# **Software**<sup>4G</sup>

**Natural**

## **Statements**

Version 6.3.13 for Windows

October 2012

# Natural

This document applies to Natural Version 6.3.13 for Windows.

Specifications contained herein are subject to change and these changes will be reported in subsequent release notes or new editions.

Copyright © 1992-2012 Software AG, Darmstadt, Germany and/or Software AG USA, Inc., Reston, VA, United States of America, and/or their licensors.

Detailed information on trademarks and patents owned by Software AG and/or its subsidiaries is located at http://documentation.softwareag.com/legal/.

Use of this software is subject to adherence to Software AG's licensing conditions and terms. These terms are part of the product documentation, located at http://documentation.softwareag.com/legal/ and/or in the root installation directory of the licensed product(s).

This software may include portions of third-party products. Forthird-party copyright notices and license terms, please referto "License Texts, Copyright Notices and Disclaimers of Third-Party Products". This document is part of the product documentation, located at http://documentation.softwareag.com/legal/ and/or in the root installation directory of the licensed product(s).

#### **Document ID: NATWIN-NNATSTATEMENTS-6313-20121005**

## **Table of Contents**

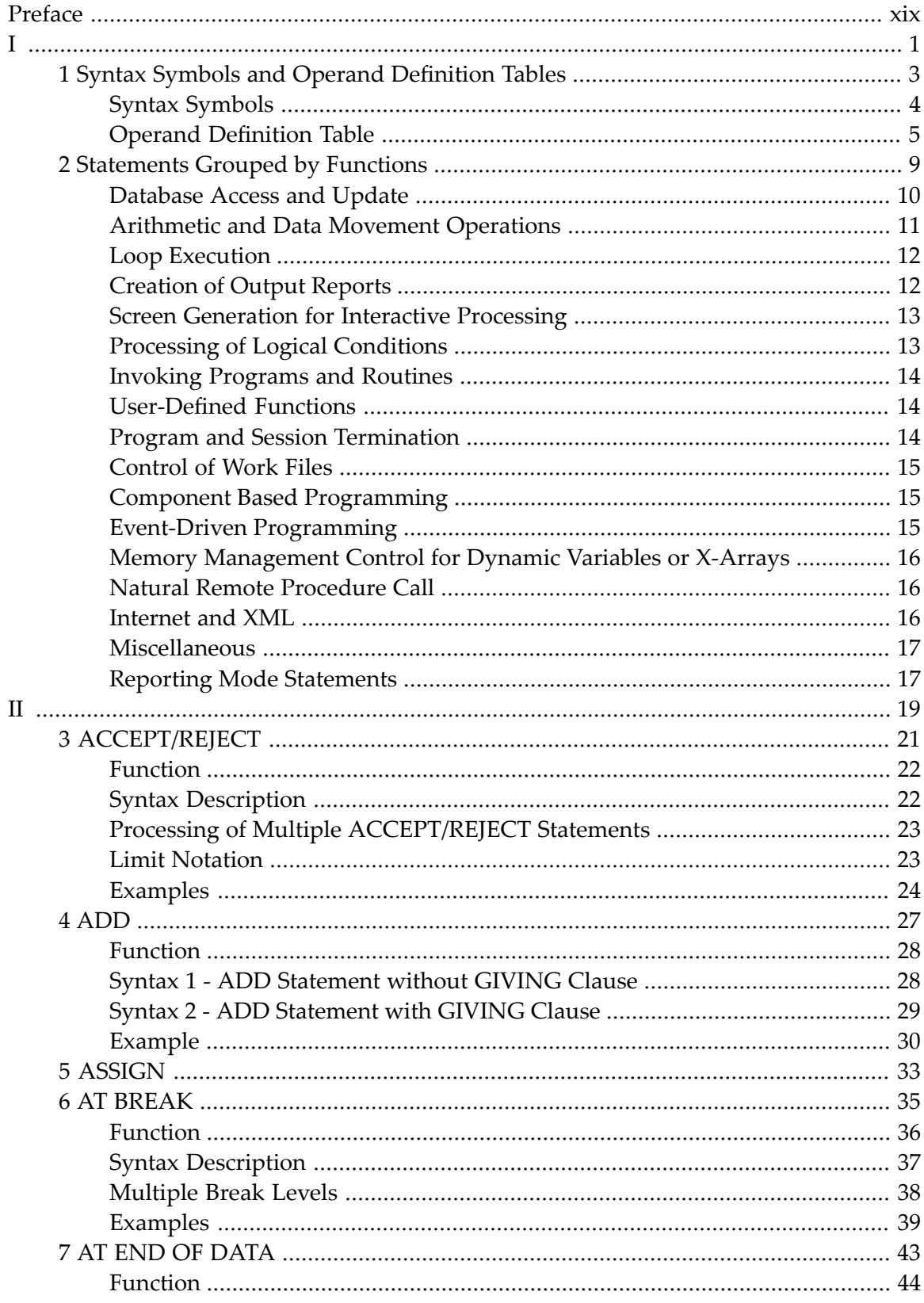

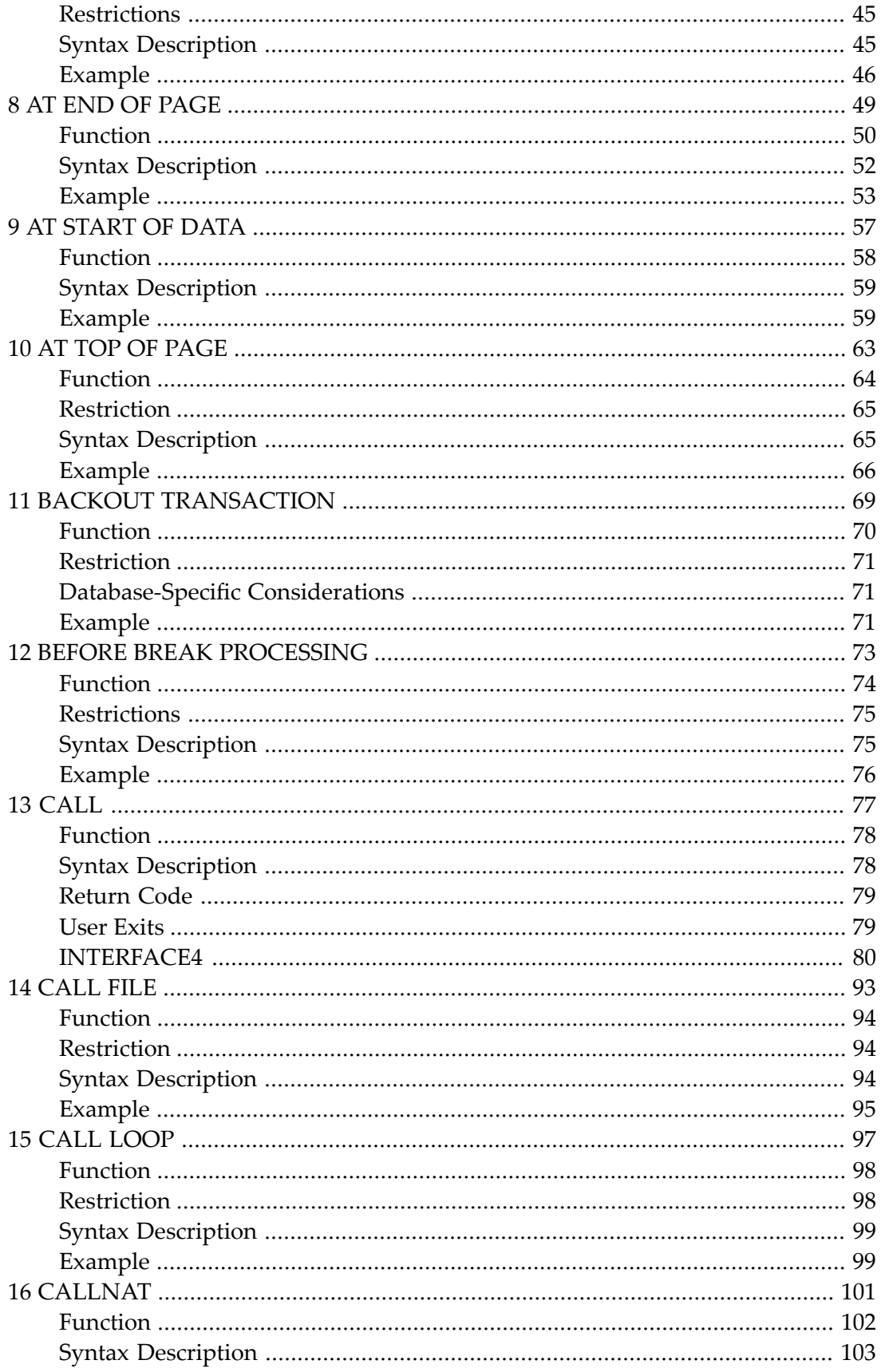

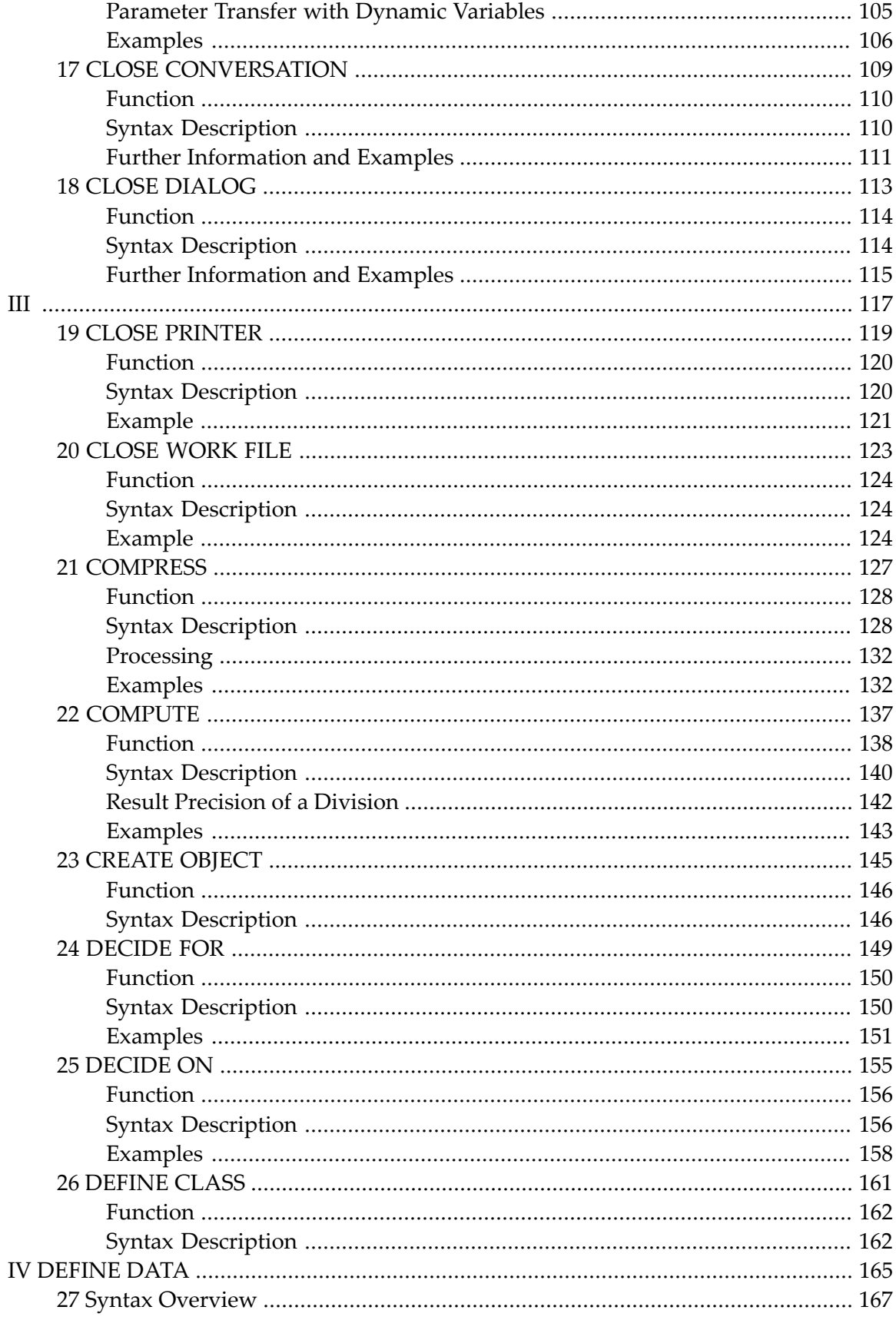

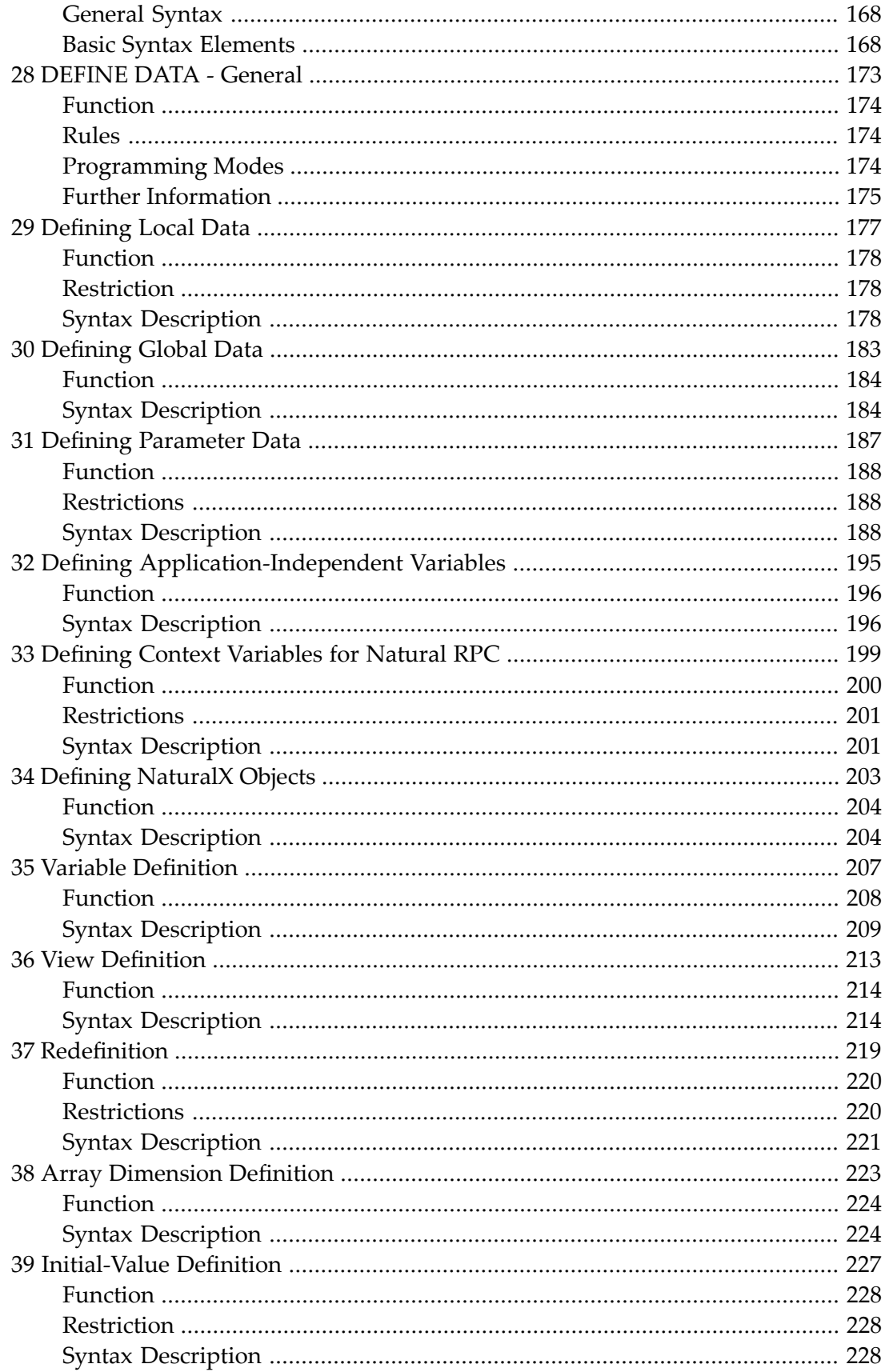

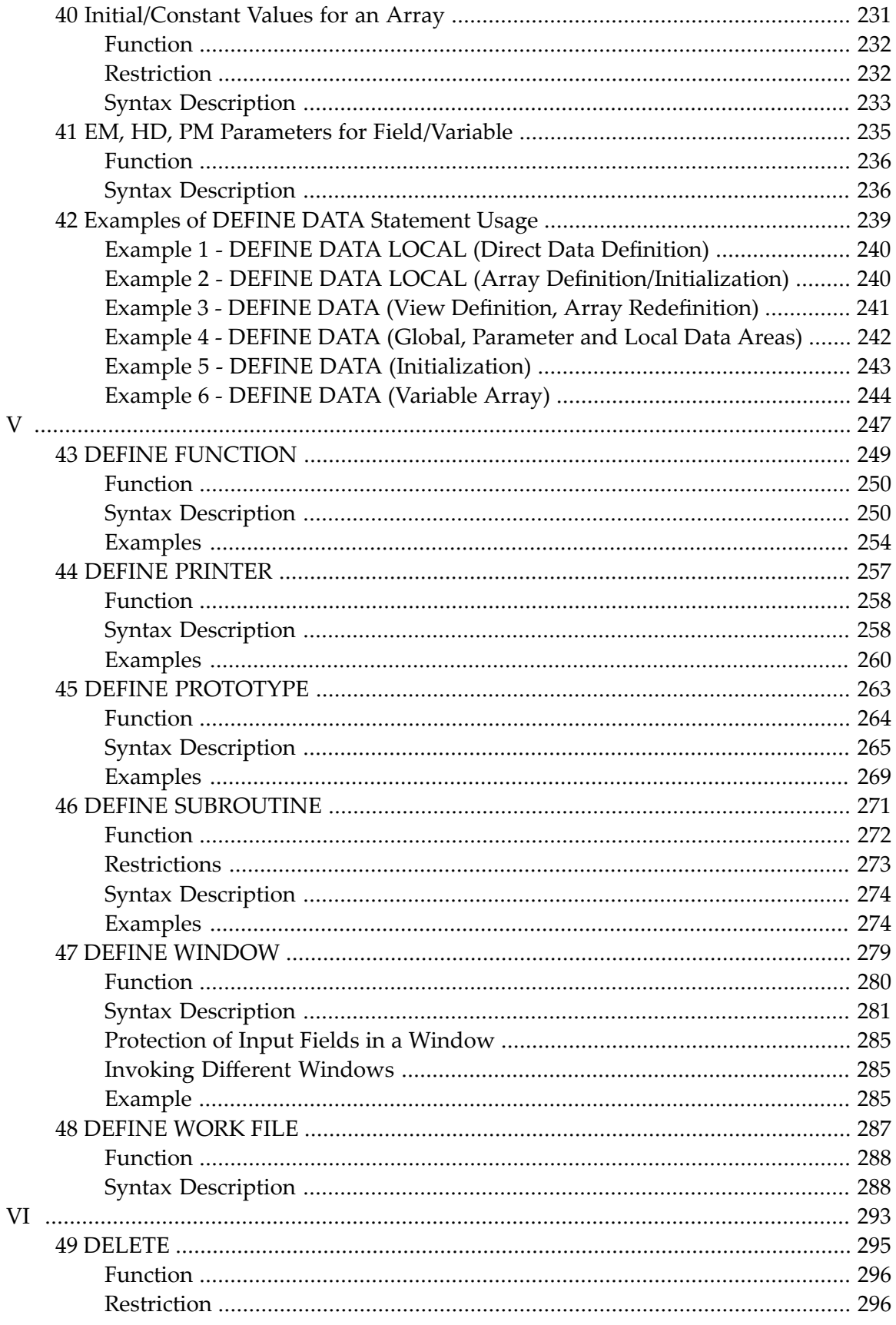

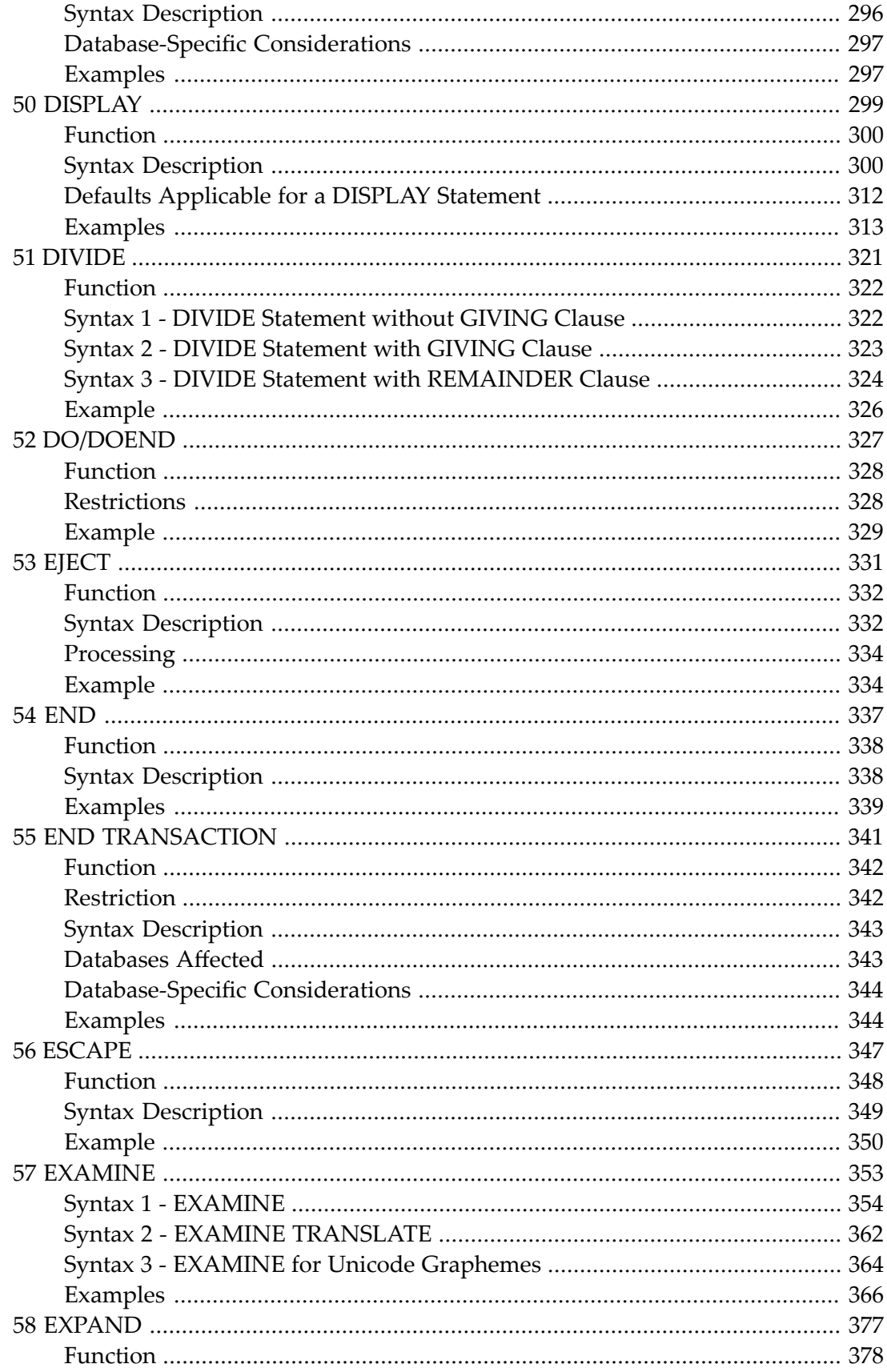

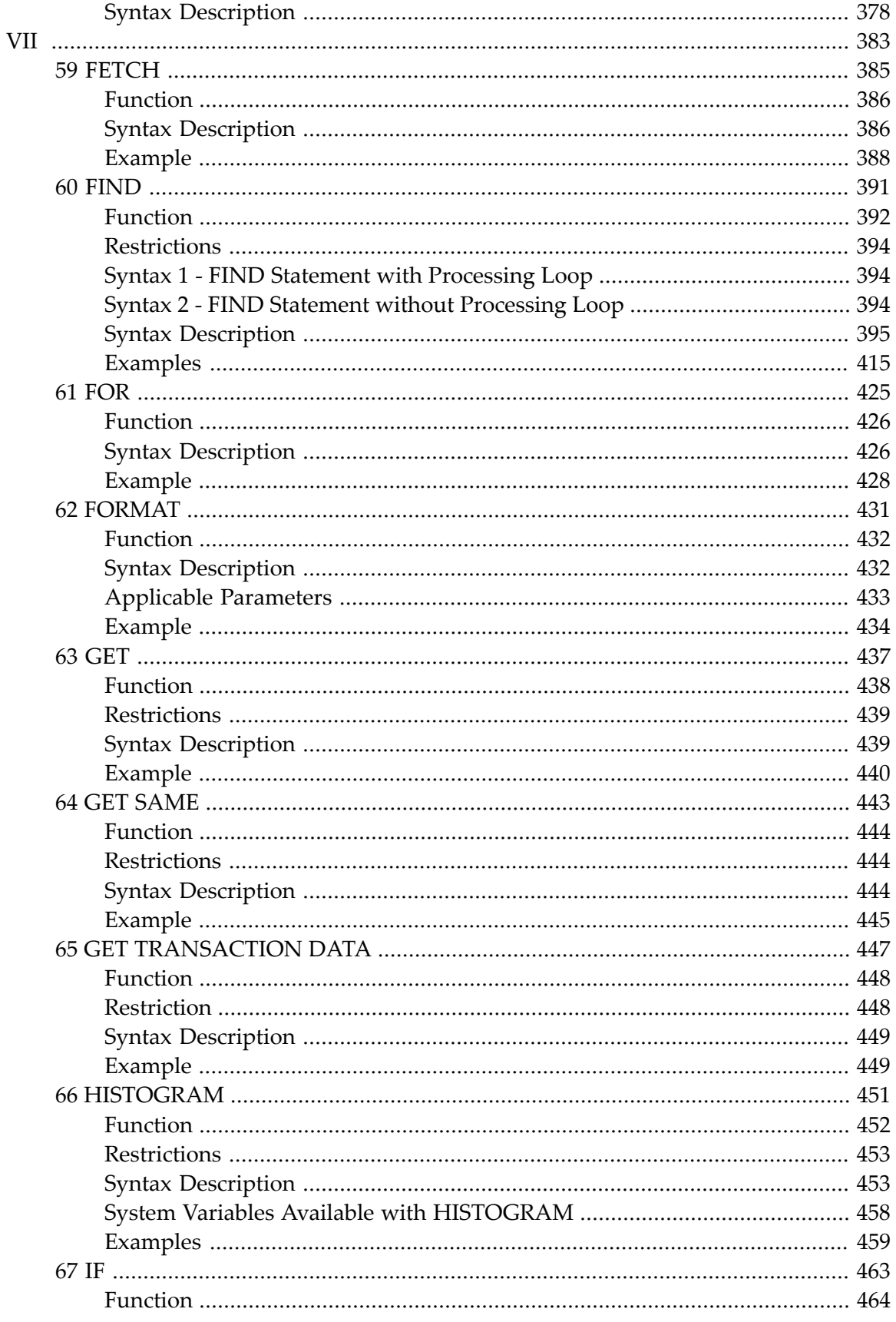

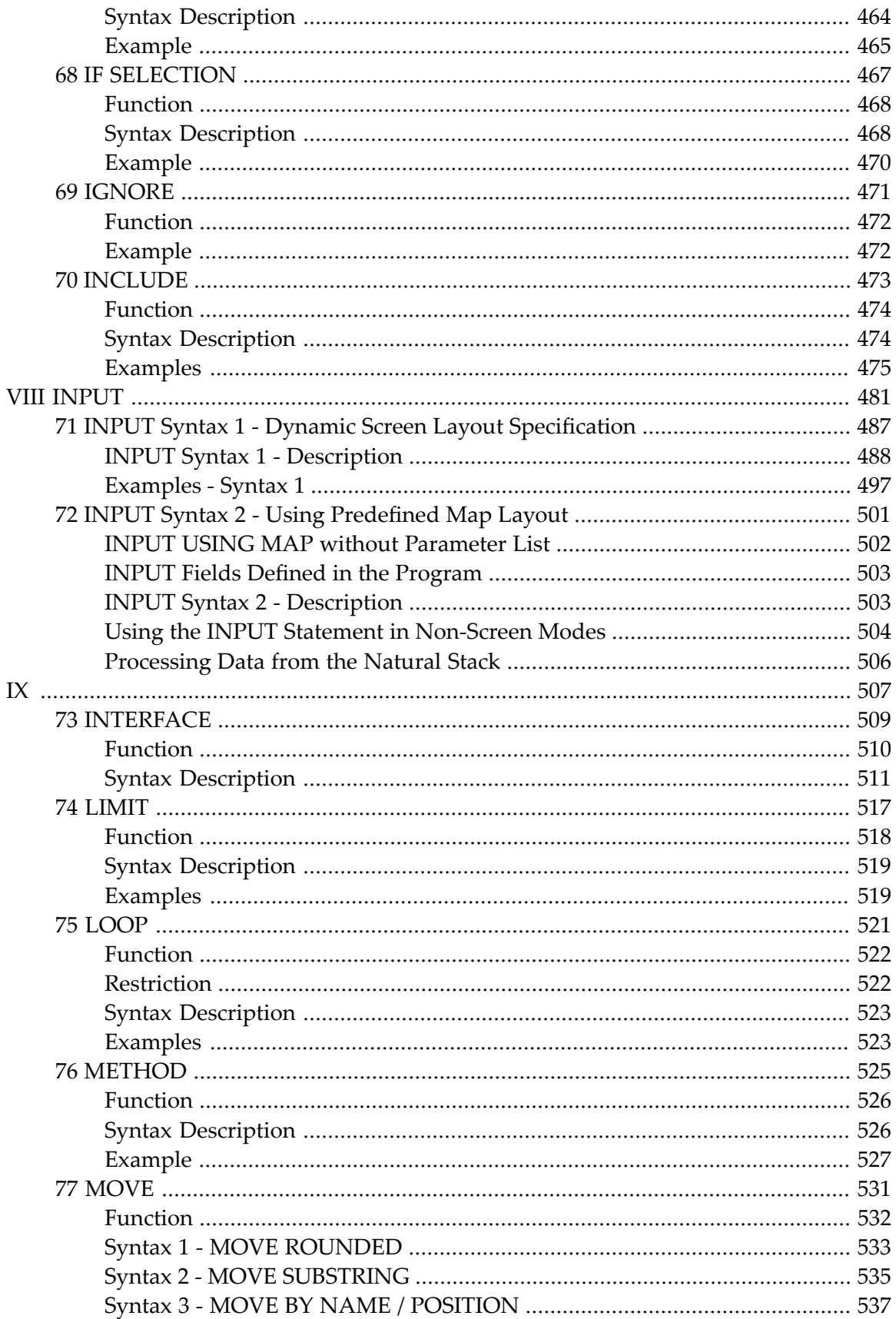

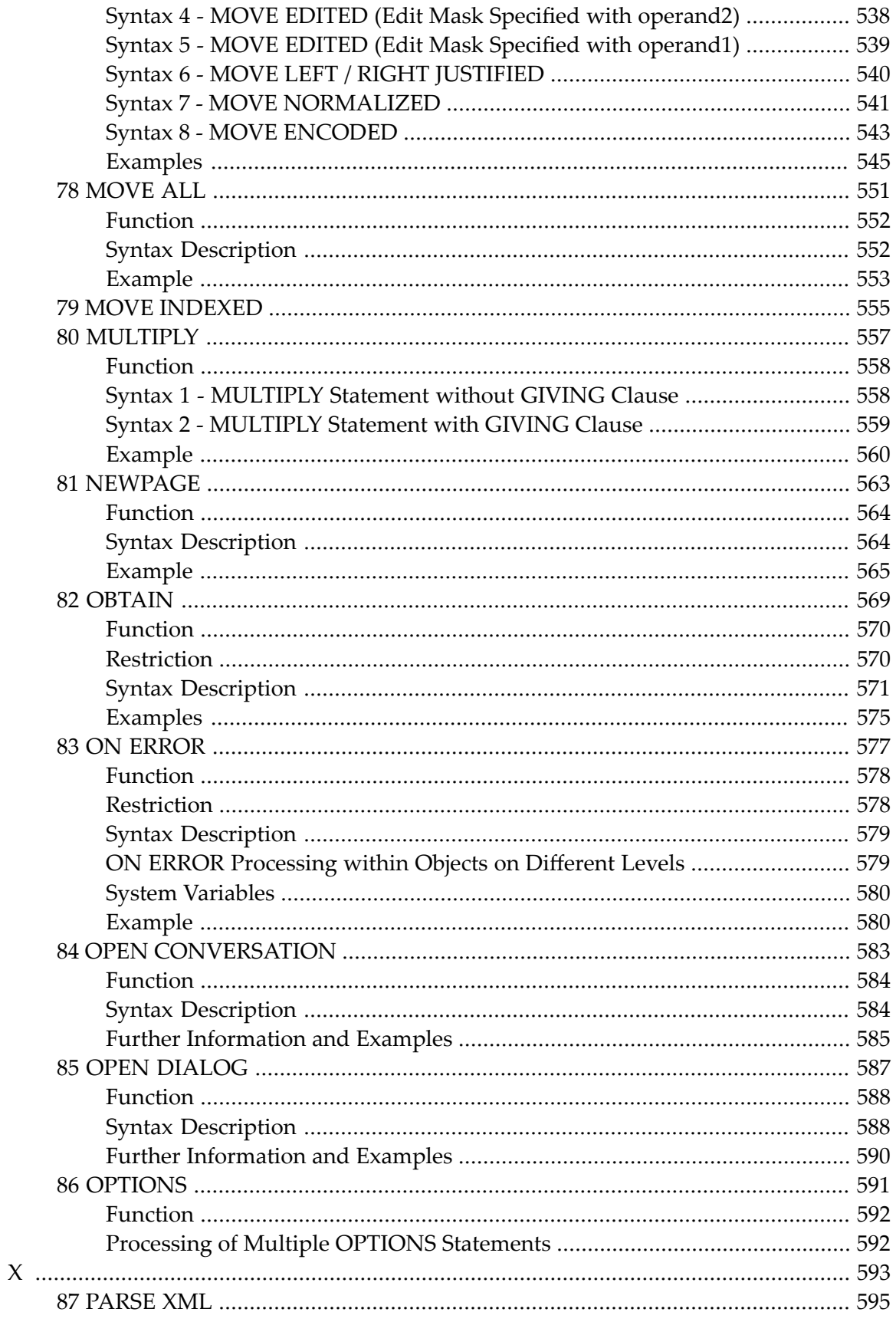

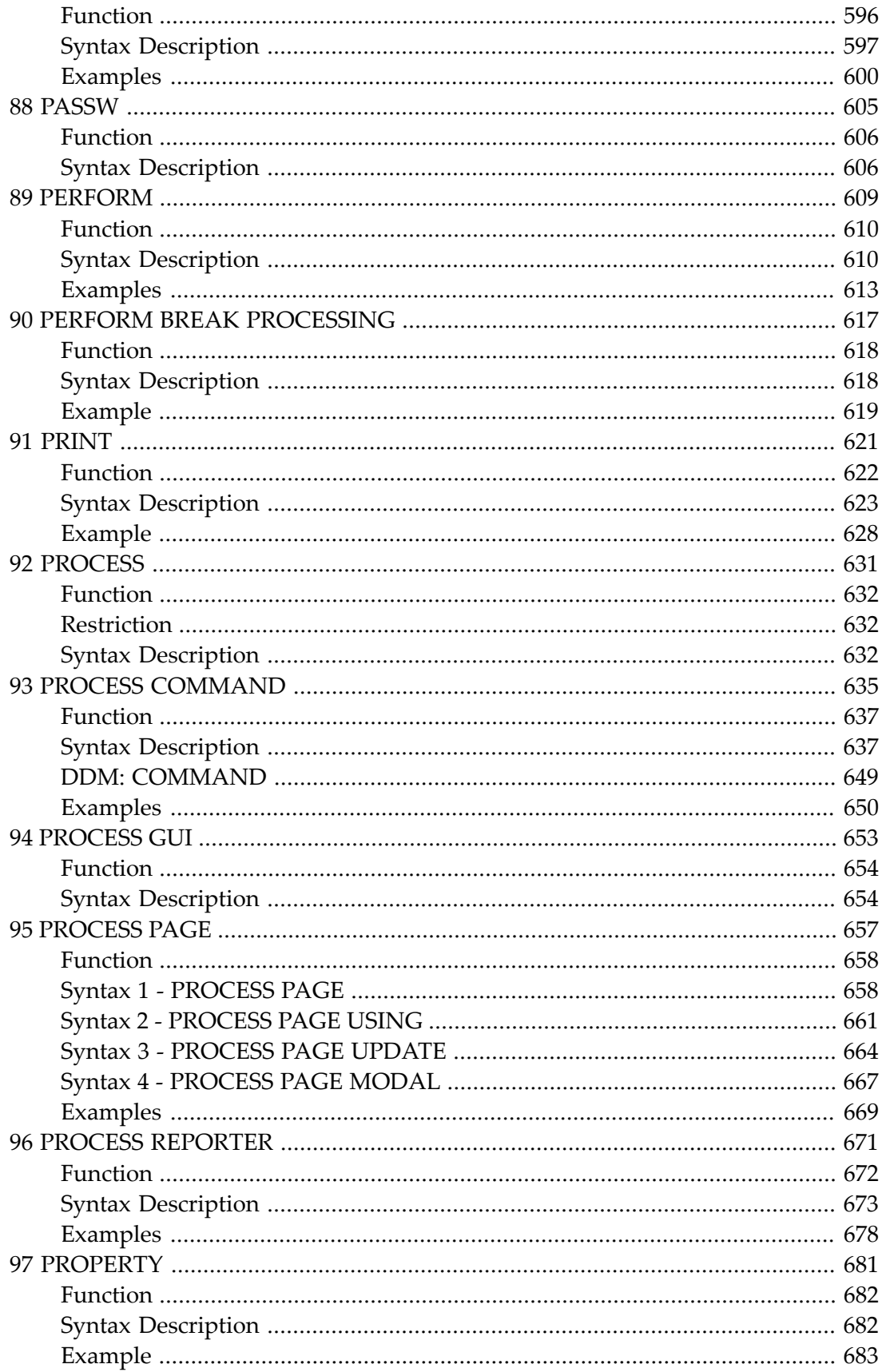

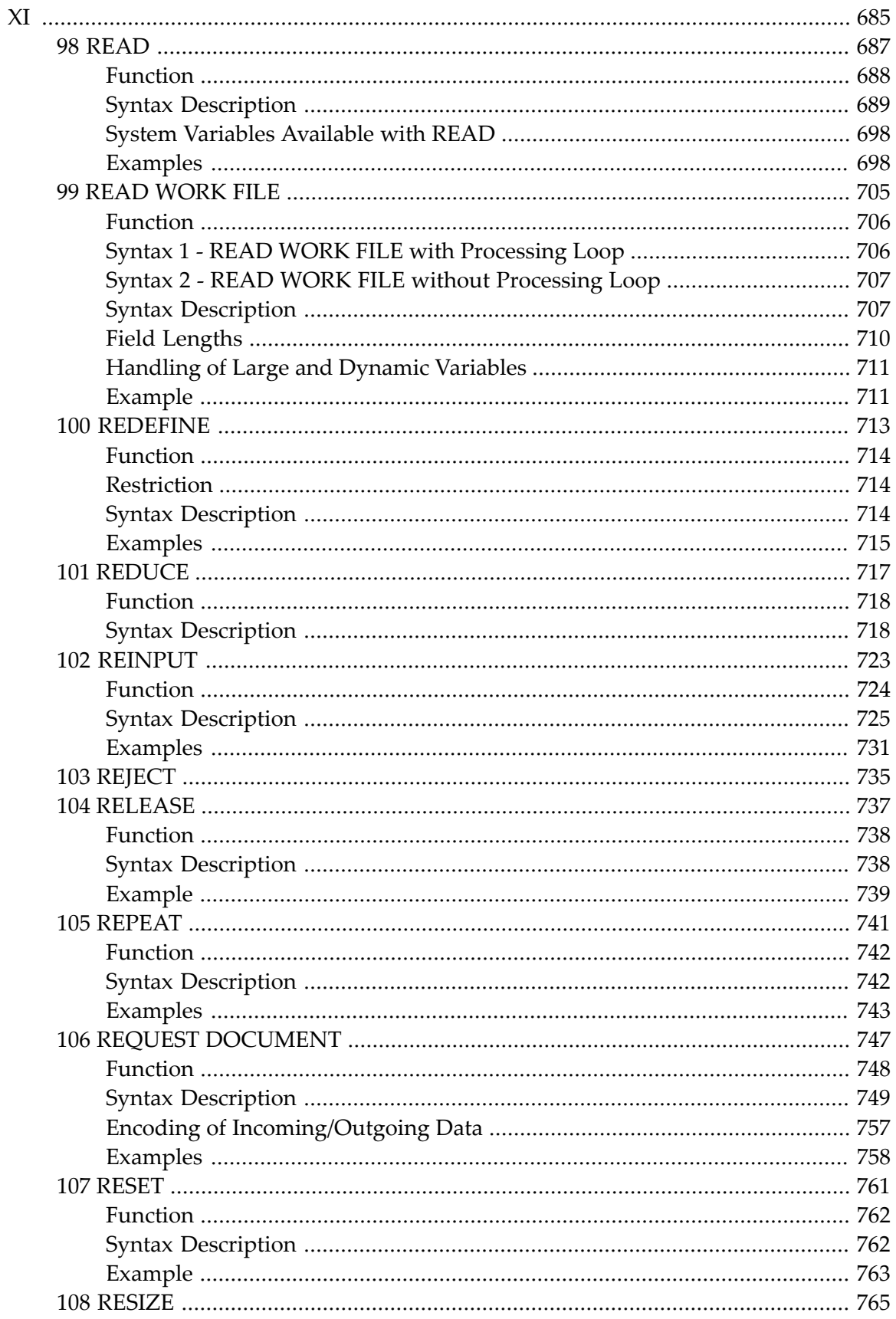

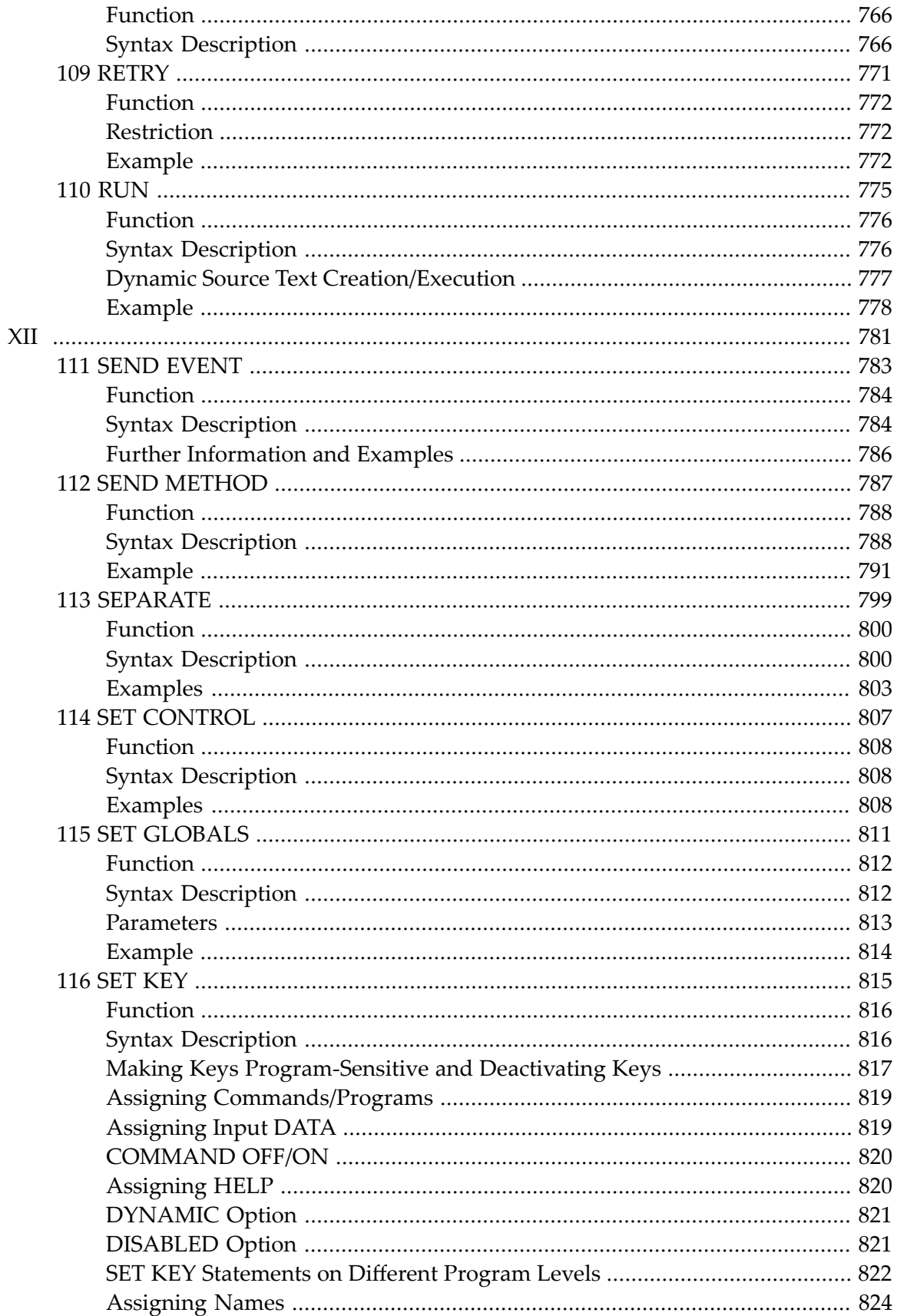

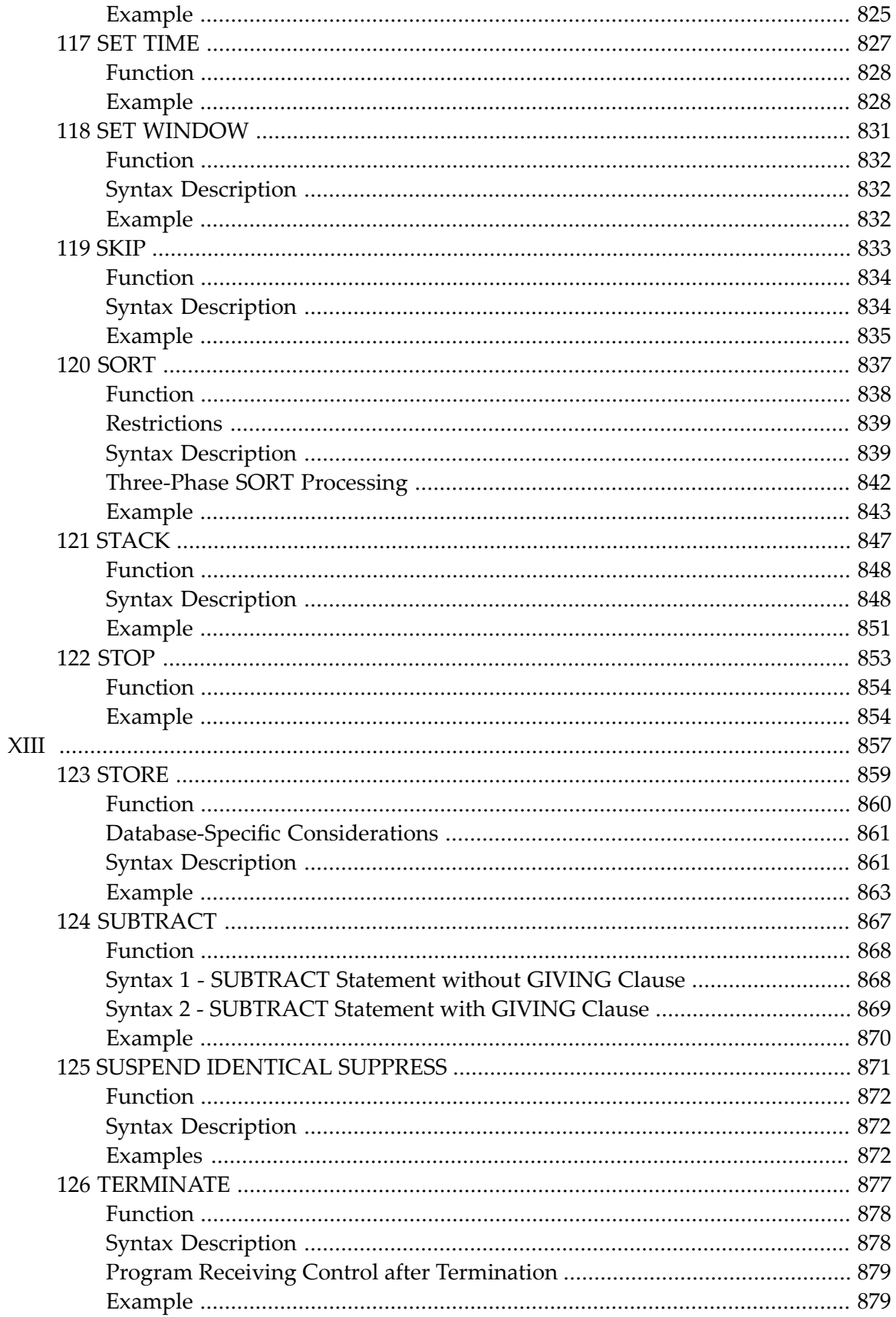

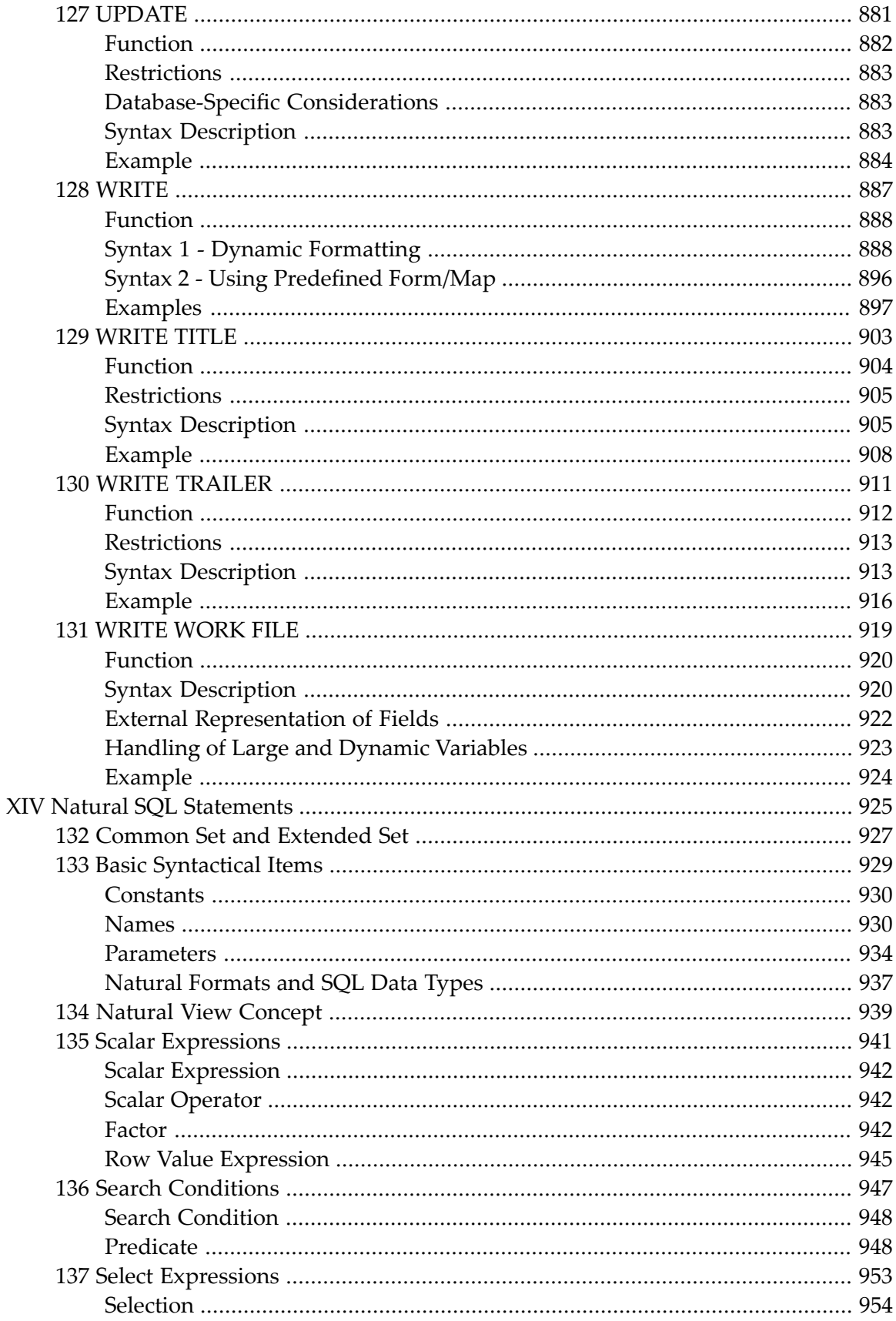

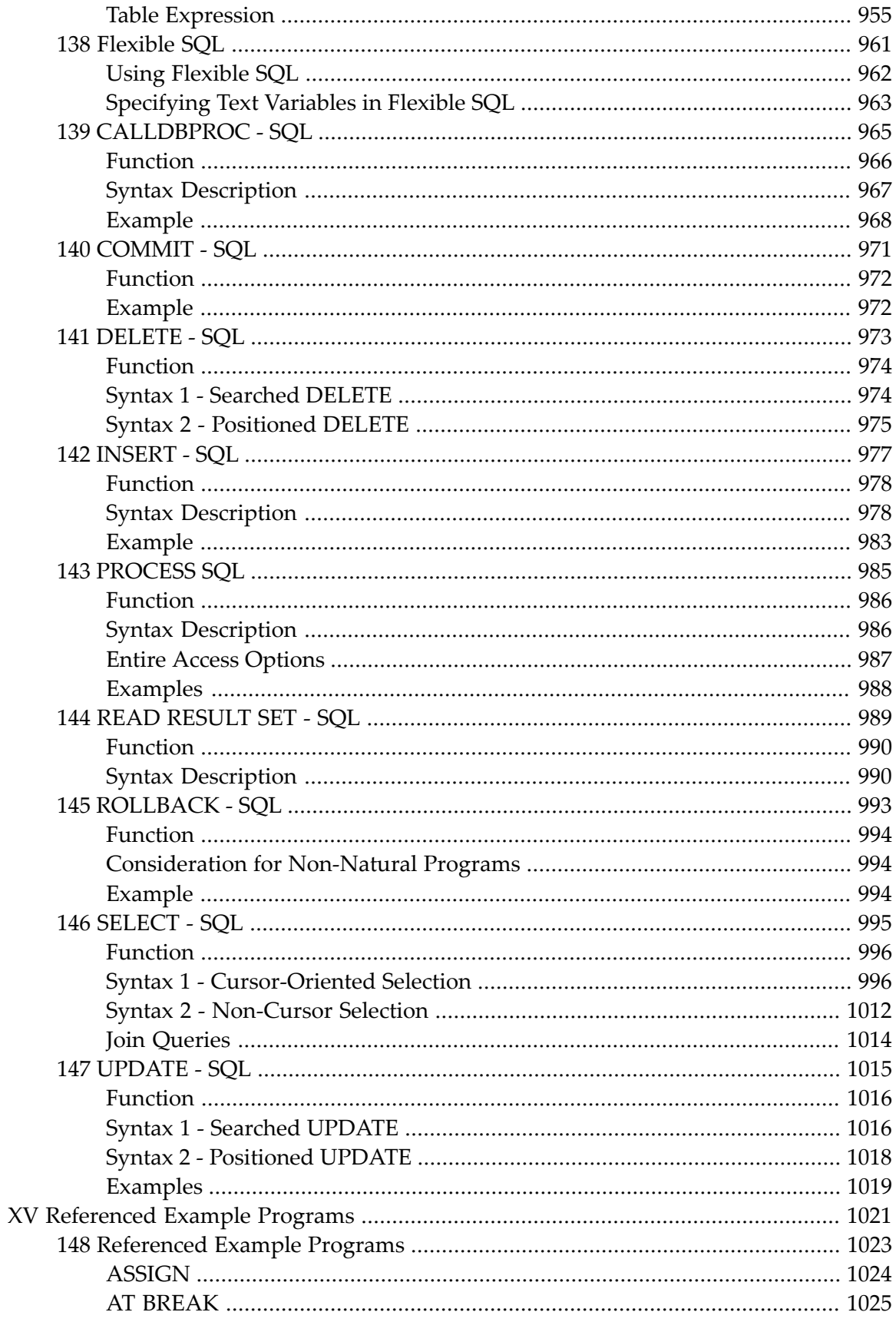

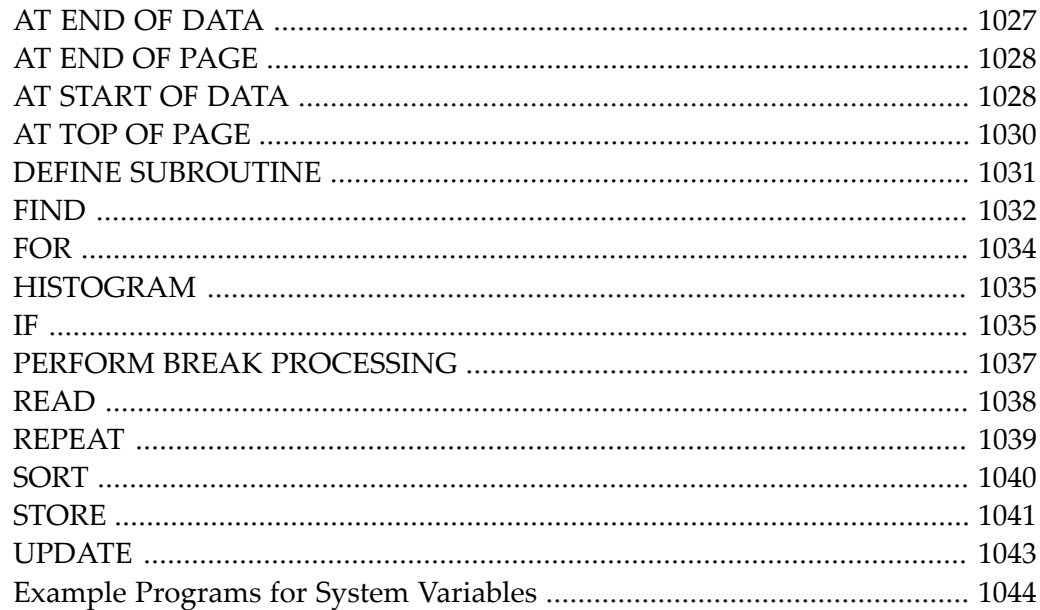

## <span id="page-18-0"></span>**Preface**

This documentation describes the Natural programming language statements. It is organized under the following headings:

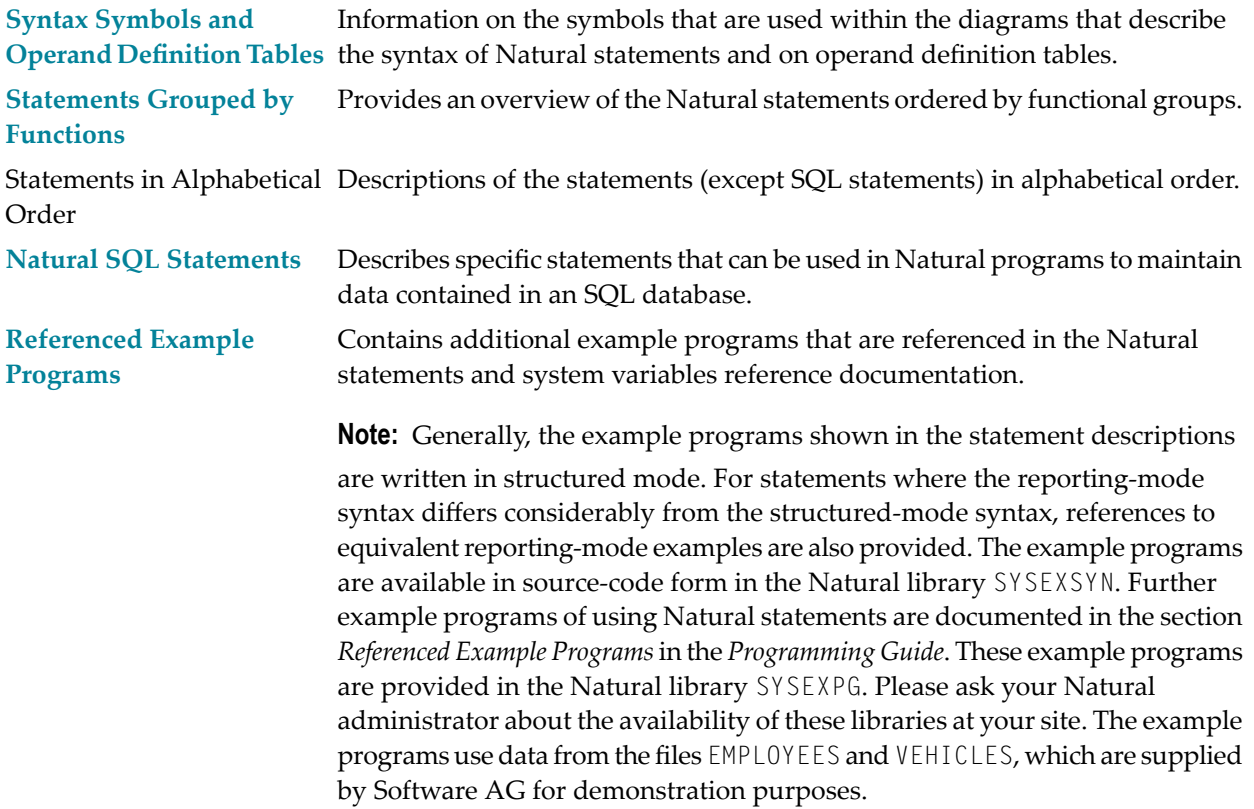

See also the *Programming Guide* for statement usage related topics such as: *User-Defined Variables* | Dynamic and Large Variables/Fields, *Introduction*, *Usage* | *User-Defined Constants* | *Report Specification* | *Text Notation* | *User Comments* | *Rules for Arithmetic Assignment* | *Logical Condition Criteria* | *User-Defined Functions*

#### **Notation** *vrs* **or** *vr*

When used in this documentation, the notation *vrs* or *vr* represents the relevant product version (see also *Version* in the *Glossary*).

# <span id="page-20-0"></span>I

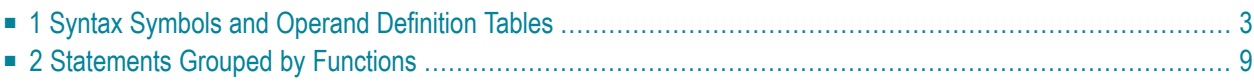

### <span id="page-22-0"></span> $\mathbf{1}$ **Syntax Symbols and Operand Definition Tables**

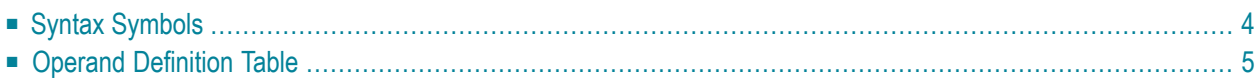

# <span id="page-23-0"></span>**Syntax Symbols**

The following symbols are used within the diagrams that describe the syntax of Natural statements:

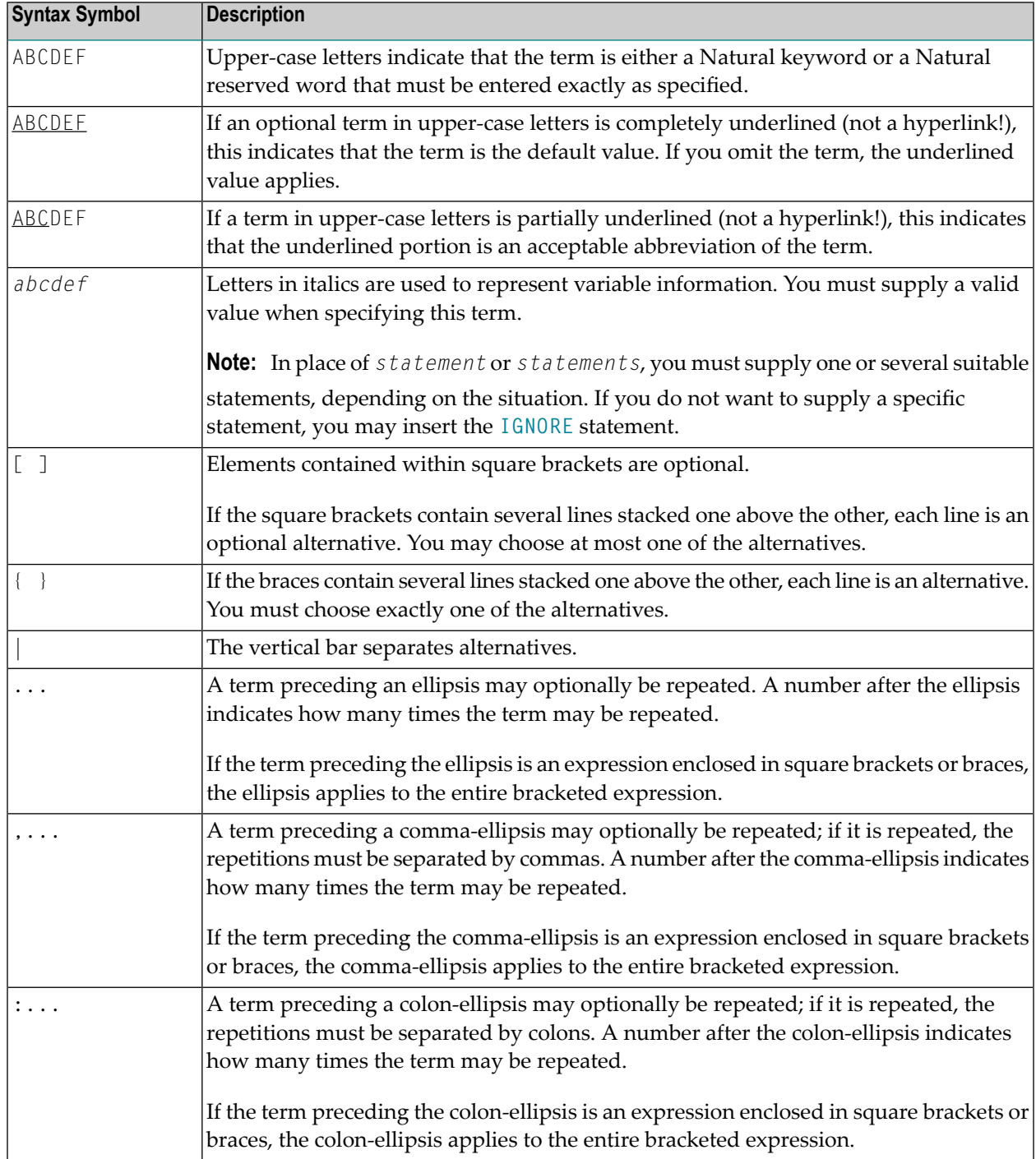

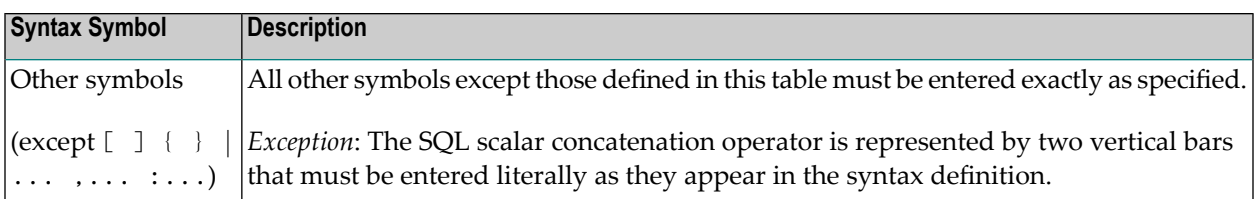

#### **Example:**

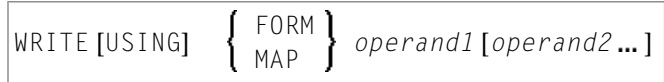

- WRITE, USING, MAP and FORM are Natural keywords which you must enter as specified.
- *operand1* and *operand2* are user-supplied variables for which you specify the names of the objects you wish to deal with.
- The braces indicate that you must choose whether to specify either FORM or MAP; however, you must specify one of the two.
- The square brackets indicate that USING and *operand2* are optional elements which you can, but need not, specify.
- <span id="page-24-0"></span>■ The ellipsis indicates that you may specify *operand2* several times.

## **Operand Definition Table**

Whenever one or more operands appear in the syntax of a Natural statement, the following table is provided:

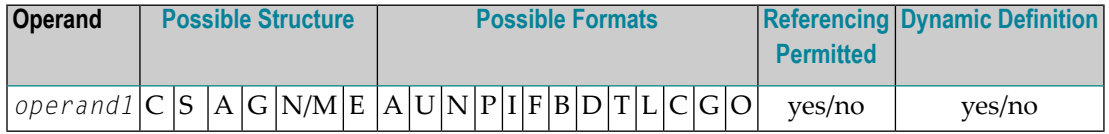

This table provides the following information on each operand:

#### **Possible Structure**

Indicates the structure which the operand may take:

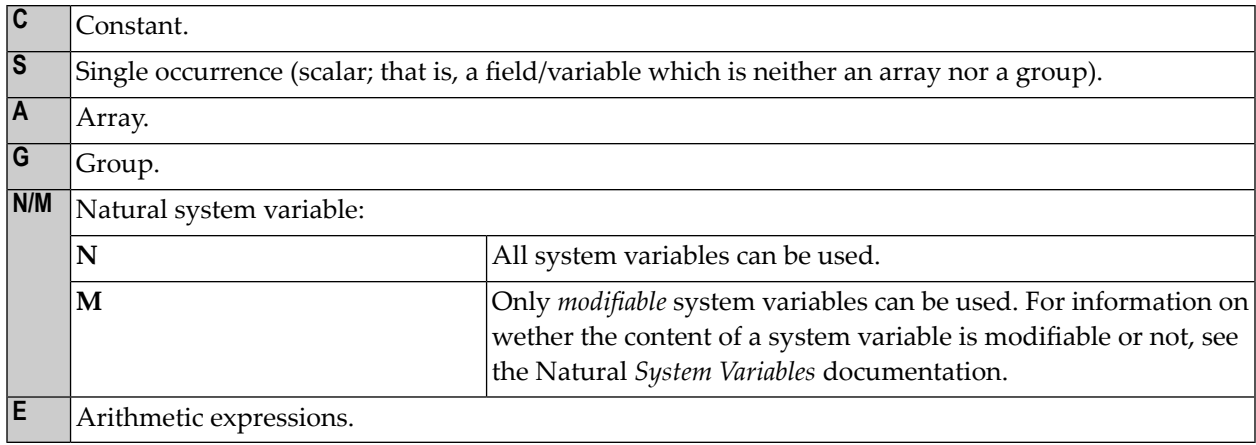

#### **Possible Formats**

Indicates the format which the operand may take:

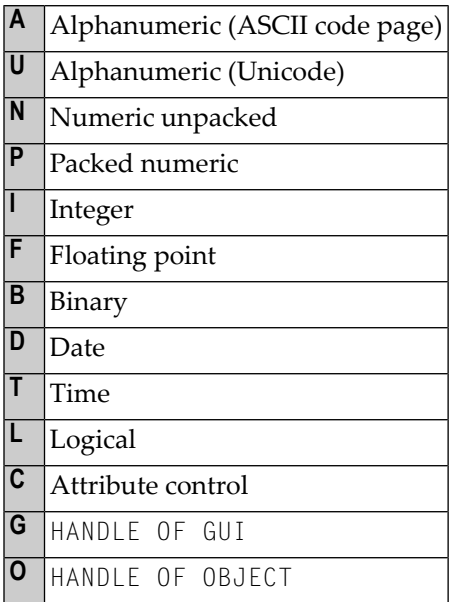

#### **Referencing Permitted**

Indicates whether the operand may be referenced or not, using a statement label or the source code line number.

### **Dynamic Definition**

Indicates whether the field may be dynamically defined within the body of the program. This is possible in reporting mode only.

# <span id="page-28-0"></span> $\overline{2}$

# **Statements Grouped by Functions**

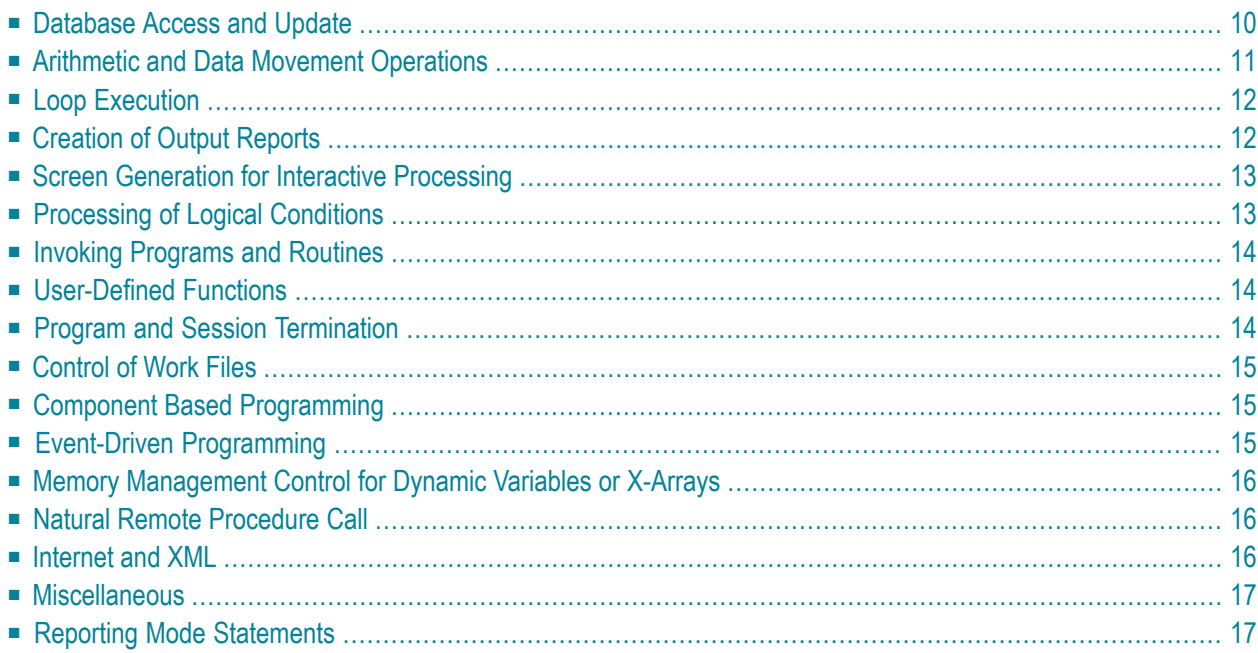

This chapter provides an overview of the statements grouped by their functions.

**Notes:** 

- 1. Certain statements can be used both in structured mode and in reporting mode, while others can be used in reporting mode only. See *Natural Programming Modes* in the *Programming Guide*.
- <span id="page-29-0"></span>2. The statements DLOGOFF, DLOGON, SHOW, IMPORT and EXPORT are only available when Entire DB is installed. For a description, see the *Entire DB* documentation.

### **Database Access and Update**

The following types of staments are available:

- Natural DML [Statements](#page-29-1)
- Natural SQL [Statements](#page-30-1)

#### <span id="page-29-1"></span>**Natural DML Statements**

The following Natural Data Manipulation Language (DML) statements are used to access and manipulate information contained in a database.

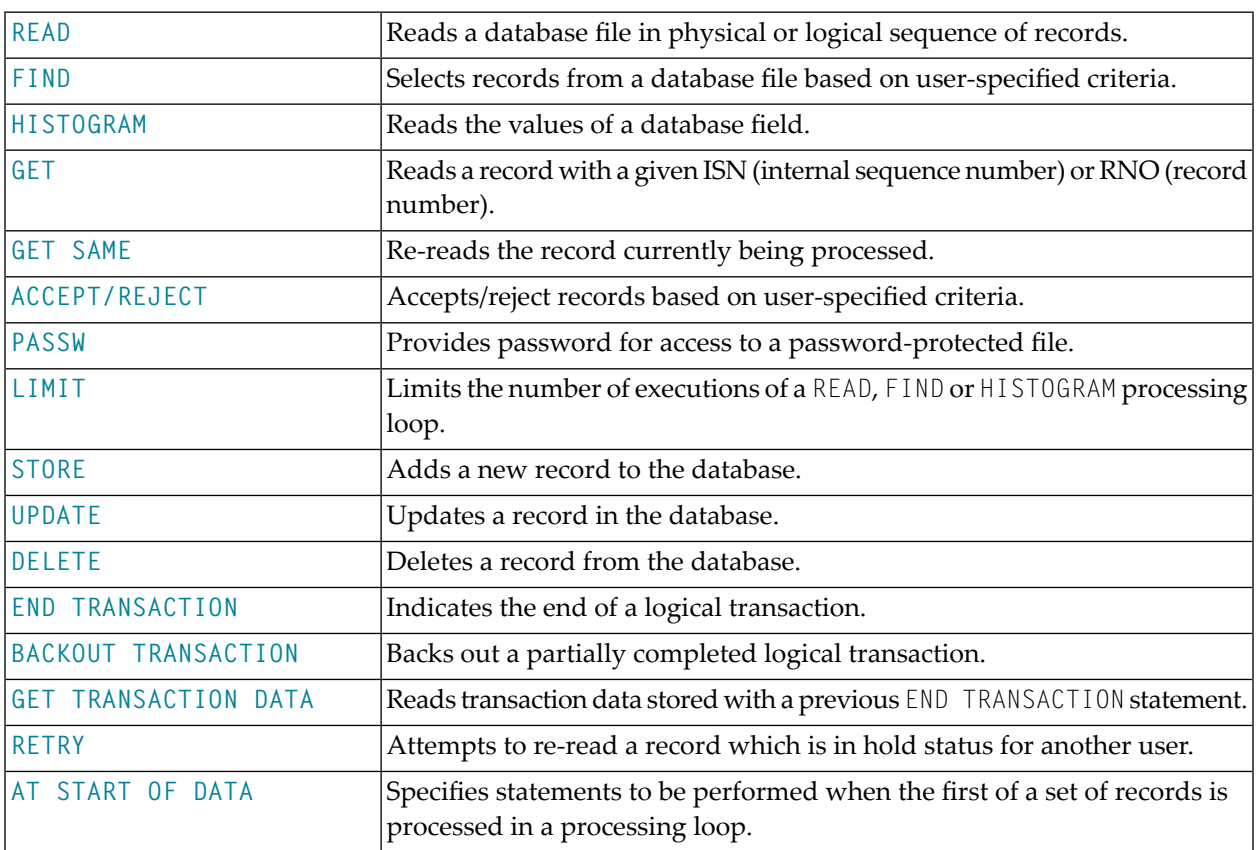

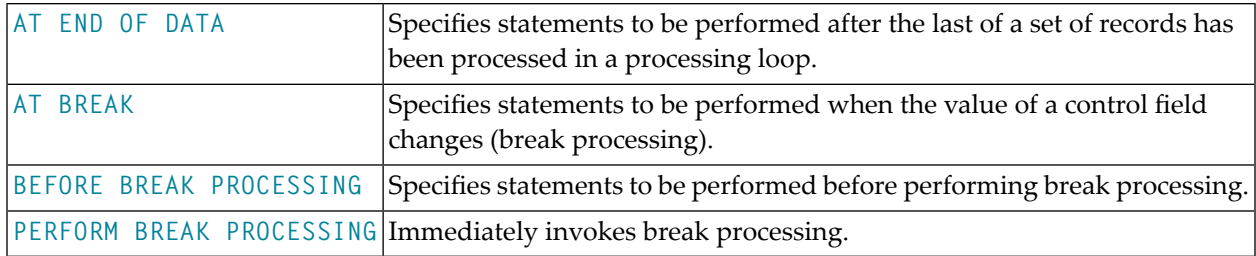

#### <span id="page-30-1"></span>**Natural SQL Statements**

In addition to the Natural DML Statements, Natural also provides SQL statements for use in Natural programs so that SQL can be used directly.

The following SQL Statements are available:

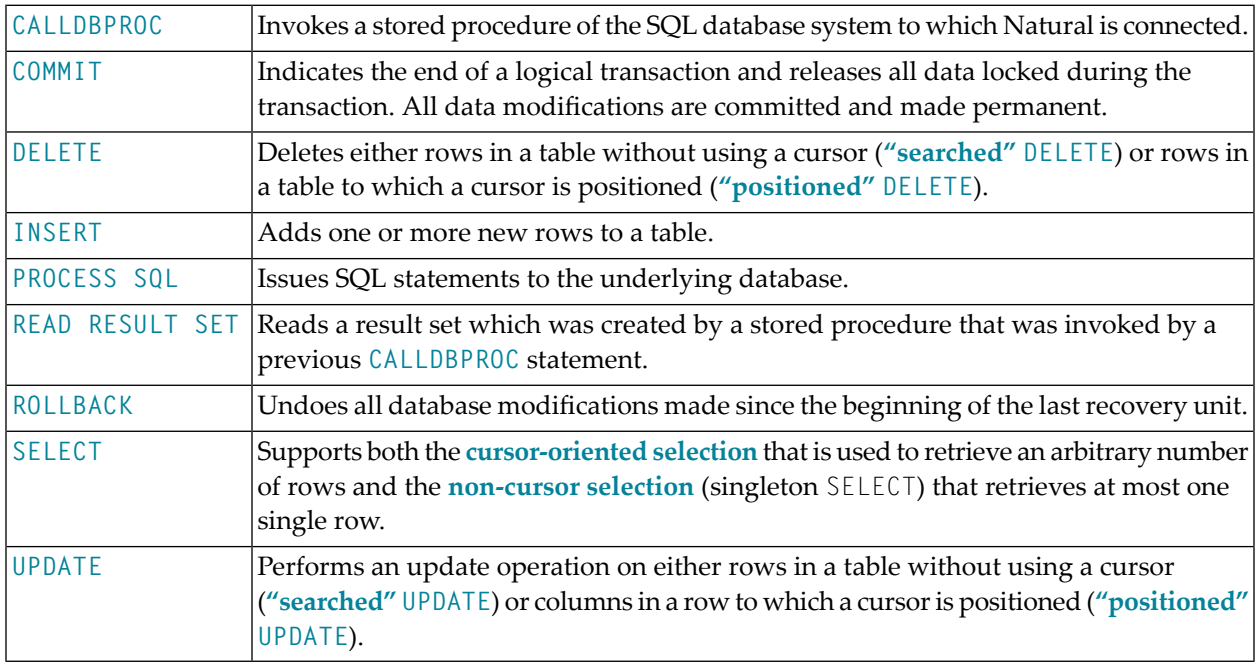

## <span id="page-30-0"></span>**Arithmetic and Data Movement Operations**

The following statements are used for arithmetic and data movement operations:

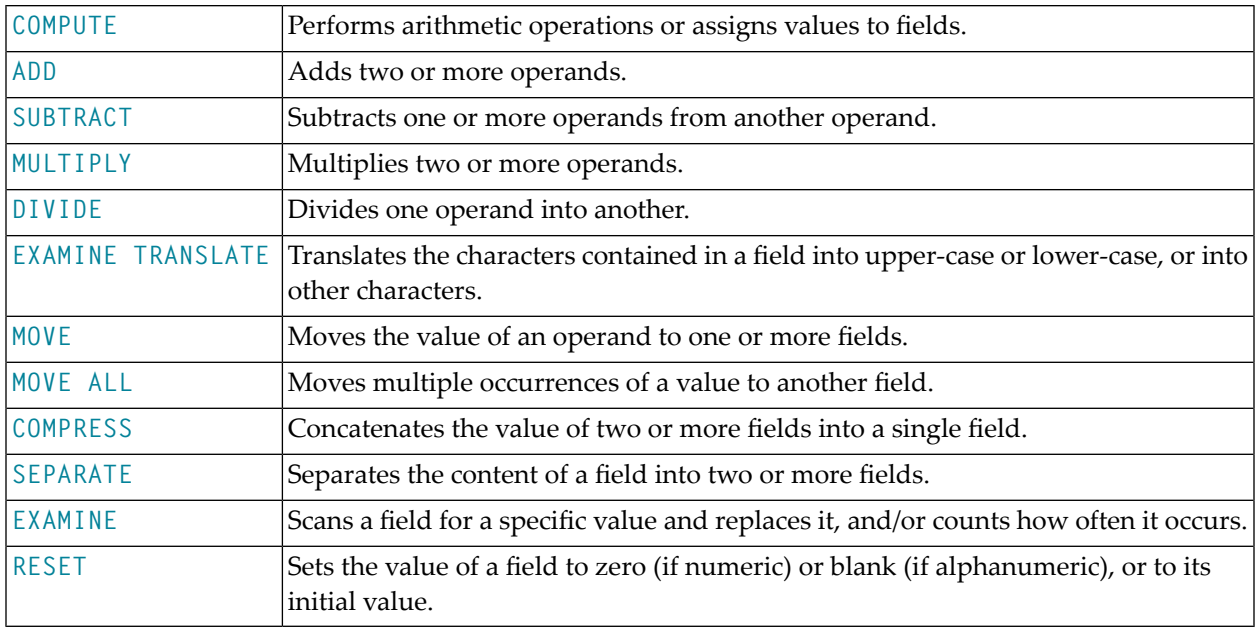

## <span id="page-31-0"></span>**Loop Execution**

The following statements are related to the execution of processing loops:

<span id="page-31-1"></span>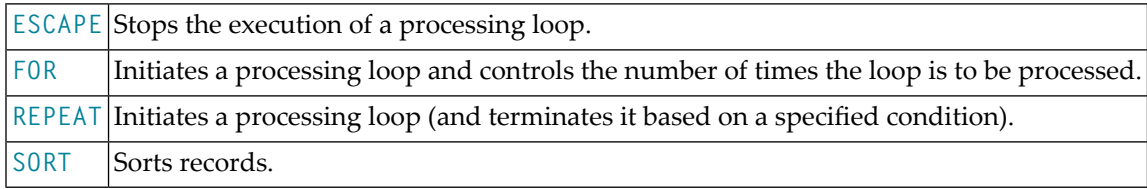

## **Creation of Output Reports**

The following statements are used for the creation of output reports:

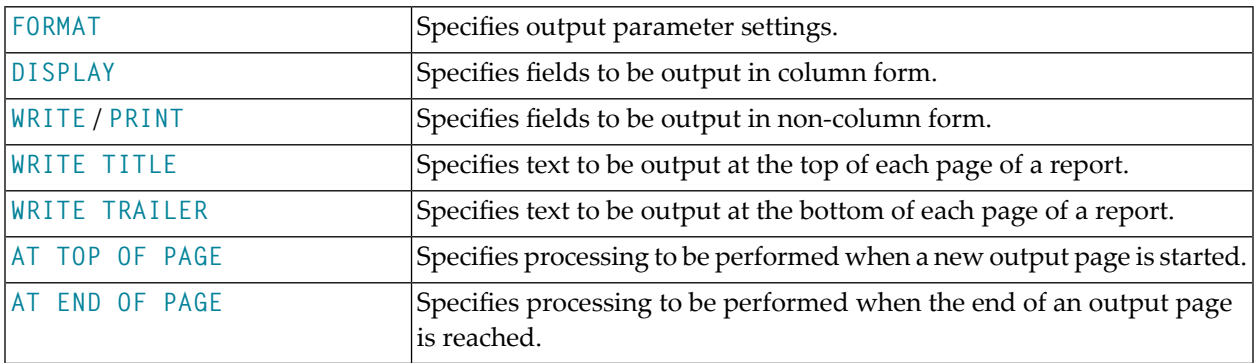

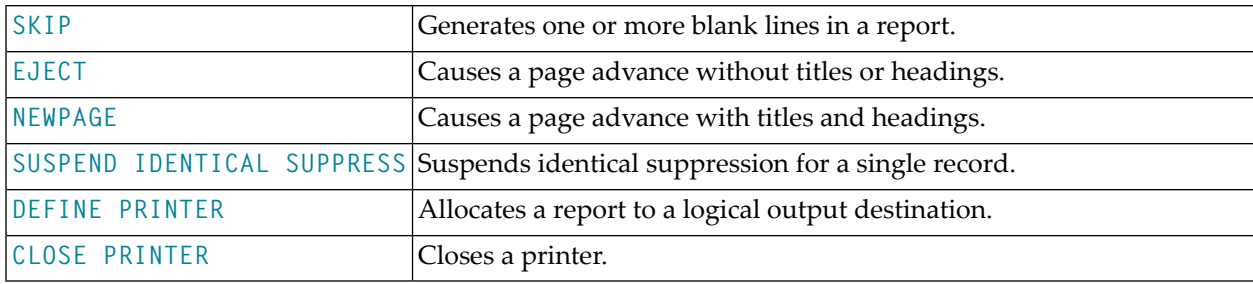

## <span id="page-32-0"></span>**Screen Generation for Interactive Processing**

The following statements are used to create data screens (maps) for the purpose of interactive processing of data:

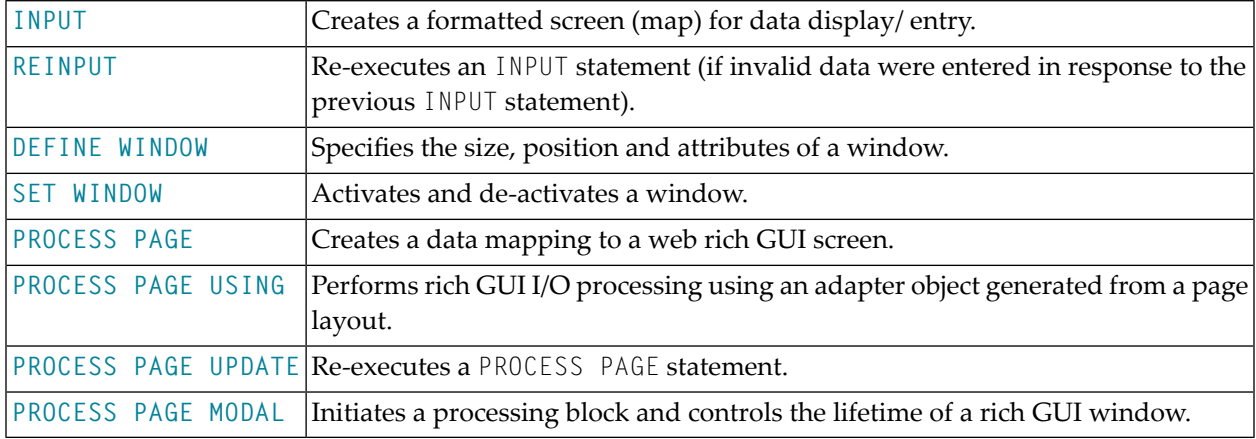

## <span id="page-32-1"></span>**Processing of Logical Conditions**

The following statements are used to control the execution of statements based on conditions detected during the execution of a Natural program:

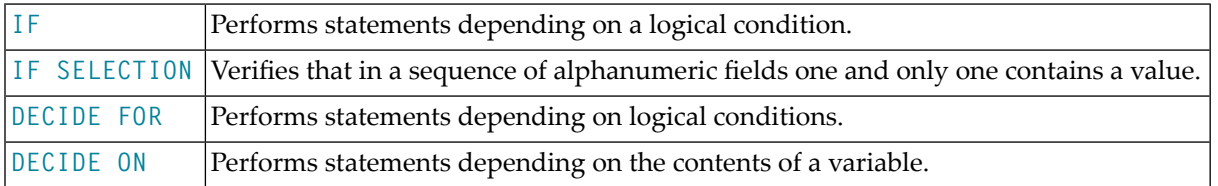

## <span id="page-33-0"></span>**Invoking Programs and Routines**

The following statements are used in conjunction with the execution of programs and routines:

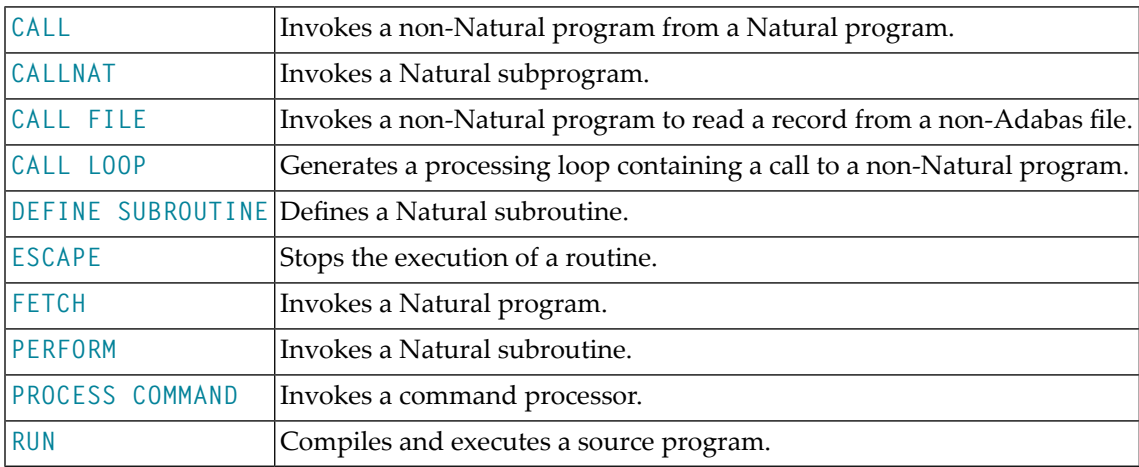

### <span id="page-33-1"></span>**User-Defined Functions**

The following Natural statements are used to create user-defined functions:

<span id="page-33-2"></span>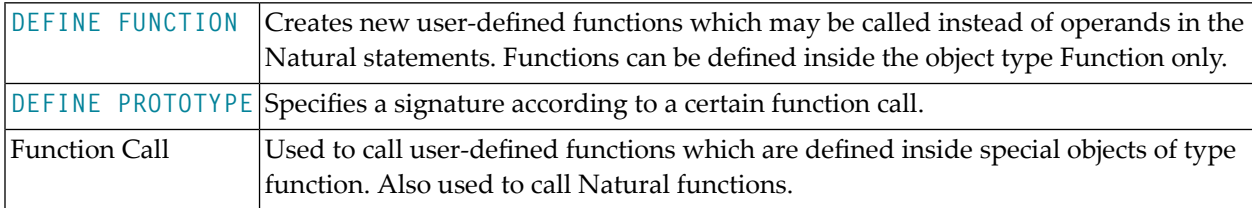

## **Program and Session Termination**

The following Natural statements are used to terminate the execution of an application or to terminate the Natural session.

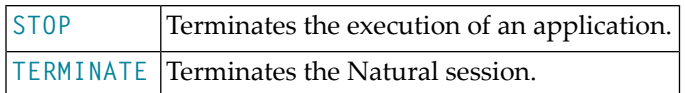

## <span id="page-34-0"></span>**Control of Work Files**

The following Natural statements are used to read/write data to a physical sequential (non-Adabas) work file:

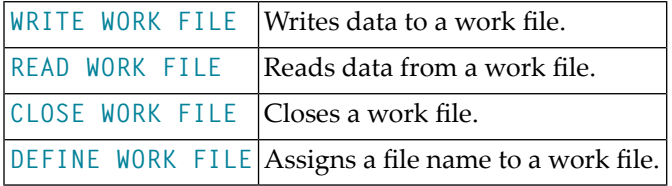

## <span id="page-34-1"></span>**Component Based Programming**

The following Natural statements are used in conjunction with component based programming:

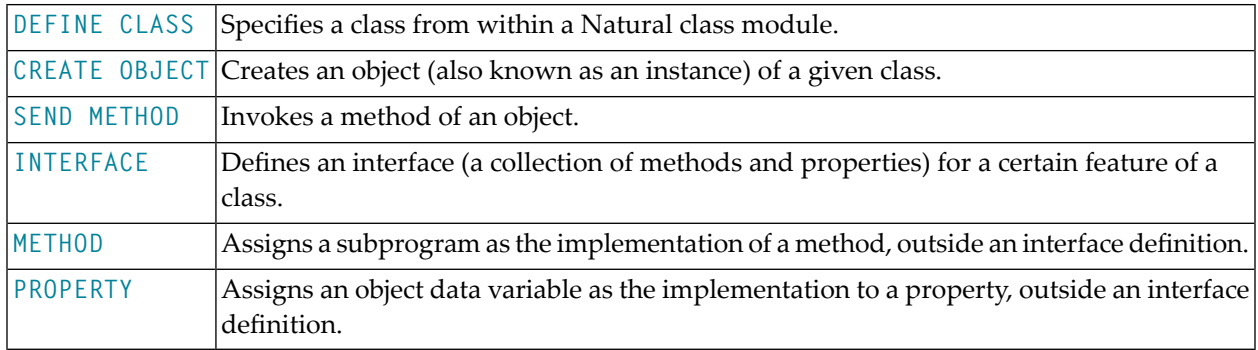

## <span id="page-34-2"></span>**Event-Driven Programming**

The following Natural statements are used for event-driven programming:

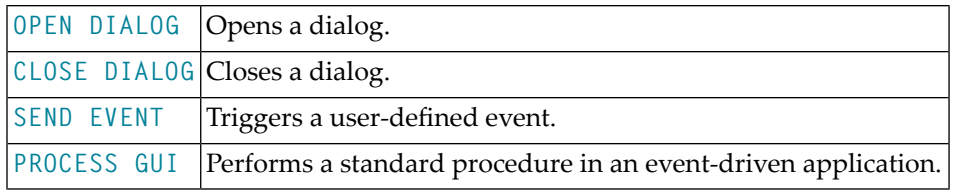

## <span id="page-35-0"></span>**Memory Management Control for Dynamic Variables or X-Arrays**

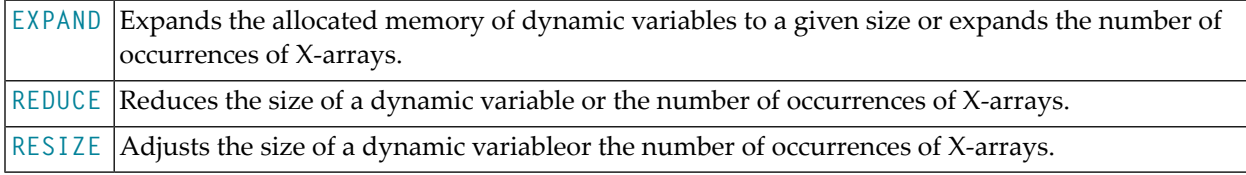

## <span id="page-35-1"></span>**Natural Remote Procedure Call**

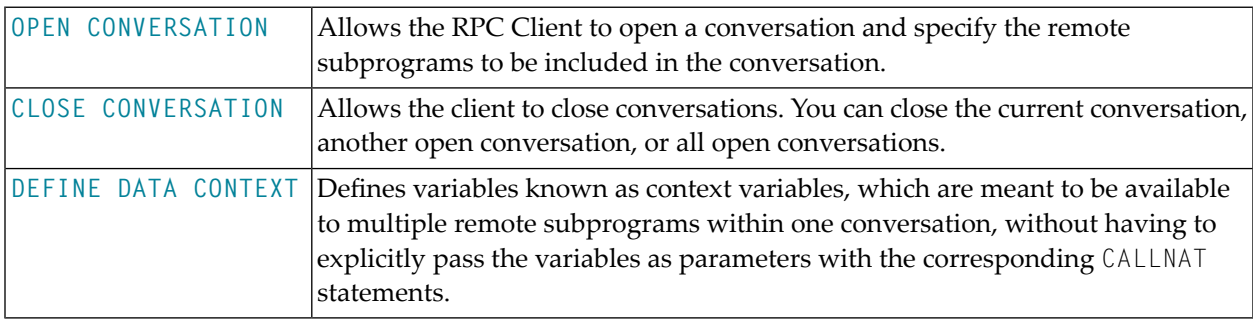

<span id="page-35-2"></span>See also the section *Natural StatementsInvolved* in the *Natural Remote Procedure Call* documentation.

### **Internet and XML**

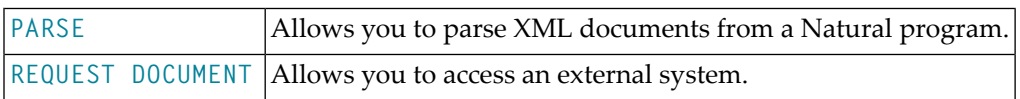
## **Miscellaneous**

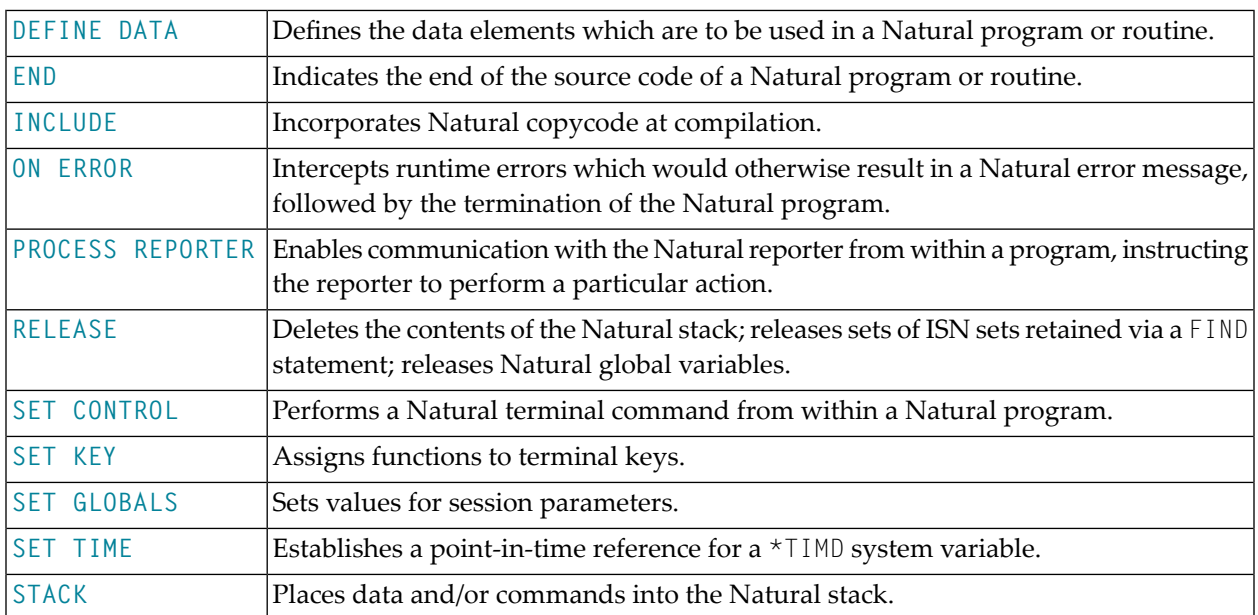

## **Reporting Mode Statements**

The following statements are for reporting mode only:

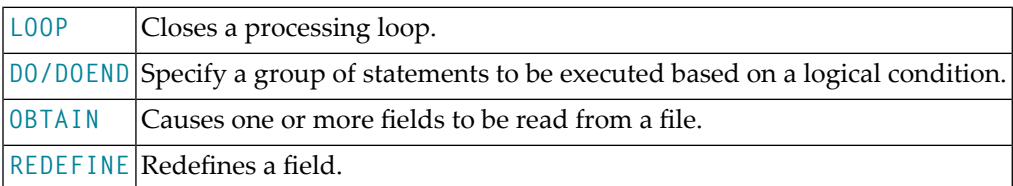

The following statements can be used both in structured mode and in reporting mode, however, the statement structure and, with some of them, the functionality is different:

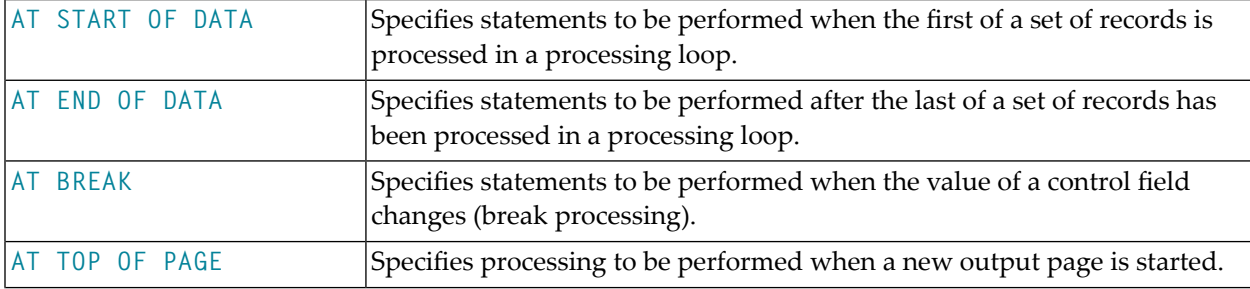

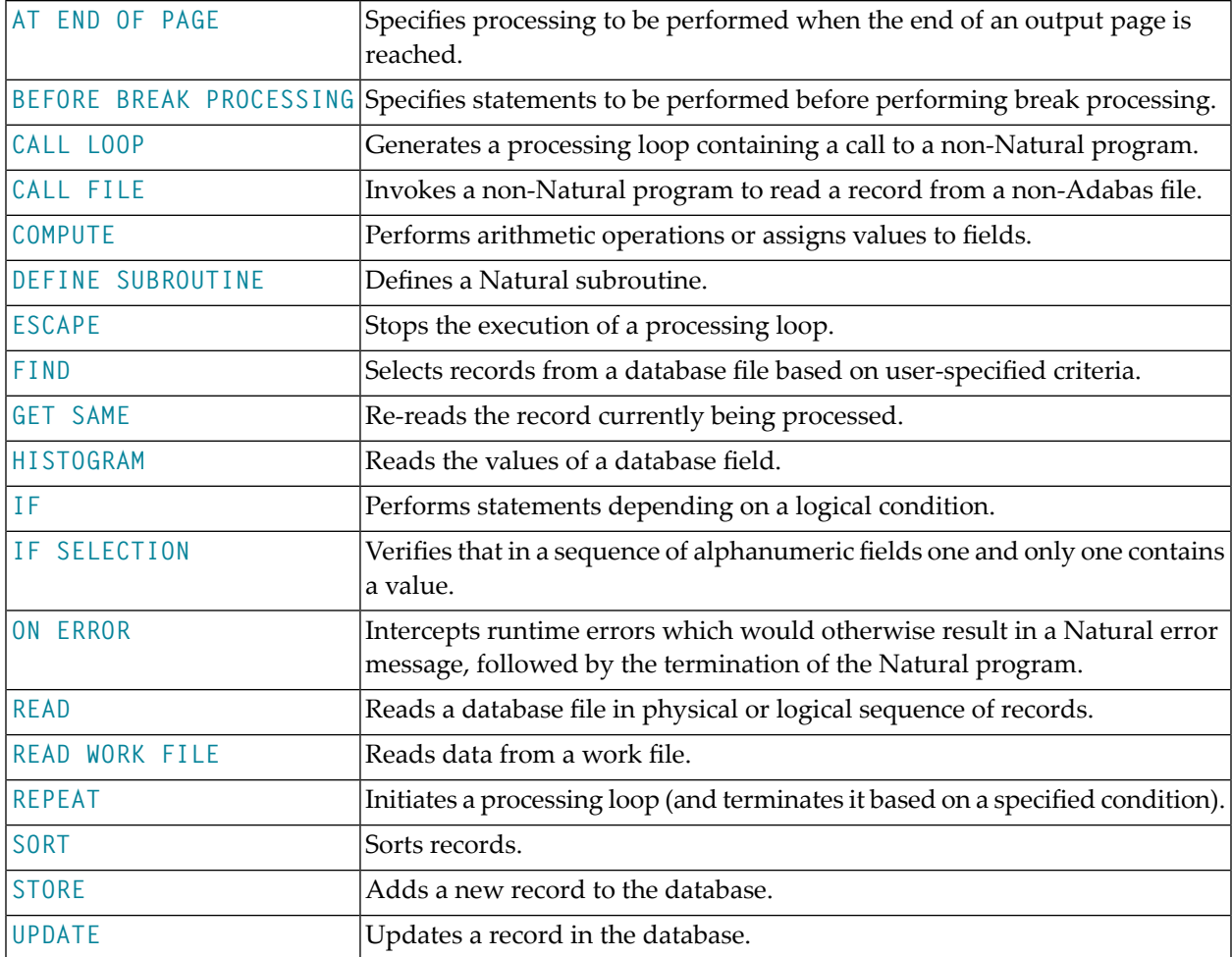

# $\mathbf{I}$

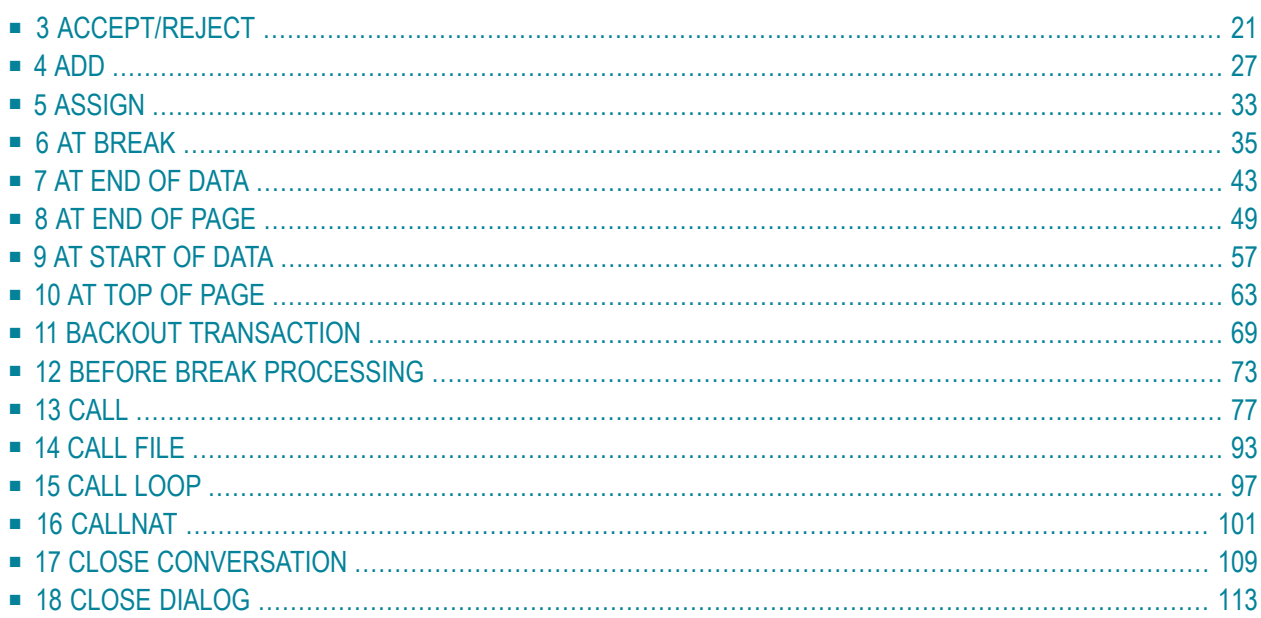

## <span id="page-40-0"></span> $3<sup>1</sup>$ ACCEPT/REJECT

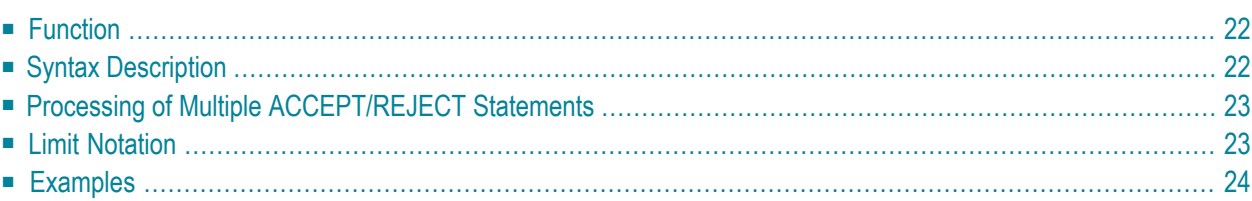

```
[IF] logical-condition
ACCEPT
REJECT
```
For an explanation of the symbols used in the syntax diagram, see *Syntax [Symbols](#page-23-0)*.

Related Statements: **AT [BREAK](#page-54-0)** | **AT [START](#page-76-0) OF DATA** | **AT END OF [DATA](#page-62-0)** | **BACKOUT [TRANSACTION](#page-88-0)** | **BEFORE BREAK [PROCESSING](#page-92-0)** | **[DELETE](#page-314-0)** | **END [TRANSACTION](#page-360-0)** | **[FIND](#page-410-0)** | **[HISTOGRAM](#page-470-0)** | **[GET](#page-456-0)** | **GET [SAME](#page-462-0)** | **GET [TRANSACTION](#page-466-0) DATA** | **[LIMIT](#page-536-0)** | **[PASSW](#page-624-0)** | **PERFORM BREAK [PROCESSING](#page-636-0)** | **[READ](#page-706-0)** | **[RETRY](#page-790-0)** | **[STORE](#page-878-0)** | **[UPDATE](#page-900-0)**

<span id="page-41-0"></span>Belongs to Function Group: *[Database](#page-29-0) Access and Update*

## **Function**

The statements ACCEPT and REJECT are used for accepting/rejecting a record based on user-specified logical criterion. The ACCEPT/REJECT statement may be used in conjunction with statements which read data records in a processing loop (**[FIND](#page-410-0)**, **[READ](#page-706-0)**, **[HISTOGRAM](#page-470-0)**, **CALL [FILE](#page-112-0)**, **[SORT](#page-856-0)** or **[READ](#page-724-0) WORK [FILE](#page-724-0)**). The criterion is evaluated *after* the record has been selected/read.

Whenever an ACCEPT/REJECT statement is encountered for processing, it will internally refer to the innermost currently active processing loop initiated with one of the above mentioned statements.

<span id="page-41-1"></span>When ACCEPT/REJECT statements are placed in a subroutine, in case of a record reject, the subroutine(s) entered in the processing loop will automatically be terminated and processing will continue with the next record of the innermost currently active processing loop.

## **Syntax Description**

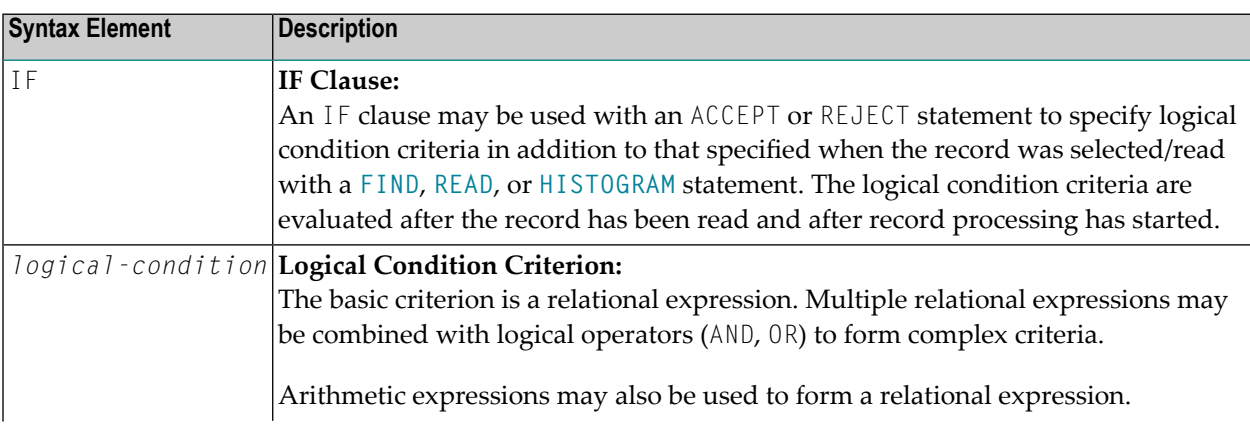

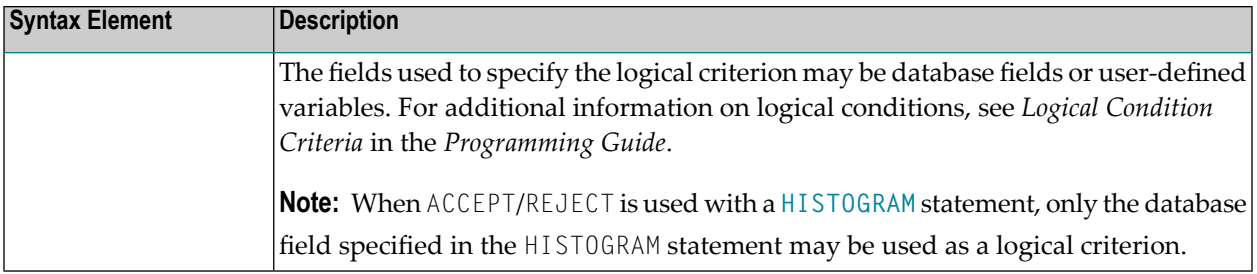

## <span id="page-42-0"></span>**Processing of Multiple ACCEPT/REJECT Statements**

Normally, only one ACCEPT or REJECT statement is required in a single processing loop. If more than one ACCEPT/REJECT is specified *consecutively*, the following conditions apply:

- If consecutive ACCEPT and REJECT statements are contained in the same processing loop, they are processed in the specified order.
- If an ACCEPT condition is satisfied, the record will be accepted and consecutive ACCEPT/REJECT statements will be ignored.
- If a REJECT condition is satisfied, the record will be rejected and consecutive ACCEPT/REJECT statements will be ignored.
- If the processing continues to the last ACCEPT/REJECT statement, the last statement will determine whether the record is accepted or rejected.

<span id="page-42-1"></span>If other statements are interleaved between multiple ACCEPT/REJECT statements, each ACCEPT/REJECT will be handled independently.

## **Limit Notation**

If a **[LIMIT](#page-536-0)** statement or other limit notation has been specified for a processing loop containing an ACCEPT or REJECT statement, each record processed is counted against the limit regardless of whether or not the record is accepted or rejected.

## <span id="page-43-0"></span>**Examples**

- Example 1 [ACCEPT](#page-43-1)
- Example 2 [ACCEPT](#page-44-0) / REJECT

#### <span id="page-43-1"></span>**Example 1 - ACCEPT**

```
** Example 'ACREX1': ACCEPT
************************************************************************
DEFINE DATA LOCAL
1 EMPLOY-VIEW VIEW OF EMPLOYEES
  2 NAME
 2 SEX
 2 MAR-STAT
END-DEFINE
*
LIMIT 50
READ EMPLOY-VIEW
 ACCEPT IF SEX='M' AND MAR-STAT = 'S'
 WRITE NOTITLE '=' NAME '=' SEX 5X '=' MAR-STAT
END-READ
END
```
#### **Output of Program ACREX1:**

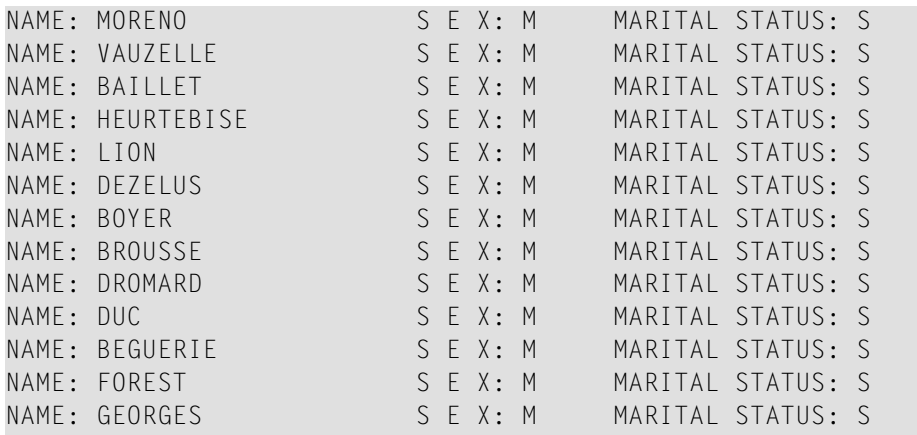

#### <span id="page-44-0"></span>**Example 2 - ACCEPT / REJECT**

```
** Example 'ACREX2': ACCEPT/REJECT
************************************************************************
DEFINE DATA LOCAL
1 EMPLOY-VIEW VIEW OF EMPLOYEES
 2 NAME
 2 FIRST-NAME
 2 SALARY (1)
*
1 #PROC-COUNT (N8) INIT <0>
END-DEFINE
*
EMP. FIND EMPLOY-VIEW WITH NAME = 'JACKSON'
 WRITE NOTITLE *COUNTER NAME FIRST-NAME 'SALARY:' SALARY(1)
  /*
 ACCEPT IF SALARY (1) LT 50000
 WRITE *COUNTER 'ACCEPTED FOR FURTHER PROCESSING'
  /*
 REJECT IF SALARY (1) GT 30000 
  WRITE *COUNTER 'NOT REJECTED' 
  /* 
  ADD 1 TO #PROC-COUNT 
END-FIND 
* 
SKIP 2 
WRITE NOTITLE 'TOTAL PERSONS FOUND ' *NUMBER (EMP.) /
               'TOTAL PERSONS SELECTED' #PROC-COUNT 
END ↩
```
#### **Output of Program ACREX2:**

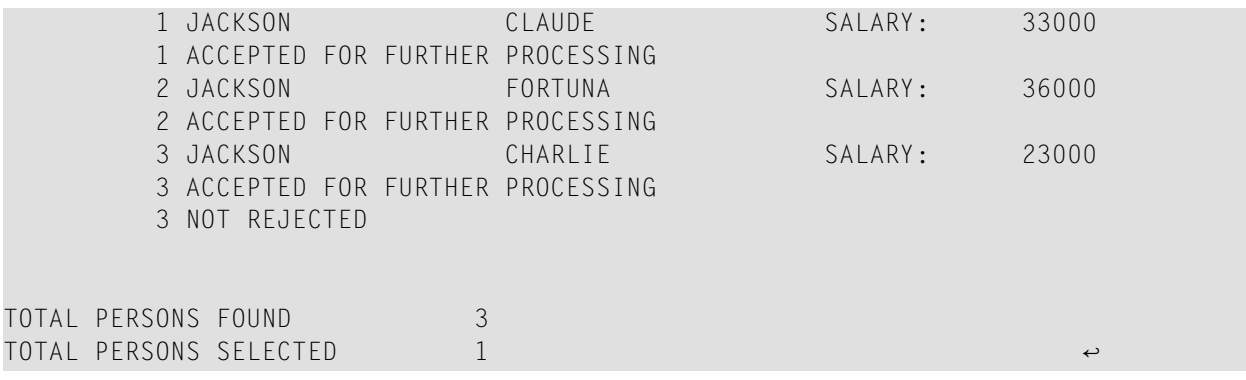

<span id="page-46-0"></span> $\overline{4}$ **ADD** 

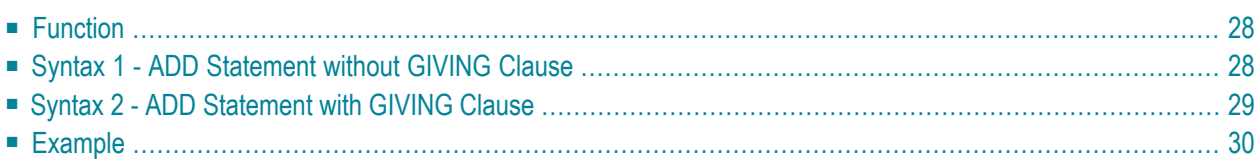

Related Statements: **[COMPRESS](#page-146-0)** | **[COMPUTE](#page-156-0)** | **[DIVIDE](#page-340-0)** | **[EXAMINE](#page-372-0)** | **[MOVE](#page-550-0)** | **[MOVE](#page-570-0) ALL** | **[MULTIPLY](#page-576-0)** | **[RESET](#page-780-0)** | **[SEPARATE](#page-818-0)** | **[SUBTRACT](#page-886-0)**

<span id="page-47-0"></span>Belongs to Function Group: *Arithmetic and Data Movement [Operations](#page-30-0)*

## **Function**

The ADD statement is used to add two or more operands.

This statements has two different syntax structures.

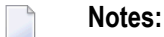

- 1. At the time the ADD statement is executed, each operand used in the arithmetic operation must contain a valid value.
- 2. For additions involving arrays, see also the section *Arithmetic Operations with Arrays*.
- <span id="page-47-1"></span>3. As for the formats of the operands, see also the section *Performance Considerations for Mixed Formats*.

## **Syntax 1 - ADD Statement without GIVING Clause**

#### **[ADD](#page-47-0) [ROUNDED]** *operand1* **TO** *operand2*

For an explanation of the symbols used in the syntax diagram, see *Syntax [Symbols](#page-23-0)*.

Operand Definition Table (Syntax 1):

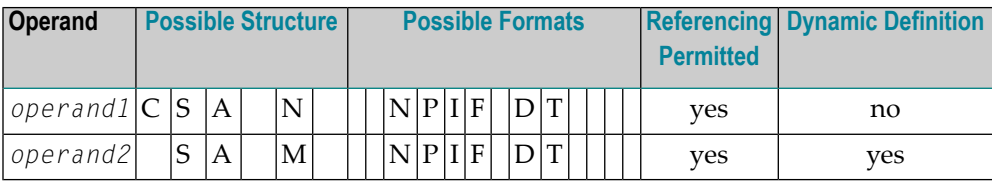

Syntax Element Description:

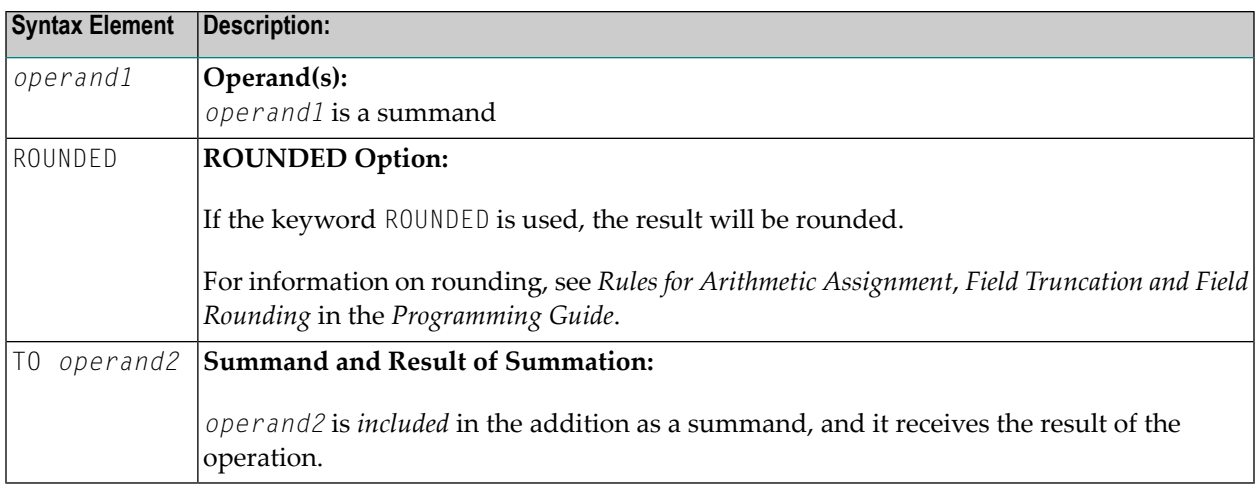

Example:

The statement

#### <span id="page-48-0"></span>ADD  $#A(*)$  TO  $#B(*)$  is equivalent to COMPUTE  $#B(*) := #A(*) + #B(*)$ ADD #S TO #R is equivalent to COMPUTE #R := #S + #R ADD #S #T TO #R is equivalent to COMPUTE #R := #S + #T + #R ADD  $#A(*)$  TO  $#R$  is equivalent to COMPUTE  $#R$  :=  $#A(*) + #R$

## **Syntax 2 - ADD Statement with GIVING Clause**

#### **[ADD](#page-47-0) [ROUNDED]** *operand1* **GIVING** *operand2*

For an explanation of the symbols used in the syntax diagram, see *Syntax [Symbols](#page-23-0)*.

Operand Definition Table (Syntax 2):

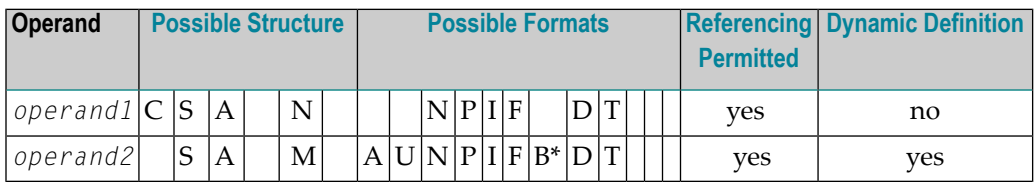

\* Format B of *operand3* may be used only with a length of less than or equal to 4.

Syntax Element Description:

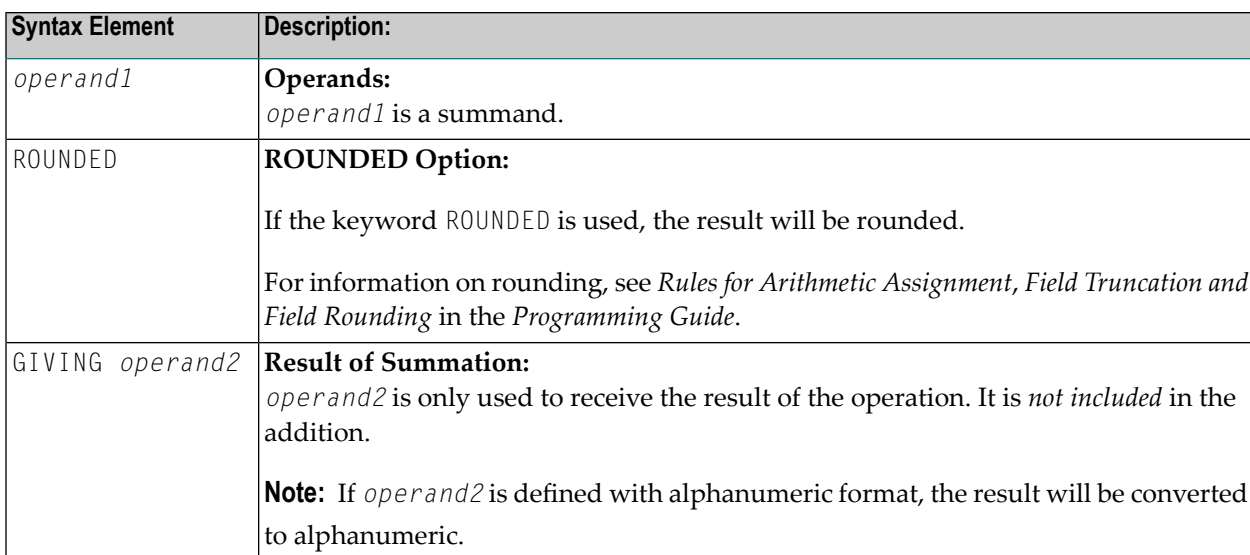

Note: If Syntax 2 is used, the following applies: Only the (operand1) field(s) left of the keyword GIVING are the terms of the addition, the field right of the keyword GIVING (operand2) is just used to receive the result value. If just a single (operand1) field is supplied, the ADD operation turns into an assignment.

Example:

The statement

```
GIVING #R is equivalent to COMPUTE #R := #S
ADD #S
ADD #S #T
             GIVING #R is equivalent to COMPUTE #R := #S + #T
ADD #A(*) 0 GIVING #R is equivalent to COMPUTE #R := #A(*) + 0
  which is a legal operation, due to the rules defined in Arithmetic Operations \leftrightarrowwith Arrays
ADD #A(*)GIVING #R is equivalent to COMPUTE #R := #A(*)which is an illegal operation, due to the rules defined in Assignment Operations \rightarrowwith Arrays
```
## **Example**

```
** Example 'ADDEX1': ADD
******:
                                        *********************************
DEFINE DATA LOCAL
1 #A(P2)1 #B(P1.1)1 \#C(P1)1 #DATE
          (D)1 #ARRAY1 (P5/1:4,1:4) INIT (2,*) <5>
1 #ARRAY2 (P5/1:4,1:4) INIT (4,*) <10>
END-DEFINE
```
ADD

```
ADD +5 -2 -1 GIVING #A
WRITE NOTITLE 'ADD +5 -2 -1 GIVING #A' 15X '=' #A
*
ADD .231 3.6 GIVING #B
WRITE / 'ADD .231 3.6 GIVING #B' 15X '=' #B
*
ADD ROUNDED 2.9 3.8 GIVING #C
WRITE / 'ADD ROUNDED 2.9 3.8 GIVING #C' 8X '=' #C*
MOVE *DATX TO #DATE
ADD 7 TO #DATE
WRITE / 'CURRENT DATE:' *DATX (DF=L) 13X
             'CURRENT DATE + 7:' #DATE (DF=L)
*
WRITE / '#ARRAY1 AND #ARRAY2 BEFORE ADDITION'
           / '=' #ARRAY1 (2,*) '=' #ARRAY2 (4,*)
ADD #ARRAY1 (2,*) TO #ARRAY2 (4,*)
WRITE / '#ARRAY1 AND #ARRAY2 AFTER ADDITION'
           / '=' #ARRAY1 (2,*) '=' #ARRAY2 (4,*)
*
END
```
#### **Output of Program ADDEX1:**

\*

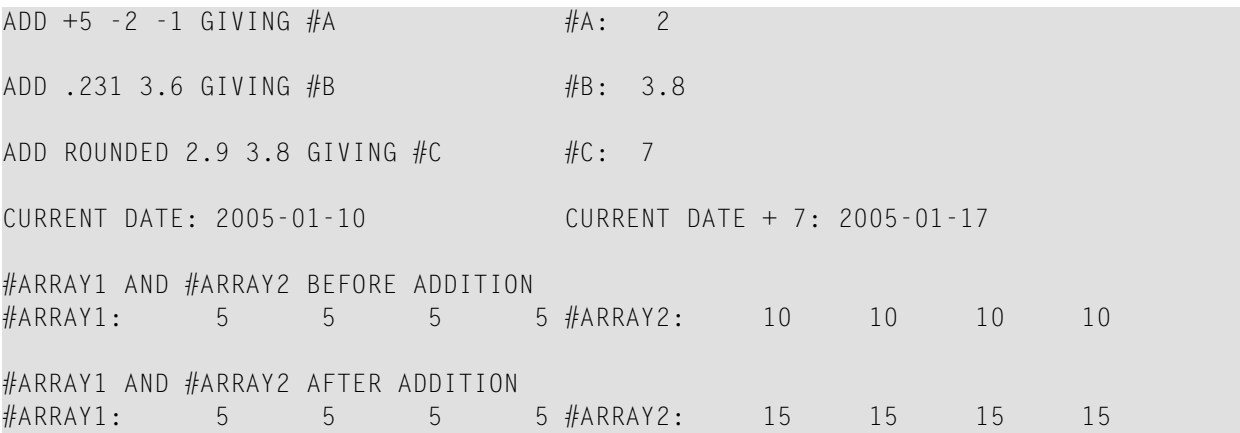

## <span id="page-52-0"></span>**ASSIGN**

See the statement **[COMPUTE](#page-156-0)**.

## <span id="page-54-0"></span>6 AT BREAK

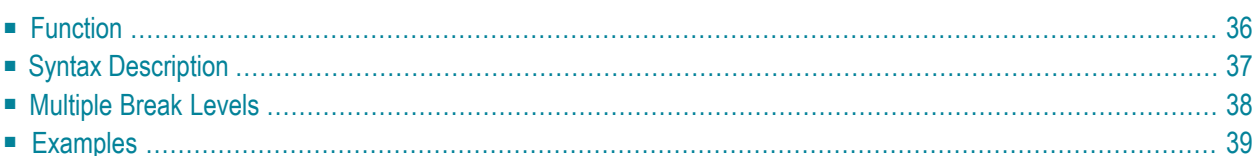

#### **Structured Mode Syntax**

```
[AT] BREAK [(r)] [OF] operand1 [/n/]
 statement
END-BREAK
```
#### **Reporting Mode Syntax**

```
[AT] BREAK [(r)] [OF] operand1 [/n/]
            statement
            DO statement ...DOEND
```
For an explanation of the symbols used in the syntax diagram, see *Syntax [Symbols](#page-23-0)*.

Related Statements: **[ACCEPT/REJECT](#page-40-0)** | **AT [START](#page-76-0) OF DATA** | **AT END OF [DATA](#page-62-0)** | **BACKOUT [TRANSACTION](#page-88-0)** | **BEFORE BREAK [PROCESSING](#page-92-0)** | **[DELETE](#page-314-0)** | **END [TRANSACTION](#page-360-0)** | **[FIND](#page-410-0)** | **[GET](#page-456-0)** | **GET [SAME](#page-462-0)** | **[GET](#page-466-0) [TRANSACTION](#page-466-0) DATA** | **[HISTOGRAM](#page-470-0)** | **[LIMIT](#page-536-0)** | **[PASSW](#page-624-0)** | **PERFORM BREAK [PROCESSING](#page-636-0)** | **[READ](#page-706-0)** | **[RETRY](#page-790-0)** | **[STORE](#page-878-0)** | **[UPDATE](#page-900-0)**

<span id="page-55-0"></span>Belongs to Function Group: *[Database](#page-29-0) Access and Update*

## **Function**

The AT BREAK statement is used to cause the execution of one or more statements whenever a change in value of a **control field** occurs. It is used in conjunction with automatic break processing and is available with the following statements: **[FIND](#page-410-0)**, **[READ](#page-706-0)**, **[HISTOGRAM](#page-470-0)**, **[SORT](#page-856-0)**, **[READ](#page-724-0) WORK FILE**.

The automatic break processing works as follows: Immediately after a record was read by the processing loop, the control field is checked. If a value change is detected in comparison to the previous record, the statements included in the AT BREAK statement block are executed. This does not apply to the very first record in the processing loop. In addition, when the processing loop is terminated (as reading of records is complete or due to an **ESCAPE BOTTOM** statement), a final execution of the statements in the AT BREAK statement block is triggered.

For further information, see *Automatic Break Processing* in the *Programming Guide*.

An AT BREAK statement block is only executed if the object which contains the statement is active at the time when the break condition occurs.

It is possible to initiate a new processing loop within an AT BREAK condition. This loop must also be closed within the same AT BREAK condition.

This statement is non-procedural (that is, its execution depends on an event, not on where in a program it is located).

Natural system functions may be used in conjunction with an AT BREAK statement, see *Natural System Functions for Use in Processing Loops* in the *System Functions* documentation and *Example of System Functions with AT BREAK Statement* in the *Programming Guide*.

For further information, see also the section *AT BREAK Statement* in the *Programming Guide*. It covers topics such as:

- *Control Break Based on a Database Field*
- <span id="page-56-0"></span>■ *Control Break Based on a User-Defined Variable*

## **Syntax Description**

Operand Definition Table:

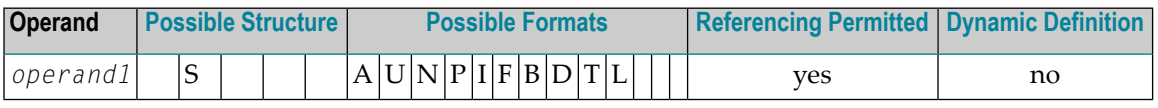

Syntax Element Description:

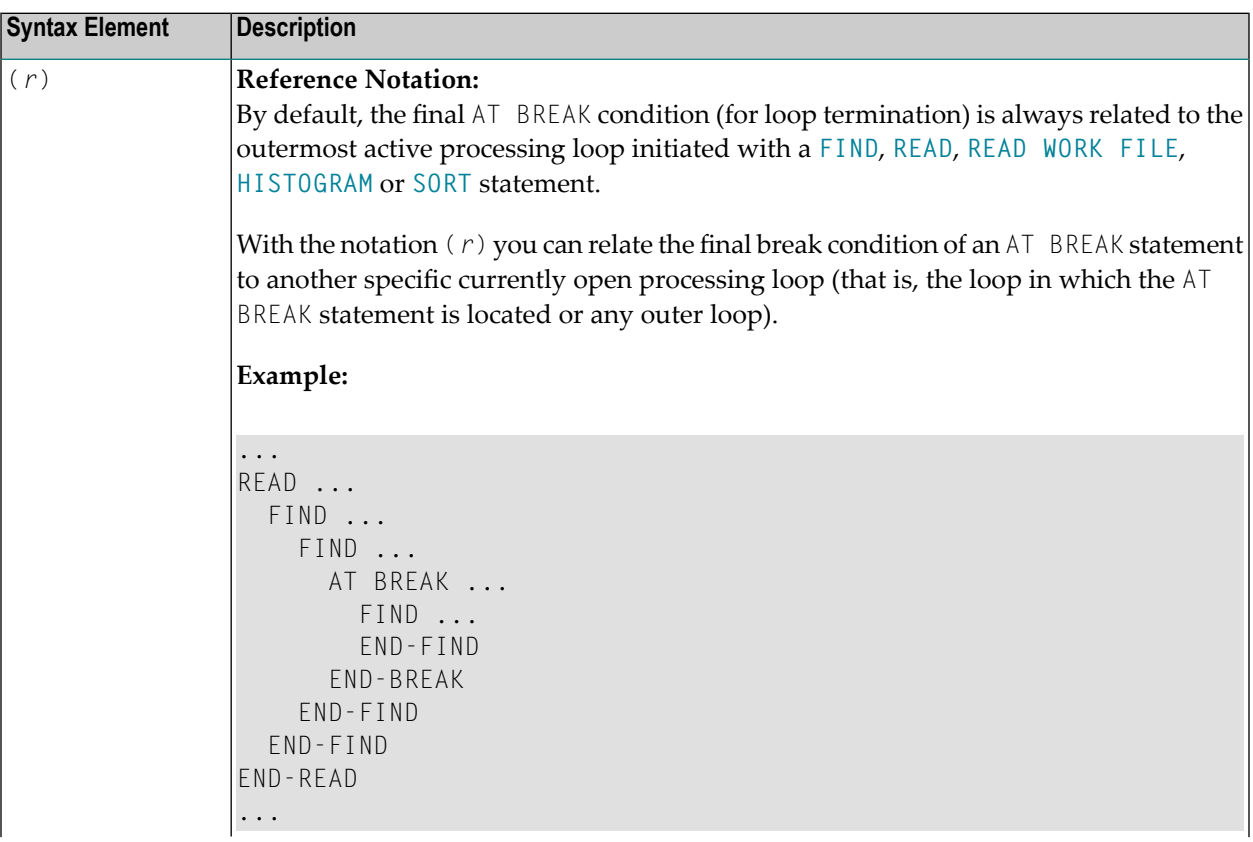

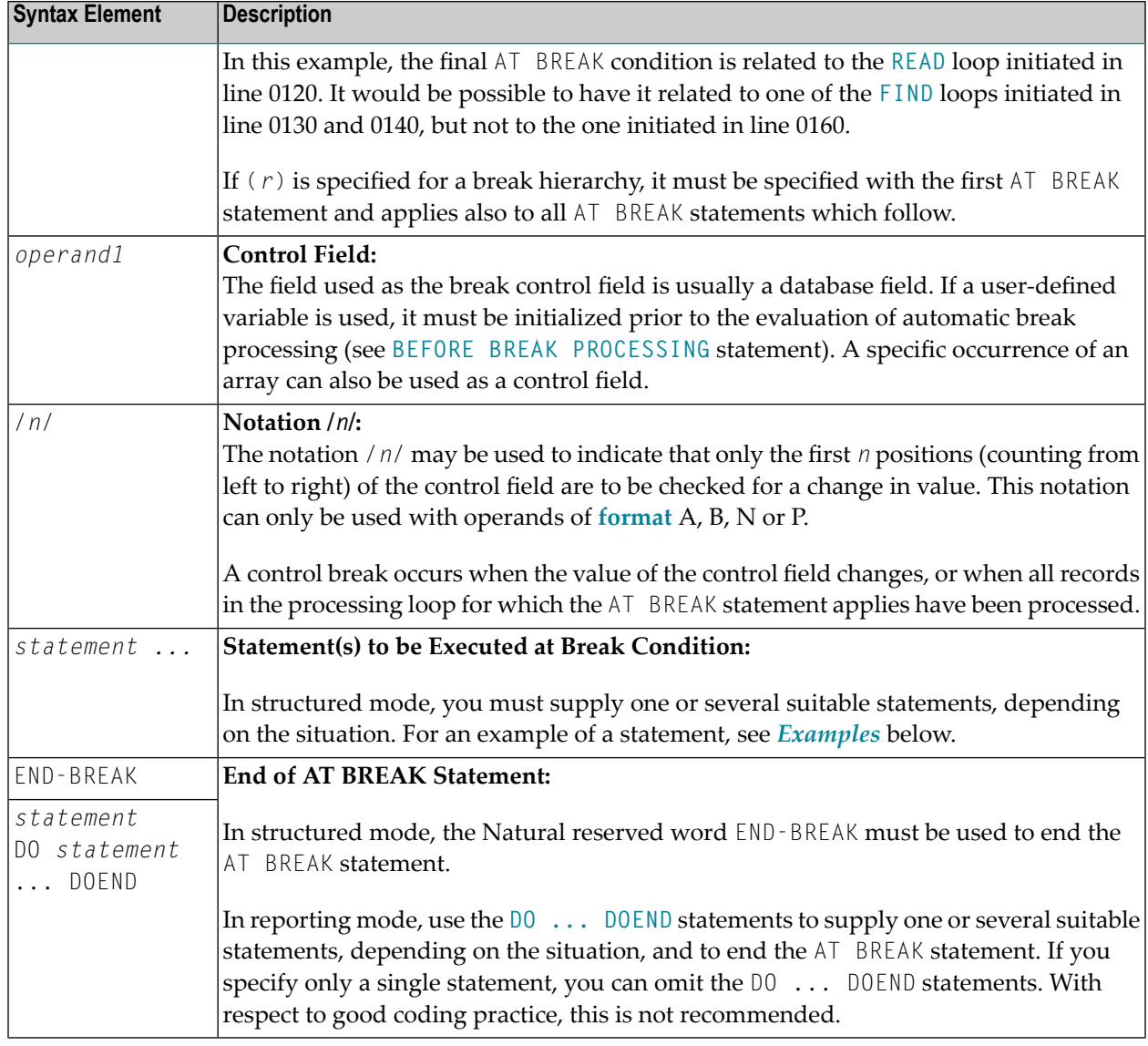

## <span id="page-57-0"></span>**Multiple Break Levels**

Multiple AT BREAK statements may be specified within a processing loop within the same program module. If multiple BREAK statements are specified for the same processing loop, they form a hierarchy of break levels independent of whether they are specified consecutively or interspersed within other statements. The first AT BREAK statement represents the lowest control break level, and each additional AT BREAK statement represents the next higher control break level.

Every processing loop in a loop hierarchy may have its own break hierarchy attached.

#### **Example:**

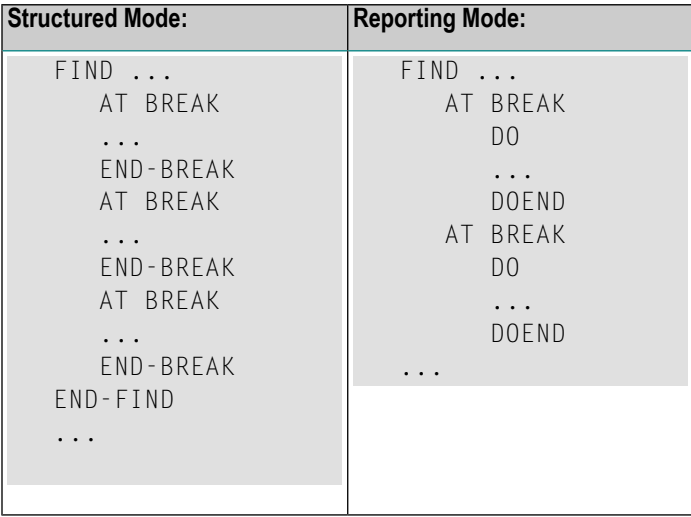

A change in the value of a control field in a break level causes break processing to be activated for that break level and all lower break levels, regardless of the values of the control fields for the lower break levels.

For easier program maintenance, it is recommended to specify multiple breaks consecutively.

<span id="page-58-0"></span>See also *[Example](#page-60-0) 3* below and the section *Multiple Control Break Levels* in the *Programming Guide*.

## **Examples**

This section covers the following topics:

- [Example](#page-59-0) 1 AT BREAK
- [Example](#page-60-1) 2 AT BREAK Using /n/ Notation
- [Example](#page-60-0) 3 AT BREAK with Multiple Break Levels

For further examples of AT BREAK, see *Natural System Functions for Use in Processing Loops*, Examples ATBEX3 and ATBEX4.

#### <span id="page-59-0"></span>**Example 1 - AT BREAK**

```
** Example 'ATBEX1S': AT BREAK (structured mode)
************************************************************************
DEFINE DATA LOCAL
1 EMPLOY-VIEW VIEW OF EMPLOYEES
 2 CITY
 2 COUNTRY
 2 NAME
END-DEFINE
*
LIMIT 10
READ EMPLOY-VIEW BY CITY
AT BREAK OF CITY
   SKIP 1
 END-BREAK
  DISPLAY NOTITLE CITY (IS=ON) COUNTRY (IS=ON) NAME 
END-READ 
* 
END
```
#### **Output of Program ATBEX1S:**

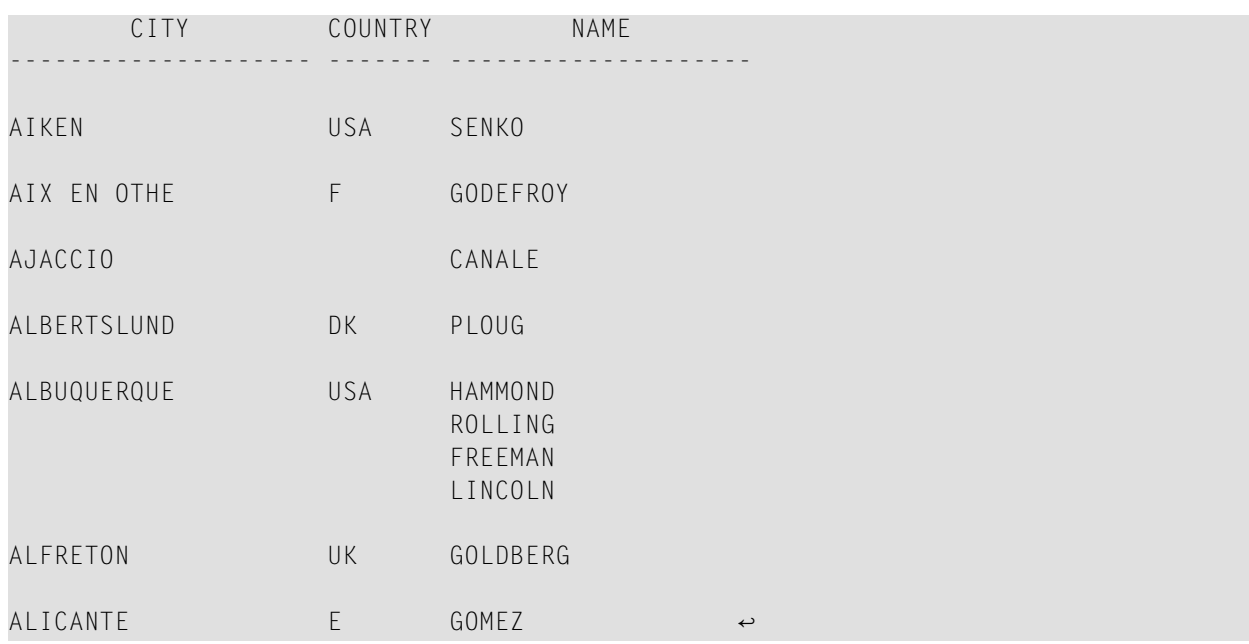

Equivalent reporting-mode example: **ATBEX1R**.

#### <span id="page-60-1"></span>**Example 2 - AT BREAK Using /n/ Notation**

```
** Example 'ATBEX2': AT BREAK (with /n/ notation)
************************************************************************
DEFINE DATA LOCAL
1 EMPLOY-VIEW VIEW OF EMPLOYEES
 2 DEPT
 2 NAME
END-DEFINE
*
LIMIT 10
READ EMPLOY-VIEW BY DEPT STARTING FROM 'A'
AT BREAK OF DEPT /4/
   SKIP 1
 END-BREAK
  DISPLAY NOTITLE DEPT NAME 
END-READ 
* 
END
```
#### **Output of Program ATBEX2:**

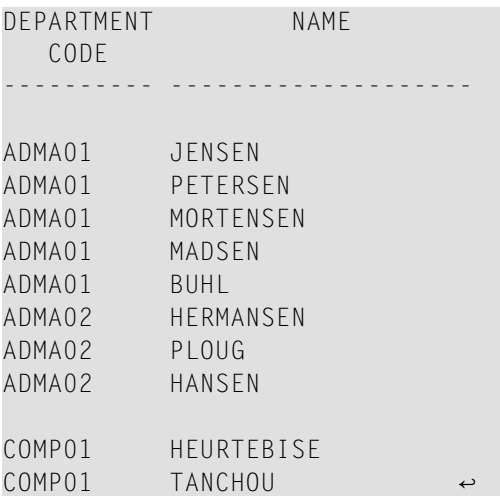

#### <span id="page-60-0"></span>**Example 3 - AT BREAK with Multiple Break Levels**

```
** Example 'ATBEX5S': AT BREAK (multiple break levels) (structured mode)
************************************************************************
DEFINE DATA LOCAL
1 EMPLOY-VIEW VIEW OF EMPLOYEES
 2 CITY
 2 DEPT
 2 NAME
 2 LEAVE-DUE
1 #LEAVE-DUE-L (N4)
END-DEFINE
```
\*

```
LIMIT 5
FIND EMPLOY-VIEW WITH CITY = 'PHILADELPHIA' OR = 'PITTSBURGH'
                 SORTED BY CITY DEPT
 MOVE LEAVE-DUE TO #LEAVE-DUE-L
 DISPLAY CITY (IS=ON) DEPT (IS=ON) NAME #LEAVE-DUE-L
 /*
AT BREAK OF DEPT
    WRITE NOTITLE /
          T*DEPT OLD(DEPT) T*#LEAVE-DUE-L SUM(#LEAVE-DUE-L) /
  END-BREAK
 AT BREAK OF CITY
   WRITE NOTITLE
          T*CITY OLD(CITY) T*#LEAVE-DUE-L SUM(#LEAVE-DUE-L) //
  END-BREAK
END-FIND
*
END
```
#### **Output of Program ATBEX5:**

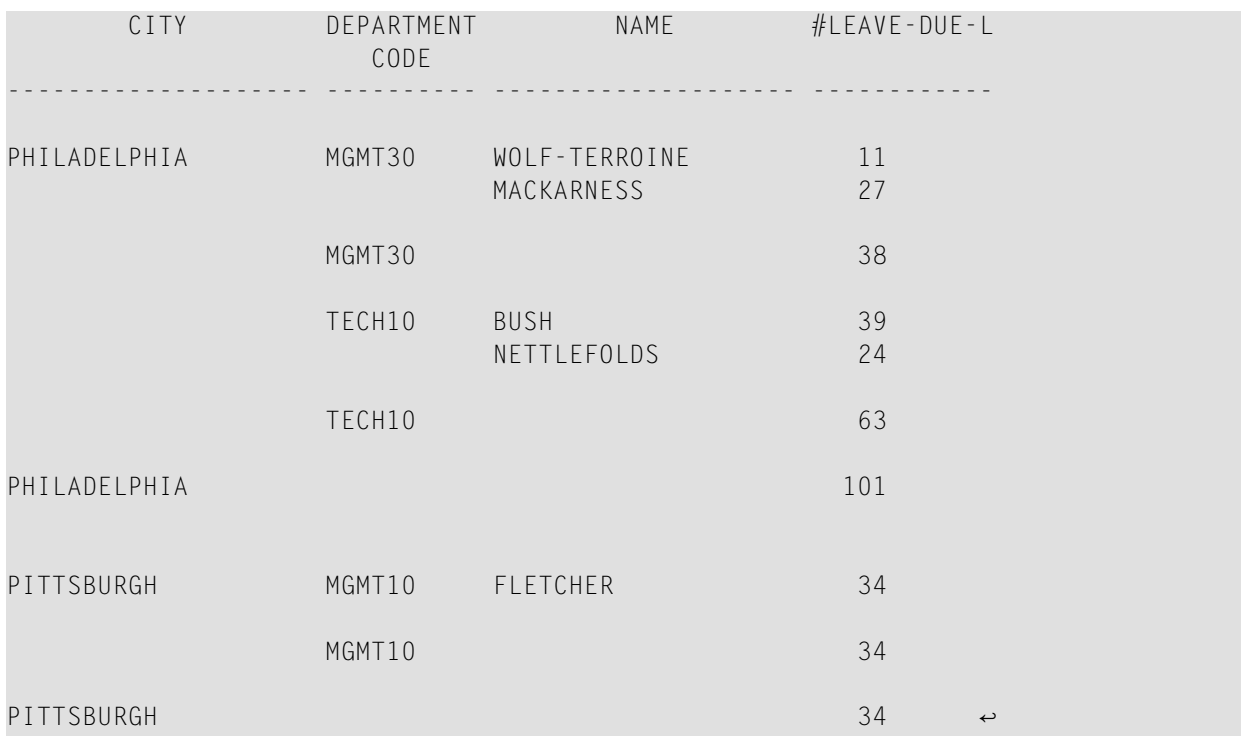

Equivalent reporting-mode example: **ATBEX5R**.

## <span id="page-62-0"></span>7 AT END OF DATA

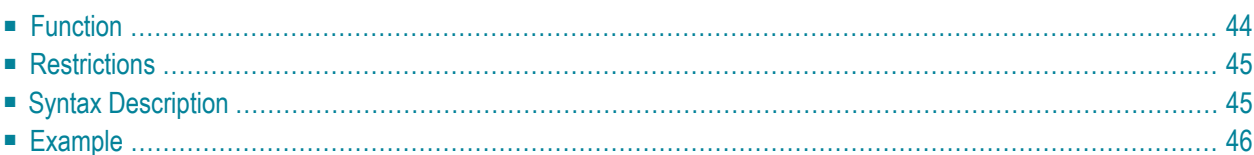

#### **Structured Mode Syntax**

```
[AT] END [OF] DATA [(r)]
 statement
END-ENDDATA
```
**Reporting Mode Syntax**

```
[AT] END [OF] DATA [(r)]
       statement
       DO statement ...DOEND
```
For an explanation of the symbols used in the syntax diagram, see *Syntax [Symbols](#page-23-0)*.

Related Statements: **[ACCEPT/REJECT](#page-40-0)** | **AT [BREAK](#page-54-0)** | **AT [START](#page-76-0) OF DATA** | **BACKOUT [TRANSACTION](#page-88-0)** | **BEFORE BREAK [PROCESSING](#page-92-0)** | **[DELETE](#page-314-0)** | **END [TRANSACTION](#page-360-0)** | **[FIND](#page-410-0)** | **[GET](#page-456-0)** | **GET [SAME](#page-462-0)** | **GET [TRANSACTION](#page-466-0) [DATA](#page-466-0)** | **[HISTOGRAM](#page-470-0)** | **[LIMIT](#page-536-0)** | **[PASSW](#page-624-0)** | **PERFORM BREAK [PROCESSING](#page-636-0)** | **[READ](#page-706-0)** | **[RETRY](#page-790-0)** | **[STORE](#page-878-0)** | **[UPDATE](#page-900-0)**

<span id="page-63-0"></span>Belongs to Function Group: *[Database](#page-29-0) Access and Update*

### **Function**

The AT END OF DATA statement is used to specify processing to be performed when all records selected for a database processing loop have been processed.

This section covers the following topics:

- [Processing](#page-64-2)
- Values of [Database](#page-64-3) Fields
- [Positioning](#page-64-4)
- System [Functions](#page-64-5)

See also *AT START/END OF DATA Statements* in the *Programming Guide*.

#### <span id="page-64-2"></span>**Processing**

This statement is non-procedural, that is, its execution depends on an event, not on where in a program it is located.

#### <span id="page-64-3"></span>**Values of Database Fields**

When the AT END OF DATA condition for the processing loop occurs, all database fields contain the data from the last record processed.

#### <span id="page-64-4"></span>**Positioning**

<span id="page-64-5"></span>This statement must be specified within the same program module which contains the loop creating statement.

#### **System Functions**

<span id="page-64-0"></span>Natural system functions may be used in conjunction with an AT END OF DATA statement as described in *Using System Functions in Processing Loops* in the *System Functions* documentation.

## **Restrictions**

- This statement can only be used in a processing loop that has been initiated with one of the following statements: **[FIND](#page-410-0)**, **[READ](#page-706-0)**, **READ [WORK](#page-724-0) FILE**, **[HISTOGRAM](#page-470-0)** or **[SORT](#page-856-0)**.
- <span id="page-64-1"></span>■ It may be used only once per processing loop.
- It is *not* evaluated if the processing loop referenced for END OF DATA processing is not entered.

## **Syntax Description**

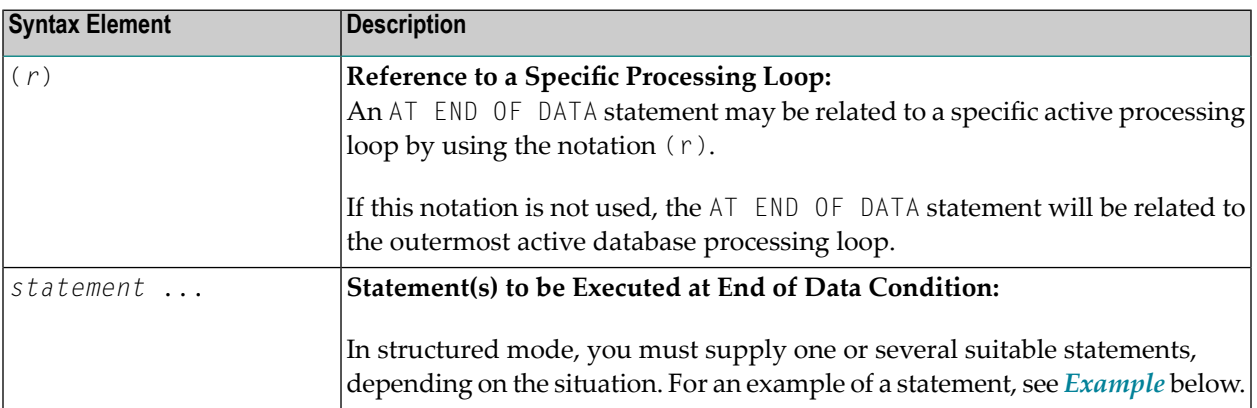

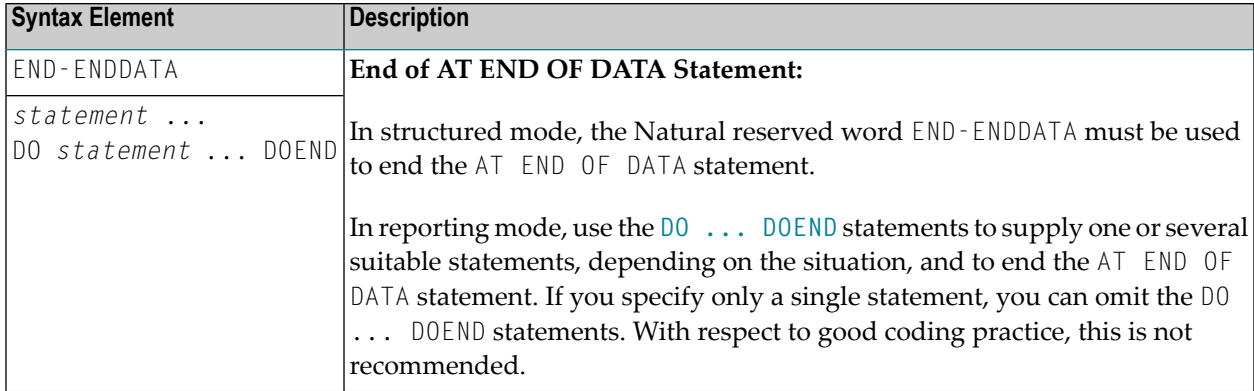

### <span id="page-65-0"></span>**Example**

```
** Example 'AEDEX1S': AT END OF DATA
************************************************************************
DEFINE DATA LOCAL
1 EMPLOY-VIEW VIEW OF EMPLOYEES
 2 PERSONNEL-ID
 2 NAME
 2 FIRST-NAME
 2 SALARY (1)
 2 CURR-CODE (1)
END-DEFINE
*
LIMIT 5
EMP. FIND EMPLOY-VIEW WITH CITY = 'STUTTGART'
 IF NO RECORDS FOUND
   ENTER
 END-NOREC
 DISPLAY PERSONNEL-ID NAME FIRST-NAME
         SALARY (1) CURR-CODE (1)
 /*
  AT END OF DATA
   IF *COUNTER (EMP.) = 0
     WRITE 'NO RECORDS FOUND'
     ESCAPE BOTTOM
   END-IF
   WRITE NOTITLE / 'SALARY STATISTICS:'
                 / 7X 'MAXIMUM:' MAX(SALARY(1)) CURR-CODE (1)
                 / 7X 'MINIMUM:' MIN(SALARY(1)) CURR-CODE (1)
                / 7X 'AVERAGE:' AVER(SALARY(1)) CURR-CODE (1)
   END-ENDDATA
  /* 
END-FIND 
* 
END
```
See also *Natural System Functionsfor Usein Processing Loops*in the *System Functions* documentation.

#### **Output of Program AEDEX1S:**

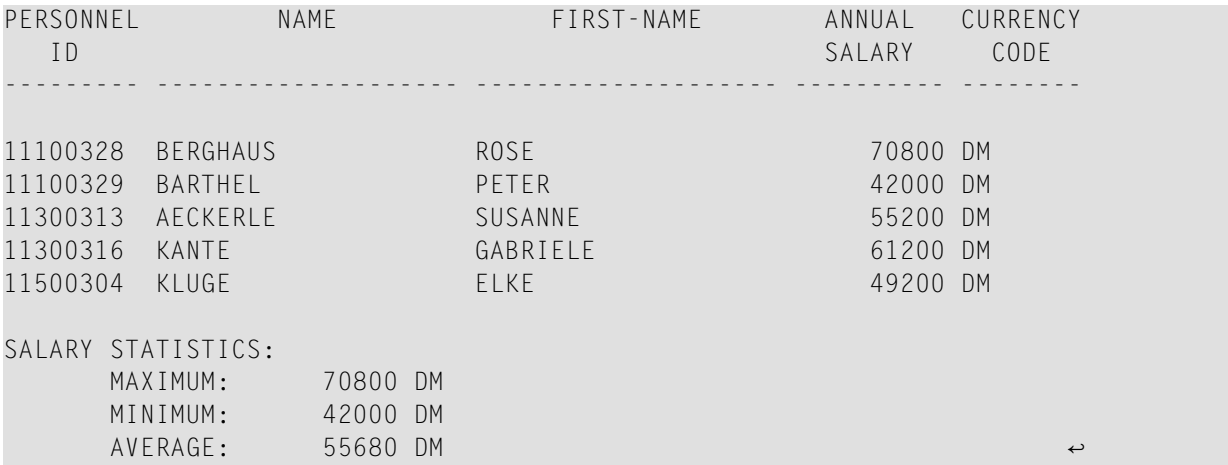

Equivalent reporting-mode example: **[AEDEX1R](#page-1046-0)**.

## <span id="page-68-0"></span>8 AT END OF PAGE

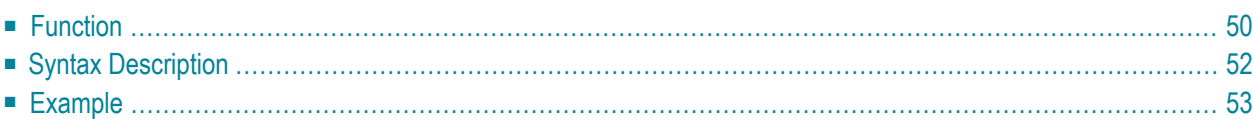

#### **Structured Mode Syntax**

```
[AT] END [OF] PAGE [(rep)]
 statement
END-ENDPAGE
```
**Reporting Mode Syntax**

```
[AT] END [OF] PAGE [(rep)]
        statement
        DO statement ... DOEND
```
For an explanation of the symbols used in the syntax diagram, see *Syntax [Symbols](#page-23-0)*.

Related Statements: **AT TOP OF [PAGE](#page-82-0)** | **CLOSE [PRINTER](#page-138-0)** | **DEFINE [PRINTER](#page-276-0)** | **[DISPLAY](#page-318-0)** | **[EJECT](#page-350-0)** | **[FORMAT](#page-450-0)** | **[NEWPAGE](#page-582-0)** | **[PRINT](#page-640-0)** | **[SKIP](#page-852-0)** | **SUSPEND [IDENTICAL](#page-890-0) SUPPRESS** | **[WRITE](#page-906-0)** | **[WRITE](#page-922-0) TITLE** | **[WRITE](#page-930-0) [TRAILER](#page-930-0)**

<span id="page-69-0"></span>Belongs to Function Group: *[Creation](#page-31-0) of Output Reports*

### **Function**

The AT END OF PAGE statement is used to specify processing that is to be performed when an endof-page condition is detected (see session parameter PS in the *Parameter Reference*). An end-of-page condition may also occur as a result of a **[SKIP](#page-852-0)** or **[NEWPAGE](#page-582-0)** statement, but not as a result of an **[EJECT](#page-350-0)** or **INPUT** statement.

See also the following sections in the *Programming Guide*:

- *Controlling Data Output*
- *Report Specification - (rep) Notation*
- *Layout of an Output Page*
- *AT END OF PAGE Statement*

#### **Processing**

An AT END OF PAGE statement block is only executed if the object which contains the statement block is active at the time when the end-of-page condition occurs.

An AT END OF PAGE statement must not be placed within an inline subroutine.

This statement is non-procedural, that is, its execution depends on an event, not on where in a program it is located.

#### **Logical Page Size**

The end-of-page check is performed after the processing of a **[DISPLAY](#page-318-0)** or **[WRITE](#page-906-0)** statement is completed. Therefore, if a DISPLAY or WRITE statement produces multiple lines of output, overflow of the physical page may occur before an end-of-page condition is detected.

A logical page size (session parameter  $PS$ ) which is less than the physical page size must be specified to ensure that information printed by an AT END OF PAGE statement appears on the same physical page as the title.

#### **Last-Page Handling**

Within a main program, an end-of-page condition is activated when the execution of the main program terminates via **[ESCAPE](#page-366-0)**, **[STOP](#page-872-0)** or **[END](#page-356-0)**.

Within a subroutine, an end-of-page condition is not activated when the execution of the subroutine terminates via **ESCAPE-ROUTINE**, RETURN or **END-SUBROUTINE**.

#### **System Functions**

Natural system functions may be used in conjunction with an AT END OF PAGE statement as described in the section *Using System Functions in Processing Loops* in the *System Functions* documentation.

If a system function is to be used within an AT END OF PAGE statement block, the **GIVE SYSTEM FUNCTIONS** clause must be specified in the corresponding **[DISPLAY](#page-318-0)** statement.

#### **INPUT Statement with AT END OF PAGE**

If an **INPUT** statement is specified within an AT END OF PAGE statement block, no new page operation is performed. The page size (session parameter PS) must be reduced to a value that allows the lines created by the INPUT statement to appear on the same physical page.

See also:

- *Split Screen [Feature](#page-504-0)* of **INPUT** Statement
- <span id="page-71-0"></span>■ *Example 2 - AT END OF PAGE with INPUT [Statement](#page-73-0)*

## **Syntax Description**

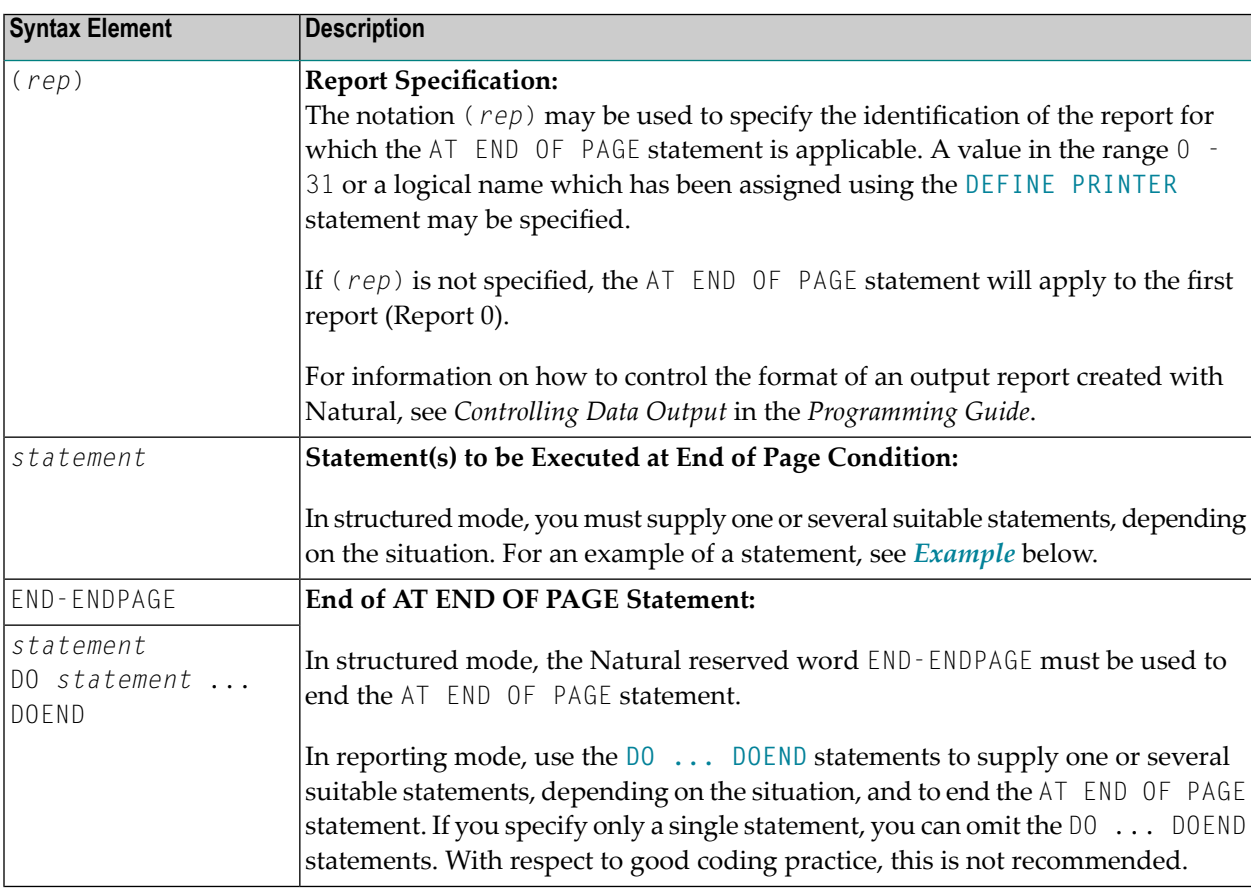
### **Example**

- [Example](#page-72-0) 1 AT END OF PAGE
- Example 2 AT END OF PAGE with INPUT [Statement](#page-73-0)

### <span id="page-72-0"></span>**Example 1 - AT END OF PAGE**

```
** Example 'AEPEX1S': AT END OF PAGE (structured mode)
************************************************************************
DEFINE DATA LOCAL
1 EMPLOY-VIEW VIEW OF EMPLOYEES
 2 PERSONNEL-ID
 2 NAME
 2 JOB-TITLE
 2 SALARY (1)
 2 CURR-CODE (1)
END-DEFINE
*
FORMAT PS=10
LIMIT 10
READ EMPLOY-VIEW BY PERSONNEL-ID FROM '20017000'
 DISPLAY NOTITLE GIVE SYSTEM FUNCTIONS
         NAME JOB-TITLE 'SALARY' SALARY(1) CURR-CODE (1)
 /*
AT END OF PAGE
   WRITE / 28T 'AVERAGE SALARY: ...' AVER(SALARY(1)) CURR-CODE (1)
 END-ENDPAGE
END-READ 
* 
END ↩
```
See also *Natural System Functions for Use in Processing Loops*.

### **Output of Program AEPEX1S:**

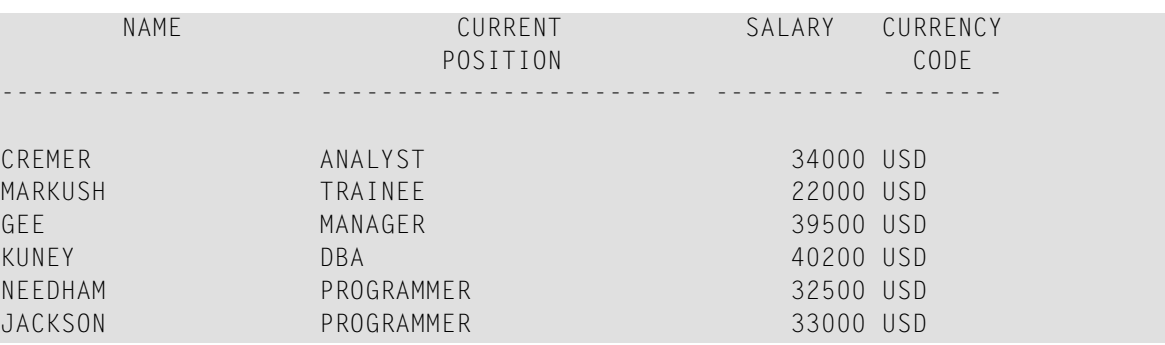

AVERAGE SALARY: ... 33533 USD ←

Equivalent reporting-mode example: **[AEPEX1R](#page-1047-0)**.

### <span id="page-73-0"></span>**Example 2 - AT END OF PAGE with INPUT Statement**

```
** Example 'AEPEX2': AT END OF PAGE (with INPUT)
************************************************************************
DEFINE DATA LOCAL
1 EMPLOY-VIEW VIEW OF EMPLOYEES
 2 NAME
 2 FIRST-NAME
 2 POST-CODE
 2 CITY
*
1 #START-NAME (A20)
END-DEFINE
*
FORMAT PS=21
*
REPEAT
 READ (15) EMPLOY-VIEW BY NAME = #START-NAMEDISPLAY NOTITLE NAME FIRST-NAME POST-CODE CITY
 END-READ
 NEWPAGE
 /*
 AT END OF PAGE
   MOVE NAME TO #START-NAME
   INPUT / '-' (79)
         / 10T 'Reposition to name ==>'
               #START-NAME (AD=MI) '(''.'' to exit)'
   IF #START-NAME = '.'
     STOP
   END-IF
 END-ENDPAGE
  /* 
END-REPEAT 
END ↩
```
### **Output of Program AEPEX2S:**

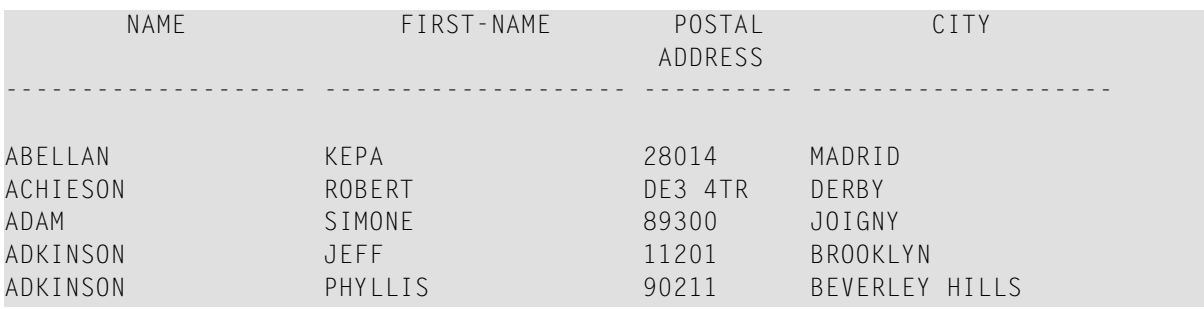

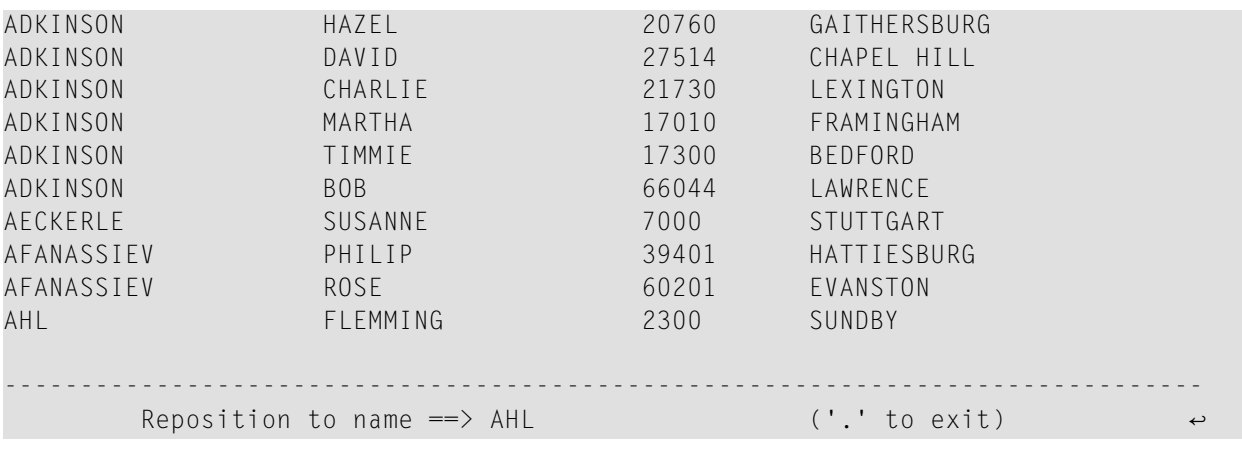

### <span id="page-76-0"></span>9 AT START OF DATA

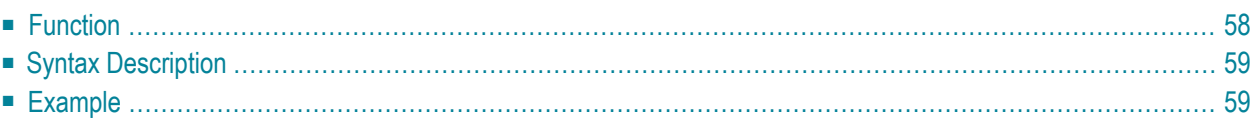

### **Structured Mode Syntax**

```
[AT] START [OF] DATA [(r)]
 statement
END-START
```
### **Reporting Mode Syntax**

```
[AT] START [OF] DATA [(r)]
        statement
        DO statement DOEND
```
For an explanation of the symbols used in the syntax diagram, see *Syntax [Symbols](#page-23-0)*.

Related Statements: **[ACCEPT/REJECT](#page-40-0)** | **AT [BREAK](#page-54-0)** | **AT END OF [DATA](#page-62-0)** | **BACKOUT [TRANSACTION](#page-88-0)** | **[BEFORE](#page-92-0) BREAK [PROCESSING](#page-92-0)** | **[DELETE](#page-314-0)** | **END [TRANSACTION](#page-360-0)** | **[FIND](#page-410-0)** | **[GET](#page-456-0)** | **GET [SAME](#page-462-0)** | **GET [TRANSACTION](#page-466-0) DATA** | **[HISTOGRAM](#page-470-0)** | **[LIMIT](#page-536-0)** | **[PASSW](#page-624-0)** | **PERFORM BREAK [PROCESSING](#page-636-0)** | **[READ](#page-706-0)** | **[RETRY](#page-790-0)** | **[STORE](#page-878-0)** | **[UPDATE](#page-900-0)**

<span id="page-77-0"></span>Belongs to Function Group: *[Database](#page-29-0) Access and Update*

### **Function**

The statement AT START OF DATA is used to perform processing immediately after the first of a set of records is read for a processing loop that has been initiated by one of the following statements: **[READ](#page-706-0)**, **[FIND](#page-410-0)**, **[HISTOGRAM](#page-470-0)**, **[SORT](#page-856-0)** or **READ WORK [FILE](#page-724-0)**.

See also *AT START/END OF DATA Statements* in the *Programming Guide*.

### **Processing**

If the loop-initiating statement contains a WHERE clause, the at-start-of-data condition will be true when the first record is read which meets both the basic search and the WHERE criteria.

This statement is non-procedural, that is, its execution depends on an event, not on where in a program it is located.

### **Value of Database Fields**

All database fields contain the values of the record which caused the at-start-of-data condition to be true (that is, the first record of the set of records to be processed).

### **Positioning**

<span id="page-78-0"></span>This statement must be positioned *within* a processing loop, and it may be used only once per processing loop.

## **Syntax Description**

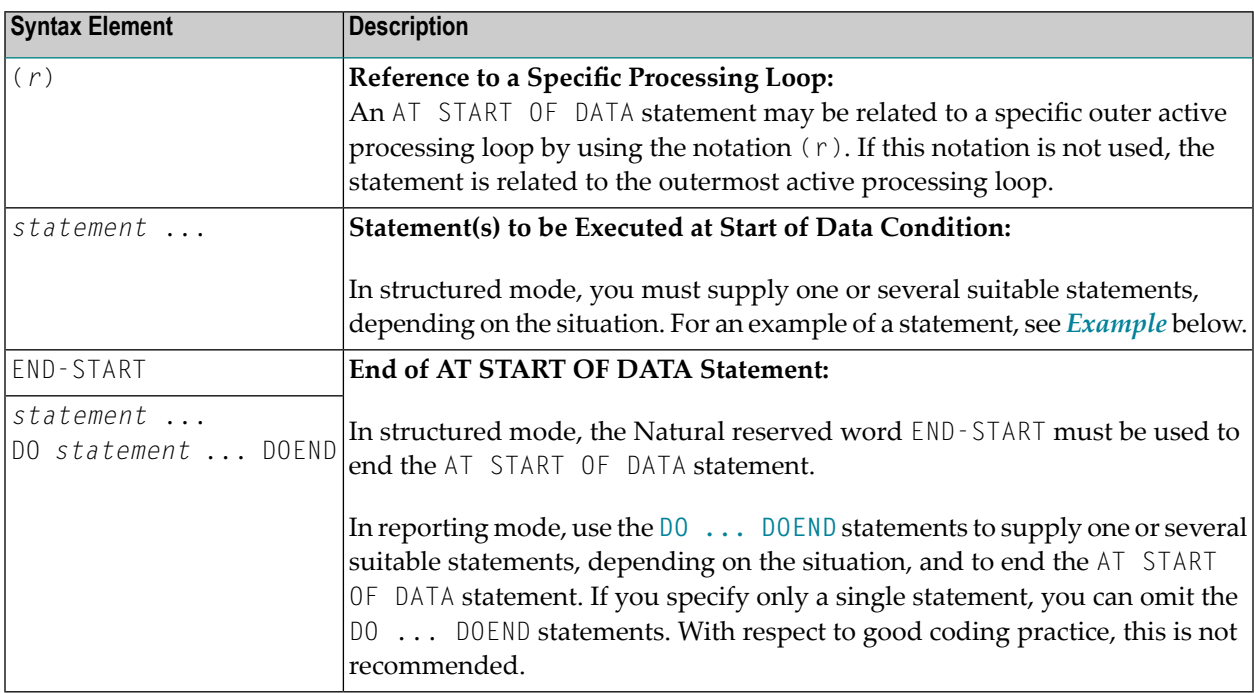

### <span id="page-78-1"></span>**Example**

```
** Example 'ASDEX1S': AT START OF DATA (structured mode)
***********************************************************************
DEFINE DATA LOCAL
1 EMPLOY-VIEW VIEW OF EMPLOYEES
 2 NAME
 2 FIRST-NAME
 2 CITY
*
1 #CNTL (A1) INIT <' '>
```

```
1 #CITY (A20) INIT <' '>
END-DEFINE
*
REPEAT
 INPUT 'ENTER VALUE FOR CITY' #CITY
 IF #CITY = ' ' OR = 'END'STOP
 END-IF
 FIND EMPLOY-VIEW WITH CITY = #CITYIF NO RECORDS FOUND
     WRITE NOTITLE NOHDR 'NO RECORDS FOUND'
     ESCAPE BOTTOM
   END-NOREC
   /*
  AT START OF DATA
     INPUT (AD=O) 'RECORDS FOUND' *NUMBER //
                 'ENTER ''D'' TO DISPLAY RECORDS' #CNTL (AD=A)
     IF #CNTL NE 'D'
       ESCAPE BOTTOM
     END-IF
   END-START
    /* 
    DISPLAY NAME FIRST-NAME 
  END-FIND 
END-REPEAT
END
```
### **Output of Program ASDEX1S:**

ENTER VALUE FOR CITY **PARIS**

#### After entering and confirming name of city:

RECORDS FOUND 26

ENTER 'D' TO DISPLAY RECORDS **D**

#### Records displayed:

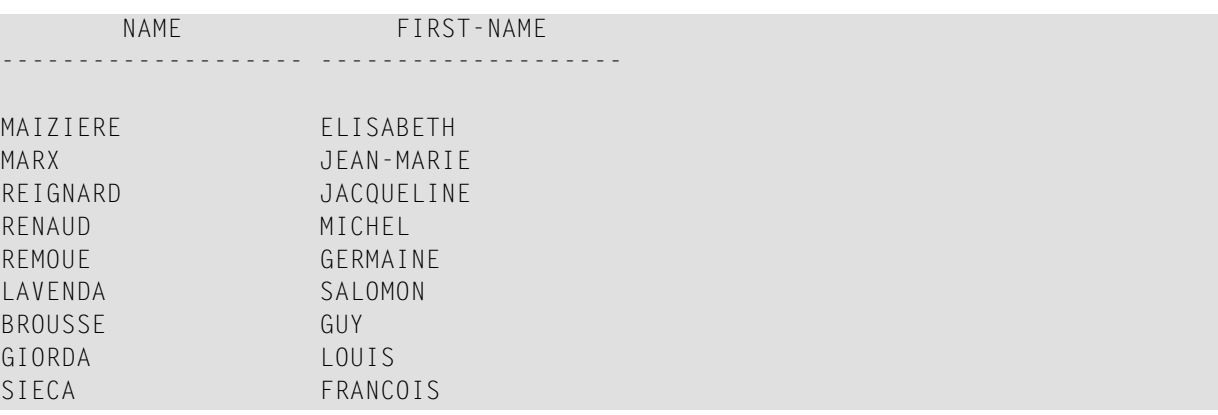

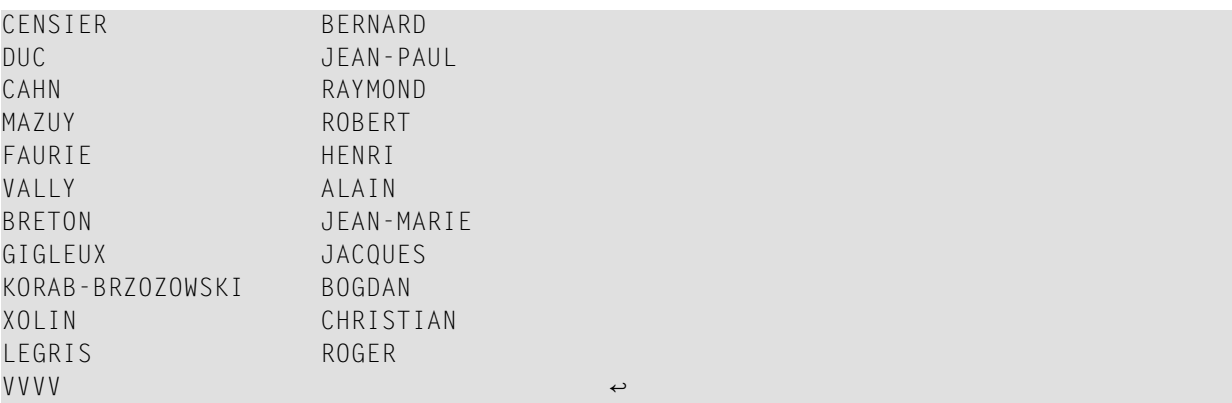

Equivalent reporting-mode example: **[ASDEX1R](#page-1047-1)**.

# 10 AT TOP OF PAGE

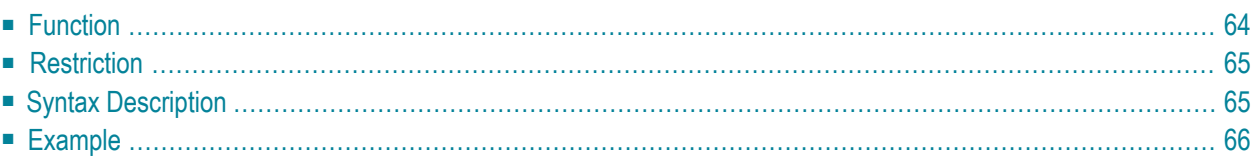

### **Structured Mode Syntax**

```
[AT] TOP [OF] PAGE [(rep)]
 statement
END-TOPPAGE
```
### **Reporting Mode Syntax**

```
[AT] TOP [OF] PAGE [(rep)]
        statement
        d<sub>DO</sub> statement ...DOEND
```
For an explanation of the symbols used in the syntax diagram, see *Syntax [Symbols](#page-23-0)*.

Related Statements: **AT END OF [PAGE](#page-68-0)** | **CLOSE [PRINTER](#page-138-0)** | **DEFINE [PRINTER](#page-276-0)** | **[DISPLAY](#page-318-0)** | **[EJECT](#page-350-0)** | **[FORMAT](#page-450-0)** | **[NEWPAGE](#page-582-0)** | **[PRINT](#page-640-0)** | **[SKIP](#page-852-0)** | **SUSPEND [IDENTICAL](#page-890-0) SUPPRESS** | **[WRITE](#page-906-0)** | **[WRITE](#page-922-0) TITLE** | **[WRITE](#page-930-0) [TRAILER](#page-930-0)**

<span id="page-83-0"></span>Belongs to Function Group: *[Creation](#page-31-0) of Output Reports*

### **Function**

The statement AT TOP OF PAGE is used to specify processing which is to be performed when a new page is started.

See also the following sections in the *Programming Guide*:

- *Controlling Data Output*
- *Report Specification - (rep) Notation*
- *Layout of an Output Page*
- *AT TOP OF PAGE Statement*

### **Processing**

A new page is started when the internal line counter exceeds the page size set with the session parameter PS (page size for Natural reports), or when a **[NEWPAGE](#page-582-0)** statement is executed. Either of these events cause a top-of-page condition to be true. An **[EJECT](#page-350-0)** statement causes a new page to be started but does not cause a top-of-page condition.

An AT TOP OF PAGE statement block is only executed when the object which contains the statement is active at the time when the top-of-page condition occurs.

Any output created as a result of AT TOP OF PAGE processing will appear following the title line with an intervening blank line.

<span id="page-84-0"></span>This statement is non-procedural, that is, its execution depends on an event, not on where in a program it is located.

### **Restriction**

<span id="page-84-1"></span>An AT TOP OF PAGE statement must not be placed within an inline subroutine.

## **Syntax Description**

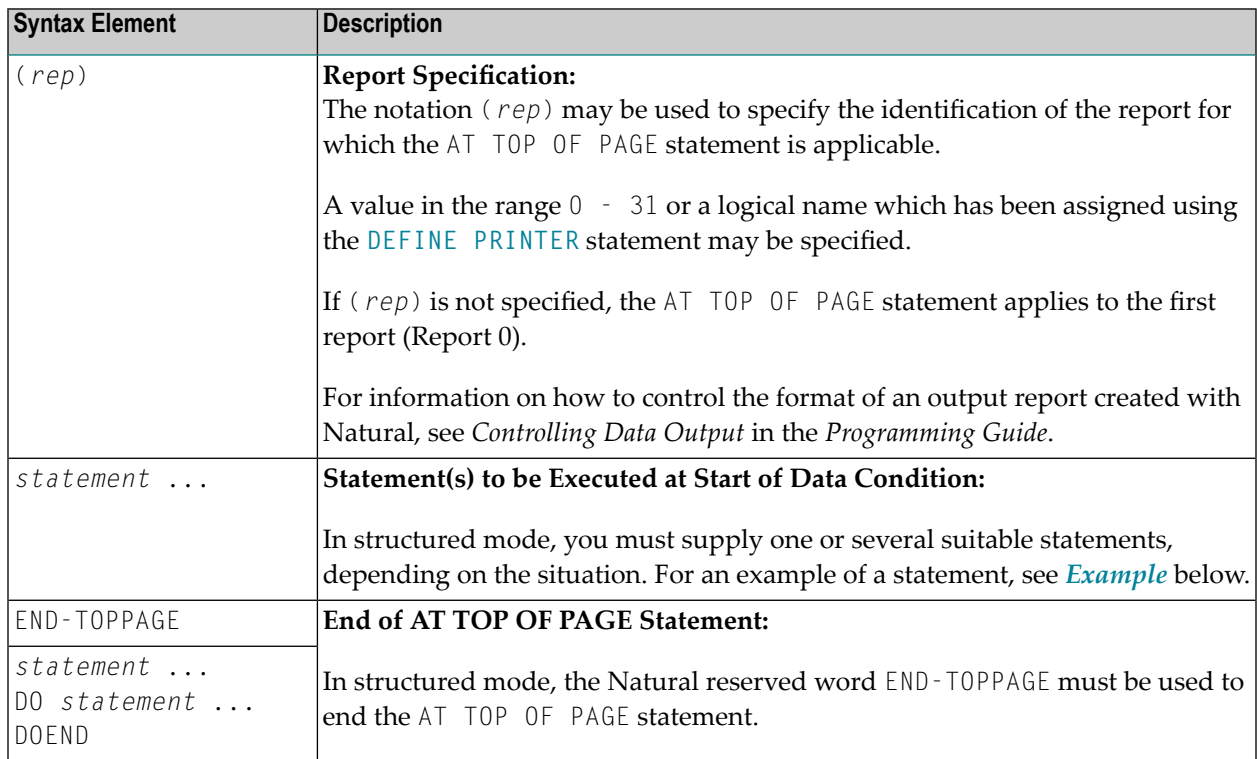

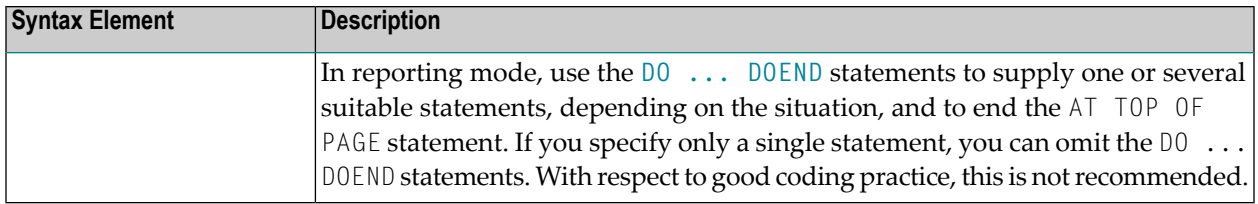

### <span id="page-85-0"></span>**Example**

```
** Example 'ATPEX1S': AT TOP OF PAGE (structured mode)
************************************************************************
DEFINE DATA LOCAL
1 EMPLOY-VIEW VIEW OF EMPLOYEES
 2 NAME
 2 FIRST-NAME
 2 CITY
 2 DEPT
END-DEFINE
*
FORMAT PS=15
LIMIT 15
READ EMPLOY-VIEW BY NAME STARTING FROM 'L'
 DISPLAY 2X NAME 4X FIRST-NAME CITY DEPT
 WRITE TITLE UNDERLINED 'EMPLOYEE REPORT'
 WRITE TRAILER '-' (78)
 /*
AT TOP OF PAGE
   WRITE 'BEGINNING NAME:' NAME
 END-TOPPAGE
  /* 
  AT END OF PAGE 
    SKIP 1 
    WRITE 'ENDING NAME: ' NAME
  END-ENDPAGE 
END-READ 
END
```
### **Output of Program ATPEX1S:**

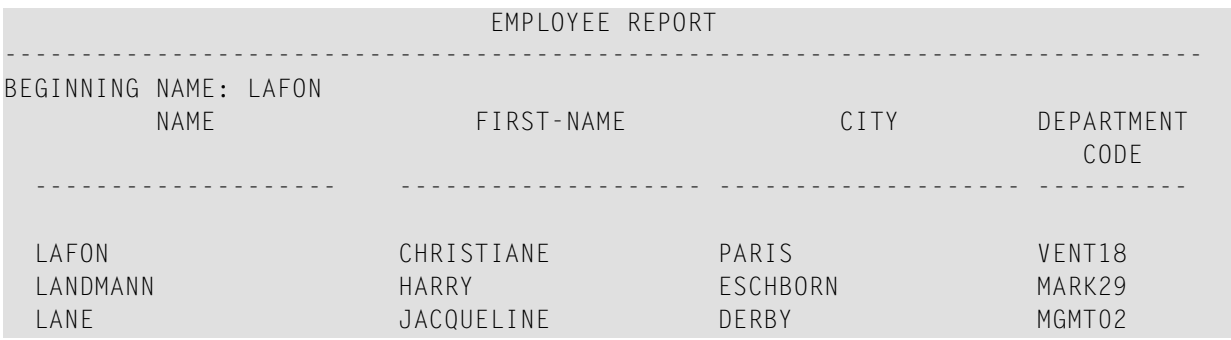

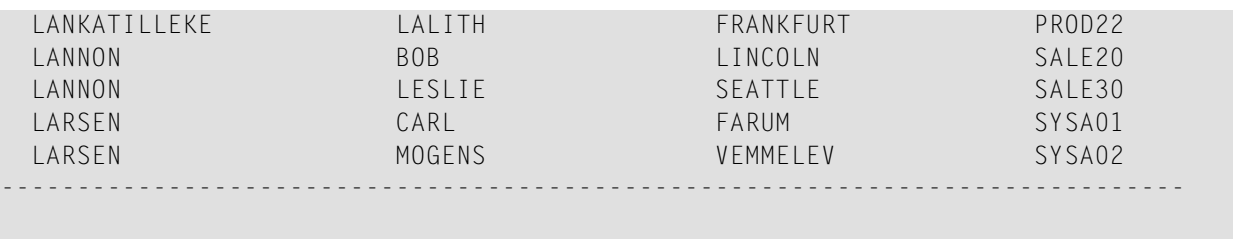

ENDING NAME: LARSEN ↩

Equivalent reporting-mode example: **[ATPEX1R](#page-1049-0)**.

# <span id="page-88-0"></span>11 BACKOUT TRANSACTION

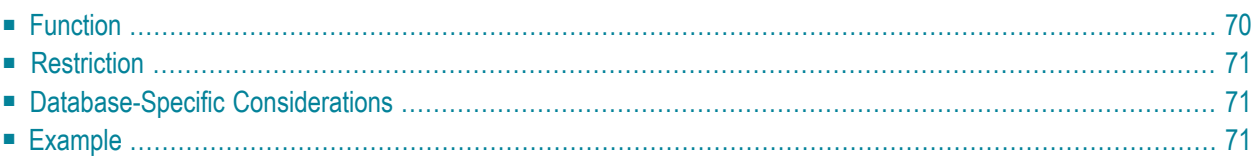

### **BACKOUT [[TRANSACTION](#page-89-0)]**

For an explanation of the symbols used in the syntax diagram, see *Syntax [Symbols](#page-23-0)*.

Related Statements: **[ACCEPT/REJECT](#page-40-0)** | **AT [BREAK](#page-54-0)** | **AT [START](#page-76-0) OF DATA** | **AT END OF [DATA](#page-62-0)** | **[BEFORE](#page-92-0) BREAK [PROCESSING](#page-92-0)** | **[DELETE](#page-314-0)** | **END [TRANSACTION](#page-360-0)** | **[FIND](#page-410-0)** | **[GET](#page-456-0)** | **GET [SAME](#page-462-0)** | **GET [TRANSACTION](#page-466-0) DATA** | **[HISTOGRAM](#page-470-0)** | **[LIMIT](#page-536-0)** | **[PASSW](#page-624-0)** | **PERFORM BREAK [PROCESSING](#page-636-0)** | **[READ](#page-706-0)** | **[RETRY](#page-790-0)** | **[STORE](#page-878-0)** | **[UPDATE](#page-900-0)**

<span id="page-89-0"></span>Belongs to Function Group: *[Database](#page-29-0) Access and Update*

### **Function**

The BACKOUT TRANSACTION statement is used to back out all database updates performed during the current logical transaction. This statement also releases allrecords held during the transaction.

The statement is executed only if a database transaction under control of Natural has taken place. For which databases the statement is executed depends on the setting of the profile parameter ET (execution of END/BACKOUT TRANSACTION statements):

- $\blacksquare$  If  $ET=OFF$ , the statement is executed only for the database affected by the transaction.
- $\blacksquare$  If  $ET=0N$ , the statement is executed for all databases that have been referenced since the last execution of a BACKOUT TRANSACTION or **END [TRANSACTION](#page-360-0)** statement.

#### **Backout Transaction Issued by Natural**

If the user interrupts the current Natural operation with a terminal command (command %% or CLEAR key), Natural issues a BACKOUT TRANSACTION statement.

See also the terminal command %% in the *Terminal Commands* documentation.

#### **Additional Information**

For additional information on the use of the transaction backout feature, see the sections *Database Update - Transaction Processing* and *Backing Out a Transaction* in the *Programming Guide*.

# <span id="page-90-0"></span>**Restriction**

<span id="page-90-1"></span>This statement is not available with Entire System Server.

# **Database-Specific Considerations**

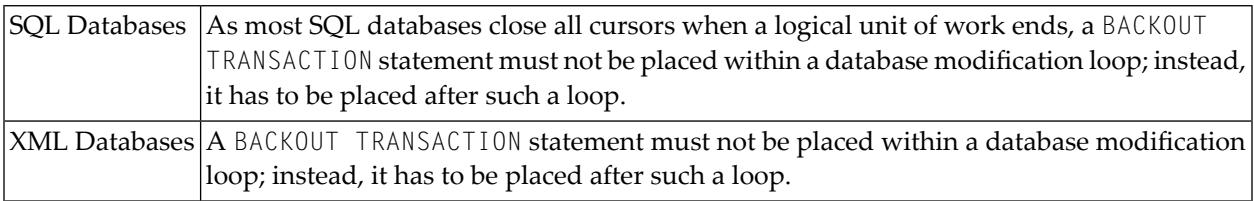

## <span id="page-90-2"></span>**Example**

```
** Example 'BOTEX1': BACKOUT TRANSACTION
**
** CAUTION: Executing this example will modify the database records!
************************************************************************
DEFINE DATA LOCAL
1 EMPLOY-VIEW VIEW OF EMPLOYEES
 2 NAME
 2 DEPT
 2 LEAVE-DUE
 2 LEAVE-TAKEN
*
1 #DEPT (A6)
1 #RESP (A3)
END-DEFINE
*
LIMIT 3
INPUT 'DEPARTMENT TO BE UPDATED:' #DEPT
IF #DEPT = ' '
 STOP
END-IF
*
FIND EMPLOY-VIEW WITH DEPT = #DEPT
 IF NO RECORDS FOUND
   REINPUT 'NO RECORDS FOUND'
 END-NOREC
 INPUT 'NAME: ' NAME (AD=O) /
       'LEAVE DUE: ' LEAVE-DUE (AD=M) /
        'LEAVE TAKEN:' LEAVE-TAKEN (AD=M)
```
UPDATE END-FIND \* INPUT 'UPDATE TO BE PERFORMED? YES/NO:' #RESP **DECIDE ON FIRST #RESP VALUE 'YES' END TRANSACTION VALUE 'NO' BACKOUT TRANSACTION NONE REINPUT 'PLEASE ENTER YES OR NO' END-DECIDE** \* END ↩

### **Output of Program BOTEX1:**

DEPARTMENT TO BE UPDATED: **MGMT30**

Result for department MGMT30:

NAME: POREE<br>LEAVE DUE: 45 LEAVE DUE: LEAVE TAKEN: 31

### Confirmation query:

UPDATE TO BE PERFORMED YES/NO: **NO**

# <span id="page-92-0"></span>12 BEFORE BREAK PROCESSING

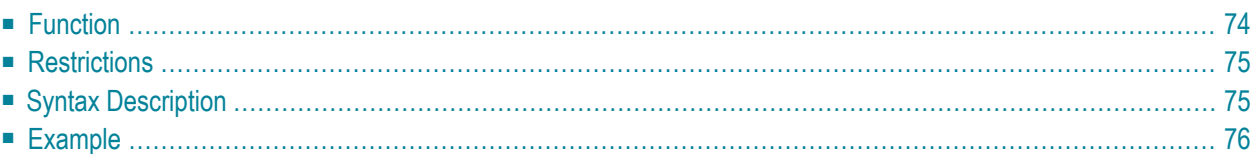

### **Structured Mode Syntax**

```
BEFORE [BREAK] [PROCESSING]
 statement
END-BEFORE
```
### **Reporting Mode Syntax**

```
[BEFORE [BREAK] [PROCESSING]
          statement
         DO statement ... DOFND
```
For an explanation of the symbols used in the syntax diagram, see *Syntax [Symbols](#page-23-0)*.

Related Statements: **[ACCEPT/REJECT](#page-40-0)** | **AT [BREAK](#page-54-0)** | **AT [START](#page-76-0) OF DATA** | **AT END OF [DATA](#page-62-0)** | **[BACKOUT](#page-88-0) [TRANSACTION](#page-88-0)** | **[DELETE](#page-314-0)** | **END [TRANSACTION](#page-360-0)** | **[FIND](#page-410-0)** | **[GET](#page-456-0)** | **GET [SAME](#page-462-0)** | **GET [TRANSACTION](#page-466-0)** | **[HISTOGRAM](#page-470-0)** | **[LIMIT](#page-536-0)** | **[PASSW](#page-624-0)** | **PERFORM BREAK [PROCESSING](#page-636-0)** | **[READ](#page-706-0)** | **[RETRY](#page-790-0)** | **[STORE](#page-878-0)** | **[UPDATE](#page-900-0)**

<span id="page-93-0"></span>Belongs to Function Group: *[Database](#page-23-0) Access and Update*

### **Function**

The BEFORE BREAK PROCESSING statement may be used in conjunction with automatic break processing to perform processing:

- before the value of the break control field is checked;
- before the statements specified with an AT [BREAK](#page-54-0) statement are executed;
- before Natural system functions are evaluated.

This statement is most often used to initialize or compute values of user-defined variables which are to be used in break processing (see **AT [BREAK](#page-54-0)** statement).

This statement is non-procedural (that is, its execution depends on an event, not on where in a program it is located).

See also the following sections in the *Programming Guide*:

- *Control Breaks*
- *BEFORE BREAK PROCESSING Statement*
- *Example of BEFORE BREAK PROCESSING Statement*

### <span id="page-94-0"></span>**Restrictions**

- The BEFORE BREAK PROCESSING statement may only be used with a processing loop that has been initiated with one of the following statements:
	- **[FIND](#page-410-0)**
	- **[READ](#page-706-0)**
	- **[HISTOGRAM](#page-470-0)**
	- **[SORT](#page-856-0)**
	- **[READ](#page-724-0) WORK FILE**

It may be placed anywhere within the processing loop and is always related to the processing loop in which it is contained. Only one BEFORE BREAK PROCESSING statement may be specified per processing loop.

<span id="page-94-1"></span>■ The BEFORE BREAK PROCESSING statement must not be used in conjunction with the statement **PERFORM BREAK [PROCESSING](#page-636-0)**.

# **Syntax Description**

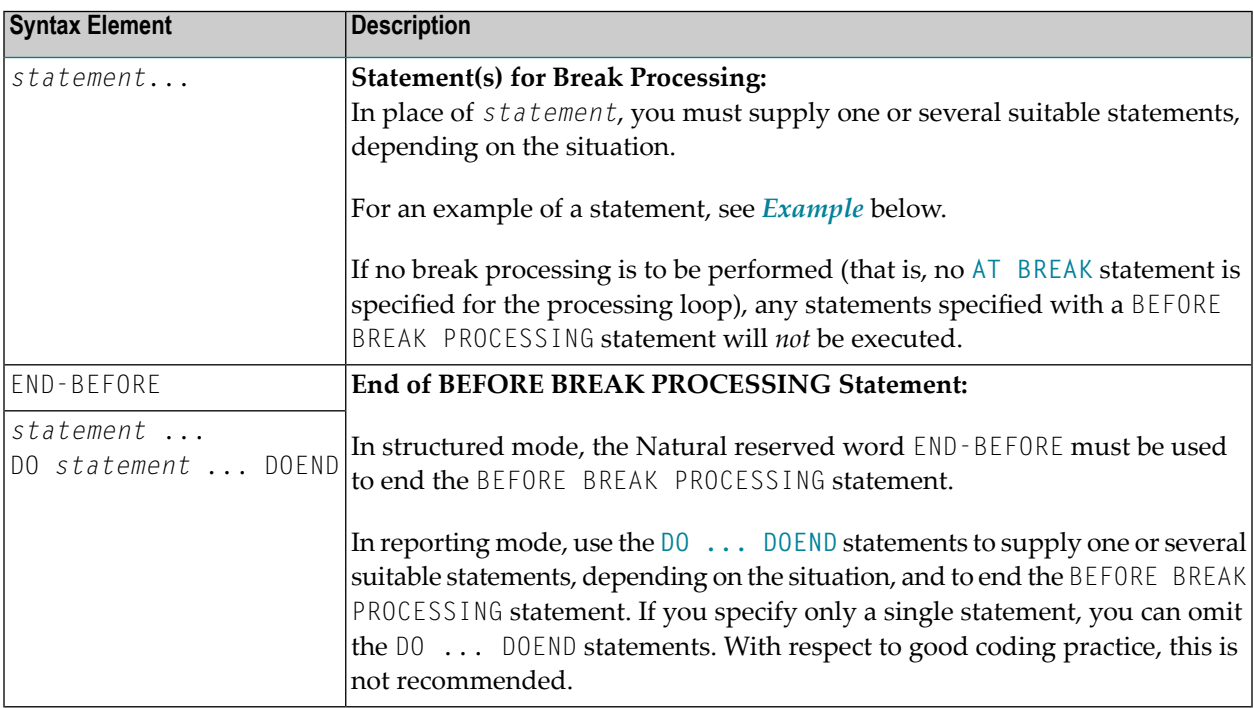

### <span id="page-95-0"></span>**Example**

```
** Example 'BBPEX1': BEFORE BREAK PROCESSING
************************************************************************
DEFINE DATA LOCAL
1 EMPLOY-VIEW VIEW OF EMPLOYEES
 2 CITY
 2 NAME
 2 SALARY (1)
 2 BONUS (1,1)
*
1 #INCOME (P11)
END-DEFINE
*
LIMIT 7
READ EMPLOY-VIEW BY CITY = 'L'
/*
BEFORE BREAK PROCESSING
   COMPUTE #INCOME = SALARY (1) + BONUS (1,1)
 END-BEFORE 
  /* 
  AT BREAK OF CITY 
    WRITE NOTITLE 'AVERAGE INCOME FOR' OLD (CITY) 20X AVER(#INCOME) /
  END-BREAK 
  /* 
  DISPLAY CITY 'NAME' NAME 'SALARY' SALARY (1) 'BONUS' BONUS (1,1) 
END-READ 
END
```
### **Output of Program BBPEX1:**

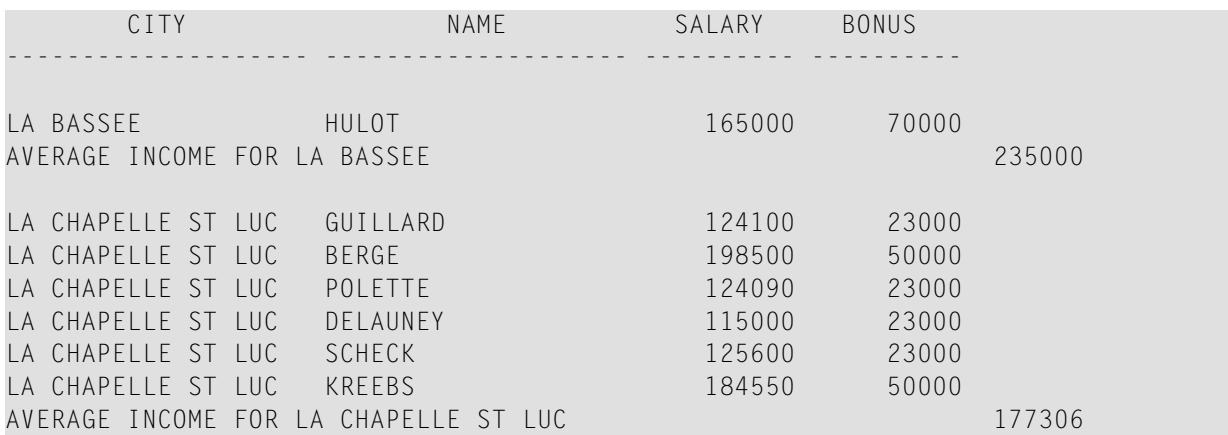

# **13** CALL

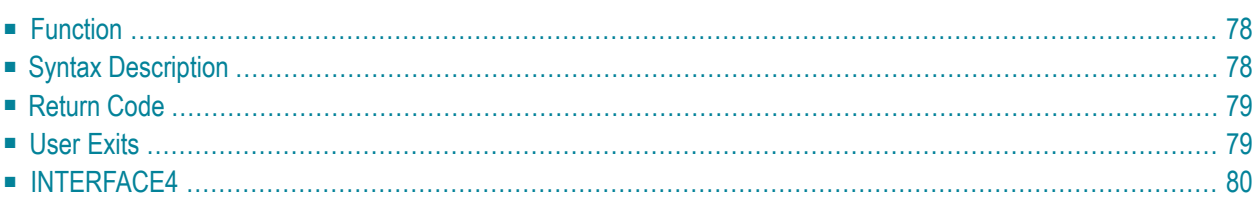

**[CALL](#page-97-0)** [**[INTERFACE4](#page-99-0)**] *operand1* **[USING] [***operand2*] **... 128**

For an explanation of the symbols used in the syntax diagram, see *Syntax [Symbols](#page-23-0)*.

Related Statements: **[CALL](#page-112-0) FILE** | **CALL [LOOP](#page-116-0)** | **[CALLNAT](#page-120-0)** | **DEFINE [SUBROUTINE](#page-290-0)** | **[ESCAPE](#page-366-0)** | **[FETCH](#page-404-0)** | **[PERFORM](#page-628-0)**

<span id="page-97-0"></span>Belongs to Function Group: *Invoking [Programs](#page-33-0) and Routines*

### **Function**

The CALL statement is used to call an external program or function written in another standard programming language from a Natural program and then return to the next statement after the CALL statement.

<span id="page-97-1"></span>The called program or function may be written in any programming language which supports a standard CALL interface. Multiple CALL statements to one or more external program or functions may be specified.

### **Syntax Description**

Operand Definition Table:

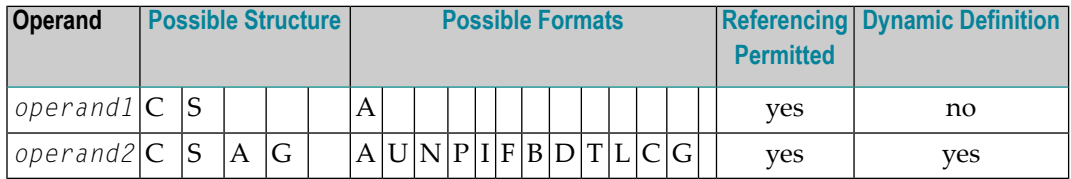

Syntax Element Description:

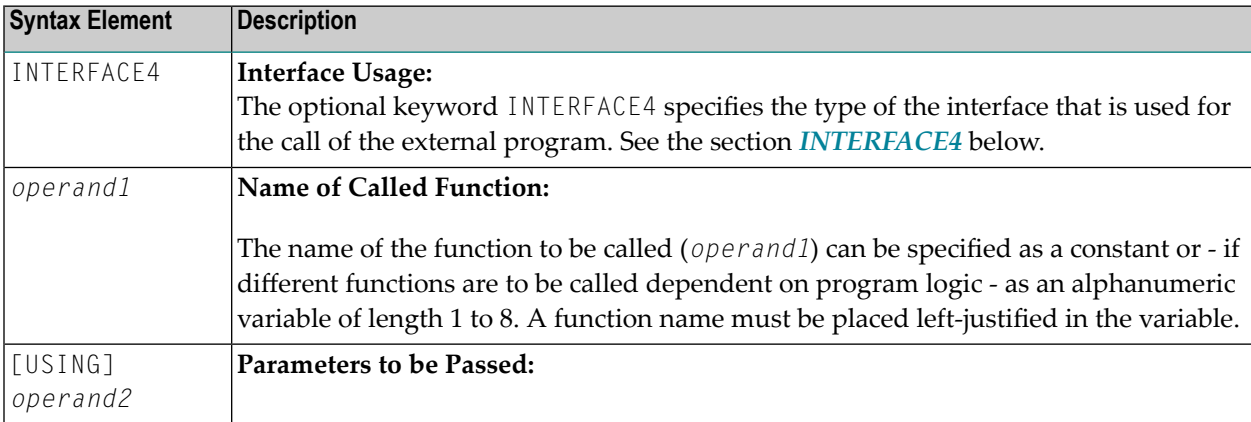

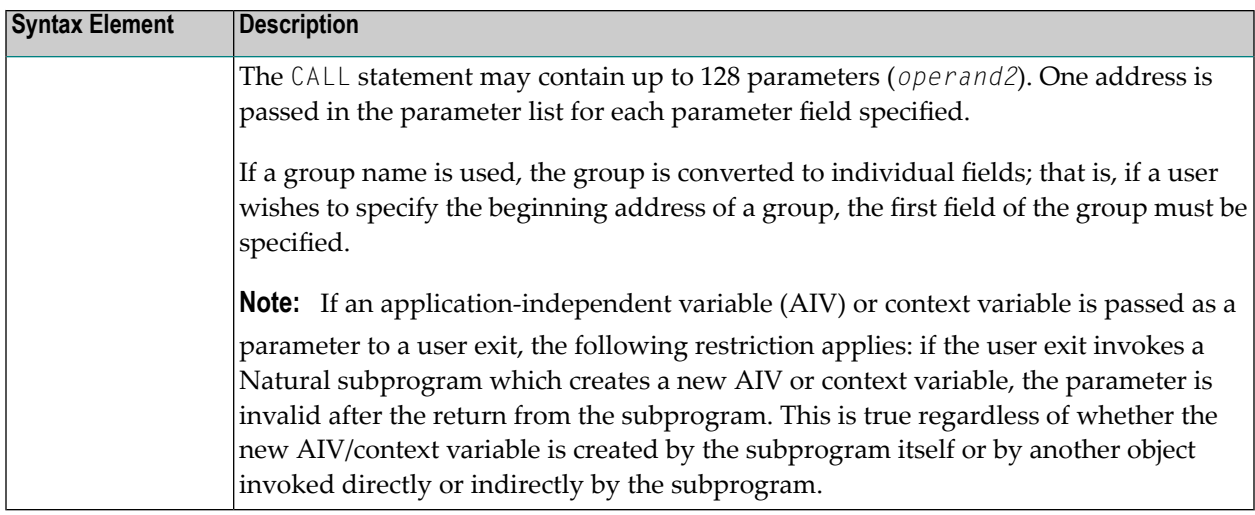

# <span id="page-98-0"></span>**Return Code**

The condition code of any called function may be obtained by using the Natural system function RET (Return Code Function).

### **Example:**

```
...
RESET #RETURN(B4)
CALL 'PROG1'
IF RET ('PROG1') > #RETURN
 WRITE 'ERROR OCCURRED IN PROGRAM1'
END-IF
...
```
## **User Exits**

User exits are needed to be able to access external functions that are invoked with a CALL statement. The user exits have to be placed in a DLL (dynamic link library). For further information on the user exits, refer to the following file:

*%NATDIR%\%NATVERS%\natural\samples\sysexuex\readme.txt*

The *readme.txt* file is installed together with the samples. As a prerequisite for finding this file, the feature "Samples" must have been selected during the Natural installation.

# <span id="page-99-0"></span>**INTERFACE4**

The keyword INTERFACE4 specifies the type of the interface that is used for the call of the external program. This keyword is optional. If this keyword is specified, the interface, which is defined as INTERFACE4, is used for the call of the external program.

The following table lists the differences between the CALL statement used with INTERFACE4 and the one used without INTERFACE4:

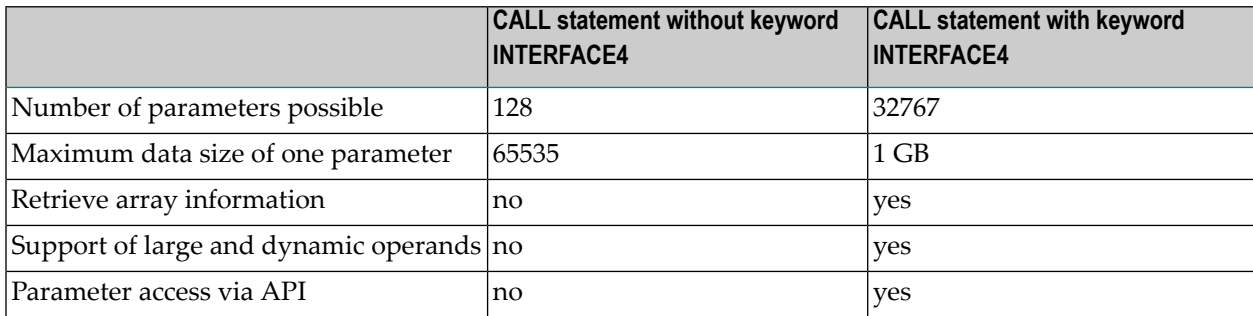

The following topics are covered below:

- [INTERFACE4](#page-99-1) External 3GL Program Interface
- Operand Structure for [INTERFACE4](#page-100-0)
- <span id="page-99-1"></span>■ [INTERFACE4](#page-101-0) - Parameter Access
- Exported [Functions](#page-101-1)

### **INTERFACE4 - External 3GL Program Interface**

The interface of the external 3GL program is defined as follows, when INTERFACE4 is specified with the Natural CALL statement:

#### NATFCT functionname (numparm, parmhandle, traditional)

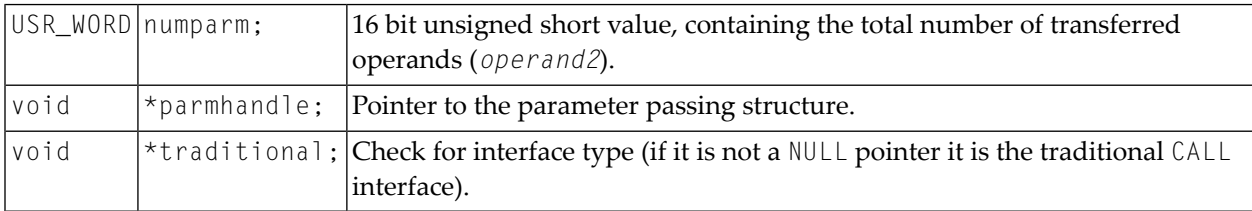

### <span id="page-100-0"></span>**Operand Structure for INTERFACE4**

The operand structure of INTERFACE4 is named parameter\_description and is defined as follows. The structure is delivered with the header file *natuser.h*.

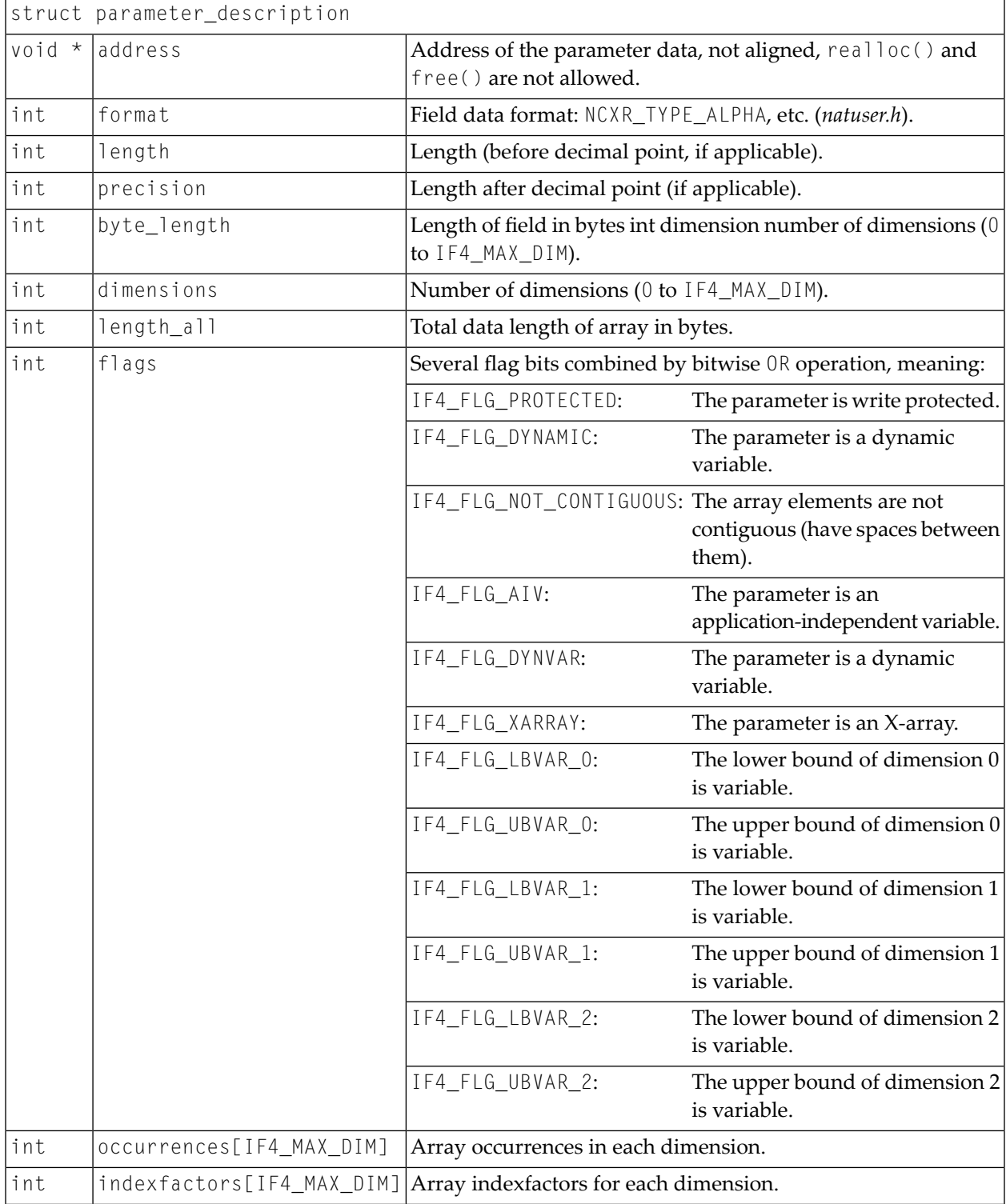

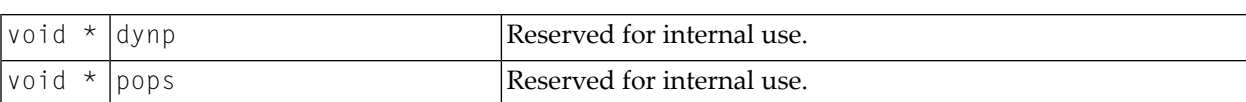

The address element is null for arrays of dynamic variables and for X-arrays. In these cases, the array data cannot be accessed as a whole, but must be accessed through the parameter access functions described below.

For arrays with fixed bounds of variables with fixed length, the array contents can be accessed directly using the address element. In these cases the address of an array element (i,j,k) is computed as follows (especially if the array elements are not contiguous):

elementaddress = address + i \* indexfactors[0] + j \* indexfactors[1] + k \*  $\leftrightarrow$ indexfactors[2]

<span id="page-101-0"></span>If the array has less than 3 dimensions, leave out the last terms.

### **INTERFACE4 - Parameter Access**

A set of functions is available to be used for the access of the parameters. The process flow is as follows:

- The 3GL program is called via the CALL statement with the INTERFACE4 option, and the parameters are passed to the 3GL program as described above.
- The 3GL program can now use the exported functions of Natural, to retrieve either the parameter data itself, or information about the parameter, such as format, length, array information, etc.
- The **exported [functions](#page-101-1)** can also be used to pass back parameter data.

<span id="page-101-1"></span>There are also functions to create and initialize a new parameter set in order to call arbitrary subprograms from a 3GL program. With this technique a parameter access is guaranteed to avoid memory overwrites done by the 3GL program. (Natural's data is safe: memory overwrites within the 3GL program's data are still possible).

### **Exported Functions**

The following topics are covered below:

- Get Parameter [Information](#page-102-0)
- Get [Parameter](#page-102-1) Data
- Write Back [Operand](#page-104-0) Data
- Create, Initialize and Delete a [Parameter](#page-105-0) Set
- Create [Parameter](#page-106-0) Set
- Delete [Parameter](#page-106-1) Set
- [Initialize](#page-107-0) a Scalar of a Static Data Type
- [Initialize](#page-107-1) an Array of a Static Data Type
- Initialize a Scalar of a [Dynamic](#page-108-0) Data Type
- Initialize an Array of a [Dynamic](#page-109-0) Data Type

■ Resize an X-array [Parameter](#page-110-0)

### <span id="page-102-0"></span>**Get Parameter Information**

This function is used by the 3GL program to receive all necessary information from any parameter. This information is returned in the struct parameter\_description, which is documented **[above](#page-100-0)**.

Prototype:

int ncxr\_get\_parm\_info ( int parmnum, void \*parmhandle, struct parameter\_description  $\leftrightarrow$ \*descr );

### Parameter Description:

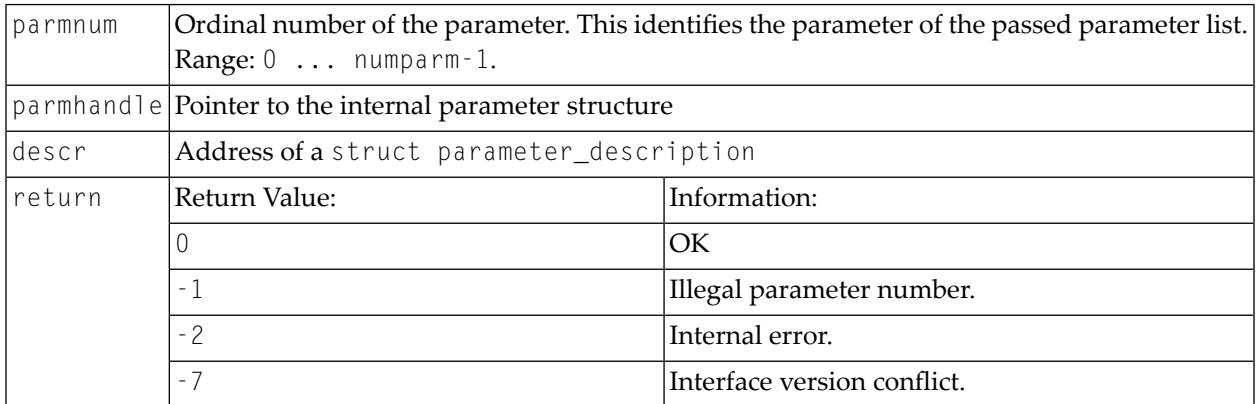

### <span id="page-102-1"></span>**Get Parameter Data**

This function is used by the 3GL program to get the data from any parameter.

Natural identifies the parameter by the given parameter number and writes the parameter data to the given buffer address with the given buffer size.

If the parameter data is longer than the given buffer size, Natural will truncate the data to the given length. The external 3GL program can make use of the function ncxr\_get\_parm\_info, to request the length of the parameter data.

There are two functions to get parameter data: ncxr\_get\_parm gets the whole parameter (even if the parameter is an array), whereas ncxr\_get\_parm\_array gets the specified array element.

If no memory of the indicated size is allocated for "buffer" by the 3GL program (dynamically or statically), results of the operation are unpredictable. Natural will only check for a null pointer.

If data gets truncated for variables of the type I2/I4/F4/F8 (buffer length not equal to the total parameter length), the results depend on the machine type (little endian/big endian). In some applications, the user exit must be programmed to use no static data to make recursion possible.

### CALL

### Prototypes:

int ncxr\_get\_parm( int parmnum, void \*parmhandle, int buffer\_length, void \*buffer ) int ncxr\_get\_parm\_array( int parmnum, void \*parmhandle, int buffer\_length, void ↩ \*buffer, int \*indexes )

This function is identical to ncxr\_get\_parm, except that the indexes for each dimension can be specified. The indexes for unused dimensions should be specified as 0.

### Parameter Description:

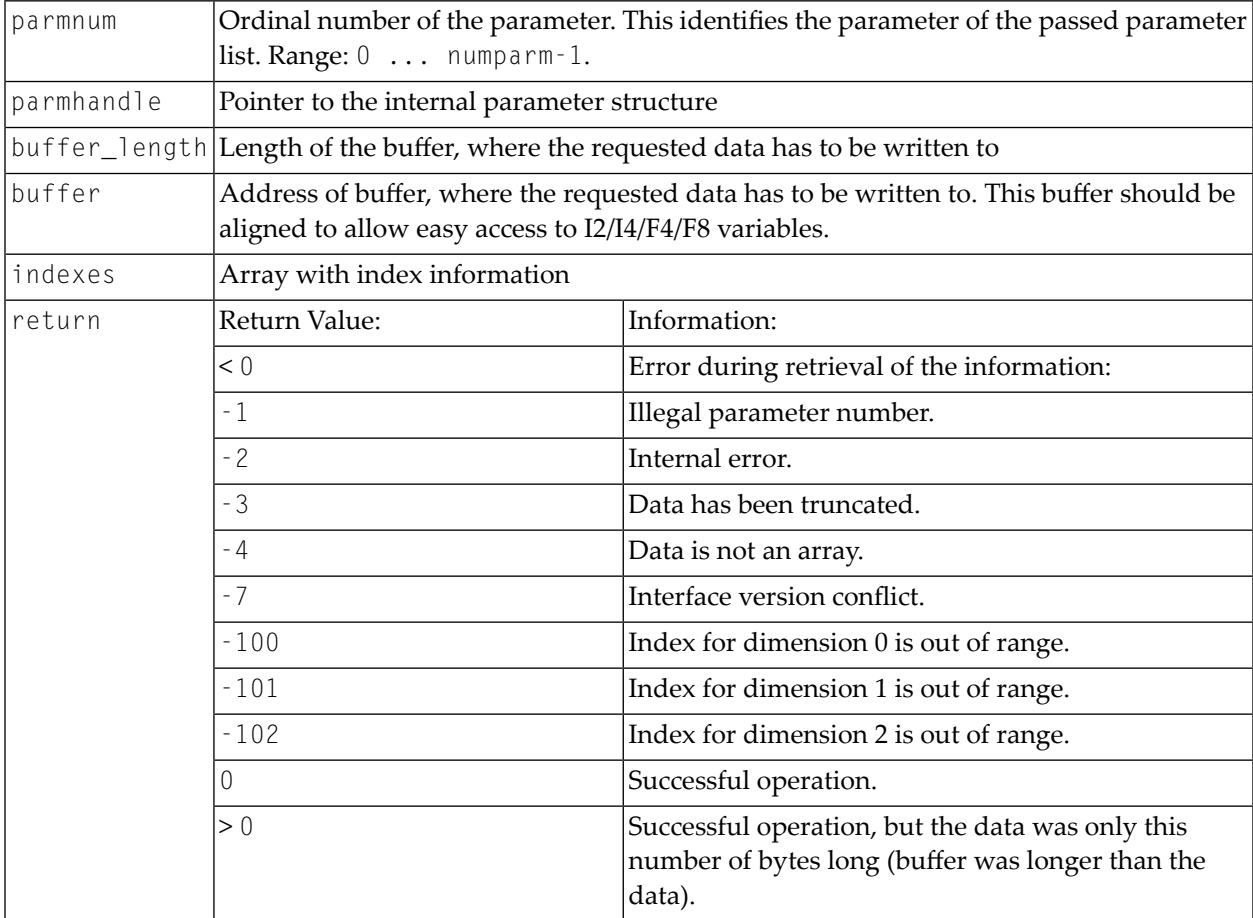

### <span id="page-104-0"></span>**Write Back Operand Data**

These functions are used by the 3GL program to write back the data to any parameter. Natural identifies the parameter by the given parameter number and writes the parameter data from the given buffer address with the given buffer size to the parameter data. If the parameter data is shorter than the given buffer size, the data will be truncated to the parameters data length, that is, the rest of the buffer will be ignored. If the parameter data is longer than the given buffer size, the data will be copied only to the given buffer length, the rest of the parameter stays untouched. This applies to arrays in the same way. For dynamic variables as parameters, the parameter is resized to the given buffer length.

If data gets truncated for variables of the type I2/I4/F4/F8 (buffer length not equal to the total parameter length), the results depend on the machine type (little endian/big endian). In some applications, the user exit must be programmed to use no static data to make recursion possible.

Prototypes:

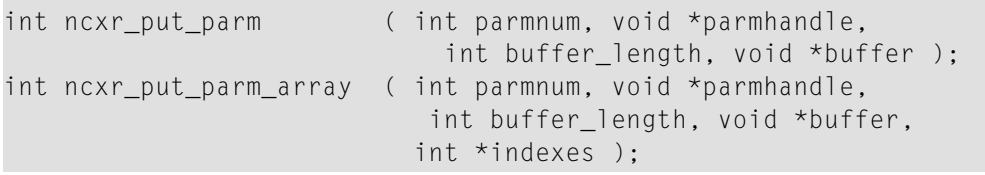

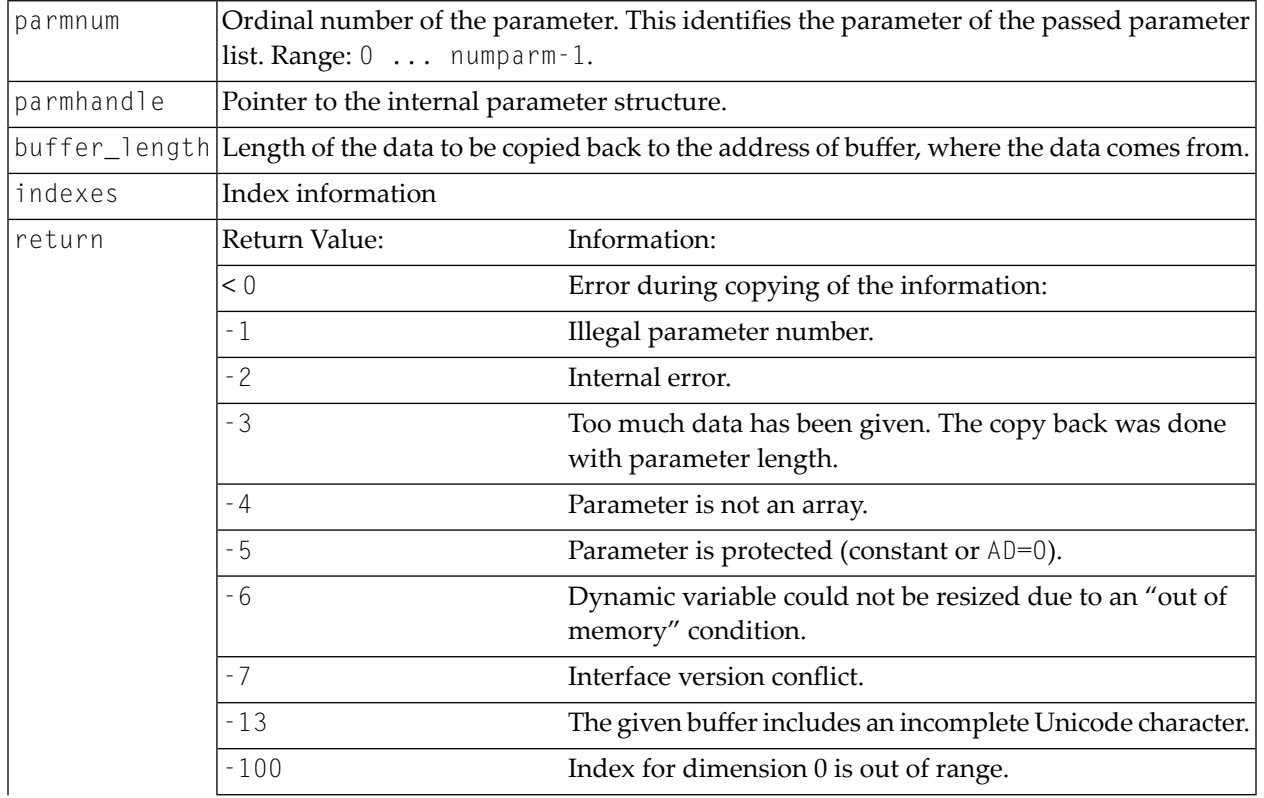

### Parameter Description:

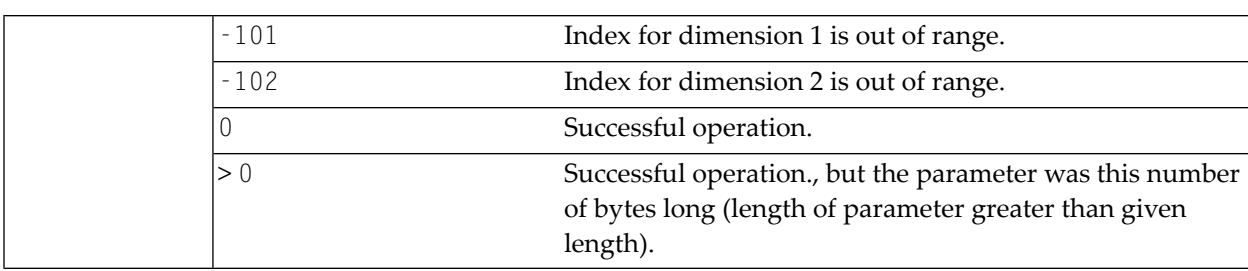

### <span id="page-105-0"></span>**Create, Initialize and Delete a Parameter Set**

If a 3GL program wants to call a Natural subprogram, it needs to build a parameter set that corresponds to the parameters the subprogram expects. The function ncxr\_create\_parm is used to create a set of parameters to be passed with a call to ncxr\_if\_callnat. The set of parameters created is represented by an opaque parameter handle, like the parameter set that is passed to the 3GL program with the CALL INTERFACE4 statement. Thus, the newly created parameter set can be manipulated with functions ncxr\_put\_parm\* and ncxr\_get\_parm\* as described above.

The newly created parameter set is not yet initialized after having called the function ncxr\_create\_parm. An individual parameter is initialized to a specific data type by a set of ncxr\_parm\_init\* functions described below. The functions ncxr\_put\_parm\* and ncxr\_get\_parm\* are then used to access the contents of each individual parameter. After the caller has finished with the parameter set, they must delete the parameter handle. Thus, a typical sequence in creating and using a set of parameters for a subprogram to be called through ncxr\_if4\_callnat will be:

```
ncxr_create_parm
ncxr_init_ parm*
ncxr_init_ parm*
...
ncxr_put_ parm*
ncxr_put_ parm*
...
ncxr_get_parm_info*
ncxr_get_parm_info*
...
ncxr_if4_callnat
...
ncxr_get_parm_info*
ncxr_get_parm_info*
...
ncxr_get_ parm*
ncxr_get_ parm*
...
ncxr_delete_parm
```
### <span id="page-106-0"></span>**Create Parameter Set**

The function ncxr\_create\_parm is used to create a set of parameters to be passed with a call to ncxr\_if\_callnat.

#### Prototype:

int ncxr\_create\_parm( int parmnum, void\*\* pparmhandle )

Parameter Description:

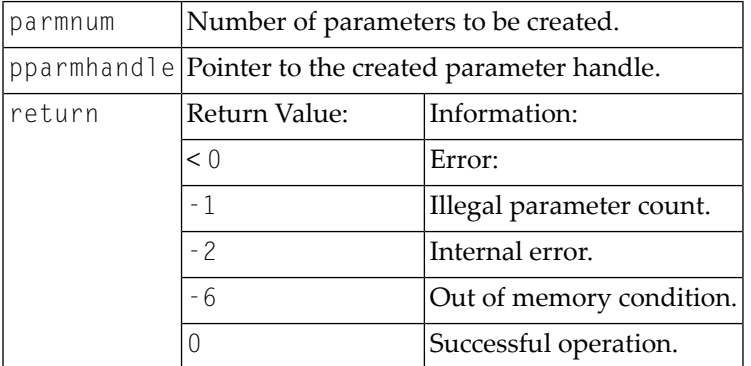

#### <span id="page-106-1"></span>**Delete Parameter Set**

The function ncxr\_delete\_parm is used to delete a set of parameters that was created with ncxr\_create\_parm.

Prototype:

int ncxr\_delete\_parm( void\* parmhandle )

#### Parameter Description:

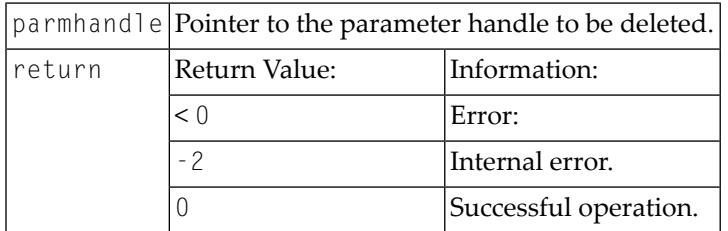

### <span id="page-107-0"></span>**Initialize a Scalar of a Static Data Type**

### Prototype:

```
int ncxr_init_parm_s( int parmnum, void *parmhandle,
   char format, int length, int precision, int flags );
```
### Parameter Description:

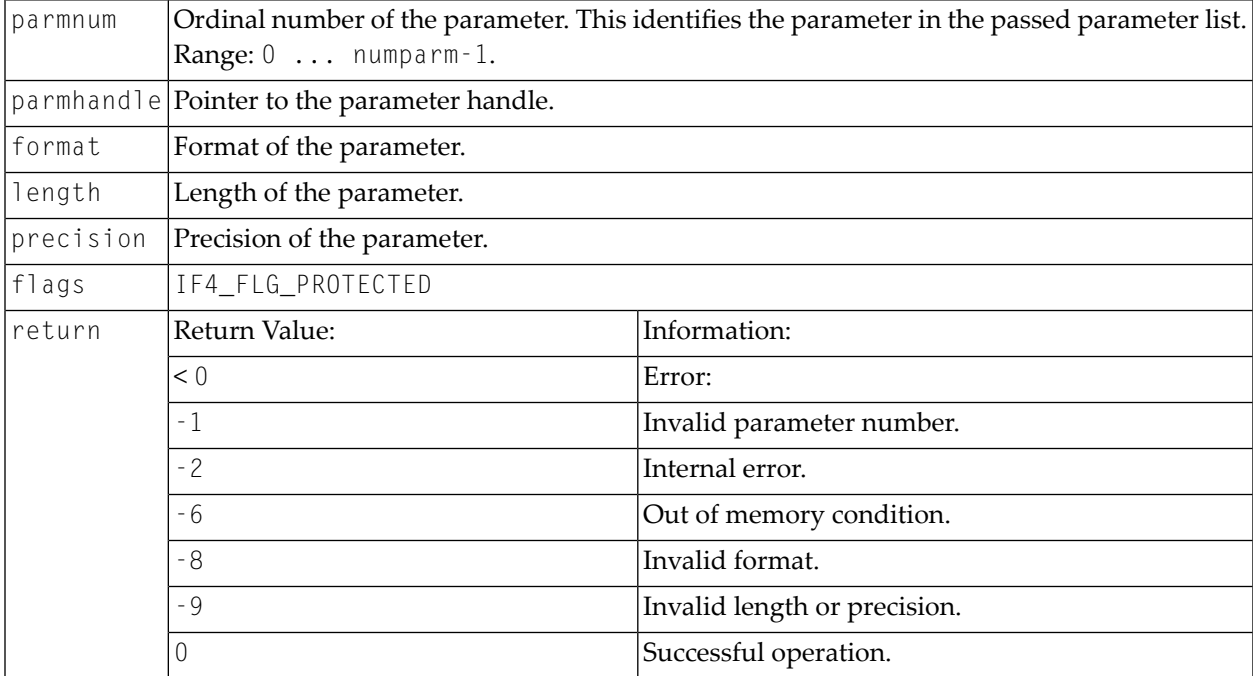

### <span id="page-107-1"></span>**Initialize an Array of a Static Data Type**

#### Prototype:

```
int ncxr_init_parm_sa( int parmnum, void *parmhandle,
   char format, int length, int precision,
   int dim, int *occ, int flags );
```
#### Parameter Description:

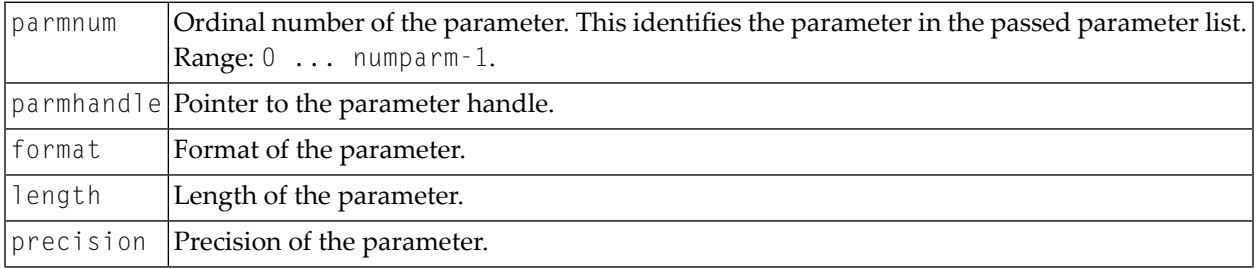
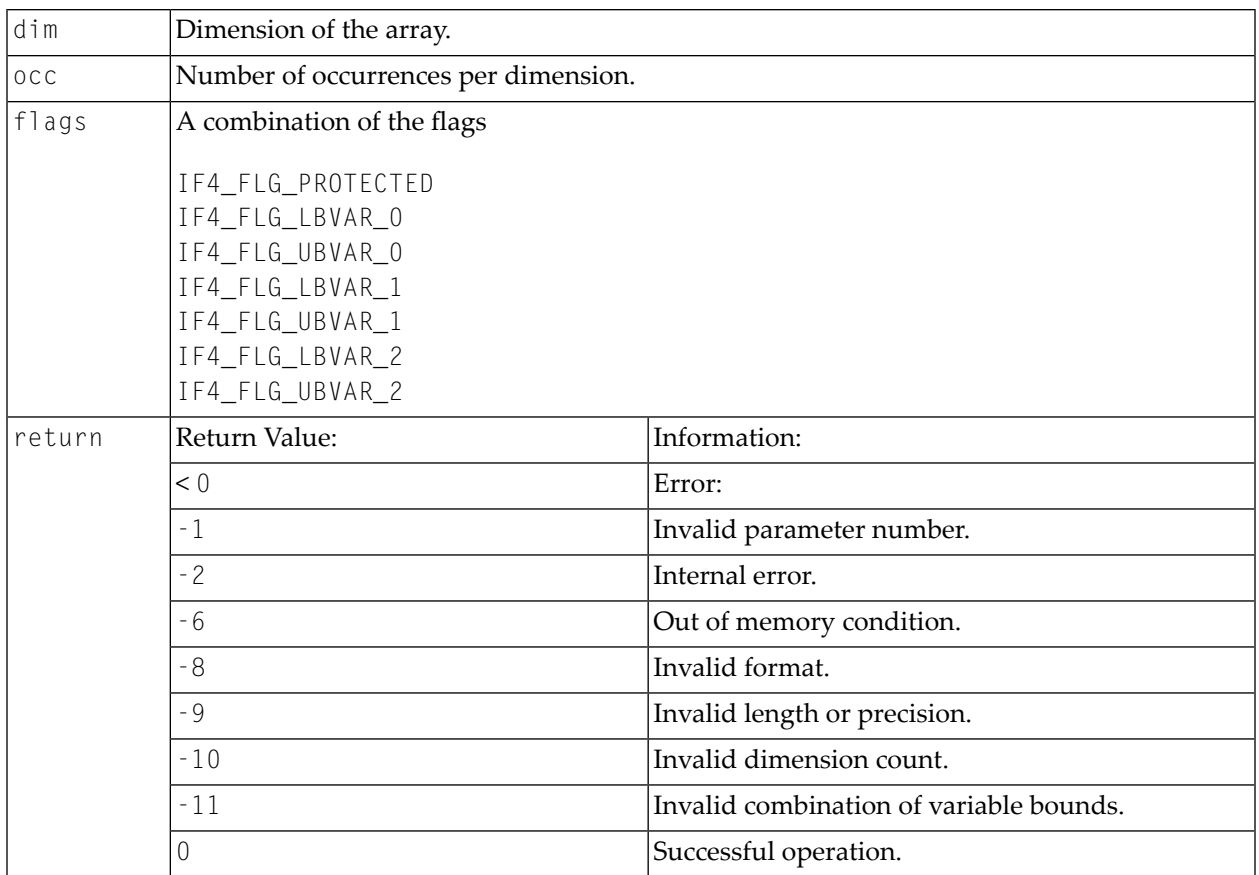

### **Initialize a Scalar of a Dynamic Data Type**

Prototype:

```
int ncxr_init_parm_d( int parmnum, void *parmhandle,
 char format, int flags );
```
### Parameter Description:

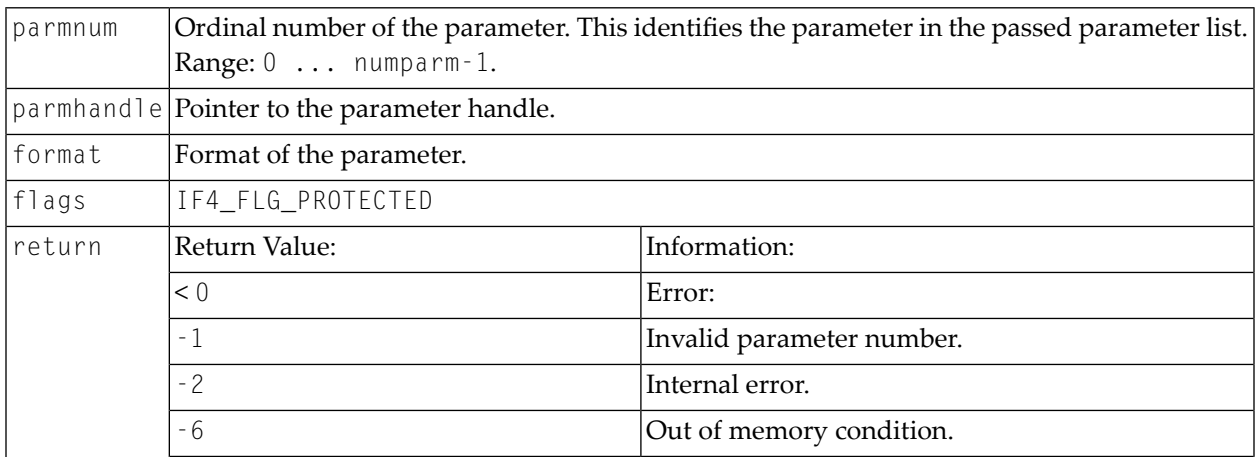

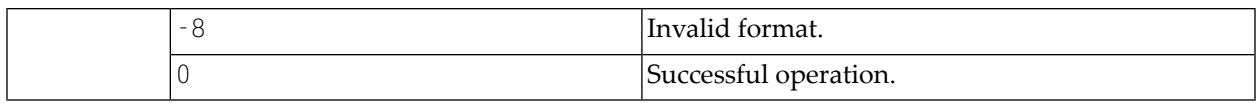

### **Initialize an Array of a Dynamic Data Type**

#### Prototype:

int ncxr\_init\_parm\_da( int parmnum, void \*parmhandle, char format, int dim, int \*occ, int flags );

#### Parameter Description:

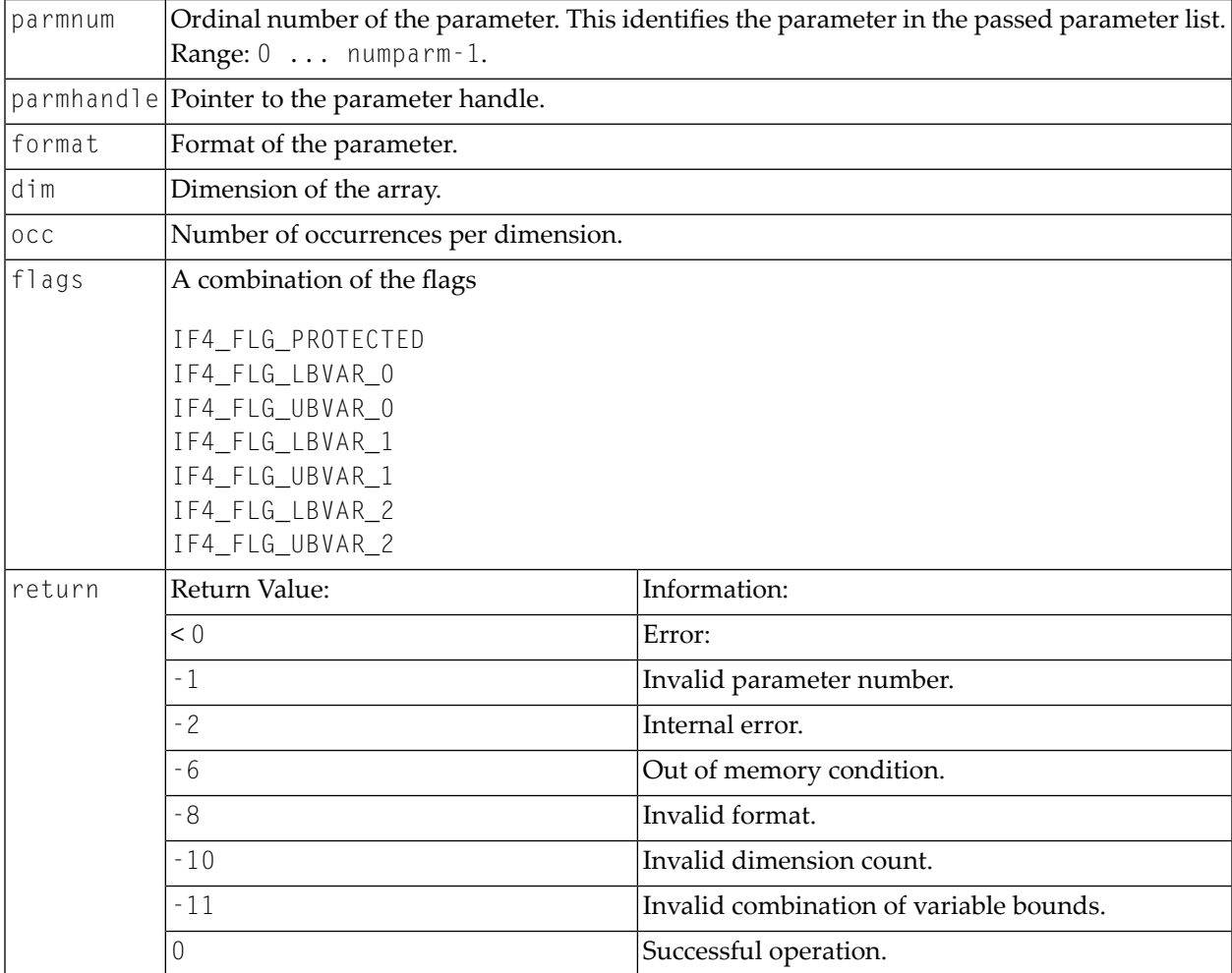

### **Resize an X-array Parameter**

### Prototype:

int ncxr\_resize\_parm\_array( int parmnum, void \*parmhandle, int \*occ );

### Parameter Description:

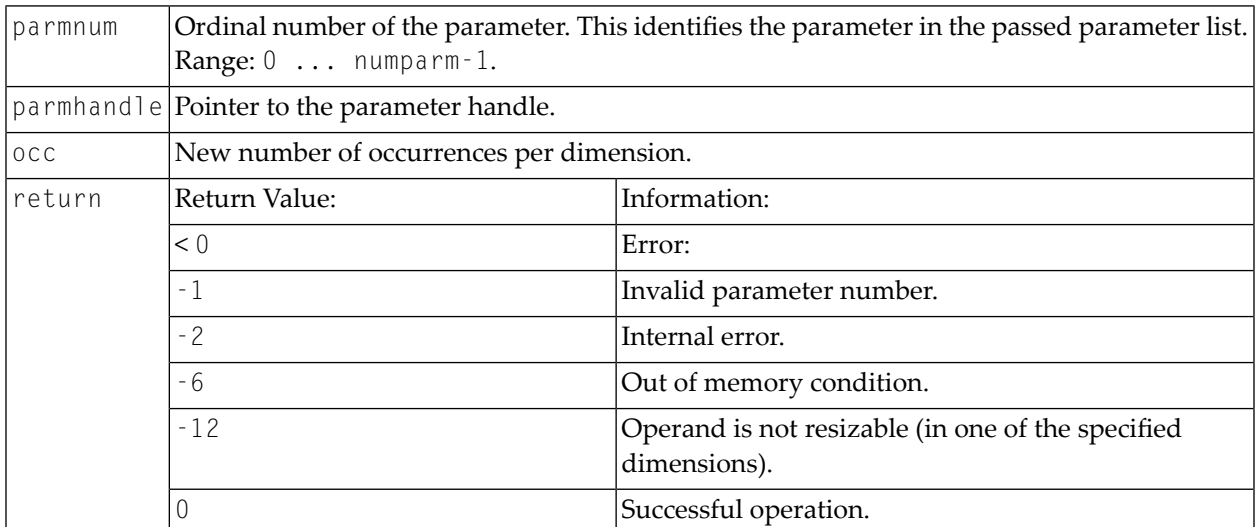

All function prototypes are declared in the file natuser.h.

# <span id="page-112-0"></span>14 CALL FILE

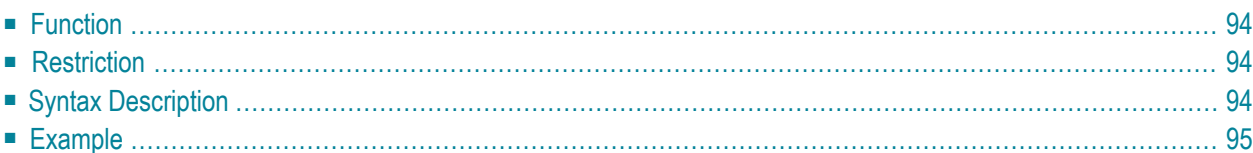

#### **Structured Mode Syntax**

```
CALL FILE 'program-name' operand1 operand2
 statement
END-FILE
```
**Reporting Mode Syntax**

```
CALL FILE 'program-name' operand1 operand2
 statement
LOOP
```
For an explanation of the symbols used in the syntax diagram, see *Syntax [Symbols](#page-23-0)*.

Related Statements: **[CALL](#page-96-0)** | **[CALL](#page-116-0) LOOP** | **[CALLNAT](#page-120-0)** | **DEFINE [SUBROUTINE](#page-290-0)** | **[ESCAPE](#page-366-0)** | **[FETCH](#page-404-0)** | **[PERFORM](#page-628-0)**

<span id="page-113-0"></span>Belongs to Function Group: *Invoking [Programs](#page-33-0) and Routines*

## **Function**

<span id="page-113-1"></span>The CALL FILE statement is used to call a non-Natural program which reads a record from a non-Adabas file and returns the record to the Natural program for processing.

## **Restriction**

<span id="page-113-2"></span>The statements **AT [BREAK](#page-54-0)**, **AT [START](#page-76-0) OF DATA** and **AT END OF [DATA](#page-62-0)** must not be used within a CALL FILE processing loop.

## **Syntax Description**

Operand Definition Table:

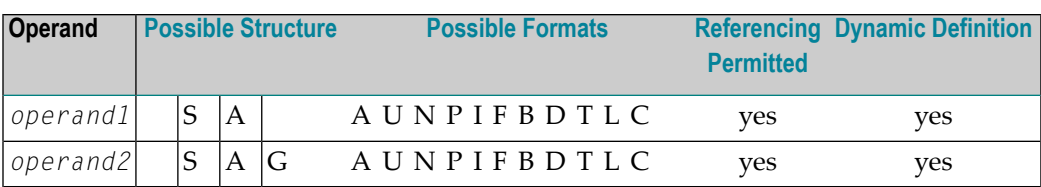

Syntax Element Description:

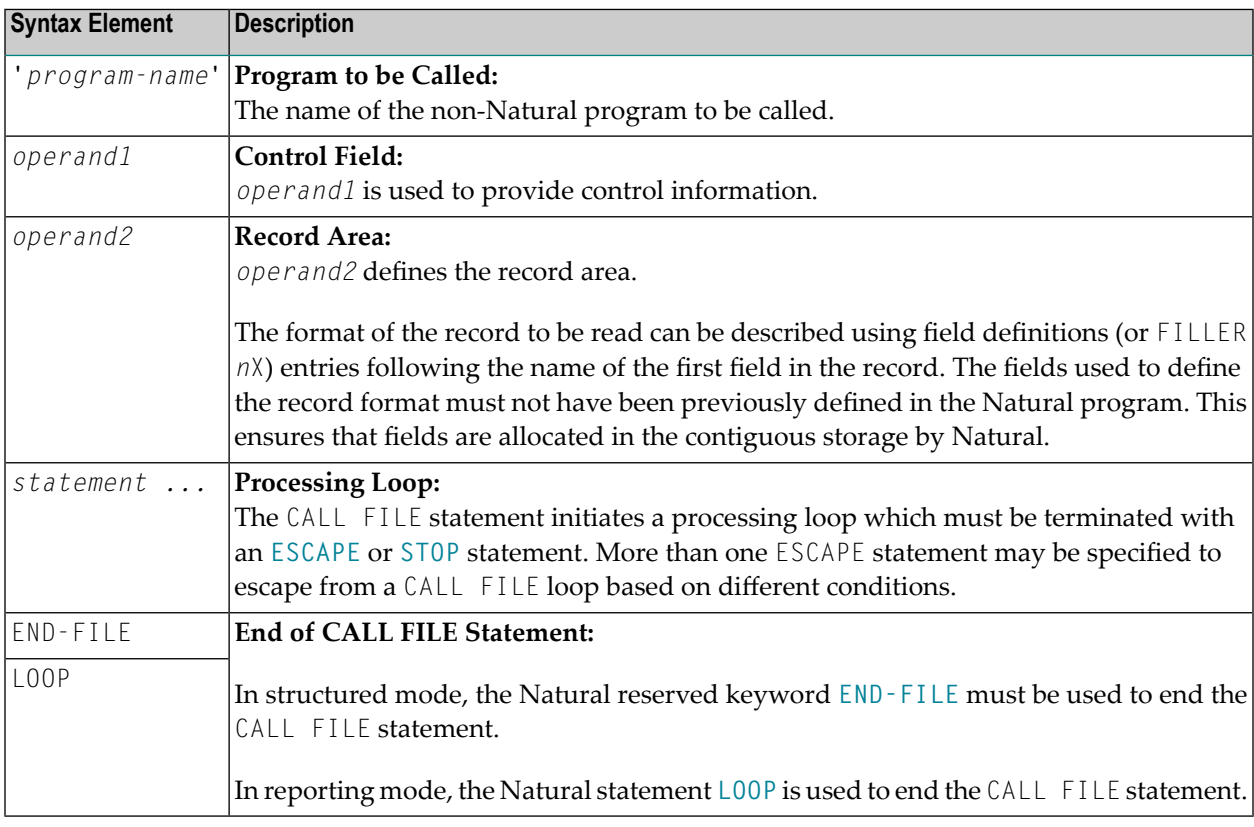

## <span id="page-114-0"></span>**Example**

### **Calling Program:**

```
** Example 'CFIEX1': CALL FILE
************************************************************************
DEFINE DATA LOCAL
1 #CONTROL (A3)
1 #RECORD
  2 #A (A10)
  2 #B (N3.2)
2 #FILL1 (A3)
 2 #C (P3.1)
END-DEFINE
*
```

```
CALL FILE 'USER1' #CONTROL #RECORD
  IF #CONTROL = 'END'ESCAPE BOTTOM
 END-IF
END-FILE
/*****************************
/* ... PROCESS RECORD ...
/*****************************
END
```
The byte layout of the record passed by the called program to the Natural program in the above example is as follows:

CONTROL  $#A$   $#B$  FILLER  $#C$ (A3) (A10) (N3.2) 3X (P3.1) xxx xxxxxxxxxx xxxxx xxx xxx

#### **Called COBOL Program:**

```
ID DIVISION.
PROGRAM-ID. USER1.
ENVIRONMENT DIVISION.
INPUT-OUTPUT SECTION.
FILE-CONTROL.
    SELECT USRFILE ASSIGN UT-S-FILEUSR.
DATA DIVISION.
FILE SECTION.
FD USRFILE RECORDING F LABEL RECORD OMITTED
    DATA RECORD DATA-IN.
01 DATA-IN PIC X(80).
LINKAGE SECTION.
01 CONTROL-FIELD PIC XXX.
01 RECORD-IN PIC X(21).
PROCEDURE DIVISION USING CONTROL-FIELD RECORD-IN.
BEGIN.
    GO TO FILE-OPEN.
FILE-OPEN.
    OPEN INPUT USRFILE
    MOVE SPACES TO CONTROL-FIELD.
    ALTER BEGIN TO PROCEED TO FILE-READ.
FILE-READ.
    READ USRFILE INTO RECORD-IN
         AT END
         MOVE 'END' TO CONTROL-FIELD
         CLOSE USRFILE
         ALTER BEGIN TO PROCEED TO FILE-OPEN.
    GOBACK.
```
# <span id="page-116-0"></span>15 CALL LOOP

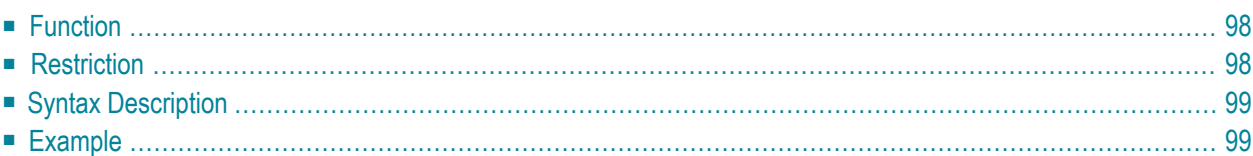

#### **Structured Mode Syntax**

```
CALL LOOP operand1 [operand2] ...40
 statement
END-LOOP
```
#### **Reporting Mode Syntax**

```
CALL LOOP operand1 [operand2] ...40
  statement
LOOP
```
For an explanation of the symbols used in the syntax diagram, see *Syntax [Symbols](#page-23-0)*.

Related Statements: **[CALL](#page-96-0)** | **[CALL](#page-112-0) FILE** | **[CALLNAT](#page-120-0)** | **DEFINE [SUBROUTINE](#page-290-0)** | **[ESCAPE](#page-366-0)** | **[FETCH](#page-404-0)** | **[PERFORM](#page-628-0)**

<span id="page-117-0"></span>Belongs to Function Group: *Invoking [Programs](#page-33-0) and Routines*

## **Function**

The CALL LOOP statement is used to generate a processing loop that contains a call to a non-Natural program.

<span id="page-117-1"></span>Unlike the [CALL](#page-96-0) statement, the CALL LOOP statement results in a processing loop which is used to repeatedly call the non-Natural program. See the **[CALL](#page-96-0)** statement for a detailed description of the CALL processing.

## **Restriction**

The statements **AT [BREAK](#page-54-0)**, **AT [START](#page-76-0) OF DATA** and **AT END OF [DATA](#page-62-0)** must not be used within a CALL LOOP processing loop.

## <span id="page-118-0"></span>**Syntax Description**

Operand Definition Table:

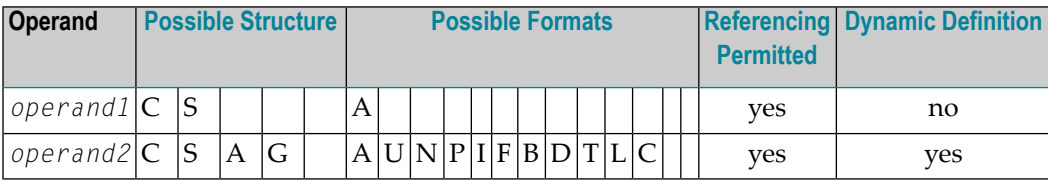

Syntax Element Description:

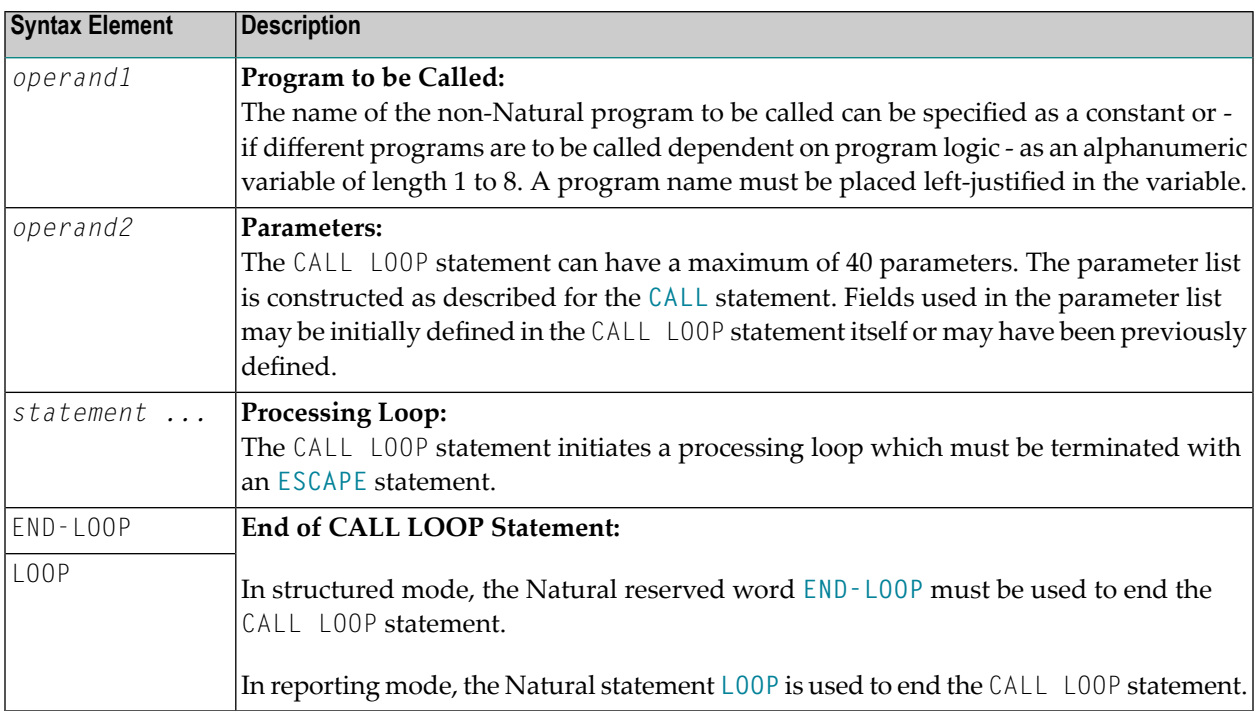

## <span id="page-118-1"></span>**Example**

```
DEFINE DATA LOCAL
1 PARAMETER1 (A10)
END-DEFINE
CALL LOOP 'ABC' PARAMETER1
 IF PARAMETER1 = 'END'
    ESCAPE BOTTOM
 END-IF
END-LOOP
END
```
# <span id="page-120-0"></span>16 CALLNAT

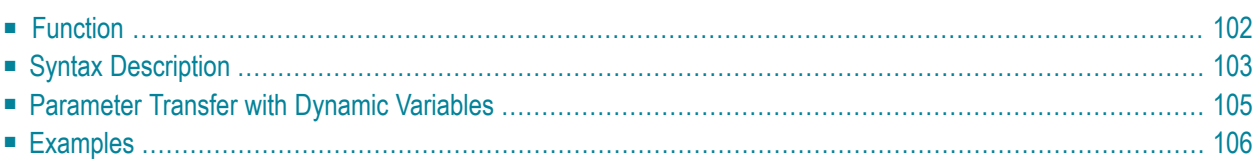

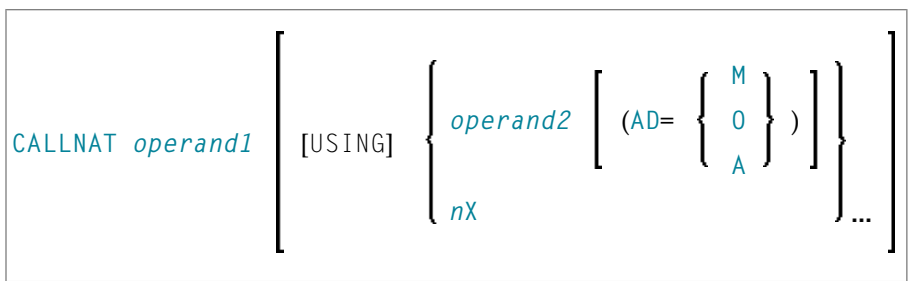

For an explanation of the symbols used in the syntax diagram, see *Syntax [Symbols](#page-23-0)*.

Related Statements: **[CALL](#page-96-0)** | **[CALL](#page-112-0) FILE** | **CALL [LOOP](#page-116-0)** | **DEFINE [SUBROUTINE](#page-290-0)** | **[ESCAPE](#page-366-0)** | **[FETCH](#page-404-0)** | **[PERFORM](#page-628-0)**

<span id="page-121-0"></span>Belongs to Function Group: *Invoking [Programs](#page-33-0) and Routines*

## **Function**

The CALLNAT statement is used to invoke a Natural subprogram for execution. (A Natural subprogram can only be invoked via a CALLNAT statement; it cannot be executed by itself.)

When the CALLNAT statement is executed, the execution of the invoking object (that is, the object containing the CALLNAT statement) will be suspended and the invoked subprogram will be executed. The execution of the subprogram continues until either its END statement is reached or processing of the subprogram is stopped by an **ESCAPE ROUTINE** statement being executed. In either case, processing of the invoking object will then continue with the statement following the CALLNAT statement.

#### **Notes:**

- 1. A subprogram can in turn invoke other subprograms.
- 2. A subprogram has no access to the global data area used by the invoking object. If a subprogram in turn invokes a subroutine or helproutine, it can establish its own global data area to be shared with the subroutine/helproutine.

# <span id="page-122-0"></span>**Syntax Description**

Operand Definition Table:

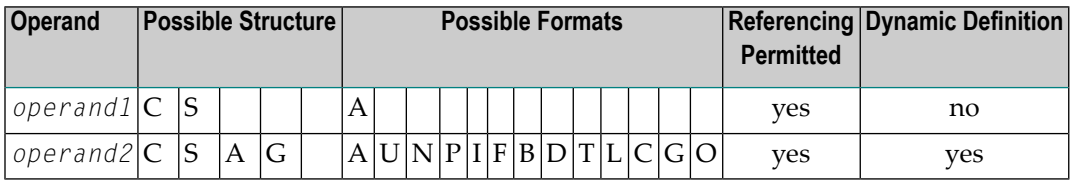

Syntax Element Description:

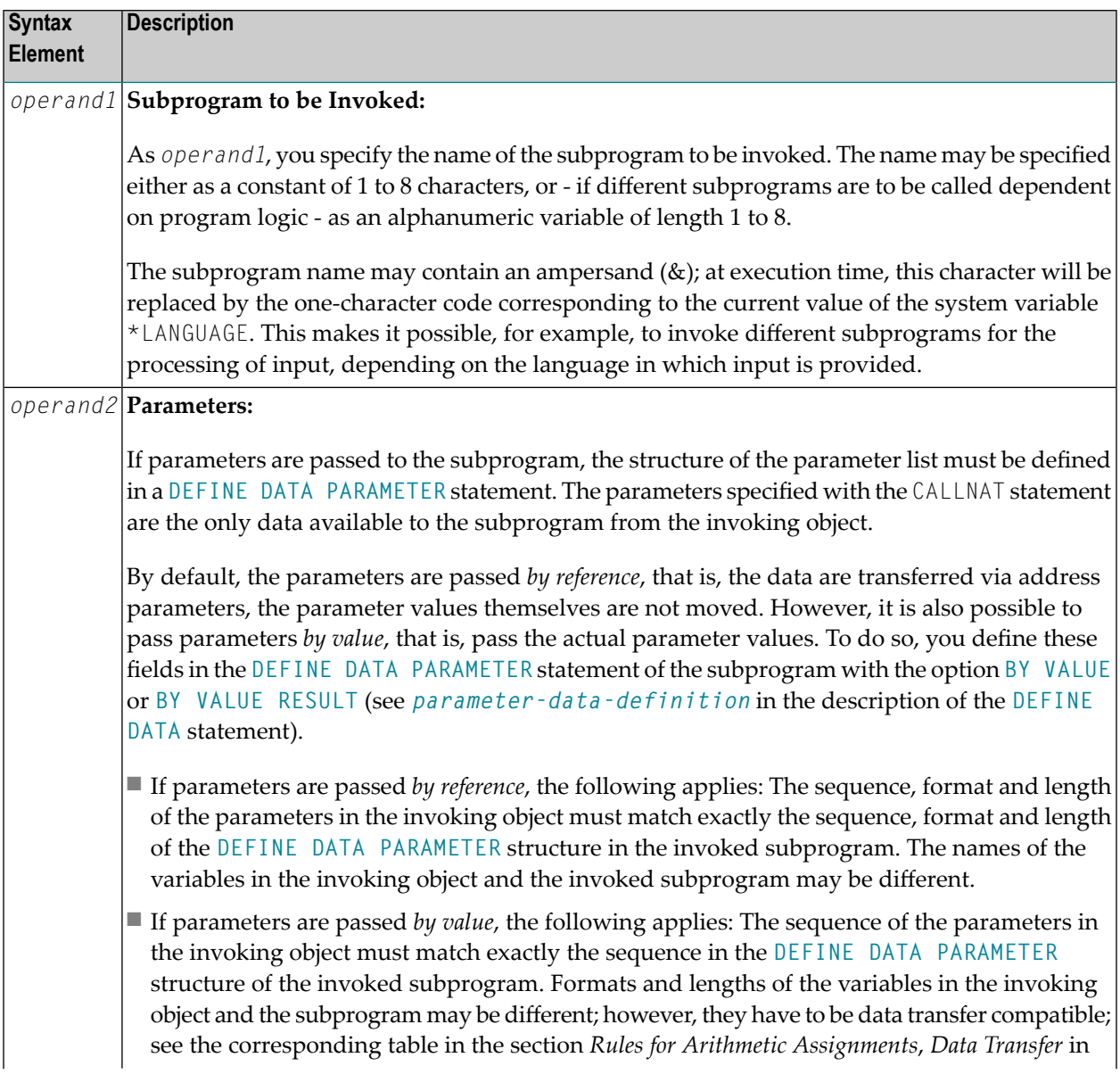

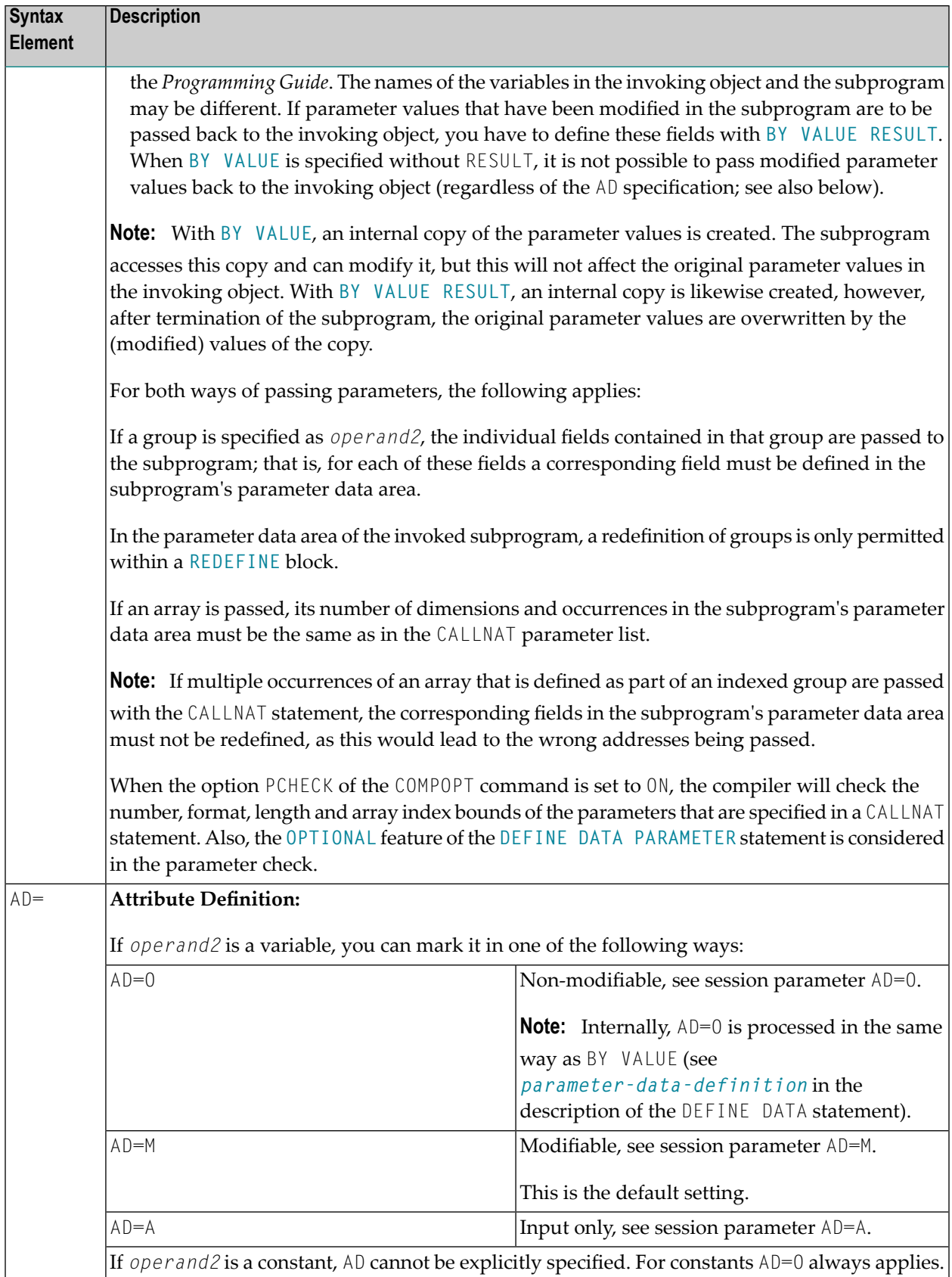

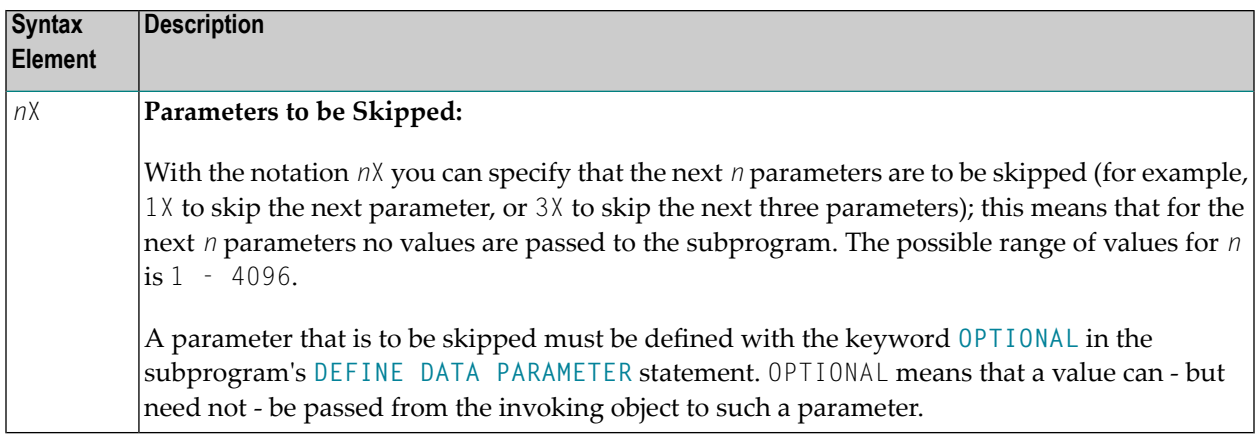

## <span id="page-124-0"></span>**Parameter Transfer with Dynamic Variables**

Dynamic variables may be passed as parameters to a called program object (CALLNAT, **[PERFORM](#page-628-0)**). A call by reference is possible because the value space of a dynamic variable is contiguous. A call by value causes an assignment with the variable definition of the caller as the source operand and the parameter definition as the destination operand. In addition, a call by value result causes the movement to change to the opposite direction. When using a call-by-reference, both definitions must be **[DYNAMIC](#page-840-0)**. If only one of them is DYNAMIC, a runtime error is raised. In case of a call by value (result) all combinations are possible.

The following table illustrates the valid combinations of statically and dynamically defined variables of the caller, and statically and dynamically defined parameters concerning the parameter transfer.

### **Call By Reference**

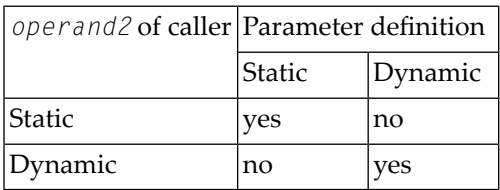

The formats of the dynamic variables A or B must match.

### **Call by Value (Result)**

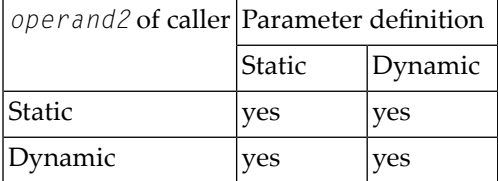

Note: When using static/dynamic or dynamic/static definitions, a value truncation may occur according to the data transfer rules of the appropriate assignments.

### **Examples**

<span id="page-125-0"></span>

- $\blacksquare$  Example 1
- $\blacksquare$  Example 2

#### <span id="page-125-1"></span>**Example 1**

#### **Calling Program:**

```
** Example 'CNTEX1': CALLNAT
***********
          DEFINE DATA LOCAL
1 #FIELD1 (N6)
1 #FIELD2 (A20)
1 #FIELD3 (A10)
END-DEFINE
CALLNAT 'CNTEX1N' #FIELD1 (AD=M) #FIELD2 (AD=0) #FIELD3 'P4 TEXT'
WRITE '=' #FIELD1 '=' #FIELD2 '=' #FIELD3
END
```
#### **Called Subprogram CNTEX1N:**

```
** Example 'CNTEX1N': CALLNAT (called by CNTEX1)
******
                                           ******************************
                       *************
DEFINE DATA PARAMETER
1 #FIELDA (N6)
1 #FIELDB (A20)
1 #FIELDC (A10)
1 #FIELDD (A7)
FND-DEFINE
```

```
#FIELDA := 4711
#FIELDB := 'HALLO'
#FIELDC := 'ABC'
WRITE '=' #FIELDA '=' #FIELDB '=' #FIELDC '=' #FIELDD
END
```
#### <span id="page-126-0"></span>**Example 2**

#### **Calling Program:**

```
** Example 'CNTEX2': CALLNAT
DEFINE DATA LOCAL
1 #ARRAY1 (N4/1:10,1:10)
1 #NUM
     (N2)FND-DFFINE
CALLNAT 'CNTEX2N' #ARRAY1 (2:5,*)
FOR #NUM 1 TO 10
WRITE #NUM #ARRAY1(#NUM,1:10)
END-FOR
```
## END

### **Called Subprogram CNTEX2N:**

```
** Example 'CNTEX2N': CALLNAT (called by CNTEX2)
                                          ******************************
********
           **************************
DEFINE DATA
PARAMETER
1 #ARRAY (N4/1:4,1:10)
LOCAL
1 I (I2)END-DEFINE
FOR T 1 10
 \#ARRAY(1,I) := I#ARRAY(2, I) := 100 + I#ARRAY(3, I) := 200 + I\#ARRAY(4, I) := 300 + IEND-FOR
END
```
# 17 CLOSE CONVERSATION

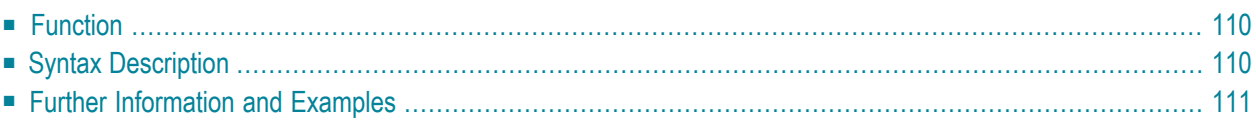

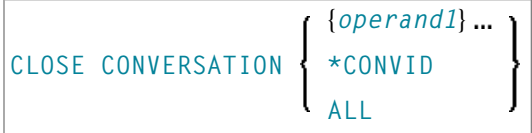

For an explanation of the symbols used in the syntax diagram, see *Syntax [Symbols](#page-23-0)*.

Related Statements: **DEFINE DATA [CONTEXT](#page-218-0)** | **OPEN [CONVERSATION](#page-602-0)**

<span id="page-129-0"></span>Belongs to Function Group: *Natural Remote [Procedure](#page-35-0) Call*

## **Function**

<span id="page-129-1"></span>

The statement CLOSE CONVERSATION is used in conjunction with the Natural Remote Procedure Call (RPC). It allows the client to close conversations. You can close the current conversation, another open conversation, or all open conversations.

**Note:** A logon to another library does not automatically close conversations.

## **Syntax Description**

Operand Definition Table:

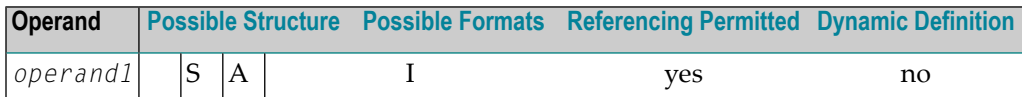

Syntax Element Description:

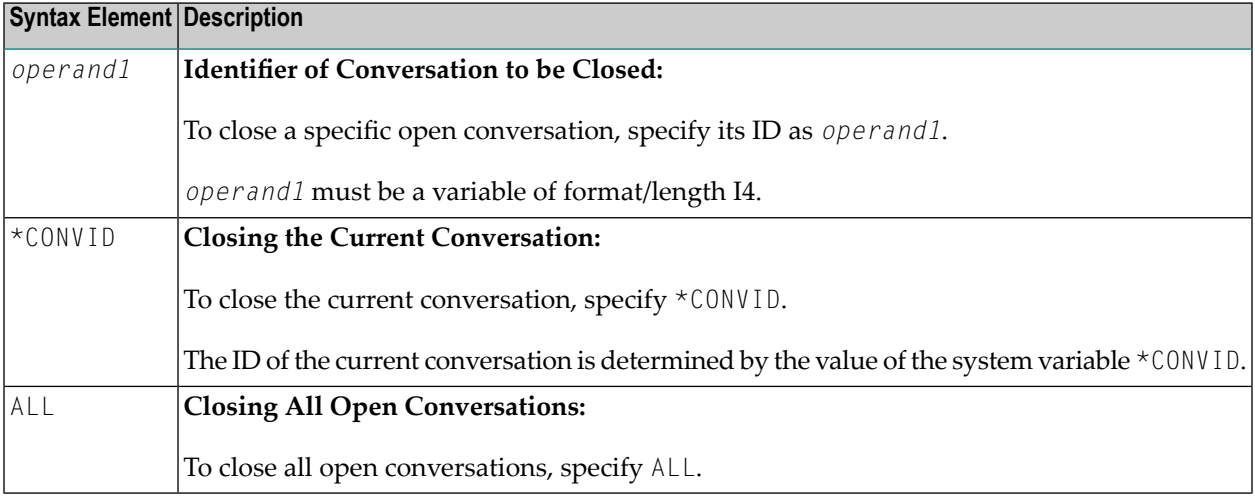

## <span id="page-130-0"></span>**Further Information and Examples**

See the following sections in the *Natural Remote Procedure Call (RPC)* documentation:

- *Natural RPC Operation in Conversational Mode*
- *Using a Conversational RPC*

# 18 CLOSE DIALOG

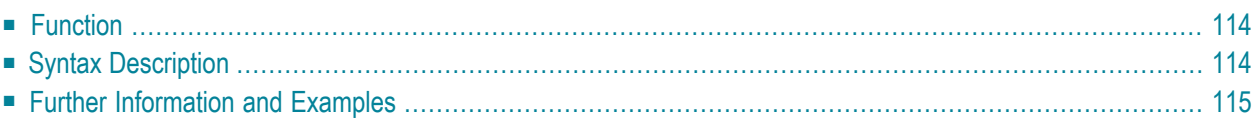

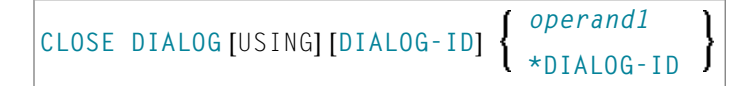

For an explanation of the symbols used in the syntax diagram, see *Syntax [Symbols](#page-23-0)*.

Related Statements: **OPEN [DIALOG](#page-606-0)** | **[PROCESS](#page-672-0) GUI** | **SEND [EVENT](#page-802-0)**

<span id="page-133-0"></span>Belongs to Function Group: *Event-Driven [Programming](#page-34-0)*

## **Function**

The CLOSE DIALOG statement is used to close a dialog dynamically.

<span id="page-133-1"></span>**Note:** If a modal dialog is a child in a hierarchy of dialogs, the modal dialog should not close its parent(s) because this will result in a deadlock.

## **Syntax Description**

Operand Definition Table:

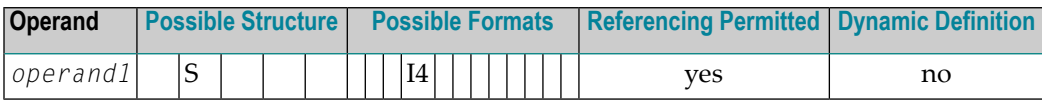

<span id="page-133-2"></span>Syntax Element Description:

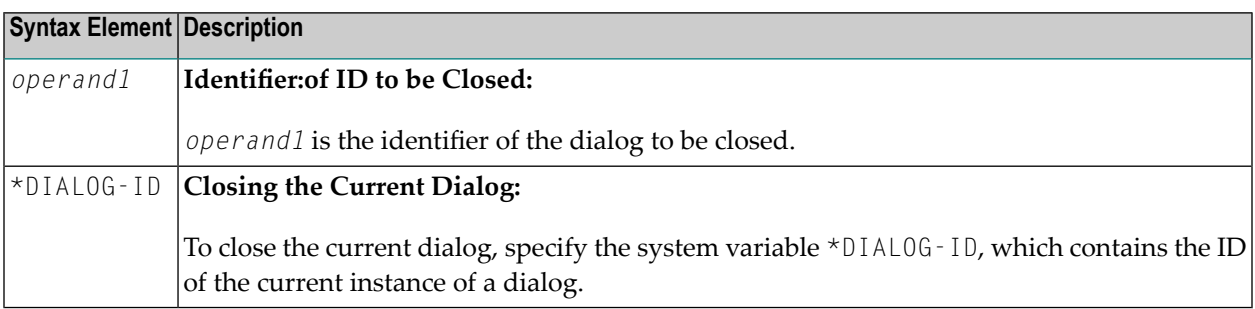

## <span id="page-134-0"></span>**Further Information and Examples**

See the section *Event-Driven Programming Techniques* in the *Programming Guide*.

# Ш

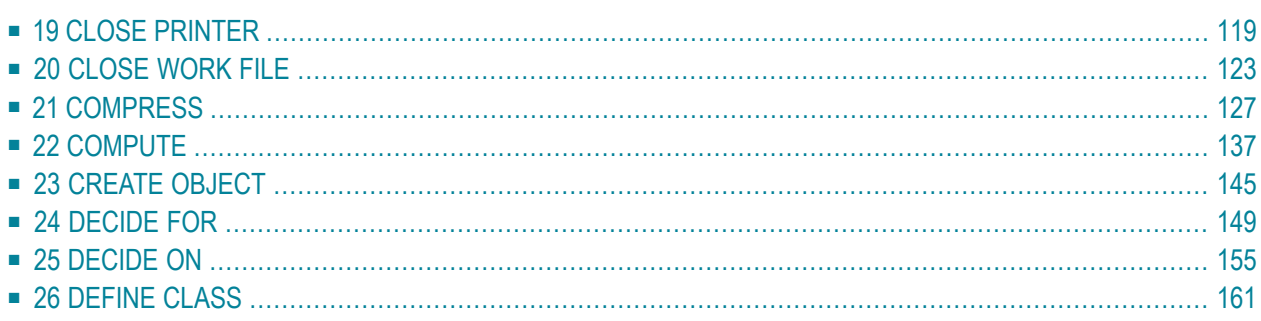

# <span id="page-138-0"></span>19 CLOSE PRINTER

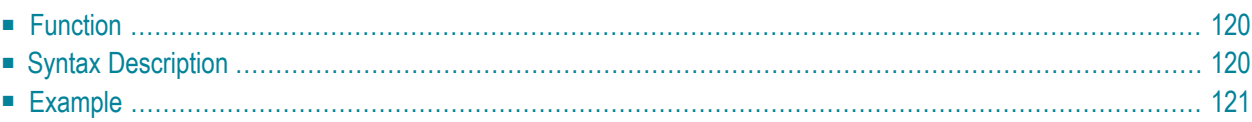

(*logical-printer-name*) **CLOSE [PRINTER](#page-139-0)** ſ (*printer-number*)

For an explanation of the symbols used in the syntax diagram, see *Syntax [Symbols](#page-23-0)*.

Related Statements: **AT END OF [PAGE](#page-68-0)** | **AT TOP OF [PAGE](#page-82-0)** |**DEFINE [PRINTER](#page-276-0)** | **[DISPLAY](#page-318-0)** | **[EJECT](#page-350-0)** | **[FORMAT](#page-450-0)** | **[NEWPAGE](#page-582-0)** | **[PRINT](#page-640-0)** | **[SKIP](#page-852-0)** | **SUSPEND [IDENTICAL](#page-890-0) SUPPRESS** | **[WRITE](#page-906-0)** | **[WRITE](#page-922-0) TITLE** | **[WRITE](#page-930-0) [TRAILER](#page-930-0)**

<span id="page-139-0"></span>Belongs to Function Group: *[Creation](#page-31-0) of Output Reports*

## **Function**

The CLOSE PRINTER statement is used to close a specific printer. With this statement, you explicitly specify in a program that a printer is to be closed.

A printer is also closed automatically in one of the following cases:

- when a DEFINE [PRINTER](#page-276-0) statement in which the same printer is defined again is executed;
- <span id="page-139-1"></span>■ when command mode is reached.

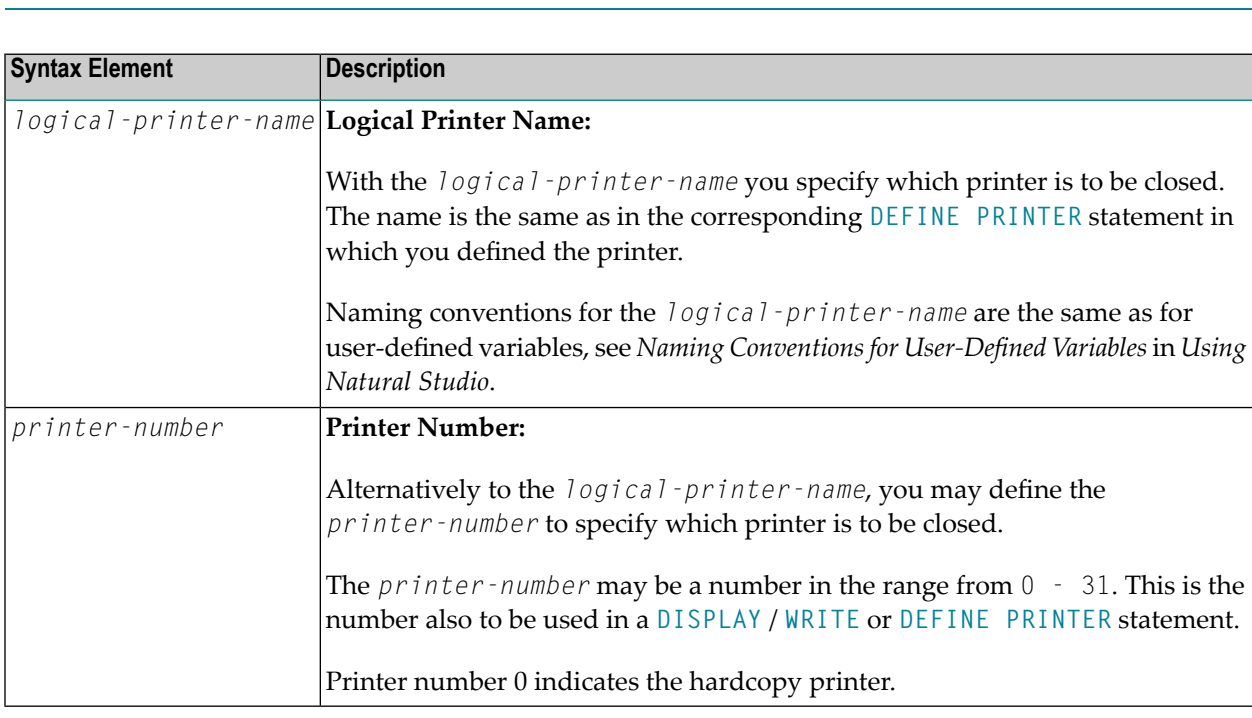

## **Syntax Description**

## <span id="page-140-0"></span>**Example**

```
** Example 'CLPEX1': CLOSE PRINTER
************************************************************************
DEFINE DATA LOCAL
1 EMP-VIEW VIEW OF EMPLOYEES
 2 PERSONNEL-ID
 2 NAME
 2 FIRST-NAME
 2 BIRTH
*
1 #I-NAME (A20)
END-DEFINE
*
DEFINE PRINTER (PRT01=1)
*
REPEAT
 INPUT 'SELECT PERSON' #I-NAME
 IF #I-NAME = ' 'STOP
 END-IF
 FIND EMP-VIEW WITH NAME = #I-NAME
   WRITE (PRTO1) 'NAME : ' NAME ',' FIRST-NAME
          / 'PERSONNEL-ID :' PERSONNEL-ID
          / 'BIRTH :' BIRTH (EM=YYYY-MM-DD)
 END-FIND
 /*
 CLOSE PRINTER (PRT01) 
  /* 
END-REPEAT 
END
```
# <span id="page-142-0"></span>20 CLOSE WORK FILE

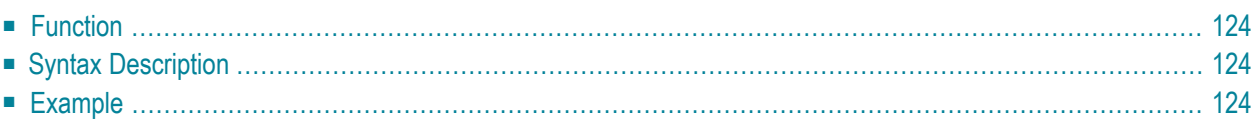

#### CLOSE WORK [FILE] work-file-number

For an explanation of the symbols used in the syntax diagram, see *Syntax Symbols*.

Related Statements: DEFINE WORK FILE | READ WORK FILE | WRITE WORK FILE

<span id="page-143-0"></span>Belongs to Function Group: Control of Work Files / PC Files

## **Function**

The statement CLOSE WORK FILE is used to close a specific work file. It allows you to explicitly specify in a program that a work file is to be closed.

A work file is closed automatically:

- $\blacksquare$  When command mode is reached.
- When an end-of-file condition occurs during the execution of a READ WORK FILE statement.
- <span id="page-143-1"></span>Before a DEFINE WORK FILE statement is executed which assigns another file to the work file number concerned.

## **Syntax Description**

<span id="page-143-2"></span>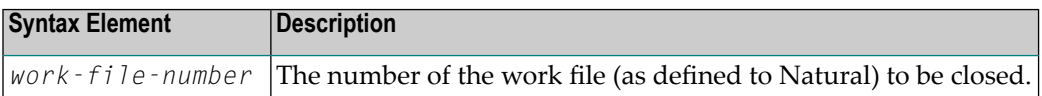

## **Example**

```
** Example 'CWFEX1': CLOSE WORK FILE
DEFINE DATA LOCAL
1 W-DAT (A20)1 REC-NUM (N3)
    (P3)1 \quad IEND-DEFINE
REPEAT
 READ WORK FILE 1 ONCE W-DAT /* READ MASTER RECORD
 / *
 AT END OF FILE
   ESCAPE BOTTOM
```
```
END-ENDFILE
 INPUT 'PROCESSING FILE' W-DAT (AD=O)
     / 'ENTER RECORDNUMBER TO DISPLAY' REC-NUM
 IF REC-NUM = 0
   STOP
 END-IF
   FOR I = 1 TO REC-NUM
   /*
   READ WORK FILE 1 ONCE W-DAT
   /*
   AT END OF FILE
    WRITE 'RECORD-NUMBER TOO HIGH, LAST RECORD IS'
    ESCAPE BOTTOM
   END-ENDFILE
 END-FOR
 I := I - 1WRITE 'RECORD' I ':' W-DAT
 /*
 CLOSE WORK FILE 1 
  /* 
END-REPEAT 
END
```
# <span id="page-146-0"></span>21 COMPRESS

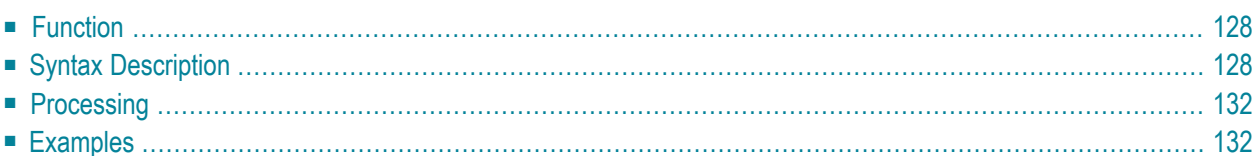

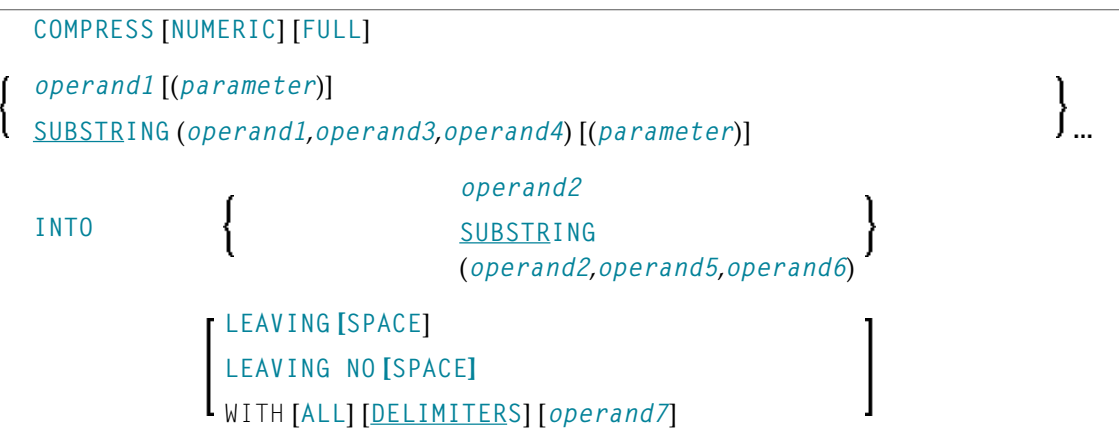

For an explanation of the symbols used in the syntax diagram, see *Syntax [Symbols](#page-23-0)*.

```
Related Statements: ASSIGN | COMPUTE | EXAMINE | MOVE | MOVE ALL | SEPARATE
```
<span id="page-147-0"></span>Belongs to Function Group: *Arithmetic and Data Movement [Operations](#page-30-0)*

## **Function**

<span id="page-147-1"></span>The COMPRESS statement is used to transfer (combine) the contents of one or more operands into a single field.

## **Syntax Description**

Operand Definition Table:

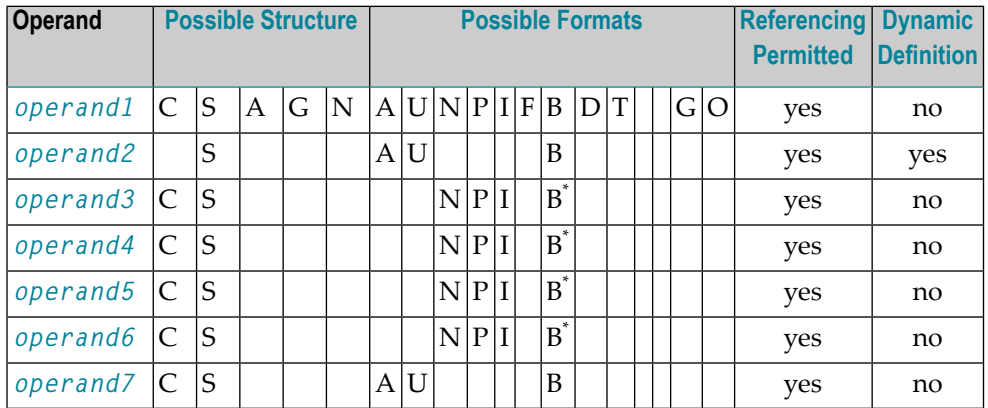

\* Format B of *operand3*, *operand4*, *operand5* and *operand6* may be used only with a length of less than or equal to 4.

## Syntax Element Description:

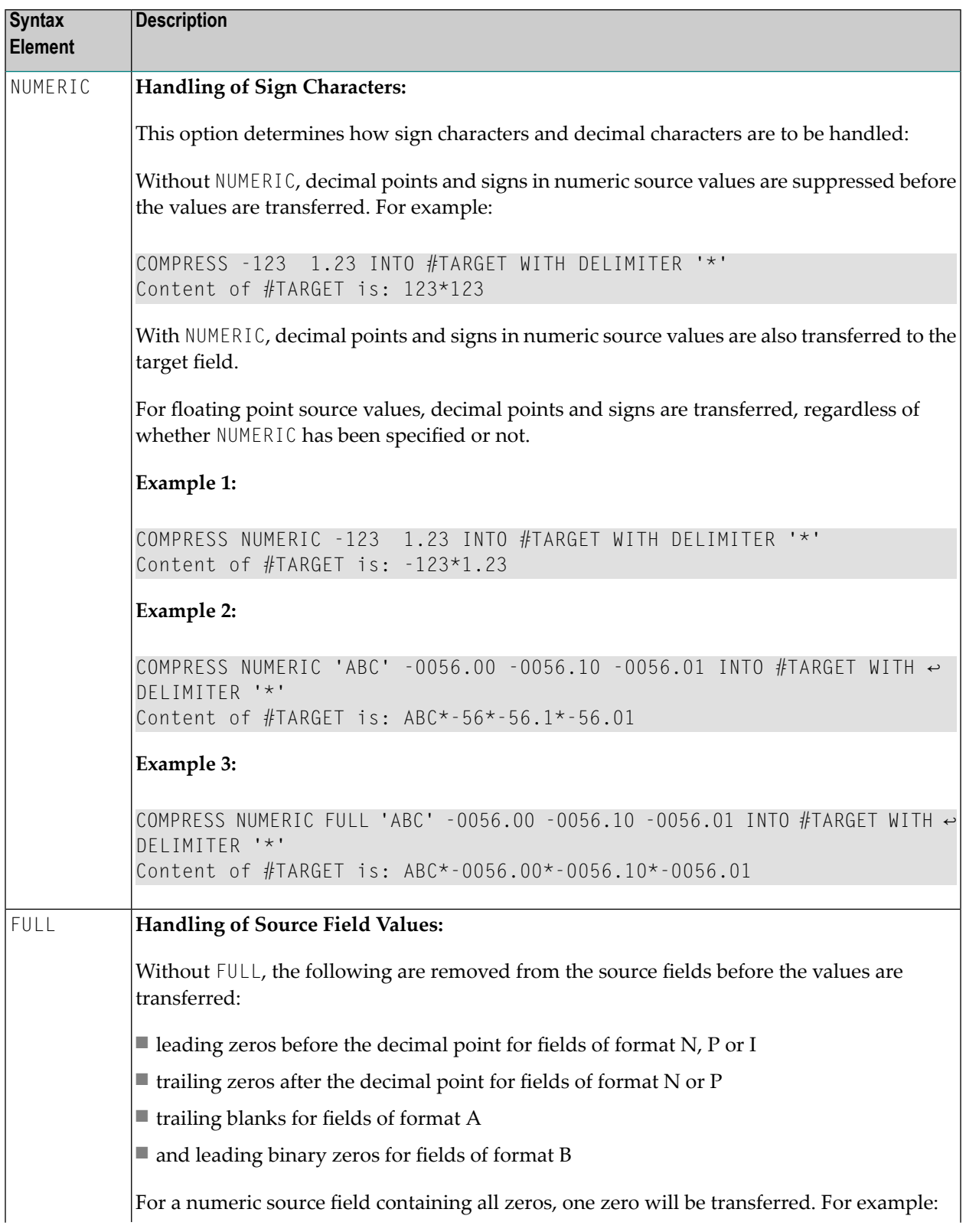

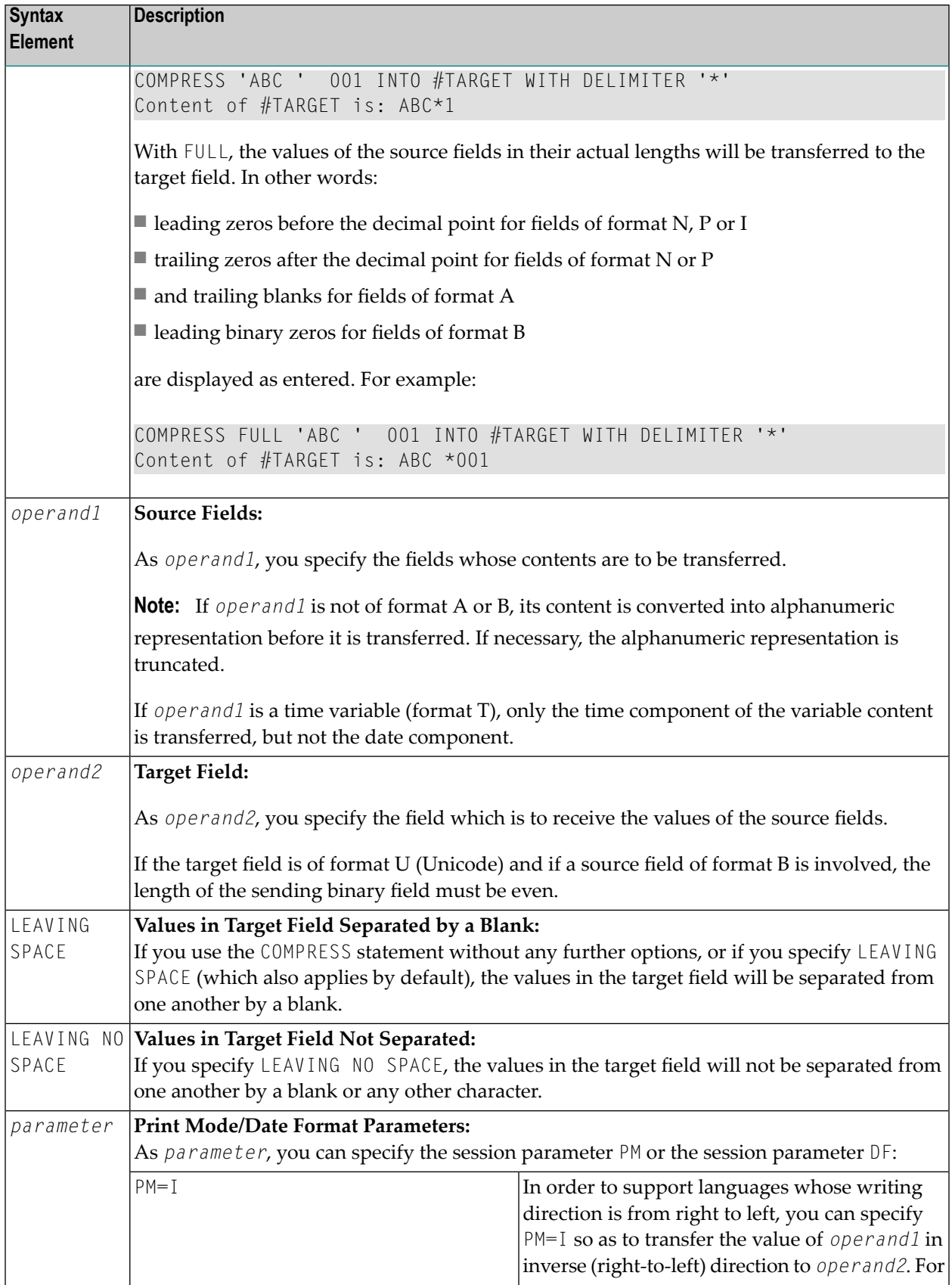

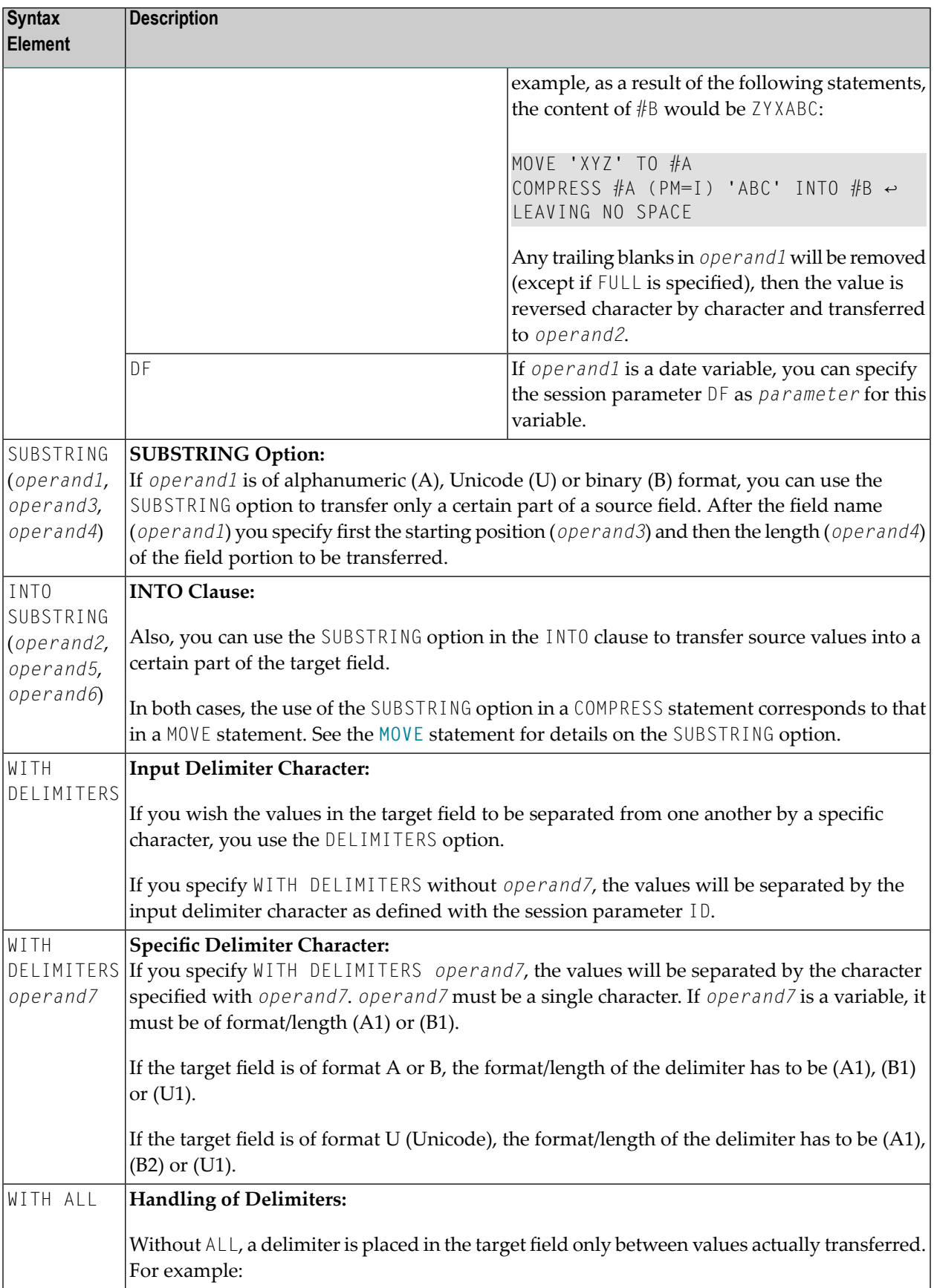

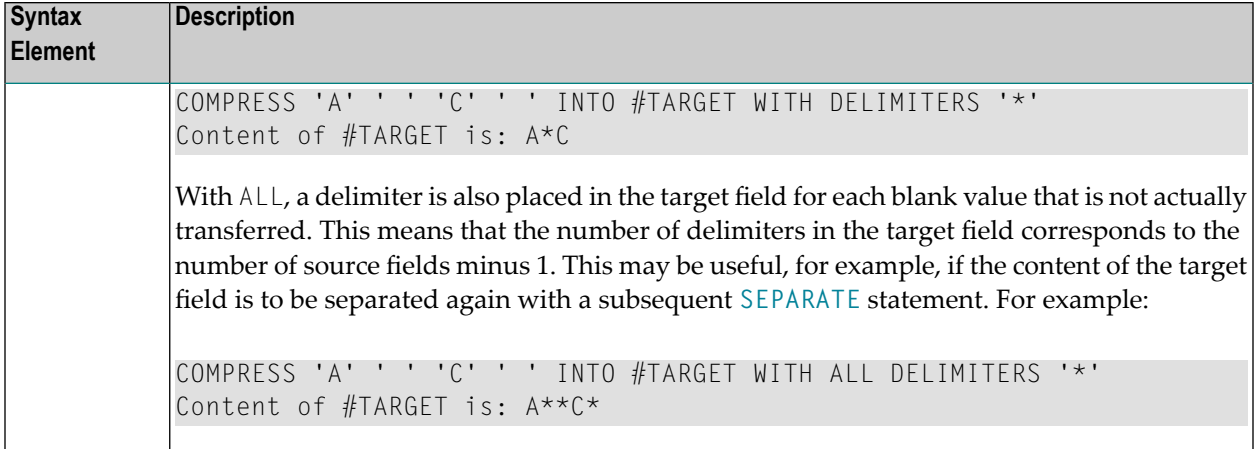

## <span id="page-151-0"></span>**Processing**

A destination field of format B is handled like a destination field of format A.

The COMPRESS operation terminates when either all operands have been processed or the target field (*operand2*) is filled.

If the target field contains more positions than all operands combined, all remaining positions of *operand2* will be filled with blanks. If the target field is shorter, the value will be truncated.

<span id="page-151-1"></span>If *operand2* is a dynamic variable, the COMPRESS operation terminates when all source operands have been processed. No truncation will be performed. The length of *operand2* after the COMPRESS operation will correspond to the combined length of the source operands. The current length of a dynamic variable can be ascertained by using the system variable \*LENGTH.

## **Examples**

This section covers the following topics:

- Example 1 [Compress](#page-152-0)
- Example 2 [Compress](#page-152-1) Leaving No Space

■ Example 3 - [Compress](#page-153-0) with Delimiter

#### <span id="page-152-0"></span>**Example 1 - Compress**

```
** Example 'CMPEX1': COMPRESS
************************************************************************
DEFINE DATA LOCAL
1 EMPLOY-VIEW VIEW OF EMPLOYEES
 2 NAME
 2 FIRST-NAME
 2 MIDDLE-I
*
1 #COMPRESSED-NAME (A20)
END-DEFINE
*
LIMIT 4
READ EMPLOY-VIEW BY NAME
  COMPRESS FIRST-NAME MIDDLE-I NAME INTO #COMPRESSED-NAME
 DISPLAY NOTITLE
          FIRST-NAME MIDDLE-I NAME 5X #COMPRESSED-NAME
END-READ
*
END
```
#### **Output of Program CMPEX1:**

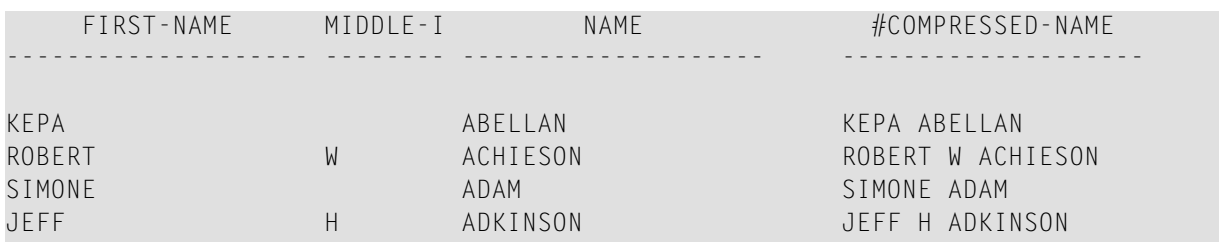

#### <span id="page-152-1"></span>**Example 2 - Compress Leaving No Space**

```
** Example 'CMPEX2': COMPRESS (with LEAVING NO SPACE)
                               ************************************************************************
DEFINE DATA LOCAL
1 EMPL-VIEW VIEW OF EMPLOYEES
 2 NAME
 2 CURR-CODE (1)
 2 SALARY (1)
*
1 #CCSALARY (A20)
END-DEFINE
*
LIMIT 4
READ EMPL-VIEW BY NAME
```

```
COMPRESS CURR-CODE (1) SALARY (1) INTO #CCSALARY
           LEAVING NO SPACE
  DISPLAY NOTITLE
          NAME CURR-CODE (1) SALARY (1) 5X #CCSALARY
END-READ
*
END
```
#### **Output of Program CMPEX2:**

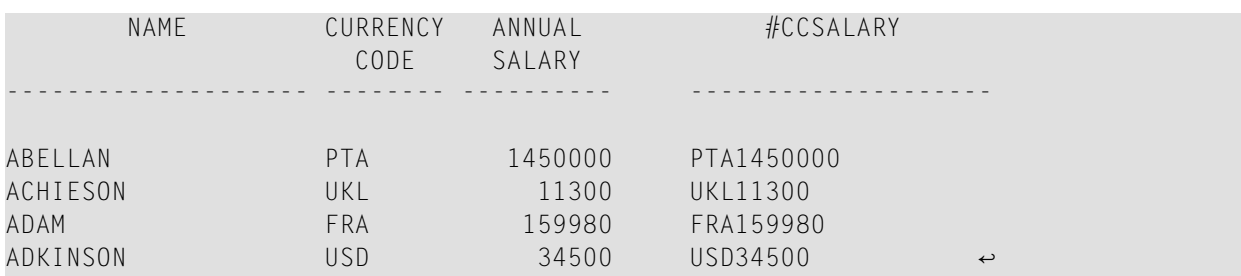

### <span id="page-153-0"></span>**Example 3 - Compress with Delimiter**

```
** Example 'CMPEX3': COMPRESS (with delimiter)
                ************************************************************************
DEFINE DATA LOCAL
1 EMPL-VIEW VIEW OF EMPLOYEES
 2 NAME
 2 CURR-CODE (1)
  2 SALARY (1)
*
1 #CCSALARY (A20)
END-DEFINE
*
LIMIT 4
READ EMPL-VIEW BY NAME
  COMPRESS CURR-CODE (1) SALARY (1) INTO #CCSALARY
           WITH DELIMITER '*'
 DISPLAY NOTITLE NAME CURR-CODE (1) SALARY (1) 5X #CCSALARY
END-READ
*
END
```
## **Output of Program CMPEX3:**

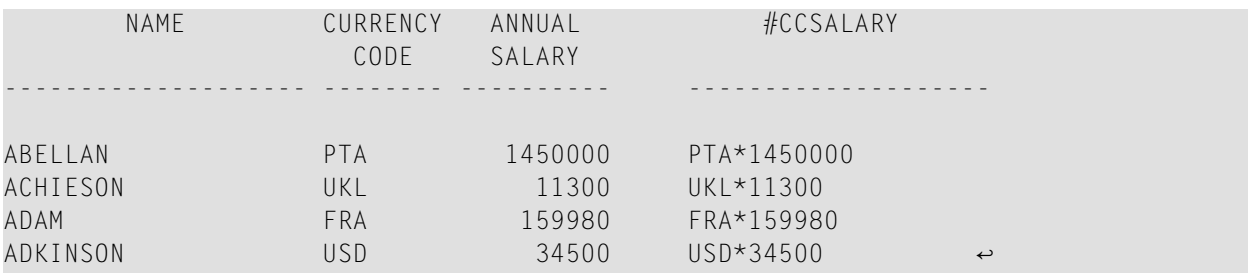

# <span id="page-156-0"></span>22 COMPUTE

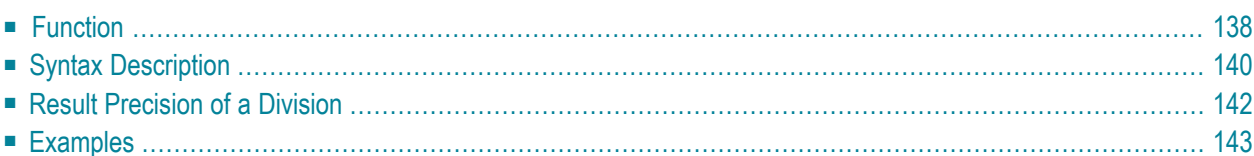

#### **Structured Mode Syntax**

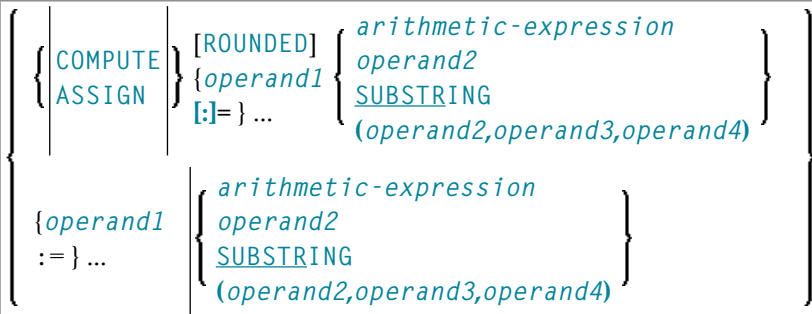

#### **Reporting Mode Syntax**

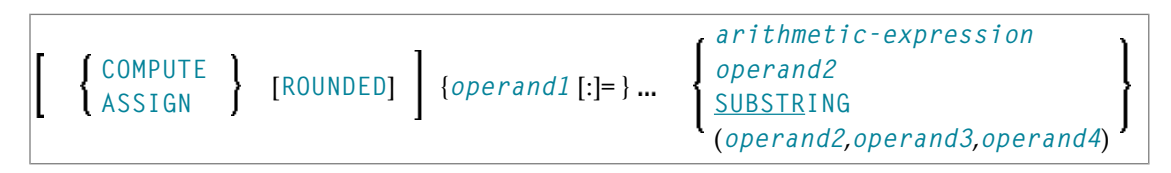

For an explanation of the symbols used in the syntax diagram, see *Syntax [Symbols](#page-23-0)*.

Related Statements: **[ADD](#page-46-0)** | **[COMPRESS](#page-146-0)** | **[DIVIDE](#page-340-0)** | **[EXAMINE](#page-372-0)** | **[MOVE](#page-550-0)** | **[MOVE](#page-570-0) ALL** | **[MULTIPLY](#page-576-0)** | **[RESET](#page-780-0)** | **[SEPARATE](#page-818-0)** | **[SUBTRACT](#page-886-0)**

<span id="page-157-0"></span>Belongs to Function Group: *Arithmetic and Data Movement [Operations](#page-30-0)*

## **Function**

The COMPUTE statement is used to perform an arithmetic or assignment operation.

A COMPUTE statement with multiple target operands (*operand1*) is identical to the corresponding individual COMPUTE statements if the source operand (*operand2*) is not an arithmetic expression.

```
#TARGET1 := #TARGET2 := #SOURCE
```
is identical to

#TARGET1 := #SOURCE #TARGET2 := #SOURCE

Example:

```
DEFINE DATA LOCAL
1 #ARRAY(I4/1:3) INIT <3,0,9>
1 #INDEX(I4)
1 #RESULT(I4)
END-DEFINE
*
#INDEX := 1*
#INDEX := /* #INDEX is 3
#RESULT := /* #RESULT is 9
#ARRAY(#INDEX) 
*
\#INDEX := 2*
\#INDEX := /* \#INDEX is 0
\text{#ARRAY}(3) := /* returns run time error NAT1316
#ARRAY(#INDEX) 
END ↩
```
If the source operand is an arithmetic expression, the expression is evaluated and its result is stored in a temporary variable. Then the temporary variable is assigned to the target operands.

```
#TARGET1 := #TARGET2 := #SOURCE1 + 1is identical to
\# \text{TEMP} := \# \text{SOURCE1} + 1\#TARGET1 := \#TEMP
\#TARGET2 := \#TEMP \leftrightarrow
```
Example:

```
DEFINE DATA LOCAL
1 #ARRAY(I4/1:3) INIT <2, 0, 9>
1 #INDEX(I4)
1 #RESULT(I4)
END-DEFINE
*
#INDEX := 1*
#INDEX := /* #INDEX is 3
\#RESULT := /* \#RESULT is 3
#ARRAY(#INDEX) + 1
*
#INDEX := 2*
\#INDEX := /* \#INDEX is 0
\text{\#ARRAY}(3) := x^* returns run time error NAT1316
#ARRAY(#INDEX)
END
```
For further information, see *Rules for Arithmetic Assignment* in the *Programming Guide* and particularly the following sections:

- *Arithmetic Operations with Arrays*
- <span id="page-159-0"></span>■ *Data Transfer* (for information on data transfer compatibility and the rules for data transfer)

## **Syntax Description**

Operand Definition Table:

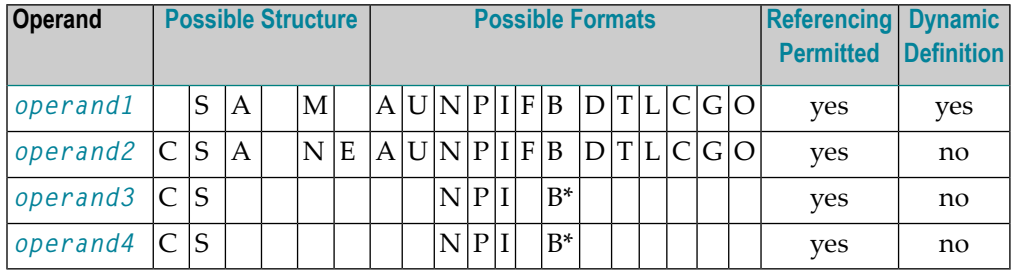

\* If *operand3* or *operand4* is a binary variable, it may be used only with a length of less than or equal to 4.

Syntax Element Description:

<span id="page-159-1"></span>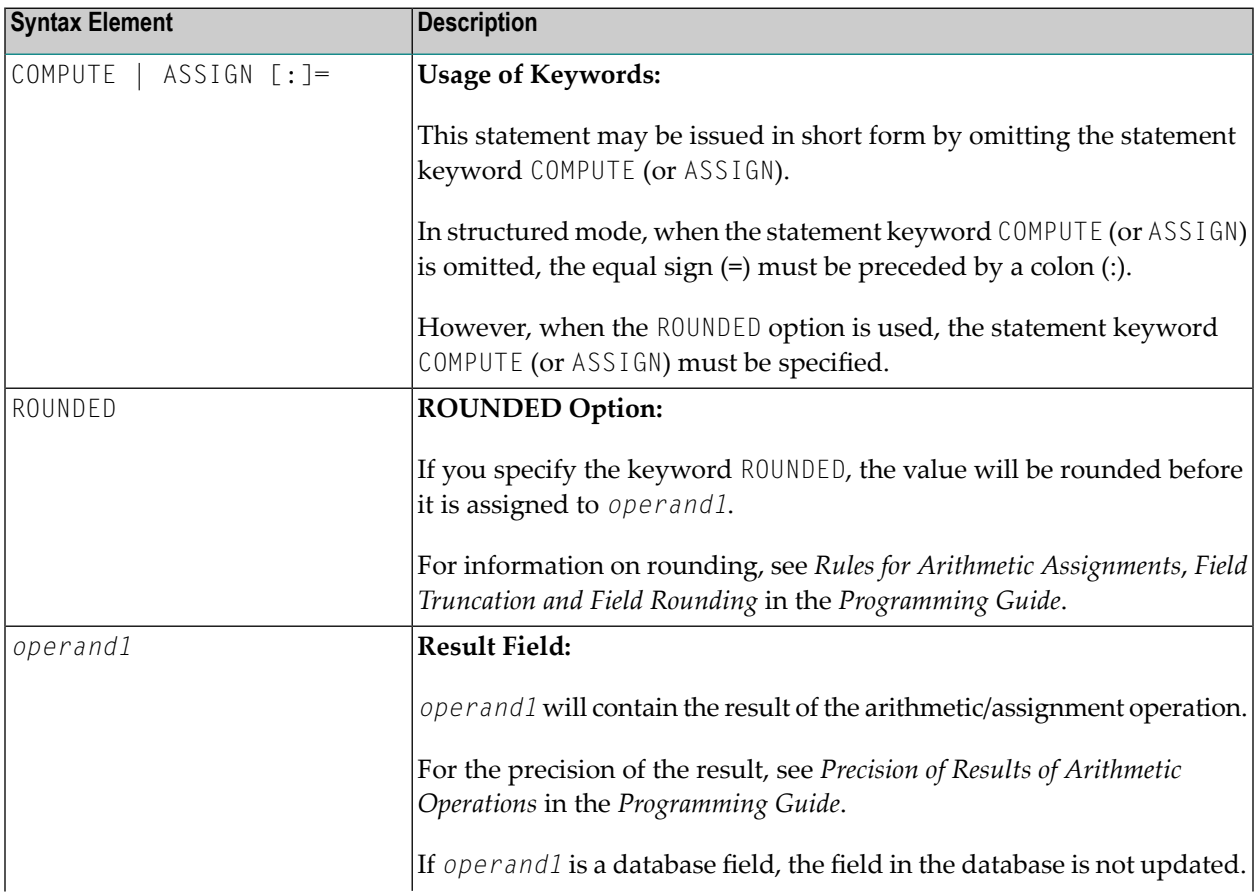

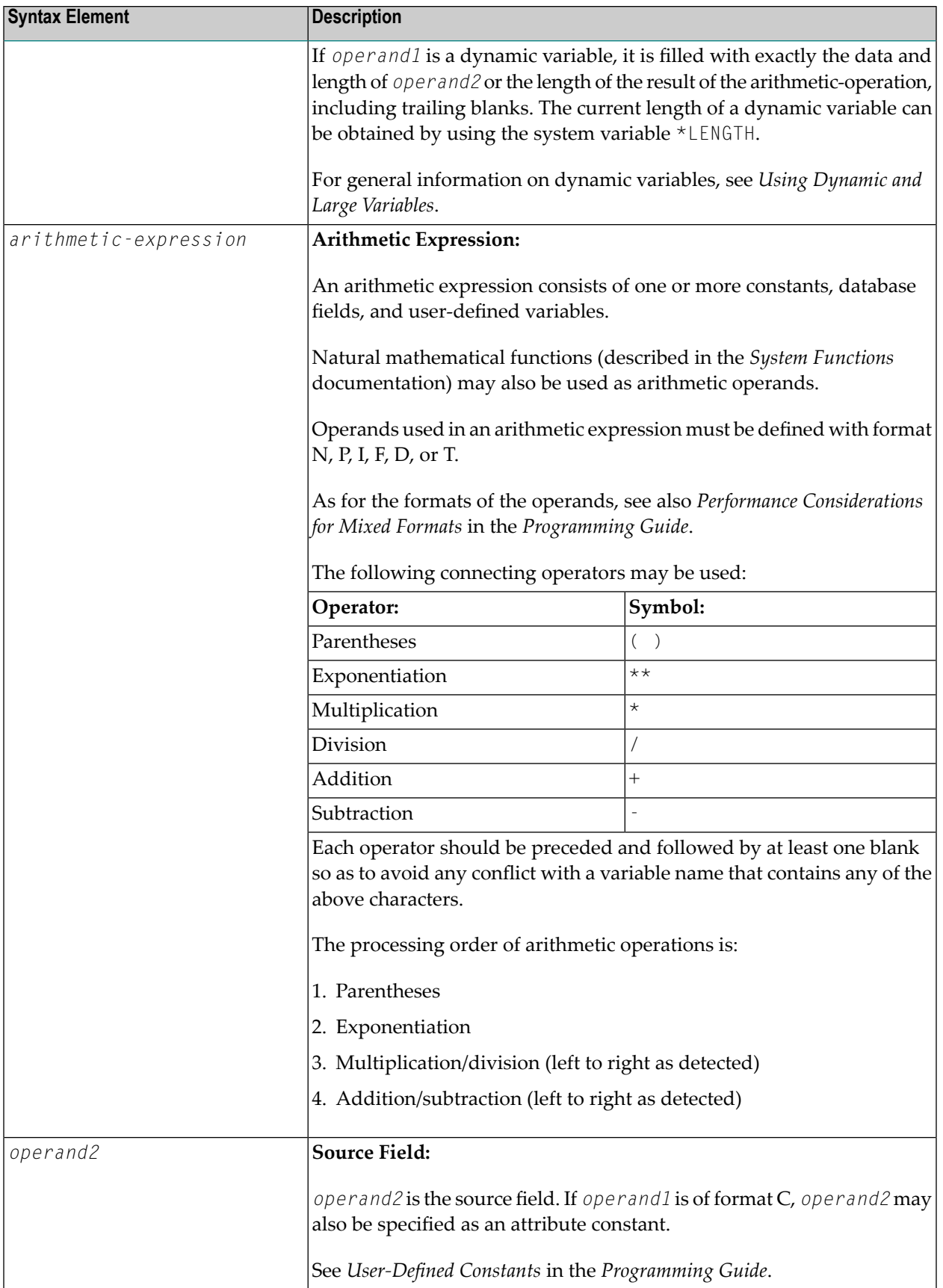

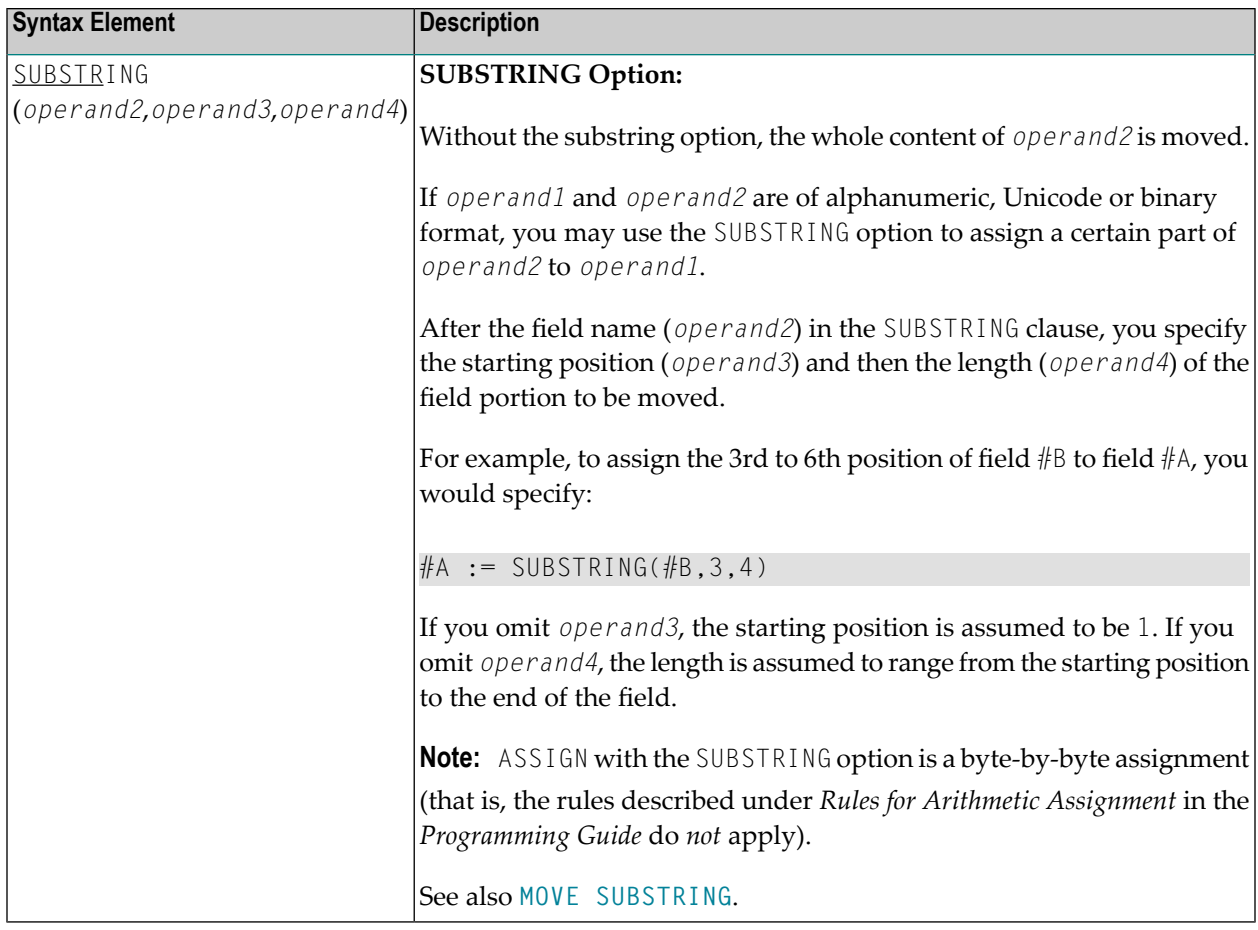

## <span id="page-161-0"></span>**Result Precision of a Division**

The precision (number of decimal positions) of the result of a division in a COMPUTE statement is determined by the precision of either the first operand (dividend) or the first result field, whichever is greater.

For a division of integer operands, however, the following applies: For a division of two integer constants, the precision of the result is determined by the precision of the first result field; however, if at least one of the two integer operands is a variable, the result is also of integer format (that is, without decimal positions, regardless of the precision of the result field).

## <span id="page-162-0"></span>**Examples**

- Example 1 ASSIGN Statement
- Example 2 COMPUTE Statement

#### <span id="page-162-1"></span>**Example 1 - ASSIGN Statement**

```
** Example 'ASGEX1S': ASSIGN (structured mode)
DEFINE DATA LOCAL
1 #A (N3)
1 #B (A6)
1 \#C (N0.3)1 #D (NO.5)
1 \#E (N1.3)1 #F (N5)
1 #G (A25)
1 #H (A3/1:3)FND-DEFINE
ASSIGN #A = 5WRITE NOTITLE '=' #A
ASSIGN #B = 'ABC'WRITE != #B
                                   WRITE '=' #CASSIGN #C = .45ASSIGN #D = #E = -0.12345WRITE '=' #D / '=' #EWRITE '=' #FASSIGN ROUNDED #F = 199.999\#G := 'HELLO'
                                   WRITE != #G
#H (1) := 'U V W'#H (3) := 'XYZ'
                                   WRITE '=' #H (1:3)
END
                                                  \hookleftarrow
```
#### **Output of Program ASGEX1S:**

 $#A: 5$ #B: ABC  $\#C: .450$ #D: -.12345  $#E: -0.123$  $#F: 200$ #G: HELLO #H: UVW XYZ

Equivalent reporting-mode example: ASGEX1R.

#### <span id="page-163-0"></span>**Example 2 - COMPUTE Statement**

```
** Example 'CPTEX1': COMPUTE
************************************************************************
DEFINE DATA LOCAL
1 EMPLOY-VIEW VIEW OF EMPLOYEES
 2 PERSONNEL-ID
 2 SALARY (1:2)
*
1 \#A (P4)
1 \#B (N3.4)
1 #C (N3.4)
1 #CUM-SALARY (P10)
1 \#I (P2)
END-DEFINE
*
COMPUTE #A = 3 * 2 + 4 / 2 - 1
WRITE NOTITLE 'COMPUTE #A = 3 * 2 + 4 / 2 - 1' 10X '=' #A*
COMPUTE ROUNDED #B = 3 -4 / 2 * .89
WRITE 'COMPUTE ROUNDED #B = 3 -4 / 2 * .89' 5X '=' #B
*
COMPUTE #C = SQRT (#B)
WRITE 'COMPUTE #C = \text{SQRT} (#B)' 18X '=' #C* 
LIMIT 1 
READ EMPLOY-VIEW BY PERSONNEL-ID STARTING FROM '20017000'
  WRITE / 'CURRENT SALARY: ' 4X SALARY (1) 
        / 'PREVIOUS SALARY:' 4X SALARY (2) 
 FOR #I = 1 TO 2
  COMPUTE #CUM-SALARY = #CUM-SALARY + SALARY (#I) END-FOR 
  WRITE 'CUMULATIVE SALARY:' #CUM-SALARY 
END-READ 
* 
END ↩
```
#### **Output of Program CPTEX1:**

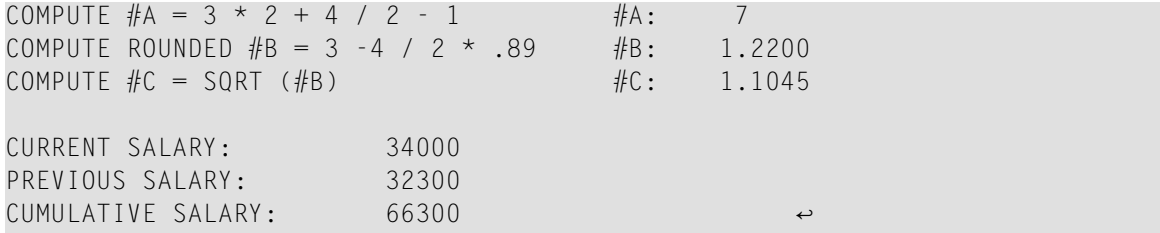

# 23 CREATE OBJECT

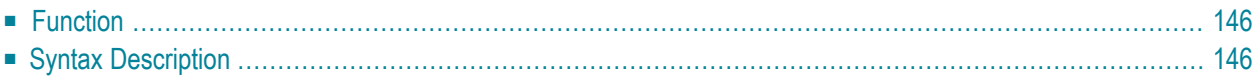

```
CREATE OBJECT operand1 OF [CLASS] operand2
 [ON [NODE] operand3]
 [GIVING operand4]
```
For an explanation of the symbols used in the syntax diagram, see *Syntax [Symbols](#page-23-0)*.

Related Statements: **[DEFINE](#page-180-0) CLASS** | **[INTERFACE](#page-528-0)** | **[METHOD](#page-544-0)** | **[PROPERTY](#page-700-0)** | **SEND [METHOD](#page-806-0)**

<span id="page-165-0"></span>Belongs to Function Group: *Component Based [Programming](#page-34-0)*

## **Function**

The CREATE OBJECT statement is used to create an instance of a class.

<span id="page-165-1"></span>When a CREATE OBJECT statement is executed on Windows platforms, Natural checks if the name of the class specified in the statement is registered as a DCOM class. If this is the case, it creates the object using DCOM. If this is not the case, it searches for a class with that name in the current Natural library or in the steplibs and creates the object locally.

## **Syntax Description**

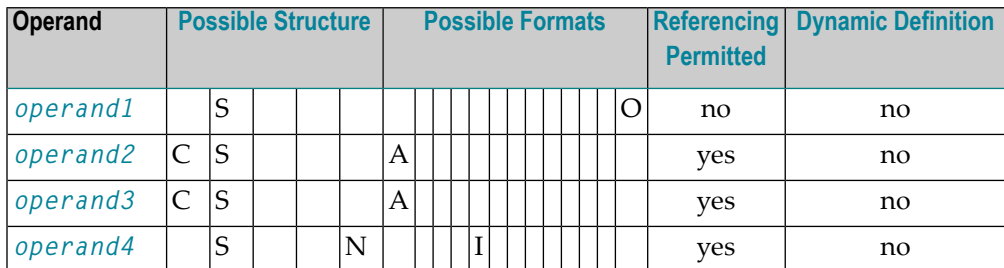

Operand Definition Table:

Syntax Element Description:

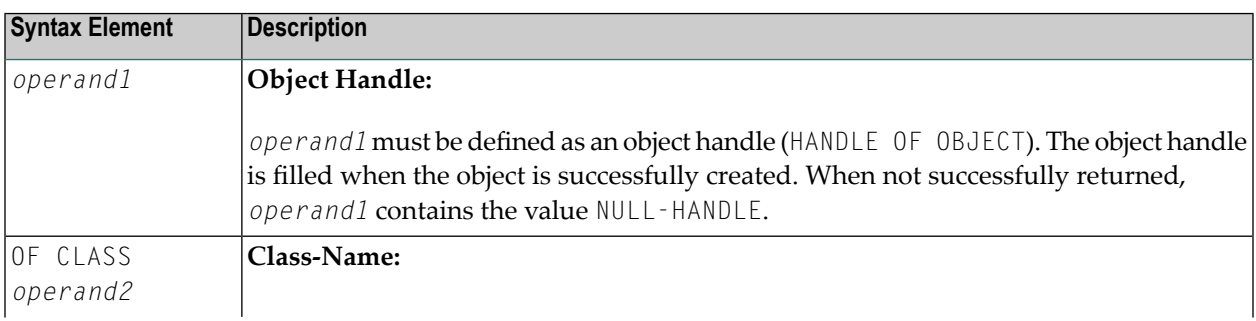

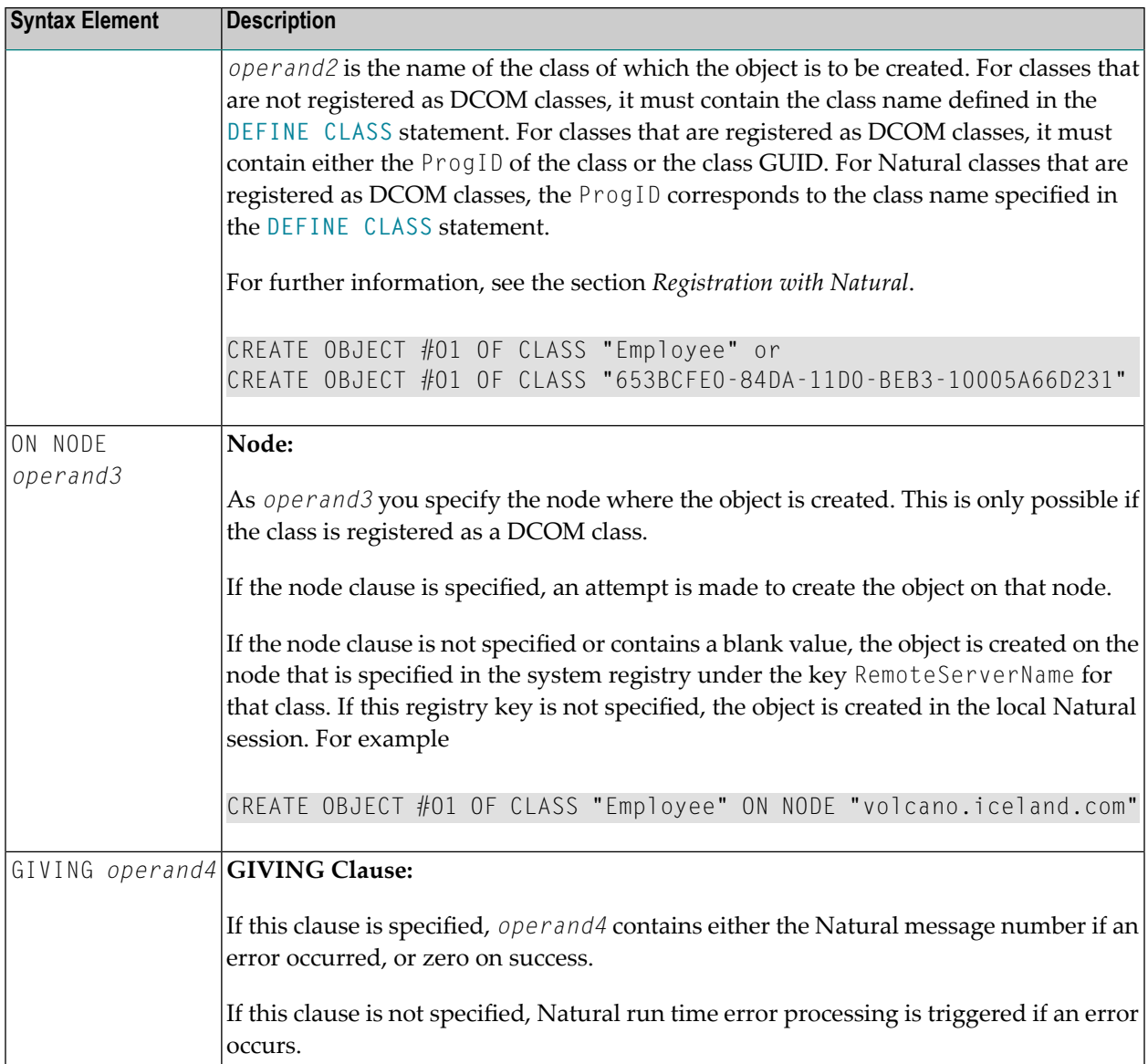

# <span id="page-168-0"></span>24 DECIDE FOR

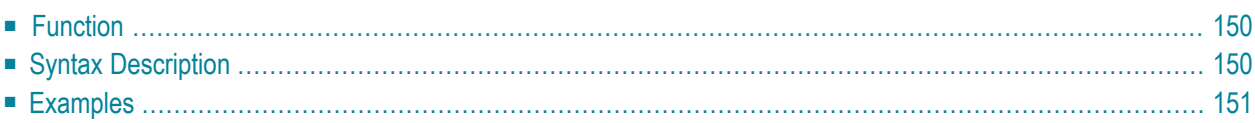

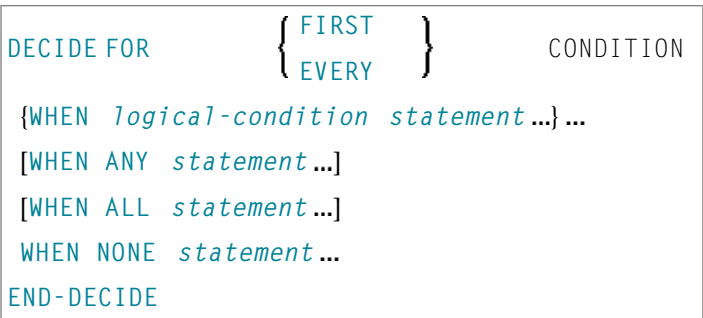

For an explanation of the symbols used in the syntax diagram, see *Syntax [Symbols](#page-23-0)*.

Related Statements: **[DECIDE](#page-174-0) ON** | **[IF](#page-482-0)** | **IF [SELECTION](#page-486-0)** | **ON [ERROR](#page-596-0)**

<span id="page-169-0"></span>Belongs to Function Group: *Processing of Logical [Conditions](#page-32-0)*

## **Function**

The DECIDE FOR statement is used to decide for one or more actions depending on multiple conditions (cases).

<span id="page-169-1"></span>**Note:** If *no* action is to be performed under a certain condition, you must specify the statement **[IGNORE](#page-490-0)** in the corresponding clause of the DECIDE FOR statement.

## **Syntax Description**

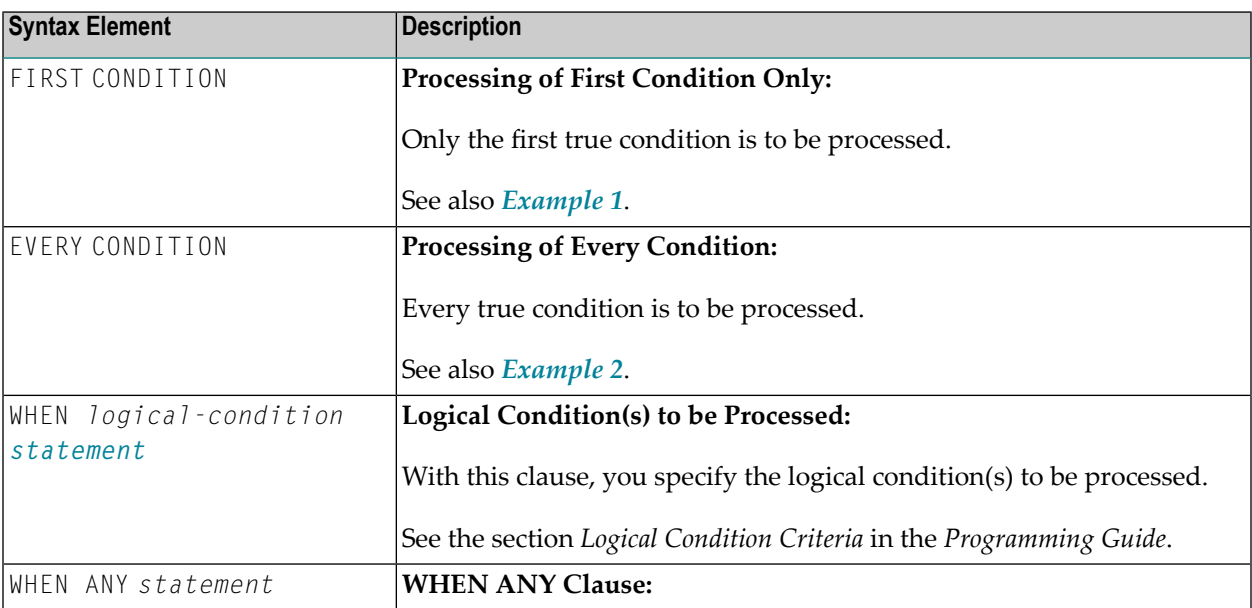

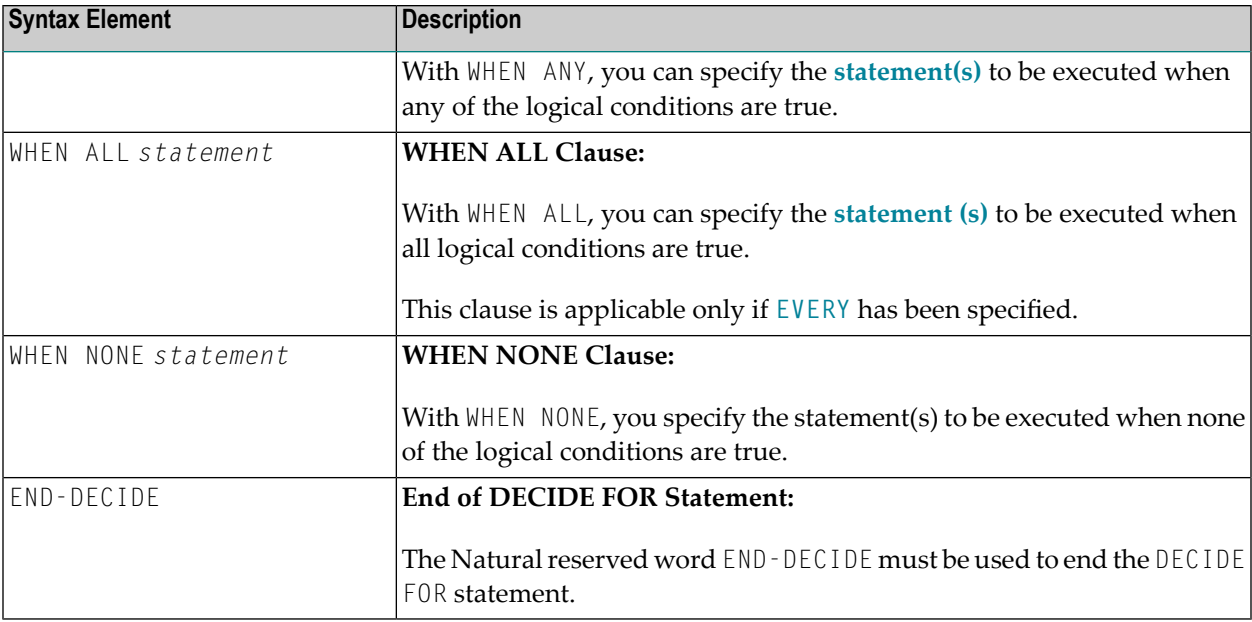

## <span id="page-170-0"></span>**Examples**

- [Example](#page-170-1) 1 DECIDE FOR with FIRST Option
- [Example](#page-171-0) 2 DECIDE FOR with EVERY Option

#### <span id="page-170-1"></span>**Example 1 - DECIDE FOR with FIRST Option**

```
** Example 'DECEX1': DECIDE FOR (with FIRST option)
************************************************************************
DEFINE DATA LOCAL
1 #FUNCTION (A1)
1 #PARM (A1)
END-DEFINE
*
INPUT #FUNCTION #PARM
*
DECIDE FOR FIRST CONDITION
  WHEN #FUNCTION = 'A' AND #PARM = 'X'
    WRITE 'Function A with parameter X selected.'
 WHEN #FUNCTION = 'B' AND #PARM = 'X'
    WRITE 'Function B with parameter X selected.'
 WHEN #FUNCTION = 'C' THRU 'D'
    WRITE 'Function C or D selected.'
  WHEN NONE
    REINPUT 'Please enter a valid function.'
            MARK *#FUNCTION
END-DECIDE
```
END ↩

\*

**Output of Program DECEX1:**

#FUNCTION **A** #PARM **Y**

```
After pressing ENTER:
```

```
PLEASE ENTER A VALID FUNCTION
#FUNCTION A #PARM Y
```
#### **Example 2 - DECIDE FOR with EVERY Option**

```
** Example 'DECEX2': DECIDE FOR (with EVERY option)
************************************************************************
DEFINE DATA LOCAL
1 #FIELD1 (N5.4)
END-DEFINE
*
INPUT #FIELD1
*
DECIDE FOR EVERY CONDITION
  WHEN #FIELD1 >= 0
    WRITE '#FIELD1 is positive or zero.'
  WHEN #FIELD1 <= 0
    WRITE '#FIELD1 is negative or zero.'
  WHEN FRAC(#FIELD1) = 0
    WRITE '#FIELD1 has no decimal digits.'
  WHEN ANY
    WRITE 'Any of the above conditions is true.'
  WHEN ALL
    WRITE '#FIELD1 is zero.'
  WHEN NONE
   IGNORE
END-DECIDE
*
END
```
### **Output of Program DECEX2:**

#FIELD1 42

### **After pressing ENTER:**

Page 1 05-01-11 14:56:26

#FIELD1 is positive or zero. #FIELD1 has no decimal digits. Any of the above conditions is true.

# <span id="page-174-0"></span>25 DECIDE ON

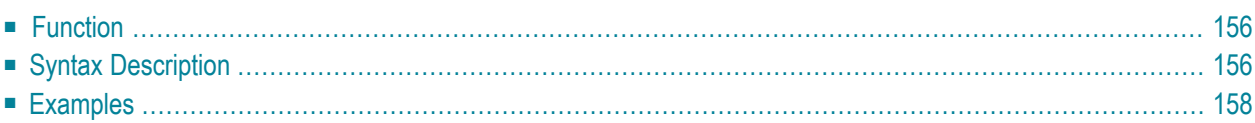

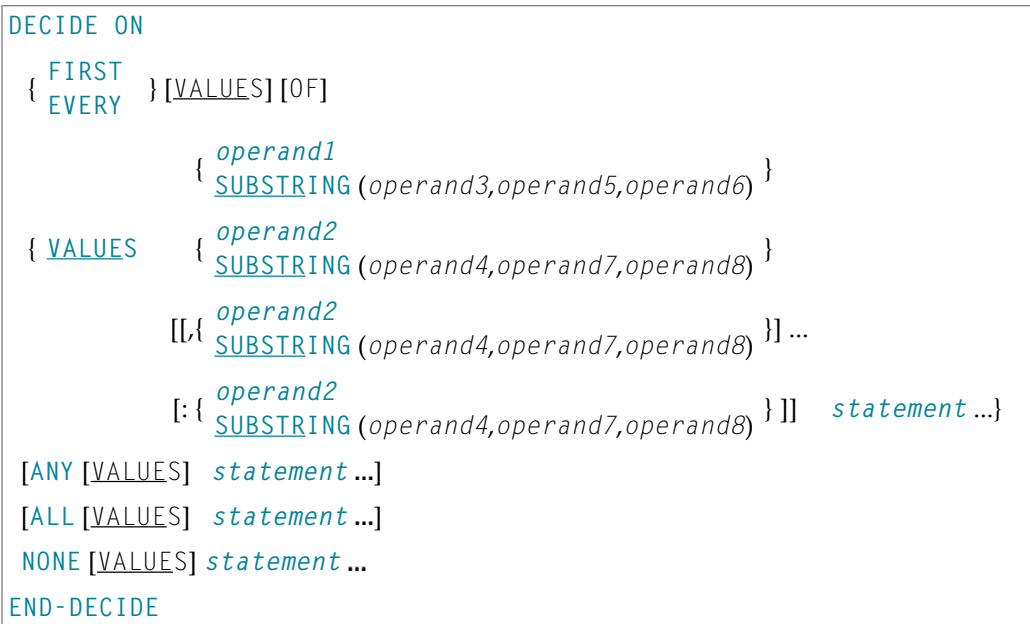

For an explanation of the symbols used in the syntax diagram, see *Syntax [Symbols](#page-23-0)*.

Related Statements: **[DECIDE](#page-168-0) FOR** | **[IF](#page-482-0)** | **IF [SELECTION](#page-486-0)** | **ON [ERROR](#page-596-0)**

<span id="page-175-0"></span>Belongs to Function Group: *Processing of Logical [Conditions](#page-32-0)*

## **Function**

<span id="page-175-1"></span> $\sqrt{2}$ 

The DECIDE ON statement is used to specify multiple actions to be performed depending on the value (or values) contained in a variable.

**Note:** If *no* action is to be performed under a certain condition, you must specify the statement **[IGNORE](#page-490-0)** in the corresponding clause of the DECIDE ON statement.

## **Syntax Description**

Operand Definition Table:

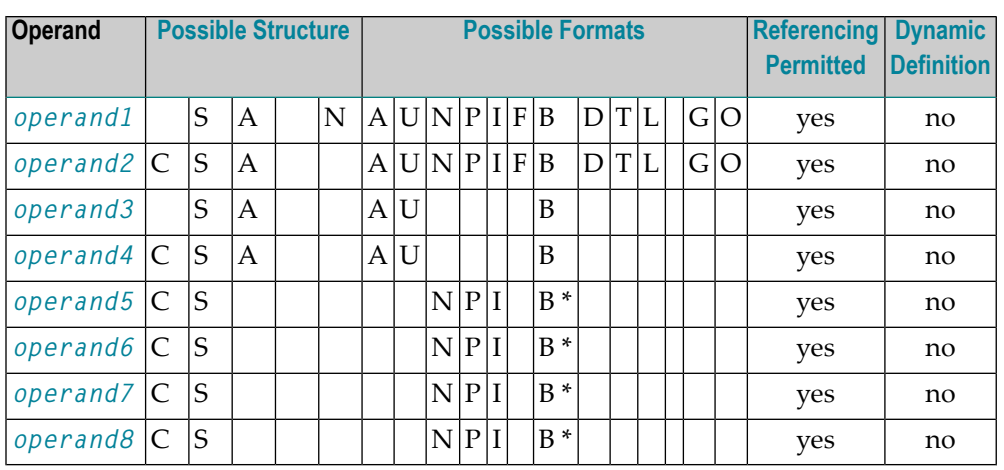

\* Format B of *operand5*, *operand6*, *operand7* and *operand8* may be used only with a length of less than or equal to 4.

Syntax Element Description:

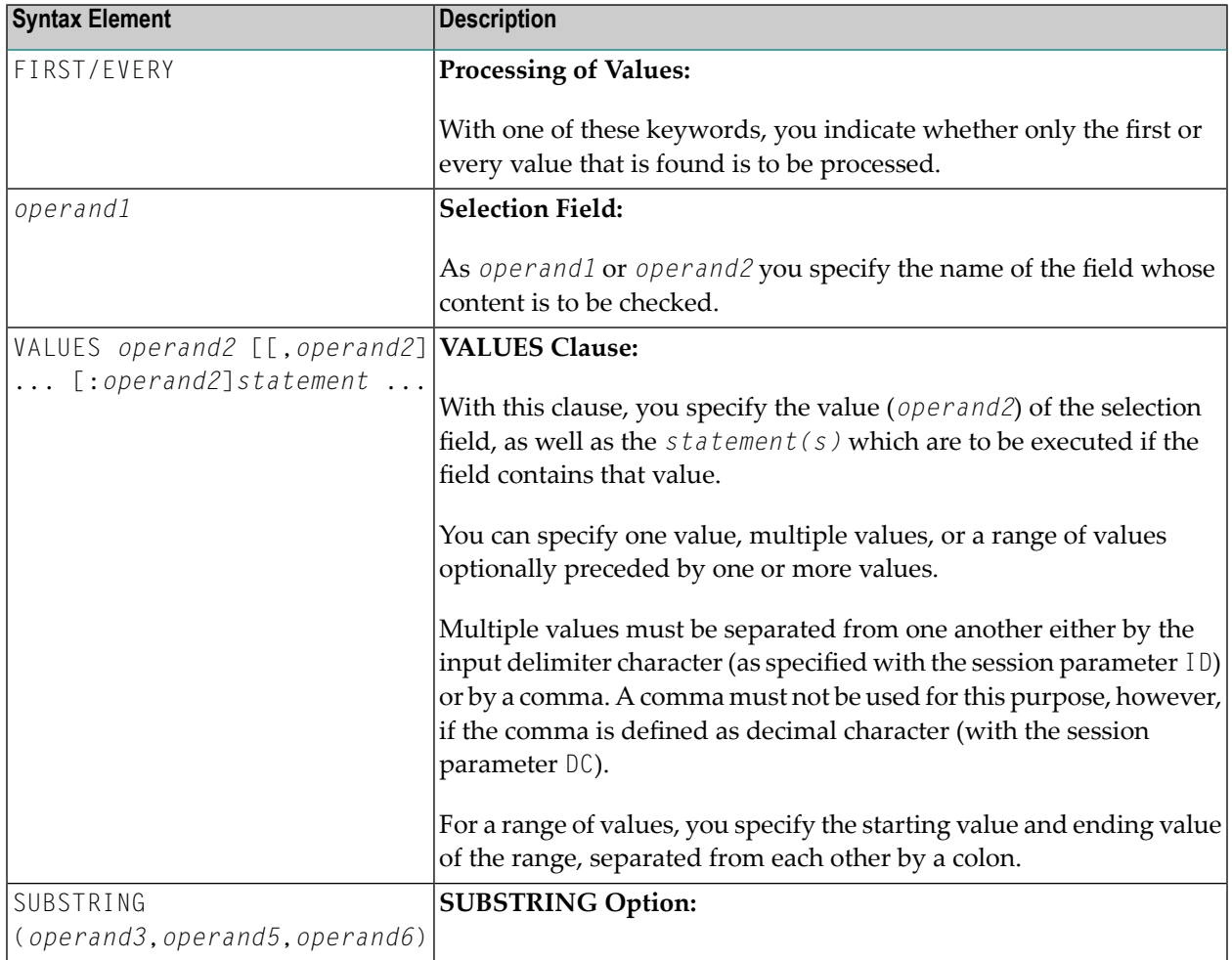

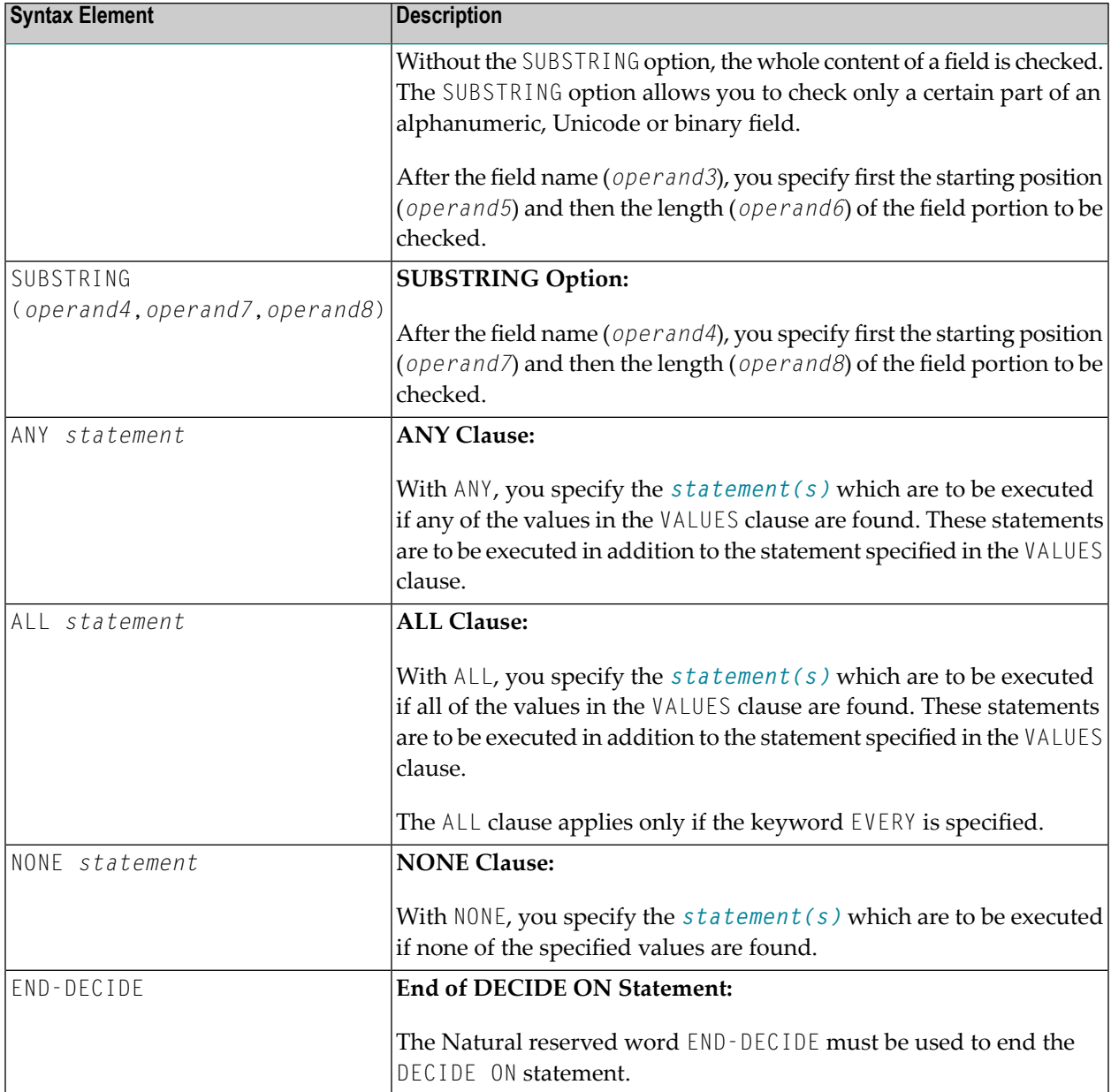

## <span id="page-177-0"></span>**Examples**

■ [Example](#page-178-0) 1 - DECIDE ON with FIRST Option

#### Example 2 - DECIDE ON with EVERY Option

#### <span id="page-178-0"></span>**Example 1 - DECIDE ON with FIRST Option**

```
** Example 'DECEX3': DECIDE ON (with FIRST option)
SET KEY ALL
INPUT 'Enter any PF key' /
    'and check result' /
DECIDE ON FIRST VALUE OF *PF-KEY
 VALUE 'PF1'
   WRITE 'PF1 key entered.'
 VALUE 'PF2'
   WRITE 'PF2 key entered.'
 ANY VALUE
   WRITE 'PF1 or PF2 key entered.'
 NONE VALUE
   WRITE 'Neither PF1 nor PF2 key entered.'
END-DECIDE
END
```
#### **Output of Program DECEX3:**

Enter any PF key and check result

#### **Output after pressing PF1:**

<span id="page-178-1"></span>Page 1

 $05 - 01 - 11$  15:08:50

PF1 key entered. PF1 or PF2 key entered.

#### **Example 2 - DECIDE ON with EVERY Option**

```
** Example 'DECEX4': DECIDE ON (with EVERY option)
*****
                                                  ************************
DEFINE DATA LOCAL
1 #FIELD (N1)
FND-DEFINE
INPUT 'Enter any value between 1 and 9:' #FIELD (SG=OFF)
DECIDE ON EVERY VALUE OF #FIELD
 VALUE 1 : 4
```

```
WRITE 'Content of #FIELD is 1-4'
  VALUE 2 : 5
   WRITE 'Content of #FIELD is 2-5'
  ANY VALUE
   WRITE 'Content of #FIELD is 1-5'
  ALL VALUE
   WRITE 'Content of #FIELD is 2-4'
  NONE VALUE
   WRITE 'Content of #FIELD is not 1-5'
    END-DECIDE
*
END
```
### **Output of Program DECEX4:**

ENTER ANY VALUE BETWEEN 1 AND 9: 4

#### **After entering and confirming 4:**

Content of #FIELD is 1-4 Content of #FIELD is 2-5 Content of #FIELD is 1-5 Content of #FIELD is 2-4

Page 1 05-01-11 15:11:45
# 26 DEFINE CLASS

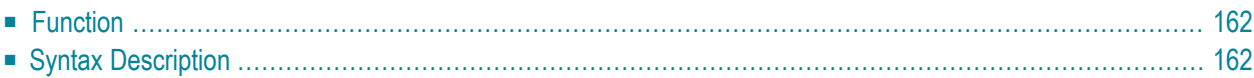

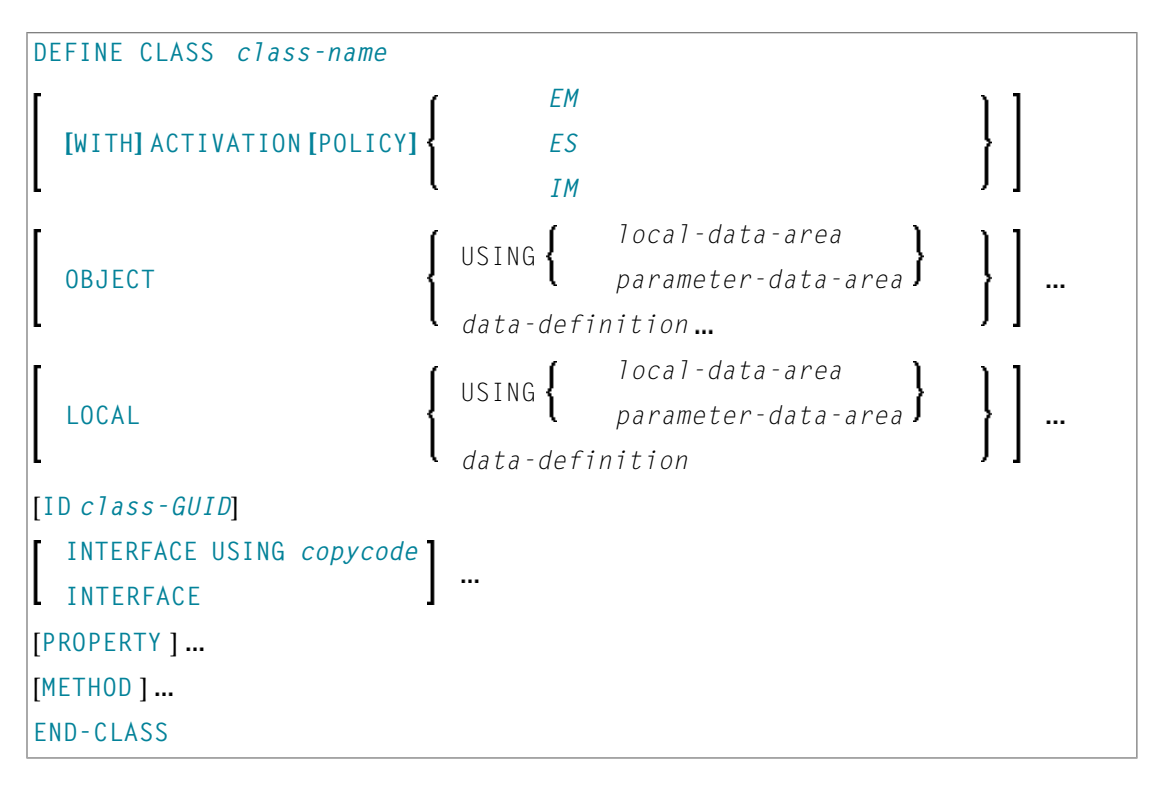

For an explanation of the symbols used in the syntax diagram, see *Syntax [Symbols](#page-23-0)*.

<span id="page-181-0"></span>Related Statements: **[CREATE](#page-164-0) OBJECT** | **[INTERFACE](#page-528-0)** | **[METHOD](#page-544-0)** | **[PROPERTY](#page-700-0)** | **SEND [METHOD](#page-806-0)**

Belongs to Function Group: *Component Based [Programming](#page-34-0)*

## **Function**

<span id="page-181-1"></span>The DEFINE CLASS statement is used to specify a class from within a Natural class module. A Natural class module consists of one DEFINE CLASS statement followed by an **[END](#page-356-0)** statement.

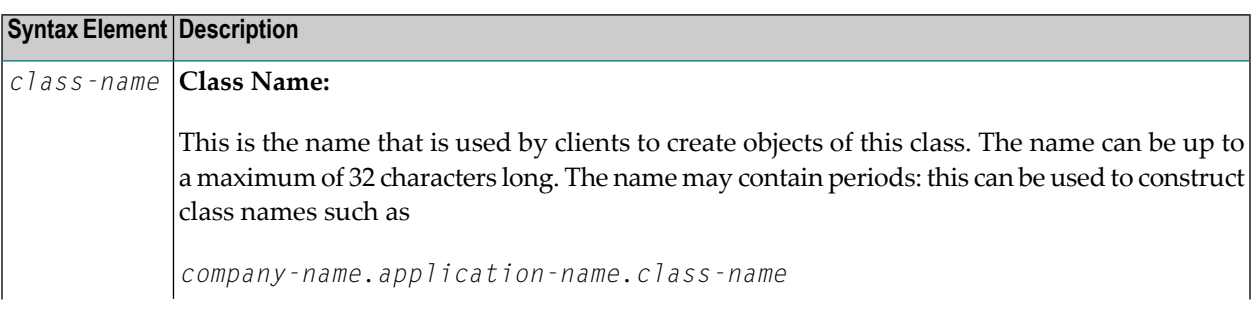

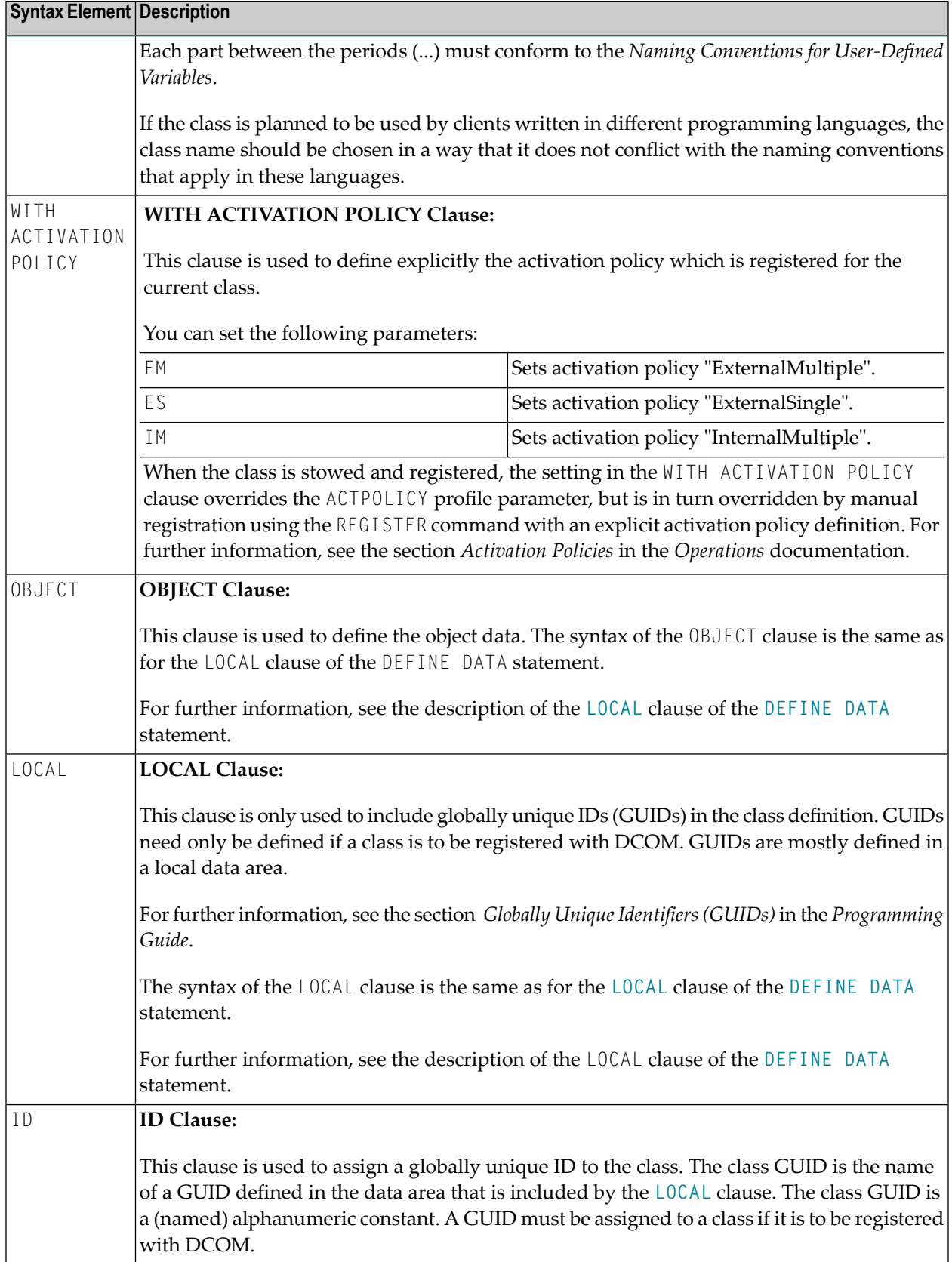

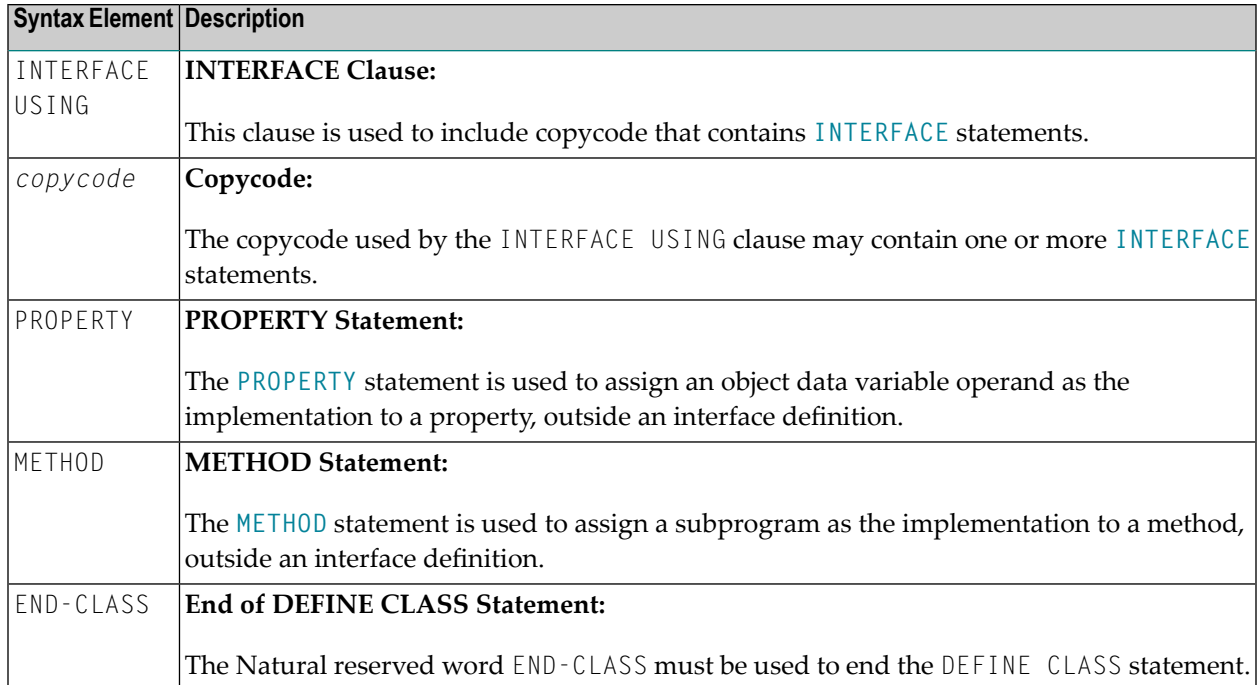

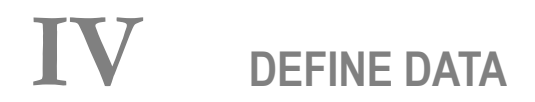

#### **General Syntax**

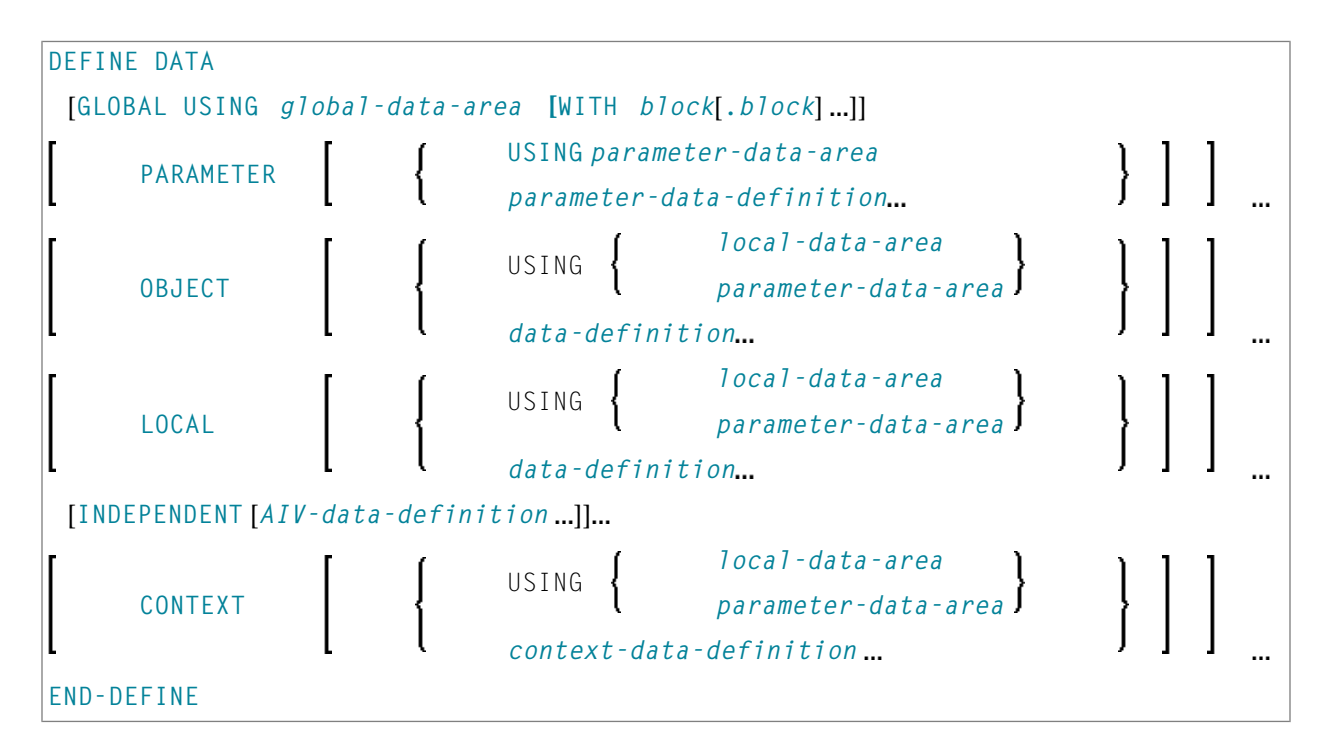

The DEFINE DATA statement offers a number of clauses to declare data definitions for use within a Natural program, either by referencing predefined data definitions contained in a local data area (LDA), global data area (GDA) or paramater data area (PDA), or by writing in-line definitions.

The documentation for the DEFINE DATA statement is divided into the following sections:

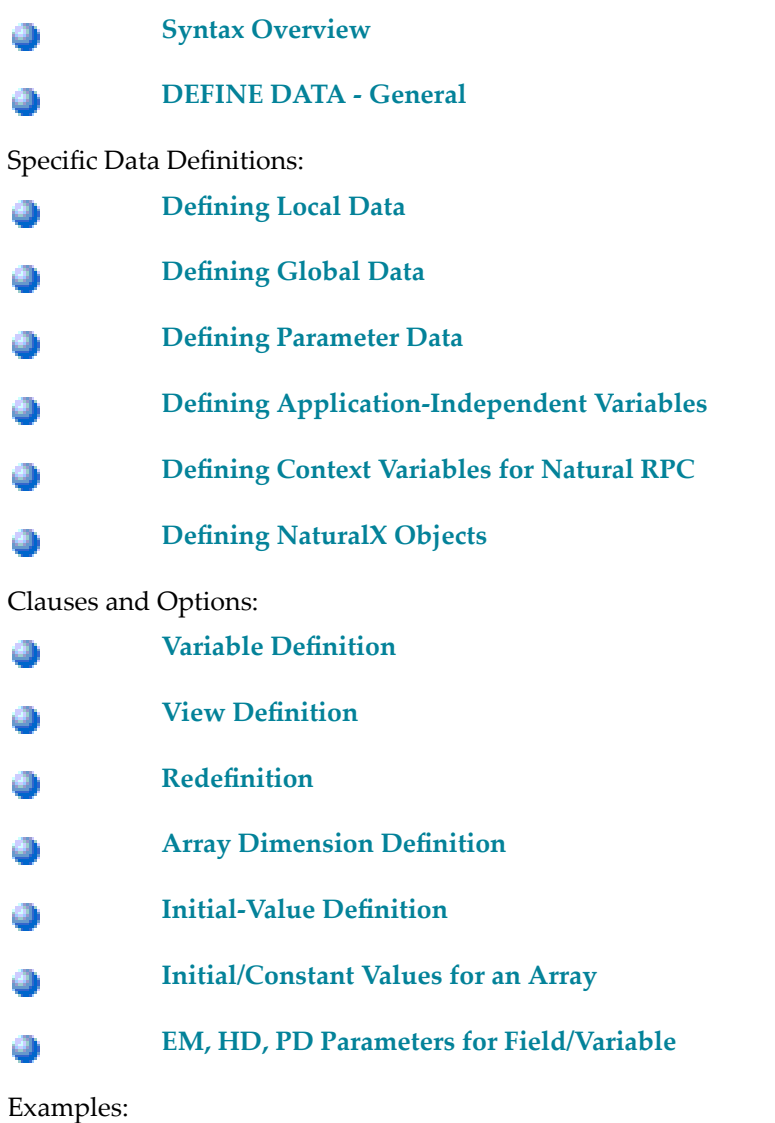

**Examples of DEFINE DATA [Statement](#page-258-0) Usage** ◕

# <span id="page-186-0"></span>27 Syntax Overview

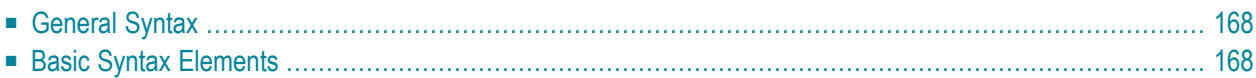

This chapter contains a complete summary of the syntax boxes used in the DEFINE DATA statement descriptions.

<span id="page-187-0"></span>It provides information about the way the keywords, clauses, parameters, options and other syntax elements are to be arranged and combined in the program statement lines.

# **General Syntax**

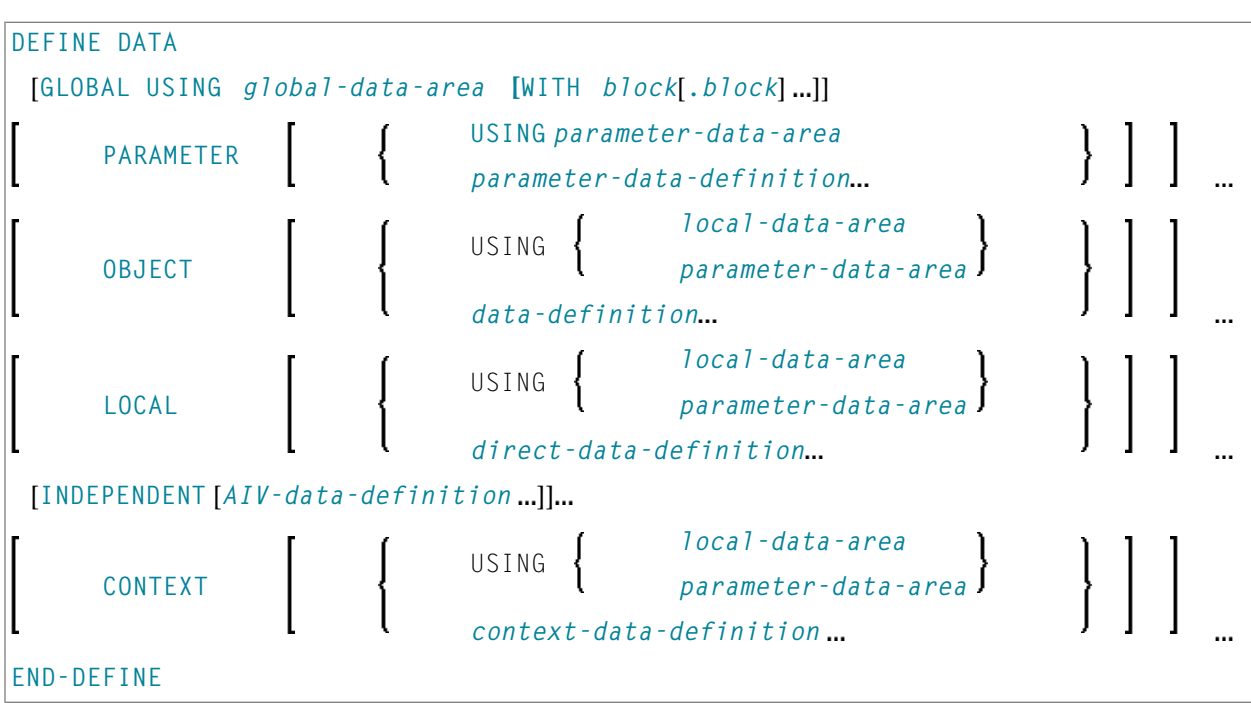

# <span id="page-187-1"></span>**Basic Syntax Elements**

The following topics are covered below:

- [data-definition](#page-188-0)
- [parameter-data-definition](#page-188-1)
- [parameter-handle-definition](#page-188-2)
- [variable-definition](#page-188-3)
- [view-definition](#page-189-0)
- [redefinition](#page-189-1)
- [init-definition](#page-190-0)
- [array-definition](#page-190-1)
- [array-init-definition](#page-190-2)
- [emhdpm](#page-190-3)
- [AIV-data-definition](#page-190-4)
- [context-data-definition](#page-191-0)

#### <span id="page-188-0"></span>**data-definition**

```
group-name [(array-definition)]
level
        variable-definition
        view-definition
        redefinition
        handle-definition
```
<span id="page-188-1"></span>For more information, see *[Defining](#page-196-0) Local Data* or *Defining [NaturalX](#page-222-0) Objects*.

#### **parameter-data-definition**

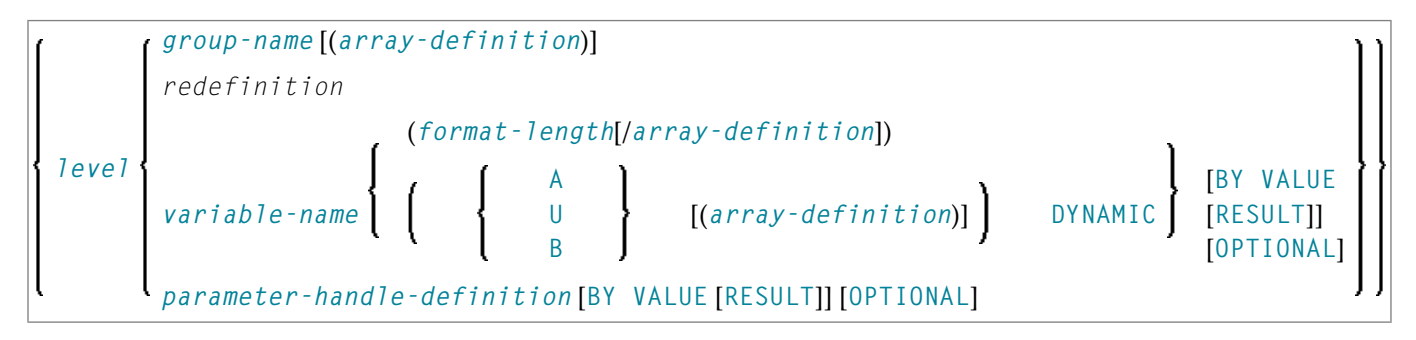

<span id="page-188-2"></span>For more information, see *Defining [Parameter](#page-206-0) Data*.

#### **parameter-handle-definition**

<span id="page-188-3"></span>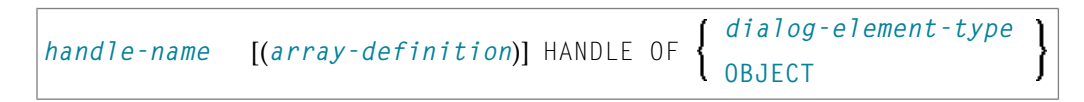

For more information, see *[Parameter](#page-211-0) Handle Data Definition*.

#### <span id="page-188-4"></span>**variable-definition**

```
<scalar-definition>
<array-definition>
```
<*scalar-definition*>

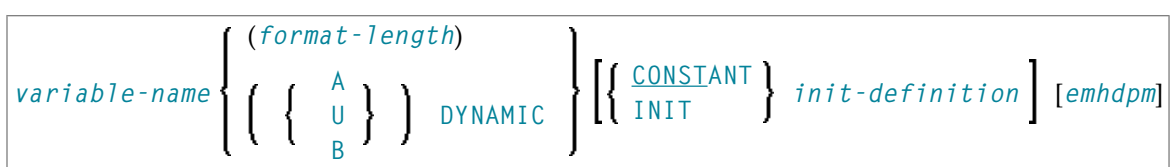

<span id="page-189-2"></span><*array-definition*>

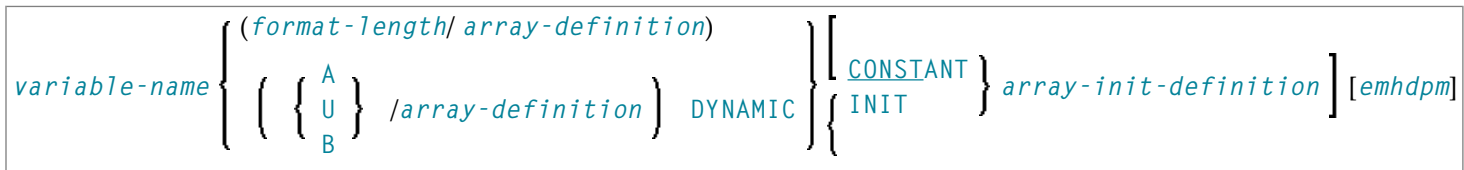

<span id="page-189-0"></span>For more information, see *Variable [Definition](#page-226-0)*.

## **view-definition**

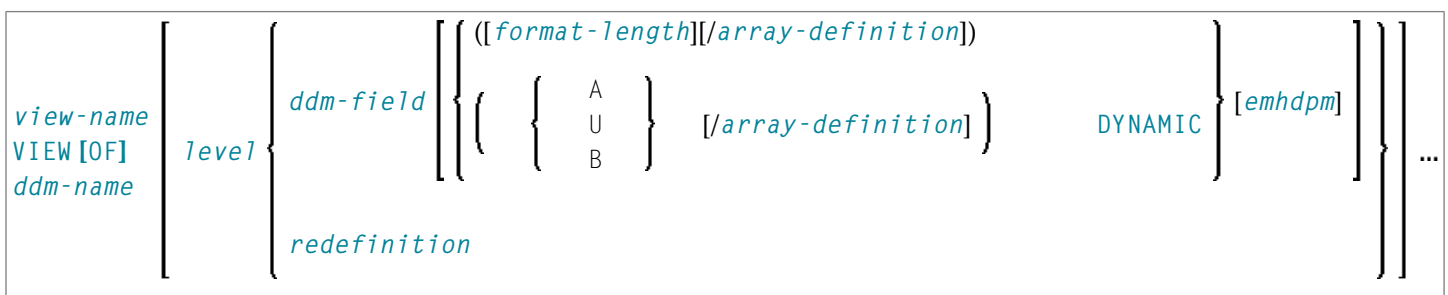

<span id="page-189-1"></span>For more information, see *View [Definition](#page-232-0)*.

## **redefinition**

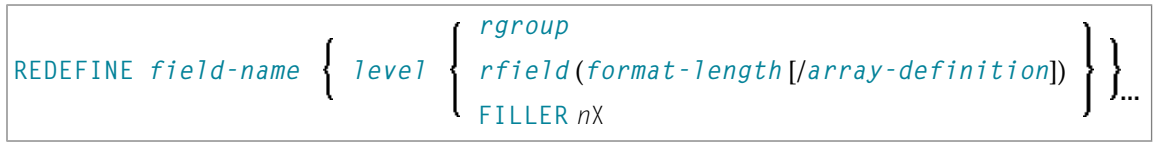

For more information, see *[Redefinition](#page-238-0)*.

## <span id="page-190-0"></span>**init-definition**

```
<constant>
<system-variable>
FULL LENGTH <character-s>
LENGTH n <character-s>
```
<span id="page-190-1"></span>For more information, see *[Initial/Constant](#page-250-0) Values for Array*.

#### **array-definition**

{*bound*[:*bound*]}, 3

<span id="page-190-2"></span>For more information, see *Array [Dimension](#page-242-0) Definition*.

#### **array-init-definition**

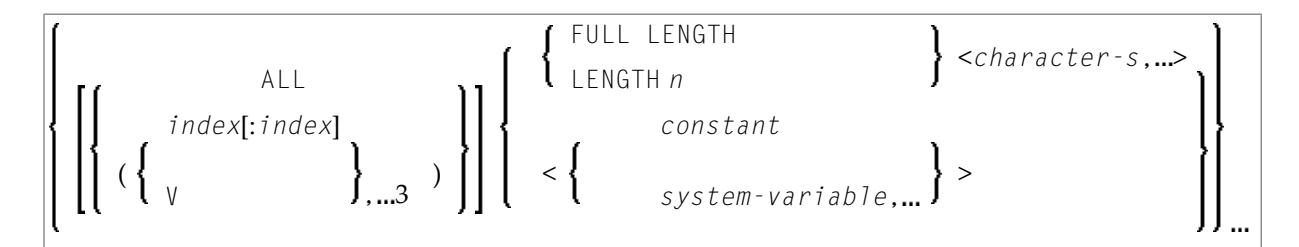

<span id="page-190-3"></span>For more information, see *[Initial/Constant](#page-250-0) Values for an Array*.

### **emhdpm**

<span id="page-190-4"></span>([EM=*value*] [HD=*'text'*] [PM=*value*])

For more information, see *EM, HD, PM Parameters for [Field/Variable](#page-254-0)*.

### **AIV-data-definition**

```
variable-definition
level redefinition
       handle-definition
```
For more information, see *Defining [Application-Independent](#page-214-0) Variables*.

### <span id="page-191-0"></span>**context-data-definition**

```
variable-definition
level redefinition
      U
        handle-definition
```
For more information, see *Defining Context [Variables](#page-218-0) for Natural RPC*

# <span id="page-192-0"></span>28 DEFINE DATA - General

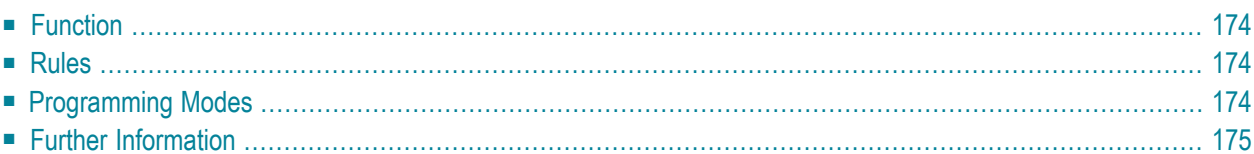

# <span id="page-193-1"></span>**Function**

The DEFINE DATA statement offers a number of clauses to declare data definitions for use within a Natural program, either by referencing predefined data definitions contained in a local data area (LDA), global data area (GDA) or paramater data area (PDA), or by writing in-line definitions.

# <span id="page-193-2"></span>**Rules**

- When a DEFINE DATA statement is used, it must be the first statement of the program/routine.
- An "empty" DEFINE DATA statement is not allowed; in other words, at least one clause ([LOCAL](#page-196-0), **[GLOBAL](#page-202-0)**, **[PARAMETER](#page-206-0)**, **[INDEPENDENT](#page-214-0)**, **[CONTEXT](#page-218-0)** or **[OBJECT](#page-222-0)**) must be specified and at least one field must be defined.
- <span id="page-193-0"></span>■ You may specify more than one clause; in this case, the clauses must be specified in the order shown in the syntax diagrams.
- <span id="page-193-3"></span>■ The Natural reserved word END-DEFINE must be used to end the DEFINE DATA statement.

## **Programming Modes**

The DEFINE DATA statement is available in structured mode and in reporting mode. Differences are marked accordingly in the DEFINE DATA statement description.

<span id="page-193-4"></span>Generally, the following applies:

- [Structured](#page-193-4) Mode
- [Reporting](#page-194-1) Mode

## **Structured Mode**

All variables to be used, except **[application-independent](#page-214-0) variables** (AIVs), must be defined in the DEFINE DATA statement; they must not be defined elsewhere in the program. If a **[DEFINE](#page-214-0) DATA [INDEPENDENT](#page-214-0)** statement is used, AIVs must not be defined elsewhere in the program.

## <span id="page-194-1"></span>**Reporting Mode**

The DEFINE DATA statement is not mandatory since variables may be defined in the body of the program. However, if a **[DEFINE](#page-196-0) DATA LOCAL** statement is used in reporting mode, variables, except application-independent variables (AIVs), must not be defined elsewhere in the program; and if a **DEFINE DATA [INDEPENDENT](#page-214-0)** statement is used, **[application-independent](#page-214-0) variables** (AIVs) must not be defined elsewhere in the program.

## <span id="page-194-0"></span>**Further Information**

For further information on the DEFINE DATA statement, see the following sections in the *Programming Guide*:

- *Use and Structure of DEFINE DATA Statement*
- *Use of Data Areas*

# <span id="page-196-0"></span>29 Defining Local Data

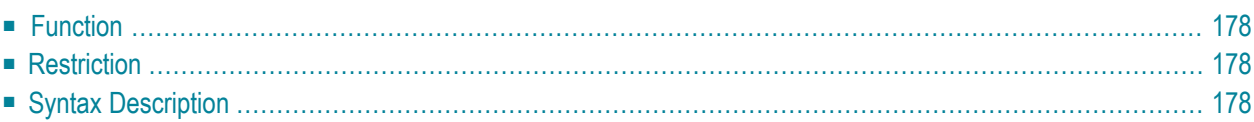

General syntax of DEFINE DATA LOCAL:

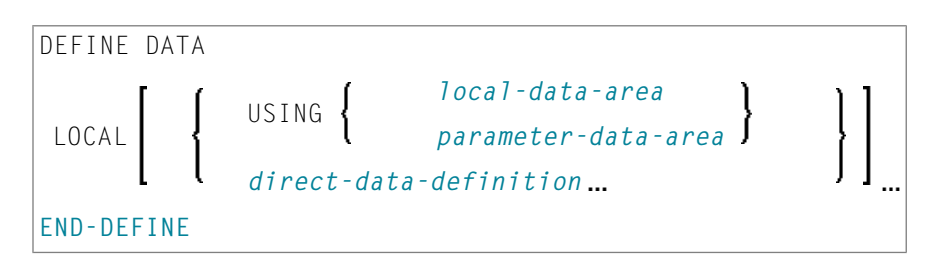

<span id="page-197-0"></span>For an explanation of the symbols used in the syntax diagram, see *Syntax [Symbols](#page-23-0)*.

## **Function**

The DEFINE DATA LOCAL statement is used to define the data elements that are to be used exclusively by a single Natural module in an application. These elements or fields can be defined in different ways:

- either within the DEFINE DATA LOCAL statement itself, using the *direct-data-definition* syntax (see *Direct Data Definition*)
- <span id="page-197-1"></span>■ or outside the program in a separate LDA (*Local Data Area*) or PDA (*Parameter Data Area*), with the DEFINE DATA LOCAL USING statement referencing that data area.

## <span id="page-197-2"></span>**Restriction**

The LDA and the objects which reference it must be contained in the same library (or in a steplib).

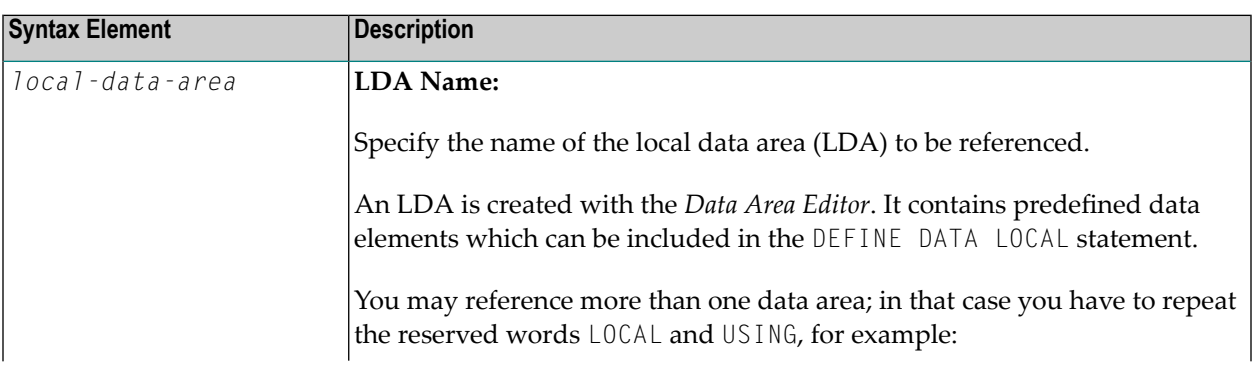

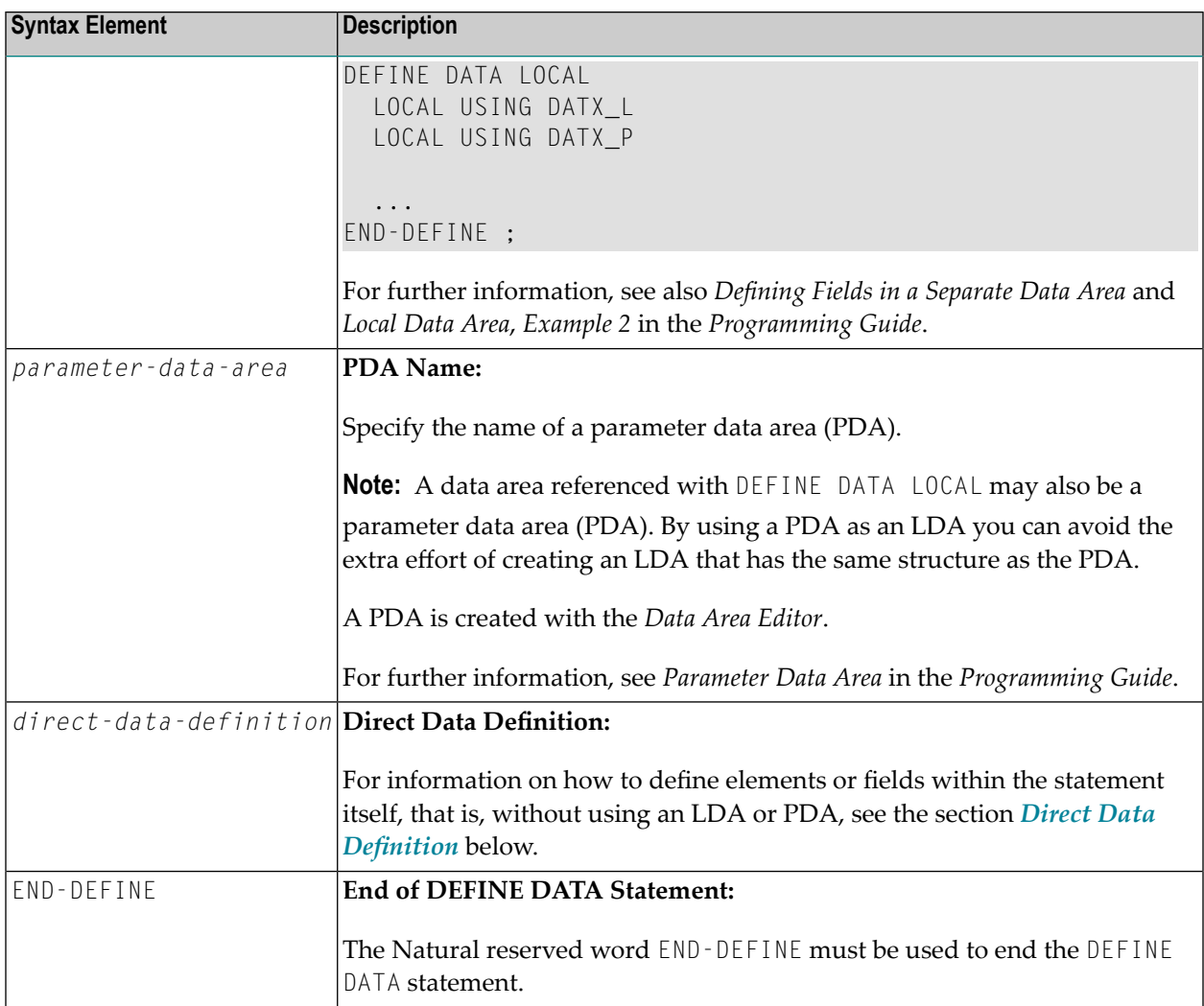

### <span id="page-198-0"></span>**Direct Data Definition**

Local data can be defined directly within a program or routine. For direct data definition, the following syntax applies:

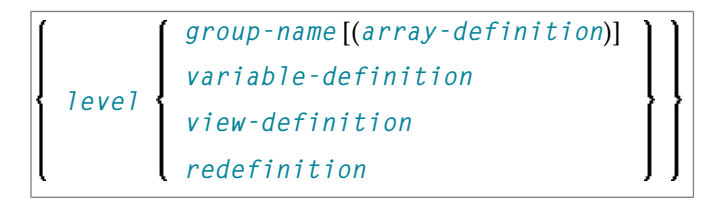

For further information, see

- *[Example](#page-259-0) 1 - DEFINE DATA LOCAL* (Direct Data Definition)
- *Defining Fields within a DEFINE DATA Statement* in the *Programming Guide*
- *Local Data Area*, *Example 1* in the *Programming Guide*

## Syntax Element Description for Direct Data Definition:

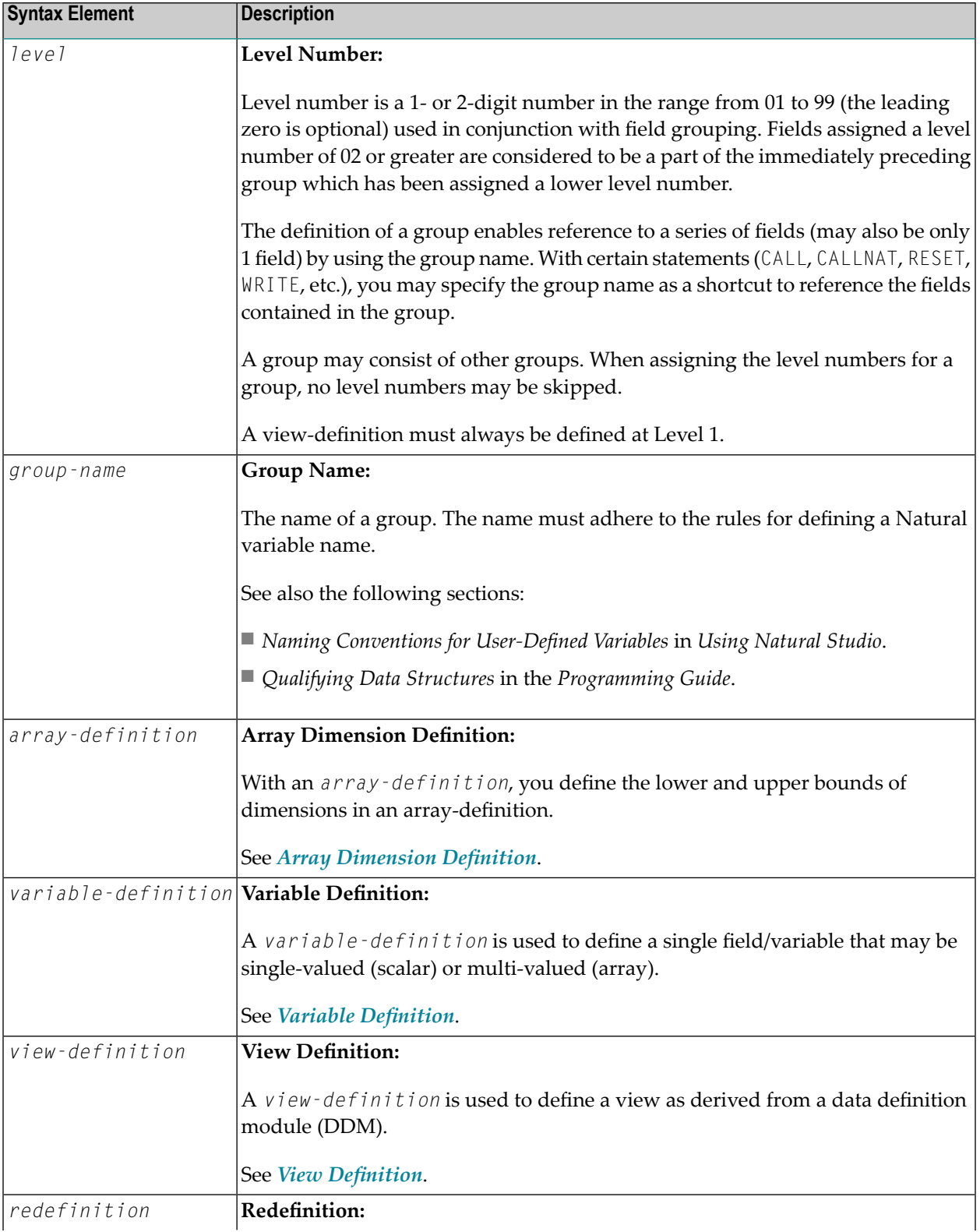

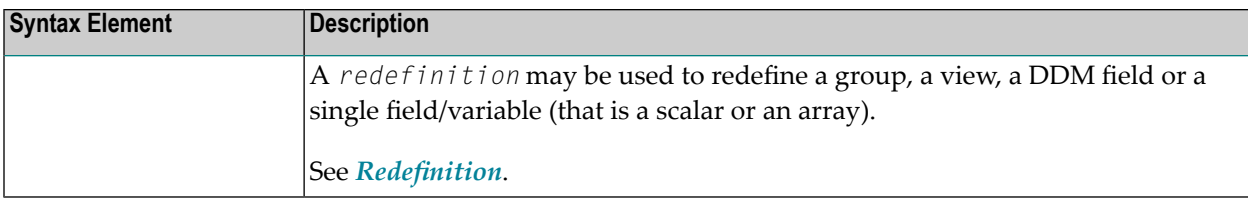

# <span id="page-202-0"></span>30 **Defining Global Data**

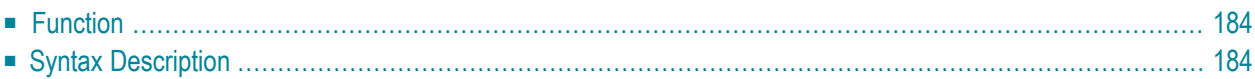

General syntax of DEFINE DATA GLOBAL:

```
DEFINE DATA
 GLOBAL USING global-data-area [WITH block[.block...]]
END-DEFINE
```
<span id="page-203-0"></span>For an explanation of the symbols used in the syntax diagram, see *Syntax [Symbols](#page-23-0)*.

## **Function**

<span id="page-203-1"></span>The DEFINE DATA GLOBAL statement is used to define data elements using a GDA (see Global Data Area).

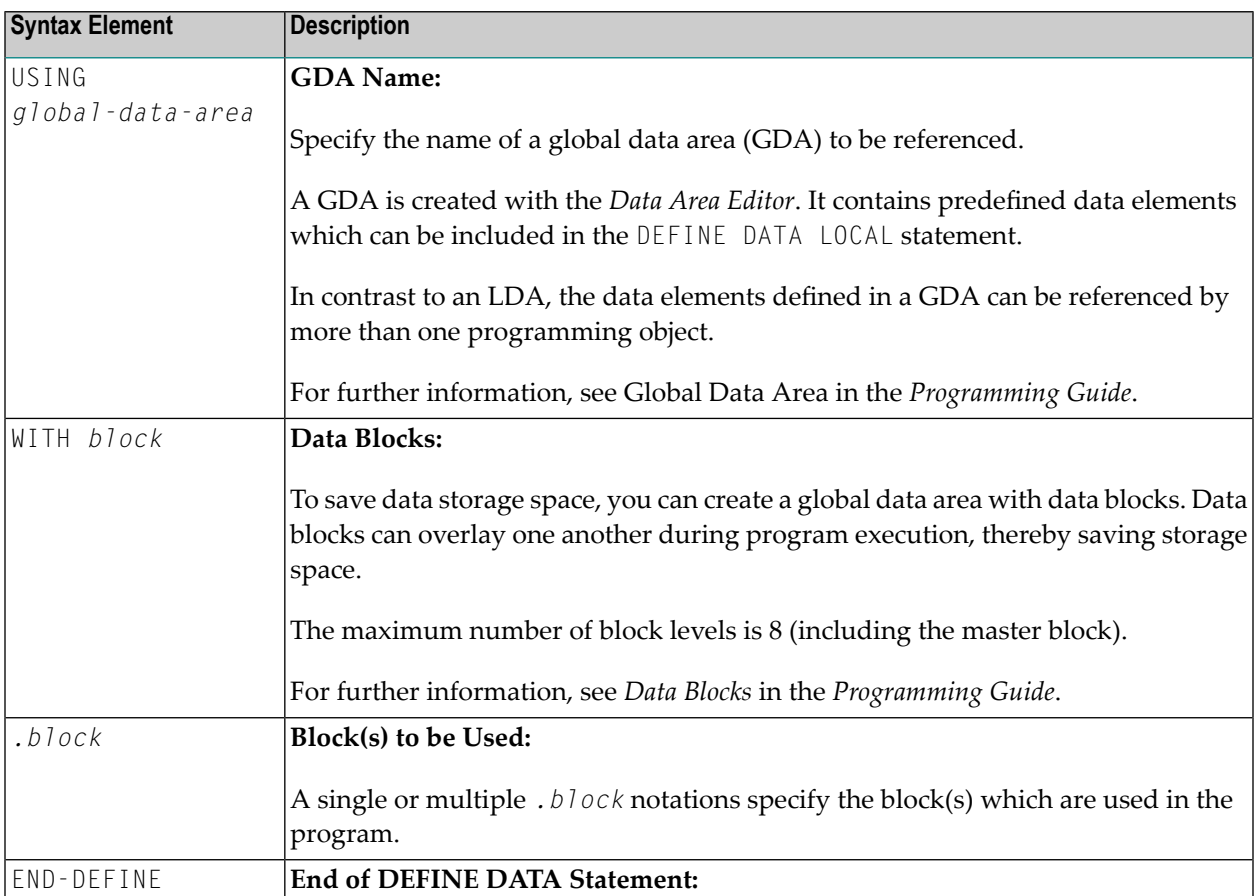

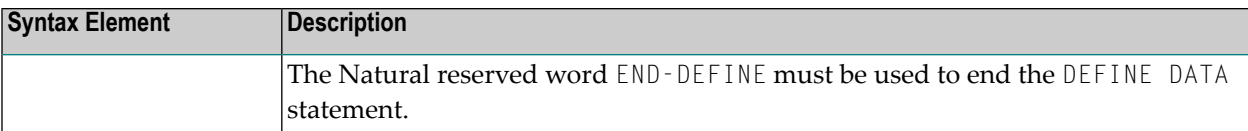

# <span id="page-206-0"></span>31 Defining Parameter Data

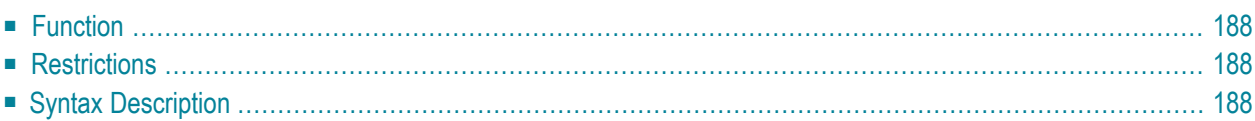

```
General syntax of DEFINE DATA PARAMETER:
```

```
DEFINE DATA
                USING parameter-data-area
  PARAMETER
                parameter-data-definition
END-DEFINE
```
<span id="page-207-0"></span>For an explanation of the symbols used in the syntax diagram, see *Syntax [Symbols](#page-23-0)*.

# **Function**

The DEFINE DATA PARAMETER statement is used to define the data elements that are to be used as incoming parameters in a Natural subprogram, external subroutine, helproutine, function or dialog. These parameters can be defined within the statement itself (see *[Parameter](#page-208-0) Data Definition* below); or they can be defined outside the program in a **parameter data area** (PDA), with the statement referencing that data area.

# <span id="page-207-1"></span>**Restrictions**

- Parameter data elements must not be assigned initial or constant values, and they must not have edit mask (EM), header (HD) or print mode (PM) definitions; see also *EM, HD, PM [Parameters](#page-254-0) for [Field/Variable](#page-254-0)*.
- <span id="page-207-2"></span>■ The parameter data area and the objects which reference it must be contained in the same library (or in a steplib).

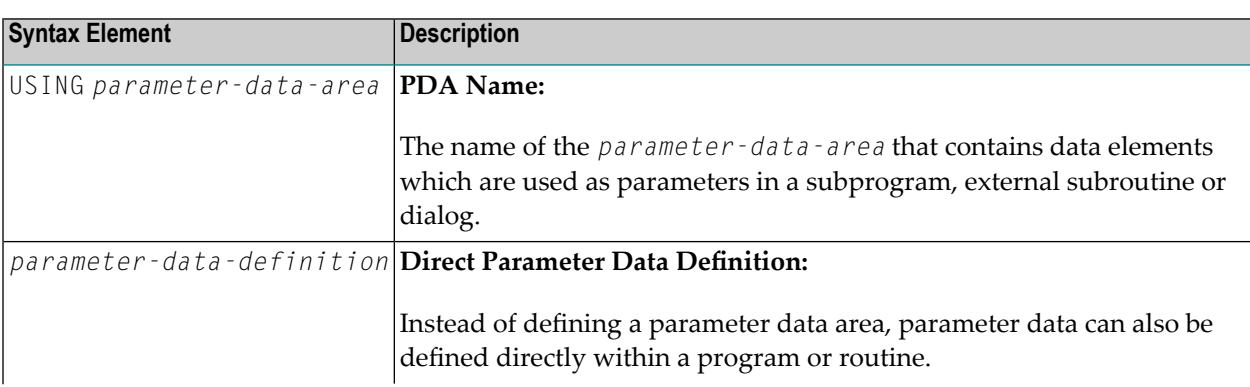

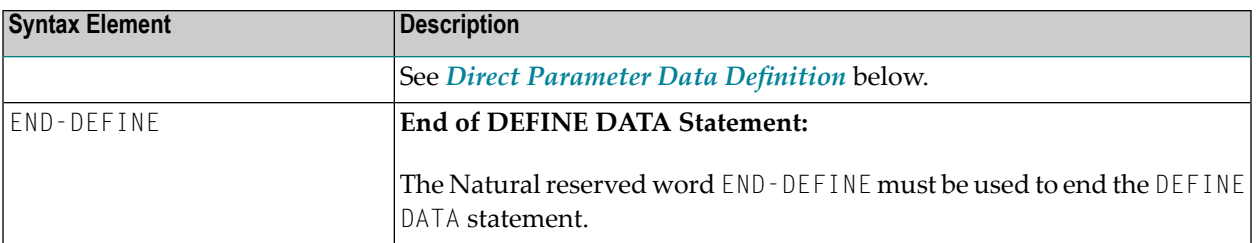

### <span id="page-208-0"></span>**Direct Parameter Data Definition**

For direct parameter data definition, the following syntax applies:

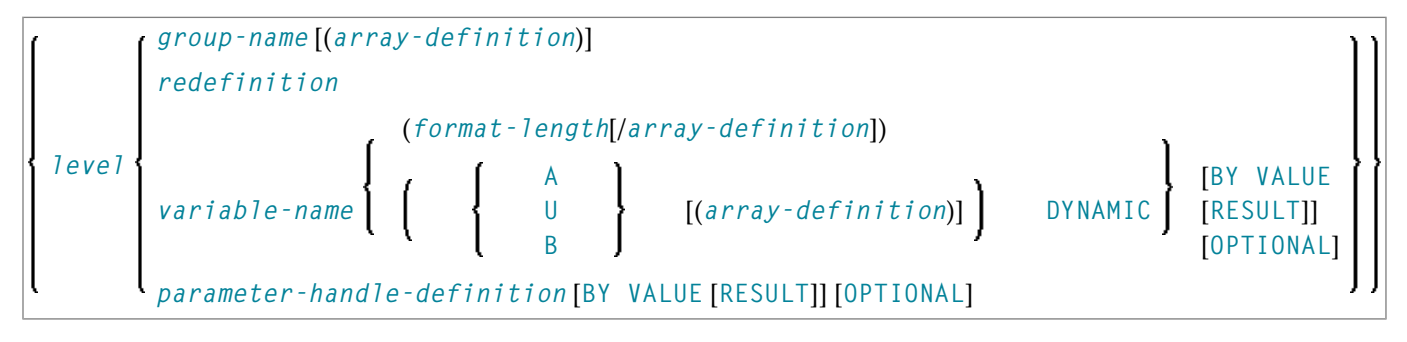

Syntax Element Description:

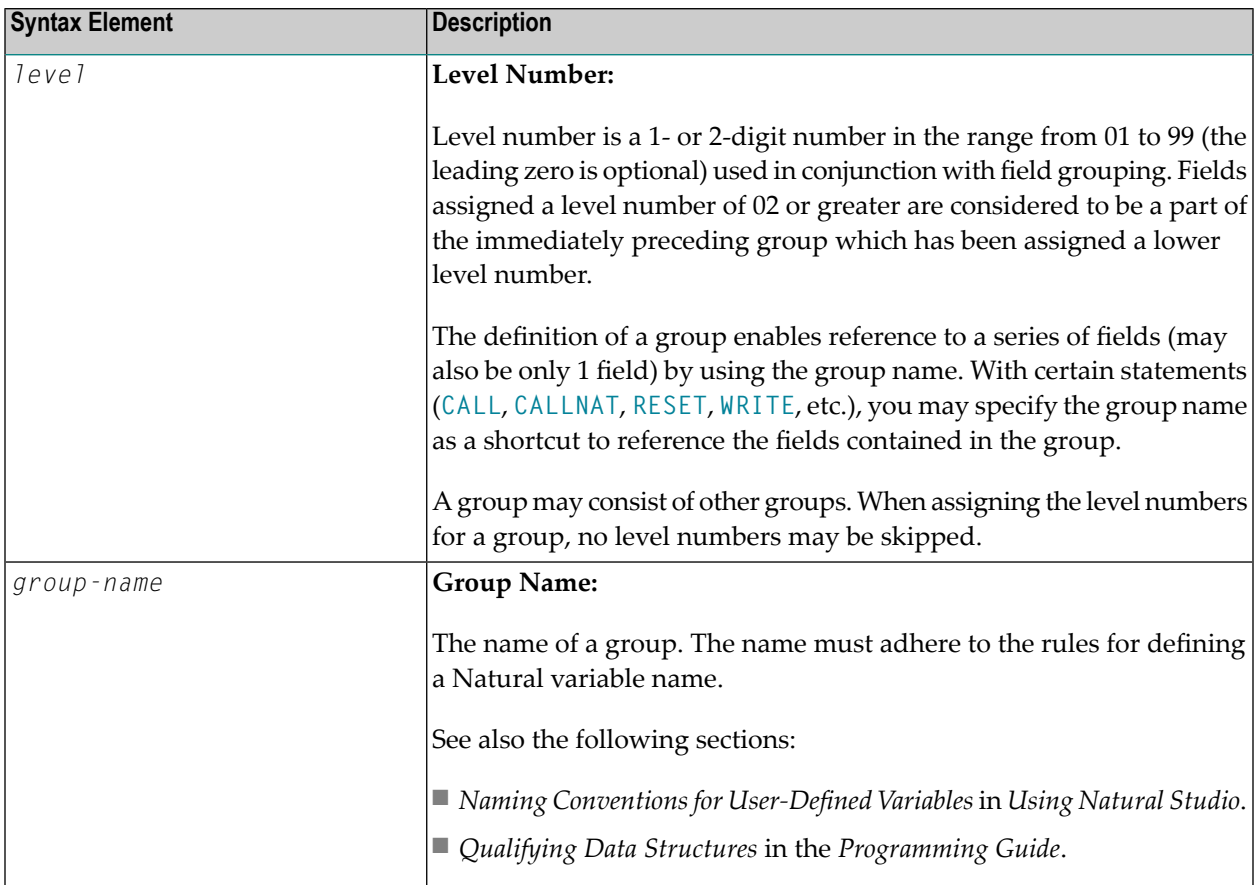

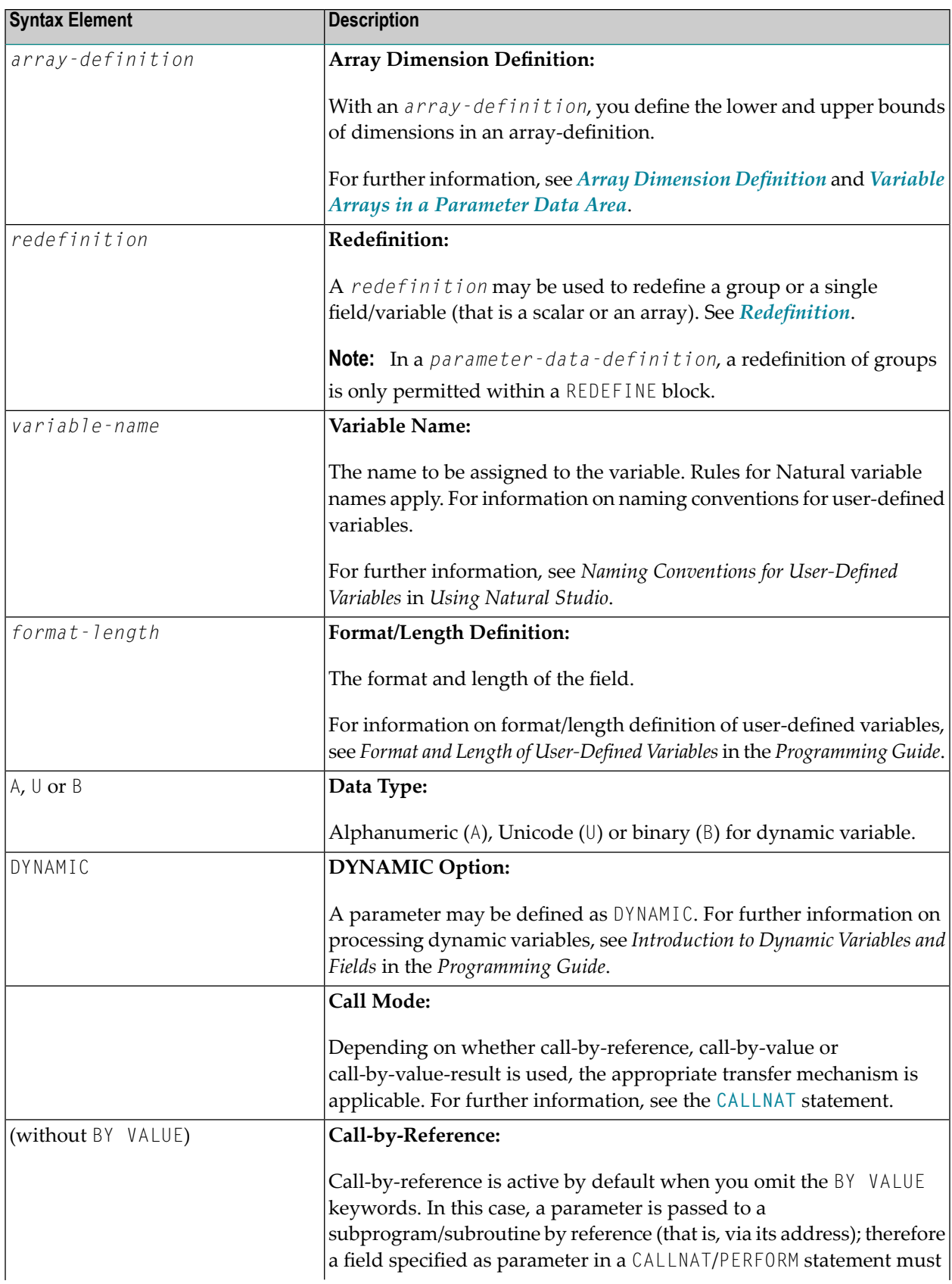

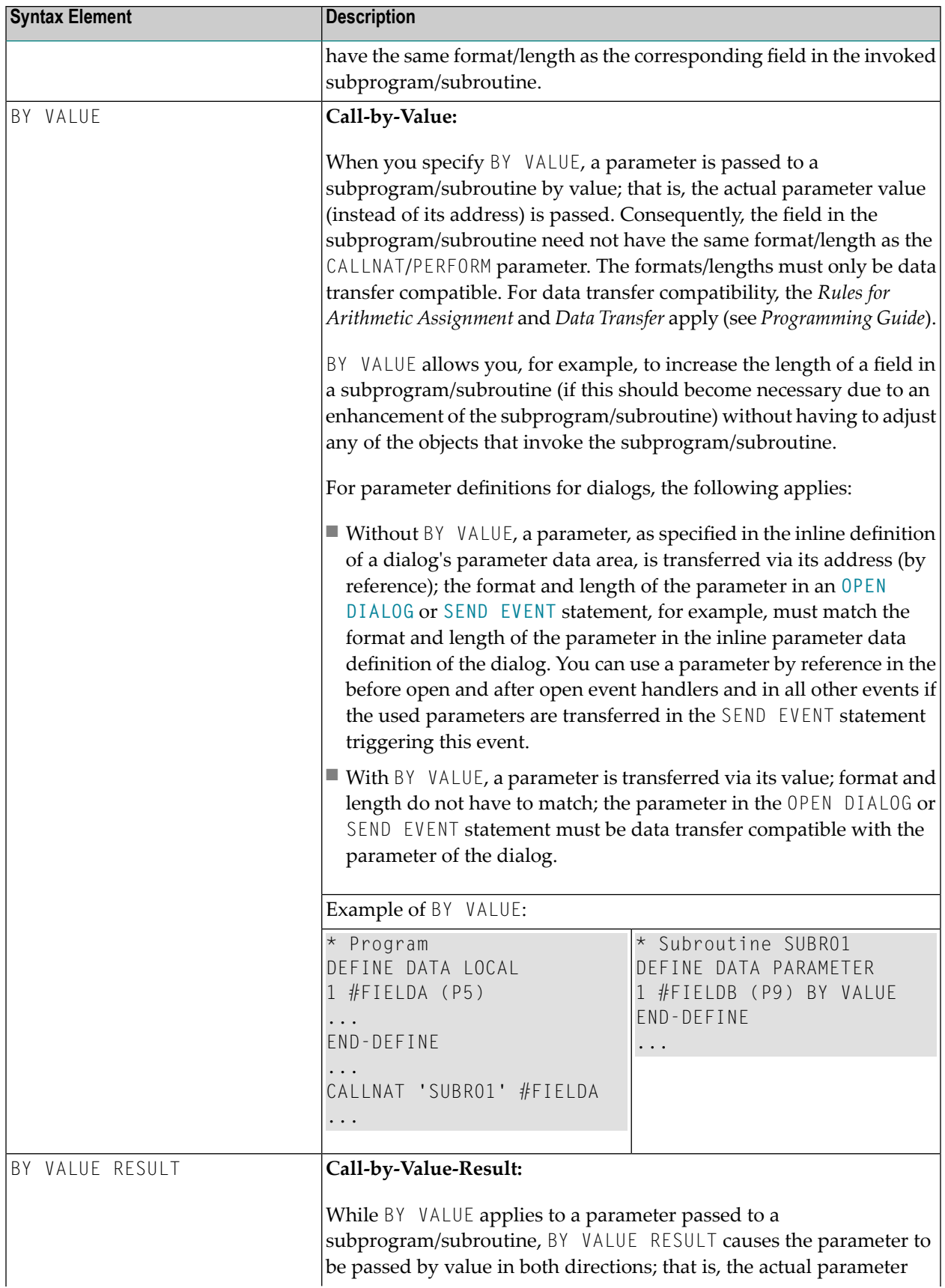

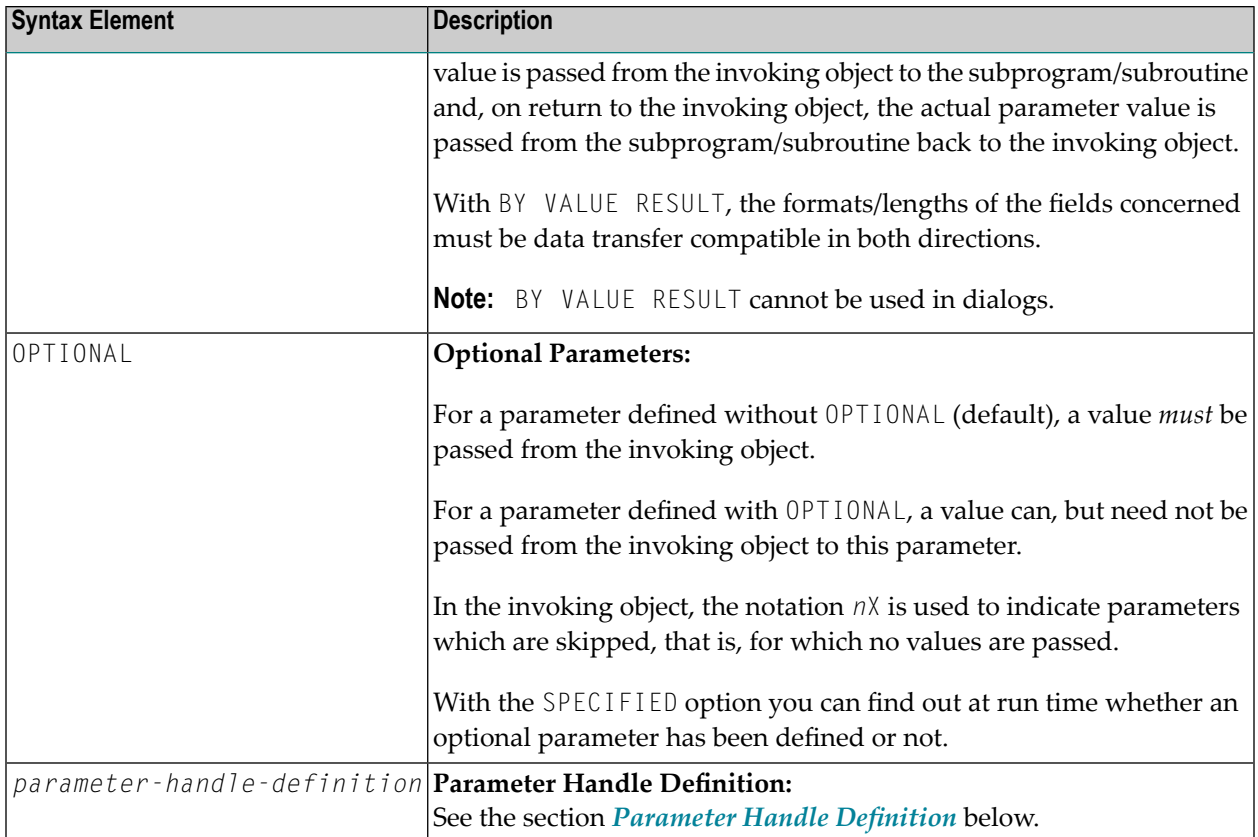

## <span id="page-211-0"></span>**Parameter Handle Definition**

Syntax of *parameter-handle-definition*:

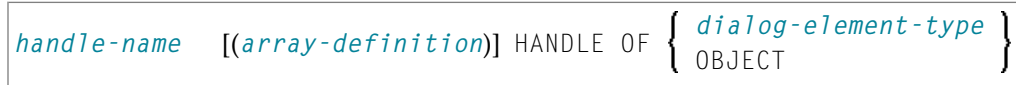

## Syntax Element Description:

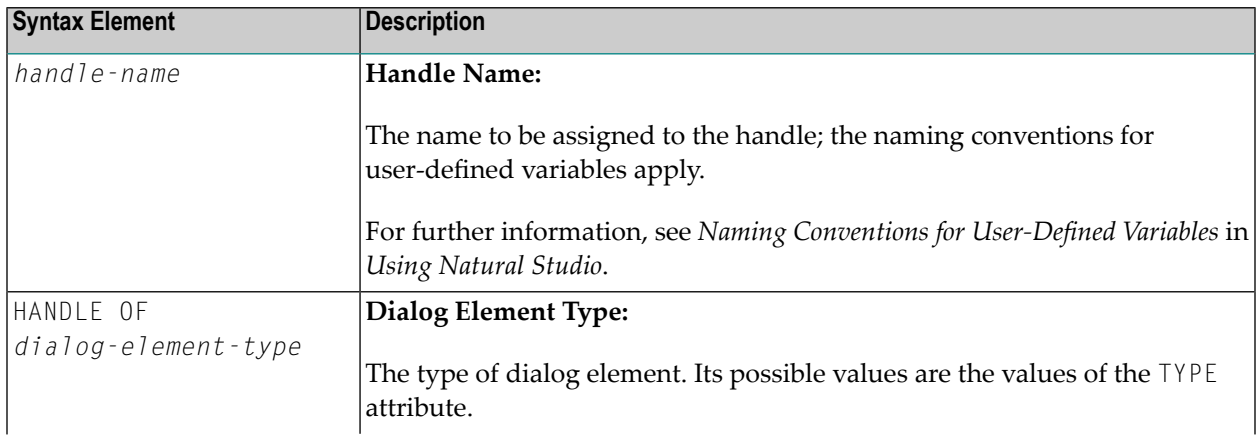

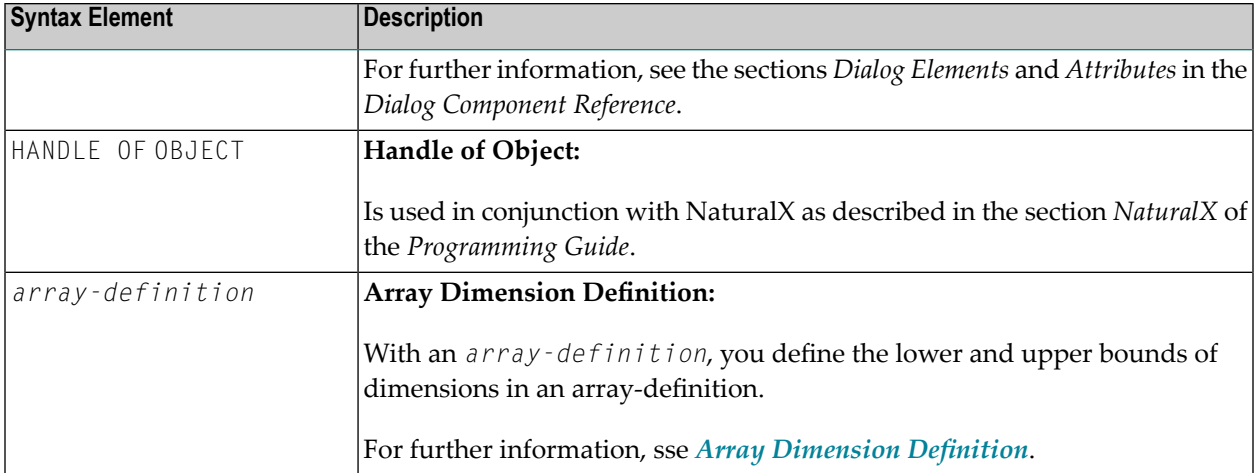

## <span id="page-214-0"></span>32 **Defining Application-Independent Variables**

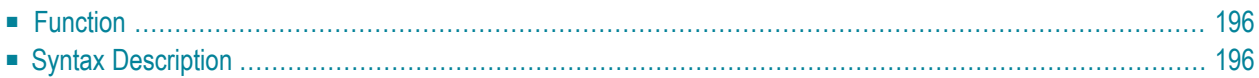

```
General syntax of DEFINE DATA INDEPENDENT:
```

```
DEFINE DATA
 INDEPENDENT [AIV-data-definition...]
END-DEFINE
```
<span id="page-215-0"></span>For an explanation of the symbols used in the syntax diagrams, see *Syntax [Symbols](#page-23-0)*.

## **Function**

The DEFINE DATA INDEPENDENT statement is used to define application-independent variables (AIVs).

An application-independent variable is referenced by its name, and its content is shared by all programming objects executed within one application that refer to that name. The variable is allocated by the first executed programming object that references this variable and is deallocated by the LOGON command or a **RELEASE VARIABLES** statement.

The optional **INIT** clause is evaluated in each executed programming object that contains this clause (not only in the programming object that allocates the variable).

<span id="page-215-1"></span>**Note:** In an RPC server, application-independent variables (AIVs) are not deallocated implicitly, but stay active across RPC requests, because different clients may have access to the same variables on the RPC server. This means they must be deallocated explicitly using the **RELEASE VARIABLES** statement. See *Application-Independent Variables* in the *Natural Remote Procedure Call* documentation.

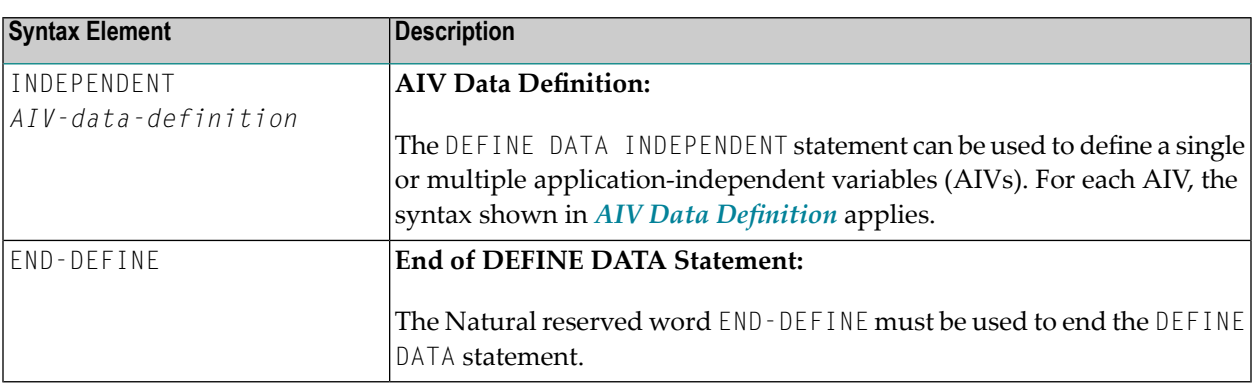
#### **AIV Data Definition**

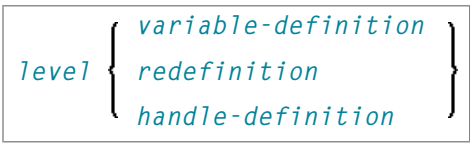

Syntax Element Description:

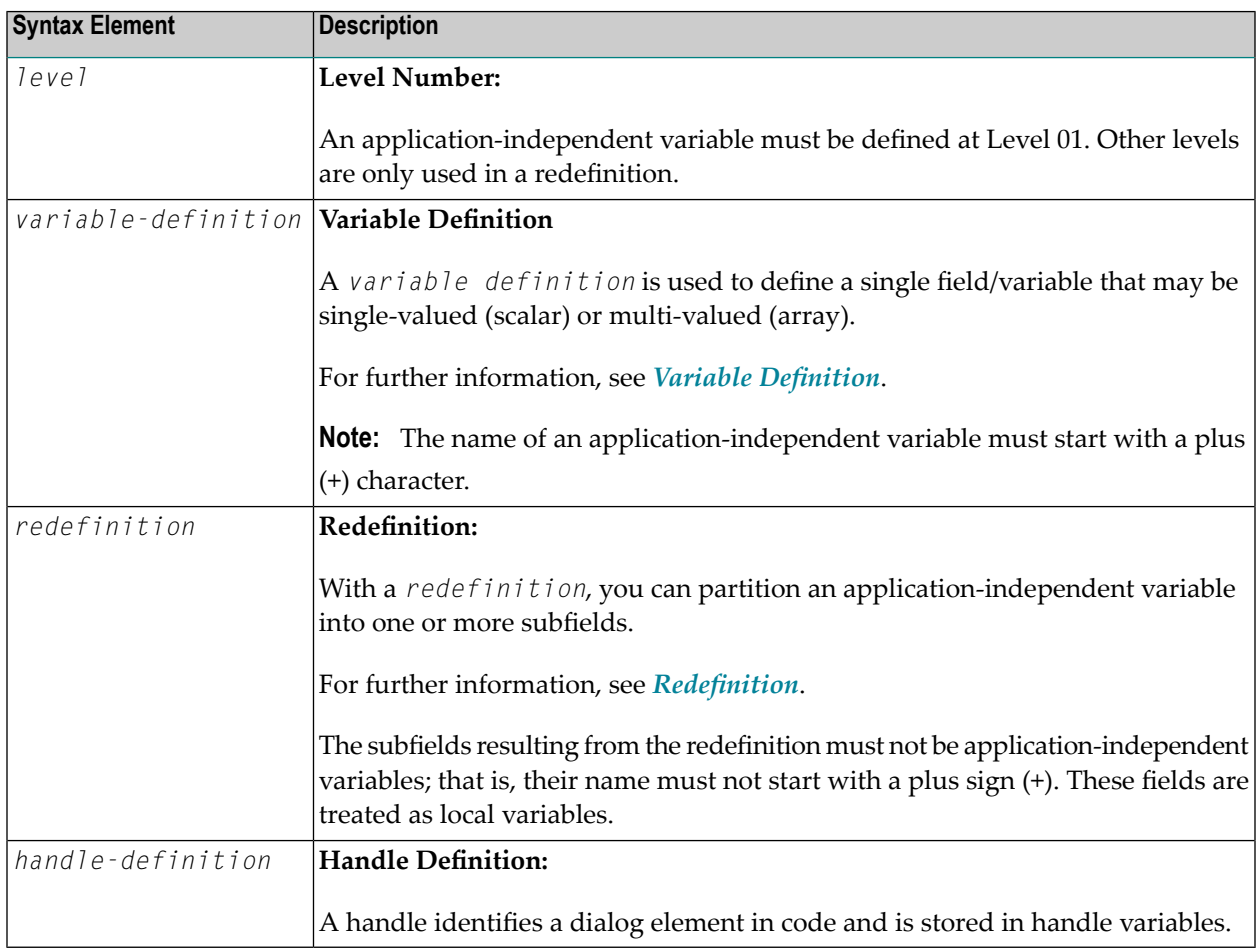

**Note:** The first character of the name must be a plus (+). Rules for Natural variable names apply, see *Naming Conventions for User-Defined Variables* in *Using Natural Studio*.

## <span id="page-218-0"></span>**Defining Context Variables for Natural RPC**

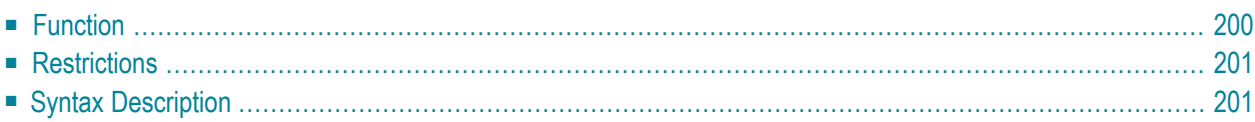

```
General syntax of DEFINE DATA CONTEXT:
```
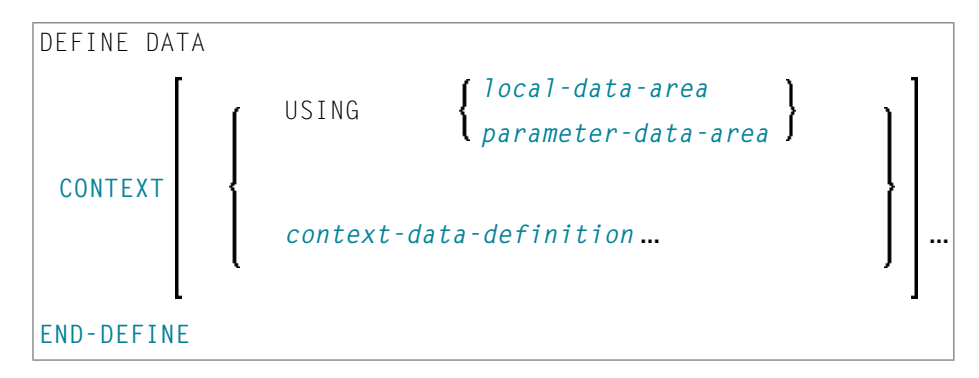

For an explanation of the symbols used in the syntax diagrams, see *Syntax [Symbols](#page-23-0)*.

<span id="page-219-0"></span>Belongs to Function Group: *Natural Remote [Procedure](#page-35-0) Call*

### **Function**

The DEFINE DATA CONTEXT statement is used in conjunction with the Natural Remote Procedure Call (RPC). It is used to define variables known as context variables, which are meant to be available to multiple remote subprograms within one conversation, without having to explicitly pass the variables as parameters with the corresponding **[CALLNAT](#page-120-0)** statements.

A context variable is referenced by its name, and its content is shared by all programming objects executed in one conversation that refer to that name. The variable is allocated by the first executed programming object that contains the definition of the variable and is deallocated when the conversation ends.

Context variables can also be used in a non-conversational CALLNAT. In this case, the context variables only exist during a single invocation of this CALLNAT but the variables can be shared with all its callees.

A context variable is not shared with subprograms that are called within the conversation. If such a subprogram or one of its callees references a context variable, a separate storage area is allocated for this variable.

The optional **INIT** clause is evaluated in each executed programming object that contains this clause (not only in the programming object that allocates the variable). This is different to the way the INIT works for global variables.

For further information, see *Defining a Conversation Context* in the *Natural Remote Procedure Call* documentation.

## <span id="page-220-0"></span>**Restrictions**

<span id="page-220-1"></span>A context variable must be defined at Level 01. Other levels are only used in a redefinition.

## **Syntax Description**

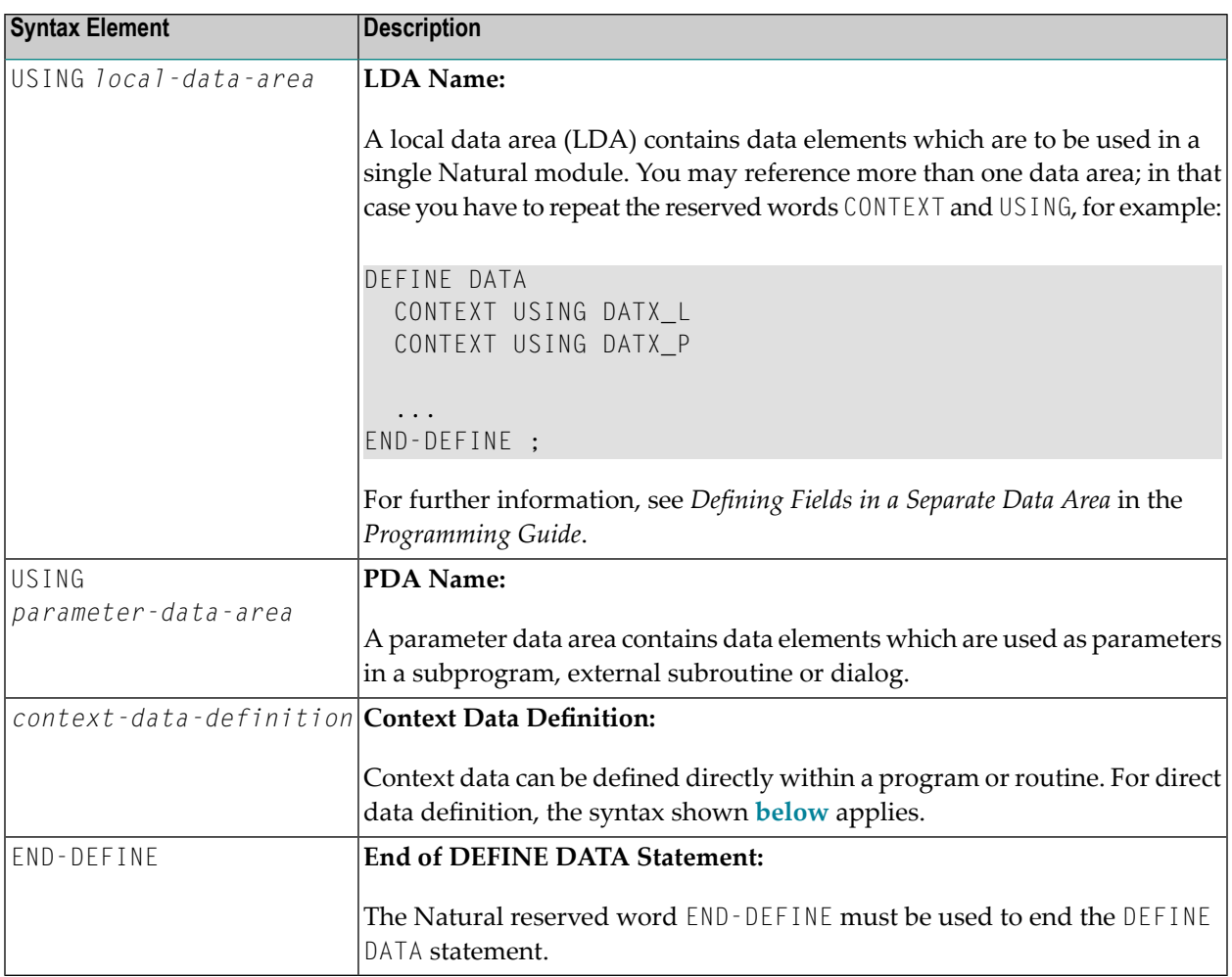

#### <span id="page-220-2"></span>**Context Data Definition**

Context data can be defined directly within a program or routine. For direct data definition, the following syntax applies:

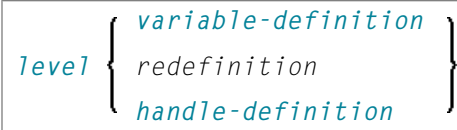

For further information, see *Defining Fields within a DEFINE DATA Statement* in the *Programming Guide*.

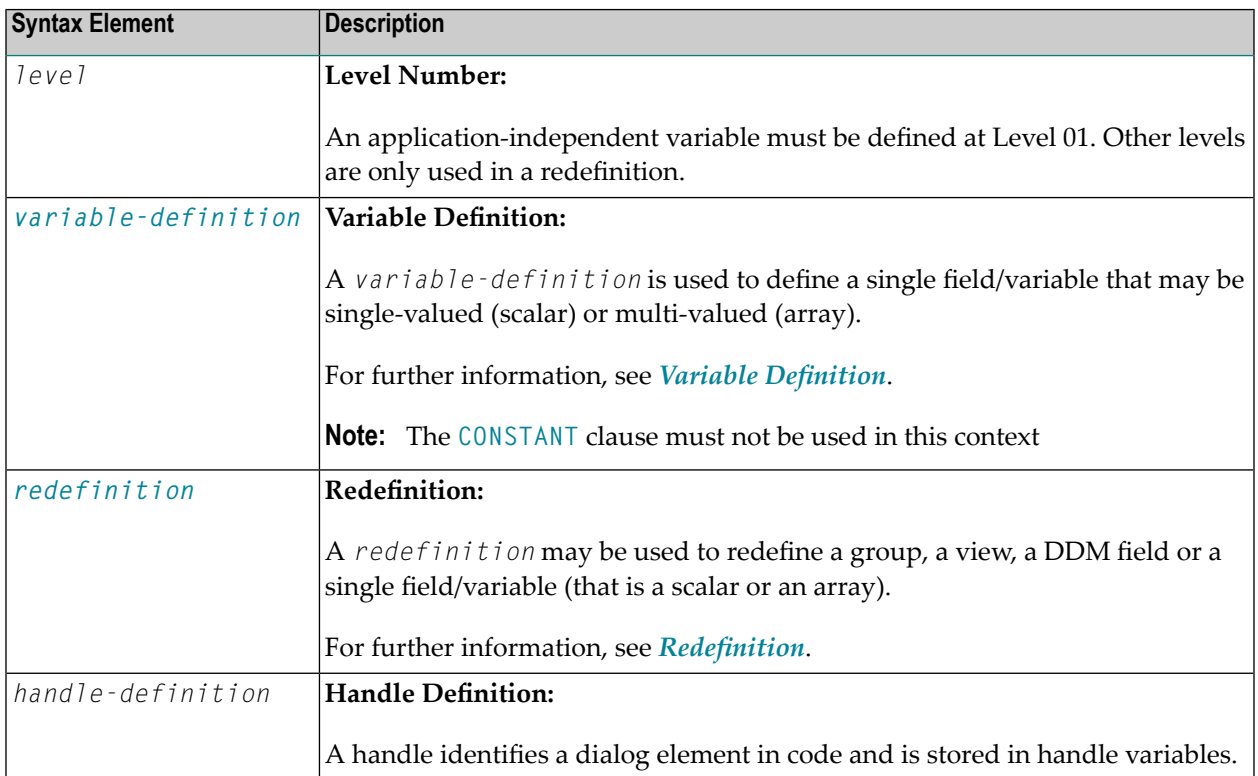

**Note:** The fields resulting from the redefinition are not considered a context variable. These fields are treated as local variables.

 $\overline{g}$ 

## <span id="page-222-0"></span>34 **Defining NaturalX Objects**

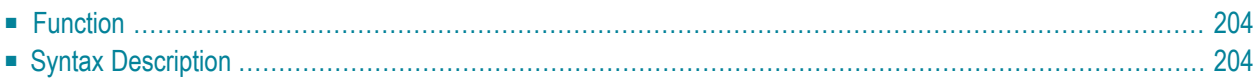

#### General syntax of DEFINE DATA OBJECT:

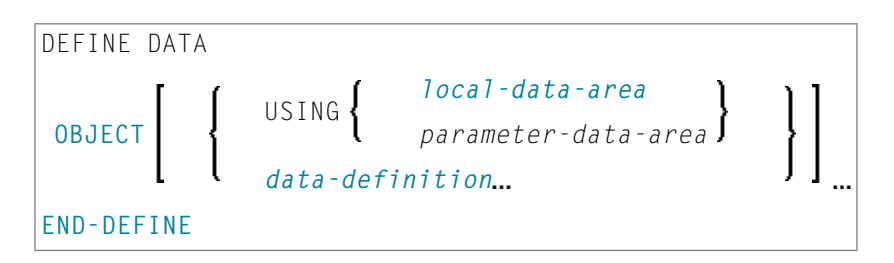

<span id="page-223-0"></span>For an explanation of the symbols used in the syntax diagram, see *Syntax [Symbols](#page-23-0)*.

## **Function**

The DEFINE DATA OBJECT statement is used in a subprogram or class in conjunction with NaturalX.

<span id="page-223-1"></span>For further information, refer to the section *NaturalX* in the *Programming Guide*.

## **Syntax Description**

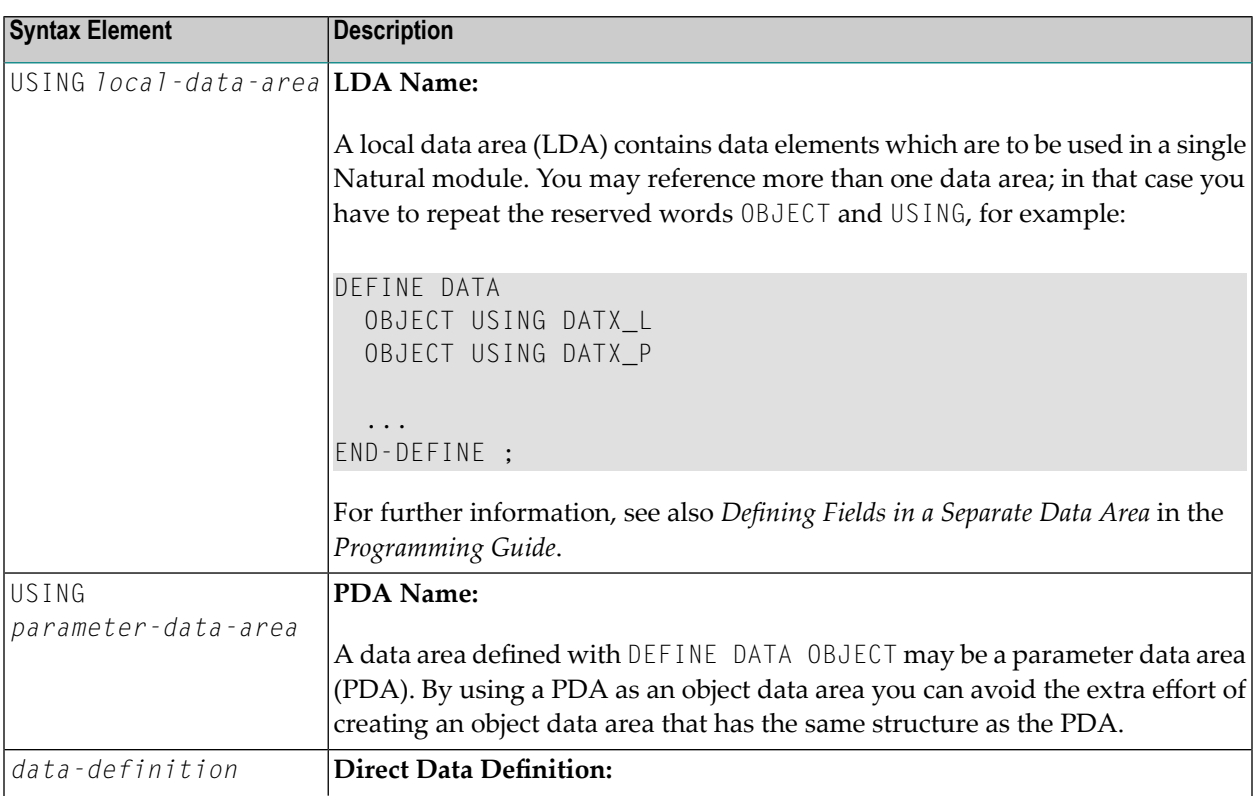

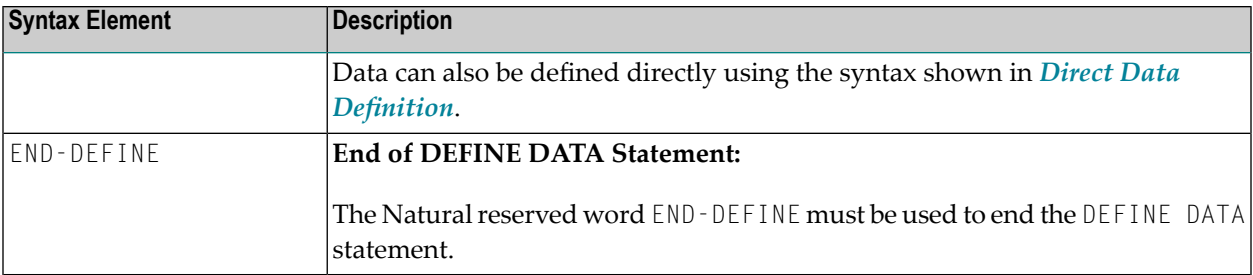

#### <span id="page-224-0"></span>**Direct Data Definition**

Data can also be defined directly using the following syntax:

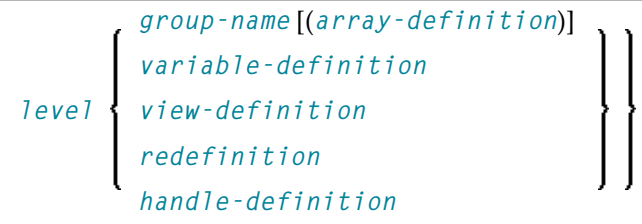

For further information, see *Defining Fields within a DEFINE DATA Statement* in the *Programming Guide*.

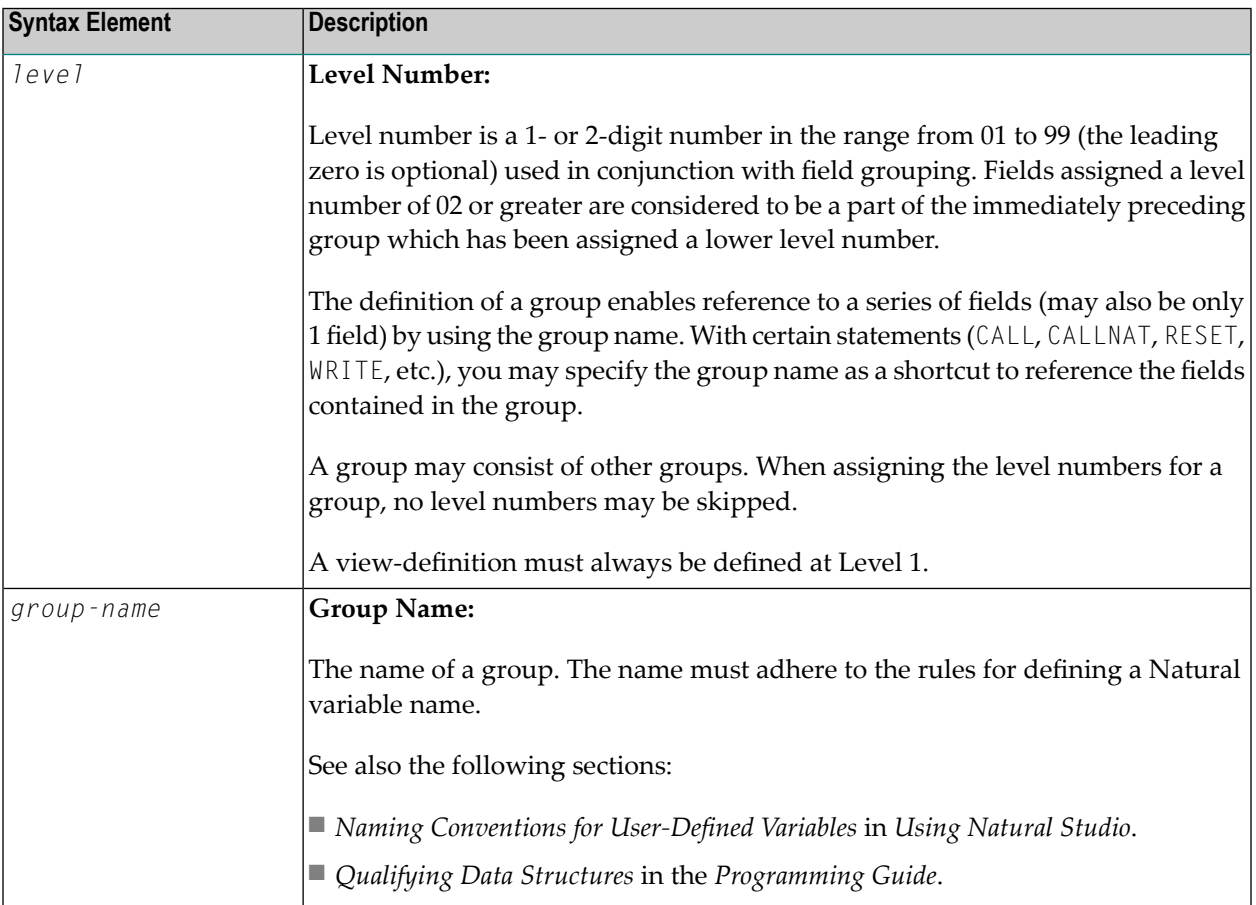

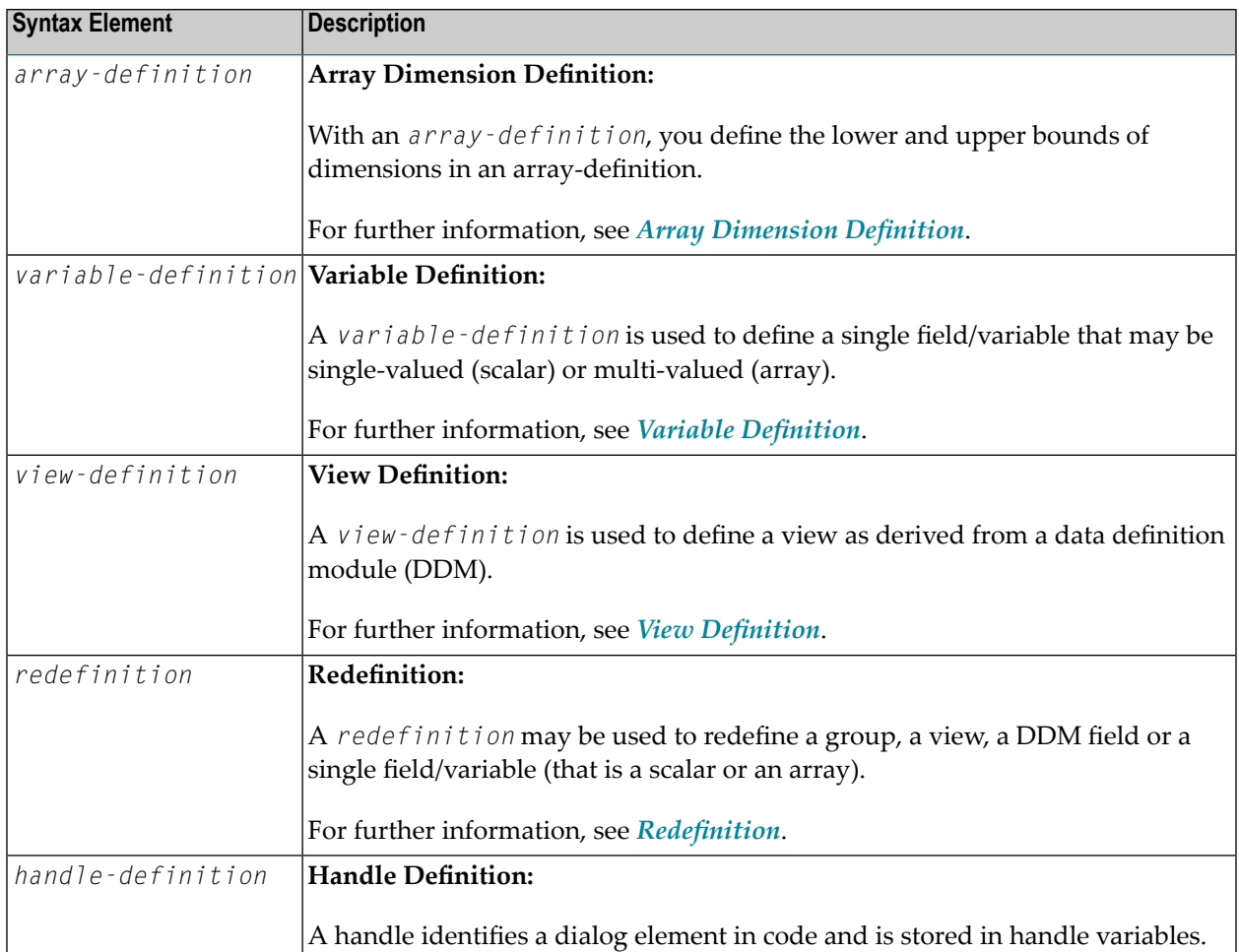

## <span id="page-226-0"></span>35 Variable Definition

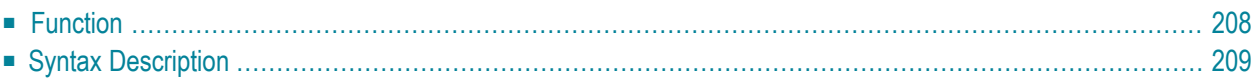

The *variable-definition* option is used with **[DEFINE](#page-196-0) DATA LOCAL**, **DEFINE DATA [INDEPENDENT](#page-214-0)**, **DEFINE DATA [CONTEXT](#page-218-0)** and **[DEFINE](#page-222-0) DATA OBJECT**.

In the *variable-definition* option, you may specify either a *scalar-definition* or an *array-definition*:

*[<scalar-definition>](#page-227-1) [<array-definition>](#page-227-2)*

<span id="page-227-1"></span><*scalar-definition*>

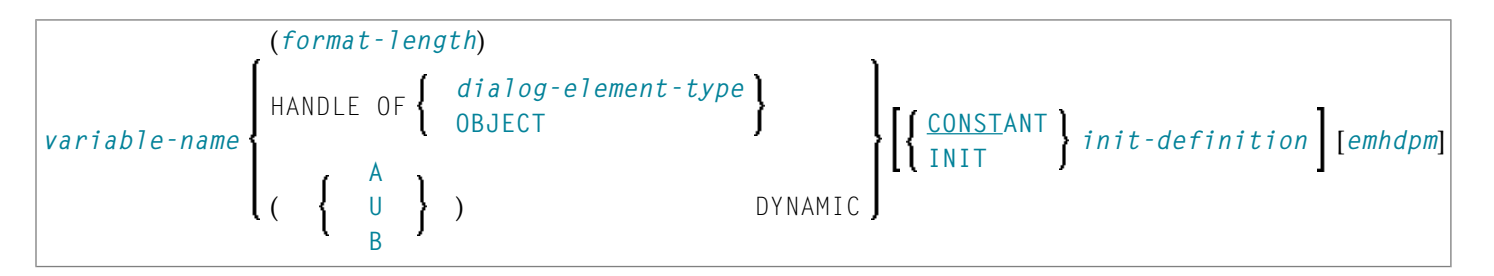

<span id="page-227-2"></span><*array-definition*>

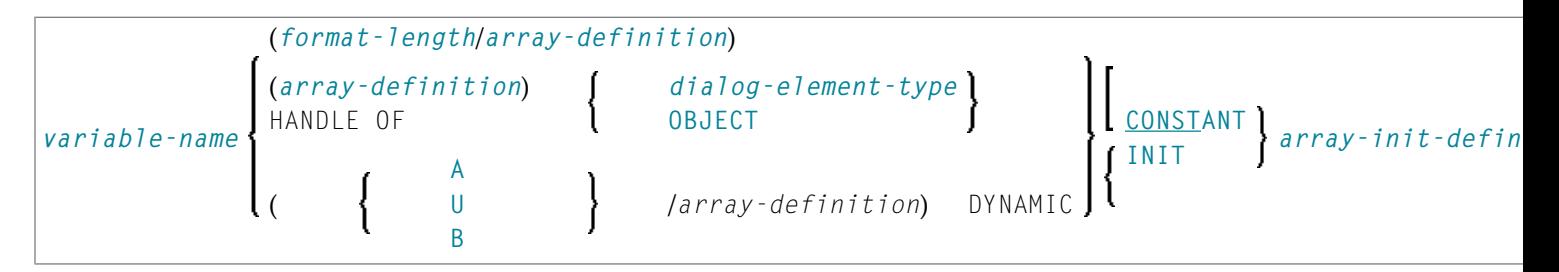

<span id="page-227-0"></span>For an explanation of the symbols used in the syntax diagram, see *Syntax [Symbols](#page-23-0)*.

## **Function**

A *variable-definition* is used to define a single field/variable that may be single-valued (scalar) or multi-valued (array).

## <span id="page-228-0"></span>**Syntax Description**

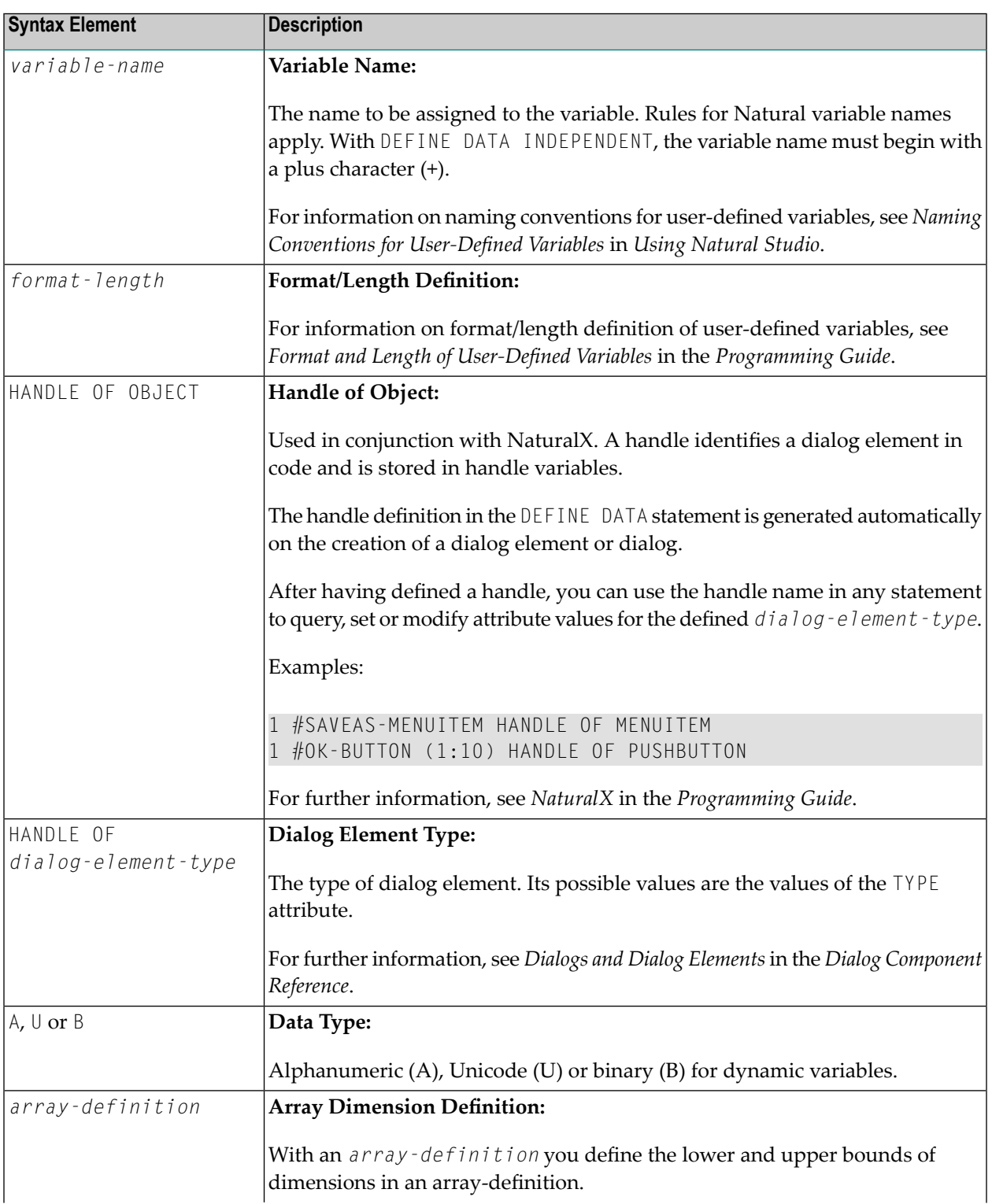

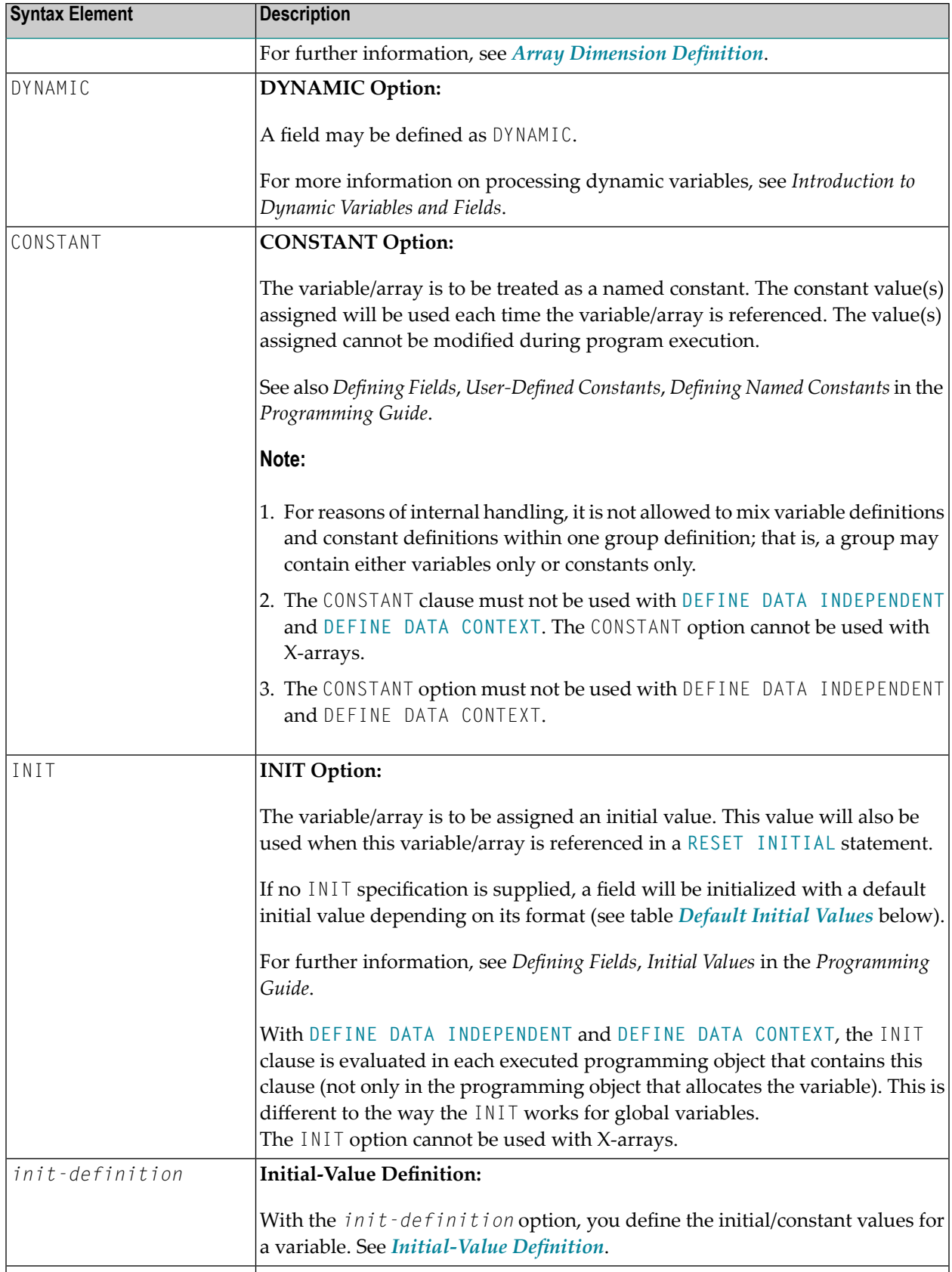

*array-init-definition* **Initial/Constant Values for an Array:**

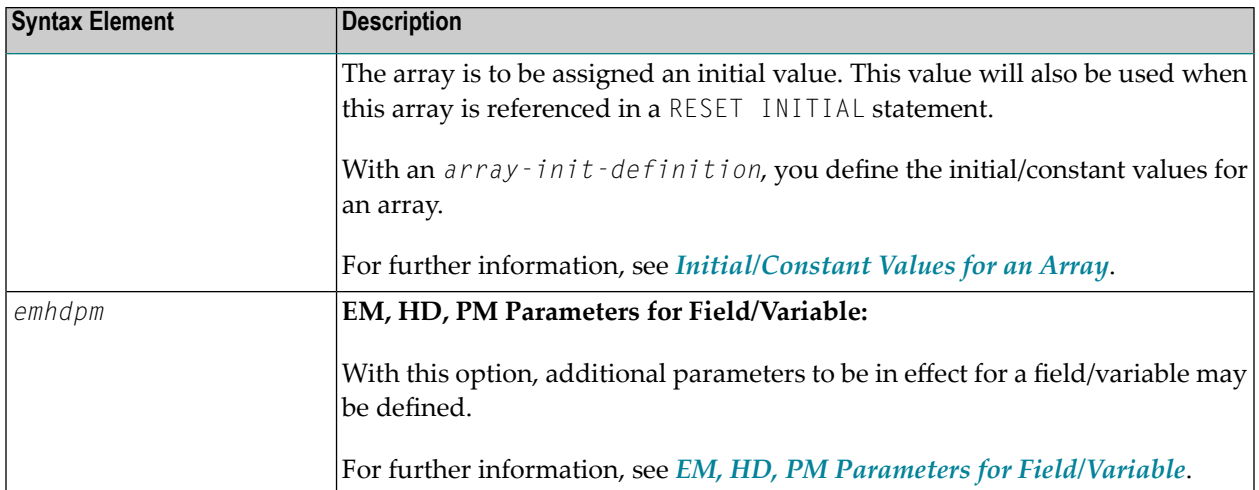

#### <span id="page-230-0"></span>**Default Initial Values**

The following table shows the default initial values that are provided with the various formats:

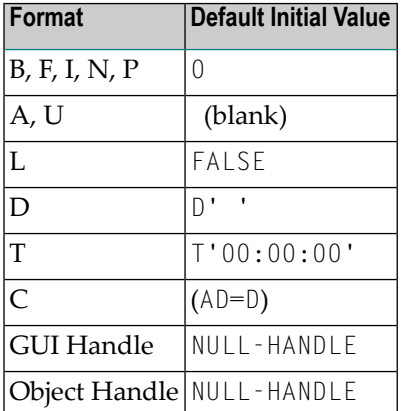

Fields declared as DYNAMIC do not have any initial value because their field length is zero by default.

# <span id="page-232-0"></span>36 View Definition

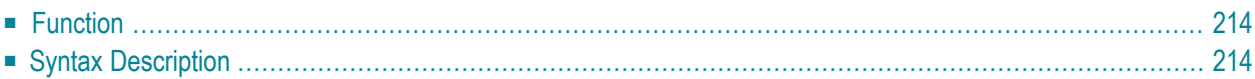

The *view-definition* option is used with **[DEFINE](#page-196-0) DATA LOCAL** and **DEFINE DATA [OBJECT](#page-222-0)**.

The *view-definition* option has the following syntax:

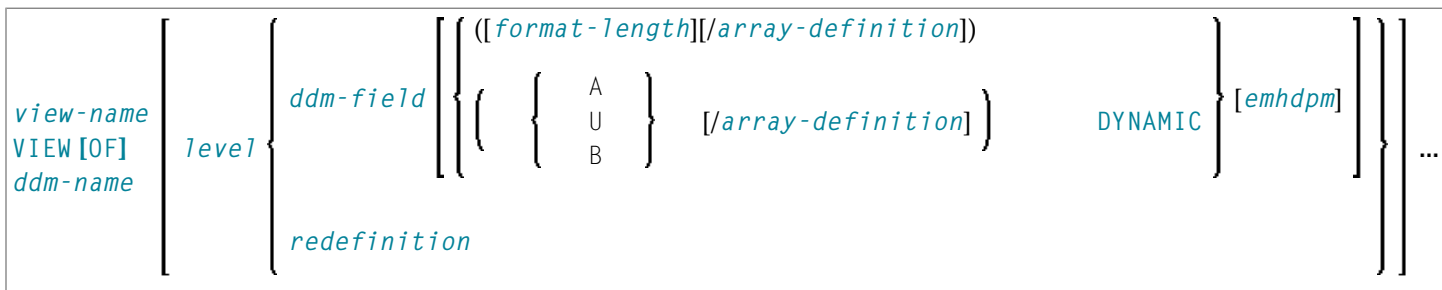

<span id="page-233-0"></span>For an explanation of the symbols used in the syntax diagram, see *Syntax [Symbols](#page-23-0)*.

## **Function**

A *view-definition* is used to define a data view as derived from a data definition module (DDM).

**Note:** In a parameter data area, *view-definition* is not permitted.

For further information, see *Accessing Data in an Adabas Database* in the *Programming Guide* and particularly the following topics:

- *Data Definition Modules - DDMs*
- <span id="page-233-1"></span>■ *Database Arrays*
- *Datenbank-View definieren*

## **Syntax Description**

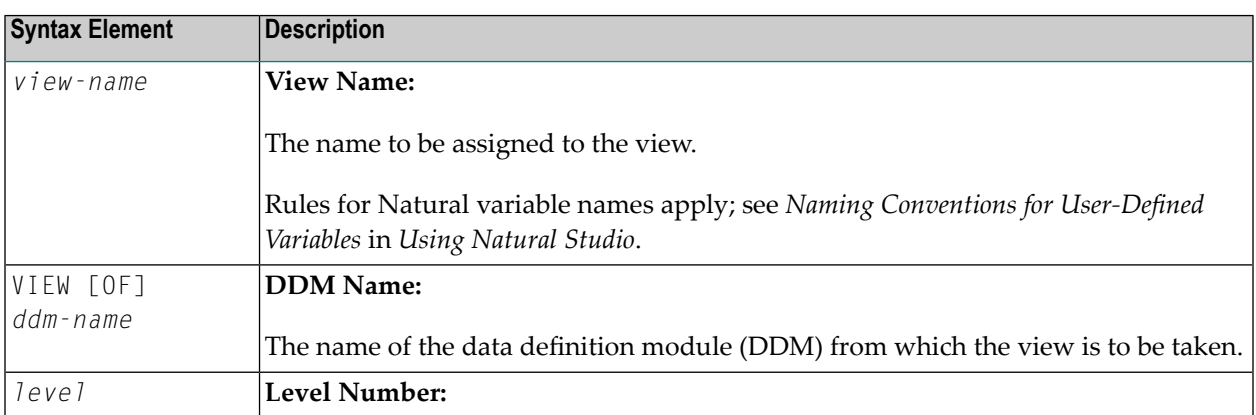

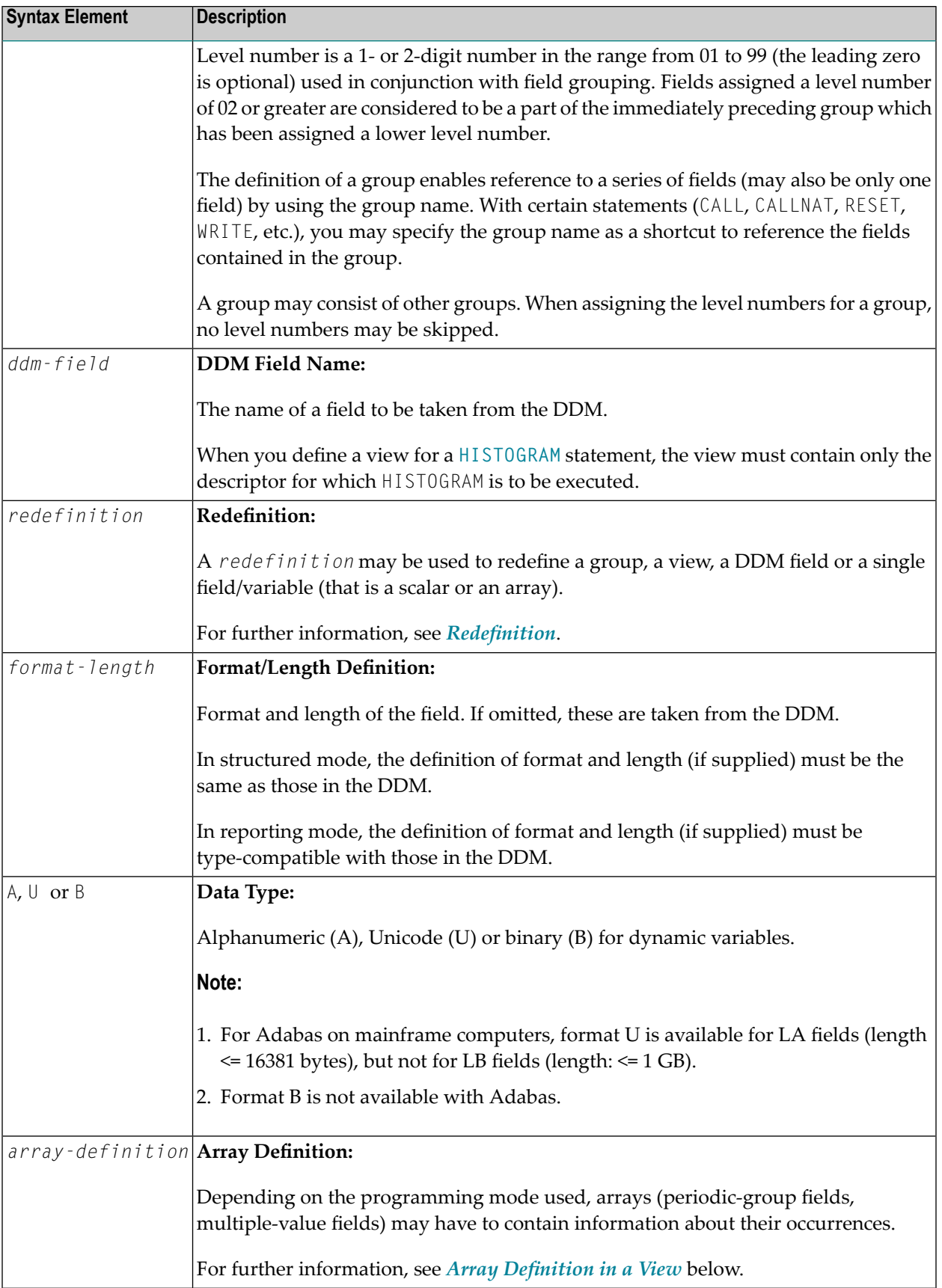

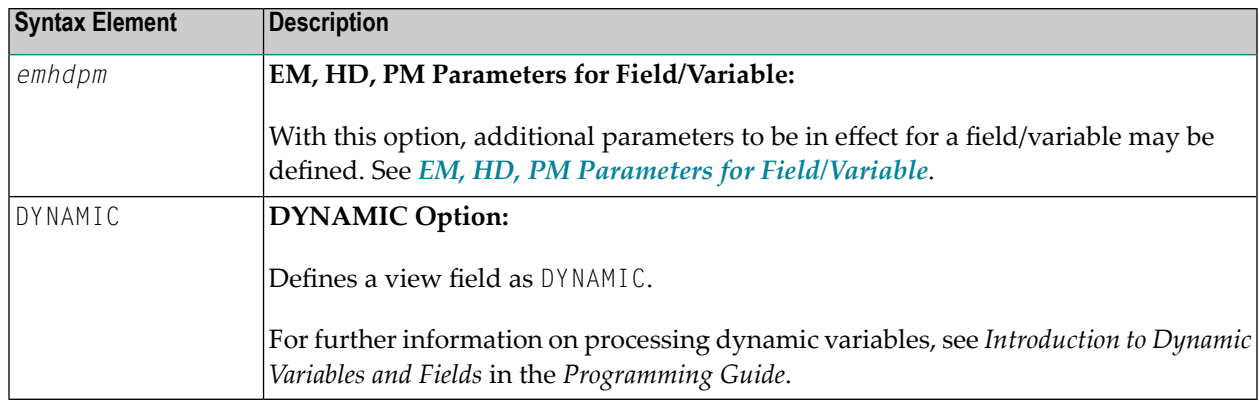

#### <span id="page-235-0"></span>**Array Definition in a View**

Depending on the programming mode used, arrays (periodic-group fields, multiple-value fields) may have to contain information about their occurrences.

- [Structured](#page-235-1) Mode
- [Reporting](#page-236-0) Mode

#### <span id="page-235-1"></span>**Structured Mode**

If a field is used in a view that represents an array, the following applies:

- An index value must be specified for MU/PE fields
- When no format/length specification is supplied, the values are taken from the DDM.
- When a format/length specification is supplied, it must be the same as in the DDM.

#### **Database-Specific Considerations in Structured Mode:**

If MU/PE fields (defined in a DDM) are to be used inside a view, these fields must include an array **Adabas:** index specification. For an MU field or ordinary PE field, you specify a one-dimensional index range, e.g. (1:10). For an MU field inside a PE group, you specify a two-dimensional index range, e.g. (1:10,1:5).

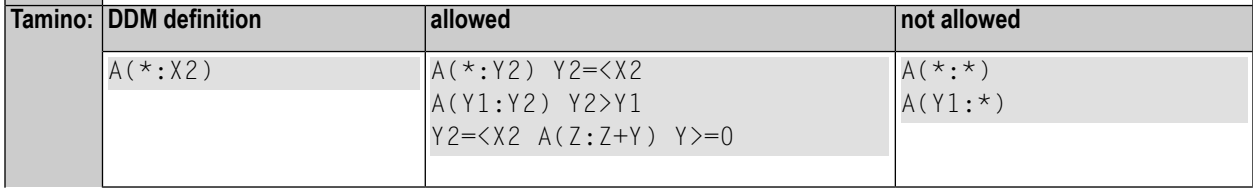

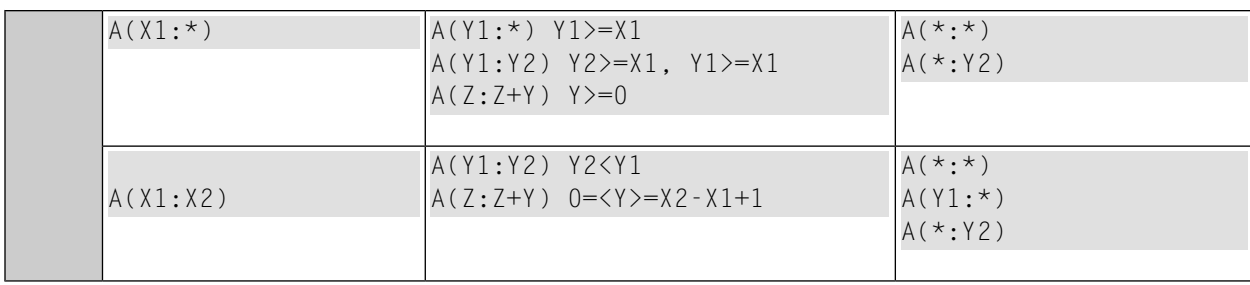

#### **Examples for Structured Mode:**

```
DEFINE DATA LOCAL
1 EMP1 VIEW OF EMPLOYEES
  2 NAME(A20)
  2 ADDRESS-LINE(A20 / 1:2)
1 EMP2 VIEW OF EMPLOYEES
 2 NAME
  2 ADDRESS-LINE(1:2)
1 EMP3 VIEW OF EMPLOYEES
  2 NAME
 2 ADDRESS-LINE(2)
1 #K (I4)
1 EMP4 VIEW OF EMPLOYEES
  2 NAME
 2 ADDRESS-LINE(#K:#K+1)
END-DEFINE
END
```
#### <span id="page-236-0"></span>**Reporting Mode**

In this mode, the same rules are valid as for structured mode, however, there are two exceptions:

- An index value needs not be supplied. In this case, the index range for the missing dimensions is set to (1:1).
- The format/length specification may differ from the specification in the DDM. Then the definition of format and length must be type-compatible with those in the DDM.

#### **Examples:**

```
DEFINE DATA LOCAL
1 EMP1 VIEW OF EMPLOYEES
 2 NAME(A30)
 2 ADDRESS-LINE(A35 / 5:10)
1 EMP2 VIEW OF EMPLOYEES
 2 NAME
  2 ADDRESS-LINE(A40) /* ADDRESS LINE (1:1) IS ASSUMED
1 EMP3 VIEW OF EMPLOYEES
 2 NAME<br>2 ADDRESS-LINE
                   2 ADDRESS-LINE /* ADDRESS LINE (1:1) IS ASSUMED
1 #K (I4)
1 EMP4 VIEW OF EMPLOYEES
 2 NAME
 2 ADDRESS-LINE(#K:#K+1)
END-DEFINE
END
```
# <span id="page-238-0"></span>37 Redefinition

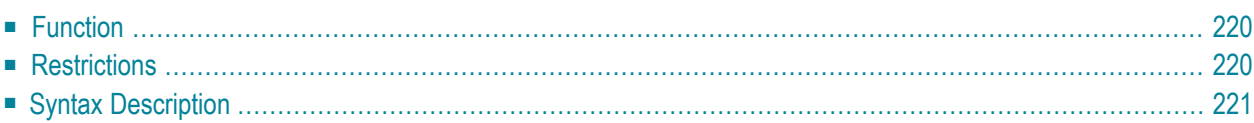

The *redefinition* option is used with **[DEFINE](#page-196-0) DATA LOCAL**, **DEFINE DATA [PARAMETER](#page-206-0)**, **[DEFINE](#page-214-0) DATA [INDEPENDENT](#page-214-0)**, **DEFINE DATA [CONTEXT](#page-218-0)** and **DEFINE DATA [OBJECT](#page-222-0)**.

The *redefinition* option has the following syntax:

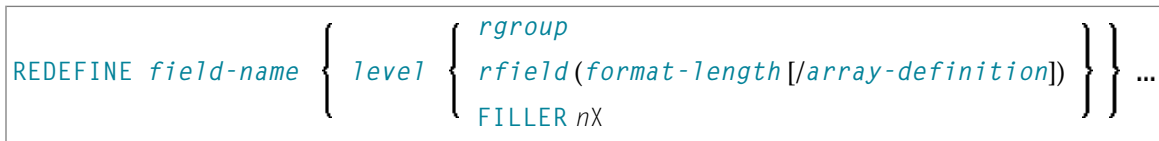

<span id="page-239-0"></span>For an explanation of the symbols used in the syntax diagram, see *Syntax [Symbols](#page-23-0)*.

### **Function**

A *redefinition* may be used to redefine a group, a view, a DDM field or a single field/variable (that is a scalar or an array).

**Notes:**  $\Box$ 

- 1. A *redefinition* of a view or a DDM field is not applicable to a *parameter-data-definition*.
- <span id="page-239-1"></span>2. Unicode fields should not be redefined as alphanumeric (A) or numeric (N) fields.

See also *Redefining Fields* in the *Programming Guide*.

## **Restrictions**

- Handles, X-arrays and dynamic variables cannot be redefined and cannot be contained in a redefinition clause.
- A group that contains a handle, X-array or a dynamic variable can only be redefined up to but not including or beyond - the element in question.

## <span id="page-240-0"></span>**Syntax Description**

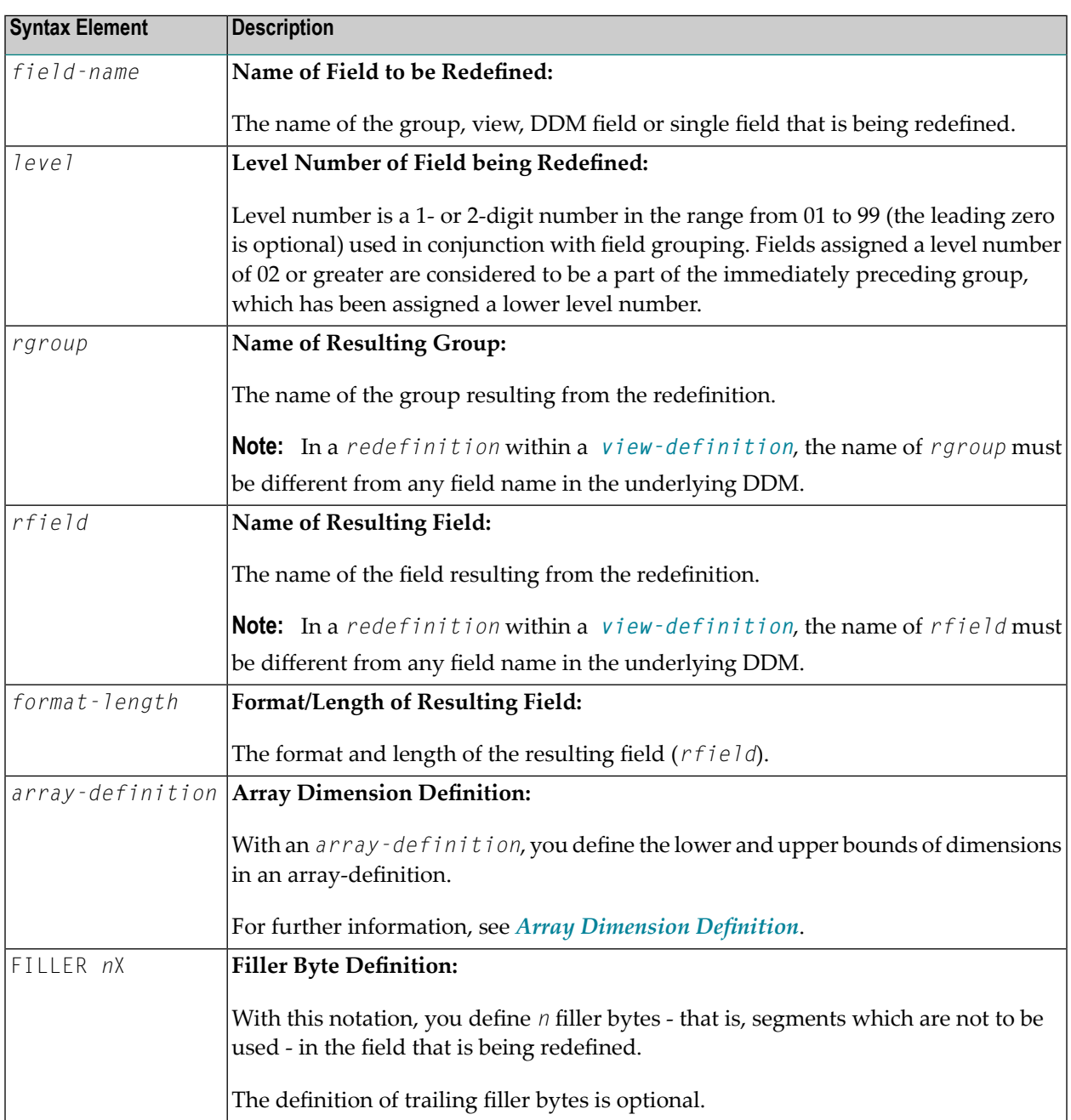

## **Examples of REDEFINE Usage**

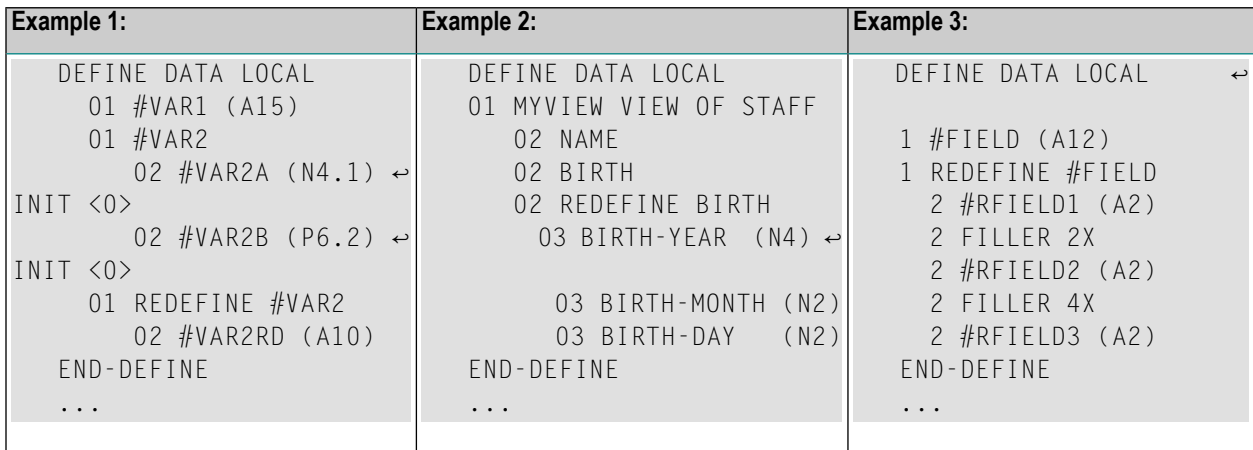

## <span id="page-242-0"></span>38 **Array Dimension Definition**

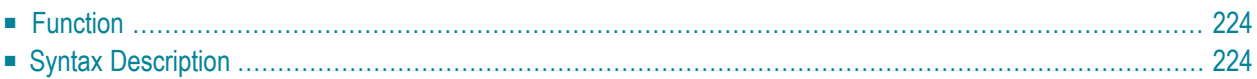

The *array-dimension-definition* is used in the statement **[DEFINE](#page-222-0) DATA OBJECT** and in the *[variable-definition](#page-226-0)* option of **[DEFINE](#page-196-0) DATA LOCAL**, **DEFINE DATA [INDEPENDENT](#page-214-0)**, **[DEFINE](#page-218-0) DATA [CONTEXT](#page-218-0)**, **[DEFINE](#page-222-0) DATA OBJECT**.It is also used in the **DEFINE [FUNCTION](#page-268-0)** statement.

The *array-dimension-definition* has the following syntax:

<span id="page-243-0"></span>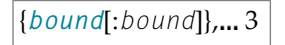

## **Function**

With an *array-dimension-definition*, you define the lower and upper bound of a dimension in an array-definition.

You can define up to 3 dimensions for an array.

<span id="page-243-1"></span>See also *Arrays* in the *Programming Guide*.

## **Syntax Description**

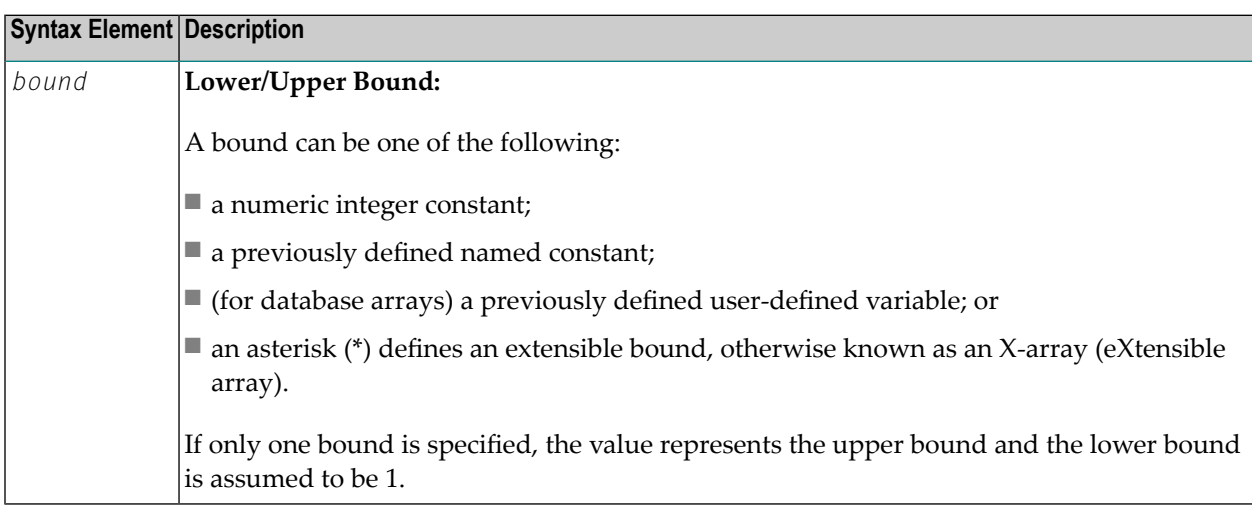

#### **X-Arrays**

If at least one bound in at least one dimension of an array is specified as extensible, that array is then called an X-array (eXtensible array). Only one bound (either upper orlower) may be extensible in any one dimension, but not both. Multi-dimensional arrays may have a mixture of constant and extensible bounds, for example:  $#a(1:100, 1:*)$ .

Example:

```
DEFINE DATA LOCAL
1 #ARRAY1(I4/1:10)
1 #ARRAY2(I4/10)
1 #X-ARRAY3(I4/1:*)
1 #X-ARRAY4(I4/*,1:5)
1 #X-ARRAY5(I4/*:10)
1 #X-ARRAY6(I4/1:10,100:*,*:1000)
END-DEFINE
```
In the following table you can see the bounds of the arrays in the above program more clearly.

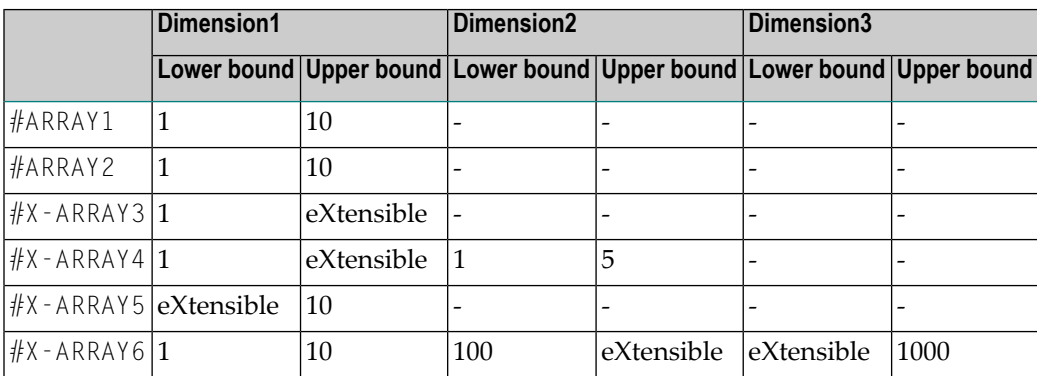

Examples of array definitions:

```
\#ARRAY2(I4/10) /* a one-dimensional array with 10 occurrences (1:10)#X-ARRAY4(I4/*,1:5) * a two-dimensional array
#X-ARRAY6(I4/1:10,100:*,*:1000) /* a three-dimensional array
```
#### **Variable Arrays in a Parameter Data Area**

In a parameter data area, you may specify an array with a variable number of occurrences. This is done with the index notation 1:V.

Example 1: #ARR01 (A5/1:V)

Example 2: #ARR02 (I2/1:V,1:V)

A parameter array which contains a variable index notation  $1:V$  can only be redefined in the length of

■ its elementary field length, if the  $1:V$  index is right-most; for example:

 $#ARR(A6/1:V)$  can be redefined up to a length of 6 bytes #ARR(A6/1:2,1:V) can be redefined up to a length of 6 bytes  $#ARR(A6/1:2,1:3,1:V)$  can be redefined up to a length of 6 bytes

■ the product of the right-most fixed occurrences and the elementary field length; for example:

 $#ARR(A6/1:V,1:2)$  can be redefined up to a length of  $2*6 = 12$  bytes

 $#ARR(A6/1:V,1:3,1:2)$  can be redefined up to a length of  $3*2*6 = 36$  bytes  $#ARR(A6/1:2,1:V,1:3)$  can be redefined up to a length of  $3*6 = 18$  bytes

A variable index notation 1:V cannot be used within a redefinition.

Example:

```
DEFINE DATA PARAMETER
1 #ARR(A6/1:V)
1 REDEFINE #ARR
   2 #R-ARR(A1/1:V) /* (1:V) is not allowed in a REDEFINE block
END-DEFINE
```
As the number of occurrences is not known at compilation time, it must not be referenced with the index notation (\*) in the statements **[INPUT](#page-506-0)**, **[WRITE](#page-906-0)**, **[READ](#page-724-0) WORK FILE**, **[WRITE](#page-938-0) WORK FILE**. Index notation (\*) may be applied either to all dimensions or to none.

Valid examples:

```
#ARR01 (*)
#ARR02 (*,*)
#ARR01 (1)
#ARR02 (5,#FIELDX)
#ARR02 (1,1:3)
```
Invalid example:

#ARRAYY (1,\*) /\* not allowed

To avoid runtime errors, the maximum number of occurrences of such an array should be passed to the subprogram/subroutine via another parameter. Alternatively, you may use the system variable \*OCCURRENCE.

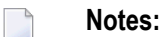

- 1. If a parameter data area that contains an index 1:V is used as a local data area (that is, specified in a **[DEFINE](#page-196-0) DATA LOCAL** statement), a variable named V must have been defined as **CONSTANT**.
- 2. In a dialog, an index 1:V cannot be used in conjunction with **BY VALUE**.

## <span id="page-246-0"></span>39 Initial-Value Definition

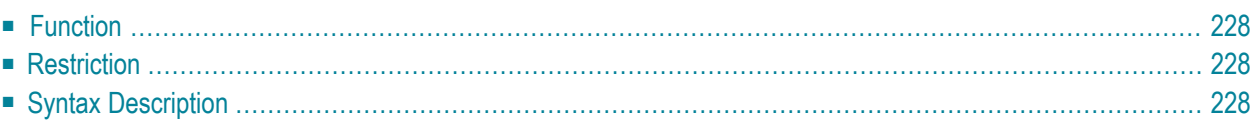

The *init-definition* option is used in the *[variable-definition](#page-226-0)* option of **[DEFINE](#page-196-0) DATA LOCAL**, **DEFINE DATA [INDEPENDENT](#page-214-0)**, **DEFINE DATA [CONTEXT](#page-218-0)** and **[DEFINE](#page-222-0) DATA OBJECT**.

The *init-definition* option has the following syntax:

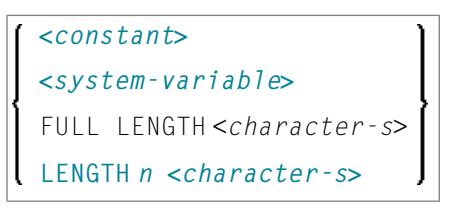

<span id="page-247-0"></span>For an explanation of the symbols used in the syntax diagram, see *Syntax [Symbols](#page-23-0)*.

## **Function**

With the *init-definition* option, you define the initial/constant values for a variable.

**Note:** If, in the *[variable-definition](#page-226-0)* option, the keyword **INIT** was used for the initialization, the value may be modified by any statement that affects the content of a variable. If the keyword **CONST** was used for the initialization, any attempt to change the value will be rejected by the compiler.

<span id="page-247-1"></span>See also *Defining Fields*, *Initial Values* in the *Programming Guide*.

## <span id="page-247-2"></span>**Restriction**

For a redefined field, an *init-definition* is not permitted.

## **Syntax Description**

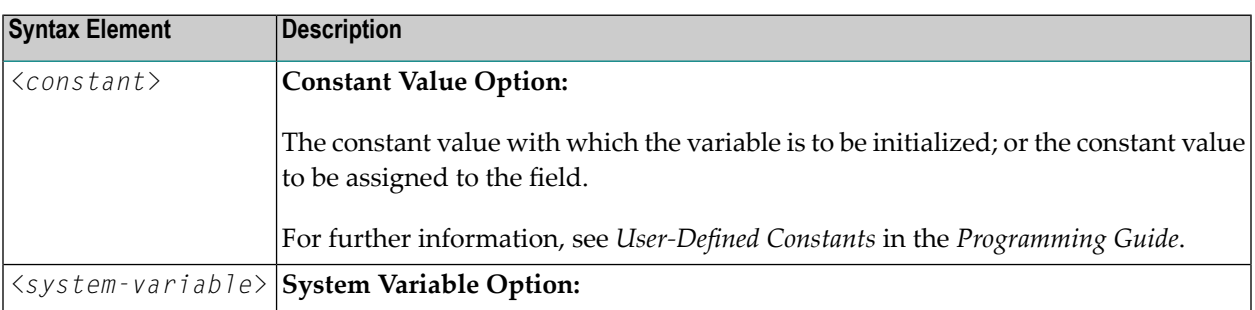

<span id="page-248-0"></span>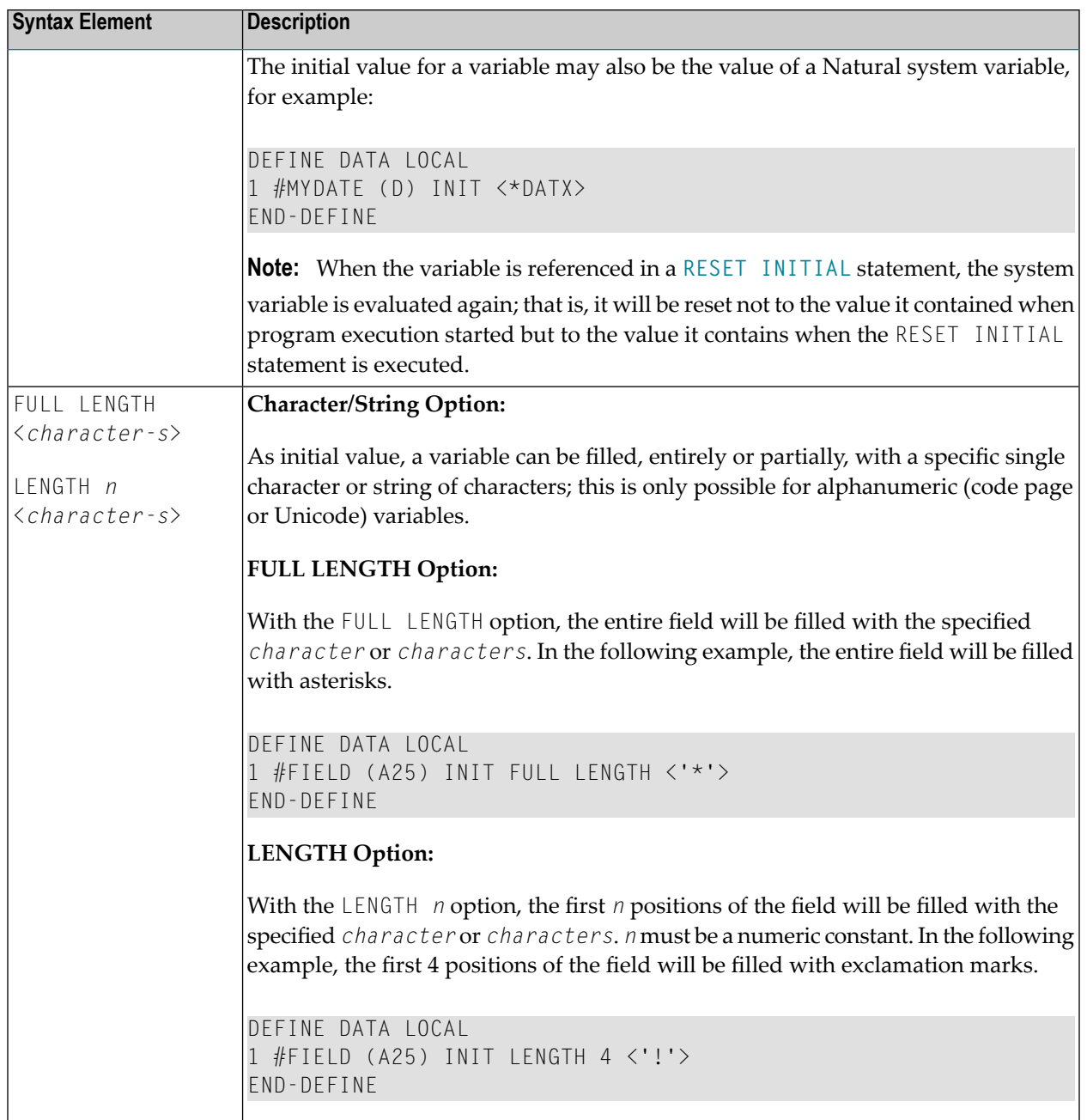

## <span id="page-250-0"></span>40 **Initial/Constant Values for an Array**

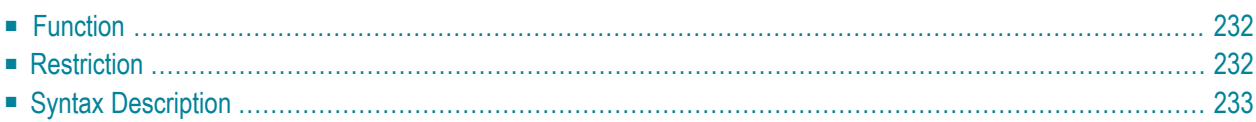

The *array-init-definition* option is used in the *[variable-definition](#page-226-0)* option of **[DEFINE](#page-196-0) DATA [LOCAL](#page-196-0)**, **DEFINE DATA [INDEPENDENT](#page-214-0)**, **DEFINE DATA [CONTEXT](#page-218-0)** and **[DEFINE](#page-222-0) DATA OBJECT**.

The *array-init-definition* option has the following syntax:

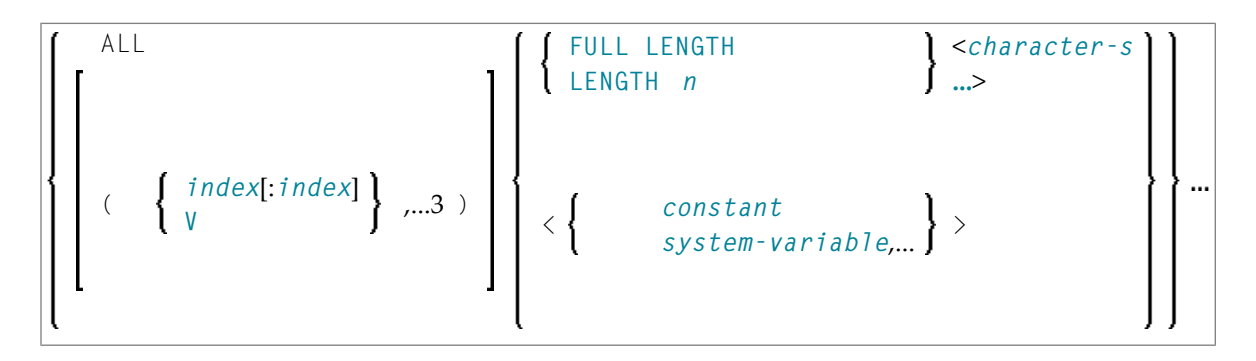

## <span id="page-251-0"></span>**Function**

With an *array-init-definition* you define the initial/constant values for an array.

**Note:** If, in the *[variable-definition](#page-226-0)* option, the keyword **INIT** was used for the initializa-tion, the value may be modified by any statement that affects the content of a variable. If the keyword **CONST** was used for the initialization, any attempt to change the value will be rejected by the compiler.

See also *Defining Fields* in the *Programming Guide*, particularly the following sections:

- <span id="page-251-1"></span>■ *Initial Values*
- *User-Defined Constants*

## **Restriction**

For a redefined field, an *array-init-definition* is not permitted.
## **Syntax Description**

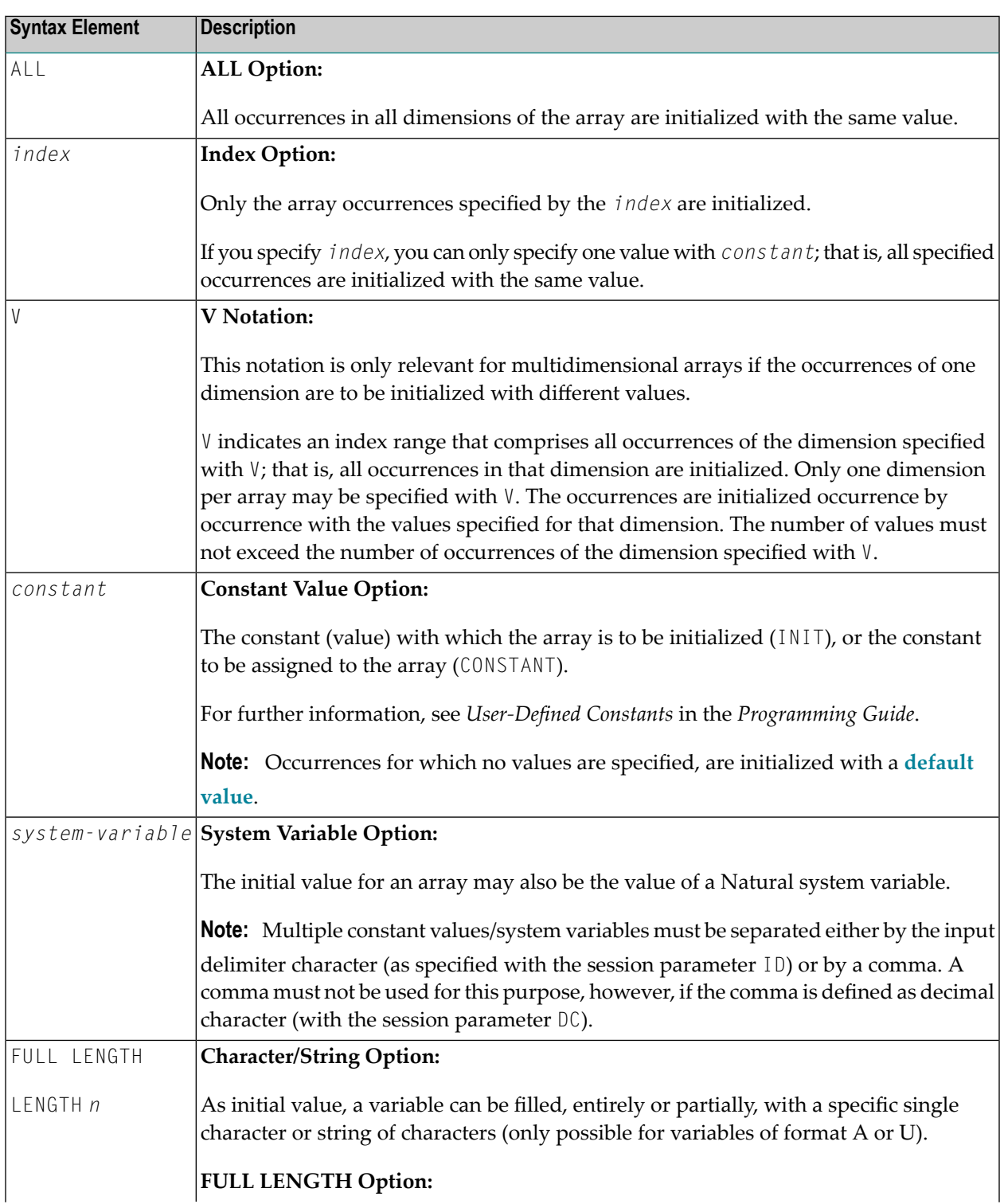

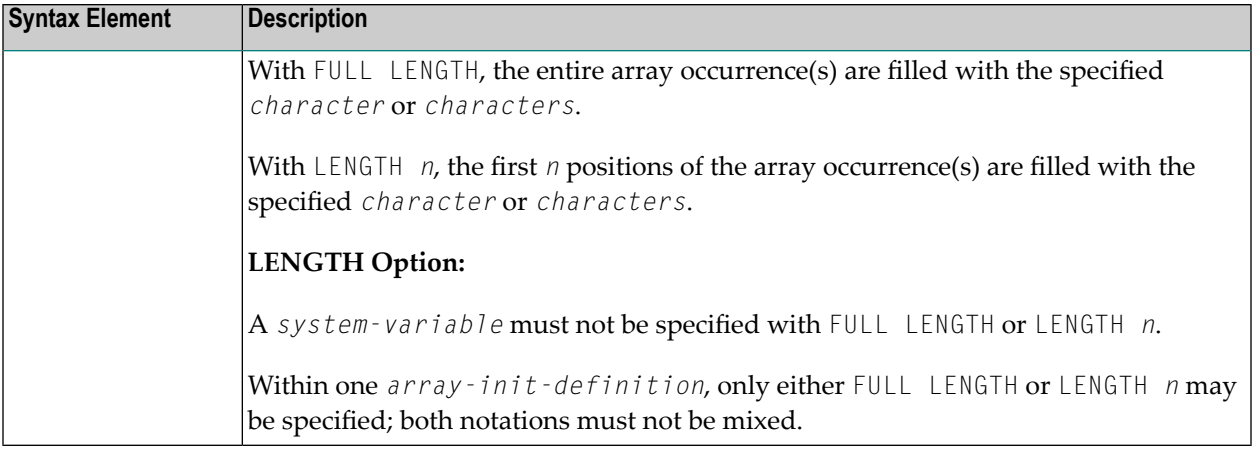

#### **Example of LENGTH** *n* **for Array:**

In this example, the first 5 positions of each occurrence of the array will be filled with NONON.

```
DEFINE DATA LOCAL
1 #FIELD (A25/1:3) INIT ALL LENGTH 5 <'NO'>
...
END-DEFINE
```
Numerous examples of assigning initial values to arrays are provided in *Initial Values (and the RESET Statement)* in the *Programming Guide*.

# 41 EM, HD, PM Parameters for Field/Variable

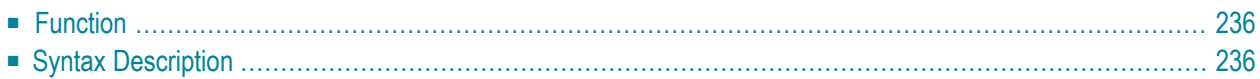

The *emhdpm* option is used in the *[view-definition](#page-232-0)* option of **[DEFINE](#page-196-0) DATA LOCAL** and **[DEFINE](#page-222-0) DATA [OBJECT](#page-222-0)** and in the *[variable-definition](#page-226-0)* option of **[DEFINE](#page-196-0) DATA LOCAL**, **DEFINE DATA [INDEPENDENT](#page-214-0)**, **DEFINE DATA [CONTEXT](#page-218-0)** and **[DEFINE](#page-222-0) DATA OBJECT**.

The *emhdpm* option has the following syntax:

```
( [HD='text'] [PM=value]) EM=value
EMU=value
```
<span id="page-255-0"></span>For an explanation of the symbols used in the syntax diagram, see *Syntax [Symbols](#page-23-0)*.

## **Function**

<span id="page-255-1"></span>

With this option, additional parameters to be in effect for a field/variable may be defined.

**Note:** If for a database field you specify neither an edit mask (EM= or EMU=) nor a header (HD=), the default edit mask and default header as defined in the data definition module (**[DDM](#page-232-0)**) will be used. However, if you specify one of the two, the other's default from the DDM will *not* be used.

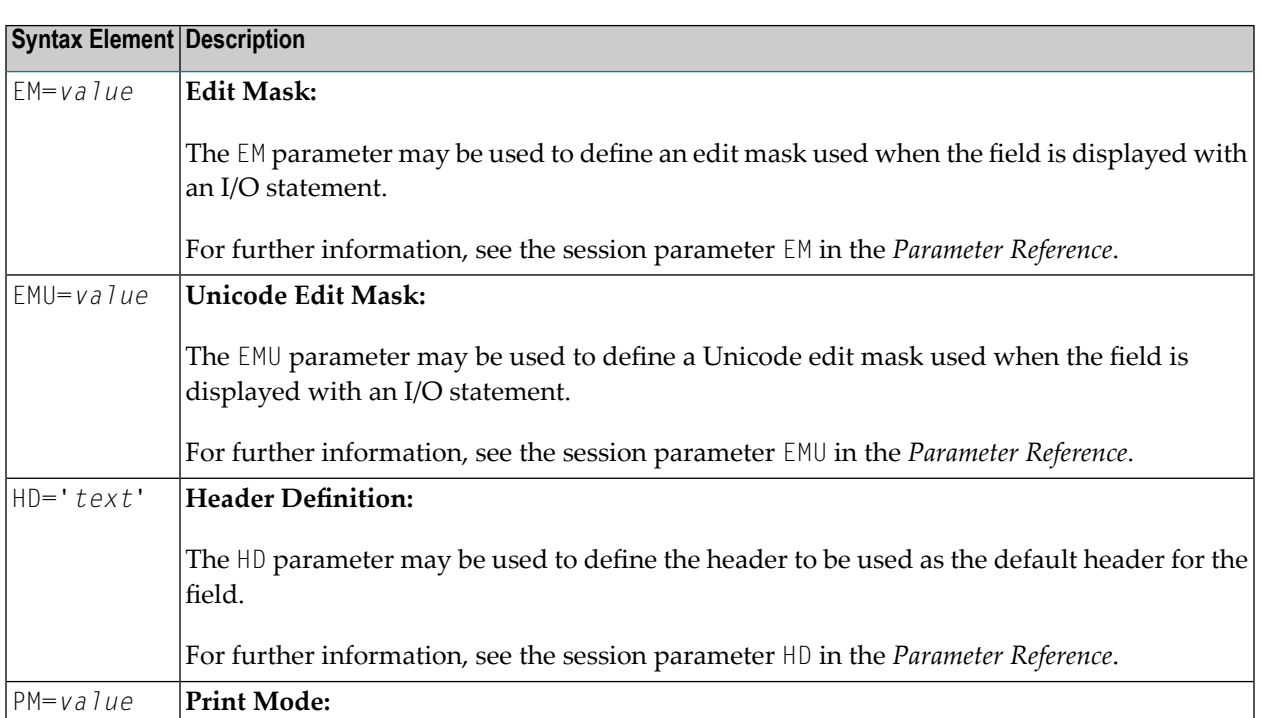

## **Syntax Description**

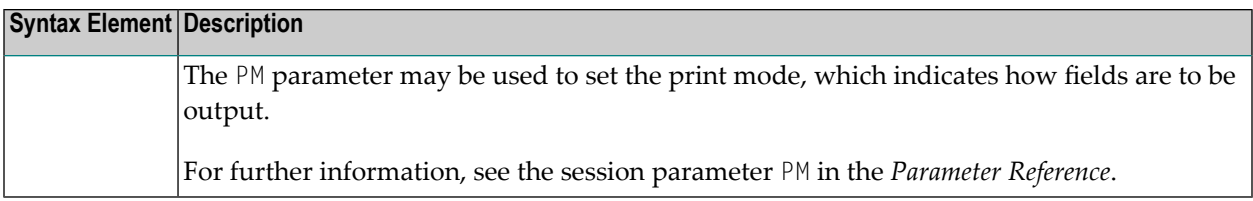

## **42 Examples of DEFINE DATA Statement Usage**

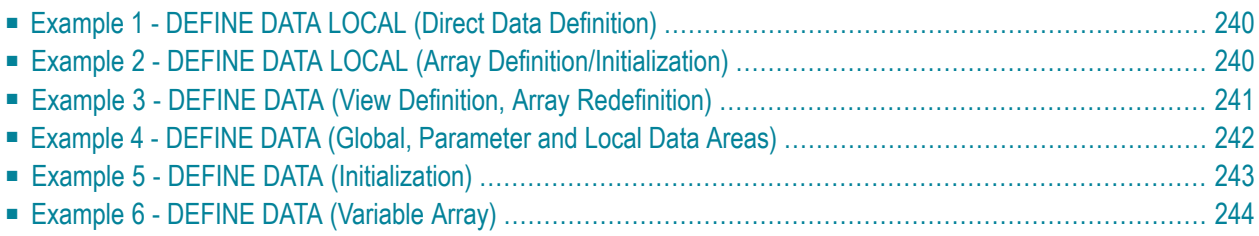

<span id="page-259-0"></span>The following topics are covered:

## **Example 1 - DEFINE DATA LOCAL (Direct Data Definition)**

```
** Example 'DDAEX1': DEFINE DATA
************************************************************************
DEFINE DATA LOCAL
1 #VAR1 (A15)
1 #VAR2
 2 #VAR2A (N4.1) INIT <1111>
 2 #VAR2B (N6.2) INIT <222222>
1 REDEFINE #VAR2
 2 #VAR2C (A2)
 2 #VAR2D (A2)
 2 #VAR2E (A6)
END-DEFINE
* 
WRITE NOTITLE '=' #VAR2A / '=' #VAR2B /
           '=' \#VARC / '=' \#VARC / '=' \#VARC* 
END
```
#### **Output of Program DDAEX1:**

<span id="page-259-1"></span>#VAR2A: 1111.0 #VAR2B: 222222.00 #VAR2C: 11 #VAR2D: 11  $\#VAR2E: 022222 \rightarrow$ 

## **Example 2 - DEFINE DATA LOCAL (Array Definition/Initialization)**

```
** Example 'DDAEX2': DEFINE DATA (array definition/initialization)
************************************************************************
DEFINE DATA LOCAL
1 #VAR1 (A1/1:2,1:2) INIT (1,V) <'A','B'>
1 #VAR2 (N5/1:2,1:3) INIT (1,2) <200>
1 #VAR3 (A1/1:4,1:3) INIT (V,2:3) <'W','X','Y','Z'>
END-DEFINE
*
WRITE NOTITLE '=' #VARI (1,1) '=' #VARI (1,2)/ '=' #VAR1 (2,1) '=' #VAR1 (2,2)
*
WRITE // '=' #VAR2 (1,1) '=' #VAR2 (1,2)/ '=' #VAR2 (2,1) '=' #VAR2 (2,2)
```
WRITE  $//' == #VARS (1,1) == #VARS (1,2) == #VARS (1,3)$ WRITE / '='  $#VAR3$  (2,1) '='  $#VAR3$  (2,2) '='  $#VAR3$  (2,3) WRITE / '='  $#VAR3$  (3,1) '='  $#VAR3$  (3,2) '='  $#VAR3$  (3,3) WRITE / '='  $\#VAR3$  (4,1) '='  $\#VAR3$  (4,2) '='  $\#VAR3$  (4,3) \* END

#### **Output of Program DDAEX2:**

\*

```
#VAR1: A #VAR1: B
#VAR1: #VAR1:
#VAR2: 0 #VAR2: 200
#VAR2: 0 #VAR2: 0
#VAR3: #VAR3: W #VAR3: W
#VAR3: #VAR3: X #VAR3: X
#VAR3: #VAR3: Y #VAR3: Y
#VAR3: #VAR3: Z #VAR3: Z
```
## <span id="page-260-0"></span>**Example 3 - DEFINE DATA (View Definition, Array Redefinition)**

```
** Example 'DDAEX3': DEFINE DATA (view definition, array redefinition)
************************************************************************
DEFINE DATA LOCAL
1 EMPLOY-VIEW VIEW OF EMPLOYEES
 2 NAME
 2 ADDRESS-LINE (A20/2)
 2 PHONE
*
1 #ARRAY (A75/1:4)
1 REDEFINE #ARRAY
2 #ALINE (A25/1:4,1:3)
1 #X (N2) INIT <1>
1 #Y (N2) INIT <1>
END-DEFINE
*
FORMAT PS=20
LIMIT 5
FIND EMPLOY-VIEW WITH NAME = 'SMITH'
```

```
MOVE NAME TO #ALINE ( #X, #Y)MOVE ADDRESS-LINE(1) TO #ALINE (#X+1,#Y)
 MOVE ADDRESS-LINE(2) TO #ALINE (#X+2,#Y)
 MOVE PHONE \overline{10} #ALINE (#X+3, #Y)
 IF #Y = 3RESET INITIAL #Y
   PERFORM PRINT
 ELSE
   ADD 1 TO #Y
 END-IF
 AT END OF DATA
   PERFORM PRINT
 END-ENDDATA
END-FIND
*
DEFINE SUBROUTINE PRINT
 WRITE NOTITLE (AD=OI) #ARRAY(*)
 RESET #ARRAY(*)
 SKIP 1
END-SUBROUTINE
*
END
```
#### **Output of Program DDAEX3:**

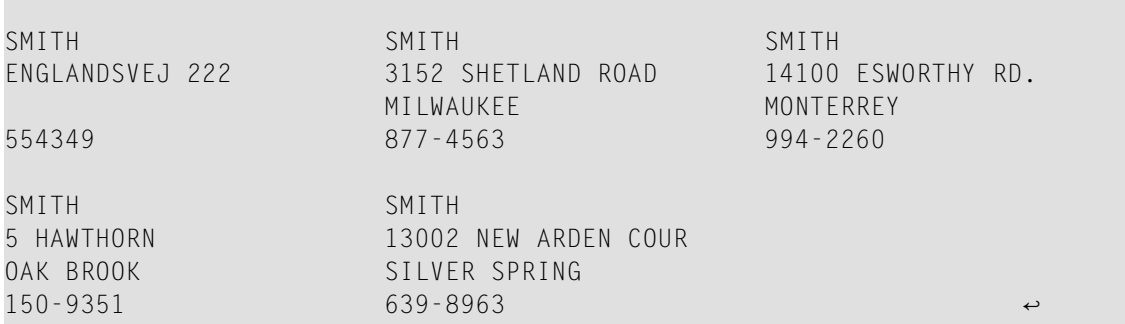

## <span id="page-261-0"></span>**Example 4 - DEFINE DATA (Global, Parameter and Local Data Areas)**

```
** Example 'DDAEX4': DEFINE DATA (global and local data area definition)
************************************************************************
DEFINE DATA
GLOBAL
  USING DDAEX4G
LOCAL
1 #FIELD1 (A10)
1 #FIELD2 (N5)
END-DEFINE
*
```
MOVE 'HELLO' TO #FIELD1 MOVE 123 TO #FIELD2 CALLNAT 'DDAEX4N' #FIELD1 #FIELD2 END

#### Global Data Area DDAEX4G Used by Program DDAEX4:

1 GLOBAL-FIELD  $A$ 10  $\hookrightarrow$ 

#### **Subprogram DDAEX4N Called by Program DDAEX4:**

```
** Example 'DDAEX4N': DEFINE DATA PARAMETER (called by DDAEX4)
DEFINE DATA
PARAMETER
1 #FIELDA (A10)
1 #FIELDB (N5)
END-DEFINE
WRITE '=' #FIELDA '=' #FIELDB
END
```
#### **Output of Program DDAEX4:**

<span id="page-262-0"></span>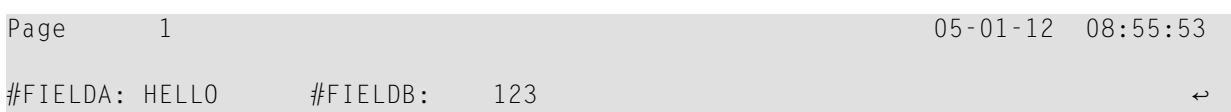

## **Example 5 - DEFINE DATA (Initialization)**

```
** Example 'DDAEX5': DEFINE DATA (initialization)
DEFINE DATA LOCAL
1 #START-DATE (D) INIT <*DATX>
1 #UNDERLINE (A50) INIT FULL LENGTH <'_'>
1 #SCALE
          (A65) INIT LENGTH 65 <'....+..../'>
END-DEFINE
WRITE NOTITLE #START-DATE (DF=L)
         / #UNDERLINE
         / #SCALE
                                                          \leftrightarrow
```
### **Output of Program DDAEX5:**

2005-01-12

<span id="page-263-0"></span>\_\_\_\_\_\_\_\_\_\_\_\_\_\_\_\_\_\_\_\_\_\_\_\_\_\_\_\_\_\_\_\_\_\_\_\_\_\_\_\_\_\_\_\_\_\_\_\_\_\_ ....+..../....+..../....+..../....+..../....+..../....+..../....+

## **Example 6 - DEFINE DATA (Variable Array)**

```
** Example 'DDAEX6': DEFINE DATA (variable array with (1:V))
************************************************************************
DEFINE DATA LOCAL
1 #ARRAY (A1/1:10)
1 #MAX-ARR (P3)
END-DEFINE
* 
#ARRAY (1) := 'R'#ARRAY (2) := 'E'\#ARRAY (3) := 'D'#MAX-ARR := 4
* 
WRITE #ARRAY(*) 
* 
CALLNAT 'DDAEX6N' #ARRAY(1:4) #MAX-ARR 
* 
WRITE #ARRAY(*) 
* 
*
#MAX-ARR := 5
* 
CALLNAT 'DDAEX6N' #ARRAY(1:5) #MAX-ARR
* 
WRITE #ARRAY(*) 
* 
END ↩
```
### **Subprogram DDAEX6N Called by Program DDAEX6:**

```
** Example 'DDAEX6N': DEFINE DATA (variable array with (1:V))
************************************************************************
DEFINE DATA
PARAMETER
1 #STRING (A1/1:V)
1 #MAX (P3)
END-DEFINE
* 
IF #MAX = 4 MOVE 'B' TO #STRING (1) 
  MOVE 'L' TO #STRING (2)
```
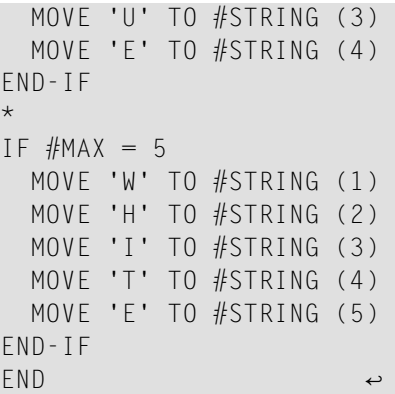

### **Output of Program DDAEX4:**

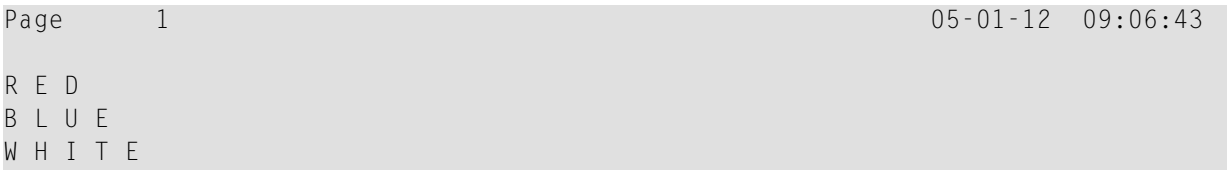

## V

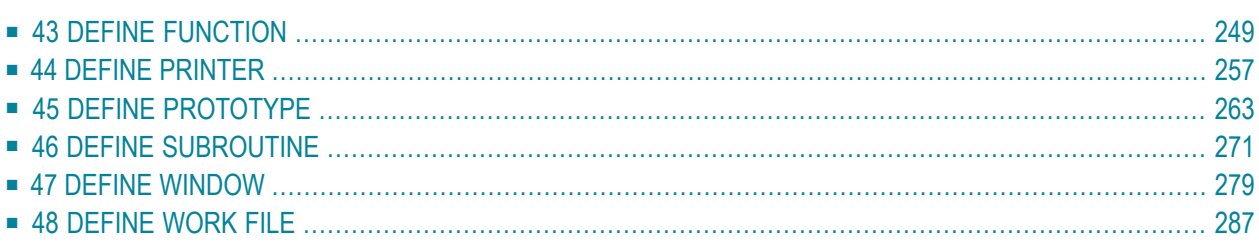

## <span id="page-268-0"></span>43 DEFINE FUNCTION

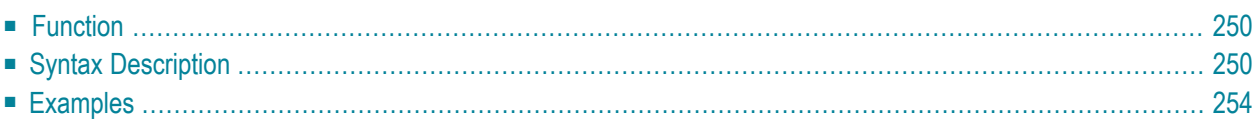

```
DEFINE FUNCTION function-name
 [return-data-definition]
 [function-data-definition]
 statement...
END-FUNCTION
```
For an explanation of the symbols used in the syntax diagram, see *Syntax [Symbols](#page-23-0)*.

<span id="page-269-0"></span>Related Statement: DEFINE PROTOTYPE

## **Function**

The DEFINE FUNCTION statement is used to create a user-defined function within a Natural object of type function. A function object may contain only one DEFINE FUNCTION statement, which defines the function name, the function result, the parameters and the programming code forming the operation logic.

For further information, see the following sections in the *Programming Guide*:

- Natural object type Function
- <span id="page-269-1"></span>■ *Function* Call
- *User-Defined Functions*

## **Syntax Description**

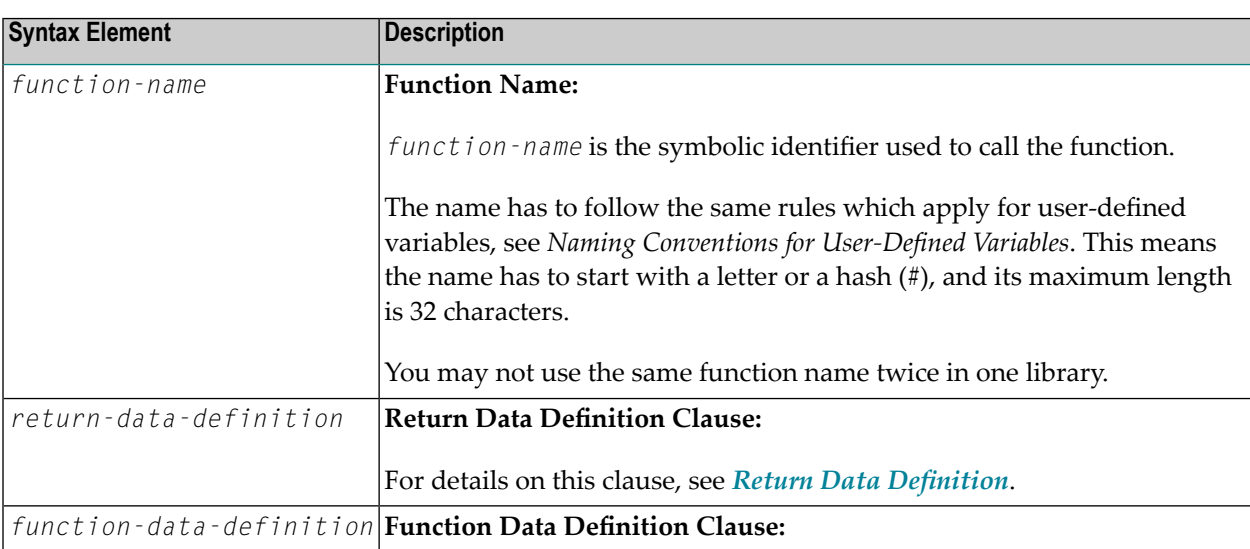

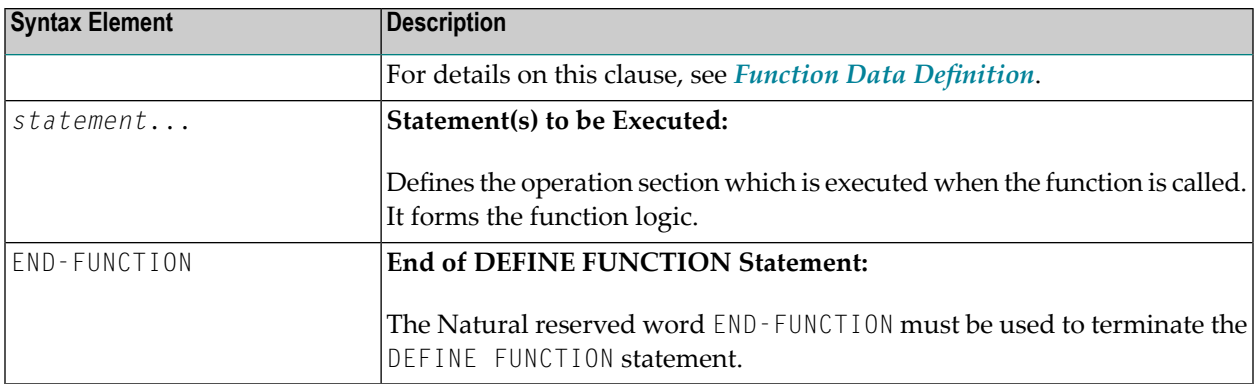

#### <span id="page-270-0"></span>**Return Data Definition**

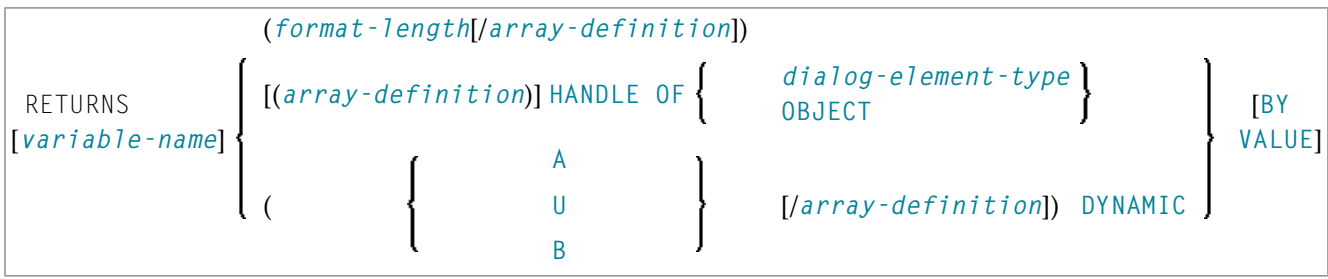

The *return-data-definition* clause defines the format/length and, if applicable, the array structure of the result value returned by the function.

#### Syntax Element Description:

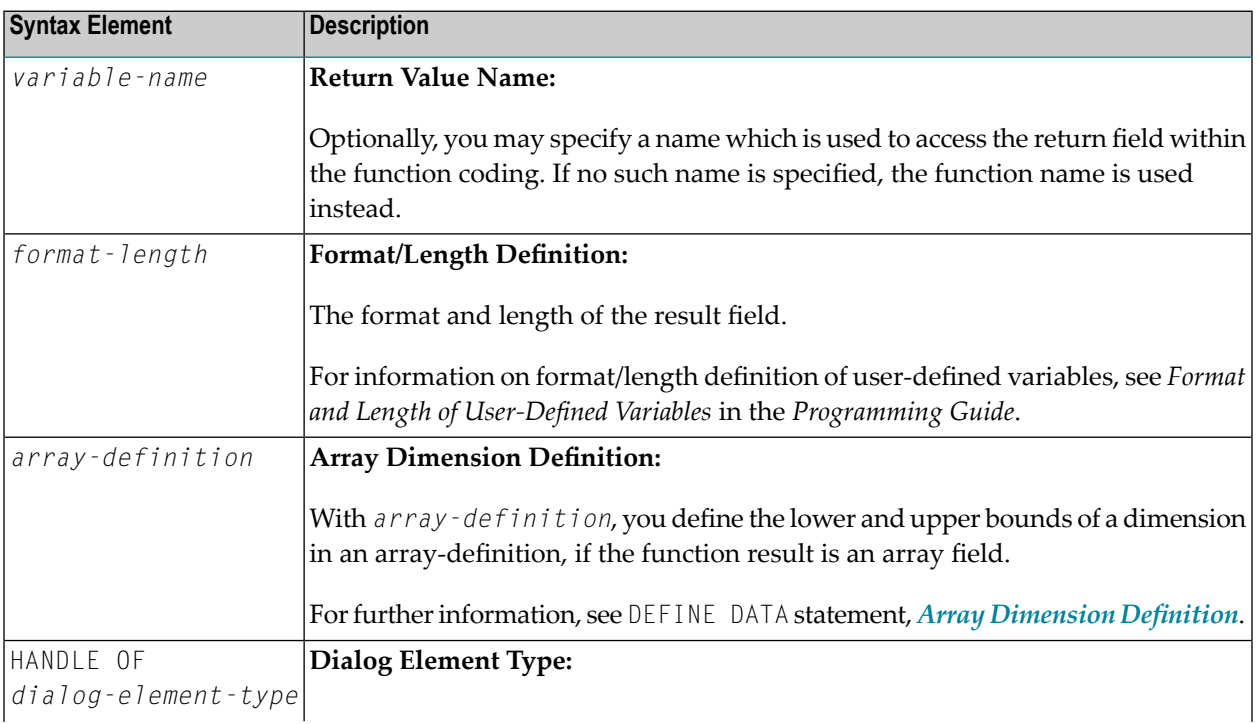

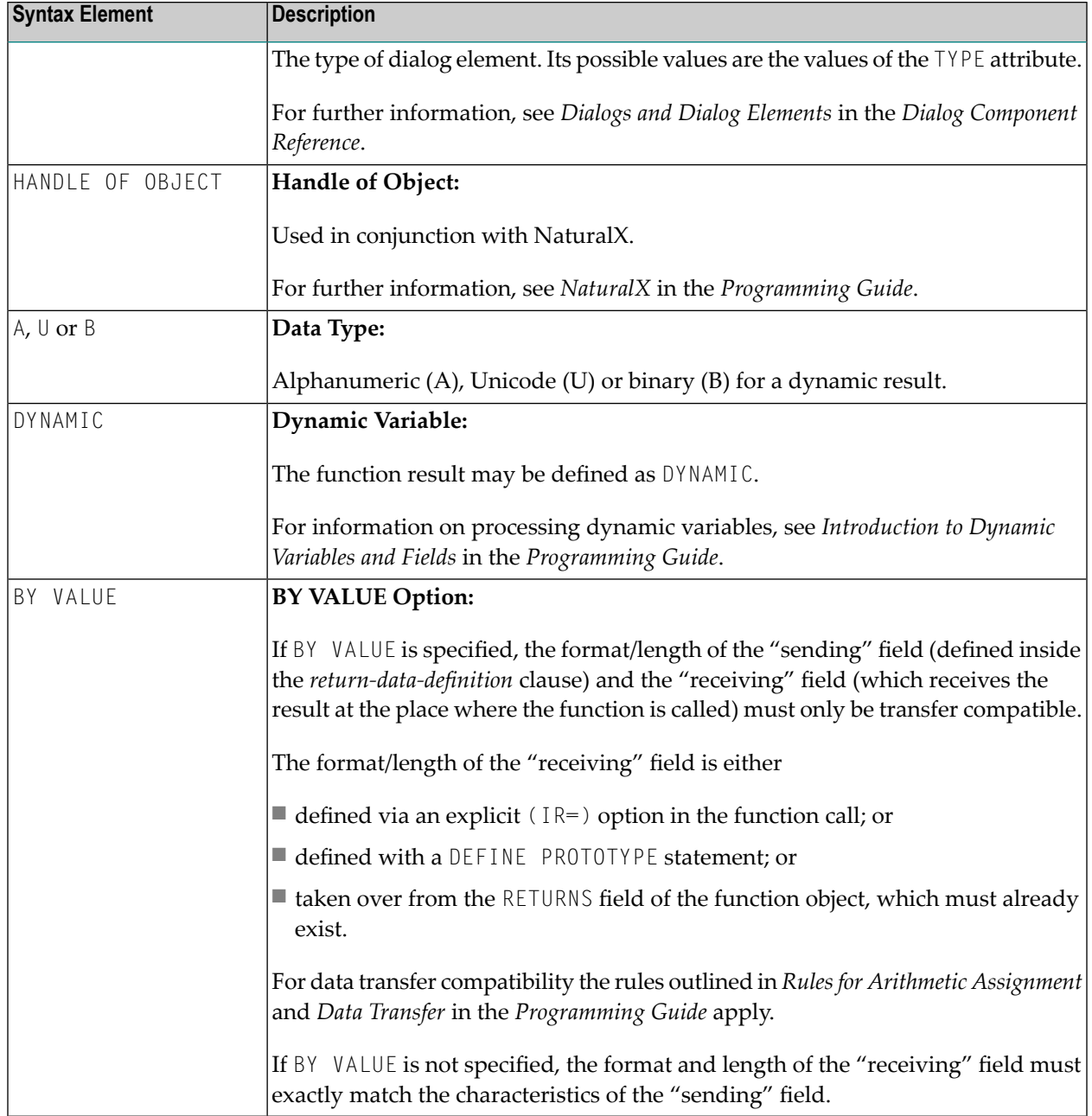

### <span id="page-271-0"></span>**Function Data Definition**

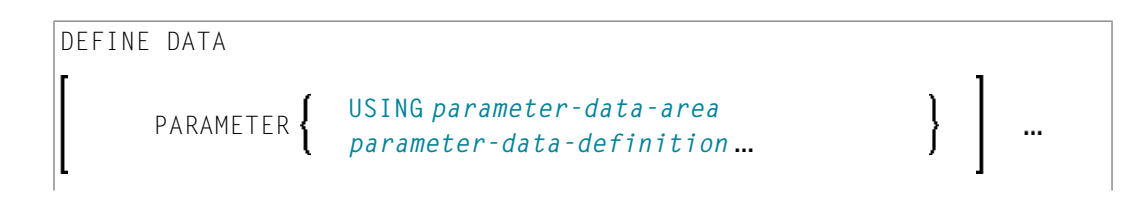

```
local-data-area
                   USING
                             ĺ
                                     parameter-data-area
      LOCAL
                                                                    ...
                   data-definition
[INDEPENDENT AIV-data-definition...]
END-DEFINE
```
The *function-data-definition* clause defines the the parameters which are to be provided when the function is called, and the data fields used by the function, such as local and independent variables.

Syntax Element Description:

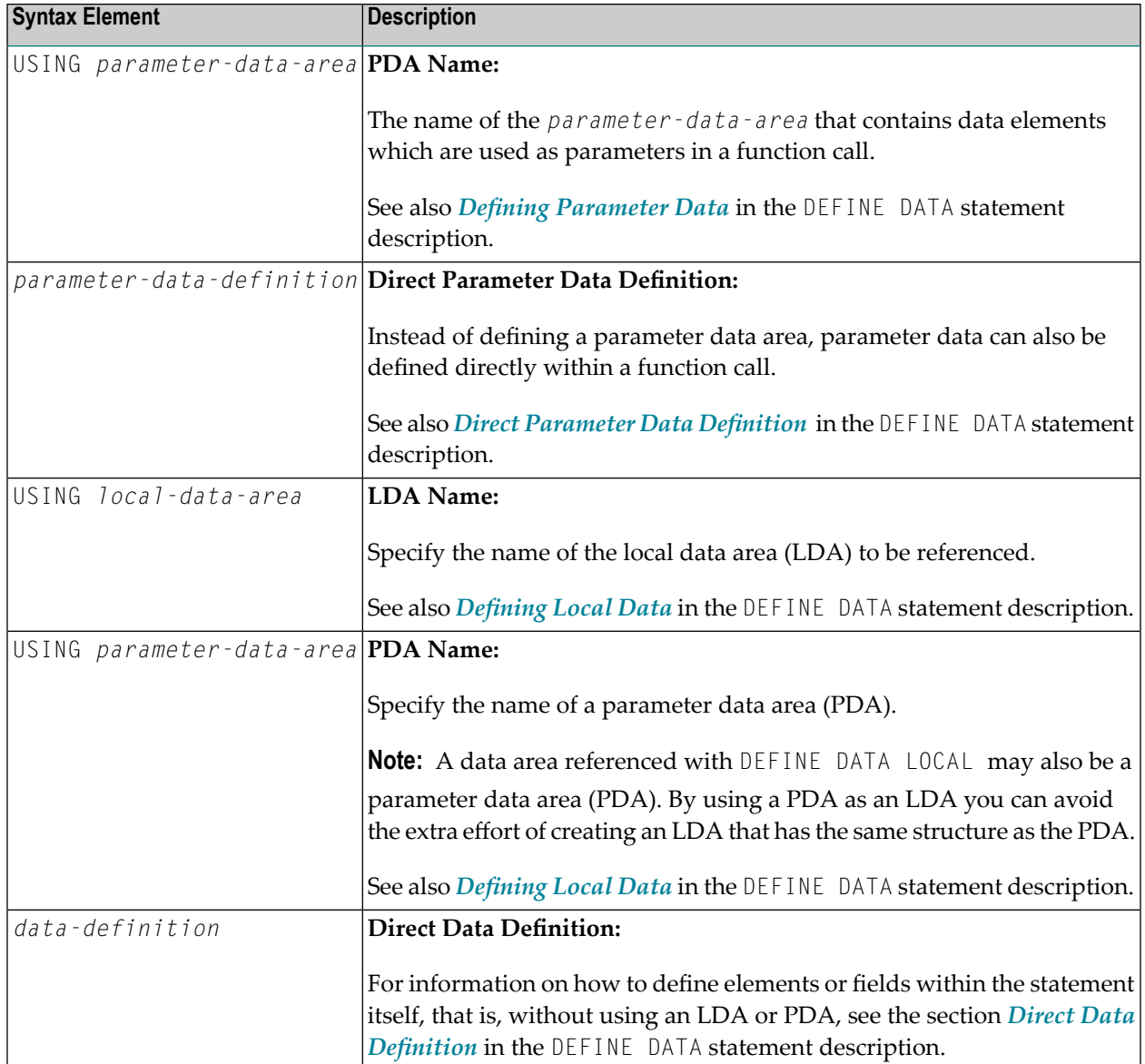

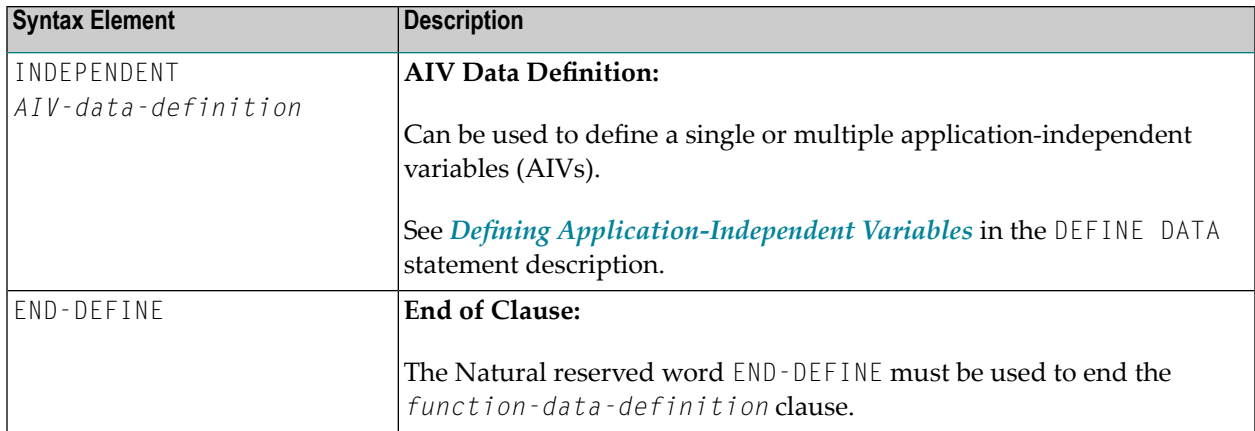

## <span id="page-273-0"></span>**Examples**

- Example 1 DEFINE FUNCTION
- Example 2 DEFINE FUNCTION with Result Value Array

#### <span id="page-273-1"></span>**Example 1 - DEFINE FUNCTION**

```
** Example 'DFUEX1': DEFINE FUNCTION
*******
                       DEFINE FUNCTION F#FIRST-CHAR
 RETURNS #RESULT (A1)
 DEFINE DATA PARAMETER
   1 #PARM (A10)
 END-DEFINE
 /*
 #RESULT := #PARM /* First character as return value.
END-FUNCTION
END
```
The function  $F#FIRST$ -CHAR is used in the example program DPTEX2 in library SYSEXSYN. See Examples in the DEFINE PROTOTYPE statement description.

#### <span id="page-274-0"></span>**Example 2 - DEFINE FUNCTION with Result Value Array**

```
** Example 'DFUEX2': DEFINE FUNCTION
                            ************************************************************************
DEFINE FUNCTION F#FACTOR
  RETURNS (I2/1:3)
  DEFINE DATA PARAMETER
    1 #VALUE (I2)
  END-DEFINE
  /*
  F#FACTOR(1) := #VALUE * 1
  F#FACTOR(2) := #VALUE * 2
 F#FACTOR(3) := #VALUE * 3
  /*
END-FUNCTION
*
END
```
The function F#FACTOR is used in the example program DPTEX1 in library SYSEXSYN. See *[Examples](#page-288-0)* in the DEFINE PROTOTYPE statement description.

<span id="page-276-0"></span>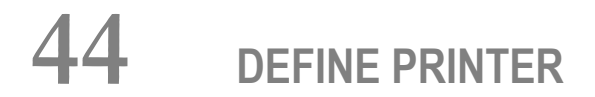

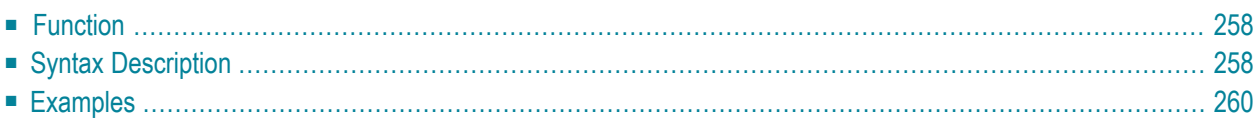

```
DEFINE PRINTER ([logical-printer-name=]n)
[OUTPUT operand1]
                PROFILE operand2
                DISP operand2
                                                     \ddot{\phantom{a}}COPIES operand3
```
For an explanation of the symbols used in the syntax diagram, see *Syntax [Symbols](#page-23-0)*.

Related Statements: **AT END OF [PAGE](#page-68-0)** | **AT TOP OF [PAGE](#page-82-0)** | **CLOSE [PRINTER](#page-138-0)** | **[DISPLAY](#page-318-0)** | **[EJECT](#page-350-0)** | **[FORMAT](#page-450-0)** | **[NEWPAGE](#page-582-0)** | **[PRINT](#page-640-0)** | **[SKIP](#page-852-0)** | **SUSPEND [IDENTICAL](#page-890-0) SUPPRESS** | **[WRITE](#page-906-0)** | **[WRITE](#page-922-0) TITLE** | **[WRITE](#page-930-0) [TRAILER](#page-930-0)**

<span id="page-277-0"></span>Belongs to Function Group: *[Creation](#page-31-0) of Output Reports*

## **Function**

The DEFINE PRINTER statement is used to assign a symbolic name to a report number and to control the allocation of a report to a logical destination. This provides you with additional flexibility when creating output for various logical print queues.

<span id="page-277-1"></span>When this statement is executed and the specified printer is already open, the statement will implicitly cause that printer to be closed. To explicitly close a printer, however, you should use the **CLOSE [PRINTER](#page-138-0)** statement.

## **Syntax Description**

Operand Definition Table:

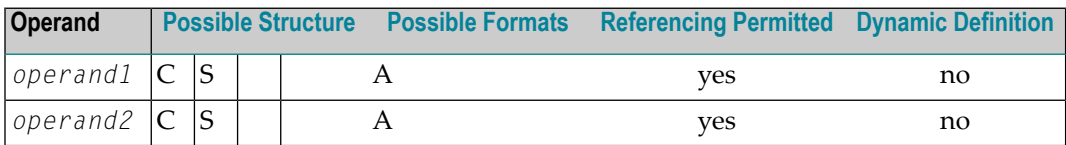

Syntax Element Description:

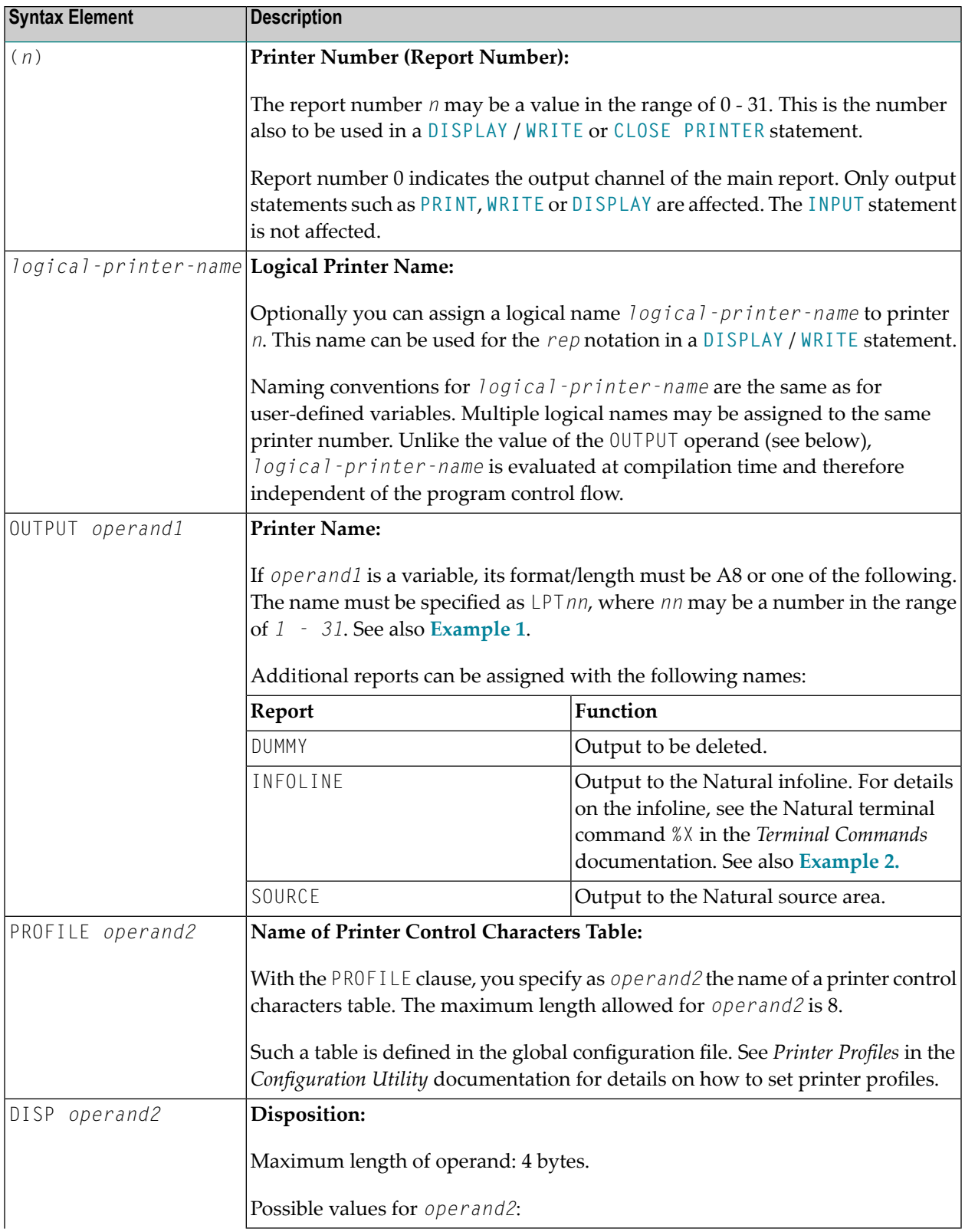

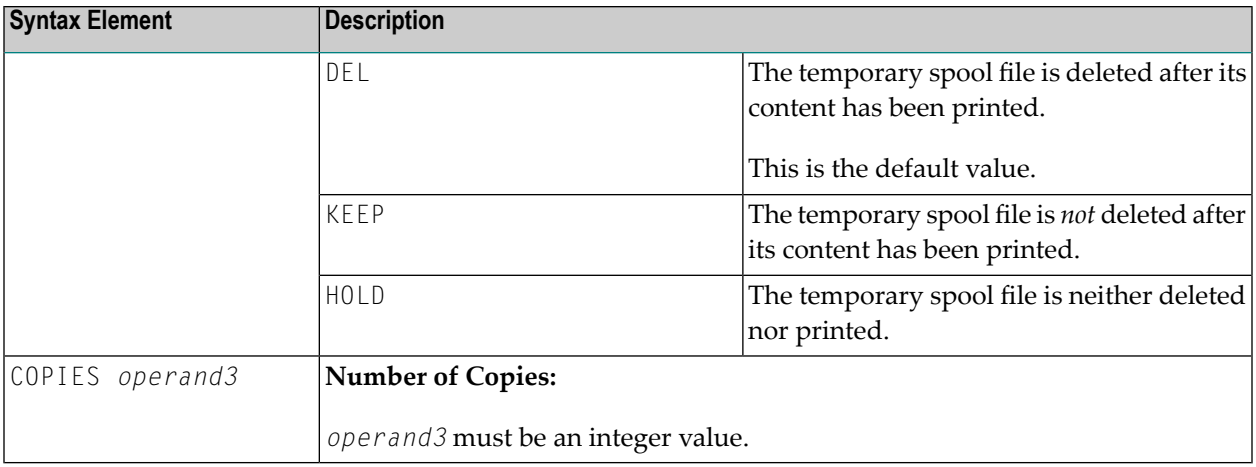

## <span id="page-279-0"></span>**Examples**

- Example 1 Printer Name [Definition](#page-279-1)
- [Example](#page-279-2) 2 Print Output to Infoline

#### <span id="page-279-1"></span>**Example 1 - Printer Name Definition**

```
/* PRINTER NAME DEFINED FOR WINDOWS
*
DEFINE PRINTER (REPORT1 = 1) OUTPUT 'LPT1'
WRITE (REPORT1) 'REPORT 1 PRINTED ON PRINTER LPT1'
END
```
#### **Example 2 - Print Output to Infoline**

```
** Example 'DPIEX1': DEFINE PRINTER
************************************************************************
*
SET CONTROL 'XI+' /* SWITCH INFOLINE MODE ON
SET CONTROL 'XT' /* INFOLINE TOP
*
DEFINE PRINTER (1) OUTPUT 'INFOLINE'
WRITE (1) 'EXECUTING' *PROGRAM 'BY' *INIT-USER
WRITE 'TEST OUTPUT'
                       /* FORCE PHYSICAL I/O
*
SET CONTROL 'X' /* SWITCH BACK TO NORMAL
*
END
```
## **Output of Program DPIEX1:**

EXECUTING DPIEX1 BY HTR<br>Page 1

TEST OUTPUT

 $05-01-13$  14:54:33

## <span id="page-282-0"></span>45 DEFINE PROTOTYPE

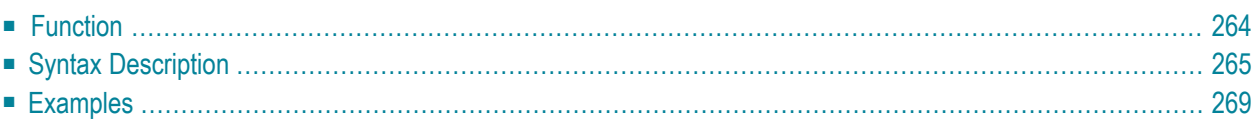

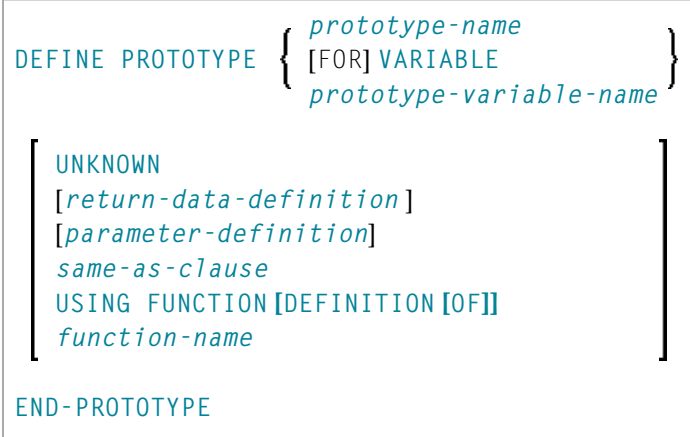

For an explanation of the symbols used in the syntax diagram, see *Syntax [Symbols](#page-23-0)*.

<span id="page-283-0"></span>Related Statement: **DEFINE [FUNCTION](#page-268-0)**

## **Function**

The prototype definition can be used to describe the call interface of a certain function. This includes the parameters which are to be passed in a function call, the result value returned by the function call, and the calling mode of the function (symbolic or variable). This information is used to resolve a function call within a programming object.

The information provided by a DEFINE PROTOTYPE statement can also be obtained partly from another source by the compiler. When a corresponding DEFINE PROTOTYPE statement is missing and the cataloged version of the called function is available, the result layout and parameter layout are extracted from the function object.

A variable function call, where the function name is an alphanumeric variable which contains the function name, can only be indicated with a DEFINE PROTOTYPE statement.

Therefore, a DEFINE PROTOTYPE statement is only needed for a function call,

- $\blacksquare$  if a variable function call is to be coded;
- $\blacksquare$  if an (IR=) option is not specified in the function call and the cataloged version of the called function is not available;
- if the parameters provided in the function call are to be validated and the cataloged version of the called function is not available.

For further information, see the following sections in the *Programming Guide*:

- Natural object type Function
- *Function Call*

## <span id="page-284-0"></span>■ *User-Defined Functions*

## **Syntax Description**

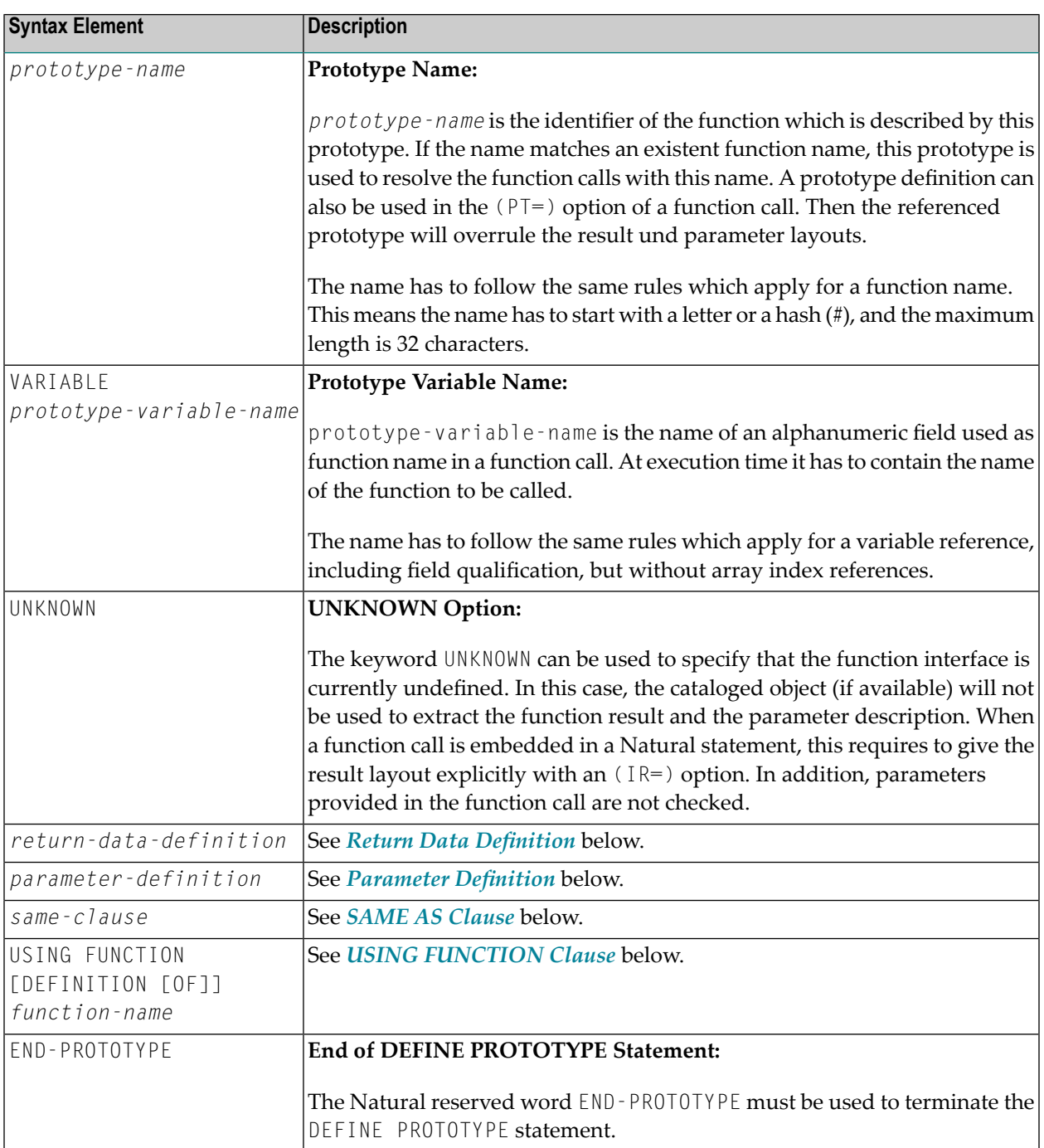

#### <span id="page-285-0"></span>**Return Data Definition**

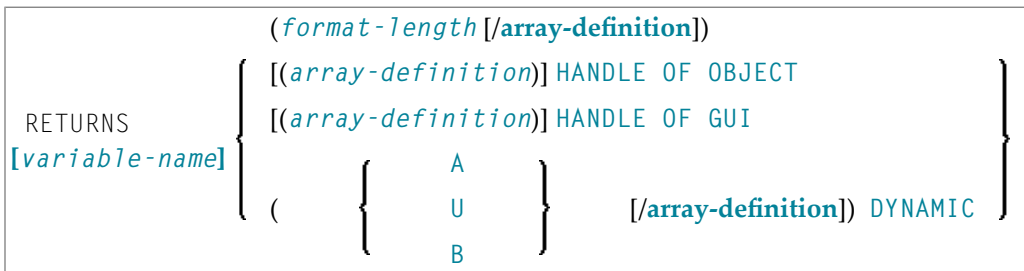

The *return-data-definition* clause defines the format/length and, if applicable, the array structure of the return value.

When no return data definition is specified, a function call can only be used within a statement if an explicit (IR=) option is provided. If such a clause is missing, the function can only be called stand-alone, but not in place of an operand in a statement.

Syntax Element Description:

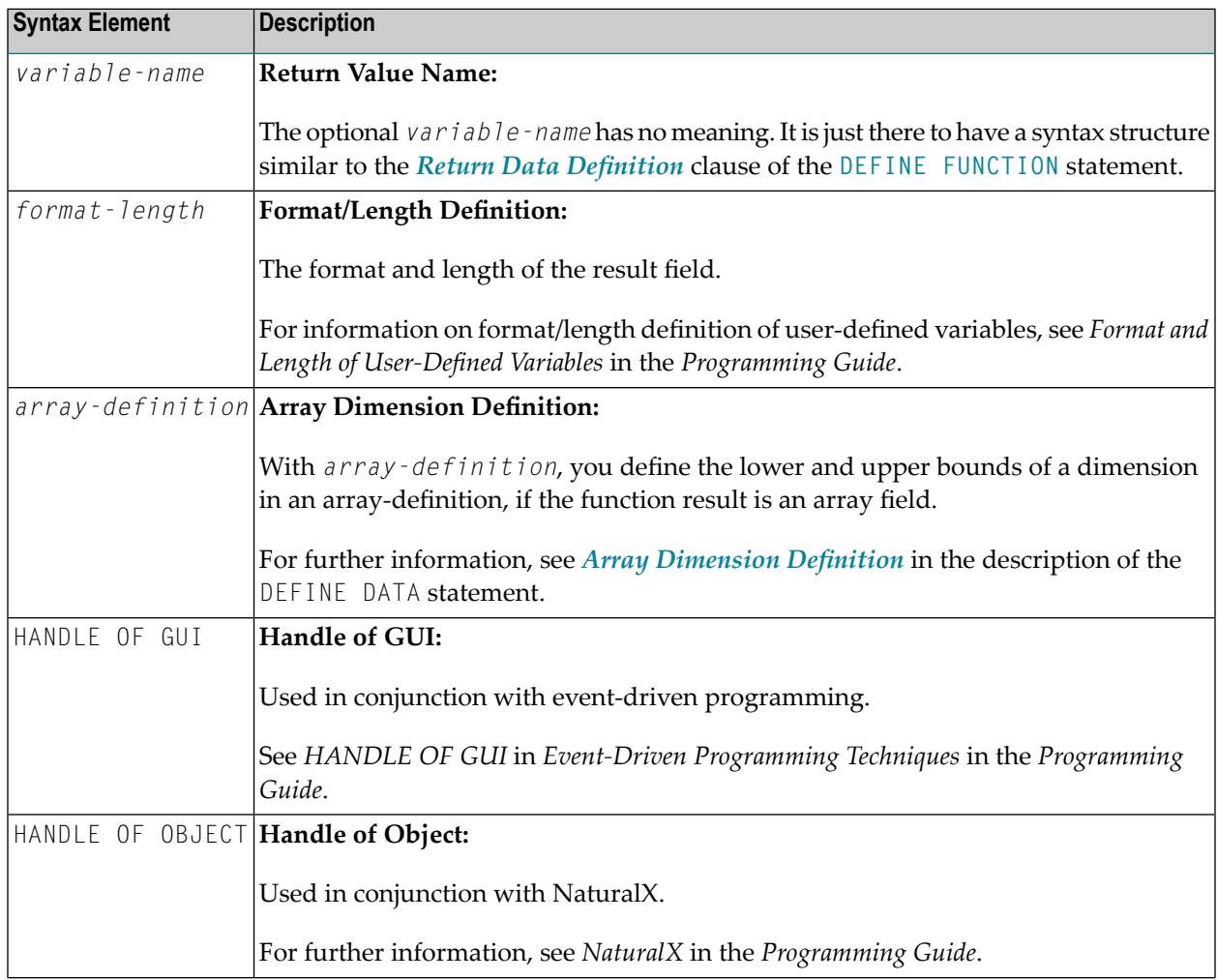

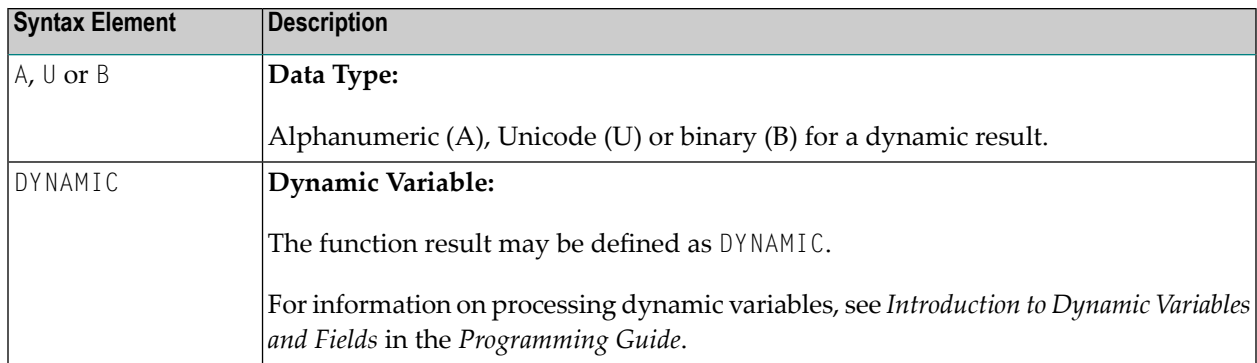

#### <span id="page-286-0"></span>**Parameter Definition**

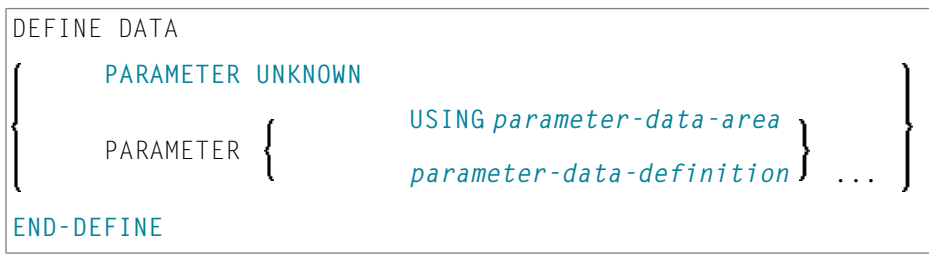

The *parameter-definition* clause defines the parameters which are to be provided in a function call. This definition layout is checked against the parameters given in a function call. If this clause is omitted, this declares the function as free of parameters. In this case, every attempt to provide parameters in the function call is rejected.

The identifiers used to name the parameter fields have no meaning. They are just there to have a syntax structure similar to the DEFINE DATA PARAMETER syntax.

Syntax Element Description:

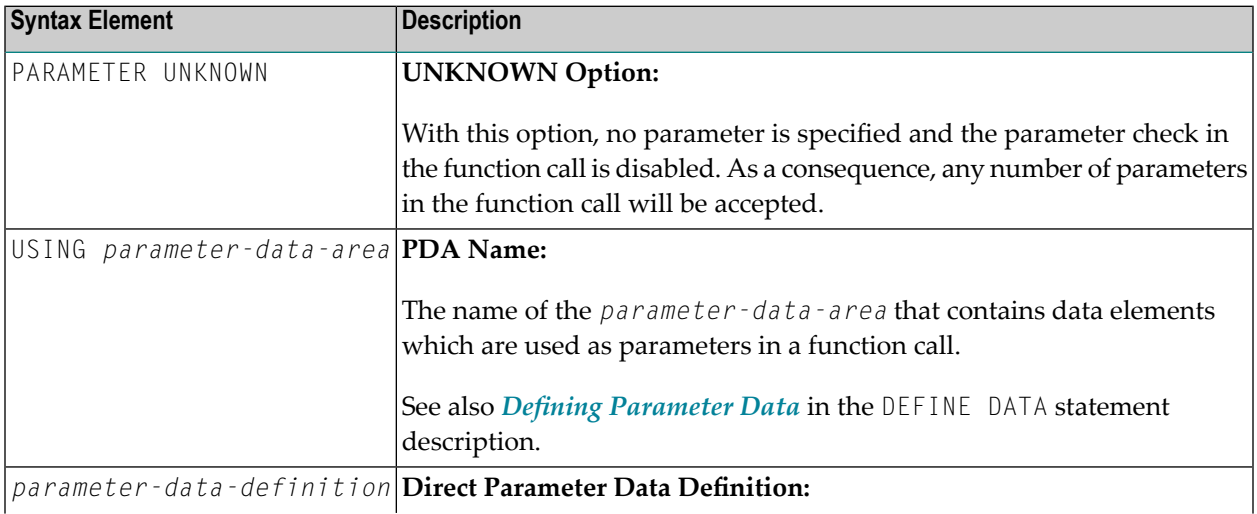

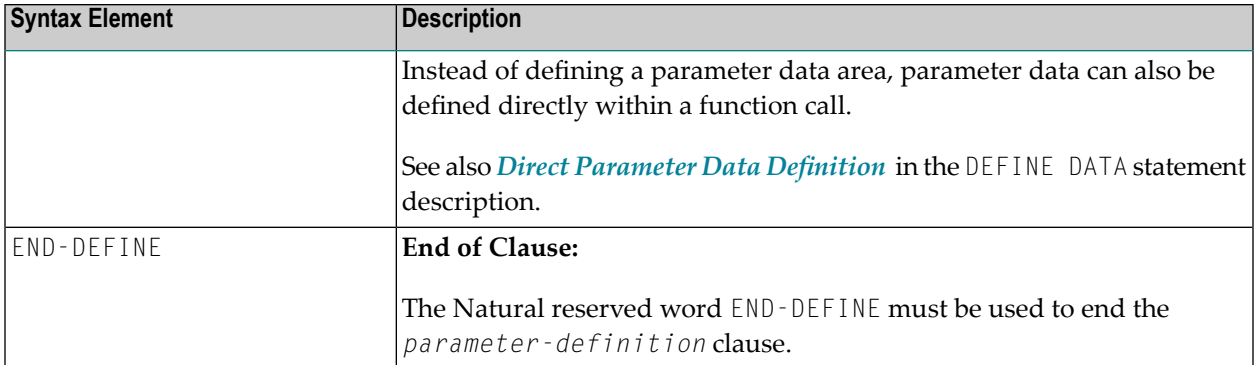

### <span id="page-287-0"></span>**SAME AS Clause**

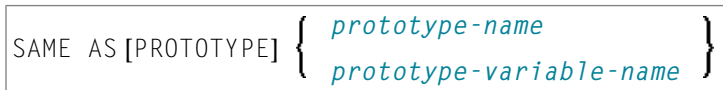

With the same-as-clause clause you may use the result layout and the parameter layout of another prototype, which has been defined before in the same programming object.

Syntax Element Description:

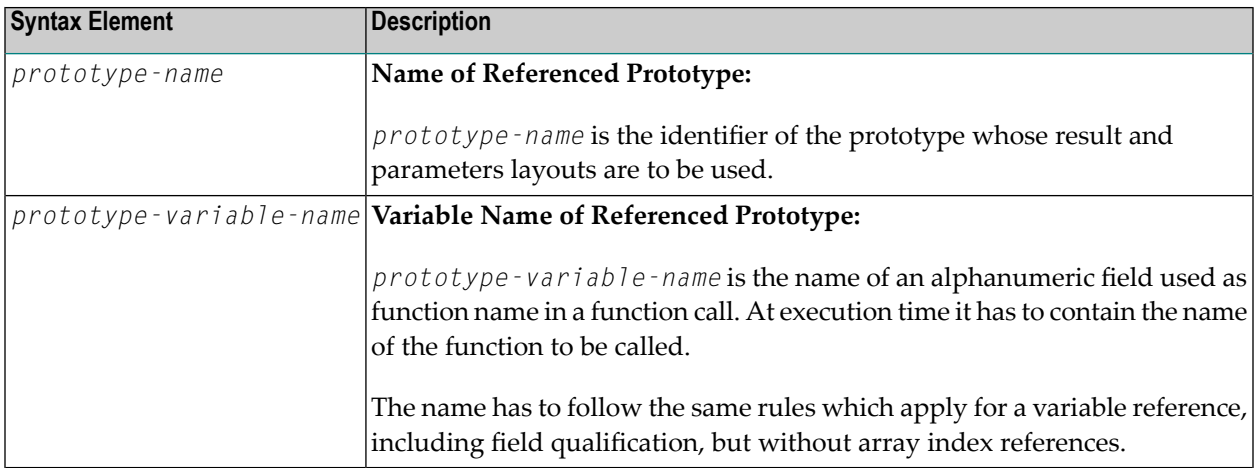

#### <span id="page-287-1"></span>**USING FUNCTION Clause**

#### USING FUNCTION [DEFINITION [OF]] *function-name*

This clause offers the possibility to reference a function, which is used to extract the result and parameter layouts. The *function-name* provided has to be the name of an existing cataloged function object.

Be aware, the *function-name* is defined in the **DEFINE [FUNCTION](#page-268-0)** statement (see *function-name*) and does not necessarily have to match the name of the module in which the function is defined.
## **Examples**

- Example 1 DEFINE PROTOTYPE for a Symbolic Function Call
- Example 2 DEFINE PROTOTYPE for a Variable Function Call

#### <span id="page-288-0"></span>Example 1 - DEFINE PROTOTYPE for a Symbolic Function Call

This is a prototype definition of a function named F#FACTOR. Since the keyword VARIABLE is missing, the function call to F#FACTOR will be treated as a symbolic function call. The result returned by the function is of format  $(I2/1:3)$ , and a single parameter of format  $(I2)$  is required.

```
** Example 'DPTEX1': DEFINE PROTOTYPE and function call
DEFINE DATA LOCAL
 1 #NUM (I2)
END-DEFINE
DEFINE PROTOTYPE F#FACTOR
 RETURNS (12/1:3)DEFINE DATA PARAMETER
   1 #VALUE (I2)
 END-DEFINE
END-PROTOTYPF
#NUM := 3WRITE 'Function call:' F#FACTOR(<#NUM>)(*)
END
```
The function F#FACTOR is defined in the example function DFUEX2 in library SYSEXSYN. See *Examples* in the DEFINE FUNCTION statement description.

#### **Output of Program DPTEX1:**

Function call:  $\mathfrak{Z}$ 6 9

#### <span id="page-289-0"></span>Example 2 - DEFINE PROTOTYPE for a Variable Function Call

Due to the keyword VARIABLE, this prototype specifies a variable function call. In this case, the prototype-name referenced is not the name of the called function, but the name of an alphanumeric variable which contains the function name at execution time.

```
** Example 'DPTEX2': DEFINE PROTOTYPE and function call
***********
          DEFINE DATA LOCAL
 1 #NAME (A20)
 1 #TEXT (A10)
END-DEFINE
DEFINE PROTOTYPE VARIABLE #NAME
 RETURNS #RETURN (A1)
 DEFINE DATA PARAMETER
   1 #IN (A10)
 END-DEFINE
END-PROTOTYPE
#NAME := 'F#FIRST-CHAR'
#TEXT := 'ABCDEFGHIJ'
WRITE 'First character:' #NAME(<#TEXT>)
FND
```
The function F#FIRST-CHAR is defined in the example function DFUEX1 in library SYSEXSYN. See Examples in the DEFINE FUNCTION statement description.

#### **Output of Program DPTEX2:**

First character: A  $\leftrightarrow$ 

# 46 DEFINE SUBROUTINE

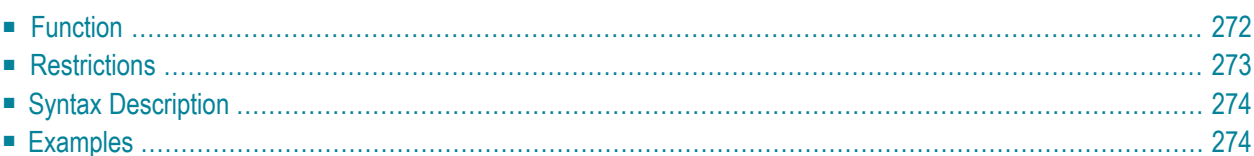

```
DEFINE [SUBROUTINE] subroutine-name
             statement
             END-SUBROUTINE (structured mode only)
             RETURN (reporting mode only)
```
For an explanation of the symbols used in the syntax diagram, see *Syntax [Symbols](#page-23-0)*.

Related Statements: **[CALL](#page-96-0)** | **[CALL](#page-112-0) FILE** | **CALL [LOOP](#page-116-0)** | **[CALLNAT](#page-120-0)** | **[ESCAPE](#page-366-0)** | **[FETCH](#page-404-0)** | **[PERFORM](#page-628-0)**

<span id="page-291-0"></span>Belongs to Function Group: *Invoking [Programs](#page-33-0) and Routines*

## **Function**

The DEFINE SUBROUTINE statement is used to define a Natural subroutine. A subroutine is invoked with a **[PERFORM](#page-628-0)** statement.

#### **Inline/External Subroutines**

A subroutine may be defined within the object which contains the **[PERFORM](#page-628-0)** statement that invokes the subroutine (**inline [subroutine](#page-291-1)**); or it may be defined external to the object that contains the PERFORM statement (**external [subroutine](#page-291-2)**). An inline subroutine may be defined before or after the first PERFORM statement which references it.

**Note:** Although the structuring of a program function into multiple external subroutines is recommended for achieving a clear program structure, please note that a subroutine should always contain a larger function block because the invocation of the external subroutine represents an additional overhead as compared with inline code or subroutines.

#### <span id="page-291-1"></span>**Data Available in a Subroutine**

#### **Inline Subroutines**

<span id="page-291-2"></span>No explicit parameters can be passed from the invoking program via the **[PERFORM](#page-628-0)** statement to an internal subroutine.

An inline subroutine has access to the currently established global data area as well as to the local data area used by the invoking program.

#### **External Subroutines**

An external subroutine has access to the currently established global data area. In addition, parameters can be passed directly with the **[PERFORM](#page-628-0)** statement from the invoking object to the external subroutine; thus, you may reduce the size of the global data area.

An external subroutine has no access to the local data area defined in the calling program; however, an external subroutine may have its own local data area.

## <span id="page-292-0"></span>**Restrictions**

- Any processing loop initiated within a subroutine must be closed before **END-SUBROUTINE** is issued.
- An inline subroutine must not contain another DEFINE SUBROUTINE statement (see *[Example](#page-292-1)* 1 below).
- <span id="page-292-1"></span>■ An external subroutine (that is, an object of type subroutine) must not contain more than one DEFINE SUBROUTINE statement block (see *[Example](#page-292-2) 2* below). However, an external DEFINE SUBROUTINE block may contain further inline subroutines (see *[Example](#page-292-1) 1* below).

#### **Example 1**

The following construction is possible in an object of type subroutine, but not in any other object (where SUBR01 would be considered an inline subroutine):

```
...
DEFINE SUBROUTINE SUBR01
   ...
   PERFORM SUBR02
   PERFORM SUBR03
   ...
   DEFINE SUBROUTINE SUBR02
   /* inline subroutine...
   END-SUBROUTINE
 ...
   DEFINE SUBROUTINE SUBR03
   /* inline subroutine...
   END-SUBROUTINE
END-SUBROUTINE
END
```
#### <span id="page-292-2"></span>**Example 2 (invalid):**

The following construction is *not* allowed in an object of type subroutine:

... DEFINE SUBROUTINE SUBR01 ... END-SUBROUTINE DEFINE SUBROUTINE SUBR02 ... END-SUBROUTINE END

## <span id="page-293-0"></span>**Syntax Description**

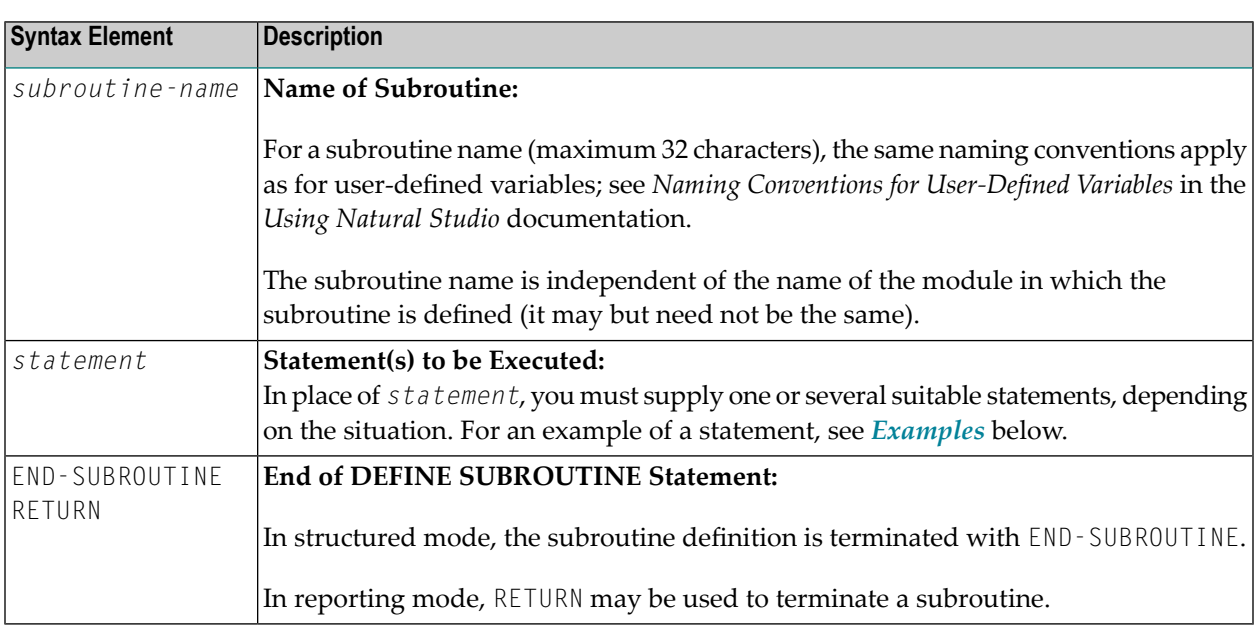

## <span id="page-293-1"></span>**Examples**

■ Example 1 - Define [Subroutine](#page-294-0)

■ Example 2 - Sample Structure for External [Subroutine](#page-295-0) Using GDA Fields

#### <span id="page-294-0"></span>**Example 1 - Define Subroutine**

```
** Example 'DSREX1S': DEFINE SUBROUTINE (structured mode)
************************************************************************
DEFINE DATA LOCAL
1 EMPLOY-VIEW VIEW OF EMPLOYEES
 2 NAME
 2 ADDRESS-LINE (A20/2)
 2 PHONE
*
1 #ARRAY (A75/1:4)
1 REDEFINE #ARRAY
2 #ALINE (A25/1:4,1:3)
1 #X (N2) INIT <1>
1 #Y (N2) INIT <1>
END-DEFINE
*
FORMAT PS=20
LIMIT 5
FIND EMPLOY-VIEW WITH NAME = 'SMITH'
 MOVE NAME TO #ALINE (#X,#Y)
 MOVE ADDRESS-LINE(1) TO #ALINE (#X+1,#Y)
 MOVE ADDRESS-LINE(2) TO #ALINE (#X+2,#Y)
 MOVE PHONE \overline{10} #ALINE (#X+3, #Y)
 IF #Y = 3RESET INITIAL #Y
   PERFORM PRINT
 ELSE
  ADD 1 TO #Y
 END-IF
 AT END OF DATA
   PERFORM PRINT
 END-ENDDATA
END-FIND
*
DEFINE SUBROUTINE PRINT
 WRITE NOTITLE (AD=OI) #ARRAY(*)
 RESET #ARRAY(*)
 SKIP 1
END-SUBROUTINE 
* 
FND \Leftrightarrow
```
#### **Output of Program DSREX1S:**

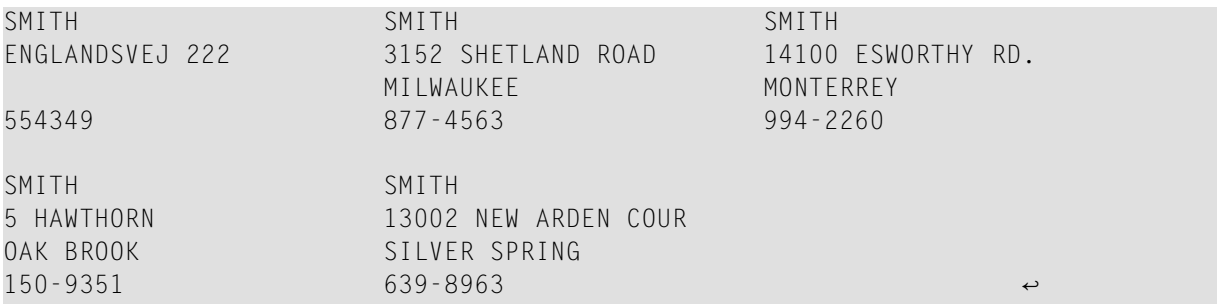

<span id="page-295-0"></span>Equivalent reporting-mode example: DSREX1R.

#### **Example 2 - Sample Structure for External Subroutine Using GDA Fields**

```
** Example 'DSREX2': DEFINE SUBROUTINE (using GDA fields)
DEFINE DATA
GLOBAL
 USING DSREX2G
FND-DFFINF
INPUT 'Enter value in GDA field' GDA-FIELD1
  Call external subroutine in DSRFX2S
PERFORM DSREX2-SUB
END
                                                         \leftrightarrow
```
Global Data Area DSREX2G Used by Program DSREX2:

1 GDA-FIELD1

 $\overline{c}$ 

 $\overline{A}$ 

#### **Subroutine DSREX2S Called by Program DSREX2:**

```
** Example 'DSREX2S': SUBROUTINE (external subroutine using global data)
DEFINE DATA
GLOBAL
 USING DSREX2G
END-DEFINE
DEFINE SUBROUTINE DSREX2-SUB
 WRITE 'IN SUBROUTINE' *PROGRAM '=' GDA-FIELD1
```
END-SUBROUTINE \* END

# 47 DEFINE WINDOW

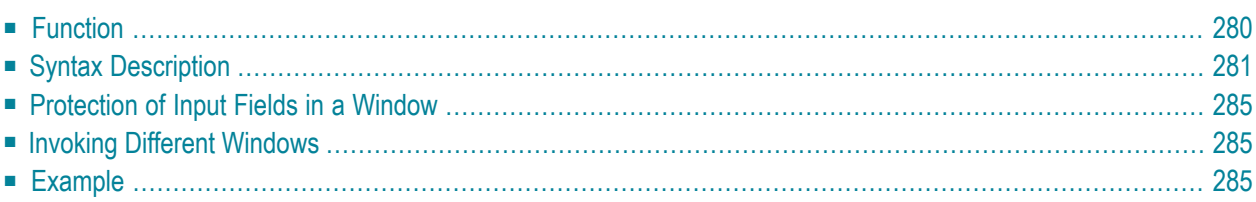

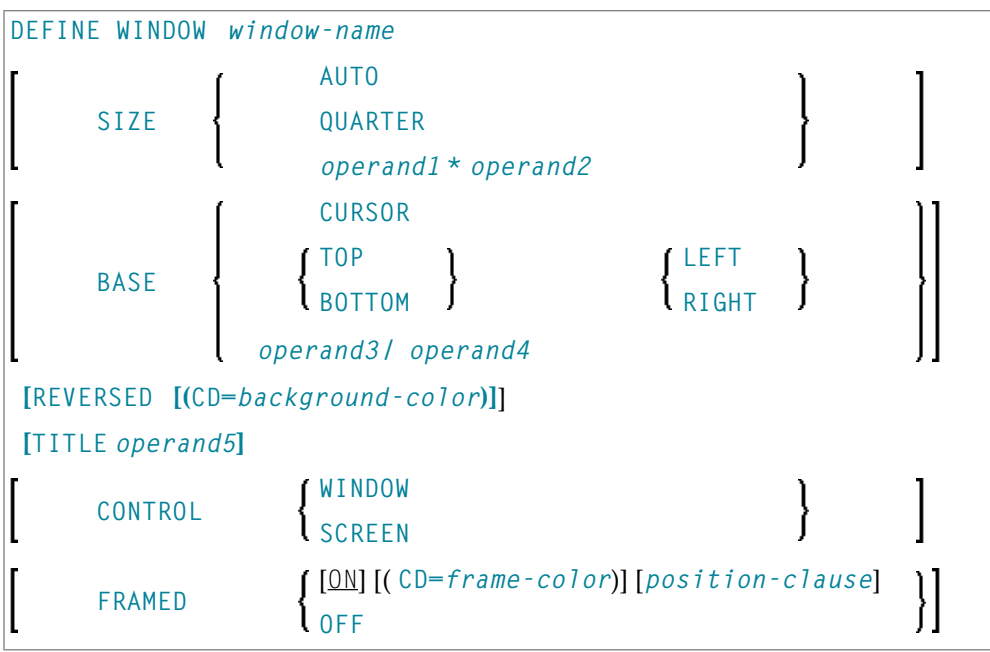

For an explanation of the symbols used in the syntax diagram, see *Syntax [Symbols](#page-23-0)*.

Related Statements: **INPUT** | **[REINPUT](#page-742-0)** | **SET [WINDOW](#page-850-0)**

<span id="page-299-0"></span>Belongs to Function Group: *Screen [Generation](#page-32-0) for Interactive Processing*

## **Function**

The DEFINE WINDOW statement is used to specify the size, position and attributes of a window.

A window is that segment of a logical page, built by a program, which is displayed on the terminal screen. There is always a window present, although you may not be aware of its existence: unless specified differently, the size of the window is identical to the physical size of your terminal screen.

A DEFINE WINDOW statement does not activate a window; this is done with a **SET [WINDOW](#page-850-0)** statement or with the **WINDOW** clause of an INPUT statement.

**Note:** There is always only *one* Natural window, that is, the most recent window. Any previous windows may still be visible on the screen, but are no longer active and are ignored by Natural. You may enter input only in the most recent window. If there is not enough space to enter input, the window size must be adjusted first.

 $\overline{1}$ 

## <span id="page-300-0"></span>**Syntax Description**

### Operand Definition Table:

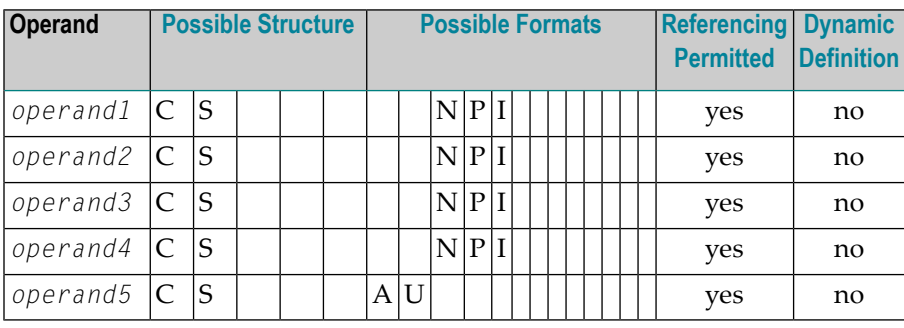

Syntax Element Description:

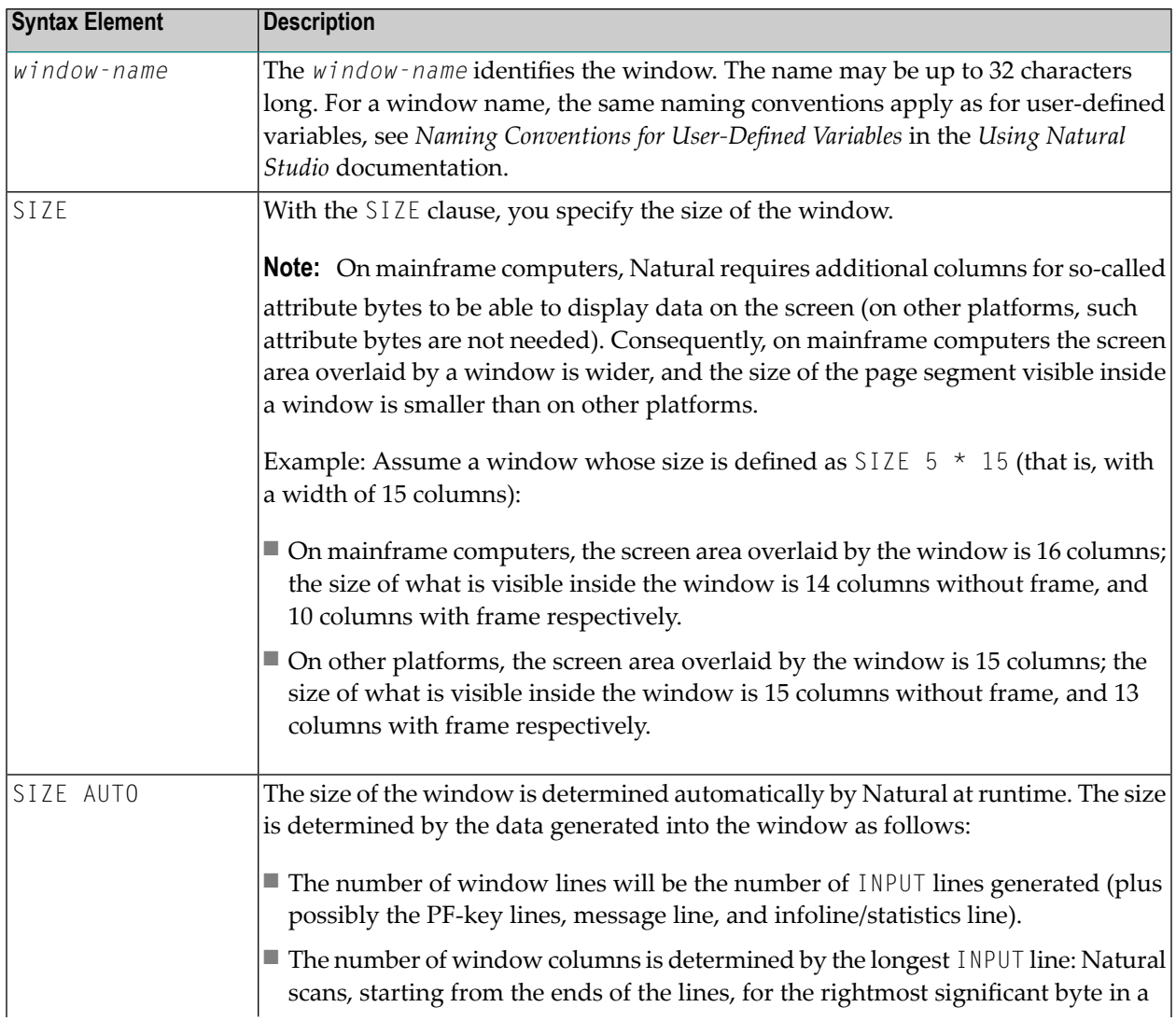

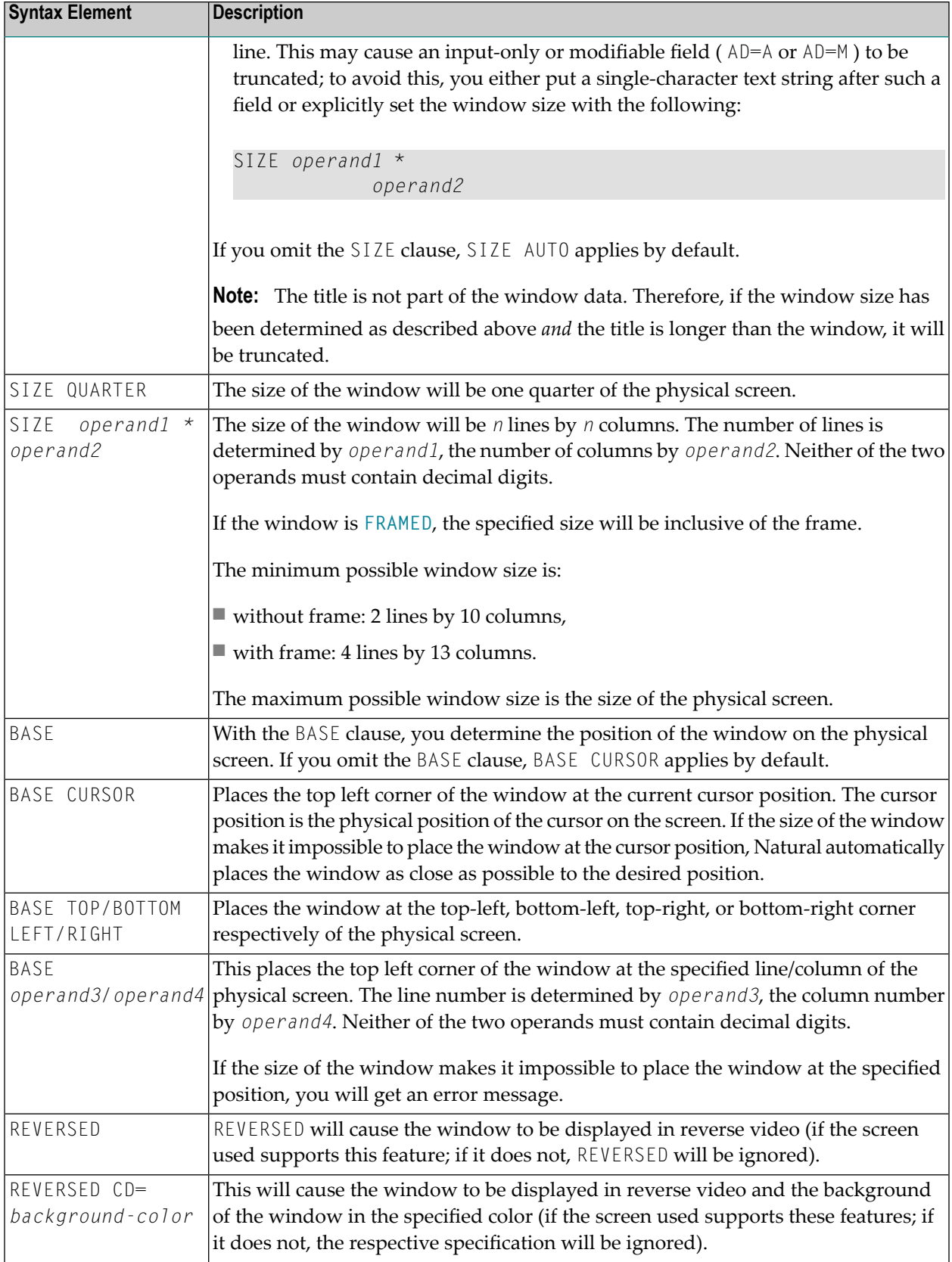

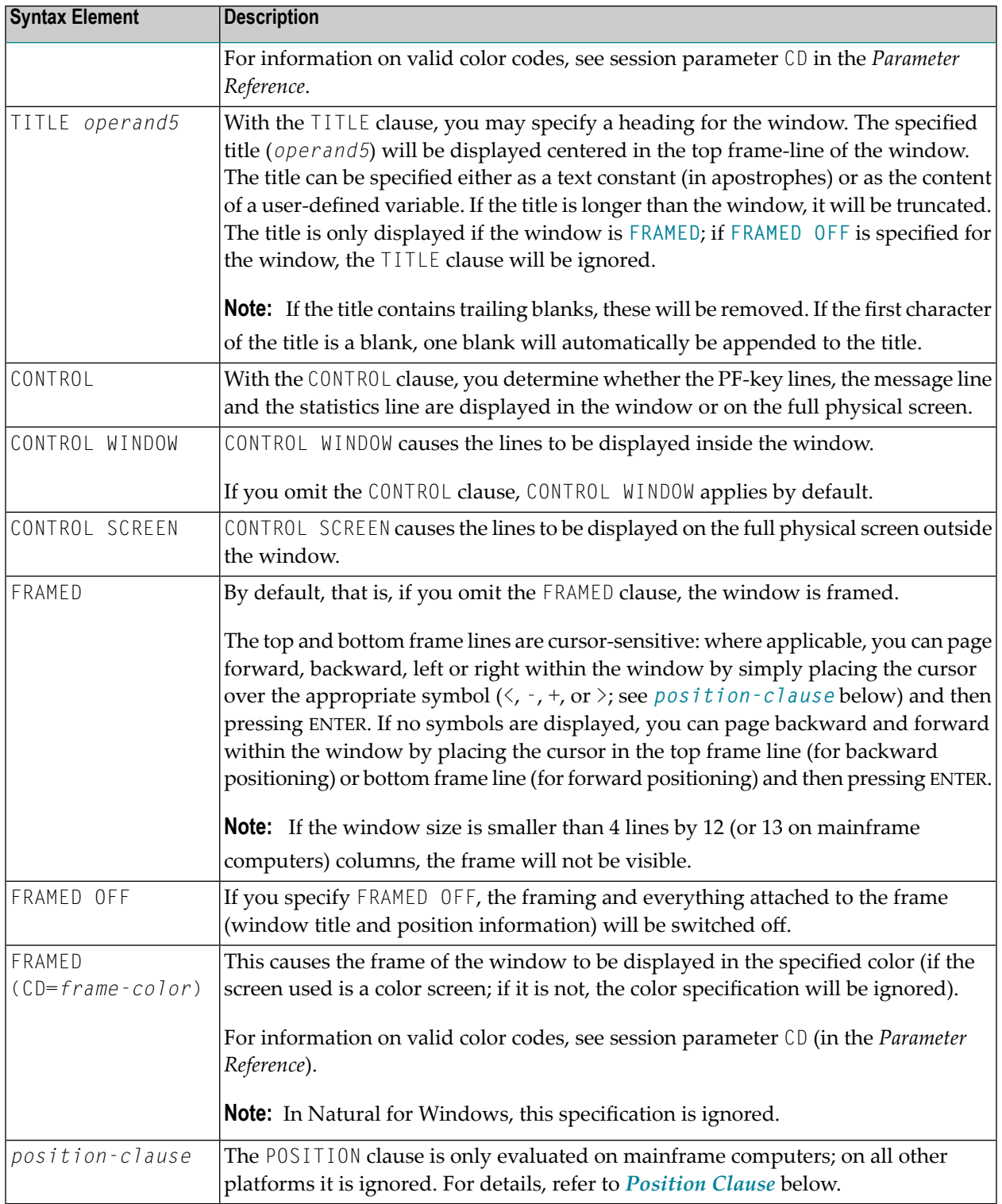

### <span id="page-303-0"></span>**POSITION Clause**

The POSITION clause is only evaluated on mainframe computers; on all other platforms it is ignored.

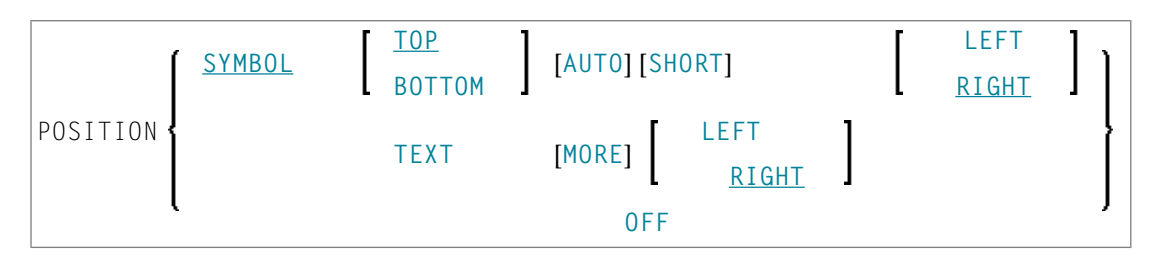

The POSITION clause causes information on the position of the window on the logical page to be displayed in the frame of the window. This applies only if the logical page is larger than the window; if it is not, the POSITION clause will be ignored. The position information indicates in which directions the logical page extends above, below, to the left and to the right of the current window.

If the POSITION clause is omitted, POSITION SYMBOL TOP RIGHT applies by default.

Syntax Element Description:

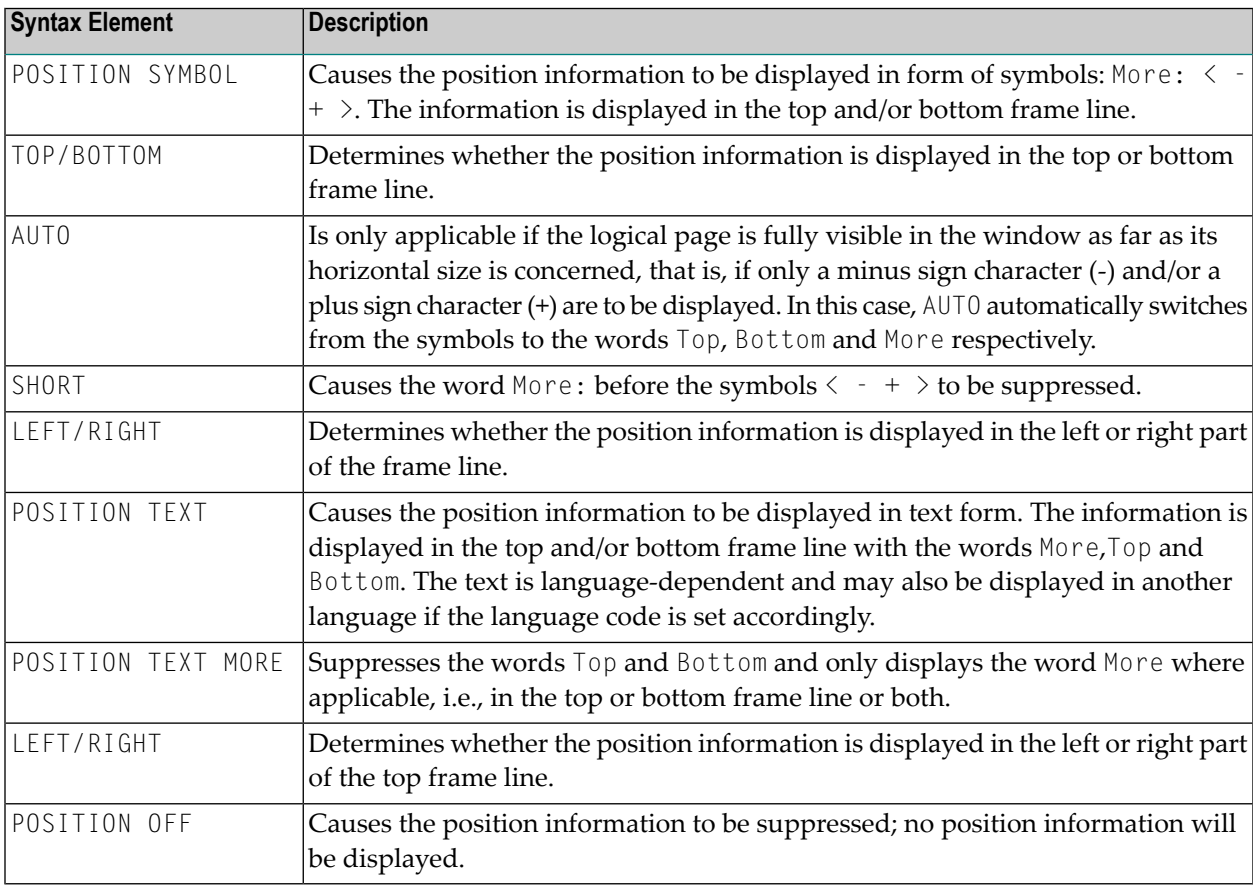

## <span id="page-304-0"></span>**Protection of Input Fields in a Window**

The following rules apply to input fields (with  $AD = A$  or  $AD = M$ ) which are not entirely within the window:

- Input fields whose beginning is not inside the window are always made protected.
- Input fields which begin inside and end outside the window are only made protected if the values they contain cannot be displayed completely in the window. Please note that in this case it is decisive whether the value length, not the field length, exceeds the window size. Filler characters (as specified with the profile parameter  $FC$ ) do not count as part of the value.

<span id="page-304-1"></span>If you wish to access input fields thus protected, you have to adjust the window size accordingly so that the beginning of the field/end of the value is within the window.

## **Invoking Different Windows**

<span id="page-304-2"></span>A DEFINE WINDOW statement must not be placed within a logical condition statement block. To invoke different windows depending on a condition, use different SET WINDOW statements (or INPUT statements with a WINDOW clause respectively) in a condition.

## **Example**

```
** Example 'DWDEX1': DEFINE WINDOW
DEFINE DATA LOCAL
01 \#I (P3)
END-DEFINE
SET KEY PF1='%W<<' PF2='%W>>' PF4='%W--' PF5='%W++'
DEFINE WINDOW WIND1
     SIZE OUARTER
     BASE TOP RIGHT
     FRAMED ON POSITION SYMBOL AUTO
SET WINDOW 'WIND1'
FOR #I = 1 TO 10
 WRITE 25X #I 'THIS IS SOME LONG TEXT' #IEND-FOR
END
```
## **Output of Program DWDEX1:**

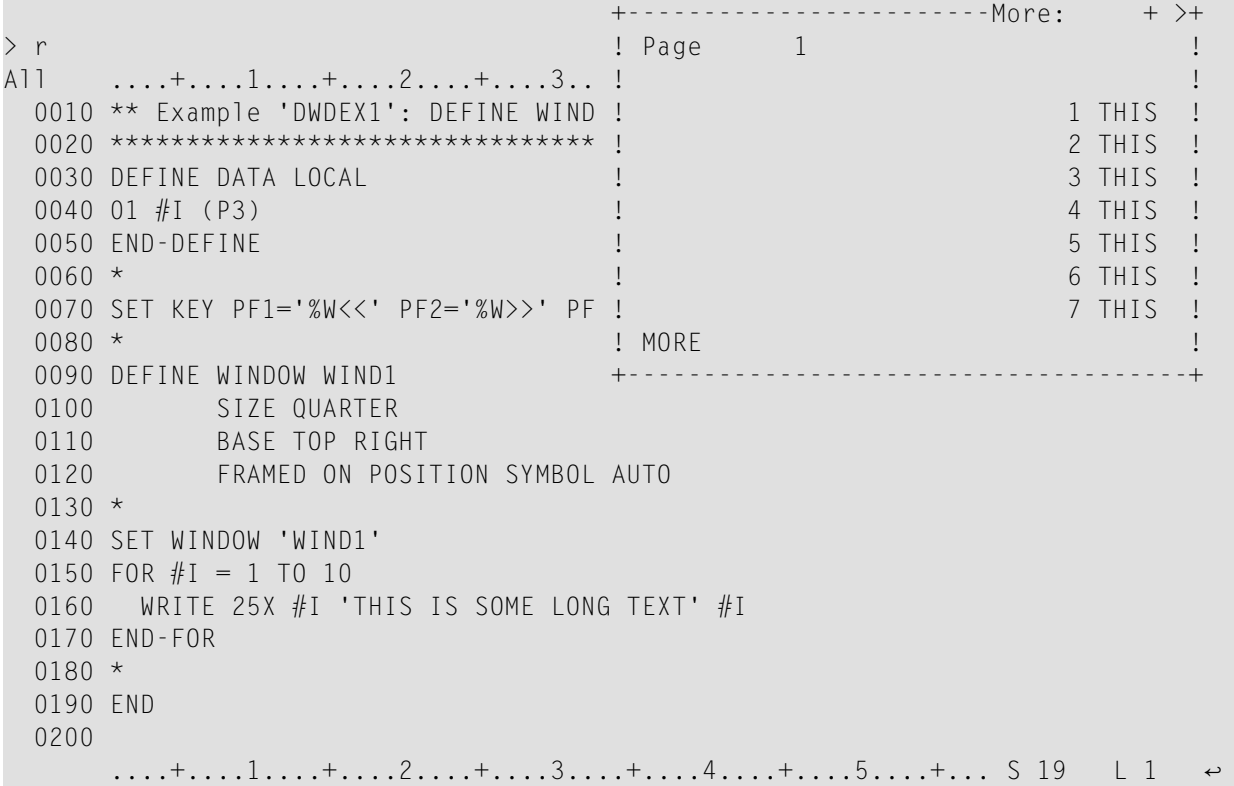

# 48 DEFINE WORK FILE

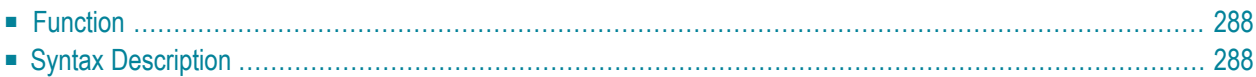

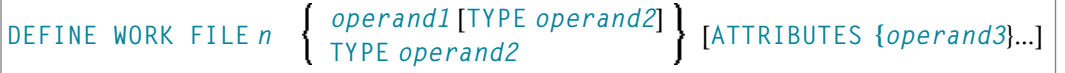

**Note:** The elements shown in square brackets [...] are optional, however, at least one of them must be specified with this statement.

For an explanation of the symbols used in the syntax diagram, see *Syntax [Symbols](#page-23-0)*.

Related Statements: **[CLOSE](#page-142-0) WORK FILE** | **READ [WORK](#page-724-0) FILE** | **[WRITE](#page-938-0) WORK FILE**

<span id="page-307-0"></span>Belongs to Function Group: *[Control](#page-34-0) of Work Files / PC Files*

## **Function**

 $\overline{1}$ 

The statement DEFINE WORK FILE is used to assign a file name to a Natural work file number within a Natural application.

This allows you to make or change work file assignments dynamically within a Natural session or overwrite work file assignments made at another level.

When this statement is executed and the specified work file is already open, the statement will implicitly close the work file.

<span id="page-307-1"></span>**Note:** For Unicode and code page support, see *Work Files and Print Files on Windows, UNIX and OpenVMS Platforms* in the *Unicode and Code Page Support* documentation.

## **Syntax Description**

Operand Definition Table:

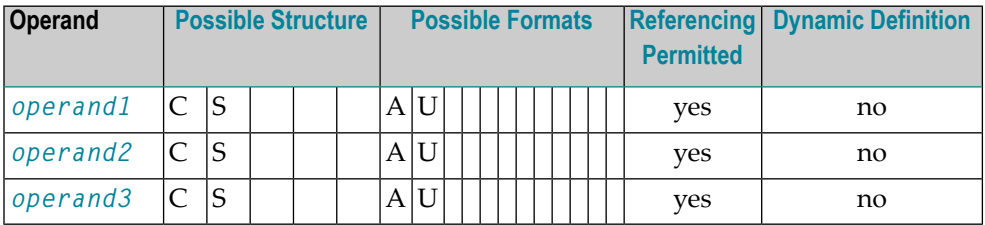

**Note:** If a format U operand is specified in Unicode (UTF-16), it is converted to session code page characters before it is evaluated.

Syntax Element Description:

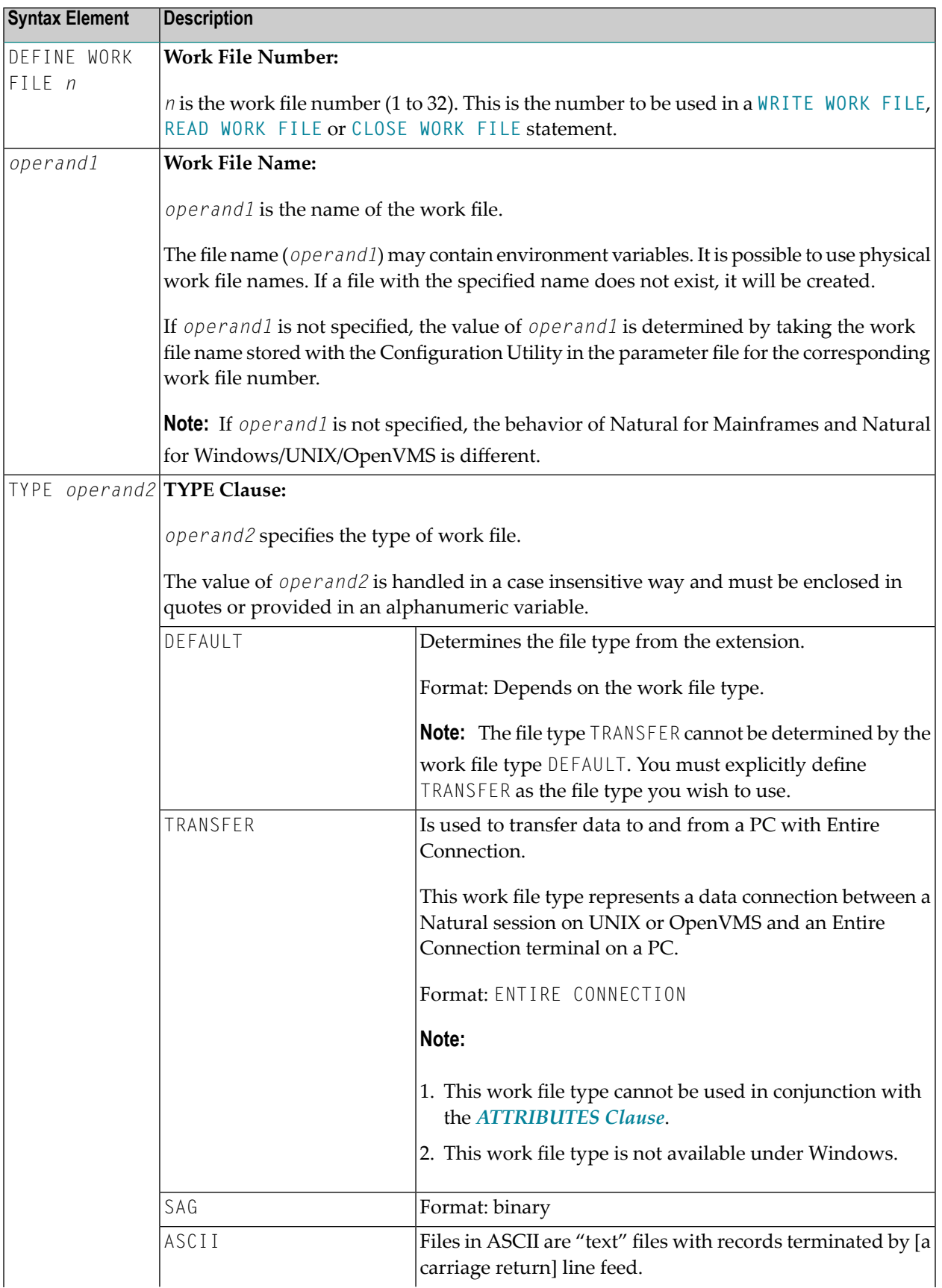

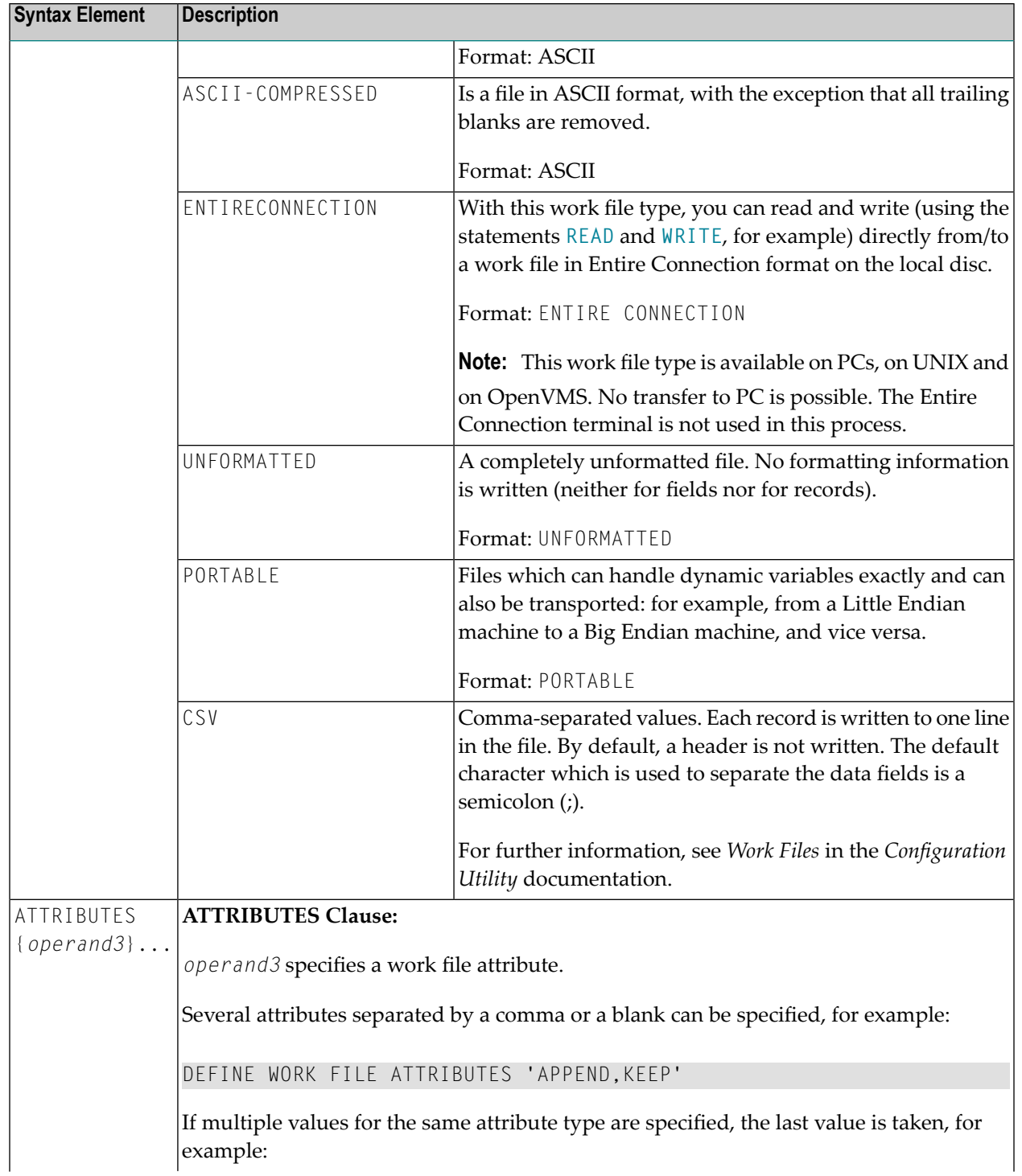

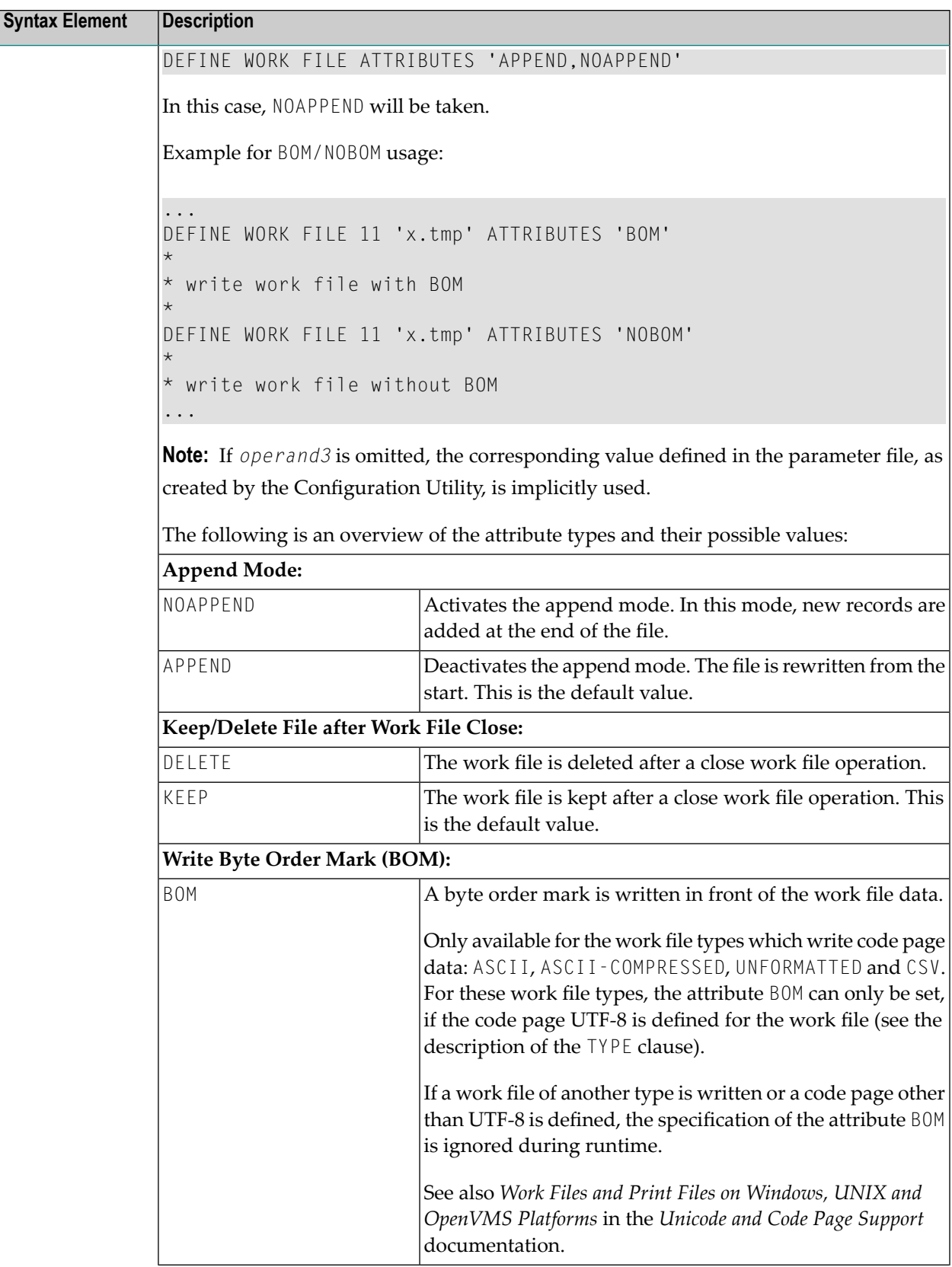

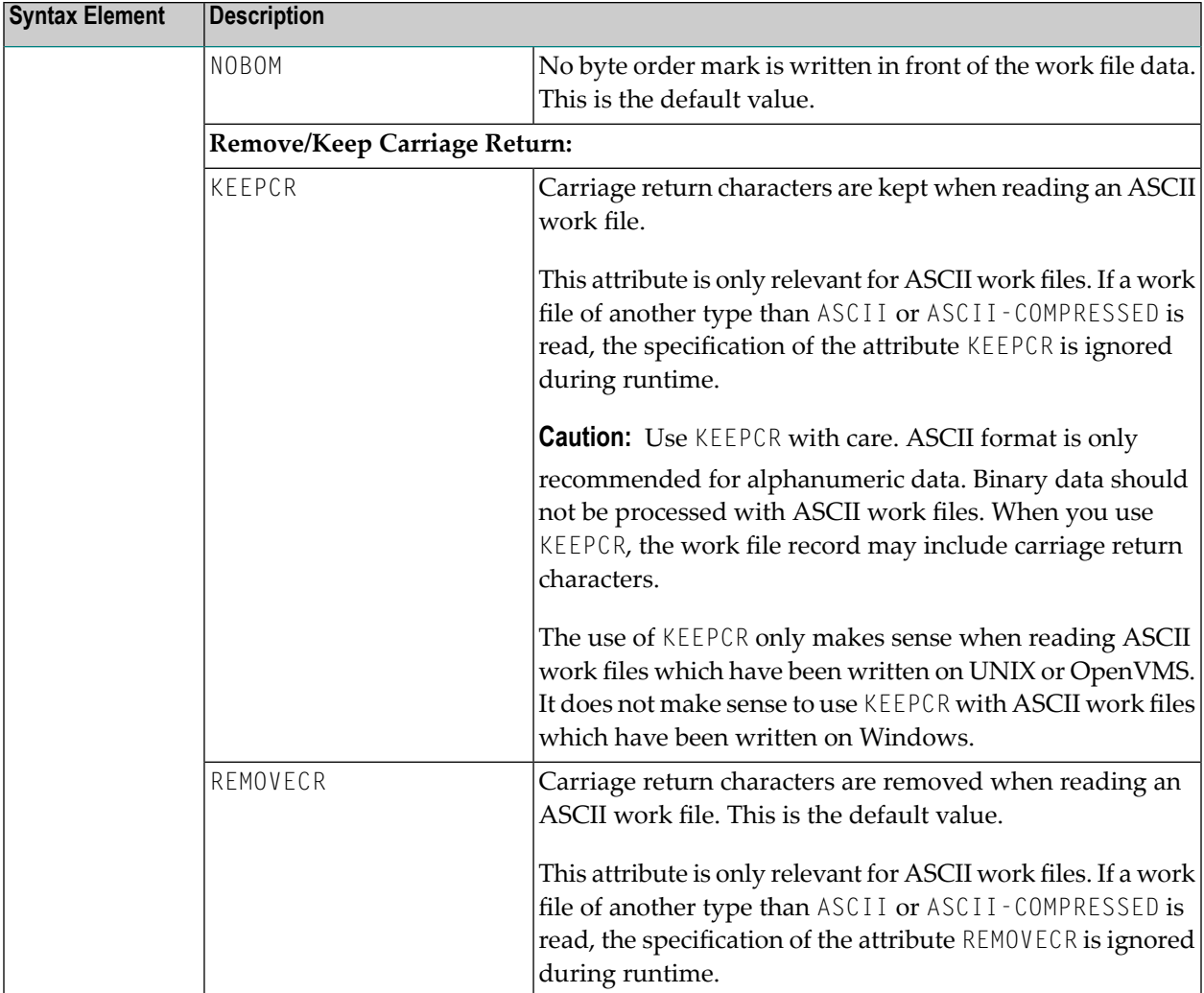

For further information on work files, see *Work File Formats*.

# VI

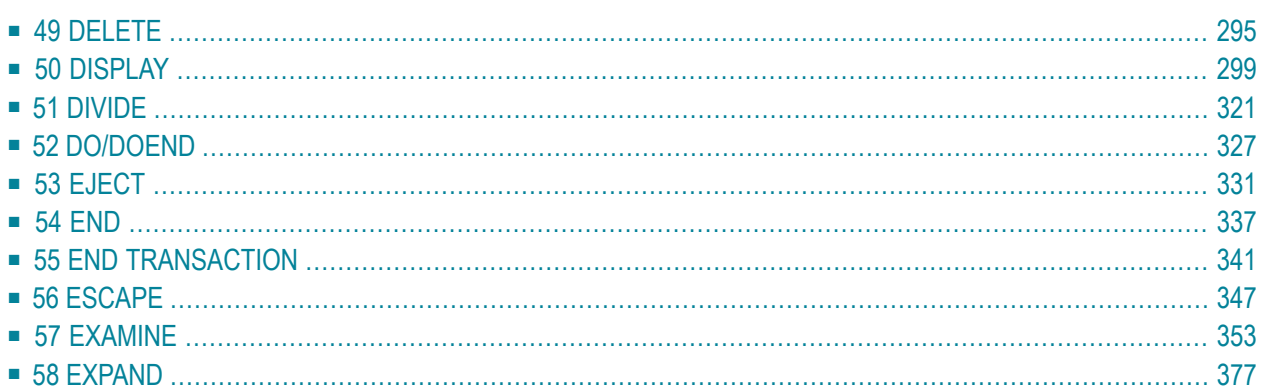

## <span id="page-314-0"></span>49 DELETE

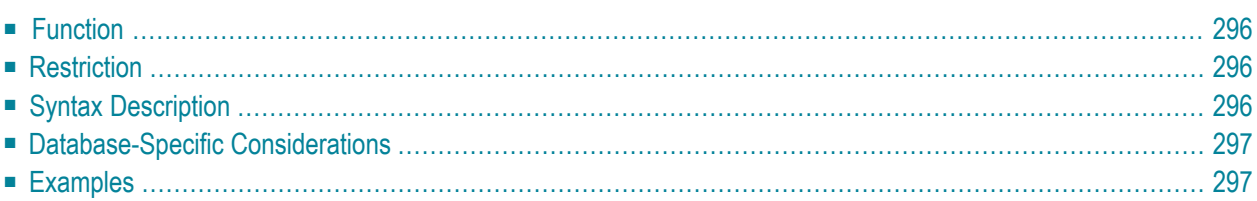

#### DELETE [RECORD] [IN] [STATEMENT] [**(***r***)**]

For an explanation of the symbols used in the syntax diagram, see *Syntax [Symbols](#page-23-0)*.

Related Statements: **[ACCEPT/REJECT](#page-40-0)** | **AT [BREAK](#page-54-0)** | **AT [START](#page-76-0) OF DATA** | **AT END OF [DATA](#page-62-0)** | **[BACKOUT](#page-88-0) [TRANSACTION](#page-88-0)** | **BEFORE BREAK [PROCESSING](#page-92-0)** | **END [TRANSACTION](#page-360-0)** | **[FIND](#page-410-0)** | **[GET](#page-456-0)** | **GET [SAME](#page-462-0)** | **[GET](#page-466-0) [TRANSACTION](#page-466-0) DATA** | **[HISTOGRAM](#page-470-0)** | **[LIMIT](#page-536-0)** | **[PASSW](#page-624-0)** | **PERFORM BREAK [PROCESSING](#page-636-0)** | **[READ](#page-706-0)** | **[RETRY](#page-790-0)** | **[STORE](#page-878-0)** | **[UPDATE](#page-900-0)**

<span id="page-315-0"></span>Belongs to Function Group: *[Database](#page-29-0) Access and Update*

## **Function**

The DELETE statement is used to delete a record from a database.

#### **Hold Status**

The use of the DELETE statement causes each record selected in the corresponding **[FIND](#page-410-0)** or **[READ](#page-706-0)** statement to be placed in exclusive hold.

<span id="page-315-1"></span>Record hold logic is explained in the section *Database Update - Transaction Processing* (in the *Programming Guide*).

## <span id="page-315-2"></span>**Restriction**

A DELETE statement cannot be specified in the same statement line as a **[FIND](#page-410-0)**, **[READ](#page-706-0)**, or **[GET](#page-456-0)** statement.

## **Syntax Description**

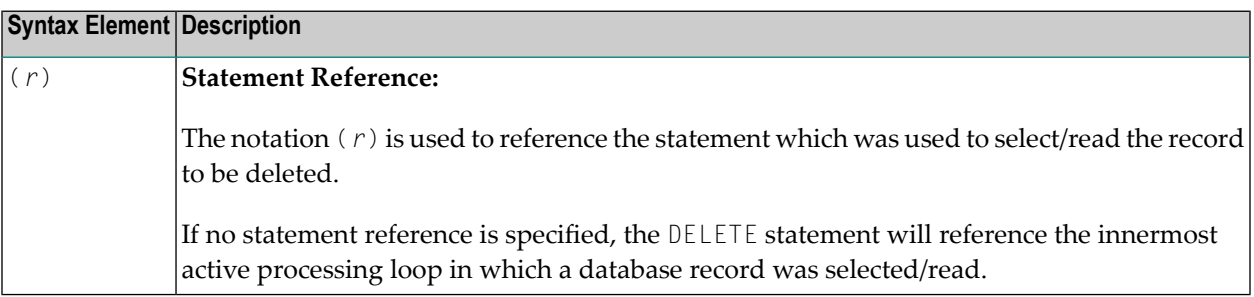

## <span id="page-316-0"></span>**Database-Specific Considerations**

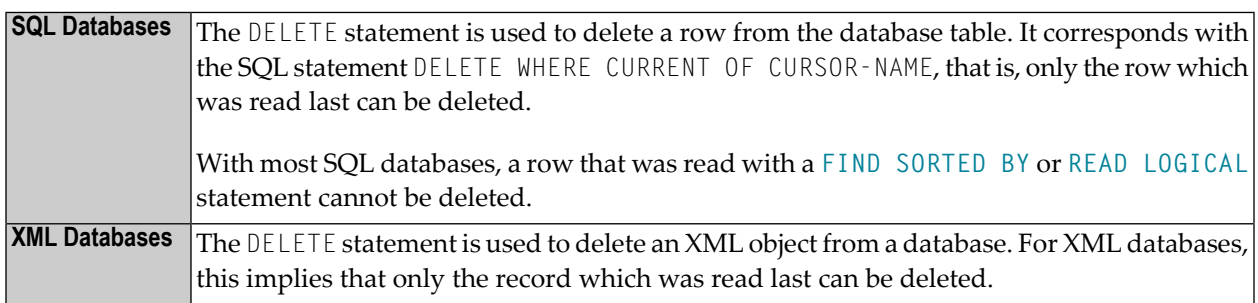

## <span id="page-316-1"></span>**Examples**

- Example 1
- $\blacksquare$  Example 2

### <span id="page-316-2"></span>**Example 1**

In this example, all records with the name ALDEN are deleted.

```
** Example 'DELEX1': DELETE
\star\star\star\starCAUTION: Executing this example will modify the database records!
DEFINE DATA LOCAL
1 EMPLOY-VIEW VIEW OF EMPLOYEES
 2 NAME
END-DEFINE
FIND EMPLOY-VIEW WITH NAME = 'ALDEN'
 /*
 DELETE
 END TRANSACTION
 / *
 AT END OF DATA
   WRITE NOTITLE *NUMBER 'RECORDS DELETED'
 END-ENDDATA
END-FIND
END
```
#### <span id="page-317-0"></span>**Example 2**

If no records are found in the VEHICLES file for the person named ALDEN, the EMPLOYEE record for ALDEN is deleted.

```
** Example 'DELEX2': DELETE
**
**
CAUTION: Executing this example will modify the database records!
************************************************************************
DEFINE DATA LOCAL
1 EMPLOY-VIEW VIEW OF EMPLOYEES
 2 PERSONNEL-ID
 2 NAME
1 VEHIC-VIEW VIEW OF VEHICLES
 2 PERSONNEL-ID
END-DEFINE
*
EMPL. FIND EMPLOY-VIEW WITH NAME = 'ALDEN'
 /*
VEHC. FIND VEHIC-VIEW WITH PERSONNEL-ID = PERSONNEL-ID (EMPL.)
   IF NO RECORDS FOUND
      /*
     DELETE (EMPL.)
      /*
      END TRANSACTION
    END-NOREC
  END-FIND
  /*
END-FIND
END
```
# <span id="page-318-0"></span>50 DISPLAY

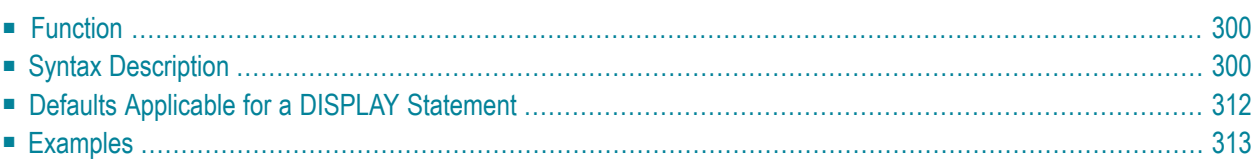

DISPLAY **[(** *rep***)]** [*options* ] {[ **/** ] [*output-format* ] *output-element*}

For an explanation of the symbols used in the syntax diagram, see *Syntax [Symbols](#page-23-0)*.

Related Statements: **AT END OF [PAGE](#page-68-0)** | **AT TOP OF [PAGE](#page-82-0)** | **CLOSE [PRINTER](#page-138-0)** | **DEFINE [PRINTER](#page-276-0) [EJECT](#page-350-0)** | **[FORMAT](#page-450-0)** | **[NEWPAGE](#page-582-0)** | **[PRINT](#page-640-0)** | **[SKIP](#page-852-0)** | **SUSPEND [IDENTICAL](#page-890-0) SUPPRESS** | **[WRITE](#page-906-0)** | **WRITE [TITLE](#page-922-0)** | **[WRITE](#page-930-0) [TRAILER](#page-930-0)**

<span id="page-319-0"></span>Belongs to Function Group: *[Creation](#page-31-0) of Output Reports*

## **Function**

The DISPLAY statement is used to specify the fields to be output on a report in column format. A column is created for each field and a field header is placed over the column.

**Note:** The statements **[WRITE](#page-906-0)** and **[PRINT](#page-640-0)** can be used to produce output in free (non-column) format.

See also the following topics (in the *Programming Guide*):

- *Controlling Data Output*
- *Statements DISPLAY and WRITE*
- *Index Notation for Multiple-Value Fields and Periodic Groups*
- <span id="page-319-1"></span>■ *Column Headers*
- *Layout of an Output Page*

## **Syntax Description**

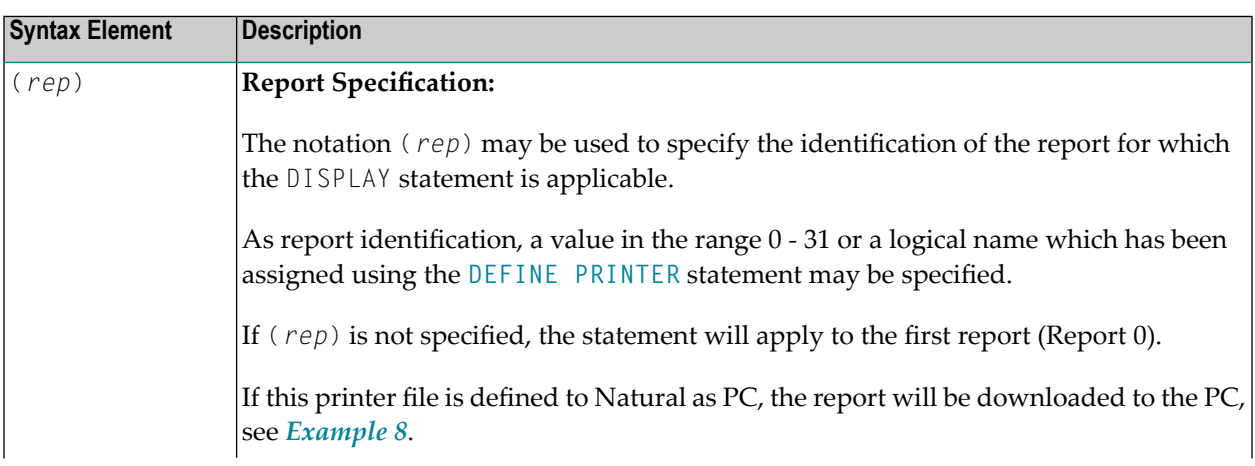

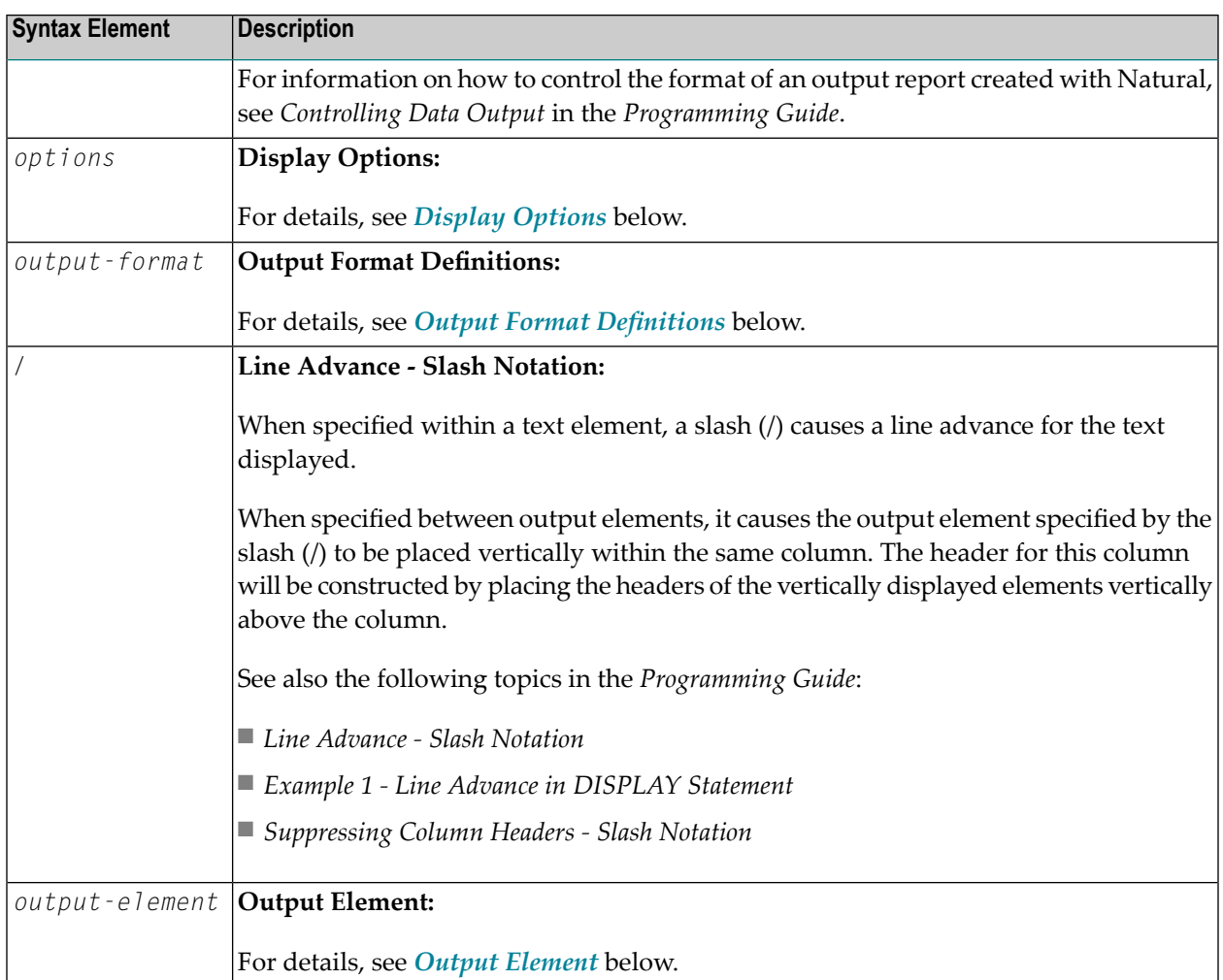

## <span id="page-320-0"></span>**Display Options**

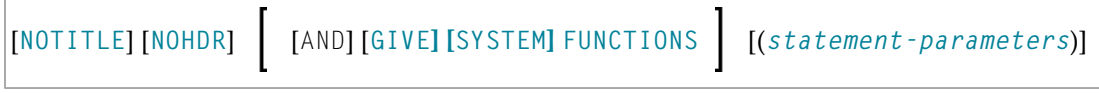

### Syntax Element Description:

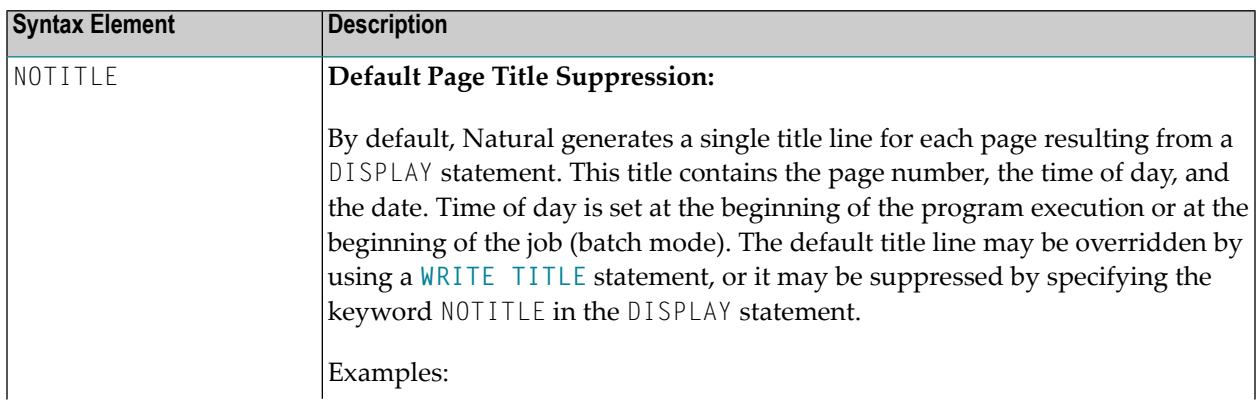

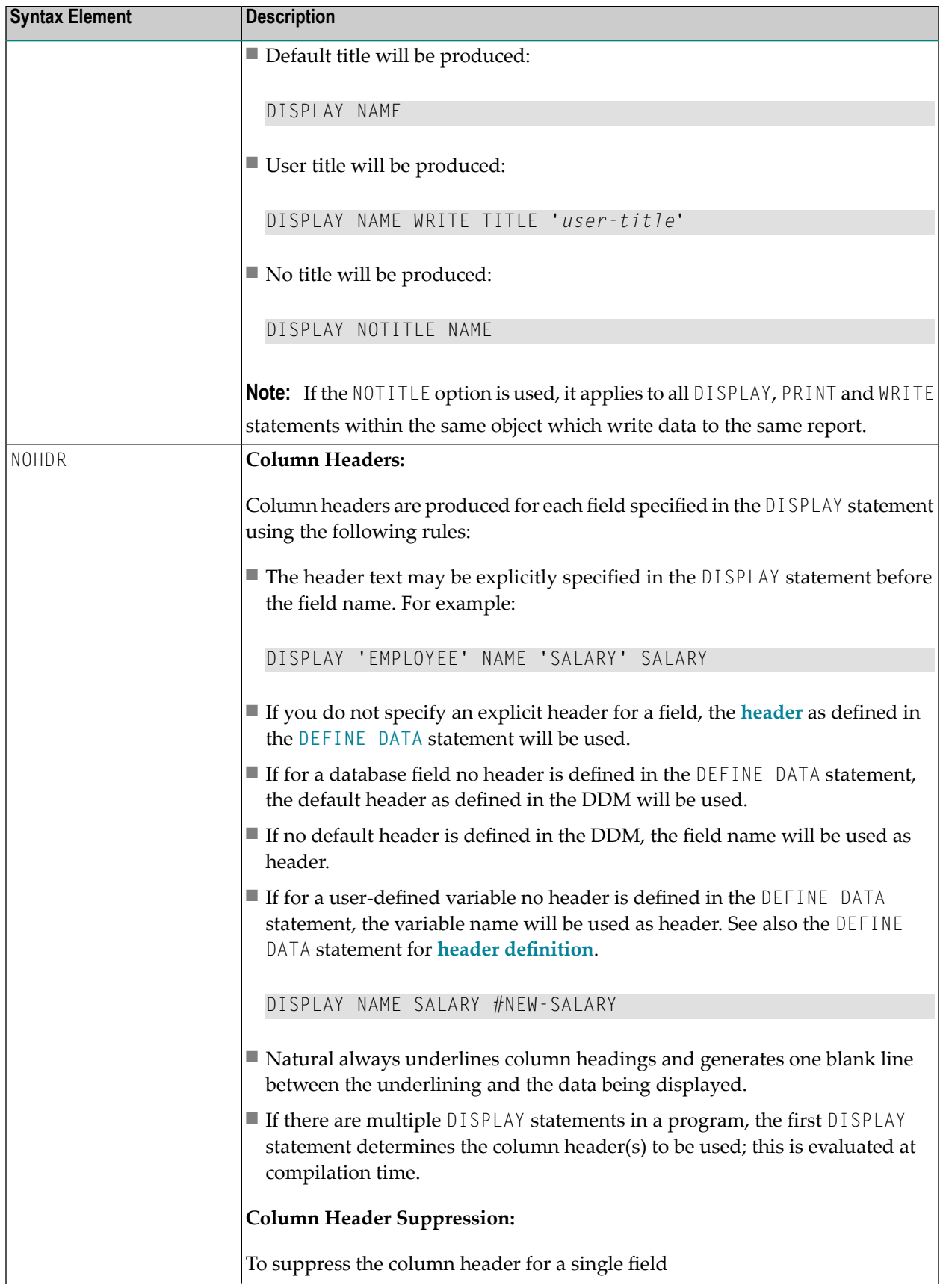

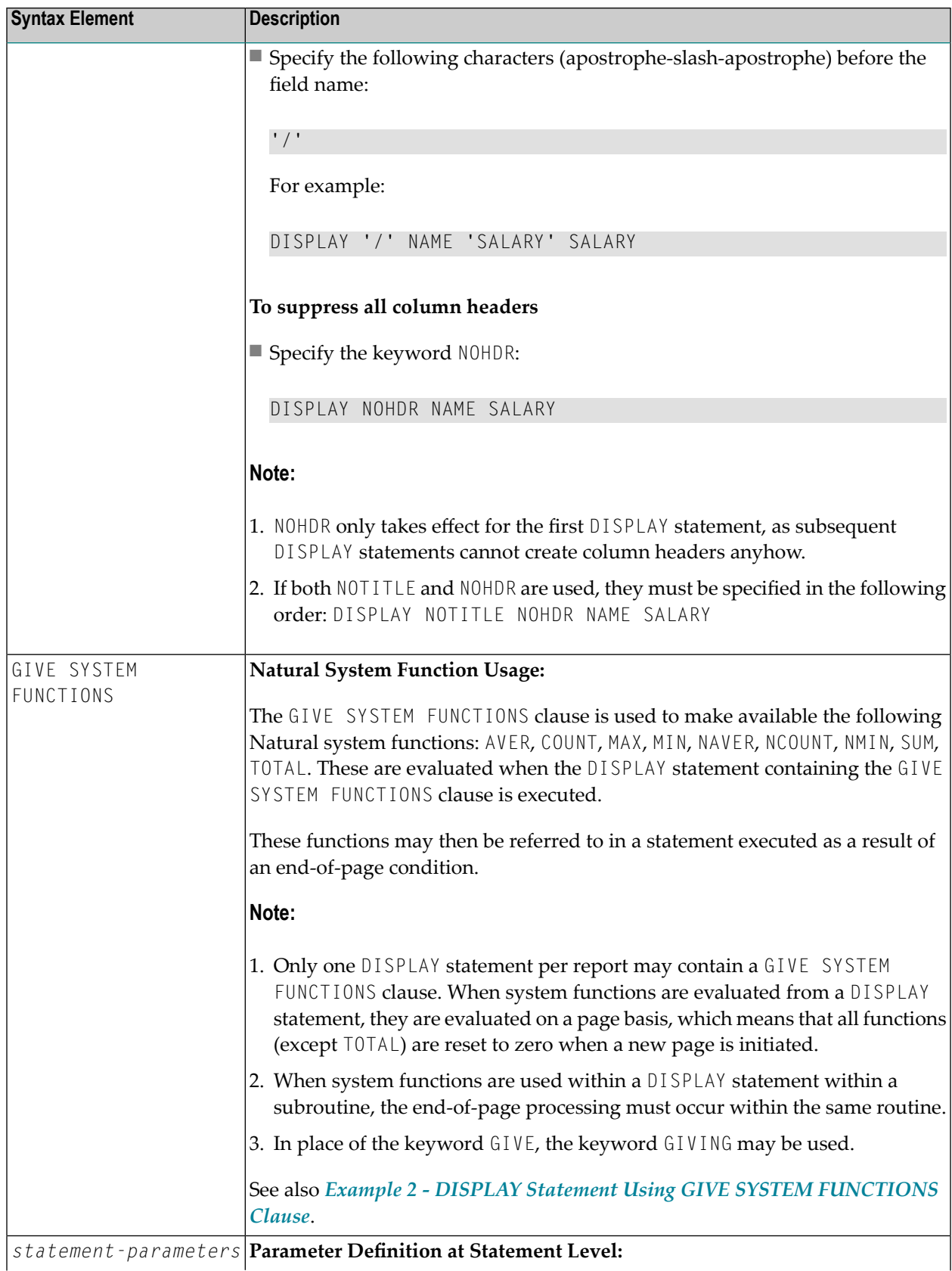

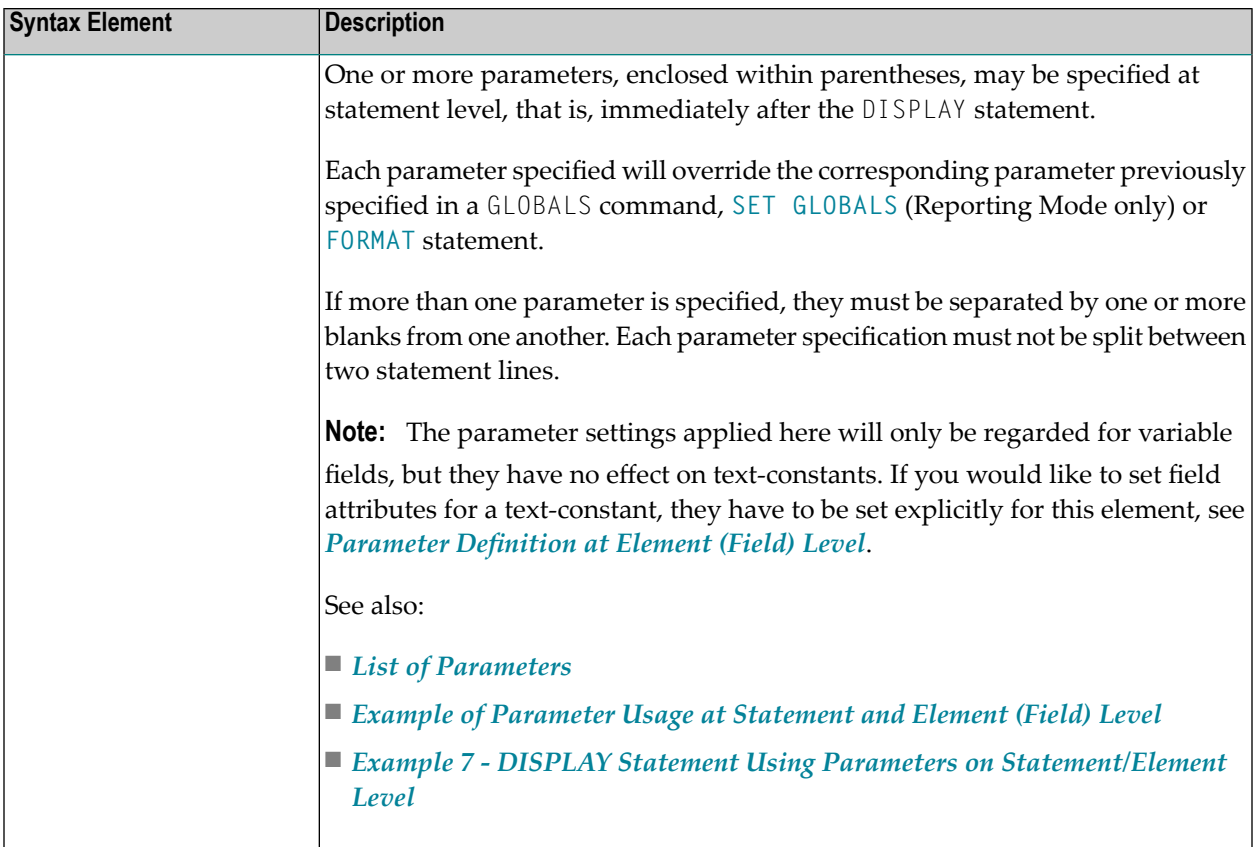

### <span id="page-323-0"></span>**List of Parameters**

The following parameters can be specified with the DISPLAY statement

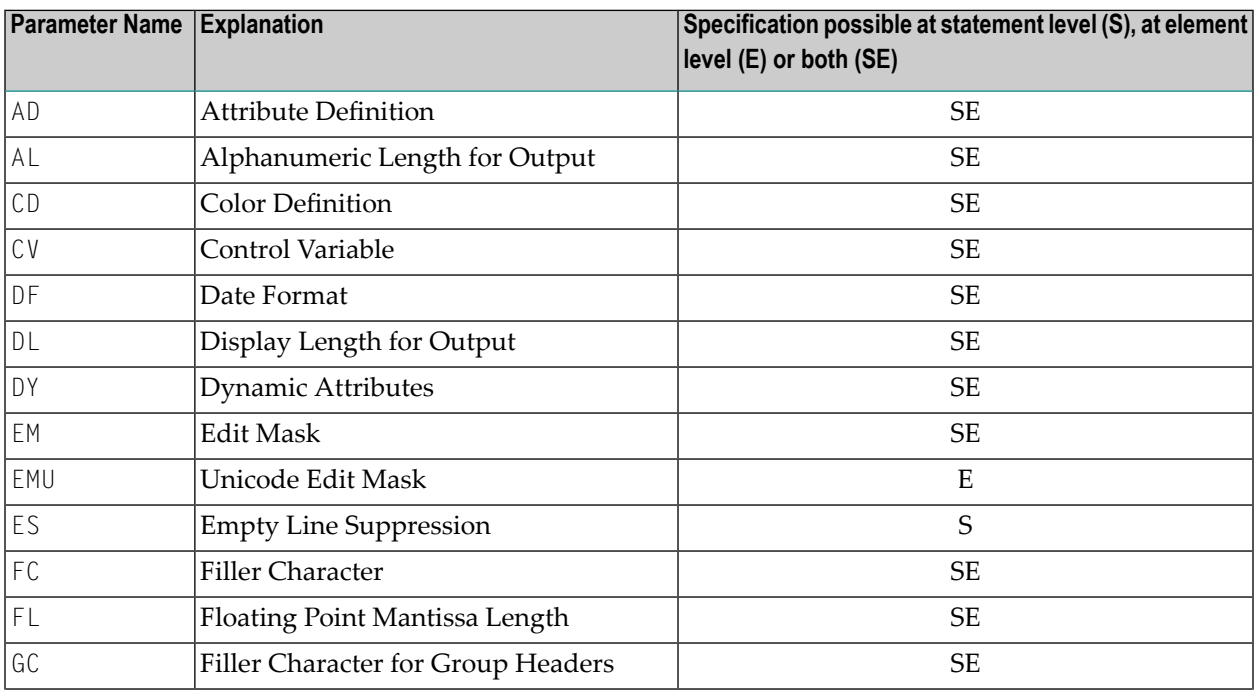
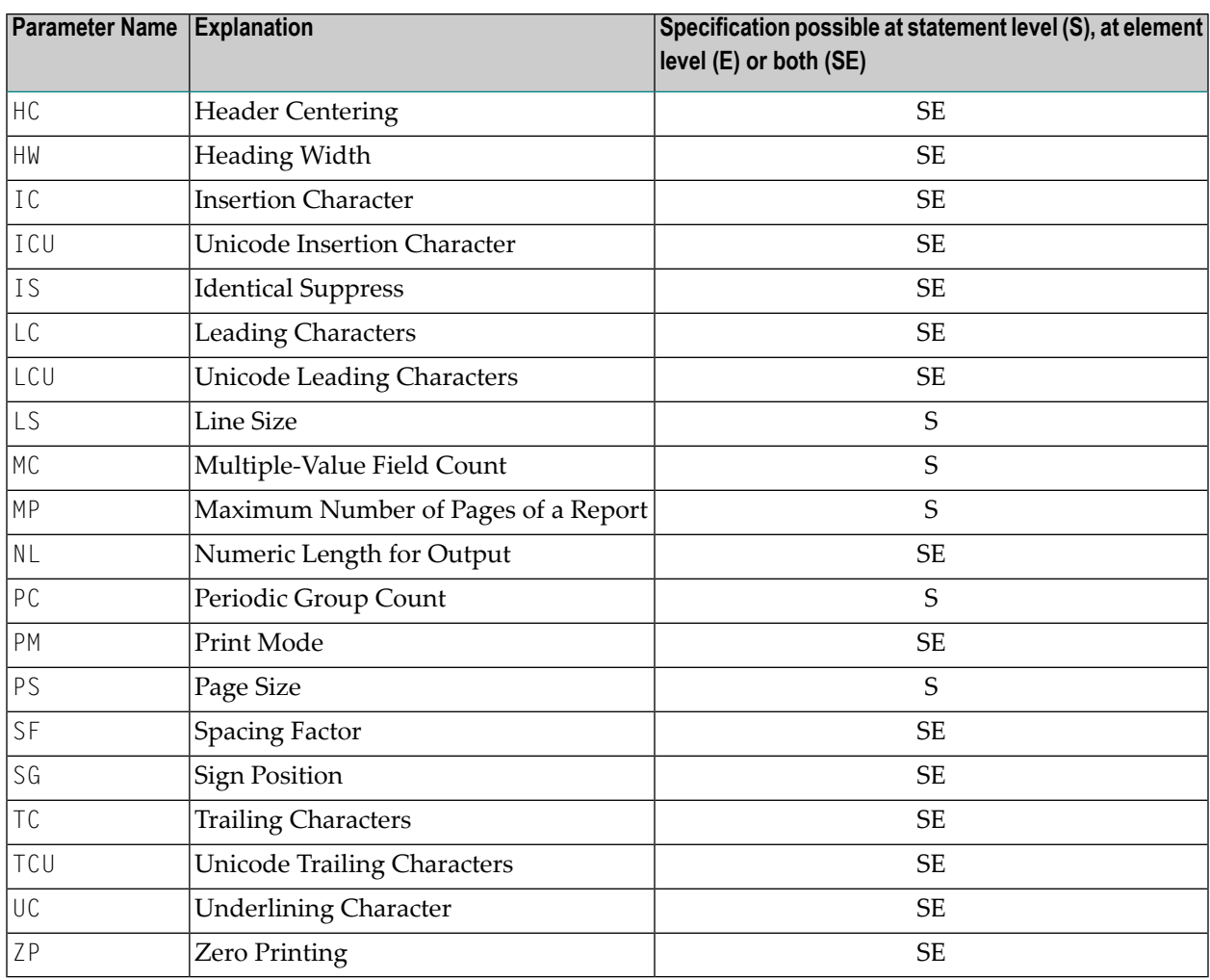

The individual parameters are described in the *Parameter Reference* (session parameters).

See also the following topics in the *Programming Guide*:

- *Centering of Column Headers - HC Parameter*
- *Width of Column Headers - HW Parameter*
- *Filler Characters for Headers - Parameters FC and GC*
- *Underlining Character for Titles and Headers - UC Parameter*

### <span id="page-325-0"></span>**Example of Parameter Usage at Statement and Element (Field) Level**

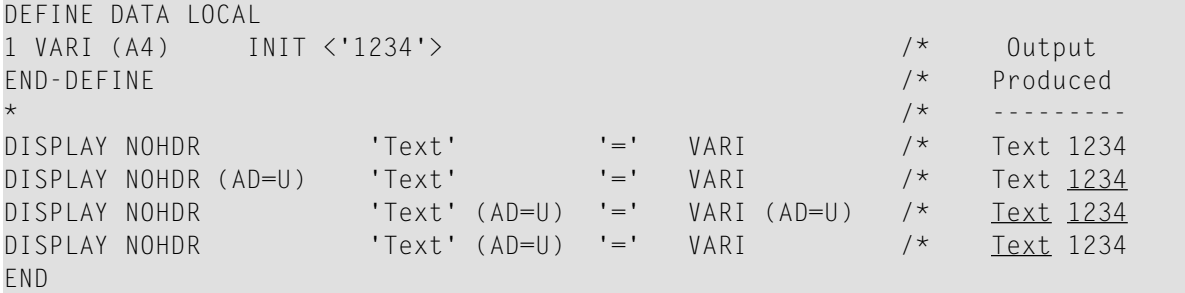

### **Output Format Definitions**

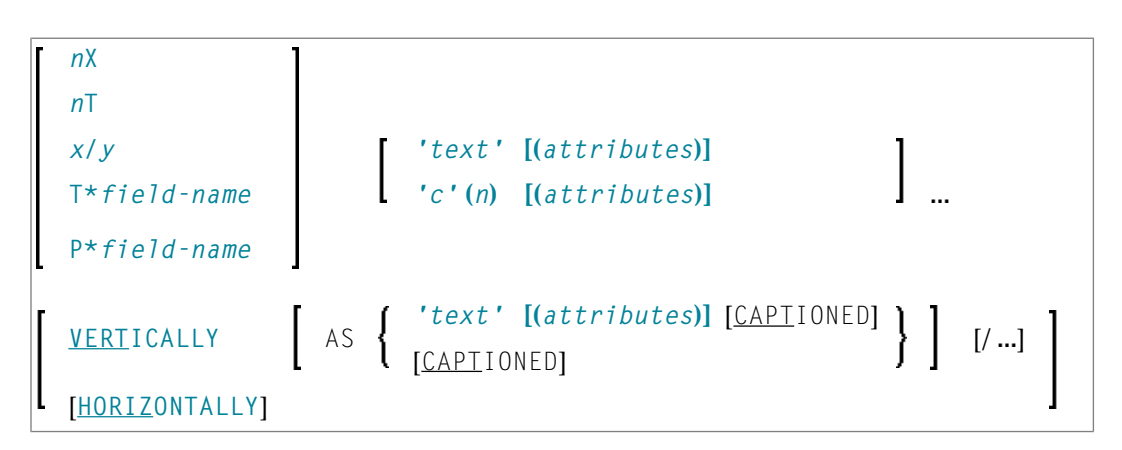

### **Field Positioning Notations**

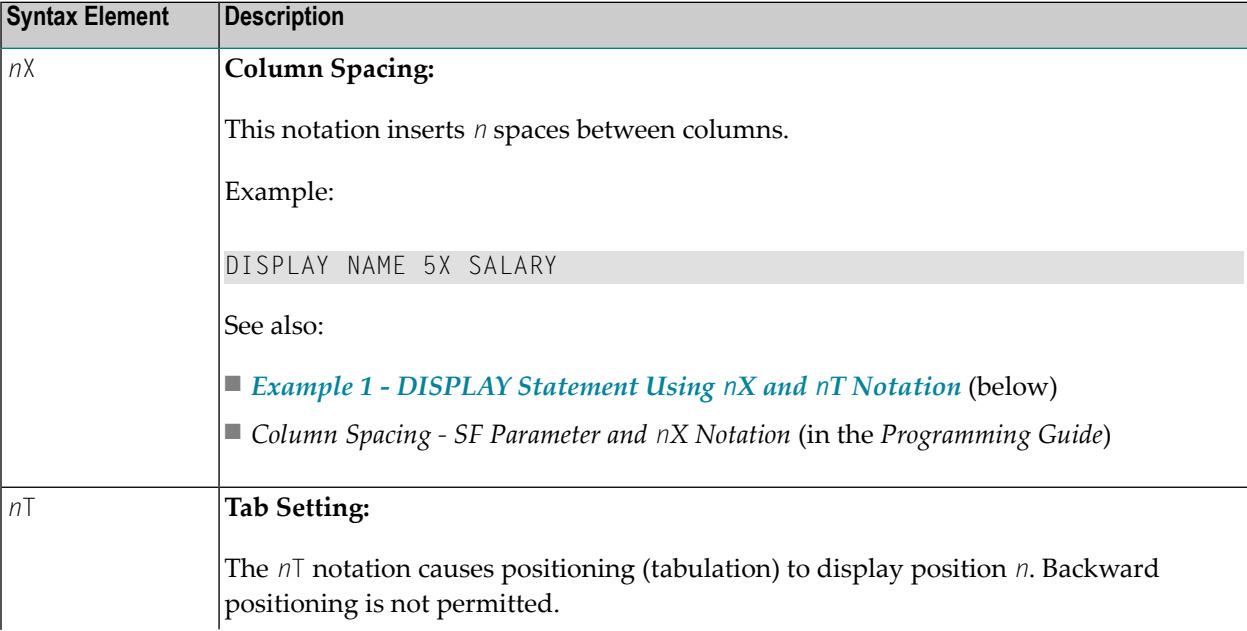

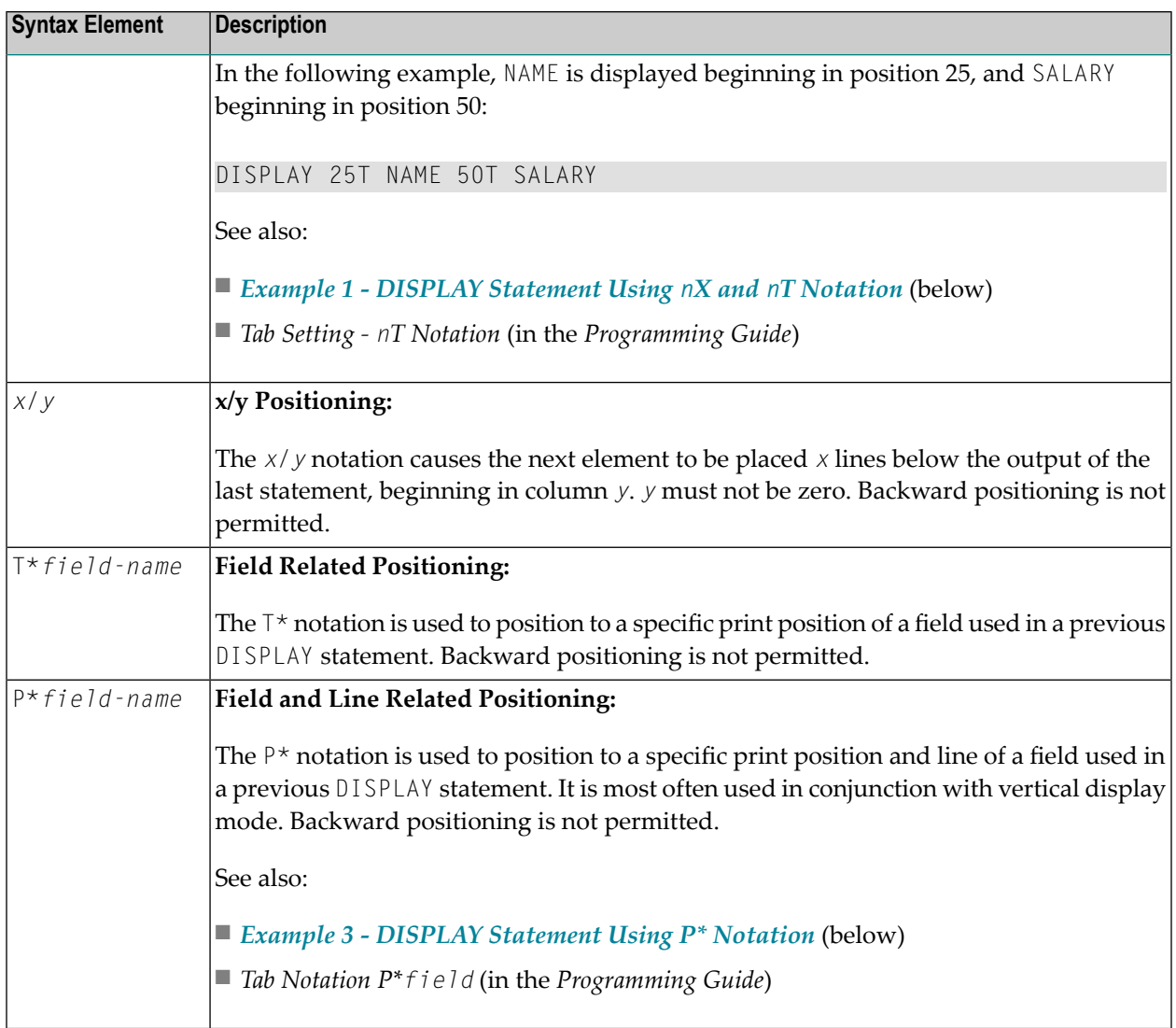

## **Override Column Heading Assignment**

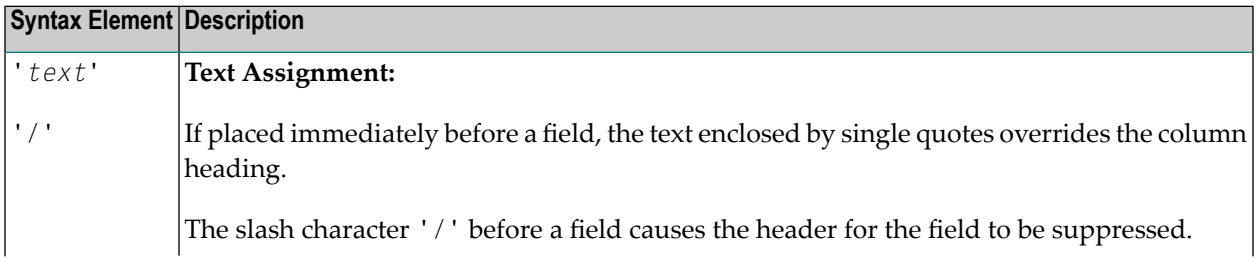

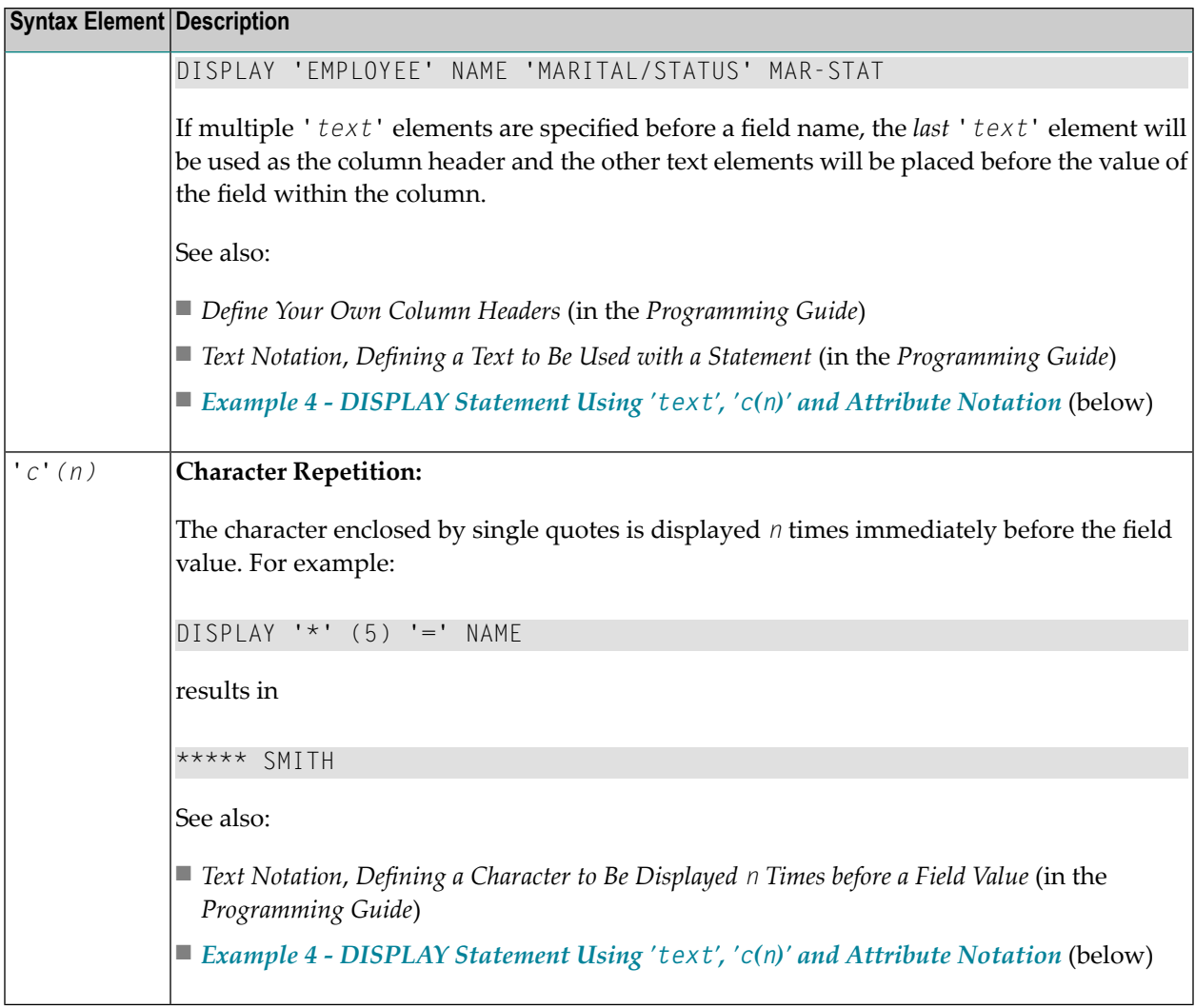

### <span id="page-327-0"></span>**Output Attributes**

*attributes* indicates the output attributes to be used for text display. Attributes may be:

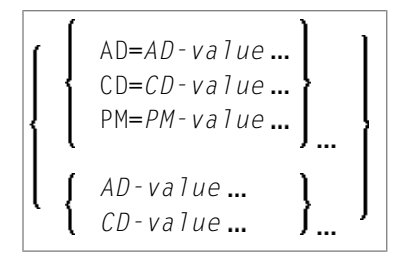

For the possible session parameter values, refer to the corresponding sections in the *Parameter Reference* documentation:

- *AD - Attribute Definition*, section *Field Representation*
- *CD - Color Definition*

■ *PM - Print Mode*

 $\overline{\phantom{a}}$ 

**Note:** The compiler actually accepts more than one attribute value for an output field. For example, you may specify: AD=BDI. In such a case, however, only the last value applies. In the given example, only the value I will become effective and the output field will be displayed intensified.

### <span id="page-328-0"></span>**Vertical/Horizontal Display**

The VERT clause may be used to cause multiple field values to be positioned underneath one another in the same column. In vertical mode, a new column may be initiated by specifying the keyword VERT or HORIZ.

The column heading in vertical mode is controlled using the entry or entries specified with the AS clause as described below.

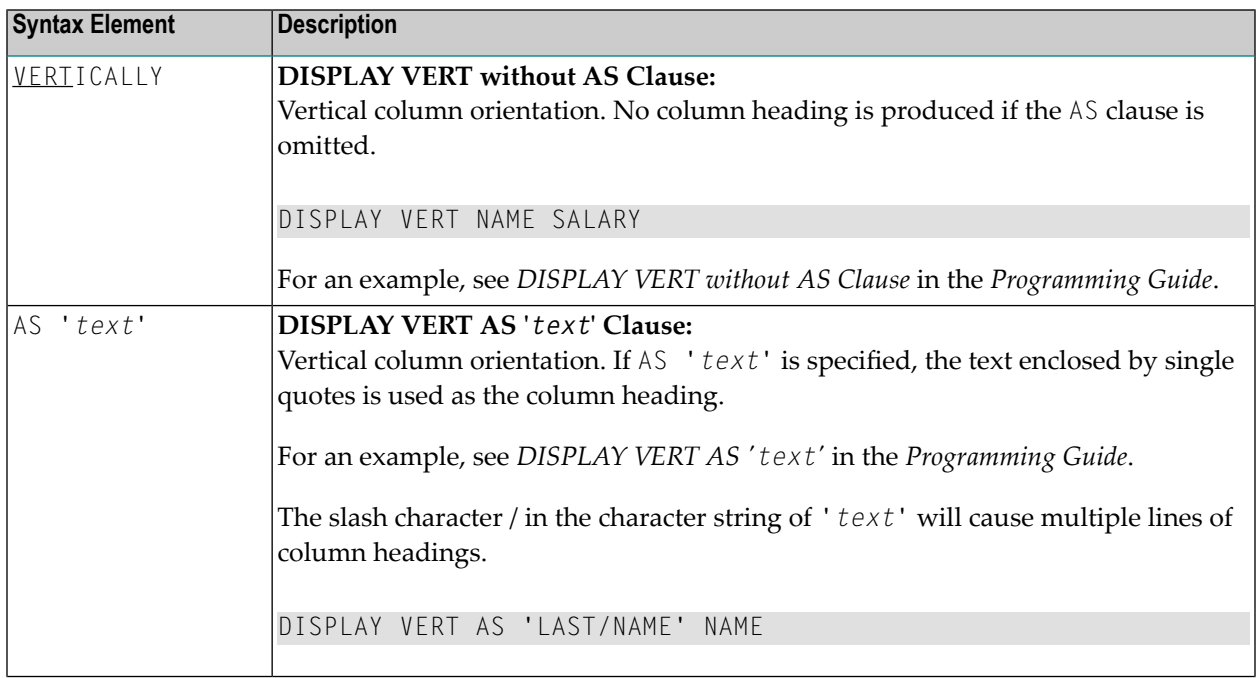

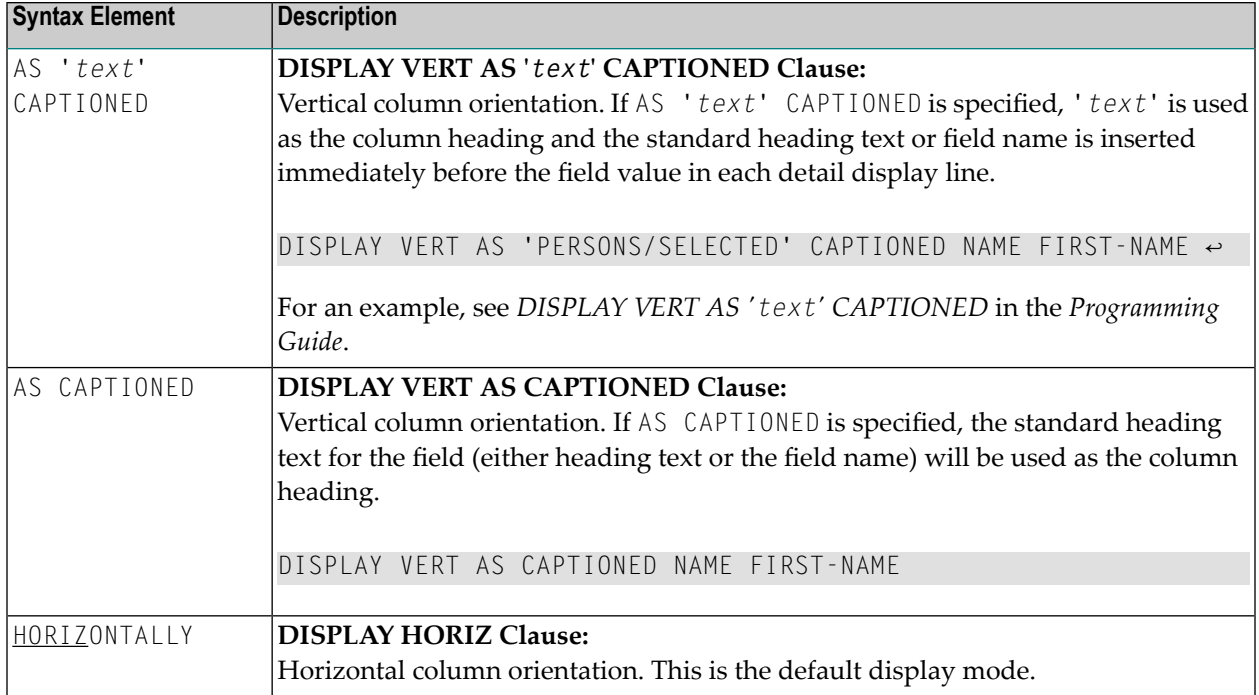

Vertical and horizontal column orientation may be intermixed by using the respective keyword.

To suspend vertical display for a single output element, you may place a dash (-) in front of the element. For example:

#### DISPLAY VERT NAME - FIRST-NAME SALARY

In the above example, FIRST-NAME will be output horizontally next to NAME, while SALARY will be output vertically again, i.e. below NAME.

The standard display mode is horizontal. A column is constructed for each field to be displayed.

Column headings are obtained and used by Natural according to the following priority:

- 1. heading '*text*' supplied in the DISPLAY statement;
- 2. the default heading defined in the DDM (database fields), orthe name of a user-defined variable;
- 3. the field name as defined in the DDM (if no heading text was defined for the database field).

For group names, a group heading is produced for the entire group. When specifying a group, only the heading for the entire group may be overridden by a user-specified heading.

The maximum number of column header lines is 15.

Line size overflow is not permitted for output resulting from a DISPLAY statement. If a line overflow occurs, an error message is issued.

For more information about vertical/horizontal display usage, see:

- *Example 5 - DISPLAY Statement Using [Horizontal](#page-336-0) Display*
- *Example 6 - DISPLAY Statement Using Vertical and [Horizontal](#page-337-0) Display*
- *DISPLAY VERT AS CAPTIONED and HORIZ* (in the *Programming Guide*)

### **Output Element**

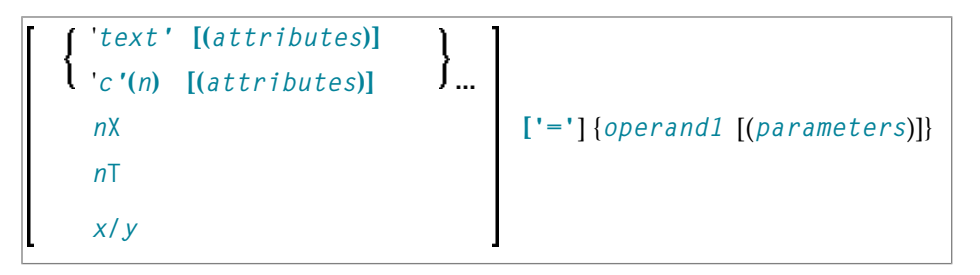

### Operand Definition Table:

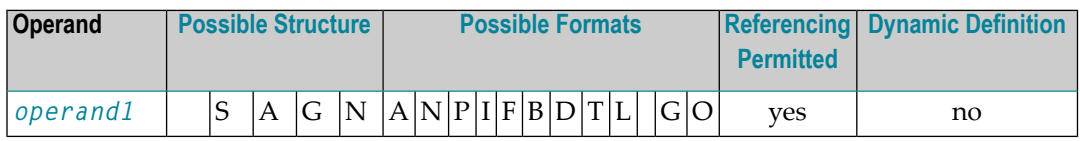

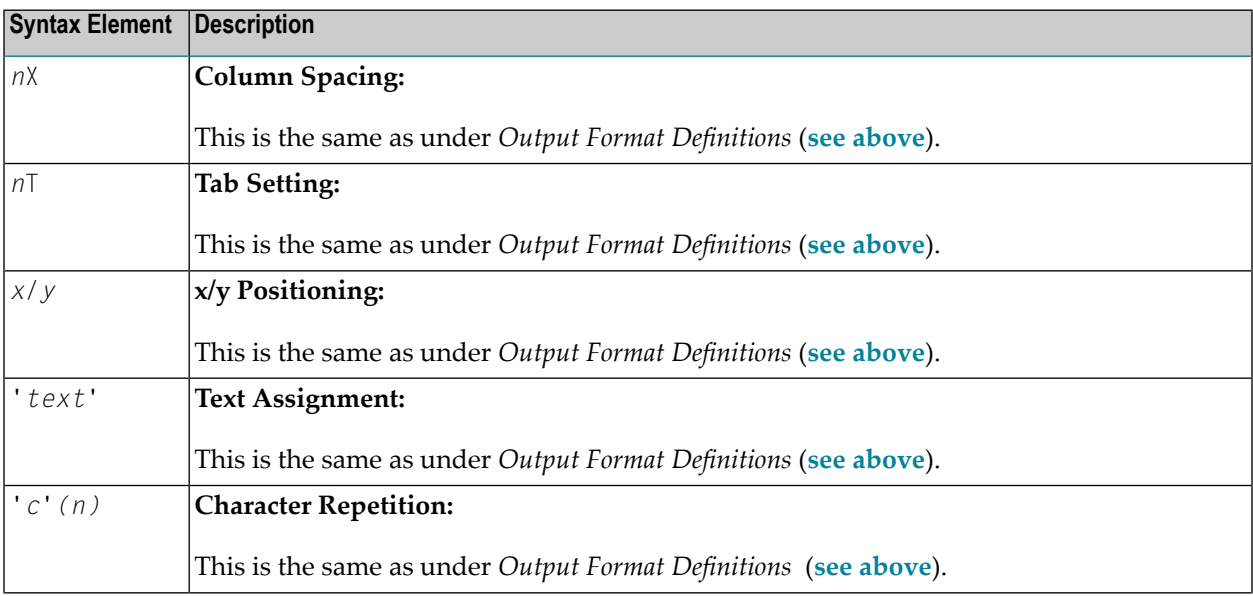

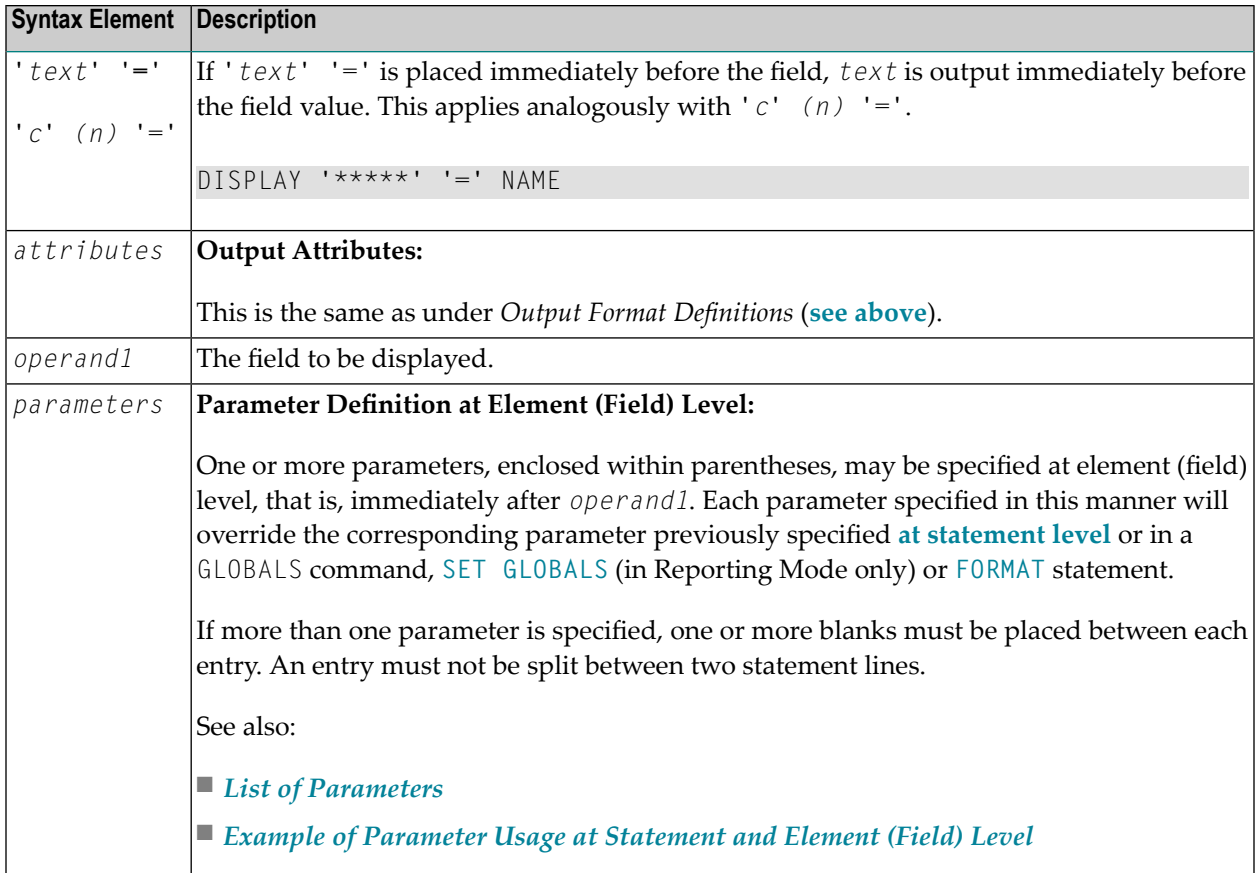

## **Defaults Applicable for a DISPLAY Statement**

The following defaults are applicable for a DISPLAY statement:

### ■ **Report Width**

The width of the report defaults to the value set when Natural is installed. This default value is normally 132 in batch mode or the line length of the terminal in TP mode. It may be overridden with the session parameter LS. In TP mode, line size (LS) and page size (PS) parameters are set by Natural based on the physical characteristics of the terminal type in use.

### ■ **Terminal Screen Output**

When the DISPLAY output is displayed on a terminal (emulation) screen, the output begins in physical Column 2 (because Column 1 must be reserved for possible use as an attribute position on a 3270-type terminal).

### ■ **Printout on Paper**

When the DISPLAY output is printed on paper, the printout begins in the leftmost column (Column 1).

### ■ **Spacing Factor**

The default spacing factor between elements is one position. There is a minimum of one space between columns (reserved for terminal attributes). This default may be overridden with the session parameter SF.

### ■ **Field Output**

The length of the field or the field heading, whichever is greater, determines the column width for the report (unless the HW parameter is used).

- If the field is longer than the heading, the heading will be centered over the column unless the  $HC = L$  or  $HC = R$  parameter is used to produce a left-justified or right-justified heading.
- If the heading is longer than the field, the field will be left-justified under the heading.
- The values contained in the field are left-justified for alphanumeric fields and right-justified for numeric fields.
- $\blacksquare$  Numeric fields may be displayed left-justified by specifying  $AD = L$ .
- Alphanumeric fields may be displayed right-justified by specifying AD=R.
- In a vertical display, the longest data value or heading among all fields determines the column width (unless the HW parameter is used).

■ **Sign**

One extra high-order print position is reserved for a sign when printing a numeric field. The session parameter SG may be used to suppress the sign position.

### ■ **Page Overflow**

Page overflow is checked before execution of a DISPLAY statement. No new page title or trailer information is generated during the execution of a DISPLAY statement.

### **Examples**

- Example 1 DISPLAY [Statement](#page-333-0) Using nX and nT Notation
- Example 2 DISPLAY Statement Using GIVE SYSTEM [FUNCTIONS](#page-333-1) Clause
- Example 3 DISPLAY [Statement](#page-334-0) Using P\* Notation
- Example 4 DISPLAY [Statement](#page-335-0) Using 'text ', 'c(n)' and Attribute Notation
- Example 5 DISPLAY [Statement](#page-336-0) Using Horizontal Display
- Example 6 DISPLAY [Statement](#page-337-0) Using Vertical and Horizontal Display
- Example 7 DISPLAY Statement Using Parameters on [Statement/Element](#page-337-1) Level

■ Example 8 - Report [Specification](#page-338-0) with Output File Defined to Natural as PC

### <span id="page-333-0"></span>**Example 1 - DISPLAY Statement Using nX and nT Notation**

```
** Example 'DISEX1': DISPLAY (with nX, nT notation)
************************************************************************
DEFINE DATA LOCAL
1 EMPL-VIEW VIEW OF EMPLOYEES
 2 NAME
 2 JOB-TITLE
END-DEFINE
*
LIMIT 4
READ EMPL-VIEW BY NAME
 DISPLAY NOTITLE 5X NAME 50T JOB-TITLE
END-READ 
* 
END
```
#### **Output of Program DISEX1:**

 NAME CURRENT POSITION -------------------- ------------------------- ABELLAN MAQUINISTA ACHIESON DATA BASE ADMINISTRATOR ADAM CHEF DE SERVICE ADKINSON PROGRAMMER ↩

### <span id="page-333-1"></span>**Example 2 - DISPLAY Statement Using GIVE SYSTEM FUNCTIONS Clause**

```
** Example 'DISEX2': DISPLAY (with GIVE SYSTEM FUNCTIONS)
************************************************************************
DEFINE DATA LOCAL
1 EMPLOY-VIEW VIEW OF EMPLOYEES
 2 PERSONNEL-ID
 2 NAME
 2 FIRST-NAME
 2 SALARY (1)
 2 CURR-CODE (1)
END-DEFINE
*
LIMIT 15
FORMAT PS=15
*
READ EMPLOY-VIEW
 DISPLAY GIVE SYSTEM FUNCTIONS
          PERSONNEL-ID NAME FIRST-NAME SALARY (1) CURR-CODE (1)
 AT END OF PAGE
```

```
WRITE / 'SALARY STATISTICS:'
         / 7X 'MAXIMUM:' MAX(SALARY(1)) CURR-CODE (1)
         / 7X 'MINIMUM:' MIN(SALARY(1)) CURR-CODE (1)
         / 7X 'AVERAGE:' AVER(SALARY(1)) CURR-CODE (1)
 END-ENDPAGE
END-READ
*
END
```
### **Output of Program DISEX2:**

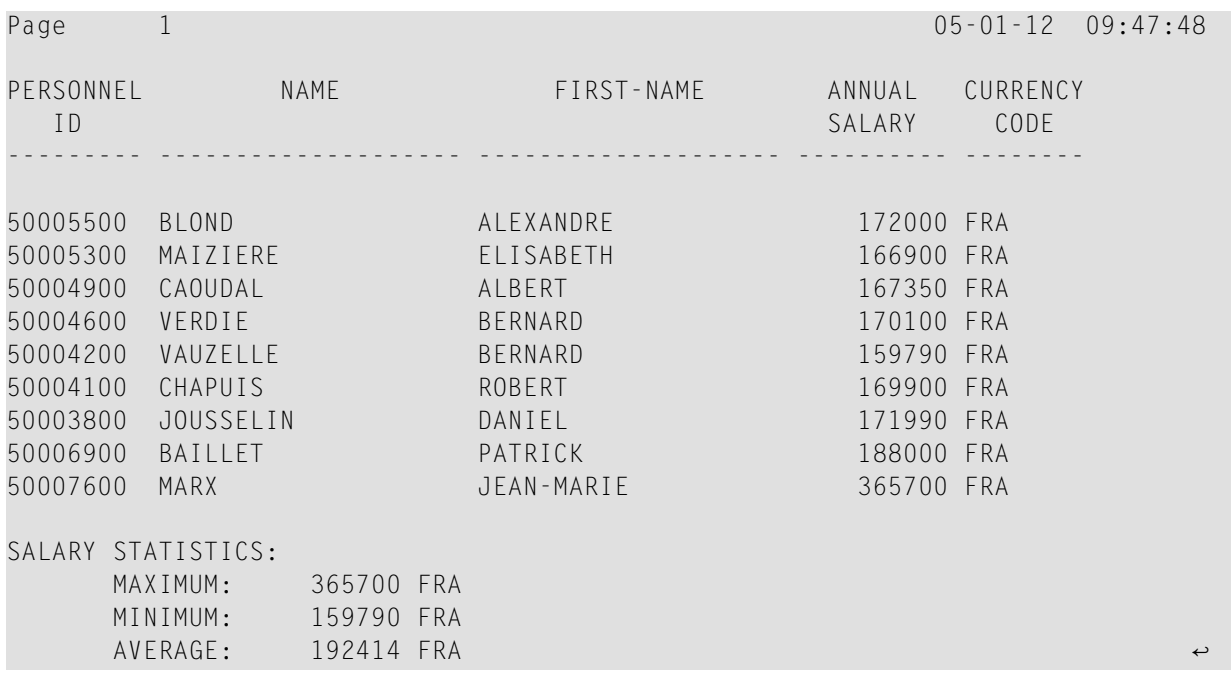

#### <span id="page-334-0"></span>**Example 3 - DISPLAY Statement Using P\* Notation**

```
** Example 'DISEX3': DISPLAY (with P* notation)
************************************************************************
DEFINE DATA LOCAL
1 EMPL-VIEW VIEW OF EMPLOYEES
 2 NAME
 2 SALARY (1)
 2 BIRTH
2 CITY
END-DEFINE
*
LIMIT 2
READ EMPL-VIEW BY CITY FROM 'N'
DISPLAY NOTITLE NAME CITY
          VERT AS 'BIRTH/SALARY' BIRTH (EM=YYYY-MM-DD) SALARY (1)
 SK<sub>IP</sub> 1
 AT BREAK OF CITY
    DISPLAY P*SALARY (1) AVER(SALARY (1))
```
SK<sub>IP</sub> 1 END-BREAK END-READ END ↩

### **Output of Program DISEX3:**

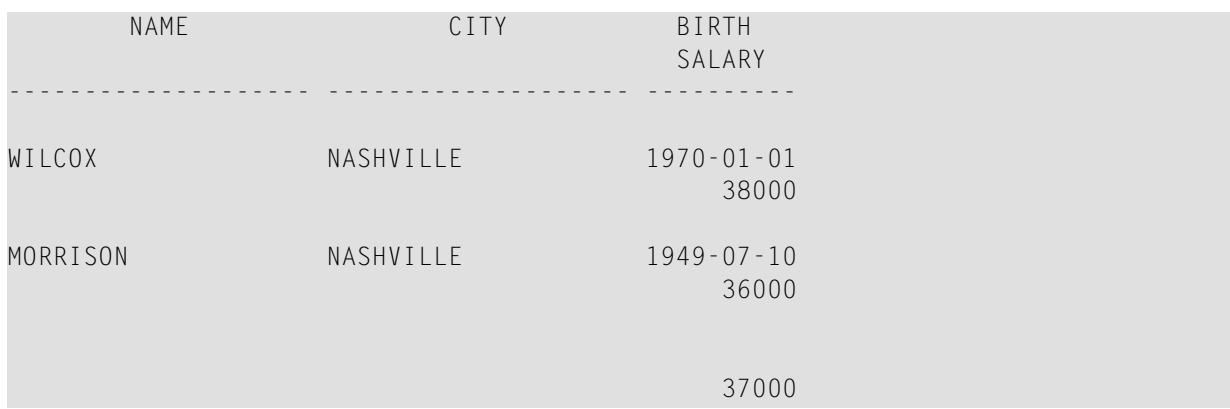

### <span id="page-335-0"></span>**Example 4 - DISPLAY Statement Using 'text ', 'c(n)' and Attribute Notation**

```
** Example 'DISEX4': DISPLAY (with 'c(n)' notation and attribute)
************************************************************************
DEFINE DATA LOCAL
1 EMPL-VIEW VIEW OF EMPLOYEES
 2 DEPT
 2 LEAVE-DUE
 2 NAME
END-DEFINE
*
LIMIT 4
READ EMPL-VIEW BY DEPT FROM 'T'
 IF LEAVE-DUE GT 40
  DISPLAY NOTITLE
           'EMPLOYEE' NAME /* OVERRIDE STANDARD HEADER
           'LEAVE ACCUMULATED' LEAVE-DUE /* OVERRIDE STANDARD HEADER
                                          '*'(10)(I) /* DISPLAY 10 '*' INTENSIFIED
 ELSE
   DISPLAY NAME LEAVE-DUE 
  END-IF 
END-READ
* 
END ↩
```
### **Output of Program DISEX4:**

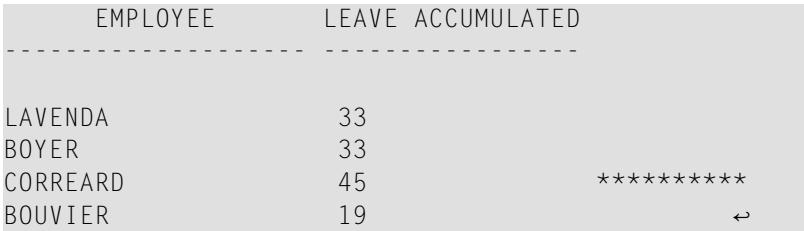

### <span id="page-336-0"></span>**Example 5 - DISPLAY Statement Using Horizontal Display**

```
** Example 'DISEX5': DISPLAY (horizontal display)
************************************************************************
DEFINE DATA LOCAL
1 EMPL-VIEW VIEW OF EMPLOYEES
 2 NAME
 2 JOB-TITLE
 2 SALARY (1:2)
 2 CURR-CODE (1:2)
END-DEFINE
*
LIMIT 4
READ EMPL-VIEW BY NAME
DISPLAY NOTITLE NAME JOB-TITLE SALARY (1:2) CURR-CODE (1:2) 
  SKIP 1 
END-READ
* 
END
```
### **Output of Program DISEX5:**

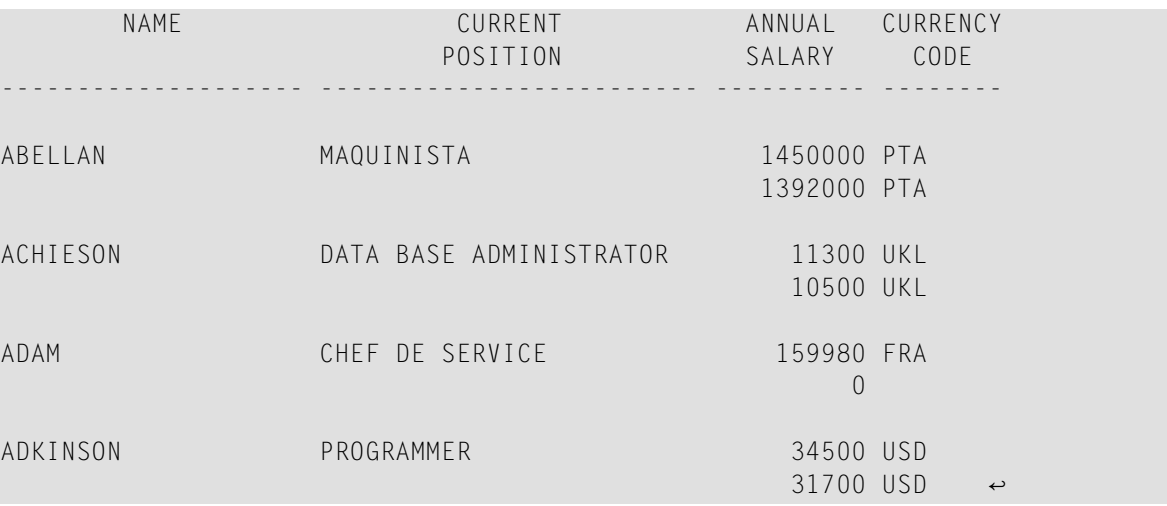

### <span id="page-337-0"></span>**Example 6 - DISPLAY Statement Using Vertical and Horizontal Display**

```
** Example 'DISEX6': DISPLAY (vertical and horizontal display)
************************************************************************
DEFINE DATA LOCAL
1 EMPL-VIEW VIEW OF EMPLOYEES
  2 NAME
  2 CITY
 2 JOB-TITLE
  2 SALARY (1:2)
 2 CURR-CODE (1:2)
END-DEFINE
*
LIMIT 1
READ EMPL-VIEW BY NAME
DISPLAY NOTITLE VERT AS CAPTIONED
          NAME CITY 'POSITION' JOB-TITLE
          HORIZ 'SALARY' SALARY (1:2) 'CURRENCY' CURR-CODE (1:2)
  /*
 SKIP 1
END-READ
END
```
### **Output of Program DISEX6:**

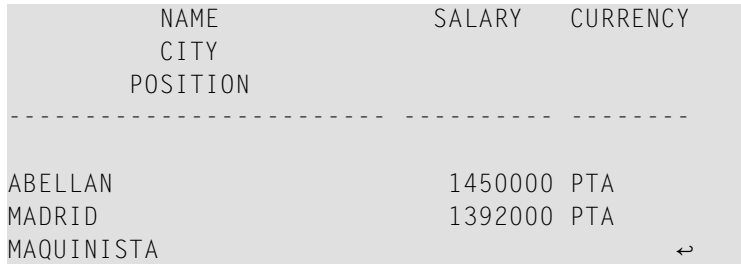

### <span id="page-337-1"></span>**Example 7 - DISPLAY Statement Using Parameters on Statement/Element Level**

```
** Example 'DISEX7': DISPLAY (with parameters for statement/element)
************************************************************************
DEFINE DATA LOCAL
1 EMPL-VIEW VIEW OF EMPLOYEES
 2 NAME
 2 PERSONNEL-ID
 2 TELEPHONE
   3 AREA-CODE
   3 PHONE
END-DEFINE
*
LIMIT 3
READ EMPL-VIEW BY NAME
DISPLAY NOTITLE (AL=16 GC=+ NL=8 SF=3 UC==)
```

```
PERSONNEL-ID NAME TELEPHONE (LC=< TC=>) 
END-READ 
END
```
### **Output of Program DISEX7:**

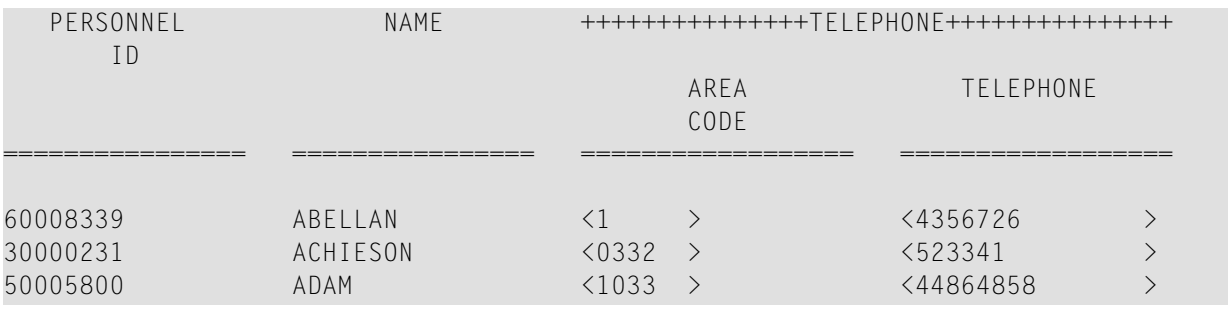

### <span id="page-338-0"></span>**Example 8 - Report Specification with Output File Defined to Natural as PC**

```
** Example 'PCDIEX1': DISPLAY and WRITE to PC
**
** NOTE: Example requires that Natural Connection is installed.
************************************************************************
DEFINE DATA LOCAL
01 PERS VIEW OF EMPLOYEES
 02 PERSONNEL-ID
 02 NAME
 02 CITY
END-DEFINE
*
FIND PERS WITH CITY = 'NEW YORK' /* Data selection
 WRITE (7) TITLE LEFT 'List of employees in New York' /
 DISPLAY (7) /* (7) designates the output file (here the PC).
   'Location' CITY<br>'Surname' NAME
    'Surname'
   'ID' PERSONNEL-ID
END-FIND
END
```
# 51 DIVIDE

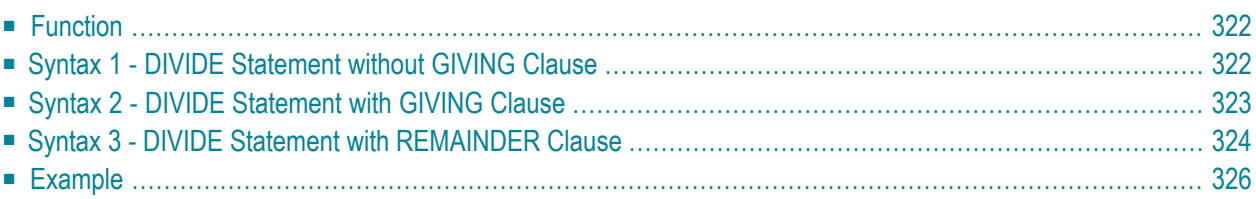

Related Statements: **[ADD](#page-46-0)** | **[COMPRESS](#page-146-0)** | **[COMPUTE](#page-156-0)** | **[EXAMINE](#page-372-0)** | **[MOVE](#page-550-0)** | **[MOVE](#page-570-0) ALL** | **[MULTIPLY](#page-576-0)** | **[RESET](#page-780-0)** | **[SEPARATE](#page-818-0)** | **[SUBTRACT](#page-886-0)**

<span id="page-341-0"></span>Belongs to Function Group: *Arithmetic and Data Movement [Operations](#page-30-0)*

## **Function**

<span id="page-341-1"></span>

The DIVIDE statement is used to divide two operands.

**Note:** Concerning Division by Zero: If an attempt is made to use a divisor (*operand1*) which is zero, either an error message or a result equal to zero will be returned; this depends on the setting of the session parameter ZD (described in the *Parameter Reference* documentation).

## **Syntax 1 - DIVIDE Statement without GIVING Clause**

DIVIDE [**ROUNDED**] *operand1* INTO *operand2*

For an explanation of the symbols used in the syntax diagrams, see *Syntax [Symbols](#page-23-0)* .

Operand Definition Table:

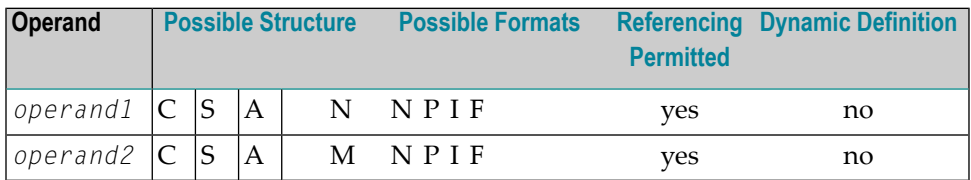

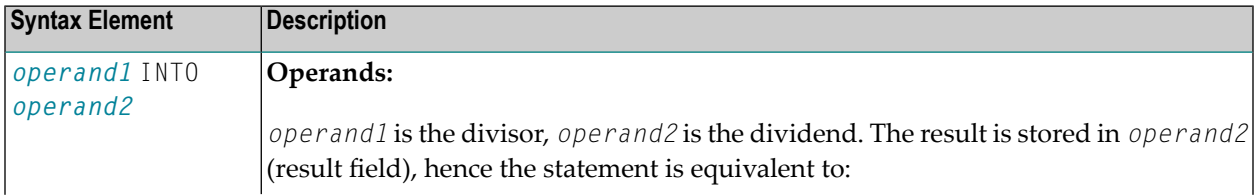

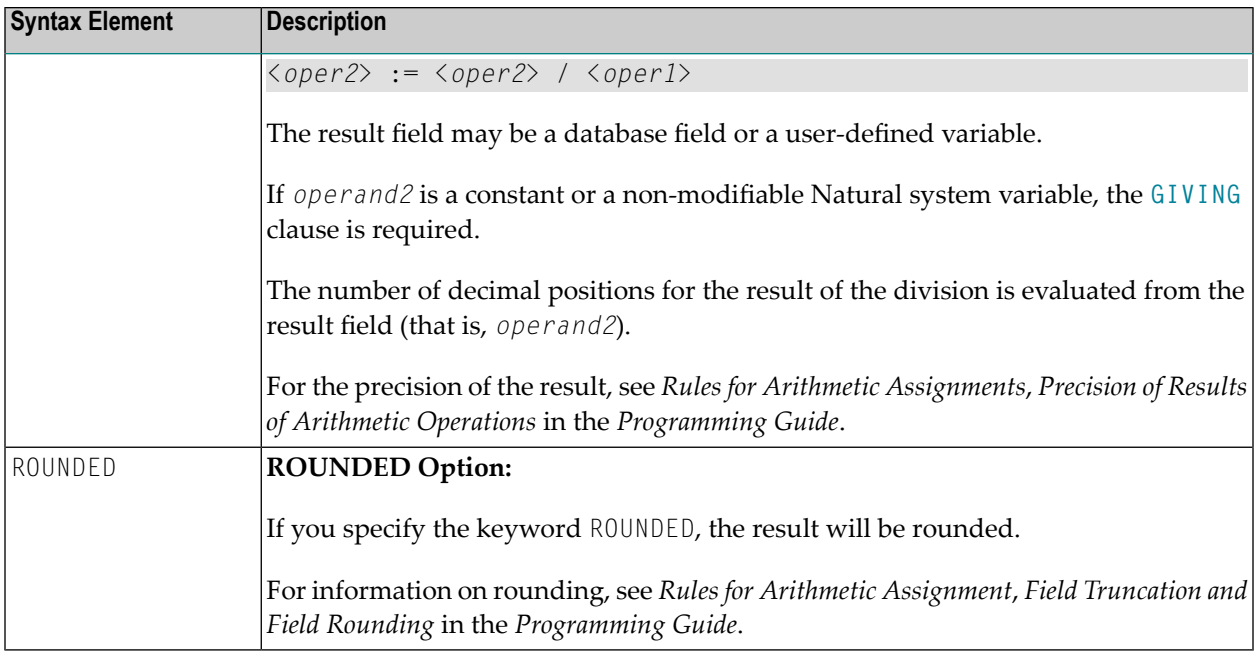

# <span id="page-342-0"></span>**Syntax 2 - DIVIDE Statement with GIVING Clause**

```
DIVIDE [ROUNDED] operand1 INTO operand2 [GIVING operand3]
```
For an explanation of the symbols used in the syntax diagram, see *Syntax [Symbols](#page-23-0)*.

Operand Definition Table:

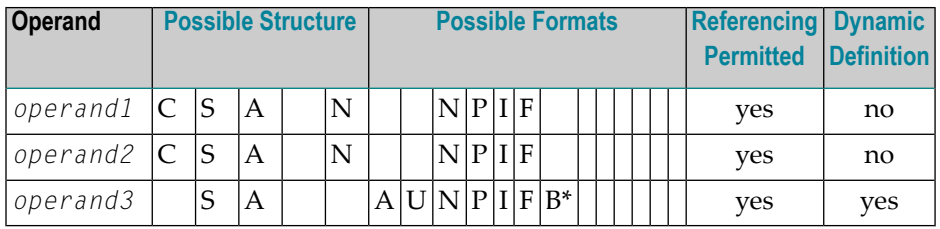

\* Format B of *operand3* may be used only with a length of less than or equal to 4.

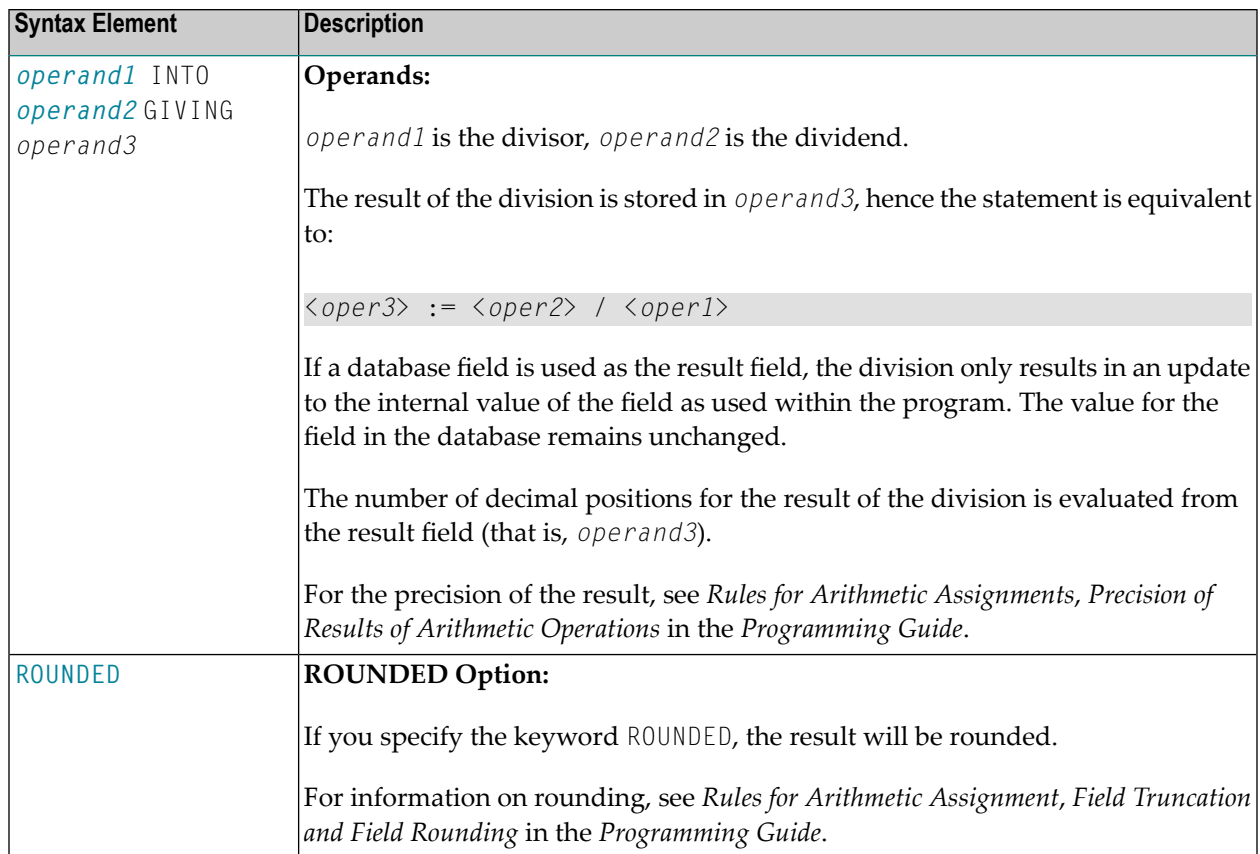

# <span id="page-343-0"></span>**Syntax 3 - DIVIDE Statement with REMAINDER Clause**

DIVIDE *operand1* INTO *operand2* [**GIVING** *operand3*] **REMAINDER** *operand4*

For an explanation of the symbols used in the syntax diagrams, see *Syntax [Symbols](#page-23-0)*.

Operand Definition Table:

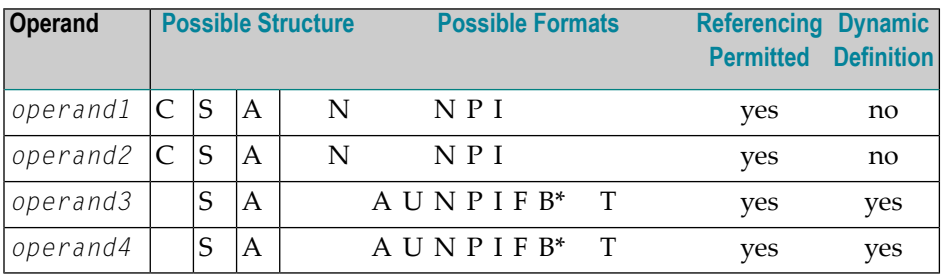

\* Format B of *operand3* and *operand4* may be used only with a length of less than or equal to 4.

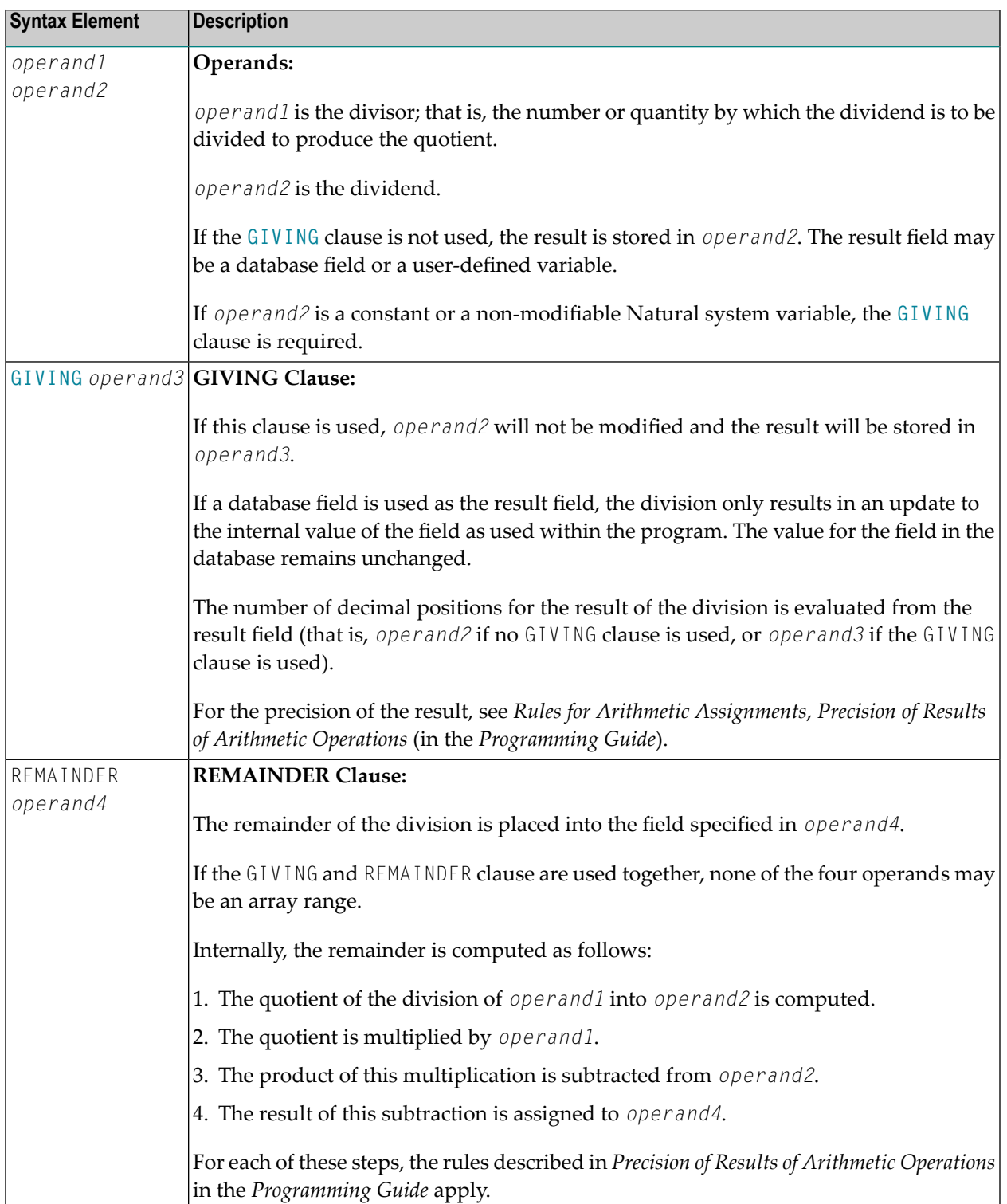

## <span id="page-345-0"></span>**Example**

```
** Example 'DIVEX1': DIVIDE
************************************************************************
DEFINE DATA LOCAL
1 #A (N7) INIT <20>
1 #B (N7)
1 #C (N3.2)
1 #D (N1)
1 #E (N1) INIT <3>
1 #F (N1)
END-DEFINE
*
DIVIDE 5 INTO #A
WRITE NOTITLE 'DIVIDE 5 INTO #A' 20X '=' #A*
RESET INITIAL #A
DIVIDE 5 INTO #A GIVING #B
WRITE 'DIVIDE 5 INTO #A GIVING #B' 10X '=' #B*
DIVIDE 3 INTO 3.10 GIVING #C
WRITE 'DIVIDE 3 INTO 3.10 GIVING #C' 8X '=' #C*
DIVIDE 3 INTO 3.1 GIVING #D
WRITE 'DIVIDE 3 INTO 3.1 GIVING #D' 9X '=' #D*
DIVIDE 2 INTO #E REMAINDER #F
WRITE 'DIVIDE 2 INTO #E REMAINDER #F' 7X '=' #E '=' #F
*
END
```
### **Output of Program DIVEX1:**

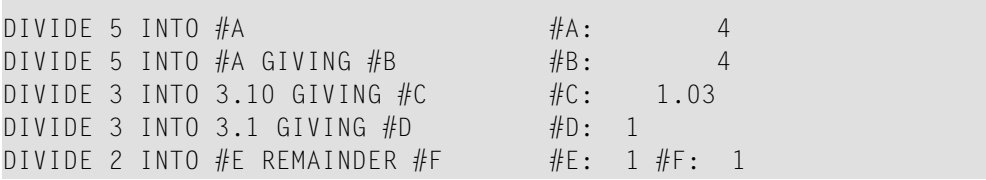

# 52 DO/DOEND

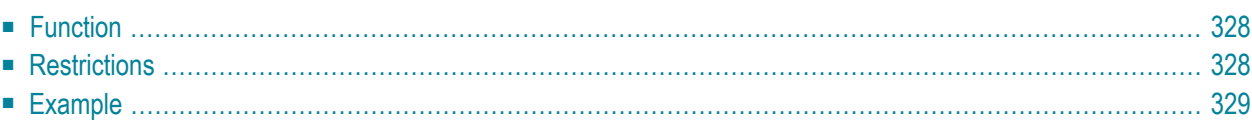

DO statement ... DOEND

For an explanation of the symbols used in the syntax diagram, see *Syntax [Symbols](#page-23-0)*.

<span id="page-347-0"></span>Belongs to Function Group: **Reporting Mode [Statements](#page-36-0)**

## **Function**

The DO and DOEND statements are used in reporting mode to specify a group of statements to be executed based on a logical condition as specified in any of the statements listed below.

- **AT [BREAK](#page-54-0)**
- **AT END OF [DATA](#page-62-0)**
- **AT END OF [PAGE](#page-68-0)**
- **AT [START](#page-76-0) OF DATA**
- **AT TOP OF [PAGE](#page-82-0)**
- **BEFORE BREAK [PROCESSING](#page-92-0)**
- **FIND ... IF NO [RECORDS](#page-432-0) FOUND**
- **[IF](#page-482-0)**
- **IF [SELECTION](#page-486-0)**
- **ON [ERROR](#page-596-0)**
- **READ WORK FILE ... AT END OF FILE**

<span id="page-347-1"></span>**Note:** If you specify a only single statement to be executed based on a logical condition, you can omit the DO and DOEND statements. But with respect to good coding practice, you are not recommended to do so.

### **Restrictions**

- The DO and DOEND statements are only valid in reporting mode.
- **[WRITE](#page-922-0) TITLE**, **WRITE [TRAILER](#page-930-0)**, and the AT condition statements **AT [BREAK](#page-54-0)**, **AT END OF [DATA](#page-62-0)**, **[AT](#page-68-0) END OF [PAGE](#page-68-0)**, **AT [START](#page-76-0) OF DATA**, **AT TOP OF [PAGE](#page-82-0)** are not permitted *within* a DO/DOEND statement group.
- A loop-initiating statement may be used within a DO/DOEND statement group provided that the loop is closed prior to the DOEND statement.

## <span id="page-348-0"></span>**Example**

```
** Example 'DOEEX1': DO/DOEND
************************************************************************
*
EMP. FIND EMPLOYEES WITH CITY = 'MILWAUKEE'
 VEH. FIND VEHICLES WITH PERSONNEL-ID = PERSONNEL-ID
    IF NO RECORDS FOUND DO
      ESCAPE
    DOEND
    DISPLAY PERSONNEL-ID (EMP.) NAME (EMP.)
            SALARY (EMP.,1)
            MAKE (VEH.) MAINT-COST (VEH.,1)
    AT END OF DATA DO
     WRITE NOTITLE
        / 10X 'AVG SALARY:'
              T*SALARY (1) AVER(SALARY (1))
        / 10X 'AVG MAINTENANCE (ZERO VALUES EXCLUDED):'
               T*MAINT-COST (1) NAVER(MAINT-COST (1))
    DOEND
   /*
 LOOP
LOOP
END
```
### **Output of Program DOEEX1:**

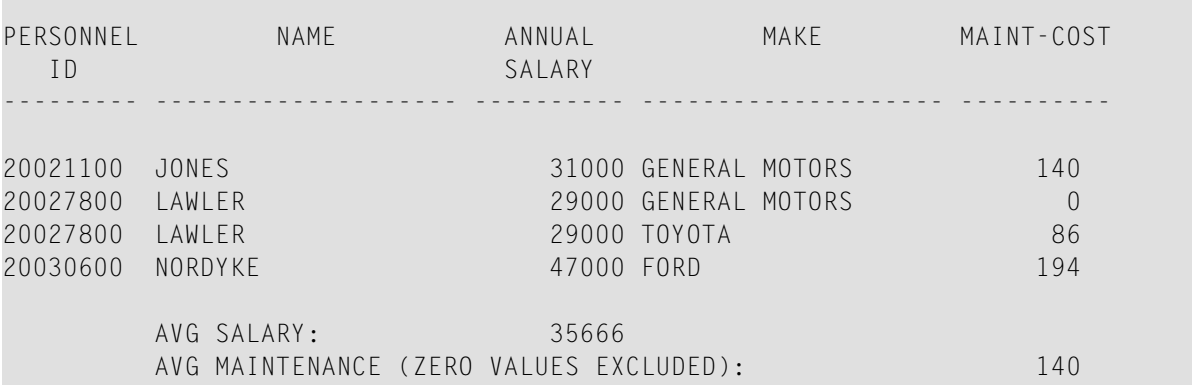

# 53 EJECT

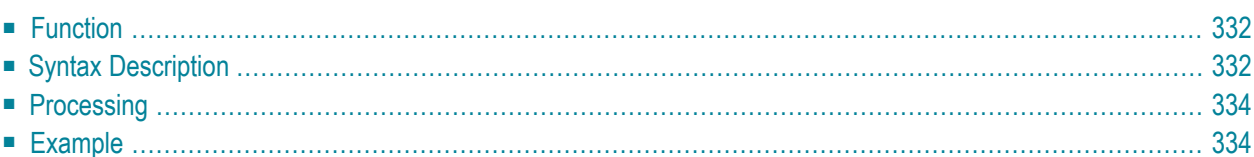

Related Statements: **AT END OF [PAGE](#page-68-0)** | **AT TOP OF [PAGE](#page-82-0)** | **CLOSE [PRINTER](#page-138-0)** | **DEFINE [PRINTER](#page-276-0)** | **[DISPLAY](#page-318-0)** | **[FORMAT](#page-450-0)** | **[NEWPAGE](#page-582-0)** | **[PRINT](#page-640-0)** | **[SKIP](#page-852-0)** | **SUSPEND [IDENTICAL](#page-890-0) SUPPRESS** | **[WRITE](#page-906-0)** | **[WRITE](#page-922-0) TITLE** | **WRITE [TRAILER](#page-930-0)**

<span id="page-351-0"></span>Belongs to Function Group: *[Creation](#page-31-0) of Output Reports*

## **Function**

<span id="page-351-1"></span>The EJECT statement may be used to control page advance/page ejection.

## **Syntax Description**

Two different structures are possible for this statement.

- [EJECT](#page-351-2) Syntax 1
- [EJECT](#page-352-0) Syntax 2

<span id="page-351-2"></span>For an explanation of the symbols used in the syntax diagrams below, see *Syntax [Symbols](#page-23-0)*.

### **EJECT - Syntax 1**

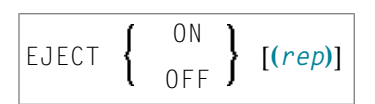

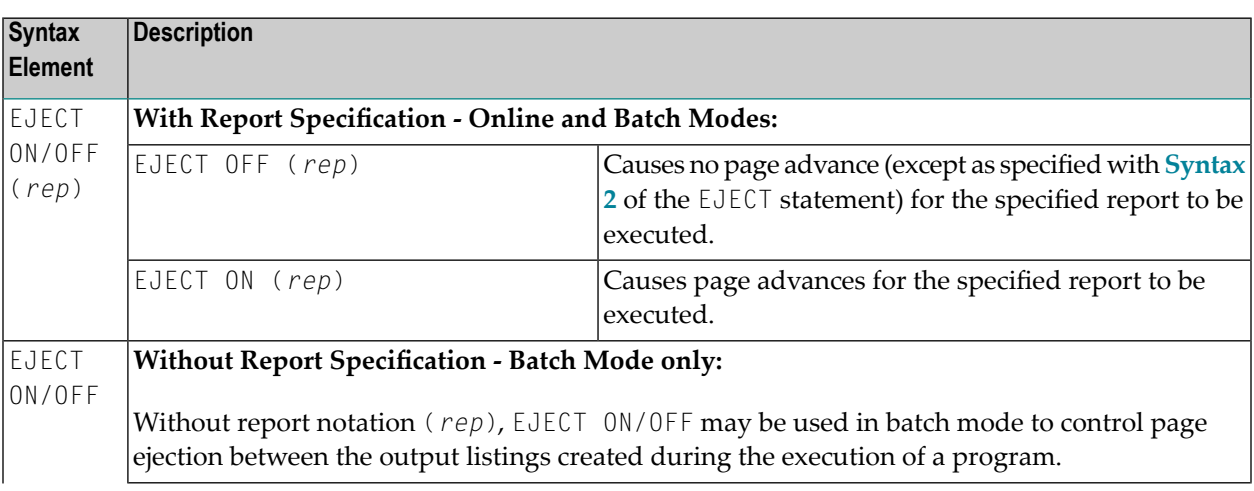

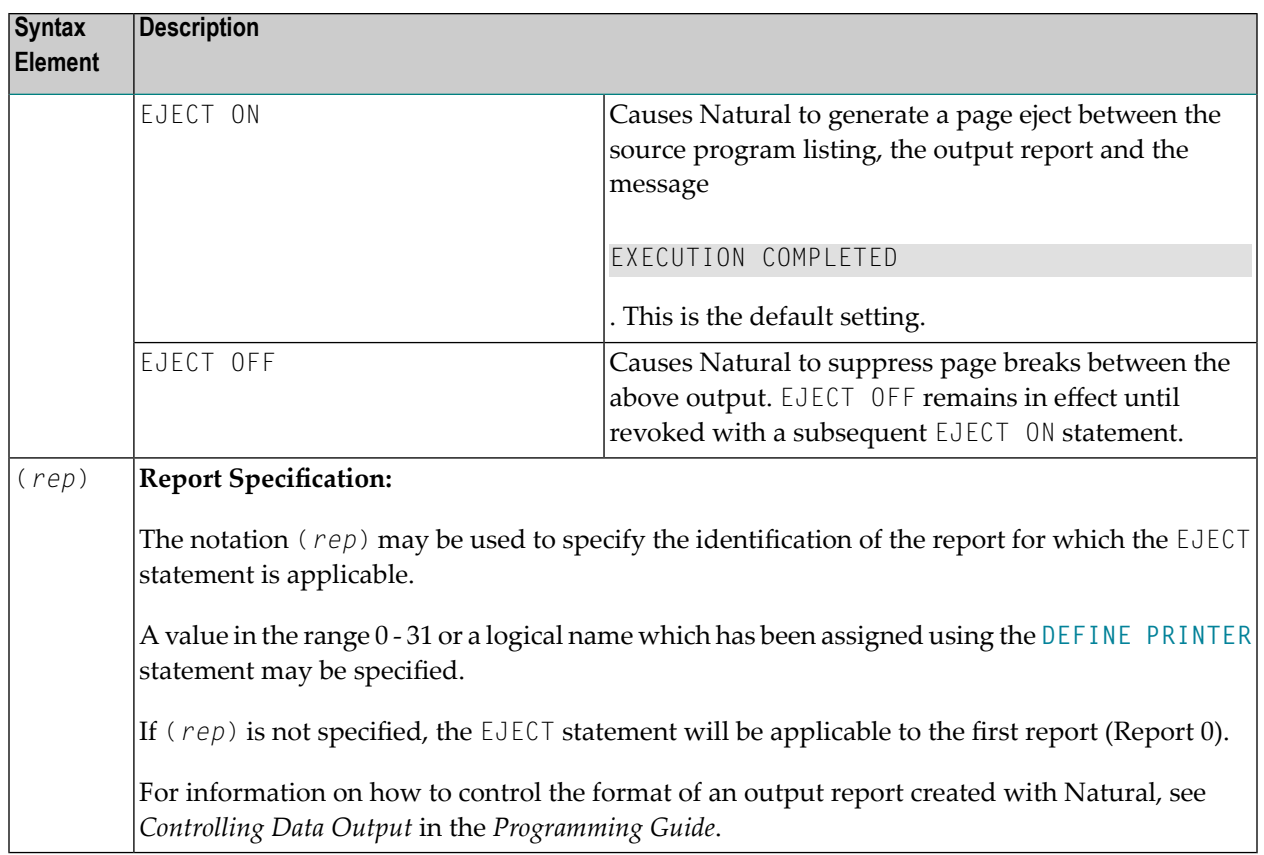

### <span id="page-352-0"></span>**EJECT - Syntax 2**

This form of the EJECT statement may be used to cause a page advance without a title or heading line being generated on the next page and without TOP/END PAGE processing.

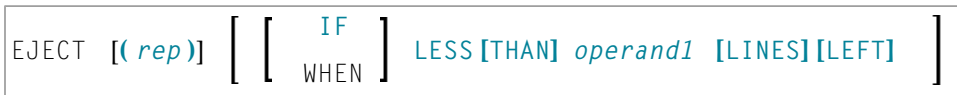

Operand Definition Table:

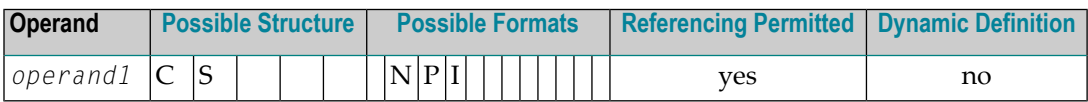

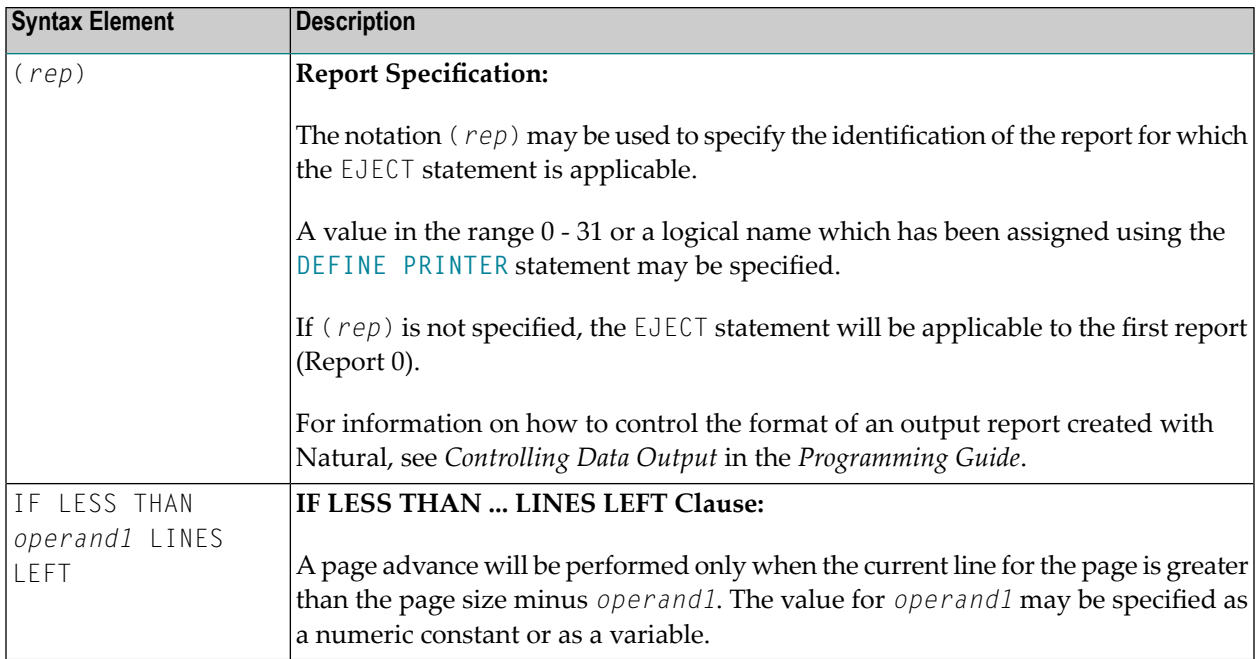

## <span id="page-353-0"></span>**Processing**

The execution of an EJECT statement does not cause any statements used with an **AT TOP OF [PAGE](#page-82-0)**, **AT END OF [PAGE](#page-68-0)**, **[WRITE](#page-922-0) TITLE** or **WRITE [TRAILER](#page-930-0)** statement to be executed. It does not affect system functions evaluated by **DISPLAY GIVE SYSTEM FUNCTIONS**.

<span id="page-353-1"></span>EJECT causes a new physical page only. It causes the Natural system variable \*LINE-COUNT to be set to 1 but has no effect on the setting of the Natural system variable \*PAGE-NUMBER.

## **Example**

```
** Example 'EJTEX1': EJECT
************************************************************************
DEFINE DATA LOCAL
1 EMPLOY-VIEW VIEW OF EMPLOYEES
 2 CITY
 2 NAME
 2 JOB-TITLE
END-DEFINE
*
FORMAT PS=15
LIMIT 9
READ EMPLOY-VIEW BY CITY
 /*
 AT START OF DATA
```

```
EJECT
   WRITE /// 20T '%' (29) /
             20T '%%'
                                              47T '%%' /
             20T '%%' 3X 'REPORT OF EMPLOYEES' 47T '%%' /
             20T '%%' 3X ' SORTED BY CITY ' 47T '%%' /
             20T '%%'
                                              47T '%%' /
             20T '%' (29) /
   EJECT
 END-START
 EJECT WHEN LESS THAN 3 LINES LEFT
 / *
 WRITE '*' (64)
 DISPLAY NOTITLE NOHDR CITY NAME JOB-TITLE 5X *LINE-COUNT
 WRITE ** (64)
END-READ
END
```
### **Output of Program EJTEX1:**

```
%%
             %%
%% REPORT OF EMPLOYEES %%
% %
  SORTED BY CITY
            %%
%  \%%%
```
 $\leftarrow$ 

### **After pressing ENTER:**

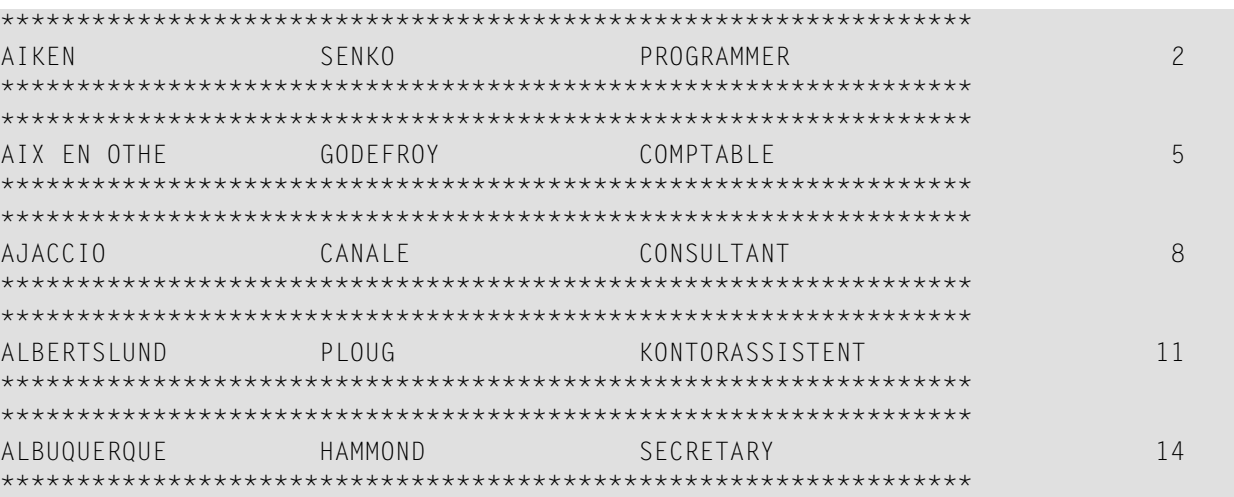

## After pressing ENTER:

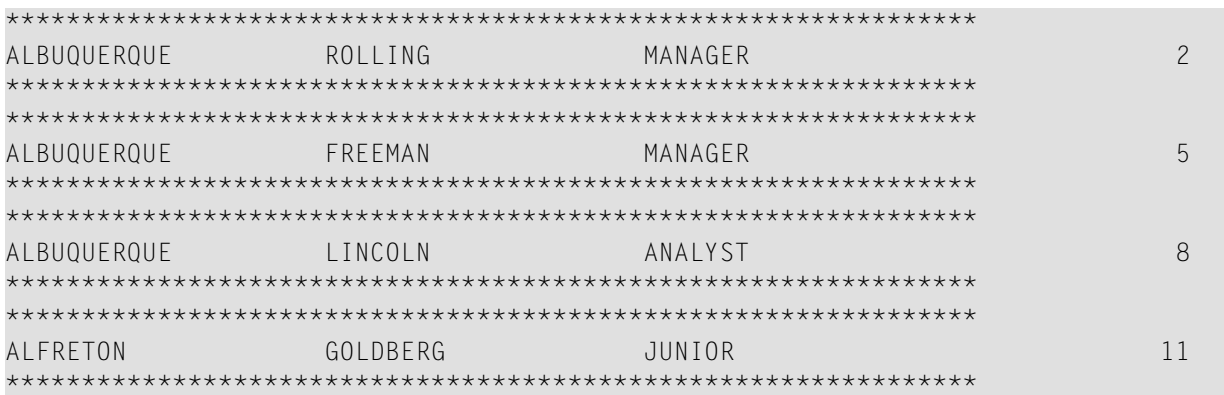

## 54 END

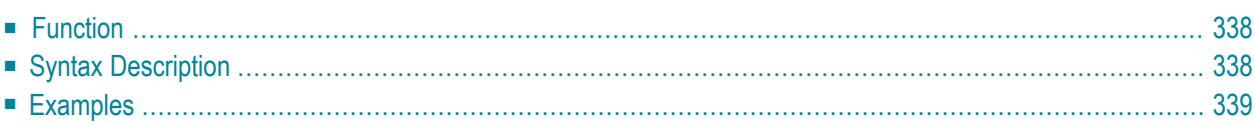

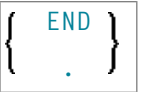

<span id="page-357-0"></span>For an explanation of the symbols used in the syntax diagram, see *Syntax [Symbols](#page-23-0)*.

# **Function**

The END statement is used to mark the physical end of a Natural program. No symbols may follow the END statement.

In reporting mode, any processing loop which is currently active (that is, which has not been closed with a **[LOOP](#page-540-0)** statement) is closed by the END statement.

### **Considerations for Program Execution**

When an END statement is executed in a main program (that is, a program executing on Level 1), final end-page processing is performed as well as final break processing for user-initiated breaks (**PERFORM BREAK [PROCESSING](#page-636-0)**) which have not been associated with a processing loop by specifying a reference notation (*r*).

<span id="page-357-1"></span>When an END statement is executed in a subprogram, or in a program invoked with **FETCH RETURN**, control will be returned to the invoking program without any final processing.

# **Syntax Description**

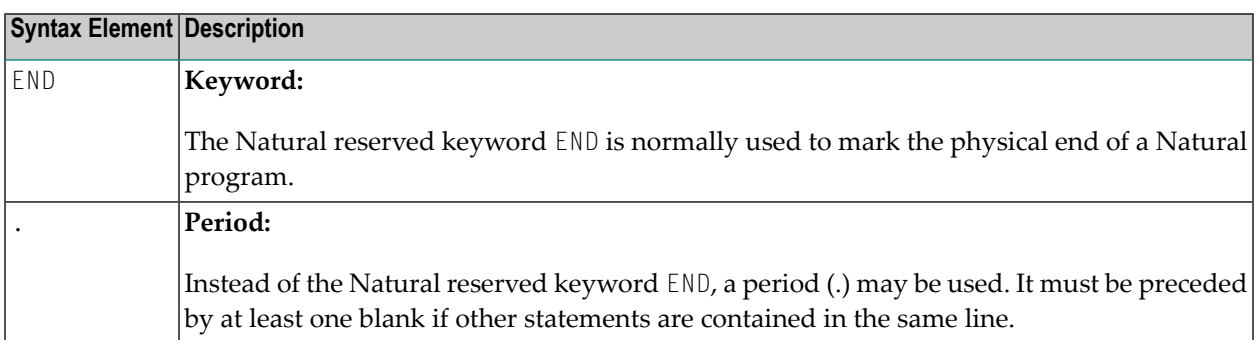

# <span id="page-358-0"></span>**Examples**

For some typical examples, see *Examples of DEFINE DATA [Statement](#page-258-0) Usage*.
# 55 END TRANSACTION

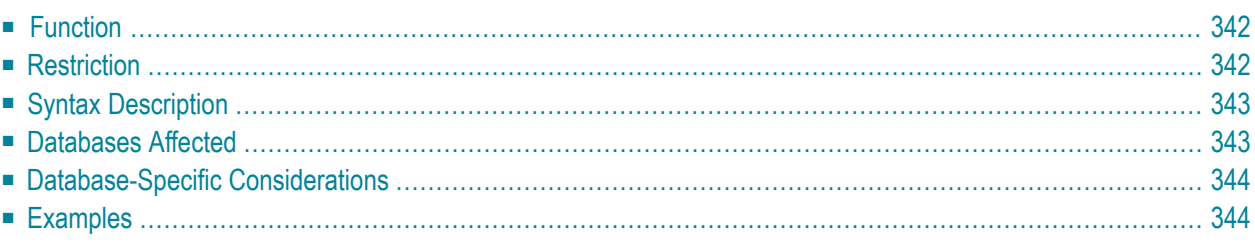

END [OF] [TRANSACTION](#page-361-0) [*operand1* ...]

For an explanation of the symbols used in the syntax diagram, see *Syntax [Symbols](#page-23-0)*.

Related Statements: **[ACCEPT/REJECT](#page-40-0)** | **AT [BREAK](#page-54-0)** | **AT [START](#page-76-0) OF DATA** | **AT END OF [DATA](#page-62-0)** | **[BACKOUT](#page-88-0) [TRANSACTION](#page-88-0)** | **BEFORE BREAK [PROCESSING](#page-92-0)** | **[DELETE](#page-314-0)** | **[FIND](#page-410-0)** | **[GET](#page-456-0)** | **GET [SAME](#page-462-0)** | **GET [TRANSACTION](#page-466-0) [DATA](#page-466-0)** | **[FIND](#page-410-0) [HISTOGRAM](#page-470-0)** | **[LIMIT](#page-536-0)** | **[PASSW](#page-624-0)** | **PERFORM BREAK [PROCESSING](#page-636-0)** | **[READ](#page-706-0)** | **[RETRY](#page-790-0)** | **[STORE](#page-878-0)** | **[UPDATE](#page-900-0)**

<span id="page-361-0"></span>Belongs to Function Group: *[Database](#page-29-0) Access and Update*

## **Function**

The END TRANSACTION statement is used to indicate the end of a logical transaction. A logical transaction is the smallest logical unit of work (as defined by the user) which must be performed in its entirety to ensure that the information contained in the database is logically consistent.

Successful execution of an END TRANSACTION statement ensures that all updates performed during the transaction have been or will be physically applied to the database regardless of subsequent user, Natural, database or operating system interruption. Updates performed within a transaction for which the END TRANSACTION statement has not been successfully completed will be backed out automatically.

The END TRANSACTION statement also results in the release of all records placed in hold status during the transaction.

The END TRANSACTION statement can be executed based upon a logical condition.

<span id="page-361-1"></span>For further information, see the section *Database Update - Transaction Processing* (in the *Programming Guide*).

## **Restriction**

This statement cannot be used with Entire System Server.

# <span id="page-362-0"></span>**Syntax Description**

Operand Definition Table:

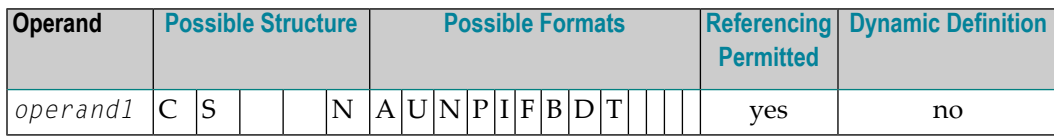

Syntax Element Description:

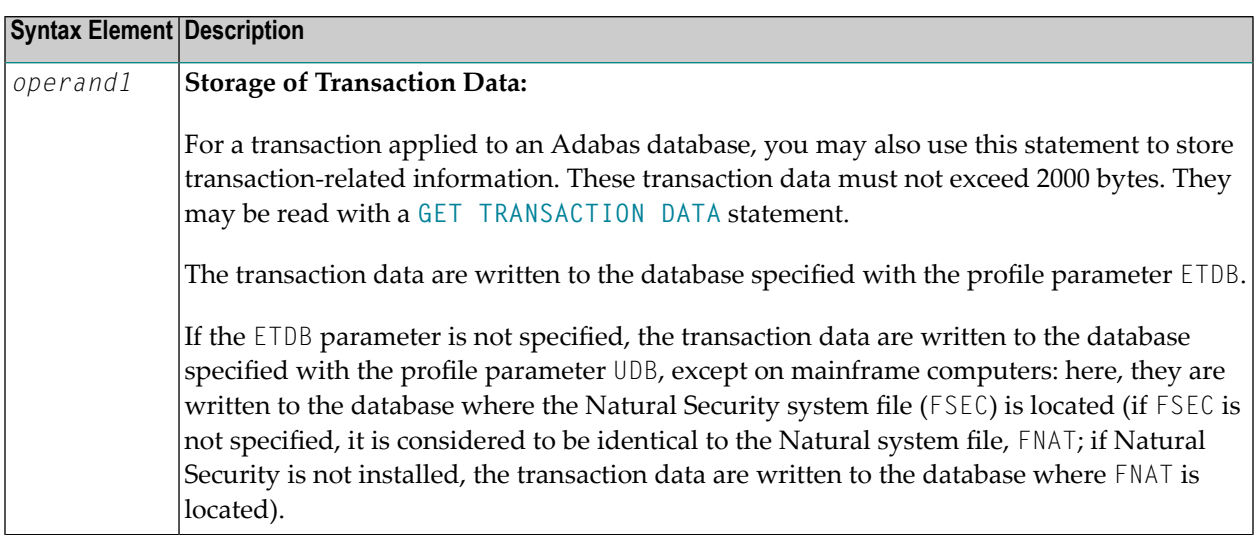

# <span id="page-362-1"></span>**Databases Affected**

An END TRANSACTION statement *without* transaction data (that is, without *operand1*) will only be executed if a database transaction under control of Natural has taken place. Depending on the setting of the Natural profile parameter  $E\mathsf{T}$ , the statement will be executed only for the database affected by the transaction (ET=OFF), or for all databases that have been referenced since the last execution of a **BACKOUT [TRANSACTION](#page-88-0)** or END TRANSACTION statement (ET=ON).

An END TRANSACTION statement *with* transaction data (that is, with specifying *operand1*) will always be executed and the transaction data be stored in a database as described in the following section. It depends on the setting of the ET parameter (see above) for which other databases the END TRANSACTION statement will be executed.

## <span id="page-363-0"></span>**Database-Specific Considerations**

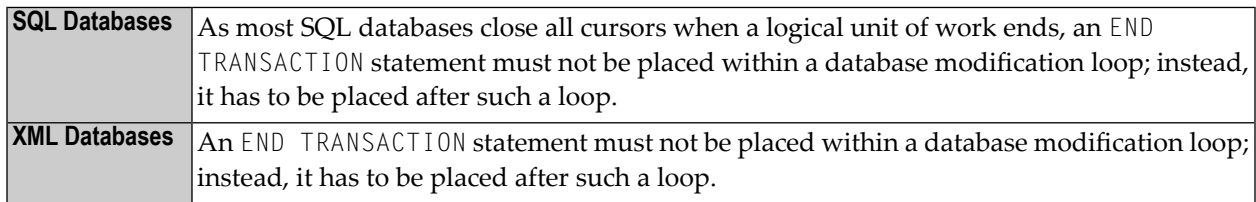

# <span id="page-363-1"></span>**Examples**

- Example 1 END TRANSACTION
- Example 2 END TRANSACTION with ET Data

### <span id="page-363-2"></span>**Example 1 - END TRANSACTION**

```
** Example 'ETREX1': END TRANSACTION
\star\star** CAUTION: Executing this example will modify the database records!
DEFINE DATA LOCAL
1 EMPLOY-VIEW VIEW OF EMPLOYEES
 2 CITY
 2 COUNTRY
END-DEFINE
FIND EMPLOY-VIEW WITH CITY = 'BOSTON'
 ASSIGN COUNTRY = 'USA'
 UPDATE
 END TRANSACTION
 / *
 AT END OF DATA
   WRITE NOTITLE *NUMBER 'RECORDS UPDATED'
 END-ENDDATA
 / *
END-FIND
END \leftrightarrow
```
#### **Output of Program ETREX1:**

7 RECORDS UPDATED

#### <span id="page-364-0"></span>**Example 2 - END TRANSACTION with ET Data**

```
** Example 'ETREX2': END TRANSACTION (with ET data)
**
** CAUTION: Executing this example will modify the database records!
************************************************************************
DEFINE DATA LOCAL
1 EMPLOY-VIEW VIEW OF EMPLOYEES
 2 PERSONNEL-ID
 2 NAME
 2 FIRST-NAME
 2 CITY
*
1 #PERS-NR (A8) INIT <' '>
END-DEFINE
*
REPEAT
 INPUT 'ENTER PERSONNEL NUMBER TO BE UPDATED:' #PERS-NR
 IF #PERS-NR = ' '
   ESCAPE BOTTOM
 END-IF
 /*
 FIND EMPLOY-VIEW PERSONNEL-ID = #PERS-NR
   INPUT (AD=M) NAME / FIRST-NAME / CITY
   UPDATE
   END TRANSACTION #PERS-NR
 END-FIND 
  /* 
END-REPEAT 
END ↩
```
#### **Output of Program ETREX2:**

ENTER PERSONNEL NUMBER TO BE UPDATED: 20027800

#### **After entering and confirming the personnel number:**

NAME LAWLER FIRST-NAME SUNNY CITY MILWAUKEE

# 56 ESCAPE

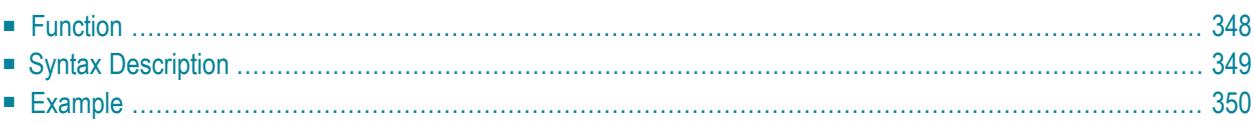

#### **Structured Mode Syntax**

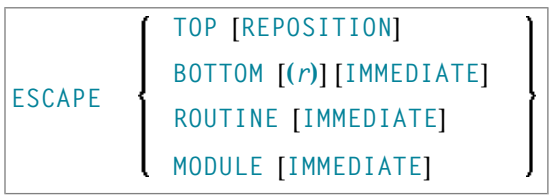

#### **Reporting Mode Syntax**

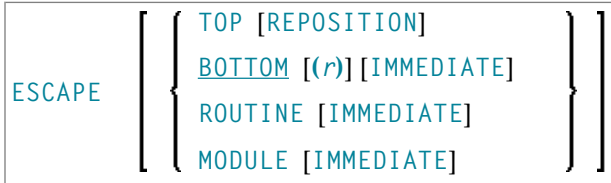

For an explanation of the symbols used in the syntax diagram, see *Syntax [Symbols](#page-23-0)*.

Related Statements:

- **[FOR](#page-444-0)** | **[REPEAT](#page-760-0)** | **[PROCESS](#page-686-0) PAGE MODAL**
- **[CALL](#page-96-0)** | **CALL [FILE](#page-112-0)** | **[CALL](#page-116-0) LOOP** | **[CALLNAT](#page-120-0)** | **DEFINE [SUBROUTINE](#page-290-0)** | **[FETCH](#page-404-0)** | **[PERFORM](#page-628-0)**

Belongs to Function Group:

- <span id="page-367-0"></span>■ *Loop [Execution](#page-31-0)*
- *Invoking [Programs](#page-33-0) and Routines*

# **Function**

The ESCAPE statement is used to interrupt the linear flow of execution of a processing loop or a routine.

With the keywords TOP, BOTTOM and ROUTINE you indicate where processing is to continue when the ESCAPE statement is encountered.

An ESCAPE TOP/BOTTOM statement, when encountered for processing, will internally refer to the innermost active processing loop. The ESCAPE statement need not be physically placed within the processing loop.

If an ESCAPE TOP/BOTTOM statement is placed in a routine (subroutine, subprogram, or program invoked with FETCH RETURN), the routine(s) entered during execution of the processing loop will be terminated automatically.

### **Additional Considerations**

More than one ESCAPE statement may be contained within the same processing loop.

The execution of an ESCAPE statement may be based on a logical condition. If an ESCAPE statement is encountered during processing of an AT END OF DATA, AT BREAK or AT END OF PAGE block, the execution of the special condition block will be terminated and ESCAPE processing will continue as required.

<span id="page-368-0"></span>If an ESCAPE statement is encountered during processing of an if-no-records-found condition, no loop-end processing will be performed (equivalent to ESCAPE IMMEDIATE).

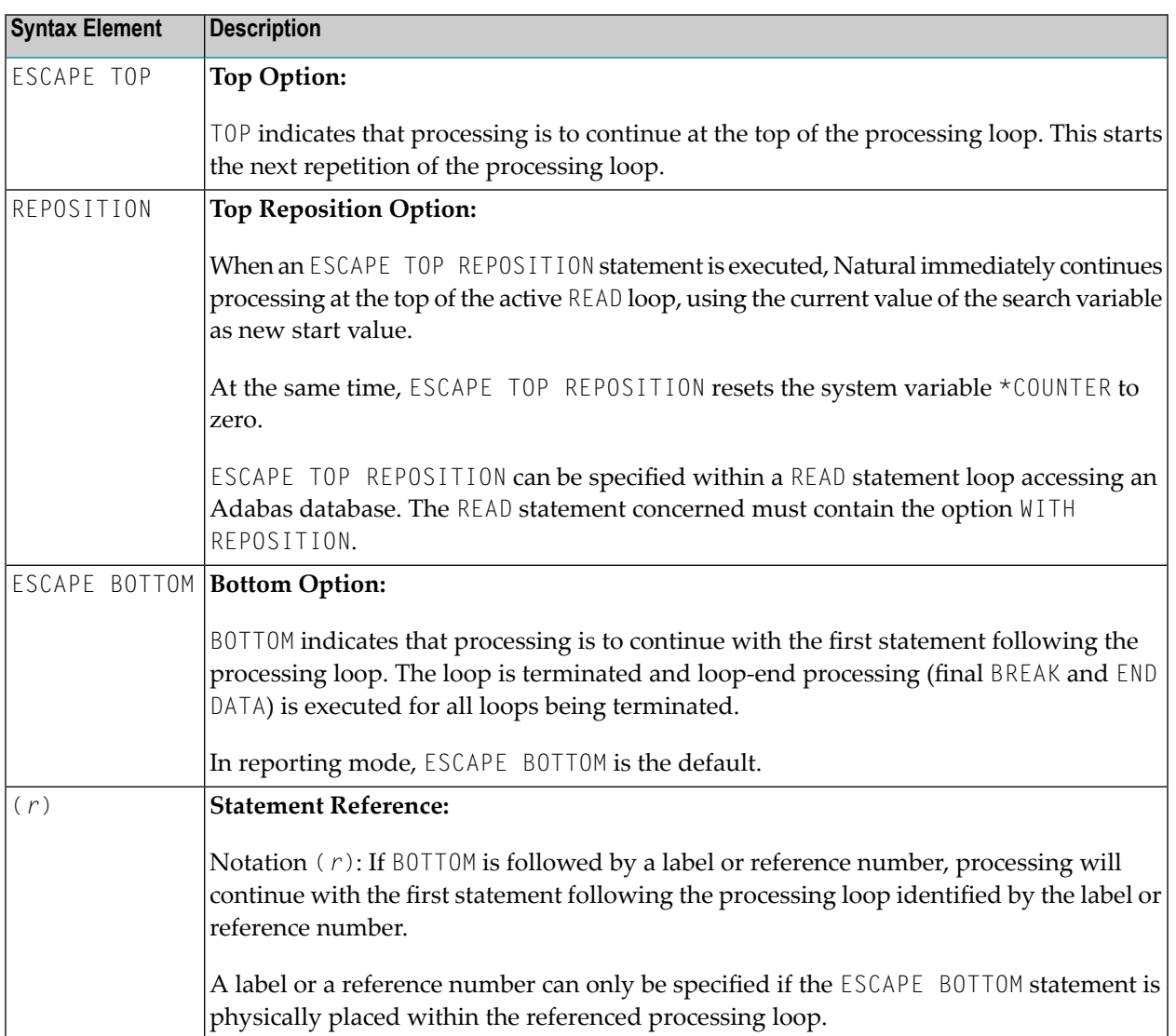

## **Syntax Description**

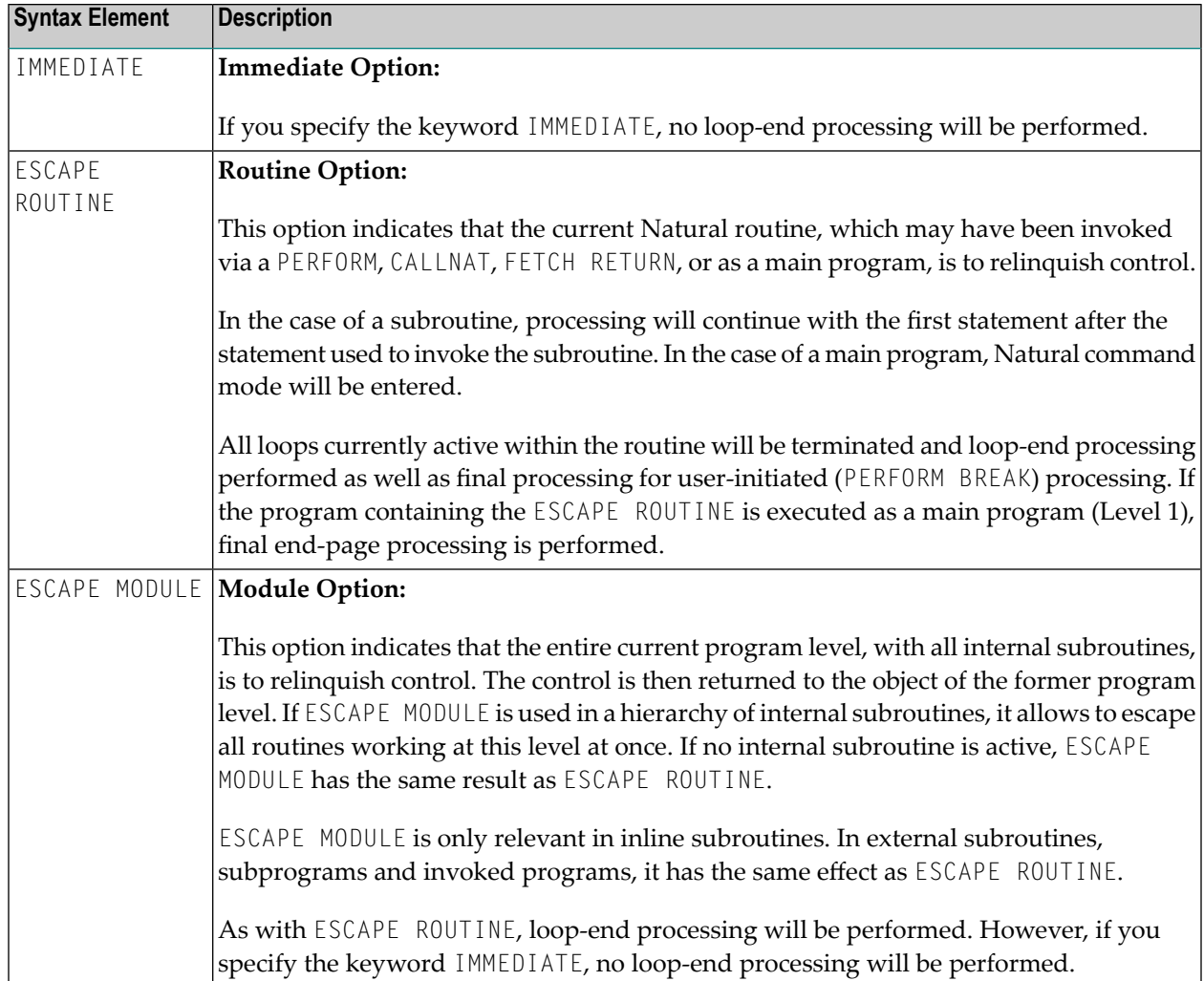

## <span id="page-369-0"></span>**Example**

```
** Example 'ESCEX1': ESCAPE
DEFINE DATA LOCAL
1 EMPLOY-VIEW VIEW OF EMPLOYEES
 2 CITY
 2 FIRST-NAME
 2 NAME
 2 AREA-CODE
 2 PHONE
1 #CITY (A20) INIT <' '>
1 #CNTL (A1) INIT <' '>
END-DEFINE
\starREPEAT
```

```
INPUT 'ENTER VALUE FOR CITY: ' #CITY
     / 'OR ''.'' TO TERMINATE '
 IF #CITY = '.'ESCAPE BOTTOM
 END-IF
 /*
 FND. FIND EMPLOY-VIEW WITH CITY = #CITY
   /*
   IF NO RECORDS FOUND
     WRITE 'NO RECORDS FOUND'
     ESCAPE BOTTOM (FND.)
   END-NOREC
   AT START OF DATA
     INPUT (AD=O) 'RECORDS FOUND:' *NUMBER //
                  'ENTER ''D'' TO DISPLAY RECORDS' #CNTL (AD=M)
     IF #CNTL NE 'D'
       ESCAPE BOTTOM (FND.)
     END-IF
   END-START
   /*
   DISPLAY NOTITLE NAME FIRST-NAME PHONE
 END-FIND
END-REPEAT
```
#### **Output of Program ESCEX1:**

ENTER VALUE FOR CITY: **PARIS** (OR '.' TO TERMINATE)

#### **After entering and confirming city name:**

RECORDS FOUND: 26 ENTER 'D' TO DISPLAY RECORDS **D**

#### **Result after entering and confirming D:**

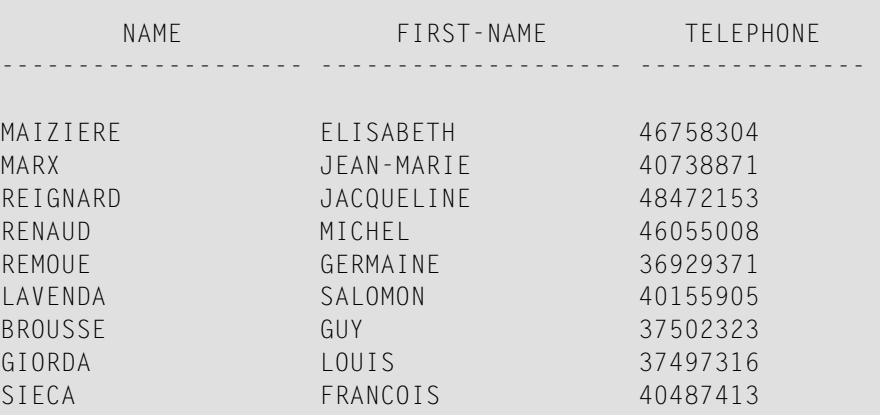

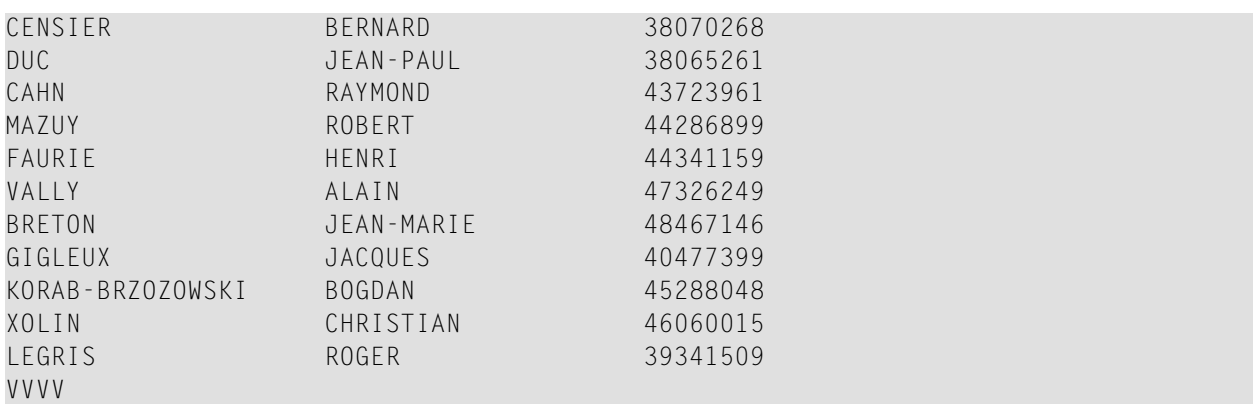

# 57 EXAMINE

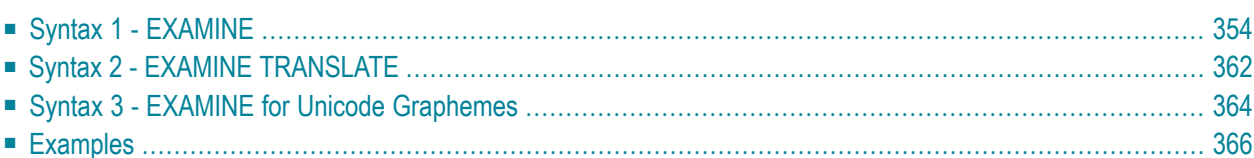

Related Statements: **[ADD](#page-46-0)** | **[COMPRESS](#page-146-0)** | **[COMPUTE](#page-156-0)** | **[DIVIDE](#page-340-0)** | **[MOVE](#page-550-0)** | **[MOVE](#page-570-0) ALL** | **[MULTIPLY](#page-576-0)** | **[RESET](#page-780-0)** | **[SEPARATE](#page-818-0)** | **[SUBTRACT](#page-886-0)**

<span id="page-373-0"></span>Belongs to Function Group: *Arithmetic and Data Movement [Operations](#page-30-0)*

## **Syntax 1 - EXAMINE**

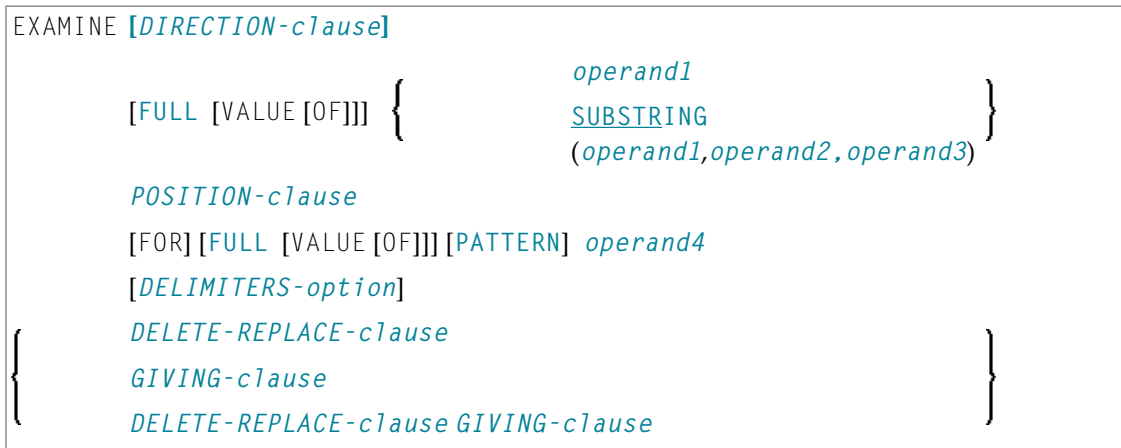

For an explanation of the symbols used in the syntax diagram, see *Syntax [Symbols](#page-23-0)*.

#### **Syntax Description - Syntax 1**

The EXAMINE statement is used to inspect the content of an alphanumeric or binary field, or a range of fields within an array, and to

- return the number of how many times a search-pattern was found;
- return the byte position where a search-pattern appears first;
- return the significant content length of a field; that is, the field length without trailing blanks;
- return the occurrence number (indices) of an array field, where a pattern was found first;
- replace a pattern by another pattern;
- delete a pattern.

Operand Definition Table:

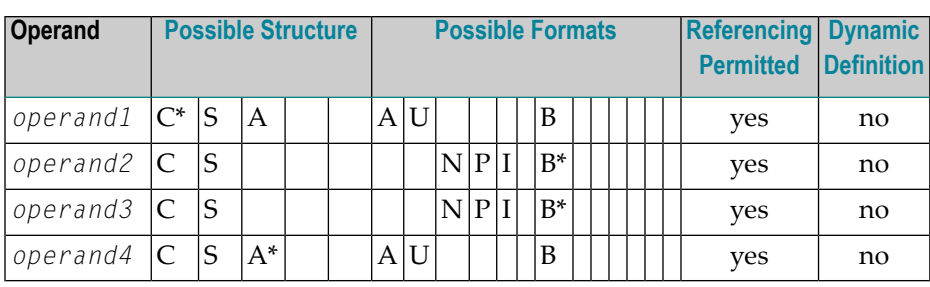

\* *operand1* can only be a constant if the GIVING clause is used, but not if the DELETE/REPLACE clause is used.

\* *operand4* can also be used as an array, see *Search and Replace with [Multiple](#page-379-0) Values*.

\* Format B of *operand2* and *operand3* may be used only with a length of less than or equal to 4.

#### Syntax Element Description:

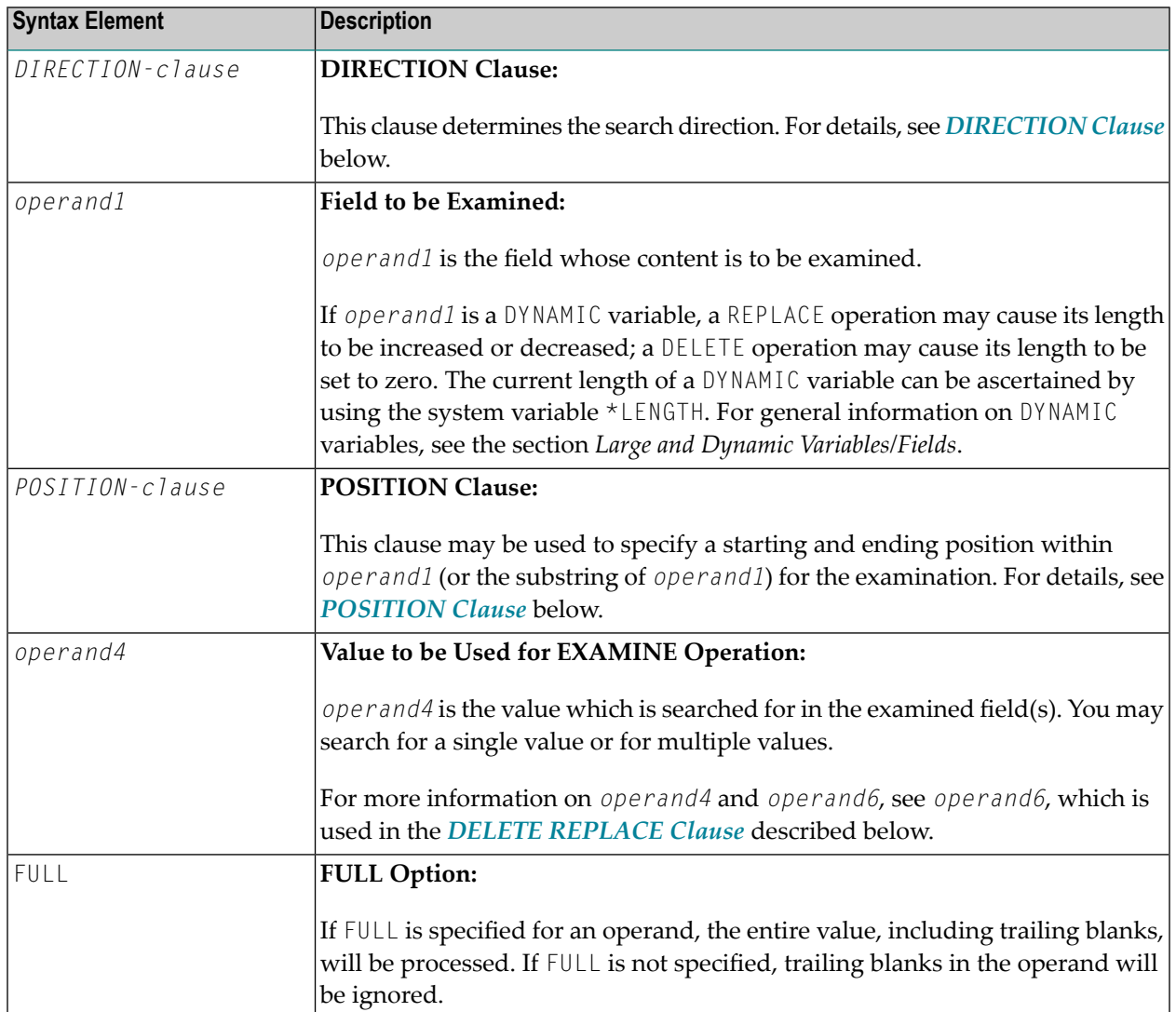

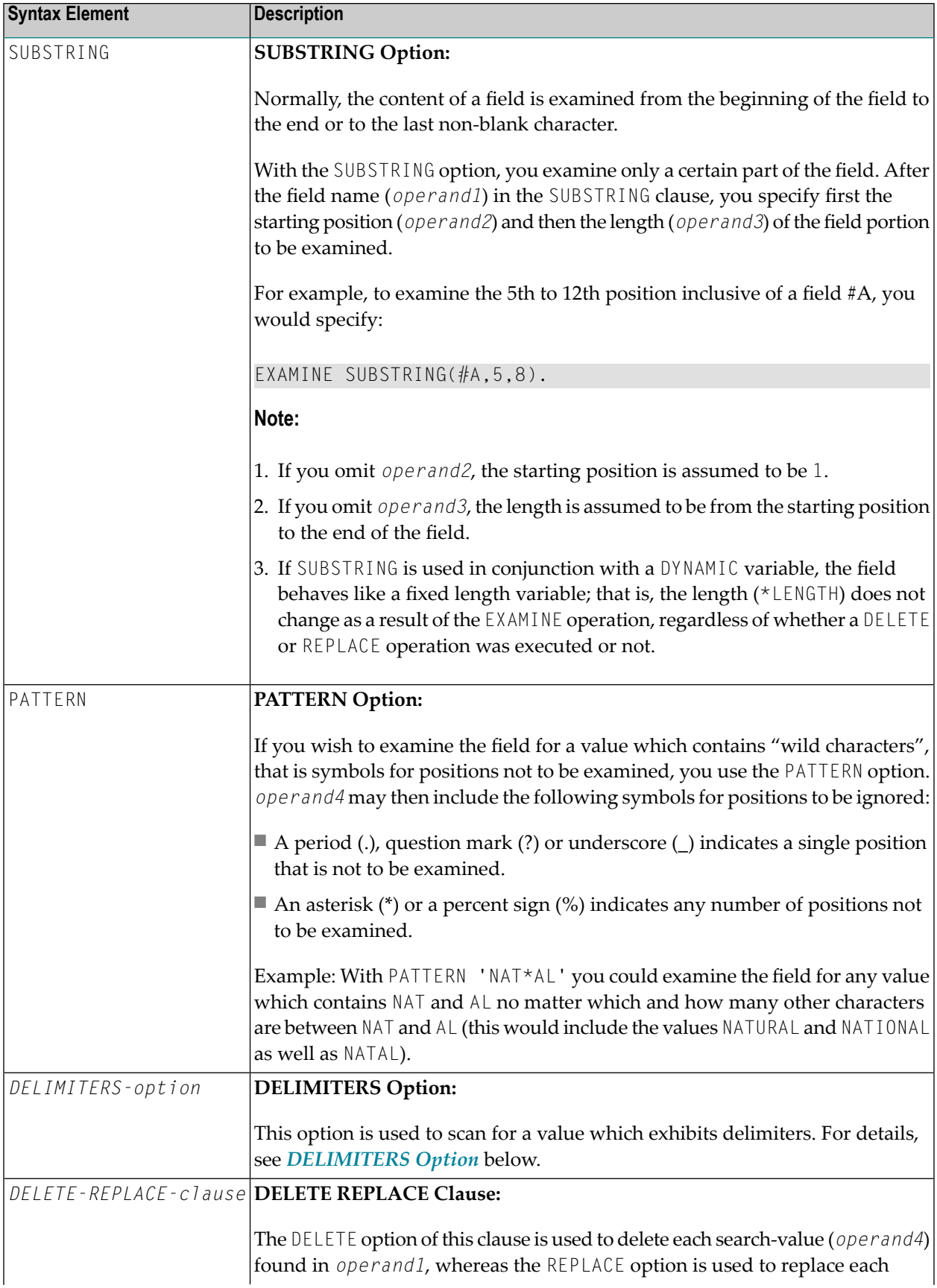

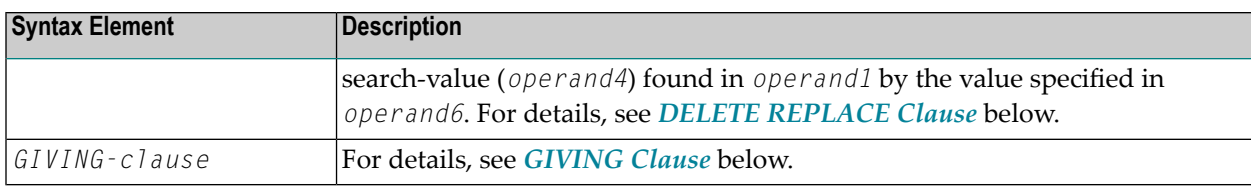

#### <span id="page-376-0"></span>**DIRECTION Clause**

The direction clause determines the search direction.

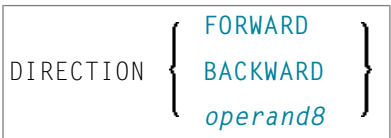

## **Operand Definition Table:**

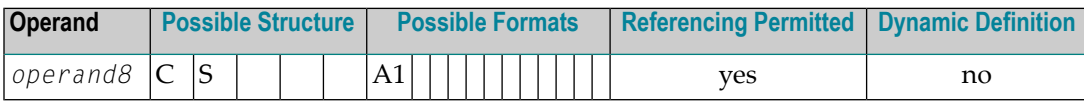

## Syntax Element Description:

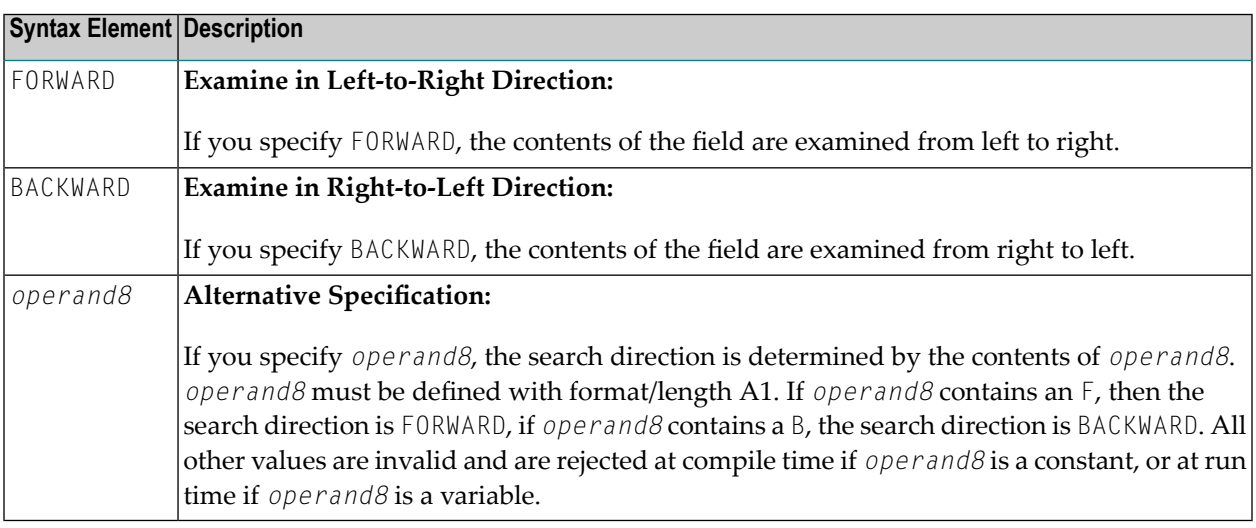

**Note:** If the DIRECTION clause is not specified, the default direction is FORWARD.

#### <span id="page-377-0"></span>**POSITION Clause**

The POSITION clause may be used to specify a starting and ending position within *operand1* (or the substring of *operand1*) for the examination.

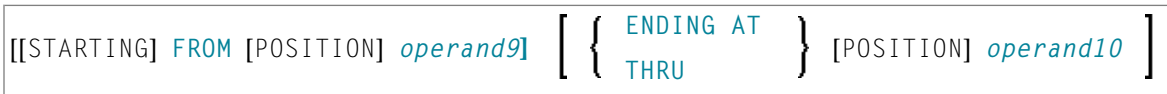

Operand Definition Table:

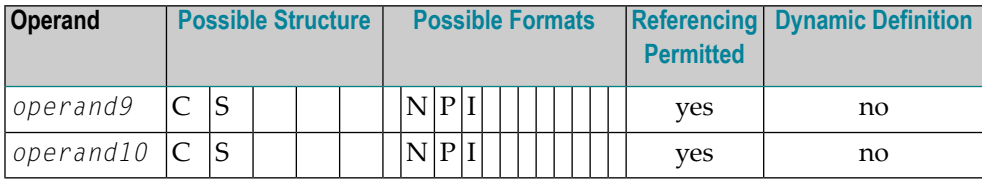

Syntax Element Description:

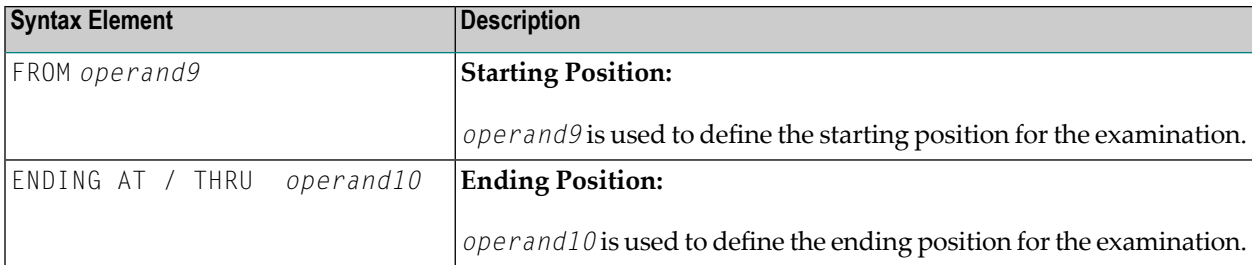

The starting position (*operand9*) and the ending position (*operand10*) are relative to *operand1* or the substring of *operand1*, and both are processed.

The search is performed starting from the starting position and ending at the ending position.

If the starting and/or ending position are not specified, the default position value applies. This value is determined by the search direction:

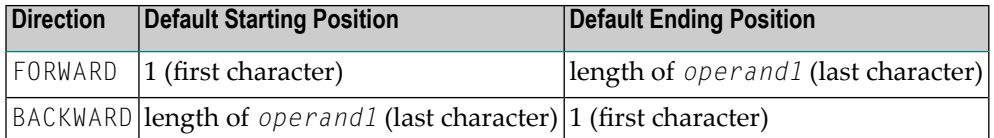

With this solution, EXAMINE BACKWARD ... is identical to EXAMINE BACKWARD ... FROM \*LENGTH(...) THRU 1, and works as expected.

**Note:** If the search direction is FORWARD and the start position is greater than the end position, or if the search direction is BACKWARD and the start position is less than the end position, no search is performed.

 $\overline{\phantom{a}}$ 

### <span id="page-378-0"></span>**DELIMITERS Option**

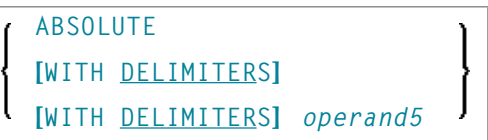

Operand Definition Table:

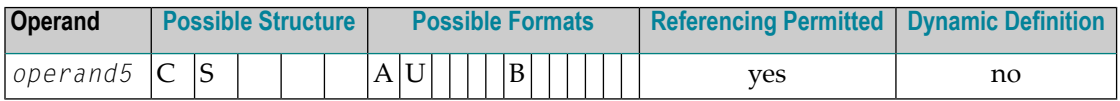

Syntax Element Description:

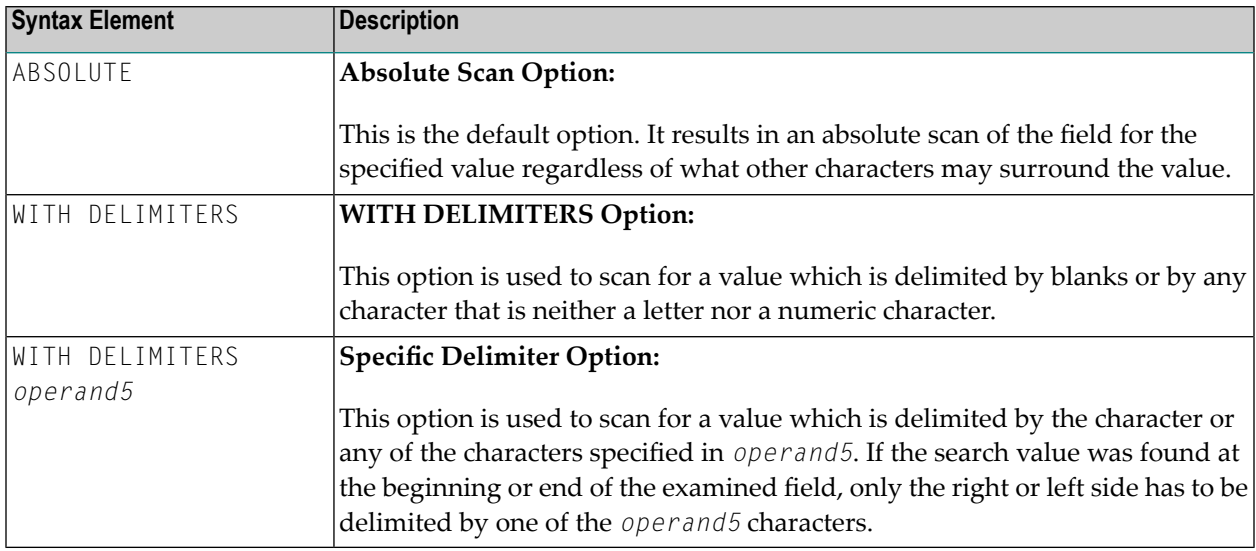

#### <span id="page-378-1"></span>**DELETE/REPLACE Clause**

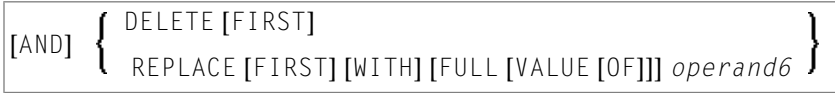

### Operand Definition Table:

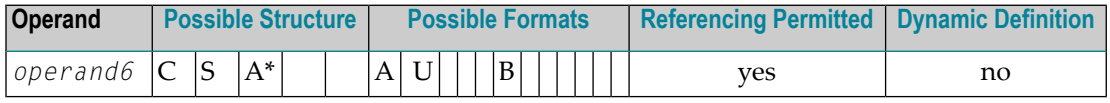

\* *operand6* can also be used as an array, see *Search and Replace with [Multiple](#page-379-0) Values*.

Syntax Element Description:

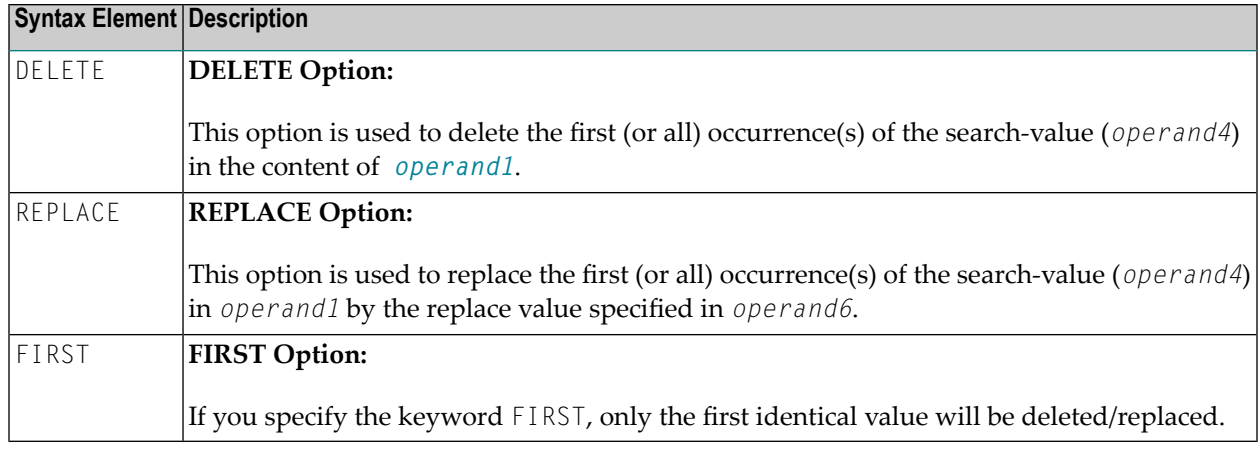

#### **Notes:**

- 1. If the REPLACE operation results in more characters being generated than will fit into *operand1*, you will receive an error message.
- <span id="page-379-0"></span>2. If *operand1* is a dynamic variable, a REPLACE operation may cause its length to be increased or decreased; a DELETE operation may cause its length to be set to zero. The current length of a dynamic variable can be ascertained by using the system variable \*LENGTH. For general information on dynamic variables, see *Using Dynamic Variables*.

#### **Search and Replace with Multiple Values**

The search (*operand4*) and replace value (*operand6*) may also be defined as array fields. This allows to substitute multiple different patterns in the examined field (*operand1*), all with an unique EXAMINE statement. It is not necessary to have the same number of occurrences for the search and replace operand. All what is required is the transfer compatibility between these fields; that is, *operand4*:=*operand6* must be a valid operation; see *Assignment Operations with Arrays* in the *Programming Guide*.

The operation logic for the multi-value search is as follows:

- The field to be examined (*operand1*) is passed through only a single time, either from left to right for direction FORWARD or from right to left for direction BACKWARD.
- Beginning with the first position, the values in the search array (*operand4*) are tested for a match, one after the other, starting with the array occurrence with the lowest index.
- If no search value was found, the comparison repeats on the next field position.
- If one of the searched patterns is detected in the examined field (*operand1*), it is substituted with the value of the replace array (*operand6*), which overlays the matching pattern in *operand4*, if a *operand4*:=*operand6* would be executed.
- After a pattern replacement was performed, the compare process continues with the first occurrence for the search array, immediately after the inserted value. This means, a replaced pattern is skipped and may not be replaced a second time.

Example:

This example shows an HTML translation for the characters less than (<), greater than (>), and ampersand (&).

```
DEFINE DATA LOCAL
1 #HTML (A/1:3) DYNAMIC INIT <'&lt;','&gt;','&amp;'>
1 #TAB (A/1:3) DYNAMIC INIT <'<','>','&'>
1 #DOC(A) DYNAMIC /* document to be replaced
END-DEFINE
#DOC := 'a<;<;b&b>;c>;'WRITE #DOC (AL=30) 'before'
/* Replace #DOC using #HTML to #TAB (n:1 replacement)
EXAMINE #DOC FOR #HTML(*) REPLACE #TAB(*)
/* '<' is replaced by '<' (4:1 replacement)
/* '> ' is replaced by '&' (4:1 replacent)/* '&; ' is replaced by '&' (5:1 replacent)WRITE #DOC (AL=30) 'after'
END
```
<span id="page-380-0"></span>See also *Example 3 - EXAMINE AND REPLACE WITH [MULTIPLE](#page-392-0) VALUES*.

#### **GIVING Clause**

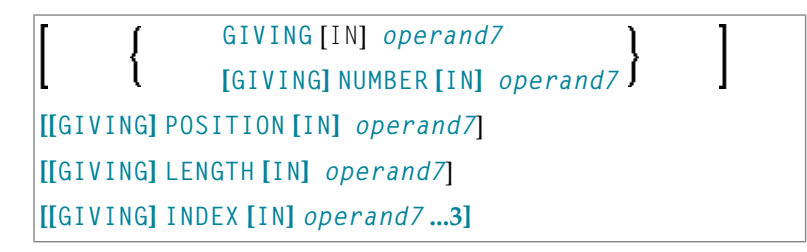

#### Operand Definition Table:

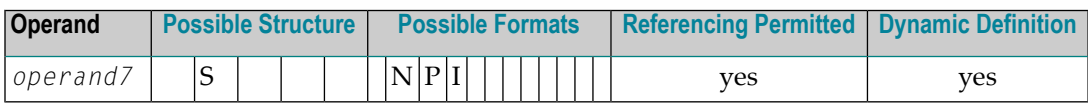

Syntax Element Description:

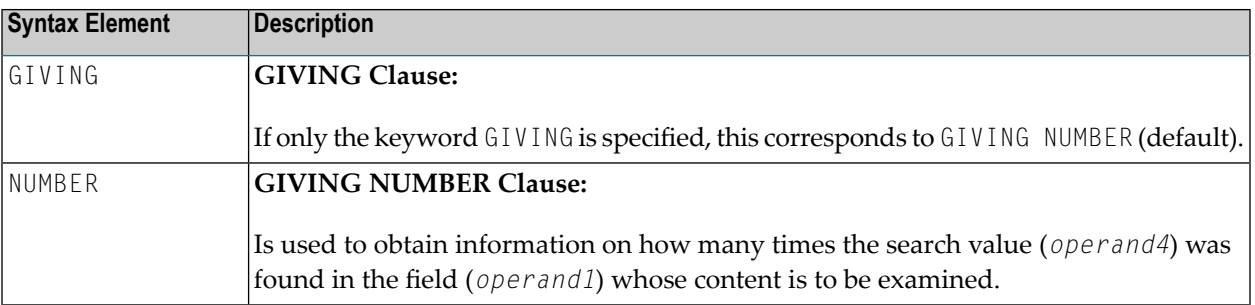

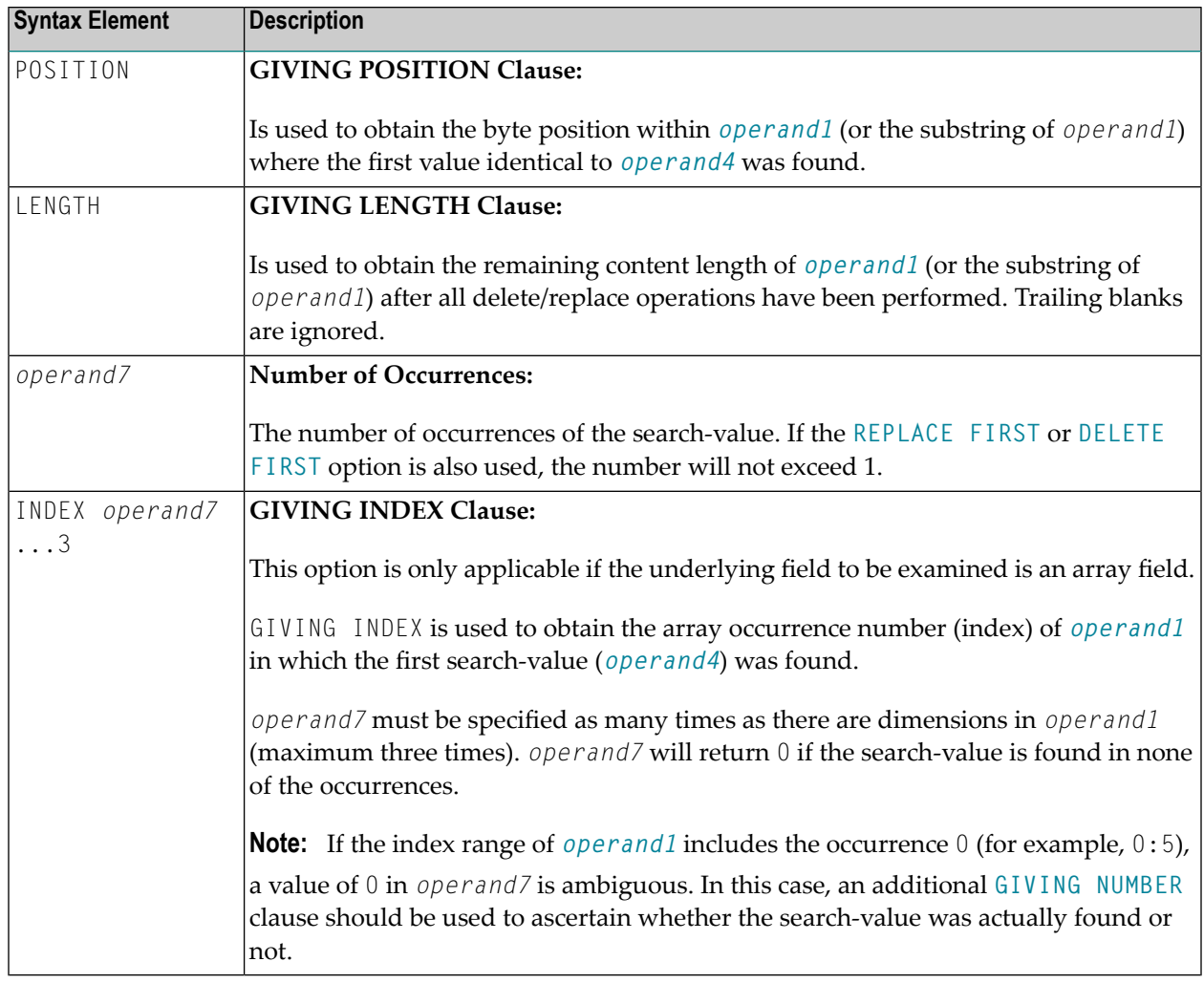

# <span id="page-381-0"></span>**Syntax 2 - EXAMINE TRANSLATE**

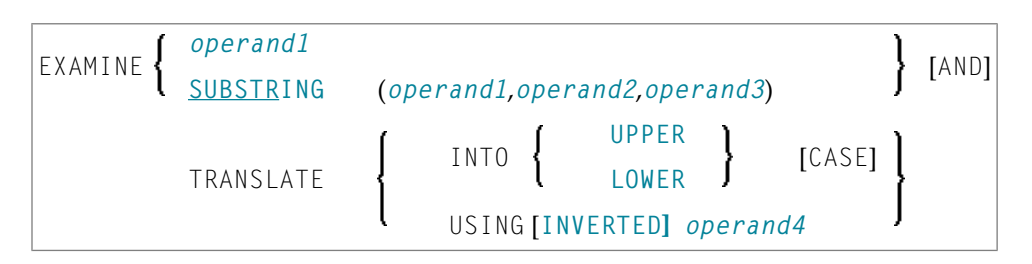

For an explanation of the symbols used in the syntax diagram, see *Syntax [Symbols](#page-23-0)*.

## **Syntax Description - Syntax 2**

The EXAMINE TRANSLATE statement is used to translate the characters contained in a field into uppercase or lower-case, or into other characters.

### Operand Definition Table:

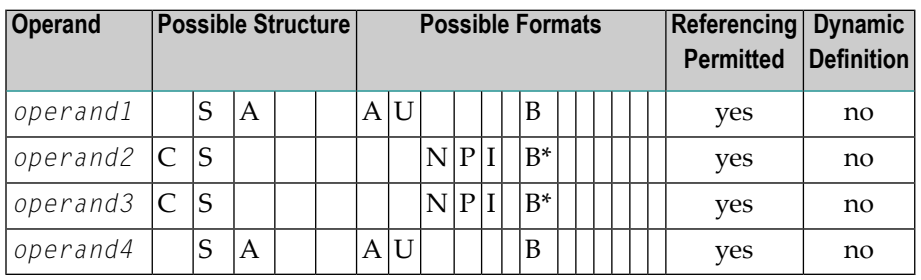

\*Format B of *operand2* and *operand3* may be used only with a length of less than or equal to 4.

#### Syntax Element Description:

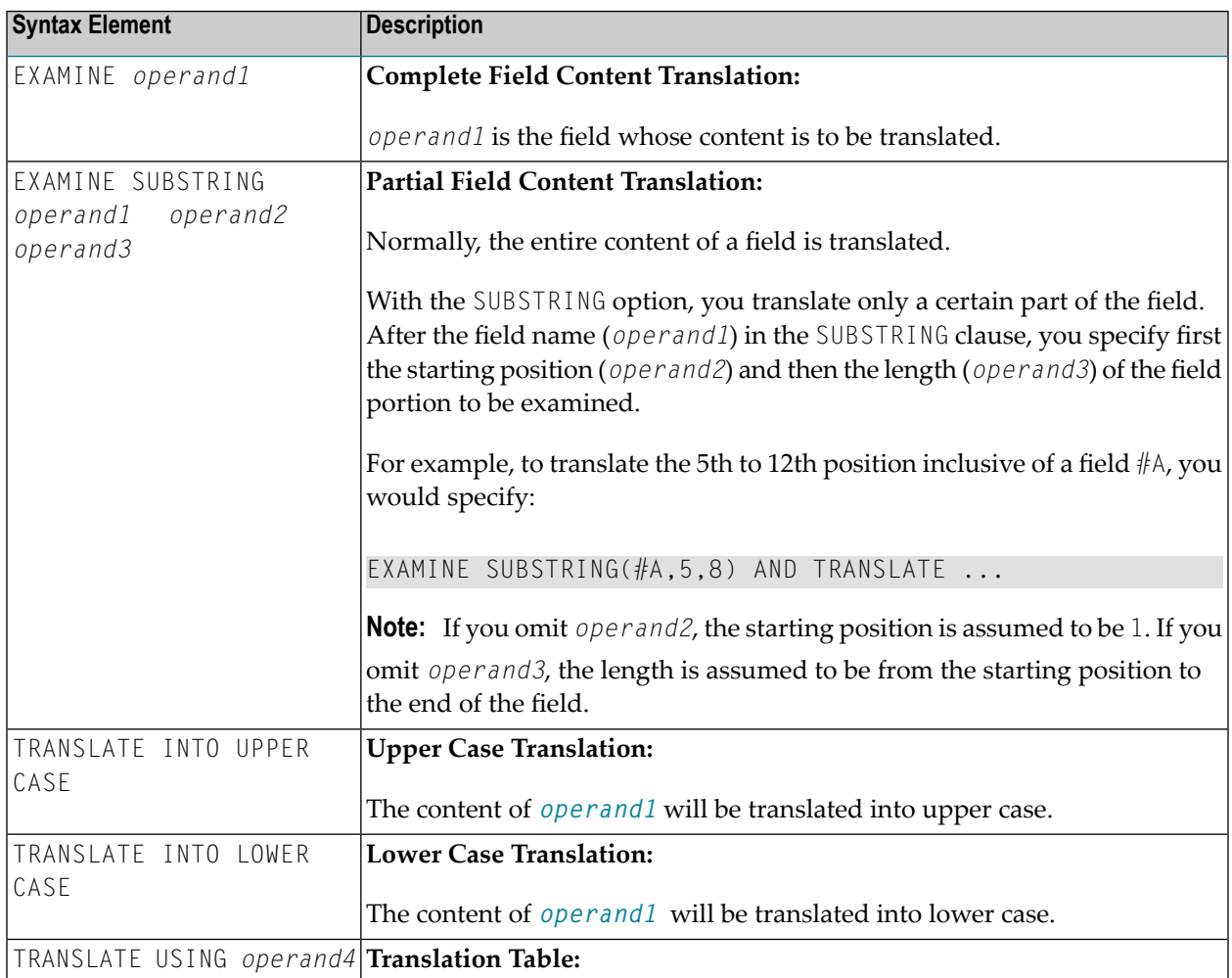

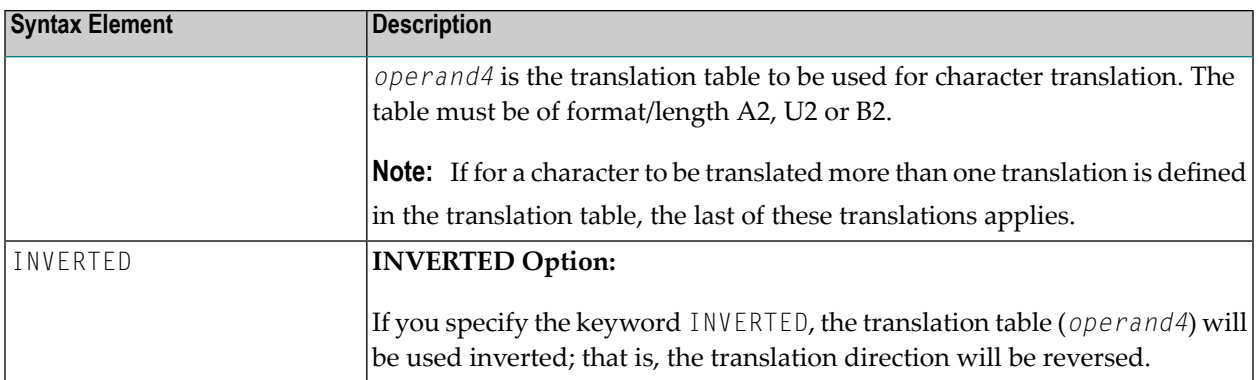

# <span id="page-383-0"></span>**Syntax 3 - EXAMINE for Unicode Graphemes**

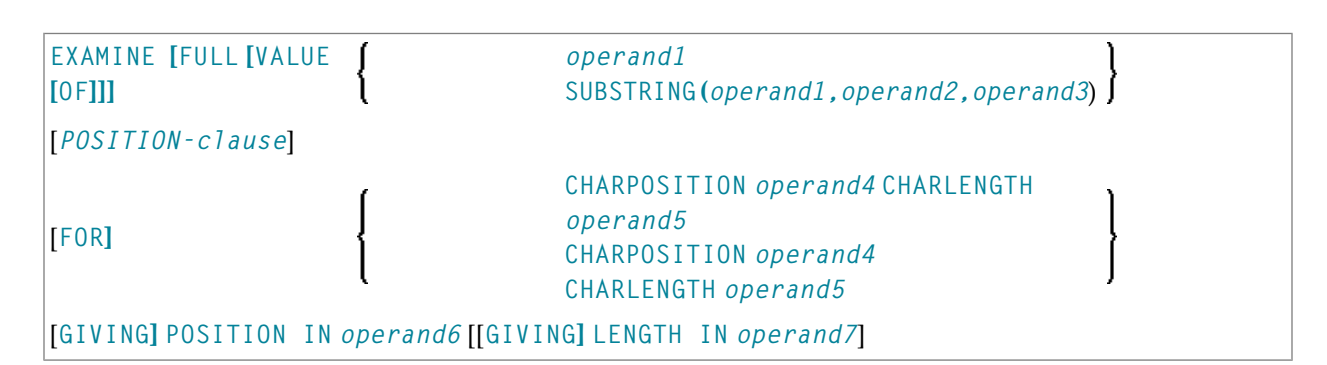

<span id="page-383-1"></span>For an explanation of the symbols used in the syntax diagram, see *Syntax [Symbols](#page-23-0)*.

### **Syntax Description - Syntax 3**

A "grapheme" is what a user normally thinks of as a character. In most cases, a UTF-16 code unit (= U format character) is a grapheme, however, a grapheme can also consist of several code units. Examples are: a sequence of a base character followed by combining characters or a surrogate pair. For more information on graphemes and other Unicode terms, see *The Unicode Standard* at *<http://www.unicode.org/>*.

The EXAMINE statement for U format operands in general operates on code units. However, with the CHARPOSITION and CHARLENGTH clauses it is possible to obtain the starting position and length (in terms of code units) of a graphemes sequence. The returned code unit values can then be used in other statements/clauses which require code unit operands (for example, in a SUBSTRING clause).

For further information on this syntax of the EXAMINE statement, see also *Unicode and Code Page Support* in the *Natural Programming Language*, section *Statements*, *EXAMINE*.

Operand Definition Table:

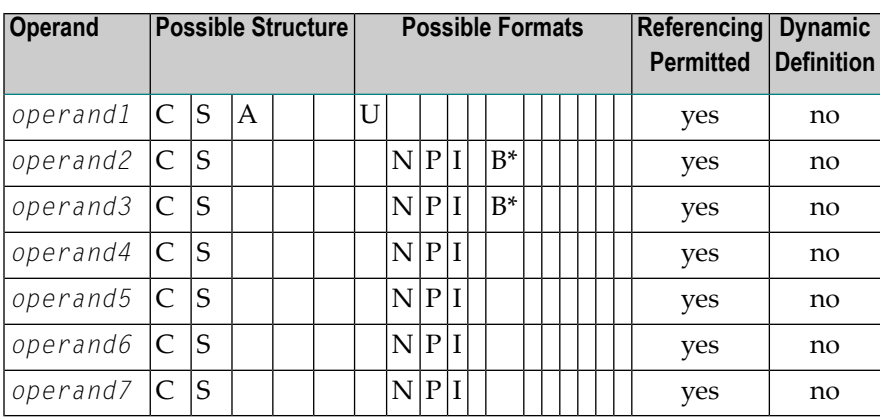

\* Format B of *operand2* and *operand3* may be used only with a length of less than or equal to 4.

Syntax Element Description:

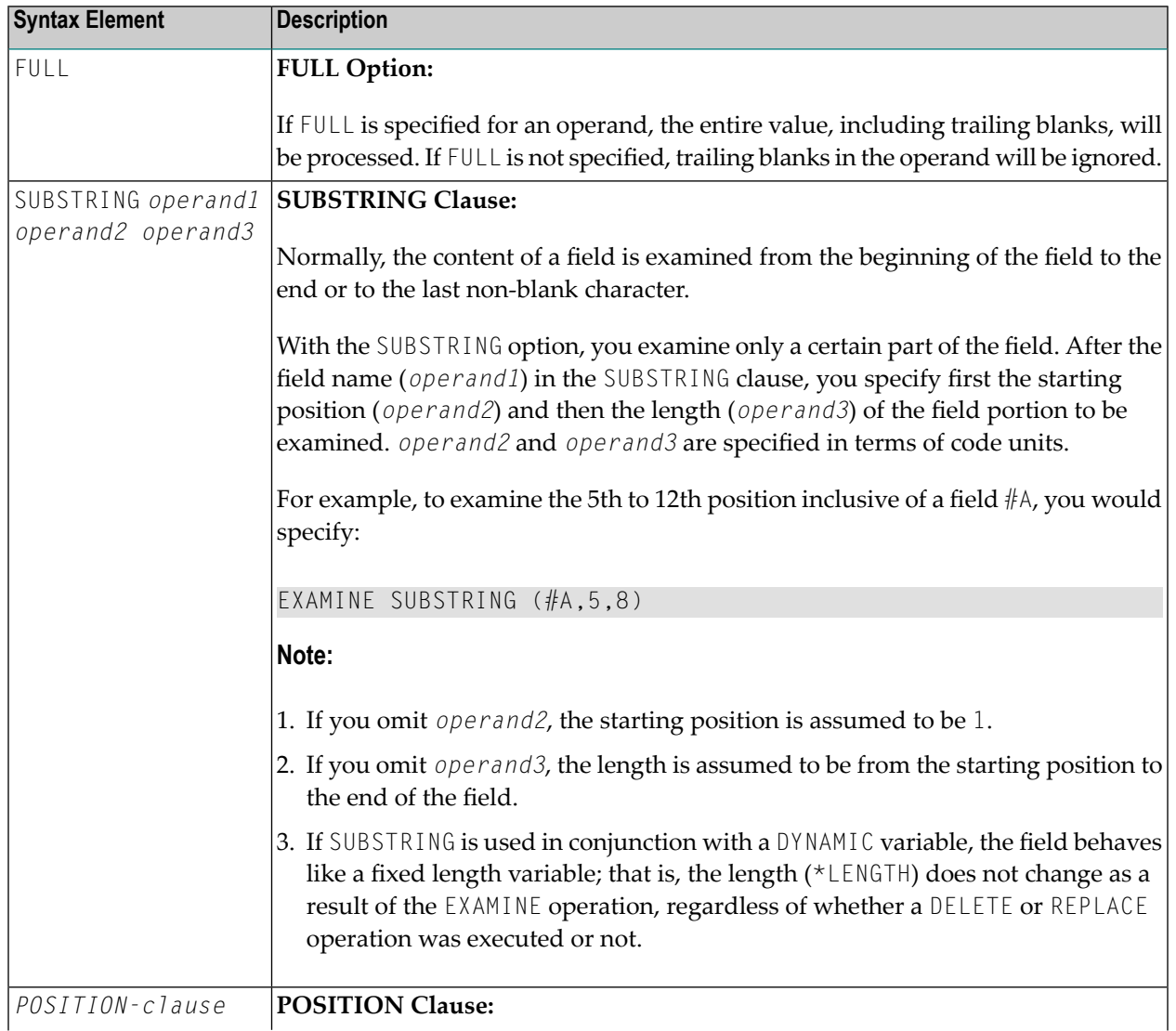

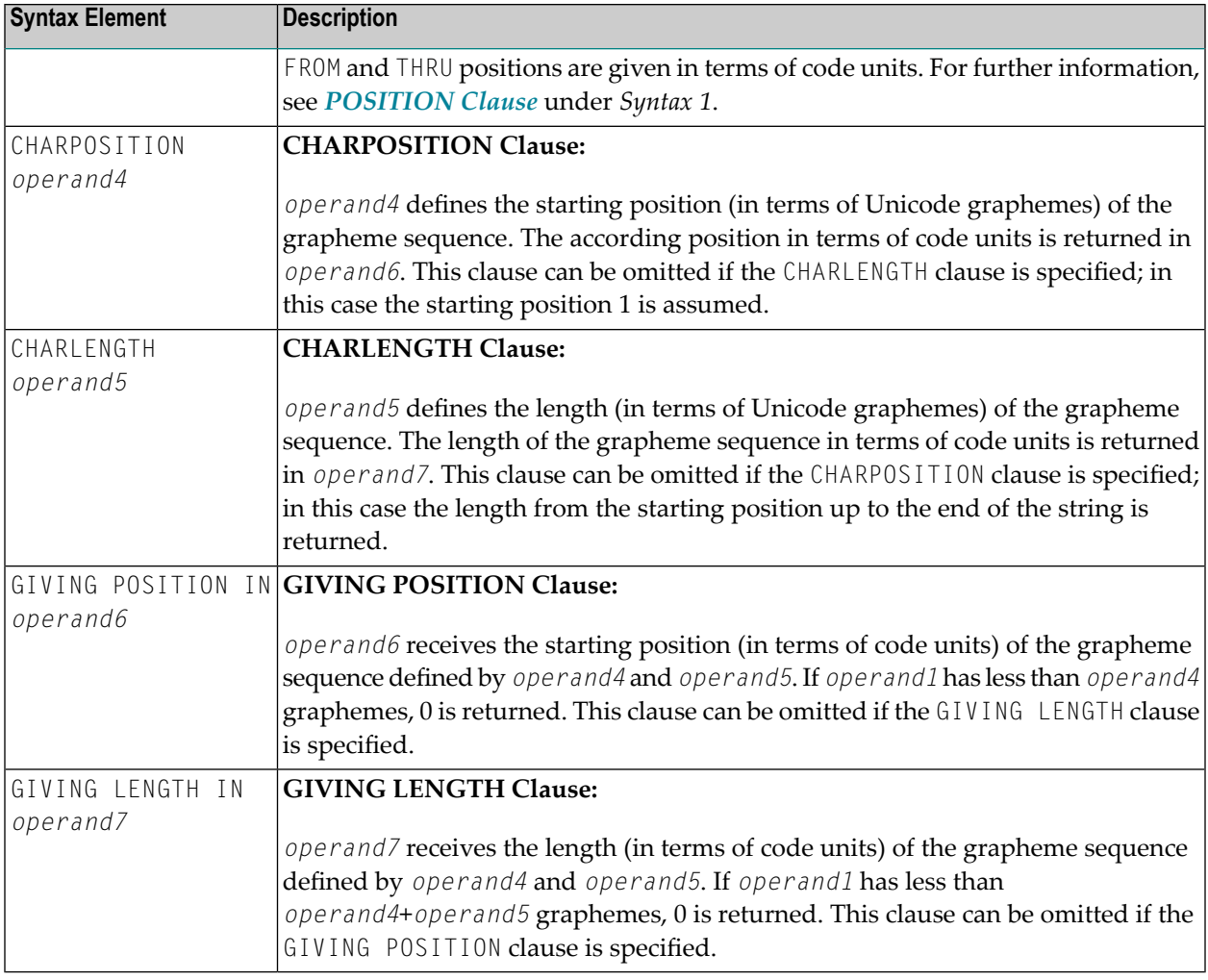

#### **Notes:**

- <span id="page-385-0"></span>1. Either the CHARPOSITION or the CHARLENGTH clause or both must be specified.
- 2. Either the GIVING POSITION or GIVING LENGTH clause or both must be specified.

## **Examples**

- Example 1 [EXAMINE](#page-386-0)
- Example 2 EXAMINE [TRANSLATE](#page-390-0)
- Example 3 EXAMINE AND REPLACE WITH [MULTIPLE](#page-392-0) VALUES

■ Example 4 - EXAMINE for Unicode [Graphemes](#page-392-1)

#### <span id="page-386-0"></span>**Example 1 - EXAMINE**

```
** Example 'EXMEX1': EXAMINE
************************************************************************
DEFINE DATA LOCAL
1 #TEXT (A45)
1 #ARRAY (A5/1:3)
1 \#A (A3)
1 #START (N2)
1 #NUM (N2)
1 #NUM1 (N2)
1 #NUM2 (N2)
1 #NUM3 (N2)
1 #POS (N2)
1 #POS1 (N2)
1 #LENG (N2)
1 #INDEX (N2)
END-DEFINE
*
MOVE 'ABC A B C .A. .B. .C. -A- -B- -C- ' TO #TEXT
*
WRITE / 'EXAMPLE 1 (DELIMITER, GIVING NUMBER)'
WRITE NOTITLE '#TEXT: ' #TEXT
EXAMINE #TEXT FOR 'A' GIVING NUMBER #NUM1
EXAMINE #TEXT FOR 'A' WITH DELIMITER GIVING NUMBER #NUM2
EXAMINE #TEXT FOR 'A' WITH DELIMITER '.' GIVING NUMBER #NUM3
WRITE 'EXAMINE #TEXT FOR "A" ' 57T 'Number found:' #NUM1
WRITE 'EXAMINE #TEXT FOR "A" WITH DELIMITER' 57T 'Number found:' #NUM2
WRITE 'EXAMINE #TEXT FOR "A" WITH DELIMITER "."'
 57T 'Number found:' #NUM3
*
WRITE / 'EXAMPLE 2 (DELIMITER, REPLACE, GIVING NUMBER)'
WRITE 'EXAMINE #TEXT FOR "A" WITH DELIMITER "-" REPLACE WITH "*"'
WRITE 'Before:' #TEXT
EXAMINE #TEXT FOR 'A' WITH DELIMITER '-' REPLACE WITH '*'
       GIVING NUMBER #NUM
WRITE 'After: ' #TEXT 57T 'Number found:' #NUM
*
*
NEWPAGE
*
WRITE / 'EXAMPLE 3 (REPLACE, GIVING NUMBER)'
WRITE 'EXAMINE #TEXT FOR " " REPLACE WITH "+"'
WRITE 'Before:' #TEXT
EXAMINE #TEXT FOR ' ' REPLACE WITH '+' GIVING NUMBER #NUM
WRITE 'After: ' #TEXT 57T 'Number found:' #NUM
*
WRITE / 'EXAMPLE 4 (FULL, REPLACE, GIVING NUMBER)'
WRITE 'EXAMINE FULL #TEXT FOR " " REPLACE WITH "+"'
```

```
WRITE 'Before:' #TEXT
EXAMINE FULL #TEXT FOR ' ' REPLACE WITH '+' GIVING NUMBER #NUM
WRITE 'After: ' #TEXT 57T 'Number found:' #NUM
*
WRITE / 'EXAMPLE 5 (DELETE, GIVING POSITION)'
WRITE 'EXAMINE #TEXT FOR "+" DELETE GIVING POSITION #POS'
WRITE 'Before:' #TEXT
EXAMINE #TEXT FOR '+' DELETE GIVING POSITION #POS
WRITE 'After: ' #TEXT 57T 'Position found:' #POS
*
WRITE / 'EXAMPLE 6 (DELETE, GIVING LENGTH)'
WRITE 'EXAMINE #TEXT FOR "A" DELETE GIVING LENGTH #LENG'
WRITE 'Before:' #TEXT
EXAMINE #TEXT FOR 'A' DELETE GIVING LENGTH #LENG
WRITE 'After: ' #TEXT 57T 'Length found:' #LENG
*
*
NEWPAGE
*
MOVE 'ABC A B C .A. .B. .C. -A- -B- -C- ' TO #TEXT
*
WRITE / 'EXAMPLE 7 (PATTERN, REPLACE, GIVING NUMBER)'
WRITE 'EXAMINE #TEXT FOR ".A." AND REPLACE "***"'
WRITE 'Before:' #TEXT
EXAMINE #TEXT FOR '.A.' AND REPLACE '***' GIVING NUMBER #NUM
WRITE 'After: ' #TEXT 57T 'Number found:' #NUM
*
MOVE 'ABC A B C .A. .B. .C. -A- -B- -C- ' TO #TEXT
*
WRITE 'EXAMINE #TEXT FOR PATTERN ".A." AND REPLACE "***"'
WRITE 'Before:' #TEXT
EXAMINE #TEXT FOR PATTERN '.A.' AND REPLACE '***' GIVING NUMBER #NUM
WRITE 'After: ' #TEXT 57T 'Number found:' #NUM
*
MOVE 'ABC A B C .A. .B. .C. -A- -B- -C- ' TO #TEXT
*
#A := 'B C'
#POS := 6
#LENG := 25*
WRITE / 'EXAMPLE 8 (SUBSTRING, REPLACE, GIVING POSITION)'
WRITE '#A := "B C" ; #POS := 6 ; #LENG:= 25 '
WRITE 'EXAMINE SUBSTRING(#TEXT,#POS,#LENG) FOR #A AND REPLACE "***"'
WRITE 'Before:' #TEXT
EXAMINE SUBSTRING(#TEXT,#POS,#LENG) FOR #A AND REPLACE '***'
       GIVING POSITION #POS1
WRITE 'After: ' #TEXT 57T 'Position found:' #POS1
*
*
NEWPAGE
*
MOVE 'ABC A B C .A. .B. .C. -A- -B- -C- ' TO #TEXT
```

```
*
WRITE / 'EXAMPLE 9 (DELETE, GIVING NUMBER, GIVING POSITION, '-
        'GIVING LENGTH)'
WRITE 'EXAMINE #TEXT FOR "." DELETE GIVING NUMBER #NUM'
WRITE 30T 'GIVING POSITION #POS'
WRITE 30T 'GIVING LENGTH #LENG'
WRITE 'Before:' #TEXT
EXAMINE #TEXT FOR '.' DELETE GIVING NUMBER #NUM
                             GIVING POSITION #POS
                             GIVING LENGTH #LENG
WRITE 'After: ' #TEXT
WRITE 'Number found: ' #NUM
WRITE 'Position found:' #POS
WRITE 'Length found: ' #LENG
*
*
*
MOVE 'ABC ' TO #ARRAY (1)
MOVE '.A.B.' TO #ARRAY (2)
MOVE '-A-B-' TO #ARRAY (3)
*
WRITE / 'EXAMPLE 10 (GIVING NUMBER, GIVING POSITION, GIVING INDEX)'
WRITE '#ARRAY(1):' #ARRAY(1)
WRITE '#ARRAY(2):' #ARRAY(2)
WRITE '#ARRAY(3):' #ARRAY(3)
WRITE 'EXAMINE #ARRAY(*) FOR "B" GIVING NUMBER #NUM'
WRITE 27T 'GIVING POSITION #POS'
WRITE 27T 'GIVING INDEX #INDEX'
EXAMINE #ARRAY(*) FOR 'B' GIVING NUMBER #NUM
                          GIVING POSITION #POS
                          GIVING INDEX #INDEX 
WRITE 'Number found: ' #NUM 
WRITE 'Position found:' #POS 
WRITE 'Index found: ' #INDEX 
END \leftrightarrow
```
#### **Output of Program EXMEX1:**

```
EXAMPLE 1 (DELIMITER, GIVING NUMBER) 
#TEXT: ABC A B C .A. .B. .C. -A- -B- -C-
EXAMINE #TEXT FOR 'A' Number found: 4
EXAMINE #TEXT FOR 'A' WITH DELIMITER Number found: 3
EXAMINE #TEXT FOR 'A' WITH DELIMITER '.' Number found: 1
EXAMPLE 2 (DELIMITER, REPLACE, GIVING NUMBER) 
EXAMINE #TEXT FOR 'A' WITH DELIMITER '-' REPLACE WITH '*' 
Before: ABC A B C .A. .B. .C. -A- -B- -C-
After: ABC A B C .A. .B. .C. -*- -B- -C- Number found: 1
EXAMPLE 3 (REPLACE, GIVING NUMBER) 
EXAMINE #TEXT FOR ' ' REPLACE WITH '+'
Before: ABC A B C .A. .B. .C. -*- -B- -C-
```
#### EXAMINE

After: ABC+++A+B+C+++.A.++.B.++.C.++++-\*-++-B-++-C- Number found: 20 EXAMPLE 4 (FULL, REPLACE, GIVING NUMBER) EXAMINE FULL #TEXT FOR ' ' REPLACE WITH '+' Before: ABC+++A+B+C+++.A.++.B.++.C.++++-\*-++-B-++-C-After: ABC+++A+B+C+++.A.++.B.++.C.++++-\*-++-B-++-C-+ Number found: 1 EXAMPLE 5 (DELETE, GIVING POSITION) EXAMINE #TEXT FOR '+' DELETE GIVING POSITION #POS Before: ABC+++A+B+C+++.A.++.B.++.C.++++-\*-++-B-++-C-+ After: ABCABC.A..B..C.-\*--B--C- Position found: 4 EXAMPLE 6 (DELETE, GIVING LENGTH) EXAMINE #TEXT FOR 'A' DELETE GIVING LENGTH #LENG Before: ABCABC.A..B..C.-\*--B--C-After: BCBC...B..C.-\*--B--C- Length found: 21 EXAMPLE 7 (PATTERN, REPLACE, GIVING NUMBER) EXAMINE #TEXT FOR '.A.' AND REPLACE '\*\*\*' Before: ABC A B C .A. .B. .C. -A- -B- -C-After: ABC  $\land$  B C  $\land$   $\star\star$  .B. .C.  $\land$  -A- $\land$  -B- $\land$  -C- Number found: 1 EXAMINE #TEXT FOR PATTERN '.A.' AND REPLACE '\*\*\*' Before: ABC A B C .A. .B. .C. -A- -B- -C-After: ABC \*\*\*B C \*\*\* .B. .C. \*\*\* -B- -C- Number found: 3 EXAMPLE 8 (SUBSTRING, REPLACE, GIVING POSITION) #A := 'B C' ; #POS := 6 ; #LENG:= 25 EXAMINE SUBSTRING(#TEXT,#POS,#LENG) FOR #A AND REPLACE '\*\*\*' Before: ABC A B C .A. .B. .C. -A- -B- -C-After: ABC A \*\*\* .A. .B. .C. -A- -B- -C- Position found: 4 EXAMPLE 9 (DELETE, GIVING NUMBER, GIVING POSITION, GIVING LENGTH) EXAMINE #TEXT FOR '.' DELETE GIVING NUMBER #NUM GIVING POSITION #POS GIVING LENGTH #LENG Before: ABC A B C .A. .B. .C. -A- -B- -C-After: ABC  $A$  B  $C$   $A$  B  $C$   $-A$ - $B$ - $C$ - $C$ -Number found: 6 Position found: 15 Length found: 38 EXAMPLE 10 (GIVING NUMBER, GIVING POSITION, GIVING INDEX) #ARRAY(1): ABC #ARRAY(2): .A.B.  $#ARRAY(3): -A-B-$ EXAMINE #ARRAY(\*) FOR 'B' GIVING NUMBER #NUM GIVING POSITION #POS GIVING INDEX #INDEX Number found: 3 Position found: 2 Index found:  $1 \leftrightarrow$ 

#### <span id="page-390-0"></span>**Example 2 - EXAMINE TRANSLATE**

```
** Example 'EXMEX2': EXAMINE TRANSLATE
************************************************************************ ↩
DEFINE DATA LOCAL
1 #TEXT (A50)
1 #TAB (A2/1:10)1 #POS (N2)
1 #LENG (N2)
\blacksquareEND-DEFINE \clubsuit\star \starMOVE 'ABC A B C .A. .B. .C. -A- -B- -C- ' TO #TEXT
\star \starMOVE 'AX' TO #TAB(1)MOVE 'BY' TO #TAB(2)MOVE 'CZ' TO #TAB(3)\star \star\star \starWRITE NOTITLE / 'EXAMPLE 1 (WITH TRANSLATION TABLE)'
WRITE 'EXAMINE #TEXT TRANSLATE USING #TAB(*)'
WRITE 'Before:' #TEXT
EXAMINE #TEXT TRANSLATE USING #TAB(*) 
WRITE 'After: ' #TEXT
* ↩
WRITE / 'EXAMPLE 2 (WITH INVERTED TRANSLATION TABLE)'
WRITE 'EXAMINE #TEXT TRANSLATE USING INVERTED #TAB(*)'
WRITE 'Before:' #TEXT
```

```
EXAMINE #TEXT TRANSLATE USING INVERTED #TAB(*) 
WRITE 'After: ' #TEXT
\star \star#POS := 13 \leftrightarrow#LENG:= 15 \leftrightarrow\star \starWRITE / 'EXAMPLE 3 (WITH LOWER CASE TRANSLATION)'
WRITE '#POS := 13 ; #LENG:= 15 '
WRITE 'EXAMINE SUBSTRING(#TEXT,#POS,#LENG) TRANSLATE INTO LOWER CASE'
WRITE 'Before:' #TEXT
EXAMINE SUBSTRING(#TEXT,#POS,#LENG) TRANSLATE INTO LOWER CASE
WRITE 'After: ' #TEXT
\star \starEND
```
#### **Output of Program EXMEX2:**

EXAMPLE 1 (WITH TRANSLATION TABLE) EXAMINE #TEXT TRANSLATE USING #TAB(\*) Before: ABC A B C .A. .B. .C. -A- -B- -C-After: XYZ X Y Z .X. .Y. .Z. -X- -Y- -Z- EXAMPLE 2 (WITH INVERTED TRANSLATION TABLE) EXAMINE #TEXT TRANSLATE USING INVERTED #TAB(\*) Before: XYZ X Y Z .X. .Y. .Z. -X- -Y- -Z-After: ABC A B C .A. .B. .C. -A- -B- -C- EXAMPLE 3 (WITH LOWER CASE TRANSLATION)  $#POS := 13 ; #LENG := 15$ EXAMINE SUBSTRING(#TEXT,#POS,#LENG) TRANSLATE INTO LOWER CASE Before: ABC A B C .A. .B. .C. -A- -B- -C-After: ABC A B C .a. .b. .c.  $-A$ -  $-B$ -  $-C$ -

### <span id="page-392-0"></span>**Example 3 - EXAMINE AND REPLACE WITH MULTIPLE VALUES**

```
* EXAMPLE 'EXMEX3': EXAMINE AND REPLACE WITH MULTIPLE VALUES
******
                                               **********************
          *****************
* This example shows a translation of the pattern
* 'AA', 'Aa' and 'aA' into '++',
* 'BB', 'Bb' and 'bB' into '--' and
* 'CC', 'Cc' and 'cC' into '**'.
DEFINE DATA LOCAL
1 #SV (A2/1:3,1:3) INIT (1,V) <'AA','BB','CC'>
                         (2,V) <'Aa','Bb','Cc'>
                         (3,V) \langle'aA','bB','cC'>
                    INIT \qquad \langle '++', '--', '***' \rangle1 #RV (A2/1:3)
1 #STRING (A20)
                   INIT <'AAABbbbbBCCCcccCaaaA'>
1 #NUM (N2)
END-DEFINE
WRITE NOTITLE / 'EXAMINE #STRING FOR #SV(*,*) AND REPLACE WITH #RV(*)' /
WRITE 'Before:' #STRING /* shows 'AAABbbbbBCCCcccCaaaA'
EXAMINE #STRING FOR #SV(*,*) AND REPLACE WITH #RV(*)
       GIVING NUMBER #NUM
WRITE 'After: ' #STRING /* shows '++A--bb--****c**aa++'
 40T 'Number found:' #NUM
```
#### **Output of Program EXMEX3:**

<span id="page-392-1"></span>EXAMINE #STRING FOR #SV(\*,\*) AND REPLACE WITH #RV(\*) Before: AAABbbbbBCCCcccCaaaA  $After: ++A--bb--***c***aa++$ Number found:  $7 \leftrightarrow$ 

#### **Example 4 - EXAMINE for Unicode Graphemes**

This example demonstrates the analysis of a Unicode string containg the characters  $\ddot{a}$  und  $\ddot{u}$ . Both characters are defined as base character followed by a combining character:  $\ddot{a}$  is coded with  $U+0061$ followed by  $U+0308$ , and  $\ddot{u}$  is coded with  $U+0075$  followed by  $U+0308$ .

```
DEFINE DATA LOCAL
1 #U (U20)
1 #START (I2)
1 #POS (I2)
1 #LEN (I2)
END-DEFINE
#U := U'AB'-UH'00610308'-U'CD'-UH'00750308'-U'EF'
*
REPEAT
 \#START := \#START + 1
 EXAMINE #U FOR CHARPOSITION #START
                  CHARLENGTH 1
             GIVING POSITION IN #POS
                      LENGTH IN #LEN 
* 
 INPUT (AD=0) MARK POSITION #POS IN FIELD *#U
 ' UNICODE-STRING:' #U (AD=MI) 
 // ' CHARACTER NO.:' #START (EM=9) 
  / 'STARTS AT BYTE POSITION:' #POS (EM=9) 
  / ' AND THE LENGTH IS:' #LEN (EM=9) 
WHILE #POS NE 0 
END-REPEAT 
END ↩
```
#### Output:

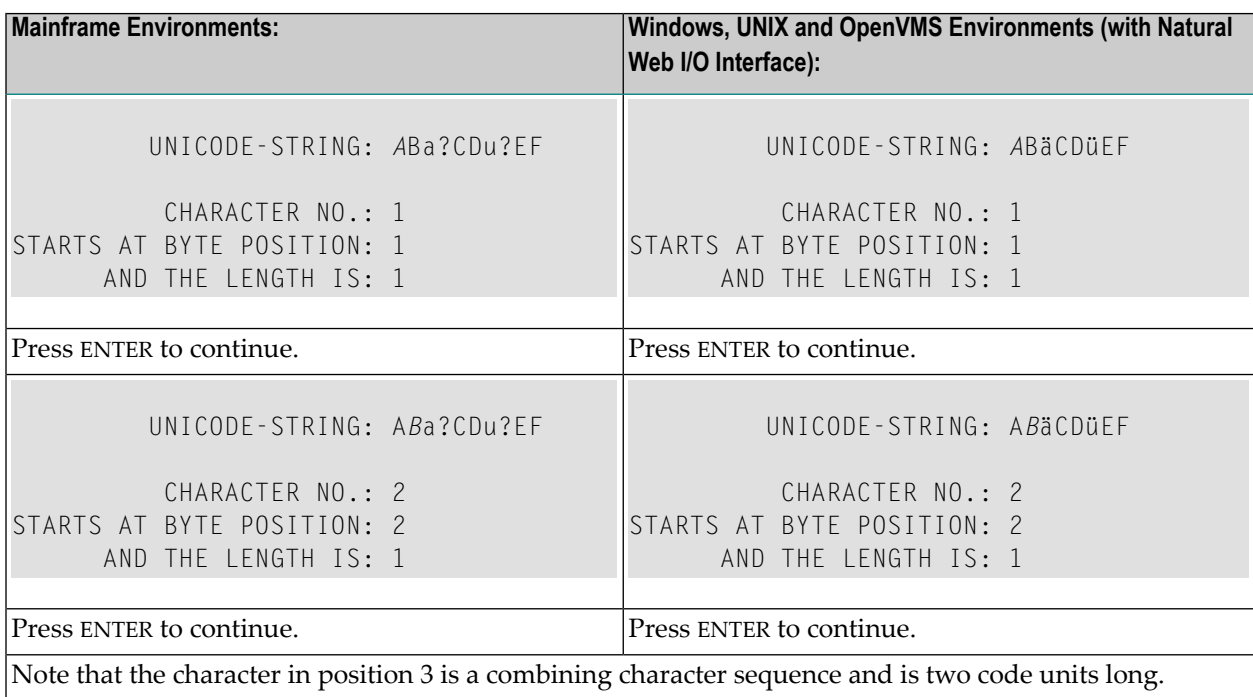

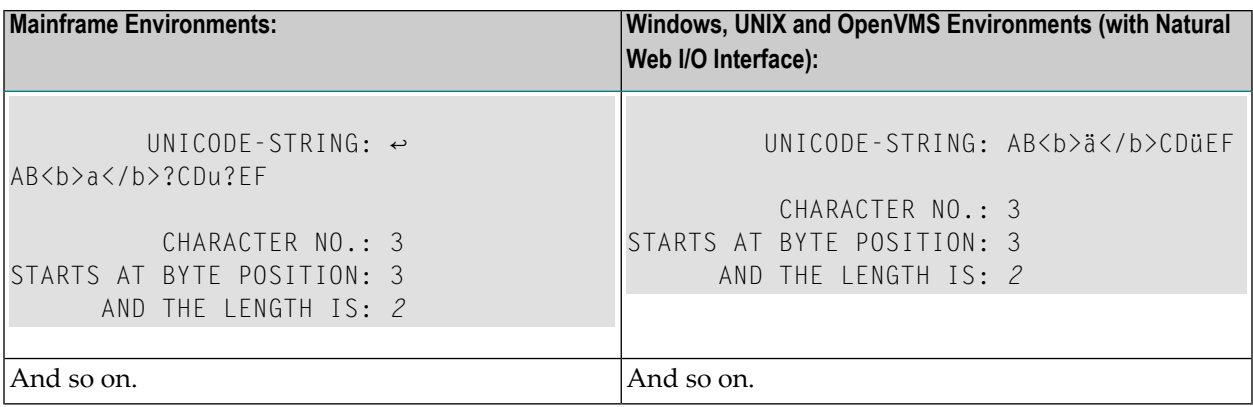
# 58 EXPAND

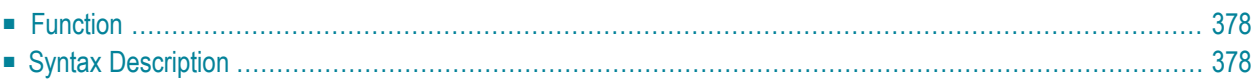

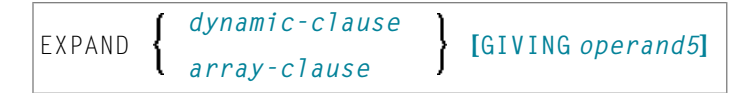

For an explanation of the symbols used in the syntax diagram, see *Syntax [Symbols](#page-23-0)*.

Related statements: **[REDUCE](#page-736-0)** | **[RESIZE](#page-784-0)**

<span id="page-397-0"></span>Belongs to Function Group: *Memory [Management](#page-35-0) Control for Dynamic Variables or X-Arrays*

# **Function**

The EXPAND statement is used to expand:

- the allocated length of a dynamic variable (*dynamic-clause*), or
- the number of occurrences of X-arrays (*array-clause*).

For further information, see the following sections in the *Programming Guide*:

- *Using Dynamic Variables*
- *Allocating/Freeing Memory Space for a Dynamic Variable*
- <span id="page-397-1"></span>■ *X-Arrays*
- *Storage Management of X-Group Arrays*

# **Syntax Description**

Operand Definition Table:

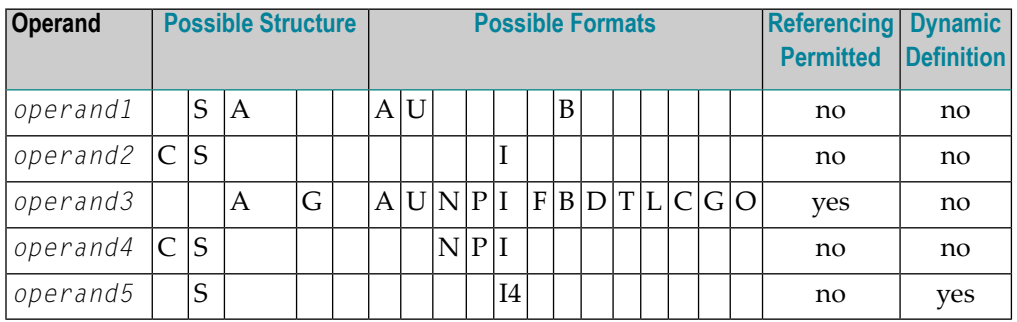

Syntax Element Description:

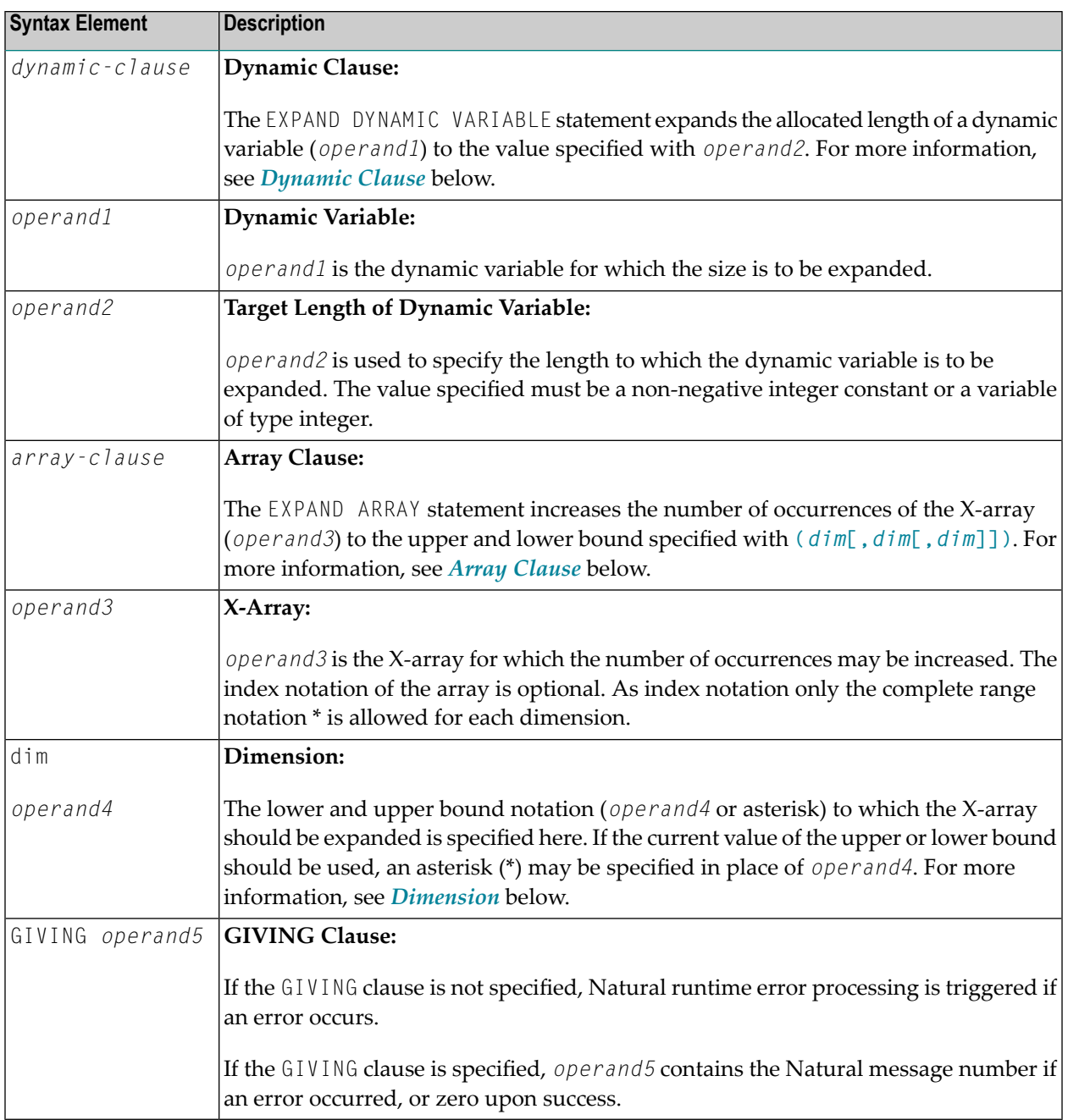

## <span id="page-399-0"></span>**Dynamic Clause**

```
[SIZE OF] DYNAMIC [VARIABLE] operand1 TO operand2
```
The EXPAND DYNAMIC VARIABLE statement expands the allocated size of a dynamic variable (*operand1*) to the value specified with *operand2*.

If *operand2* is less than the currently allocated length of *operand1*, the statement will be ignored for this dynamic variable. The currently allocated length (\*LENGTH) of the dynamic variable is not modified.

#### <span id="page-399-1"></span>**Array Clause**

[AND RESET] [OCCURRENCES OF] ARRAY *operand3* TO **(***[dim](#page-400-0)***[,***dim* **[,***dim***]])**

The EXPAND ARRAY statement increases the number of occurrences of the X-array (*operand3*) to the upper and lower bound specified with TO **(***[dim](#page-400-0)* **[,***dim***[,***dim***]])**.

The RESET option resets all occurrences of the expanded X-array to its default zero value. By default (no RESET option), the actual values are kept and the expanded (new) occurrences are reset.

When using the EXPAND statement, it is only possible to increase the number of occurrences. If the requested number is smaller than the currently allocated number of occurrences, it will simply be ignored.

An upper or lower bound used in an EXPAND statement must be exactly the same as the corresponding upper or lower bound defined for the array.

Example:

```
DEFINE DATA LOCAL
1 \#a(14/1:*)1 \#q(1;*)2 #ga(14/1:*)
1 \#i(i4)END-DEFINE
...
/* allocating #a(1:10)EXPAND ARRAY #a TO (1:10) /* #a is allocated 10
EXPAND ARRAY #a TO (*:10) /* occurrences.
/* allocating #qa(1:10,1:20)EXPAND ARRAY #g TO (1:10) /* 1st dimension is set to (1:10)EXPAND ARRAY #ga TO (*:*,1:20) /* 1st dimension is dependent and
                               /* therefore kept with (*:*)
                               /* 2nd dimension is set to (1:20)
```

```
EXPAND ARRAY #a TO (5:10) \rightarrow This is rejected because the lower index
                                /* must be 1 or *
EXPAND ARRAY #a TO (\#i:10) /* This is rejected because the lower index
                                /* must be 1 or *
EXPAND ARRAY #ga TO (1:10,1:20) /* (1:10) for the 1st dimension is rejected
                                /* because the dimension is dependent and
                                /* must be specified with (*:*).
```
For further information, see the following topics in the *Programming Guide*:

- *Storage Management of X-Arrays*
- <span id="page-400-0"></span>■ *Storage Management of X-Group Arrays*

#### **Dimension**

Each of the dimensions (*dim*) specified in the *Array [Clause](#page-399-1)* is defined using the following syntax:

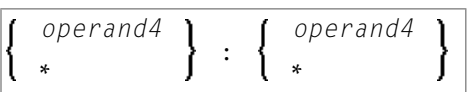

The lower and upper bound notation (*operand4* or asterisk) to which the X-array should be expanded is specified here. If the current value of the upper or lower bound should be used, an asterisk (\*) may be specified in place of *operand4*. Instead of \*:\*, you may also specify a single asterisk.

The number of dimensions (*dim*) must exactly match the defined number of dimensions of the Xarray (1, 2 or 3).

If the number of occurrences for a specified dimension is less than the number of the currently allocated occurrences, the number of occurrences is not changed forthe corresponding dimension.

# VII

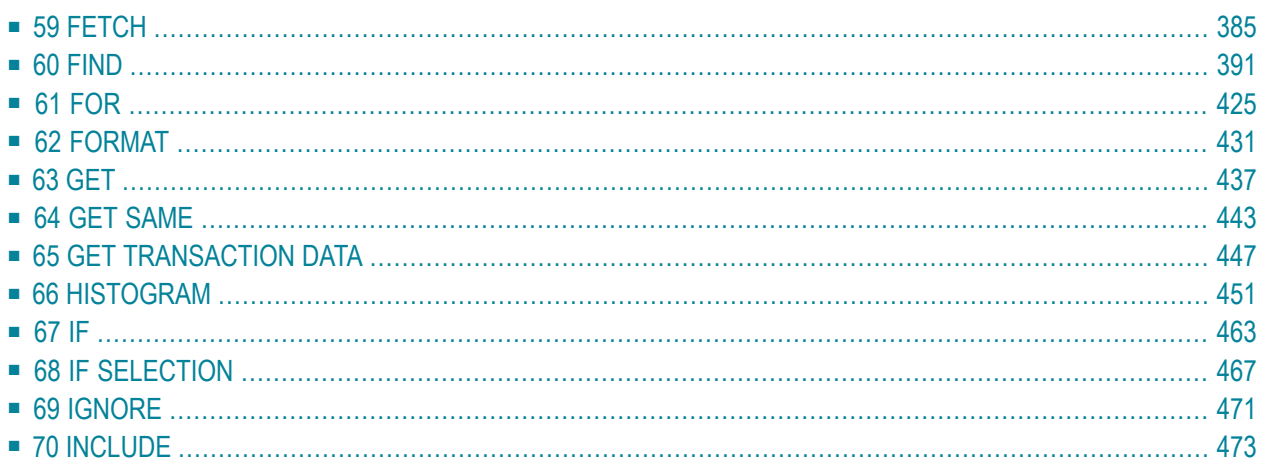

# <span id="page-404-0"></span>59 FETCH

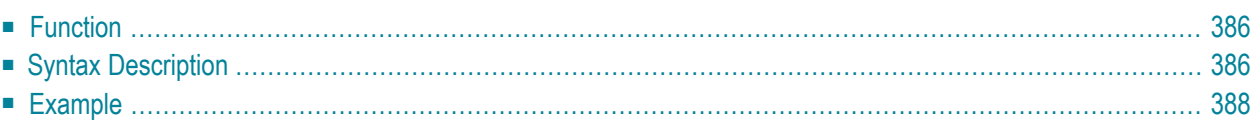

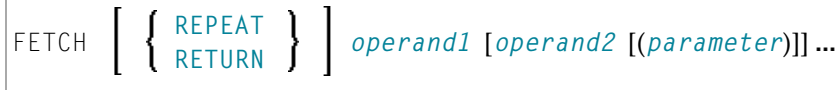

For an explanation of the symbols used in the syntax diagram, see *Syntax [Symbols](#page-23-0)*.

Related Statements: **[CALL](#page-96-0)** | **[CALL](#page-112-0) FILE** | **CALL [LOOP](#page-116-0)** | **[CALLNAT](#page-120-0)** | **DEFINE [SUBROUTINE](#page-290-0)** | **[ESCAPE](#page-366-0)** | **[FETCH](#page-404-0)** | **[PERFORM](#page-628-0)**

<span id="page-405-0"></span>Belongs to Function Group: *Invoking [Programs](#page-33-0) and Routines*

# **Function**

The FETCH statement is used to execute a Natural object program written as a main program. The program to be loaded must have been previously stored in the Natural system file with a CATALOG or STOW command. Execution of the FETCH statement does not overwrite any source program in the Natural source work area.

For Natural RPC: See *Notes on Natural Statements on the Server* (in the *Natural Remote Procedure Call (RPC)* documentation).

#### **Additional Considerations**

In addition to the parameters passed explicitly with FETCH, the fetched program also has access to the established global data area.

<span id="page-405-1"></span>The FETCH statement may cause the internal execution of an **END [TRANSACTION](#page-360-0)** statement based on the setting of the Natural profile parameter OPRB (Database Open/Close Processing) as set by the Natural administrator. If a logical transaction is to span multiple Natural programs, the Natural administrator should be consulted to ensure that the OPRB parameter is set correctly.

# **Syntax Description**

## Operand Definition Table:

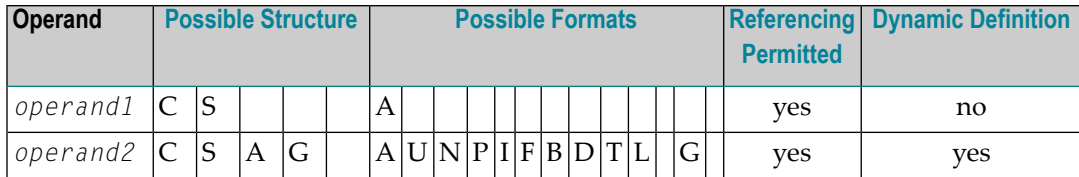

#### Syntax Element Description:

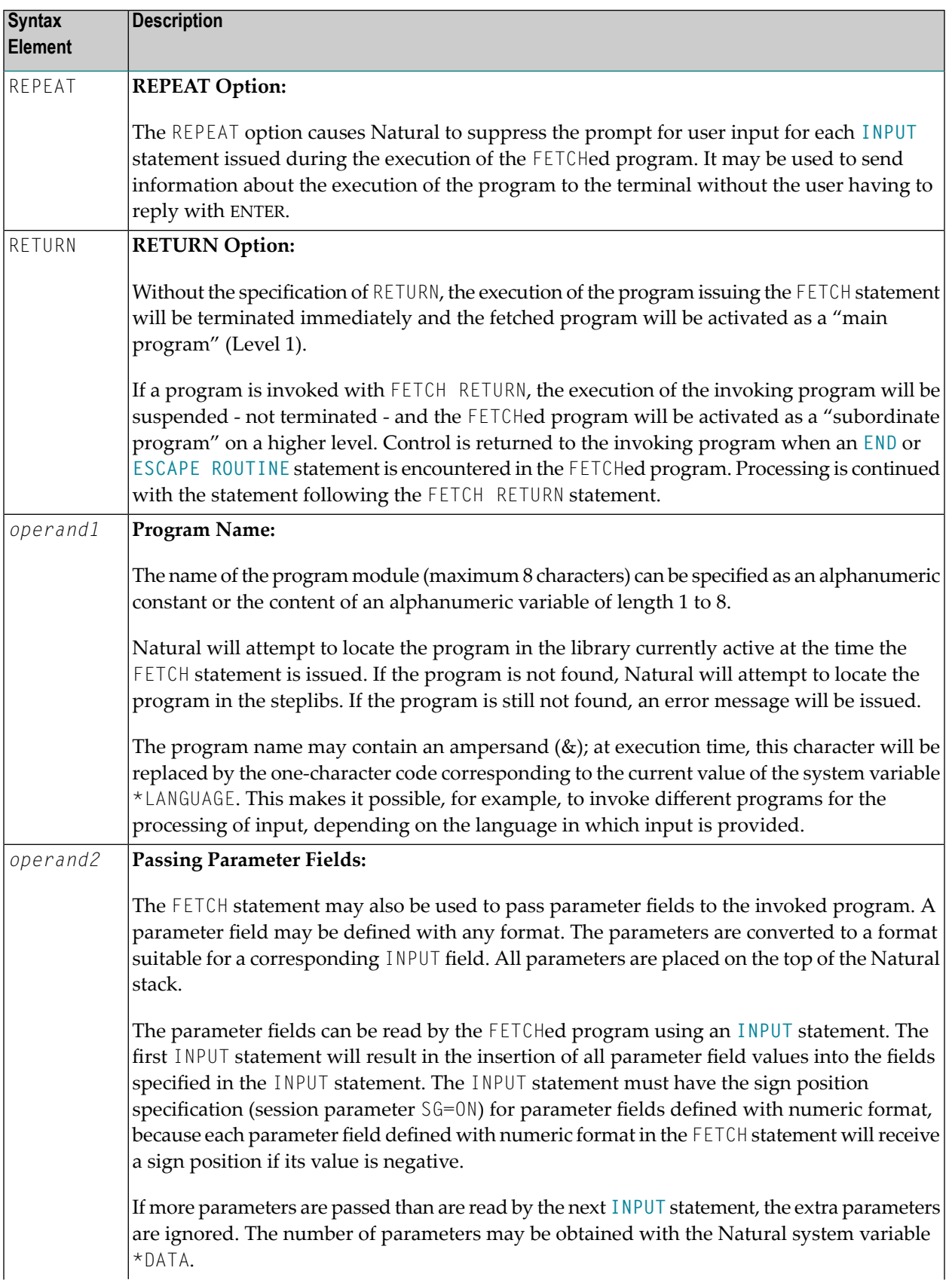

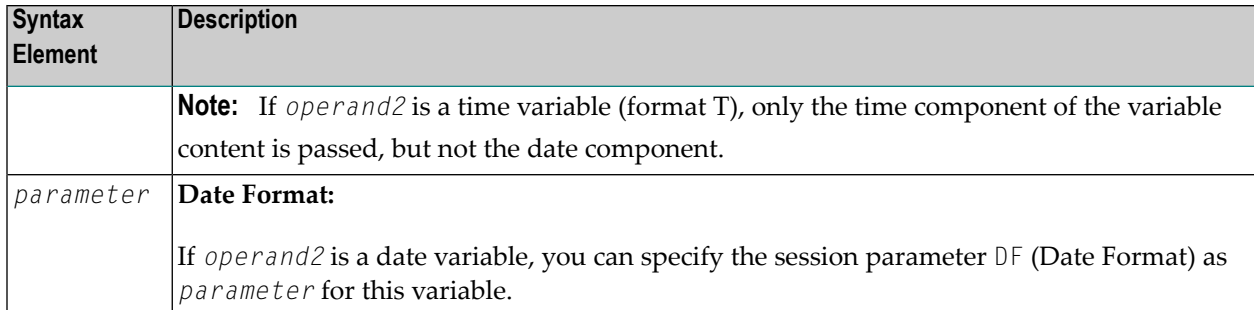

# <span id="page-407-0"></span>**Example**

## **Invoking Program:**

```
** Example 'FETEX1': FETCH (with parameter)
************************************************************************
DEFINE DATA LOCAL
1 #PNUM (N8)
1 #FNC (A1)
END-DEFINE
*
INPUT 10X 'SELECTION MENU FOR EMPLOYEES SYSTEM' /
     10X '-' (35) //
     10X 'ADD
     10X 'UPDATE (U)' /
     10X 'DELETE (D)' /
     10X 'STOP (.)' //
     10X 'PLEASE ENTER FUNCTION: ' #FNC ///
     10X 'PERSONNEL NUMBER:' #PNUM
*
DECIDE ON EVERY VALUE OF #FNC
 VALUE 'A', 'U', 'D'
   IF #PNUM = 0
     REINPUT 'PLEASE ENTER A VALID NUMBER' MARK *#PNUM
   END-IF
 VALUE 'A'
   FETCH 'FETEXAD' #PNUM
 VALUE 'U'
   FETCH 'FETEXUP' #PNUM
 VALUE 'D'
   FETCH 'FETEXDE' #PNUM 
  VALUE '.' 
    STOP 
  NONE 
   REINPUT 'PLEASE ENTER A VALID FUNCTION' MARK *#FNC
END-DECIDE 
* 
END ↩
```
#### **Invoked Program FETEXAD:**

```
** Example 'FETEXAD': FETCH (called by FETEX1) 
************************************************************************
DEFINE DATA LOCAL 
1 #PERS-NR (N8) 
END-DEFINE 
* 
INPUT #PERS-NR 
* 
WRITE *PROGRAM 'Record added with personnel number:' #PERS-NR 
* 
END
```
#### **Invoked Program FETEXUP:**

```
** Example 'FETEXUP': FETCH (called by FETEX1) 
************************************************************************
DEFINE DATA LOCAL 
1 #PERS-NR (N8) 
END-DEFINE 
* 
INPUT #PERS-NR 
* 
WRITE *PROGRAM 'Record updated with personnel number:' #PERS-NR 
* 
END
```
#### **Invoked Program FETEXDE:**

```
** Example 'FETEXDE': FETCH (called by FETEX1) 
************************************************************************
DEFINE DATA LOCAL 
1 #PERS-NR (N8) 
END-DEFINE 
* 
INPUT #PERS-NR 
* 
WRITE *PROGRAM 'Record deleted with personnel number:' #PERS-NR 
* 
END
```
## **Output of Program FETEX1:**

SELECTION MENU FOR EMPLOYEES SYSTEM ----------------------------------- ADD (A) UPDATE (U) DELETE (D) STOP (.) PLEASE ENTER FUNCTION: D

PERSONNEL NUMBER: 1150304

## **After entering and confirming function and personnel number:**

Page 1 05-01-13 11:58:46 FETEXDE Record deleted with personnel number: 1150304

# <span id="page-410-0"></span>60 **FIND**

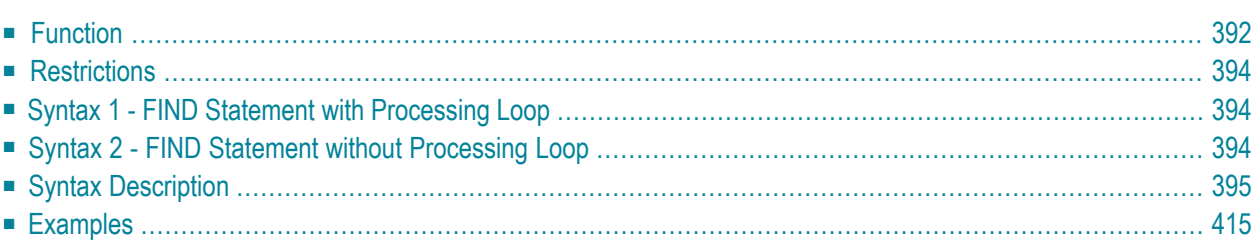

Related Statements: **[ACCEPT/REJECT](#page-40-0)** | **AT [BREAK](#page-54-0)** | **AT [START](#page-76-0) OF DATA** | **AT END OF [DATA](#page-62-0)** | **[BACKOUT](#page-88-0) [TRANSACTION](#page-88-0)** | **BEFORE BREAK [PROCESSING](#page-92-0)** | **[DELETE](#page-314-0)** | **END [TRANSACTION](#page-360-0)** | **[GET](#page-456-0)** | **GET [SAME](#page-462-0)** | **[GET](#page-466-0) [TRANSACTION](#page-466-0)** | **[HISTOGRAM](#page-470-0)** | **[LIMIT](#page-536-0)** | **[PASSW](#page-624-0)** | **PERFORM BREAK [PROCESSING](#page-636-0)** | **[READ](#page-706-0)** | **[RETRY](#page-790-0)** | **[STORE](#page-878-0)** | **[UPDATE](#page-900-0)**

<span id="page-411-0"></span>Belongs to Function Group: *[Database](#page-29-0) Access and Update*

# **Function**

The FIND statement is used to select a set of records from the database based on a search criterion consisting of fields defined as descriptors (keys).

This statement causes a processing loop to be initiated and then executed for each record selected. Each field in each record may be referenced within the processing loop. It is not necessary to issue a **[READ](#page-706-0)** statement following the FIND in order to reference the fields within each record selected.

See also the following sections in the *Programming Guide*:

- *FIND Statement*
- *Loop Processing*
- *Referencing of Database Fields Using (r) Notation*

## **Database-Specific Considerations**

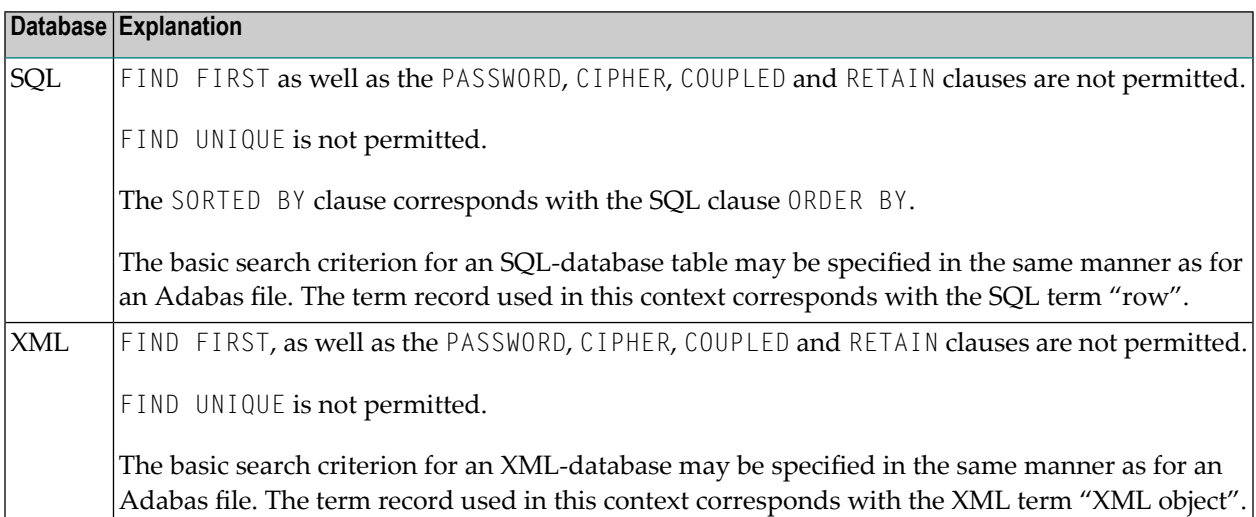

## **System Variables Available with the FIND Statement**

The Natural system variables  $*$  ISN,  $*$ NUMBER, and  $*$ COUNTER are automatically created for each FIND statement issued. A reference number must be supplied if the system variable was referenced outside the current processing loop or through a **FIND [UNIQUE](#page-419-0)**, **FIND [FIRST](#page-418-0)**, or **FIND [NUMBER](#page-418-1)** statement. The format/length of each of these system variables is P10; this format/length cannot be changed.

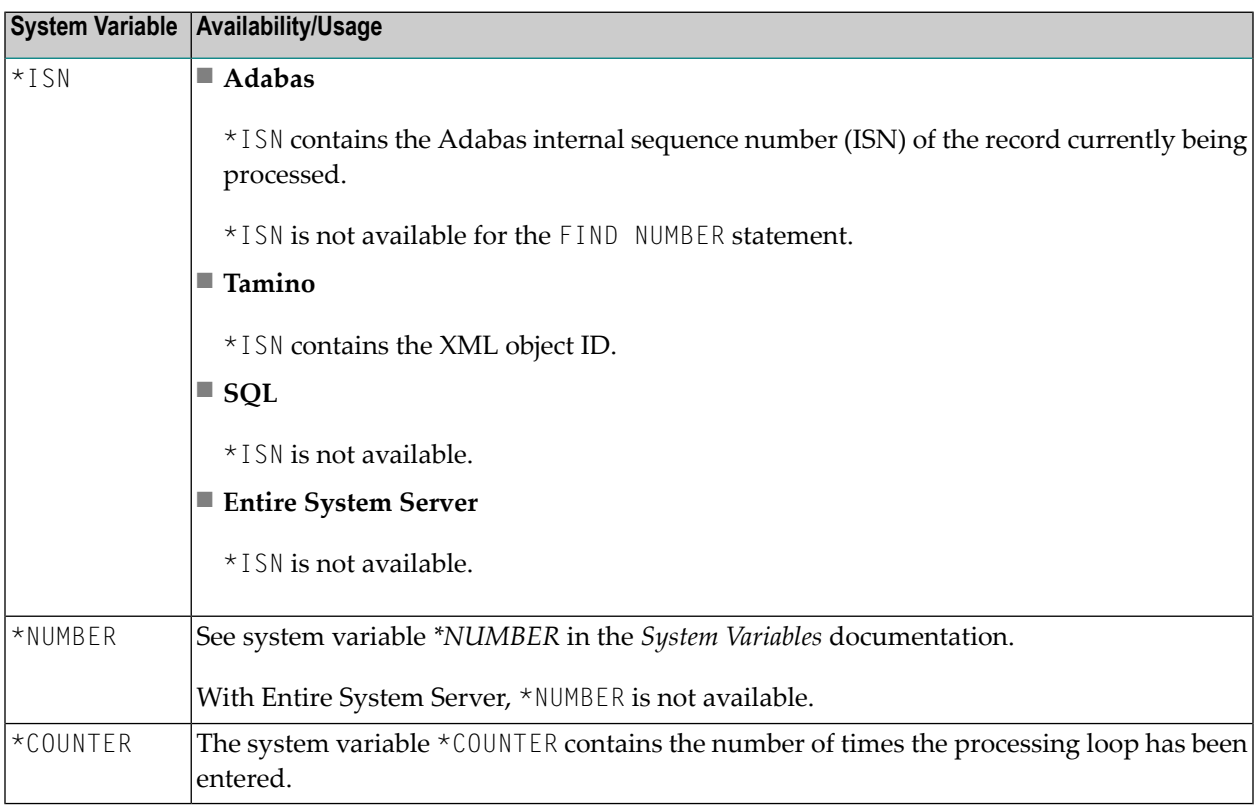

See also *Example 13 - Using System Variables with the FIND [Statement](#page-442-0)*.

## **Issuing Multiple FIND Statements**

Multiple FIND statements may be issued to create nested loops whereby an inner loop is entered for each record selected in the outer loop.

See also *Example 14 - Multiple FIND [Statements](#page-442-1)*.

# <span id="page-413-0"></span>**Restrictions**

<span id="page-413-1"></span>With Entire System Server, **FIND [NUMBER](#page-418-1)** and **FIND [UNIQUE](#page-419-0)** as well as the **PASSWORD**, **[CIPHER](#page-416-0)**, **[COUPLED](#page-425-0)** and **[RETAIN](#page-431-0)** clauses are not permitted.

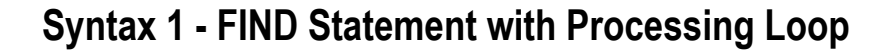

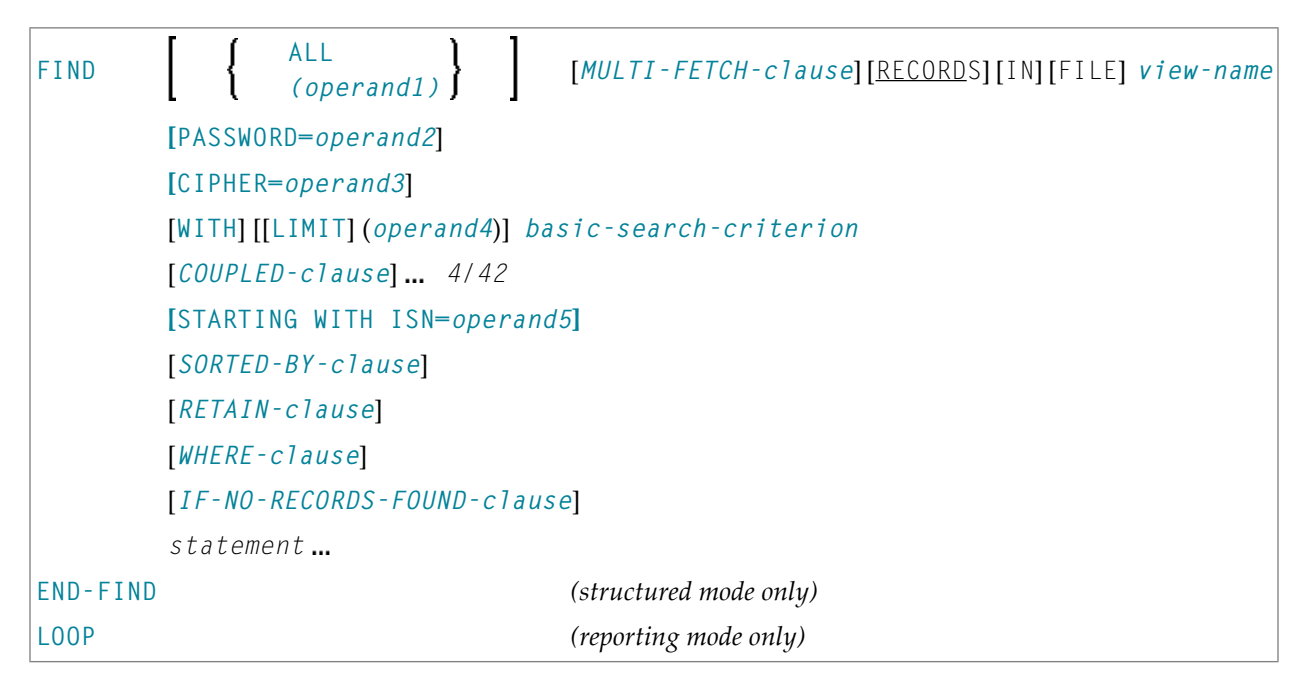

<span id="page-413-2"></span>For an explanation of the symbols used in the syntax diagram, see *Syntax [Symbols](#page-23-0)*.

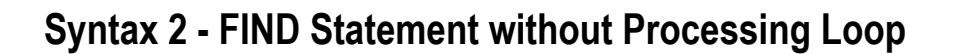

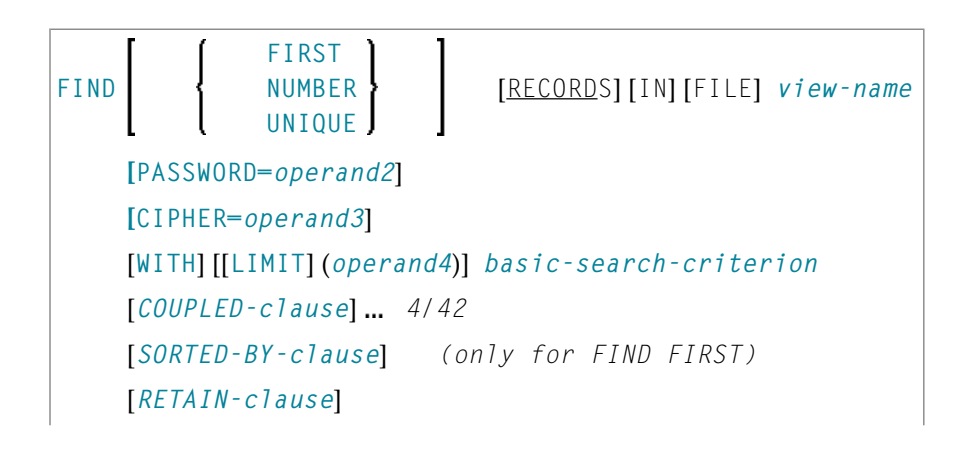

[*[WHERE-clause](#page-432-0)*]

<span id="page-414-0"></span>For an explanation of the symbols used in the syntax diagram, see *Syntax [Symbols](#page-23-0)*.

# **Syntax Description**

Operand Definition Table:

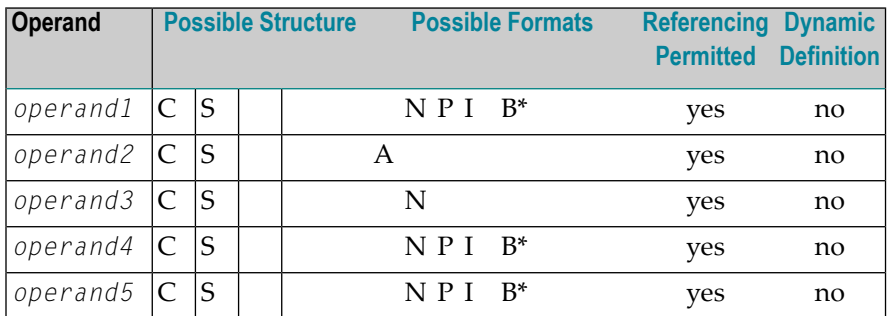

\* Format B of *operand1*, *operand4* and *operand5* may be used only with a length of less than or equal to 4.

#### Syntax Element Description:

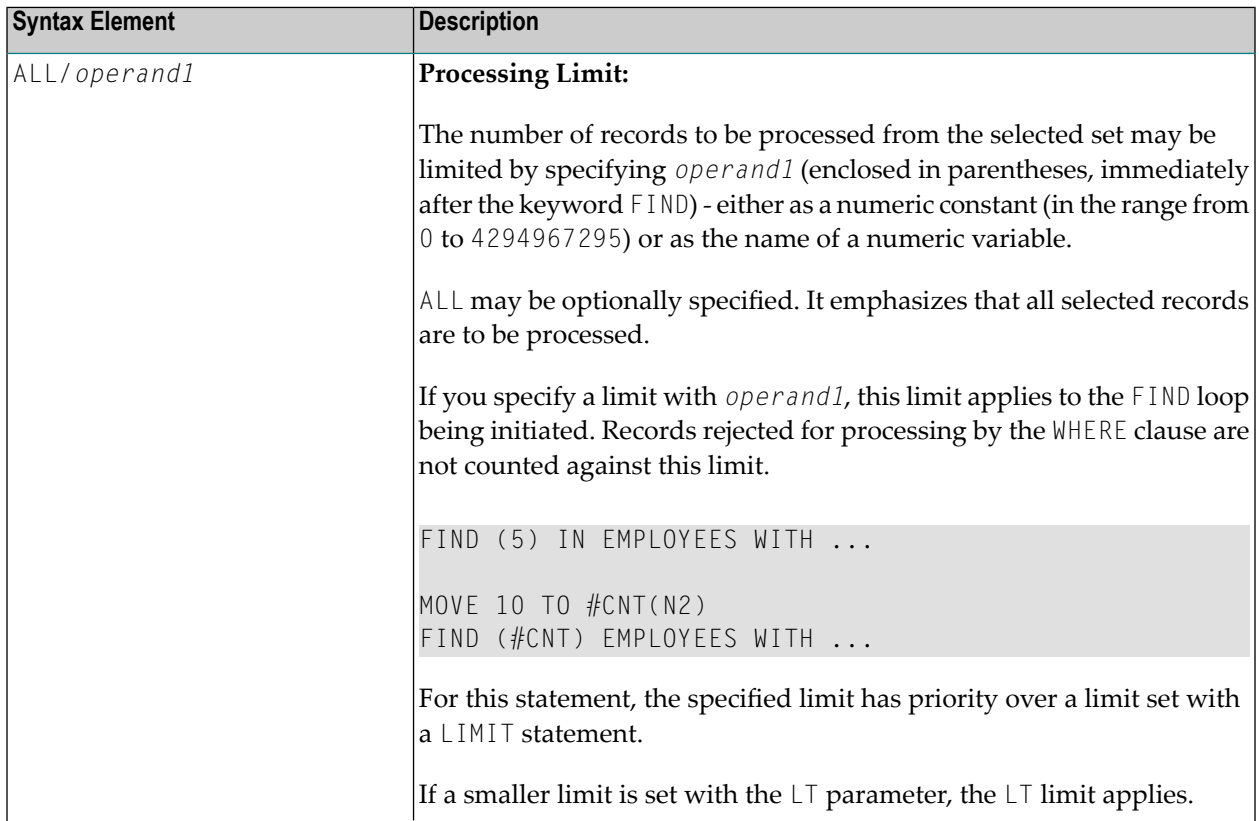

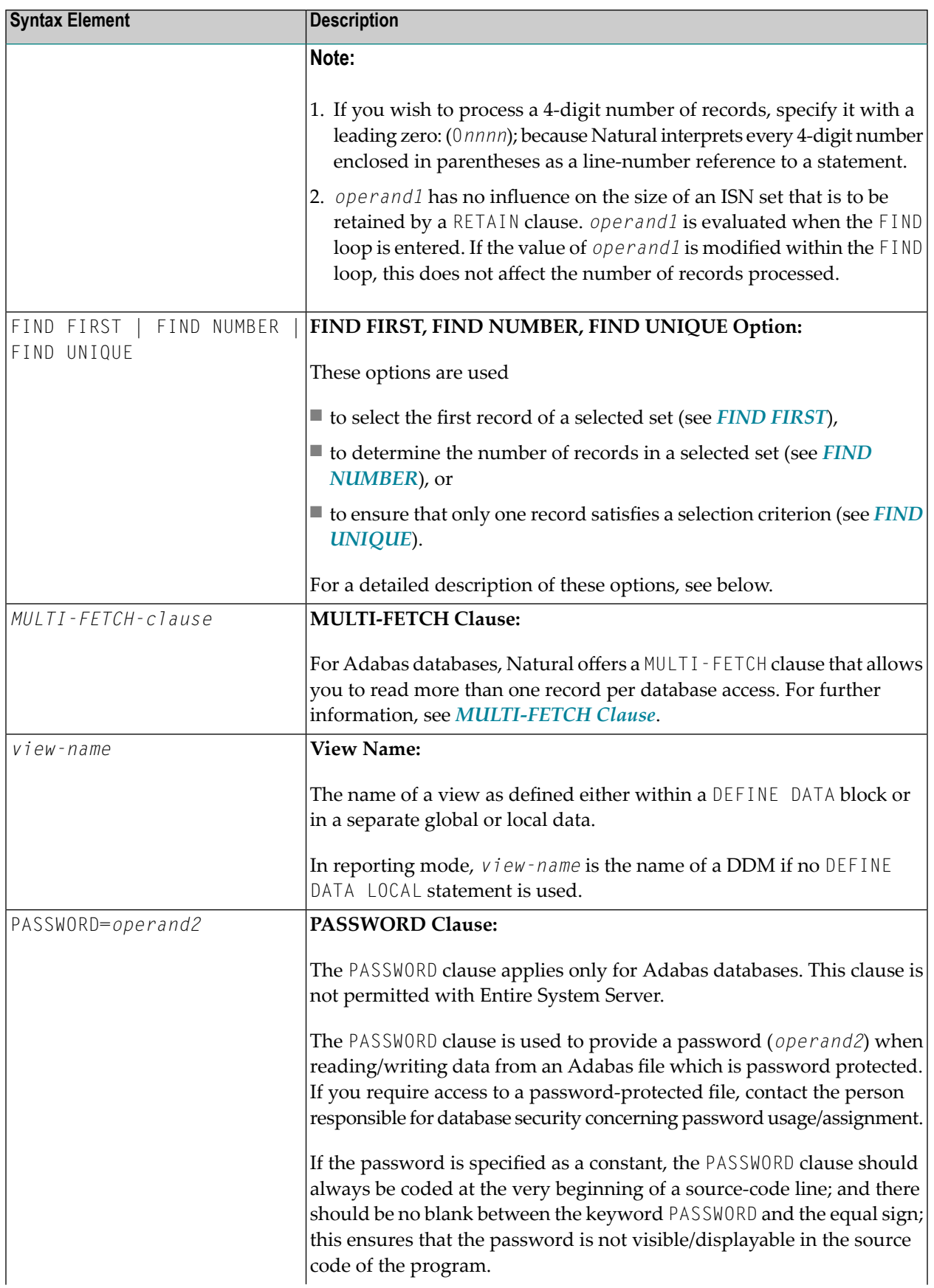

<span id="page-416-0"></span>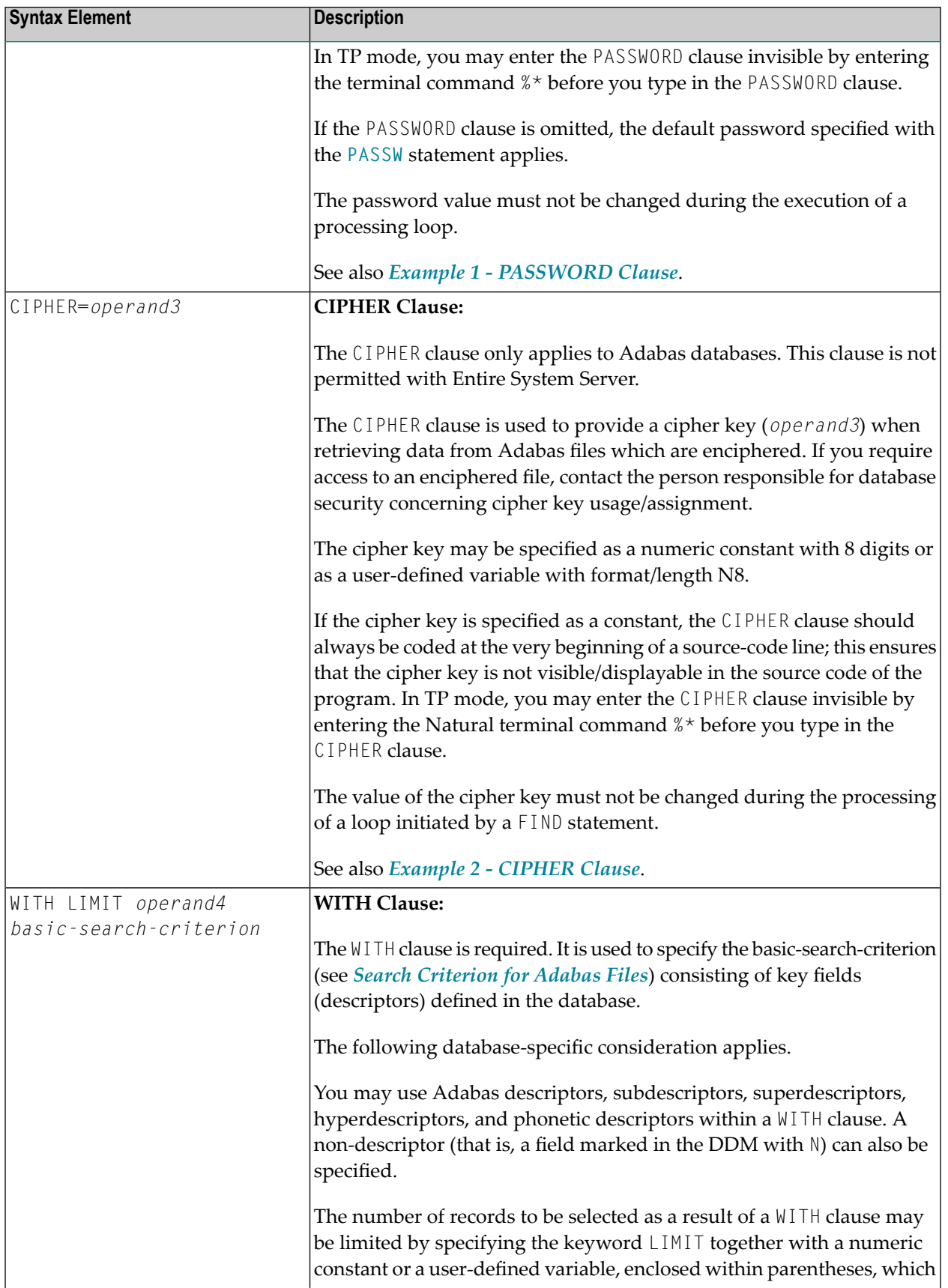

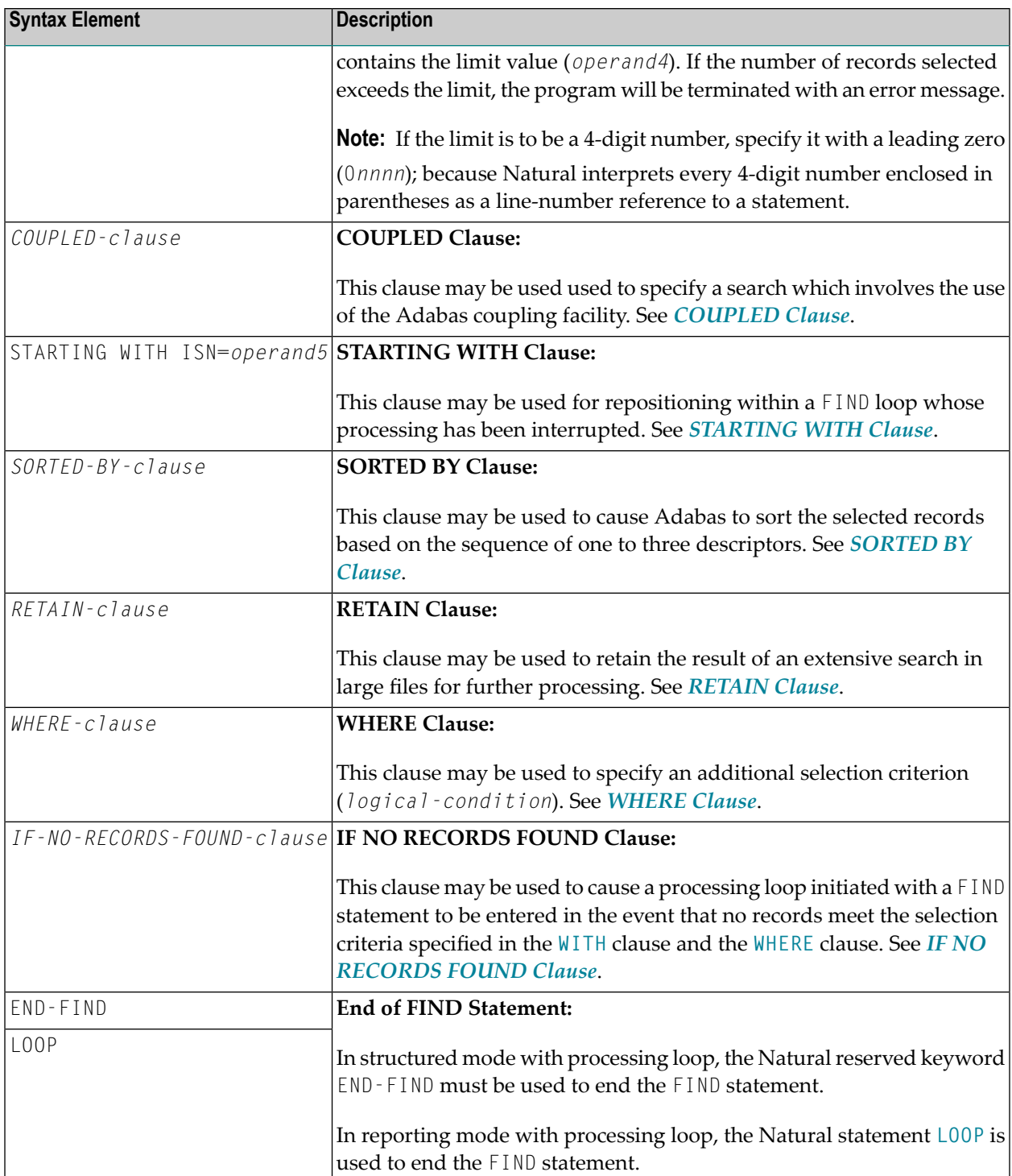

# <span id="page-418-0"></span>**FIND FIRST**

The FIND FIRST statement may be used to select and process the first record which meets the **WITH** and **[WHERE](#page-432-0)** criteria.

For Adabas databases, the record processed will be the record with the lowest Adabas ISN from the set of qualifying records.

This statement does *not* initiate a processing loop.

## **Restrictions with FIND FIRST**

- FIND FIRST can only be used in reporting mode.
- FIND FIRST is not available for SQL databases.

#### **System Variables Availabe with FIND FIRST**

The following Natural system variables are available with the FIND FIRST statement:

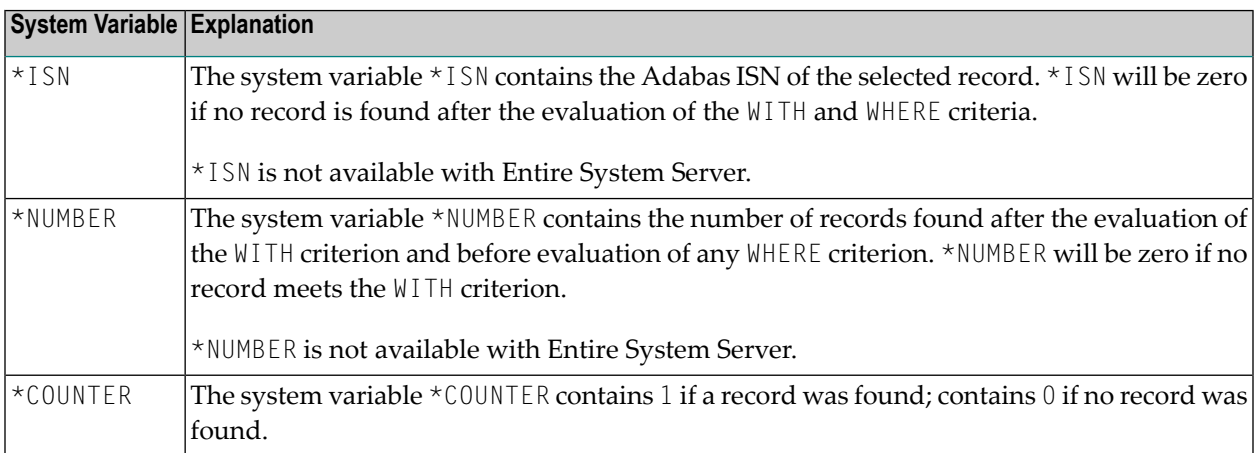

<span id="page-418-1"></span>Example of FIND FIRST Statement: See the program **FNDFIR** (reporting mode)

## **FIND NUMBER**

The FIND NUMBER statement is used to determine the number of records which satisfy the WITH/WHERE criteria specified. It does *not* result in the initiation of a processing loop and *no data fields from the database are made available*.

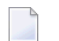

**Note:** Use of the **[WHERE](#page-432-0)** clause may result in significant overhead.

## **Restrictions with FIND NUMBER**

- The [WHERE](#page-432-0) clause can only be used in reporting mode.
- FIND NUMBER is not available with Entire System Server.

# **System Variables Available with FIND NUMBER**

The following Natural system variables are available with the FIND NUMBER statement:

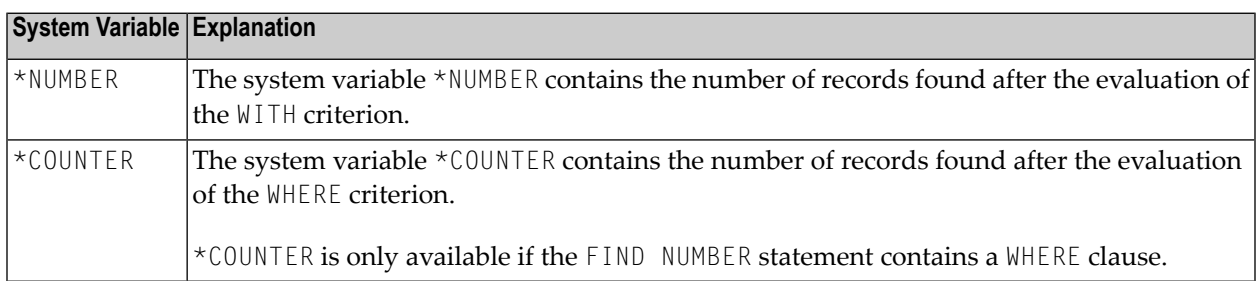

<span id="page-419-0"></span>Example for FIND NUMBER: See the program **FNDNUM** (reporting mode).

# **FIND UNIQUE**

The FIND UNIQUE statement may be used to ensure that only one record is selected for processing. It does *not* result in the initiation of a processing loop. If a WHERE clause is specified, an automatic internal processing loop is created to evaluate the WHERE clause.

If no records or more than one record satisfy the criteria, an error message will be issued. This condition can be tested with the ON ERROR statement.

# **Restrictions with FIND UNIQUE**

- **FIND UNIQUE can only be used in reporting mode.**
- FIND UNIQUE is not available with Entire System Server.
- For SQL databases, FIND UNIQUE cannot be used. (Exception: On mainframe computers, FIND UNIQUE can be used for primary keys; however, this is only permitted for compatibility reasons and should not be used.)

# **System Variables Available with FIND UNIQUE**

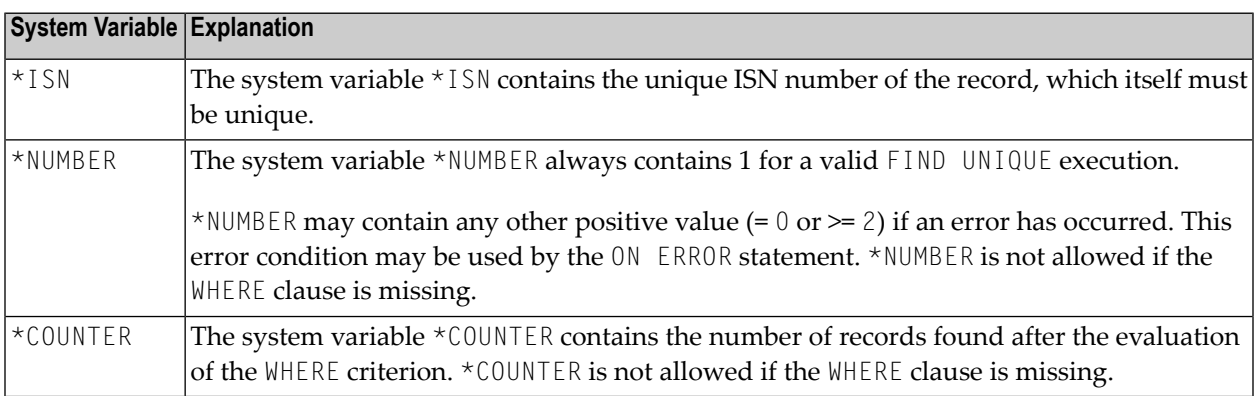

Example for FIND UNIQUE: See the Program **FNDUNQ** (reporting mode).

# <span id="page-420-0"></span>**MULTI-FETCH Clause**

**Note:** This clause can only be used for Adabas databases.

MULTI-FETCH ON OFF [OF] *multi-fetch-factor*

**Note:** [MULTI-FETCH OF *multi-fetch-factor*] is not evaluated for database types ADA and ADA2. The default processing mode is applied; see profile parameter MFSET. When used in conjunction with database type ADA2, the MULTI-FETCH clause is ignored completetly; see *Database Management System Assignments* in the *Configuration Utility* documentation.

<span id="page-420-1"></span>For more information, see the section *Multi-Fetch Clause* (Adabas) in the *Programming Guide*.

# **Search Criterion for Adabas Files**

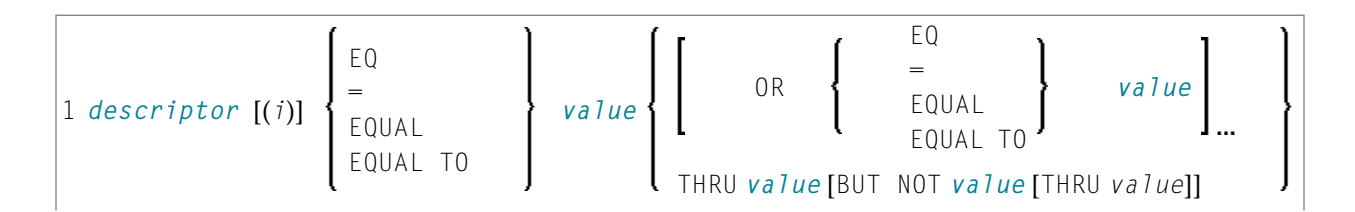

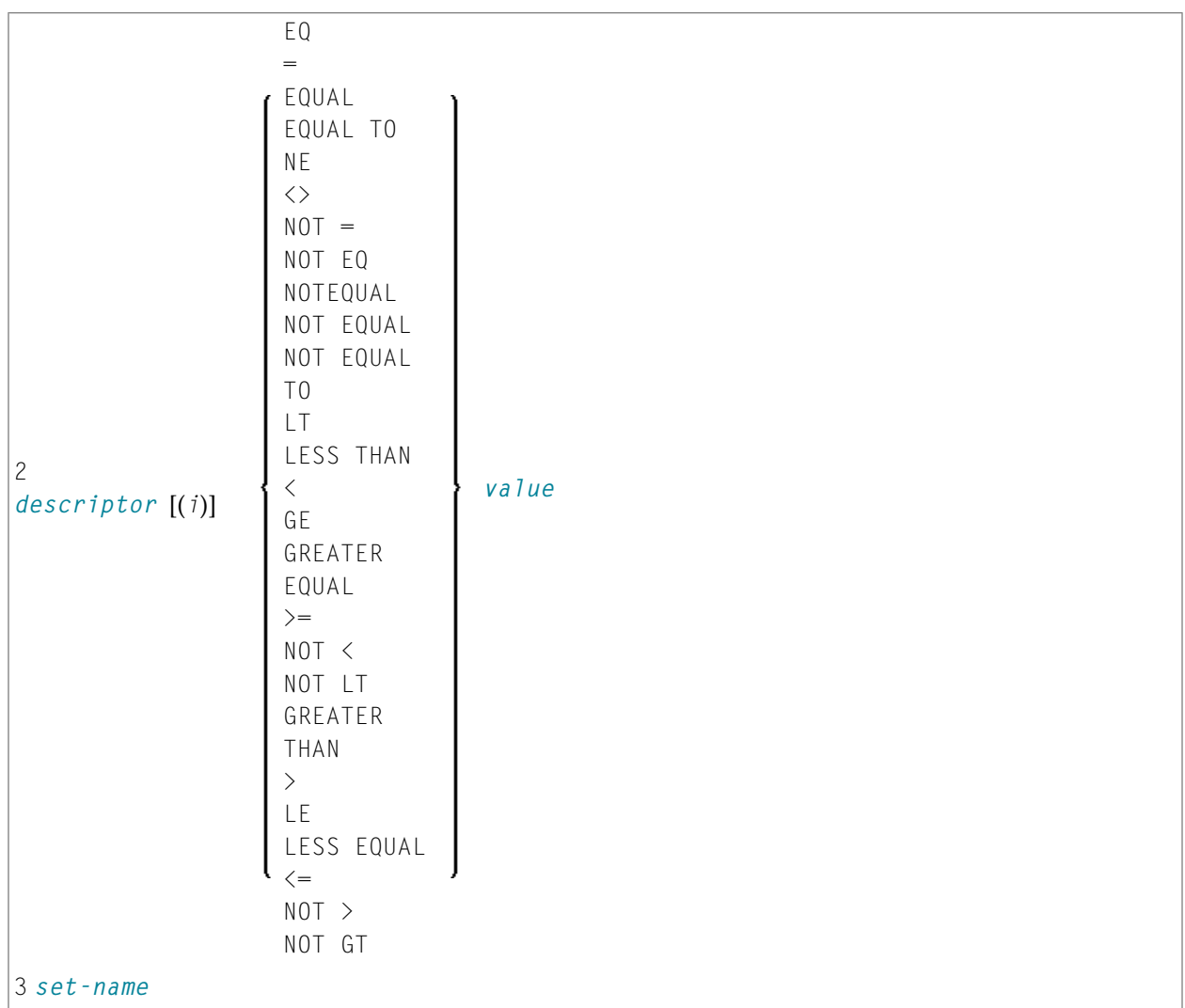

# Operand Definition Table:

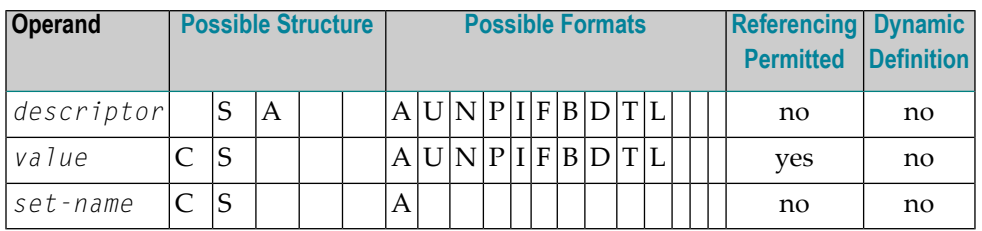

Syntax Element Description:

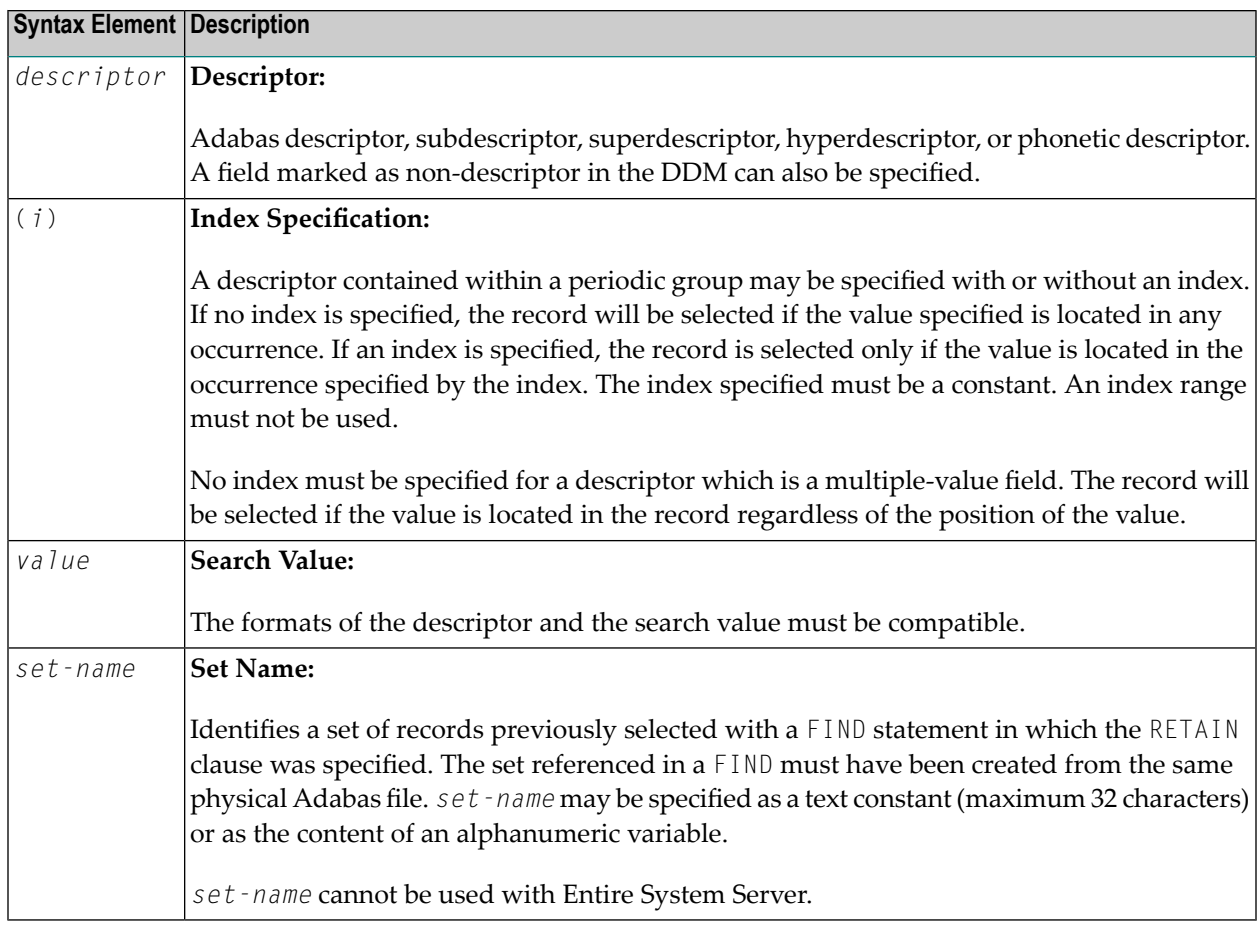

See also:

- *Example 3 - Basic Search [Criterion](#page-435-1) in WITH Clause*
- *Example 4 - Basic Search Criterion with [Multiple-Value](#page-436-0) Field*

**Search Criterion with Null Indicator**

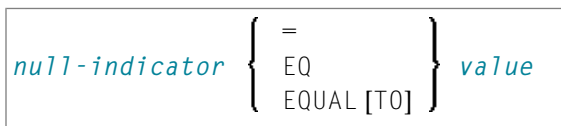

Operand Definition Table:

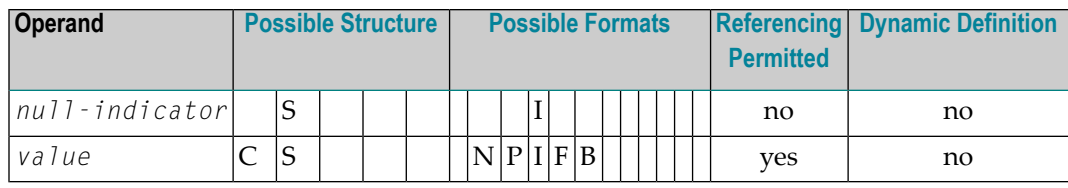

Syntax Element Description:

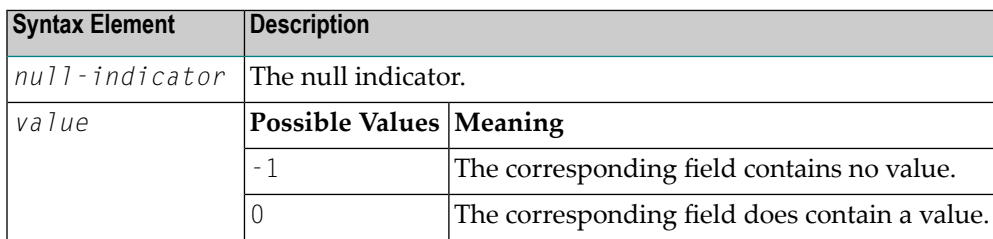

## **Connecting Search Criteria (for Adabas Files)**

*Basic-search-criteria* can be combined using the Boolean operators AND, OR, and NOT. Parentheses may also be used to control the order of evaluation. The order of evaluation is as follows:

- 1. ( ): Parentheses
- 2. NOT: Negation (only for a *basic-search-criterion* of form [2]).
- 3. AND: AND operation
- 4. OR: OR operation

*Basic-search-criteria* may be connected by logical operators to form a complex *search-expression*. The syntax for such a complex *search-expression* is as follows:

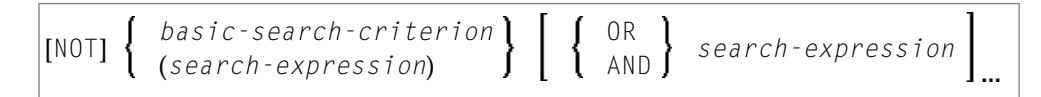

See also *Example 5 - Various Samples of Complex Search [Expression](#page-436-1) in WITH Clause*.

#### **Descriptor-Key Usage**

Adabas users may use database fields which are defined as descriptors to construct basic search criteria.

#### **Subdescriptors, Superdescriptors, Hyperdescriptors and Phonetic Descriptors**

With Adabas, subdescriptors, superdescriptors, hyperdescriptors and phonetic descriptors may be used to construct search criteria.

- A subdescriptor is a descriptor formed from a portion of a field.
- A superdescriptor is a descriptor whose value is formed from one or more fields or portions of fields.
- A hyperdescriptor is a descriptor which is formed using a user-defined algorithm.
- A phonetic descriptor is a descriptor which allows the user to perform a phonetic search on a field (for example, a person's name). A phonetic search results in the return of all values which sound similar to the search value.

Which fields may be used as descriptors, subdescriptors, superdescriptors, hyperdescriptors and phonetic descriptors with which file is defined in the corresponding DDM.

#### **Values for Subdescriptors, Superdescriptors, Phonetic Descriptors**

Values used with these types of descriptors must be compatible with the internal format of the descriptor. The internal format of a subdescriptor is the same as the format of the field from which the subdescriptor is derived. The internal format of a superdescriptor is binary if all of the fields from which it is derived are defined with numeric format; otherwise, the format is alphanumeric. Phonetic descriptors always have alphanumeric format.

Values for subdescriptors and superdescriptors may be specified in the following ways:

- Numeric or hexadecimal constants may be specified. A hexadecimal constant must be used for a value for a superdescriptor which has binary format (see above).
- Values in user-defined variable fields may be specified using the REDEFINE statement to select the portions that form the subdescriptor or superdescriptor value.

## **Using Descriptors Contained within a Database Array**

A descriptor which is contained within a database array may also be used in the construction of basic search criterion. For Adabas databases, such a descriptor may be a multiple-value field or a field contained within a periodic group.

A descriptor contained within a periodic group may be specified with or without an index. If no index is specified, the record will be selected if the value specified is located in any occurrence. If an index is specified, the record is selected only if the value is located in the occurrence specified by the index. The index specified must be a constant. An index range must not be used.

No index must be specified for a descriptor which is a multiple-value field. The record will be selected if the value is located in the record regardless of the position of the value.

See also *Example 6 - Various Samples Using [Database](#page-437-0) Arrays*.

# <span id="page-425-0"></span>**COUPLED Clause**

This clause only applies to Adabas databases.

This clause is not permitted with Entire System Server.

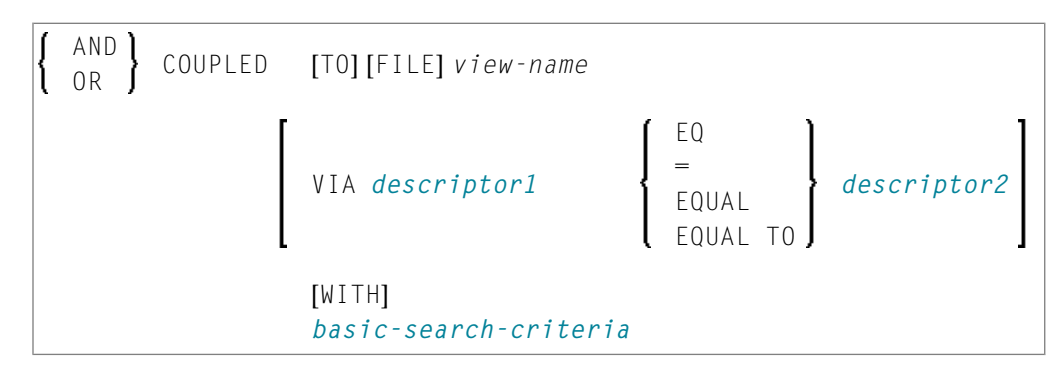

Operand Definition Table:

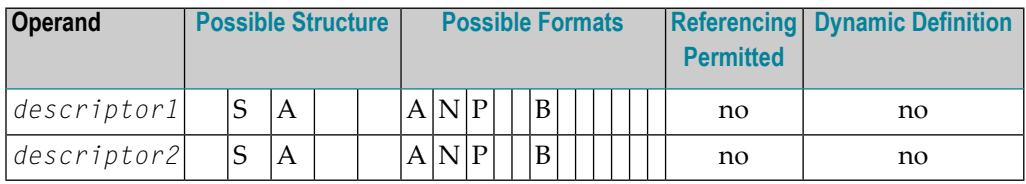

**Note:** Without the **[VIA](#page-426-1)** clause, the COUPLED clause may be specified up to 4 times; with the VIA clause, it may be specified up to 42 times.

The COUPLED clause is used to specify a search which involves the use of the Adabas coupling facility. This facility permits database descriptors from different files to be specified in the search criterion of a single FIND statement.

The same Adabas file must not be used in two different FIND COUPLED clauses within the same FIND statement.

A *set-name* (see *[RETAIN](#page-431-0) Clause*) must not be specified in the *basic-search-criteria*.

Database fields in a file specified within the COUPLED clause are not available for subsequent reference in the program unless another FIND or READ statement is issued separately against the coupled file.

**Note:** If the COUPLED clause is used, the main WITH clause may be omitted. If the main WITH clause is omitted, the keywords AND/OR of the COUPLED clause must not be specified.

#### **Physical Coupling without VIA Clause**

The files used in a COUPLED clause without VIA must be physically coupled using the appropriate Adabas utility (as described in the Adabas documentation).

See also *Example 7 - Using [Physically](#page-437-1) Coupled Files*.

The reference to NAME in the DISPLAY statement of the above example is valid since this field is contained in the EMPLOYEES file, whereas a reference to MAKE would be invalid since MAKE is contained in the VEHICLES file, which was specified in the COUPLED clause.

<span id="page-426-1"></span>In this example, records will be found only if EMPLOYEES and VEHICLES have been physically coupled.

#### **Logical Coupling - VIA Clause**

The option VIA *descriptor1* = *descriptor2* allows you to logically couple multiple Adabas files in a search query, where:

- *descriptor1* is a field from the first view.
- *descriptor2* is a field from the second view.

The two files need not be physically coupled in Adabas.

<span id="page-426-0"></span>See also *[Example](#page-438-0) 8 - VIA Clause*.

#### **STARTING WITH Clause**

This clause applies only to Adabas databases.

You can use this clause to specify as *operand5* an Adabas ISN (internal sequence number) which is to be used as a start value for the selection of records.

This clause may be used for repositioning within a  $FIND$  loop whose processing has been interrupted, to easily determine the next record with which processing is to continue. This is particularly useful if the next record cannot be identified uniquely by any of its descriptor values. It can also be useful in a distributed client/server application where the reading of the records is performed by a server program while further processing of the records is performed by a client program, and the records are not processed all in one go, but in batches.

**Note:** The start value actually used will not be the value of *operand5*, but the next higher value.

#### **Example:**

See the program FNDSISN in the library SYSEXSYN.

#### <span id="page-427-0"></span>**SORTED BY Clause**

This clause only applies to Adabas, Tamino and SQL databases.

This clause is not permitted with Entire System Server.

#### SORTED [BY] *descriptor 3* [DESCENDING]

The SORTED BY clause is used to cause Adabas to sort the selected records based on the sequence of one to three descriptors. The descriptors used for controlling the sort sequence may be different from those used for selection.

By default, the records are sorted in *ascending* sequence of values; if you want them to be in descending sequence, specify the keyword DESCENDING. The sort is performed using the Adabas inverted lists and does not result in any records being read.

**Note:** The use of this clause may result in significant overhead if any descriptor used to control the sort sequence contains a large number of values. This is because the entire value list may have to be scanned until all selected records have been located in the list. When a large number of records is to be sorted, you should use the SORT statement.

Adabas sort limits (see the ADARUN LS parameter in the Adabas documentation) are in effect when the SORTED BY clause is used.

A descriptor which is contained in a periodic group must not be specified in the SORTED BY clause. A multiple-value field (without an index) may be specified.

Non-descriptors may also be specified in the SORTED BY clause. However, this function is not available on mainframes.

If the SORTED BY clause is used, the RETAIN clause must not be used.

See also *Example 9 - [SORTED](#page-438-1) BY Clause*.

#### **Considerations for Combined Use of STARTING WITH and SORTED BY Clauses**

If both the STARTING WITH and the SORTED BY clause are used in the same FIND statement and the underlying database is Adabas, the following should be considered.

#### **With Adabas for Mainframes**

On Adabas for Mainframes, the FIND statement is executed in the following steps:

- 1. All records matching the search criterion are gathered and put in ISN sequence.
- 2. The records are sorted by the descriptor specified in the SORTED BY clause.
- 3. The record whose ISN value is specified in the STARTING WITH clause is positioned in the "sortedby-descriptor" record list.
- 4. The records following the record found under Step 3 are returned in the FIND loop.

#### **With Adabas for OpenSystems**

On Adabas for OpenSystems (UNIX, OpenVMS, Windows) the same statement is executed as follows:

- 1. All records matching the search criterion are gathered and put in ISN sequence.
- 2. The record whose ISN value is specified in the STARTING WITH clause is positioned in the "sortedby-ISN" record list.
- 3. All records following the record found under Step 2 are sorted by the descriptor specified in the SORTED BY clause and returned in the FIND loop.

#### Example:

If the following program is executed with Adabas Version 8 for mainframes and Adabas Version 6.1 for UNIX/OpenVMS/Windows:

```
DEFINE DATA LOCAL
1 V1 VIEW OF EMPLOYEES
 2 NAME
 2 FIRST-NAME
 2 CITY
1 #ISN (I4)
END-DEFINE
FORMAT NL=5 SG=OFF PS=43 AL=15
*
PRINT 'FIND' (I)
FIND V1 WITH NAME = 'B' THRU 'BALBIN'
  RETAIN AS 'SET1'
  IF *COUNTER = 4 THEN
   \#ISN := *ISNEND-IF
 DISPLAY *ISN V1
END-FIND
*
PRINT / 'FIND .. SORTED BY NAME' (I)
FIND V1 WITH 'SET1'
  SORTED BY NAME
 DISPLAY *ISN V1
END-FIND
*
PRINT / 'FIND .. STARTING WITH ISN = ' (I) #ISN (AD=I)
FIND V1 WITH 'SET1'
  STARTING WITH ISN = #ISN
 DISPLAY *ISN V1
END-FIND
```

```
*
PRINT / 'FIND .. STARTING WITH ISN = ' (I) #ISN (AD=I)
' .. SORTED BY NAME' (I)
FIND V1 WITH 'SET1'
 STARTING WITH ISN = #ISN
  SORTED BY NAME
  DISPLAY *ISN V1
END-FIND
END
```
The result is as follows:

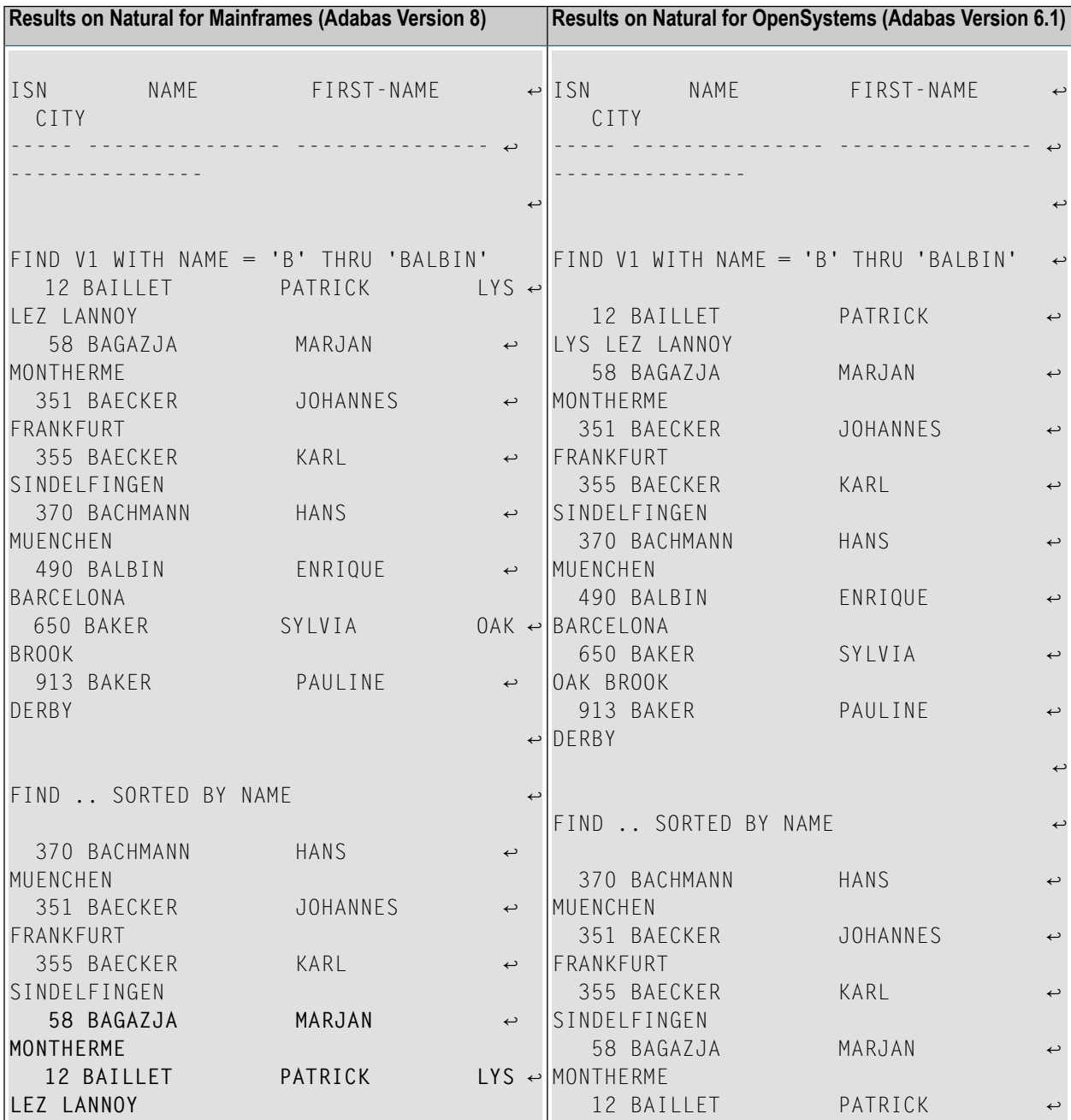

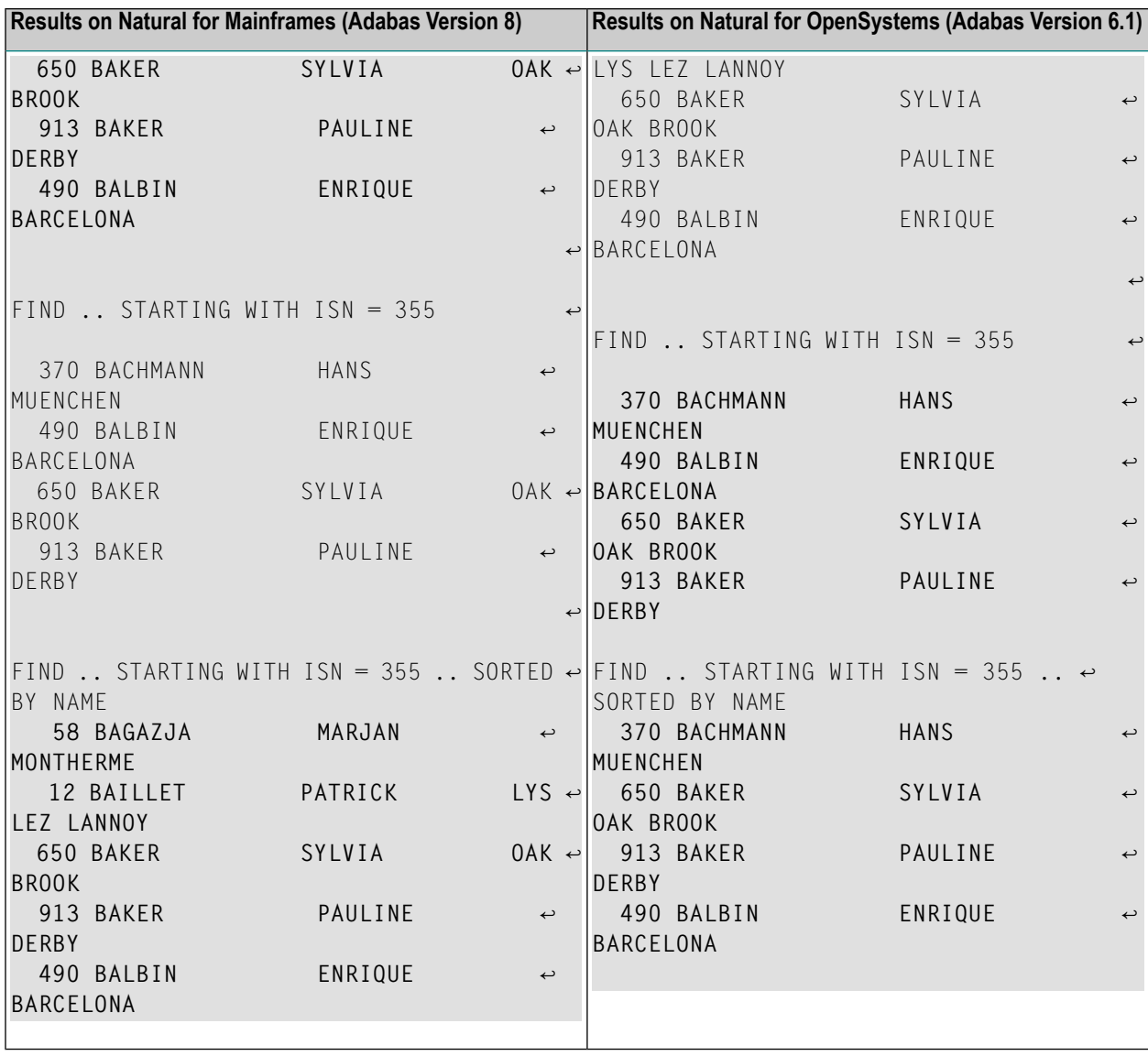

A FIND statement with at most one of these options (SORTED BY or STARTING WITH ISN) always returns the same records in the same sequence, regardless under which system the statement is executed. If, however, both clauses are used together, the result returned dependends on which Adabas platform is used to serve the database statement.

Therefore, if a Natural program is intended to be used on multiple platforms, the combination of a SORTED BY and STARTING WITH ISN clause in the same FIND statement should be avoided.

## <span id="page-431-0"></span>**RETAIN Clause**

This clause only applies to Adabas databases.

This clause is not permitted with Entire System Server.

RETAIN AS *operand6*

Operand Definition Table:

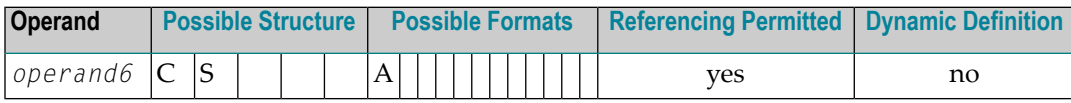

Syntax Element Description:

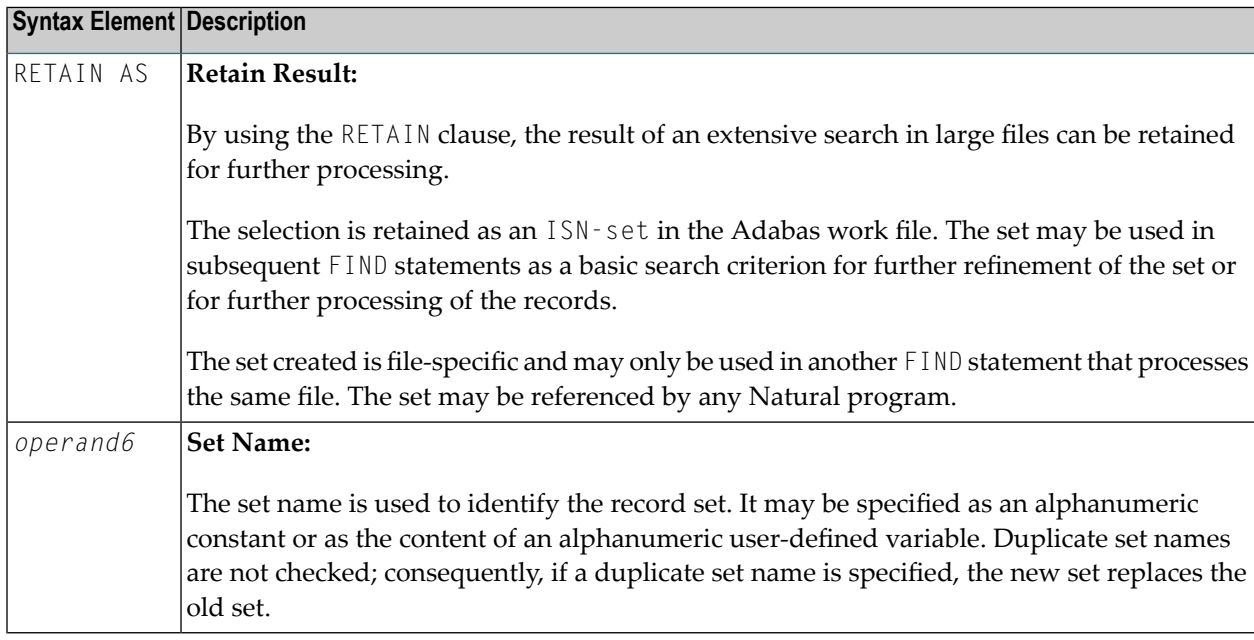

See also *[Example](#page-439-0) 10 - RETAIN Clause*.

#### **Releasing Sets**

There is no specific limit for the number of sets that can be retained or the number of ISNs in a set. It is recommended that the minimum number of ISN sets needed at one time be defined. Sets that are no longer needed should be released using the RELEASE SETS statement.

If they are not released with a RELEASE statement, retained sets exist until the end of the Natural session, or until a logon to another library, when they are released automatically. A set created by one program may be referenced by another program for processing or further refinement using additional search criteria.
## **Updates by Other Users**

The records identified by the ISNs in a retained set are not locked against access and/or update by other users. Before you process records from the set, it is therefore useful to check whether the original search criteria which were used to create the set are still valid: This check is done with another FIND statement, using the set name in the WITH clause as basic search criterion and specifying in a WHERE clause the original search criterion (that is, the basic search criteria as specified in the WITH clause of the FIND statement which was used to create the set).

## **Restriction**

<span id="page-432-0"></span>If the RETAIN clause is used, the SORTED BY clause must not be used.

## **WHERE Clause**

```
WHERE logical-condition
```
The WHERE clause may be used to specify an additional selection criterion (*logical-condition*) which is evaluated *after* a value has been read and *before* any processing is performed on the value (including the AT BREAK evaluation).

The syntax for a *logical-condition* is described in the section *Logical Condition Criteria* in the *Programming Guide*.

If a processing limit is specified in a FIND statement containing a WHERE clause, records which are rejected as a result of the WHERE clause are *not* counted against the limit. These records are, however, counted against a global limit specified in the Natural session parameter LT, the GLOBALS command, or **[LIMIT](#page-536-0)** statement.

See also *[Example](#page-440-0) 11 - WHERE Clause*.

## **IF NO RECORDS FOUND Clause**

## **Structured Mode Syntax**

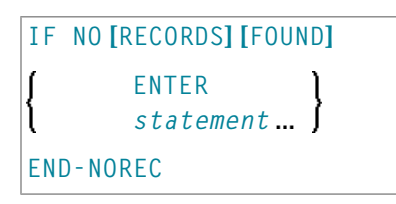

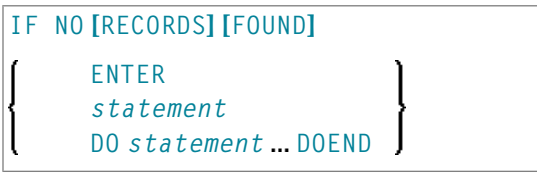

## Syntax Element Description:

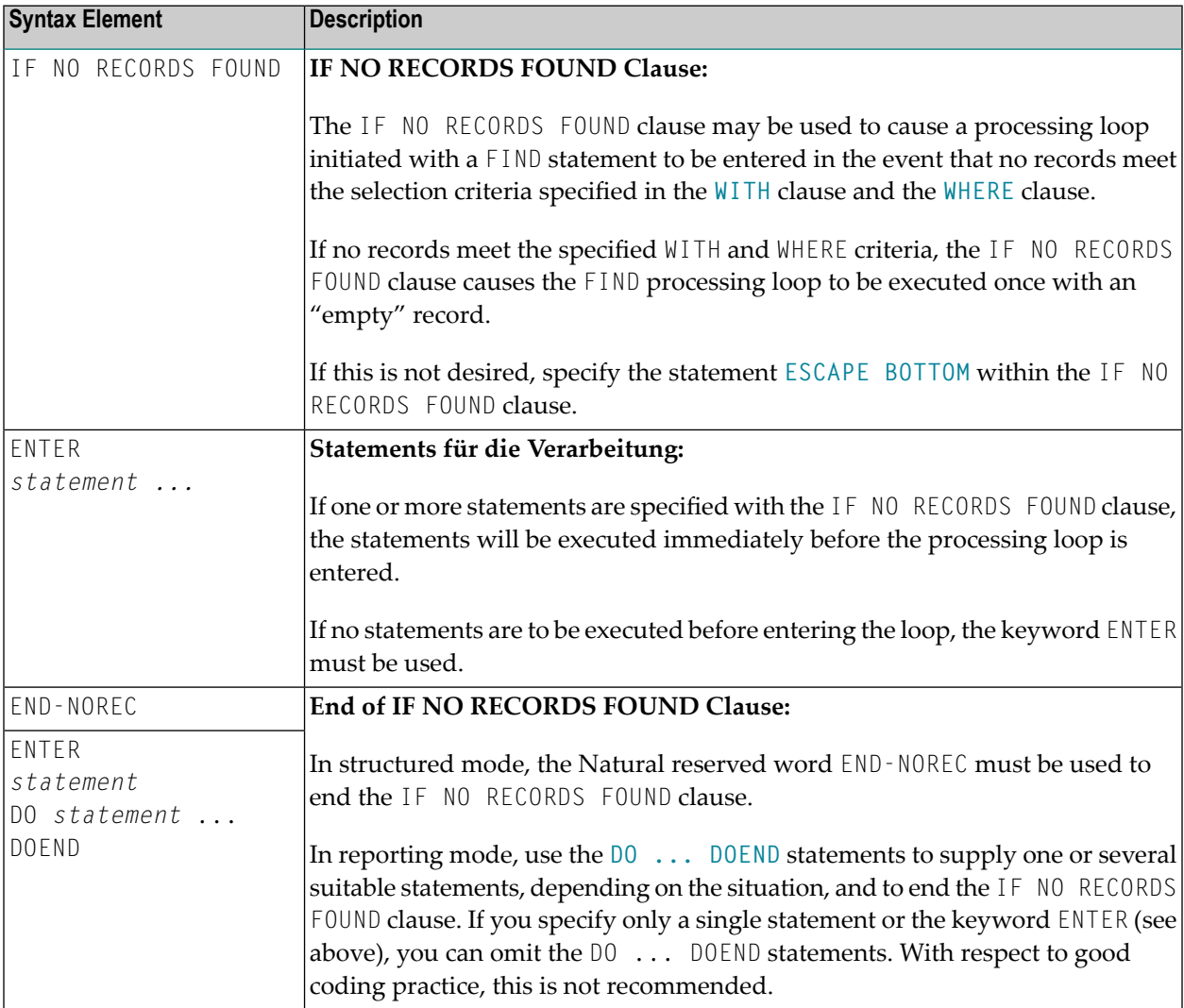

See also *Example 12 - IF NO [RECORDS](#page-441-0) FOUND Clause*.

#### **Database Values**

Unless other value assignments are made in the statements accompanying an IF NO RECORDS FOUND clause, Natural will reset to empty all database fields which reference the file specified in the current loop.

#### **Evaluation of System Functions**

Natural system functions are evaluated once for the empty record that is created for processing as a result of the IF NO RECORDS FOUND clause.

#### **Restriction**

This clause cannot be used with **FIND [FIRST](#page-418-0)**, **FIND [NUMBER](#page-418-1)** and **FIND [UNIQUE](#page-419-0)**.

## **Examples**

- Example 1 [PASSWORD](#page-434-0) Clause
- [Example](#page-435-0) 2 CIPHER Clause
- [Example](#page-435-1) 3 Basic Search Criterion in WITH Clause
- Example 4 Basic Search Criterion with [Multiple-Value](#page-436-0) Field
- Example 5 Various Samples of Complex Search [Expression](#page-436-1) in WITH Clause
- Example 6 Various Samples of Using [Database](#page-437-0) Arrays
- Example 7 Using [Physically](#page-437-1) Coupled Files
- [Example](#page-438-0) 8 VIA Clause
- Example 9 [SORTED](#page-438-1) BY Clause
- [Example](#page-439-0) 10 RETAIN Clause
- [Example](#page-440-0) 11 WHERE Clause
- Example 12 IF NO [RECORDS](#page-441-0) FOUND Clause
- Example 13 Using System Variables with the FIND [Statement](#page-442-0)
- Example 14 Multiple FIND [Statements](#page-442-1)

<span id="page-434-0"></span>See also the example for FIND NUMBER: program **FNDNUM**.

#### **Example 1 - PASSWORD Clause**

```
** Example 'FNDPWD': FIND (with PASSWORD clause)
************************************************************************
DEFINE DATA LOCAL
1 EMPLOY-VIEW VIEW OF EMPLOYEES
  2 NAME
  2 PERSONNEL-ID
*
1 #PASSWORD (A8)
END-DEFINE
*
INPUT 'ENTER PASSWORD FOR EMPLOYEE FILE:' #PASSWORD (AD=N)
LIMIT 2
*
FIND EMPLOY-VIEW PASSWORD = #PASSWORD
                 WITH NAME = 'SMITH'
  DISPLAY NOTITLE NAME PERSONNEL-ID
```
END-FIND \* END

**Output of Program FNDPWD:**

<span id="page-435-0"></span>ENTER PASSWORD FOR EMPLOYEE FILE:

## **Example 2 - CIPHER Clause**

```
** Example 'FNDCIP': FIND (with PASSWORD/CIPHER clause)
************************************************************************
DEFINE DATA LOCAL
1 EMPLOY-VIEW VIEW OF EMPLOYEES
  2 NAME
  2 PERSONNEL-ID
*
1 #PASSWORD (A8)
1 #CIPHER (N8)
END-DEFINE
*
LIMIT 2
INPUT 'ENTER PASSWORD FOR EMPLOYEE FILE: ' #PASSWORD (AD=N)
    / 'ENTER CIPHER KEY FOR EMPLOYEE FILE: ' #CIPHER (AD=N)
*
FIND EMPLOY-VIEW PASSWORD = #PASSWORD
                 CIPHER = #CIPHER
                 WITH NAME = 'SMITH'
  DISPLAY NOTITLE NAME PERSONNEL-ID
END-FIND
*
END Output of Program FNDCIP:
```
<span id="page-435-1"></span>ENTER PASSWORD FOR EMPLOYEE FILE: ENTER CIPHER KEY FOR EMPLOYEE FILE:

#### **Example 3 - Basic Search Criterion in WITH Clause**

```
FIND STAFF WITH NAME = 'SMITH'
FIND STAFF WITH CITY NE 'BOSTON'
FIND STAFF WITH BIRTH = 610803
FIND STAFF WITH BIRTH = 610803 THRU 610811
FIND STAFF WITH NAME = 'O HARA' OR = 'JONES' OR = 'JACKSON'
FIND STAFF WITH PERSONNEL-ID = 100082 THRU 100100
                                 BUT NOT 100087 THRU 100095
```
### <span id="page-436-0"></span>**Example 4 - Basic Search Criterion with Multiple-Value Field**

When the descriptor used in the basic search criterion is a multiple-value field, basically four different kinds of results can be obtained (the field MU-FIELD in the following examples is assumed to be a multiple-value field):

FIND XYZ-VIEW WITH **MU-FIELD = 'A'**

This statement returns records in which *at least one* occurrence of MU-FIELD has the value A.

FIND XYZ-VIEW WITH **MU-FIELD NOT EQUAL 'A'**

This statementreturns records in which *at least one* occurrence of MU-FIELD does *not* have the value A.

FIND XYZ-VIEW WITH **NOT MU-FIELD NOT EQUAL 'A'**

This statement returns records in which *every* occurrence of MU-FIELD has the value A.

FIND XYZ-VIEW WITH **NOT MU-FIELD = 'A'**

<span id="page-436-1"></span>This statement returns records in which *none* of the occurrences of MU-FIELD has the value A.

#### **Example 5 - Various Samples of Complex Search Expression in WITH Clause**

```
FIND STAFF WITH BIRTH LT 19770101 AND DEPT = 'DEPT06'
```

```
FIND STAFF WITH JOB-TITLE = 'CLERK TYPIST'
                    AND (BIRTH GT 19560101 OR LANG = 'SPANISH')
```

```
FIND STAFF WITH JOB-TITLE = 'CLERK TYPIST'
                    AND NOT (BIRTH GT 19560101 OR LANG = 'SPANISH')
```
FIND STAFF WITH DEPT = 'ABC' THRU 'DEF' AND CITY = 'WASHINGTON' OR = 'LOS ANGELES' AND BIRTH GT 19360101

```
FIND CARS WITH MAKE = 'VOLKSWAGEN'
                   AND COLOR = 'RED' OR = 'BLUE' OR = 'BLACK'
```
### <span id="page-437-0"></span>**Example 6 - Various Samples of Using Database Arrays**

The following examples assume that the field SALARY is a descriptor contained within a periodic group, and the field LANG is a multiple-value field.

FIND EMPLOYEES WITH SALARY LT 20000

Results in a search of all occurrences of SALARY.

FIND EMPLOYEES WITH SALARY (1) LT 20000

Results in a search of the first occurrence only.

FIND EMPLOYEES WITH SALARY (1:4) LT 20000 /\* invalid

A range specification must not be specified for a field within a periodic group used as a search criterion.

FIND EMPLOYEES WITH LANG = 'FRENCH'

Results in a search of all values of LANG.

<span id="page-437-1"></span>FIND EMPLOYEES WITH LANG (1) = 'FRENCH' /\* invalid

An index must not be specified for a multiple-value field used as a search criterion.

## **Example 7 - Using Physically Coupled Files**

```
** Example 'FNDCPL': FIND (using coupled files)
** NOTE: Adabas files must be physically coupled when using the
** COUPLED clause without the VIA clause.
************************************************************************
DEFINE DATA LOCAL
1 EMPLOY-VIEW VIEW OF EMPLOYEES
  2 NAME
1 VEHIC-VIEW VIEW OF VEHICLES
 2 MAKE
END-DEFINE
*
FIND EMPLOY-VIEW WITH CITY = 'FRANKFURT'
    AND COUPLED TO
    VEHIC-VIEW WITH MAKE = 'VW'
 DISPLAY NOTITLE NAME
END-FIND
*
END
```
#### <span id="page-438-0"></span>**Example 8 - VIA Clause**

```
** Example 'FNDVIA': FIND (with VIA clause)
************************************************************************
DEFINE DATA LOCAL
1 EMPLOY-VIEW VIEW OF EMPLOYEES
  2 PERSONNEL-ID
 2 NAME
 2 FIRST-NAME
1 VEHIC-VIEW VIEW OF VEHICLES
 2 PERSONNEL-ID
END-DEFINE
*
FIND EMPLOY-VIEW WITH NAME = 'ADKINSON'
     AND COUPLED TO VEHIC-VIEW
     VIA PERSONNEL-ID = PERSONNEL-ID WITH MAKE = 'VOLVO'
 DISPLAY PERSONNEL-ID NAME FIRST-NAME
END-FIND
*
END
```
#### **Output of Program FNDVIA:**

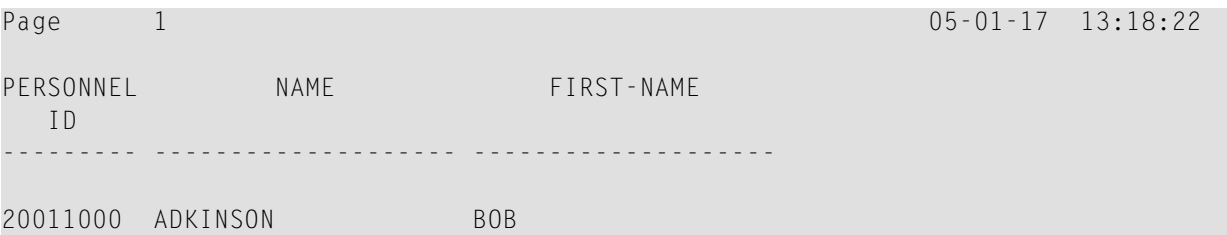

#### <span id="page-438-1"></span>**Example 9 - SORTED BY Clause**

```
** Example 'FNDSOR': FIND (with SORTED BY clause)
************************************************************************
DEFINE DATA LOCAL
1 EMPLOY-VIEW VIEW OF EMPLOYEES
 2 CITY
 2 NAME
 2 FIRST-NAME
 2 PERSONNEL-ID
END-DEFINE
*
LIMIT 10
FIND EMPLOY-VIEW WITH CITY = 'FRANKFURT'
                 SORTED BY NAME PERSONNEL-ID
 DISPLAY NOTITLE NAME (IS=ON) FIRST-NAME PERSONNEL-ID
END-FIND
```
#### \* END

### **Output of Program FNDSOR:**

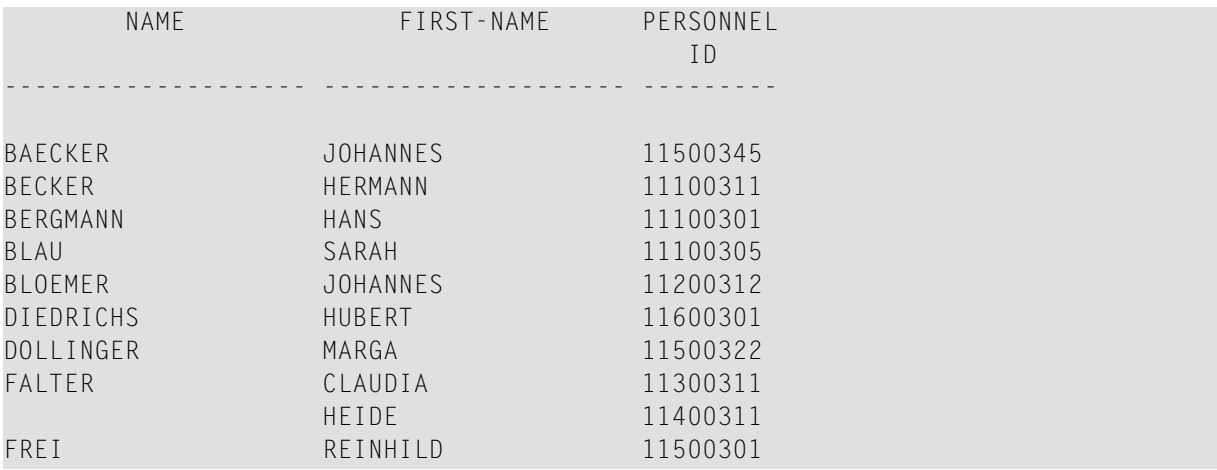

### <span id="page-439-0"></span>**Example 10 - RETAIN Clause**

```
** Example 'RELEX1': FIND (with RETAIN clause and RELEASE statement)
************************************************************************
DEFINE DATA LOCAL
1 EMPLOY-VIEW VIEW OF EMPLOYEES
 2 CITY
 2 BIRTH
 2 NAME
*
1 #BIRTH (D)
END-DEFINE
*
MOVE EDITED '19400101' TO #BIRTH (EM=YYYYMMDD)
*
FIND NUMBER EMPLOY-VIEW WITH BIRTH GT #BIRTH
     RETAIN AS 'AGESET1'
IF *NUMBER = 0
 STOP
END-IF
*
FIND EMPLOY-VIEW WITH 'AGESET1' AND CITY = 'NEW YORK'
 DISPLAY NOTITLE NAME CITY BIRTH (EM=YYYY-MM-DD)
END-FIND
*
RELEASE SET 'AGESET1'
*
END
```
## **Output of Example 10:**

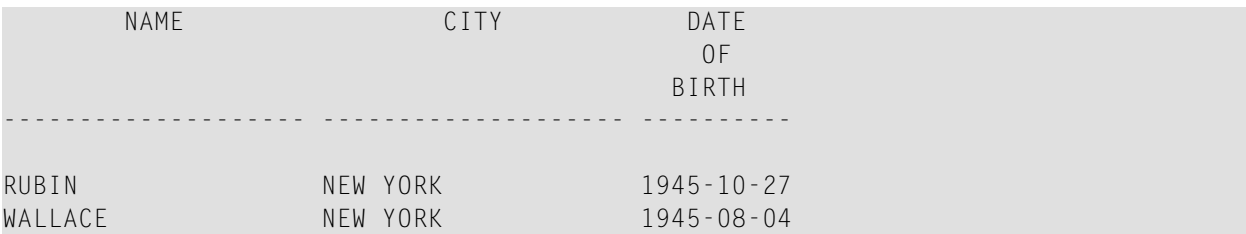

## <span id="page-440-0"></span>**Example 11 - WHERE Clause**

```
** Example 'FNDWHE': FIND (with WHERE clause)
************************************************************************
DEFINE DATA LOCAL
1 EMPLOY-VIEW VIEW OF EMPLOYEES
 2 PERSONNEL-ID
 2 NAME
 2 JOB-TITLE
 2 CITY
END-DEFINE
*
FIND EMPLOY-VIEW WITH CITY = 'PARIS'
                 WHERE JOB-TITLE = 'INGENIEUR COMMERCIAL'
 DISPLAY NOTITLE
          CITY JOB-TITLE PERSONNEL-ID NAME
END-FIND
*
END
```
#### **Output of Program FNDWHE:**

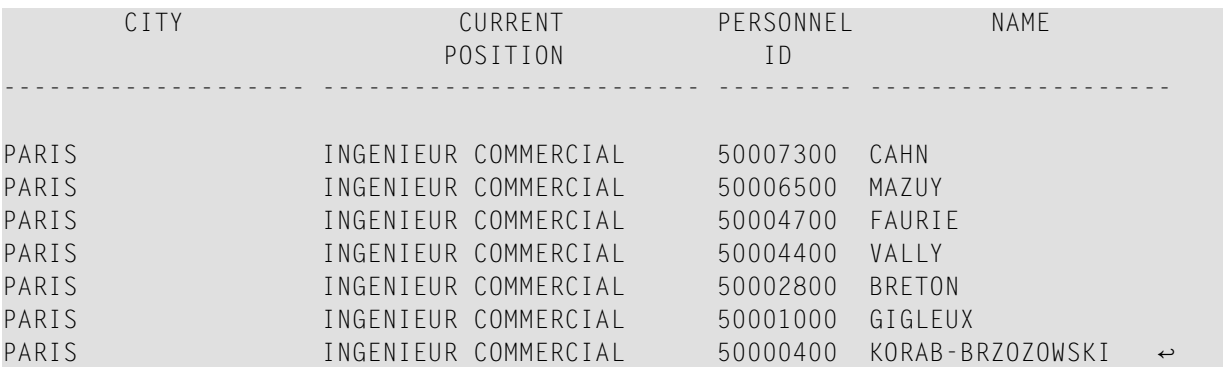

## <span id="page-441-0"></span>**Example 12 - IF NO RECORDS FOUND Clause**

```
** Example 'FNDIFN': FIND (using IF NO RECORDS FOUND)
************************************************************************
DEFINE DATA LOCAL
1 EMPLOY-VIEW VIEW OF EMPLOYEES
 2 PERSONNEL-ID
 2 NAME
 2 FIRST-NAME
1 VEHIC-VIEW VIEW OF VEHICLES
 2 PERSONNEL-ID
 2 MAKE
END-DEFINE
*
LIMIT 15
EMP. READ EMPLOY-VIEW BY NAME STARTING FROM 'JONES'
 /*
 VEH. FIND VEHIC-VIEW WITH PERSONNEL-ID = PERSONNEL-ID (EMP.)
   IF NO RECORDS FOUND
     MOVE '*** NO CAR ***' TO MAKE
   END-NOREC 
    /* 
    DISPLAY NOTITLE 
            NAME (EMP.) (IS=ON) 
            FIRST-NAME (EMP.) (IS=ON)
            MAKE (VEH.) 
  END-FIND 
  /* 
END-READ 
END ↩
```
## **Output of Program FNDIFN:**

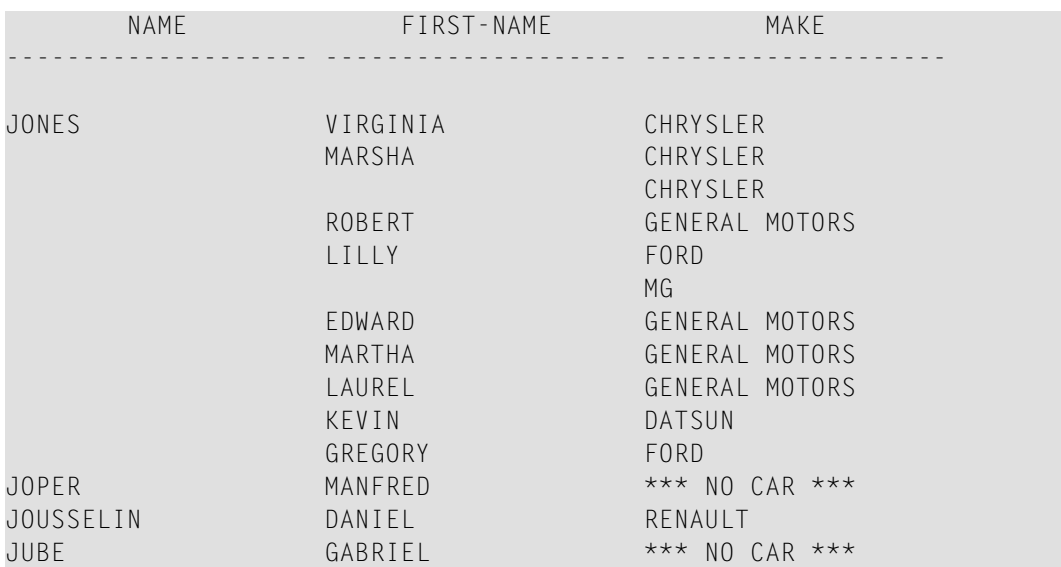

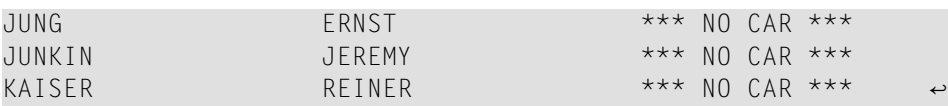

#### <span id="page-442-0"></span>**Example 13 - Using System Variables with the FIND Statement**

```
** Example 'FNDVAR': FIND (using *ISN, *NUMBER, *COUNTER)
************************************************************************
DEFINE DATA LOCAL
1 EMPLOY-VIEW VIEW OF EMPLOYEES
 2 PERSONNEL-ID
 2 NAME
 2 CITY
END-DEFINE
*
LIMIT 3
FIND EMPLOY-VIEW WITH CITY = 'MADRID'
  DISPLAY NOTITLE PERSONNEL-ID NAME
                  *ISN *NUMBER *COUNTER
END-FIND
*
END
```
#### **Output of Program FNDVAR**

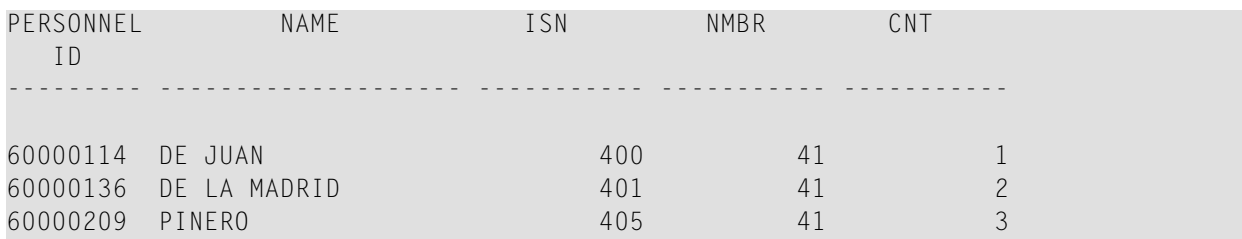

#### <span id="page-442-1"></span>**Example 14 - Multiple FIND Statements**

In the following example, first all people named SMITH are selected from the EMPLOYEES file. Then the PERSONNEL-ID from the EMPLOYEES file is used as the search key for an access to the VEHICLES file.

```
** Example 'FNDMUL': FIND (with multiple files)
************************************************************************
DEFINE DATA LOCAL
1 EMPLOY-VIEW VIEW OF EMPLOYEES
 2 PERSONNEL-ID
 2 NAME
 2 FIRST-NAME
1 VEHIC-VIEW VIEW OF VEHICLES
  2 PERSONNEL-ID
 2 MAKE
```

```
END-DEFINE
*
LIMIT 15
EMP. FIND EMPLOY-VIEW WITH NAME = 'SMITH'
 /*
 VEH. FIND VEHIC-VIEW WITH PERSONNEL-ID = EMP.PERSONNEL-ID 
    IF NO RECORDS FOUND 
      MOVE '*** NO CAR ***' TO MAKE 
    END-NOREC 
    DISPLAY NOTITLE 
            EMP.NAME (IS=ON) 
            EMP.FIRST-NAME (IS=ON)
            VEH.MAKE 
  END-FIND 
END-FIND 
END ↩
```
## **Output of Program FNDMUL:**

The resulting report shows the NAME and FIRST-NAME (obtained from the EMPLOYEES file) of all people named SMITH as well as the MAKE of each car (obtained from the VEHICLES file) owned by these people.

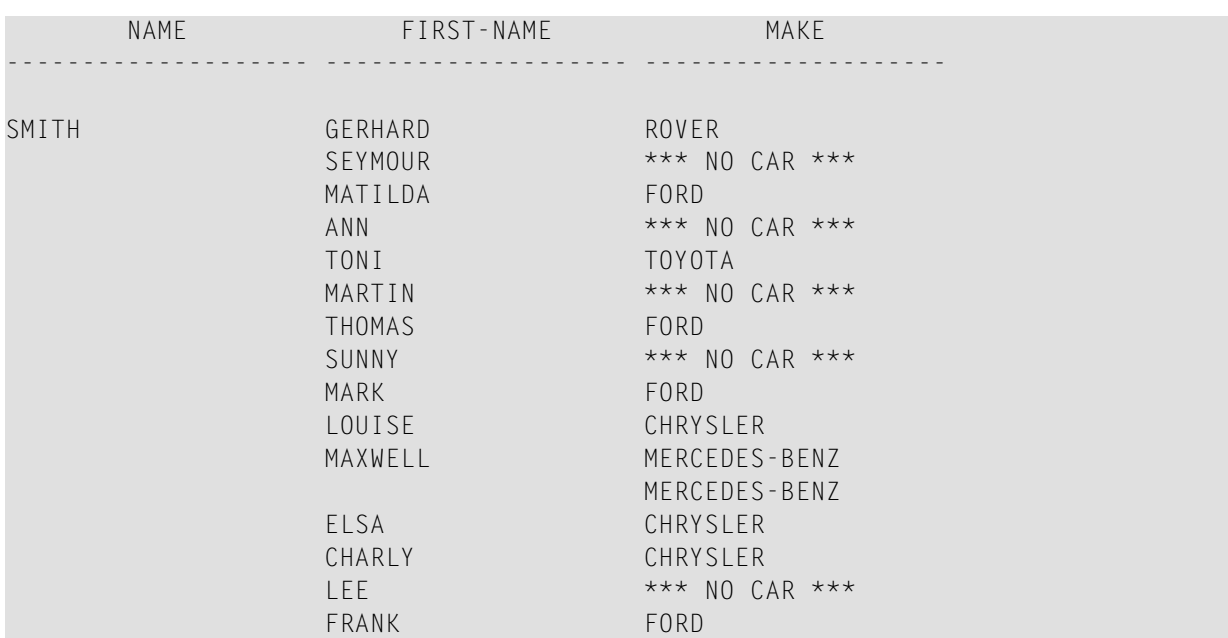

# $61$  FOR

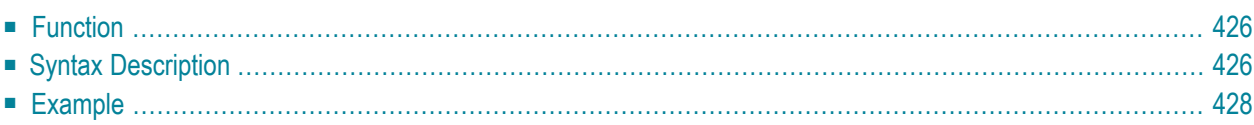

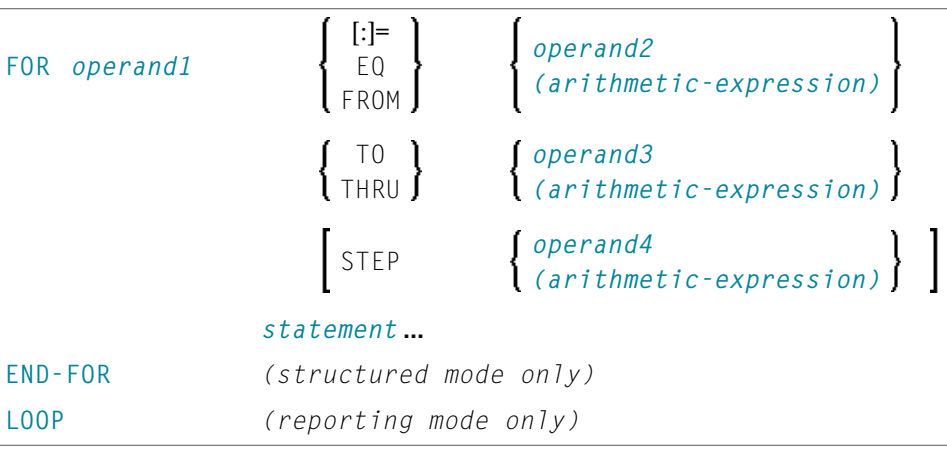

For an explanation of the symbols used in the syntax diagram, see *Syntax [Symbols](#page-23-0)*.

Related Statements: **[REPEAT](#page-760-0)** | **[ESCAPE](#page-366-0)**

<span id="page-445-0"></span>Belongs to Function Group: *Loop [Execution](#page-31-0)*

# **Function**

The FOR statement is used to initiate a processing loop and to control the number of times the loop is processed.

#### **Consistency Check**

<span id="page-445-1"></span>Before the FOR loop is entered, the values of the operands are checked to ensure that they are consistent (that is, the value of *operand3* can be reached or exceeded by repeatedly adding *operand4* to *operand2*). If the values are not consistent, the FOR loop is not entered (however, no error message is output, except when the **STEP** value is zero).

# **Syntax Description**

Operand Definition Table:

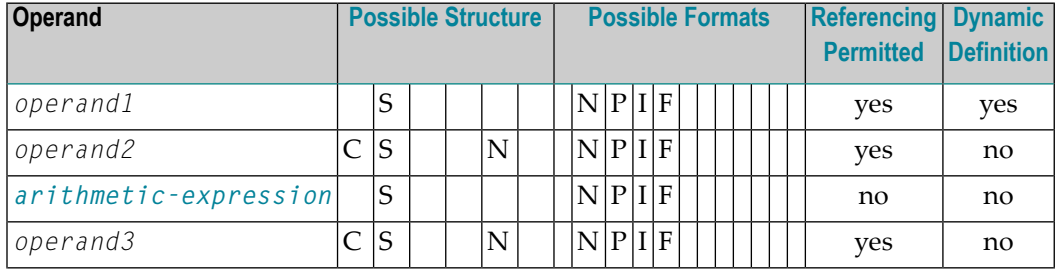

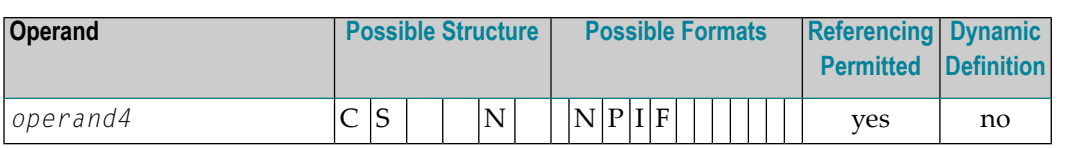

## Syntax Element Description:

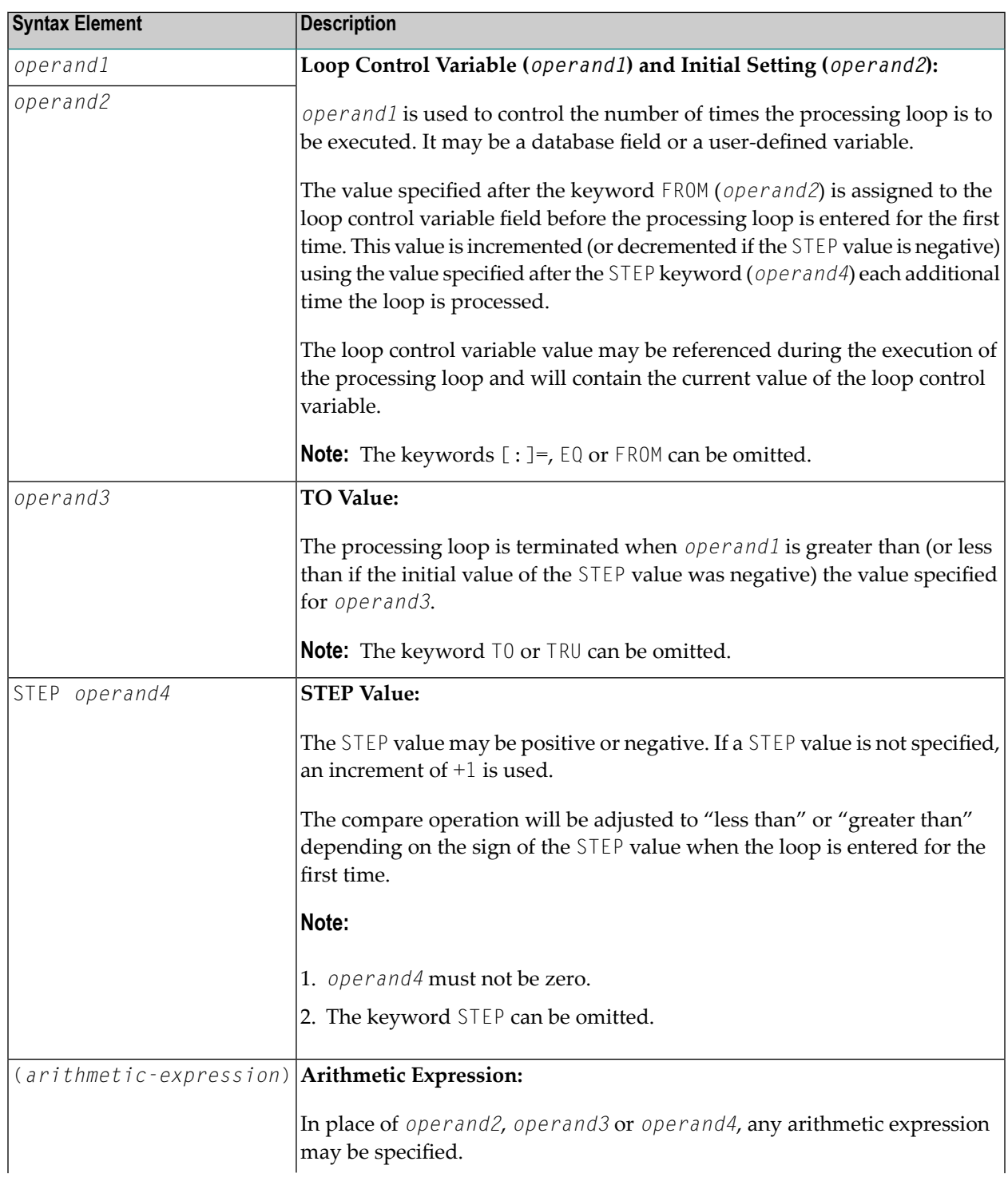

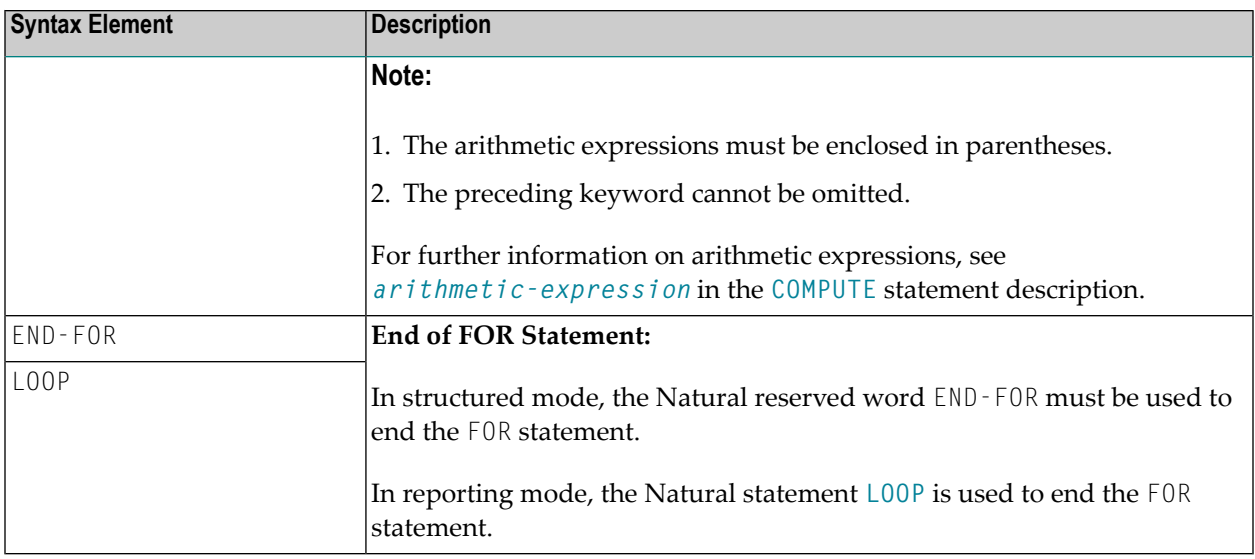

# <span id="page-447-0"></span>**Example**

```
** Example 'FOREX1S': FOR (structured mode)
DEFINE DATA LOCAL
1 #INDEX (I1)
1 #ROOT (N2.7)
END-DEFINE
FOR #INDEX 1 TO 5
 COMPUTE #ROOT = SQRT (#INDEX)
 WRITE NOTITLE '=' #INDEX 3X '=' #ROOTEND-FOR
SKIP 1
FOR #INDEX 1 TO 5 STEP 2
 COMPUTE #ROOT = SQRT (#INDEX)
 WRITE '=' #INDEX 3X '=' #ROOTEND-FOR
\starEND
```
# **Output of Program FOREX1S:**

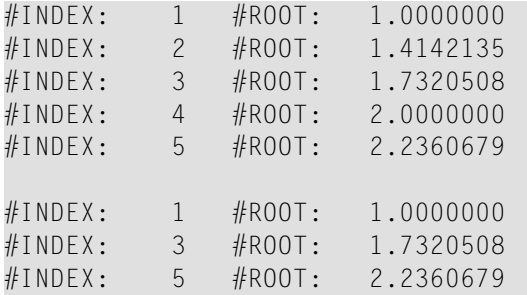

Equivalent reporting-mode example: **[FOREX1R](#page-1053-0)**.

# 62 FORMAT

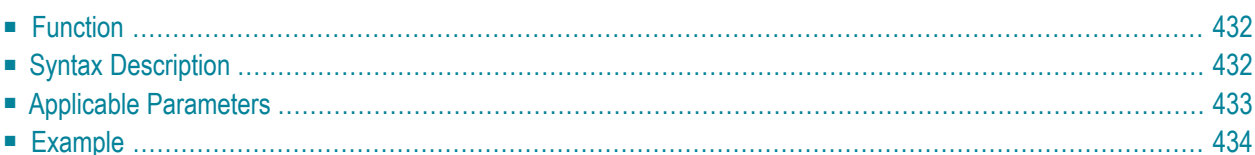

FORMAT [(*rep*)] *parameter*

For an explanation of the symbols used in the syntax diagram, see *Syntax [Symbols](#page-23-0)*.

Related Statements: **AT END OF [PAGE](#page-68-0)** | **AT TOP OF [PAGE](#page-82-0)** | **CLOSE [PRINTER](#page-138-0)** | **DEFINE [PRINTER](#page-276-0)** | **[DISPLAY](#page-318-0)** | **[EJECT](#page-350-0)** | **[NEWPAGE](#page-582-0)** | **[PRINT](#page-640-0)** | **[SKIP](#page-852-0)** | **SUSPEND [IDENTICAL](#page-890-0) SUPPRESS** | **[WRITE](#page-906-0)** | **WRITE [TITLE](#page-922-0)** | **WRITE [TRAILER](#page-930-0)**

<span id="page-451-0"></span>Belongs to Function Group: *[Creation](#page-31-1) of Output Reports*

# **Function**

The FORMAT statement is used to specify input and output parameter settings.

Settings specified with a FORMAT statement override (at compilation time) default settings in effect for the session that have been set by a GLOBALS command, SET GLOBALS statement, or by the Natural administrator.

These settings may in turn be overridden by parameters specified in a **[DISPLAY](#page-318-0)**, **INPUT**, **[PRINT](#page-640-0)**, **[WRITE](#page-906-0)**, **[WRITE](#page-922-0) TITLE**, or **WRITE [TRAILER](#page-930-0)** statement.

The settings remain in effect until the end of a program or until another FORMAT statement is encountered.

<span id="page-451-1"></span>A FORMAT statement does not generate any executable code in the Natural program. It is not executed in dependence of the logical flow of a program. It is evaluated during program compilation in order to set parameters for compiling DISPLAY, WRITE, PRINT and INPUT statements. The settings defined with a FORMAT statement are applicable to all DISPLAY, WRITE, PRINT and INPUT statements which follow.

# **Syntax Description**

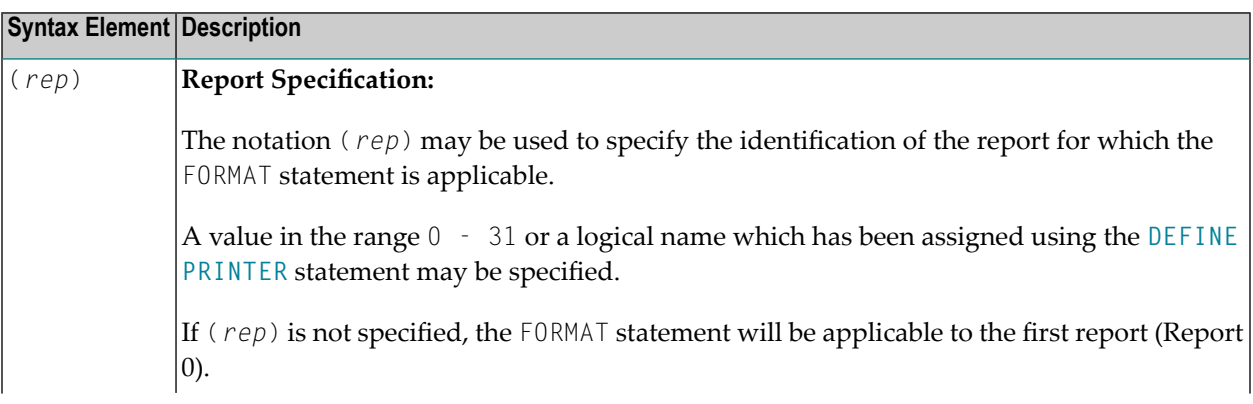

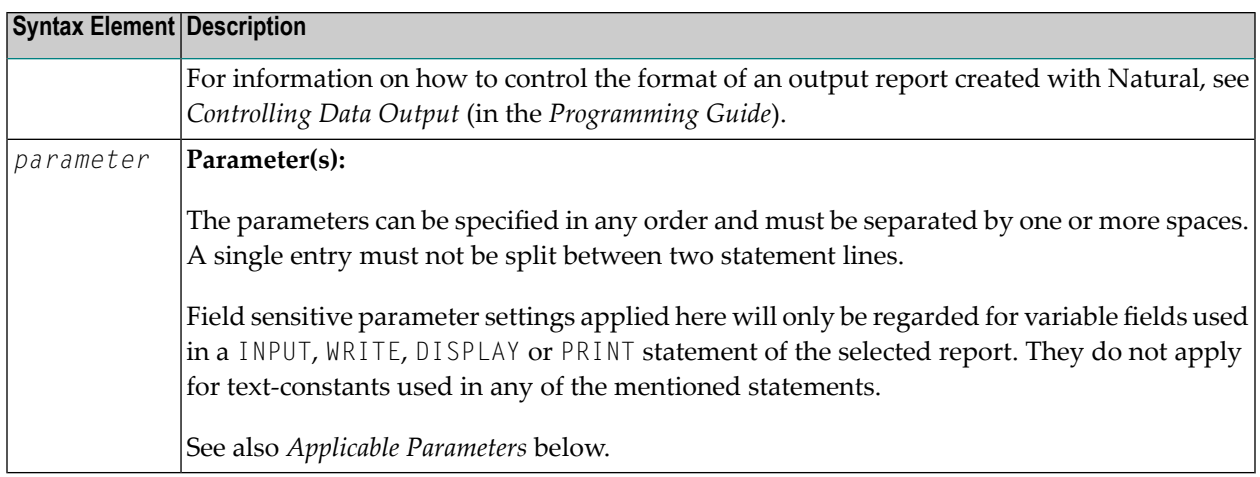

# <span id="page-452-0"></span>**Applicable Parameters**

See the *Parameter Reference*for a detailed description of the session parameters which may be used.

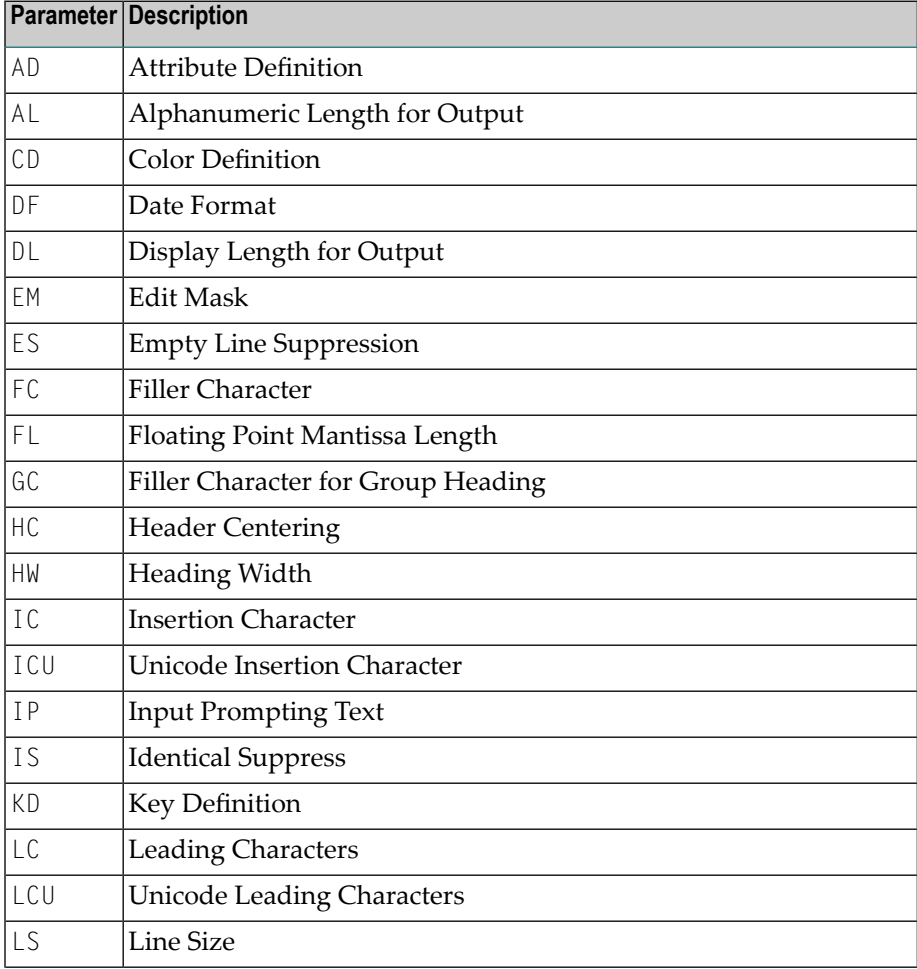

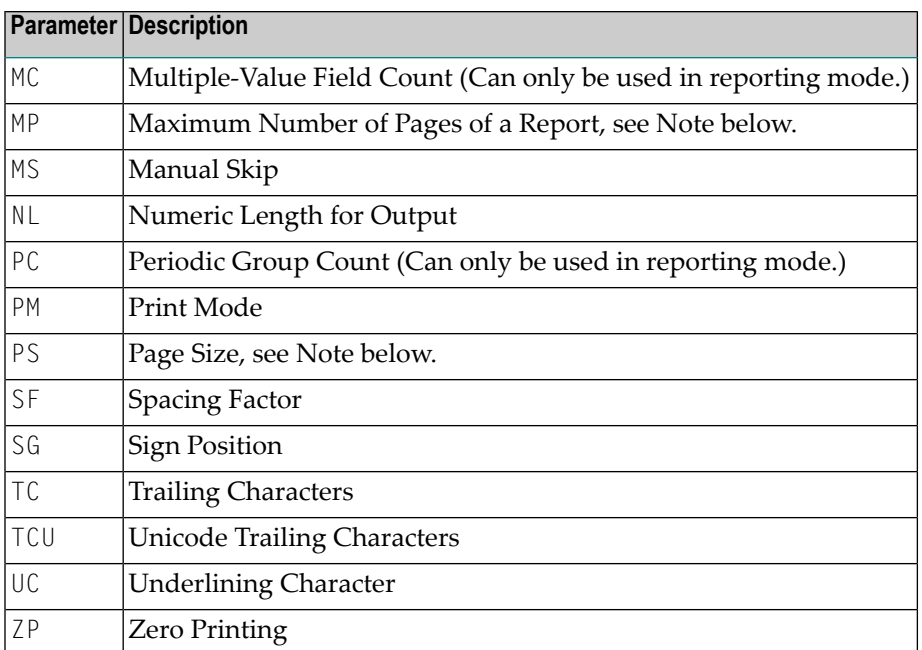

**Note:** The parameters MP and PS do not take effect for a specific I/O statement, but apply to the complete output created for the report. If multiple settings for MP and PS are performed, the last definition is used.

<span id="page-453-0"></span>See also *Underlining Character for Titles and Headers - UC Parameter* (in the *Programming Guide*).

# **Example**

 $\overline{g}$ 

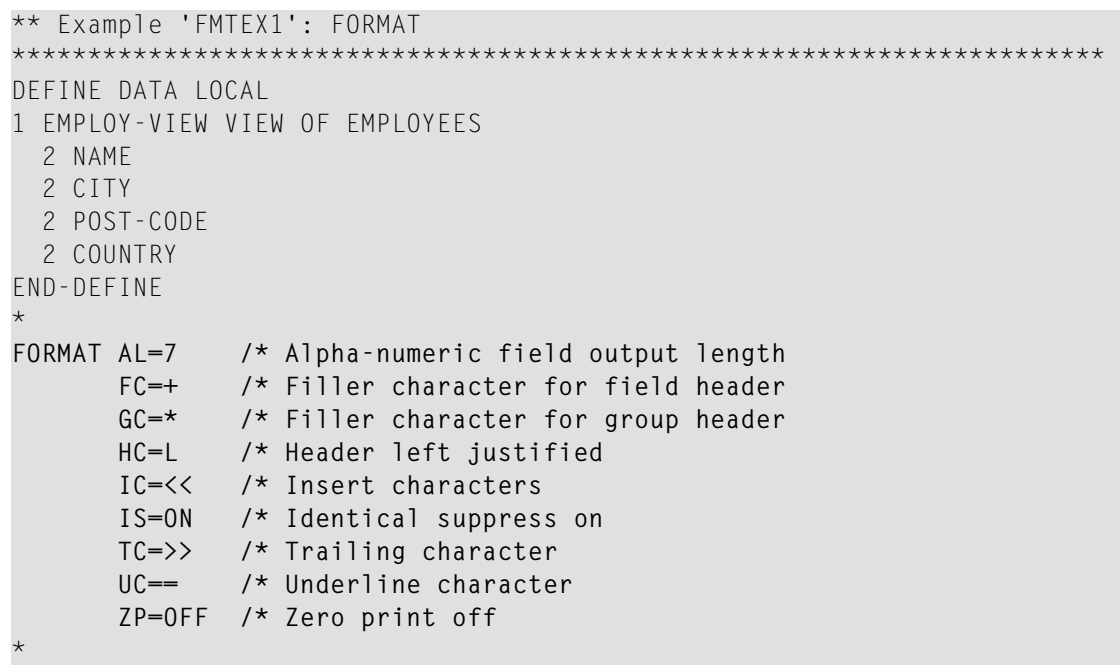

LIMIT 5 READ EMPLOY-VIEW BY NAME DISPLAY NOTITLE NAME 3X CITY 3X POST-CODE 3X COUNTRY END-READ \*<br>END  $\mathbf{P}$ 

## **Output of Program FMTEX1:**

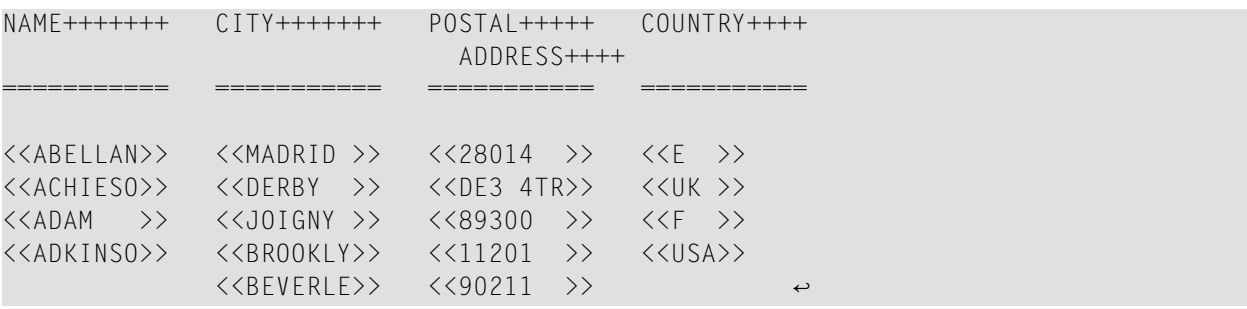

# <span id="page-456-0"></span>63 GET

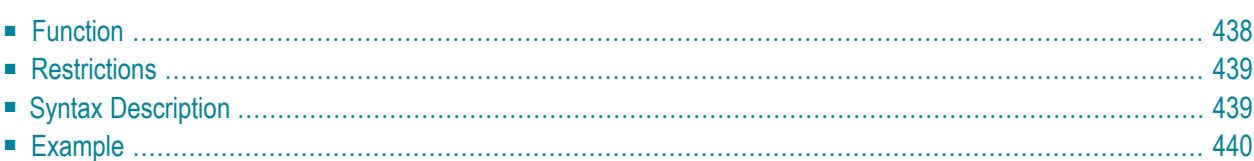

In structured mode and in reporting mode using a DEFINE DATA LOCAL statement, the following syntax applies:

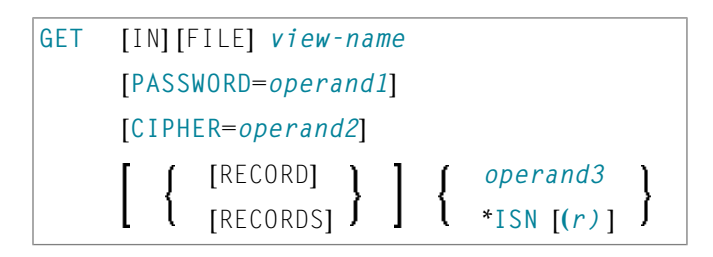

In reporting mode using no DEFINE DATA LOCAL statement, the following syntax applies:

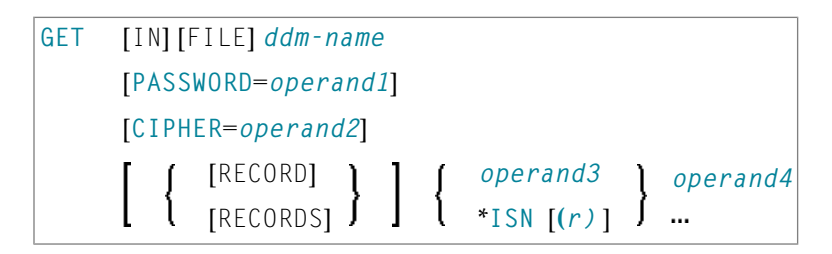

For an explanation of the symbols used in the syntax diagram, see *Syntax [Symbols](#page-23-0)*.

Related Statements: **[ACCEPT/REJECT](#page-40-0)** | **AT [BREAK](#page-54-0)** | **AT [START](#page-76-0) OF DATA** | **AT END OF [DATA](#page-62-0)** | **[BACKOUT](#page-88-0) [TRANSACTION](#page-88-0)** | **BEFORE BREAK [PROCESSING](#page-92-0)** | **[DELETE](#page-314-0)** | **END [TRANSACTION](#page-360-0)** | **[FIND](#page-410-0)** | **GET [SAME](#page-462-0)** | **[GET](#page-466-0) [TRANSACTION](#page-466-0)** | **[HISTOGRAM](#page-470-0)** | **[LIMIT](#page-536-0)** | **[PASSW](#page-624-0)** | **PERFORM BREAK [PROCESSING](#page-636-0)** | **[READ](#page-706-0)** | **[RETRY](#page-790-0)** | **[STORE](#page-878-0)** | **[UPDATE](#page-900-0)**

<span id="page-457-0"></span>Belongs to Function Group: *[Database](#page-29-0) Access and Update*

# **Function**

The GET statement is used to read a record with a given Adabas Internal Sequence Number (ISN).

For XML databases, the GET statement is used to read an XML object with a given object ID.

The GET statement does not cause a processing loop to be initiated.

# <span id="page-458-0"></span>**Restrictions**

- The GET statement cannot be used for SQL databases.
- <span id="page-458-1"></span>■ The GET statement cannot be used with Entire System Server.

# **Syntax Description**

Operand Definition Table:

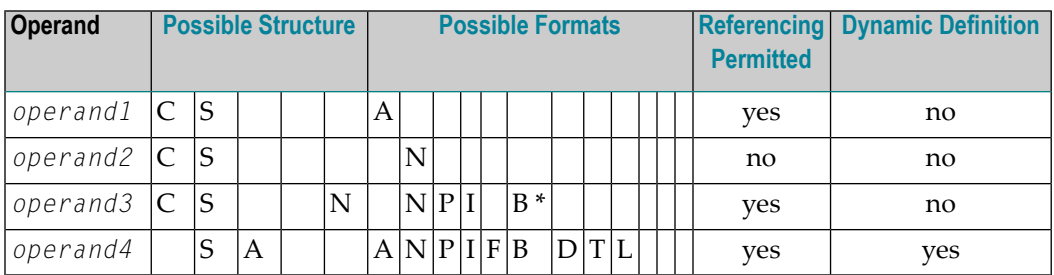

\* Format B of *operand3* may be used only with a length of less than or equal to 4.

Syntax Element Description:

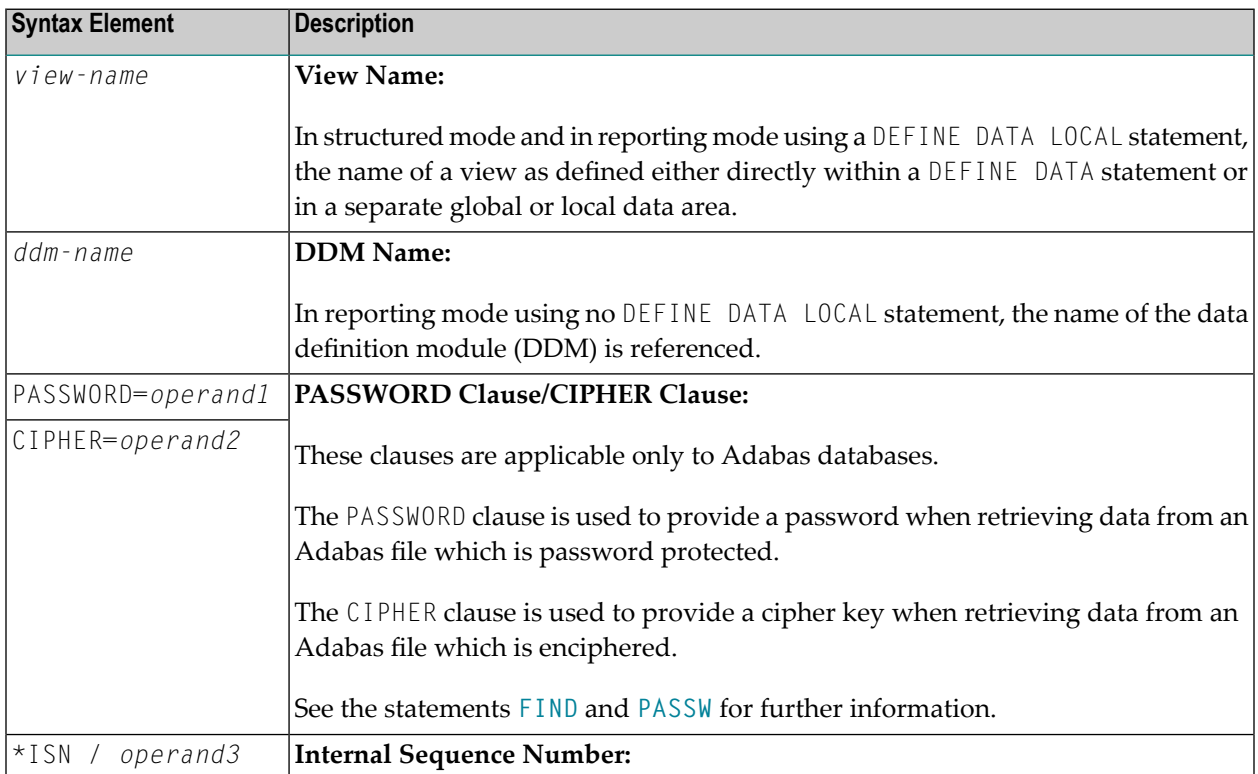

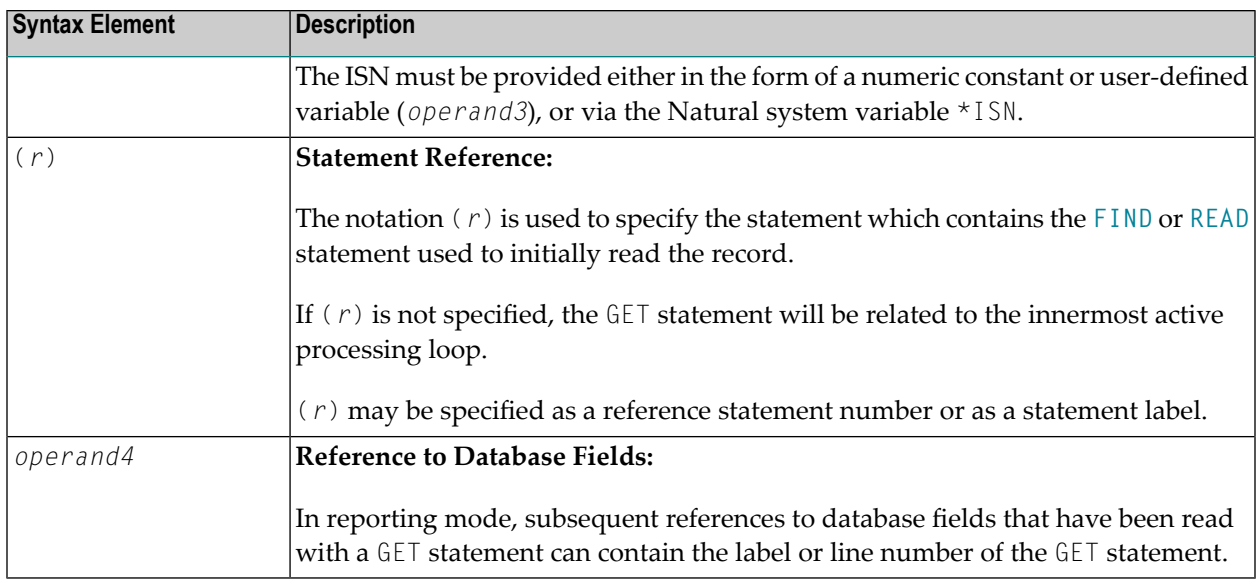

# <span id="page-459-0"></span>**Example**

```
** Example 'GETEX1': GET
************************************************************************
DEFINE DATA LOCAL
1 PERSONS VIEW OF EMPLOYEES
  2 PERSONNEL-ID
  2 NAME
 2 FIRST-NAME
1 SALARY-INFO VIEW OF EMPLOYEES
  2 NAME
  2 CURR-CODE (1:1)
  2 SALARY (1:1)
*
1 #ISN-ARRAY (B4/1:10)
1 #LINE-NR (N2)
END-DEFINE
*
FORMAT PS=16
LIMIT 10
READ PERSONS BY NAME
 MOVE *COUNTER TO #LINE-NR
 MOVE *ISN TO #ISN-ARRAY (#LINE-NR)
  DISPLAY #LINE-NR PERSONNEL-ID NAME FIRST-NAME
  /*
  AT END OF PAGE
   INPUT / 'PLEASE SELECT LINE-NR FOR SALARY INFORMATION:' #LINE-NR
    IF #LINE-NR = 1 THRU 10
      GET SALARY-INFO #ISN-ARRAY (#LINE-NR) 
       WRITE / SALARY-INFO.NAME 
               SALARY-INFO.SALARY (1)
```
 SALARY-INFO.CURR-CODE (1) END-IF END-ENDPAGE  $/$  \* END-READ END ↩

# **Output of Program GETEX1:**

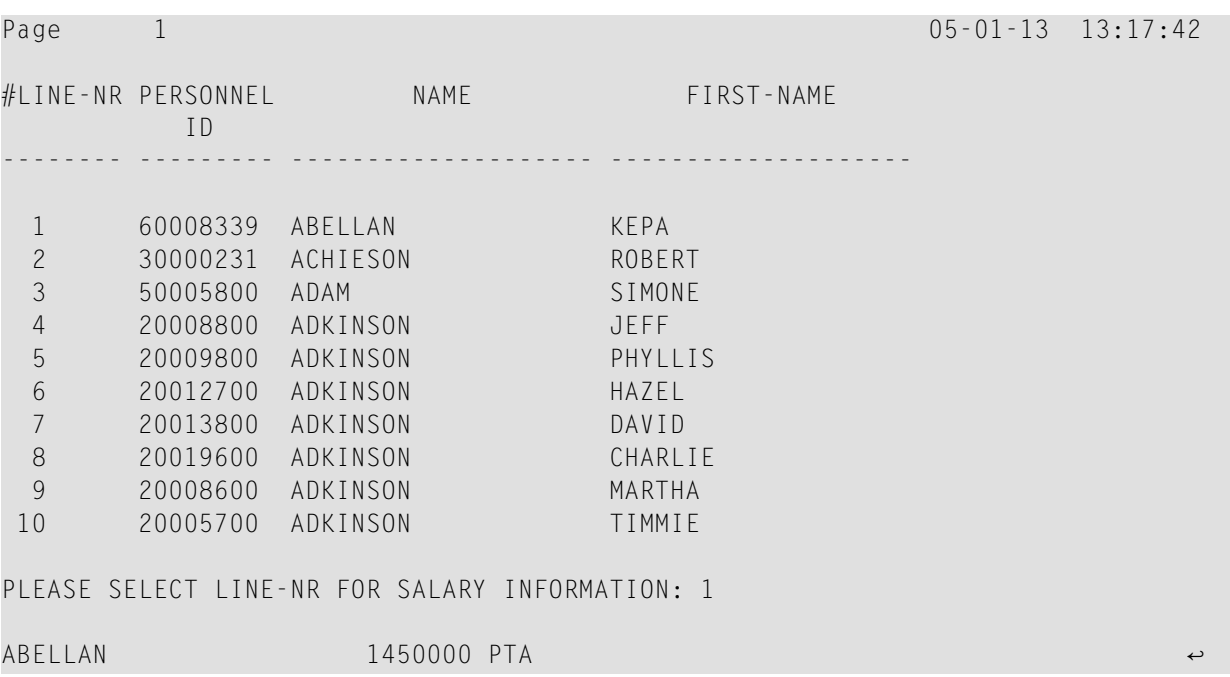

# <span id="page-462-0"></span>64 GET SAME

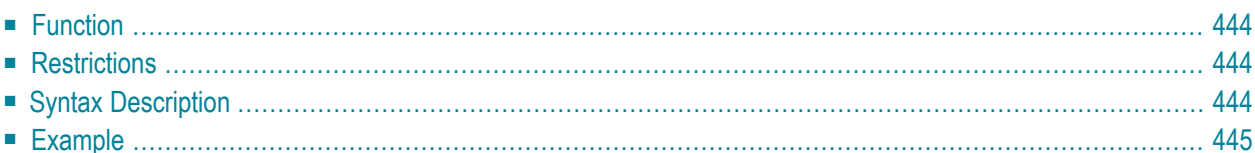

## **Structured Mode Syntax**

GET SAME [**(***r***)**]

### **Reporting Mode Syntax**

```
GET SAME [(r)] [operand1 ...]
```
For an explanation of the symbols used in the syntax diagram, see *Syntax [Symbols](#page-23-0)*.

Related Statements: **[ACCEPT/REJECT](#page-40-0)** | **AT [BREAK](#page-54-0)** | **AT [START](#page-76-0) OF DATA** | **AT END OF [DATA](#page-62-0)** | **[BACKOUT](#page-88-0) [TRANSACTION](#page-88-0)** | **BEFORE BREAK [PROCESSING](#page-92-0)** | **[DELETE](#page-314-0)** | **END [TRANSACTION](#page-360-0)** | **[FIND](#page-410-0)** | **[GET](#page-456-0)** | **[GET](#page-466-0) [TRANSACTION](#page-466-0) DATA** | **[HISTOGRAM](#page-470-0)** | **[LIMIT](#page-536-0)** | **[PASSW](#page-624-0)** | **PERFORM BREAK [PROCESSING](#page-636-0)** | **[READ](#page-706-0)** | **[RETRY](#page-790-0)** | **[STORE](#page-878-0)** | **[UPDATE](#page-900-0)**

<span id="page-463-0"></span>Belongs to Function Group: *[Database](#page-29-0) Access and Update*

# **Function**

<span id="page-463-1"></span>The GET SAME statement is used to re-read the record currently being processed. It is most frequently used to obtain database array values (periodic groups or multiple-value fields) if the number and range of existing or desired occurrences was not known when the record was initially read.

# **Restrictions**

- GET SAME is only valid for Natural users who are using Adabas.
- <span id="page-463-2"></span>■ GET SAME cannot be used with Entire System Server.
- An [UPDATE](#page-900-0) or [DELETE](#page-314-0) statement must not reference a GET SAME statement. These statements should instead make reference to the **[FIND](#page-410-0)**, **[READ](#page-706-0)** or **[GET](#page-456-0)** statement used to read the record initially.

# **Syntax Description**

Operand Definition Table:

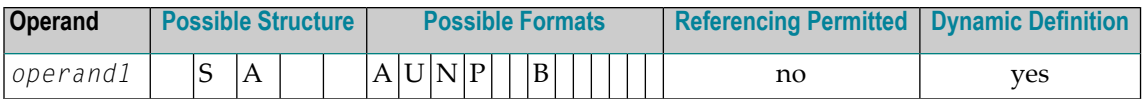

Syntax Element Description:

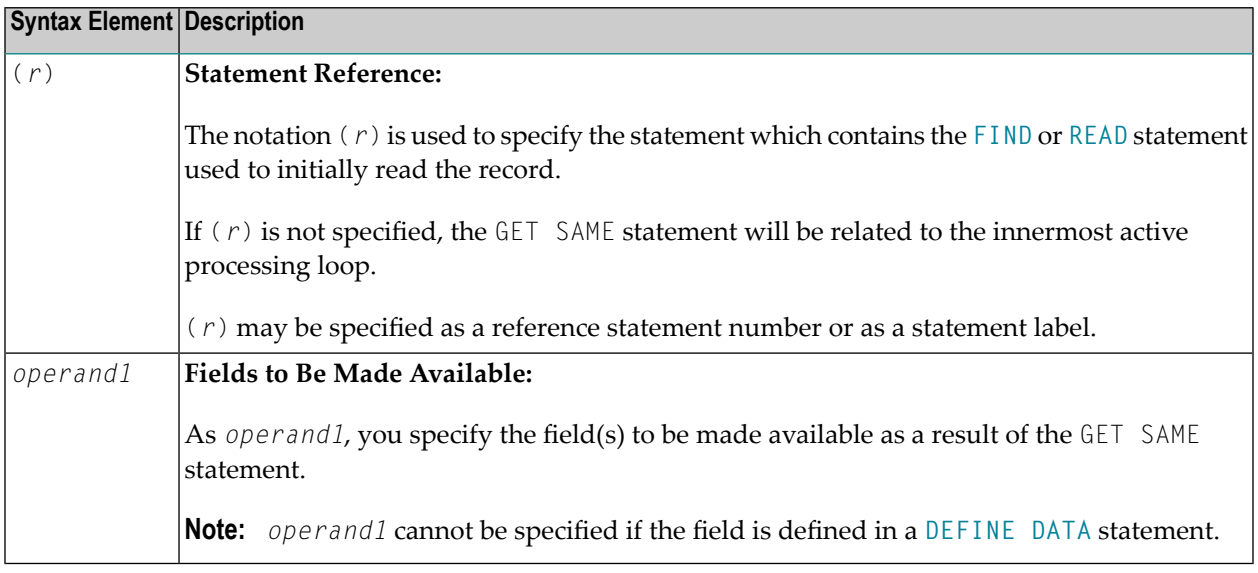

# <span id="page-464-0"></span>**Example**

```
** Example 'GSAEX1': GET SAME
DEFINE DATA LOCAL
1 \quad I(P3)1 POST-ADDRESS VIEW OF EMPLOYEES
 2 FIRST-NAME
 2 NAME
 2 ADDRESS-LINE (I:I)
 2 C*ADDRESS-LINE
 2 POST-CODE
 2 CITY
1 #NAME
              (A30)END-DEFINE
FORMAT PS=20
MOVE 1 TO I
READ (10) POST-ADDRESS BY NAME
 COMPRESS NAME FIRST-NAME INTO #NAME WITH DELIMITER ','
 WRITE // 12T #NAME
 WRITE / 12T ADDRESS-LINE (I.1)
 / *
```
IF C\*ADDRESS-LINE > 1 FOR I = 2 TO C\*ADDRESS-LINE<br>GET SAME **GET SAME /\* READ NEXT OCCURRENCE** WRITE 12T ADDRESS-LINE (I.1) END-FOR END-IF WRITE / POST-CODE CITY SKIP 3 END-READ END

## **Output of Program GSAEX1:**

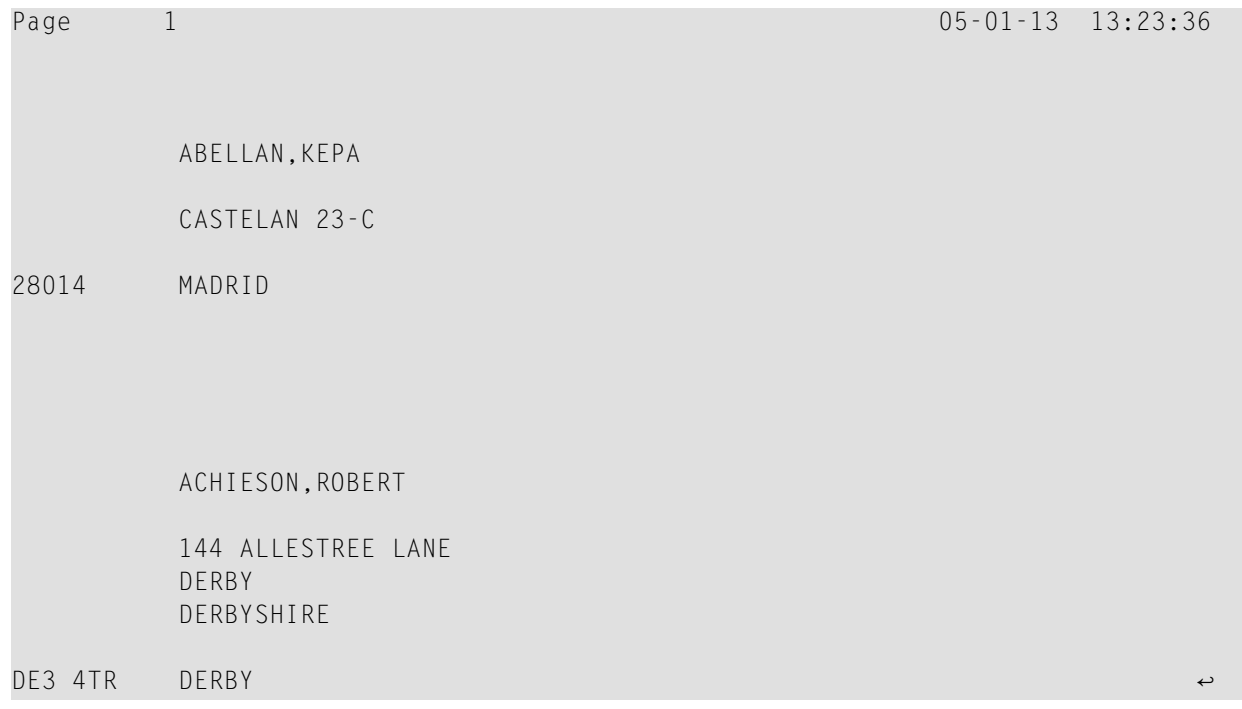

# <span id="page-466-0"></span>65 GET TRANSACTION DATA

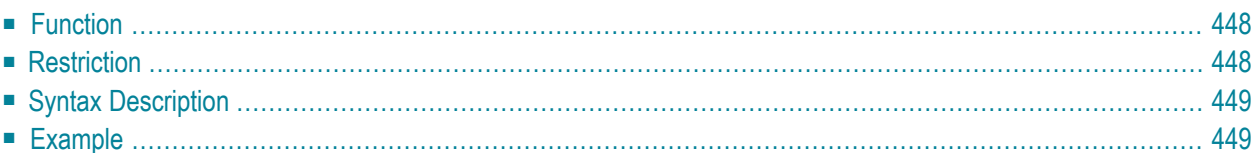

GET TRANSACTION [DATA] *operand1*

For an explanation of the symbols used in the syntax diagram, see *Syntax [Symbols](#page-23-0)*.

Related Statements: **[ACCEPT/REJECT](#page-40-0)** | **AT [BREAK](#page-54-0)** | **AT [START](#page-76-0) OF DATA** | **AT END OF [DATA](#page-62-0)** | **[BACKOUT](#page-88-0) [TRANSACTION](#page-88-0)** | **BEFORE BREAK [PROCESSING](#page-92-0)** | **[DELETE](#page-314-0)** | **END [TRANSACTION](#page-360-0)** | **[FIND](#page-410-0)** | **[GET](#page-456-0)** | **GET [SAME](#page-462-0)** | **[HISTOGRAM](#page-470-0)** | **[LIMIT](#page-536-0)** | **[PASSW](#page-624-0)** | **PERFORM BREAK [PROCESSING](#page-636-0)** | **[READ](#page-706-0)** | **[RETRY](#page-790-0)** | **[STORE](#page-878-0)** | **[UPDATE](#page-900-0)**

<span id="page-467-0"></span>Belongs to Function Group: *[Database](#page-29-0) Access and Update*

# **Function**

The GET TRANSACTION DATA statement is used to read the data saved with a previous **[END](#page-360-0) [TRANSACTION](#page-360-0)** statement.

GET TRANSACTION DATA does not create a processing loop.

#### **System Variable \*ETID**

The content of the Natural system variable \*ETID identifies the transaction data to be retrieved from the database.

#### **No Transaction Data Stored**

If the GET TRANSACTION DATA statement is issued and no transaction data are found, all fields specified in the GET TRANSACTION DATA statement will be filled with blanks regardless of format definition.

<span id="page-467-1"></span>Œ

**Caution:** Make sure that arithmetic operations are not performed on "empty" transaction data, because this would result in an abnormal termination of the program.

# **Restriction**

The GET TRANSACTION DATA statement is only valid for transactions applied to Adabas databases.
# **Syntax Description**

**Operand Definition Table:** 

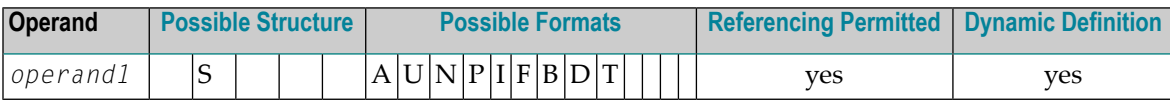

**Syntax Element Description:** 

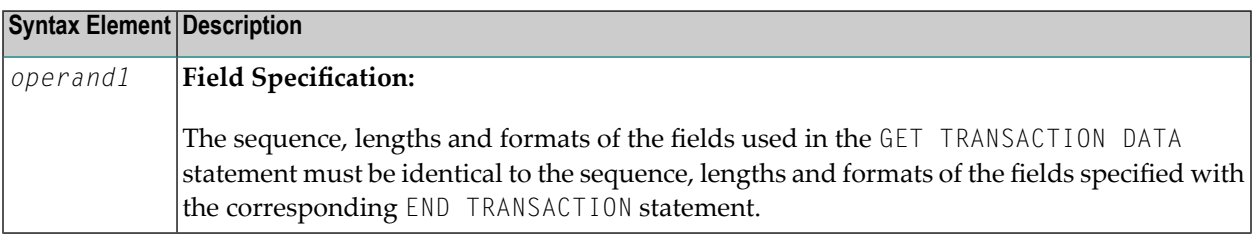

## **Example**

```
** Example 'GTREX1': GET TRANSACTION
\star\star** CAUTION: Executing this example will modify the database records!
DEFINE DATA LOCAL
1 EMPLOY-VIEW VIEW OF EMPLOYEES
 2 PFRSONNEL-ID
 2 NAME
 2 FIRST-NAME
 2 MIDDLE-I
 2 CITY
END-DEFINE
GET TRANSACTION DATA #PERS-NR
IF #PERS-NR NE ' '
 WRITE 'LAST TRANSACTION PROCESSED FROM PREVIOUS SESSION' #PERS-NR
END-IFREPEAT
 / *
 INPUT 10X 'ENTER PERSONNEL NUMBER TO BE UPDATED: ' #PERS-NR
 IF #PERS-NR = ' '
   STOP
 END-IF
```

```
/*
   FIND EMPLOY-VIEW WITH PERSONNEL-ID = #PERS-NR 
   IF NO RECORDS FOUND 
     REINPUT 'NO RECORD FOUND' 
    END-NOREC 
    INPUT (AD=M) PERSONNEL-ID (AD=O) 
               / NAME 
               / FIRST-NAME 
               / CITY 
   UPDATE 
   END TRANSACTION #PERS-NR
  END-FIND 
  /* 
END-REPEAT
END ↩
```
# 66 HISTOGRAM

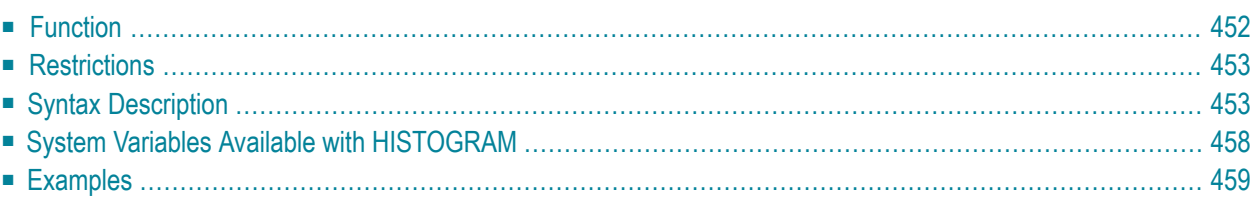

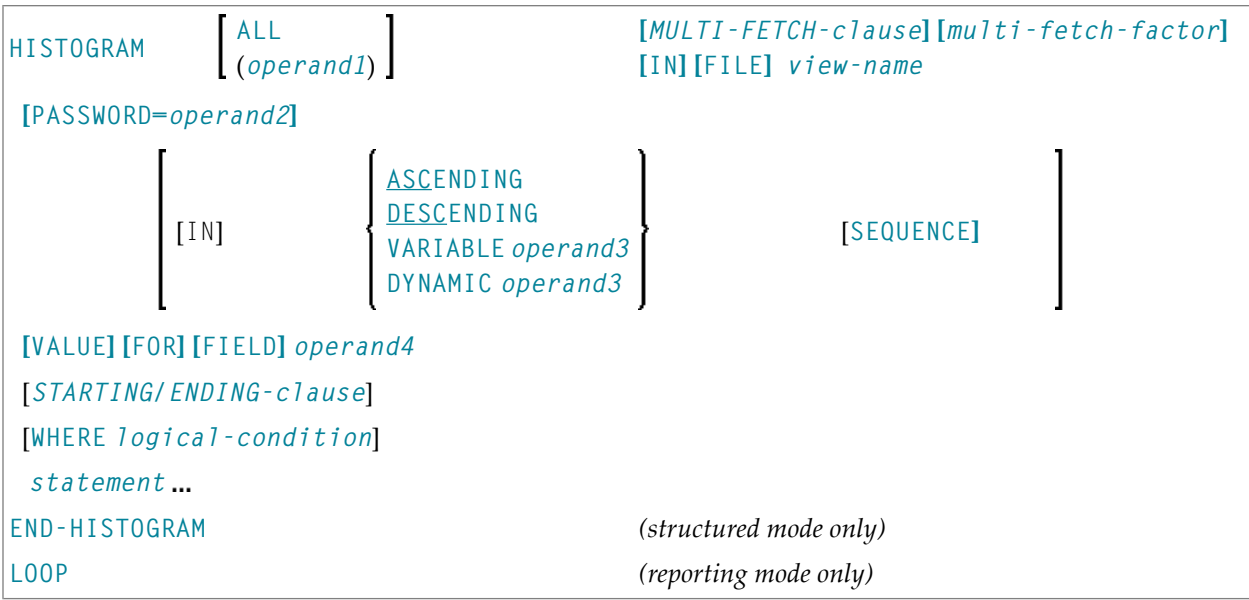

For an explanation of the symbols used in the syntax diagram, see *Syntax [Symbols](#page-23-0)*.

Related Statements: **[ACCEPT/REJECT](#page-40-0)** | **AT [BREAK](#page-54-0)** | **AT [START](#page-76-0) OF DATA** | **AT END OF [DATA](#page-62-0)** | **[BACKOUT](#page-88-0) [TRANSACTION](#page-88-0)** | **BEFORE BREAK [PROCESSING](#page-92-0)** | **[DELETE](#page-314-0)** | **END [TRANSACTION](#page-360-0)** | **[FIND](#page-410-0)** | **[GET](#page-456-0)** | **GET [SAME](#page-462-0)** | **GET [TRANSACTION](#page-466-0) DATA** | **[LIMIT](#page-536-0)** | **[PASSW](#page-624-0)** | **PERFORM BREAK [PROCESSING](#page-636-0)** | **[READ](#page-706-0)** | **[RETRY](#page-790-0)** | **[STORE](#page-878-0)** | **[UPDATE](#page-900-0)**

<span id="page-471-0"></span>Belongs to Function Group: *[Database](#page-29-0) Access and Update*

## **Function**

The HISTOGRAM statement is used to read the values of a database field which is defined as a descriptor, subdescriptor, or a superdescriptor. The values are read directly from the Adabas inverted lists. The HISTOGRAM statement causes a processing loop to be initiated but does not provide access to any database fields other than the field specified in the HISTOGRAM statement.

See also the following sections in the *Programming Guide*:

- *HISTOGRAM Statement*
- *Loop Processing*
- *Referencing of Database Fields Using (r) Notation*
	- **Note:** For SQL databases: HISTOGRAM returns the number of rows which have the same value in a specific column.

# <span id="page-472-0"></span>**Restrictions**

- This statement cannot be used with XML databases.
- <span id="page-472-1"></span>■ This statement cannot be used with Entire System Server.

# **Syntax Description**

Operand Definition Table:

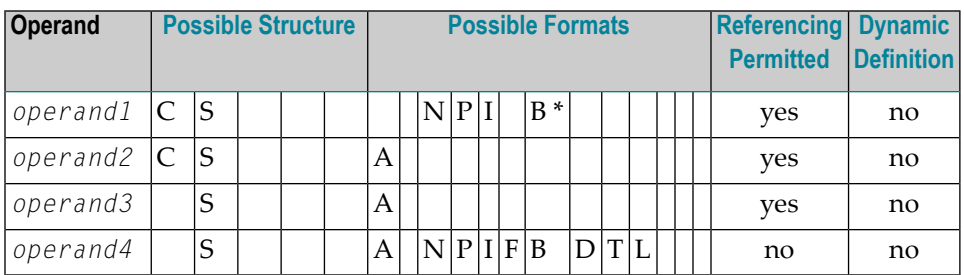

\* Format B of *operand1* may be used only with a length of less than or equal to 4.

Syntax Element Description:

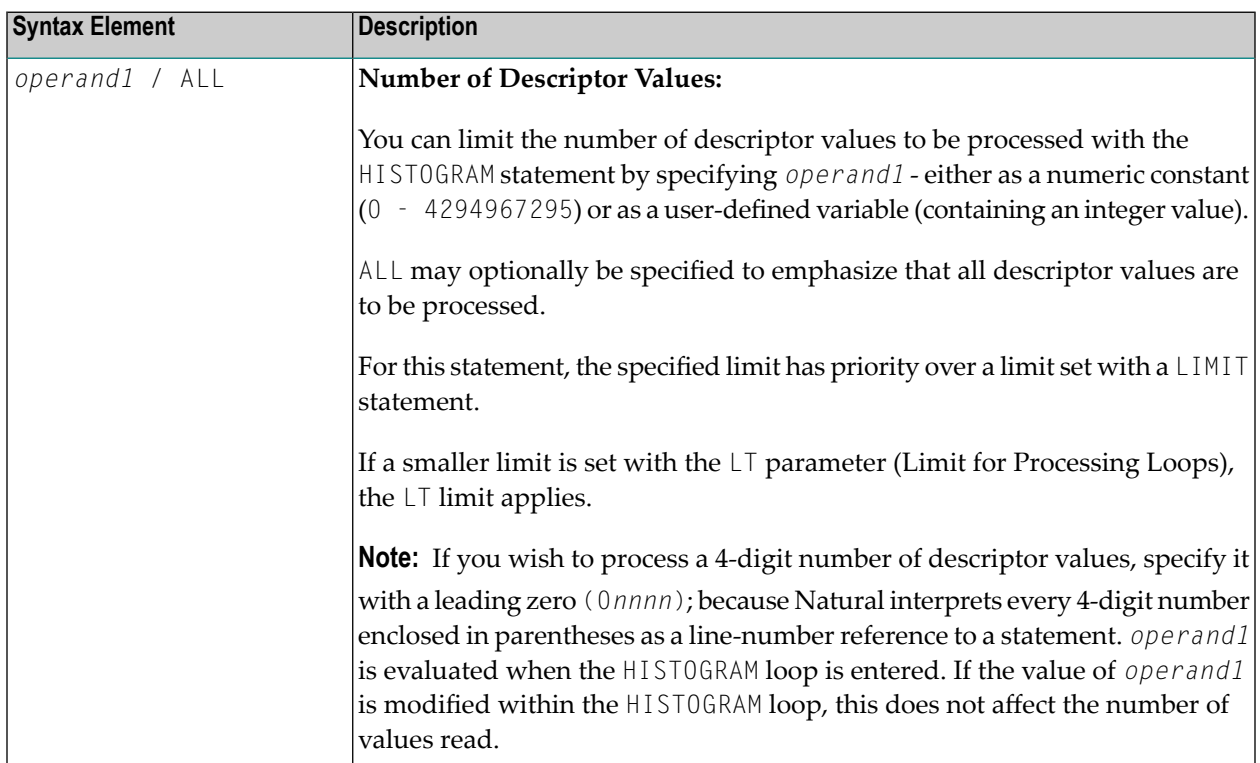

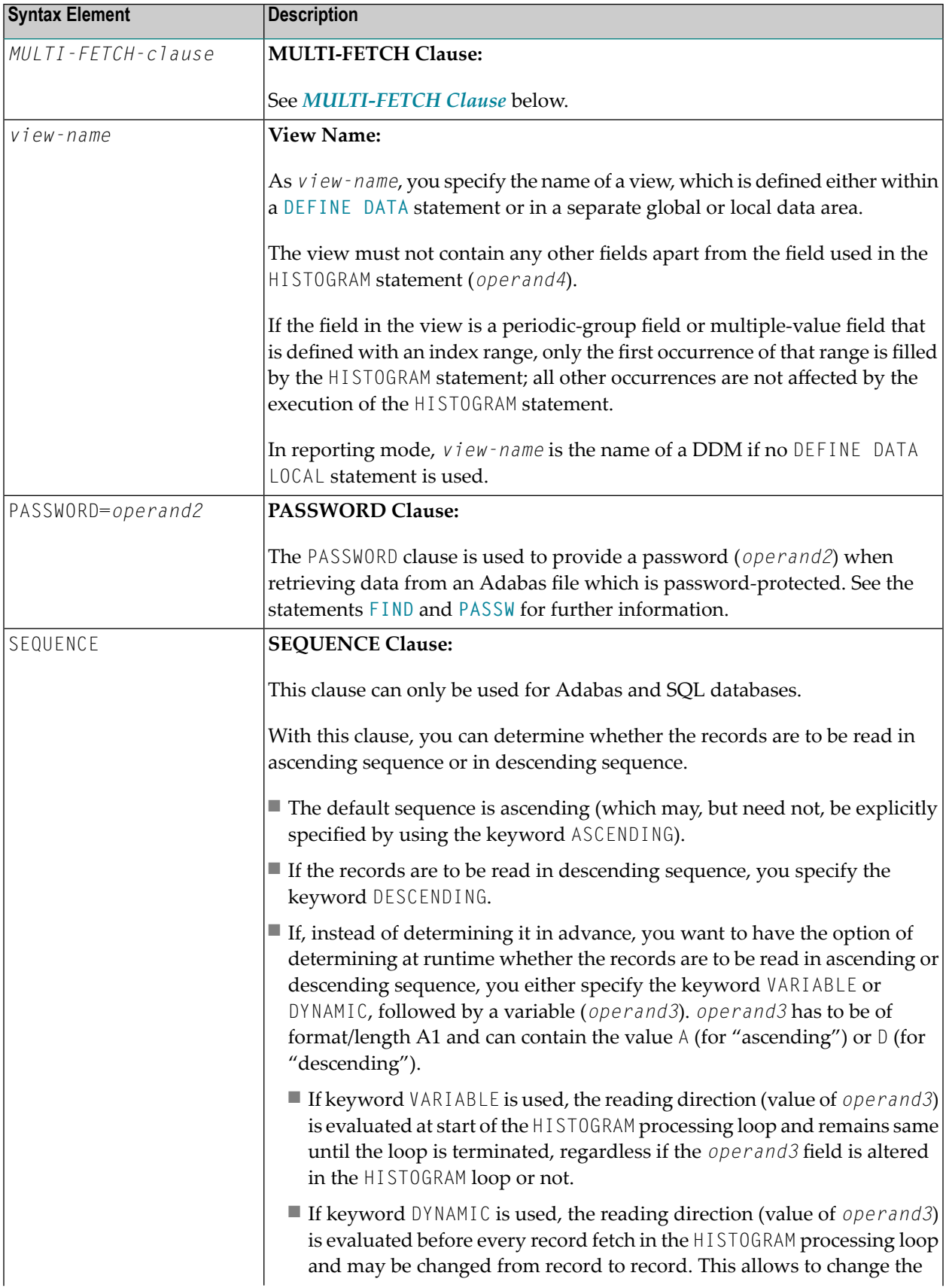

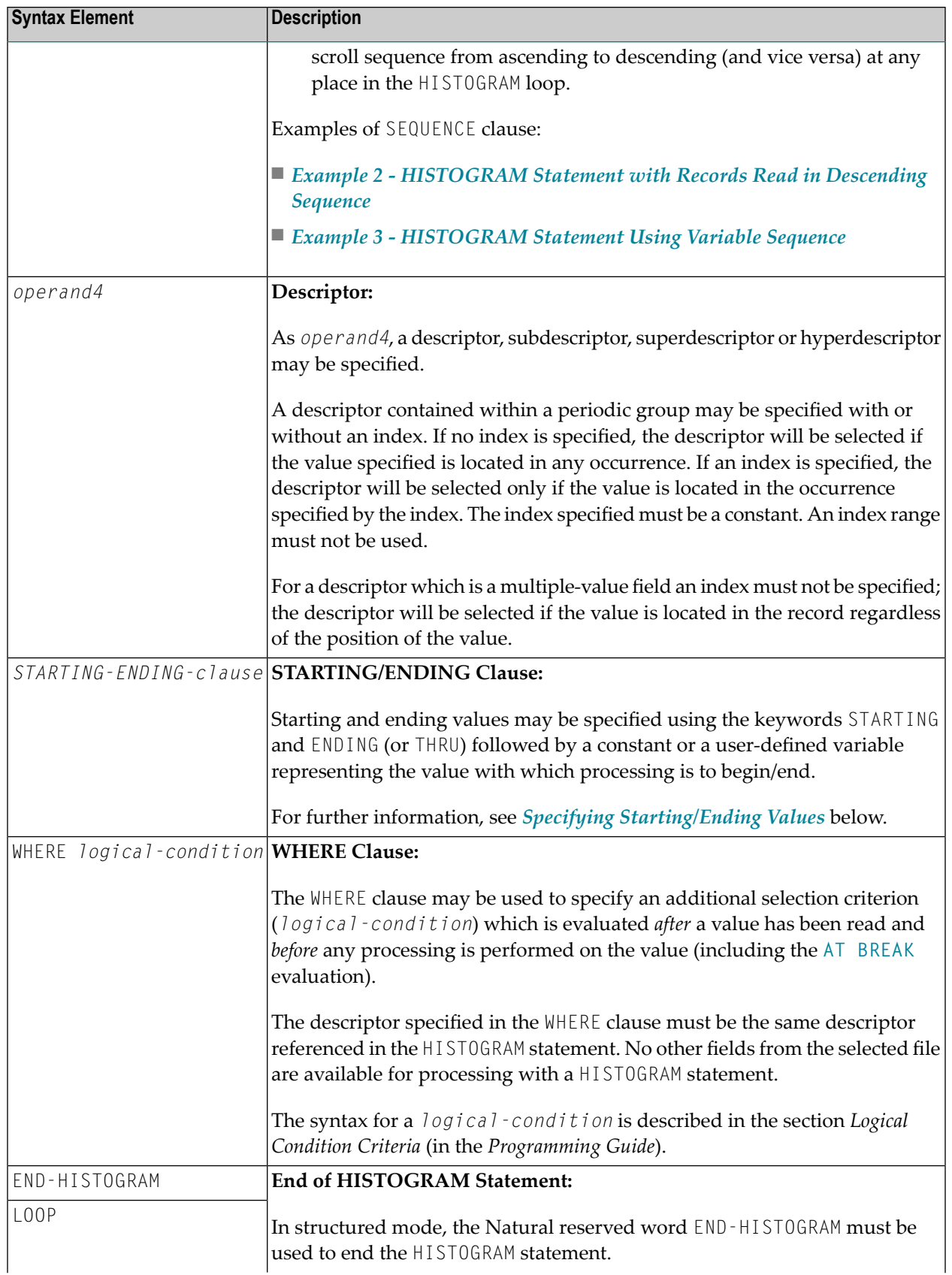

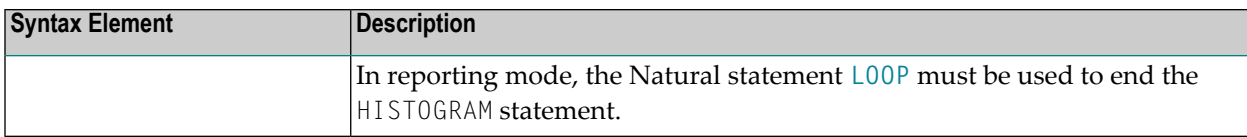

#### <span id="page-475-0"></span>**MULTI-FETCH Clause**

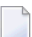

**Note:** This clause can only be used for Adabas databases.

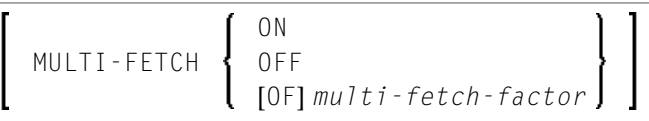

**Note:** [MULTI-FETCH OF *multi-fetch-factor*] is not evaluated for database types ADA and

ADA2. The default processing mode is applied; see profile parameter MFSET. When used in conjunction with database type ADA2, the MULTI-FETCH clause is ignored completetly; see *Database Management System Assignments* in the *Configuration Utility* documentation.

<span id="page-475-1"></span>For more information, see the section *Multi-Fetch Clause* (Adabas) in the *Programming Guide*.

#### **Specifying Starting/Ending Values**

Starting and ending values may be specified using the keywords STARTING and ENDING (or THRU) followed by a constant or a user-defined variable representing the value with which processing is to begin/end.

If a starting value is specified and the value is not present, the next higher value is used as the starting value. If no higher value is present, the HISTOGRAM loop will not be entered.

If an ending value is specified, values will be read up to and including the ending value.

Hexadecimal constants may be specified as a starting or ending value for descriptors of format A or B.

Syntax Option 1:

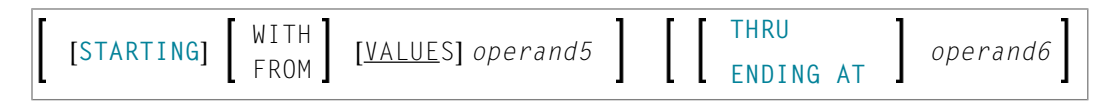

Syntax Option 2:

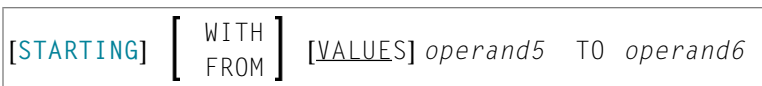

## Syntax Option 3:

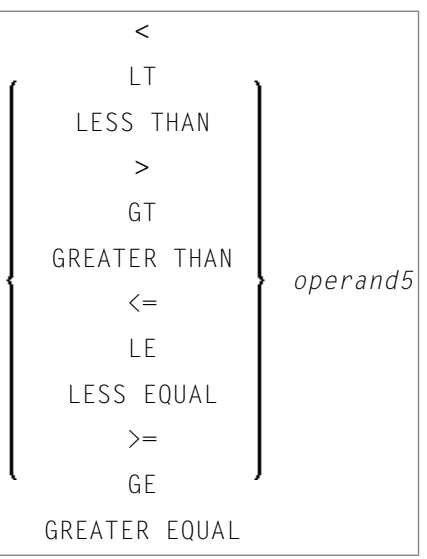

Note: If the comparators of Diagram 3 are used, the options ENDING AT, THRU and TO may not be used. These comparators are also valid for the **[READ](#page-712-0)** statement.

Operand Definition Table:

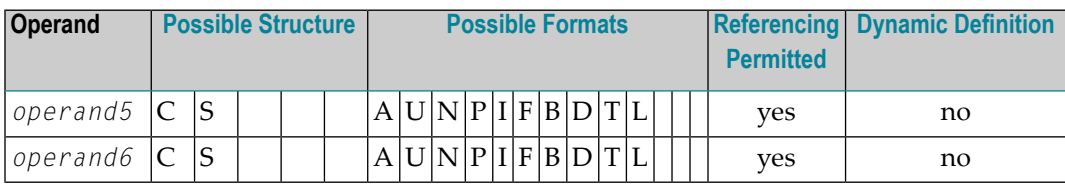

## Syntax Element Description:

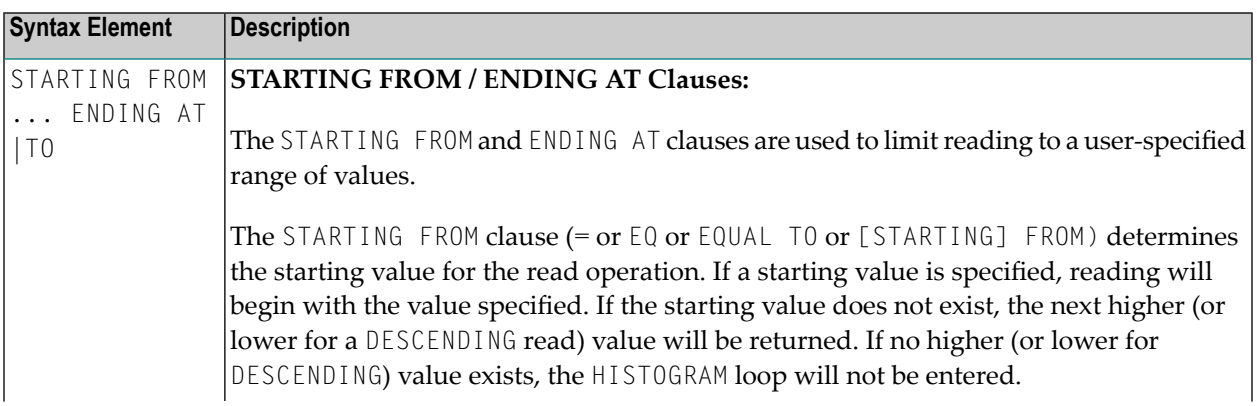

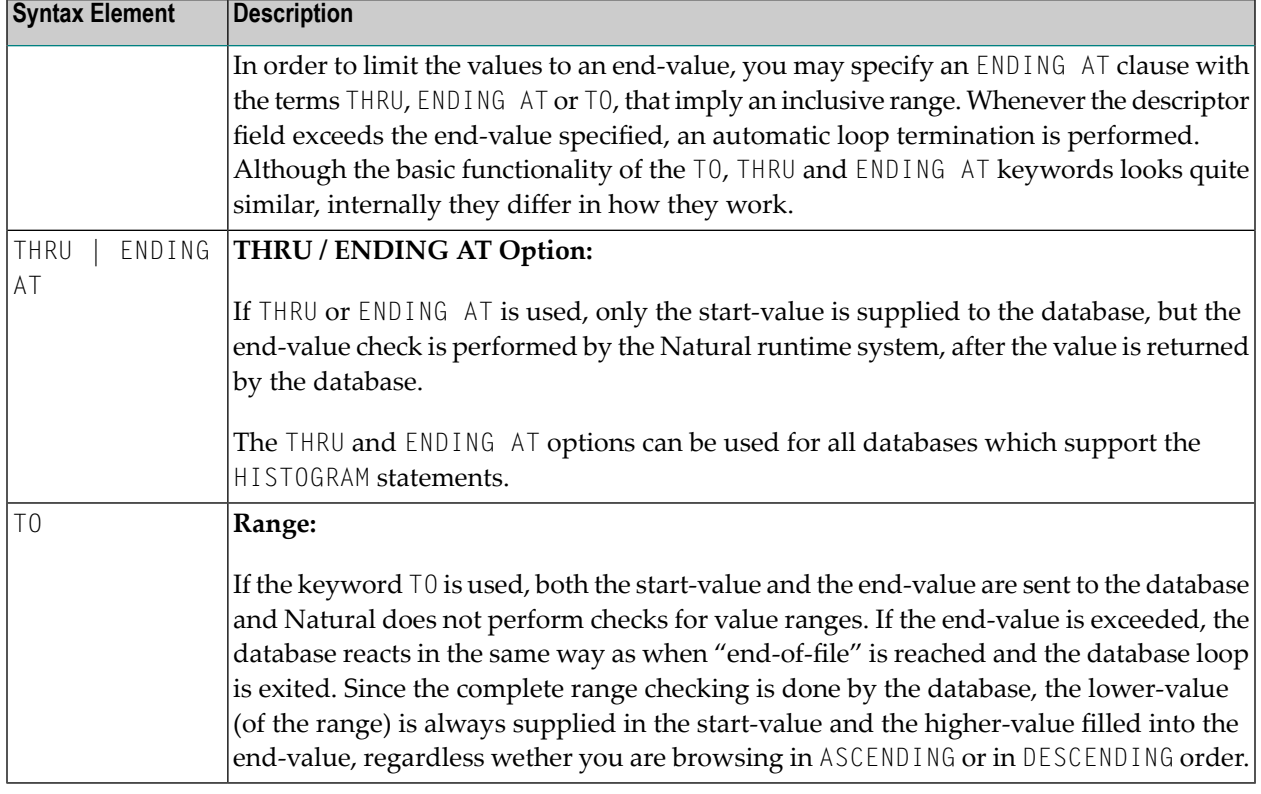

**Note:** The result of READ/HISTOGRAM THRU/ENDING AT might differ from the result of READ/HISTOGRAM TO if Natural and the accessed database reside on different platforms with different collating sequences.

# **System Variables Available with HISTOGRAM**

The Natural system variables \*ISN, \*NUMBER, and \*COUNTER are available with the HISTOGRAM statement.

\*NUMBER and \*ISN are only set after the evaluation of the **WHERE** clause. They must not be used in the logical condition of the WHERE clause.

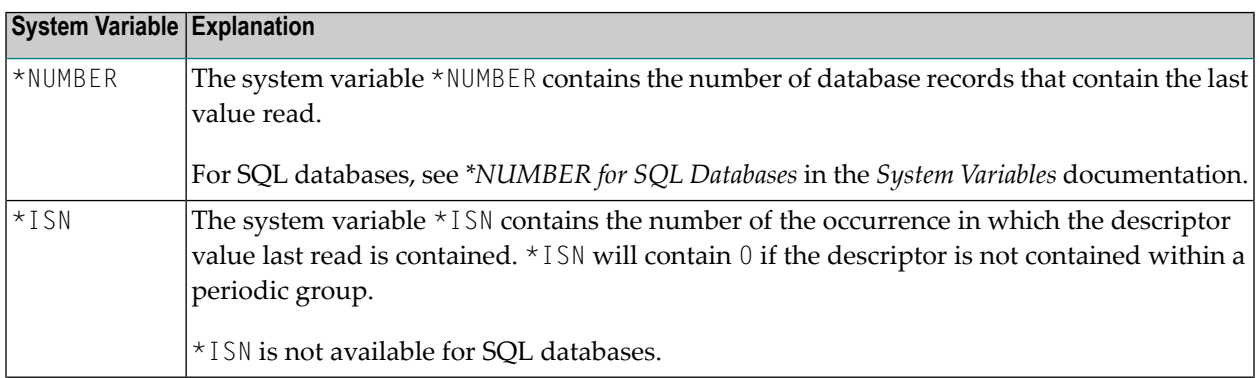

<span id="page-477-0"></span>

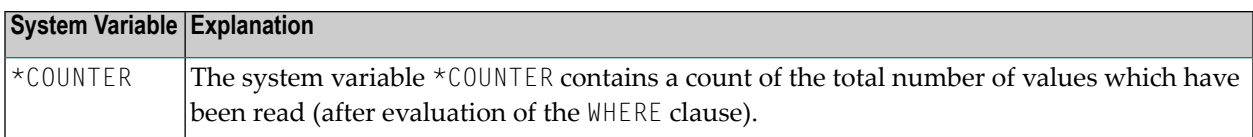

## <span id="page-478-0"></span>**Examples**

- Example 1 [HISTOGRAM](#page-478-1) Statement
- Example 2 [HISTOGRAM](#page-479-0) Statement with Records Read in Descending Sequence
- Example 3 [HISTOGRAM](#page-479-1) Statement Using Variable Sequence

### <span id="page-478-1"></span>**Example 1 - HISTOGRAM Statement**

```
** Example 'HSTEX1S': HISTOGRAM (structured mode)
************************************************************************
DEFINE DATA LOCAL
1 EMPLOY-VIEW VIEW OF EMPLOYEES
 2 CITY
END-DEFINE
*
LIMIT 8
HISTOGRAM EMPLOY-VIEW CITY STARTING FROM 'M'
 DISPLAY NOTITLE
          CITY 'NUMBER OF/PERSONS' *NUMBER *COUNTER
END-HISTOGRAM 
* 
END ↩
```
#### **Output of Program HSTEX1S:**

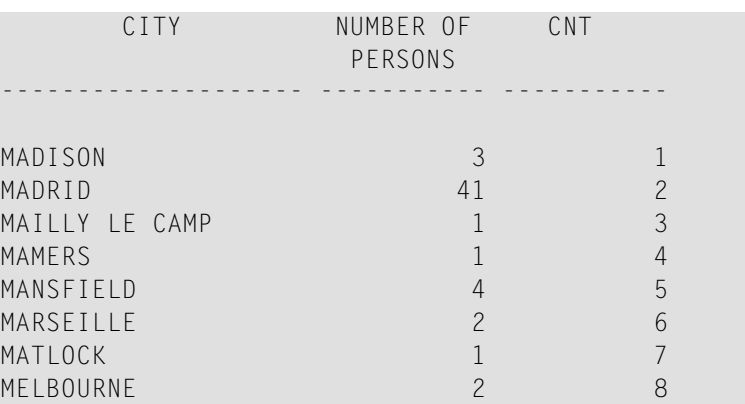

Equivalent reporting-mode example: **HSTEX1R**.

## <span id="page-479-0"></span>**Example 2 - HISTOGRAM Statement with Records Read in Descending Sequence**

\*\* Example 'HSTDSCND': HISTOGRAM (with DESCENDING) \*\*\*\*\*\*\*\*\*\*\*\*\*\*\*\*\*\*\*\*\*\*\*\*\*\*\*\*\*\*\*\*\*\*\*\*\*\*\*\*\*\*\*\*\*\*\*\*\*\*\*\*\*\*\*\*\*\*\*\*\*\*\*\*\*\*\*\*\*\*\* DEFINE DATA LOCAL 1 EMPL VIEW OF EMPLOYEES 2 NAME END-DEFINE \* **HISTOGRAM (10) EMPL IN DESCENDING SEQUENCE FOR NAME FROM 'ZZZ'** DISPLAY NAME \*NUMBER **END-HISTOGRAM** END ↩

#### **Output of Program HSTDSCND:**

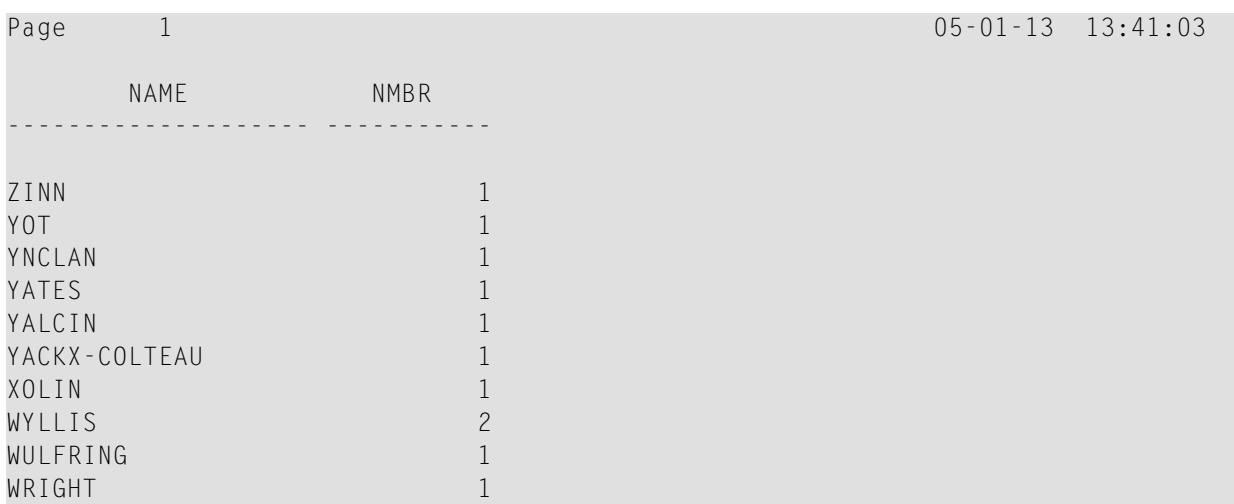

#### <span id="page-479-1"></span>**Example 3 - HISTOGRAM Statement Using Variable Sequence**

```
** Example 'HSTVSEQ': HISTOGRAM (with VARIABLE SEQUENCE)
***********************************************************************
DEFINE DATA LOCAL
1 EMPL VIEW OF EMPLOYEES
  2 NAME
*
1 #DIR (A1)
1 #STARTVAL (A20)
END-DEFINE
*
SET KEY PF3 PF7 PF8
*
MOVE 'ADKINSON' TO #STARTVAL
*
HISTOGRAM (9) EMPL FOR NAME FROM #STARTVAL
 WRITE NAME *NUMBER
```

```
IF *COUNTER = 5
   MOVE NAME TO #STARTVAL
 END-IF
END-HISTOGRAM
*
#DIR := 'A'*
REPEAT
 HISTOGRAM EMPL IN VARIABLE #DIR SEQUENCE
          FOR NAME FROM #STARTVAL
   MOVE NAME TO #STARTVAL
   INPUT NO ERASE (IP=OFF AD=O)
         15/01 NAME *NUMBER
         // 'Direction:' #DIR
         // 'Press PF3 to stop'
         / ' PF7 to go step back'
         / ' PF8 to go step forward'
         / ' ENTER to continue in that direction'
   /*
   IF *PF-KEY = 'PF7' AND #DIR = 'A'MOVE 'D' TO #DIR
    ESCAPE BOTTOM
   END-IF
   IF *PF-KEY = 'PF8' AND #DIR = 'D'MOVE 'A' TO #DIR
     ESCAPE BOTTOM
   END-IF
   IF *PF-KEY = 'PF3'STOP
   END-IF
 END-HISTOGRAM 
  /* 
 IF *COUNTER(0250) = 0
    STOP 
  END-IF
END-REPEAT 
END
```
## **Output of Program HSTVSEQ:**

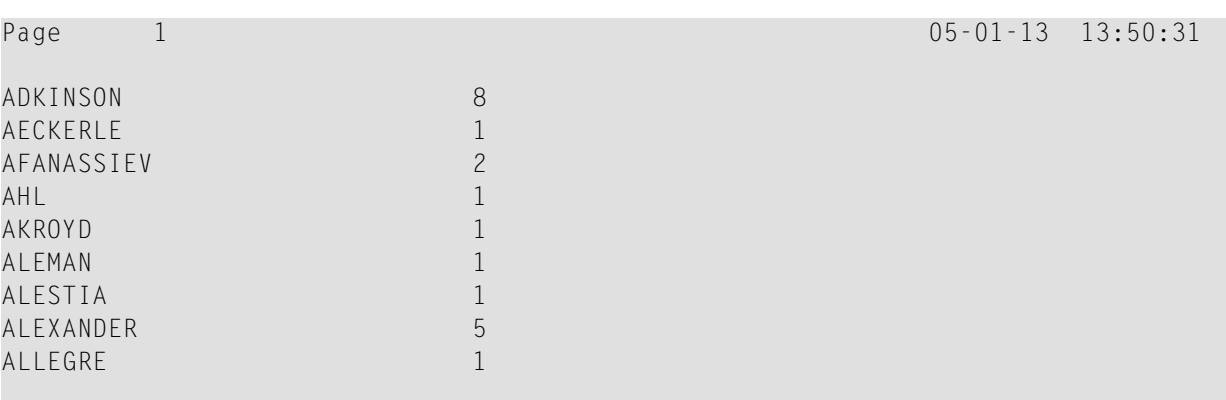

 $MORE \leftrightarrow$ 

## **After pressing ENTER:**

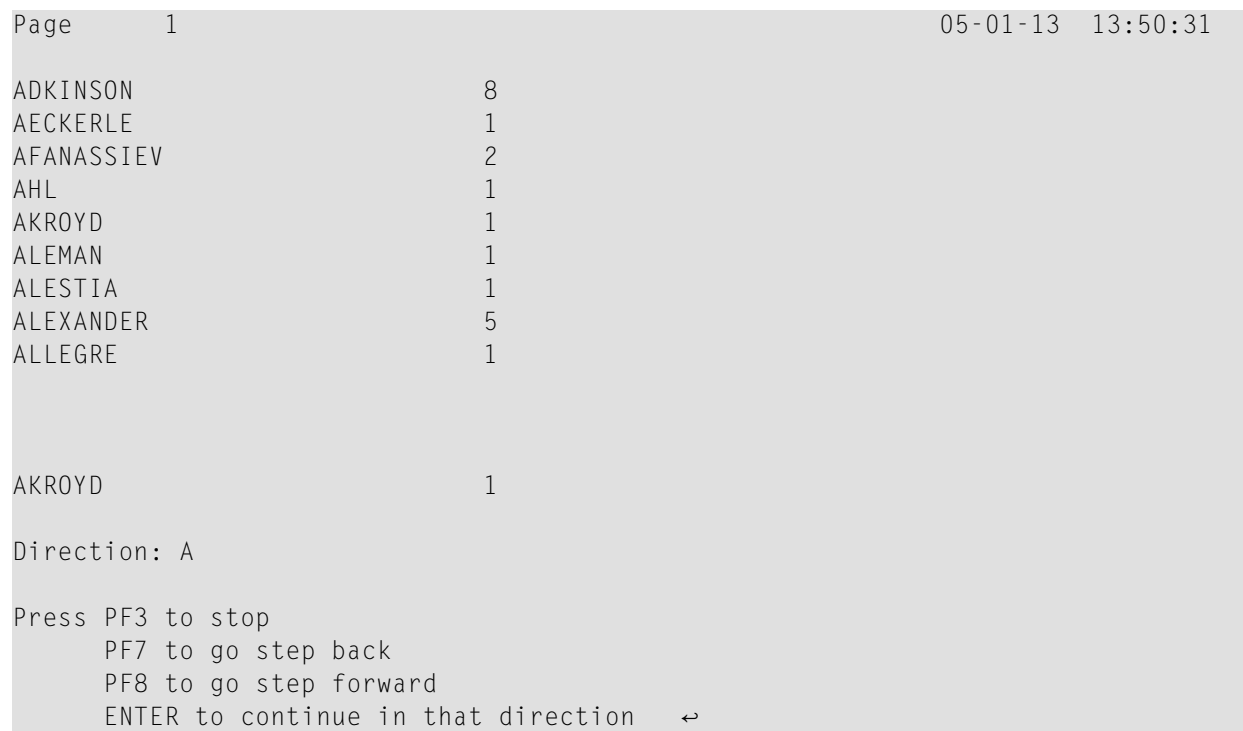

# <span id="page-482-0"></span>67 IF

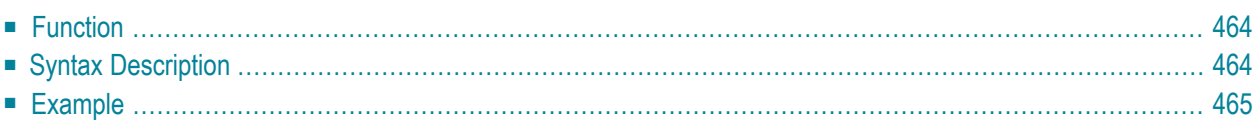

### **Structured Mode Syntax**

```
IF logical-condition
[THEN] statement
[ELSEstatement ...]
END-IF
```
#### **Reporting Mode Syntax**

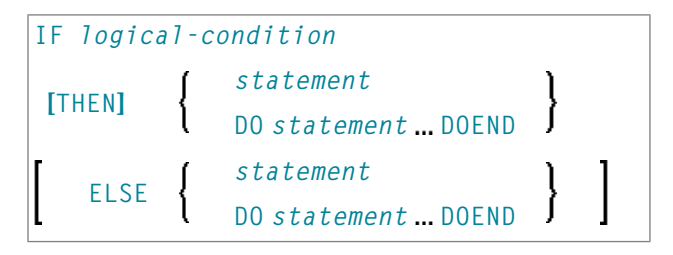

For an explanation of the symbols used in the syntax diagram, see *Syntax [Symbols](#page-23-0)*.

Related Statements: **[DECIDE](#page-168-0) FOR** | **[DECIDE](#page-174-0) ON** | **IF [SELECTION](#page-486-0)** | **ON [ERROR](#page-596-0)**

<span id="page-483-0"></span>Belongs to Function Group: *Processing of Logical [Conditions](#page-32-0)*

# **Function**

The IF statement is used to control execution of a statement or group of statements based on a logical condition.

<span id="page-483-1"></span>**Note:** If no action is to be performed in case the condition is met, you must specify the statement IGNORE in the THEN clause.

# **Syntax Description**

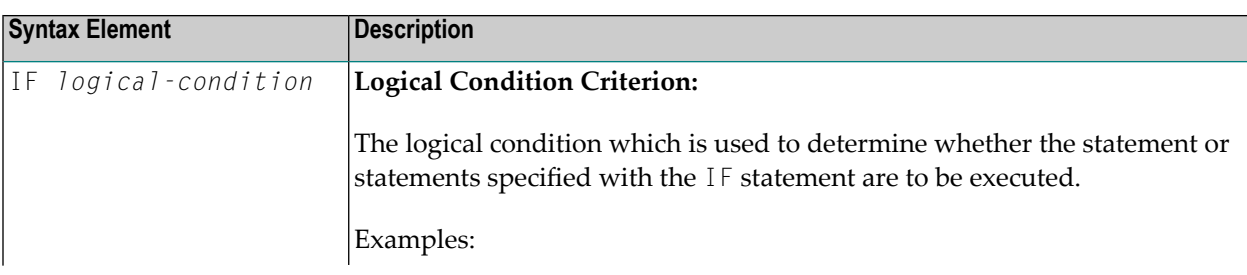

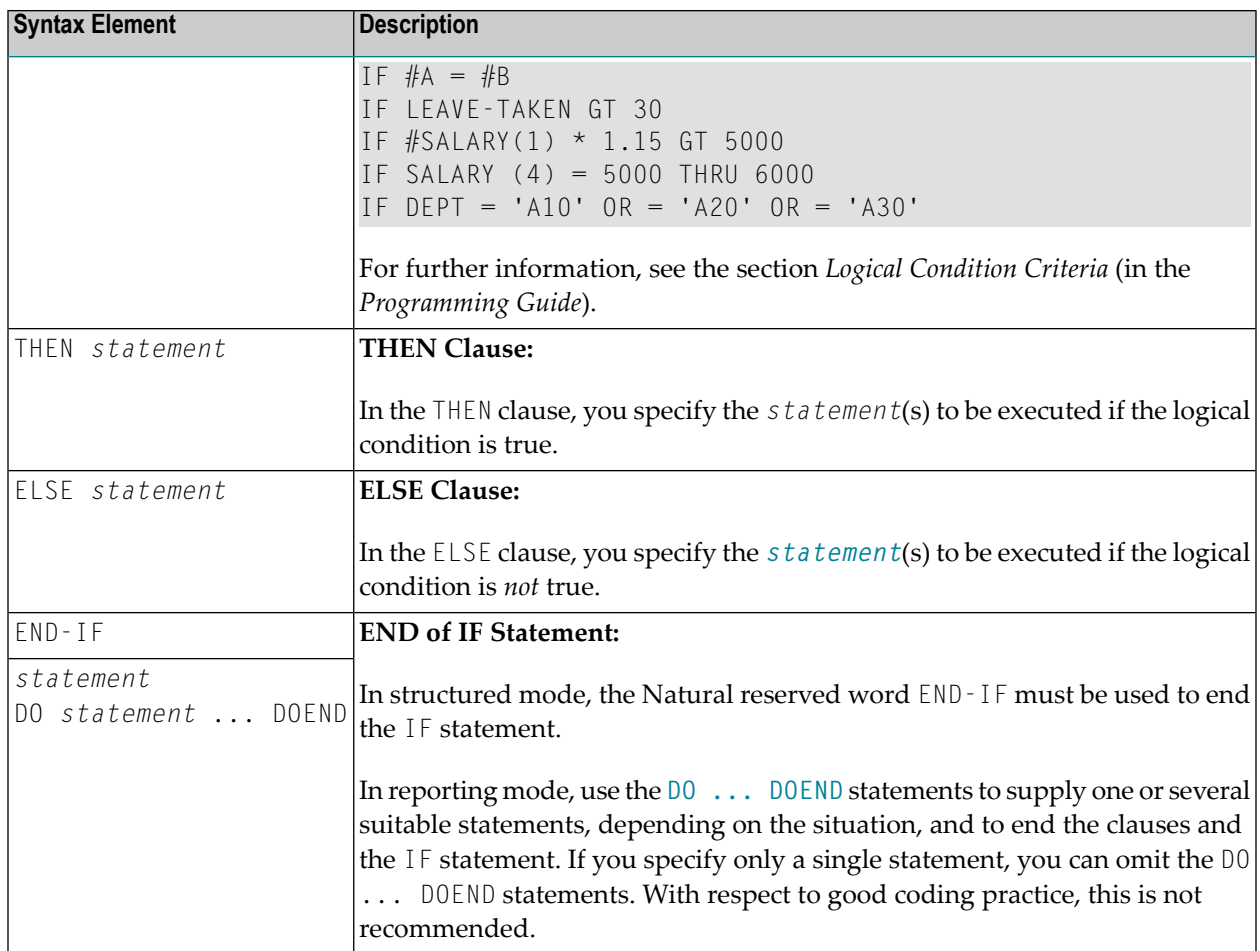

# <span id="page-484-0"></span>**Example**

```
** Example 'IFEX1S': IF (structured mode)
************************************************************************
DEFINE DATA LOCAL
1 EMPLOY-VIEW VIEW OF EMPLOYEES
 2 PERSONNEL-ID
 2 NAME
 2 FIRST-NAME
 2 SALARY (1)
 2 BIRTH
1 VEHIC-VIEW VIEW OF VEHICLES
 2 PERSONNEL-ID
 2 MAKE
*
1 #BIRTH (D)
END-DEFINE
*
MOVE EDITED '19450101' TO #BIRTH (EM=YYYYMMDD)
```

```
SUSPEND IDENTICAL SUPPRESS
LIMIT 20
*
FND. FIND EMPLOY-VIEW WITH CITY = 'FRANKFURT'
         SORTED BY NAME BIRTH
 IF SALARY (1) LT 40000
   WRITE NOTITLE '*****' NAME 30X 'SALARY LT 40000'
 ELSE
   IF BIRTH GT #BIRTH
     FIND VEHIC-VIEW WITH PERSONNEL-ID = PERSONNEL-ID (FND.)
       DISPLAY (IS=ON)
              NAME BIRTH (EM=YYYY-MM-DD)
              SALARY (1) MAKE (AL=8)
     END-FIND
   END-IF
 END-IF 
END-FIND 
END ↩
```
## **Output of Program IFEX1S:**

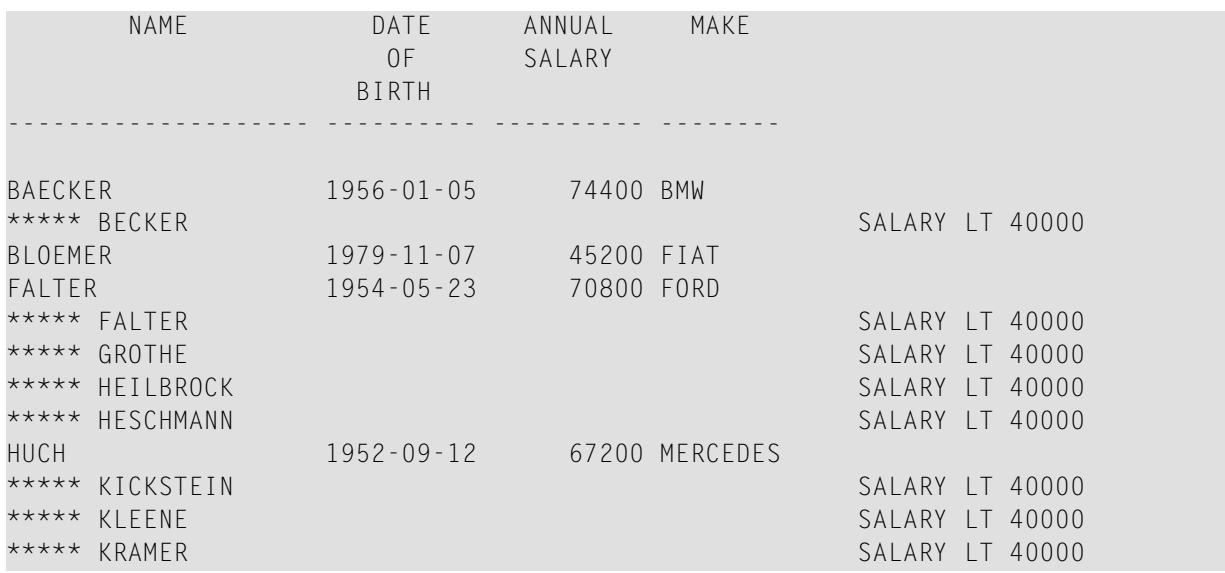

Equivalent reporting-mode example: **IFEX1R**.

# <span id="page-486-0"></span>68 IF SELECTION

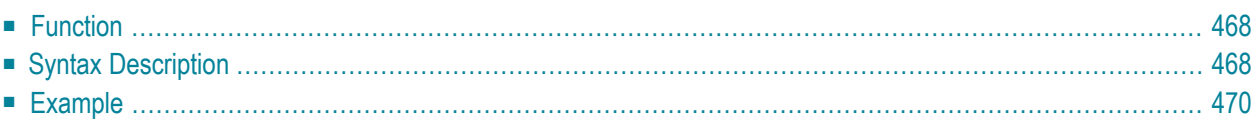

### **Structured Mode Syntax**

```
IF SELECTION [NOT UNIQUE [IN [FIELDS]]] operand1
[THEN] statement
[ELSE statement ]
END-IF
```
#### **Reporting Mode Syntax**

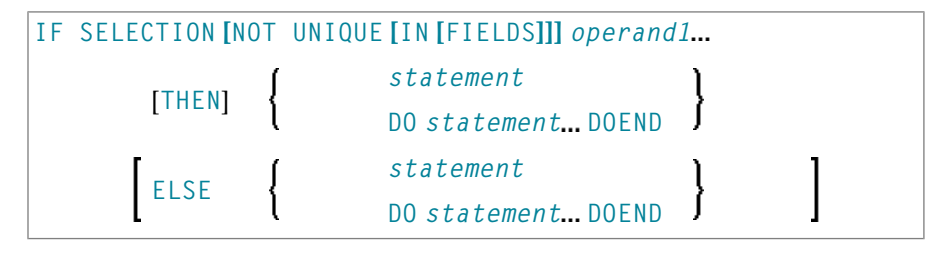

For an explanation of the symbols used in the syntax diagram, see *Syntax [Symbols](#page-23-0)*.

Related Statements: **[DECIDE](#page-168-0) FOR** | **[DECIDE](#page-174-0) ON** | **[IF](#page-482-0)**

<span id="page-487-0"></span>Belongs to Function Group: *Processing of Logical [Conditions](#page-32-0)*

## **Function**

<span id="page-487-1"></span>The IF SELECTION statement is used to verify that in a sequence of alphanumeric fields one and only one contains a value.

# **Syntax Description**

Operand Definition Table:

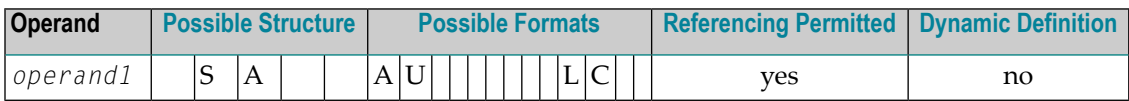

Syntax Element Description:

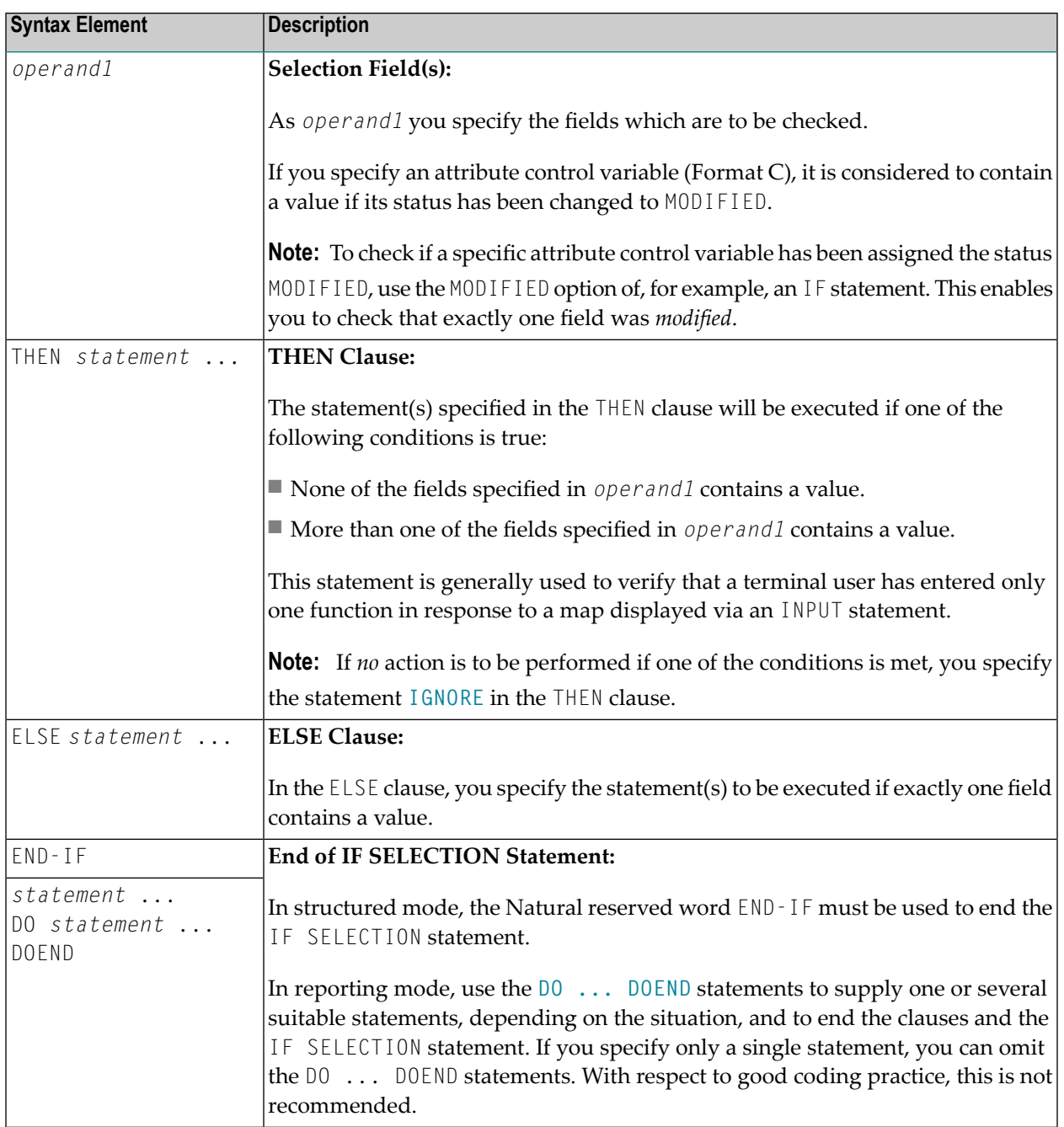

## <span id="page-489-0"></span>**Example**

```
** Example 'IFSEL': IF SELECTION
************************************************************************
DEFINE DATA LOCAL
1 #A (A1)
1 #B (A1)
END-DEFINE
*
INPUT 'Select one function:' //
  9X 'Function A:' #A
  9X 'Function B:' #B
*
IF SELECTION NOT UNIQUE #A #B
 REINPUT 'Please enter one function only.'
END-IF 
* 
IF #A NE ' ' 
  WRITE 'Function A selected.' 
END-IF 
IF #B NE ' ' 
  WRITE 'Function B selected.' 
END-IF 
* 
END ↩
```
#### **Output of Program IFSEL:**

Select one function:

Function A: Function B:  $\leftrightarrow$ 

#### **After selecting and confirming function A:**

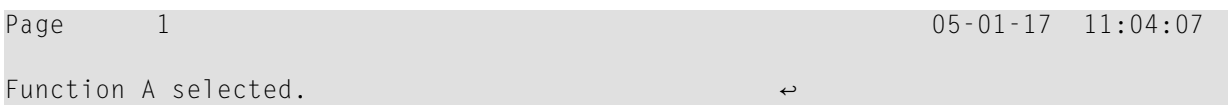

# <span id="page-490-0"></span>69 IGNORE

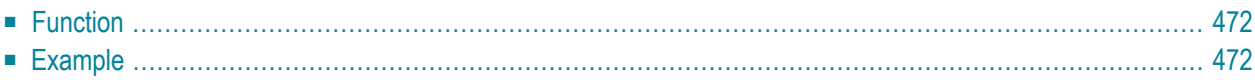

<span id="page-491-0"></span>IGNORE

# **Function**

The IGNORE statement is an "empty" statement which itself does not perform any function.

During the development phase of an application, you can insert IGNORE temporarily within statement blocks in which one or more statements are required, but which you intend to code later (for example, within **AT [BREAK](#page-54-0)** or **AT [START](#page-76-0) OF DATA** / **AT END OF [DATA](#page-62-0)**). This allows you to continue programming in another part of the application without the as yet incomplete statement block leading to an error.

<span id="page-491-1"></span>The IGNORE statement must also be used in condition statements, such as **[IF](#page-482-0)** or **[DECIDE](#page-168-0) FOR**, if no function is to be performed in the case of a condition being met.

## **Example**

```
...
...
AT TOP OF PAGE
  IGNORE /* top-of-page processing still to be coded
END-TOPPAGE
...
...
```
# 70 INCLUDE

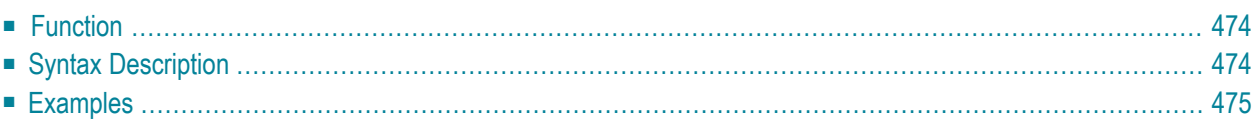

INCLUDE *copycode-name* [*operand1 99*]

<span id="page-493-0"></span>For an explanation of the symbols used in the syntax diagram, see *Syntax [Symbols](#page-23-0)*.

## **Function**

The INCLUDE statement is used to include source lines from an external object of type copycode into another object at compilation.

The INCLUDE statement is evaluated at *compilation* time. The source lines of the copycode will not be physically included in the source of the program that contains the INCLUDE statement, but they will be included during the program compilation and thus in the resulting object module.

<span id="page-493-1"></span>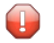

**Caution:** A source code line which contains an INCLUDE statement must not contain any other statement.

# **Syntax Description**

Operand Definition Table:

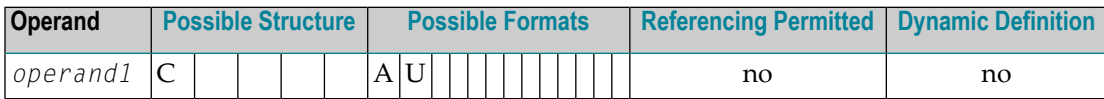

Syntax Element Description:

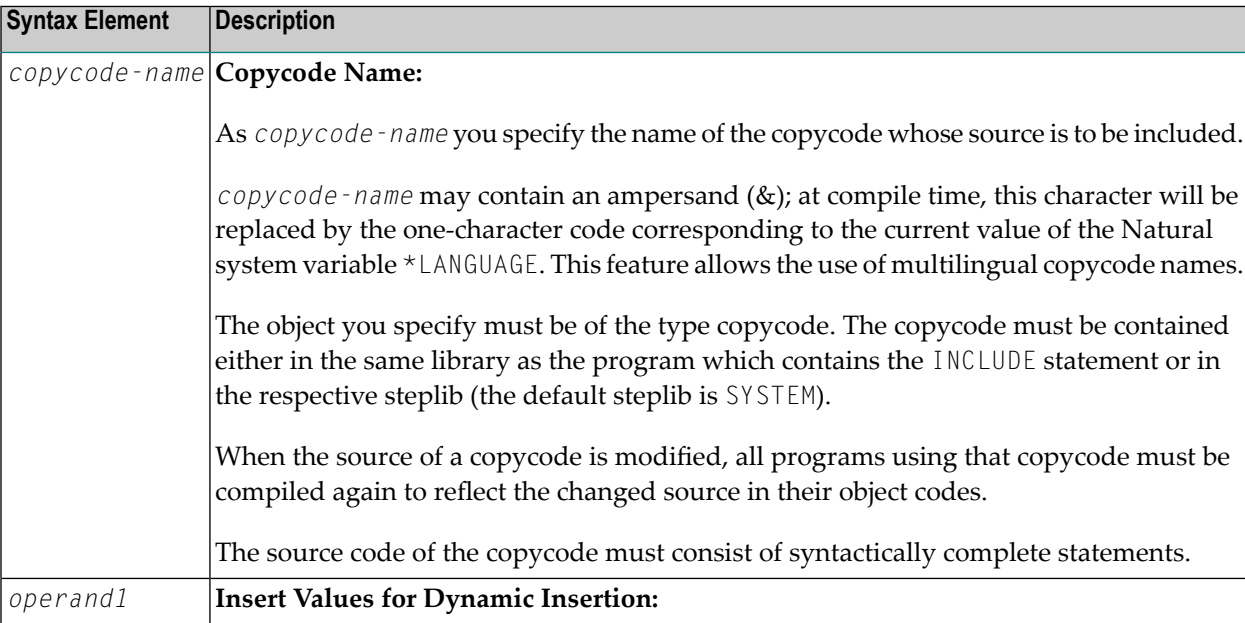

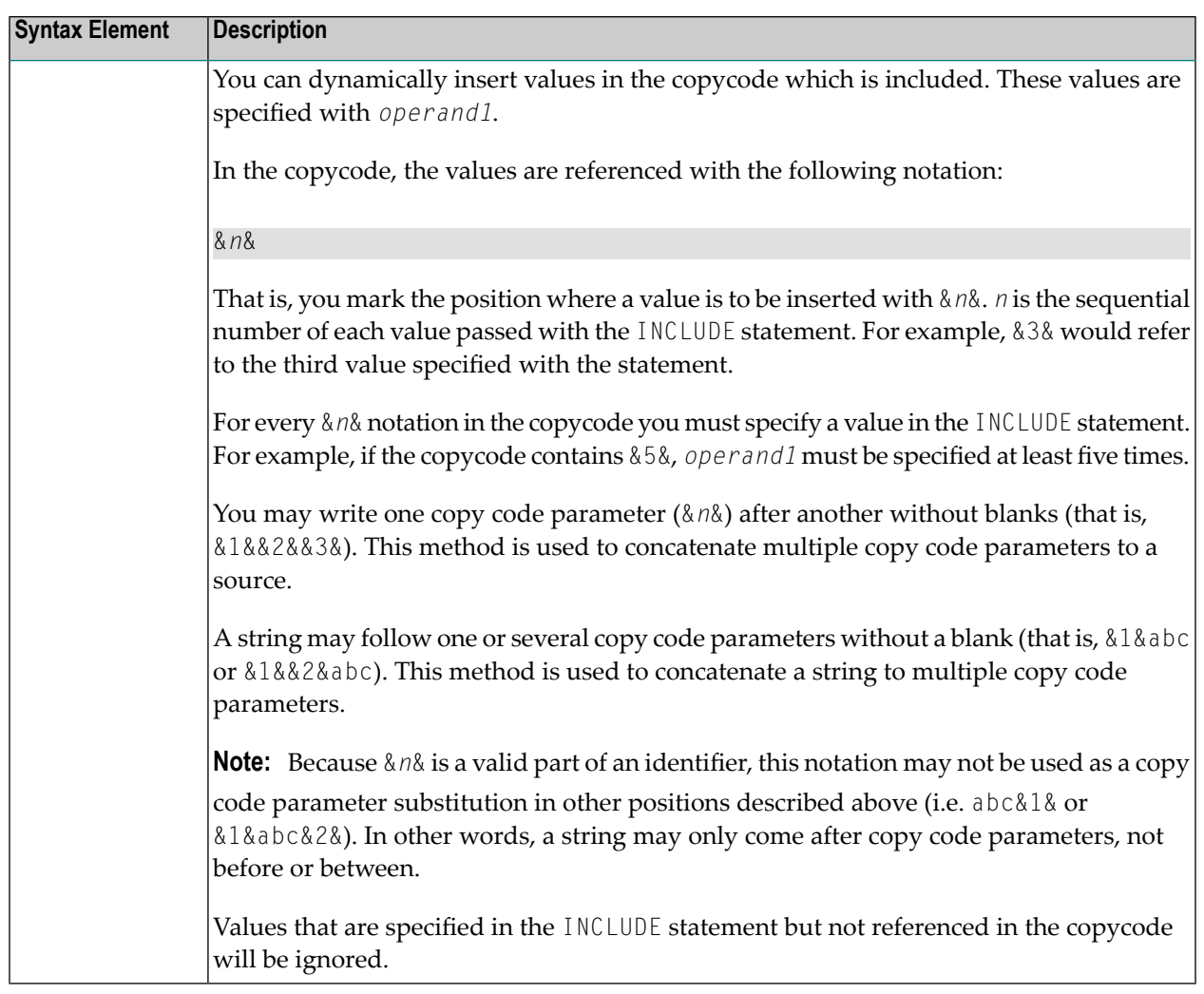

# <span id="page-494-0"></span>**Examples**

- Example 1 INCLUDE [Statement](#page-495-0) Including Copycode
- Example 2 INCLUDE Statement Including Copycode with [Parameters](#page-495-1)
- Example 3 INCLUDE Statement Using Nested [Copycodes](#page-497-0)

Example 4 - INCLUDE Statement with Concatenated Parameters in Copycode

### <span id="page-495-0"></span>**Example 1 - INCLUDE Statement Including Copycode**

Program containing the INCLUDE statement:

```
** Example 'INCEX1': INCLUDE (include copycode)
***************
                                                     *************************
WRITE 'Before copycode'
INCLUDE INCEX1C
WRITE 'After copycode'
END \leftrightarrow
```
#### Copycode INCEX1C to be included:

```
** Example 'INCEX1C': INCLUDE (copycode used by INCEX1)
********
             WRITE 'Inside copycode'
```
#### **Output of Program INCEX1:**

```
05 - 01 - 25 16:26:36
Page
       \sim 1
Before copycode
Inside copycode
After copycode
                        \hookleftarrow
```
#### **Example 2 - INCLUDE Statement Including Copycode with Parameters**

Program INCEX2 containing the INCLUDE statement:

```
** Example 'INCEX2': INCLUDE (include copycode with parameters)
DEFINE DATA LOCAL
1 EMPL-VIEW VIEW OF EMPLOYEES
 2 NAME
END-DEFINE
INCLUDE INCEX2C 'EMPL-VIEW' 'NAME' '''ARCHER''' '20' '''BAILLET'''
END \leftrightarrow
```
## **Copycode INCEX2C to be included:**

```
** Example 'INCEX2C': INCLUDE (copycode used by INCEX2) 
                                 ************************************************************************
* Transferred parameters from INCEX2: 
* 
* &1& : EMPL-VIEW 
* &2& : NAME 
* &3& : 'ARCHER' 
* 848 : 20* &5& : 'BAILLET' 
* 
*
READ (&4&) &1& BY &2& = &3& 
  DISPLAY &2& 
  IF &2& = &5& 
     WRITE 5X 'LAST RECORD FOUND' &2& 
     STOP 
  END-IF
END-READ
* 
* Statements above will be completed to: 
* 
* READ (20) EMPL-VIEW BY NAME = 'ARCHER'
   DISPLAY NAME
   IF NAME = 'BAILLET'
     WRITE 5X 'LAST RECORD FOUND' NAME
     STOP
   * END-IF
* END-READ
```
#### **Output of Program INCEX2:**

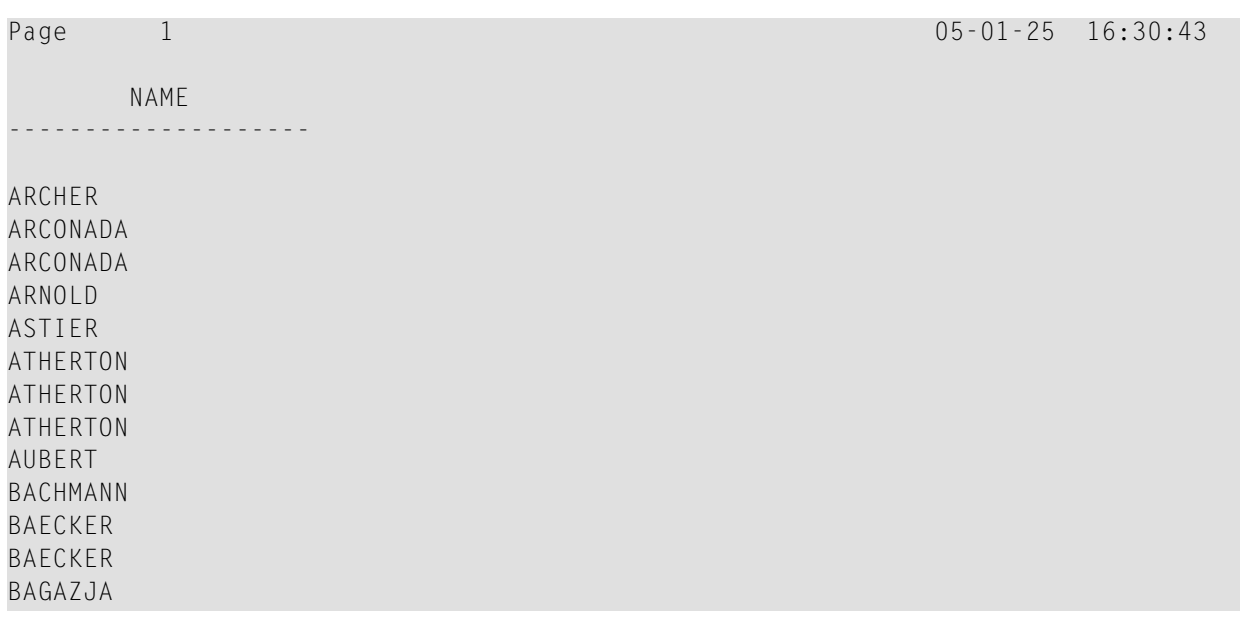

```
BATLLFT
     LAST RECORD FOUND BAILLET
```
## <span id="page-497-0"></span>**Example 3 - INCLUDE Statement Using Nested Copycodes**

Program containing INCLUDE statement:

```
** Example 'INCEX3': INCLUDE (using nested copycodes)
*******
                    ***********************
                                                        *******************
DEFINE DATA LOCAL
1 #A (I4)
END-DEFINE
MOVE 123 TO #A
WRITE 'Program INCEX3 ' '=' #A
INCLUDE INCEX31C '#A' '5'
                                     /* source line is #A := 5
MOVE 300 TO #A
WRITE 'Program INCEX3 ' '=' #A
INCLUDE INCEX32C \cdots#A\cdots \cdots20\cdots /* source line is #A := 20
WRITE 'Program INCEX3 ' '=' #AEND \leftrightarrow
```
#### Copycode INCEX31C to be included:

```
** Example 'INCEX31C': INCLUDE (copycode used by INCEX3)
* Transferred parameters from INCEX3:
* &1& : #A
* 828 : 5&1& :=&2&3WRITE 'Copycode INCEX31C' '=' &1&
                                                     \leftrightarrow
```
## Copycode INCEX32C to be included:

```
** Example 'INCEX32C': INCLUDE (copycode used by INCEX3)
***********
                            * Transferred parameters from INCEX3:
* &1& : '#A'
 &2& : '20'
WRITE 'Copycode INCEX32C' &1& &2&
INCLUDE INCEX31C &1& &2&
                                                                \leftrightarrow
```
### **Output of Program INCEX3:**

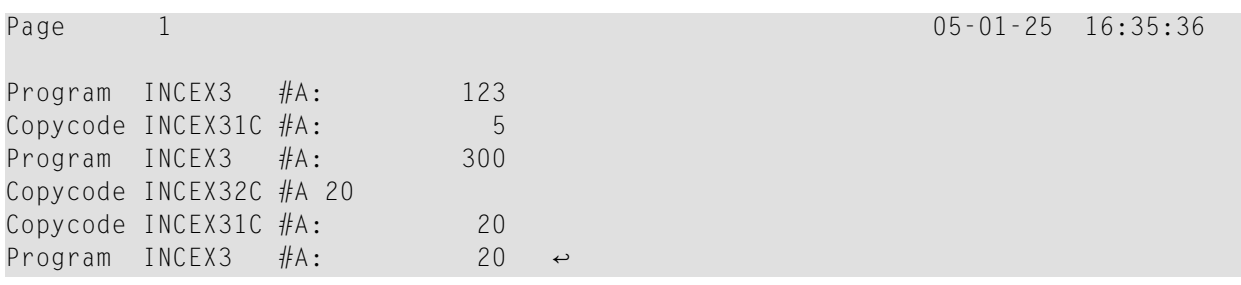

## <span id="page-498-0"></span>Example 4 - INCLUDE Statement with Concatenated Parameters in Copycode

#### Program containing INCLUDE statement:

```
** Example 'INCEX4': INCLUDE (with concatenated parameters in copycode)
DEFINE DATA LOCAL
1 #GROUP
2 ABC(A10) INIT <'1234567890'>
END-DEFINE
INCLUDE INCEX4C '#GROUP.' 'ABC' 'AB'
END \leftrightarrow
```
### **Copycode INCEX4C to be included:**

```
** Example 'INCEX4C': INCLUDE (copycode used by INCEX4) 
************************************************************************
* Transferred parameters from INCEX4: 
* 
* &1& : #GROUP. 
* &2& : ABC 
* &3& : AB 
* 
*
WRITE '=' &2& /* 'ABC' results into ABC 
WRITE '=' &1&ABC /* '#GROUP.' ABC results into #GROUP.ABC 
WRITE '=' &1&&2& /* '#GROUP.' 'ABC' results into #GROUP.ABC 
WRITE '=' &1&&3&C /* '#GROUP.' 'AB' C results into #GROUP.ABC ↩
```
#### **Output of Program INCEX4:**

Page 1 05-01-25 16:37:59 ABC: 1234567890 ABC: 1234567890 ABC: 1234567890 ABC: 1234567890

# **VIII INPUT**

The syntax is described separately. See:

- *INPUT Syntax 1 - Dynamic Screen Layout [Specification](#page-506-0)*
- *INPUT Syntax 2 - Using [Predefined](#page-520-0) Map Layout*

Related Statements: **[DEFINE](#page-298-0) WINDOW** | **[REINPUT](#page-742-0)** | **SET [WINDOW](#page-850-0)**

Belongs to Function Group: *Screen [Generation](#page-32-1) for Interactive Processing*

## **Function**

The INPUT statement is used in interactive mode to create a formatted screen or map for data entry.

It may also be used in conjunction with the Natural stack (see the **[STACK](#page-866-0)** statement); and on mainframe computers, it may also be used to provide user data for programs being executed in batch mode.

For Natural RPC: See *Notes on Natural Statements on the Server* (in the *Natural Remote Procedure Call (RPC)* documentation).

## **Input Modes**

The INPUT statement may be used in screen, forms, or keyword/delimiter mode. Screen mode is generally used with video terminals/screens. Forms mode may be used with TTY terminals. Delimiter mode is used with TTY terminals, and also in batch mode (on mainframe computers). The default mode is screen mode.

You can change the input mode with the session parameter IM.

## **Screen Mode**

In screen mode, execution of the INPUT statement results in the display of a screen according to the fields and positioning notation specified. The message line of the screen is used by Natural for error messages. The position of the message line (top or bottom of screen) may be controlled by the terminal command %M. The terminal user may position to specific fields using the various tabulation keys.

As Natural allows for screen window processing, the layout of the logical screen map may be larger (theoretically 250 characters per line and 250 lines, but limited by the internal screen buffer) than the physical screen size.

The windowing terminal command  $\mathscr{U}$  may be used to modify logical and physical window position and size (see the terminal command %W for details of window handling).

For input fields (AD=A or AD=M) that are not fully displayed on the physical screen, the following rules apply:

- Input fields whose beginning is not inside the window are always made protected.
- Input fields which begin inside and end outside the window are only made protected if the values they contain cannot be displayed completely in the window. Please note that in this case it is decisive whether the value length, not the field length, exceeds the window size. Filler characters (as specified with the profile parameter  $FC$  or session parameter  $AD$ ) do not count as part of the value.
- Before an input field thus protected can be accessed and processed, the window size must be adjusted so as to fully display the field or value respectively (see the terminal command %W).

## **Non-Screen Modes**

The INPUT statement may be used for an operation on line-oriented devices or for the processing of batch input from sequential files.

The same map layouts as defined for screen mode operation can also be processed in non-screen mode.

Forms mode and keyword/delimiter mode are also available to process the input either by simulating the screen layout in line mode or by just processing the data without any map layout.

See also:

- *Using the INPUT Statement in [Non-Screen](#page-523-0) Modes*
- *[Processing](#page-525-0) Data from the Natural Stack*

# **Entering Data in Response to an INPUT Statement**

Data for an alphanumeric field must be entered left-justified. Any character, including a blank, is meaningful. The data are assigned one character per byte to the internal field. Data entered for an alphanumeric field are not validated.

Lower and upper case translation are controlled by the terminal commands %L and %U as well as the attributes AD=T and AD=W.

Data for a numeric field may be placed anywhere in the input field. Leading and/or trailing blanks, leading zeros, a leading sign and one decimal point are permitted. Natural adjusts the value according to the internal definition of the field. If SG=OFF is specified, Natural does not assume or allocate a position for a sign position. Data for a field defined with format P must be entered in decimal form. Natural will convert decimal to packed wherever necessary. A field containing all blanks is interpreted as a zero value. Data for a numeric field are validated by Natural to ensure that the value consists only of leading and/or trailing blanks, an optional leading sign, an optional decimal point, and numeric characters. If no decimal point is entered, it is assumed to be to the right of the value entered.

Data for a binary field must be entered for all positions (two characters per byte). Only valid hexadecimal characters (0 - 9, A - F) may be used. A blank (H'20' in ASCII or H'40' in EBCDIC respectively) is valid and is converted to binary zeros. Data for a binary field are validated by Natural for hexadecimal characters.

Data for format L fields may be entered as blank (false) or non-blank (true).

Data for format F, D, and T are entered according to the rules stated for F, D, and T constants.

## **Numeric Edit Mask Free Mode**

Within a field element, you may format the representation of the field content with an edit mask. The edit mask is used for two purposes:

- to build the layout for displaying the field on the screen;
- when a string has been modified and ENTER has been pressed, to extract the field data from the string entered.

The advantage of improving the format of the field data displayed with additional insert characters may actually be a disadvantage, because a new data value entered has to perfectly match the format of the edit mask.

## **Example:**

```
SET GLOBALS ID=; DC=,
RESET N (N7,3)
INPUT N (AD=M EM=Z'.'ZZZ'.'ZZZ,999EUR)
END
```
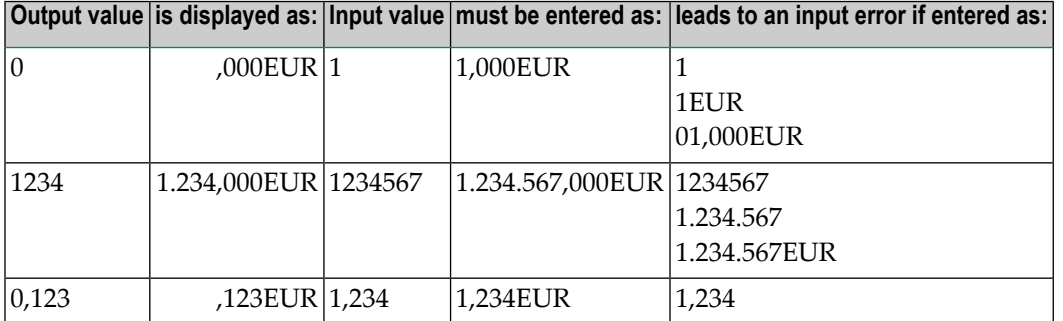

Another option for entering numeric fields with the edit mask is to use an alternative INPUT mode, which is called the edit mask free mode. When activated (either at session startup with the profile parameter EMFM or in a running Natural session via the terminal command %FM+), all or some of the edit mask insert characters may be left out from input.

However, when a contiguous string of insertion characters appears in the edit mask (like EUR in the example below), you may only supply or leave out the string completely. The number of optional or mandatory digits (edit-mask character Z and 9) to be supplied is not affected.

#### **Example with Edit Mask Free Mode activated:**

```
SET GLOBALS ID=; DC=,
SET CONTROL 'FM+' /* activate numeric Edit Mask Free Mode
RESET N (N7,3)
INPUT N (AD=M EM=Z'.'ZZZ'.'ZZZ,999EUR)
END
```
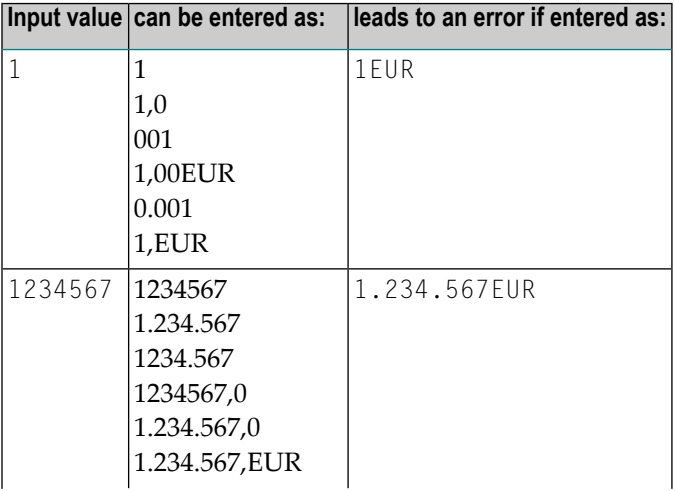
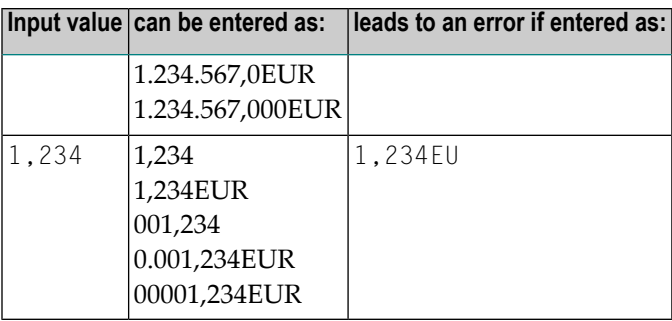

**Note:** The edit mask free mode applies only for INPUT, but is ignored in a **MOVE EDITED** statement.

## **SB - Selection Box**

Selection boxes in an INPUT statement are available on mainframe computers only. On Windows, selection boxes may be defined in the map editor only. On UNIX and OpenVMS, selection boxes cannot be defined and are ignored, if they are imported from a Windows or mainframe environment.

Selection boxes can be attached to input fields. They are a comfortable alternative to help routines attached to fields, since you can code a selection box direct in your program. You do not need an extra program as with help routines.

For more information, see the session parameter SB in the *Parameter Reference*.

## **Error Correction**

If the value entered in an input field does not correspond to the format or edit mask of the field, Natural displays an error message (without terminating the program execution) and positions the cursorin the field in error. The user may then enter a valid value, whereupon processing continues.

## **Split-Screen Feature**

In general, each INPUT statement generates a new page (or terminal screen) of output. Any INPUT statement which is specified within an **AT END OF [PAGE](#page-68-0)** statement will not produce a new screen. This feature allows for the creation of a split screen where the upper portion of the screen may be used to display multiple lines and the lower portion can be used to create an input map for communication. The profile parameter PS (page size) should be used, eitherin a **SET [GLOBALS](#page-830-0)** or **[FORMAT](#page-450-0)** statement, to set the logical page size to ensure that the input map is built on the same physical screen.

The first INPUT line will be placed after the last displayed line. If the **NO ERASE** option is used, the first INPUT line will be placed at the top of the page.

## **System Variables with the INPUT Statement**

For information on relevant system variables, see the section *Input/Output Related System Variables* in the *System Variables* documentation.

# 71 INPUT Syntax 1 - Dynamic Screen Layout Specification

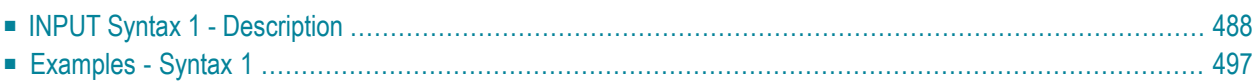

This form of the INPUT statement is used to create a layout of an INPUT screen, or to create an INPUT data layout which is to be read (on mainframe computers) in batch mode from a sequential input file.

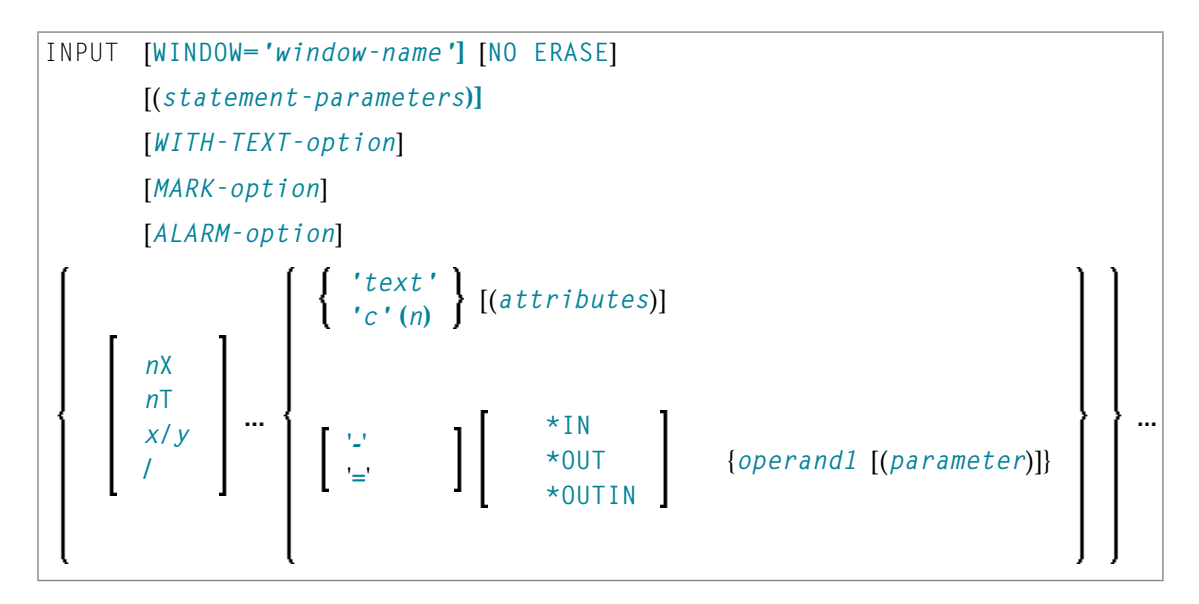

<span id="page-507-0"></span>For an explanation of the symbols used in the syntax diagram, see *Syntax [Symbols](#page-23-0)*.

## **INPUT Syntax 1 - Description**

Operand Definition Table:

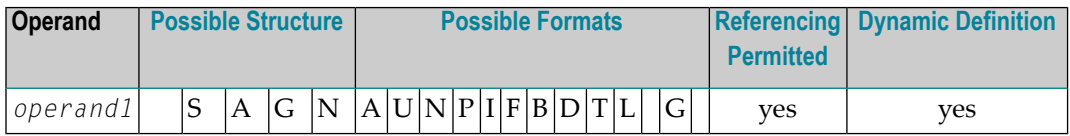

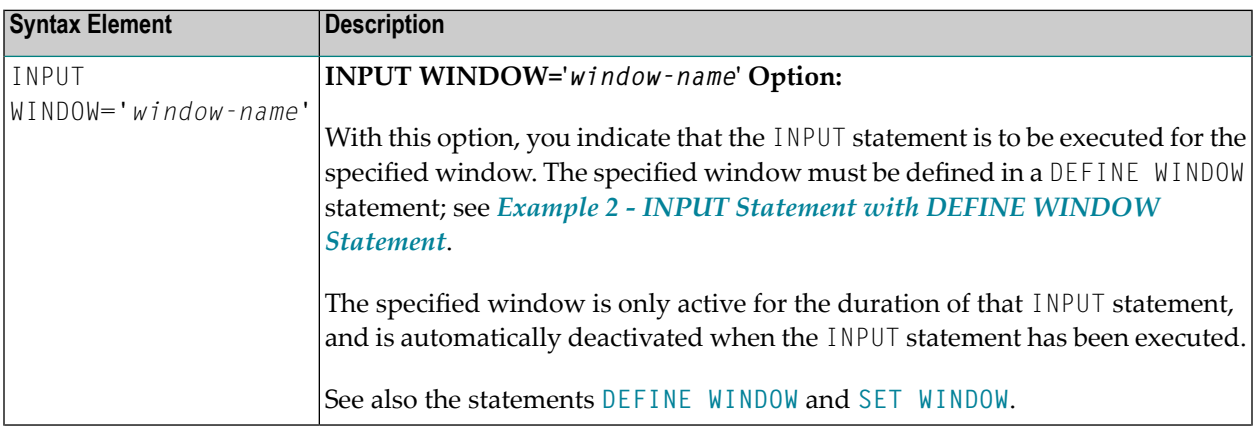

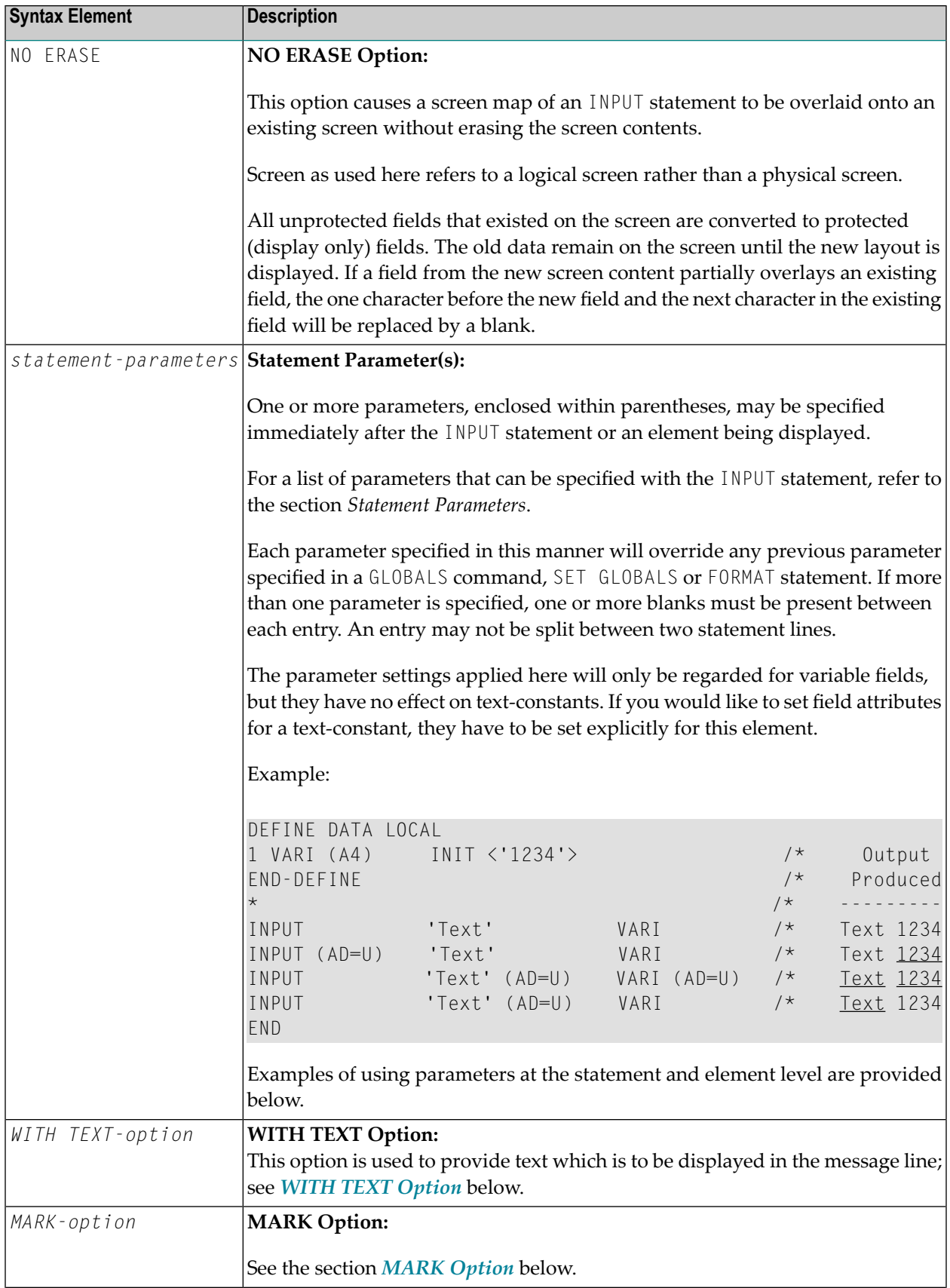

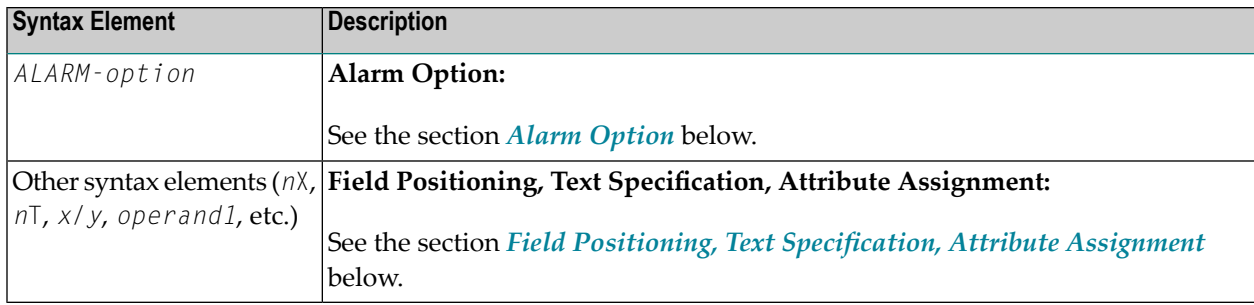

### <span id="page-509-0"></span>**Statement Parameters**

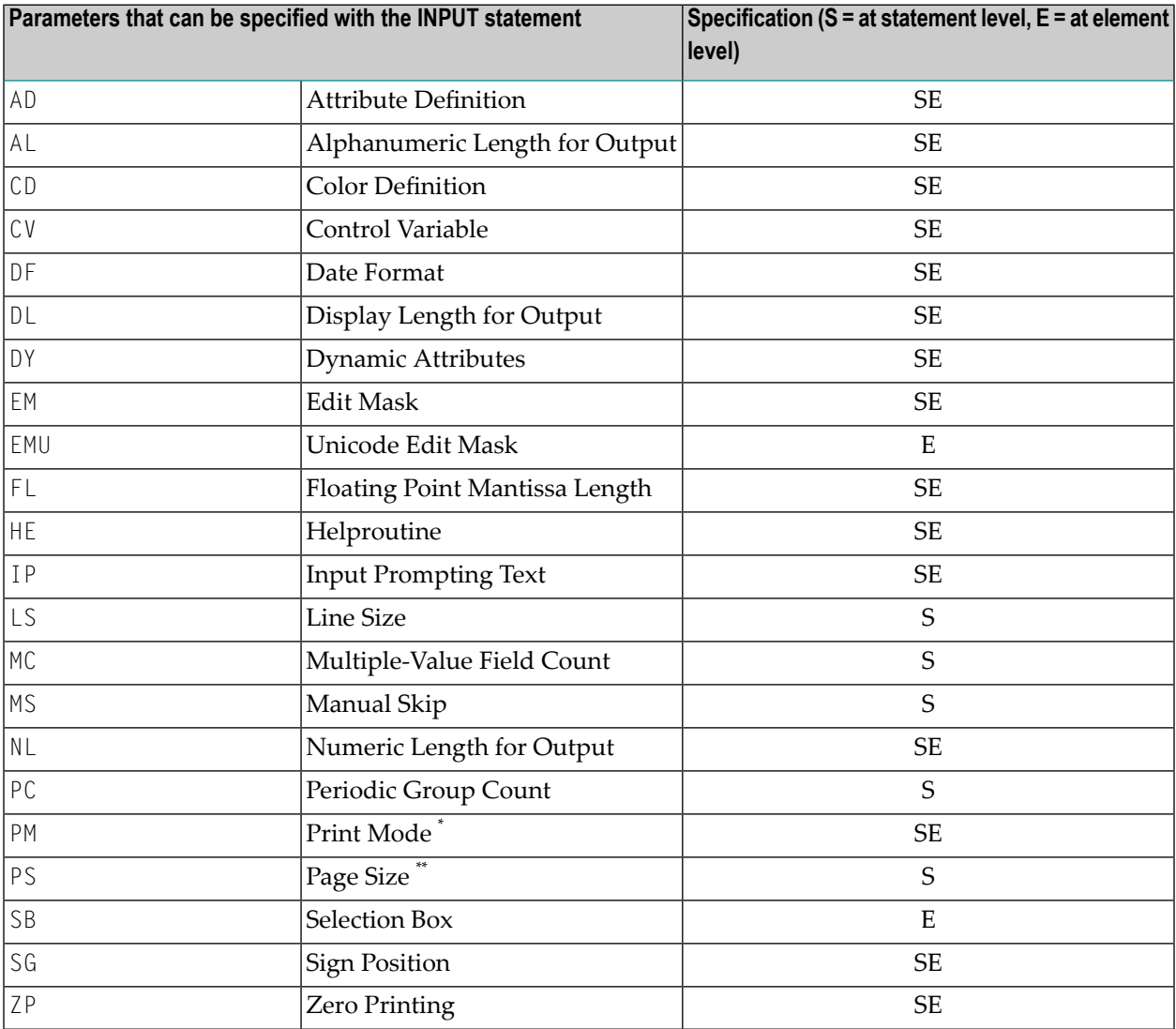

\* The PM session parameter may not be specified for text constants.

\*\* The PS session parameter setting is not considered if the number of occurrences of an array exceeds the PS value.

The individual session parameters are described in the *Parameter Reference*.

## <span id="page-510-0"></span>**WITH TEXT Option**

$$
\boxed{\text{[WITH] TEXT} \left\{\begin{array}{c}\n\star \text{ operand1} \\
\text{operand2}\n\end{array}\right\} \quad \text{[(attributes)][, operand3]...7}}
$$

#### Operand Definition Table:

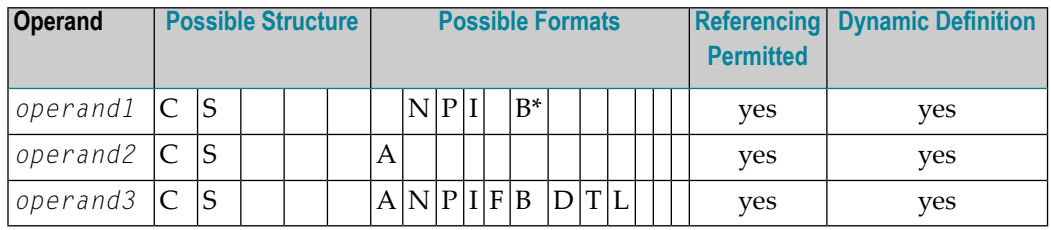

\* Format B of *operand1* may be used only with a length of less than or equal to 4.

WITH TEXT is used to provide text which is to be displayed in the message line. This is usually a message indicating what action should be taken to process the screen or to correct an error.

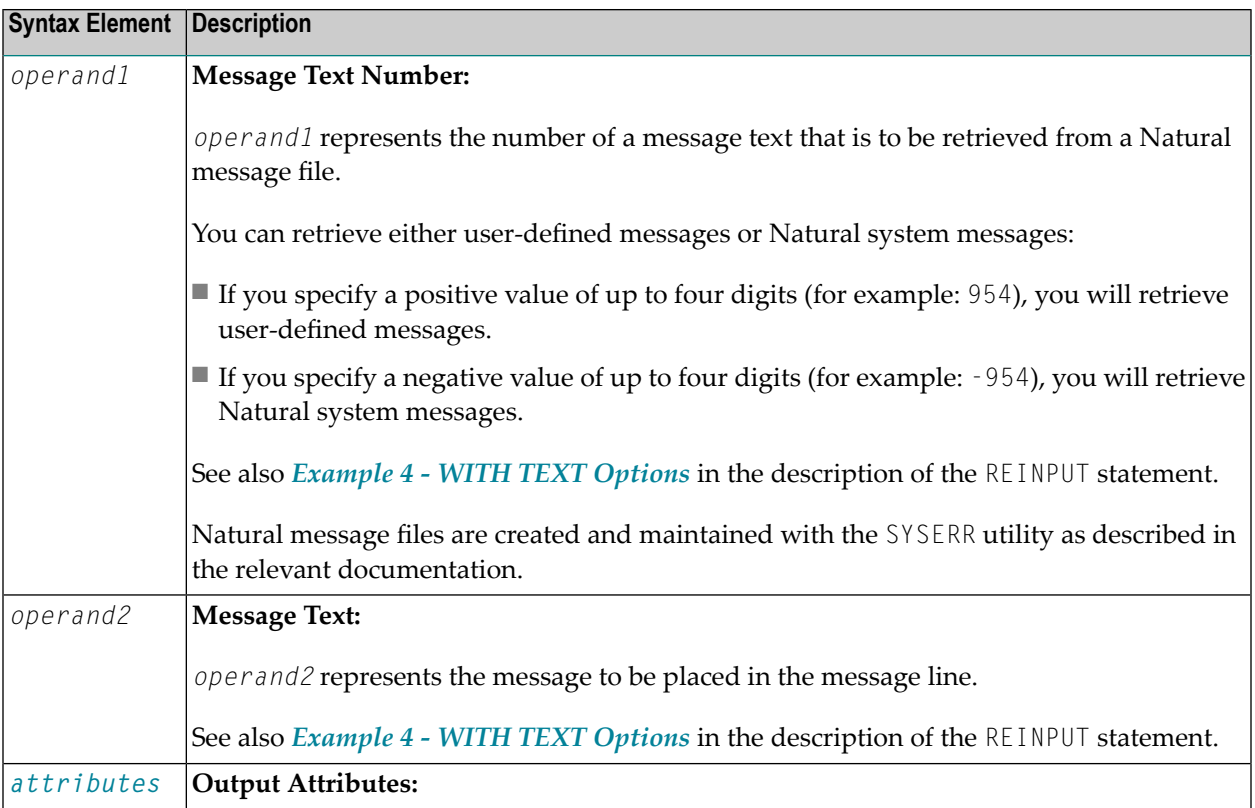

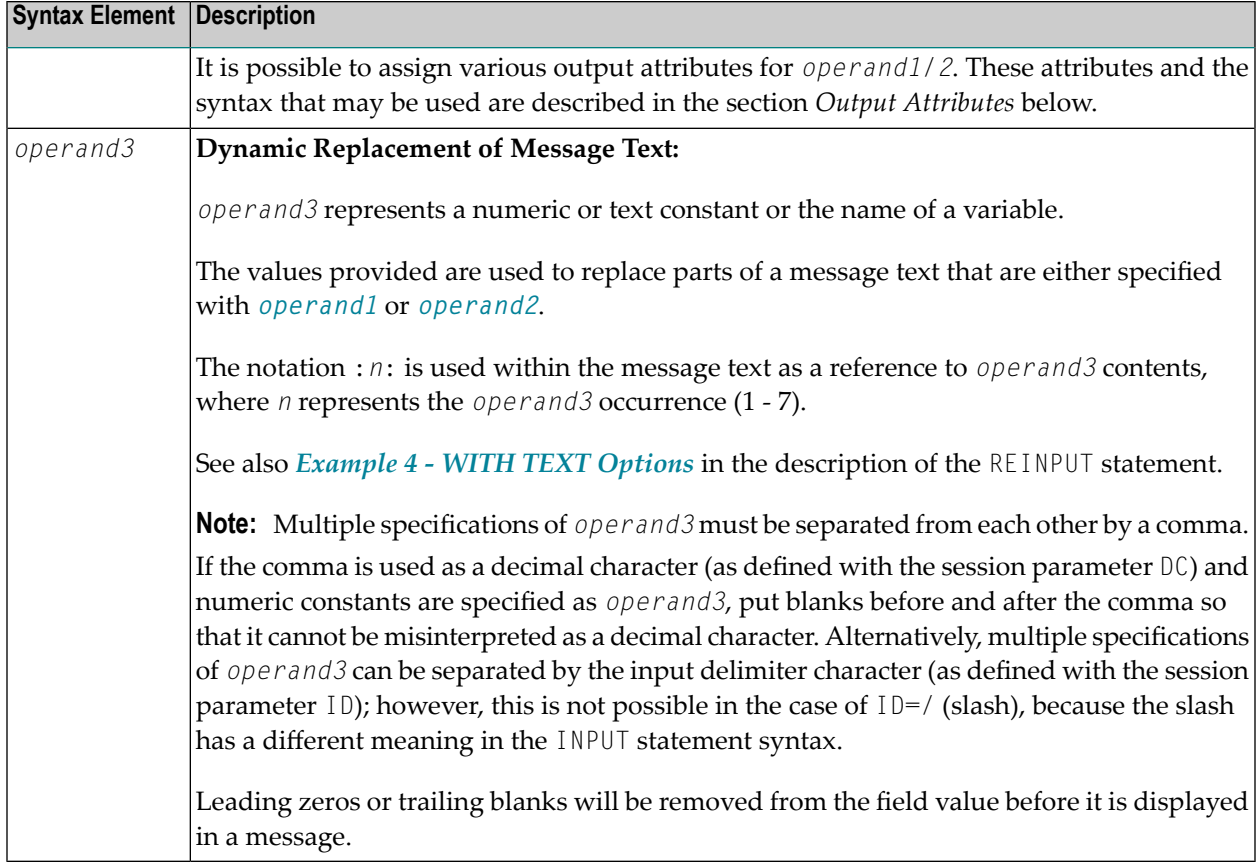

#### **Output Attributes**

*attributes* indicates the output attributes to be used for text display. Attributes may be:

AD=*AD-value* CD=*CD-value* PM=*PM-value AD-value CD-value*

For the possible session parameter values, refer to the corresponding sections in the *Parameter Reference* documentation:

- *AD - Attribute Definition*, section *Field Representation*
- *CD - Color Definition*
- *PM - Print Mode*

**Note:** The compiler actually accepts more than one attribute value for an output field. For example, you may specify: AD=BDI. In such a case, however, only the last value applies. In

the given example, only the value I will become effective and the output field will be displayed intensified.

## <span id="page-512-0"></span>**MARK Option**

With the MARK option, you can cause the cursor to be placed at any non-protected field on screen. In addition, you can specify the position of the cursor within that field. By default, that is, when the MARK option is omitted, the cursor is placed at the beginning of the first non-protected field.

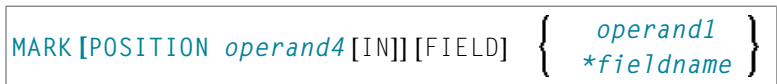

Operand Definition Table:

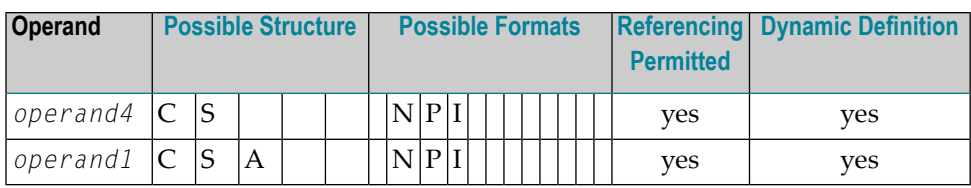

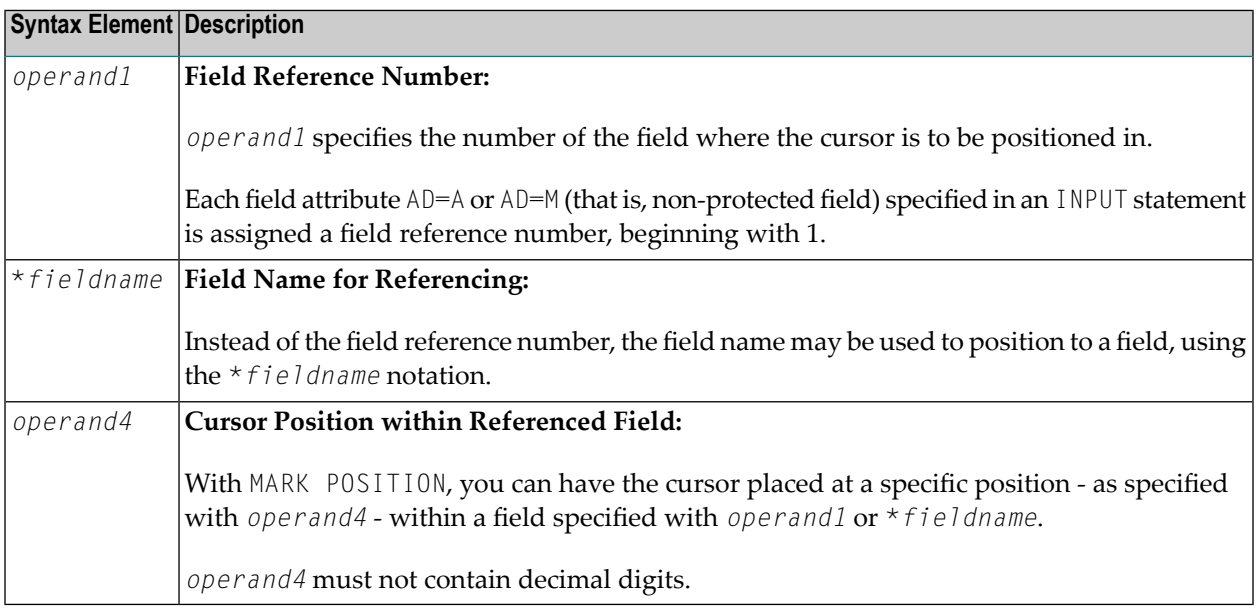

#### **Examples:**

```
MARK #NUMBER /* Field number
MARK 3 /* Third map field
MARK *#FIELD1 /* Map field
MARK POSITION 3 IN #NUMBER /* Third character in field number
```
<span id="page-513-0"></span>See also *Example 3 - INPUT Statement with MARK [POSITION](#page-518-0) Option* at the end of this section.

## **ALARM Option**

This option causes the sound alarm feature of the terminal to be activated when the INPUT statement is executed. The appropriate hardware must be available to be able to use this feature.

#### [[AND] [SOUND] ALARM]

#### **Default Prompting Text**

Unless the session parameter IP (input prompting) is set to IP=0FF, the field name of the field used in an INPUT statement will be displayed preceding the field value (forms mode) or as a prompting keyword to select the field (keyword/delimiter mode). This default field name may be overridden by specifying either a '*text*' element (which replaces the default name) or '-' (which suppresses the display of the default field name) immediately preceding the field name.

#### <span id="page-513-1"></span>**Field Positioning, Text Specification, Attribute Assignment**

Several notations are available for field positioning, attribute assignment, and text creation.

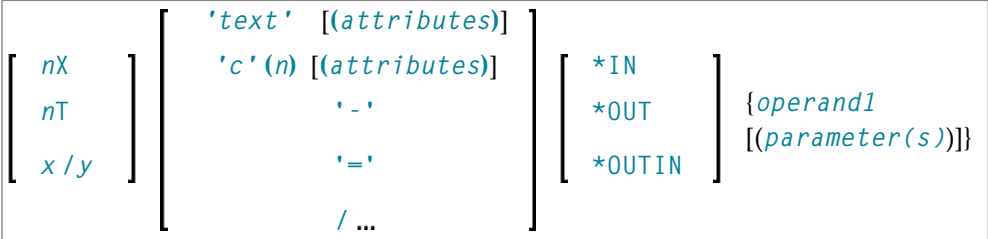

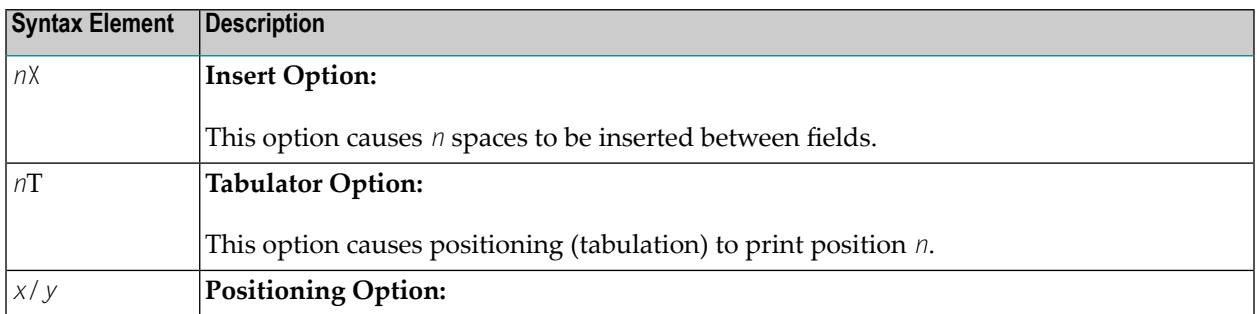

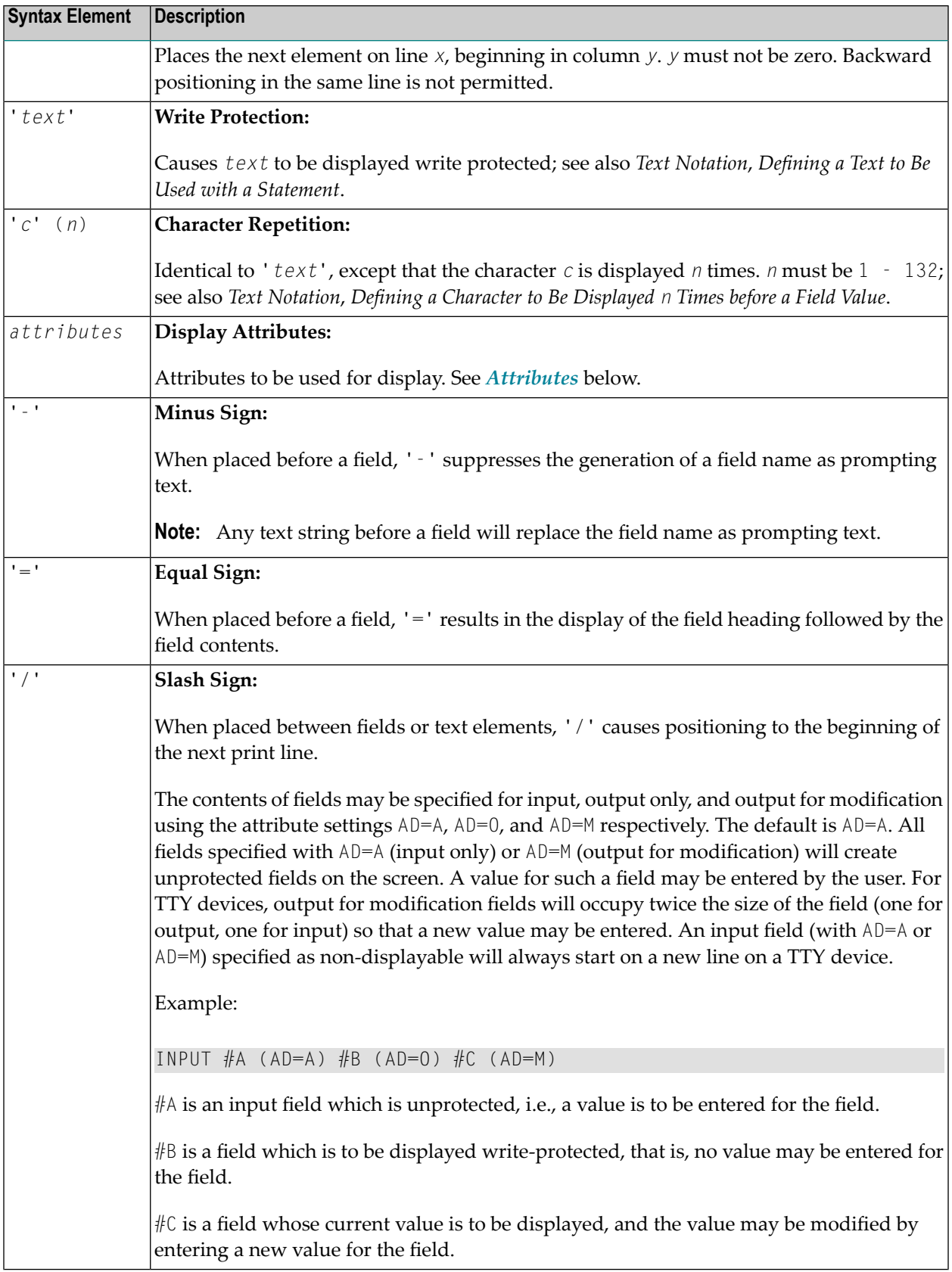

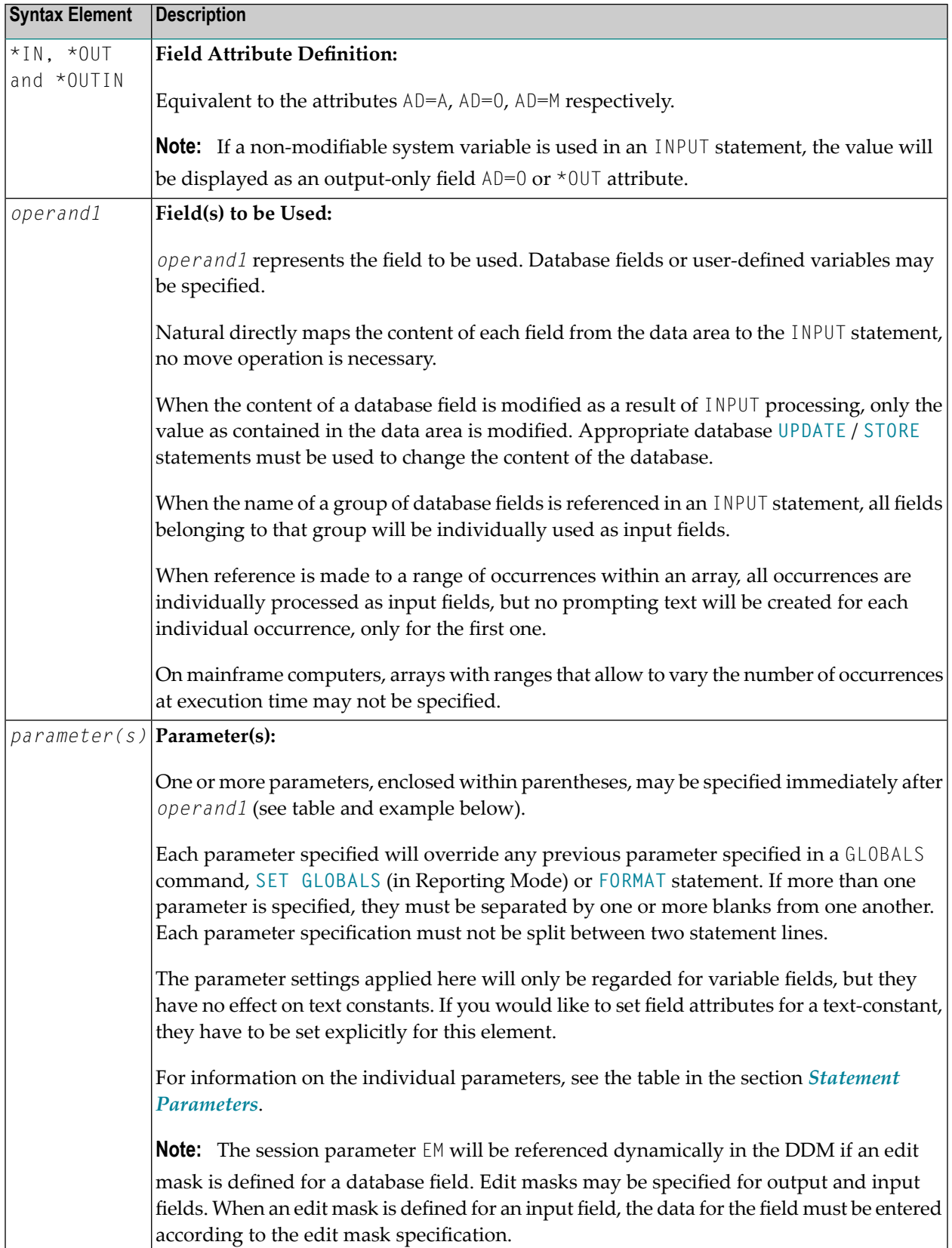

## <span id="page-516-1"></span>**Attributes**

The following attributes may be used:

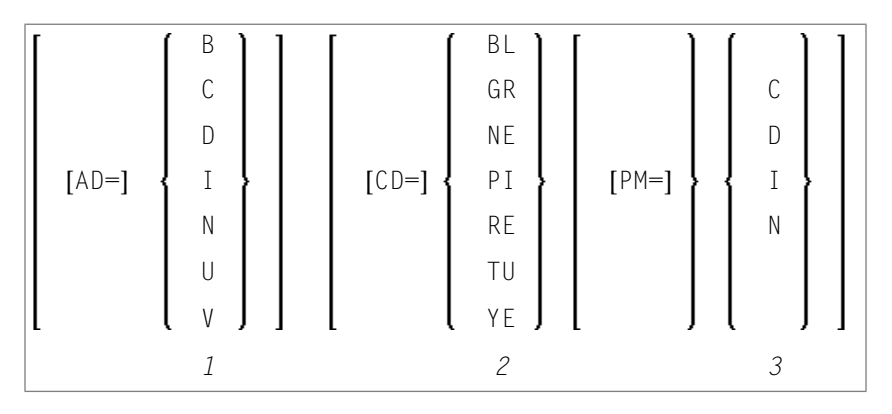

- 1. Display attributes; see the session parameter AD (in the *Parameter Reference*).
- 2. Color attributes; see the session parameter CD (in the Parameter Reference).
- <span id="page-516-0"></span>3. Print mode attributes; see the session parameter PM (in the *Parameter Reference*).

## **Examples - Syntax 1**

- Example 1 INPUT Statement
- <span id="page-516-2"></span>Example 2 - INPUT Statement with DEFINE WINDOW Statement
- Example 3 INPUT Statement with MARK POSITION Option

#### **Example 1 - INPUT Statement**

```
** Example 'IPTEX1': INPUT
          ************
DEFINE DATA LOCAL
1 #FNC (A1)END-DEFINE
INPUT 10X 'SELECTION MENU FOR EMPLOYEES SYSTEM' /
     10X - (35) //
     10X 'ADD
                 (A)' /
     10X 'UPDATE
                 (U)'10X 'DELETE
                 (D)'10X 'STOP
                 (.)' //
     10X 'PLEASE ENTER FUNCTION: ' #FNC
DECIDE ON EVERY VALUE OF #FNC
 VALUE 'A'
            /* invoke the object containing the add function here
   WRITE 'Add function selected.'
 VALUE 'U'
           \prime* invoke the object containing the update function here
```

```
 WRITE 'Update function selected.' 
 VALUE 'D' \frac{1}{x} invoke the object containing the delete function here
    WRITE 'Delete function selected.' 
  VALUE '.' 
    STOP 
  NONE 
   REINPUT 'Please enter a valid function.' MARK *#FNC
END-DECIDE 
* 
END
```
#### **Output of Program IPTEX1:**

SELECTION MENU FOR EMPLOYEES SYSTEM ----------------------------------- ADD (A) UPDATE (U) DELETE (D) STOP  $( . )$ PLEASE ENTER FUNCTION:

#### <span id="page-517-0"></span>**Example 2 - INPUT Statement with DEFINE WINDOW Statement**

```
** Example 'INPEX1': INPUT (with DEFINE WINDOW statement)
************************************************************************
DEFINE DATA LOCAL
1 #STRING (A15)
END-DEFINE
*
DEFINE WINDOW WIND1
 SIZE 10 * 40
 BASE 5 / 10
FRAMED ON POSITION TEXT
*
INPUT WINDOW='WIND1'
    'PLEASE ENTER HERE:' / #STRING 
* 
END
```
### **Output of Program INPEX1:**

```
+----------------------------------Top+
! PLEASE ENTER HERE: !
! #STRING ! |
! I have a set of the set of the set of the set of the set of the set of the set of the set of the set of the
! I have a set of the set of the set of the set of the set of the set of the set of the set of the set of the
! I have a set of the set of the set of the set of the set of the set of the set of the set of the set of the
! I have a set of the set of the set of the set of the set of the set of the set of the set of the set of the
! I have a set of the set of the set of the set of the set of the set of the set of the set of the set of the
! I have a set of the set of the set of the set of the set of the set of the set of the set of the set of the
+-------------------------------Bottom+
```
#### <span id="page-518-0"></span>**Example 3 - INPUT Statement with MARK POSITION Option**

```
** Example 'INPEX2': INPUT (with POSITION)
************************************************************************
DEFINE DATA LOCAL
1 #START (A30)
END-DEFINE
*
ASSIGN #START = 'EXAM_'
*
INPUT (AD=M) MARK POSITION 5 IN *#START
    / 'PLEASE COMPLETE START VALUE FOR SEARCH'
    / 5X #START 
END
```
#### **Output of Program INPEX2:**

PLEASE COMPLETE START VALUE FOR SEARCH #START EXAM[]

## **72 INPUT Syntax <sup>2</sup> - Using Predefined Map Layout**

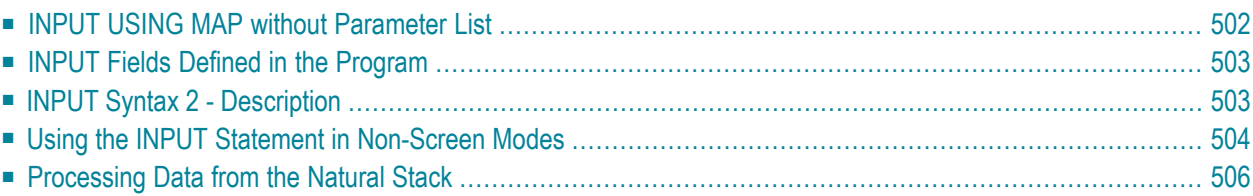

This form of the INPUT statement is used to perform input processing using a map layout that has been created using the Natural map editor.

Map layouts can be used in two ways:

- the program does not provide a parameter list;
- the program does provide a parameter list (*operand1*).

```
INPUT [WINDOW='window-name'] [WITH-TEXT-option]
[MARK-option]
[ALARM-option]
[USING] MAP map-name [NO ERASE]
                operand1
               NO PARAMETER
```
<span id="page-521-0"></span>For an explanation of the symbols used in the syntax diagram, see *Syntax [Symbols](#page-23-0)*.

## **INPUT USING MAP without Parameter List**

The following requirements must be met when INPUT USING MAP is used without parameter list:

- The *map-name* must be specified as an alphanumeric constant (up to 8 characters).
- The map used in this manner must have been created prior to the compilation of the program which references the map.
- The names of the fields to be processed are taken dynamically from the map source definition at compilation time. The field names used in both program and map must be identical.
- All fields to be referenced in the INPUT statement must be accessible at that point.
- In structured mode, fields must have been previously defined (database fields must be properly referenced to processing loops or views).
- In reporting mode, user-defined variables may be newly defined in the map.
- When the map layout is changed, the programs using the map need not be recataloged. However, when array structures or names, formats/lengths of fields are changed, or fields are added/deleted in the map, the programs using the map must be recataloged.
- The map source must be available at program compilation; otherwise the INPUT USING MAP statement cannot be compiled.

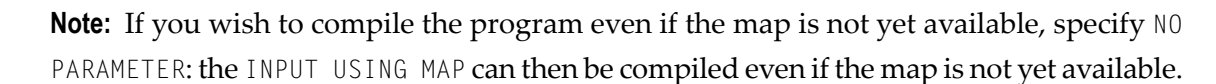

## <span id="page-522-0"></span>**INPUT Fields Defined in the Program**

By specifying the names of the fields to be processed within the program (*operand1*), it is possible to have the names of the fields in the program differ from the names of the fields in the map.

The sequence of fields in the program must match the map sequence. Please note that the map editor sorts the fields as specified in the map in alphabetical order by field name. For more information, see the map editor description in your Natural Editors documentation.

When the layout of the map is changed, the program using the map need not be recataloged. However, when field names, field formats/lengths, or array structures in the map are changed or fields are added or deleted in the map, the program must be recataloged.

<span id="page-522-1"></span>A check is made at execution time to ensure that the format and length of the fields as specified in the program match the fields as specified in the map. If both layouts do not agree, an error message is produced.

## **INPUT Syntax 2 - Description**

Operand Definition Table:

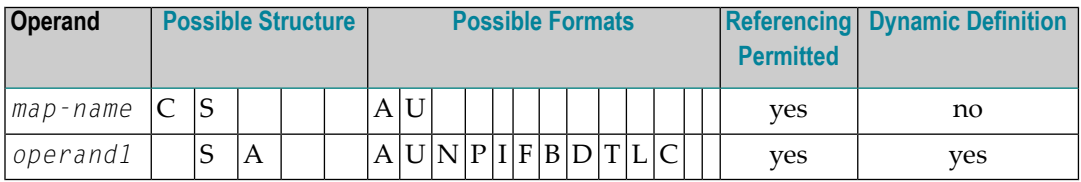

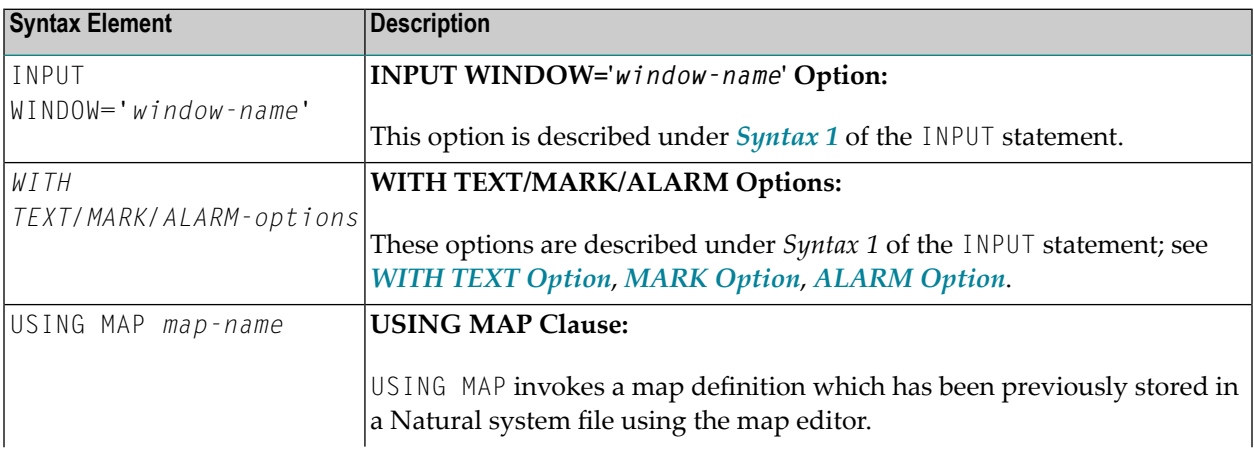

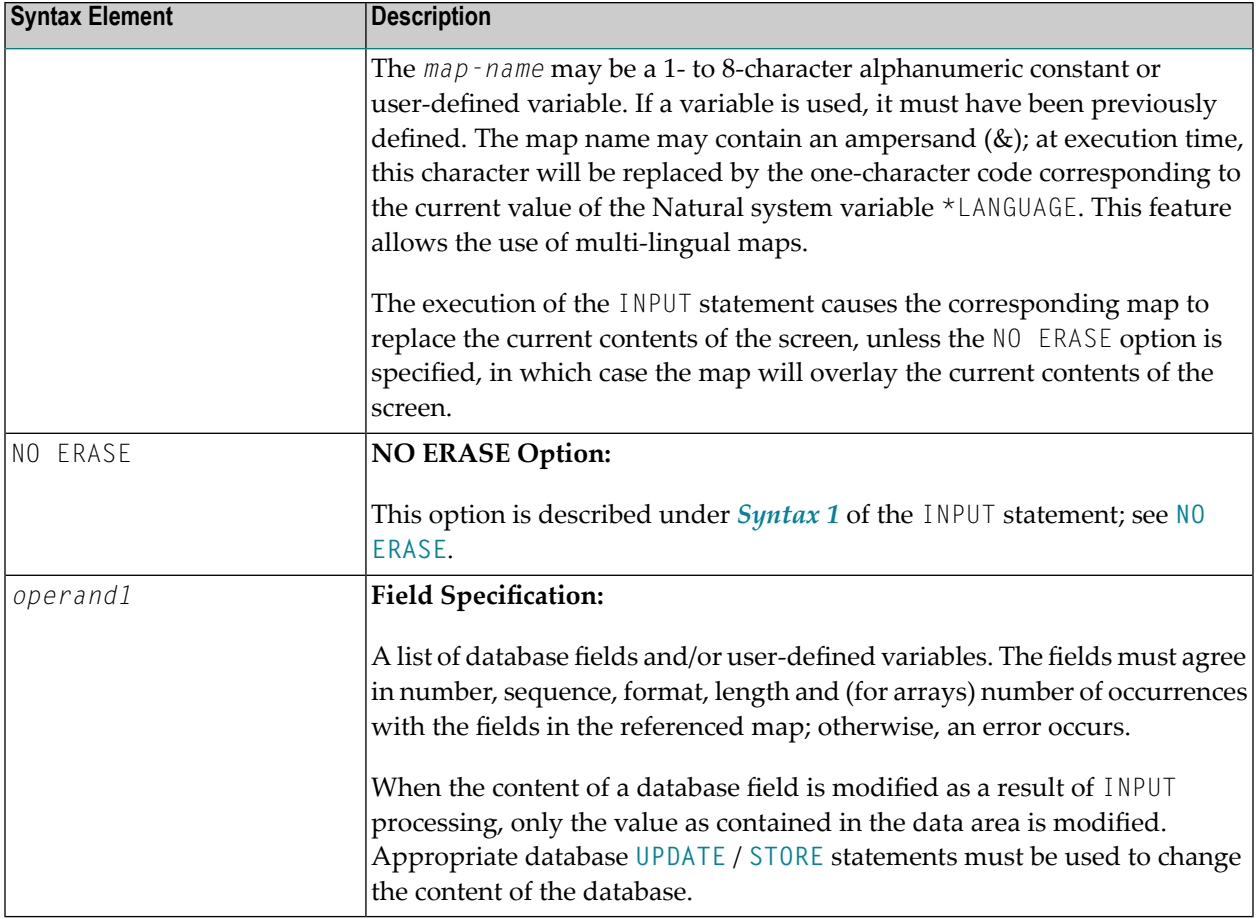

## <span id="page-523-0"></span>**Using the INPUT Statement in Non-Screen Modes**

You can change the input mode with the session parameter IM.

## **In Forms Mode**

In forms mode (profile/session parameter IM=F), Natural will display all output text of the map layout on the terminal field by field according to the positioning parameters. This permits the user to enter data on a field by field basis. When all data are entered, the hardcopy output is produced exactly as it would have appeared on the screen.

In forms mode, entering %R permits the operator to retype the entire form in case of an error. The input is processed as in the first execution of the INPUT statement.

#### **In Keyword/Delimiter Mode**

In keyword/delimiter mode (profile/session parameter IM=D), data can be entered using keywords or positional input values.

Using keyword input, the terminal operator may enter data for the individual fields using the prompting text that, in forms mode, would have been displayed before the value as a keyword to identify the field. The keyword must be followed by the input assign character (IA parameter), followed immediately by the data. Any spaces following the assign character are taken as data up to the delimiter character (ID parameter). A delimiter character is not required after the last data element. Keyword data for the different fields may be entered in any order separated by the delimiter character. If the operator types in a keyword which is not defined in the INPUT statement, an error message will be returned. Data need not be entered for all input fields. Fields for which no data are entered are set to blank for alphanumeric fields and zero for numeric and hexadecimal fields.

Using positional value input, the terminal operator enters only data for all input fields separated by the currently defined input delimiter character (ID parameter). The sequence of fields for input must correspond to the sequence of the fields in the INPUT statement.

The user may switch from positional to keyword input by entering a number of values in positional input separated by the delimiter character and then switching to keyword mode for selected fields by specifying keywords in front of the values.

After a keyword has been used to position to a field, any non-keyword input following the keyword will be processed as positional input to be assigned to fields following the previously selected field in the INPUT statement.

**Note:** A keyword and the corresponding input field must be on the same logical line. If their aggregate length exceeds the line size, adjust the line size (LS parameter) accordingly so that keyword and field fit onto one line.

Data entered in keyword/delimiter mode are validated as for screen mode. An error message will be returned if an attempt is made to enter more characters than defined for a field.

If the INPUT statement is to be processed in keyword/delimiter mode on a buffered (3270-type) terminal or a workstation, all data to be assigned to one INPUT statement must be entered on one screen. ENTER is only to be used when all data to the INPUT statement have been entered.

## <span id="page-525-0"></span>**Processing Data from the Natural Stack**

Data elements that have been placed in the Natural stack via a **[FETCH](#page-404-0)**, **[RUN](#page-794-0)** or **[STACK](#page-866-0)** statement will be processed by the next INPUT statement encountered for execution.

The INPUT statement will process the data in keyword/delimiter mode as described above.

If data elements are not available to fill all input fields, fields will be filled with blank/zero depending on the field format. If more data elements are specified than input fields exist, the remaining data are ignored.

When a field is filled with data from the stack, the field attributes do not apply to the data.

The Natural system variable \*DATA may be referenced to determine the number of data elements currently available in the Natural stack.

## IX

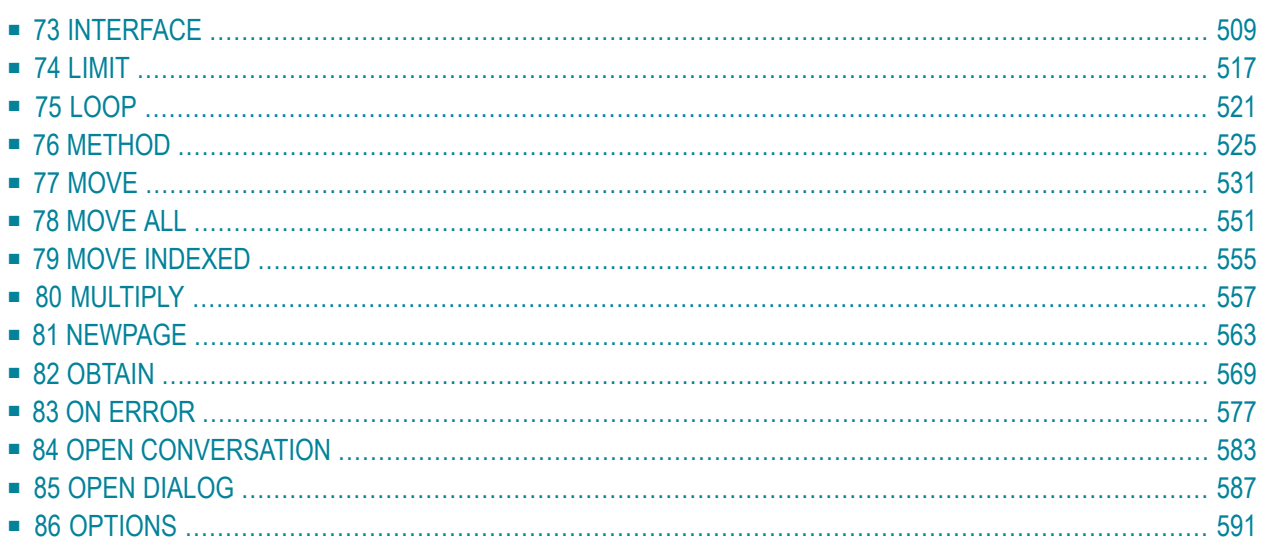

## <span id="page-528-0"></span>73 INTERFACE

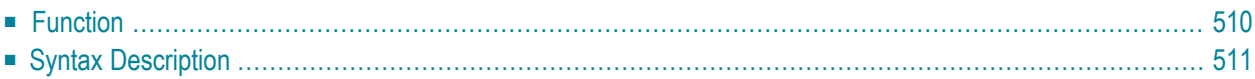

```
INTERFACE interface-name
[ EXTERNAL]
[ID interface-GUID]
[property-definition]
[method-definition]
END-INTERFACE
```
For an explanation of the symbols used in the syntax diagram, see *Syntax [Symbols](#page-23-0)*.

Related Statements: **[CREATE](#page-164-0) OBJECT** | **[DEFINE](#page-180-0) CLASS** | **[INTERFACE](#page-528-0)** | **[METHOD](#page-544-0)** | **[PROPERTY](#page-700-0)** | **[SEND](#page-806-0) [METHOD](#page-806-0)**

<span id="page-529-0"></span>Belongs to Function Group: *Component Based [Programming](#page-34-0)*

## **Function**

In component-based programming, an interface is a collection of methods and properties that belong together semantically and represent a certain feature of a class.

You can define one or several interfaces for a class. Defining several interfaces allows you to structure/group methods according to what they do, for example, you put all methods that deal with persistency (load, store, update) in one interface and put other methods in other interfaces.

The INTERFACE statement is used to define an interface. It may only be used in a Natural class module and can be defined as follows:

- within a **[DEFINE](#page-180-0)** CLASS statement. This form is used when the interface is only to be implemented in one class, or
- in a copycode which is included by the **INTERFACE** USING clause of the DEFINE CLASS statement. This form is used when the interface is to be implemented in more than one class.

The properties and methods that are associated with the interface are defined by the property and method definitions.

## <span id="page-530-0"></span>**Syntax Description**

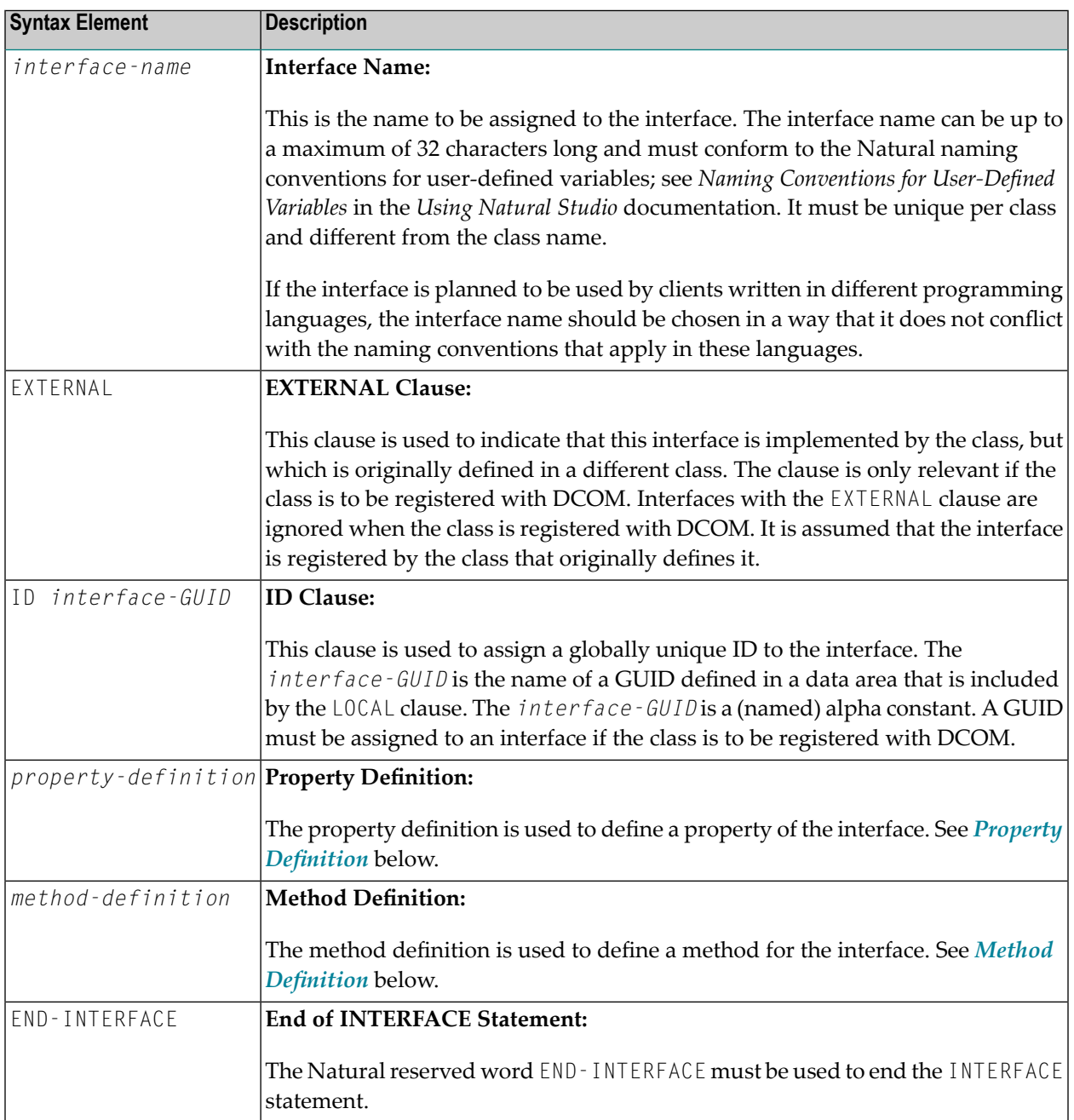

## <span id="page-531-0"></span>**Property Definition**

The property definition is used to define a property of the interface.

```
PROPERTY property-name
[(format-length/array-definition)]
[ID dispatch-ID]
[READONLY]
[IS operand]
END-PROPERTY
```
Properties are attributes of an object that can be accessed by clients. An object that represents an employee might for example have a Name property and a Department property. Retrieving or changing the name or department of the employee by accessing her Name or Department property is much simpler for a client than calling one method that returns the value and another method that changes the value.

Each property needs a variable in the object data area of the class to store its value - this is referred to as the object data variable. The property definition is used to make this variable accessible to clients. The property definition defines the name and format of the property and connects it to the object data variable. In the simplest case, the property takes the name and format of the object data variable itself. It is also possible to override the name and format within certain limits.

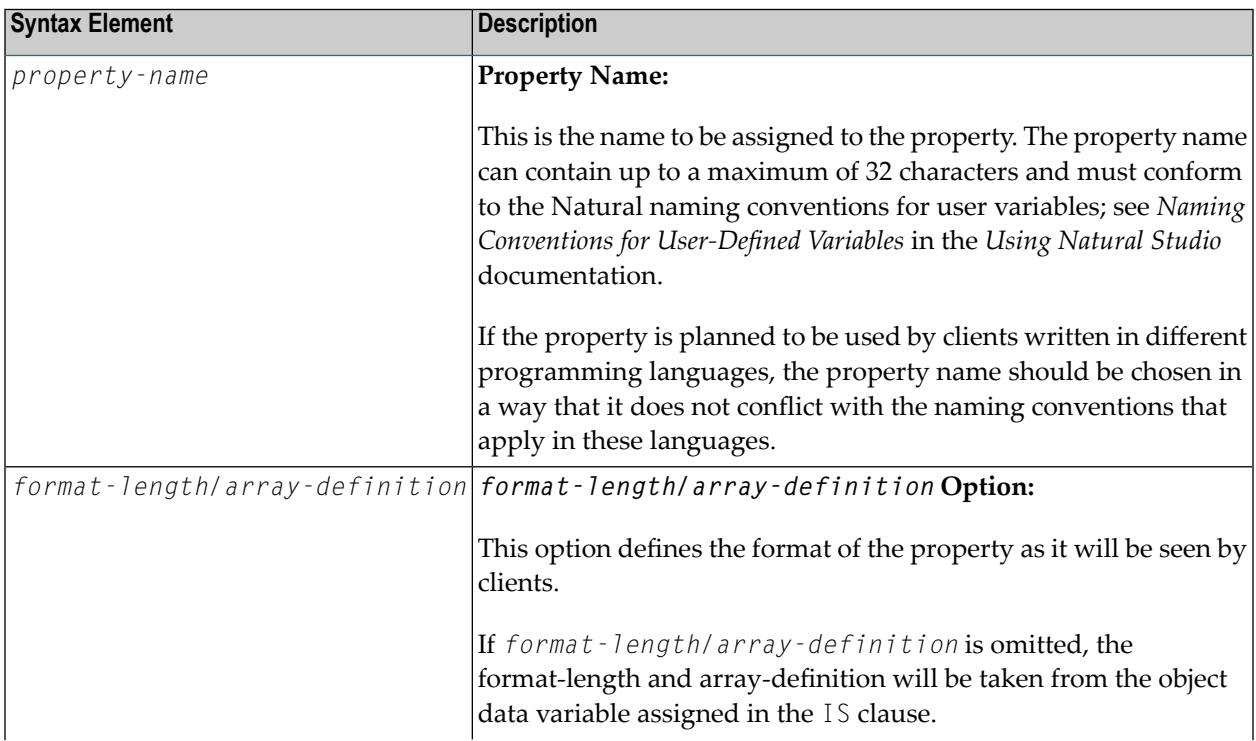

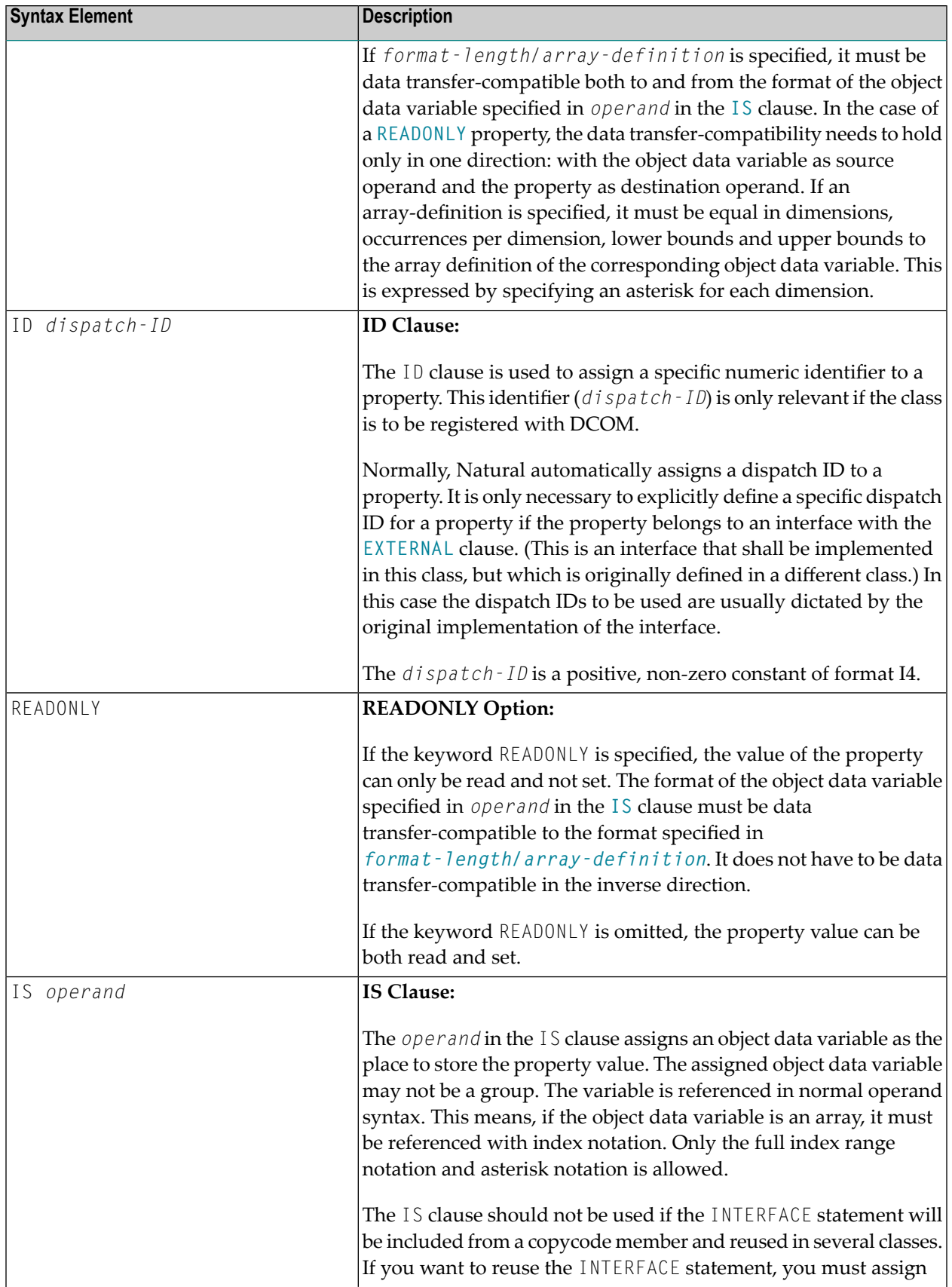

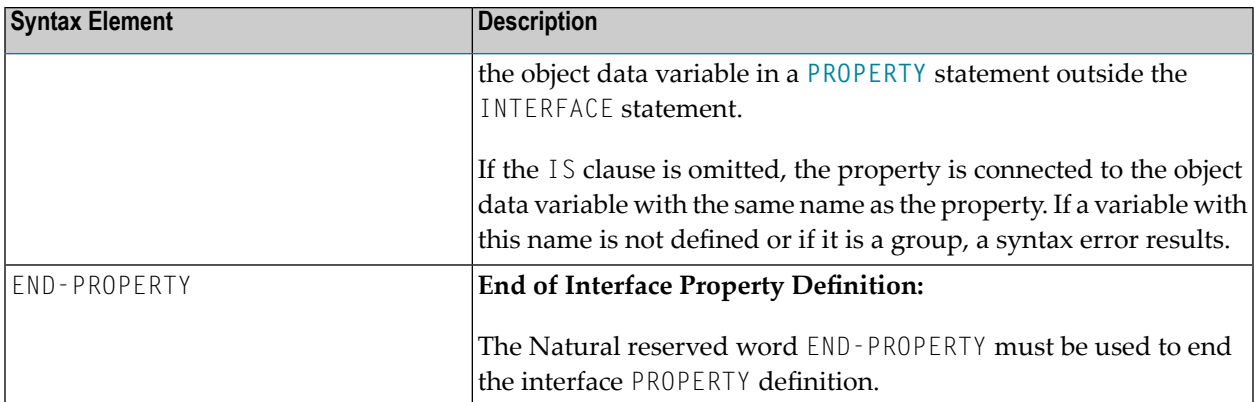

#### **Examples**

Let the object data area contain the following data definitions:

```
1 Salary(p7.2)
1 SalaryHistory(p7.2/1:10)
```
Then the following property definitions are allowed:

```
property Salary
  end-property
  property Pay is Salary
  end-property
  property Pay(P7.2) is Salary
  end-property
  property Pay(N7.2) is Salary
  end-property
  property SalaryHistory
  end-property
  property OldPay is SalaryHistory(*)
  end-property
  property OldPay is SalaryHistory(1:10)
  end-property
  property OldPay(P7.2/*) is SalaryHistory(1:10)
  end-property
  property OldPay(N7.2/*) is SalaryHistory(*)
  end-property
```
The following property definitions are not allowed:

```
/* Not data transfer-compatible. */
 property Pay(L) is Salary
 end-property
 /* Not data transfer-compatible. */
 property OldPay(L/*) is SalaryHistory(*)
 end-property
  /* Not data transfer-compatible. */
 property OldPay(L/1:10) is SalaryHistory(1:10)
 end-property
 /* Assigns an array to a scalar. */
 property OldPay(P7.2) is SalaryHistory(1:10)
 end-property
 /* Takes only a sub-array. */
 property OldPay(P7.2/3:5) is SalaryHistory(*)
 end-property
 /* Index specification omitted in ODA variable SalaryHistory. */
 property OldPay is SalaryHistory
 end-property
  /* Only asterisk notation allowed in property format specification. */
  property OldPay(P7.2/1:10) is SalaryHistory(*)
 end-property
```
#### <span id="page-534-0"></span>**Method Definition**

The method definition is used to define a method for the interface.

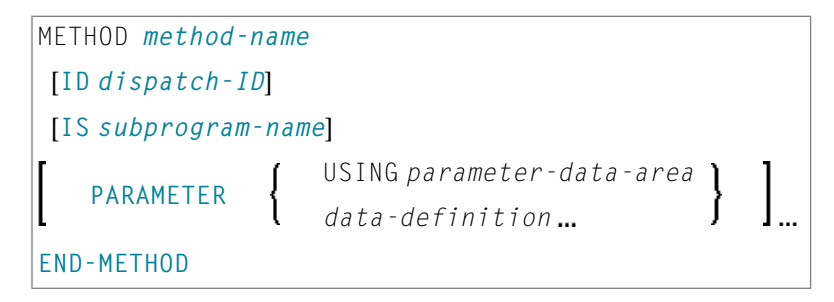

To make the interface reusable in different classes, include the interface definition from a copycode and define the subprogram after the interface definition with a METHOD statement. Then you can implement the method differently in different classes.

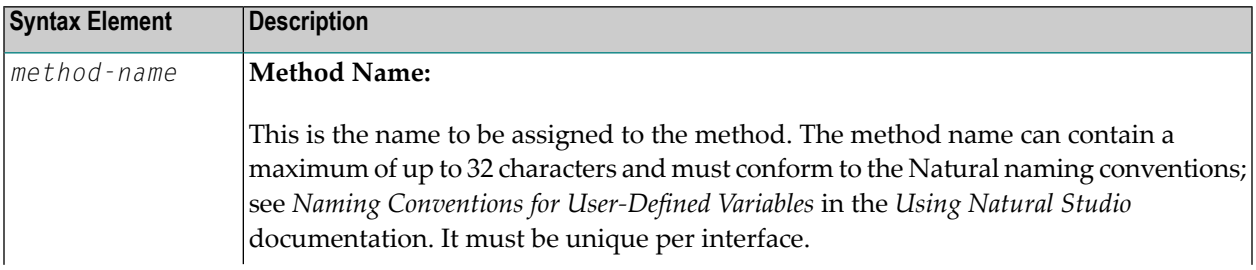

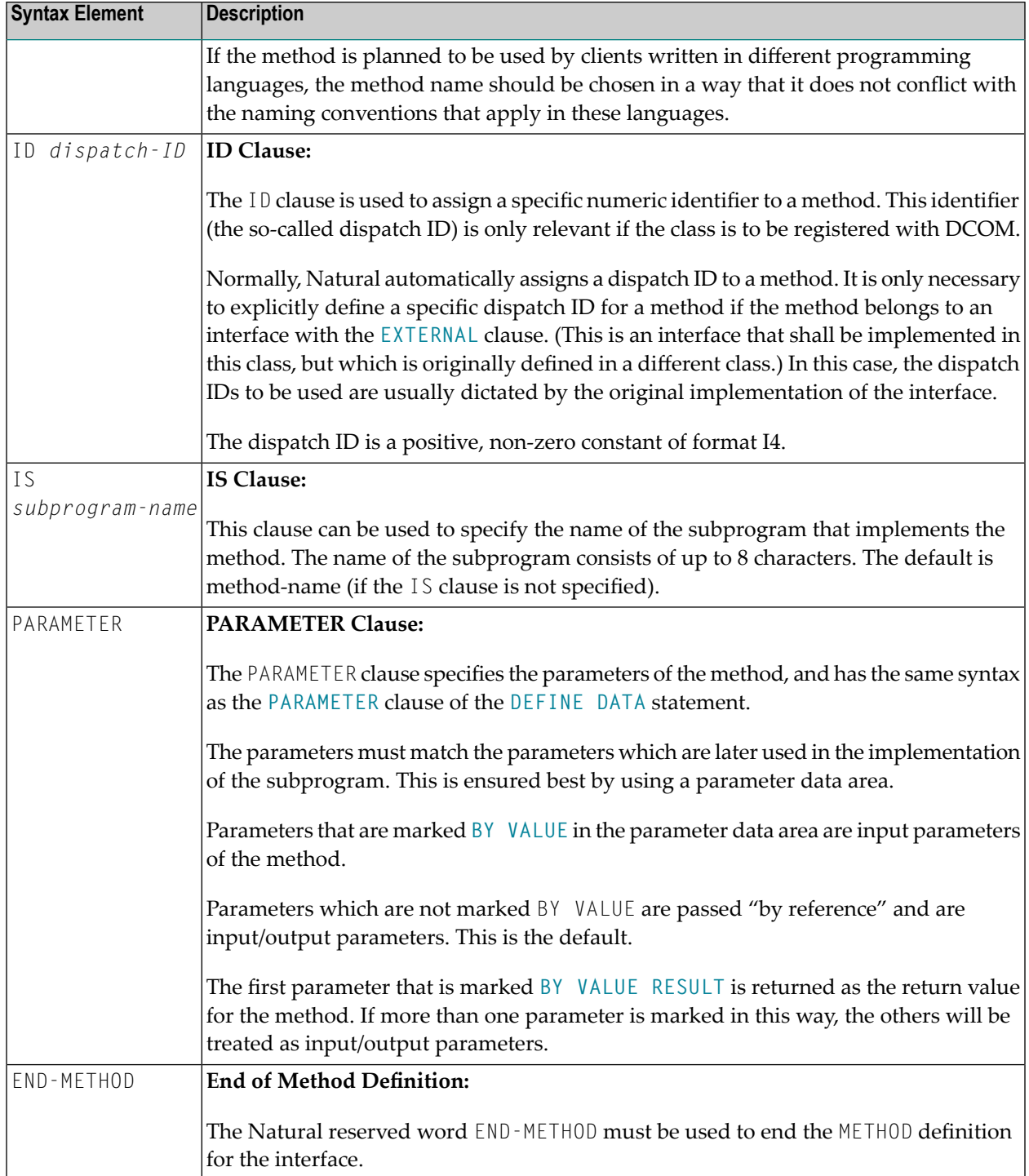

## <span id="page-536-0"></span>74 LIMIT

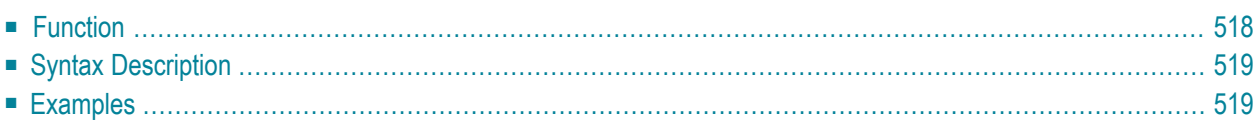

LIMIT *n*

Related Statements: **[ACCEPT/REJECT](#page-40-0)** | **AT [BREAK](#page-54-0)** | **AT [START](#page-76-0) OF DATA** | **AT END OF [DATA](#page-62-0)** | **[BACKOUT](#page-88-0) [TRANSACTION](#page-88-0)** | **BEFORE BREAK [PROCESSING](#page-92-0)** | **[DELETE](#page-314-0)** | **END [TRANSACTION](#page-360-0)** | **[FIND](#page-410-0)** | **[GET](#page-456-0)** | **GET [SAME](#page-462-0)** | **GET [TRANSACTION](#page-466-0)** | **[HISTOGRAM](#page-470-0)** | PASSW | **PERFORM BREAK [PROCESSING](#page-636-0)** | **[READ](#page-706-0)** | **[RETRY](#page-790-0)** | **[STORE](#page-878-0)** | **[UPDATE](#page-900-0)**

<span id="page-537-0"></span>Belongs to Function Group: *[Database](#page-29-0) Access and Update*

## **Function**

The LIMIT statement is used to limit the number of iterations of a processing loop initiated with a **[FIND](#page-410-0)**, **[READ](#page-706-0)**, or **[HISTOGRAM](#page-470-0)** statement.

The limit remains in effect for all subsequent processing loops in the program until it is overridden by another LIMIT statement.

The LIMIT statement does not apply to individual statements in which a limit is explicitly specified (for example, **[FIND](#page-410-0) (***n***) ...**).

If the limit is reached, processing stops and a message is displayed; see also the session parameter LE which determines the reaction when the limit for the processing loop is exceeded.

If no LIMIT statement is specified, the default global limit defined with the Natural profile parameter LT during Natural installation will be used.

## **Record Counting**

To determine whether a processing loop has reached the limit, each record read in the loop is counted against the limit. If the processing loop has reached the limit, the following will apply:

- A record that is rejected because of criteria specified in a **[FIND](#page-410-0)** or **[READ](#page-706-0)** statement [WHERE](#page-432-0) clause is *not* counted against the limit.
- A record that is rejected as a result of an [ACCEPT](#page-40-0)/REJECT statement is counted against the limit.

## <span id="page-538-0"></span>**Syntax Description**

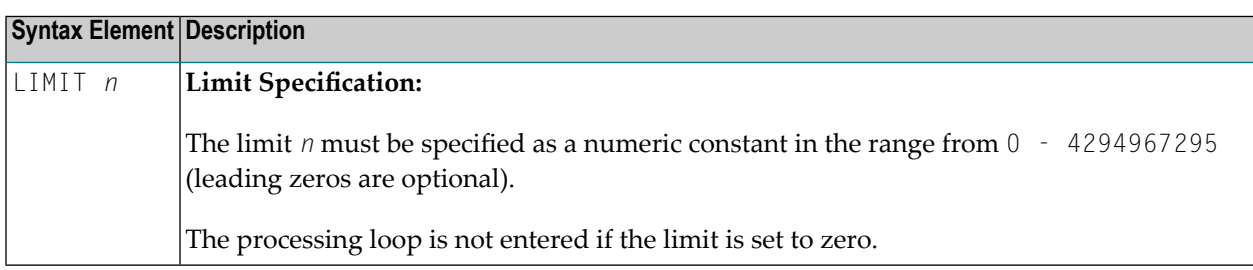

## <span id="page-538-1"></span>**Examples**

- Example 1 LIMIT Statement
- Example 2 LIMIT Statement (Valid for Two Database Loops)

## <span id="page-538-2"></span>**Example 1 - LIMIT Statement**

```
** Example 'LMTEX1': LIMIT
DEFINE DATA LOCAL
1 EMPLOY-VIEW VIEW OF EMPLOYEES
 2 PERSONNEL-ID
 2 NAME
2 CITY
END-DEFINE
LIMIT 4
READ EMPLOY-VIEW BY NAME STARTING FROM 'BAKER'
 DISPLAY NOTITLE
       NAME PERSONNEL-ID CITY *COUNTER
END-READ
\starEND
```
## **Output of Program LMTEX1:**

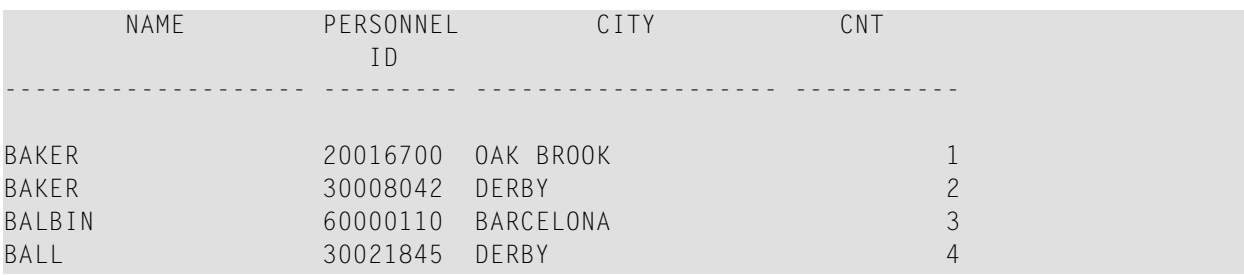

<span id="page-539-0"></span>**Example 2 - LIMIT Statement (Valid for Two Database Loops)**

```
** Example 'LMTEX2': LIMIT (valid for two database loops)
************************************************************************
DEFINE DATA LOCAL
1 EMPLOY-VIEW VIEW OF EMPLOYEES
 2 NAME
END-DEFINE
*
LIMIT 3 
* 
FIND EMPLOY-VIEW WITH NAME > 'A' 
  READ EMPLOY-VIEW BY NAME STARTING FROM 'BAKER' 
    DISPLAY NOTITLE 'CNT(0100)' *COUNTER(0100) 
                  'CNT(0110)' *COUNTER(0110)
  END-READ 
END-FIND 
*<br>END
END
```
## **Output of Program LMTEX2:**

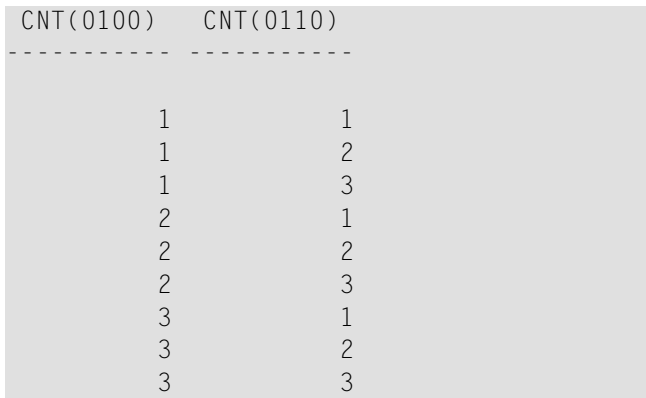
## 75 LOOP

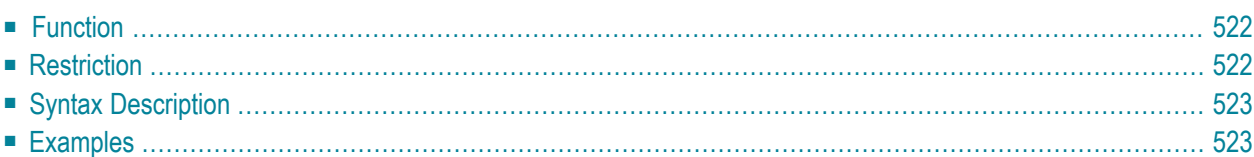

[CLOSE] LOOP [**(***r***)**]

For an explanation of the symbols used in the syntax diagram, see *Syntax [Symbols](#page-23-0)*.

<span id="page-541-0"></span>Belongs to Function Group: *Reporting Mode [Statements](#page-36-0)*

### **Function**

The LOOP statement is used to close a processing loop. It causes processing of the current pass through the loop to be terminated and control to be returned to the beginning of the processing loop.

When the processing loop for which the LOOP statement is issued is terminated (that is, when all records have been processed or iterations have been performed), execution continues with the statement after the LOOP statement.

The LOOP statement is used with the following statements: **[CALL](#page-112-0) FILE**, **[CALL](#page-116-0) LOOP**, **[FIND](#page-410-0)**, **[FOR](#page-444-0)**, **[HISTOGRAM](#page-470-0)**, **[PARSE](#page-614-0) XML**, **[READ](#page-706-0)**, **READ [RESULT](#page-1008-0) SET** (SQL), **[READ](#page-725-0) WORK FILE**, **[REPEAT](#page-760-0)**, **[SELECT](#page-1014-0)** (SQL), **[SORT](#page-856-0)**.

#### **Database Variable References**

A LOOP statement, in addition to closing a processing loop, will eliminate all field references to **[FIND](#page-410-0)**, **FIND [FIRST](#page-418-0)**, **FIND [UNIQUE](#page-419-0)**, **[READ](#page-706-0)** and **[GET](#page-456-0)** statements contained within the loop.

<span id="page-541-1"></span>A field within a view may be referenced outside the processing loop by using the view name as a qualifier.

### **Restriction**

- This statement is for reporting mode only.
- A L00P statement may not be specified based on a conditional statement such as **[IF](#page-482-0)** or AT [BREAK](#page-54-0).

### <span id="page-542-0"></span>**Syntax Description**

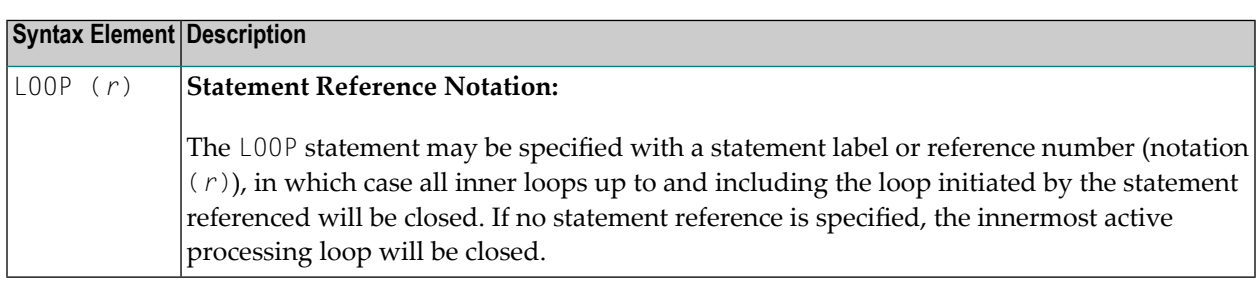

#### **Notes:**

- 1. In reporting mode, any processing loop which is currently active, that is, which has not explicitly been closed with a LOOP statement, will be closed automatically by an **[END](#page-356-0)** statement.
- <span id="page-542-1"></span>2. You can omit the LOOP statement. But with respect to good coding practice, you are not recommended to do so.

### **Examples**

#### **Example 1**

```
FIND ...
 READ ...
   READ ...
LOOP (0010) /* closes all loops
```
#### **Example 2**

```
FIND ...
 READ ...
   READ ...
   LOOP /* closes loop initiated on line 0030
 LOOP /* closes loop initiated on line 0020
LOOP /* closes loop initiated on line 0010
```
# 76 METHOD

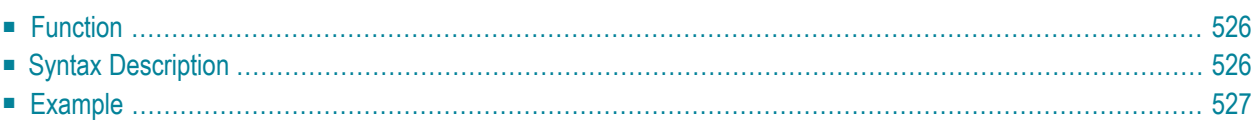

```
METHOD method-name
 OF [INTERFACE] interface-name
 IS subprogram-name
END-METHOD
```
For an explanation of the symbols used in the syntax diagram, see *Syntax [Symbols](#page-23-0)*.

Related Statements: **[CREATE](#page-164-0) OBJECT** | **[DEFINE](#page-180-0) CLASS** | **[INTERFACE](#page-528-0)** | **[PROPERTY](#page-700-0)** | **SEND [METHOD](#page-806-0)**

<span id="page-545-0"></span>Belongs to Function Group: *Component Based [Programming](#page-34-0)*

### **Function**

The METHOD statement assigns a subprogram as the implementation to a method, *outside* an interface definition. It is used if the interface definition in question is included from a copycode and is to be implemented in a class-specific way.

<span id="page-545-1"></span>The METHOD statement may only be used within the **[DEFINE](#page-180-0) CLASS** statement and afterthe interface definition. The interface and method names specified must be defined in the **INTERFACE** clause of the **[DEFINE](#page-180-0) CLASS** statement.

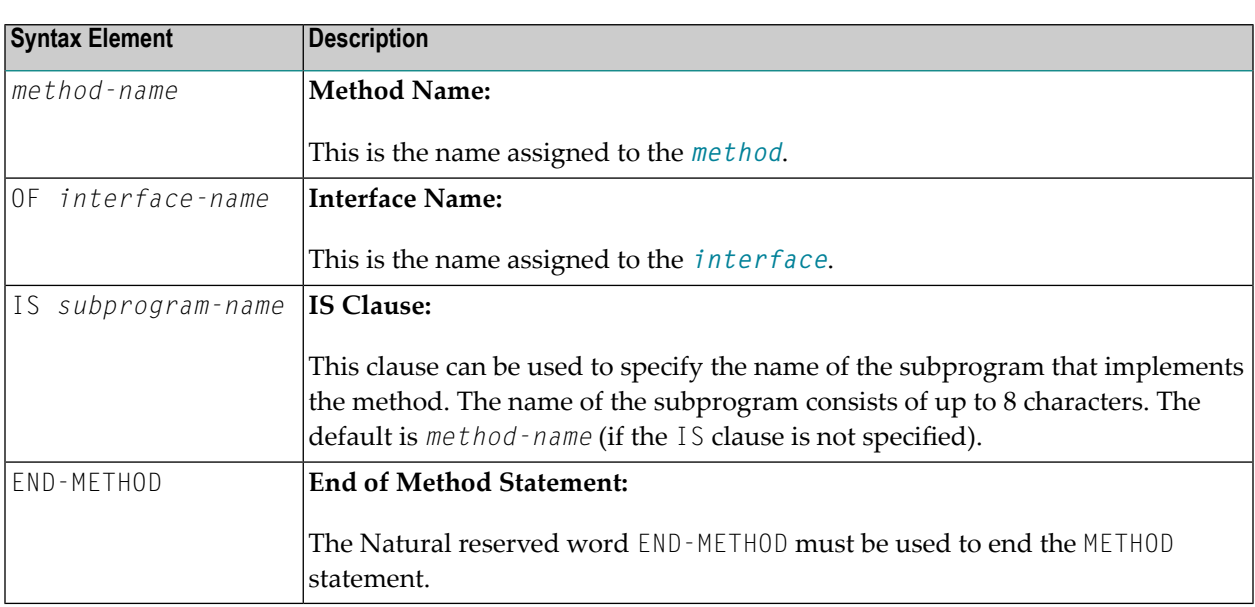

### **Syntax Description**

### <span id="page-546-0"></span>**Example**

The following example shows how the same interface is implemented differently in two classes and how the **[PROPERTY](#page-700-0)** statement and the METHOD statement are used to achieve this.

The interface Measure is defined in the copycode iface-c. The classes Elephant and Mouse implement both the interface Measure. Therefore, they both include the copycode iface-c. But the classes implement the property Height using different variables from their respective object data areas, and they implement the method Init with different subprograms. They use the PROPERTY statement to assign the selected data area variable to the property and the METHOD statement to assign the selected subprogram to the method.

Now the program prog can create objects of both classes and initialize them using the same method Init, leaving the specifics of the initialization to the respective class implementation.

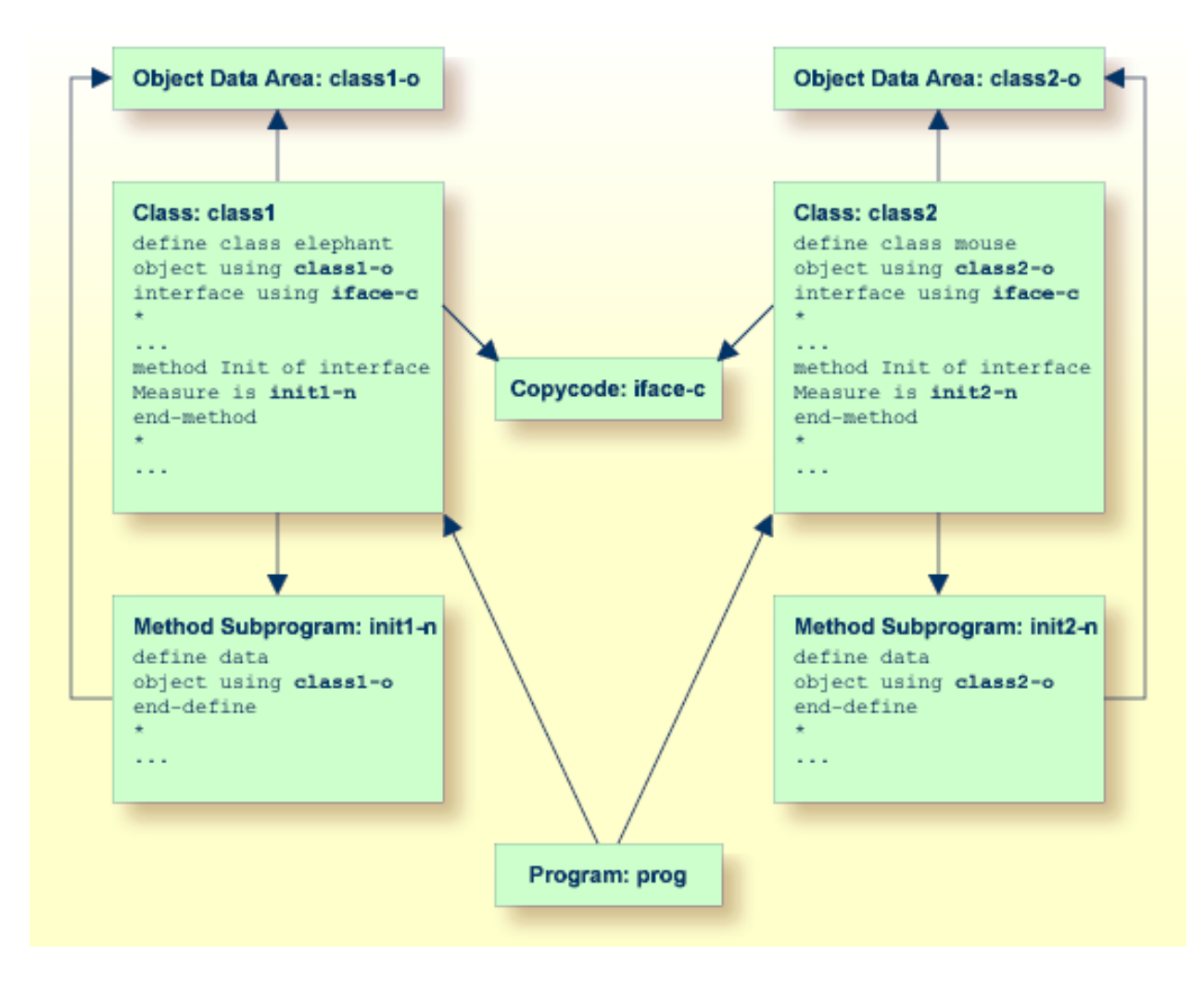

The following shows the complete contents of the Natural modules used in the example above:

### **Copycode: iface-c**

```
interface Measure
*
property Height(p5.2)
end-property
*
property Weight(i4)
end-property
*
method Init
end-method
*
end-interface
```
#### **Class: class1**

```
define class elephant
object using class1-o
interface using iface-c
*
property Height of interface Measure is height
end-property
*
property Weight of interface Measure is weight
end-property
*
method Init of interface Measure is init1-n
end-method
*
end-class
end
```
### **LDA Object Data: class1-o**

```
* *** Top of Data Area ***
1 HEIGHT P 5.2
 1 WEIGHT I 2
 *** End of Data Area ***
```
### **Method Subprogram: init1-n**

```
define data
object using class1-o
end-define
*
height := 17.3weight := 120*
end
```
#### **Class: class2**

```
define class mouse
object using class2-o
interface using iface-c
*
property Height of interface Measure is size
end-property
*
property Weight of interface Measure is weight
end-property
*
method Init of interface Measure is init2-n
end-method
*
end-class
end
```
#### **LDA Object Data: class2-o**

```
* *** Top of Data Area ***
1 SIZE P 3.2
1 WEIGHT I 1
* *** End of Data Area ***
```
### **Method Subprogram: init2-n**

```
define data
object using class2-o
end-define
*
size := 1.24
weight := 2*
end
```
### **Program: prog**

```
define data local
1 #o handle of object
1 #height(p5.2)
1 #weight(i4)end-define
*
create object #o of class 'Elephant'
send "Init" to #o
#height := #o.Height
#weight := #o.Weight
write #height #weight
*
```

```
create object #o of class 'Mouse'
send "Init" to #o
#height := #o.Height
\#weight := \#o.Weight
write #height #weight
*
end ↩
```
# <span id="page-550-0"></span>77 MOVE

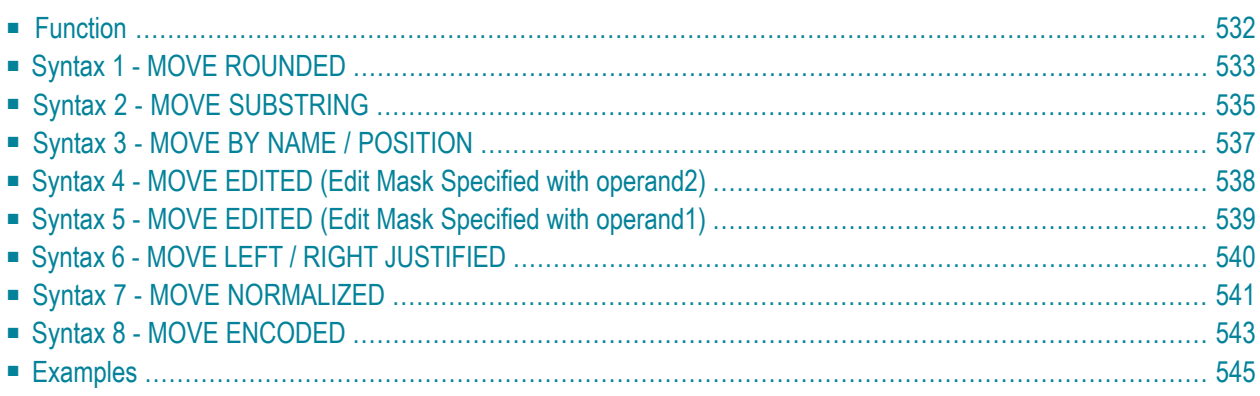

Related Statements: **[ADD](#page-46-0)** | **[COMPRESS](#page-146-0)** | **[COMPUTE](#page-156-0)** | **[DIVIDE](#page-340-0)** | **[EXAMINE](#page-372-0)** | **[MOVE](#page-570-0) ALL** | **[MULTIPLY](#page-576-0)** | **[RESET](#page-780-0)** | **[SEPARATE](#page-818-0)** | **[SUBTRACT](#page-886-0)**

<span id="page-551-0"></span>Belongs to Function Group: *Arithmetic and Data Movement [Operations](#page-30-0)*

### **Function**

The MOVE statement is used to move the value of an operand to one or more operands (field or array).

A MOVE statement with multiple target operands is identical to the corresponding individual MOVE statements:

MOVE #SOURCE TO #TARGET1 #TARGET2

is identical to

MOVE #SOURCE TO #TARGET1 MOVE #SOURCE TO #TARGET2

Example:

```
DEFINE DATA LOCAL
1 #ARRAY(I4/1:3) INIT <3,0,9>
1 #INDEX(I4)
1 #RESULT(I4)
END-DEFINE
*
#INDEX := 1MOVE #ARRAY(#INDEX) TO #INDEX /* #INDEX is 3
                        #RESULT /* #RESULT is 9 
*
\#INDEX := 2MOVE #ARRAY(#INDEX) TO #INDEX /* #INDEX is 0
                        #ARRAY(3) /* returns run time error NAT1316 \leftrightarrow
```
<span id="page-551-1"></span>If *operand2* is a dynamic variable, its length may be modified by the MOVE operation. The current length of a dynamic variable can be ascertained by using the system variable  $\star$ LENGTH. For general information on the dynamic variable, see the section *Using Dynamic and Large Variables* in the *Programming Guide*.

If *operand2* is of format C, *operand1* may also be specified as parameter. Valid parameters are:

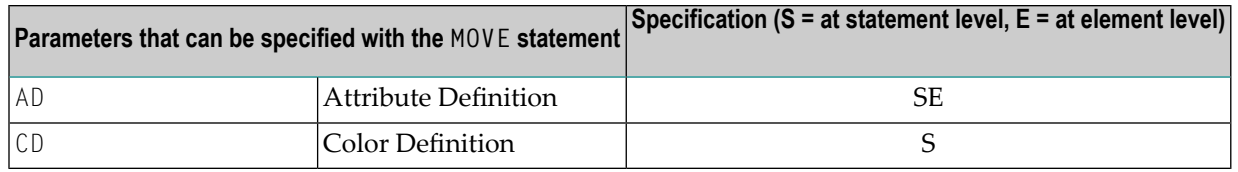

For more information on data transfer compatibility and the rules for data transfer, see the section *Data Transfer* in the *Programming Guide*.

### **Other Considerations**

<span id="page-552-0"></span> $\overline{\phantom{a}}$ 

If a database field is used as the result field, the MOVE operation results in an update only to the internal value of the field as used within the program. The value of the field in the database remains unchanged.

A Natural system function may be used only if the MOVE statement is specified in conjunction with an **AT [BREAK](#page-54-0)**, **AT END OF [DATA](#page-62-0)** or **AT END OF [PAGE](#page-68-0)** statement.

See also the section *Rules for Arithmetic Assignment* in the *Programming Guide*.

**Note:** If *operand1* is a time variable (Format T), only the time component of the variable content is transferred, but not the date component (except with MOVE EDITED, described under *[Syntax](#page-557-0) 4* and *[Syntax](#page-558-0) 5*).

### **Syntax 1 - MOVE ROUNDED**

**[MOVE](#page-551-0)** [**ROUNDED**] *operand1* [(*parameter*)] TO *operand2*

For an explanation of the symbols used in the syntax diagrams below, see *Syntax [Symbols](#page-23-0)*.

Operand Definition Table:

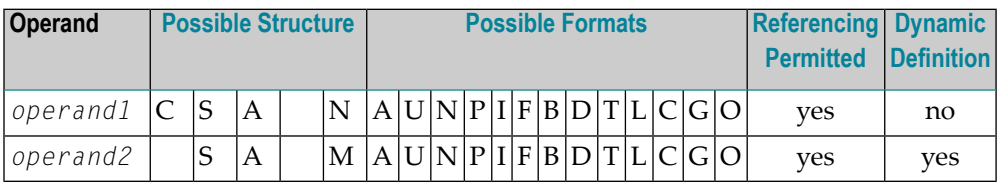

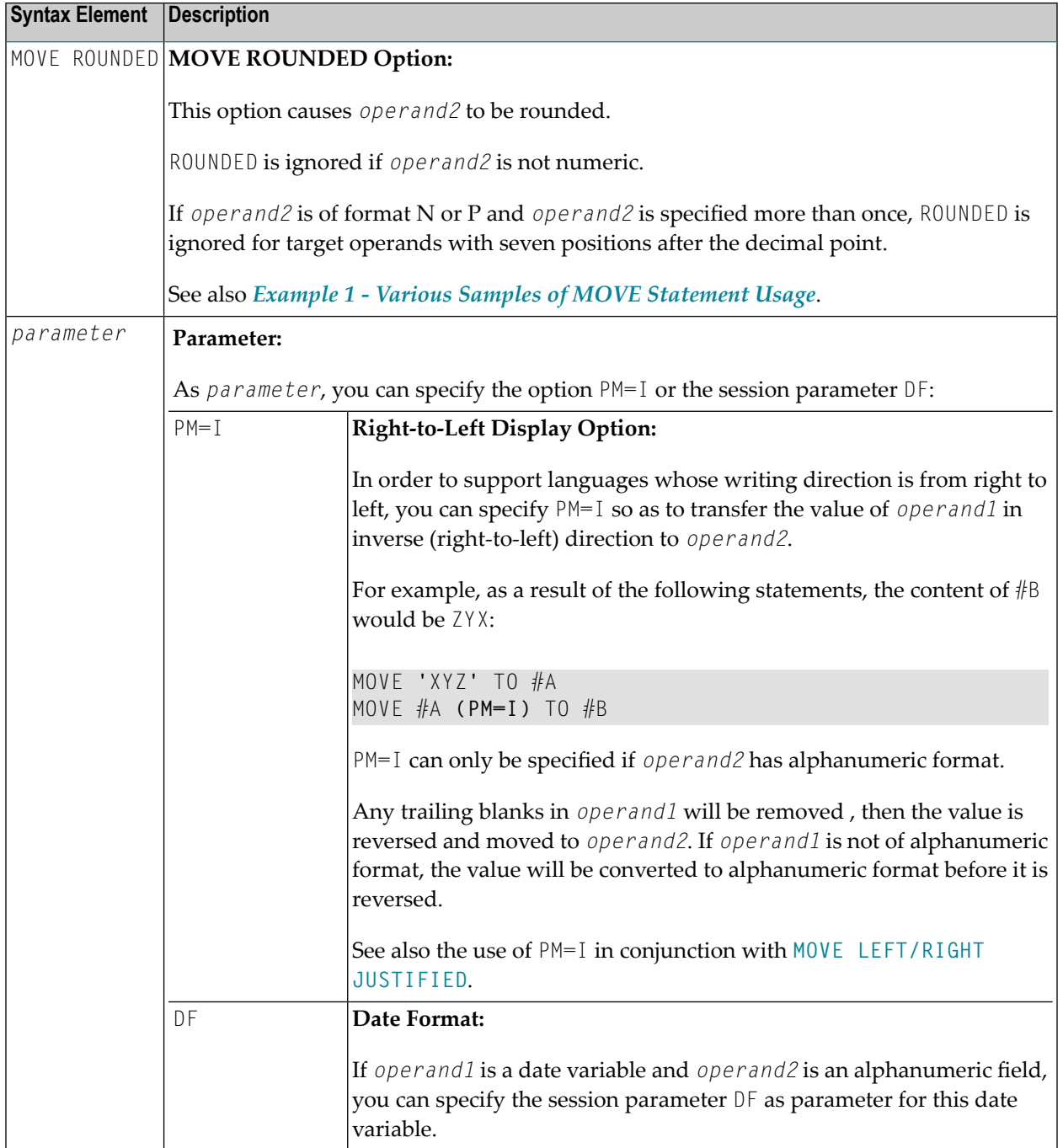

### <span id="page-554-0"></span>**Syntax 2 - MOVE SUBSTRING**

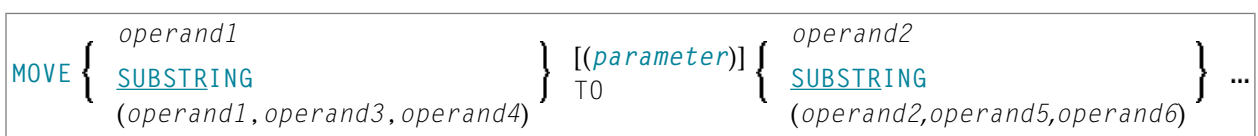

For an explanation of the symbols used in the syntax diagrams below, see *Syntax [Symbols](#page-23-0)*.

Operand Definition Table:

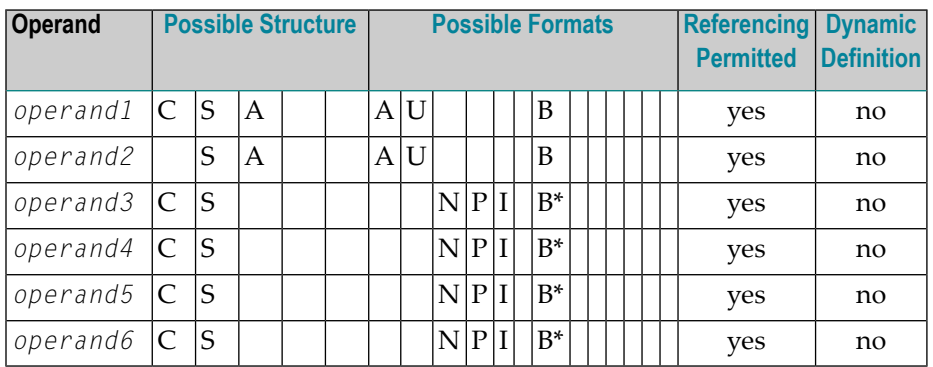

\* See text.

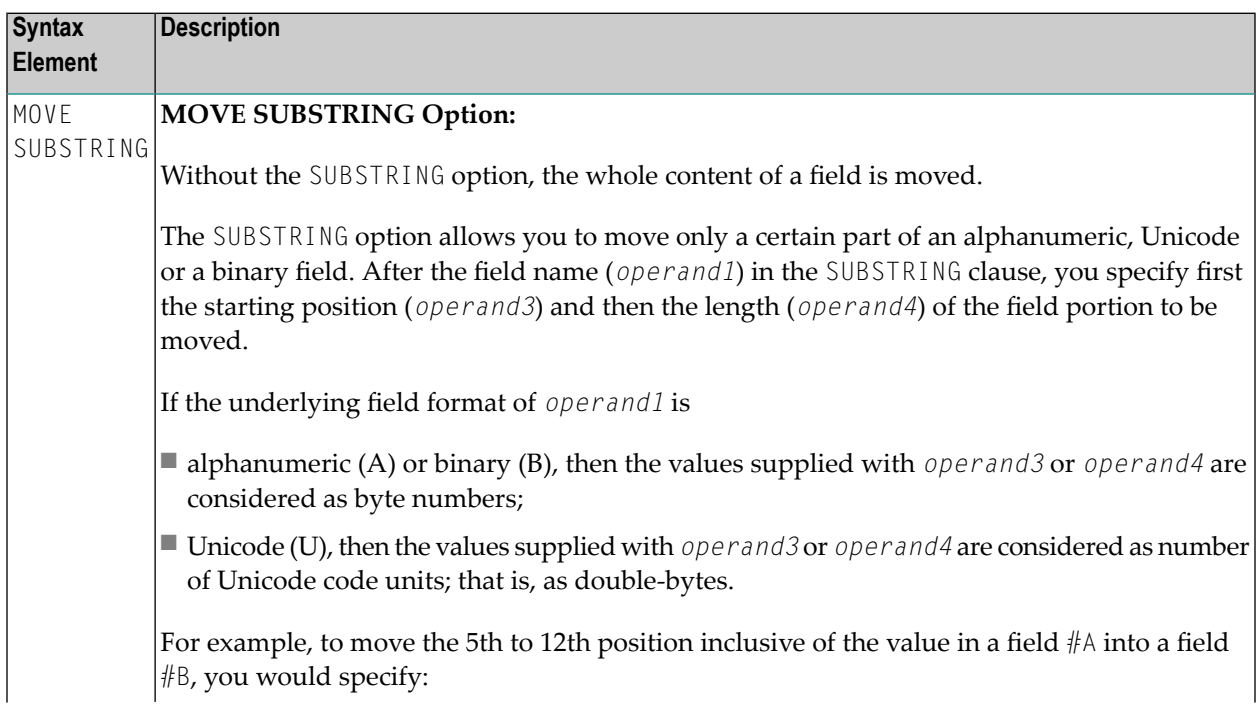

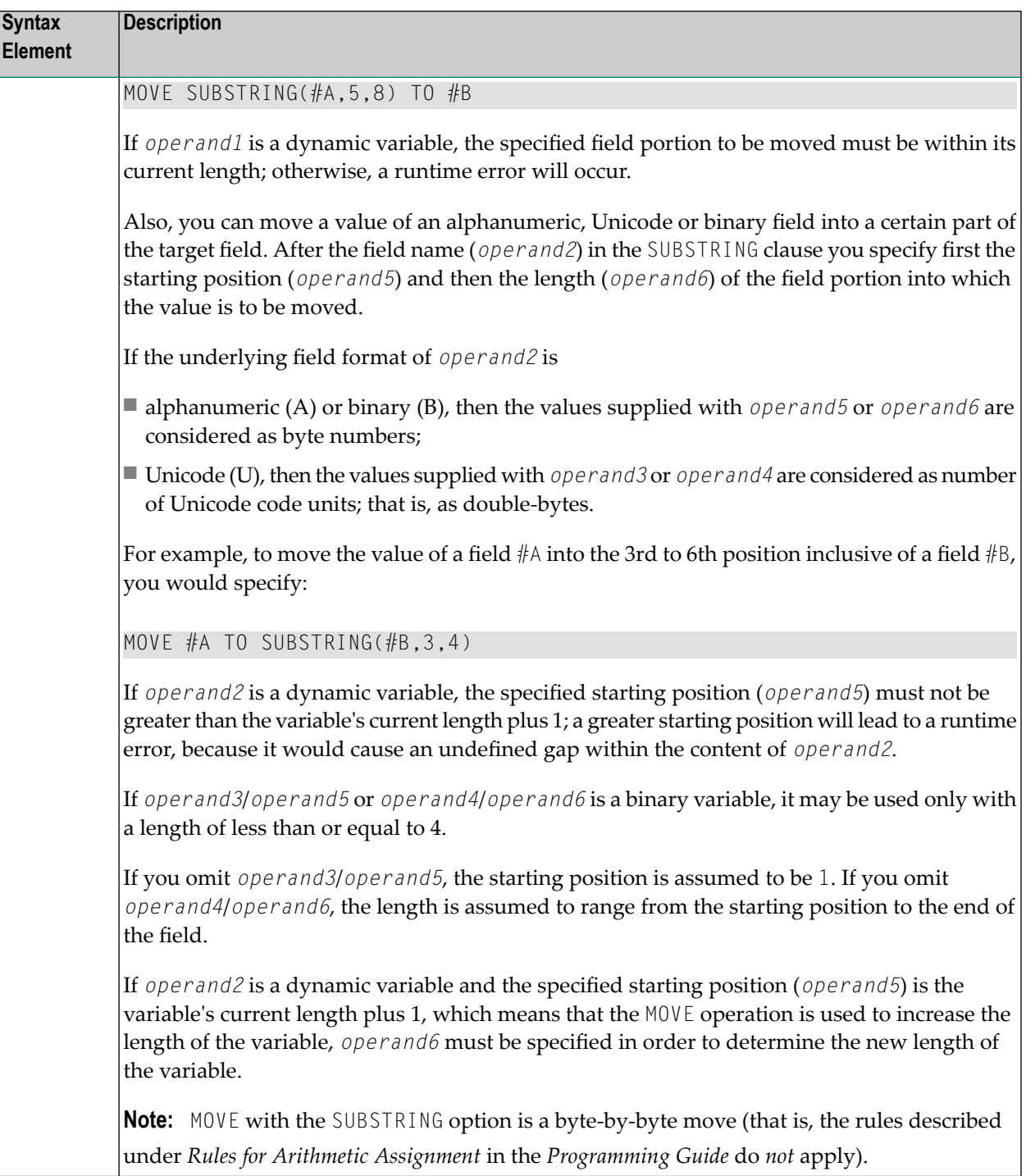

### <span id="page-556-0"></span>**Syntax 3 - MOVE BY NAME / POSITION**

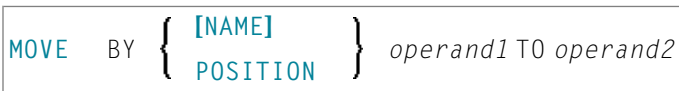

### Operand Definition Table:

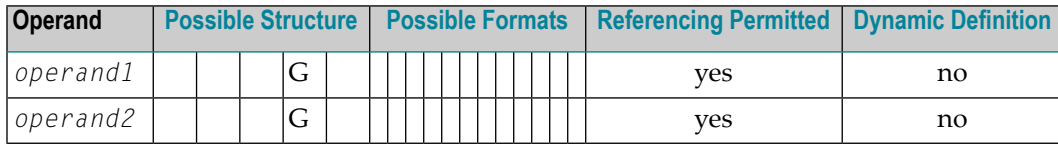

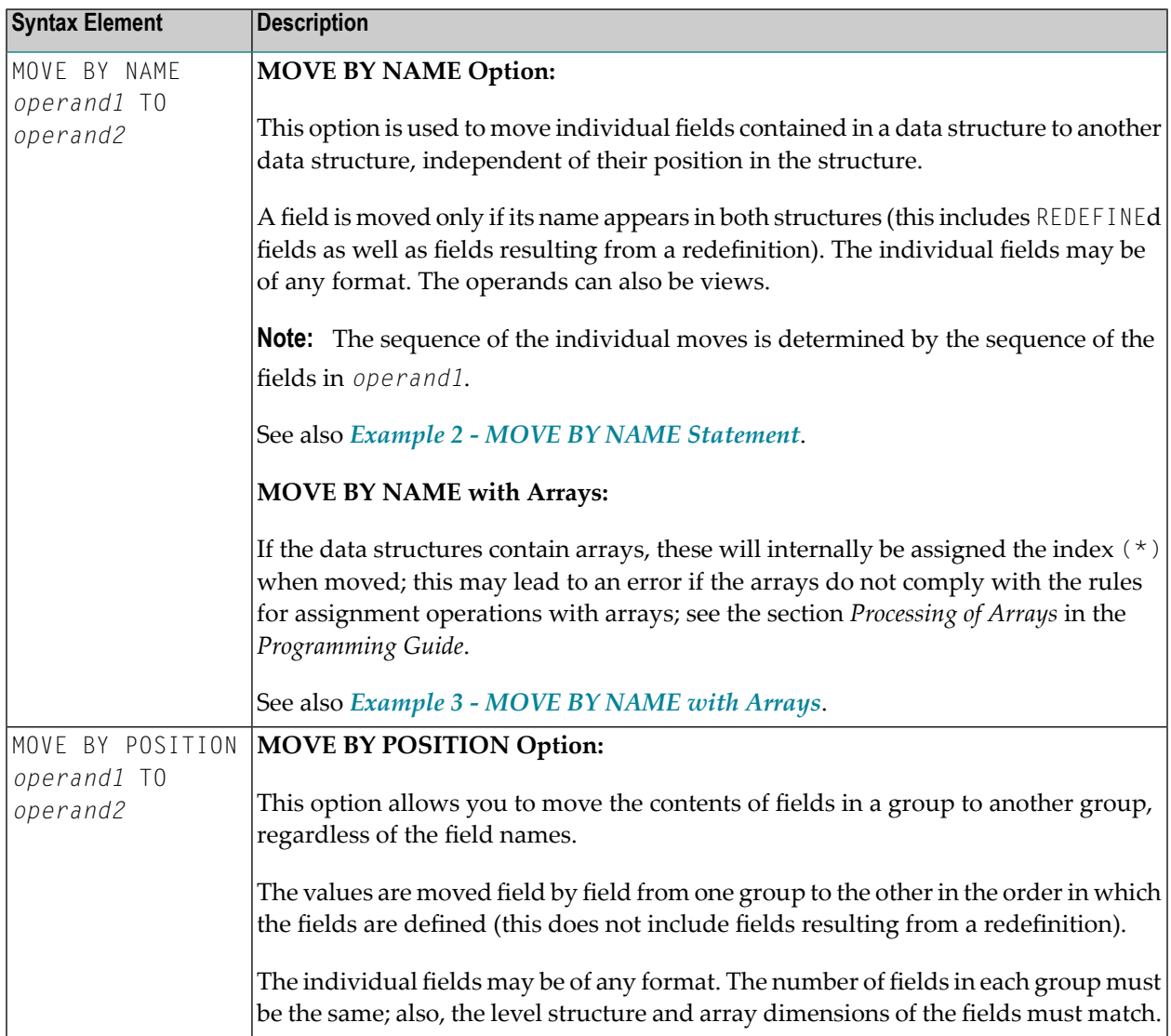

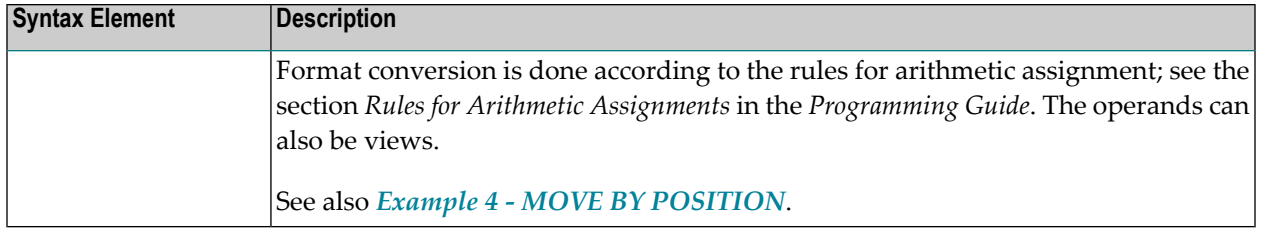

### <span id="page-557-0"></span>**Syntax 4 - MOVE EDITED (Edit Mask Specified with operand2)**

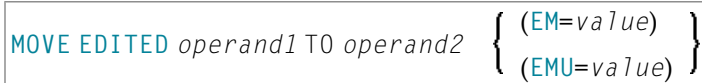

### Operand Definition Table:

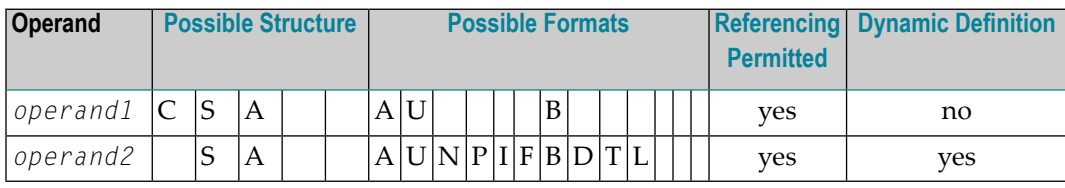

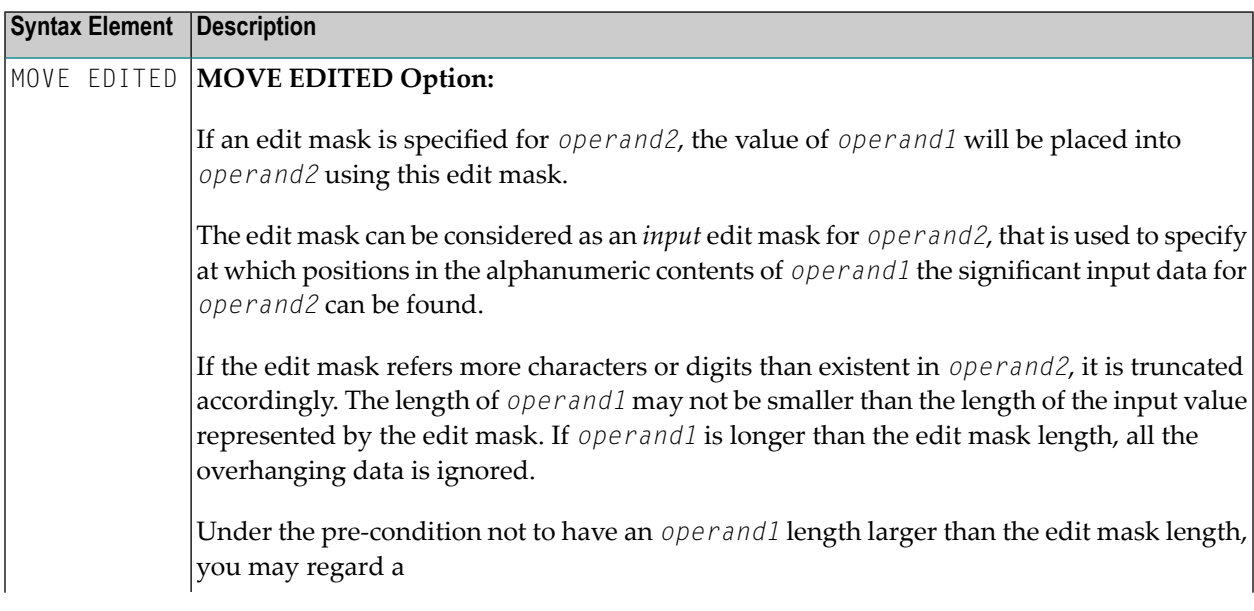

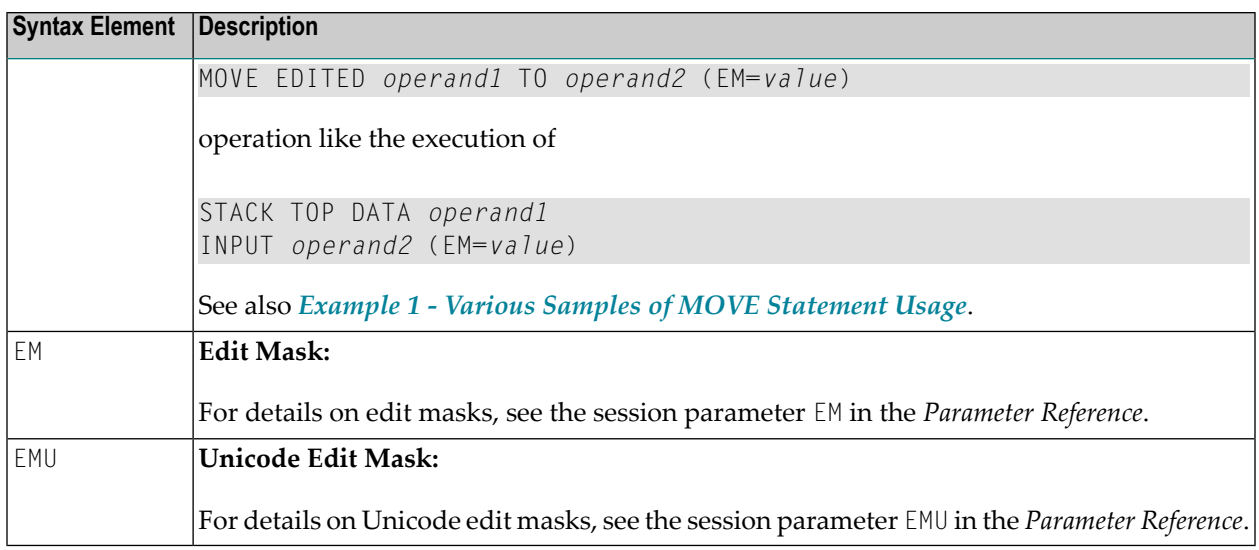

### <span id="page-558-0"></span>**Syntax 5 - MOVE EDITED (Edit Mask Specified with operand1)**

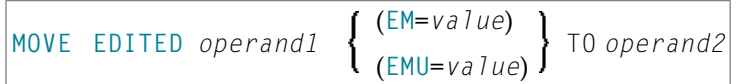

Operand Definition Table:

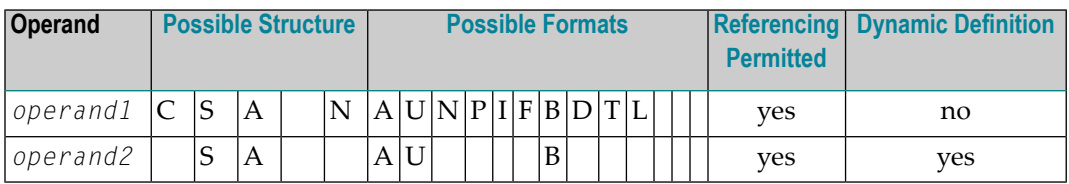

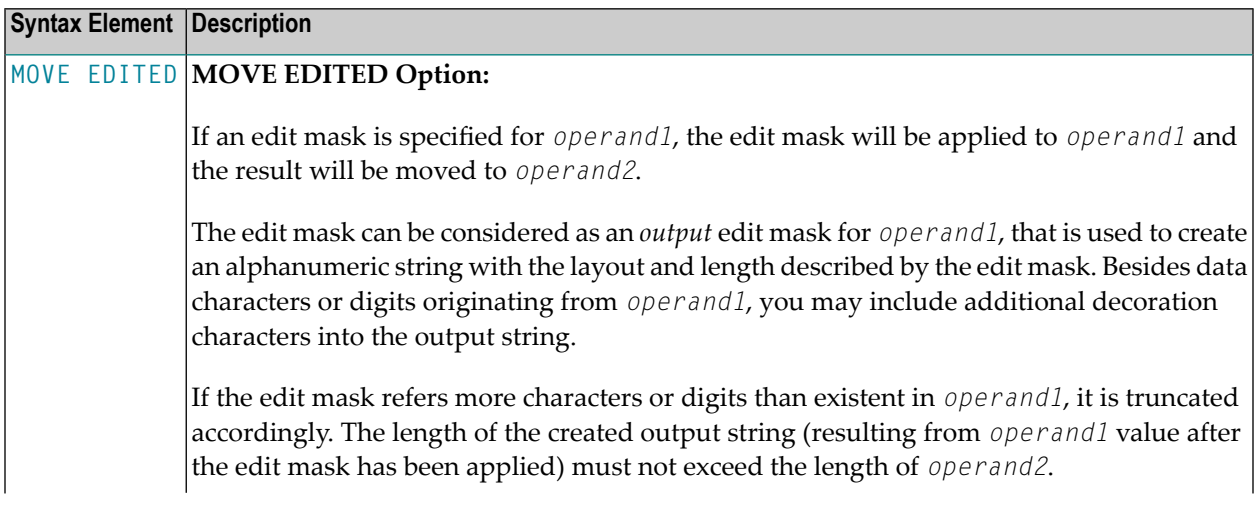

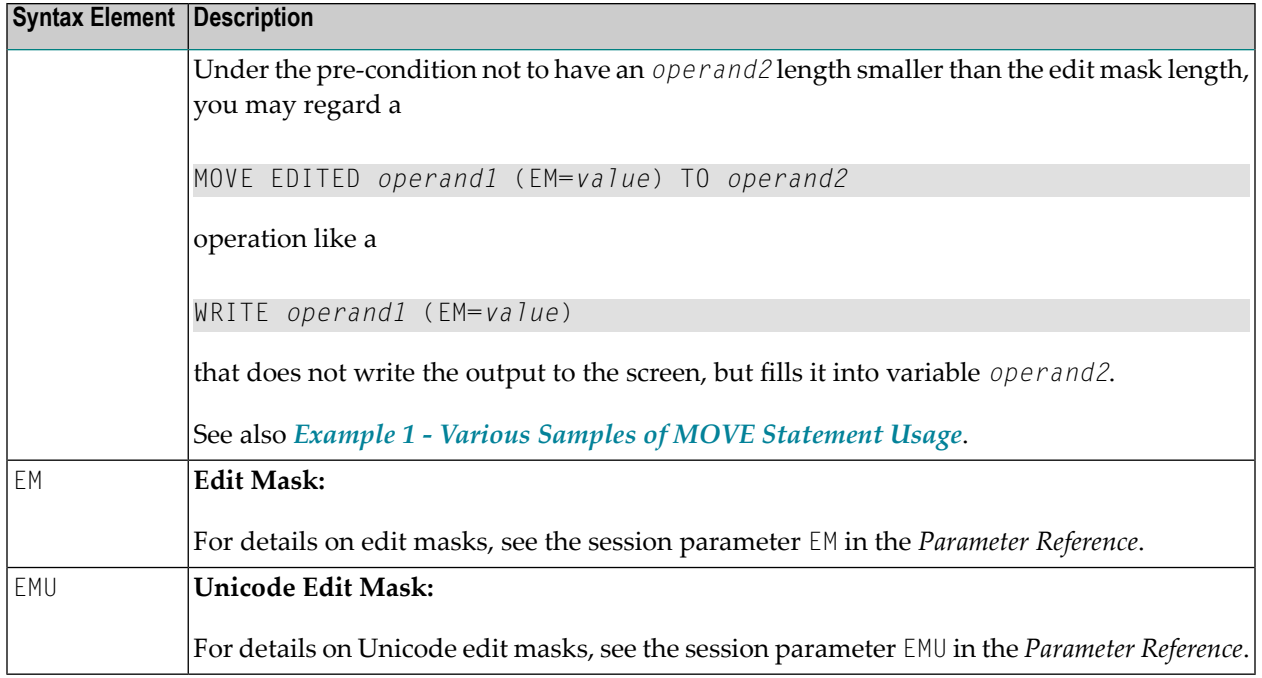

### <span id="page-559-0"></span>**Syntax 6 - MOVE LEFT / RIGHT JUSTIFIED**

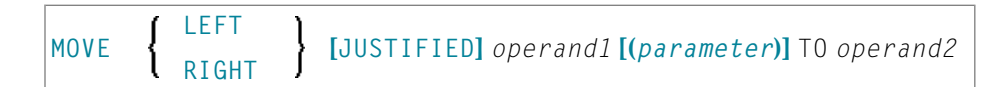

### Operand Definition Table:

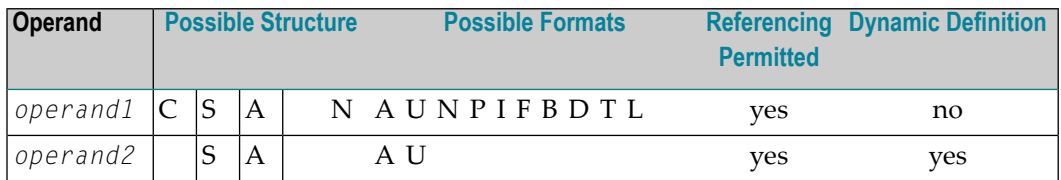

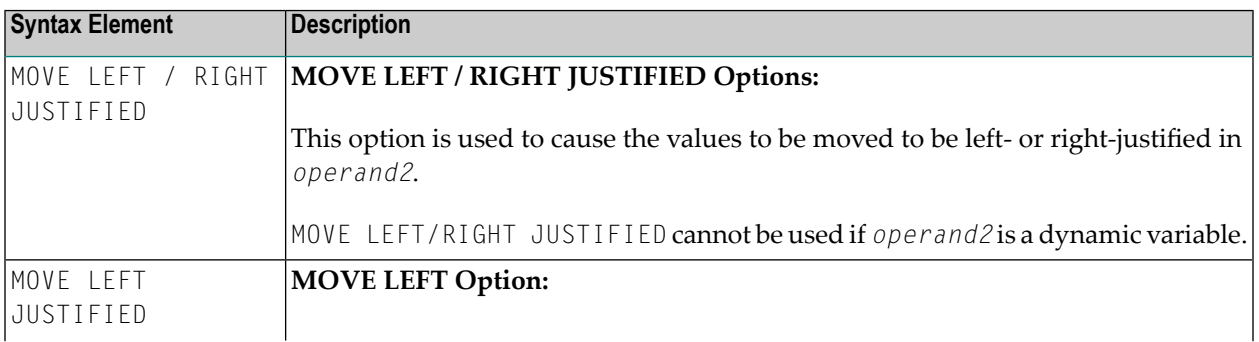

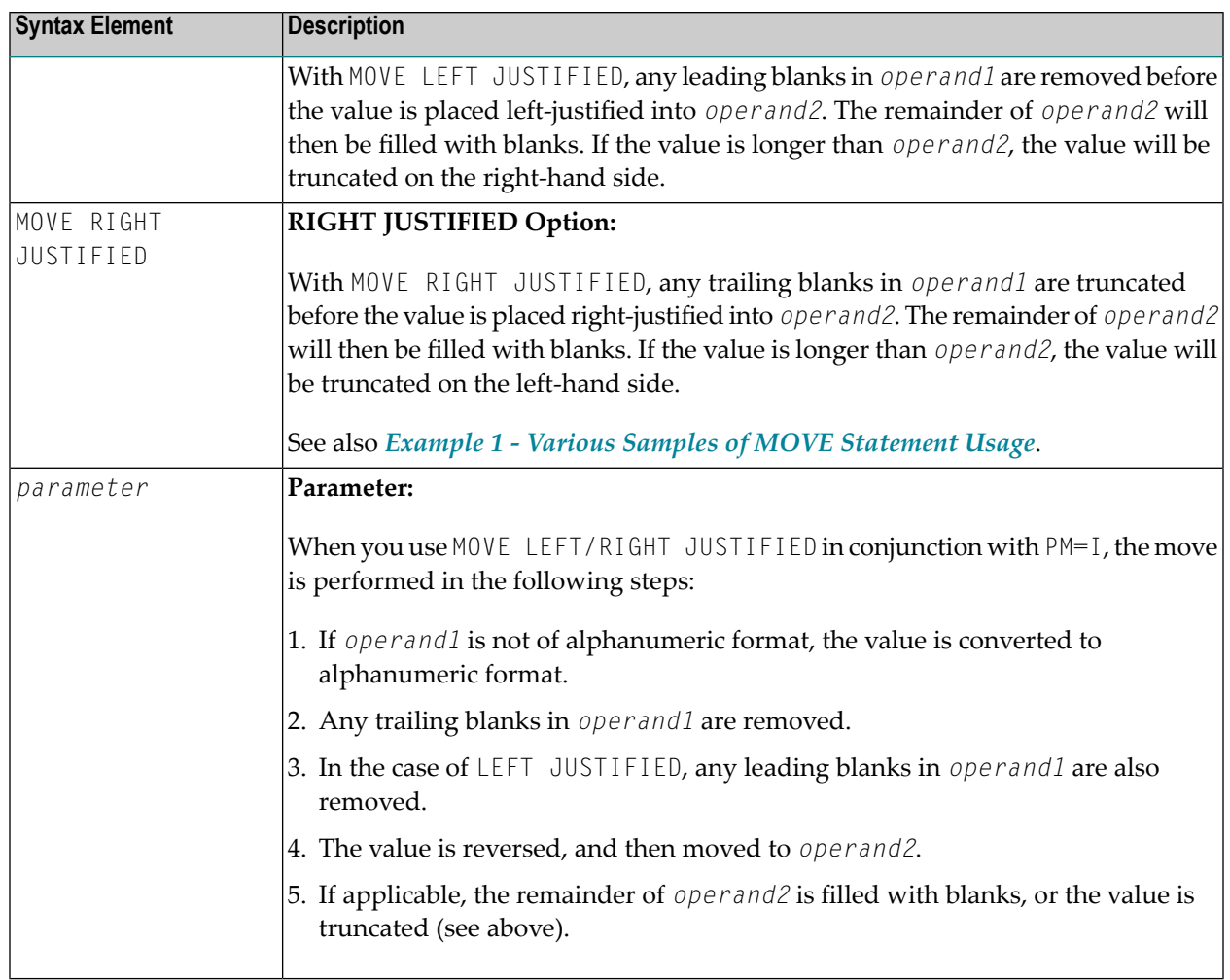

### <span id="page-560-0"></span>**Syntax 7 - MOVE NORMALIZED**

The MOVE NORMALIZED statement converts a Unicode string into the "Unicode Normalization Form C" (NFC). The resulting Unicode string does no longer contain combining sequences for characters which are available as pre-composed characters.

If the format of the target operand is not Unicode itself, an implicit conversion from Unicode into the target operand takes place - during this conversion the default code page (see system variable \*CODEPAGE) will be used.

For further information on the MOVE NORMALIZED statement, see the section *Statements* in the *Unicode and Code Page Support* documentation.

Syntax Diagram:

#### MOVE NORMALIZED *operand1* TO *operand2*

#### Operand Definition Table:

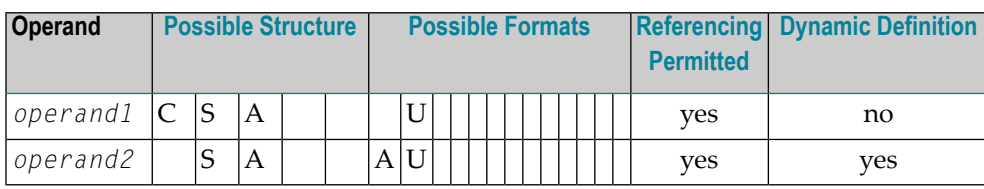

#### Syntax Element Description:

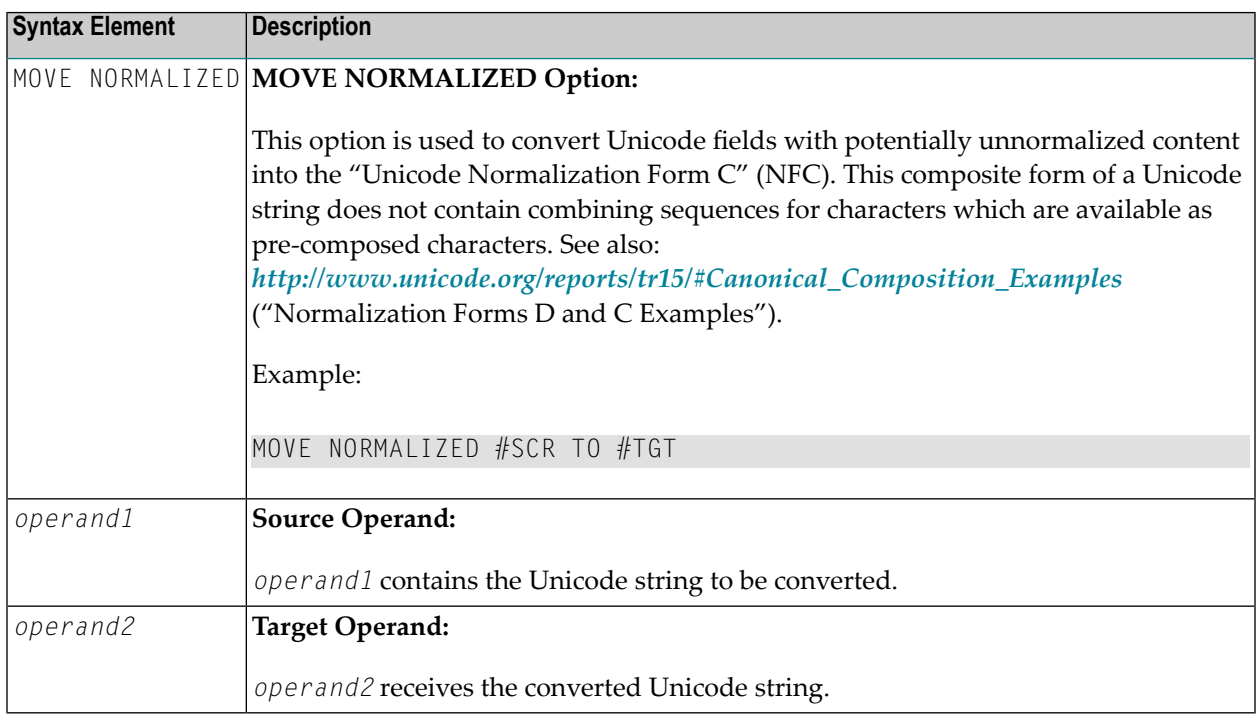

#### Example:

Some code points have different representations in Unicode. For example, the German letter 'Ä': the decomposed representation in Unicode is U+0041 followed by U+0308 and uses a combining character (U+0308); another representation is the pre-composed character U+00C4. The MOVE NORMALIZED statement converts the Unicode representation with combining characters into a normalized Unicode representation using pre-composed characters, where possible.

### <span id="page-562-0"></span>**Syntax 8 - MOVE ENCODED**

This section explains the syntax of the MOVE ENCODED statement. For information on the purpose of this statement, see the section *Statements* in the *Unicode and Code Page Support* documentation.

Syntax Diagram:

```
MOVE ENCODED
 operand1 [[IN] CODEPAGE operand2] TO
 operand3 [[IN] CODEPAGE operand4]
 [GIVING operand5]
```
Operand Definition Table:

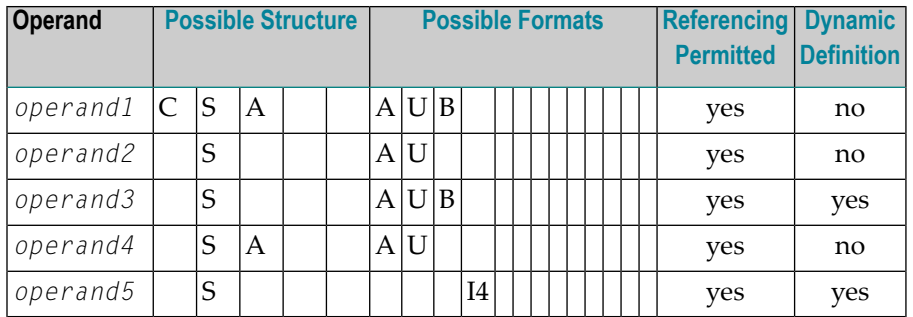

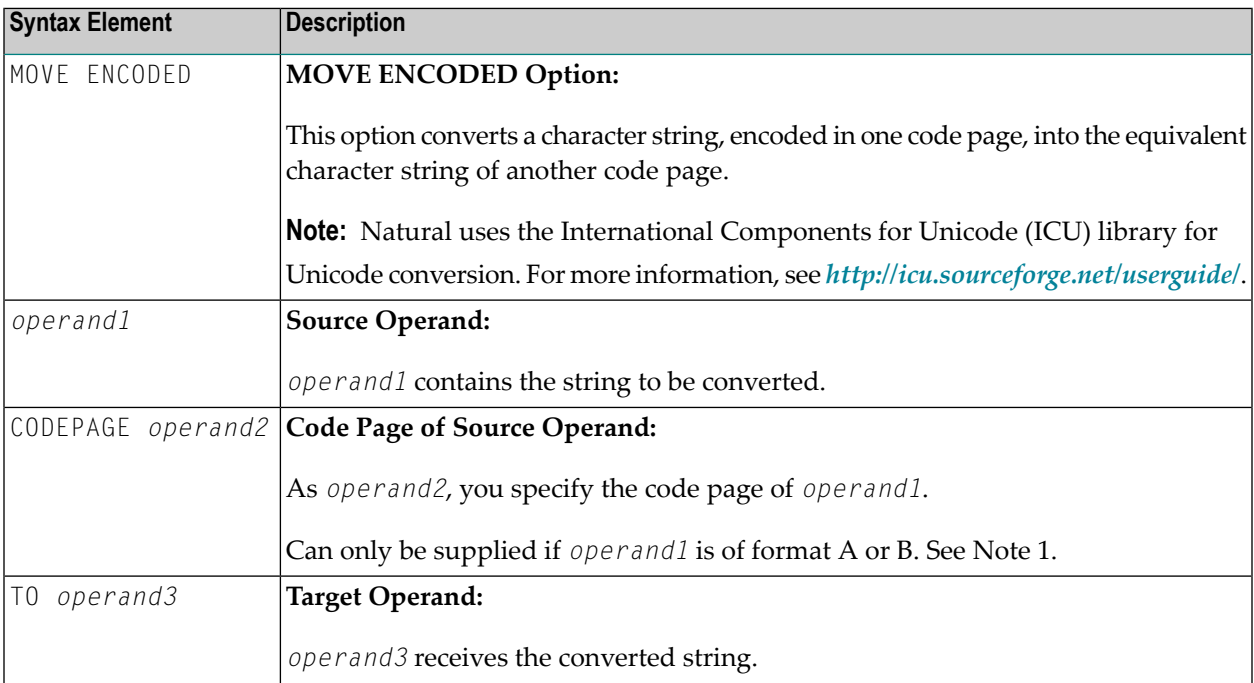

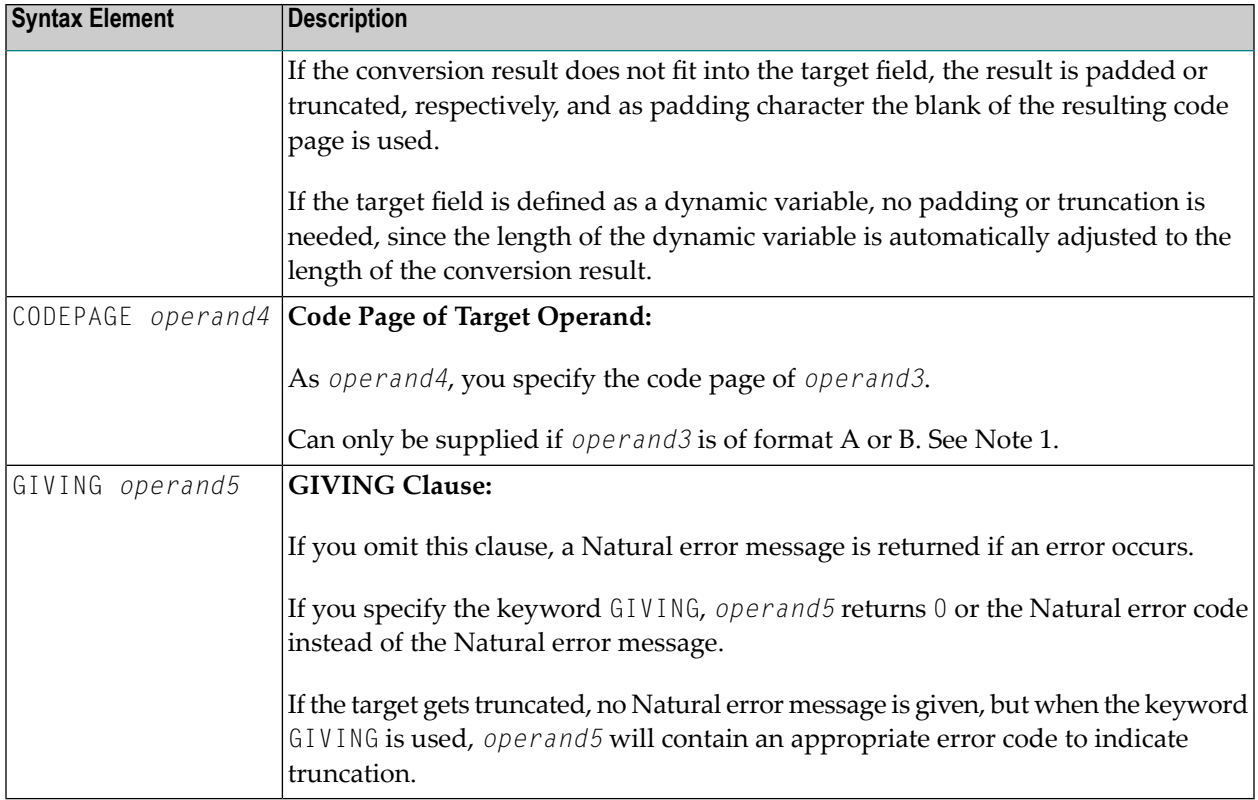

#### **Notes:**

- 1. If a code page operand is not supplied, then the default code page (value of the system variable \*CODEPAGE) is used.
- 2. If the session parameter CPCVERR in the statement **SET [GLOBALS](#page-830-0)** or in the system command GLOBALS is set to ON, an error is output if at least one character of the source field could not be converted properly into the destination code page, but was replaced in the target field by a substitution character.

#### **Examples of MOVE ENCODED:**

#### MOVE ENCODED A-FIELD1 TO A-FIELD2

Invalid: This results in a syntax error, since the code page names are taken by default and are the same for *operand1* and *operand3*.

MOVE ENCODED A-FIELD1 CODEPAGE 'IBM01140' TO A-FIELD2 CODEPAGE 'IBM01140'

Invalid: This results in an error, since the coded code page names are the same for *operand1* and *operand3*.

MOVE ENCODED A-FIELD1 CODEPAGE 'IBM01140' TO A-FIELD2 CODEPAGE 'IBM037'

Valid: The string in A-FIELD1 which is coded in IBM01140 is converted into A-FIELD2 which is coded in IBM037.

MOVE ENCODED U-FIELD TO U-FIELD

Invalid: This results in an error, since at least one operand must be of format A or B.

MOVE ENCODED U-FIELD TO A-FIELD

Valid: The Unicode string in U-FIELD which, considered to be encoded in UTF-16, is converted into the alphanumeric A-FIELD in the default code page (\*CODEPAGE).

MOVE ENCODED A-FIELD TO U-FIELD

Valid: The string in  $A$ -FIELD which, considered to be encoded in the default code page (\*CODEPAGE), is converted into the Unicode field U-FIELD.

MOVE ENCODED A100-FIELD CODEPAGE 'IBM1140' TO A50-FIELD CODEPAGE 'IBM037'

Valid: Conversion is done from A100-FIELD (format/length: A100) to A50-FIELD (format/length: A50), using the relevant code pages. The target is truncated. No Natural error message is returned.

MOVE ENCODED A100-FIELD CODEPAGE 'IBM1140' TO A50-FIELD CODEPAGE 'IBM037' GIVING ↩ RC-FIELD

<span id="page-564-0"></span>Valid: Conversion is done from A100-FIELD (format/length: A100) to A50-FIELD (format/length: A50), using the relevant code pages. The target is truncated. Since a GIVING clause is supplied, the RC-FIELD receives an error code, indicating that a value truncation has taken place.

### **Examples**

- Example 1 Various Samples of MOVE [Statement](#page-565-0) Usage
- [Example](#page-566-0) 2 MOVE BY NAME
- [Example](#page-567-0) 3 MOVE BY NAME with Arrays

#### ■ Example 4- MOVE BY [POSITION](#page-568-0)

#### <span id="page-565-0"></span>**Example 1 - Various Samples of MOVE Statement Usage**

\*\* Example 'MOVEX1': MOVE \*\*\*\*\*\*\*\*\*\*\*\*\*\*\*\*\*\*\*\*\*\*\*\*\*\*\*\*\*\*\*\*\*\*\*\*\*\*\*\*\*\*\*\*\*\*\*\*\*\*\*\*\*\*\*\*\*\*\*\*\*\*\*\*\*\*\*\*\*\*\*\* DEFINE DATA LOCAL  $1$   $#A$  (N3) 1 #B (A5) 1 #C (A2) 1 #D (A7) 1 #E (N1.0) 1 #F (A5) 1 #G (N3.2) 1 #H (A6) END-DEFINE \* **MOVE 5 TO #A** WRITE NOTITLE 'MOVE 5 TO  $#A'$  30X '='  $#A$ \* **MOVE 'ABCDE' TO #B #C #D** WRITE 'MOVE ABCDE TO #B #C #D' 20X '=' #B '=' #C '=' #D \* **MOVE -1 TO #E** WRITE 'MOVE -1 TO  $#E'$  28X '='  $#E$ \* **MOVE ROUNDED 1.995 TO #E** WRITE 'MOVE ROUNDED 1.995 TO #E' 18X '=' #E \* \* **MOVE RIGHT JUSTIFIED 'ABC' TO #F** WRITE 'MOVE RIGHT JUSTIFIED ''ABC'' TO  $#F'$  10X '='  $#F$ \* **MOVE EDITED '003.45' TO #G (EM=999.99)** WRITE 'MOVE EDITED ''003.45'' TO #G (EM=999.99)' 4X '=' #G \* **MOVE EDITED 123.45 (EM=999.99) TO #H** WRITE 'MOVE EDITED 123.45 (EM=999.99) TO  $#H'$  6X '='  $#H$ \* END ↩

#### **Output of Program MOVEX1:**

MOVE 5 TO  $#A$   $\qquad \qquad$   $\qquad \qquad$   $\qquad$   $\$ MOVE ABCDE TO  $#B$   $#C$   $#D$   $#D$   $#B$ : ABCDE  $#C$ : AB  $#D$ : ABCDE MOVE -1 TO  $#E$   $#E$ : -1 MOVE ROUNDED 1.995 TO  $#E$   $#E$ : 2 MOVE RIGHT JUSTIFIED 'ABC' TO  $#F$   $#F$ : ABC MOVE EDITED '003.45' TO #G (EM=999.99) #G: 3.45 MOVE EDITED 123.45 (EM=999.99) TO  $#H$  #H: 123.45

#### <span id="page-566-0"></span>**Example 2 - MOVE BY NAME**

```
** Example 'MOVEX2': MOVE BY NAME
************************************************************************
DEFINE DATA LOCAL
1 #SBLOCK
 2 #FIELDA (A10) INIT <'AAAAAAAAAA'>
 2 #FIELDB (A10) INIT <'BBBBBBBBBB'>
 2 #FIELDC (A10) INIT <'CCCCCCCCCC'>
 2 #FIELDD (A10) INIT <'DDDDDDDDDD'>
1 #TBLOCK
 2 #FIELD1 (A15) INIT <' '>
 2 #FIELDA (A10) INIT <' '>
 2 #FIELD2 (A10) INIT <' '>
 2 #FIELDB (A10) INIT <' '>
 2 #FIELD3 (A20) INIT <' '>
 2 #FIELDC (A10) INIT <' '>
END-DEFINE
*
MOVE BY NAME #SBLOCK TO #TBLOCK 
* 
WRITE NOTITLE 'CONTENTS OF #TBLOCK AFTER MOVE BY NAME:'
       // '=' #TBLOCK.#FIELD1 
        / '=' #TBLOCK.#FIELDA 
        / '=' #TBLOCK.#FIELD2 
        / '=' #TBLOCK.#FIELDB 
        / '=' #TBLOCK.#FIELD3 
        / '=' #TBLOCK.#FIELDC 
* 
END ↩
```
#### **Contents of #TBLOCK after MOVE BY NAME Processing:**

CONTENTS OF #TBLOCK AFTER MOVE BY NAME: #FIELD1: #FIELDA: AAAAAAAAAA #FIELD2: #FIELDB: BBBBBBBBBB #FIELD3: #FIELDC: CCCCCCCCCC ↩

#### <span id="page-567-0"></span>**Example 3 - MOVE BY NAME with Arrays**

```
DEFINE DATA LOCAL
  1 #GROUP1
    2 #FIELD (A10/1:10)
  1 #GROUP2
    2 #FIELD (A10/1:10)
END-DEFINE
...
MOVE BY NAME #GROUP1 TO #GROUP2
...
```
In this example, the MOVE statement would internally be resolved as:

#### MOVE #GROUP1.#FIELD (\*) TO #GROUP2.#FIELD (\*)

If part of an indexed group is moved to another part of the same group, this may lead to unexpected results as shown in the example below.

```
DEFINE DATA LOCAL
  1 #GROUP1 (1:5)
    2 #FIELDA (N1) INIT <1,2,3,4,5>
    2 REDEFINE #FIELDA
     3 #FIELDB (N1)
END-DEFINE
...
MOVE BY NAME #GROUP1 (2:4) TO #GROUP1 (1:3)
...
```
In this example, the MOVE statement would internally be resolved as:

```
MOVE #FIELDA (2:4) TO #FIELDA (1:3)MOVE #FIELDB (2:4) TO #FIELDB (1:3)
```
First, the contents of the occurrences 2 to 4 of #FIELDA are moved to the occurrences 1 to 3 of #FIELDA; that is, the occurrences receive the following values:

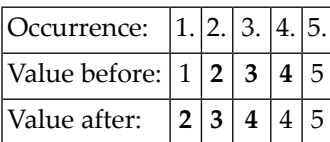

Then the contents of the occurrences 2 to 4 of #FIELDB are moved to the occurrences 1 to 3 of #FIELDB; that is, the occurrences receive the following values:

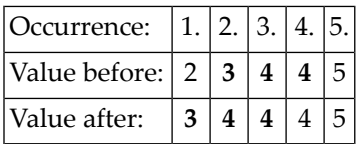

### <span id="page-568-0"></span>**Example 4- MOVE BY POSITION**

```
DEFINE DATA LOCAL
 1 #GROUP1
   2 #FIELD1A (N5)
   2 #FIELD1B (A3/1:3)
   2 REDEFINE #FIELD1B
      3 #FIELD1BR (A9)
 1 #GROUP2
   2 #FIELD2A (N5)
   2 #FIELD2B (A3/1:3)
   2 REDEFINE #FIELD2B
      3 #FIELD2BR (A9)
END-DEFINE
...
MOVE BY POSITION #GROUP1 TO #GROUP2
...
```
In this example, the content of #FIELD1A is moved to #FIELD2A, and the content of #FIELD1B to #FIELD2B; the fields #FIELD1BR and #FIELD2BR are not affected.

## <span id="page-570-0"></span>78 MOVE ALL

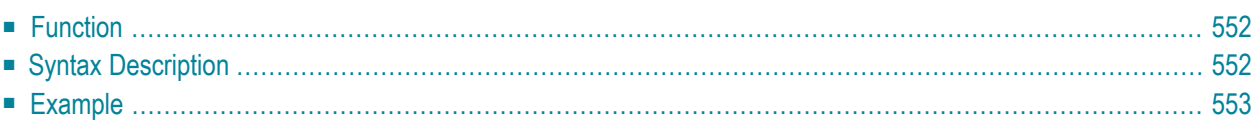

MOVE ALL *operand1* TO *operand2* [UNTIL *operand3*]

For an explanation of the symbols used in the syntax diagrams below, see *Syntax [Symbols](#page-23-0)*.

Related Statements: **[ADD](#page-46-0)** | **[COMPRESS](#page-146-0)** | **[COMPUTE](#page-156-0)** | **[DIVIDE](#page-340-0)** | **[EXAMINE](#page-372-0)** | **[MOVE](#page-550-0)** | **[MULTIPLY](#page-576-0)** | **[RESET](#page-780-0)** | **[SEPARATE](#page-818-0)** | **[SUBTRACT](#page-886-0)**

<span id="page-571-0"></span>Belongs to Function Group: *Arithmetic and Data Movement [Operations](#page-30-0)*

### **Function**

<span id="page-571-1"></span>The MOVE ALL statement is used to move repeatedly the value of *operand1* to *operand2* until *operand3* is full.

### **Syntax Description**

Operand Definition Table:

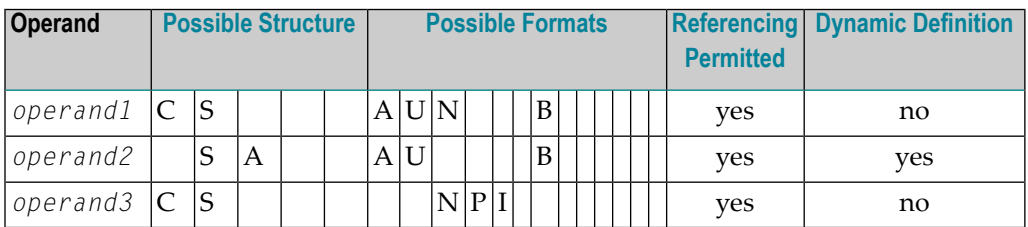

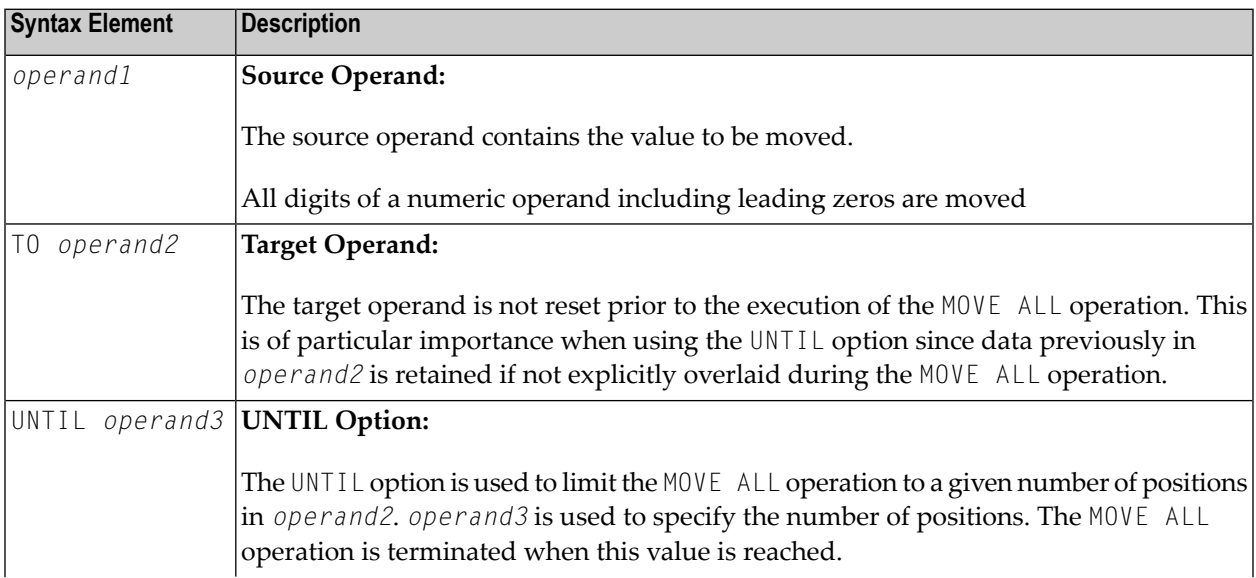

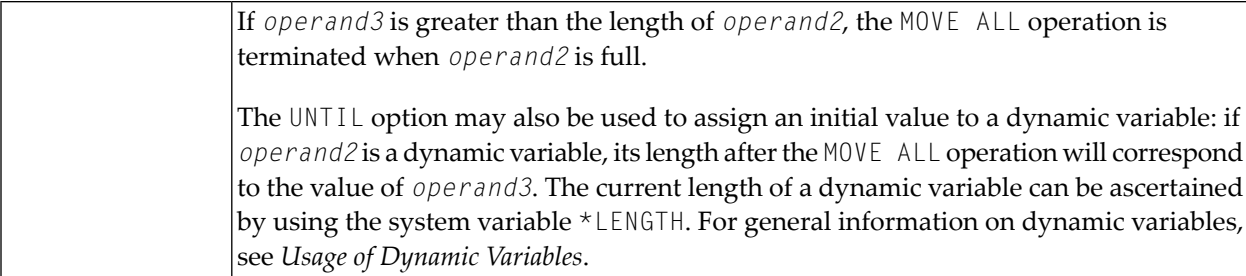

### <span id="page-572-0"></span>**Example**

```
** Example 'MOAEX1': MOVE ALL
************************************************************************
DEFINE DATA LOCAL
1 EMPLOY-VIEW VIEW OF EMPLOYEES
 2 PERSONNEL-ID
 2 FIRST-NAME
 2 NAME
 2 CITY
1 VEH-VIEW VIEW OF VEHICLES
 2 PERSONNEL-ID
 2 MAKE
END-DEFINE
*
LIMIT 4
RD. READ EMPLOY-VIEW BY NAME
 SUSPEND IDENTICAL SUPPRESS
  /*
 FD. FIND VEH-VIEW WITH PERSONNEL-ID = PERSONNEL-ID (RD.)
   IF NO RECORDS FOUND
     MOVE ALL '*' TO FIRST-NAME (RD.)
     MOVE ALL '*' TO CITY (RD.)
     MOVE ALL '*' TO MAKE (FD.)
    END-NOREC
    /*
    DISPLAY NOTITLE (ES=OFF IS=ON ZP=ON AL=15)
            NAME (RD.) FIRST-NAME (RD.)
            CITY (RD.)
            MAKE (FD.) (IS=OFF)
    /*
 END-FIND
END-READ
END
```
### **Output of Program MOAEX1:**

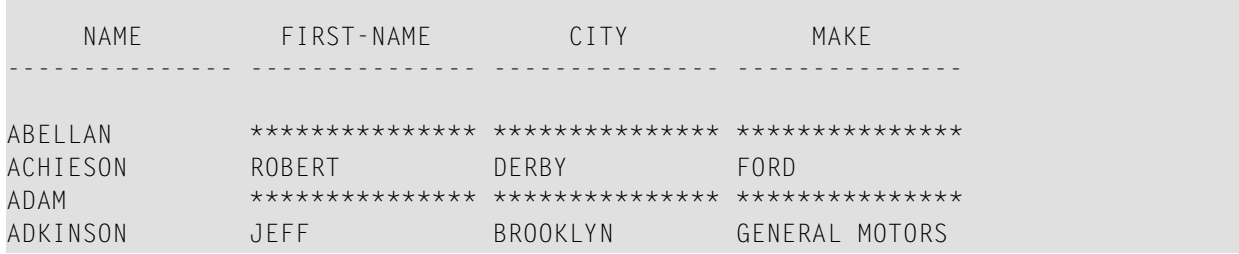

## **79 MOVE INDEXED**

The MOVE INDEXED statement is supported for compatibility reasons only.

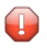

**Caution:** In contrast to a MOVE statement with array operands, checks for out-of-bound index values are not possible when a MOVE INDEXED statement is executed. As a consequence, when executing an incorrect MOVE INDEXED statement, you may unintentionally destroy user data.

Therefore, Software AG strongly recommends that you replace MOVE INDEXED statements by MOVE statements.

See the statement **[MOVE](#page-550-0)**.
# 80 MULTIPLY

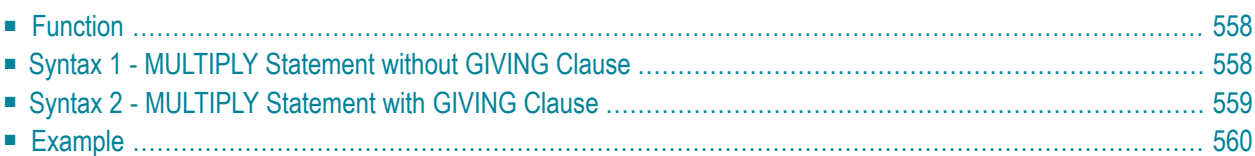

Related Statements: **[ADD](#page-46-0)** | **[COMPRESS](#page-146-0)** | **[COMPUTE](#page-156-0)** | **[DIVIDE](#page-340-0)** | **[EXAMINE](#page-372-0)** | **[MOVE](#page-550-0)** | **[MOVE](#page-570-0) ALL** | **[RESET](#page-780-0)** | **[SEPARATE](#page-818-0)** | **[SUBTRACT](#page-886-0)**

<span id="page-577-0"></span>Belongs to Function Group: *Arithmetic and Data Movement [Operations](#page-30-0)*

## **Function**

The MULTIPLY statement is used to multiply two operands. Depending on the syntax used, the result of the multiplication may be stored in *operand1* or *operand3*.

If a database field is used as the result field, the multiplication results in an update only to the internal value of the field as used within the program. The value forthe field in the database remains unchanged.

For multiplications involving arrays, see also *Rulesfor Arithmetic Assignments*, *Arithmetic Operations with Arrays* (in the *Programming Guide*).

<span id="page-577-1"></span>Two different structures are possible for this statement.

## **Syntax 1 - MULTIPLY Statement without GIVING Clause**

When Syntax 1 used, the result of the multiplication can be stored in *operand1*.

MULTIPLY [**ROUNDED**] *operand1* **BY** *operand2*

For an explanation of the symbols used in the syntax diagram, see *Syntax [Symbols](#page-23-0)*.

Operand Definition Table:

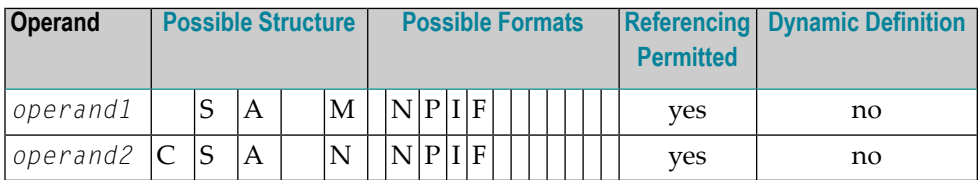

Syntax Element Description:

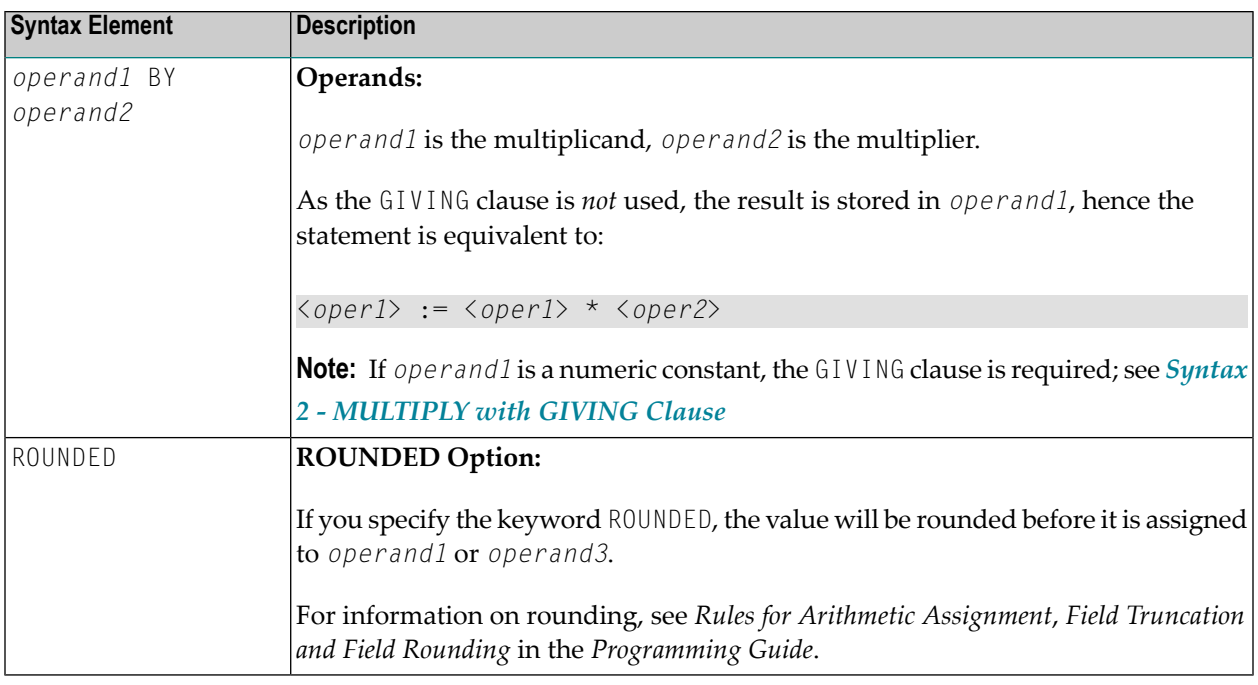

## <span id="page-578-0"></span>**Syntax 2 - MULTIPLY Statement with GIVING Clause**

When Syntax 2 used, the result of the multiplication can be stored in *operand3*.

MULTIPLY [**ROUNDED**] *operand1* **BY** *operand2* **GIVING** *operand3*

For an explanation of the symbols used in the syntax diagram, see *Syntax [Symbols](#page-23-0)*.

Operand Definition Table:

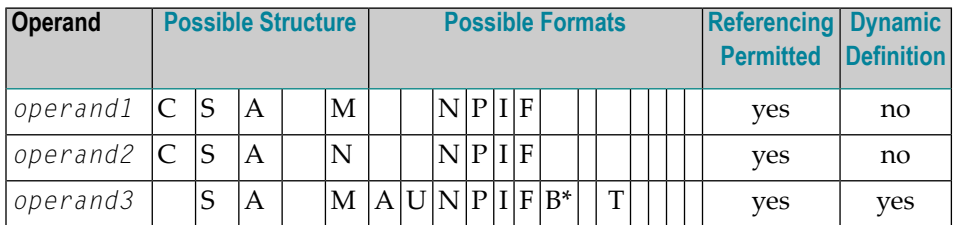

\* Format B of *operand3* may be used only with a length of less than or equal to 4.

Syntax Element Description:

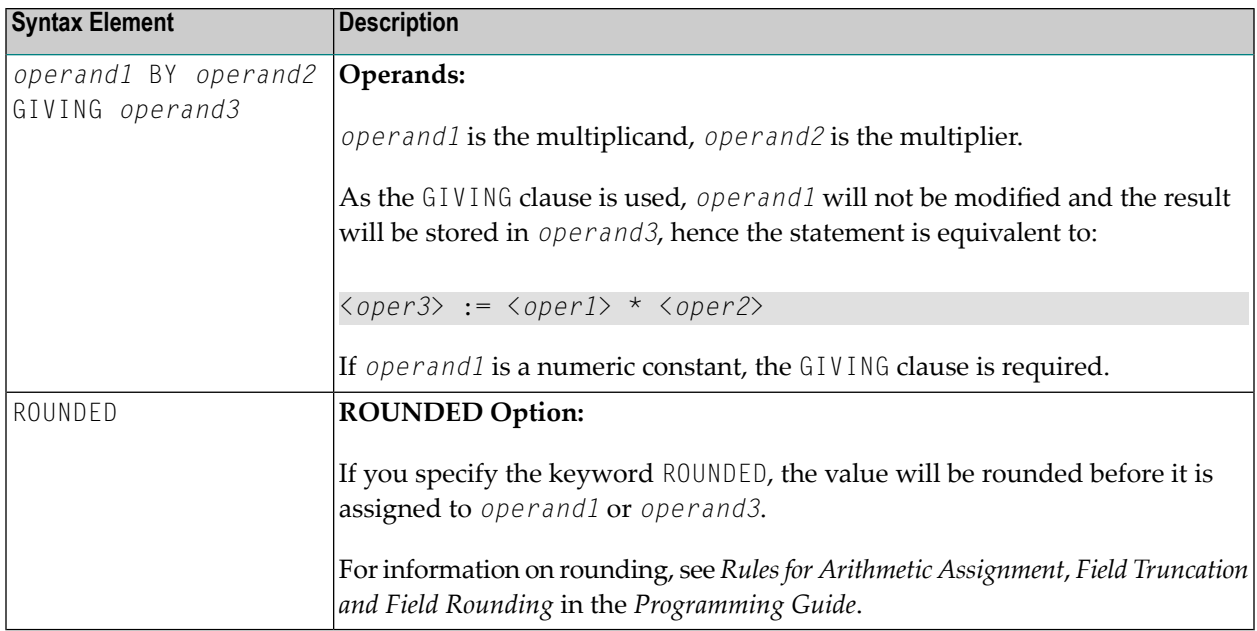

## <span id="page-579-0"></span>**Example**

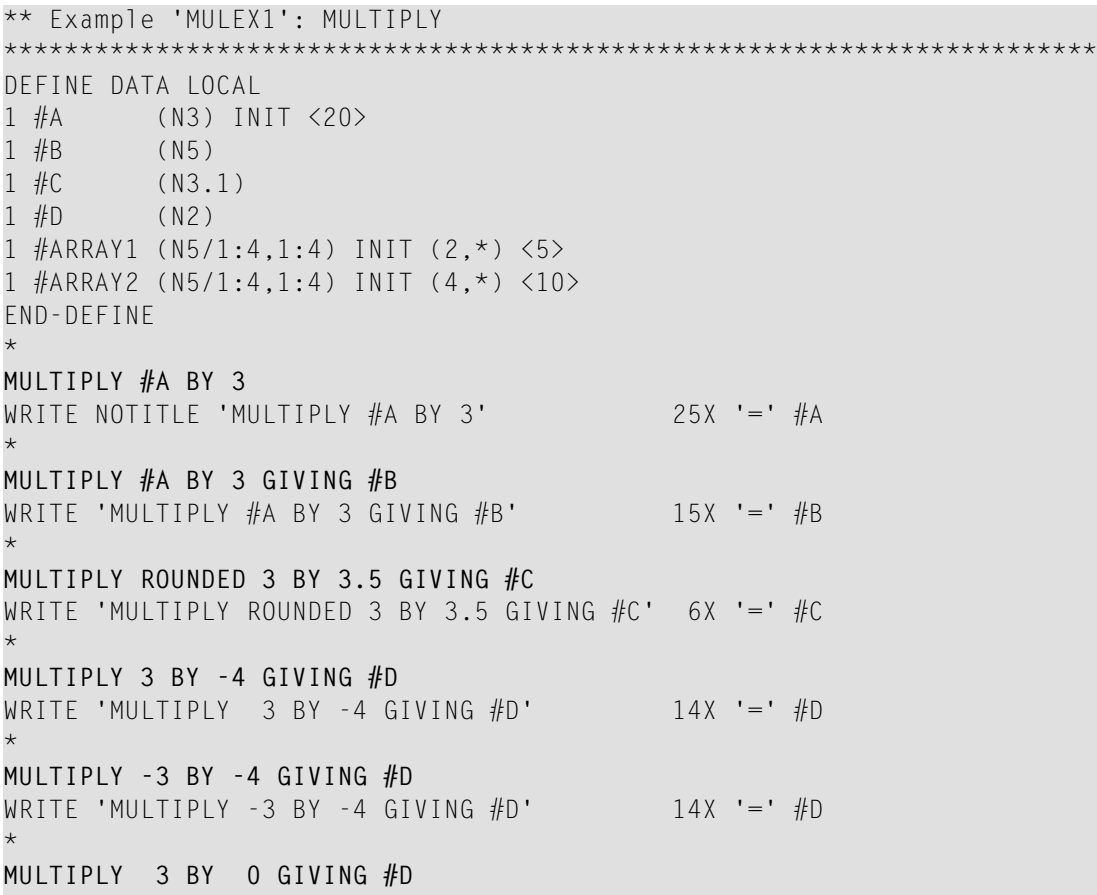

```
WRITE 'MULTIPLY 3 BY 0 GIVING #D' 14X '=' #D*
WRITE / '=' #ARRAY1 (2,*) '=' #ARRAY2 (4,*)
MULTIPLY #ARRAY1 (2,*) BY #ARRAY2 (4,*)
WRITE / 'MULTIPLY #ARRAY1 (2,*) BY #ARRAY2 (4,*)'
     / '=' #ARRAY1 (2,*) '=' #ARRAY2 (4,*)
*
END
```
#### **Output of Program MULEX1:**

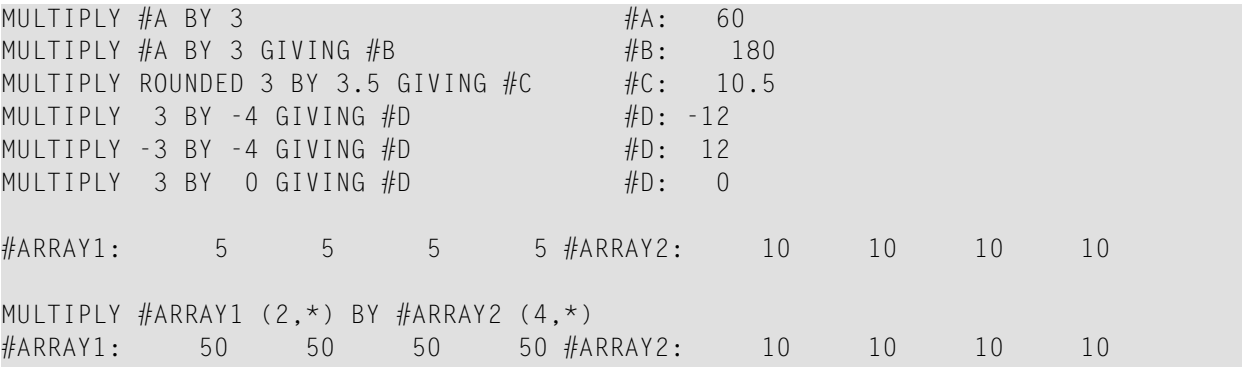

# 81 NEWPAGE

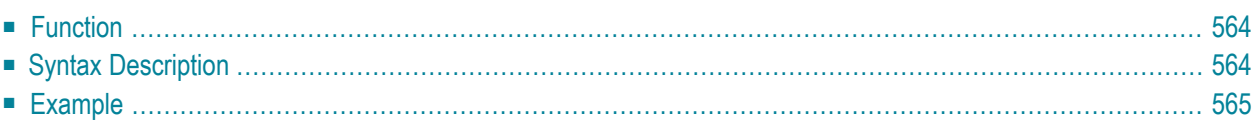

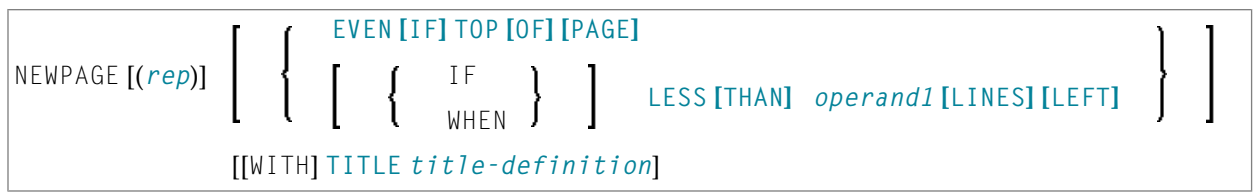

For an explanation of the symbols used in the syntax diagram, see *Syntax [Symbols](#page-23-0)*.

Related Statements: **AT END OF [PAGE](#page-68-0)** | **AT TOP OF [PAGE](#page-82-0)** | **CLOSE [PRINTER](#page-138-0)** | **DEFINE [PRINTER](#page-276-0)** | **[DISPLAY](#page-318-0)** | **[EJECT](#page-350-0)** | **[FORMAT](#page-450-0)** | **[PRINT](#page-640-0)** | **[SKIP](#page-852-0)** | **SUSPEND [IDENTICAL](#page-890-0) SUPPRESS** | **[WRITE](#page-906-0)** | **[WRITE](#page-922-0) TITLE** | **WRITE [TRAILER](#page-930-0)**

<span id="page-583-0"></span>Belongs to Function Group: *[Creation](#page-31-0) of Output Reports*

### **Function**

The NEWPAGE statement is used to cause an advance to a new page. NEWPAGE also causes any **[AT](#page-68-0) END OF [PAGE](#page-68-0)** and **WRITE [TRAILER](#page-930-0)** statements to be executed. A default title containing the date, time of day, and page number will appear on each new page unless a **[WRITE](#page-922-0) TITLE**, **WRITE NOTITLE**, or **DISPLAY NOTITLE** statement is specified to define specific title processing.

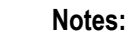

- 1. The advance to a new page is not performed at the time when the NEWPAGE statement is executed. It is performed only when a subsequent statement which produces output is executed.
- <span id="page-583-1"></span>2. If the NEWPAGE statement is not used, page advance is controlled automatically based on the Natural profile/session parameter PS (Page Size for Natural Reports).

## **Syntax Description**

Operand Definition Table:

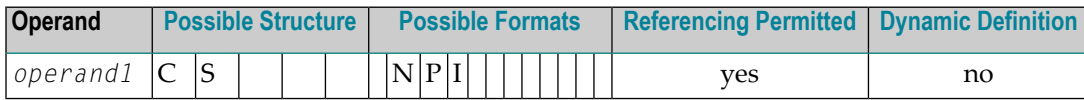

Syntax Element Description:

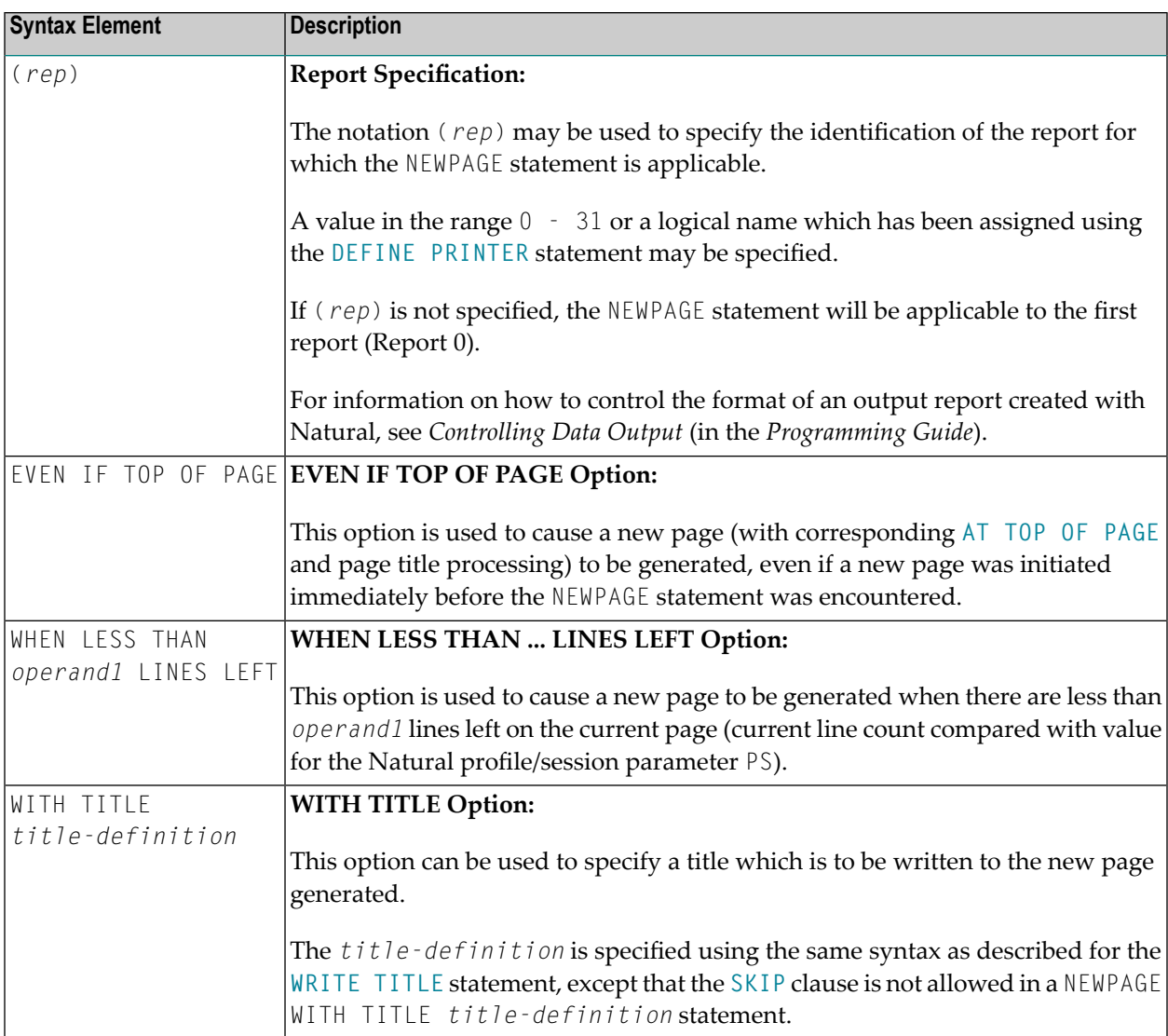

## <span id="page-584-0"></span>**Example**

```
** Example 'NWPEX1': NEWPAGE
DEFINE DATA LOCAL
1 EMPLOY-VIEW VIEW OF EMPLOYEES
2 CITY
2 NAME
2 SALARY (1)
2 CURR-CODE (1)
END-DEFINE
LIMIT 15
READ EMPLOY-VIEW BY CITY FROM 'DENVER'
```

```
DISPLAY CITY (IS=ON) NAME SALARY (1) CURR-CODE (1)
 AT BREAK OF CITY
   SKIP 1
   /*
   NEWPAGE WHEN LESS THAN 10 LINES LEFT
   WRITE '****************************************'
     / 'SUMMARY FOR ' OLD(CITY)
     / '****************************************'
     / '****************************************'
     / 'SUM OF SALARIES:' SUM(SALARY(1))
     / 'AVG OF SALARIES:' AVER(SALARY(1))
     / '****************************************'
   NEWPAGE 
    /* 
  END-BREAK 
END-READ 
END ↩
```
#### **Output of Program NWPEX1 - Page 1:**

Page 1 05-01-18 10:01:45 CITY NAME ANNUAL CURRENCY SALARY CODE -------------------- -------------------- ---------- -------- DENVER TANIMOTO 33000 USD MEYER 50000 USD \*\*\*\*\*\*\*\*\*\*\*\*\*\*\*\*\*\*\*\*\*\*\*\*\*\*\*\*\*\*\*\*\*\*\*\*\*\*\*\* SUMMARY FOR DENVER \*\*\*\*\*\*\*\*\*\*\*\*\*\*\*\*\*\*\*\*\*\*\*\*\*\*\*\*\*\*\*\*\*\*\*\*\*\*\*\* \*\*\*\*\*\*\*\*\*\*\*\*\*\*\*\*\*\*\*\*\*\*\*\*\*\*\*\*\*\*\*\*\*\*\*\*\*\*\*\* SUM OF SALARIES: 83000<br>AVG OF SALARIES: 41500 AVG OF SALARIES: \*\*\*\*\*\*\*\*\*\*\*\*\*\*\*\*\*\*\*\*\*\*\*\*\*\*\*\*\*\*\*\*\*\*\*\*\*\*\*\* ↩

#### **Output of Program NWPEX1 - Page 2:**

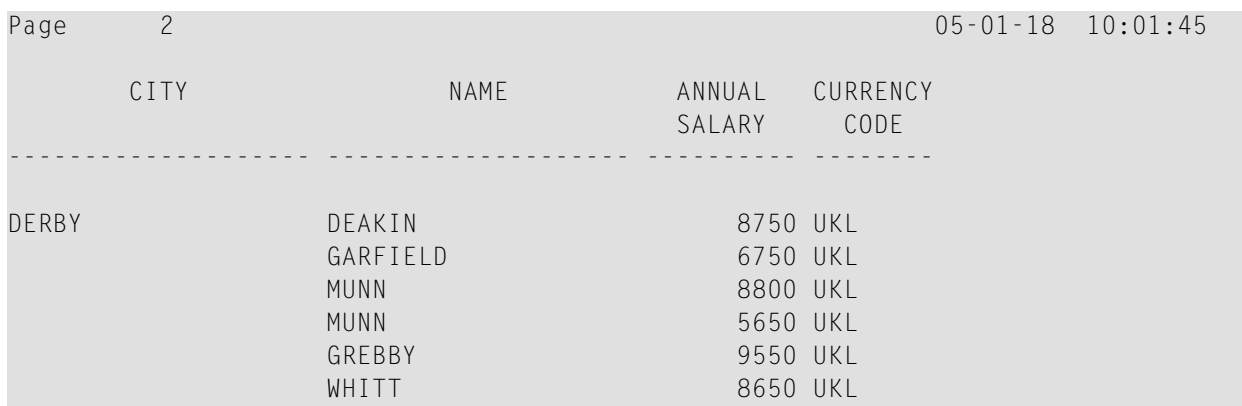

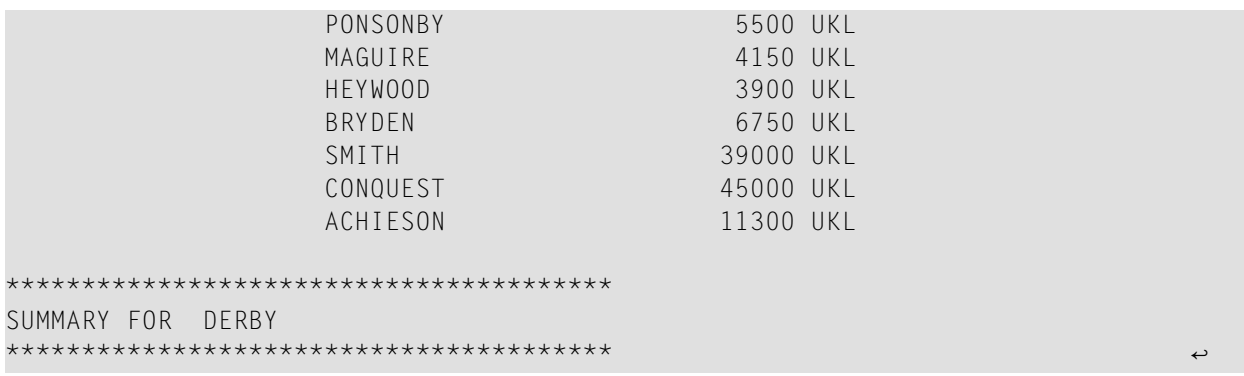

## **Output of Program NWPEX1 - Page 3:**

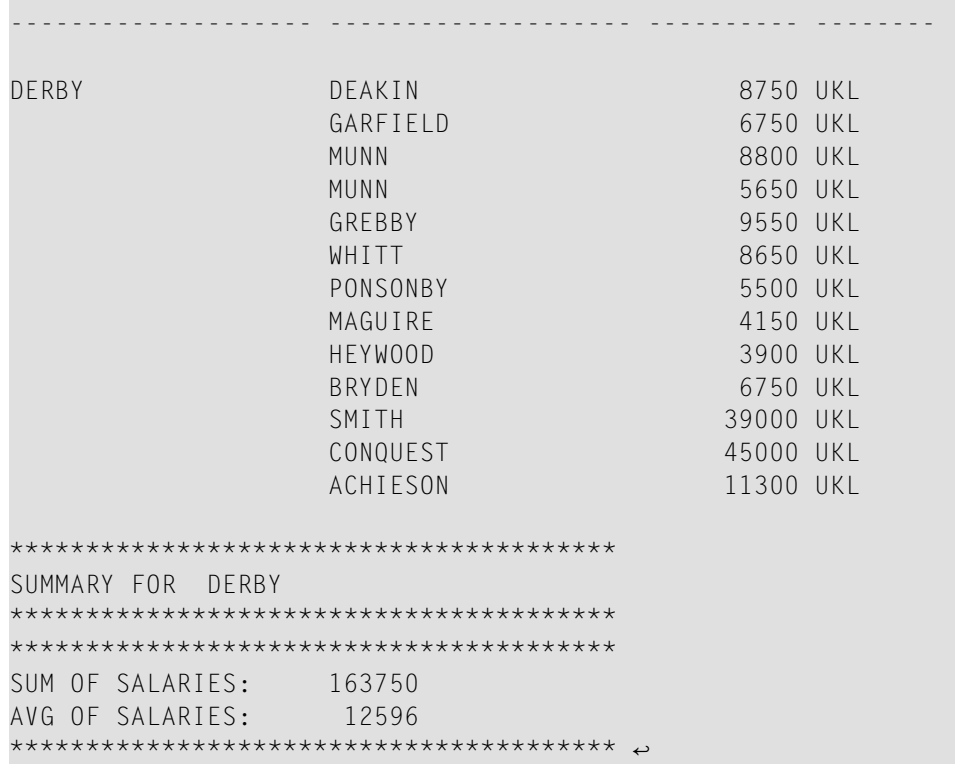

## 82 OBTAIN

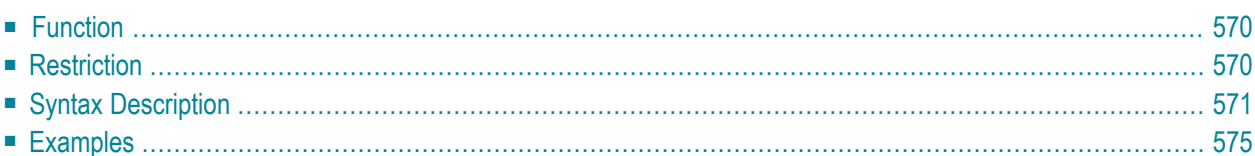

OBTAIN *operand1*

For an explanation of the symbols used in the syntax diagram, see *Syntax [Symbols](#page-23-0)*.

<span id="page-589-0"></span>Belongs to Function Group: **Reporting Mode [Statements](#page-36-0)**

## **Function**

The OBTAIN statement is used in reporting mode to cause one or more fields to be read from a file. The OBTAIN statement does not generate any executable code in the Natural object program. It is primarily used to read a range of values of a multiple-value field or a range of occurrences of a periodic group so that portions of these ranges may be subsequently referenced in the program.

An OBTAIN statement is *not* required for each database field to be referenced in the program since Natural automatically reads each database field referenced in a subsequent statement (for example, a **[DISPLAY](#page-318-0)** or **[COMPUTE](#page-156-0)** statement).

When multiple-value or periodic-group fields in the form of an array are referenced, the array must be defined with an OBTAIN statement to ensure that it is built for all occurrences of the fields. If individual multiple-value or periodic-group fields are referenced before the array is defined, the fields will not be placed within the array and will exist independent of the array. The fields will contain the same value as the corresponding occurrence within the array.

Individual occurrences of multiple-value or periodic-group fields or subarrays can be held within a previously defined array if the array dimensions of the second individual occurrence or array are contained within the initial array.

<span id="page-589-1"></span>References to multiple-value or periodic-group fields with unique variable index cannot be contained in an array of values. If indvidual occurrences of an array are to be processed with a variable index, the index expression must be prefixed with the unique variable index to denote the individual array.

## **Restriction**

The OBTAIN statement is for reporting mode only.

## <span id="page-590-0"></span>**Syntax Description**

Operand Definition Table:

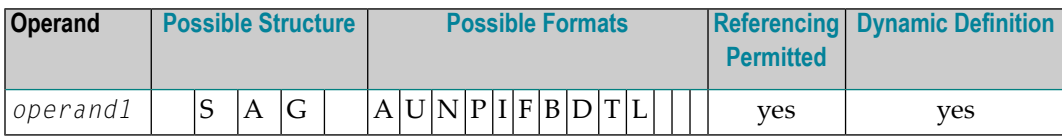

Syntax Element Description:

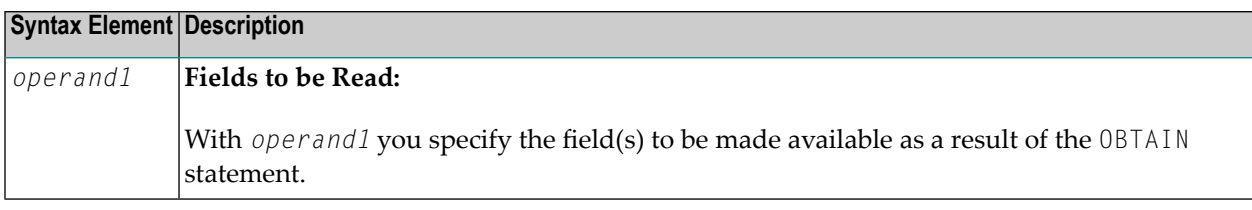

#### **Examples:**

```
READ FINANCE OBTAIN CREDIT-CARD (1-10)
DISPLAY CREDIT-CARD (3-5) CREDIT-CARD (6-8)
SKIP 1 END
```
The above example results in the first 10 occurrences of the field CREDIT-CARD (which is contained in a periodic group) being read and occurrences 3-5 and 6-8 being displayed where the subsequent subarrays will reside in the initial array (1-10).

```
READ FINANCE
MOVE 'ONE' TO CREDIT-CARD (1)
DISPLAY CREDIT-CARD (1) CREDIT-CARD (1-5)
```
#### Output:

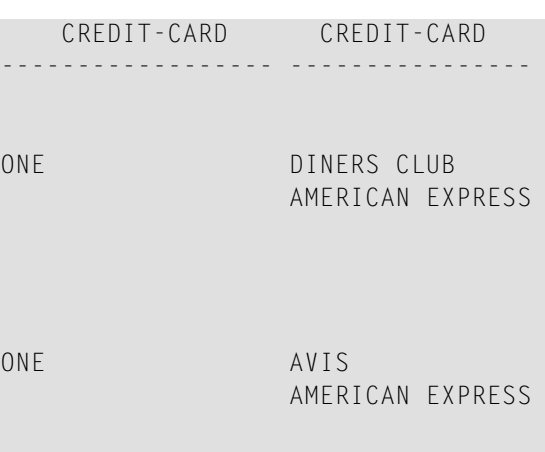

ONE HERTZ AMERICAN EXPRESS ONE UNITED AIR TRAVEL

The first reference to CREDIT-CARD (1) is not contained within the array. The array which is defined after the reference to the unique occurrence (1) cannot retroactively include a unique occurrence or an array which is shorter than the one being defined.

READ FINANCE OBTAIN CREDIT-CARD (1-5) MOVE 'ONE' TO CREDIT-CARD (1) DISPLAY CREDIT-CARD (1) CREDIT-CARD (1-5)

Output:

CREDIT-CARD CREDIT-CARD ------------------ ---------------- ONE ONE AMERICAN EXPRESS ONE ONE AMERICAN EXPRESS ONE ONE AMERICAN EXPRESS ONE ONE

The individual reference to CREDIT-CARD (1) is contained within the array defined in the OBTAIN statement.

MOVE (1) TO INDEX READ FINANCE DISPLAY CREDIT-CARD (1-5) CREDIT-CARD (INDEX)

#### Output:

CREDIT-CARD CREDIT-CARD ------------------- ----------------

DINERS CLUB DINERS CLUB AMERICAN EXPRESS

AVIS AVIS AMERICAN EXPRESS

HERTZ HERTZ AMERICAN EXPRESS

UNITED AIR TRAVEL UNITED AIR TRAVEL

The reference to CREDIT-CARD using the variable index notation is not contained within the array.

```
RESET A(A20) B(A20) C(A20)
MOVE 2 TO I (N3)
MOVE 3 TO J (N3)
READ FINANCE
 OBTAIN CREDIT-CARD (1:3) CREDIT-CARD (I:I+2) CREDIT-CARD (J:J+2)
 FOR K (N3) = 1 TO 3
 MOVE CREDIT-CARD (1.K) TO A
 MOVE CREDIT-CARD (I.K) TO B
 MOVE CREDIT-CARD (J.K) TO C
 DISPLAY A B C
LOOP /* FOR
LOOP / * READ
END
```
Output:

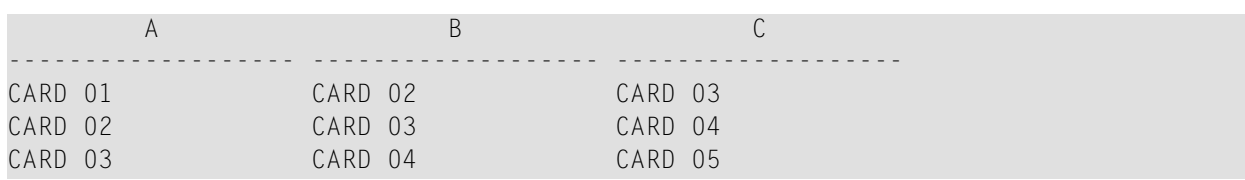

The three arrays may be accessed individually by using the unique base index as qualifier for the index expression.

#### **Invalid Example 1**

```
READ FINANCE
OBTAIN CREDIT-CARD (1-10)
FOR I 1 10
MOVE CREDIT-CARD (I) TO A(A20)
WRITE A
END
```
The above example will produce error message NAT1006 (value for variable index = 0) because, at the time the record is read (READ), the index I still contains the value 0.

In any case, the above example would not have printed the first 10 occurrences of CREDIT-CARD because the individual occurrence with the variable index cannot be contained in the array and the variable index (I) is only evaluated when the next record is read.

The following is the correct method of performing the above:

```
READ FINANCE
OBTAIN CREDIT-CARD (1-10)
FOR I 1 10
MOVE CREDIT-CARD (1.I) TO A (A20)
WRITE A
END
```
#### **Invalid Example 2**

```
READ FINANCE
FOR I 1 10
WRITE CREDIT-CARD (I)
END
```
The above example will produce error message NAT1006 because the index I is zero when the record is read in the **[READ](#page-706-0)** statement.

The following is the correct method of performing the above:

READ FINANCE FOR I 1 10 GET SAME WRITE CREDIT-CARD (0030/I) END

<span id="page-594-0"></span>The GET [SAME](#page-462-0) statement is necessary to reread the record after the variable index has been updated in the **[FOR](#page-444-0)** loop.

### **Examples**

- Example 1 OBTAIN [Statement](#page-594-1)
- Example 2 OBTAIN [Statement](#page-595-0) with Multiple Ranges

#### <span id="page-594-1"></span>**Example 1 - OBTAIN Statement**

```
** Example 'OBTEX1': OBTAIN
************************************************************************
RESET #INDEX (I1)
*
LIMIT 5
READ EMPLOYEES BY CITY
 OBTAIN SALARY (1:4) 
  /* 
  IF SALARY (4) GT 0 DO 
    WRITE '=' NAME / 'SALARIES (1:4):' SALARY (1:4) 
    FOR #INDEX 1 TO 4 
      WRITE 'SALARY' #INDEX SALARY (1.#INDEX) 
    LOOP 
    SKIP 1 
  DOEND 
LOOP 
* 
END
```
#### **Output of Program OBTEX1:**

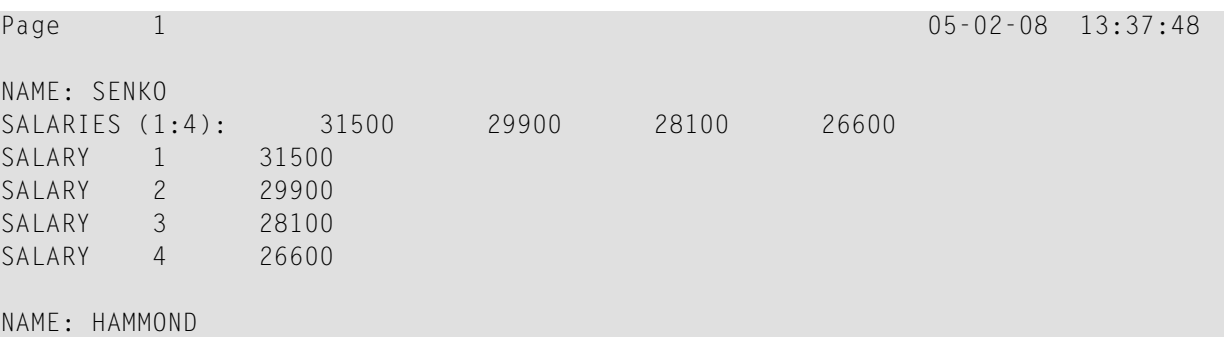

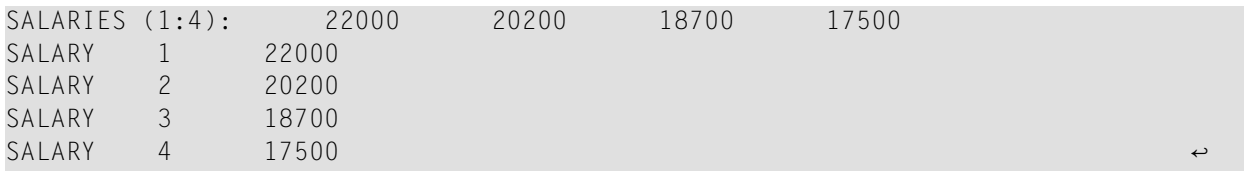

#### <span id="page-595-0"></span>**Example 2 - OBTAIN Statement with Multiple Ranges**

```
** Example 'OBTEX2': OBTAIN (with multiple ranges)
************************************************************************
RESET #INDEX (I1) #K (I1)
*
#INDEX := 2
#K := 3
*
LIMIT 2
*
READ EMPLOYEES BY CITY
 OBTAIN SALARY (1:5)
        SALARY (#INDEX:#INDEX+3) 
  /* 
  IF SALARY (5) GT 0 DO 
    WRITE '=' NAME 
    WRITE 'SALARIES (1-5):' SALARY (1:5) / 
    WRITE 'SALARIES (2-5):' SALARY (#INDEX:#INDEX+3) 
    WRITE 'SALARIES (2-5):' SALARY (#INDEX.1:4) / 
    WRITE 'SALARY 3:' SALARY (3) 
    WRITE 'SALARY 3:' SALARY (#K) 
    WRITE 'SALARY 4:' SALARY (#INDEX.#K)
  DOEND 
\Box
```
#### **Output of Program OBTEX2:**

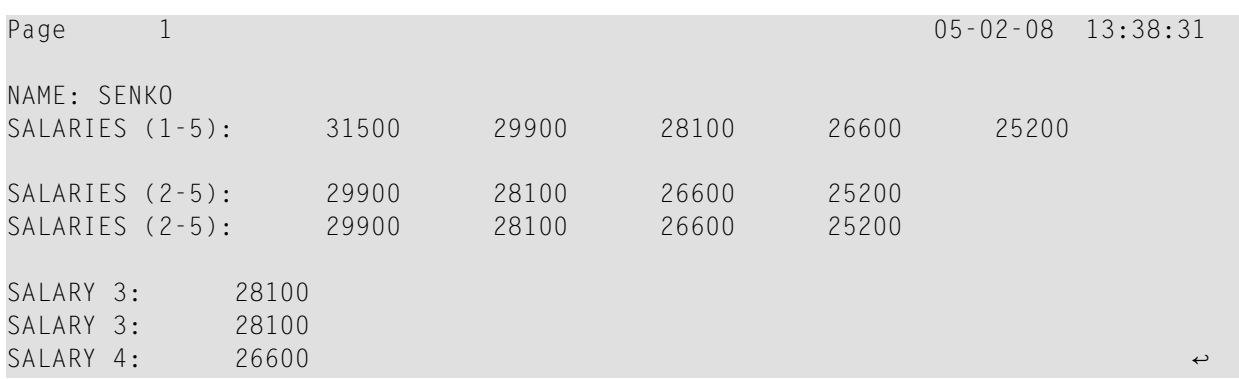

For further examples of using the OBTAIN statement, see *Referencing a Database Array* in the *Programming Guide*.

# 83 ON ERROR

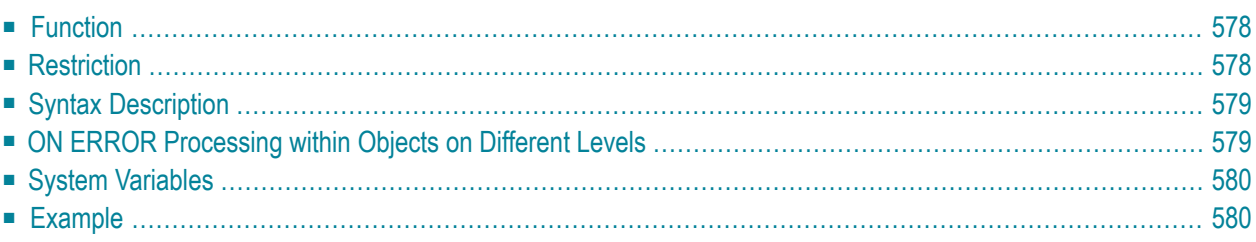

#### **Structured Mode Syntax**

**ON [ERROR](#page-597-0)** *statement* **END-ERROR**

#### **Reporting Mode Syntax**

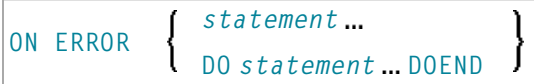

For an explanation of the symbols used in the syntax diagram, see *Syntax [Symbols](#page-23-0)*.

<span id="page-597-0"></span>Related Statements: **[DECIDE](#page-168-0) FOR** | **[DECIDE](#page-174-0) ON** | **[IF](#page-482-0)** | **IF [SELECTION](#page-486-0)**

### **Function**

The ON ERROR statement is used to intercept execution time errors which would otherwise result in a Natural error message, followed by termination of Natural program execution, and a return to command input mode.

When the ON ERROR statement block is entered for execution, the normal flow of program execution has been interrupted and cannot be resumed except for Natural error 3145 (record requested in hold), in which case a RETRY statement will cause processing to be resumed exactly where it was suspended.

<span id="page-597-1"></span>This statement is non-procedural (that is, its execution depends on an event, not on where in a program it is located).

### **Restriction**

Only one ON ERROR statement is permitted in a Natural object.

## <span id="page-598-0"></span>**Syntax Description**

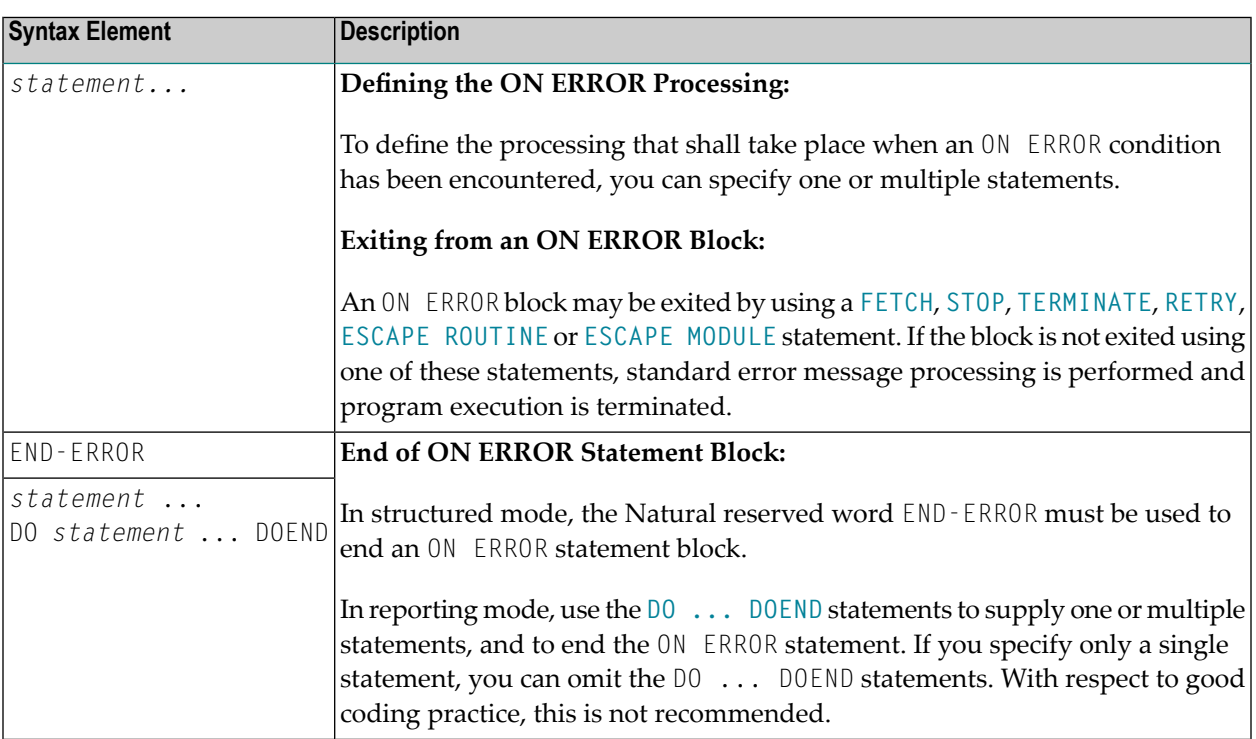

## <span id="page-598-1"></span>**ON ERROR Processing within Objects on Different Levels**

In an object call hierarchy created by means of CALLNAT, PERFORM or FETCH RETURN statements, each object may contain an ON ERROR statement.

When an error occurs, Natural will trace back the call hierarchy and select the first ON ERROR statement encountered in an object for execution.

For further information, see *Processing of Application Errors* in the *Programming Guide*.

## <span id="page-599-0"></span>**System Variables**

The following Natural system variables can be used in conjunction with the ON ERROR statement (as shown in the **[Example](#page-599-1)** below):

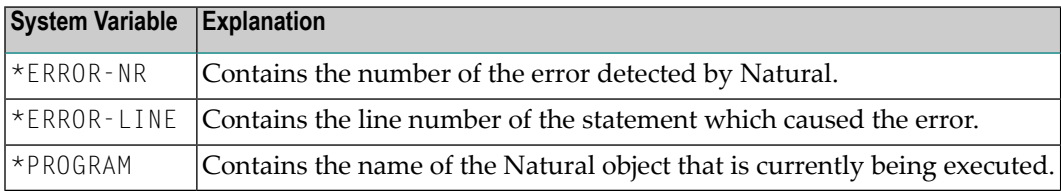

## <span id="page-599-1"></span>**Example**

```
** Example 'ONEEX1': ON ERROR
**
**
CAUTION: Executing this example will modify the database records!
************************************************************************
DEFINE DATA LOCAL
1 EMPLOY-VIEW VIEW OF EMPLOYEES
  2 NAME
  2 CITY
*
1 #NAME (A20)
1 #CITY (A20)
END-DEFINE
*
REPEAT
 INPUT 'ENTER NAME:' #NAME
  IF #NAME = ' 'STOP
  END-IF
  FIND EMPLOY-VIEW WITH NAME = #NAMEINPUT (AD=M) 'ENTER NEW VALUES:' ///
                 'NAME:' NAME /
                 'CITY:' CITY
   UPDATE
   END TRANSACTION
    /*
   ON ERROR
      IF *ERROR-NR = 3009
        WRITE 'LAST TRANSACTION NOT SUCCESSFUL'
            / 'HIT ENTER TO RESTART PROGRAM'
        FETCH 'ONEEX1'
      END-IF
```

```
WRITE 'ERROR' *ERROR-NR 'OCCURRED IN PROGRAM' *PROGRAM
            'AT LINE' *ERROR-LINE
     FETCH 'MENU'
   END-ERROR
   /*
 END-FIND
END-REPEAT
END
```
# 84 OPEN CONVERSATION

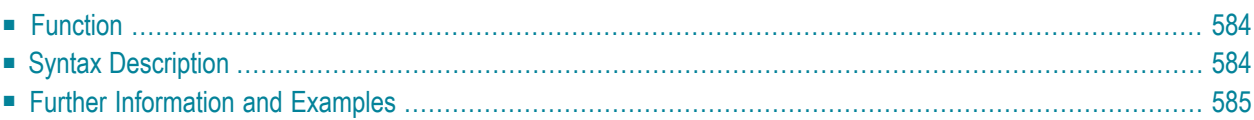

OPEN CONVERSATION USING [SUBPROGRAMS] {*operand1*}

For an explanation of the symbols used in the syntax diagram, see *Syntax [Symbols](#page-23-0)*.

Related Statements: **CLOSE [CONVERSATION](#page-128-0)** | **DEFINE DATA [CONTEXT](#page-218-0)**

<span id="page-603-0"></span>Belongs to Function Group: *Natural Remote [Procedure](#page-35-0) Call*

### **Function**

The statement OPEN CONVERSATION is used in conjunction with the Natural Remote Procedure Call (RPC). It allows the RPC Client to open a conversation and specify the remote subprograms to be included in the conversation.

<span id="page-603-1"></span>When the OPEN CONVERSATION statement is executed, it assigns a unique ID identifying the conversation to the system variable \*CONVID.

### **Syntax Description**

Operand Definition Table:

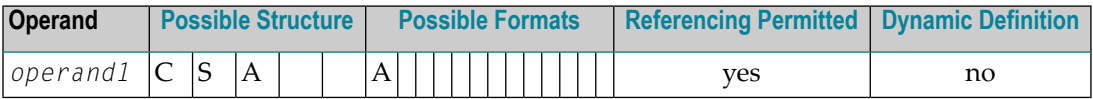

Syntax Element Description:

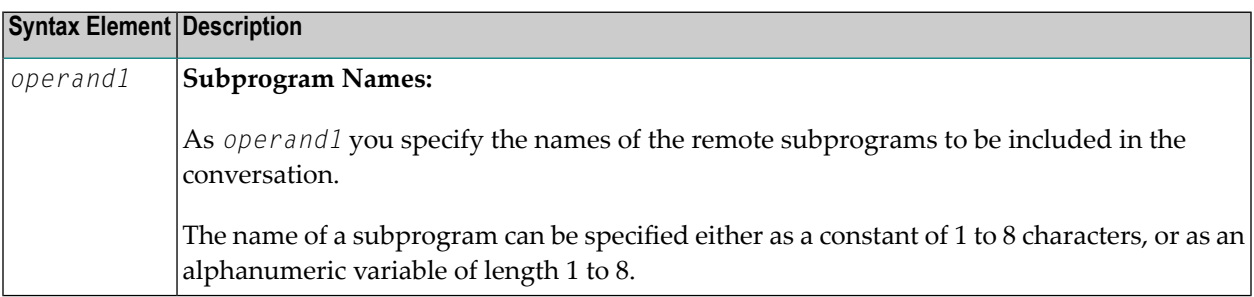

## <span id="page-604-0"></span>**Further Information and Examples**

See the following sections in the *Natural Remote Procedure Call (RPC)* documentation:

- *Natural RPC Operation in Conversational Mode*
- *Using a Conversational RPC*

# 85 OPEN DIALOG

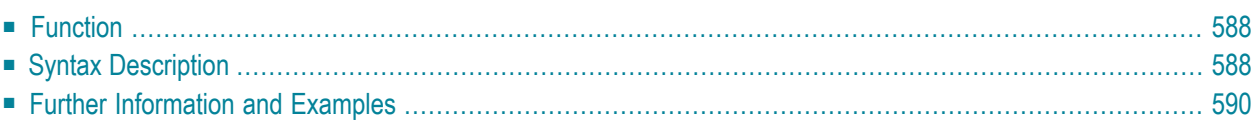

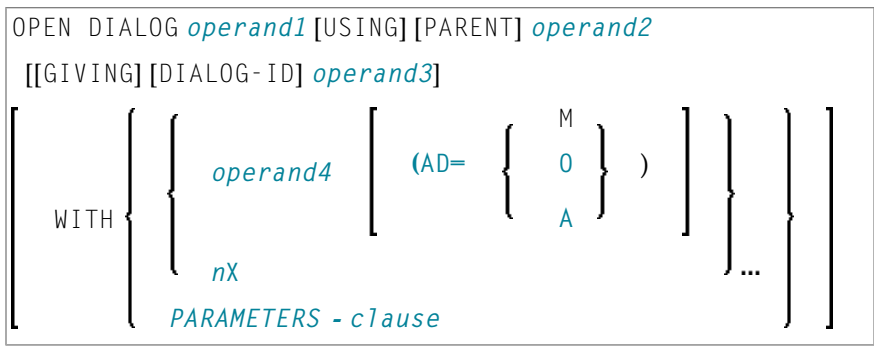

For an explanation of the symbols used in the syntax diagram, see *Syntax [Symbols](#page-23-0)*.

Related Statement: **CLOSE [DIALOG](#page-132-0)** | **[PROCESS](#page-672-0) GUI** | **SEND [EVENT](#page-802-0)**

<span id="page-607-0"></span>Belongs to Function Group: *Event-Driven [Programming](#page-34-0)*

### **Function**

<span id="page-607-1"></span>This statement is used to open a dialog dynamically.

## **Syntax Description**

Operand Definition Table:

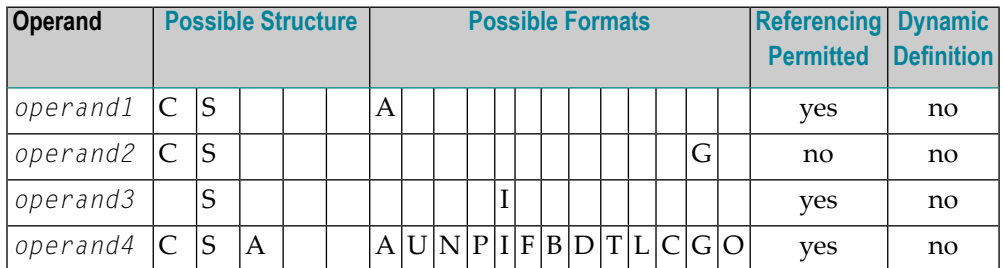

Syntax Element Description:

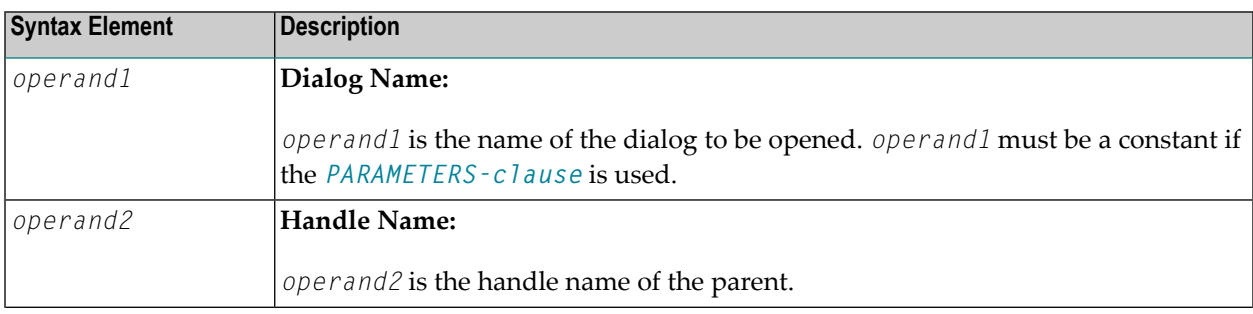

<span id="page-608-0"></span>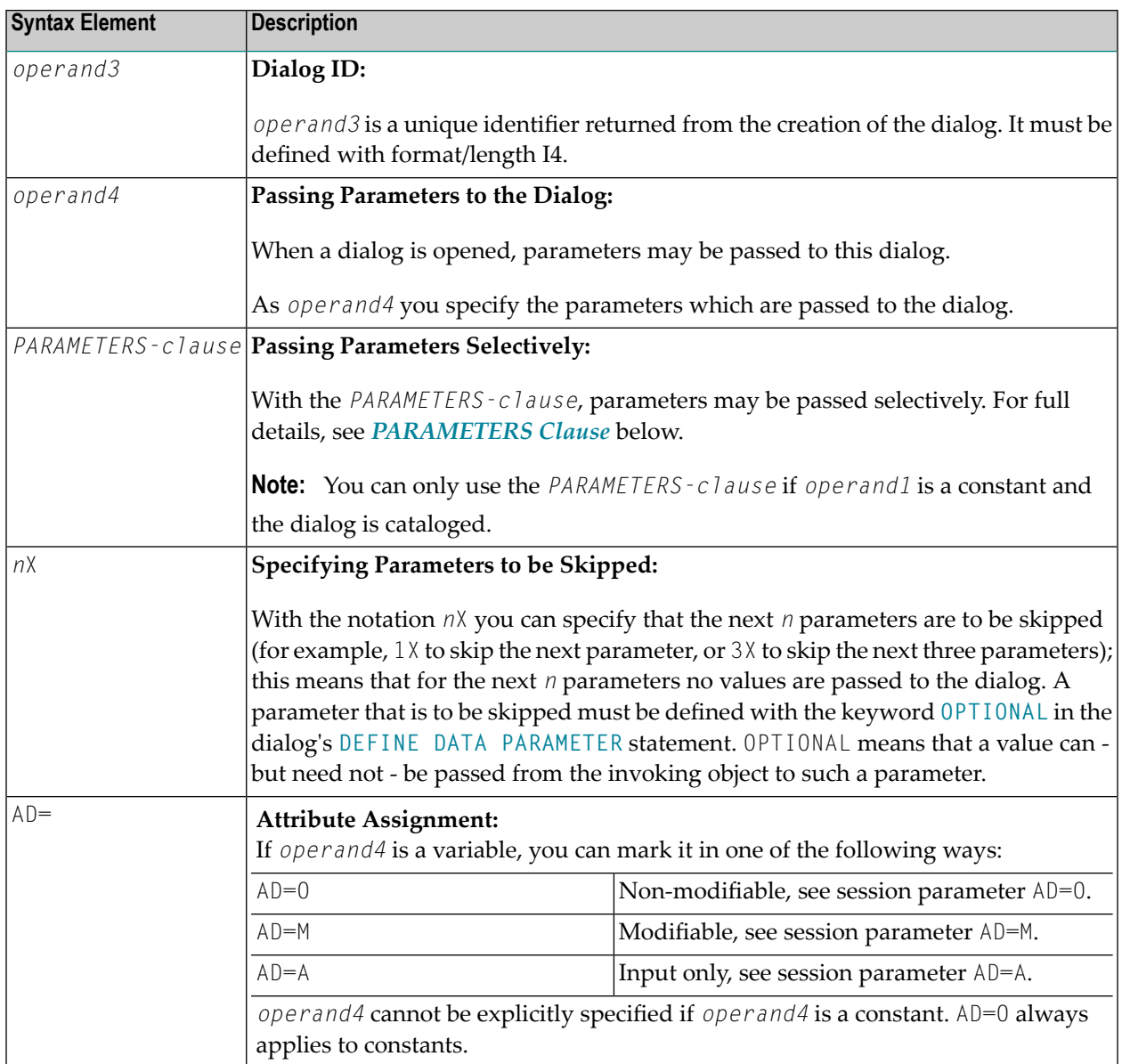

#### <span id="page-608-1"></span>**PARAMETERS Clause**

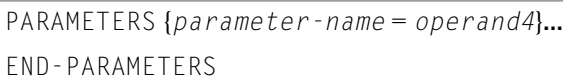

Syntax Element Description:

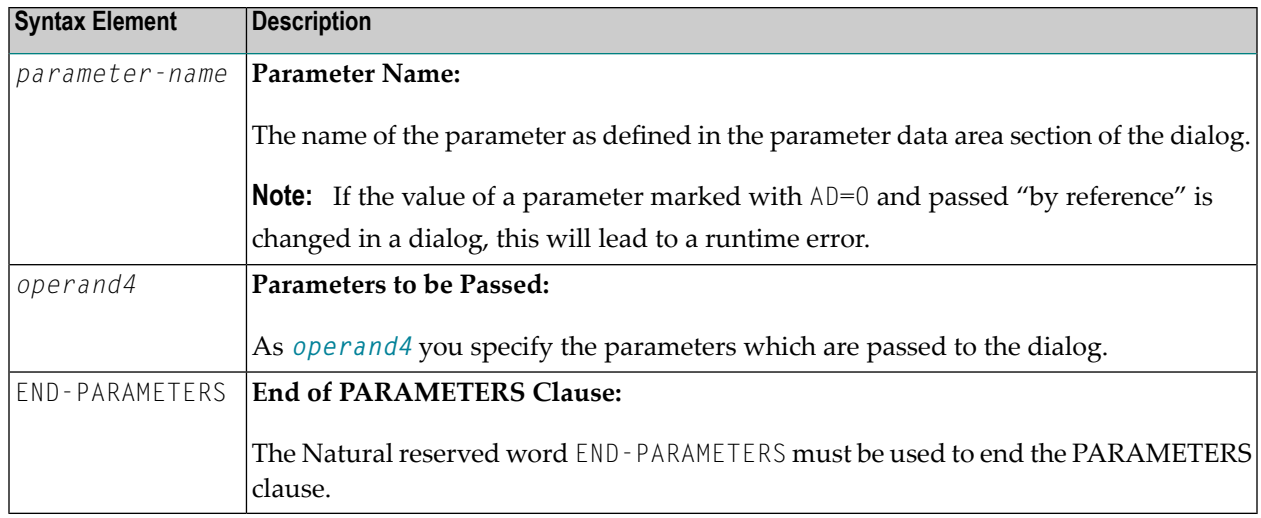

## <span id="page-609-0"></span>**Further Information and Examples**

See the section *Event-Driven Programming Techniques* in the *Programming Guide*.

# 86 OPTIONS

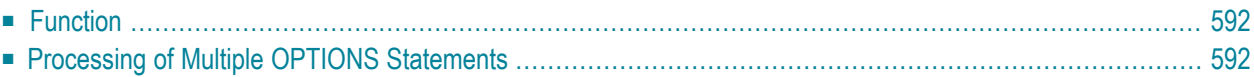

<span id="page-611-0"></span>OPTIONS *parameter*

## **Function**

The OPTIONS statement can be used to specify compilation options as parameters for the current Natural programming object. These are the same options that can be specified within a Natural session with the COMPOPT system command.

<span id="page-611-1"></span>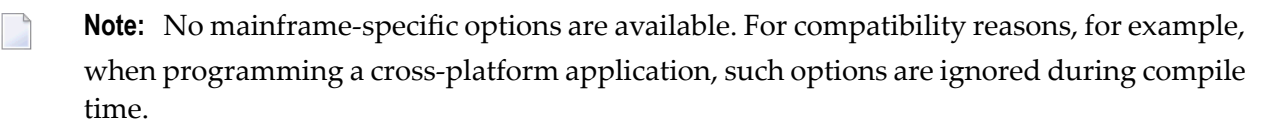

## **Processing of Multiple OPTIONS Statements**

If multiple OPTIONS statements are specified within the same programming object, the option settings take effect immediately. However, this is not the case with the options PSIGNF, TSENABL and GFID. For these options, the option value specified with the *last* OPTIONS statement applies.
## X

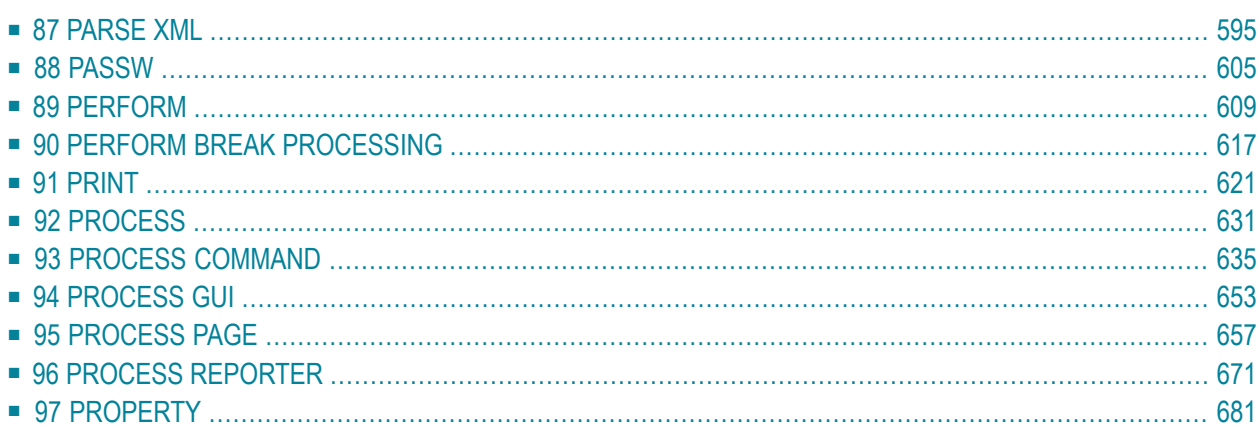

# <span id="page-614-0"></span>87 PARSE XML

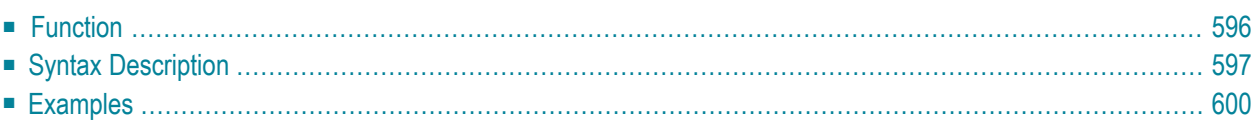

```
PARSE XML operand1 [INTO [PATH operand2] [NAME operand3] [VALUE operand4]]
[[NORMALIZE] NAMESPACE operand5 PREFIX operand6]
  statement...
END-PARSE (structured mode only)
LOOP (reporting mode only)
```
For an explanation of the symbols used in the syntax diagram, see *Syntax [Symbols](#page-23-0)*.

<span id="page-615-0"></span>Belongs to Function Group: *[Internet](#page-35-0) and XML*

## **Function**

The PARSE XML statement allows you to parse XML documents from a Natural program. See also *Statements for Internet and XML Access* in the *Programming Guide*.

It is recommended that you use dynamic variables when using the PARSE statement, because it is impossible to determine the length of a static variable. Using static variables could in turn lead to the truncation of the value that is to be written into the variable.

For information on Unicode support, see PARSE XML in the *Unicode and Code Page Support* documentation.

#### **Mark-Up**

The following are markings used in path strings to represent the different data types in an XML document (on ASCII-based systems):

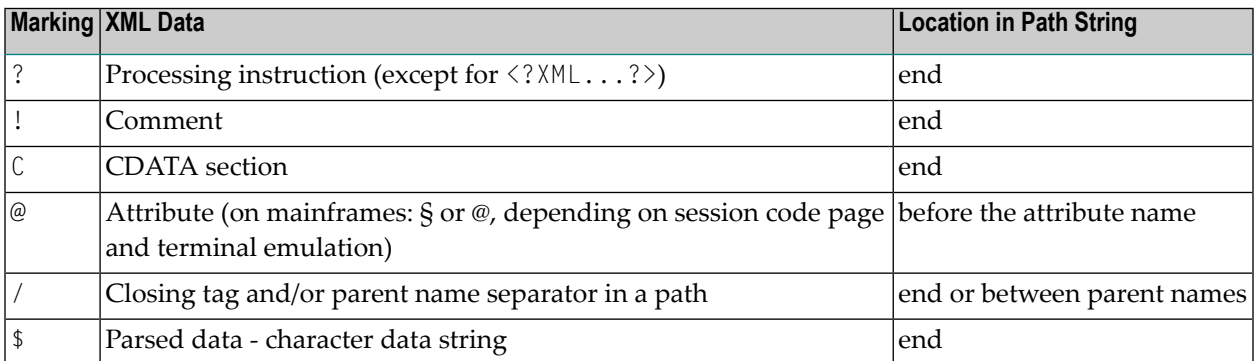

By using this additional markup in the path string, one can more easily identify the different elements of the XML document in the output document.

#### **Global Namespace**

To specify the global namespace, use a colon (:) as prefix and an empty URI.

#### **Related System Variables**

The following Natural system variables are automatically created for each PARSE XML statement issued:

- \*PARSE-TYPE
- \*PARSE-LEVEL
- \*PARSE-ROW
- \*PARSE-COL
- \*PARSE-NAMESPACE-URI

The notation (*r*) after \*PARSE-TYPE, \*PARSE-LEVEL, \*PARSE-ROW, \*PARSE-COL and \*PARSE-NAMESPACE-URI is used to indicate the label or statement number of the statement in which the PARSE was issued. If (*r*) is not specified, the corresponding system variable represents the system variable of the XML data currently being processed in the active PARSE processing loop.

<span id="page-616-0"></span>For more information on these system variables, see the *System Variables* documentation.

## **Syntax Description**

Operand Definition Table:

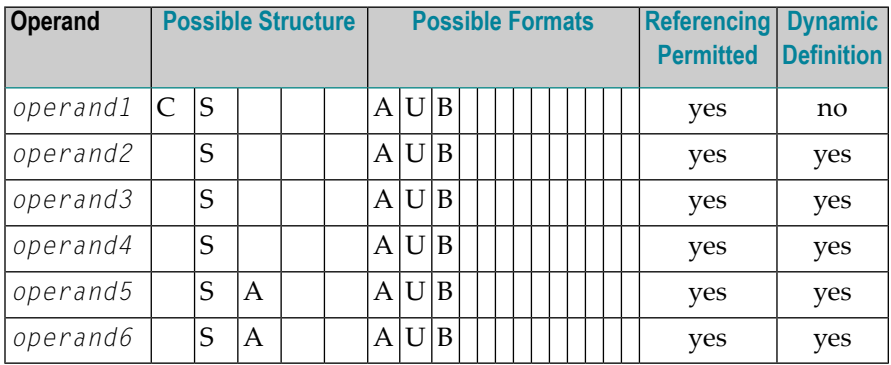

Syntax Element Description:

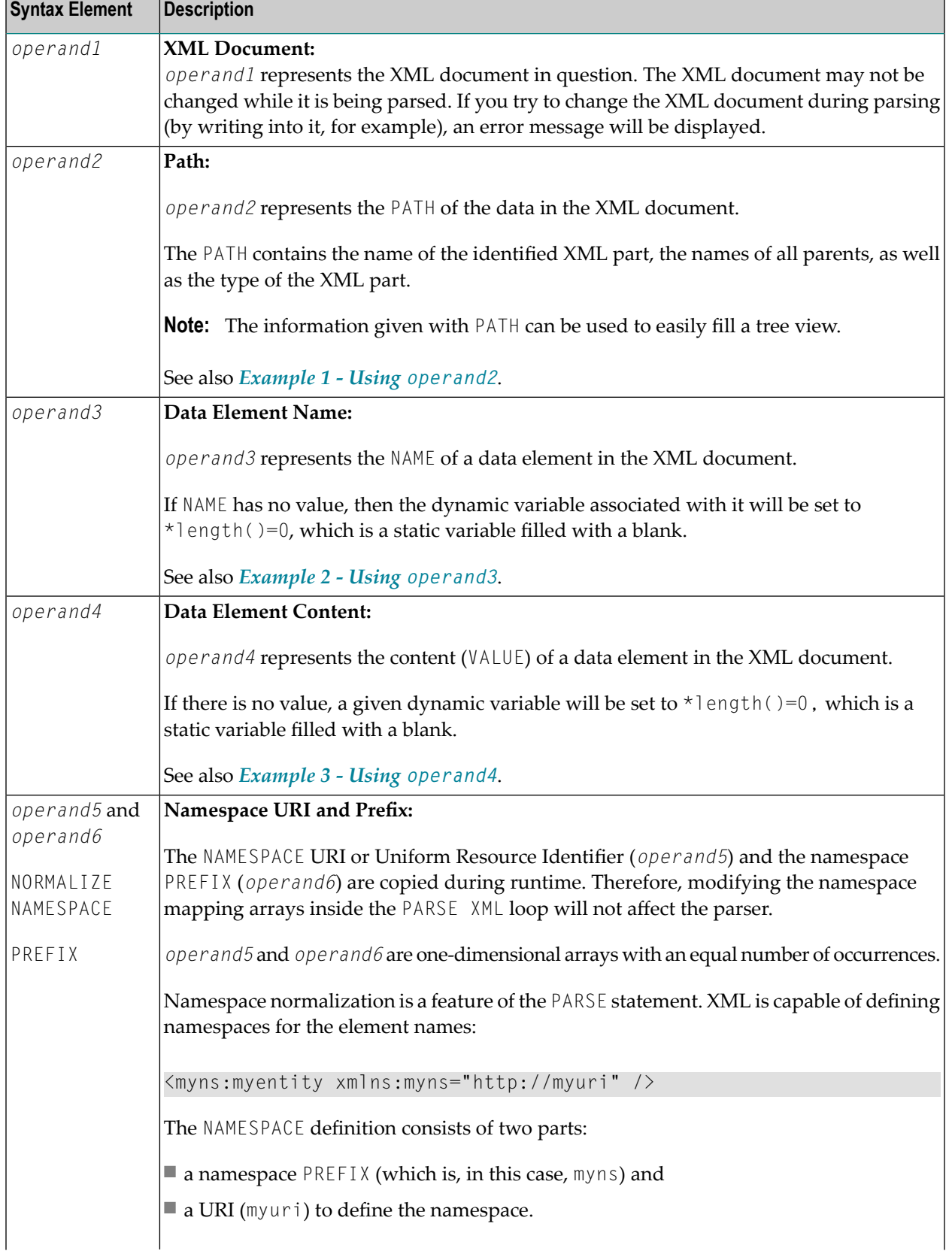

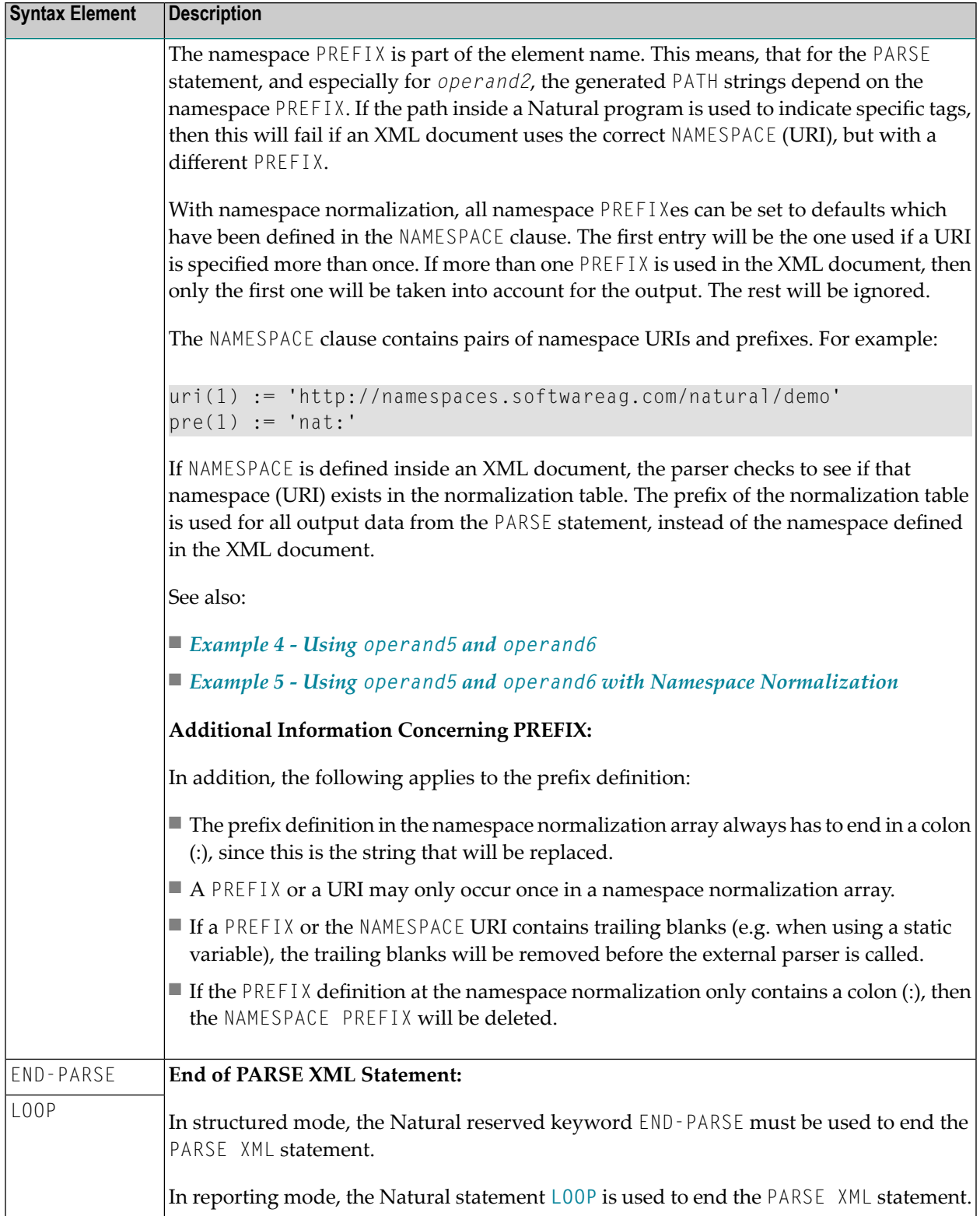

## <span id="page-619-0"></span>**Examples**

- Example 1 Using [operand2](#page-619-1)
- Example 2 Using [operand3](#page-620-0)
- Example 3 Using [operand4](#page-620-1)
- Example 4 Using [operand5](#page-621-0) and operand6
- Example 5 Using operand5 and operand6 with Namespace [Normalization](#page-622-0)

### <span id="page-619-1"></span>**Example 1 - Using operand2**

The following XML code

```
myxml := '<?xml version="1.0" encoding="ISO-8859-1" ?>'-
         '<employee personnel-id="30016315" >'-
         '<full-name>'-
         '<!--this is just a comment-->'-
         '<first-name>RICHARD</first-name>'-
         '<name>FORDHAM</name>'-
         '</full-name>'-
         '</employee>'
```
processed by the following Natural code:

```
PARSE XML myxml INTO PATH mypath
  PRINT mypath
END-PARSE
```
#### produces the following output:

```
employee
employee/@personnel-id
employee/full-name
employee/full-name/!
employee/full-name/first-name
employee/full-name/first-name/$
employee/full-name/first-name//
employee/full-name/name
employee/full-name/name/$
employee/full-name/name//
employee/full-name//
employee//
```
### <span id="page-620-0"></span>**Example 2 - Using operand3**

The following XML code

```
myxml := '<?xml version="1.0" encoding="ISO-8859-1" ?>'-
        '<employee personnel-id="30016315" >'-
         '<full-name>'-
         '<!--this is just a comment-->'-
         '<first-name>RICHARD</first-name>'-
         '<name>FORDHAM</name>'-
         '</full-name>'-
         '</employee>'
```
processed by the following Natural code:

```
PARSE XML myxml INTO PATH mypath NAME myname
  DISPLAY (AL=39) mypath myname
END-PARSE
```

```
\Box
```
**Note:** produces the following output:

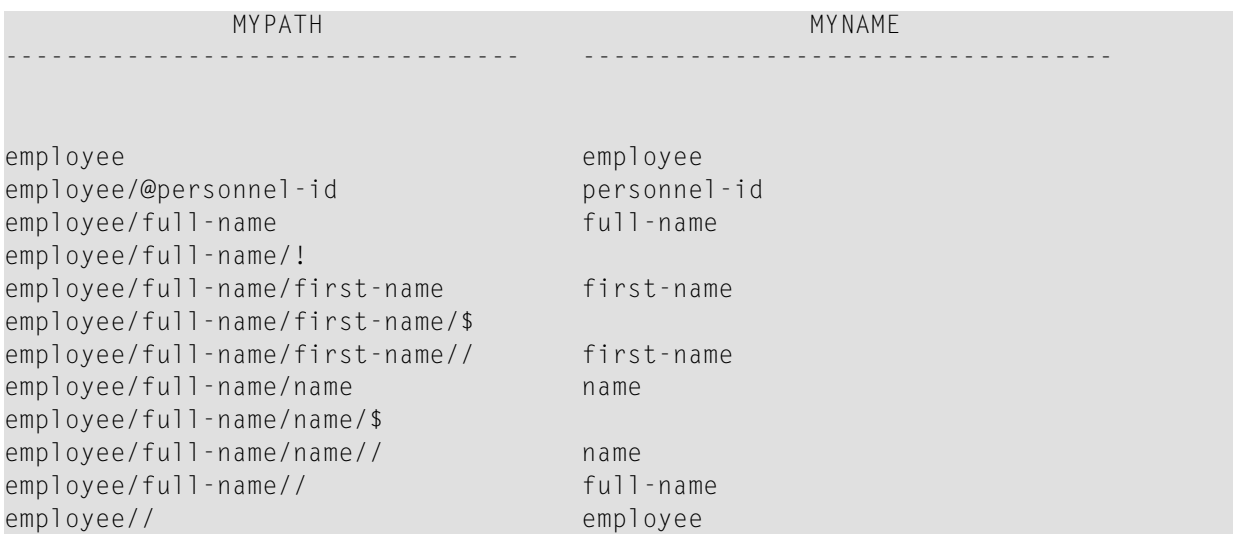

#### <span id="page-620-1"></span>**Example 3 - Using operand4**

The following XML code

```
myxml := '<?xml version="1.0" encoding="ISO-8859-1" ?>'-
         '<employee personnel-id="30016315" >'-
         '<full-name>'-
         '<!--this is just a comment-->'-
         '<first-name>RICHARD</first-name>'-
         '<name>FORDHAM</name>'-
         '</full-name>'-
         '</employee>'
```
processed by the following Natural code:

```
PARSE XML myxml INTO PATH mypath VALUE myvalue
 DISPLAY (AL=39) mypath myvalue
END-PARSE
```
produces the following output:

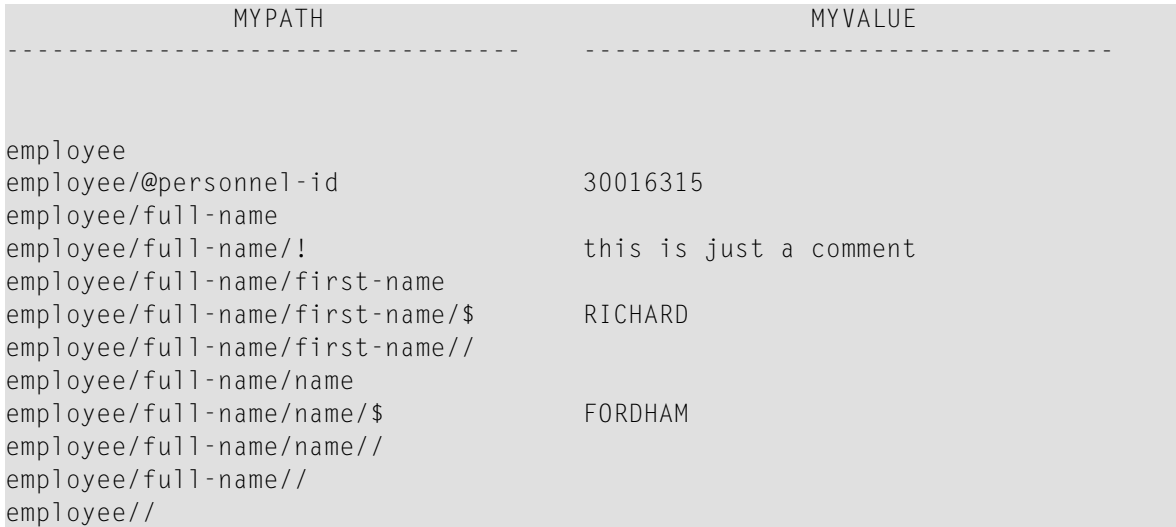

#### <span id="page-621-0"></span>**Example 4 - Using operand5 and operand6**

The following XML code

```
myxml := '<?xml version="1.0" encoding="ISO-8859-1" ?>'-
         '<nat:employee nat:personnel-id="30016315"'-
         ' xmlns:nat="http://namespaces.softwareag.com/natural/demo">'-
         '<nat:full-Name>'-
         '<nat:first-name>RICHARD</nat:first-name>'-
         '<nat:name>FORDHAM</nat:name>'-
         '</nat:full-Name>'-
         '</nat:employee>'
```
processed by the following Natural code:

```
PARSE XML myxml INTO PATH mypath
  PRINT mypath
END-PARSE
```
produces the following output:

```
nat:employee
nat:employee/@nat:personnel-id
nat:employee/@xmlns:nat
nat:employee/nat:full-Name
nat:employee/nat:full-Name/nat:first-name
nat:employee/nat:full-Name/nat:first-name/$
nat:employee/nat:full-Name/nat:first-name//
nat:employee/nat:full-Name/nat:name
nat:employee/nat:full-Name/nat:name/$
nat:employee/nat:full-Name/nat:name//
nat:employee/nat:full-Name//
nat:employee//
```
### <span id="page-622-0"></span>**Example 5 - Using operand5 and operand6 with Namespace Normalization**

Using **NORMALIZE NAMESPACE**, the same XML document as in Example 4 with a different NAMESPACE PREFIX would produce exactly the same output.

XML code:

```
myxml := '<?xml version="1.0" encoding="ISO-8859-1" ?>'-
         '<natural:employee natural:personnel-id="30016315"'-
         ' xmlns:natural="http://namespaces.softwareag.com/natural/demo">'-
         '<natural:full-Name>'-
         '<natural:first-name>RICHARD</natural:first-name>'-
         '<natural:name>FORDHAM</natural:name>'-
         '</natural:full-Name>'-
         '</natural:employee>'
```
Natural code:

```
uri(1) := 'http://namespaces.softwareag.com/natural/demo'
pre(1) := 'nat:'*
PARSE XML myxml INTO PATH mypath NORMALIZE NAMESPACE uri(*) PREFIX pre(*)
 PRINT mypath
END-PARSE
```
Output of above program:

nat:employee nat:employee/@nat:personnel-id nat:employee/@xmlns:nat nat:employee/nat:full-Name nat:employee/nat:full-Name/nat:first-name nat:employee/nat:full-Name/nat:first-name/\$ nat:employee/nat:full-Name/nat:first-name// nat:employee/nat:full-Name/nat:name nat:employee/nat:full-Name/nat:name/\$ nat:employee/nat:full-Name/nat:name// nat:employee/nat:full-Name// nat:employee//

## <span id="page-624-0"></span>88 **PASSW**

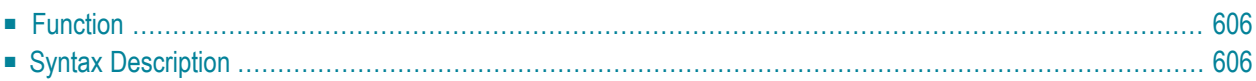

PASSW=*operand1*

Related Statements: **[ACCEPT/REJECT](#page-40-0)** | **AT [BREAK](#page-54-0)** | **AT [START](#page-76-0) OF DATA** | **AT END OF [DATA](#page-62-0)** | **[BACKOUT](#page-88-0) [TRANSACTION](#page-88-0)** | **BEFORE BREAK [PROCESSING](#page-92-0)** | **[DELETE](#page-314-0)** | **END [TRANSACTION](#page-360-0)** | **[FIND](#page-410-0)** | **[HISTOGRAM](#page-470-0)** | **[GET](#page-456-0)** | **GET [SAME](#page-462-0)** | **GET [TRANSACTION](#page-466-0)** | **[LIMIT](#page-536-0)** | **PERFORM BREAK [PROCESSING](#page-636-0)** | **[READ](#page-706-0)** | **[RETRY](#page-790-0)** | **[STORE](#page-878-0)** | **[UPDATE](#page-900-0)**

<span id="page-625-0"></span>Belongs to Function Group: *[Database](#page-29-0) Access and Update*

## **Function**

The PASSW statement is used to specify a default password for access to Adabas or VSAM files which have been password-protected.

**Note:** This password can be overwritten using the PASSWORD clause of the database access statements **FIND**, **GET**, **HISTOGRAM**, **READ**, **STORE**.

#### **Natural Security Considerations**

<span id="page-625-1"></span>In the security profile of a library, you can specify a default Adabas password (as described in the *Natural Security* documentation); this password applies to all database access statements for which neither an individual password is specified nor a PASSW statement applies. It applies within the library in whose security profile it is specified, and also remains in effect in other libraries you subsequently log on to and in whose security profiles no password is specified.

## **Syntax Description**

Operand Definition Table:

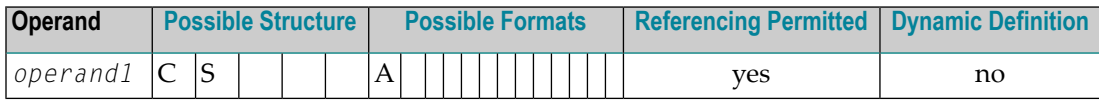

Syntax Element Description:

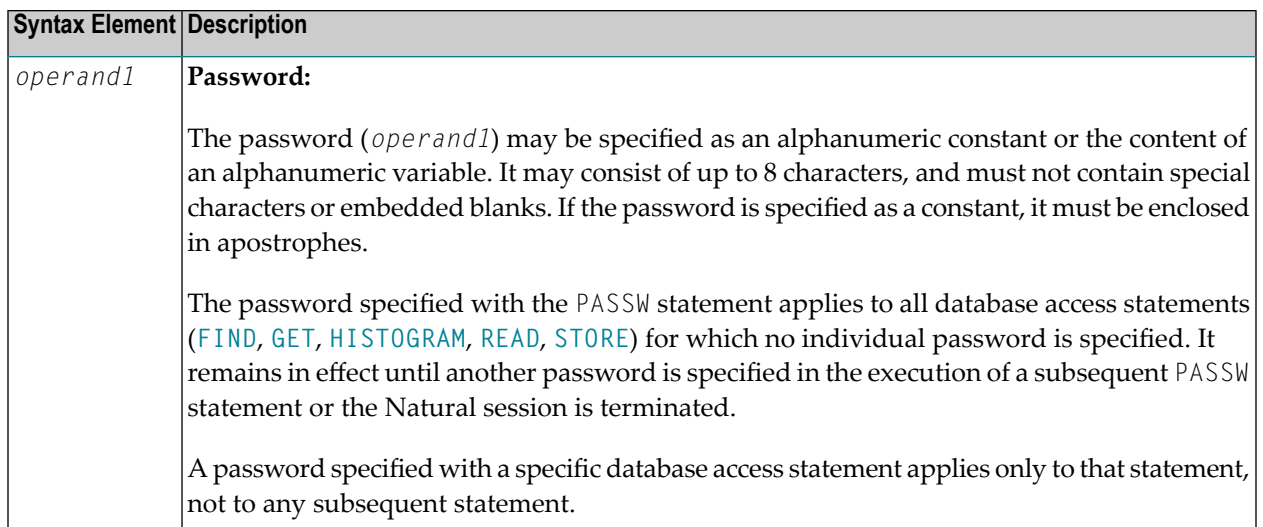

# <span id="page-628-0"></span>89 PERFORM

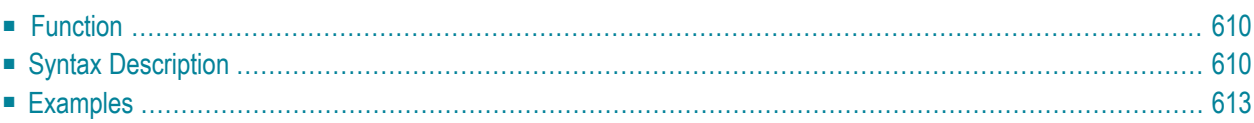

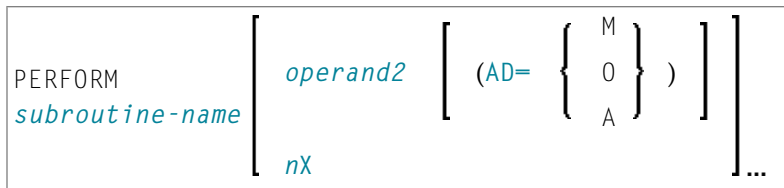

For an explanation of the symbols used in the syntax diagram, see *Syntax [Symbols](#page-23-0)*.

Related Statements: **[CALL](#page-96-0)** | **[CALL](#page-112-0) FILE** | **CALL [LOOP](#page-116-0)** | **[CALLNAT](#page-120-0)** | **DEFINE [SUBROUTINE](#page-290-0)** | **[ESCAPE](#page-366-0)** | **[FETCH](#page-404-0)**

<span id="page-629-0"></span>Belongs to Function Group: *Invoking [Programs](#page-33-0) and Routines*

## **Function**

The PERFORM statement is used to invoke a Natural **[subroutine](#page-630-0)**.

#### **Nested PERFORM Statements**

The invoked subroutine may contain a PERFORM statement to invoke another subroutine (the number of nested levels is limited by the size of the required memory).

A subroutine may invoke itself (recursive subroutine). If database operations are contained within an external subroutine that is invoked recursively, Natural will ensure that the database operations are logically separated.

#### <span id="page-629-1"></span>**Parameter Transfer with Dynamic Variables**

See the statement **[CALLNAT](#page-124-0)**.

## **Syntax Description**

#### Operand Definition Table:

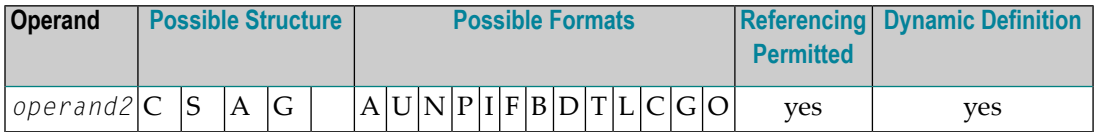

Syntax Element Description:

<span id="page-630-0"></span>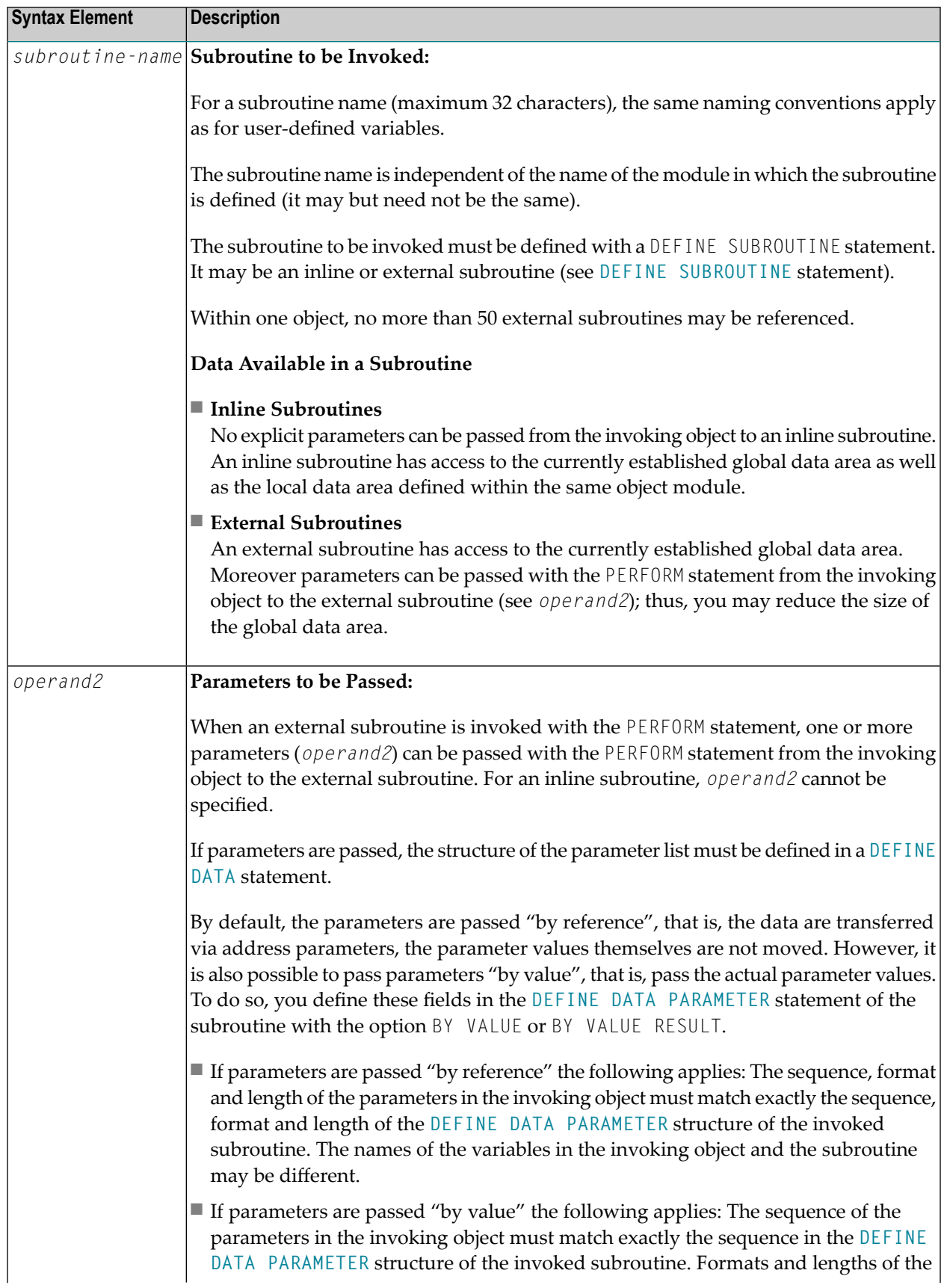

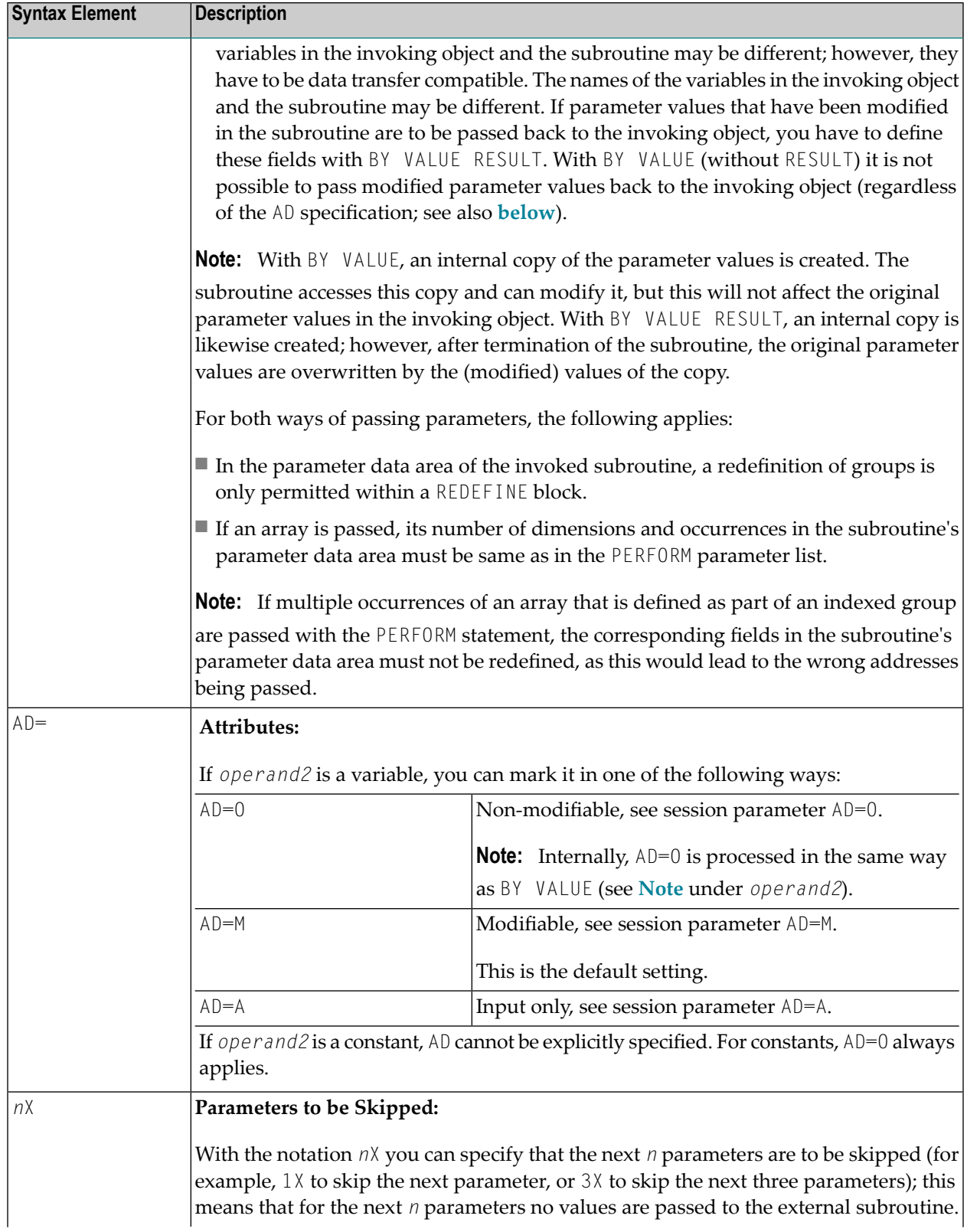

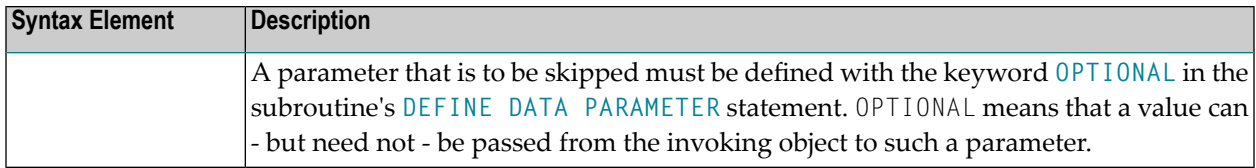

## <span id="page-632-0"></span>**Examples**

- Example 1 [PERFORM](#page-632-1) as Inline Subroutine
- Example 2 [PERFORM](#page-633-0) as External Subroutine

#### <span id="page-632-1"></span>**Example 1 - PERFORM as Inline Subroutine**

```
** Example 'PEREX1': PERFORM (as inline subroutine)
************************************************************************
DEFINE DATA LOCAL
1 EMPLOY-VIEW VIEW OF EMPLOYEES
 2 NAME
 2 ADDRESS-LINE (A20/2)
 2 PHONE
*
1 #ARRAY (A75/1:4)
1 REDEFINE #ARRAY
2 #ALINE (A25/1:4,1:3)
1 #X (N2) INIT <1>
1 #Y (N2) INIT <1>
END-DEFINE
*
LIMIT 5
FIND EMPLOY-VIEW WITH CITY = 'BALTIMORE'
 MOVE NAME TO #ALINE (#X, #Y)
 MOVE ADDRESS-LINE(1) TO #ALINE (#X+1,#Y)
 MOVE ADDRESS-LINE(2) TO #ALINE (#X+2,#Y)
 MOVE PHONE \overline{10} #ALINE (#X+3, #Y)
 IF #Y = 3RESET INITIAL #Y
   /*
   PERFORM PRINT
   /*
 ELSE
   ADD 1 TO #Y
 END-IF
 AT END OF DATA
   /*
   PERFORM PRINT
   /*
 END-ENDDATA
END-FIND
```
\*

```
DEFINE SUBROUTINE PRINT
  WRITE NOTITLE (AD=OI) #ARRAY(*)
  RESET #ARRAY(*)
  SKIP 1
END-SUBROUTINE 
* 
END ↩
```
Output of Program PEREX1:

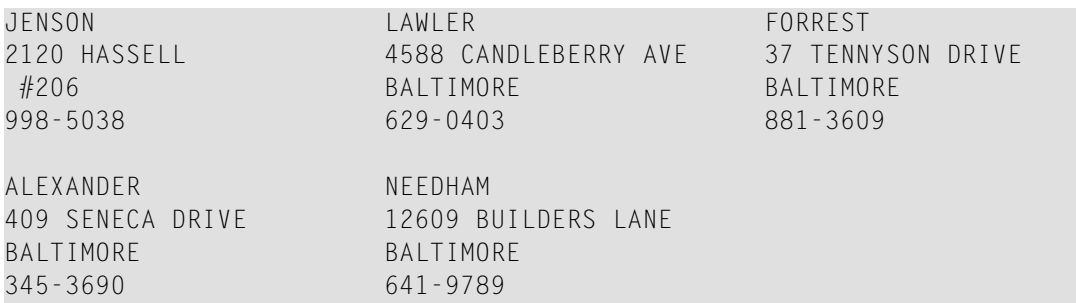

#### <span id="page-633-0"></span>**Example 2 - PERFORM as External Subroutine**

Program containing PERFORM statement:

```
** Example 'PEREX2': PERFORM (as external subroutine)
************************************************************************
DEFINE DATA LOCAL
1 EMPLOY-VIEW VIEW OF EMPLOYEES
 2 NAME
 2 ADDRESS-LINE (A20/2)
 2 PHONE
*
1 #ALINE (A25/1:4,1:3)
1 \#X (N2) INIT <1>
1 #Y (N2) INIT <1>
END-DEFINE
*
LIMIT 5
*
FIND EMPLOY-VIEW WITH CITY = 'BALTIMORE'
 MOVE NAME TO #ALINE (#X, #Y)MOVE ADDRESS-LINE(1) TO #ALINE (#X+1,#Y)
 MOVE ADDRESS-LINE(2) TO #ALINE (#X+2,#Y)
 MOVE PHONE TO #ALINE (#X+3, #Y)
 IF #Y = 3RESET INITIAL #Y
   /*
   PERFORM PEREX2E #ALINE(*,*)
   /*
 ELSE
```

```
ADD 1 TO #Y
 END-IF
 AT END OF DATA
   /*
   PERFORM PEREX2E #ALINE(*,*)
    /*
 END-ENDDATA
END-FIND
*
END
```
External subroutine PEREX3 with parameters called by program PEREX2:

```
** Example 'PEREX3': SUBROUTINE (external subroutine with parameters)
************************************************************************
DEFINE DATA
PARAMETER
1 #ALINE (A25/1:4,1:3)
END-DEFINE
*
DEFINE SUBROUTINE PEREX2E
  WRITE NOTITLE (AD=OI) #ALINE(*,*) 
  RESET #ALINE(*,*) 
 SK<sub>IP</sub> 1
END-SUBROUTINE 
* 
END
```
Output of Program PEREX2:

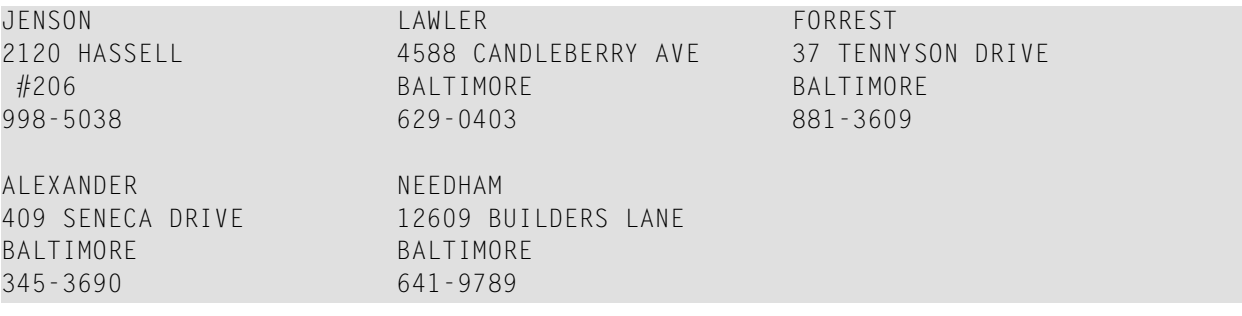

## <span id="page-636-0"></span>90 PERFORM BREAK PROCESSING

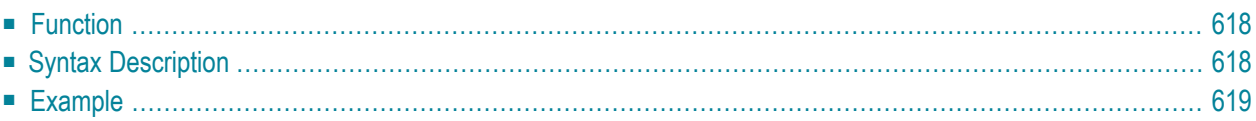

```
PERFORM BREAK [PROCESSING] [(r)]
 AT BREAK statement
```
For an explanation of the symbols used in the syntax diagram, see *Syntax [Symbols](#page-23-0)*.

Related Statements: **[ACCEPT/REJECT](#page-40-0)** | **AT [BREAK](#page-54-0)** | **AT [START](#page-76-0) OF DATA** | **AT END OF [DATA](#page-62-0)** | **[BACKOUT](#page-88-0) [TRANSACTION](#page-88-0)** | **BEFORE BREAK [PROCESSING](#page-92-0)** | **[DELETE](#page-314-0)** | **END [TRANSACTION](#page-360-0)** | **[FIND](#page-410-0)** | **[GET](#page-456-0)** | **GET [SAME](#page-462-0)** | **GET [TRANSACTION](#page-466-0) DATA** | **[HISTOGRAM](#page-470-0)** | **[LIMIT](#page-536-0)** | **[PASSW](#page-624-0)** | **[READ](#page-706-0)** | **[RETRY](#page-790-0)** | **[STORE](#page-878-0)** | **[UPDATE](#page-900-0)**

<span id="page-637-0"></span>Belongs to Function Group: *[Database](#page-29-0) Access and Update*

## **Function**

The PERFORM BREAK PROCESSING statement is used to establish break processing in loops created by **[FOR](#page-444-0)**, **[REPEAT](#page-760-0)**, **CALL [LOOP](#page-116-0)** and **CALL [FILE](#page-112-0)** statements where no automatic break processing is established, or whenever a user-initiated break processing is desired. Unlike automatic break processing which is executed immediately after the record is read, the PERFORM BREAK PROCESSING statement is executed when it is encountered in the normal flow of the program.

<span id="page-637-1"></span>This statement causes a check for a break processing condition (based on the value of a control field) and also results in the evaluation of Natural system functions. This check and system function evaluation are performed each time the statement is encountered for execution. This statement may be executed depending on a condition specified in an **[IF](#page-482-0)** statement.

## **Syntax Description**

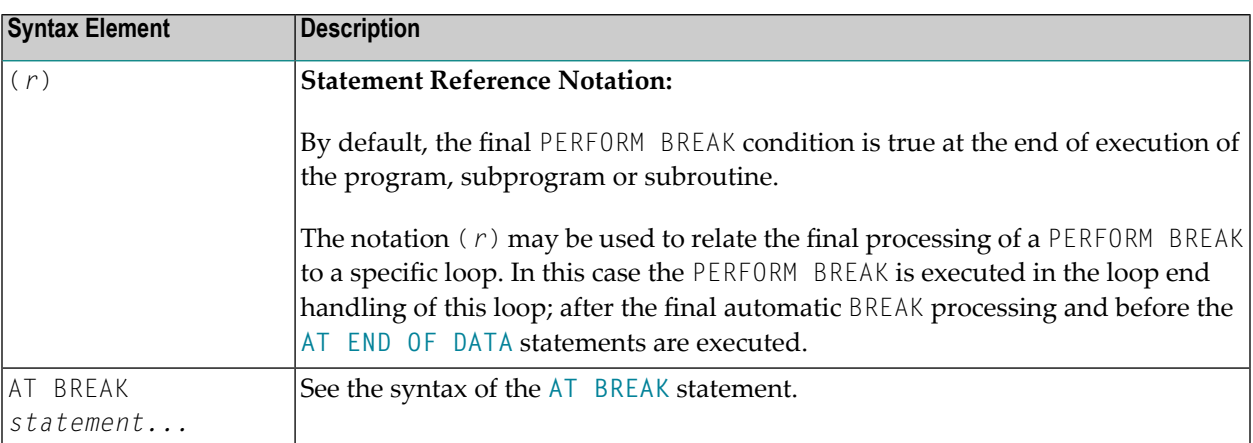

## <span id="page-638-0"></span>**Example**

```
** Example 'PBPEX1S': PERFORM BREAK PROCESSING (structured mode)
DEFINE DATA LOCAL
1 #INDEX (N2)
1 #LINE (N2) INIT \langle 1 \rangleEND-DEFINE
FOR #INDEX 1 TO 18
 PERFORM BREAK PROCESSING
 / *
 AT BREAK OF #INDEX /1/
   WRITE NOTITLE / 'PLEASE COMPLETE LINES 1-9 ABOVE' /
   RESET INITIAL #LINE
 END-BREAK
 / *
 WRITE NOTITLE '_' (64) '=' \#LINE
 ADD 1 TO #LINE
END - FOREND
```
#### **Output of Program PBPEX1S:**

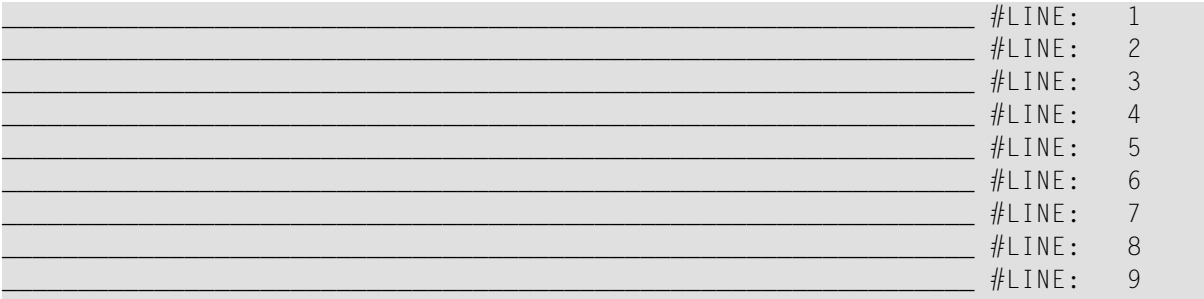

PLEASE COMPLETE LINES 1-9 ABOVE

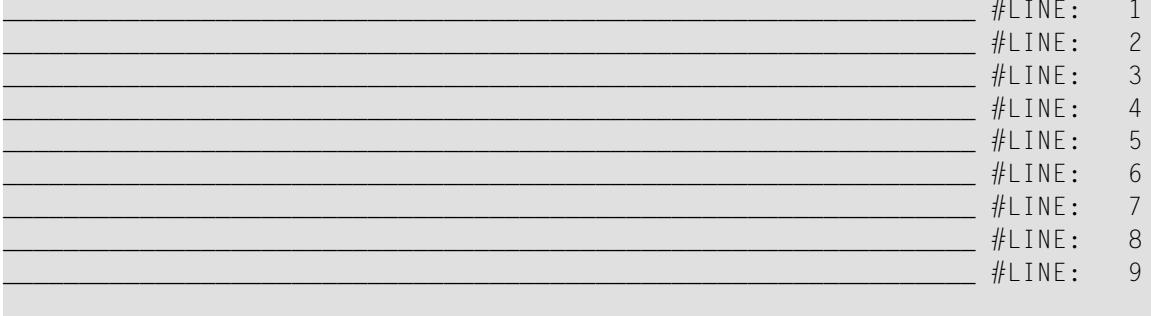

PLEASE COMPLETE LINES 1-9 ABOVE

Equivalent reporting-mode example: **PBPEX1R**.

# <span id="page-640-0"></span>91 PRINT

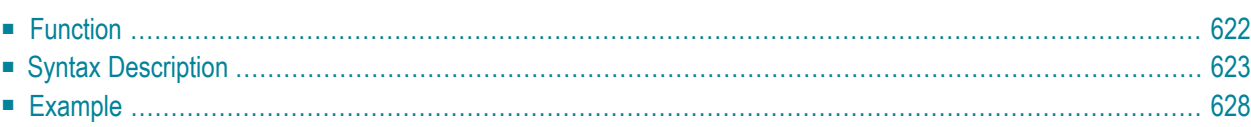

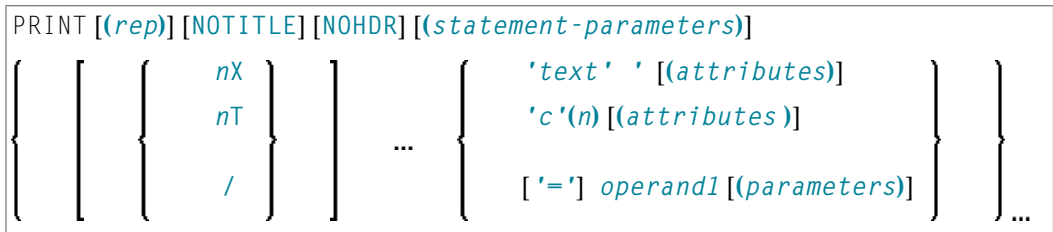

For an explanation of the symbols used in the syntax diagram, see **Syntax [Symbols](#page-23-0)**.

Related Statements: **AT END OF [PAGE](#page-68-0)** | **AT TOP OF [PAGE](#page-82-0)** | **CLOSE [PRINTER](#page-138-0)** | **DEFINE [PRINTER](#page-276-0)** | **[DISPLAY](#page-318-0)** | **[EJECT](#page-350-0)** | **[FORMAT](#page-450-0)** | **[NEWPAGE](#page-582-0)** | **[SKIP](#page-852-0)** | **SUSPEND [IDENTICAL](#page-890-0) SUPPRESS** | **[WRITE](#page-906-0)** | **[WRITE](#page-922-0) TITLE** | **WRITE [TRAILER](#page-930-0)**

<span id="page-641-0"></span>Belongs to Function Group: *[Creation](#page-31-0) of Output Reports*

## **Function**

The PRINT statement is used to produce output in free format.

The PRINT statement differs from the **[WRITE](#page-906-0)** statement in the following aspects:

- The output for each operand is written according to the value content rather than the length of the operand. Leading zeros for numeric values and trailing blanks for alphanumeric values are suppressed. The session parameter AD defines whether numeric values are printed left or right justified. With AD=L, the trailing blanks of a numeric value are suppressed. With AD=R, the leading blanks of a numeric value are printed.
- If the resulting output exceeds the current line size  $(LS)$  parameter), the output is continued on the next line as follows: An alphanumeric constant or the content of an alphanumeric variable (without edit mask) is split at the rightmost blank or character which is neither a letter nor a numeric character contained on the current line. The first part of the split value is output to the current line, and the second part is written to the next line. Leading blanks in the second part are removed. As a consequence, empty lines are suppressed.

For all other operands, the entire value is written to the next line.

## <span id="page-642-0"></span>**Syntax Description**

### Operand Definition Table:

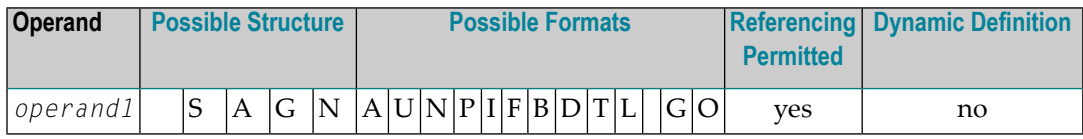

## Syntax Element Description:

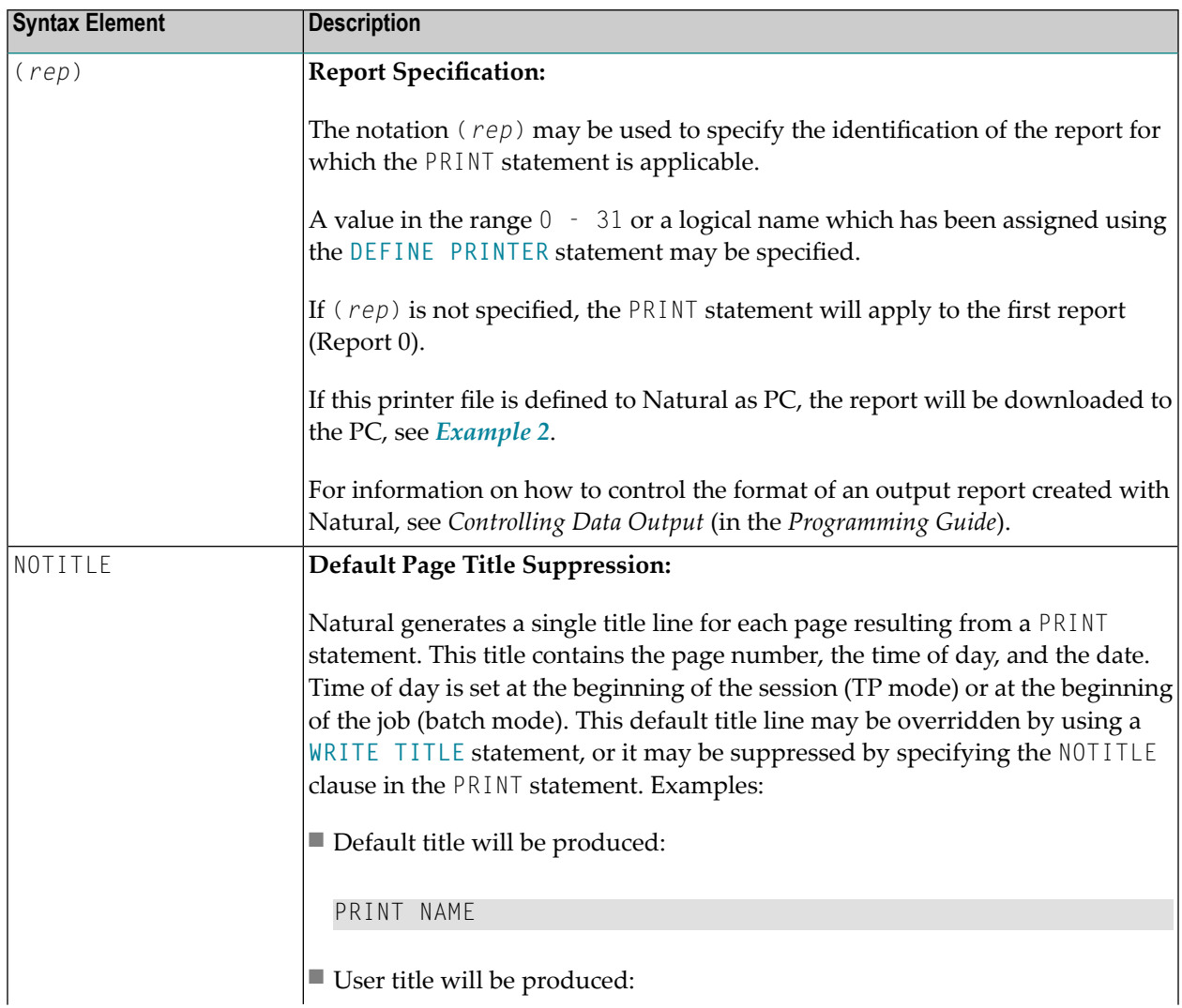

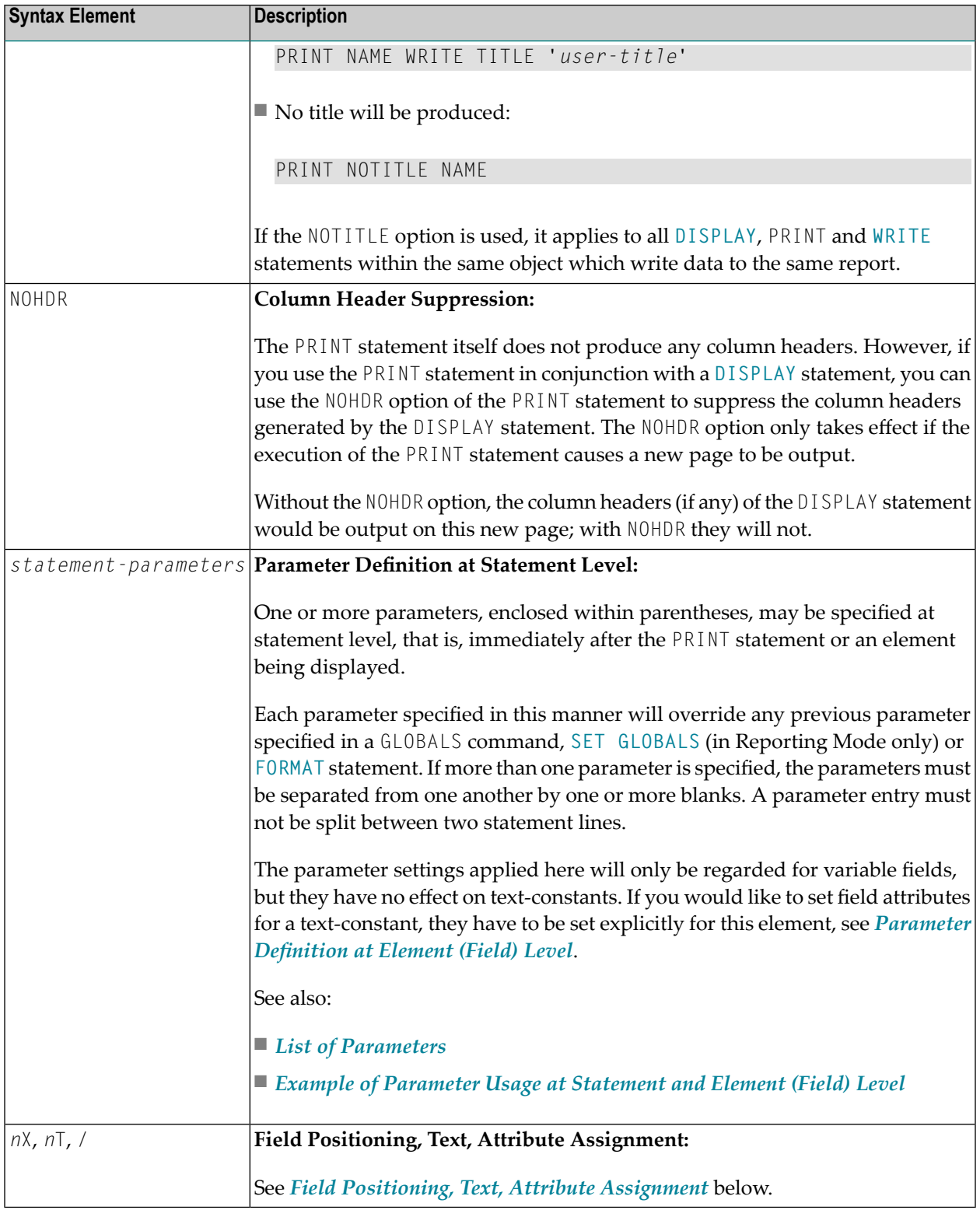

## <span id="page-644-0"></span>**List of Parameters**

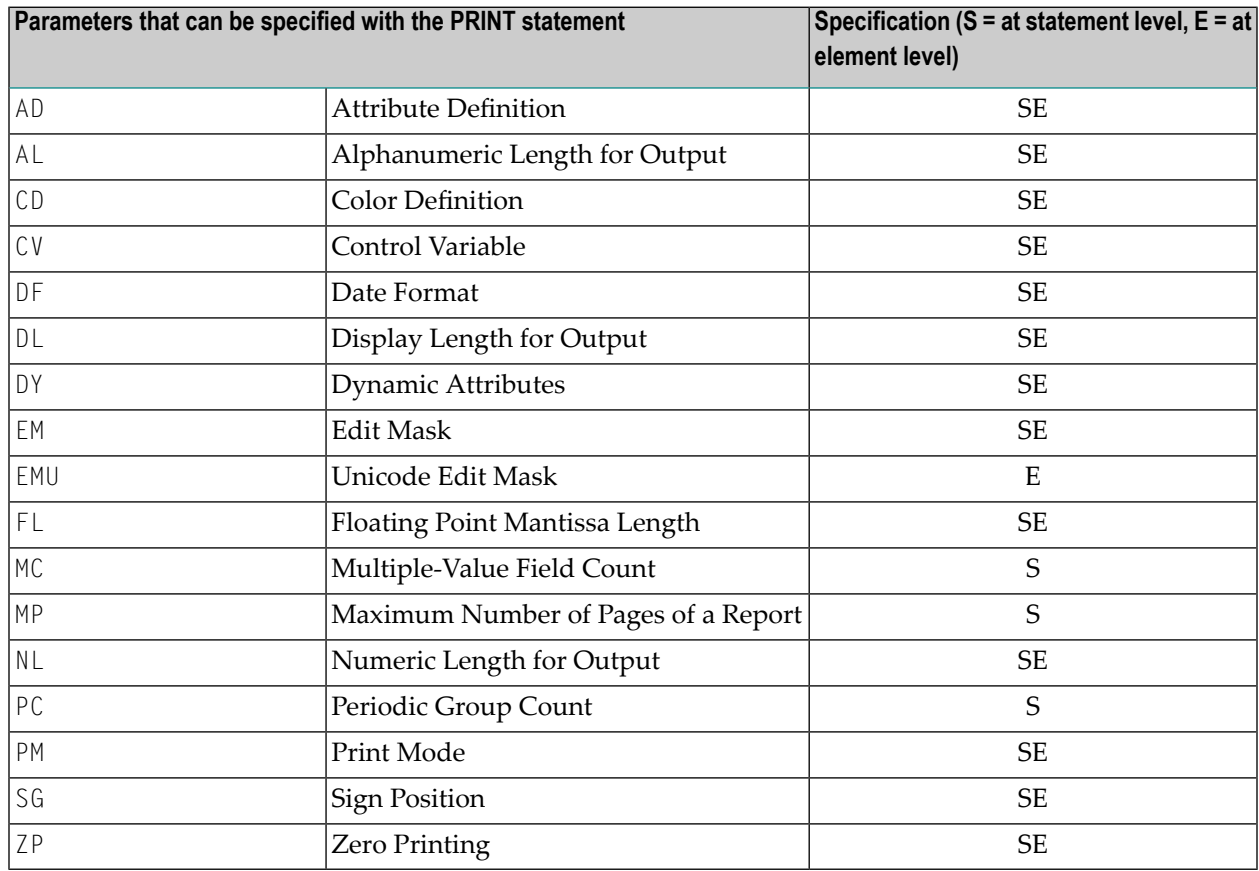

<span id="page-644-2"></span><span id="page-644-1"></span>The individual session parameters are described in the *Parameter Reference*.

## **Example of Parameter Usage at Statement and Element (Field) Level**

## **Field Positioning, Text, Attribute Assignment**

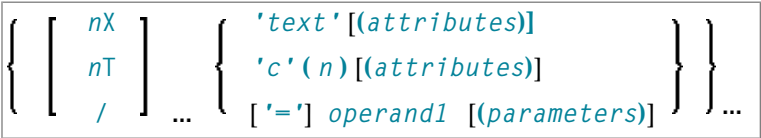

## **Field Positioning Notations**

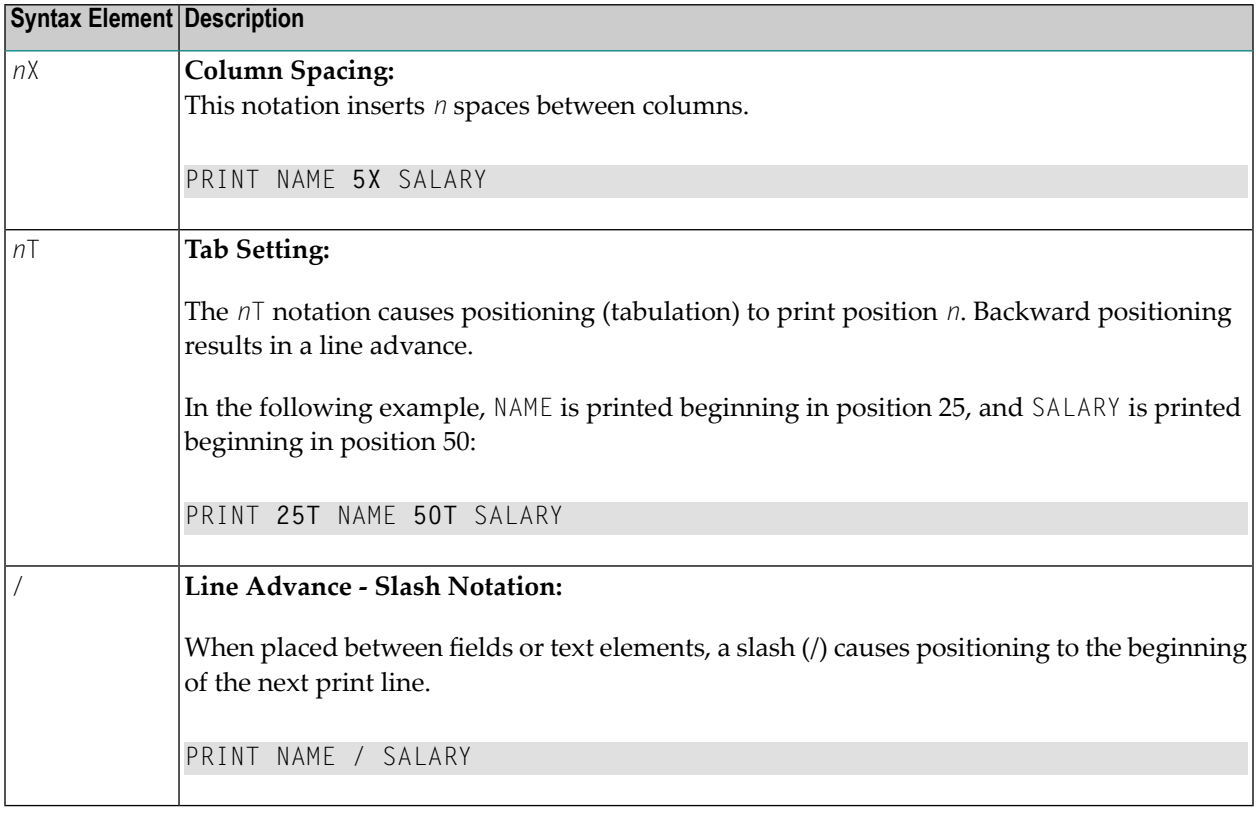

## **Text/Attribute Assignment**

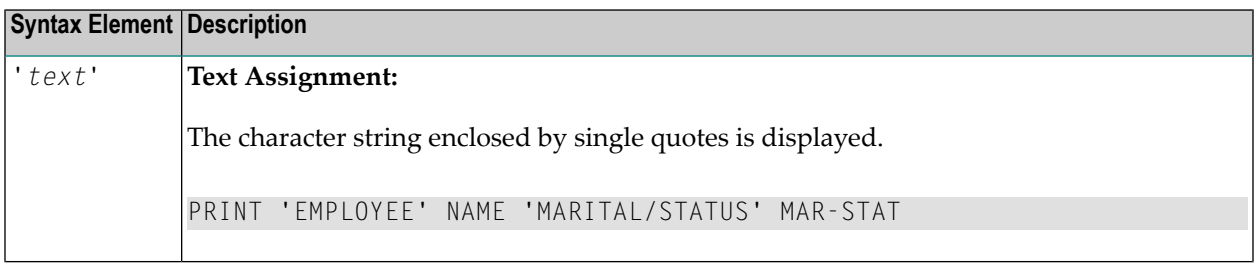

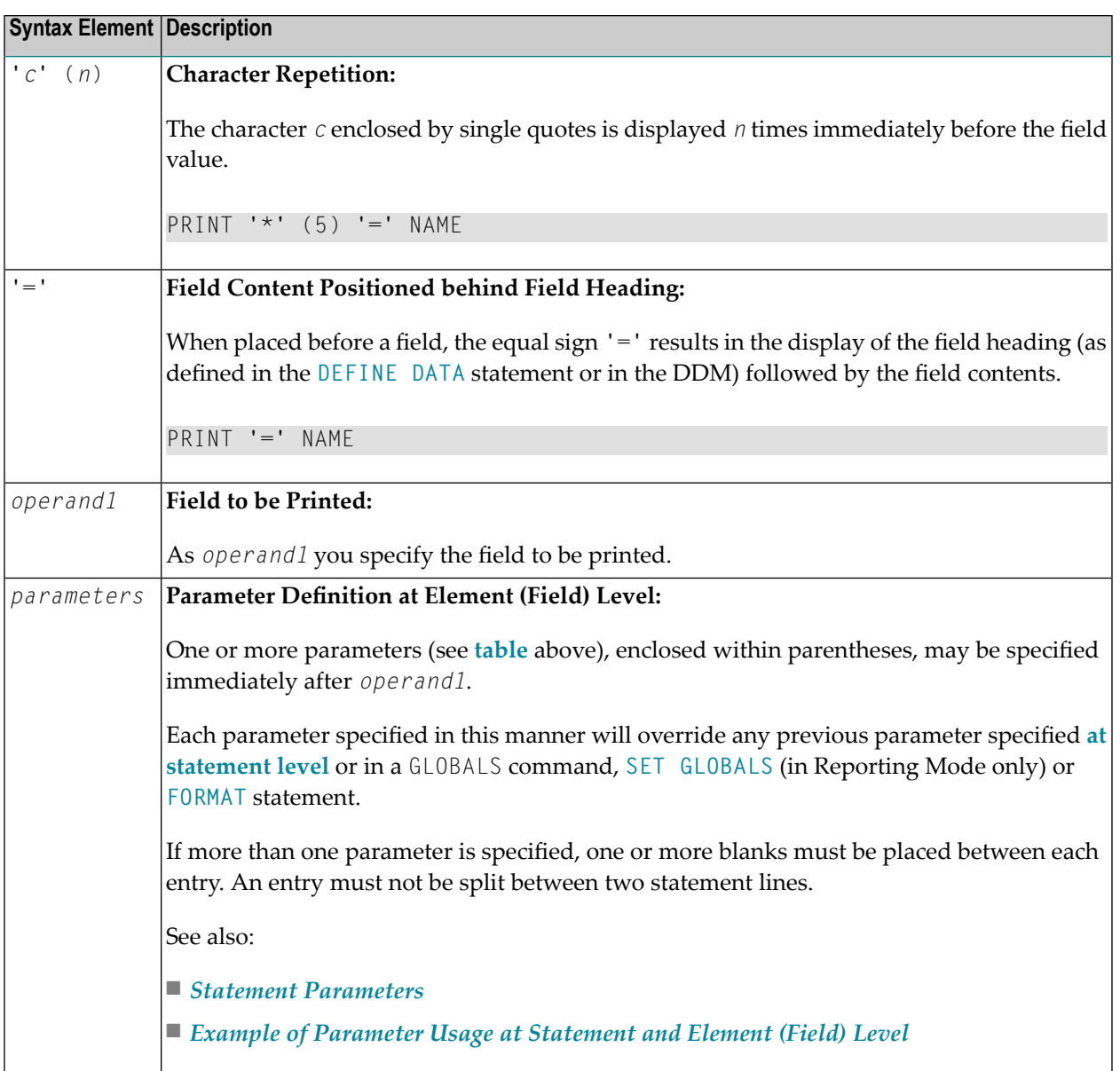

## <span id="page-646-0"></span>**Output Attributes**

*attributes* indicates the output attributes to be used for text display. Attributes may be:

AD=*AD-value* CD=*CD-value* PM=*PM-value AD-value CD-value*

For the possible session parameter values, refer to the corresponding sections in the *Parameter Reference*:

J.

- *AD - Attribute Definition*, section *Field Representation*
- *CD - Color Definition*
- *PM - Print Mode*

**Note:** The compiler actually accepts more than one attribute value for an output field. For example, you may specify: AD=BDI. In such a case, however, only the last value applies. In the given example, only the value I will become effective and the output field will be displayed intensified.

## <span id="page-647-0"></span>**Example**

- Example 1 PRINT [Statement](#page-647-1)
- Example 2 PRINT Statement with Report to be [Downloaded](#page-648-0) to the PC

#### <span id="page-647-1"></span>**Example 1 - PRINT Statement**

```
** Example 'PRTEX1': PRINT
************************************************************************
DEFINE DATA LOCAL
1 EMPLOY-VIEW VIEW OF EMPLOYEES
 2 NAME
 2 FIRST-NAME
 2 CITY
 2 JOB-TITLE
 2 ADDRESS-LINE (2)
END-DEFINE
*
LIMIT 1
READ EMPLOY-VIEW BY CITY
 /*
 WRITE NOTITLE 'EXAMPLE 1:'
           // 'RESULT OF WRITE STATEMENT:'
 WRITE / NAME ',' FIRST-NAME ':' JOB-TITLE '*' (30)
 WRITE / 'RESULT OF PRINT STATEMENT:'
 PRINT / NAME ',' FIRST-NAME ':' JOB-TITLE '*' (30)
 /*
 WRITE // 'EXAMPLE 2:'
           // 'RESULT OF WRITE STATEMENT:'
 WRITE / NAME 60X ADDRESS-LINE (1:2)
 WRITE / 'RESULT OF PRINT STATEMENT:'
 PRINT / NAME 60X ADDRESS-LINE (1:2)
  /* 
END-READ 
END ↩
```
#### **Output of Program PRTXEX1:**

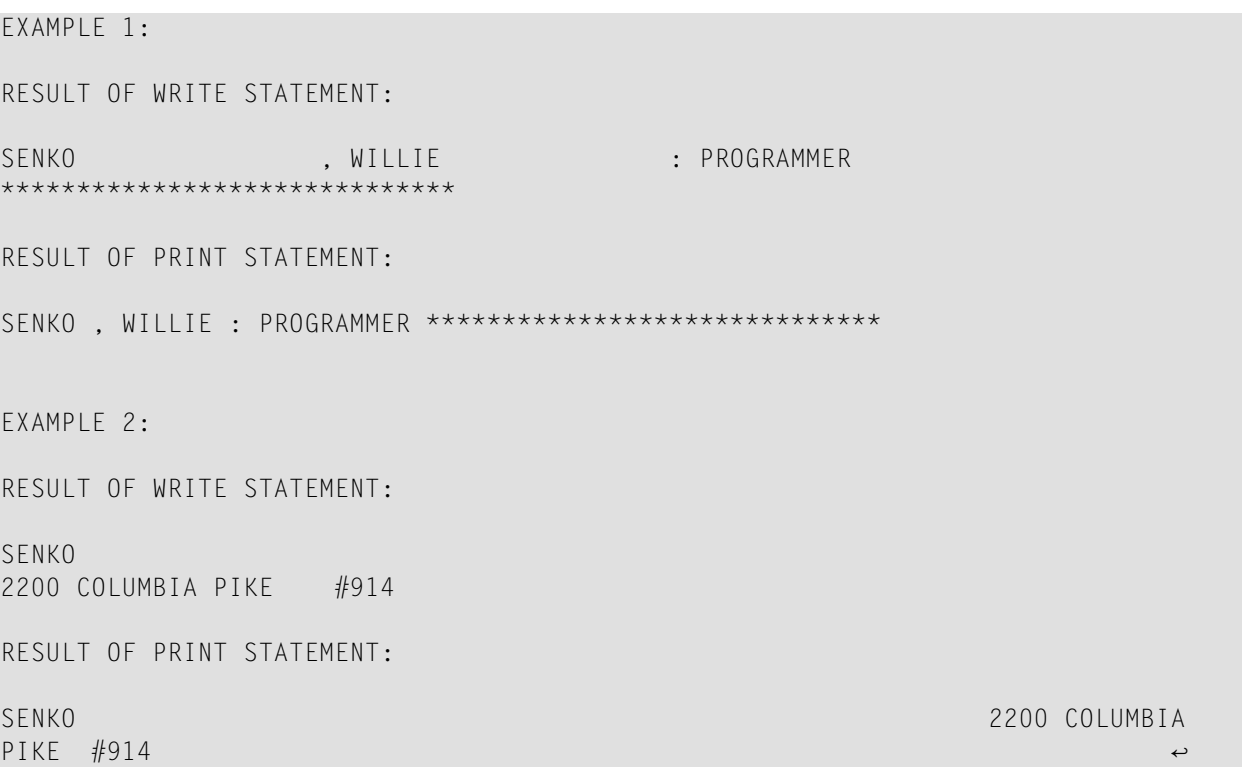

#### **Example 2 - PRINT Statement with Report to be Downloaded to the PC**

```
** Example 'PCPIEX1': PRINT to PC
**
** NOTE: Example requires that Natural Connection is installed.
************************************************************************
DEFINE DATA LOCAL
01 PERS VIEW OF EMPLOYEES
 02 PERSONNEL-ID
 02 NAME
 02 CITY
END-DEFINE
*
FIND PERS WITH CITY = 'NEW YORK' /* Data selection
 PRINT (7) 5T CITY 20T NAME 40T PERSONNEL-ID /* (7) designates 
                                                /* the output file 
                                                /* (here the PC).
END-FIND 
END ↩
```
## 92 PROCESS

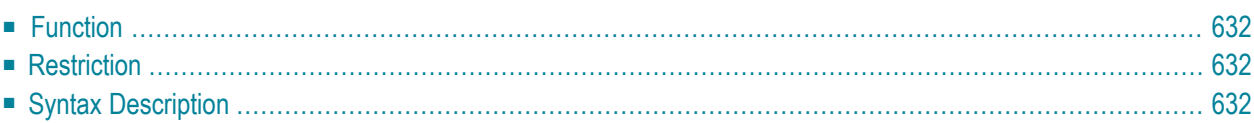

PROCESS *view-name* **USING** *operand1=operand2* **[,***operand1=operand2*] [**GIVING** *operand3* ]

<span id="page-651-0"></span>For an explanation of the symbols used in the syntax diagram, see *Syntax [Symbols](#page-23-0)*.

## **Function**

The PROCESS statement is used in conjunction with Entire System Server. Entire System Server allows you to use various operating system facilities such as reading and writing files, VTOC and catalog management, JES queues, etc.

<span id="page-651-1"></span>See the section *Getting Started* in the *Entire System Server User's Guide* for further information on the PROCESS statement and its individual clauses.

## **Restriction**

<span id="page-651-2"></span>This statement is only available with Entire System Server.

## **Syntax Description**

Operand Definition Table:

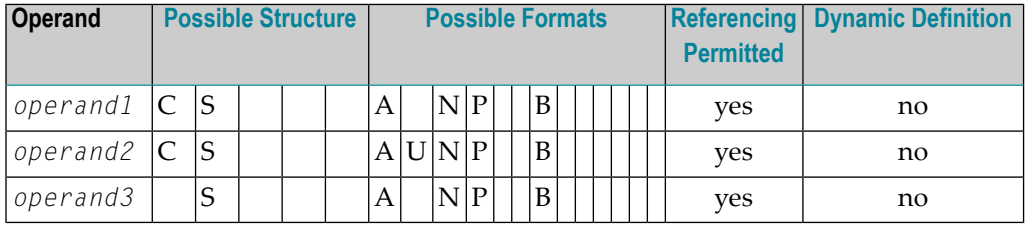

Syntax Element Description:

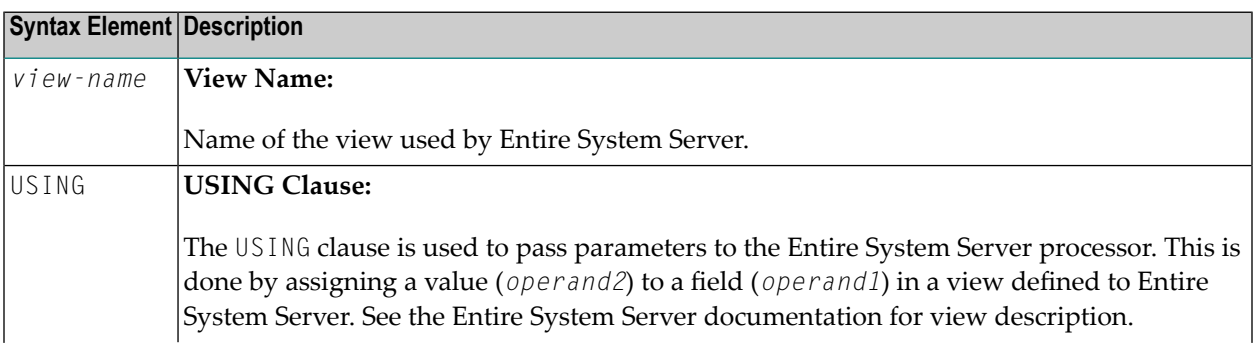

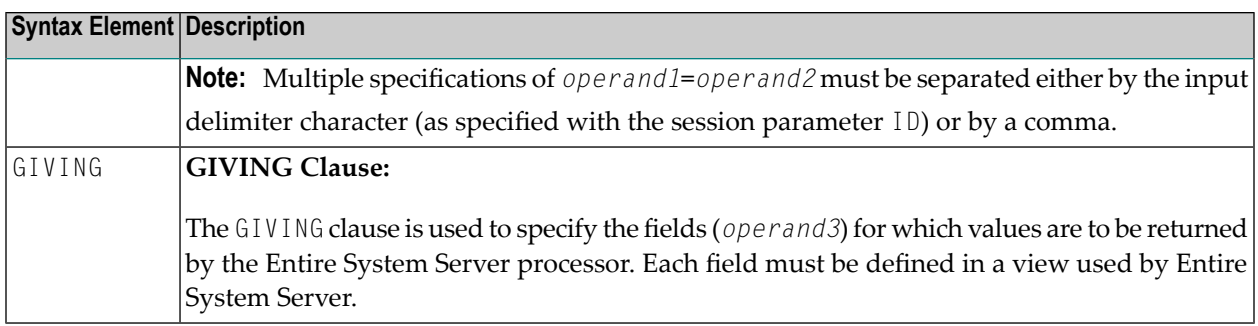

# 93 PROCESS COMMAND

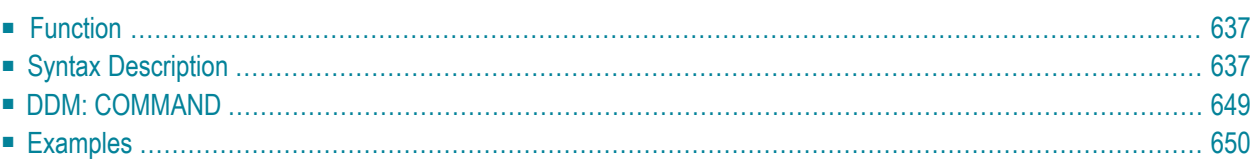

#### **Structured Mode Syntax**

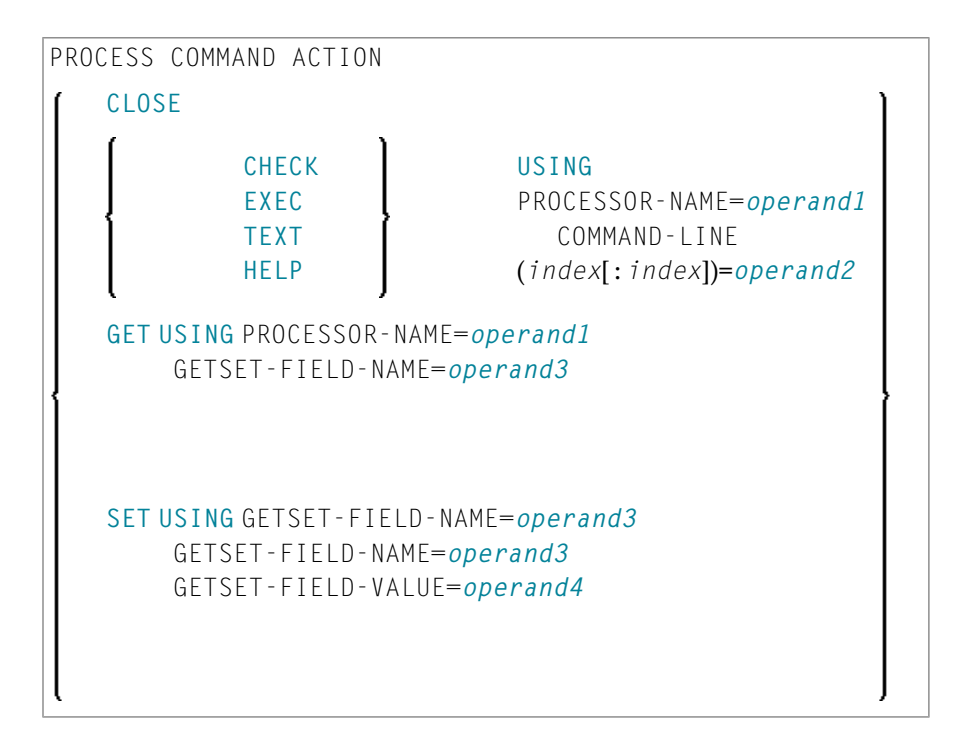

#### **Reporting Mode Syntax**

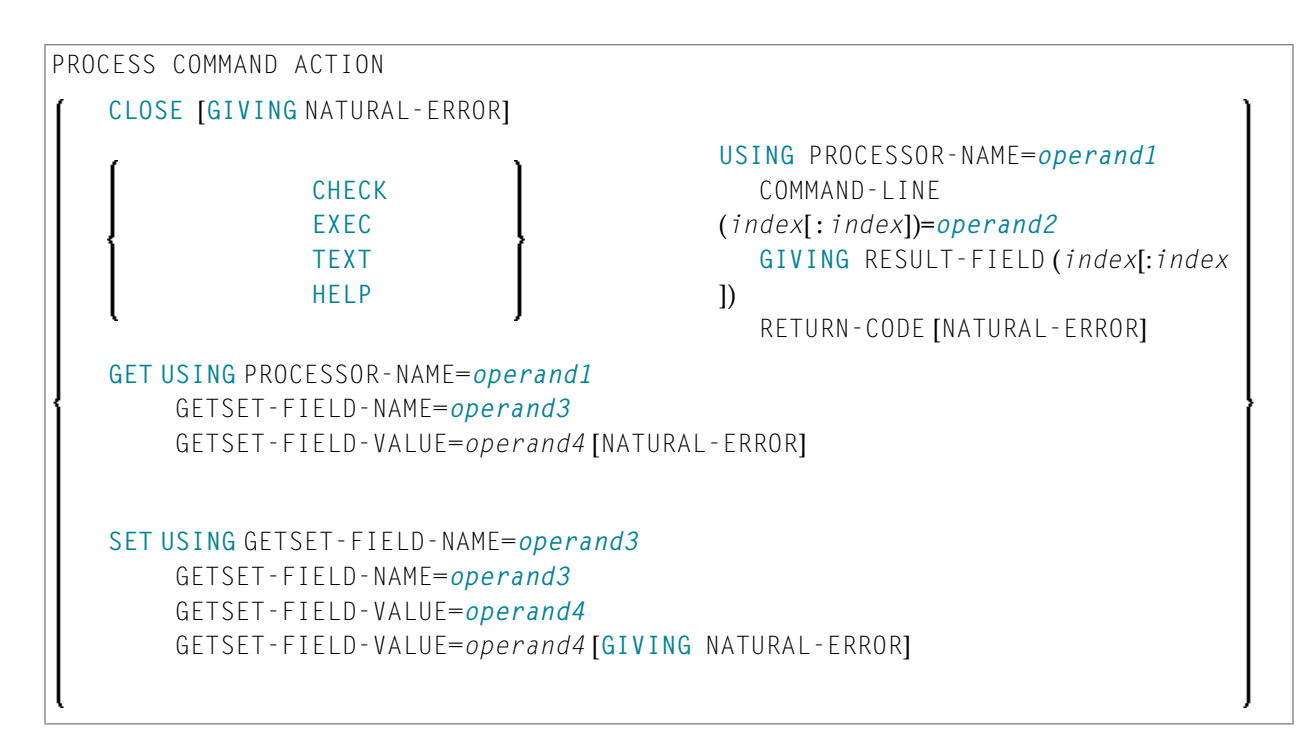

For an explanation of the symbols used in the syntax diagram, see *Syntax [Symbols](#page-23-0)*.

Belongs to Function Group: *Invoking [Programs](#page-33-0) and Routines*

## <span id="page-656-0"></span>**Function**

Once a Command Processor has been created using the Natural utility SYSNCP, it can be invoked from a Natural program using the PROCESS COMMAND statement.

For details on how to create a Natural Command Processor, please refer to the *SYSNCP Utility* documentation.

**Note:** The word COMMAND in the PROCESS COMMAND statement is in fact the name of a view. The name of the view that is used need not necessarily be COMMAND; however, we recommend the use of COMMAND because there exists a **[DDM](#page-668-0) with the same name**. This DDM must be referenced within the **DEFINE DATA** statement, for example COMMAND VIEW OF COMMAND.

#### **Security Considerations**

<span id="page-656-1"></span>With Natural Security, it is possible to restrict the usage of certain keywords and/or functions which are defined in a Command Processor. Keywords and/or functions can be allowed/disallowed for a specific user or group of users. See the *Natural Security* documentation for details.

## **Syntax Description**

Operand Definition Table:

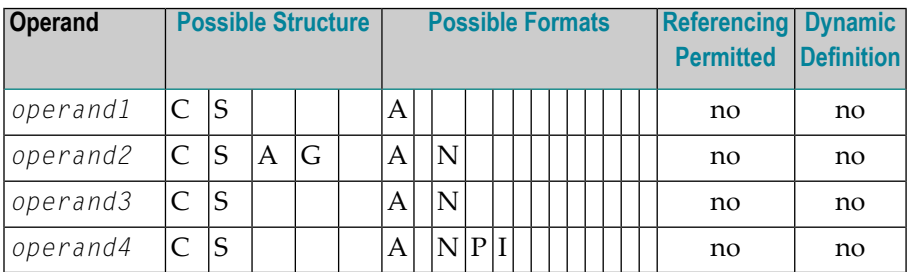

Syntax Element Description:

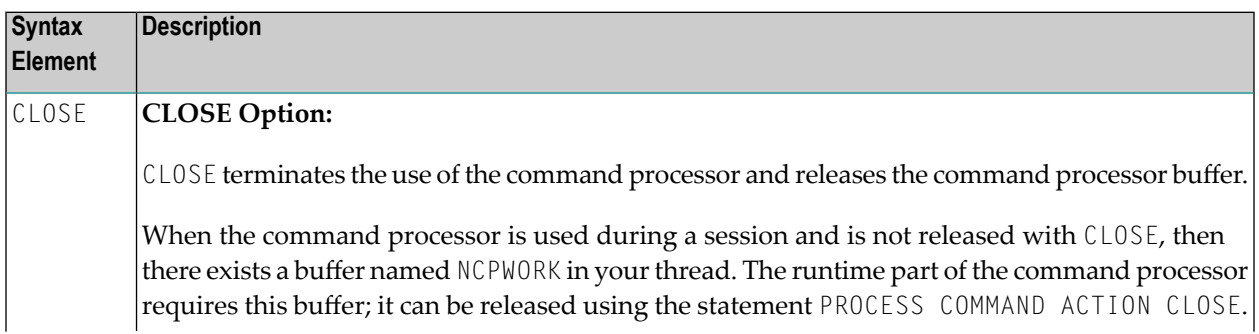

#### PROCESS COMMAND

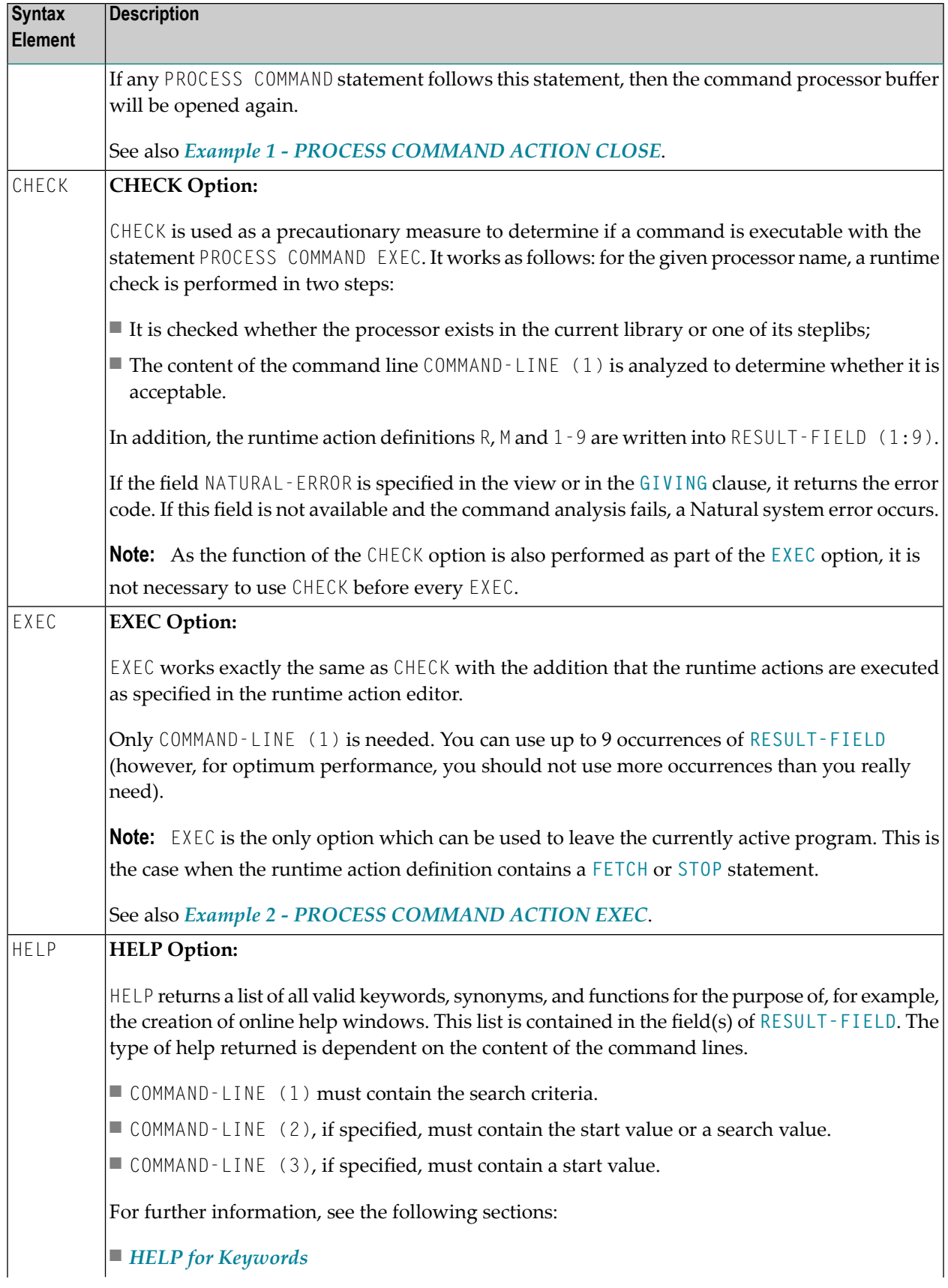

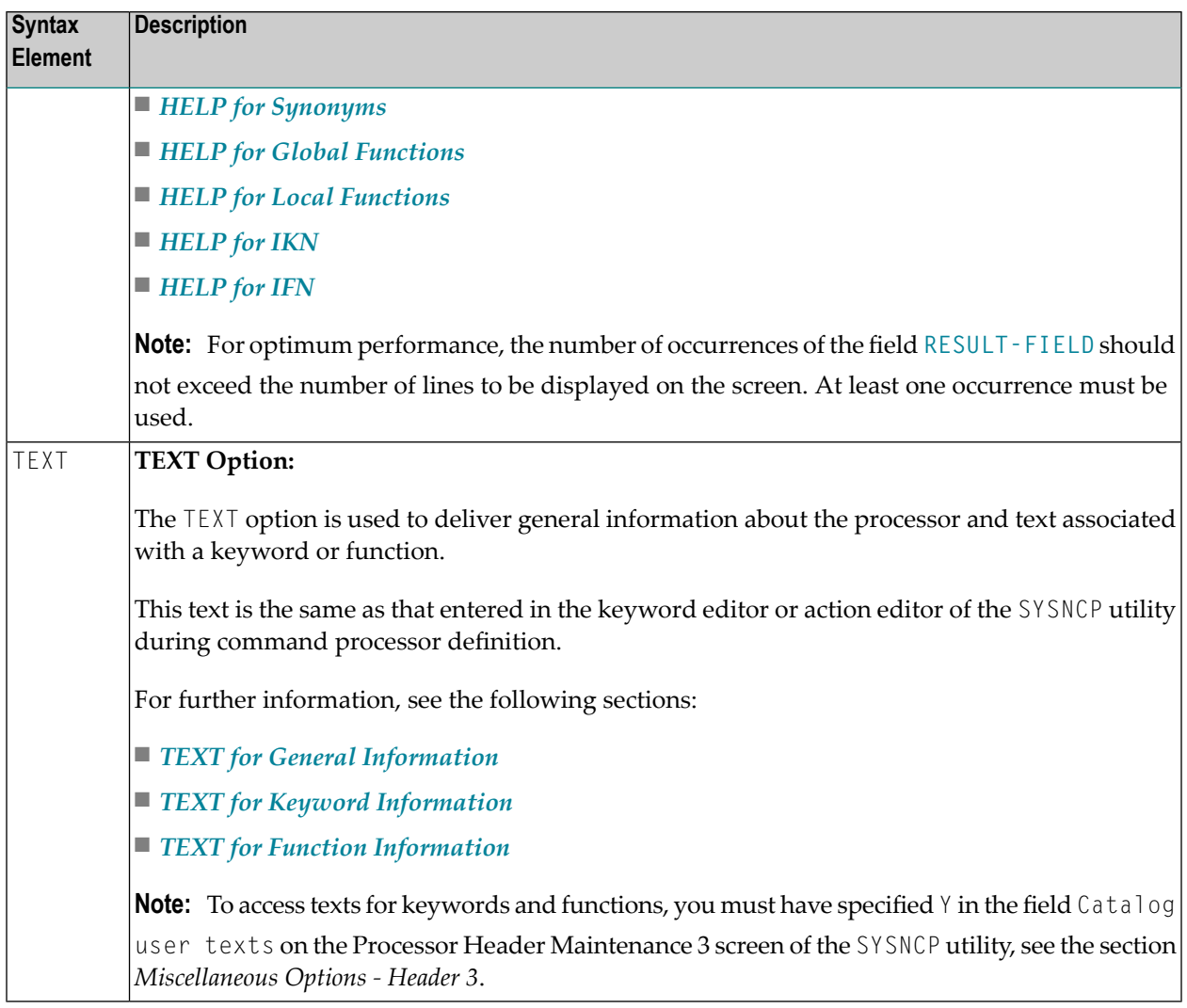

#### <span id="page-658-0"></span>**HELP for Keywords**

This option returns an alphabetically sorted list of keywords and/or synonyms with their internal keyword numbers (IKN).

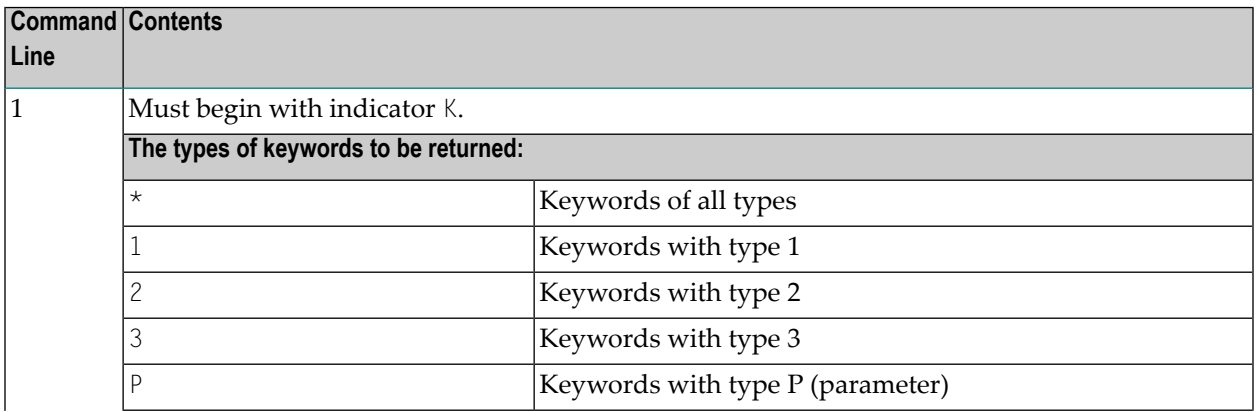

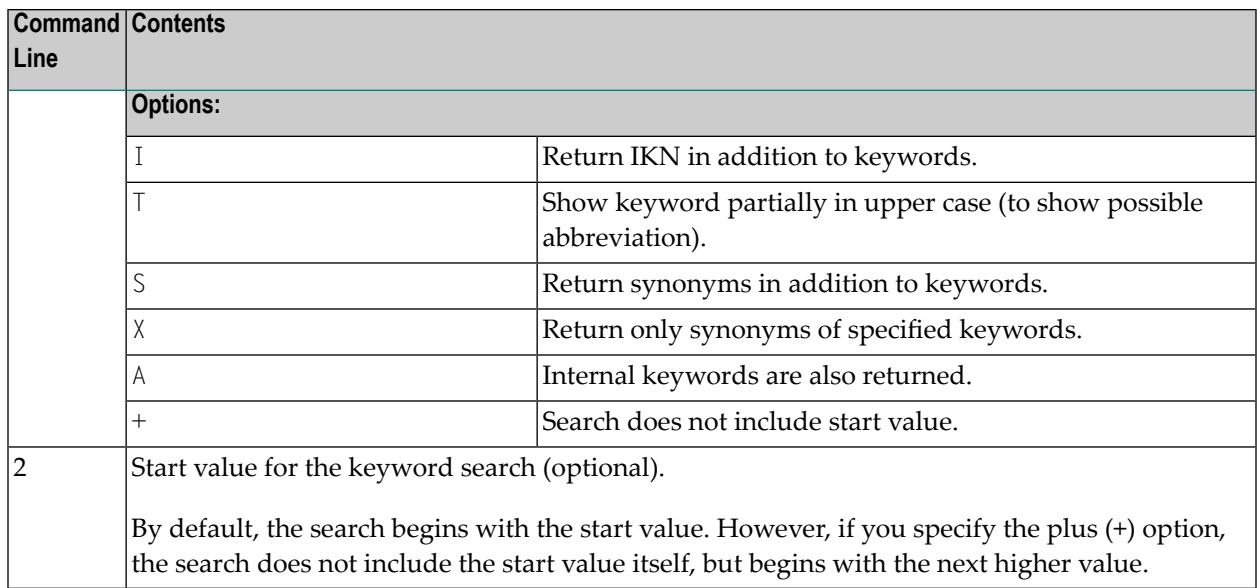

The field **RESULT-FIELD (1:***n***)** returns the specified list.

#### **Examples:**

<span id="page-659-0"></span>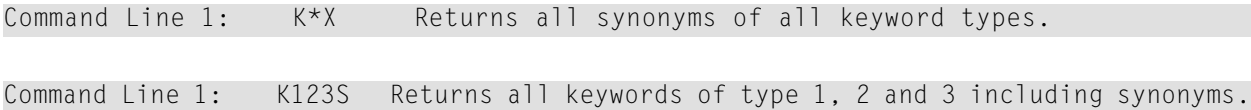

#### **HELP for Synonyms**

For a given IKN, this option returns the original keyword and all synonyms.

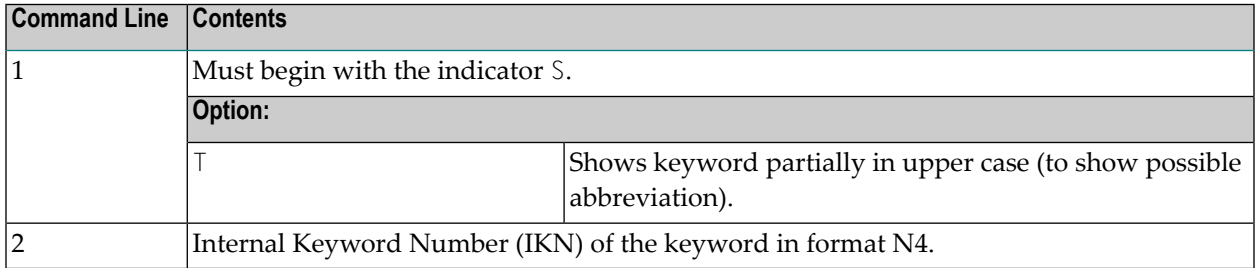

The field **RESULT-FIELD (1)** returns the original keyword. The fields RESULT-FIELD (2:*n*) return associated synonyms for this keyword.

#### **Example:**

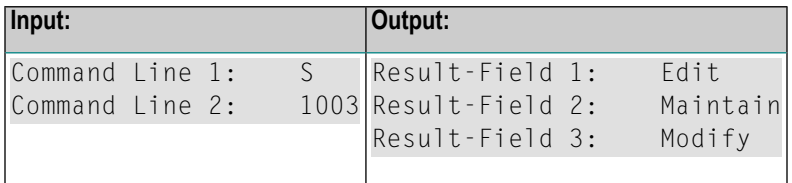

#### <span id="page-660-0"></span>**HELP for Global Functions**

This option returns a list of all global functions.

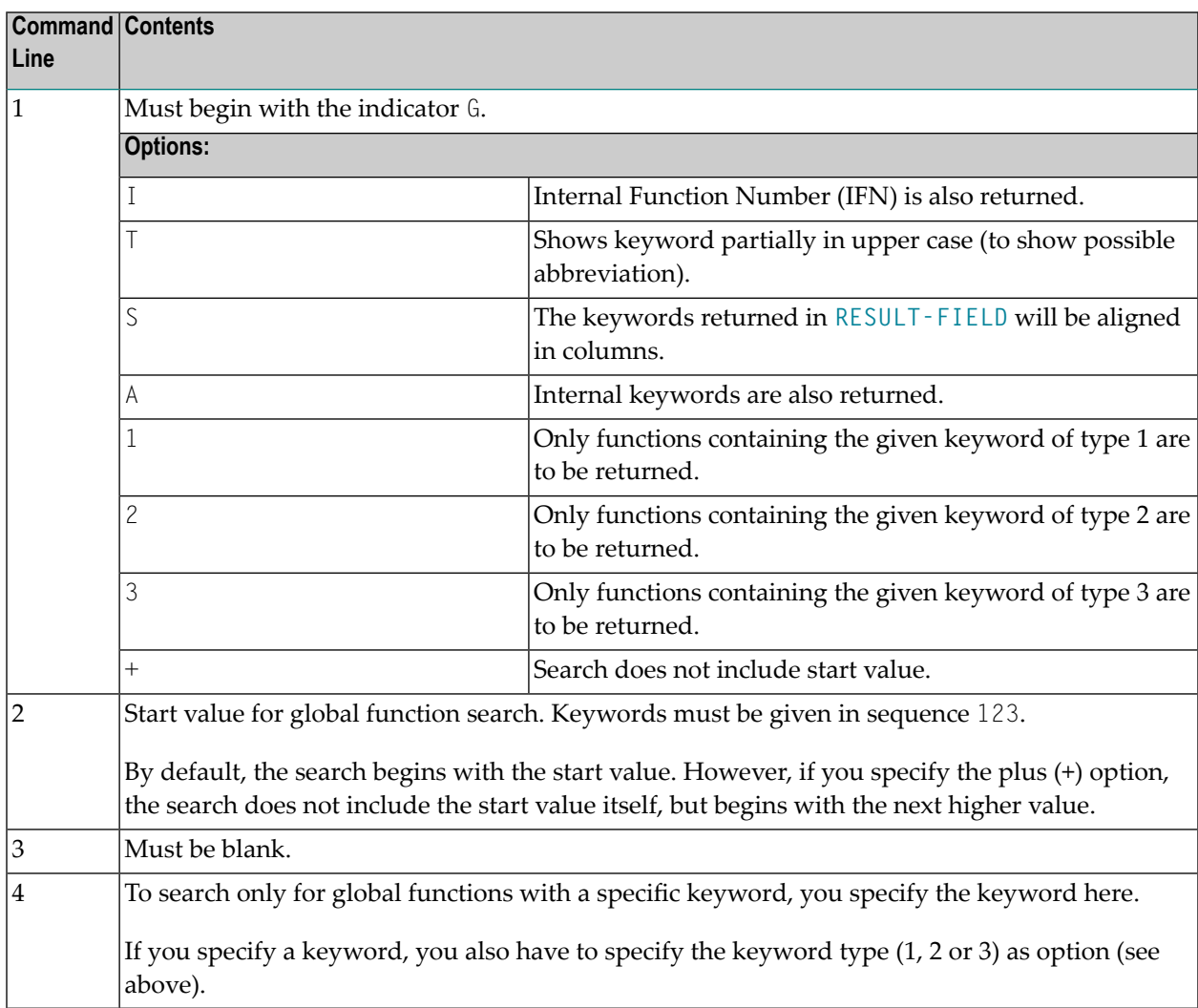

The field **RESULT-FIELD (1:***n***)** returns the specified list.

#### **Example:**

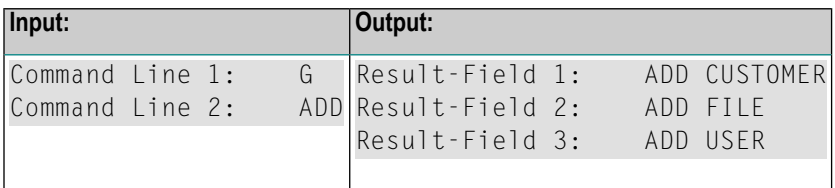

#### <span id="page-661-0"></span>**HELP for Local Functions**

This option returns a list of all local functions for a specified location.

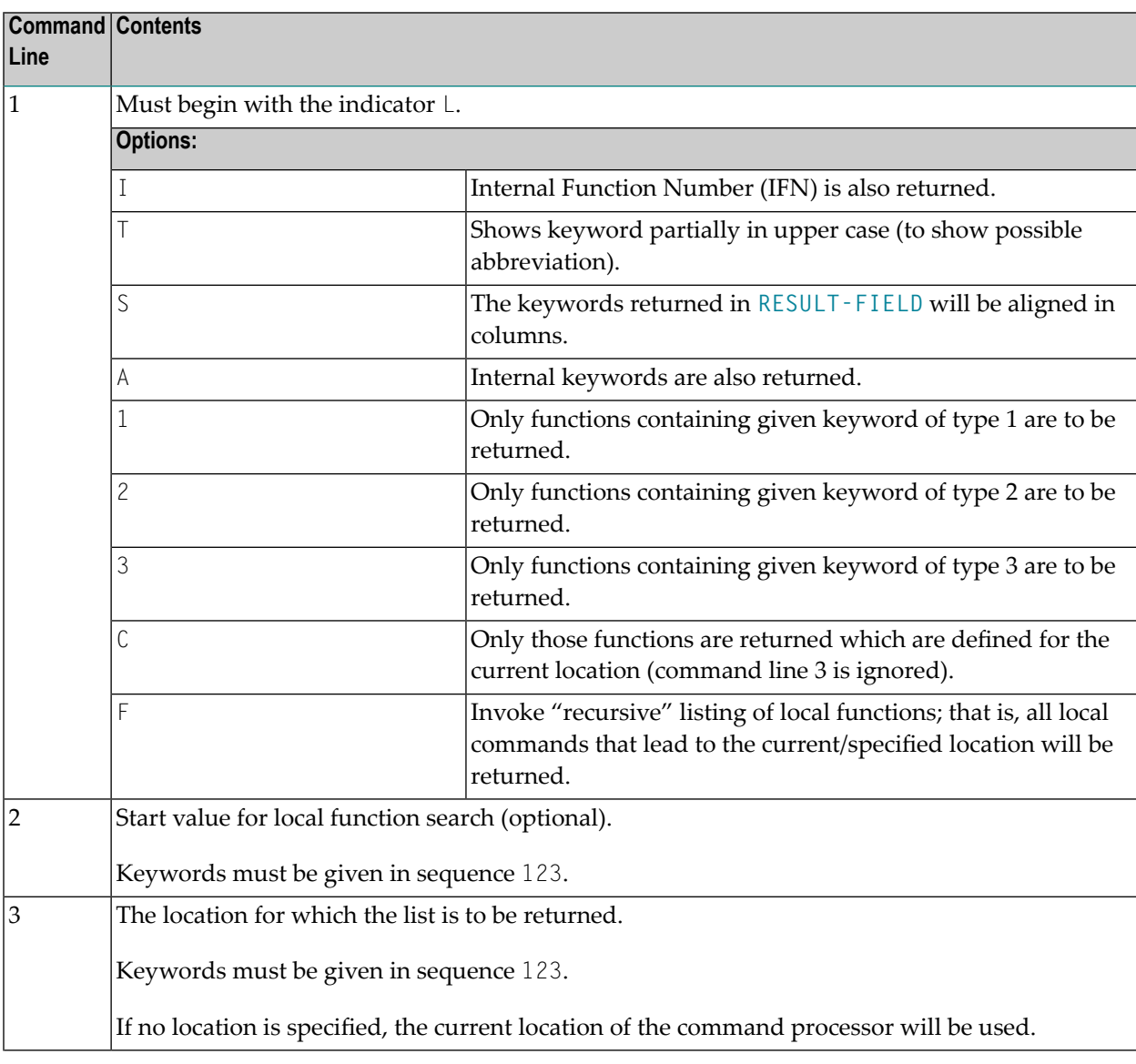

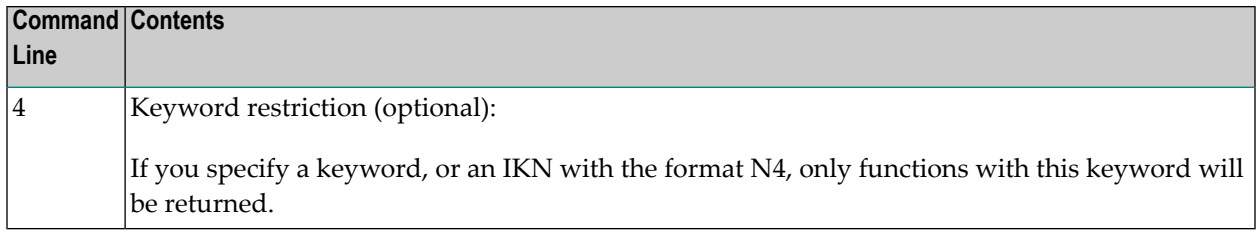

<span id="page-662-0"></span>The field **RESULT-FIELD (1:***n***)** returns the specified list.

#### **HELP for IKN**

For any given internal keyword numbers (IKN), this option returns the original keyword.

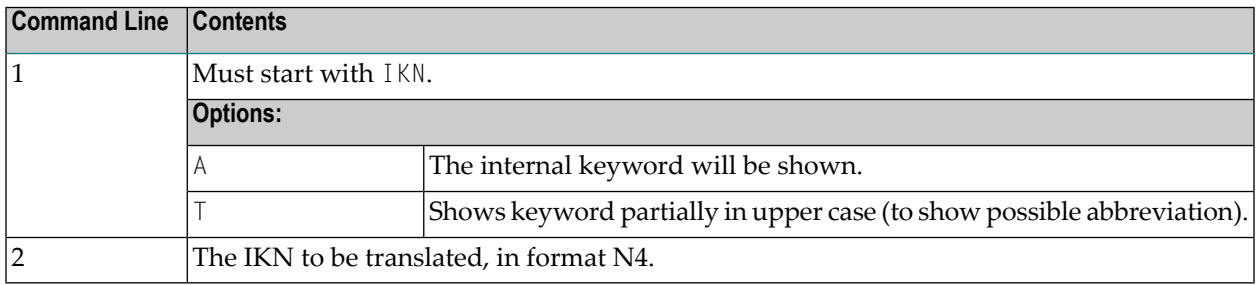

The field **RESULT-FIELD (1)** returns the keyword.

#### **Example:**

<span id="page-662-1"></span>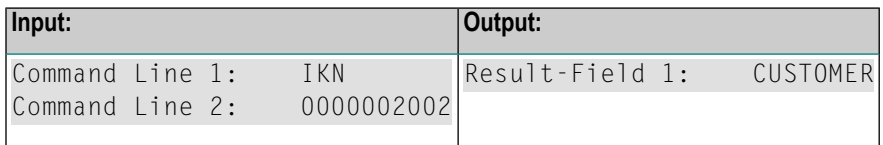

#### **HELP for IFN**

For any given internal function numbers (IFN), this option returns the keywords of a function.

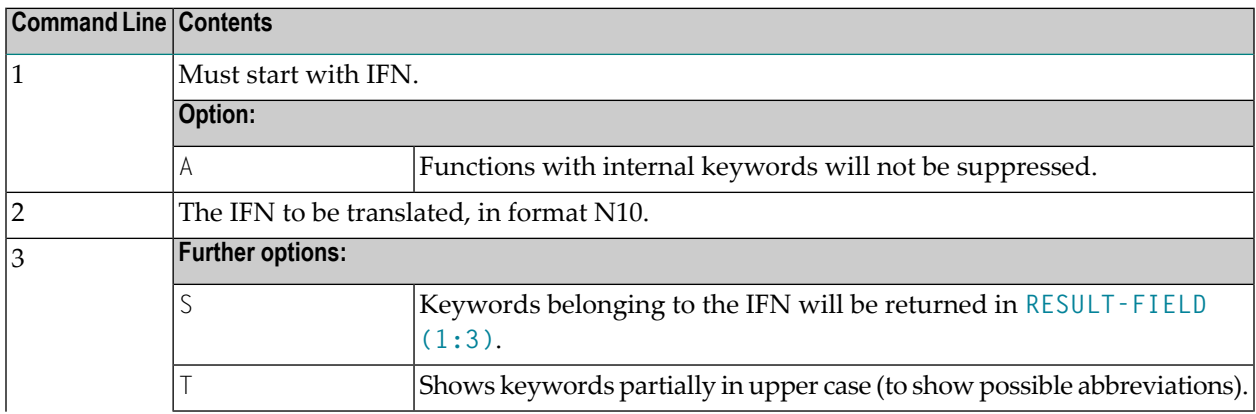

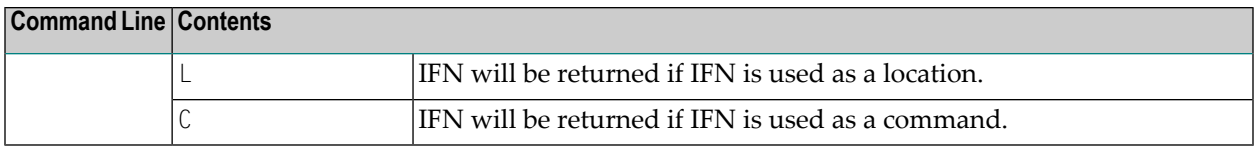

The field **RESULT-FIELD(1)** returns the function; if option S is used, the function is returned in RESULT-FIELD (1:3).

#### **Example:**

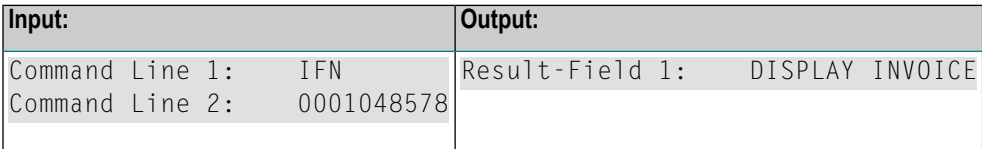

#### <span id="page-663-0"></span>**TEXT for General Information**

For general information, COMMAND-LINE (\*); that is, all command lines, must be blank. Up to nine fields of **RESULT-FIELD** are returned containing the following information:

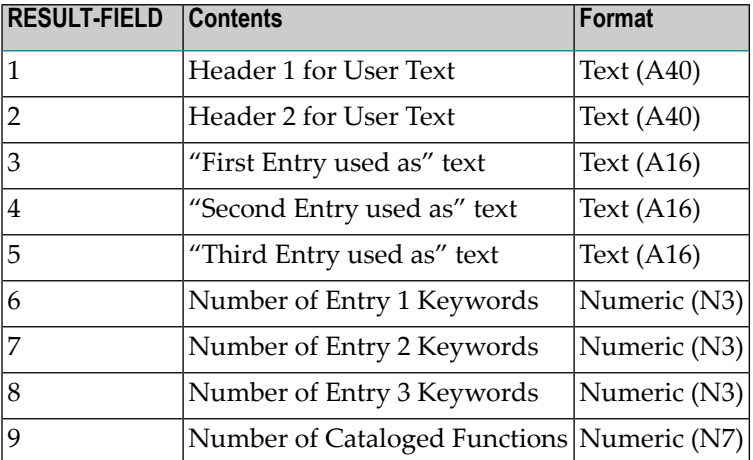

#### <span id="page-663-1"></span>**TEXT for Keyword Information**

For keyword information, COMMAND-LINE (1) must contain the corresponding keyword; COMMAND-LINE (2) can optionally contain the keyword type (1, 2, 3 or P); COMMAND-LINE (3:6) must be empty.

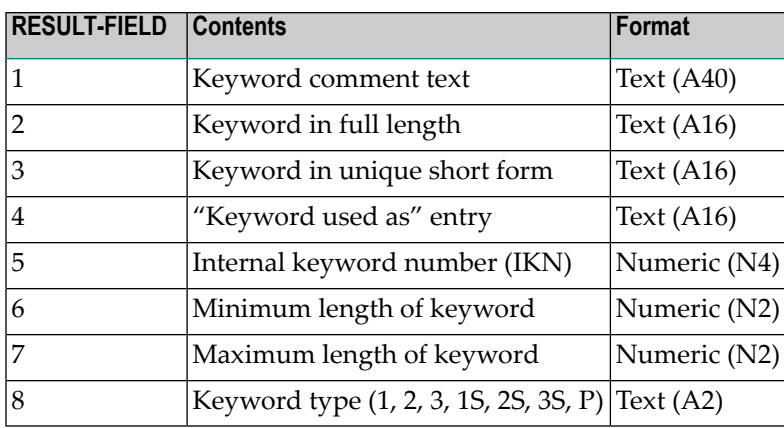

#### <span id="page-664-1"></span>**TEXT for Function Information**

For function information, COMMAND-LINE (1:3) must contain the keywords which specify the wanted location. COMMAND-LINE (4:6) contains the keywords which specify the wanted function. For example, if information about the global command ADD USER is to be returned, the command lines 1, 2, 3, and 6 must be blank; the command line 4 must contain ADD, and the command line 5 must contain USER.

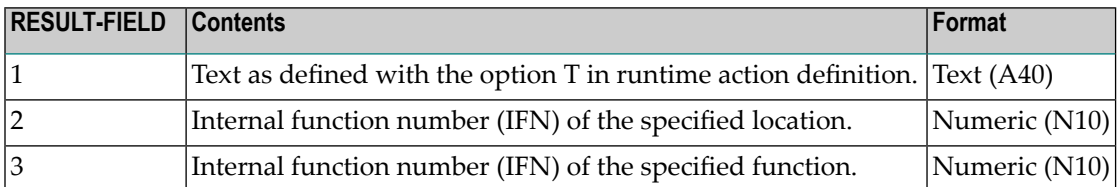

#### <span id="page-664-0"></span>**GET Option**

The GET option is used to read internal command processor information and current command processor settings from the dynamically allocated buffer NCPWORK. The following fields are used:

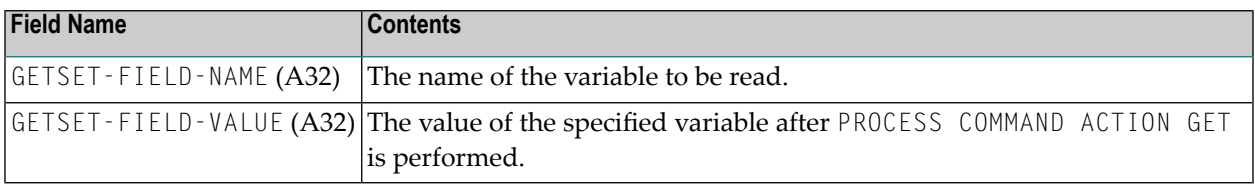

For a list of possible values for GETSET-FIELD-NAME, see **[below](#page-665-1)**.

### <span id="page-665-0"></span>**SET Option**

The SET option is used to modify internal command processor settings in the buffer NCPWORK.

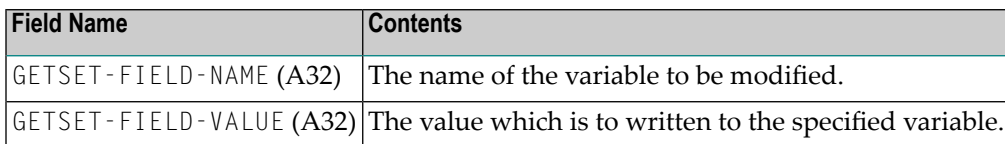

<span id="page-665-1"></span>Possible values for GETSET-FIELD-NAME:

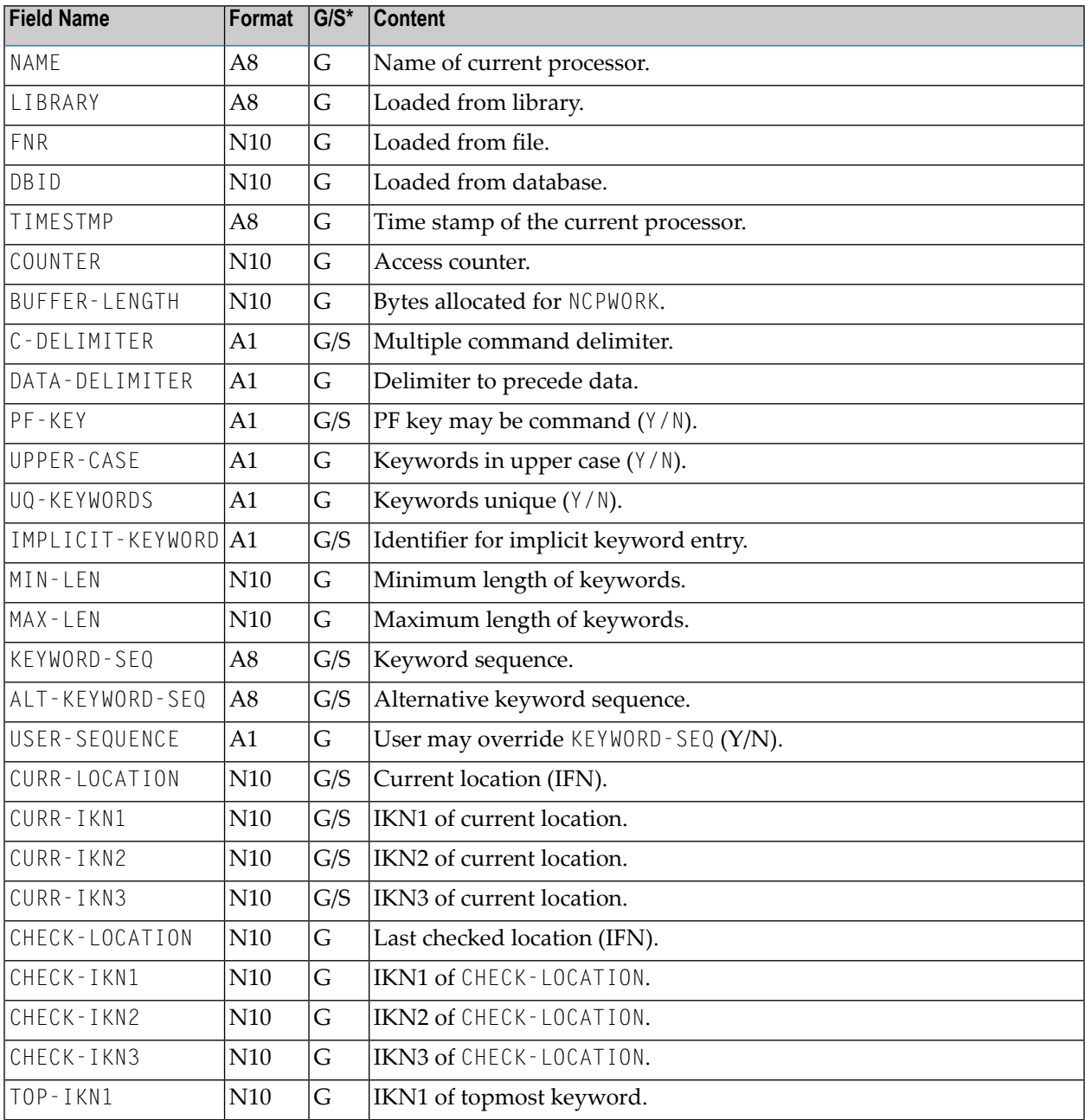

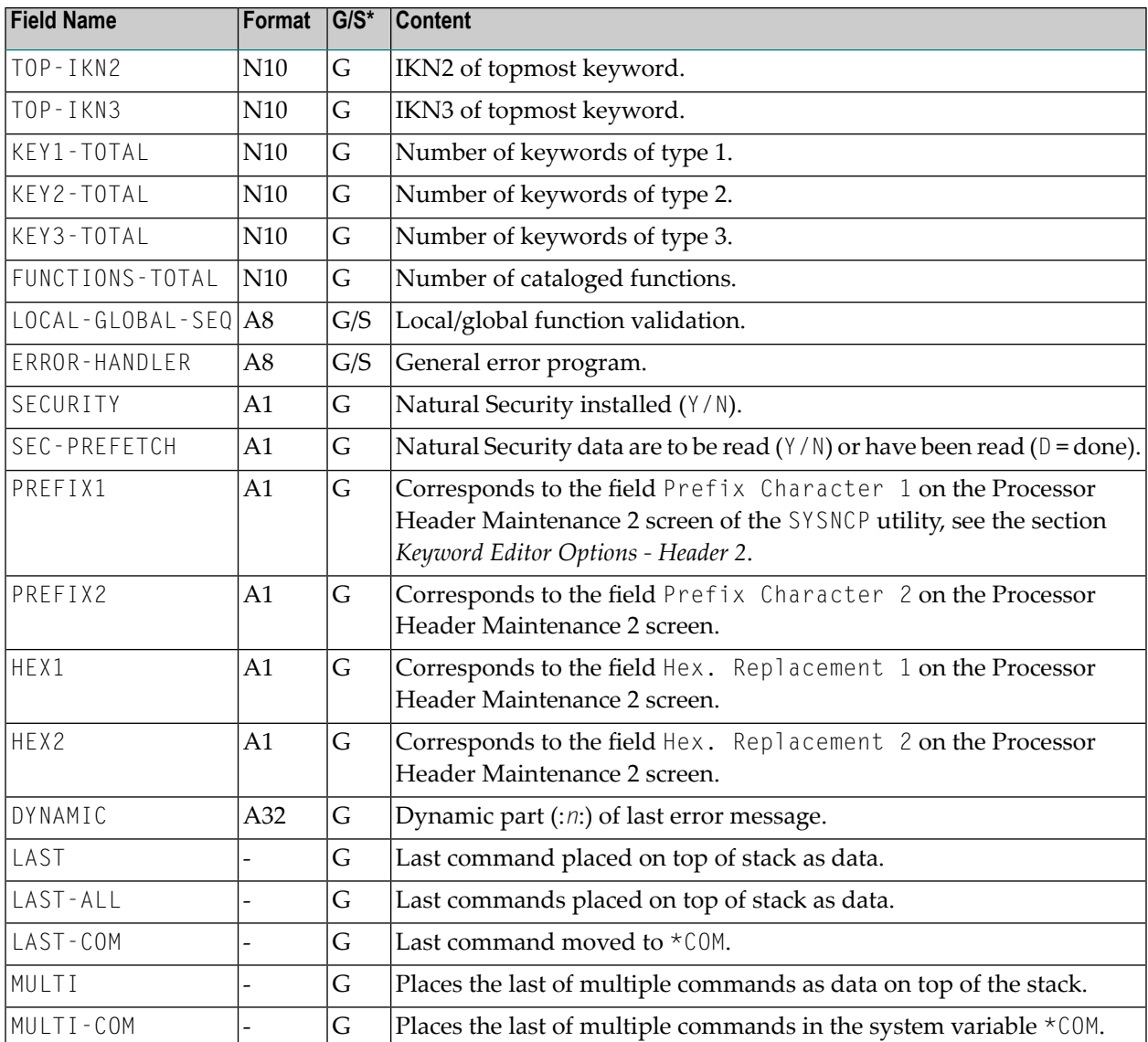

<span id="page-666-0"></span>\* G = Can be used with the **GET [Option](#page-664-0)**.

\* S = Can be used with the **SET [Option](#page-665-0)**.

#### **USING Clause**

The contents of the fields in the USING clause specify, for example, the processor name and the command line.

Specified in the USING clause are fields to be sent to the command processor.

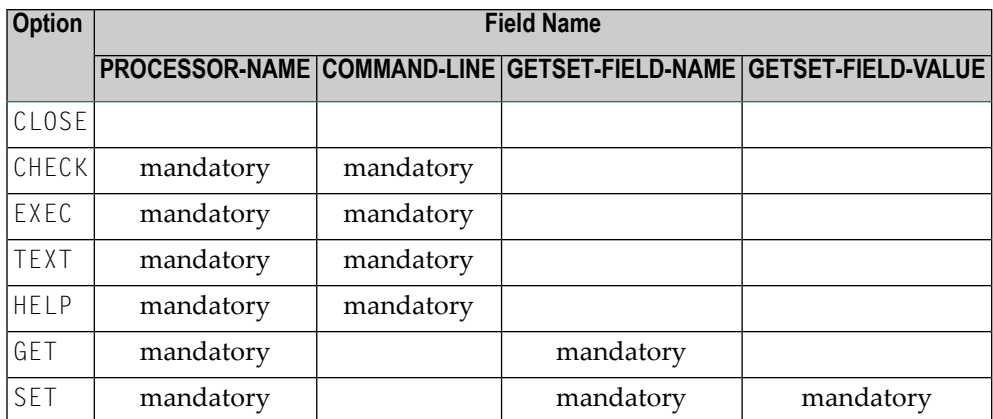

#### <span id="page-667-0"></span>**GIVING Clause**

**Note:** This clause can only be used in reporting mode.

Specified in the GIVING clause are fields to be filled by the command processor as a result of the processing of any option.

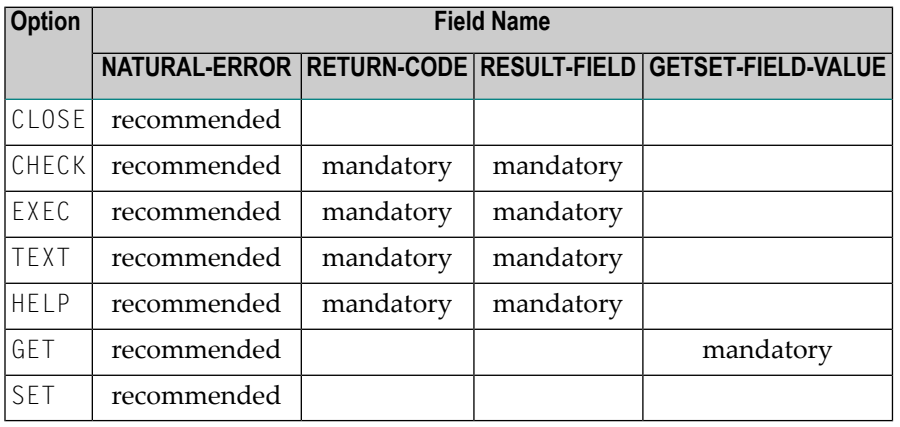

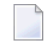

**Note:** The GIVING clause is not available in structured mode, because there exists an implicit GIVING clause made up of all fields specified in the **DEFINE DATA** statement, which are usually referenced in the GIVING clause for reporting mode. This means that in structured mode all fields that are marked as "mandatory" in the table above must be defined in the DEFINE DATA statement.

## <span id="page-668-0"></span>**DDM: COMMAND**

The data definition module (DDM) COMMAND has been created specifically for use in conjunction with the PROCESS COMMAND statement:

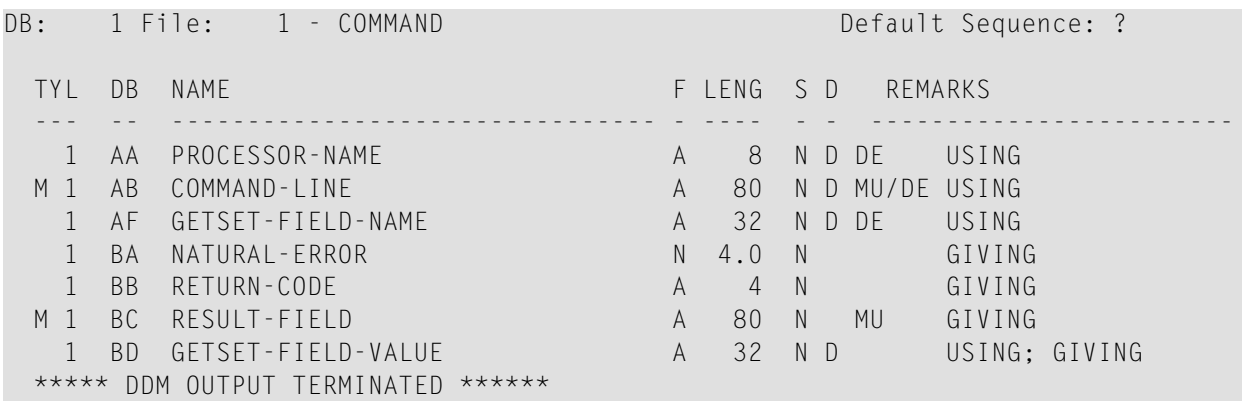

**Note:** To avoid possible compilation or runtime errors, please make sure that the DDM named COMMAND is cataloged as type C (field DDM Type on the SYSDDM Menu) before you use it. (If you re-catalog the DDM, any DBID/FNR specification in the SYSDDM utility will be ignored.)

The DDM COMMAND contains the following fields:

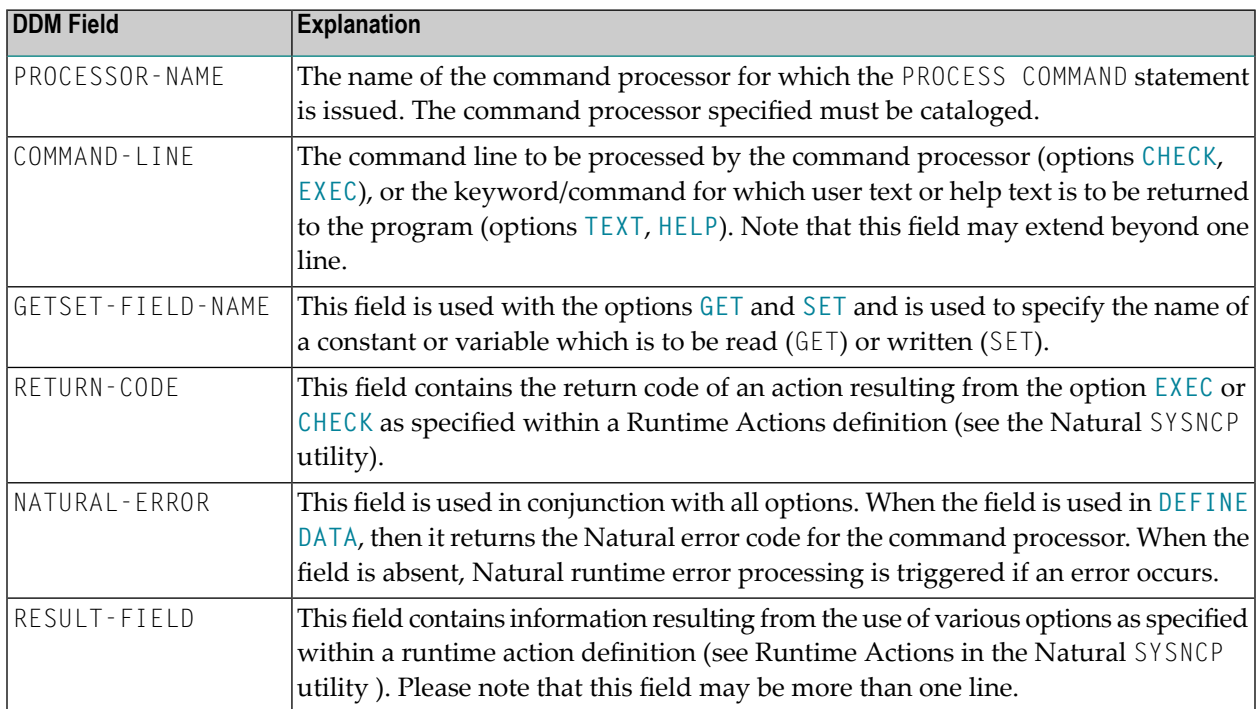

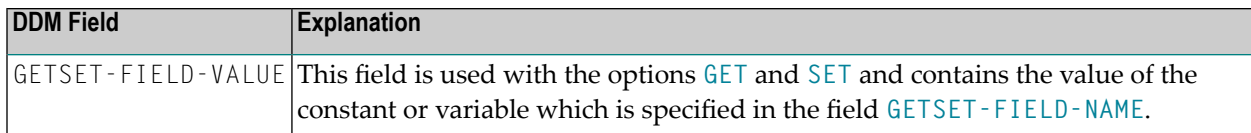

## <span id="page-669-0"></span>**Examples**

- Example 1 PROCESS [COMMAND](#page-669-1) ACTION CLOSE
- Example PROCESS [COMMAND](#page-669-2) ACTION EXEC2

#### <span id="page-669-1"></span>**Example 1 - PROCESS COMMAND ACTION CLOSE**

```
/* EXAM-CLS - Example for PROCESS COMMAND ACTION CLOSE (Structured Mode)
/***********************************************************************
DEFINE DATA LOCAL
  01 COMMAND VIEW OF COMMAND
END-DEFINE
/*
PROCESS COMMAND ACTION CLOSE
/*
DEFINE WINDOW CLS
INPUT WINDOW = 'CLS'
  'NCPWORK has just been released.'
/*
END
```
#### <span id="page-669-2"></span>**Example - PROCESS COMMAND ACTION EXEC2**

```
/* EXAM-EXS - Example for PROCESS COMMAND ACTION EXEC (Structured Mode)
/**********************************************************************
DEFINE DATA LOCAL
  01 COMMAND VIEW OF COMMAND
    02 PROCESSOR-NAME
     02 COMMAND-LINE (1)
    02 NATURAL-ERROR
     02 RETURN-CODE
     02 RESULT-FIELD (1)
  01 MSG (A65) INIT <'Please enter a command.'>
END-DEFINE
/*
REPEAT
  INPUT (AD=MIT' ' IP=OFF) WITH TEXT MSG
    'Example for PROCESS COMMAND ACTION EXEC (Structured Mode)' (I)
  / 'Command ==' COMMAND-LINE (1) (AL=64)/*******
 PROCESS COMMAND ACTION EXEC
    USING
```

```
PROCESSOR-NAME = 'DEMO'
      COMMAND-LINE (1) = COMMAND-LINE (1)
  /*******
 COMPRESS 'NATURAL-ERROR =' NATURAL-ERROR TO MSG
END-REPEAT
END
```
**Note:** You will find other example programs in the library SYSNCP. These programs all begin with EXAM.

# 94 PROCESS GUI

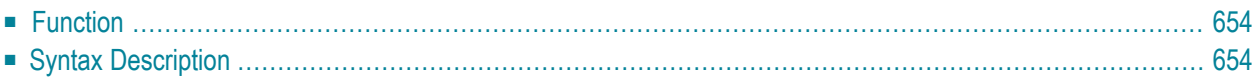

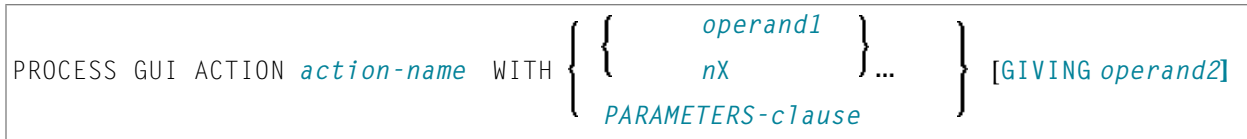

Related Statement: **OPEN [DIALOG](#page-606-0)** | **CLOSE [DIALOG](#page-132-0)** | **SEND [EVENT](#page-802-0)**

<span id="page-673-0"></span>Belongs to Function Group: *Event-Driven [Programming](#page-34-0)*

## **Function**

The PROCESS GUI statement is used to perform an action. An action in this context is a procedure frequently needed in event-driven applications.

For general information on these standard procedures, see *Event-Driven Programming Techniques* (in the *Programming Guide*).

<span id="page-673-1"></span>Forinformation on the individual actions available, their parameters, and examples, see *PROCESS GUI Statement Actions* (in the *Dialog Component Reference*).

## **Syntax Description**

Operand Definition Table:

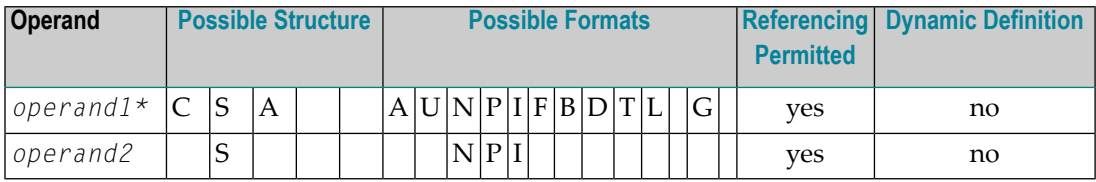

\* The structure and format actually possible depend on the action to be performed.

Syntax Element Description:

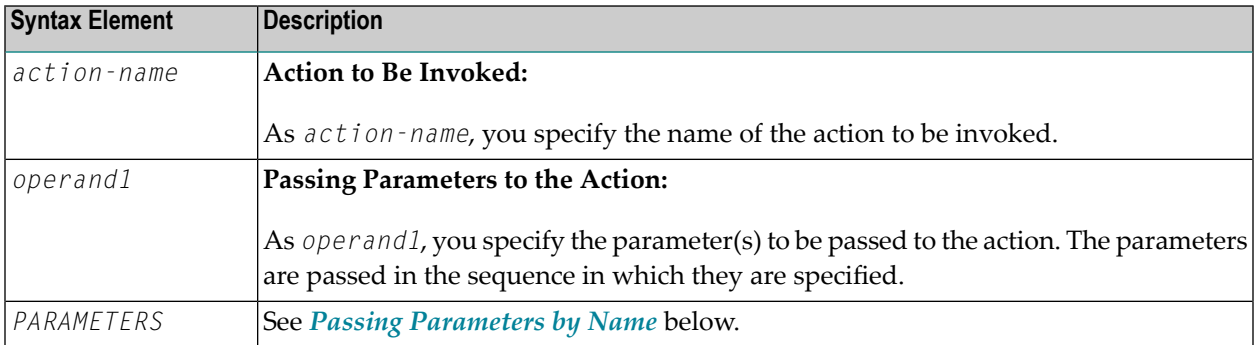

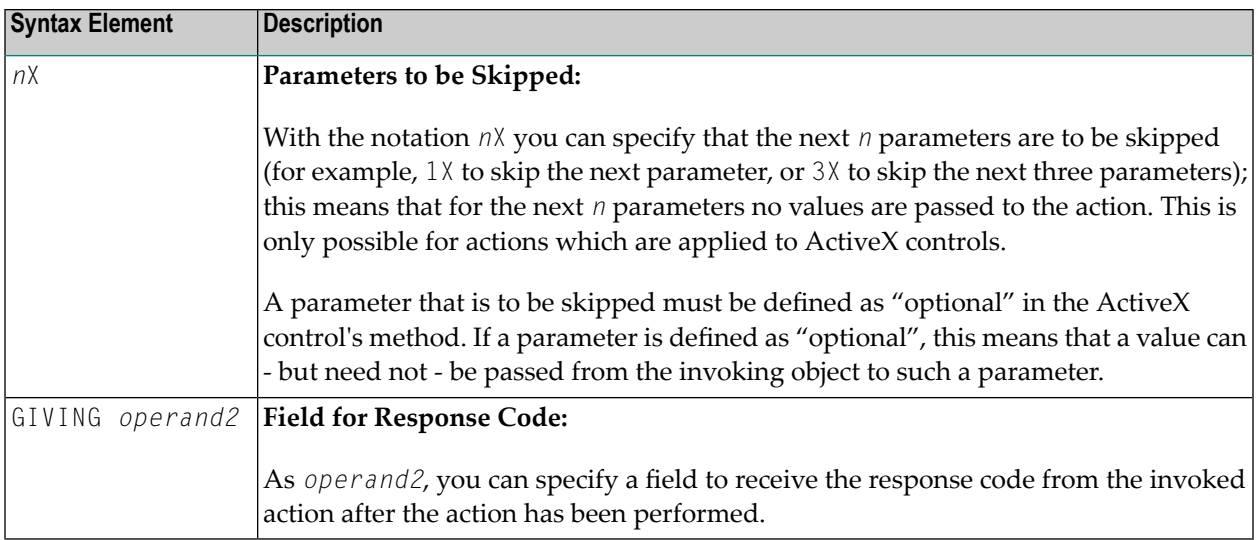

#### <span id="page-674-0"></span>**Passing Parameters by Name:**

For the action ADD, you can also pass parameters by name (instead of position); to do so, you use the *PARAMETERS-clause*:

```
PARAMETERS {parameter-name=operand1}
END-PARAMETERS
```
This clause can only be used for the action ADD, not for any other action.

If the action has optional parameters (that is, parameters that need not to be specified), you can use the notation *n*X as a placeholder for *n* not specified parameters. Currently, the only actions that can have optional parameters are the methods and the parameterized properties of ActiveX controls.

## 95 PROCESS PAGE

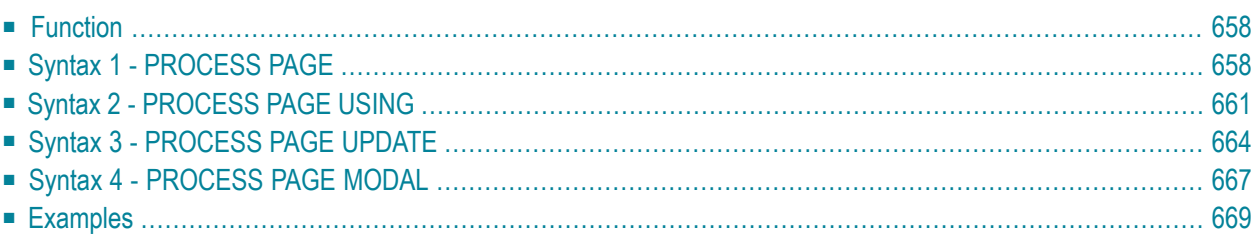

## <span id="page-677-0"></span>**Function**

The PROCESS PAGE statement constitutes a general interface description to an external rendering engine, such as Natural for Ajax, thus linking the Natural internal data representation with an external data representation. Via this link, data and events, but no rendering information, are sent to and returned from an external, browser-based application.

<span id="page-677-1"></span>For further information, refer to the *Natural for Ajax* documentation. The latest Natural for Ajax documentation is always available at *<https://empower.softwareag.com/>*.

## **Syntax 1 - PROCESS PAGE**

```
PROCESS PAGE [(parameter)] operand1
[WITH PARAMETERS
 {[NAME] operand3 [VALUE] operand4 [(parameters)]} ...
 END-PARAMETERS]
[GIVING operand11]
```
<span id="page-677-2"></span>For an explanation of the symbols used in the syntax diagram, see *Syntax [Symbols](#page-23-0)*.

Belongs to Function Group: *Screen [Generation](#page-32-0) for Interactive Processing*

#### **Syntax Description - Syntax 1**

Syntax 1 of the PROCESS PAGE statement is normally only used inside a Natural adapter. An adapter is a Natural object that forms the interface between Natural application code and web page. It is automatically created/updated by Natural for Ajax when the layout is saved.

**Note:**

Operand Definition Table:

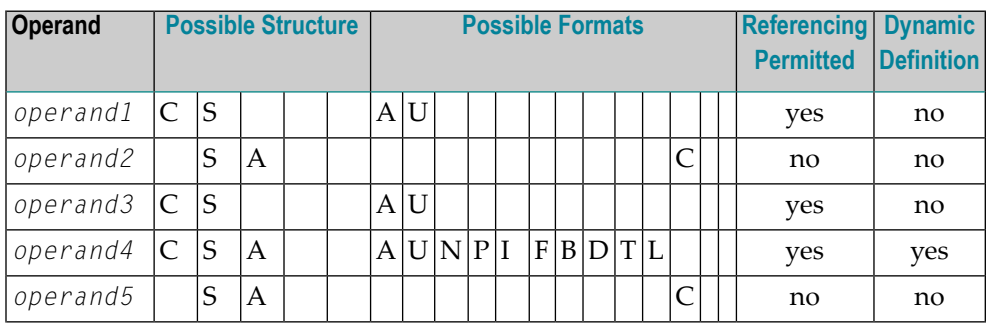

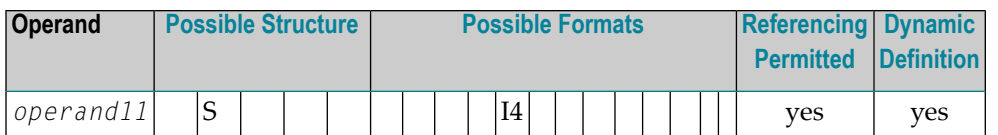

Syntax Element Description:

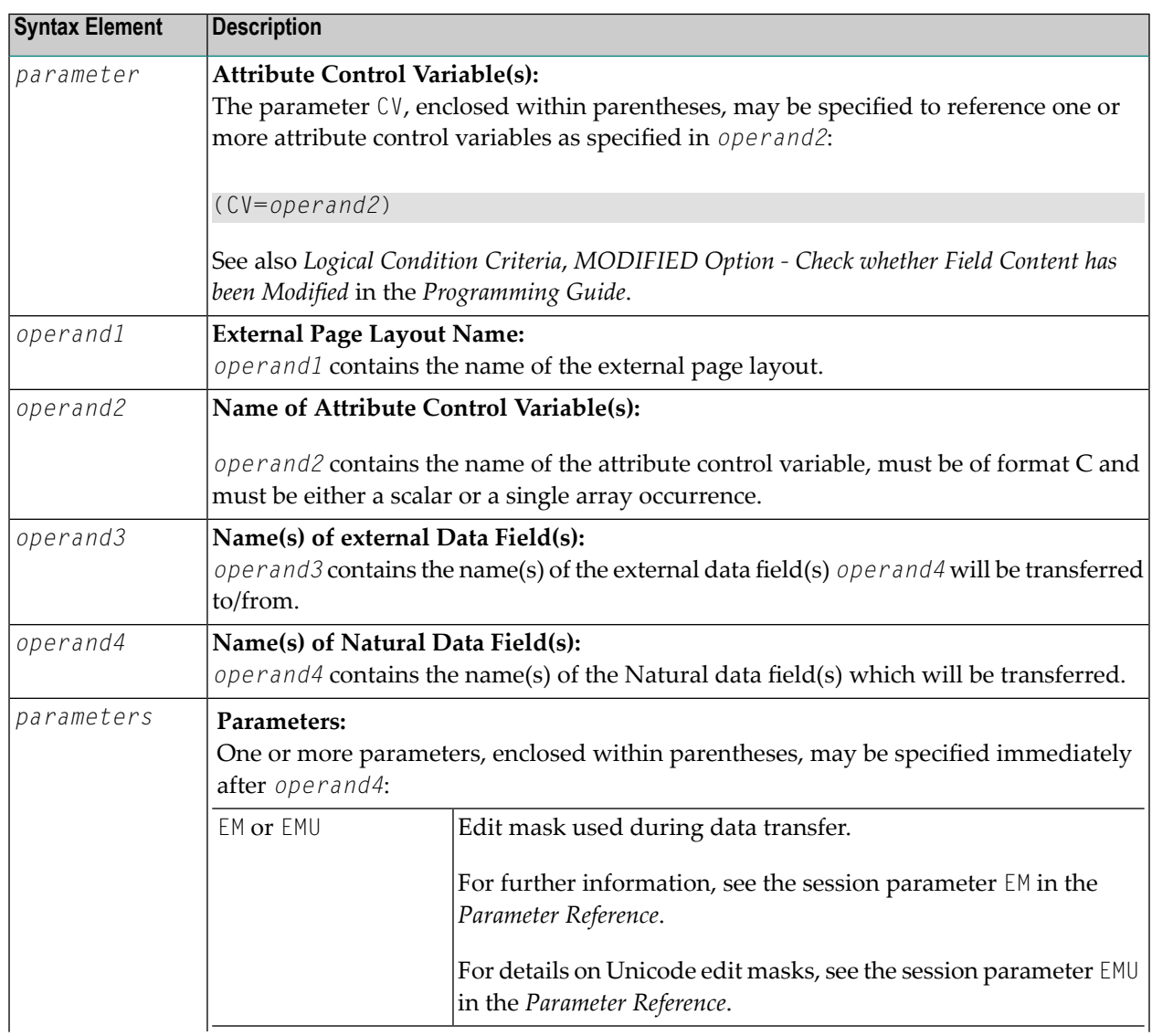

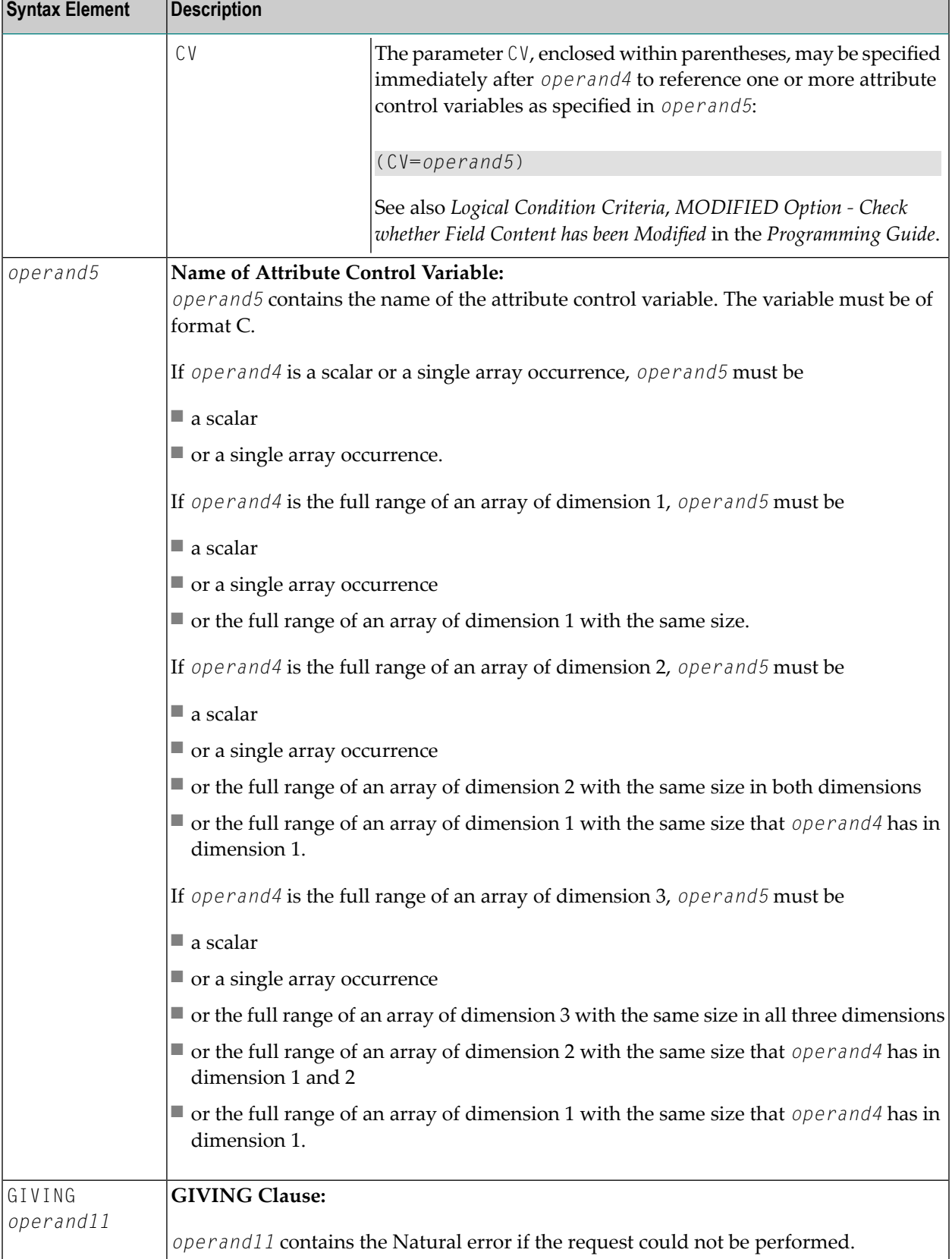

Example of an adapter which has been created by Natural for Ajax:

```
* PAGE1: PROTOTYPE --- CREATED BY Natural for Ajax ---
* PROCESS PAGE USING 'XXXXXXXX' WITH
* INFOPAGENAME RESULT YOURNAME
DEFINE DATA PARAMETER
1 INFOPAGENAME (U) DYNAMIC
1 RESULT (U) DYNAMIC
1 YOURNAME (U) DYNAMIC
END-DEFINE
*
PROCESS PAGE U'/njxdemos/helloworld' WITH
PARAMETERS
 NAME U'infopagename'
 VALUE INFOPAGENAME
NAME U'result'
 VALUE RESULT
NAME U'yourname'
 VALUE YOURNAME
END-PARAMETERS
*
 TODO: Copy to your calling program and implement.
/*/*( DEFINE EVENT HANDLER
* DECIDE ON FIRST *PAGE-EVENT
  VALUE U'nat:page.end'
  /* Page closed.
  * IGNORE
  VALUE U'onHelloWorld'
  /* TODO: Implement event code.
  PROCESS PAGE UPDATE FULL
 NONE VALUE
   /* Unhandled events.
   PROCESS PAGE UPDATE
* END-DECIDE
/*/*) END-HANDLER
*
END
```
## <span id="page-680-0"></span>**Syntax 2 - PROCESS PAGE USING**

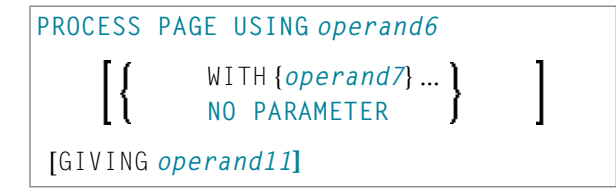

For an explanation of the symbols used in the syntax diagram, see *Syntax [Symbols](#page-23-0)*.

Belongs to Function Group: *Screen [Generation](#page-32-0) for Interactive Processing*

#### <span id="page-681-0"></span>**Syntax Description - Syntax 2**

This syntax is used to perform rich GUI input/output processing using an object of type adapter that has been generated from a page layout created with Natural for Ajax or a similar tool.

Operand Definition Table:

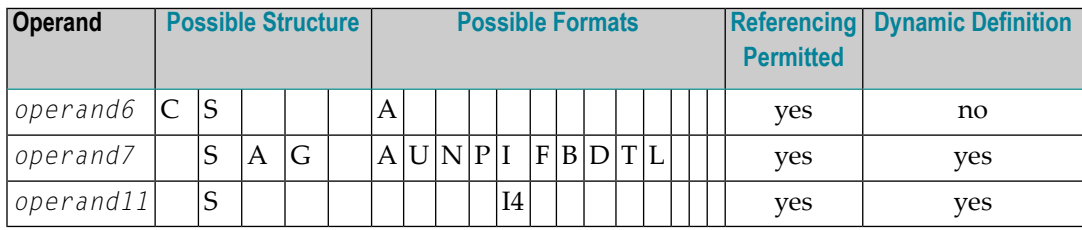

Syntax Element Description:

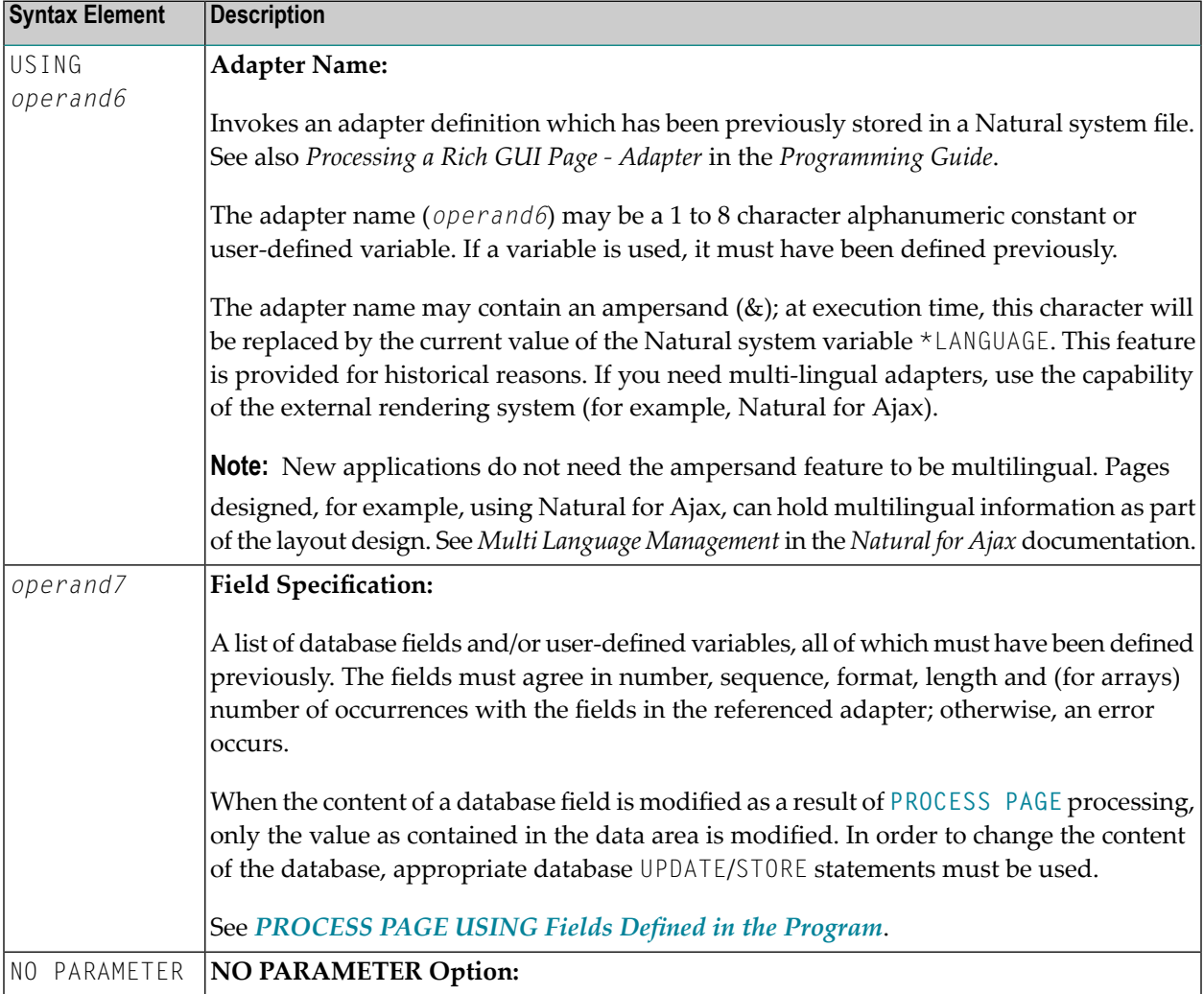

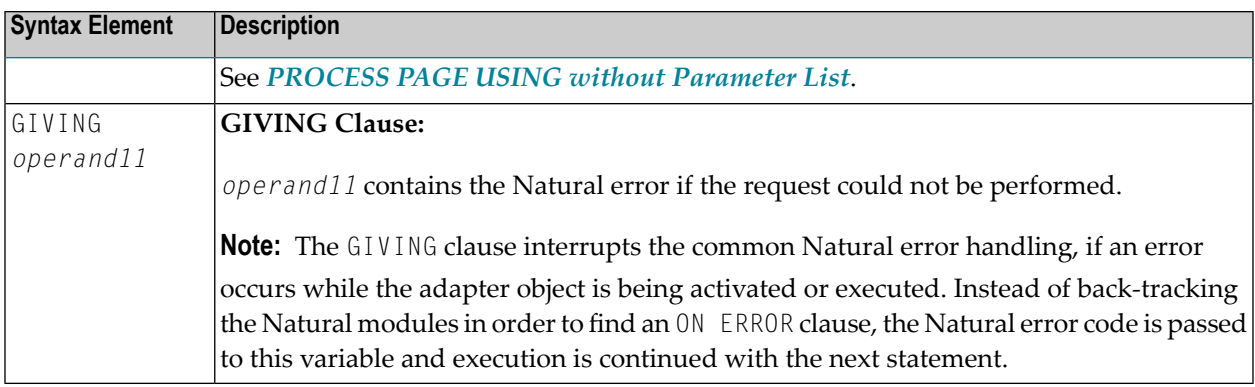

#### <span id="page-682-0"></span>**PROCESS PAGE USING without Parameter List**

The following requirements must be met when PROCESS PAGE USING is used without parameter list:

- The adapter name (*operand6*) must be specified as an alphanumeric constant (up to 8 characters).
- The adapter used in this manner must have been created prior to the compilation of the program which references the adapter.
- The names of the fields to be processed are taken dynamically from the adapter source definition at compilation time. The field names used in both program and adapter must be identical.
- All fields to be referenced in the [PROCESS](#page-677-1) PAGE statement must be accessible at that point.
- In structured mode, fields must have been defined previously (database fields must be properly referenced to processing loops or views).
- When the page layout is changed, the programs using the adapter need not be recataloged. However, when array structures or names, formats/lengths of fields are changed, or fields are added/deleted in the adapter, the programs using the adapter must be recataloged.
- The adapter source must be available at program compilation; otherwise, the PROCESS PAGE USING statement cannot be compiled.
- <span id="page-682-1"></span>**Note:** If you wish to compile the program even if the adapter is not yet available, specify NO PARAMETER. The PROCESS PAGE USING statement can then be compiled even if the adapter is not yet available.

#### **PROCESS PAGE USING Fields Defined in the Program**

By specifying the names of the fields to be processed within the program (*operand7*), it is possible to have the names of the fields in the program differ from the names of the fields in the adapter.

The sequence of fields in the program must match the sequence in the adapter. If you use Natural maps as adapter objects, note that the map editor sorts the fields as specified in the map in alphabetical order by field name. For more information, see the map editor description in your *Editors* documentation.

A check is made at execution time to ensure that the format and length of the fields as specified in the program match the fields as specified in the adapter. If both layouts do not agree, an error message is produced.

## <span id="page-683-0"></span>**Syntax 3 - PROCESS PAGE UPDATE**

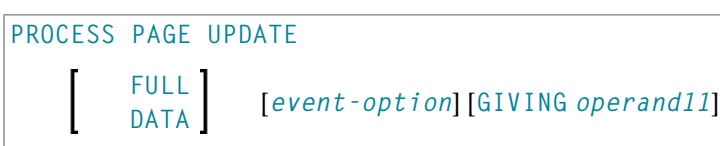

For an explanation of the symbols used in the syntax diagram, see *Syntax [Symbols](#page-23-0)*.

<span id="page-683-1"></span>Belongs to Function Group: *Screen [Generation](#page-32-0) for Interactive Processing*

#### **Syntax Description - Syntax 3**

The PROCESS PAGE UPDATE statement is used to return to and re-execute a **[PROCESS](#page-677-1) PAGE** statement. It is generally used to return from event processing, because the data input processing of the preceding PROCESS PAGE statement was incomplete.

**Note:** No INPUT, WRITE, PRINT or DISPLAY statements may be executed between a PROCESS PAGE statement and its corresponding PROCESS PAGE UPDATE statement.

The PROCESS PAGE UPDATE statement, when executed, repositions the program status regarding subroutine, special condition and loop processing as it existed when the PROCESS PAGE statement was executed (as long as the status of the **[PROCESS](#page-677-1) PAGE** statement is still active). If the loop was initiated after the execution of the PROCESS PAGE statement and the PROCESS PAGE UPDATE statement is within this loop, the loop will be discontinued and then restarted after the PROCESS PAGE statement has been reprocessed as a consequence of the PROCESS PAGE UPDATE statement.

If a hierarchy of subroutines was invoked after the execution of the **[PROCESS](#page-677-1) PAGE** statement, and the PROCESS PAGE UPDATE is performed within a subroutine, Natural will trace back all subroutines automatically and reposition the program status to that of the PROCESS PAGE statement.

It is not possible, however, to have a **[PROCESS](#page-677-1) PAGE** statement positioned within a loop, a subroutine or a special condition block, and then execute the PROCESS PAGE UPDATE statement when the status under which the PROCESS PAGE statement was executed has already been terminated. An error message will be produced and program execution terminated when this error condition is detected.

Operand Definition Table:
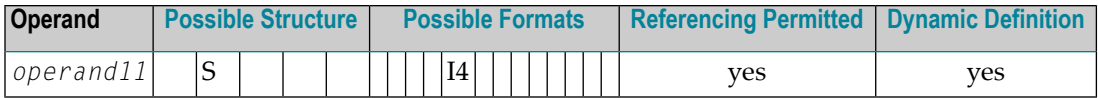

## Syntax Element Description:

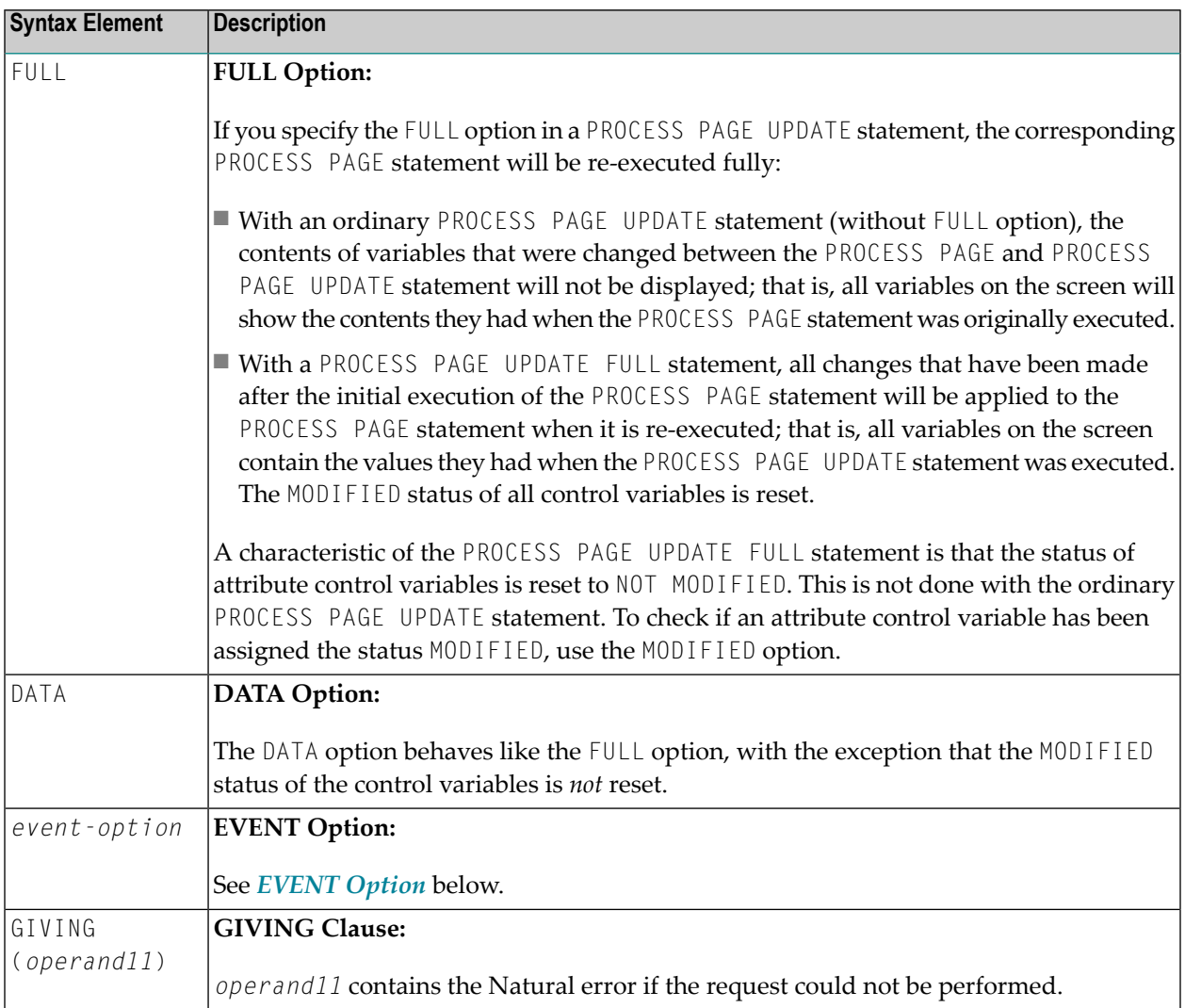

## Example User Program Fragment:

```
PROCESS PAGE USING "HELLOW-A"
*
/*( DEFINE EVENT HANDLER
DECIDE ON FIRST *PAGE-EVENT
VALUE U'nat:page.end'
 /* Page closed.
 IGNORE
VALUE U'onHelloWorld'
 COMPRESS "HELLO WORLD" YOURNAME INTO RESULT
 PROCESS PAGE UPDATE FULL
```

```
NONE VALUE
  /* Unhandled events.
  PROCESS PAGE UPDATE
END-DECIDE
/*) END-HANDLER
```
## <span id="page-685-0"></span>**EVENT Option**

```
AND SEND EVENT operand8
[WITH PARAMETERS
 \{[NAME] operand9 [VALUE] operand10 [\} \{[EMU=ValUe]]...
                                        (EM=value)
 END-PARAMETERS]
```
With this option, you can advise the external I/O system to run specific functions. These functions are part of the external I/O system or implement special functions regarding the output processing as setting of focus, displaying message boxes, etc.

Operand Definition Table:

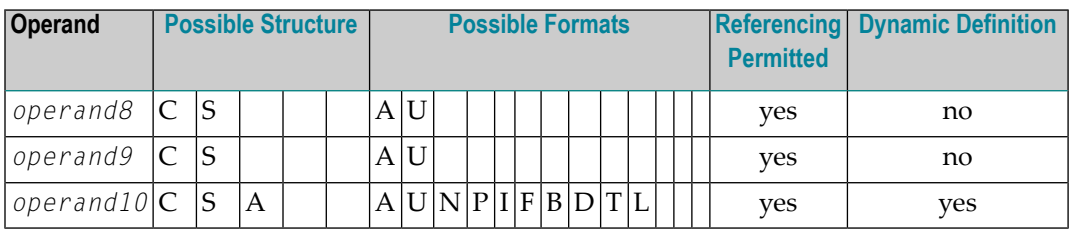

Syntax Element Description:

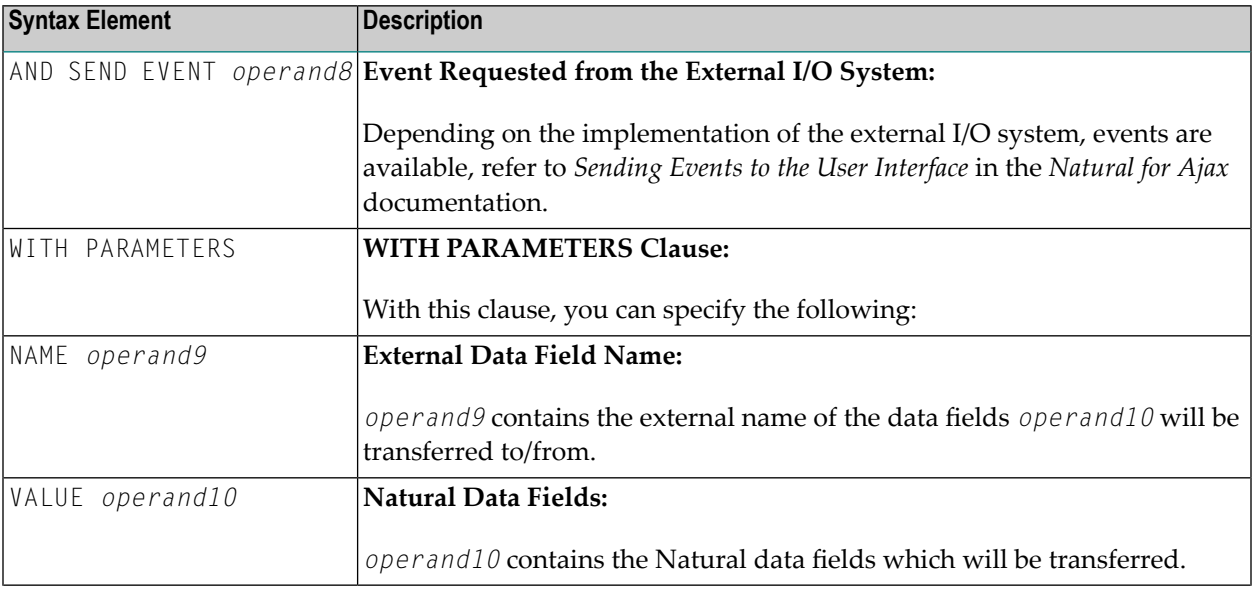

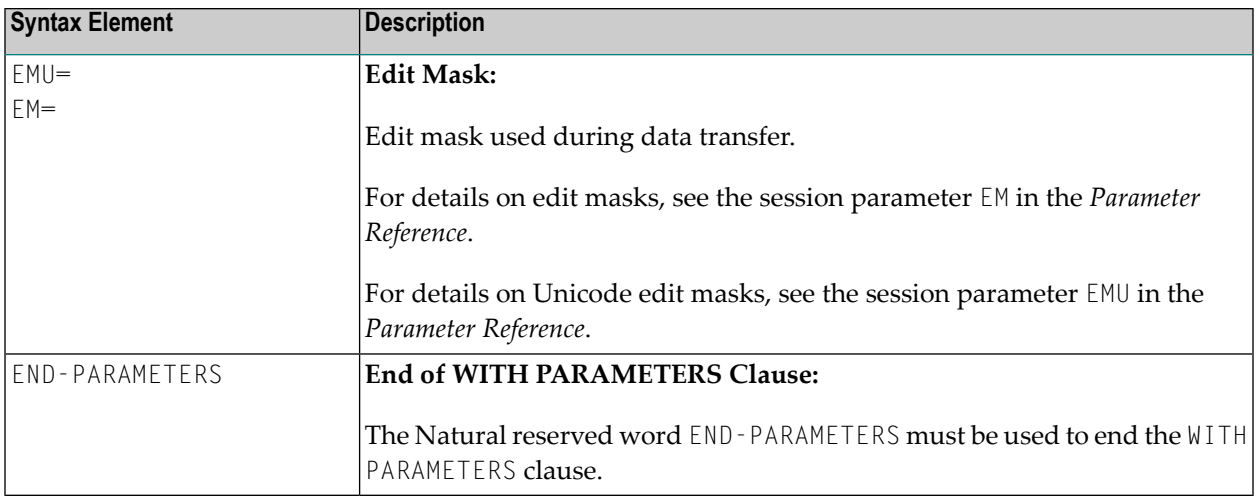

## **Syntax 4 - PROCESS PAGE MODAL**

PROCESS PAGE MODAL *statement* **... END-PROCESS**

For an explanation of the symbols used in the syntax diagram, see *Syntax [Symbols](#page-23-0)*.

Related Statements: **[ESCAPE](#page-366-0)** | **[PROCESS](#page-677-0) PAGE**

Belongs to Function Group:

- **Loop [Execution](#page-31-0)**
- **Screen [Generation](#page-32-0) for Interactive Processing**

## **Syntax Description - Syntax 4**

The PROCESS PAGE MODAL statement is used to initiate a processing block and to control the lifetime of a modal rich GUI window.

Entering the PROCESS PAGE MODAL statement block causes the following actions to be performed:

- Data from Report 0, which is not displayed yet, will be displayed first;
- the system variable \*PAGE-LEVEL is incremented;
- the opening of a modal page is prepared. The physical opening of the modal page will be performed with the next PROCESS PAGE USING *operand6* WITH statement, where *operand6* is the name of the adapter to be used.

Leaving the PROCESS PAGE MODAL statement block causes the following actions to be performed:

- If a modal page has been opened for this level, the closing of the modal page is prepared. The physical closing of the modal page will be performed with the next PROCESS PAGE UPDATE [FULL] statement;
- the system variable \*PAGE-LEVEL is decremented, and the system variable \*PAGE-EVENT is set back to the value it had before the statement block was entered;
- a nat:page.default event will be raised in the program that opened the modal page.
	- **Note:** No **[PRINT](#page-640-0)**, **[WRITE](#page-906-0)**, **INPUT** or **[DISPLAY](#page-318-0)** statements referring to Report 0 may be executed between a PROCESS PAGE MODAL statement and its corresponding END-PROCESS statement.

The PROCESS PAGE MODAL statement is not valid in batch mode.

#### Syntax Element Description:

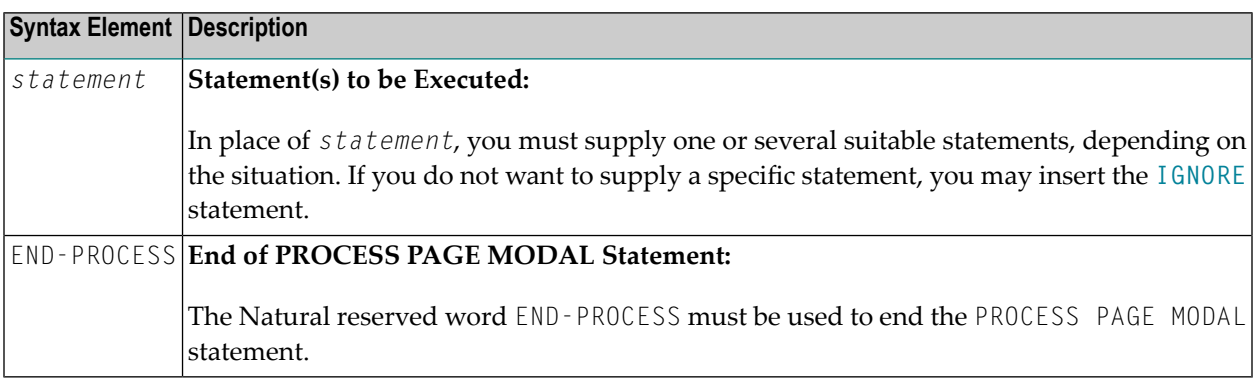

## Example:

```
* Name: First Demo/Open modal!
*
PROCESS PAGE USING "EMPTY-A"
*
/*( DEFINE EVENT HANDLER
DECIDE ON FIRST *PAGE-EVENT
  VALUE U'nat:page.end', U'onClose'
    /* Page closed.
    IGNORE
  VALUE U'onNextLevel'
    PROCESS PAGE MODAL
      FETCH RETURN "EMPTY-P"
    END-PROCESS
     PROCESS PAGE UPDATE
   NONE VALUE
     PROCESS PAGE UPDATE
END-DECIDE
/*) END-HANDLER
FND \leftrightarrow
```
# **Examples**

Further examples of using the PROCESS PAGE statement are contained in library SYSEXNJX.

# 96 PROCESS REPORTER

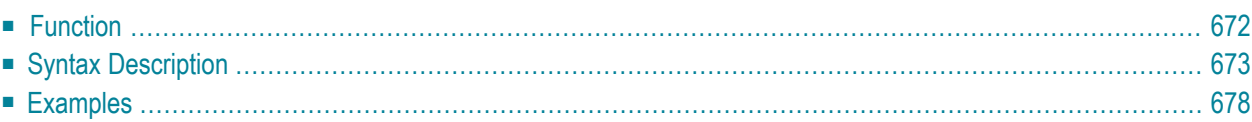

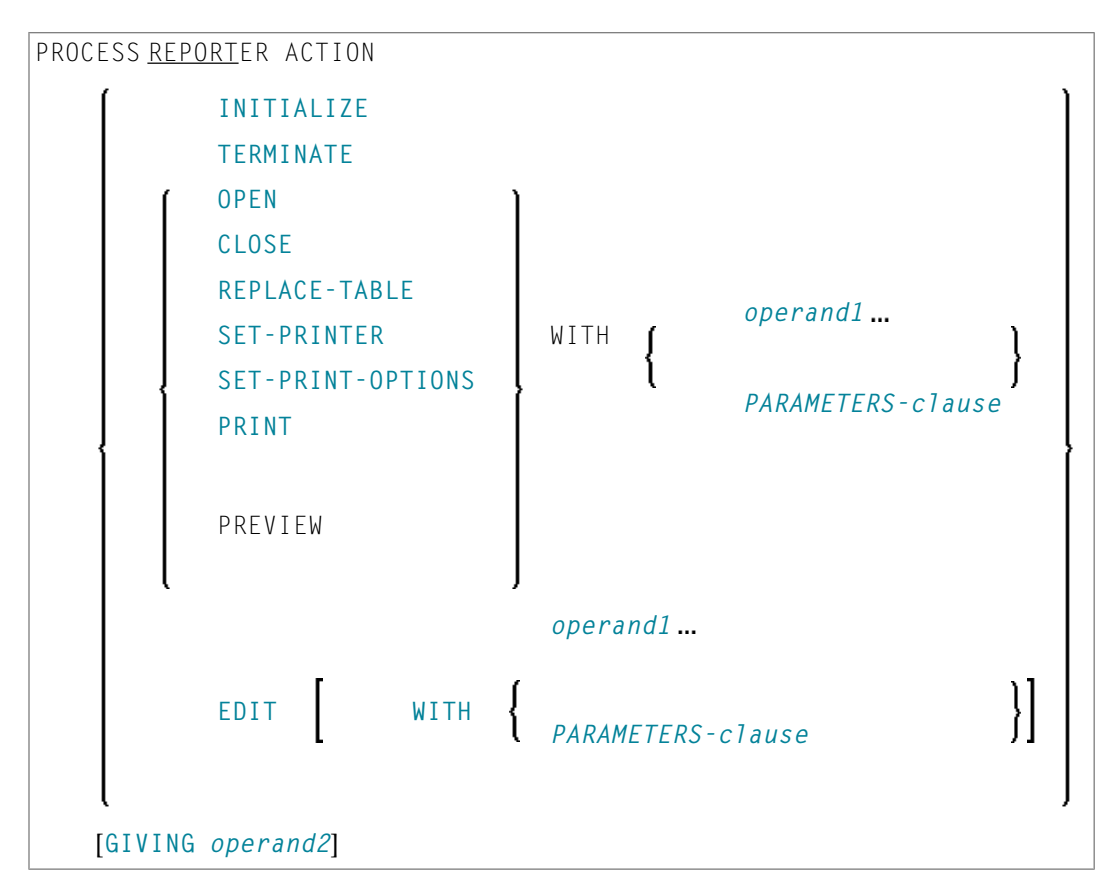

<span id="page-691-0"></span>For an explanation of the symbols used in the syntax diagram, see *Syntax [Symbols](#page-23-0)*.

## **Function**

The PROCESS REPORTER statement is used to communicate with the Natural Reporter from within a program, instructing the reporter to perform a particular action.

For a description of the reporter, please refer to the Natural Reporter online help.

**Note:** For actions that apply to a specific report, you may abbreviate the second keyword to REPORT. This is only to enhance the readability of your programs; Natural does not distinguish between the written-out and abbreviated forms of the keyword.

## <span id="page-692-0"></span>**Syntax Description**

Operand Definition Table:

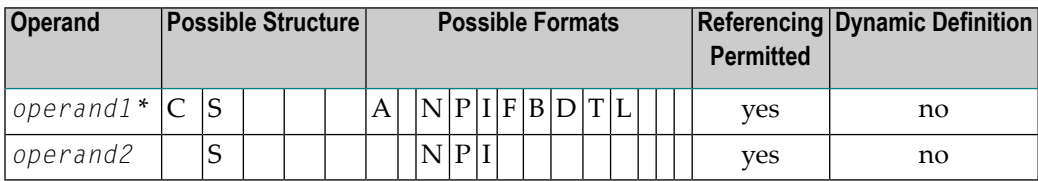

\* The structure and format actually possible depend on the action to be performed.

Syntax Element Description:

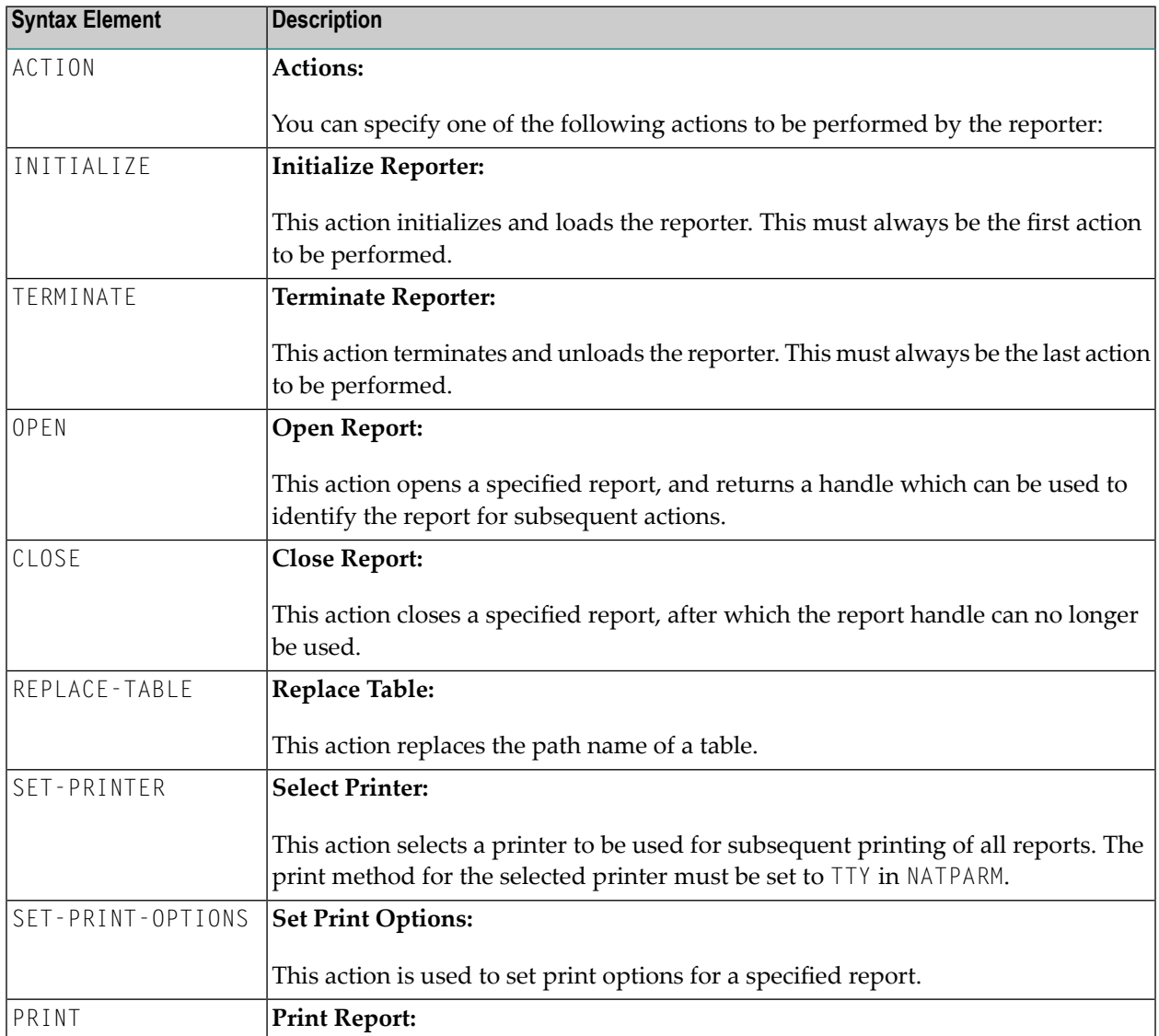

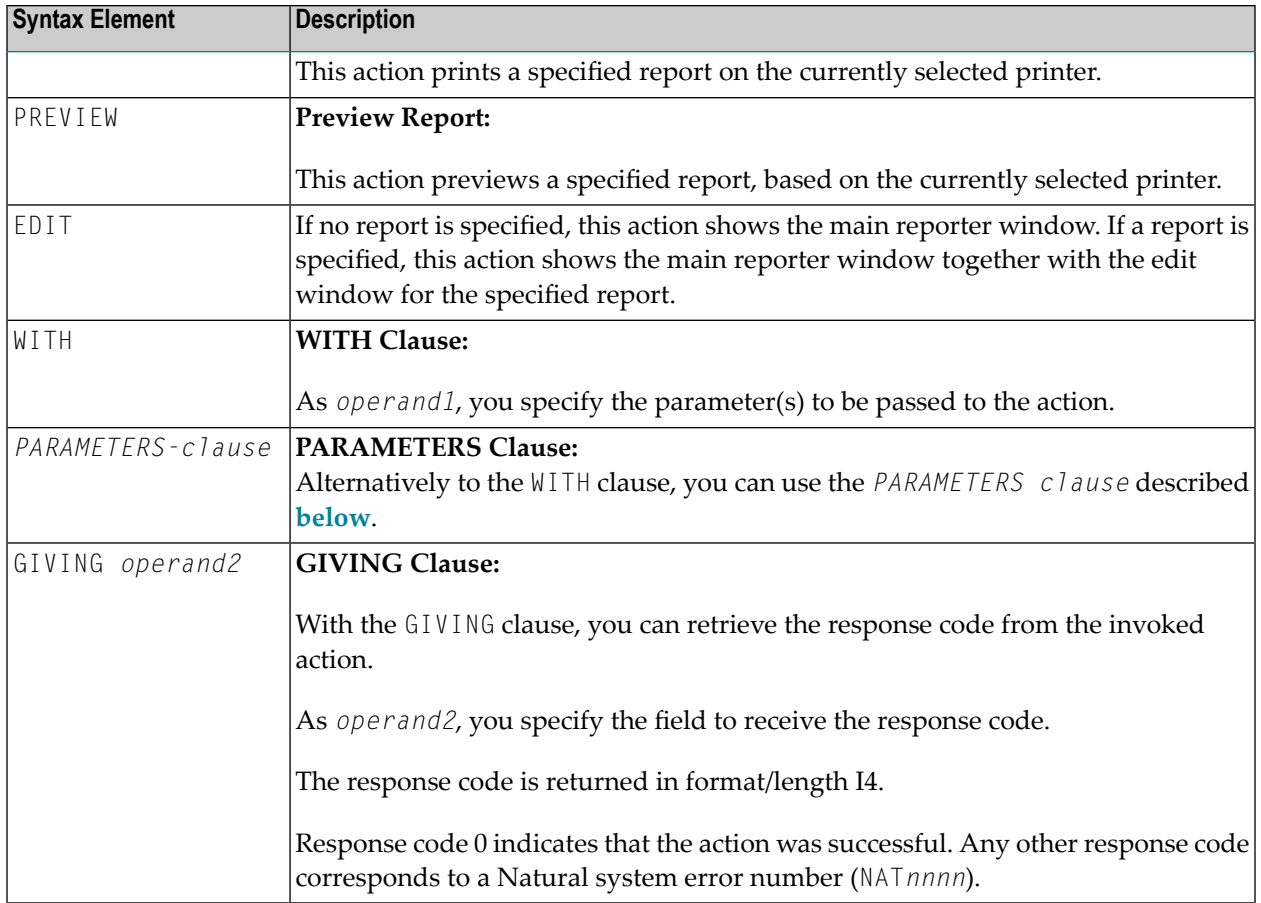

## <span id="page-693-0"></span>**PARAMETERS Clause**

```
PARAMETERS {parameter-name=operand1}
END-PARAMETERS
```
With this clause, you specify the parameter(s) by name (instead of by position):

- [Parameters](#page-694-0) for OPEN Action
- Parameters for [REPLACE-TABLE](#page-694-1) Action
- Parameter for [SET-PRINTER](#page-694-2) Action
- Parameters for [SET-PRINT-OPTIONS](#page-695-0) Action

## ■ [Parameters](#page-697-1) for CLOSE, PRINT, PREVIEW, EDIT Actions

#### <span id="page-694-0"></span>**Parameters for OPEN Action**

For this action, you specify as first parameter the name of the report to be opened (without *.rpt* extension or path specification), and as second parameter the field to receive the handle. The format/length of the first parameter must be compatible with A8, that of the second parameter with I4.

The report is searched for in the logon library's RES subdirectory first, then in the RES subdirectory of each steplib, then in the directory assigned to the environment variable NATGUI\_BMP.

Note that the report data is first searched for in the path specified when the report was created (if it exists), then in the directory in which the report was found.

If you use the *PARAMETERS-clause*, the *parameter-name* must be:

- REPORT-NAME for the report name
- REPORT-ID for the handle field

<span id="page-694-1"></span>See also *Example 1 - [Parameters](#page-697-2) for OPEN Action*.

#### **Parameters for REPLACE-TABLE Action**

For this action, you specify as first parameter the handle identifying the report to which the action is to be applied, as second parameter the work file number, and, optionally, as third parameter the table name. The format/length of the first two parameters must be compatible with I4, that of the third parameter with A8.

<span id="page-694-2"></span>If you use the *PARAMETERS-clause*, the *parameter-names* must be REPORT-ID, WORK-FILE and TABLE-NAME respectively.

See also *Example 2 - Parameters for [REPLACE-TABLE](#page-697-3) Action*.

#### **Parameter for SET-PRINTER Action**

For this action, you specify as *operand1* the logical device name (LPT1 to LPT31) of the printer to be selected. The format/length of *operand1* must be compatible with A8.

If you use the *PARAMETERS-clause*, the *parameter-name* must be DEVICE-NAME.

See also *Example 3 - Parameter for [SET-PRINTER](#page-698-0) Action*.

## <span id="page-695-0"></span>**Parameters for SET-PRINT-OPTIONS Action**

For this action, you specify as first parameter (No. 1 in the table below) the handle identifying the report to which the action is to be applied, followed by the printer options to be set - all of which are optional. If a parameter is omitted, the corresponding option remains unchanged.

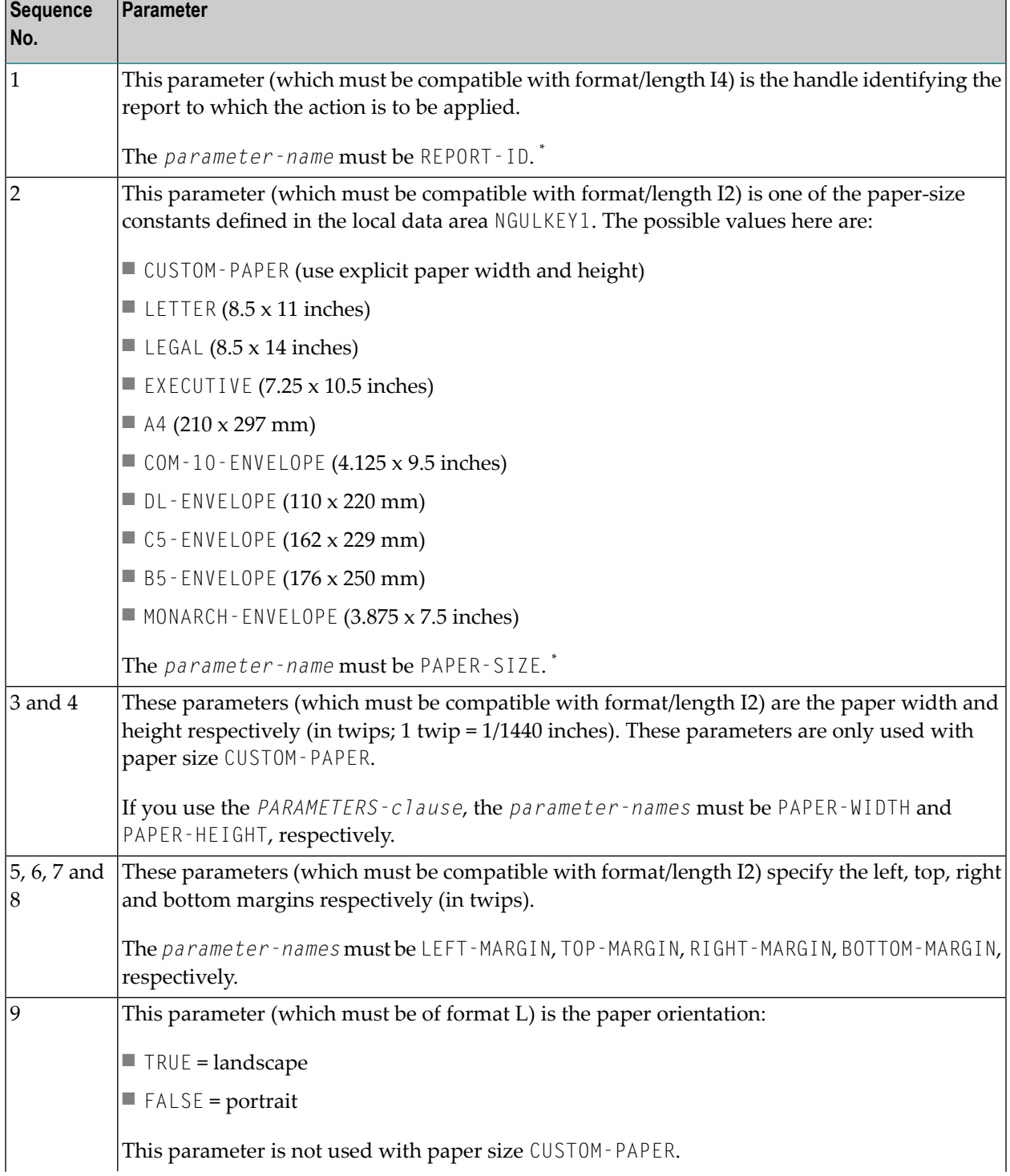

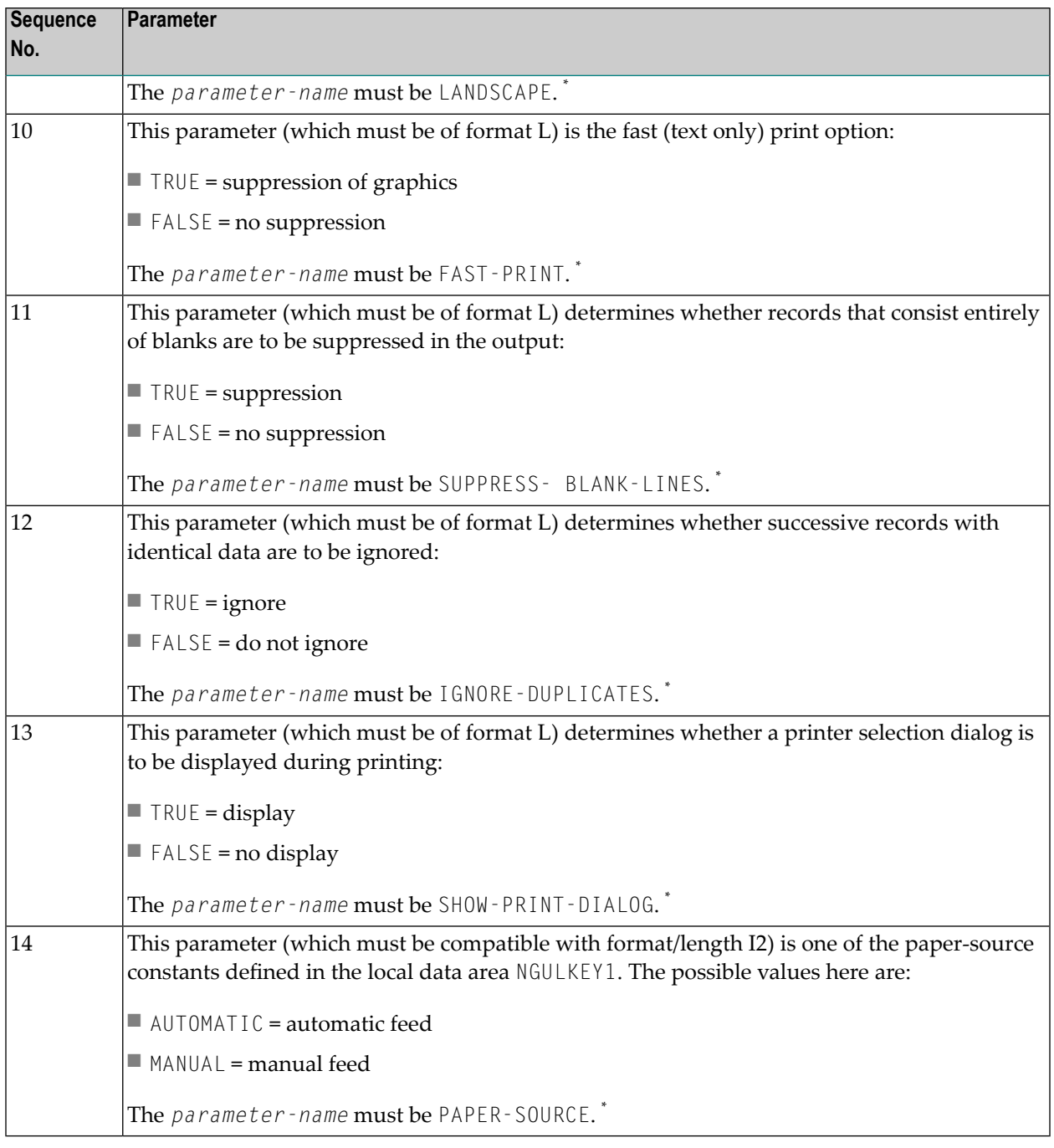

**Note:** \* If you use the *PARAMETERS-clause*.

See also *Example 4 - Parameters for [SET-PRINT-OPTIONS](#page-698-1) Action*.

#### <span id="page-697-1"></span>**Parameters for CLOSE, PRINT, PREVIEW, EDIT Actions**

For these actions, you specify as *operand1* the handle identifying the report to which the action is to be applied. The format/length of *operand1* must be compatible with I4.

If you use the *PARAMETERS-clause*, the *parameter-name* must be REPORT-ID.

<span id="page-697-0"></span>See also *Example 5 - [Parameters](#page-698-2) for CLOSE, PRINT, PREVIEW, EDIT Actions*.

## **Examples**

- Example 1 [Parameters](#page-697-2) for OPEN Action
- Example 2 Parameters for [REPLACE-TABLE](#page-697-3) Action
- Example 3 Parameter for [SET-PRINTER](#page-698-0) Action
- Example 4 Parameters for [SET-PRINT-OPTIONS](#page-698-1) Action
- Example 5 [Parameters](#page-698-2) for CLOSE, PRINT, PREVIEW, EDIT Actions

## <span id="page-697-2"></span>**Example 1 - Parameters for OPEN Action**

PROCESS REPORT ACTION OPEN WITH 'MYREPORT' #HANDLE

```
PROCESS REPORT ACTION OPEN WITH
  PARAMETERS
   REPORT-NAME = 'MYREPORT'
    REPORT-ID = #HANDLEEND-PARAMETERS
```
## **Example 2 - Parameters for REPLACE-TABLE Action**

```
PROCESS REPORT ACTION REPLACE-TABLE WITH
 PARAMETERS
   REPORT-ID = #HANDLEWORK-FILE = 5END-PARAMETERS
```
## <span id="page-698-0"></span>**Example 3 - Parameter for SET-PRINTER Action**

PROCESS REPORTER ACTION SET-PRINTER WITH 'LPT1'

#### <span id="page-698-1"></span>**Example 4 - Parameters for SET-PRINT-OPTIONS Action**

```
DEFINE DATA LOCAL
 USING 'NGLUKEY1'
END-DEFINE
...
PROCESS REPORT ACTION SET-PRINT-OPTIONS WITH #HANDLE
A4 0 0 0 0 0 0 FALSE FALSE FALSE FALSE FALSE AUTOMATIC
DEFINE DATA LOCAL
 USING 'NGLUKEY1'
END-DEFINE
...
PROCESS REPORT ACTION SET-PRINT-OPTIONS WITH PARAMETERS
 REPORT-ID = #HANDLEPAPER-SIZE = A4PAPER-WIDTH = 0PAPER-HEIGHT = 0LEFT-MARGIN = 0 TOP-MARGIN = 0
 RIGHT-MARGIN = 0 BOTTOM-MARGIN = 0
 LANDSCAPE = FALSE
 FAST-PRINT = FALSE
 SUPPRESS-BLANK-LINES = FALSE
 IGNORE-DUPLICATES = FALSE
 SHOW-PRINT-DIALOG = FALSE
 PAPER-SOURCE = AUTOMATIC
END-PARAMETERS
```
## <span id="page-698-2"></span>**Example 5 - Parameters for CLOSE, PRINT, PREVIEW, EDIT Actions**

PROCESS REPORT ACTION PRINT WITH #HANDLE PROCESS REPORT ACTION PREVIEW WITH #HANDLE PROCESS REPORT ACTION CLOSE WITH #HANDLE PROCESS REPORT ACTION EDIT WITH #HANDLE PROCESS REPORTER ACTION EDIT

# 97 PROPERTY

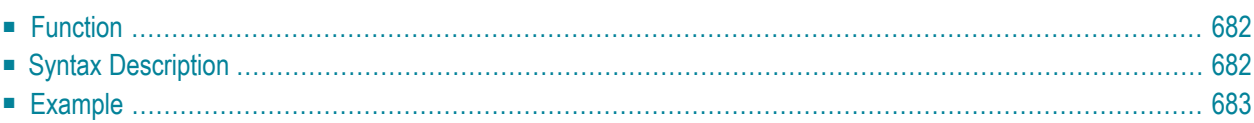

```
PROPERTY property-name
 OF [INTERFACE] interface-name
 IS operand
END-PROPERTY
```
For an explanation of the symbols used in the syntax diagram, see *Syntax [Symbols](#page-23-0)*.

Related Statements: **[CREATE](#page-164-0) OBJECT** | **[DEFINE](#page-180-0) CLASS** | **[INTERFACE](#page-528-0)** | **[METHOD](#page-544-0)** | **SEND [METHOD](#page-806-0)**

<span id="page-701-0"></span>Belongs to Function Group: *Component Based [Programming](#page-34-0)*

## **Function**

The PROPERTY statement assigns an object data variable operand as the implementation to a property, outside an interface definition.

It is used if the interface definition in question is included from a copycode and is to be implemented in a class-specific way.

It may only be used within the **[DEFINE](#page-180-0) CLASS** statement and after the interface definitions.

<span id="page-701-1"></span>The interface and property names specified must be defined in the **INTERFACE** clause of the **[DEFINE](#page-180-0) [CLASS](#page-180-0)** statement.

## **Syntax Description**

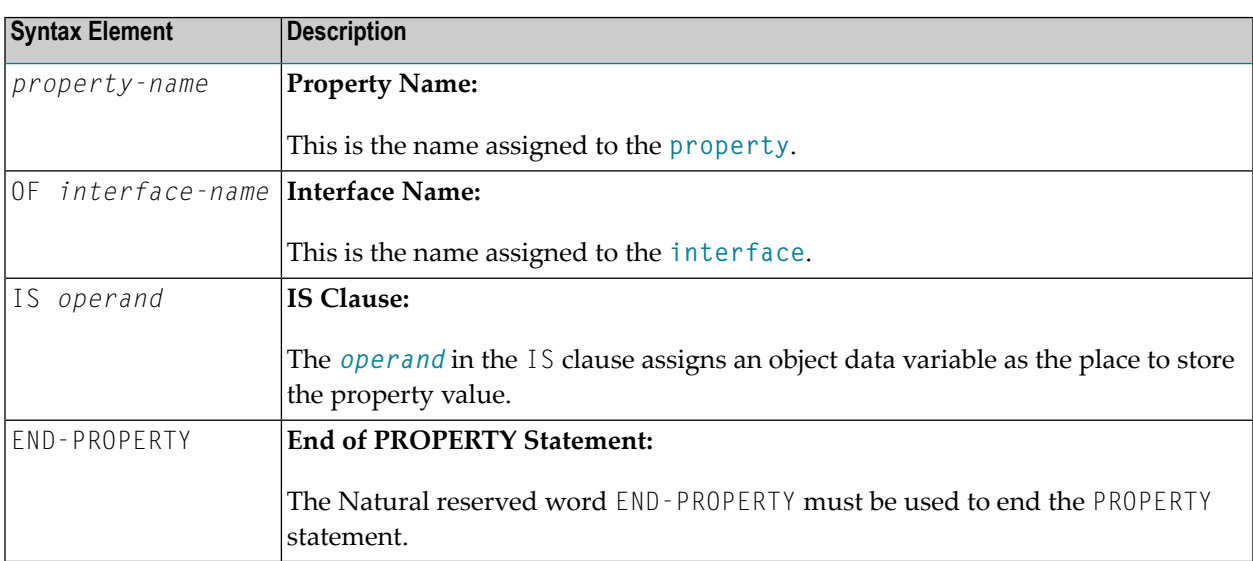

## <span id="page-702-0"></span>**Example**

The **[example](#page-546-0)** contained in the documentation of the **[METHOD](#page-546-0)** statement shows how the same interface is implemented differently in two classes, and how the PROPERTY statement and the METHOD statement are used to achieve this.

# XI

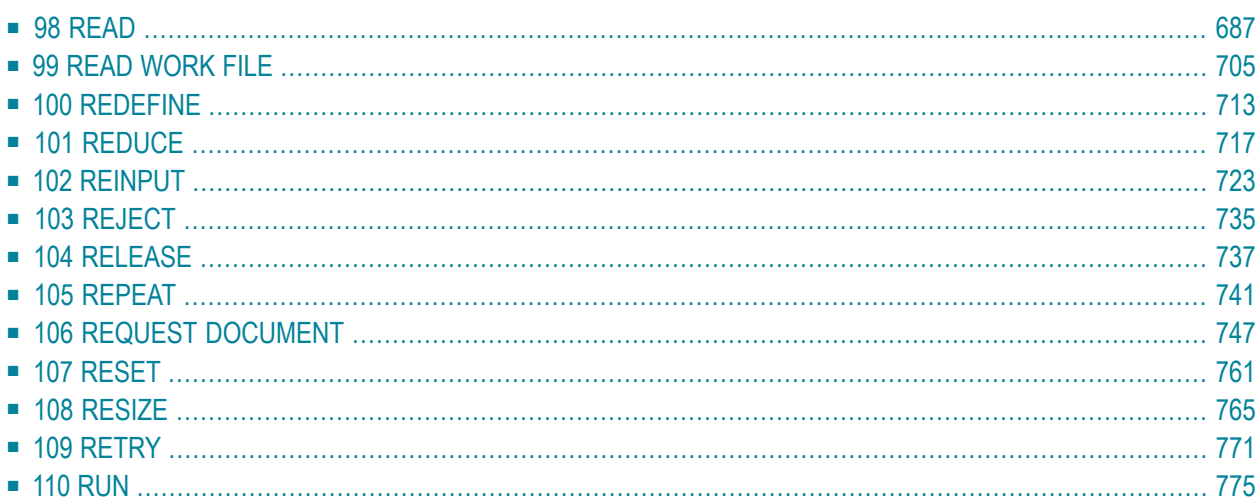

## <span id="page-706-0"></span>**READ**

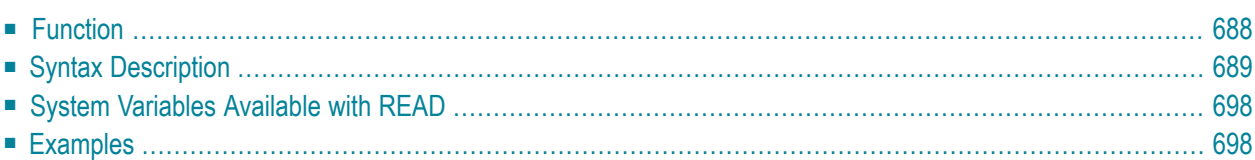

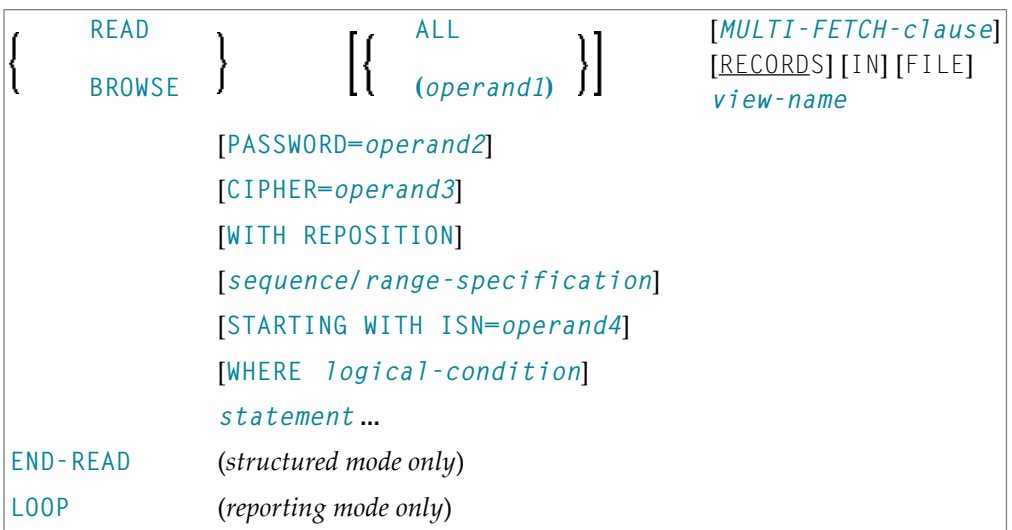

For an explanation of the symbols used in the syntax diagram, see *Syntax [Symbols](#page-23-0)*.

Related Statements: **[ACCEPT/REJECT](#page-40-0)** | **AT [BREAK](#page-54-0)** | **AT [START](#page-76-0) OF DATA** | **AT END OF [DATA](#page-62-0)** | **[BACKOUT](#page-88-0) [TRANSACTION](#page-88-0)** | **BEFORE BREAK [PROCESSING](#page-92-0)** | **GET [TRANSACTION](#page-466-0) DATA** | **[DELETE](#page-314-0)** | **END [TRANSACTION](#page-360-0)** | **[FIND](#page-410-0)** | **[HISTOGRAM](#page-470-0)** | **[GET](#page-456-0)** | **GET [SAME](#page-462-0)** | **[LIMIT](#page-536-0)** | **[PASSW](#page-624-0)** | **PERFORM BREAK [PROCESSING](#page-636-0)** | **[RETRY](#page-790-0)** | **[STORE](#page-878-0)** | **[UPDATE](#page-900-0)**

<span id="page-707-0"></span>Belongs to Function Group: *[Database](#page-29-0) Access and Update*

## **Function**

The READ statement is used to read records from a database. The records can be retrieved in physical sequence, in Adabas ISN sequence, or in the value sequence of a descriptor (key) field. The READ statement causes a processing loop to be initiated.

See also the following sections in the *Programming Guide*:

- *READ Statement*
- *Loop Processing*
- *Referencing of Database Fields Using (r) Notation*

## <span id="page-708-0"></span>**Syntax Description**

## Operand Definition Table:

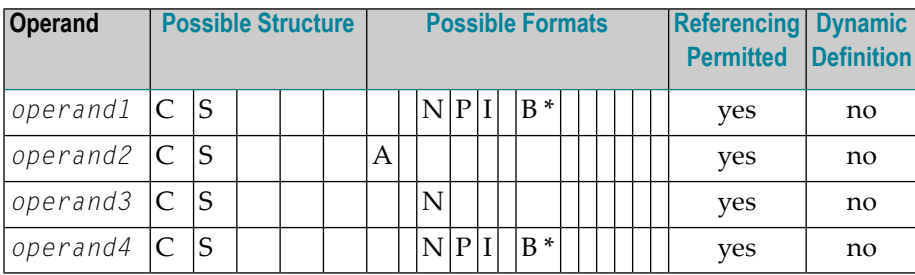

\* Format B of *operand1* and *operand4* may be used with a length of less than or equal to 4.

## Syntax Element Description:

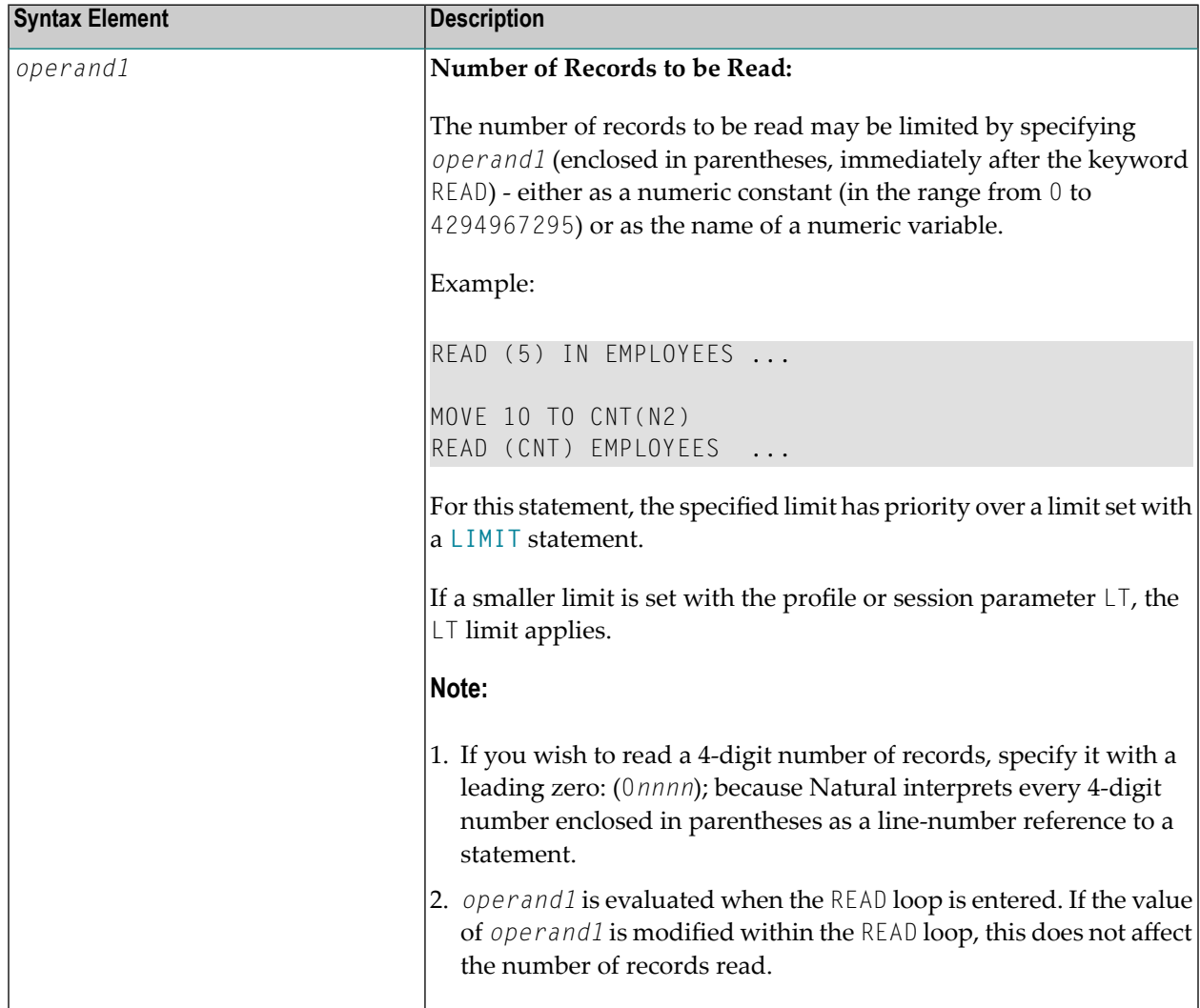

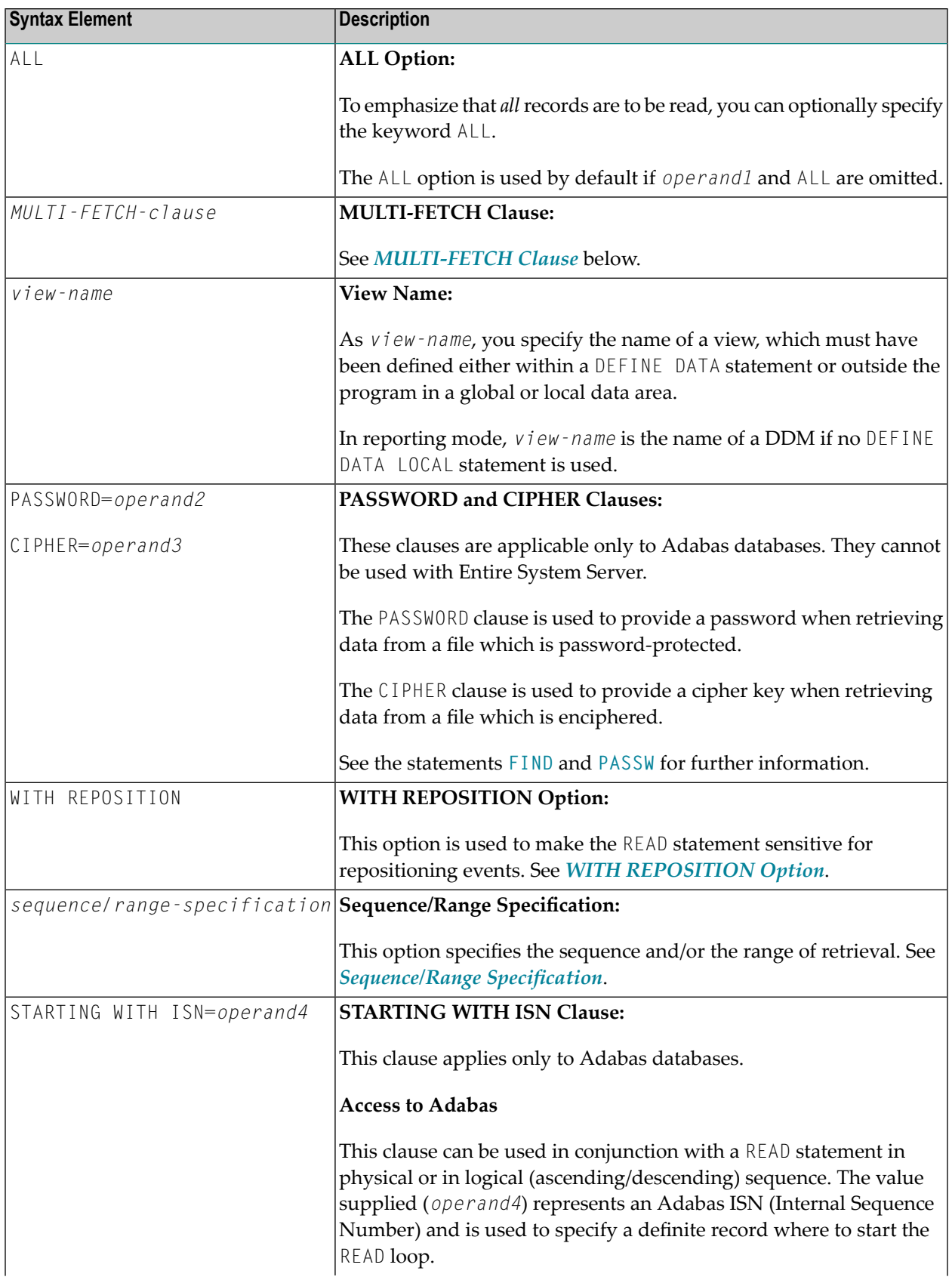

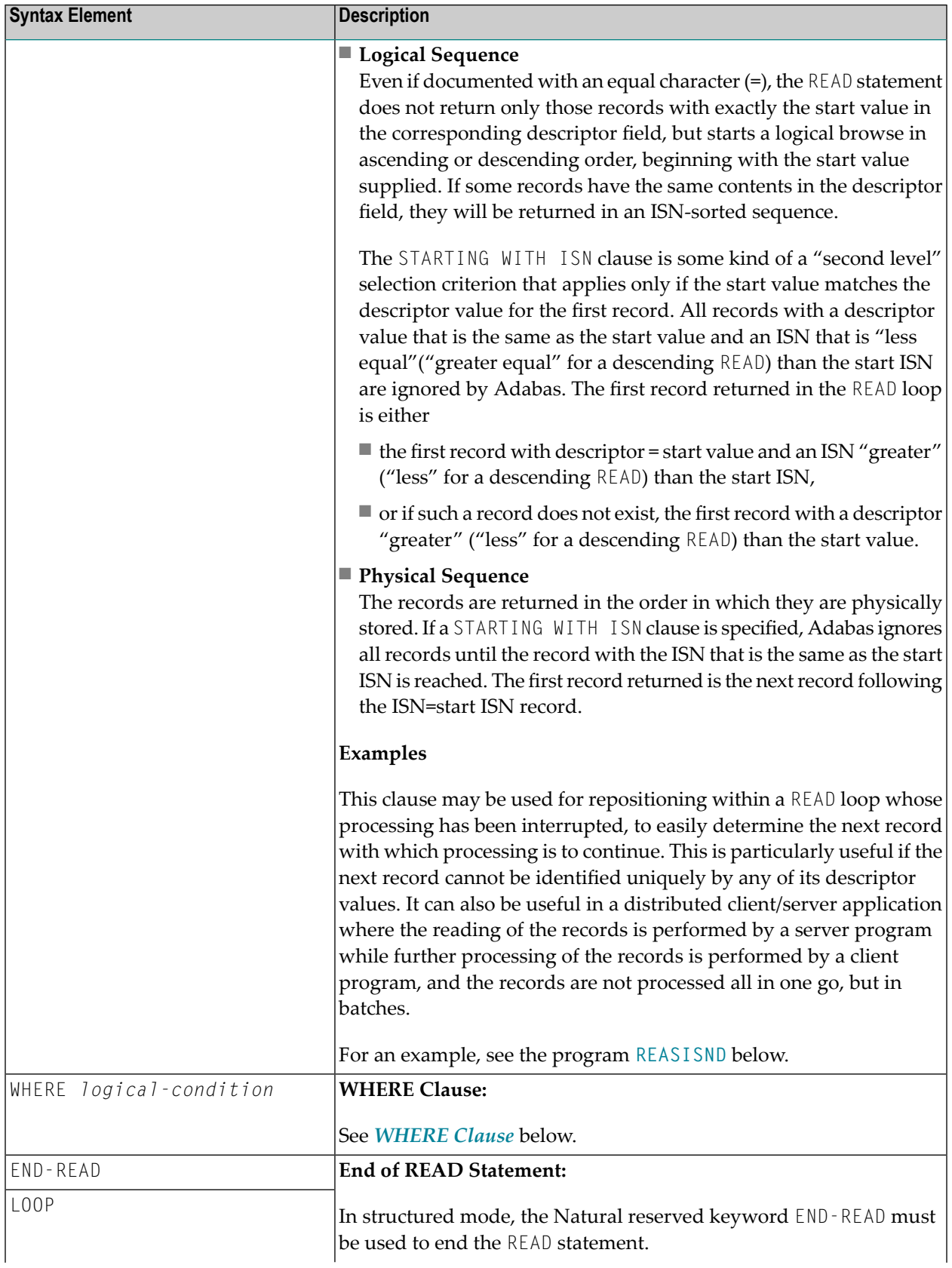

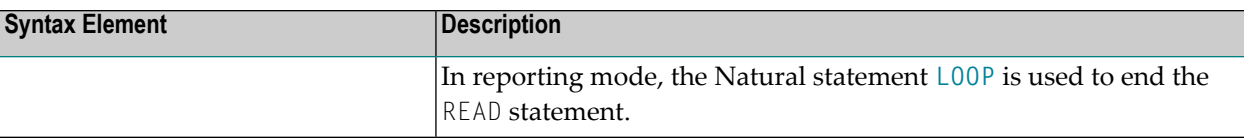

## <span id="page-711-0"></span>**MULTI-FETCH Clause**

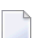

**Note:** This clause can only be used for Adabas databases.

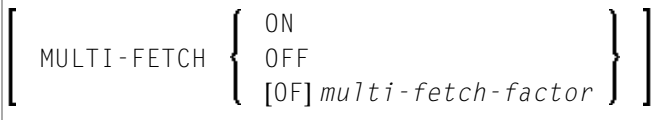

**Note:** [MULTI-FETCH OF *multi-fetch-factor*] is not evaluated for database types ADA and ADA2. The default processing mode is applied; see profile parameter MFSET. When used in conjunction with database type ADA2, the Multi-Fetch Clause is ignored completetly; see *Database Management System Assignments* in the *Configuration Utility* documentation.

<span id="page-711-1"></span>For more information, see the section *Multi-Fetch Clause* (Adabas) in the *Programming Guide*.

## **WITH REPOSITION Option**

**Note:** This option can only be applied if the underlying database is Adabas.

With a WITH REPOSITION option, you can make a READ statement sensitive for repositioning events. This allows you to reposition to another start value within an active READ loop. Processing of the READ statement then continues with the new start value.

A repositioning event is triggered by one of two ways when you use a READ statement with the WITH REPOSITION option:

- 1. When an **ESCAPE TOP REPOSITION** statement is executed. At execution of an ESCAPE TOP REPOSITION statement, Natural makes an instant branch to the loop begin and performs a restart; that is, the database repositions to a new record in the file according to the current content of the search value variable. At the same time, the loop-counter \*COUNTER is reset to zero.
- 2. When a READ loop tries to fetch the next record from the database and the value of the system variable \*COUNTER is 0.

**Note:** If \*COUNTER is set to 0 within the active READ loop, processing of the current record is continued; no instant branch to the loop begin is performed.You cannot trigger a reposition event in this fashion on Natural for Windows, UNIX and OpenVMS. This functionality has only been retained for compatibility reasons with Natural Version 3.1 for Mainframes. Therefore, it is not recommended that you use this process.

## **Functional Considerations**

- If the READ statement has a loop-limit (e.g. READ (10) EMPLOYEES WITH REPOSITION ..) and a restart event was triggered, the loop gets another 10 new records, no matter how many records where already processed until the repositioning takes place.
- If an **ESCAPE** TOP [REPOSITION](#page-368-0) statement is executed, but the innermost loop is not capable of repositioning (since the WITH REPOSITION keyword is not set in the READ statement orthe posted loop statement is anything else but a READ), a corresponding runtime error is issued.
- Since the ESCAPE TOP statement does not allow a reference, you can only initiate a reposition event if the innermost processing loop is a READ ..WITH REPOSITION statement.
- A reposition event does not trigger the execution of the AT [START](#page-76-0) OF DATA section, nor does it trigger the re-evaluation of the loop-limit operand (if it is a variable).
- <span id="page-712-0"></span>■ If the search value was not altered, the loop repositions to the same record like at initial loop start.

## **Sequence/Range Specification**

Three syntax options are available to specify the sequence and/or the range of retrieval.

Syntax Option 1:

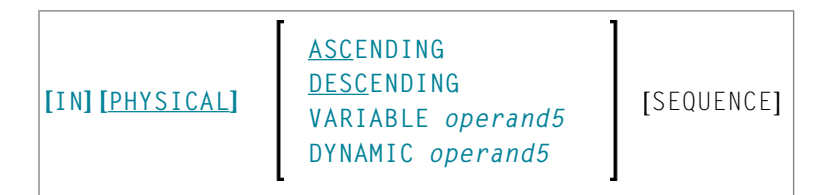

Syntax Option 2:

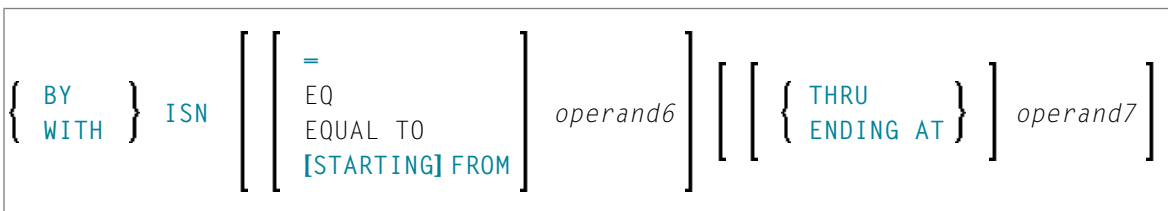

Syntax Option 3:

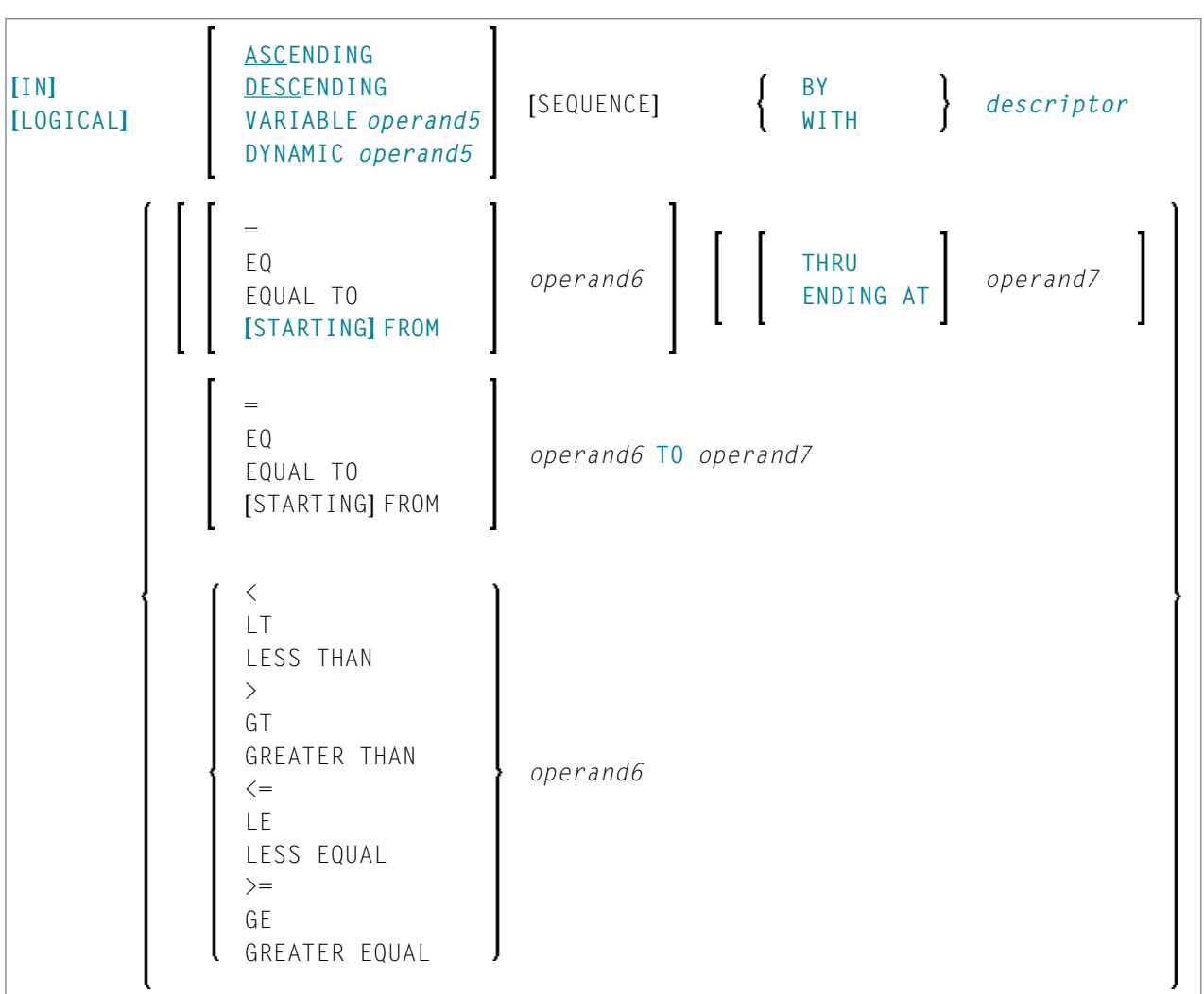

## **Notes:**

- 1. The syntax options [2] and [3] are not available with Entire System Server.
- 2. If the comparators of Diagram 3 are used, the options ENDING AT, THRU and TO may not be used. These comparators are also valid for the **[HISTOGRAM](#page-470-0)** statement.

Operand Definition Table:

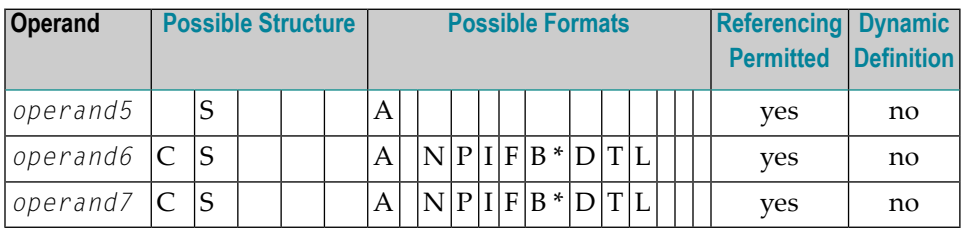

\* Format B of *operand6* and *operand7* may be used only with a length of less than or equal to 4.

## Syntax Element Description:

<span id="page-714-0"></span>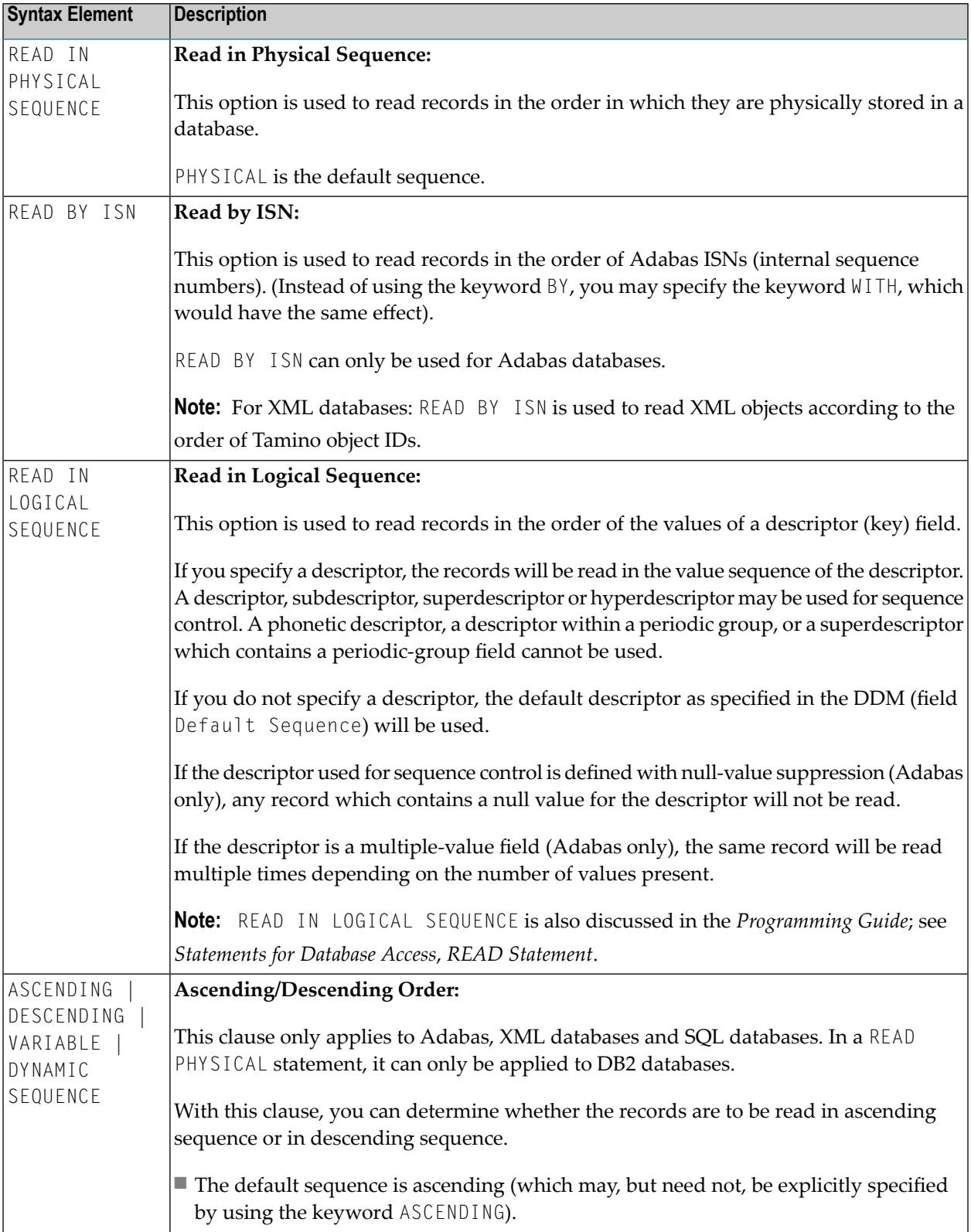

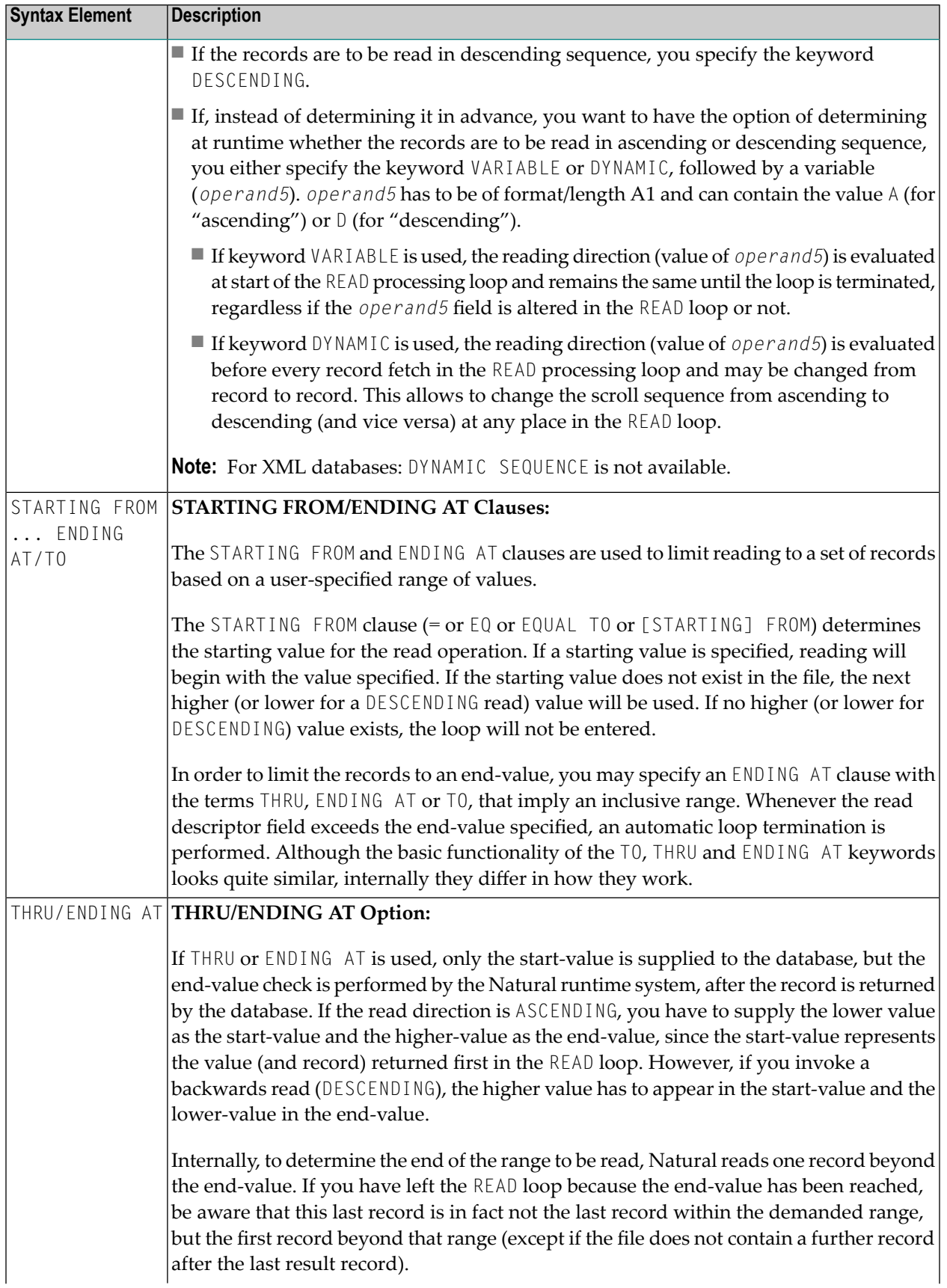

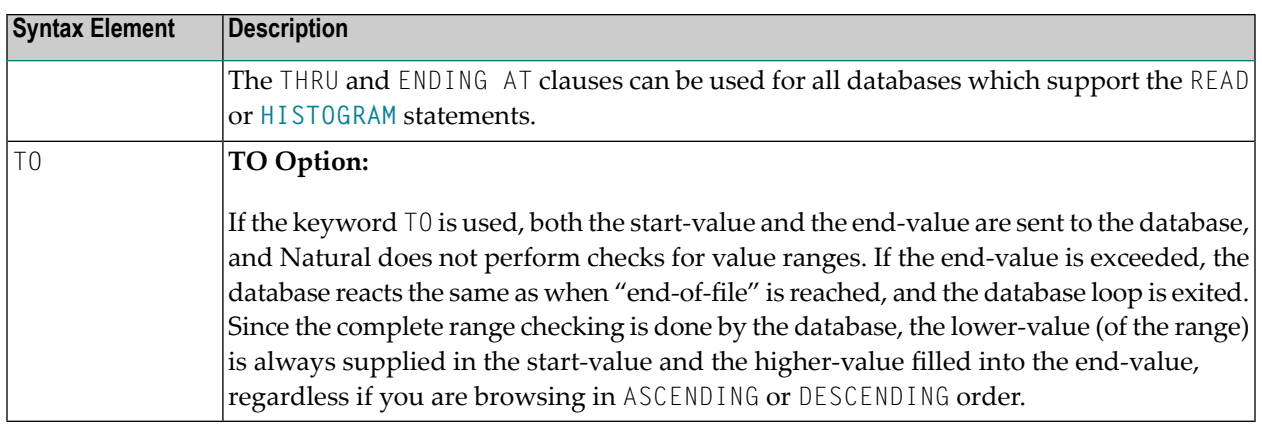

## **Notes on Functional Differences between THRU/ENDING AT and TO**

The following list describes the functional differences between the usage of the **THRU/ENDING AT** and **TO** options.

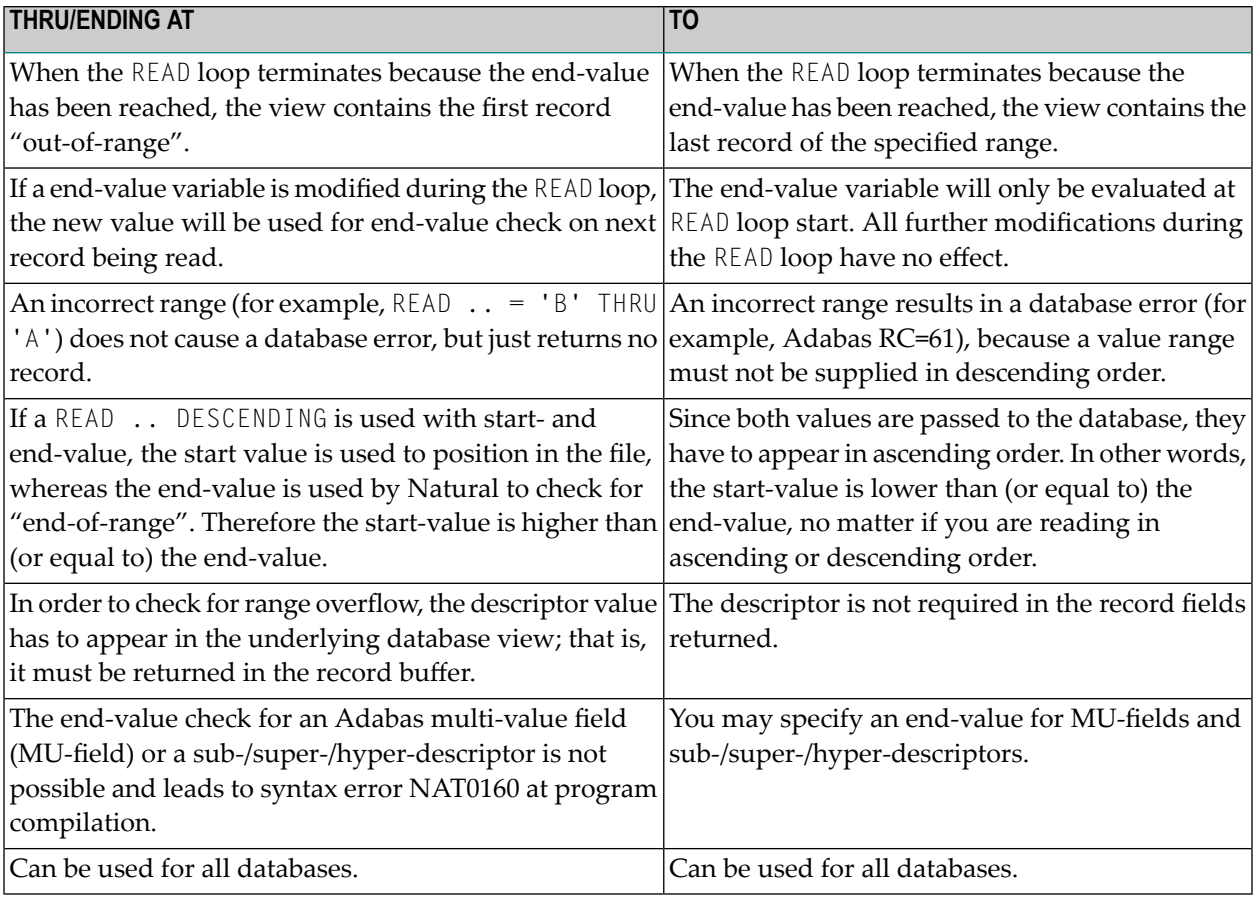

#### **Note:** The result of READ/HISTOGRAM THRU/ENDING AT might differ from the result of

READ/HISTOGRAM TO if Natural and the accessed database reside on different platforms with different collating sequences.

## <span id="page-717-2"></span>**WHERE Clause**

WHERE *logical-condition*

The WHERE clause may be used to specify an additional selection criterion (*logical-condition*) which is evaluated *after* a value has been read and *before* any processing is performed on the value (including the **AT [BREAK](#page-54-0)** evaluation).

The syntax for a *logical-condition* is described in the section *Logical Condition Criteria* in the *Programming Guide*.

<span id="page-717-0"></span>If a **[LIMIT](#page-536-0)** statement or a processing limit is specified in a READ statement containing a WHERE clause, records which are rejected as a result of the WHERE clause are not counted against the limit.

## **System Variables Available with READ**

The Natural system variables \*ISN and \*COUNTER are available with the READ statement.

The format/length of these system variables is P10. This format/length cannot be changed.

The usage of the system variables is illustrated below.

<span id="page-717-1"></span>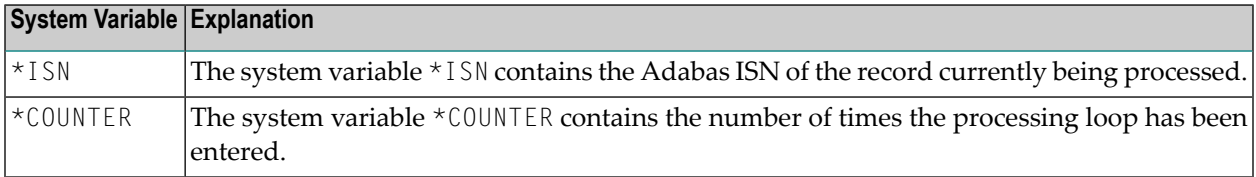

## **Examples**

- Example 1 READ [Statement](#page-718-0)
- Example 2 READ WITH [REPOSITION](#page-719-0)
- Example 3 Combining READ and FIND [Statements](#page-720-0)
- Example 4 [DESCENDING](#page-721-0) Option
- Example 5 [VARIABLE](#page-721-1) Option
- Example 6 [DYNAMIC](#page-722-1) Option

■ Example 7 - [STARTING](#page-722-0) WITH ISN Clause

#### <span id="page-718-0"></span>**Example 1 - READ Statement**

```
** Example 'REAEX1S': READ (structured mode)
************************************************************************
DEFINE DATA LOCAL
1 EMPLOY-VIEW VIEW OF EMPLOYEES
 2 PERSONNEL-ID
 2 NAME
1 VEHIC-VIEW VIEW OF VEHICLES
 2 PERSONNEL-ID
 2 MAKE
END-DEFINE
*
LIMIT 3
*
WRITE 'READ IN PHYSICAL SEQUENCE'
READ EMPLOY-VIEW IN PHYSICAL SEQUENCE
 DISPLAY NOTITLE PERSONNEL-ID NAME *ISN *COUNTER
END-READ
*
WRITE / 'READ IN ISN SEQUENCE'
READ EMPLOY-VIEW BY ISN STARTING FROM 1 ENDING AT 3
                PERSONNEL-ID NAME *ISN *COUNTER
END-READ
*
WRITE / 'READ IN NAME SEQUENCE'
READ EMPLOY-VIEW BY NAME
 DISPLAY PERSONNEL-ID NAME *ISN *COUNTER
END-READ
*
WRITE / 'READ IN NAME SEQUENCE STARTING FROM ''M'''
READ EMPLOY-VIEW BY NAME STARTING FROM 'M'
 DISPLAY PERSONNEL-ID NAME *ISN *COUNTER
END-READ 
* 
END ↩
```
#### **Output of Program REAEX1S:**

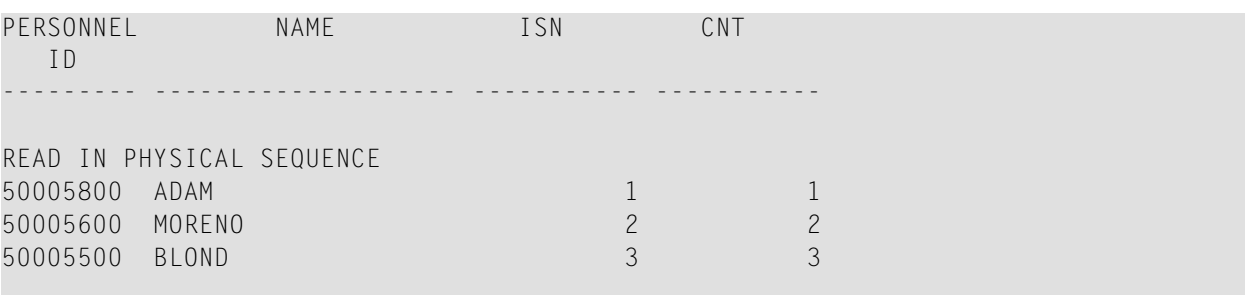

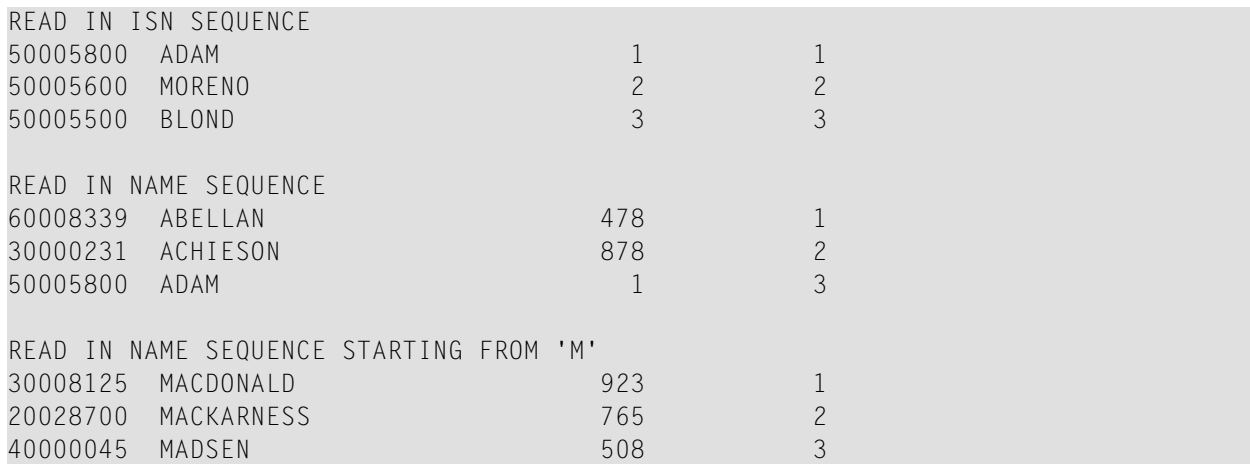

<span id="page-719-0"></span>Equivalent reporting-mode example: **REAEX1R**.

## **Example 2 - READ WITH REPOSITION**

```
DEFINE DATA LOCAL
1 MYVIEW VIEW OF ...
 2 NAME
1 #STARTVAL (A20) INIT <'A'>
1 #ATTR (C)
END-DEFINE
...
SET KEY PF3
...
READ MYVIEW WITH REPOSITION BY NAME = #STARTVAL
INPUT (IP=OFF AD=O) 'NAME:' NAME /
    'Enter new start value for repositioning:' #STARTVAL (AD=MT CV=#ATTR) /
    'Press PF3 to stop'
  IF *PF-KEY = 'PF3'THEN STOP
 END-IF
  IF #ATTR MODIFIED
   THEN ESCAPE TOP REPOSITION
 END-IF
END-READ
...
DEFINE DATA LOCAL
1 MYVIEW VIEW OF ...
 2 NAME
1 #STARTVAL (A20) INIT <'A'>
```
1 #ATTR (C) END-DEFINE ... SET KEY PF3 ... **READ MYVIEW WITH REPOSITION BY NAME = #STARTVAL**
```
INPUT (IP=OFF AD=O) 'NAME:' NAME /
    'Enter new start value for repositioning:' #STARTVAL (AD=MT CV=#ATTR) /
    'Press PF3 to stop'
  IF *PF-KEY = 'PF3'THEN STOP
 END-IF
 IF #ATTR MODIFIED
   THEN RESET *COUNTER
 END-IF
END-READ
...
```
### **Example 3 - Combining READ and FIND Statements**

The following program reads records from the EMPLOYEES file in logical sequential order based on the values of the descriptor NAME. A **[FIND](#page-410-0)** statement is then issued to the VEHICLES file using the personnel number from the EMPLOYEES file as search criterion. The resulting report shows the name (read from the EMPLOYEES file) of each person read and the model of automobile (read from the VEHICLES file) owned by this person. Multiple lines with the same name are produced if the person owns more than one automobile.

```
** Example 'REAEX2': READ and FIND combination
************************************************************************
DEFINE DATA LOCAL
1 EMPLOY-VIEW VIEW OF EMPLOYEES
  2 PERSONNEL-ID
 2 FIRST-NAME
 2 NAME
 2 CITY
1 VEH-VIEW VIEW OF VEHICLES
  2 PERSONNEL-ID
  2 MAKE
END-DEFINE
*
LIMIT 10
*
RD. READ EMPLOY-VIEW BY NAME STARTING FROM 'JONES'
  SUSPEND IDENTICAL SUPPRESS
  FD. FIND VEH-VIEW WITH PERSONNEL-ID = PERSONNEL-ID (RD.)
    IF NO RECORDS FOUND
      ENTER
    END-NOREC
    DISPLAY NOTITLE (ES=OFF IS=ON ZP=ON AL=15)
            PERSONNEL-ID (RD.)
            FIRST-NAME (RD.)
            MAKE (FD.) (IS=OFF)
  END-FIND
END-READ
END
```
#### **Output of Program REAEX2:**

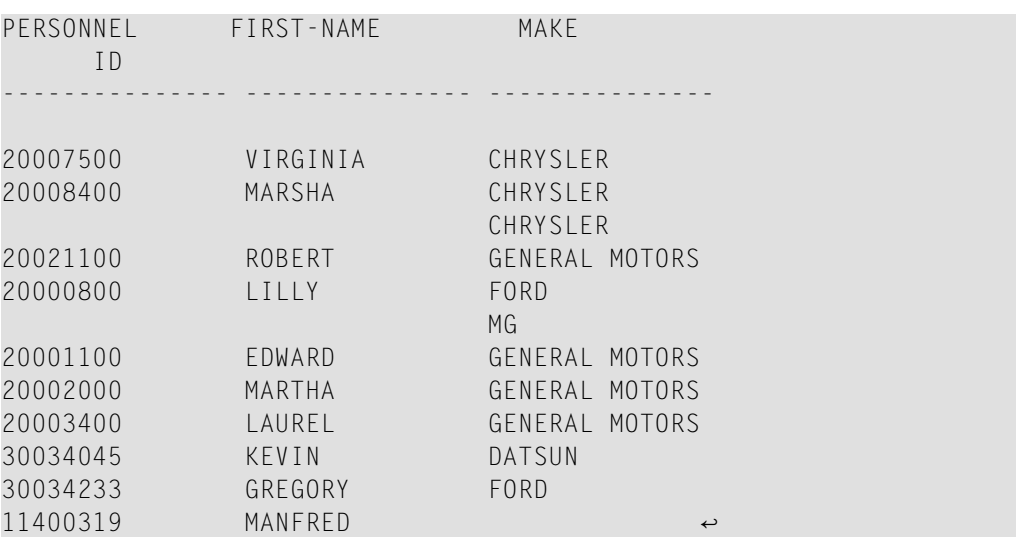

#### **Example 4 - DESCENDING Option**

```
** Example 'READSCND': READ (with DESCENDING SEQUENCE)
************************************************************************
DEFINE DATA LOCAL
1 EMPL VIEW OF EMPLOYEES
 2 NAME
 2 FIRST-NAME
 2 BIRTH
END-DEFINE
*
READ (10) EMPL IN DESCENDING SEQUENCE BY NAME FROM 'ZZZ'
  DISPLAY *ISN NAME FIRST-NAME BIRTH (EM=YYYY-MM-DD)
END-READ
END
```
#### **Example 5 - VARIABLE Option**

```
** Example 'REAVSEQ': READ (with VARIABLE SEQUENCE)
************************************************************************
DEFINE DATA LOCAL
1 EMPL VIEW OF EMPLOYEES
 2 NAME
 2 FIRST-NAME
 2 BIRTH
*
1 #DIR (A1)
1 #STARTVALUE (A20)
END-DEFINE
*
SET KEY PF7 PF8
```

```
*
INPUT 'Select READ direction'
  // 'Press' 08T 'PF7' (I) 21T 'to read backward'
   / 08T 'PF8' (I) 'or' 'ENTER' (I) 21T 'to read forward'
*
IF *PF-KEY = 'PF7'MOVE 'D' TO #DIR
 MOVE 'ZZZ' TO #STARTVALUE
ELSE
 MOVE 'A' TO #DIR
 MOVE 'A' TO #STARTVALUE
END-IF
*
READ (10) EMPL IN VARIABLE #DIR SEQUENCE
            BY NAME FROM #STARTVALUE
 DISPLAY *ISN NAME FIRST-NAME BIRTH (EM=YYYY-MM-DD)
END-READ 
END ↩
```
#### **Example 6 - DYNAMIC Option**

```
DEFINE DATA LOCAL
1 #DIRECTION (A1) INIT \langle A' \rangle /* 'A' = ASCENDING
1 #EMPVIEW VIEW OF EMPLOYEES
2 NAME
...
END-DEFINE
...
READ #EMPVIEW IN DYNAMIC #DIRECTION SEQUENCE BY NAME = 'SMITH'
  INPUT (AD=O) NAME
       / 'Press PF7 to scroll in DESCENDING sequence'
       / 'Press PF8 to scroll in ASCENDING sequence'
   ..
   IF *PF-KEY = 'PF7' THEN MOVE 'D' TO #DIRECTION END-IF
  IF *PF-KEY = 'PF8' THEN MOVE 'A' TO #DIRECTION END-IFEND-READ
...
```
#### **Example 7 - STARTING WITH ISN Clause**

```
** Example 'REASISND': READ (with STARTING WITH ISN)
                   ************************************************************************
DEFINE DATA LOCAL
1 EMPL VIEW OF EMPLOYEES
  2 NAME
  2 FIRST-NAME
  2 BIRTH
*
1 #DIR (A1)
1 #STARTVAL (A20)
```

```
1 #STARTISN (N8)
END-DEFINE
*
SET KEY PF3 PF7 PF8
*
MOVE 'ADKINSON' TO #STARTVAL
*
READ (9) EMPL BY NAME = #STARTVAL
 WRITE *ISN NAME FIRST-NAME BIRTH (EM=YYYY-MM-DD) *COUNTER
  IF *COUNTER = 5 THEN
   MOVE NAME TO #STARTVAL
   MOVE *ISN TO #STARTISN
 END-IF
END-READ
*
#DIR := 'A'*
REPEAT
 READ EMPL IN VARIABLE #DIR BY NAME = #STARTVAL
            STARTING WITH ISN = #STARTISN
   MOVE NAME TO #STARTVAL
   MOVE *ISN TO #STARTISN
    INPUT NO ERASE (IP=OFF AD=O)
         15/01 *ISN NAME FIRST-NAME BIRTH (EM=YYYY-MM-DD)
           // 'Direction:' #DIR
           // 'Press PF3 to stop'
           / ' PF7 to go step back'<br>/ ' PF8 to go step forwa
             / ' PF8 to go step forward'
           / ' ENTER to continue in that direction'
   /*
    IF *PF-KEY = 'PF7' AND #DIR = 'A'MOVE 'D' TO #DIR
     ESCAPE BOTTOM
   END-IF
   IF *PF-KEY = 'PF8' AND #DIR = 'D'MOVE 'A' TO #DIR
     ESCAPE BOTTOM
   END-IF
   IF *PF-KEY = 'PF3'STOP
   END-IF
  END-READ
  /*
  IF *COUNTER(0290) = 0
  STOP
 END-IF
END-REPEAT
END
```
## 99 READ WORK FILE

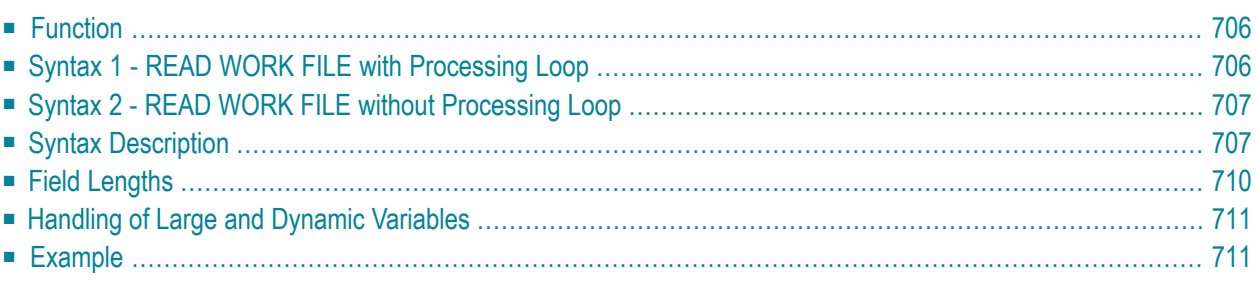

Related Statements: **[CLOSE](#page-142-0) WORK FILE** | **[DEFINE](#page-306-0) WORK FILE** | **[WRITE](#page-938-0) WORK FILE**

<span id="page-725-0"></span>Belongs to Function Group: *[Control](#page-34-0) of Work Files / PC Files*

## **Function**

The READ WORK FILE statement is used to read data from a non-Adabas physical sequential work file. The data is read sequentially from the work file. How it is read is independent of how it was written to the work file.

READ WORK FILE initiates and executes a processing loop for reading of all records on the work file. Automatic break processing may be performed within a READ WORK FILE loop.

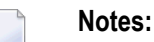

- 1. When an end-of-file condition occurs during the execution of a READ WORK FILE statement, Natural automatically closes the work file.
- 2. For Entire Connection: If an Entire Connection work file is read, no I/O statement may be placed within the READ WORK FILE processing loop.
- 3. For Unicode and code page support, see *Work Files and Print Files on Windows, UNIX and Open-VMS Platforms* in the *Unicode and Code Page Support* documentation.

<span id="page-725-1"></span>If an ASCII work file is read, it is possible that an empty record is returned as the last record after the last physical record. This is due to the fact that Natural does not read individual records, but reads larger blocks of the work file in order to optimize file-access performance.

## **Syntax 1 - READ WORK FILE with Processing Loop**

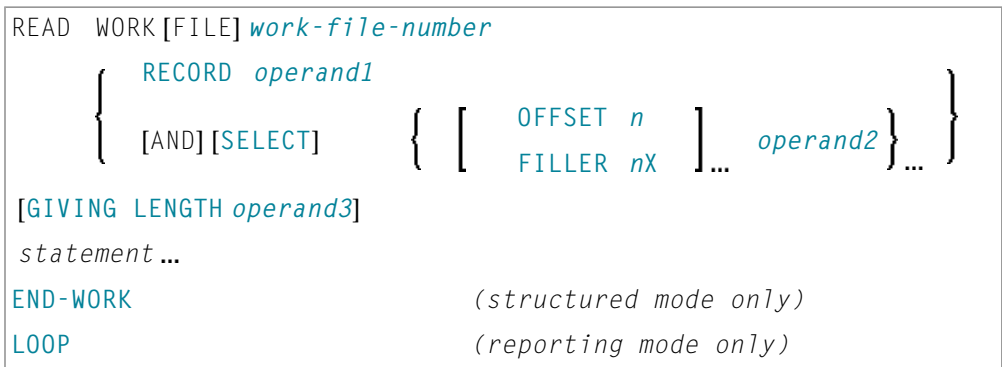

For an explanation of the symbols used in the syntax diagram, see *Syntax [Symbols](#page-23-0)*.

## <span id="page-726-0"></span>**Syntax 2 - READ WORK FILE without Processing Loop**

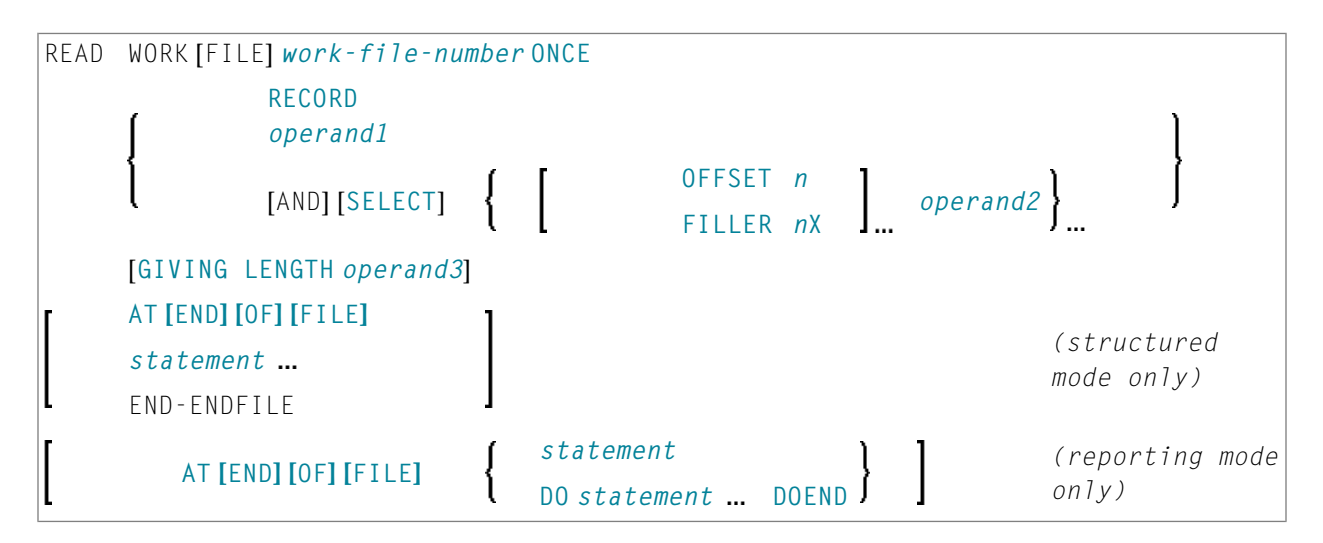

<span id="page-726-1"></span>For an explanation of the symbols used in the syntax diagrams, see *Syntax [Symbols](#page-23-0)*.

## <span id="page-726-2"></span>**Syntax Description**

Operand Definition Table:

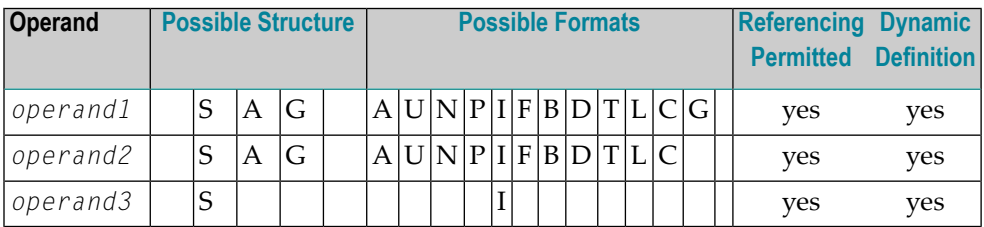

When using the work file types ENTIRECONNECTION or TRANSFER, *operand2* may not be of format C.

See also *Field [Lengths](#page-729-0)*.

Syntax Element Description:

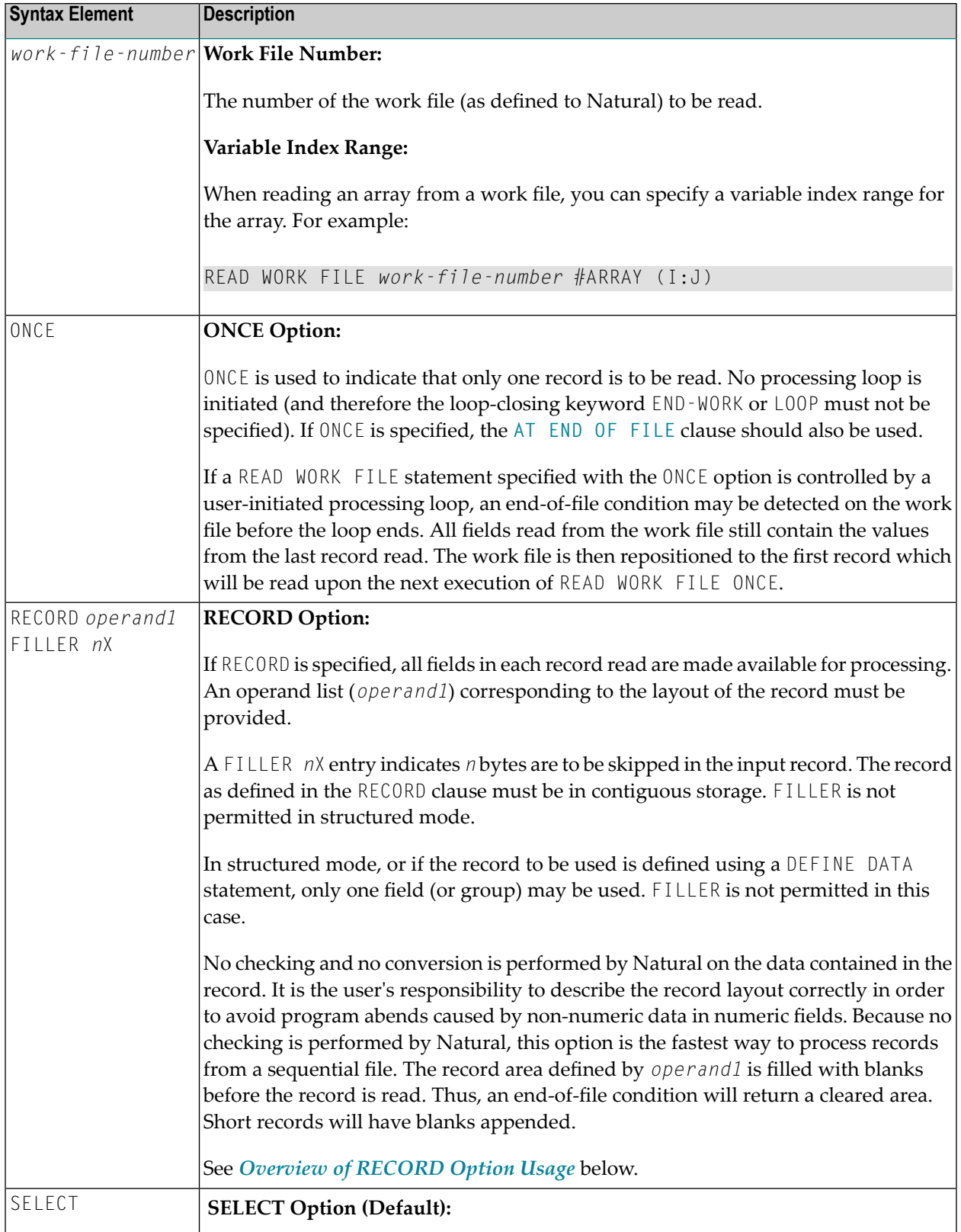

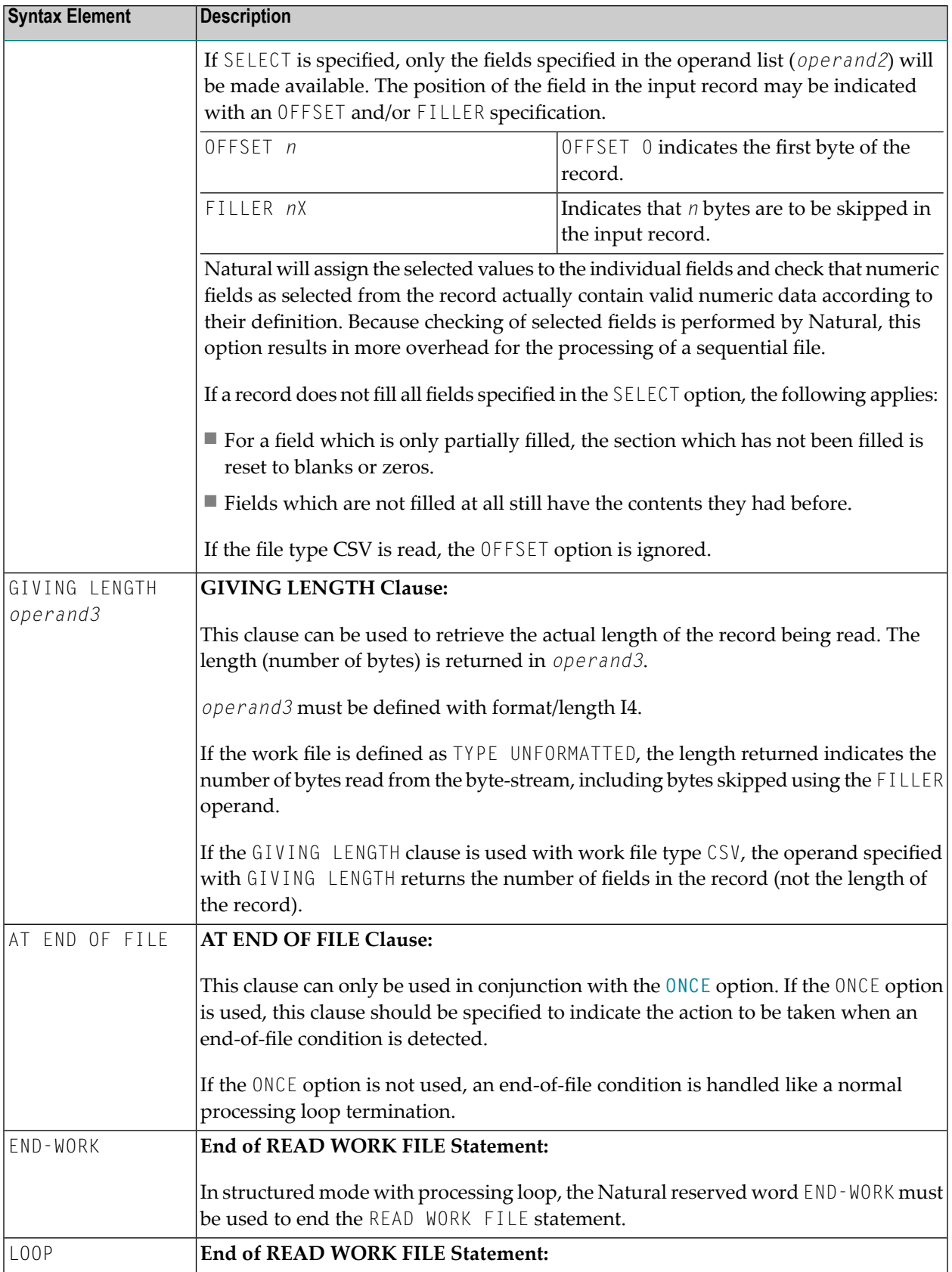

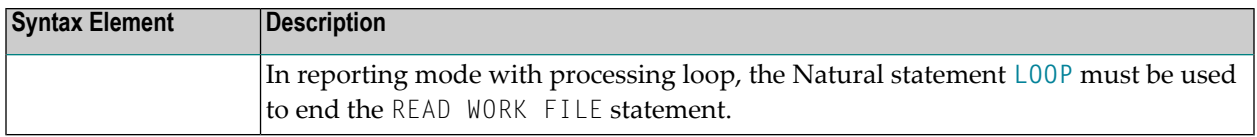

## <span id="page-729-1"></span>**Overview of RECORD Option Usage**

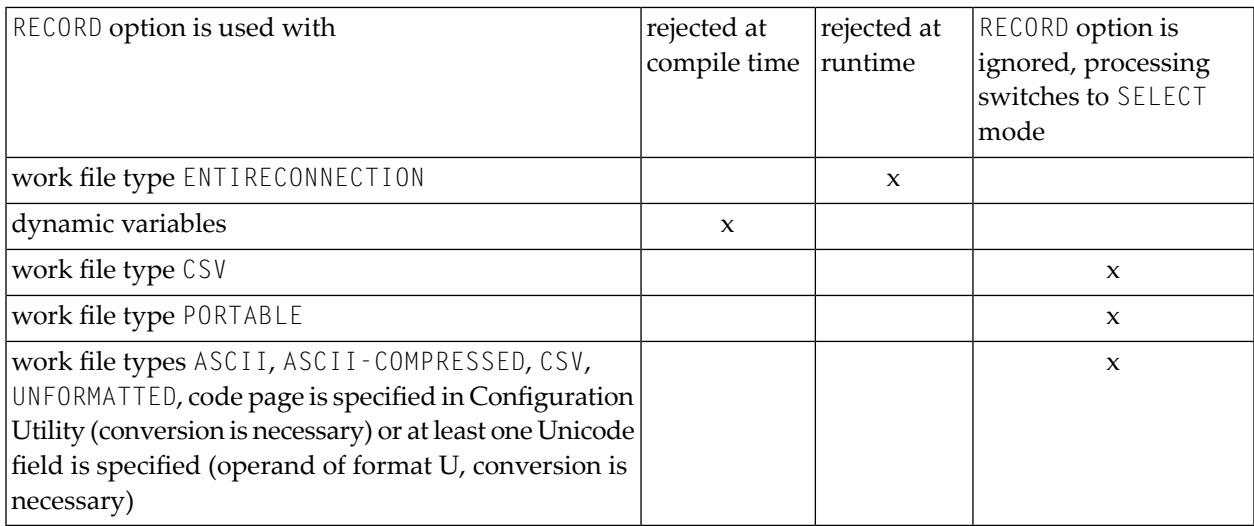

## <span id="page-729-0"></span>**Field Lengths**

The field lengths in the *Operand [Definition](#page-726-2) Table* are determined as follows:

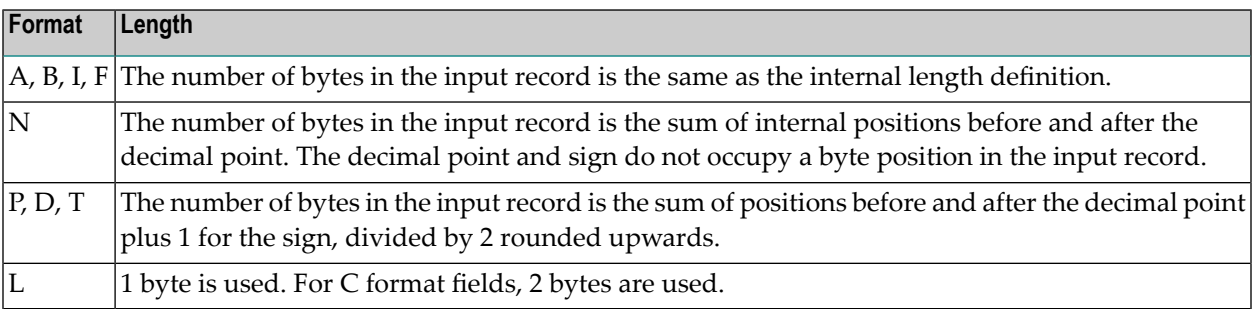

## **Examples of Field Lengths:**

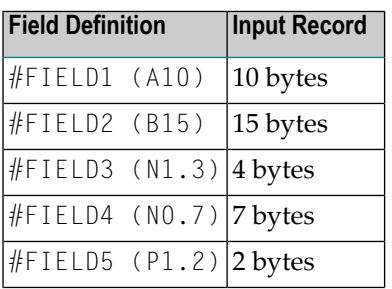

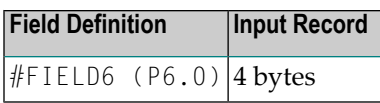

<span id="page-730-0"></span>See also *Format and Length of User-Defined Variables* in the *Programming Guide*.

## **Handling of Large and Dynamic Variables**

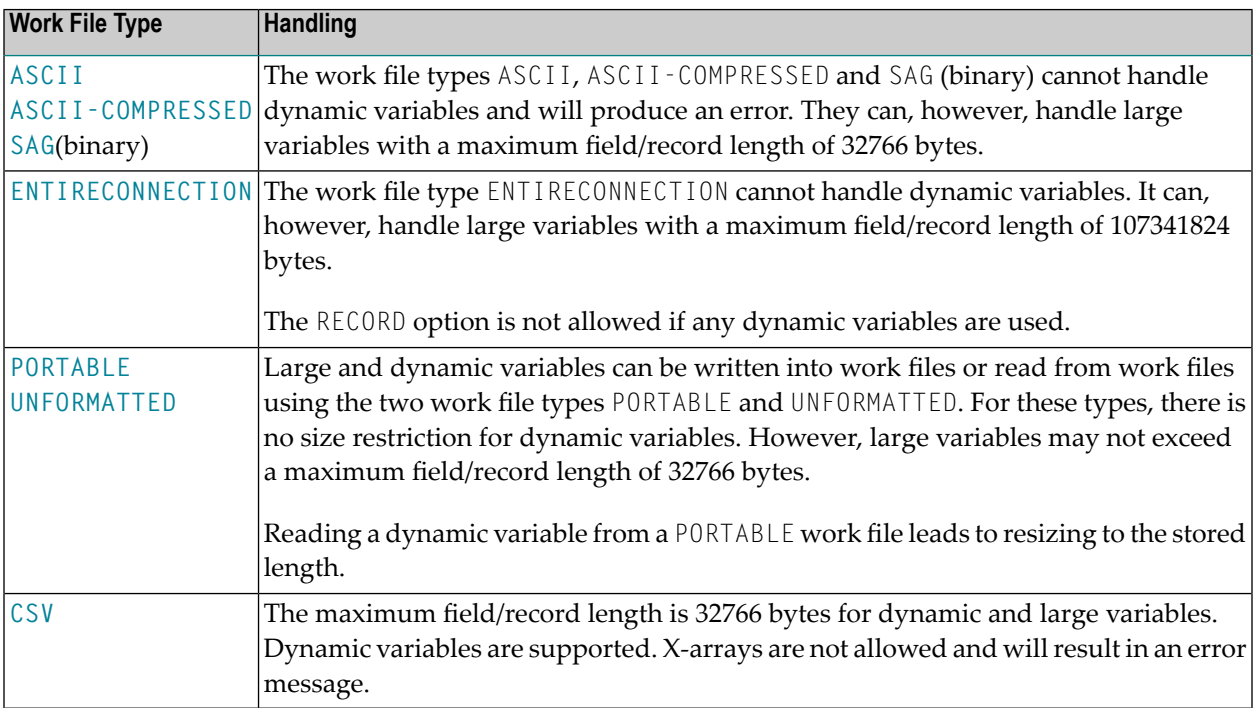

## <span id="page-730-1"></span>**Example**

```
** Example 'RWFEX1': READ WORK FILE
************************************************************************
DEFINE DATA LOCAL
1 EMPLOY-VIEW VIEW OF EMPLOYEES
 2 PERSONNEL-ID
 2 NAME
*
1 #RECORD
 2 #PERS-ID (A8)
 2 #NAME (A20)
END-DEFINE
*
FIND EMPLOY-VIEW WITH CITY = 'STUTTGART'
 WRITE WORK FILE 1
```

```
PERSONNEL-ID NAME
END-FIND
*
^{\star} ...
*
READ WORK FILE 1 RECORD #RECORD
 DISPLAY NOTITLE #PERS-ID #NAME
END-WORK 
END
END
```
#### **Output of Program RWFEX1:**

 $\#$ PERS-ID  $\#$ NAME -------- -------------------- 11100328 BERGHAUS 11100329 BARTHEL 11300313 AECKERLE 11300316 KANTE 11500304 KLUGE 11500308 DIETRICH 11500318 GASSNER 11500343 ROEHM 11600303 BERGER 11600320 BLAETTEL 11500336 JASPER 11100330 BUSH 11500328 EGGERT ↩

## 100 REDEFINE

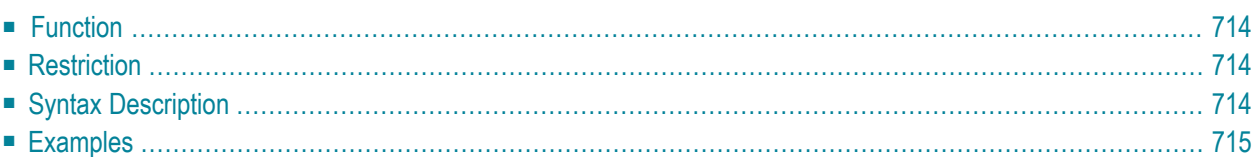

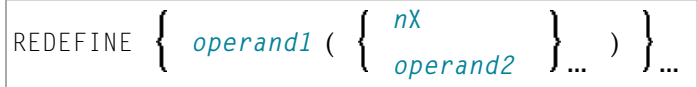

For an explanation of the symbols used in the syntax diagram, see *Syntax [Symbols](#page-23-0)*.

<span id="page-733-0"></span>Belongs to Function Group: **Reporting Mode [Statements](#page-36-0)**

## **Function**

The REDEFINE statement is used to redefine a field. The resulting definition may consist of one or more user-defined variables.

<span id="page-733-1"></span>With one REDEFINE statement, several fields may be redefined.

## **Restriction**

<span id="page-733-2"></span>The REDEFINE statement is only valid in reporting mode. To redefine a field in structured mode, use the **[REDEFINE](#page-238-0)** clause of the **DEFINE DATA** statement.

## **Syntax Description**

Operand Definition Table:

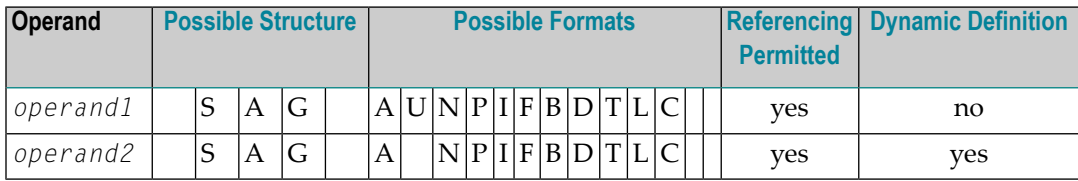

Syntax Element Description:

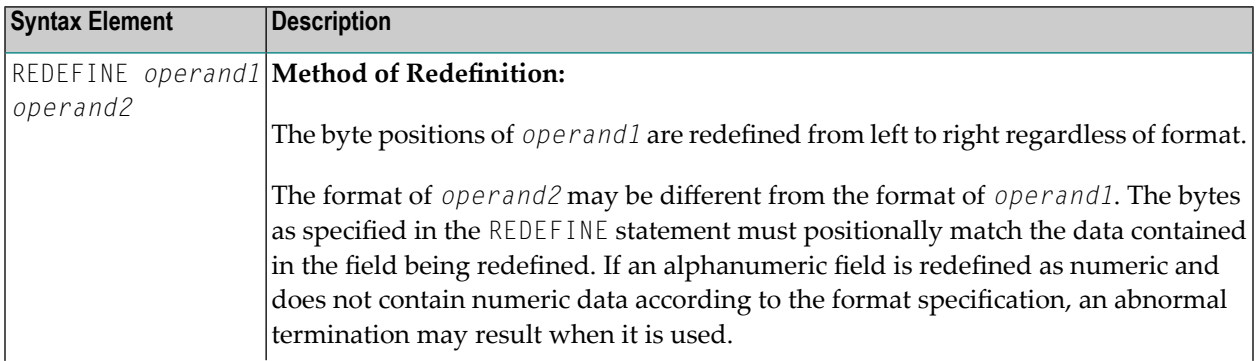

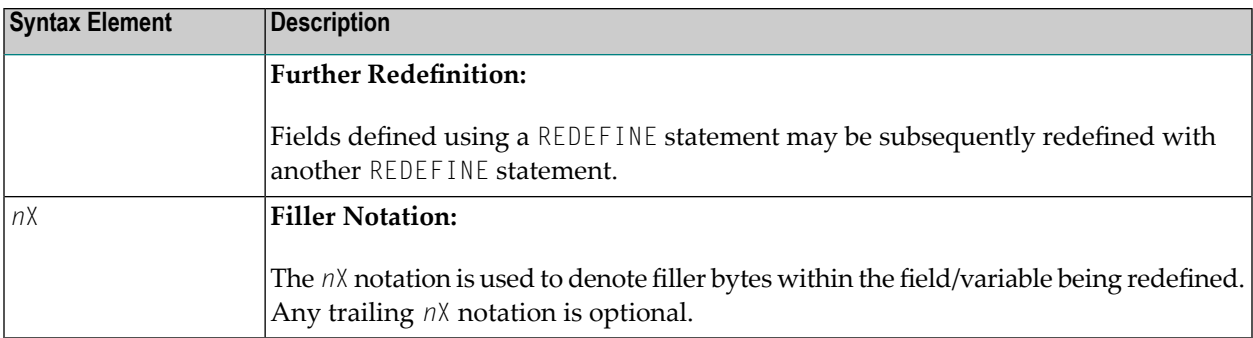

## <span id="page-734-0"></span>**Examples**

- [Example](#page-734-1) 1
- [Example](#page-734-2) 2
- [Example](#page-735-0) 3
- [Example](#page-735-1) 4

### <span id="page-734-1"></span>**Example 1**

The user-defined variable  $#A$  (format/length A10) contains the value 123ABCDEFG.

```
REDEFINE #A (#A1(N3)) #A2(A7)) \leftrightarrow
```
The value in #A1 is 123. The value in #A2 is ABCDEFG.

### **Example 2**

The user-defined variable #B (format/length A10) contains the value (shown in hexadecimal format) 12345CC1C2C3C4C5C6C7.

REDEFINE  $#B$  ( $#B1(P4)$ )  $#B2(A7)$ )  $\leftrightarrow$ 

The value in #B1 is 12345C (in hexadecimal format).

The value in #B2 is C1C2C3C4C5C6C7 (in hexadecimal format).

```
REDEFINE #B (#BB1(B2)8X)) or REDEFINE #B(#BB1(B2)) \leftrightarrow
```
The value in #BB1 is 1234 (in hexadecimal format).

**Note:** For packed data (Format P), the number of decimal positions required must be specified. The following formula can be used to determine the number of bytes that the packed number occupies:

 $\overline{\phantom{a}}$ 

Number of bytes = (number of decimal positions + 1) / 2, rounded upwards to full bytes.

## <span id="page-735-0"></span>**Example 3**

```
COMPUTE #V (N8.2) = #Y (N10) = ...
REDEFINE #V (3X #A(N3)) 2X #P (N2)) #Y (#B(N3)) 7X) \leftrightarrow
```
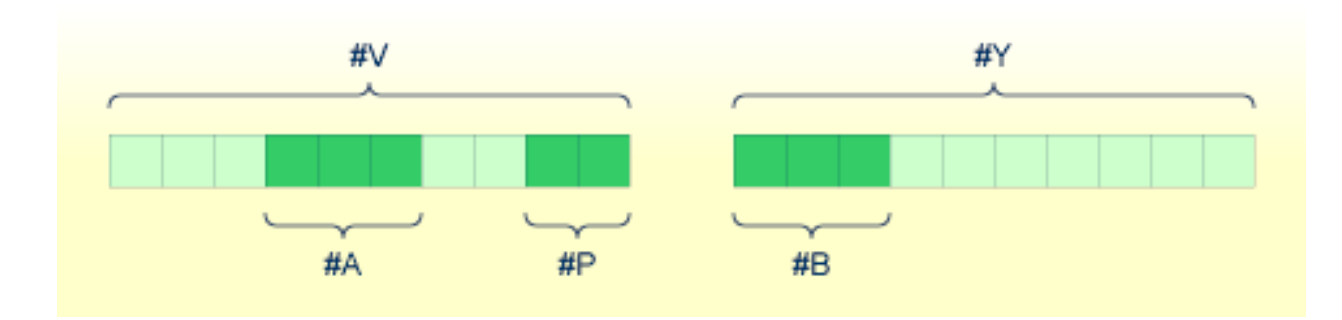

#### <span id="page-735-1"></span>**Example 4**

This example redefines the value of the system variable \*DATN, which is in the form YYYYMMDD, and displays the result as three separate fields in the order "day/month/year":

```
MOVE *DATN TO #DATINT (N8)
REDEFINE #DATINT (#YEAR (N4) #MONTH (N2) #DAY (N2))
DISPLAY NOTITLE #DATINT #DAY #MONTH #YEAR
END
```
### **Output:**

```
#DATINT #DAY #MONTH #YEAR
  --------- ---- ------ -----
  19950108 8 1 1995
```
# 101 REDUCE

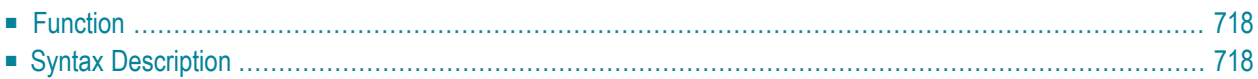

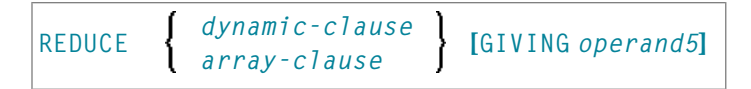

For an explanation of the symbols used in the syntax diagram, see *Syntax [Symbols](#page-23-0)*.

Related statements: **[EXPAND](#page-396-0)** | **[RESIZE](#page-784-0)**

<span id="page-737-0"></span>Belongs to Function Group: *Memory [Management](#page-35-0) Control for Dynamic Variables or X-Arrays*.

## **Function**

The REDUCE statement is used to reduce:

- the allocated length of a dynamic variable (*dynamic-clause*), or
- the number of occurrences of X-arrays (*array-clause*).

For further information, see also the following sections in the *Programming Guide*:

- *Using Dynamic Variables*
- *Allocating/Freeing Memory Space for a Dynamic Variable*
- <span id="page-737-1"></span>■ *X-Arrays*
- *Storage Management of X-Group Arrays*

## **Syntax Description**

Operand Definition Table:

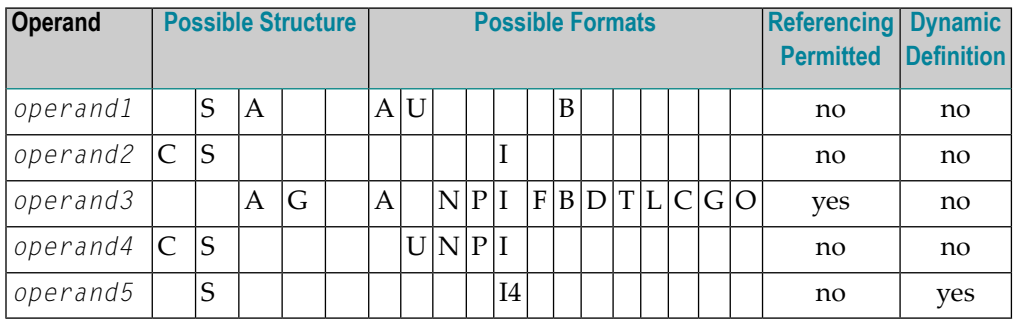

Syntax Element Description:

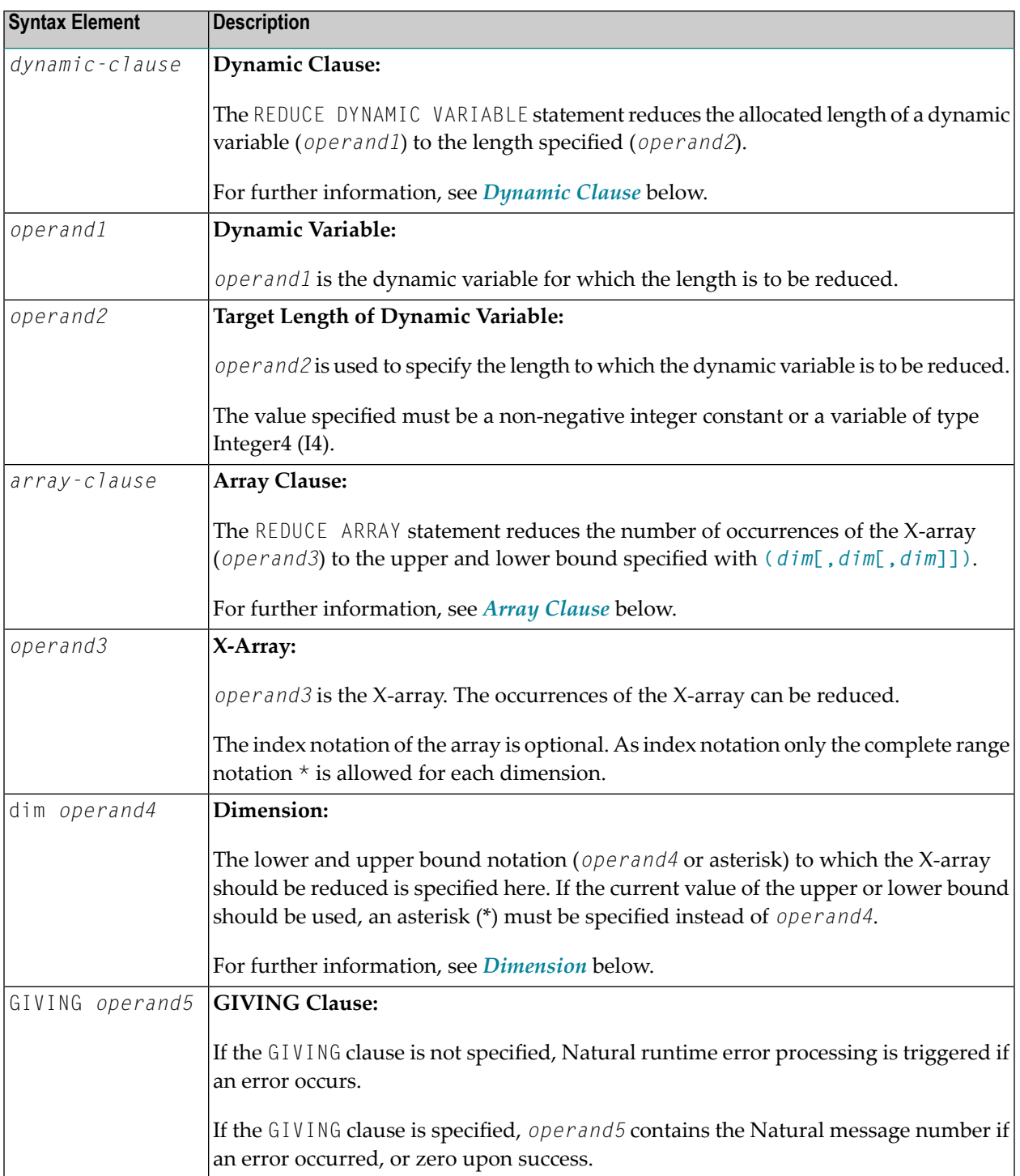

## <span id="page-739-0"></span>**Dynamic Clause**

```
[SIZE OF] DYNAMIC [VARIABLE] operand 1 TO operand2
```
The REDUCE DYNAMIC VARIABLE statement reduces the allocated length of a dynamic variable (*operand1*) to the length specified (*operand2*). The allocated memory of the dynamic variable which is beyond the given length is released immediately, i.e., when the statement is executed.

If the currently allocated length ( $*$ LENGTH) of the dynamic variable is greater than the given length, \*LENGTH is set to the given length and the content of the variable is truncated (but not modified). If the given length is larger than the currently allocated length of the dynamic variable, the statement will be ignored.

### <span id="page-739-1"></span>**Array Clause**

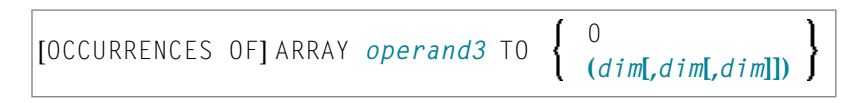

If REDUCE TO 0 (zero) is specified, all occurrences of the X-array are released. In other words, the whole array is reduced.

The REDUCE ARRAY statement reduces the number of occurrences of the X-array (*operand3*) to the upper and lower bound specified with **TO (***[dim](#page-740-0)***[,***dim***[,***dim***]])**.

An upper or lower bound used in a REDUCE statement must be exactly the same as the corresponding upper or lower bound defined for the array.

#### **Example:**

```
DEFINE DATA LOCAL
1 #a(14/1:*)
1 \#q(1;*)2 #ga(14/1:*)
1 #i(i4)
END-DEFINE
...
\star/ reducing #a (1:10)
REDUCE ARRAY #a TO (1:10) \overline{\phantom{a}} /* #a is reduced
REDUCE ARRAY #a TO (*:10) /* to 10 occurrences.
*/ reducing #ga(1:10,1:20)
```

```
REDUCE ARRAY #q TO (1:10) \qquad /* 1st dimension is set to (1:10)
REDUCE ARRAY #ga TO (*:*,1:20) /* 1st dimension is dependent and
                                /* therefore kept with (*:*)/* 2nd dimension is set to (1:20)
REDUCE ARRAY #a TO (5:10) \rightarrow /* This is rejected because the lower index
                                /* must be 1 or *REDUCE ARRAY #a TO (\#i:10) /* This is rejected because the lower index
                                /* must be 1 or *
REDUCE ARRAY #ga TO (1:10,1:20) /* (1:10) for the 1st dimension is rejected
                                /* because the dimension is dependent and
                                /* must be specified with (*:*).
```
For further information, see

- *Storage Management of X-Arrays*
- <span id="page-740-0"></span>■ *Storage Management of X-Group Arrays*

#### **Dimension**

Each of the dimensions (*dim*) specified in the *Array [Clause](#page-739-1)* is defined using the following syntax:

$$
\left\{\left[\begin{array}{c}\n* \\
* \\
\text{general} \\
\end{array}\right] : \left\{\begin{array}{c}\n* \\
* \\
\text{general} \\
\end{array}\right\}\right\}
$$

The lower and upper bound notation (*operand4* or asterisk) to which the X-array should be reduced is specified here. If the current value of the upper or lower bound should be used, an asterisk (\*) may be specified in place of *operand4*. In place of \*:\*, you may also specify a single asterisk.

The number of dimensions (*dim*) must exactly match the defined number of dimensions of the Xarray (1, 2 or 3).

When using the REDUCE statement, it is only possible to decrease the number of occurrences. If the requested number is larger than the currently allocated number of occurrences, it will simply be ignored.

# 102 REINPUT

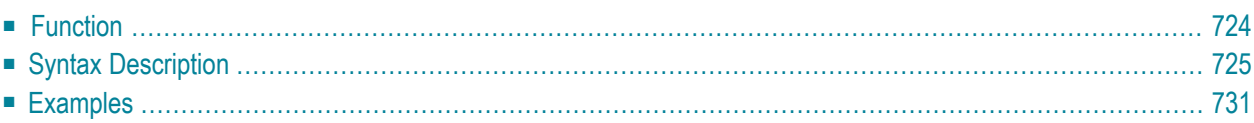

```
USING HELP
REINPUT [FULL] [(statement-parameters)]
                                            WITH-TEXT-option
          [MARK-option]
          [ALARM-option]
```
For an explanation of the symbols used in the syntax diagram, see *Syntax [Symbols](#page-23-0)*.

Related Statements: **[DEFINE](#page-298-0) WINDOW** | **INPUT** | **SET [WINDOW](#page-850-0)**

<span id="page-743-0"></span>Belongs to Function Group: *Screen [Generation](#page-32-0) for Interactive Processing*

## **Function**

The REINPUT statement is used to return to and re-execute an **INPUT** statement. It is generally used to display a message indicating that the data input as a result of the previous INPUT statement were invalid. See *[Example](#page-750-1) 1*.

No **[WRITE](#page-906-0)** or **[DISPLAY](#page-318-0)** statements may be executed between an INPUT statement and its corresponding REINPUT statement. The REINPUT statement is not valid in batch mode.

The REINPUT statement, when executed, repositions the program status regarding subroutine, special condition and loop processing as it existed when the INPUT statement was executed (as long as the status of the INPUT statement is still active). If the loop was initiated after the execution of the INPUT statement and the REINPUT statement is within this loop, the loop will be discontinued and then restarted after the INPUT statement has been reprocessed as a result of REINPUT.

If a hierarchy of subroutines was invoked after the execution of the INPUT statement, and the REINPUT is performed within a subroutine, Natural will trace back all subroutines automatically and reposition the program status to that of the INPUT statement.

It is not possible, however, to have an INPUT statement positioned within a loop, a subroutine or a special condition block, and then execute the REINPUT statement when the status under which the INPUT statement was executed has already been terminated. An error message will be produced and program execution terminated when this error condition is detected.

**Note:** The execution of a REINPUT statement (without FULL option) does not reset the MODIFIED status of an attribute control variable used in the corresponding INPUT statement. To check if an attribute control variable has been assigned the status MODIFIED, use the MODIFIED option.

## <span id="page-744-0"></span>**Syntax Description**

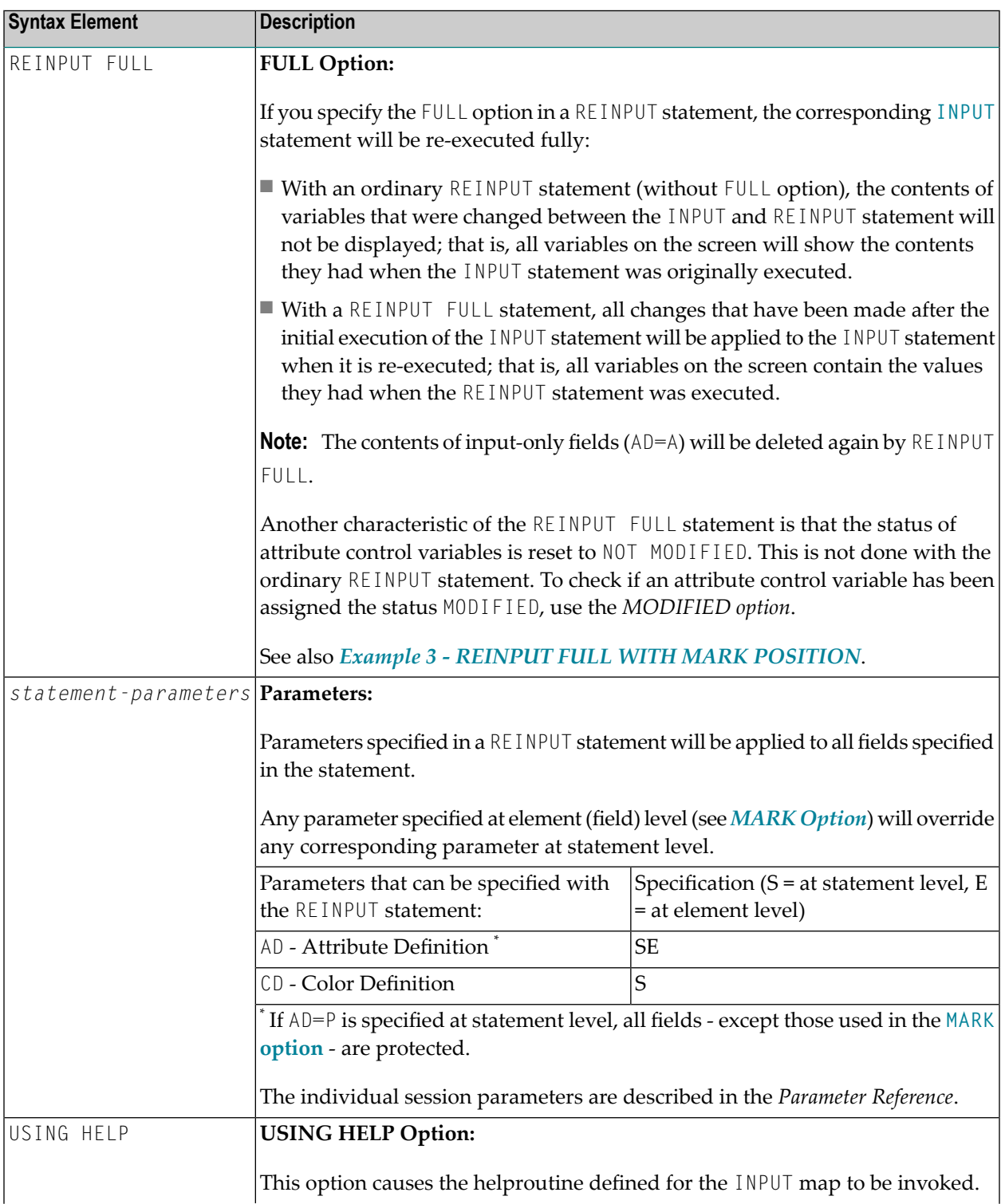

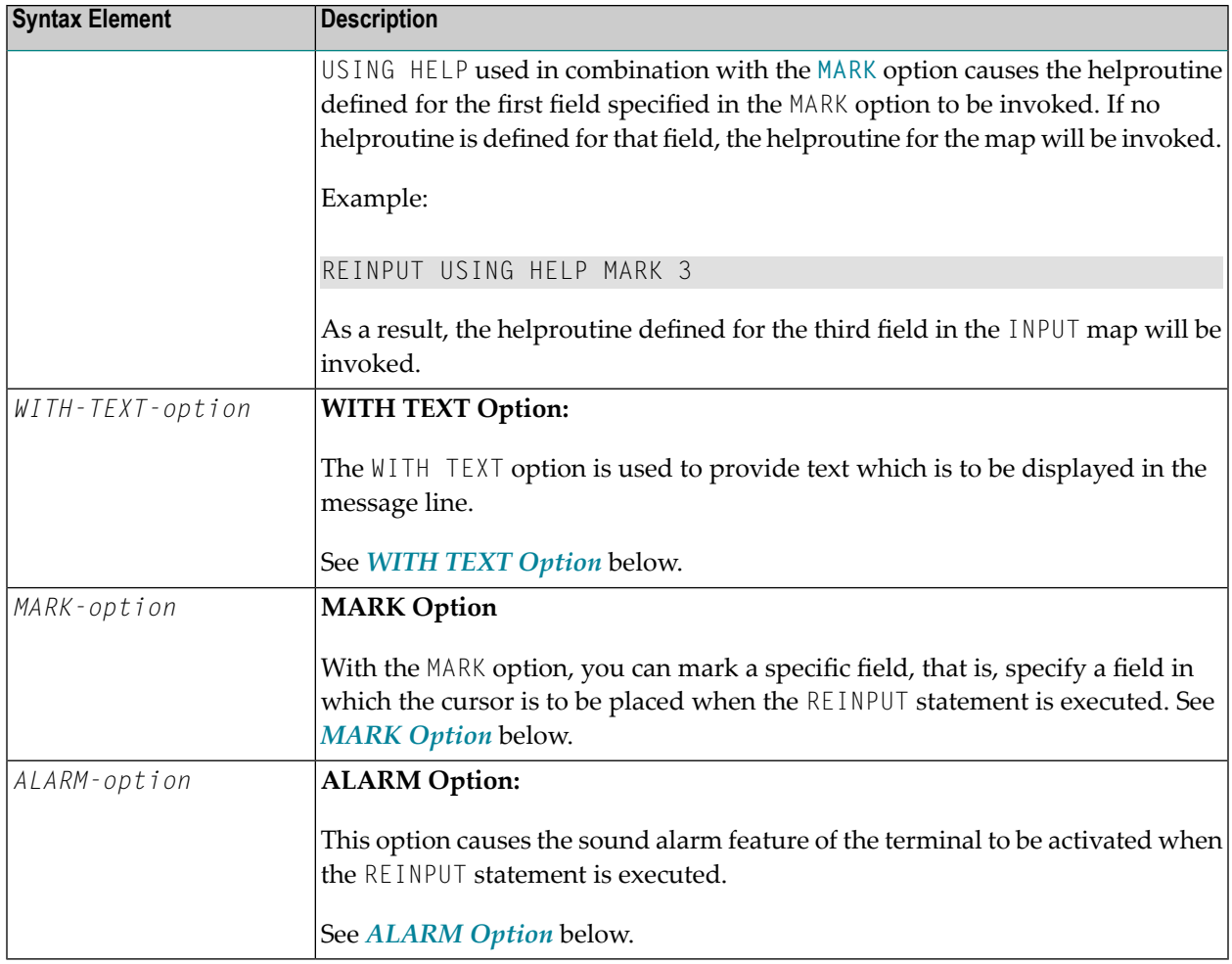

## <span id="page-745-0"></span>**WITH TEXT Option**

WITH TEXT is used to provide text which is to be displayed in the message line. This is usually a message indicating what action should be taken to process the screen or to correct an error.

[WITH] [TEXT] [(*attributes*)] [,*operand3*] *7* \* *operand1 operand2*

Operand Definition Table:

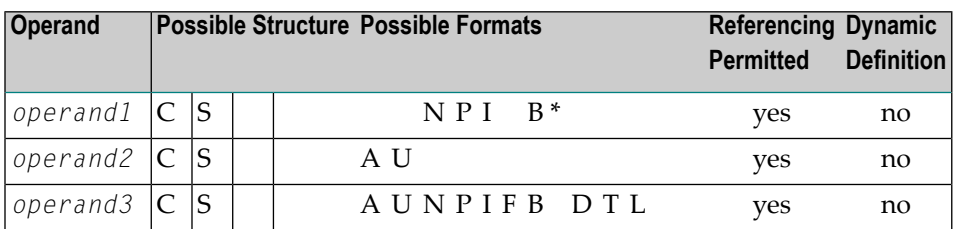

\* Format B of *operand1* may be used only with a length of less than or equal to 4.

## Syntax Element Description:

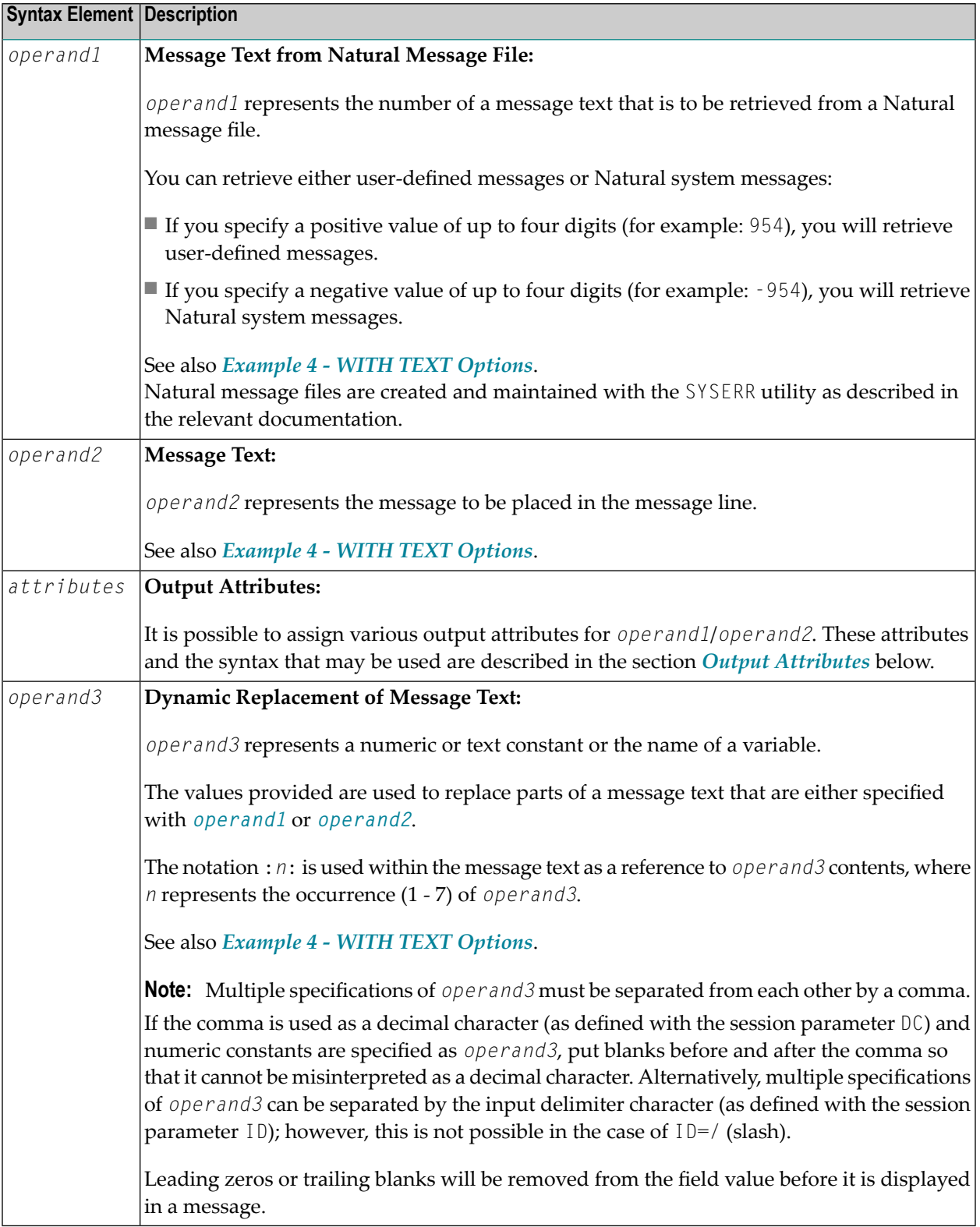

### <span id="page-747-1"></span>**Output Attributes**

*attributes* indicates the output attributes to be used for text display. Attributes may be:

$$
\left\{\n\begin{array}{c}\nAD = AD - value \dots \\
CD = CD - value \dots\n\end{array}\n\right\} \dots
$$

For the possible session parameter values, refer to the corresponding sections in the *Parameter Reference* documentation:

- *AD - Attribute Definition*, section *Field Representation*
- *CD Color Definition*

**Note:** The compiler actually accepts more than one attribute value for an output field. For example, you may specify: AD=BDI. In such a case, however, only the last value applies. In the given example, only the value I will become effective and the output field will be displayed intensified.

## <span id="page-747-0"></span>**MARK Option**

With the MARK option, you can mark a specific field, that is, specify a field in which the cursor is to be placed when the REINPUT statement is executed. You can also mark a specific position within a field. Moreover, you can make fields input-protected, and change their display and color attributes.

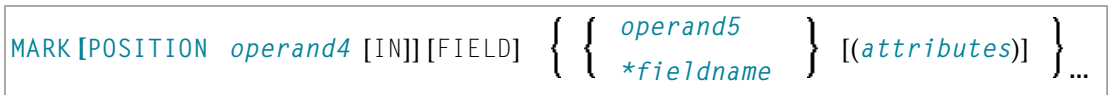

Operand Definition Table:

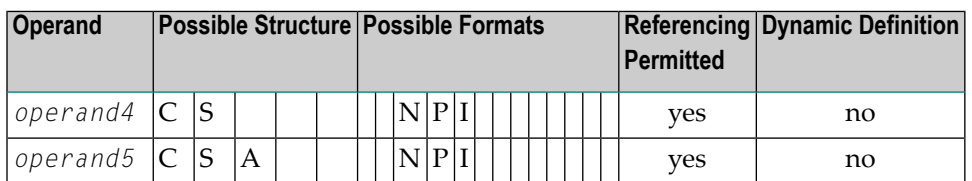

Syntax Element Description:

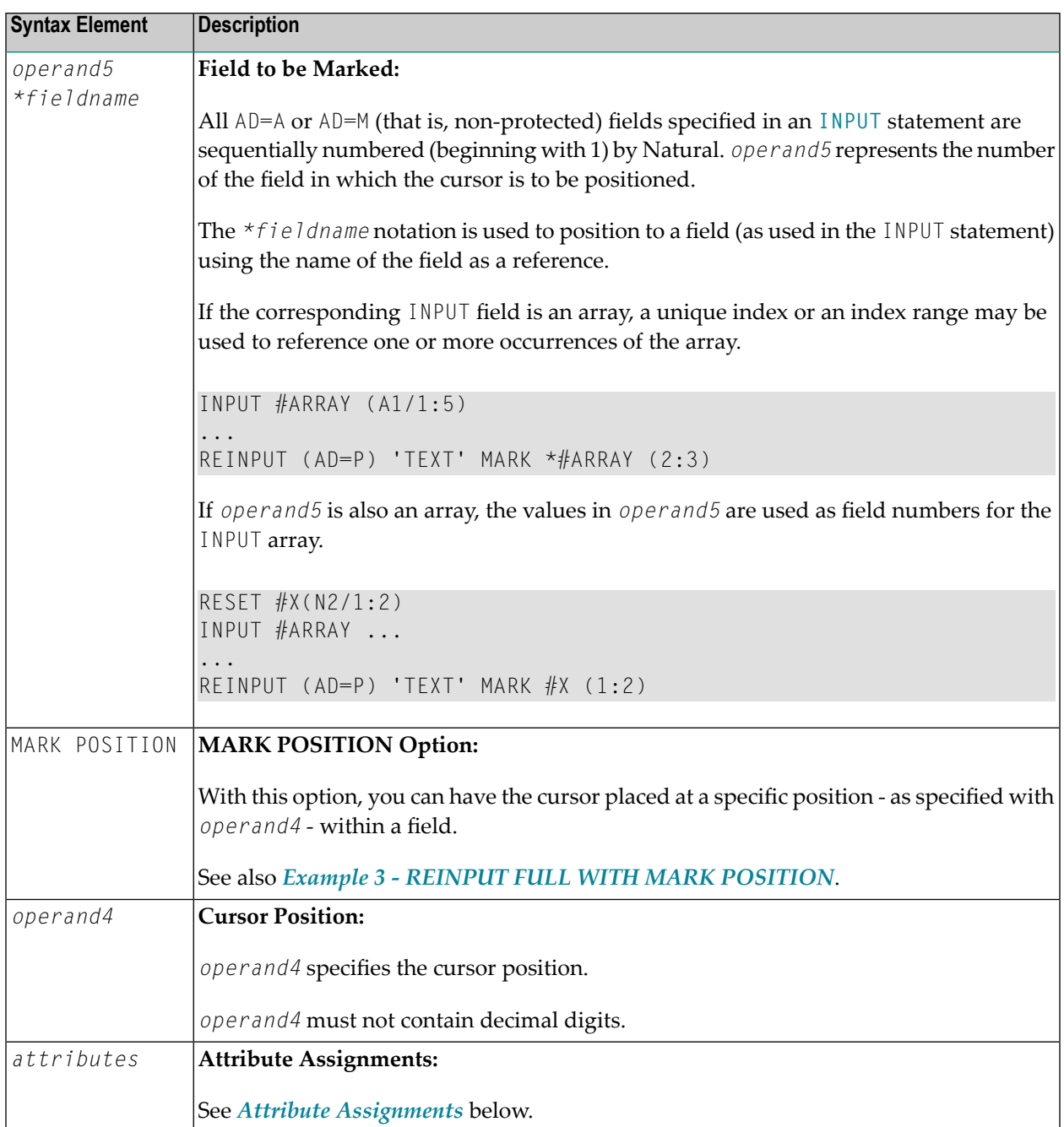

## <span id="page-748-0"></span>**Attribute Assignments**

With explicit attributes, you can define the display presentation and color of the WITH TEXT message and also the layout of the MARK field (which is positioned by the REINPUT statement).

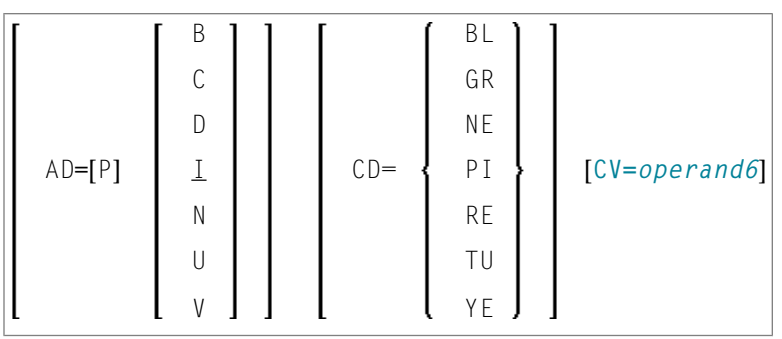

Operand Definition Table:

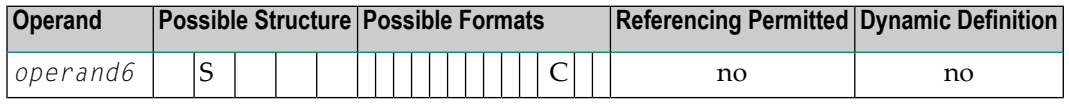

With the attribute AD=P, you can make an input field (AD=A or AD=M) input-protected.

**Note:** You cannot use an attribute to make output-only fields (AD=0) available for input.

<span id="page-749-1"></span>For information on the attributes AD, CD and CV, refer to the *Parameter Reference*.

The attributes for the WITH TEXT and MARK fields need not be specified in a fixed manner, but can also be assigned dynamically by means of a control variable, which is referenced in a (CV=*operand6*) clause. See *Example 5 - REINPUT with Attribute [Assignment](#page-752-1) Using a Control Variable*.

If both an AD and a CV option are specified for the same field, the attributes from the AD option are completely ignored, except (AD=P) which remains in effect.

If a CD and a CV option are specified for the same field, the color from the CV option is used. If the CV variable contains no color specification, the color from the CD option is applied to that field.

<span id="page-749-0"></span>If AD=P is specified at statement level, all fields except those specified in the **[MARK](#page-747-0)** option are inputprotected. See also *Example 2 - REINPUT with Attribute [Assignment](#page-751-1)*.

## **ALARM Option**

### [AND] [SOUND] ALARM

This option causes the sound alarm feature of the terminal to be activated when the REINPUT statement is executed. The appropriate hardware must be available to be able to use this feature.

## <span id="page-750-0"></span>**Examples**

- Example 1 REINPUT [Statement](#page-750-1)
- Example 2 REINPUT with Attribute [Assignment](#page-751-1)
- Example 3 REINPUT FULL with MARK [POSITION](#page-751-0)
- [Example](#page-752-0) 4 WITH TEXT Options
- Example 5 REINPUT with Attribute [Assignment](#page-752-1) Using a Control Variable

## <span id="page-750-1"></span>**Example 1 - REINPUT Statement**

```
** Example 'REIEX1': REINPUT
************************************************************************
DEFINE DATA LOCAL
1 #FUNCTION (A1)
1 #PARM (A1)
END-DEFINE
*
INPUT #FUNCTION #PARM
*
DECIDE FOR FIRST CONDITION
 WHEN #FUNCTION = 'A' AND #PARM = 'X'
   REINPUT 'Function A with parameter X selected.'
           MARK *#PARM
 WHEN #FUNCTION = 'C' THRU 'D'
   REINPUT 'Function C or D selected.'
 WHEN #FUNCTION = 'X'
   STOP
 WHEN NONE
   REINPUT 'Please enter a valid function.'
           MARK *#FUNCTION
END-DECIDE 
* 
END
```
### **Output of Program REIEX1:**

#FUNCTION **A** #PARM **Y**

## **And after pressing ENTER:**

```
PLEASE ENTER A VALID FUNCTION
#FUNCTION A #PARM Y
```
## <span id="page-751-1"></span>**Example 2 - REINPUT with Attribute Assignment**

```
** Example 'REIEX2': REINPUT (with attributes)
************************************************************************
DEFINE DATA LOCAL
1 #A (A20)
1 #B (N7.2)
1 #C (A5)
1 #D (N3)
END-DEFINE
*
INPUT (AD=A) #A #B #C #D*
IF #A = ' ' 0R  #B = 0REINPUT (AD=P) 'RETYPE VALUES'
              MARK *#A (AD=I CD=RE) /* put cursor on first field
                   *#B (AD=U CD=PI) /* and change colours
END-IF 
* 
END ↩
```
## <span id="page-751-0"></span>**Example 3 - REINPUT FULL with MARK POSITION**

```
** Example 'REIEX3': REINPUT (with FULL and POSITION option)
************************************************************************
DEFINE DATA LOCAL
1 #A (A20)
1 #B (N7.2)
1 #C (A5)
1 #D (N3)
END-DEFINE
*
INPUT (AD=M) #A #B #C #D*
IF #A = ' '
 COMPUTE #B = #B + #DRESET #D
END-IF
*
IF #A = SCAN 'TEST' OR = ' 'REINPUT FULL 'RETYPE VALUES' MARK POSITION 5 IN *#A
END-IF
*
END
```
#### **Output of Program REIEX3:**

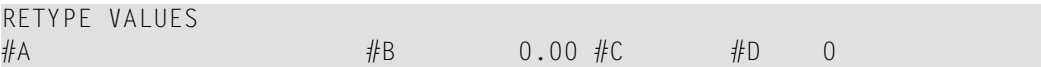

#### <span id="page-752-0"></span>**Example 4 - WITH TEXT Options**

```
** Example 'REIEX4': REINPUT (with TEXT option)
************************************************************************
DEFINE DATA LOCAL
01 #NAME (A8)
01 #TEXT (A20)
END-DEFINE
*
*
INPUT WITH TEXT 'Enter a program name.' 'Program name:' #NAME
*
IF #NAME = ' 'REINPUT WITH TEXT 'Input missing. Enter a name.'
END-IF
*
IF #NAME NE MASK (A)
 MOVE 'Invalid input.' TO #TEXT
 REINPUT WITH TEXT ':1: Name must start with a letter.',#TEXT 
ELSE 
  /* Using Natural error message 7600 for demonstration 
  COMPRESS *INIT-USER 'on' *DAT4I INTO #TEXT 
  INPUT WITH TEXT *-7600,#NAME,#TEXT 'Input accepted.'
END-IF 
END ↩
```
### <span id="page-752-1"></span>**Example 5 - REINPUT with Attribute Assignment Using a Control Variable**

```
DEFINE DATA LOCAL
1 #HELLO (A5) INIT <'HELO'>
1 #VAR (A20) INIT <'Enter "HELLO"'>
1 #CV (C)
END-DEFINE
*
INPUT (IP=OFF) #HELLO (AD=M)
*
IF #HELLO NE 'HELLO' THEN
 MOVE (AD=U CD=RE) TO #CV
 REINPUT FULL WITH TEXT #VAR (CD=YE)
              MARK *#HELLO (CV=#CV)
END-IF
END
```
## **REJECT**

For more information about this statement, see the statement **[ACCEPT](#page-40-0)/REJECT**.
# 104 RELEASE

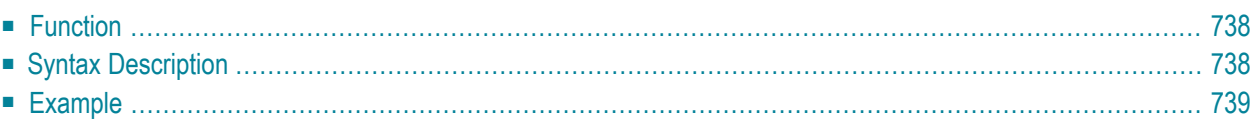

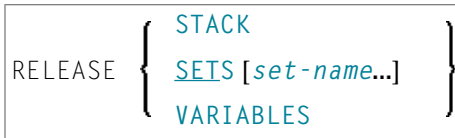

For an explanation of the symbols used in the syntax diagram, see *Syntax [Symbols](#page-23-0)*.

<span id="page-757-0"></span>Related Statements: **[STACK](#page-866-0)** | **FIND with RETAIN [option](#page-431-0)** | **DEFINE DATA GLOBAL**

# **Function**

The RELEASE statement is used to:

- delete the entire contents of the Natural stack;
- release sets of ISNs retained via a **[FIND](#page-410-0)** statement that contained a **[RETAIN](#page-431-0)** clause (applicable to Adabas databases only);
- <span id="page-757-1"></span>■ reset global and application-independent variables.

# **Syntax Description**

Operand Definition Table:

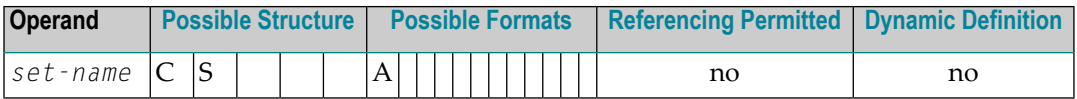

Syntax Element Description:

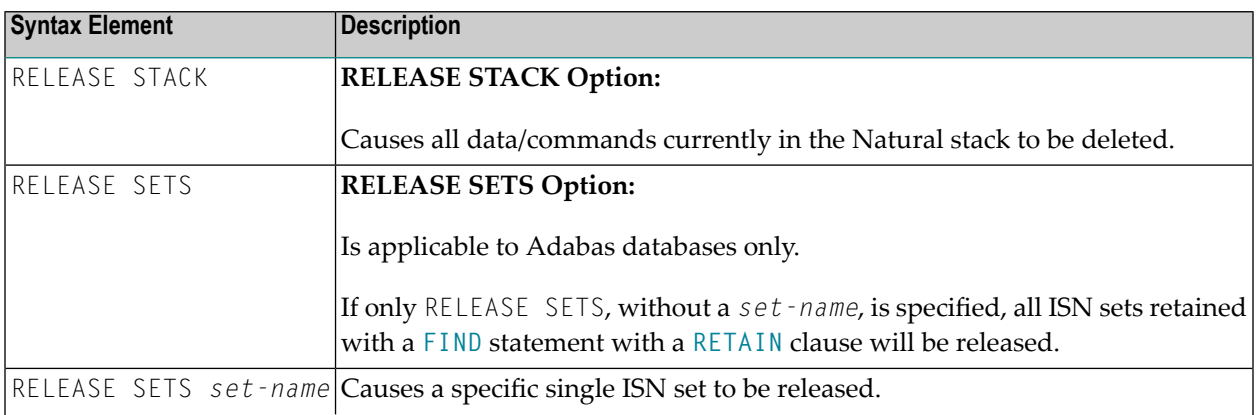

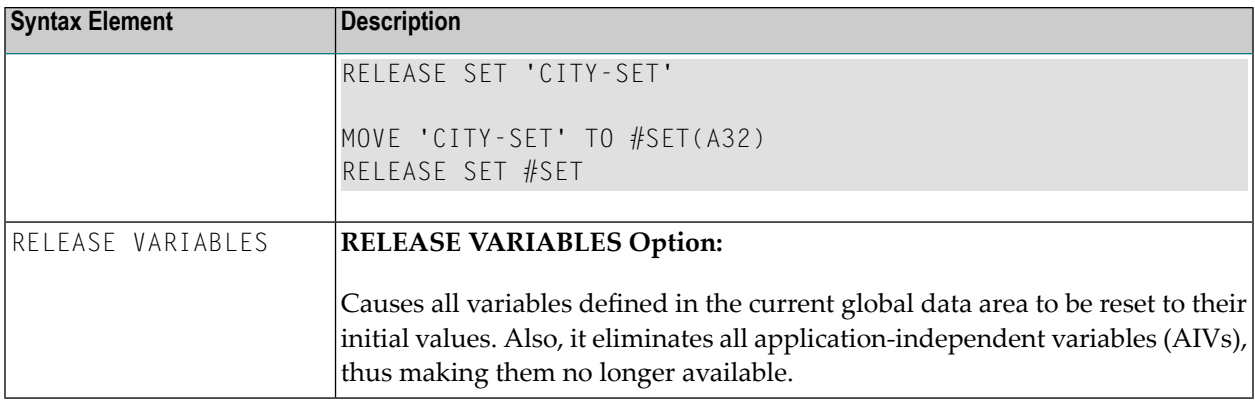

## <span id="page-758-0"></span>**Example**

```
** Example 'RELEX1': FIND (with RETAIN clause and RELEASE statement)
                   ************************************************************************
DEFINE DATA LOCAL
1 EMPLOY-VIEW VIEW OF EMPLOYEES
 2 CITY
 2 BIRTH
 2 NAME
*
1 #BIRTH (D)
END-DEFINE
*
MOVE EDITED '19400101' TO #BIRTH (EM=YYYYMMDD)
*
FIND NUMBER EMPLOY-VIEW WITH BIRTH GT #BIRTH
    RETAIN AS 'AGESET1'
IF *NUMBER = 0
 STOP
END-IF
*
FIND EMPLOY-VIEW WITH 'AGESET1' AND CITY = 'NEW YORK'
 DISPLAY NOTITLE NAME CITY BIRTH (EM=YYYY-MM-DD)
END-FIND
*
RELEASE SET 'AGESET1' 
* 
END ↩
```
# **Output of Program RELEX1:**

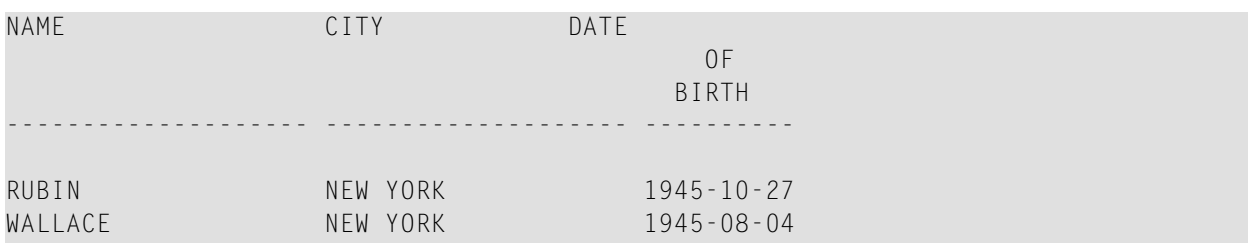

# $105$  REPEAT

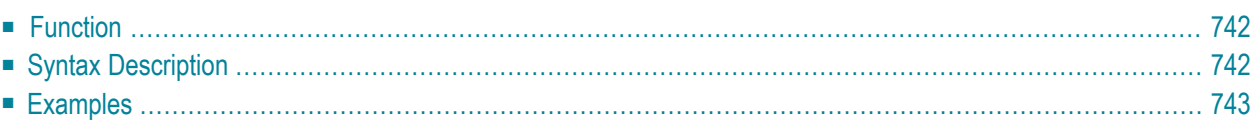

Related Statements: **[FOR](#page-444-0)** | **[ESCAPE](#page-366-0)**

<span id="page-761-0"></span>Belongs to Function Group: *Loop [Execution](#page-31-0)*

# **Function**

The REPEAT statement is used to initiate a processing loop.

<span id="page-761-1"></span>See also *Loop Processing* in the *Programming Guide*.

# **Syntax Description**

Two different structures are possible for this statement.

- **[Syntax](#page-761-2) 1** Statements are executed one or more times
- **[Syntax](#page-761-3) 2** Statements are executed zero or more times

The placement of the logical condition (either at the beginning or at the end of the loop) determines when it is to be evaluated.

<span id="page-761-2"></span>For further information on logical conditions, see the section *Logical Condition Criteria* in the *Programming Guide*.

For an explanation of the symbols used in the syntax diagrams, see *Syntax [Symbols](#page-23-0)*.

Syntax 1:

<span id="page-761-3"></span>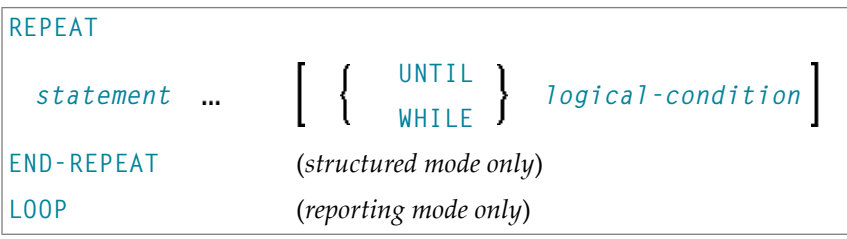

Syntax 2:

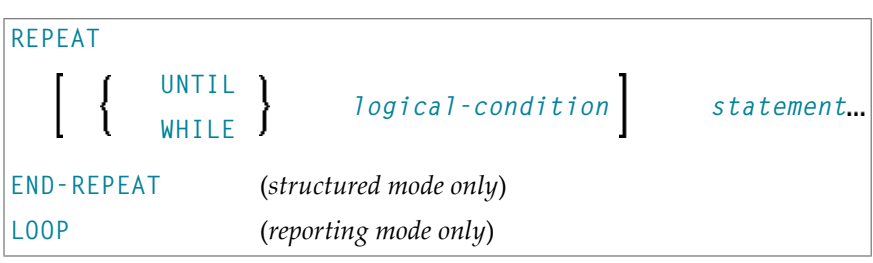

Syntax Element Description:

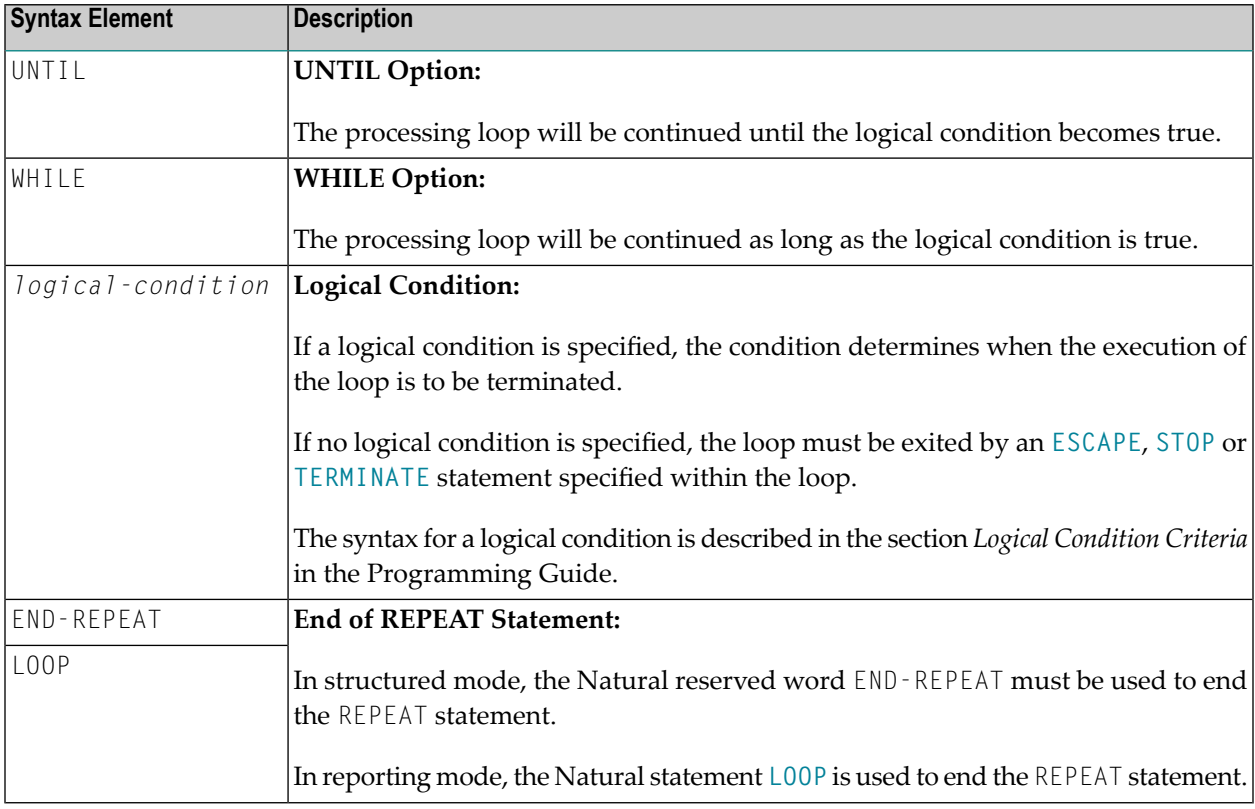

# <span id="page-762-0"></span>**Examples**

■ Example 1 - [REPEAT](#page-763-0)

■ [Example](#page-764-0) 2 - Using WHILE and UNTIL Options

## <span id="page-763-0"></span>**Example 1 - REPEAT**

```
** Example 'RPTEX1S': REPEAT (structured mode)
************************************************************************
DEFINE DATA LOCAL
1 EMPLOY-VIEW VIEW OF EMPLOYEES
 2 PERSONNEL-ID
 2 NAME
*
1 #PERS-NR (A8)
END-DEFINE
*
REPEAT
 INPUT 'ENTER A PERSONNEL NUMBER:' #PERS-NR
 IF #PERS-NR = 'ESCAPE BOTTOM
 END-IF
 /*
 FIND EMPLOY-VIEW WITH PERSONNEL-ID = #PERS-NR
   IF NO RECORD FOUND
     REINPUT 'NO RECORD FOUND'
   END-NOREC
   DISPLAY NOTITLE NAME
 END-FIND
END-REPEAT 
* 
END ↩
```
#### **Output of Program RPTEX1S:**

```
ENTER A PERSONNEL NUMBER: 11500304
```
**After entering and confirming personnel number:**

```
 NAME 
    --------------------
KLUGE ↩
```
Equivalent reporting-mode example: **RPTEX1R**.

## <span id="page-764-0"></span>**Example 2 - Using WHILE and UNTIL Options**

```
** Example 'RPTEX2S': REPEAT (with WHILE and UNTIL option)
DEFINE DATA LOCAL
1 #X (I1) INIT <0>
1 #Y (I1) INIT <0>
END-DEFINE
REPEAT WHILE #X \leq 5ADD 1 TO #X
WRITE NOTITLE '=' #XEND-REPEAT
SKIP 3
REPEAT
 ADD 1 TO #Y
 WRITE '=' #YUNTIL #Y = 6END-REPEAT
END
```
#### **Output of Program RPTEX2S:**

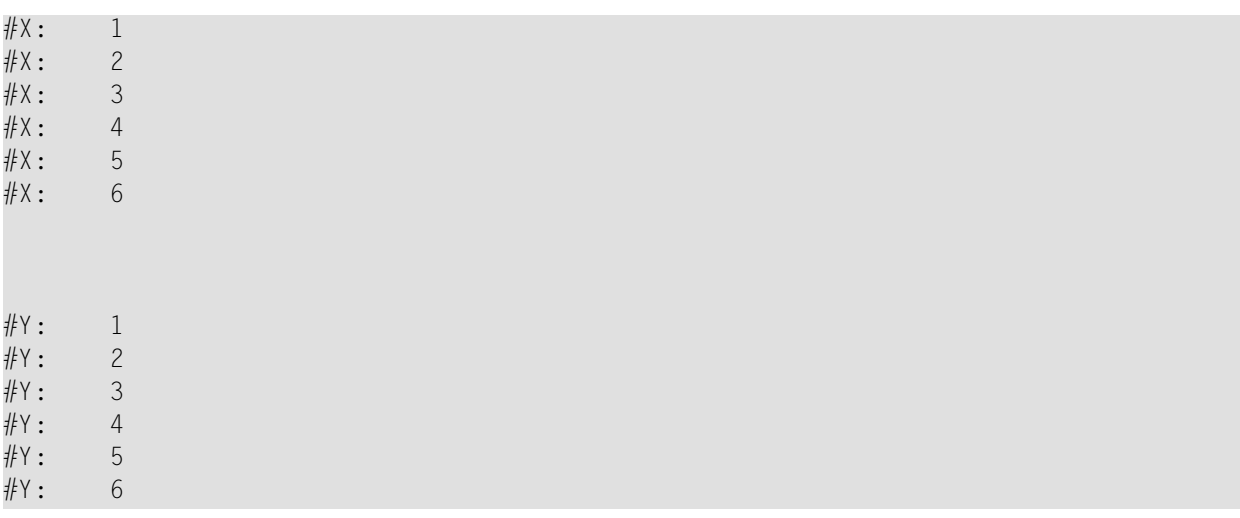

Equivalent reporting-mode example: RPTEX2R.

# 106 REQUEST DOCUMENT

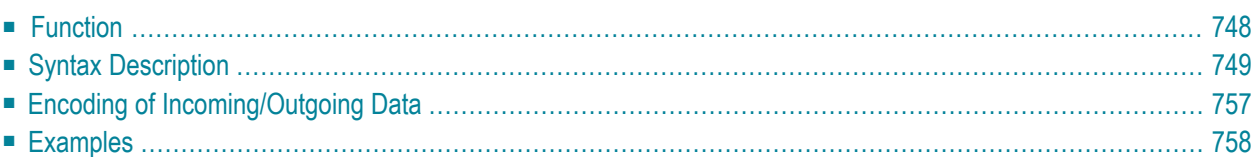

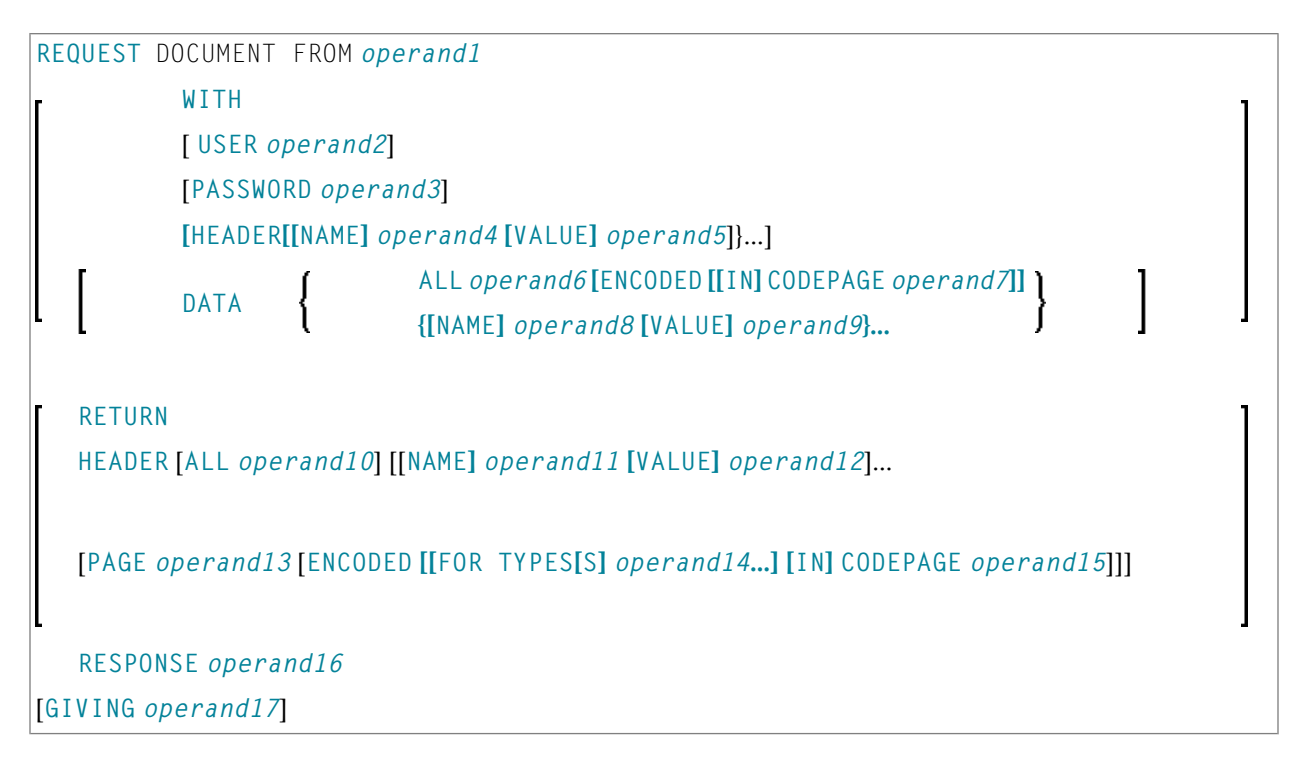

For an explanation of the symbols used in the syntax diagram, see *Syntax [Symbols](#page-23-0)*.

<span id="page-767-0"></span>Belongs to Function Group: *[Internet](#page-35-0) and XML*

# **Function**

The REQUEST DOCUMENT statement gives you the means to access an external system, see *Statements for Internet and XML Access* in the *Programming Guide*.

Forinformation on Unicode support, see *Statements*in the *Unicode and Code Page Support* documentation.

See also the description of the Natural profile and session parameter RQTOUT, which specifies the timeouts used for HTTP requests issued internally by the REQUEST DOCUMENT statement.

## **Restrictions for Cookies**

Under the HTTP Protocol, a server uses cookies to maintain state information on the client workstation.

REQUEST DOCUMENT is implemented using internet option settings. This means that, depending on the security settings, cookies will be used.

If the internet option setting Disabled is set, no cookies will be sent, even if a cookie header (*operand4/operand5*) is sent.

For server environments, do not use the internet option setting Prompt. This setting leads to a "hanging" server, because no client will be able to answer the prompt.

In mainframe environments, cookies are not supported and are ignored.

<span id="page-768-0"></span>Cookies are handled automatically by the Windows API. This means that, if cookies are enabled in the browser, all incoming cookies will be saved and sent automatically with the next request.

# **Syntax Description**

Operand Definition Table:

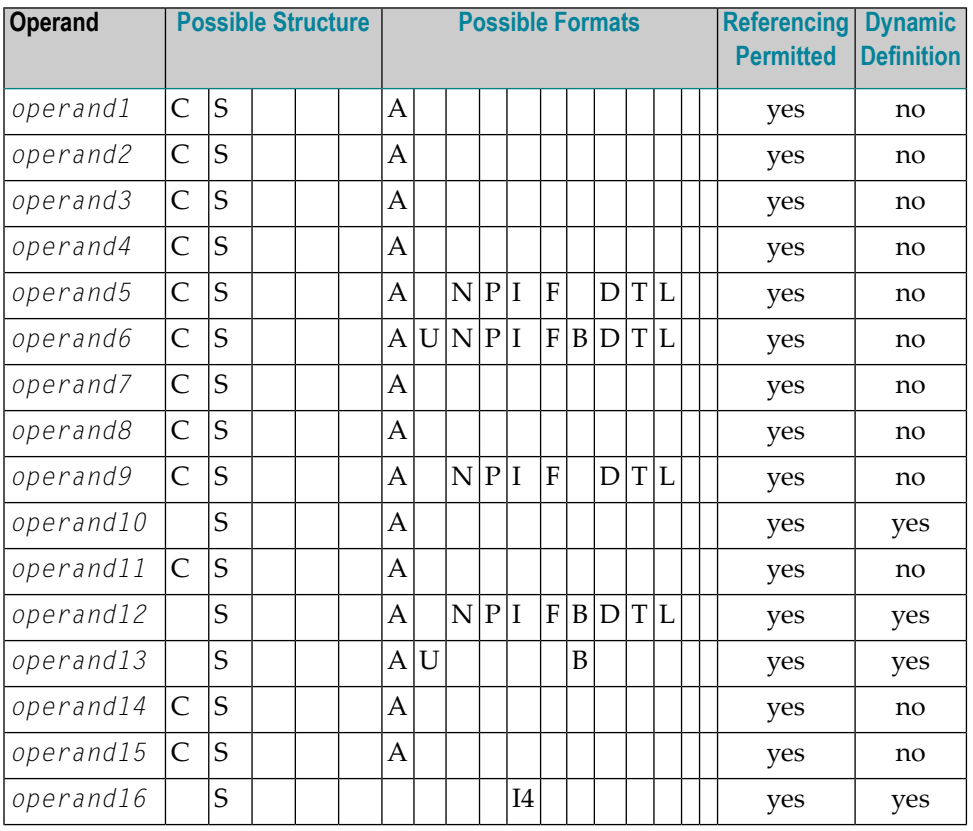

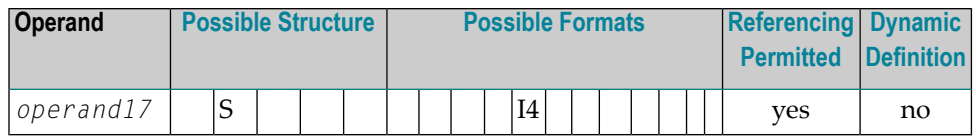

Syntax Element Description:

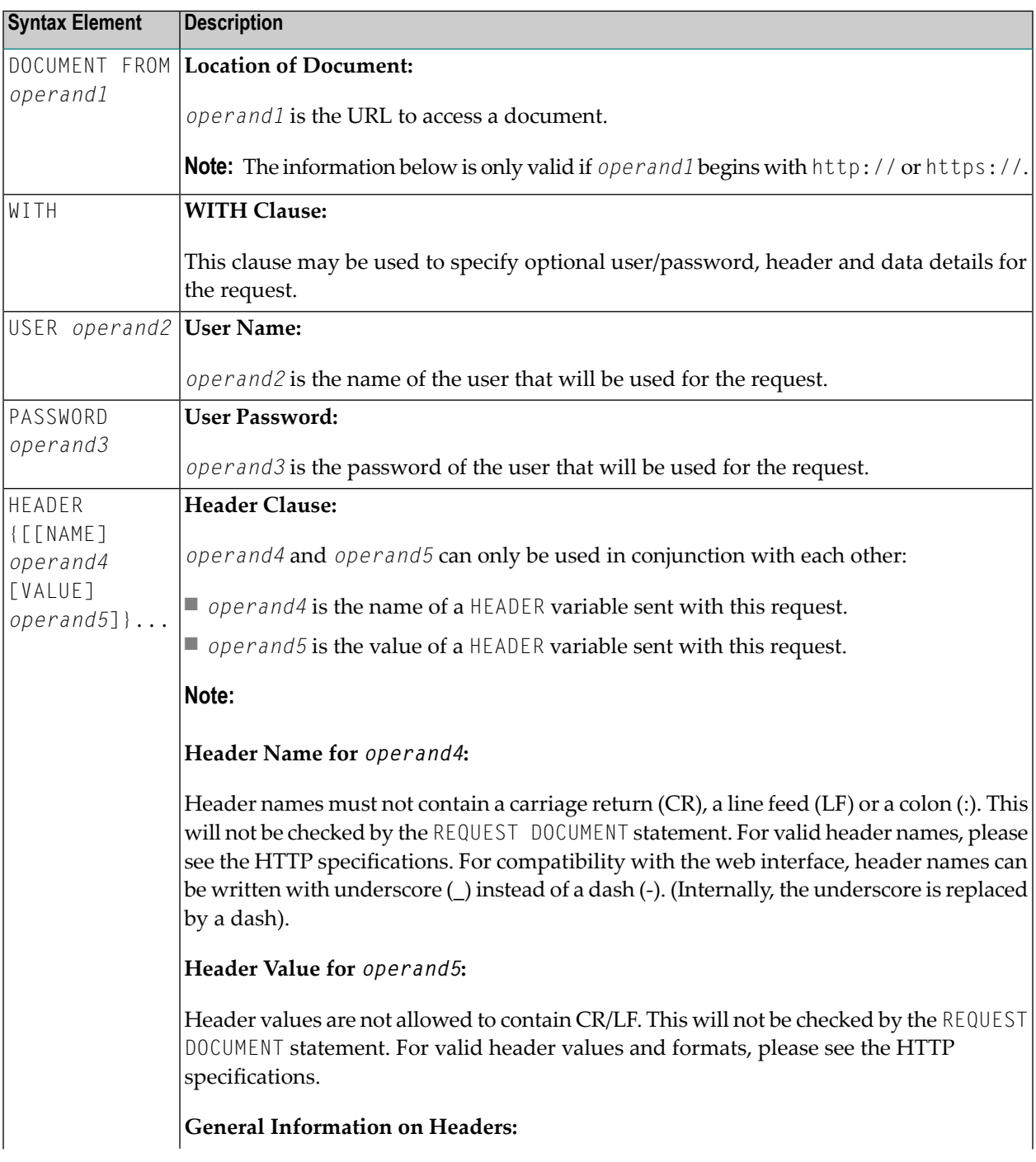

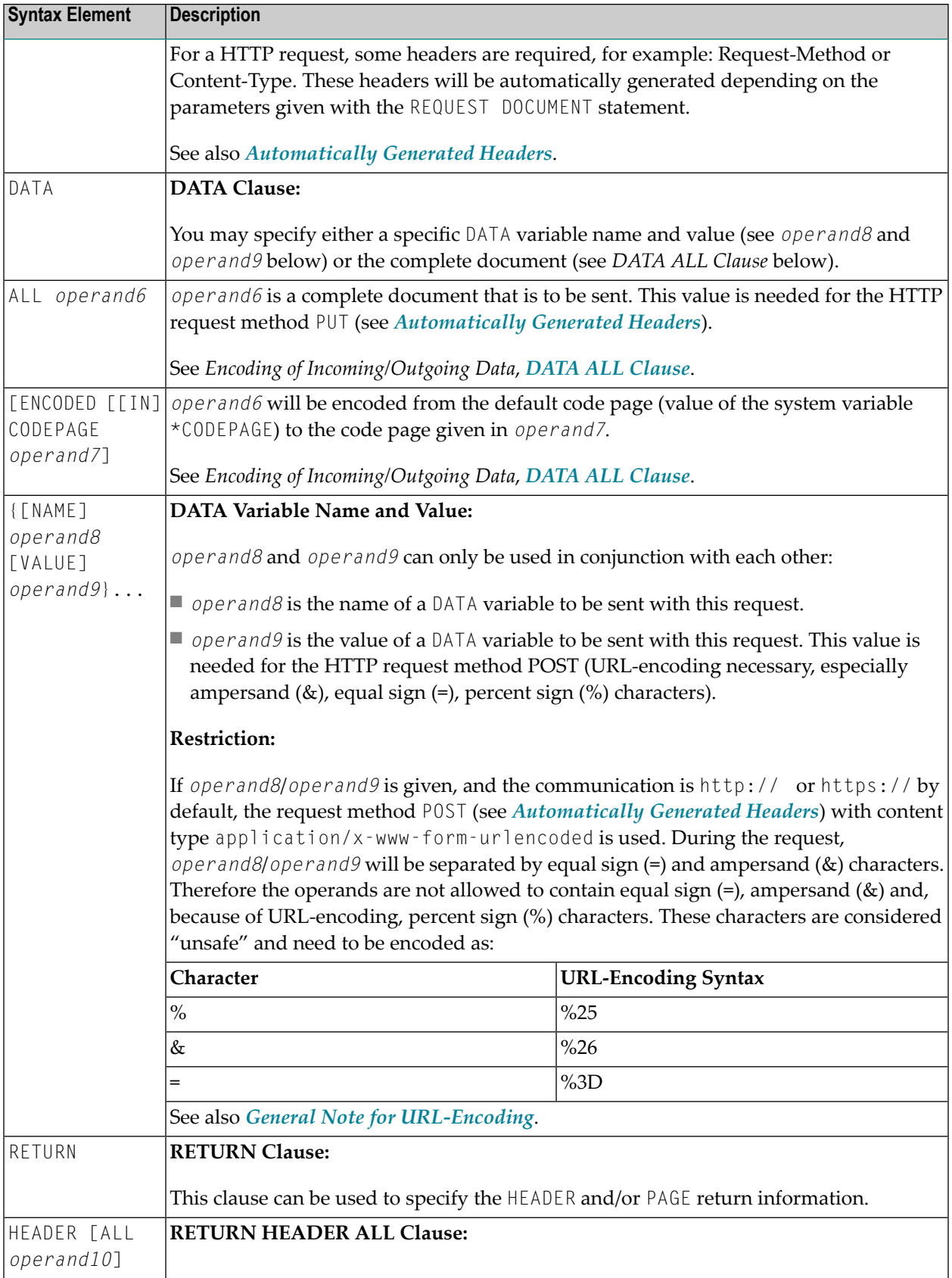

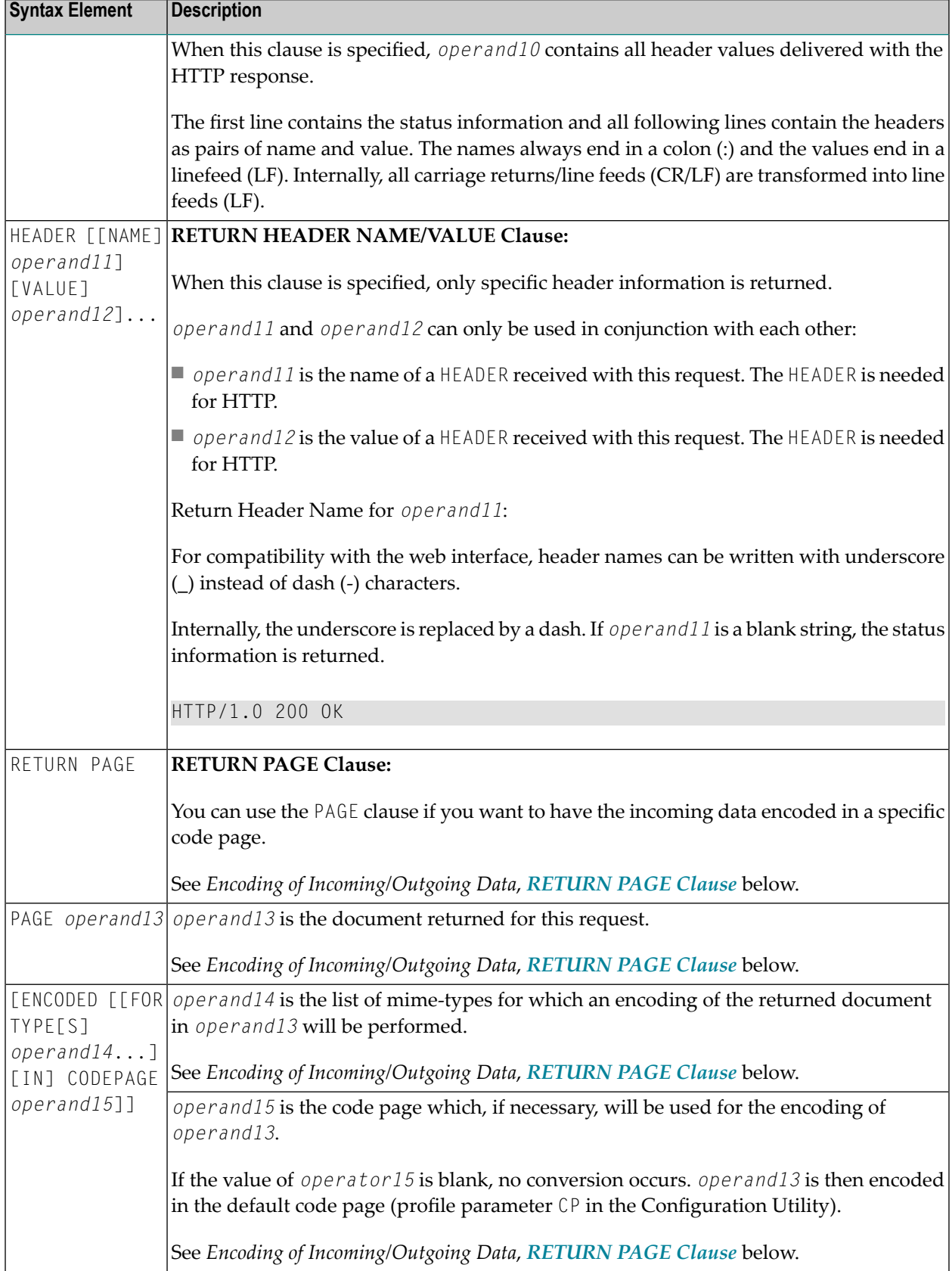

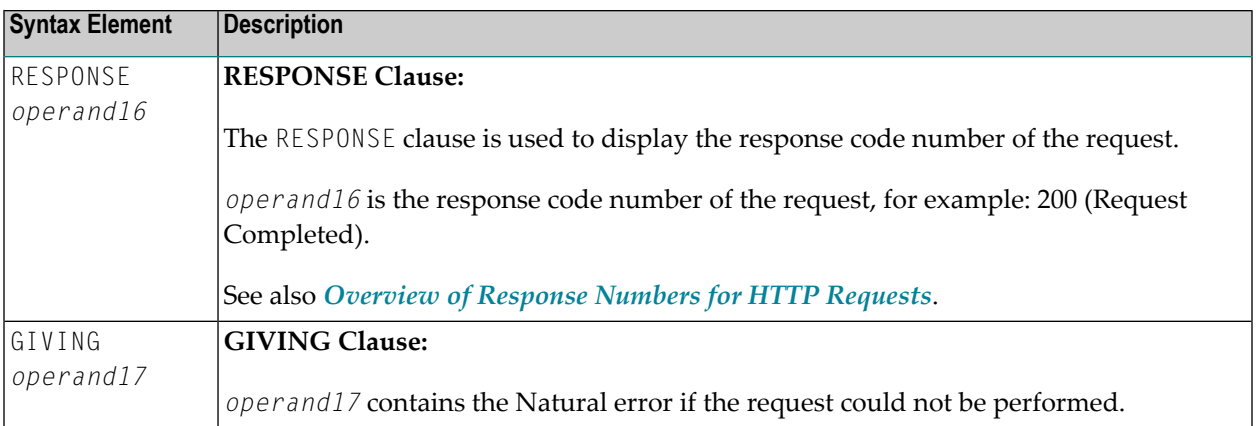

## <span id="page-772-0"></span>**Automatically Generated Headers (operand4/5)**

### **Request-Method**

The following values are supported for *operand5*: HEAD, POST, GET, and PUT.

The following table shows the automatic calculation of Request-Method depending on the given operands:

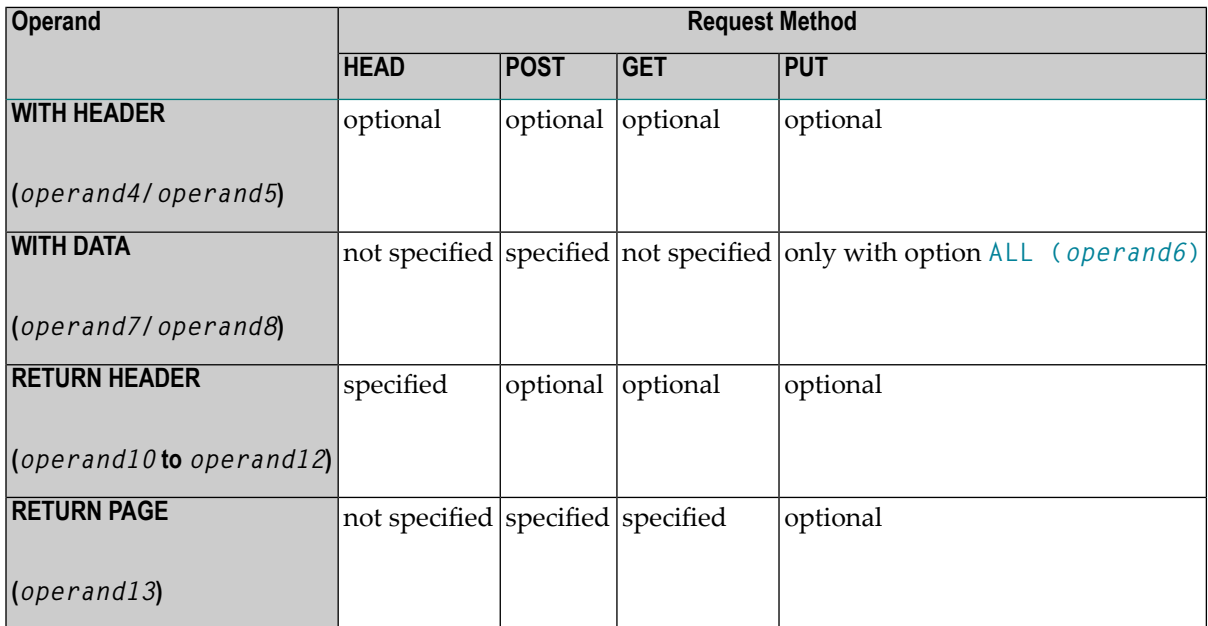

## **Content-Type**

If the request method is POST, a content-type header has to be delivered with the HTTP request. If no content-type is set explicitly, the automatically generated value of *operand5* is:

#### application/x-www-form-urlencoded

**Note:** It is possible to overwrite the automatically generated headers. Natural will not check them for errors. Unexpected errors may occur.

### <span id="page-773-0"></span>**General Note for URL-Encoding**

When sending POST data with the content type application/x-www-form-urlencoded, certain characters must be represented by means of URL-encoding, which means substituting the character with %*hexadecimal-character-code*. The full details of when and why URL-encoding is necessary are discussed in RFC 1630, RFC 1738 and RFC 1808. Some basic details are given here. All non-ASCII characters (that is, valid ISO 8859/1 characters that are not also ASCII characters) must be URL-encoded, for example, the file köln.html would appear in an URL as k%F6ln.html.

Some characters are considered to be "unsafe" when web pages are requested by e-mail.

These characters are:

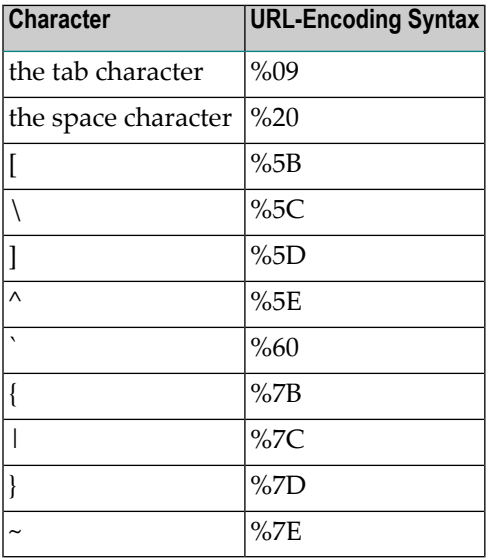

When writing URLs, you should URL-encode these characters.

Some characters have special meanings in URLs, such as the colon (:) that separates the URL scheme from the rest of the URL, the double slash (//) that indicates that the URL conforms to the Common Internet Scheme syntax and the percent sign (%). Generally, when these characters appear as parts of file names, they must be URL-encoded to distinguish them from their special meaning in URLs (this is a simplification, read the RFCs for full details).

These characters are:

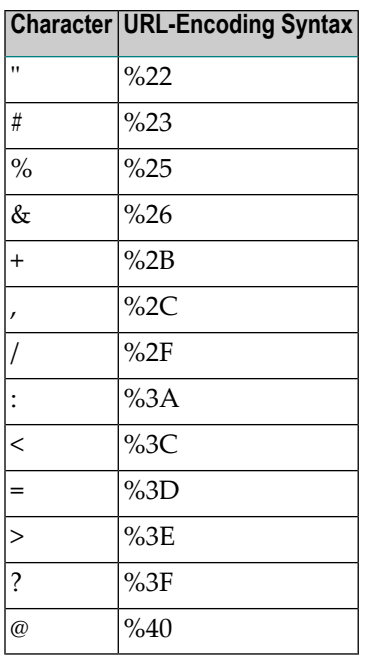

# <span id="page-774-0"></span>**Overview of Response Numbers for HTTP Requests**

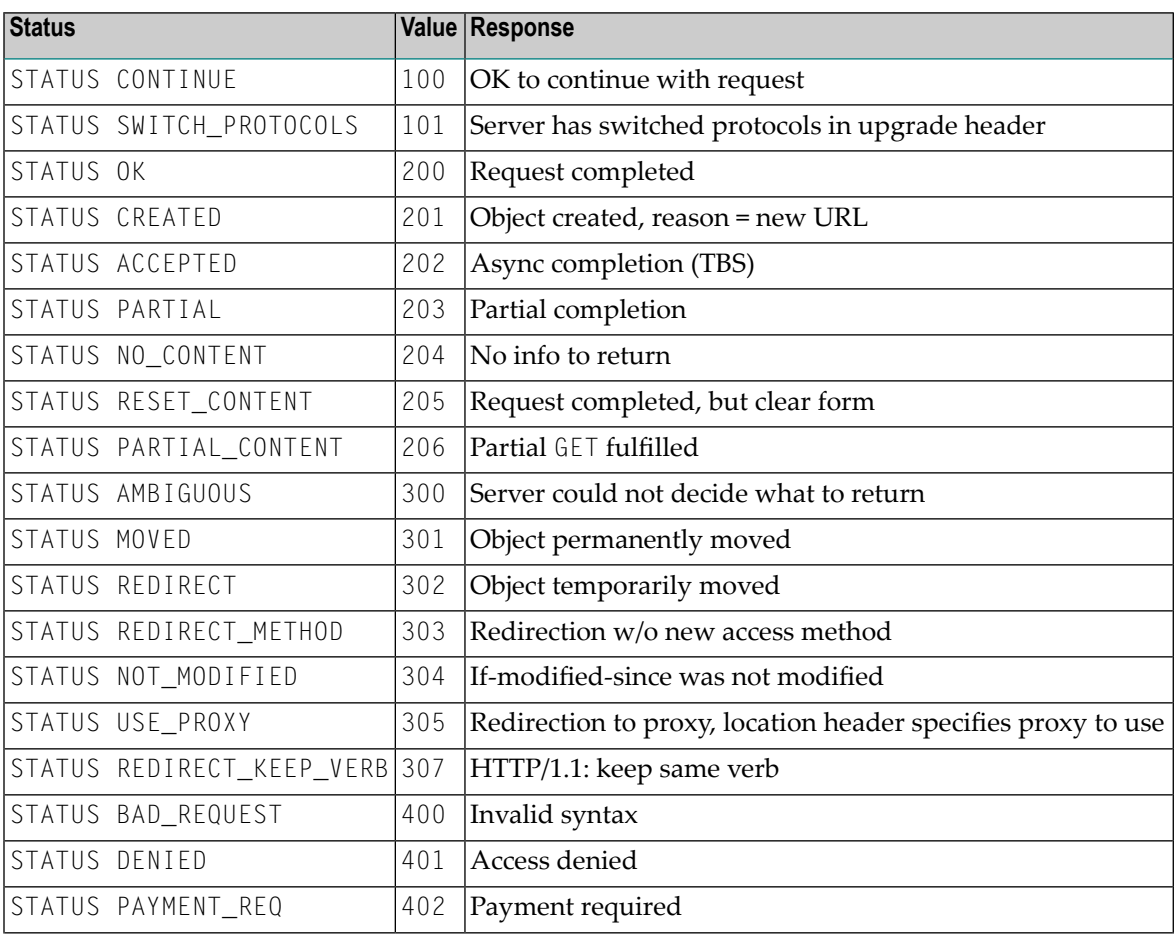

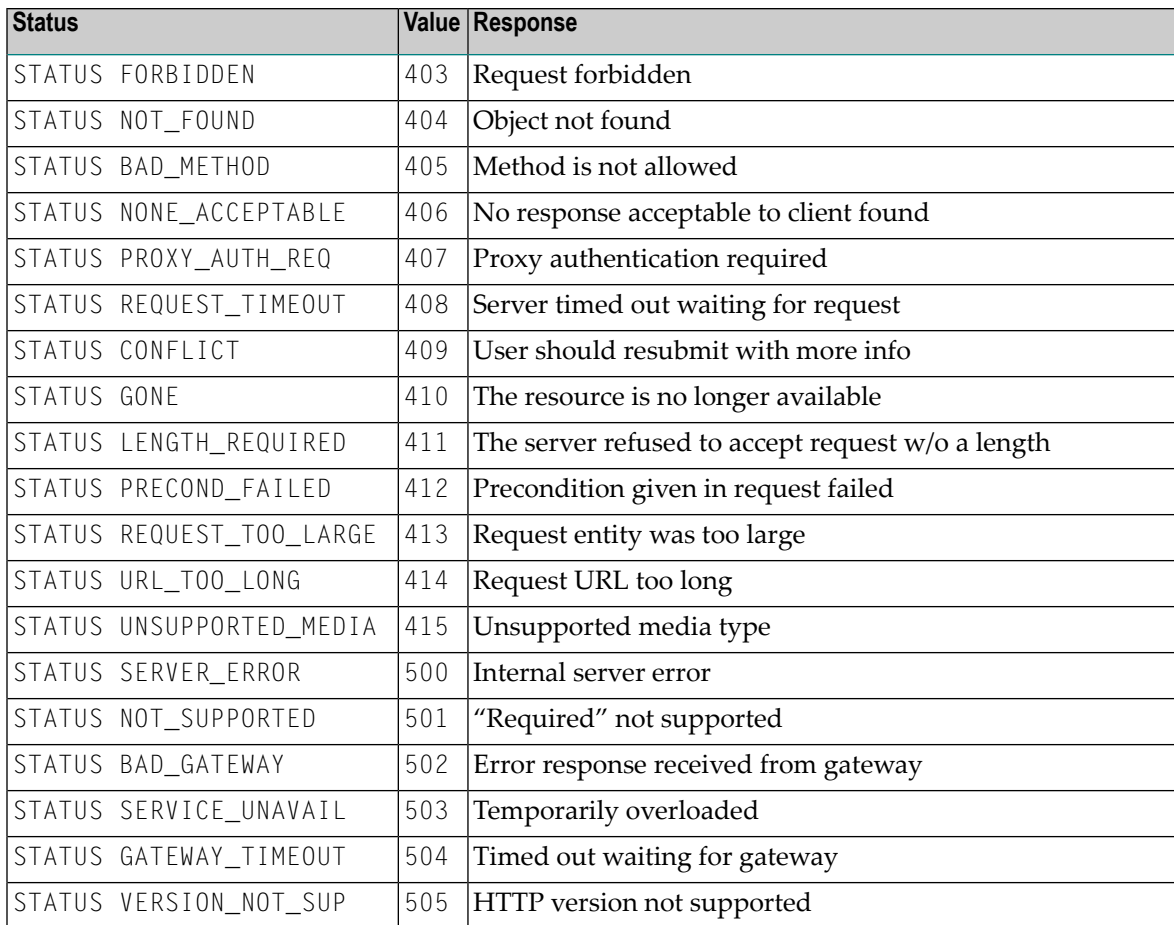

## **Response 301 - 303 (Redirection)**

Redirection means that the requested URL has moved. As a response, the Return Header with the name LOCATION will be displayed. This header contains the URL where the requested page has moved to. A new REQUEST DOCUMENT request can be used to retrieve the page moved.

HTTP browsers redirect automatically to the new URL, but the REQUEST DOCUMENT statement does not handle redirection automatically.

#### **Response 401 (Denied)**

The response Access Denied means that the requested page can only be accessed if a valid user ID and password are provided with the request. As a response, the Return Header with the name WWW-AUTHENTICATE will be delivered with the realm needed for this request.

HTTP browsers normally display a dialog with user ID and password, but with the REQUEST DOCUMENT statement, no dialog is displayed.

# <span id="page-776-0"></span>**Encoding of Incoming/Outgoing Data**

Data transfer with the REQUEST DOCUMENT statement normally does not involve any code page conversion. If you want to have the outgoing and/or incoming data encoded in a specific code page, you can use the DATA ALL clause and/or the RETURN PAGE clause to specify this.

- DATA ALL [Clause](#page-776-1)
- [RETURN](#page-776-2) PAGE Clause

## <span id="page-776-1"></span>**DATA ALL Clause**

For the encoding of outgoing data, the DATA ALL clause is used:

**ALL** *operand6* [**ENCODED [[IN] CODEPAGE** *operand7*]]

Syntax Element Description:

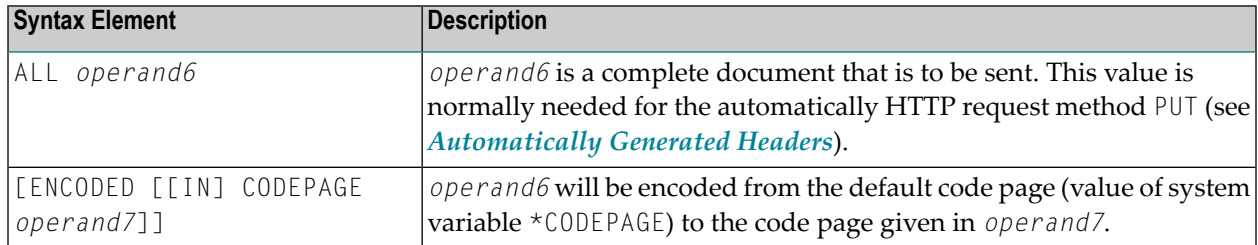

## <span id="page-776-2"></span>**RETURN PAGE Clause**

For the encoding of incoming data, the RETURN PAGE clause is used:

```
[PAGE operand13 [ENCODED [[FOR TYPE[S] operand14...] [IN] CODEPAGE operand15]]]
```
As a response of an HTTP/HTTPS request, incoming data may contain binary data (for example, image/gif) or character data (for example, text/html). Together with the response, the REQUEST DOCUMENT statement receives a parameter which specifies the type of content of the requested document (mime-type). This parameter may contain information about the code page in which the document is encoded.

This clause provides an automatic conversion to the default code page (value of system variable \*CODEPAGE) of the Natural session.

Syntax Element Description:

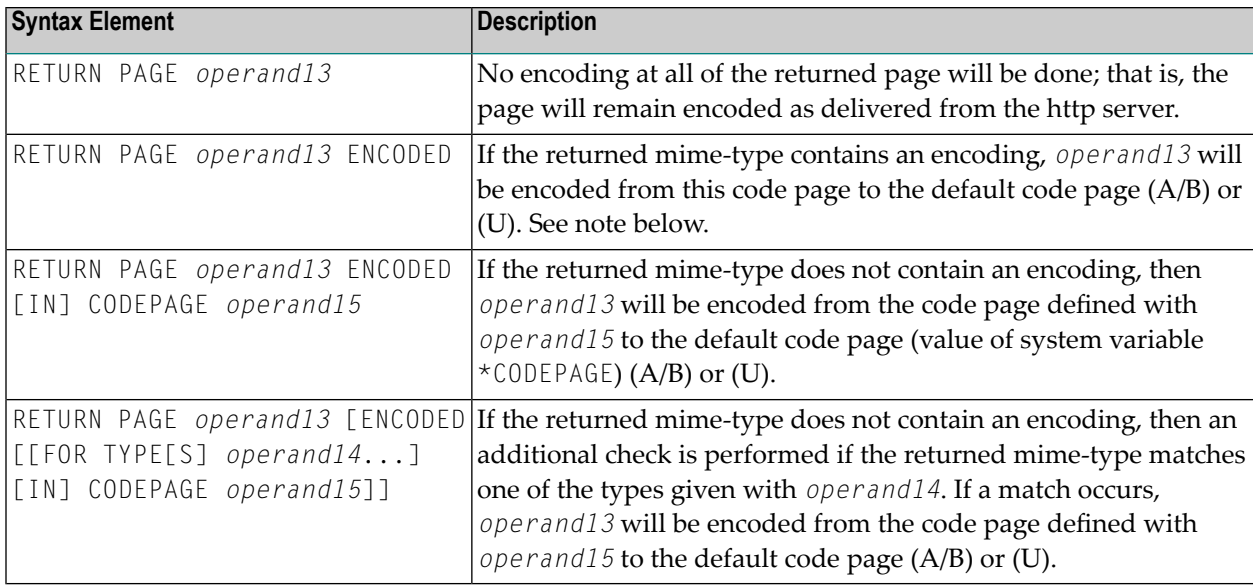

**Note:** "Returned mime-type contains an encoding" means that the http server returns a content-type header with a charset= clause, for example: charset=ISO-8859-1.

# **Examples**

<span id="page-777-0"></span> $\overline{\phantom{0}}$ 

- [Example](#page-777-1) 1 General Request
- [Example](#page-778-0) 2 Simple Get Request (no data)
- [Example](#page-778-1) 3 Simple Head Request (no return page)
- [Example](#page-778-2) 4 Simple Post Request (default)
- [Example](#page-778-3) 5 Simple Put Request (with DATA ALL)

<span id="page-777-1"></span>**Note:** There is an example dialog V5-RDOC for this statement in the example library SYSEXV.

## **Example 1 - General Request**

```
REQUEST DOCUMENT FROM "http://bolsap1:5555/invoke/sap.demo/handle_RFC_XML_POST"
 WITH
   USER #User PASSWORD #Password
   DATA
   NAME 'XMLData' VALUE #Queryxml
   NAME 'repServerName' VALUE 'NT2'
 RETURN
   PAGE #Resultxml
RESPONSE #rc
```
## <span id="page-778-0"></span>**Example 2 - Simple Get Request (no data)**

```
REQUEST DOCUMENT FROM "http://pcnatweb:8080"
 RETURN
   PAGE #Resultxml
RESPONSE #rc
```
<span id="page-778-1"></span>**Example 3 - Simple Head Request (no return page)**

```
REQUEST DOCUMENT FROM "http://pcnatweb"
RESPONSE #rc
```
## **Example 4 - Simple Post Request (default)**

```
REQUEST DOCUMENT FROM "http://pcnatweb/cgi-bin/nwwcgi.exe/sysweb/nat-env"
 WITH
   DATA
   NAME 'XMLData' VALUE #Queryxml
   NAME 'repServerName' VALUE 'NT2'
 RETURN
   PAGE #Resultxml
RESPONSE #rc
```
## <span id="page-778-3"></span>**Example 5 - Simple Put Request (with DATA ALL)**

```
REQUEST DOCUMENT FROM "http://pcnatweb/test.txt"
 WITH
   DATA ALL #document
 RETURN
   PAGE #Resultxml
RESPONSE #rc
```
# $107$  RESET

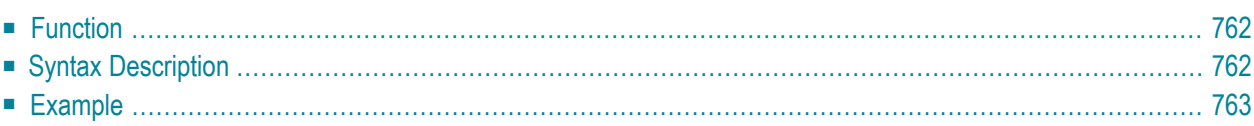

#### **RESET** [**INITIAL**] *operand1*

For an explanation of the symbols used in the syntax diagram, see *Syntax [Symbols](#page-23-0)*.

Related Statements: **[ADD](#page-46-0)** | **[COMPRESS](#page-146-0)** | **[COMPUTE](#page-156-0)** | **[DIVIDE](#page-340-0)** | **[EXAMINE](#page-372-0)** | **[MOVE](#page-550-0)** | **[MOVE](#page-570-0) ALL** | **[MULTIPLY](#page-576-0)** | **[SEPARATE](#page-818-0)** | **[SUBTRACT](#page-886-0)**

<span id="page-781-0"></span>Belongs to Function Group: *Arithmetic and Data Movement [Operations](#page-30-0)*

## **Function**

The RESET statement is used to reset the value of a field:

- RESET (without INITIAL) sets the content of each specified field to its **[default](#page-782-1) initial value** depending on its format.
- **RESET INITIAL** sets each specified field to the initial value as defined for the field in the **[DEFINE](#page-226-0) [DATA](#page-226-0)** statement. For a field declared without **[INIT](#page-226-0)** clause in the DEFINE DATA statement, RESET INITIAL has the same effect as RESET (without INITIAL).

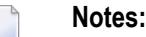

- 1. A field declared with a **[CONSTANT](#page-226-0)** clause in the DEFINE DATA statement may not be referenced in a RESET statement, since its content cannot be changed.
- <span id="page-781-1"></span>2. In reporting mode, the RESET statement may also be used to define a variable, provided that the program contains no **[DEFINE](#page-196-0) DATA LOCAL** statement.

## **Syntax Description**

Operand Definition Table:

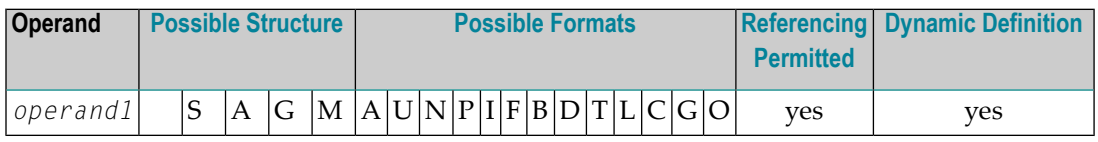

Syntax Element Description:

<span id="page-782-1"></span>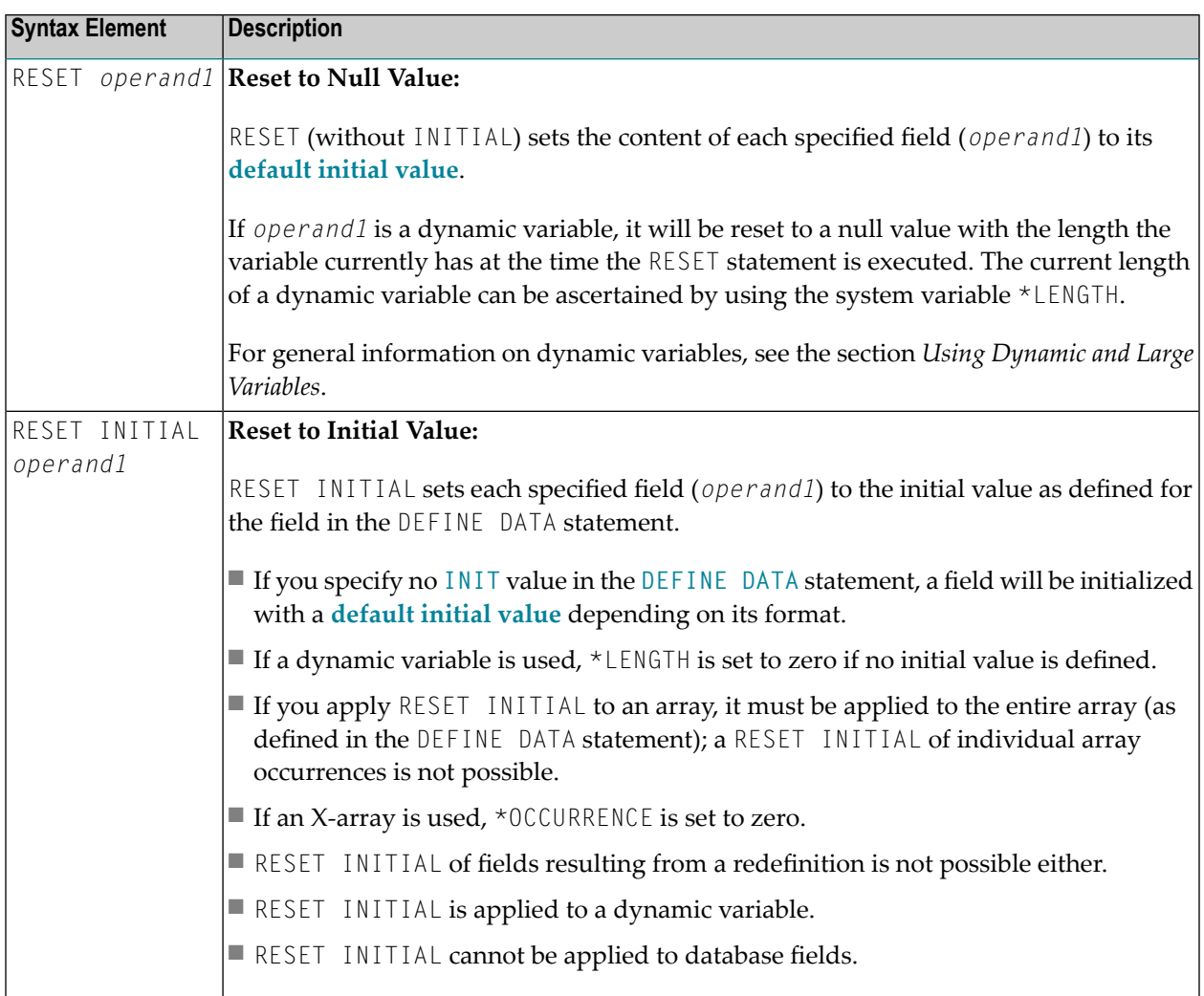

# <span id="page-782-0"></span>**Example**

```
** Example 'RSTEX1': RESET (with/without INITIAL)
************************************************************************
DEFINE DATA LOCAL
1 EMPLOY-VIEW VIEW OF EMPLOYEES
2 NAME
1 #BINARY (B4) INIT <1>
1 #INTEGER (I4) INIT <5>
1 #NUMERIC (N2) INIT <25>
END-DEFINE
*
LIMIT 1
READ EMPLOY-VIEW
 /*
 WRITE NOTITLE 'VALUES BEFORE RESET STATEMENT:'
```
WRITE /  $'$  =' NAME '=' #BINARY '=' #INTEGER '=' #NUMERIC /\* **RESET NAME #BINARY #INTEGER #NUMERIC** /\* WRITE /// 'VALUES AFTER RESET STATEMENT:' WRITE / '=' NAME '='  $#BINARY$  '='  $#INTEGR$  '='  $#NUMERIC$ /\* **RESET INITIAL #BINARY #INTEGER #NUMERIC** /\* WRITE /// 'VALUES AFTER RESET INITIAL STATEMENT:' WRITE /  $'$  =' NAME '=' #BINARY '=' #INTEGER '=' #NUMERIC /\* END-READ END ↩

**Output of Program RSTEX1:**

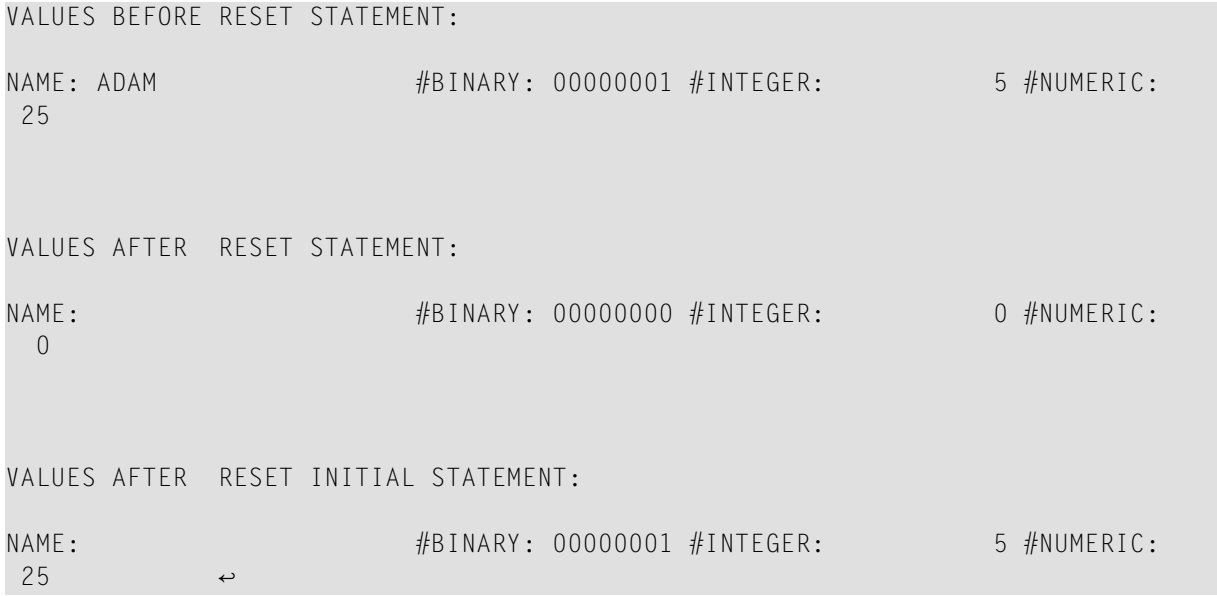

# 108 RESIZE

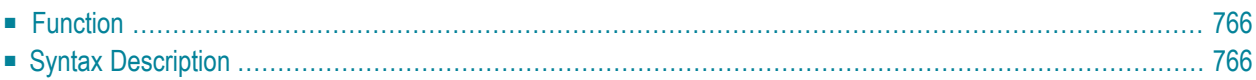

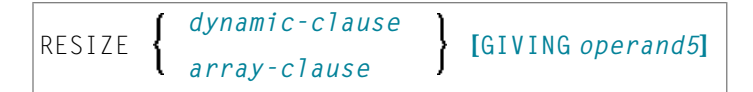

For an explanation of the symbols used in the syntax diagram, see *Syntax [Symbols](#page-23-0)*.

Related Statements: **[EXPAND](#page-396-0)** | **[REDUCE](#page-736-0)**

<span id="page-785-0"></span>Belongs to Function Group: *Memory [Management](#page-35-1) Control for Dynamic Variables or X-Arrays*.

## **Function**

The RESIZE statement is used to adjust:

- the size of a dynamic variable (*dynamic-clause*), or
- the number of occurrences of X-arrays (*array-clause*).

For further information, see also the following sections in the *Programming Guide*:

- *Using Dynamic Variables*
- *Allocating/Freeing Memory Space for a Dynamic Variable*
- <span id="page-785-1"></span>■ *X-Arrays*
- *Storage Management of X-Group Arrays*

## **Syntax Description**

Operand Definition Table:

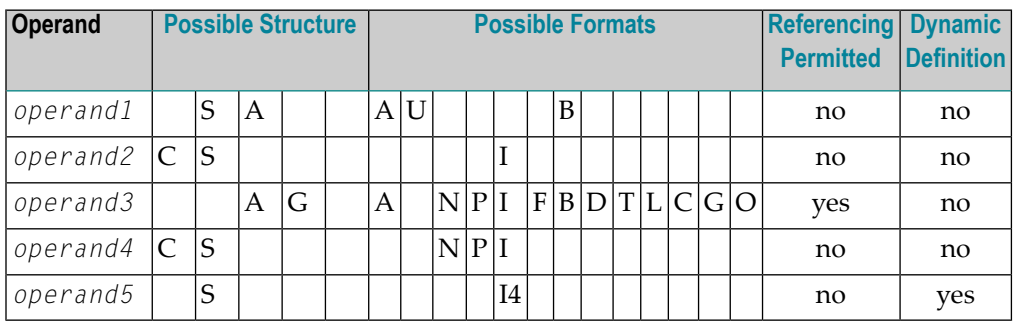

Syntax Element Description:

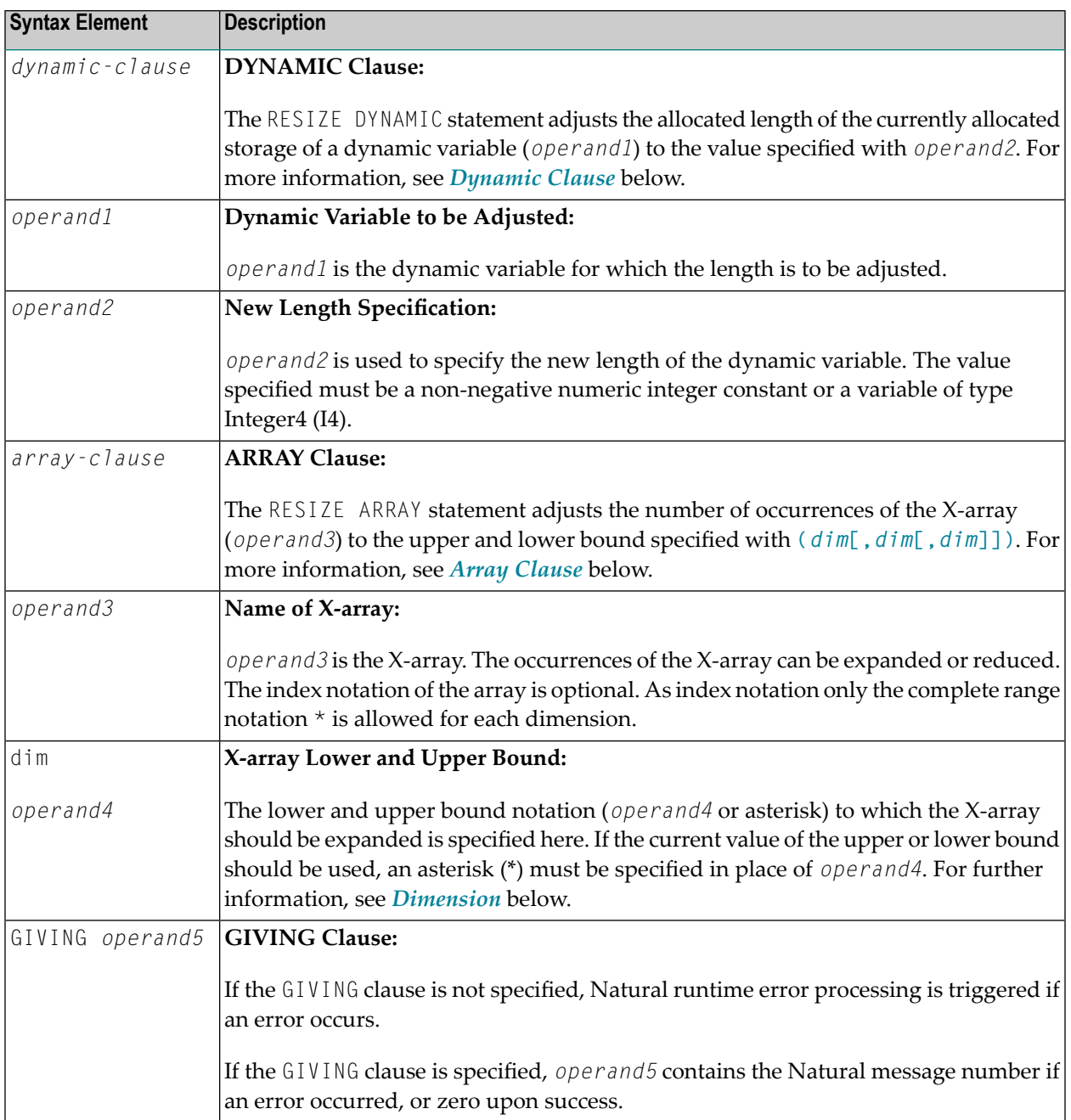

## <span id="page-787-0"></span>**Dynamic Clause**

```
[SIZE OF] DYNAMIC [VARIABLE] operand1 TO operand2
```
The RESIZE DYNAMIC statement adjusts the allocated length of a dynamic variable (*operand1*) to the value specified with *operand2*.

When the RESIZE statement is used, the currently allocated storage size will be adjusted to the requested values, regardless whether it must be increased or decreased.

#### <span id="page-787-1"></span>**Array Clause**

```
[AND RESET] [OCCURRENCES OF] ARRAY operand3 TO (dim[,dim[,dim]])
```
The RESIZE ARRAY statement adjusts the number of occurrences of the X-array (*operand3*) to the upper and lower bound specified with **(***[dim](#page-788-0)***[,***dim***[,***dim***]])**.

The RESET option resets all occurrences of the resized X-array to its default zero value. By default (no RESET option), the actual values are kept and the resized (new) occurrences are reset.

An upper or lower bound used in an RESIZE statement must be exactly the same as the corresponding upper or lower bound defined for the array.

#### **Example:**

```
DEFINE DATA LOCAL
1 #a(14/1:*)
1 #g(1:*)2 #ga(14/1:*)1 \#i(i4)END-DEFINE
...
*/ resizing #a (1:10)
RESIZE ARRAY #a TO (1:10) \frac{1}{4} a is resized to
RESIZE ARRAY #a TO (*:10) /* 10 occurrences.
/* resizing #ga (1:10,1:20)
RESIZE ARRAY #q TO (1:10) \qquad /* 1st dimension is set to (1:10)
RESIZE ARRAY #ga TO (*:*,1:20) /* 1st dimension is dependent and
                                /* therefore kept with (*:*)
                                /* 2nd dimension is set to (1:20)
RESIZE ARRAY #a TO (5:10) \qquad /* This is rejected because the lower index
                                /* must be 1 or *RESIZE ARRAY #a TO (#i:10) /* This is rejected because the lower index
```

```
/* must be 1 or *
RESIZE ARRAY #ga TO (1:10,1:20) /* (1:10) for the 1st dimension is rejected
                                /* because the dimension is dependent and
                                /* must be specified with (*:*).
```
For further information, see the following sections in the *Programming Guide*:

- *Storage Management of X-Arrays*
- <span id="page-788-0"></span>■ *Storage Management of X-Group Arrays*

## **Dimension**

Each of the dimensions (*dim*) specified in the *Array [Clause](#page-787-1)* is defined using the following syntax:

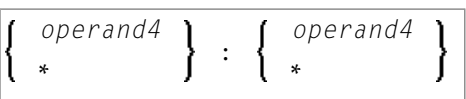

The lower and upper bound notation (*operand4* or asterisk) to which the X-array should be expanded is specified here. If the current value of the upper or lower bound should be used, an asterisk (\*) may be specified in place of *operand4*. In place of \*:\*, you may also specify a single asterisk.

The number of dimensions (*dim*) must exactly match the defined number of dimensions of the Xarray (1, 2 or 3).

# 109 RETRY

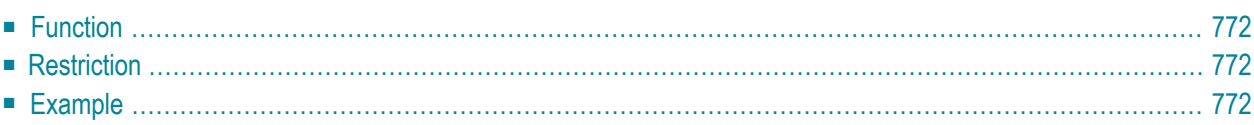

RETRY

Related Statements: **[ACCEPT/REJECT](#page-40-0)** | **AT [BREAK](#page-54-0)** | **AT [START](#page-76-0) OF DATA** | **AT END OF [DATA](#page-62-0)** | **[BACKOUT](#page-88-0) [TRANSACTION](#page-88-0)** | **BEFORE BREAK [PROCESSING](#page-92-0)** | **[DELETE](#page-314-0)** | **END [TRANSACTION](#page-360-0)** | **[FIND](#page-410-0)** | **[GET](#page-456-0)** | **GET [SAME](#page-462-0)** | **GET [TRANSACTION](#page-466-0) DATA** | **[HISTOGRAM](#page-470-0)** | **[LIMIT](#page-536-0)** | **[PASSW](#page-624-0)** | **PERFORM BREAK [PROCESSING](#page-636-0)** | **[READ](#page-706-0)** | **[STORE](#page-878-0)** | **[UPDATE](#page-900-0)**

<span id="page-791-0"></span>Belongs to Function Group: *[Database](#page-29-0) Access and Update*

## **Function**

The RETRY statement is used within an ON ERROR statement block (see **ON [ERROR](#page-596-0)** statement). It is used to reattempt to obtain a record which is in hold status for another user.

When a record to be held is already in hold status for another user, Natural issues Error Message 3145. See also the session parameter WH (Wait for Record in Hold Status).

The RETRY statement must be placed in the object that causes the Error 3145.

<span id="page-791-1"></span>For details on record hold logic, see the section *Record Hold Logic* in the *Programming Guide*.

## **Restriction**

<span id="page-791-2"></span>This statement can only be used to access Adabas databases.

## **Example**

```
** Example 'RTYEX1': RETRY
**
** CAUTION: Executing this example will modify the database records!
************************************************************************
DEFINE DATA LOCAL
1 EMPLOY-VIEW VIEW OF EMPLOYEES
 2 NAME
*
1 #RETRY (A1) INIT <' '>
END-DEFINE
*
FIND EMPLOY-VIEW WITH NAME = 'ALDEN'
 /*
 DELETE
 END TRANSACTION
```
```
/*
 ON ERROR
   IF *ERROR-NR = 3145INPUT NO ERASE 10/1
            'RECORD IS IN HOLD' /
            'DO YOU WISH TO RETRY?' /
            #RETRY '(Y)ES OR (N)O?'
      IF #RETRY = 'Y'
        RETRY 
       ELSE 
       STOP
      END-IF
    END-IF 
  END-ERROR 
  /* 
  AT END OF DATA 
    WRITE NOTITLE *NUMBER 'RECORDS DELETED'
  END-ENDDATA 
END-FIND 
* 
END \leftrightarrow
```
# 110 RUN

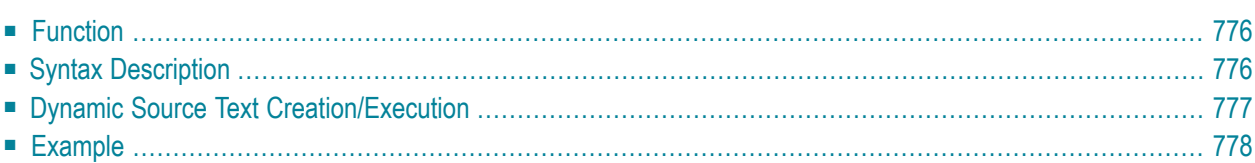

RUN [**REPEAT**] *operand1* [*operand2* [(*parameter*)]] 40

For an explanation of the symbols used in the syntax diagram, see *Syntax [Symbols](#page-23-0)*.

<span id="page-795-0"></span>Belongs to Function Group: *Invoking [Programs](#page-33-0) and Routines*

## **Function**

The RUN statement is used to read a Natural source program from the Natural system file and then execute it.

<span id="page-795-1"></span>For Natural Remote Procedure Call (RPC): See *Notes on Natural Statements on the Server* in the *Natural Remote Procedure Call (RPC)* documentation.

## **Syntax Description**

#### Operand Definition Table:

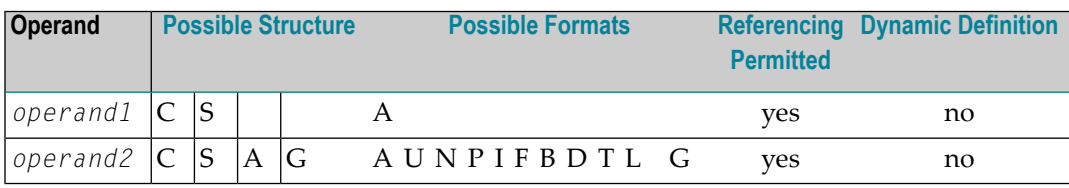

Syntax Element Description:

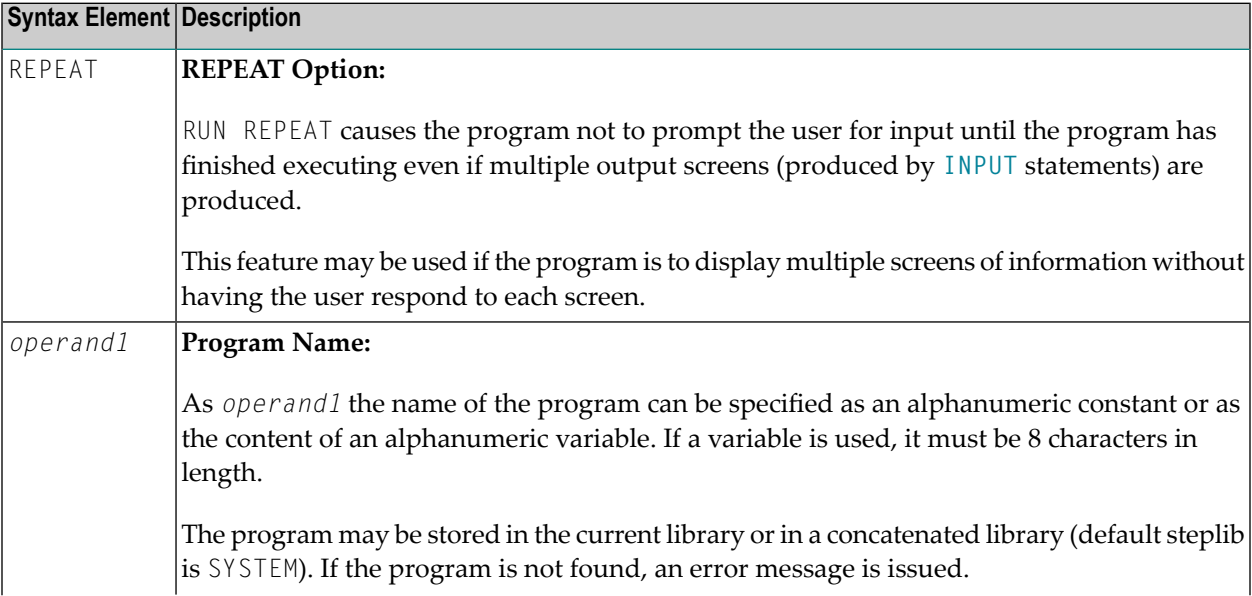

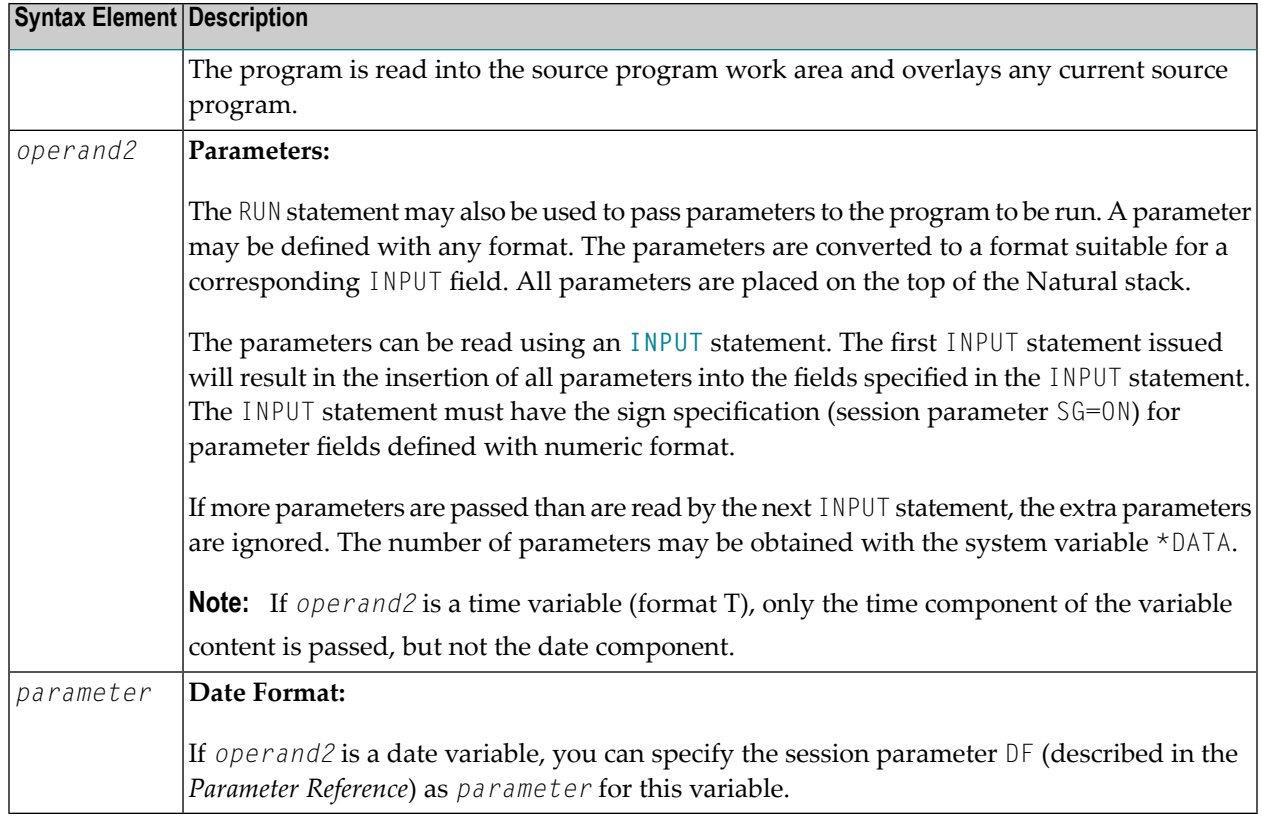

## <span id="page-796-0"></span>**Dynamic Source Text Creation/Execution**

The RUN statement may be used to dynamically compile and execute a program for which the source or parts thereof are created dynamically.

Dynamic source text creation is performed by placing source text into global variables and then referring to these variables by using an ampersand (&) instead of a plus sign (+) as the first character of the variable name in the source text. The content of the global variable will be interpreted as source text when the program is invoked using the RUN statement.

A global variable with index must not be used within a program that is invoked via a RUN statement.

It is not allowed to place a comment or an **[INCLUDE](#page-492-0)** statement in a global variable.

## <span id="page-797-0"></span>**Example**

#### **Program containing RUN statement:**

```
** Example 'RUNEX1': RUN (with dynamic source program creation)
************************************************************************
DEFINE DATA
GLOBAL
 USING RUNEXGDA
LOCAL
1 #NAME (A20)
1 #CITY (A20)
END-DEFINE
*
INPUT 'Please specify the search values:' //
     'Name:' #NAME /
     'City:' #CITY
*
RESET +CRITERIA /* defined in GDA 'RUNEXGDA'
*
IF #NAME = ' ' AND #CITY = ' 'REINPUT 'Enter at least 1 value'
END-IF
*
IF #NAME NE ' '
 COMPRESS 'NAME' ' =''' #NAME '''' INTO +CRITERIA LEAVING NO
END-IF
IF #CITY NE ' '
 IF +CRITERIA NE ' '
   COMPRESS +CRITERIA 'AND' INTO +CRITERIA
 END-IF
 COMPRESS +CRITERIA ' CITY =''' #CITY '''' INTO +CRITERIA LEAVING NO
END-IF
*
RUN 'RUNEXFND' 
* 
END
```
#### **Program RUNEXFND executed by RUN statement:**

```
** Example 'RUNEXFND': RUN (program executed with RUN in RUNEX1)
************************************************************************
DEFINE DATA
GLOBAL
  USING RUNEXGDA
LOCAL
1 EMPLOY-VIEW VIEW OF EMPLOYEES
  2 NAME
  2 CITY
```
END-DEFINE \* \* &CRITERIA filled with "NAME = 'xxxxx' AND CITY = 'xxxx'" \* **FIND NUMBER EMPLOY-VIEW WITH &CRITERIA RETAIN AS 'EMP-SET'** DISPLAY \*NUMBER \*  $END$ 

#### **Global Data Area RUNEXGDA:**

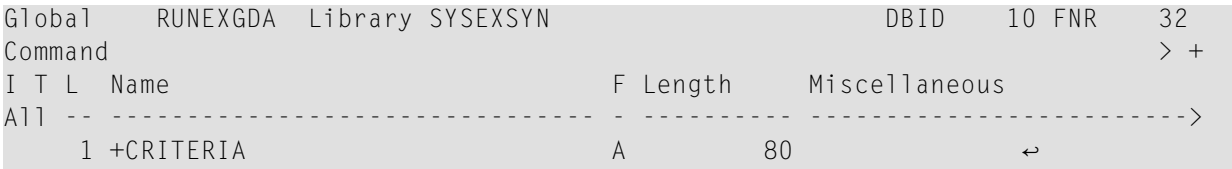

# XII

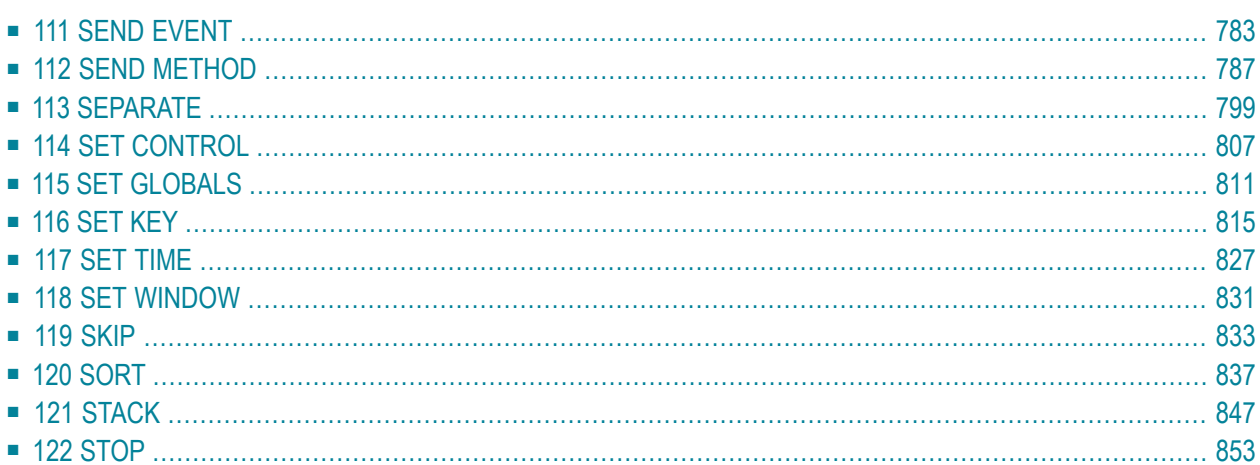

# <span id="page-802-0"></span>111 SEND EVENT

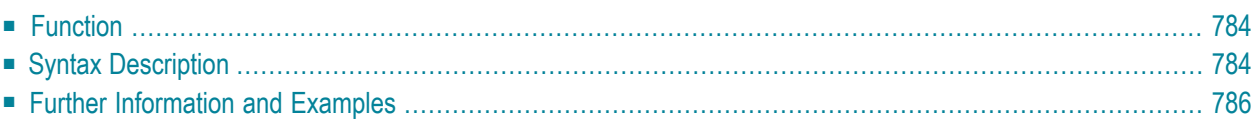

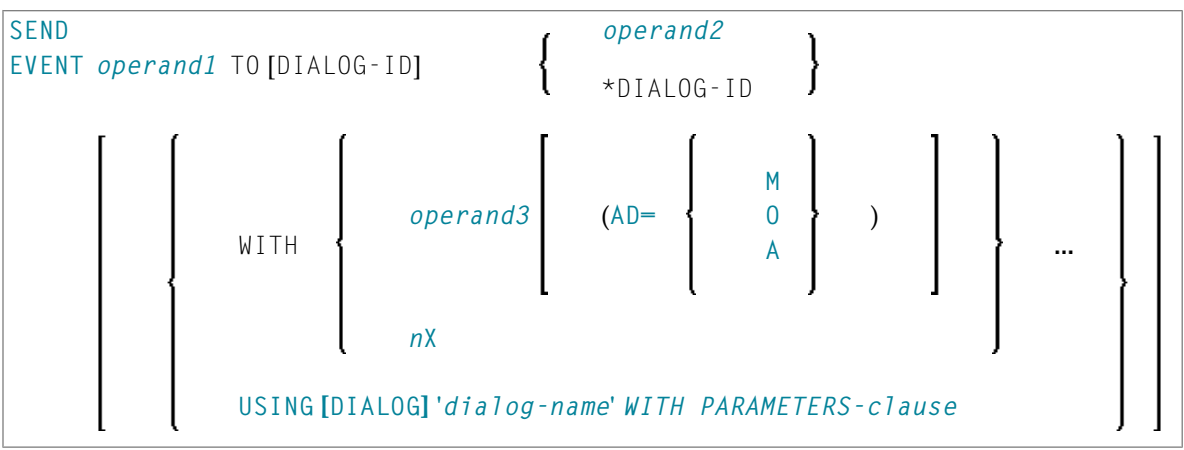

For an explanation of the symbols used in the syntax diagram, see *Syntax [Symbols](#page-23-0)*.

```
Related Statement: OPEN DIALOG | CLOSE DIALOG | PROCESS GUI
```
<span id="page-803-0"></span>Belongs to Function Group: *Event-Driven [Programming](#page-34-0)*

### **Function**

<span id="page-803-1"></span>The SEND EVENT statement is used to trigger a user-defined event within a Natural application.

## **Syntax Description**

#### Operand Definition Table:

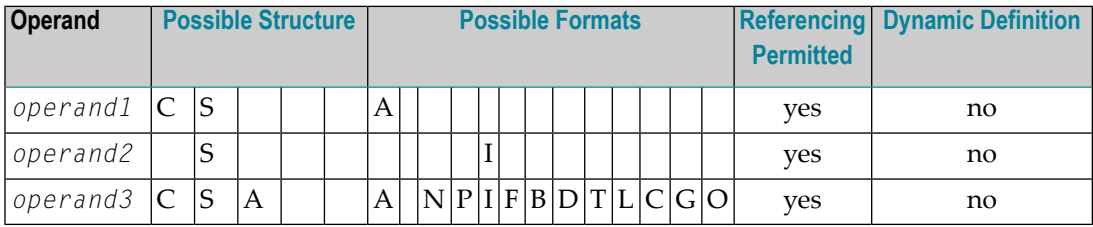

Syntax Element Description:

<span id="page-804-0"></span>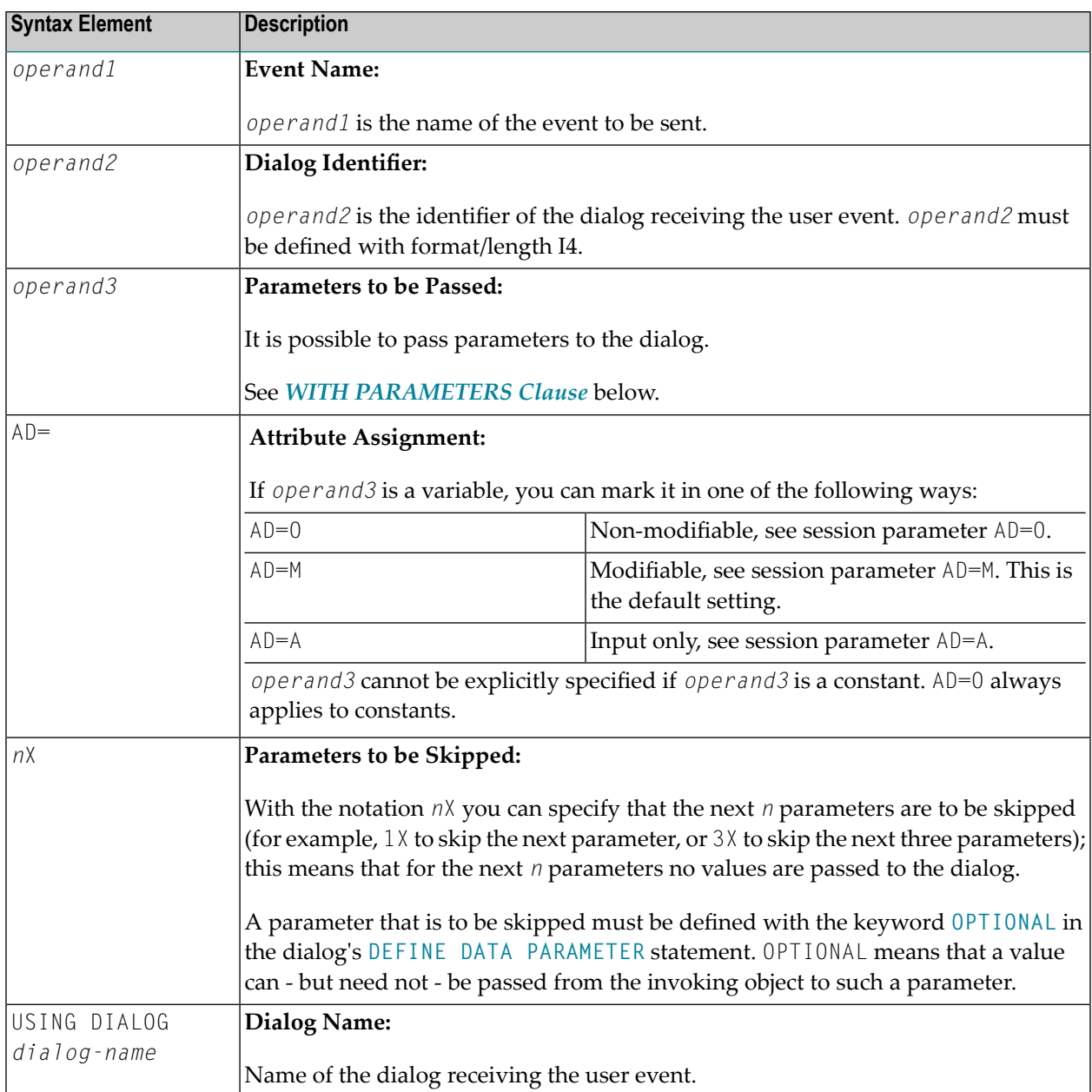

#### <span id="page-804-1"></span>**WITH PARAMETERS Clause**

With this clause, parameters may be passed to the dialog selectively.

**Note:** You can only use this clause if the specified target dialog specified in *dialog-name* is cataloged.

WITH PARAMETERS {*parameter-name*=*operand3*} END-PARAMETERS

#### Syntax Element Description:

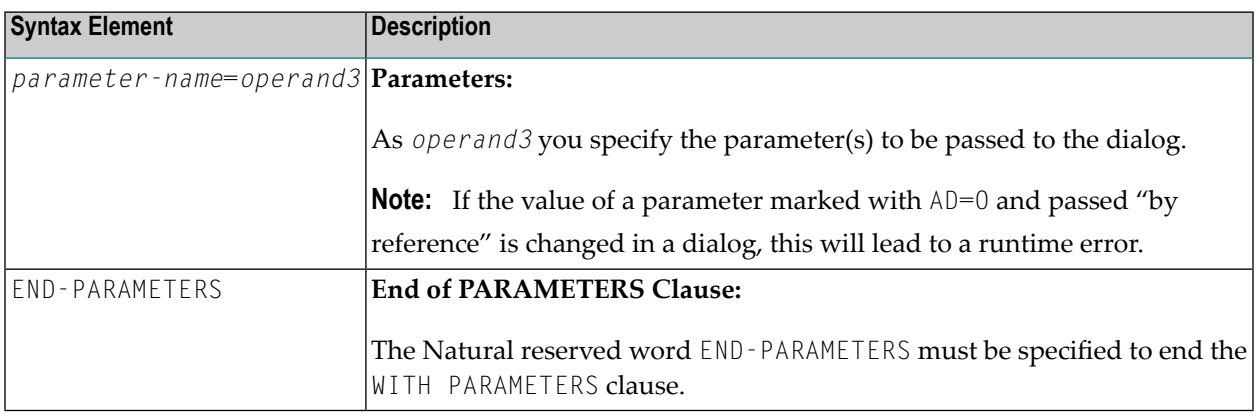

# <span id="page-805-0"></span>**Further Information and Examples**

See the section *Event-Driven Programming Techniques* in the *Programming Guide*.

# <span id="page-806-0"></span>112 SEND METHOD

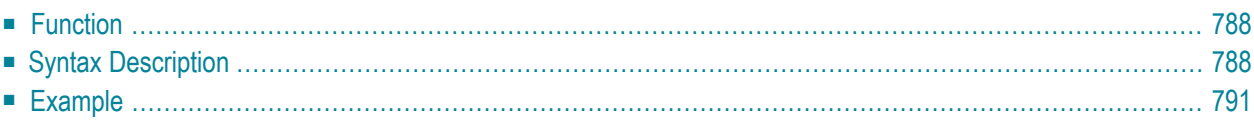

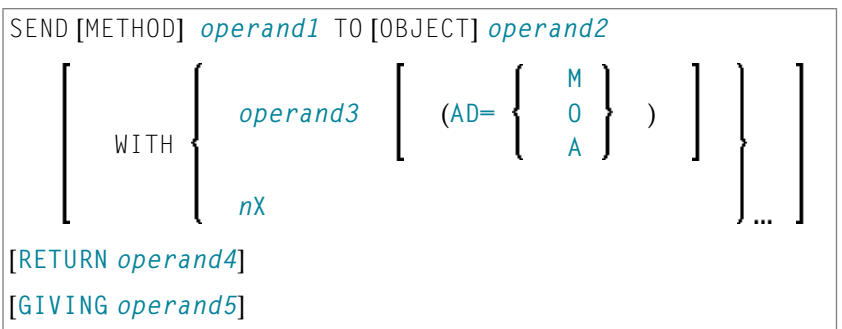

For an explanation of the symbols used in the syntax diagram, see *Syntax [Symbols](#page-23-0)*.

Related Statements: **[CREATE](#page-164-0) OBJECT** | **[DEFINE](#page-180-0) CLASS** | **[INTERFACE](#page-528-0)** | **[METHOD](#page-544-0)** | **[PROPERTY](#page-700-0)**

<span id="page-807-0"></span>Belongs to Function Group: *Component Based [Programming](#page-34-1)*

### **Function**

The SEND METHOD statement is used to invoke a particular method of an object.

<span id="page-807-1"></span>See the section *NaturalX* in the *Programming Guide* for information on component-based programming.

## **Syntax Description**

Operand Definition Table:

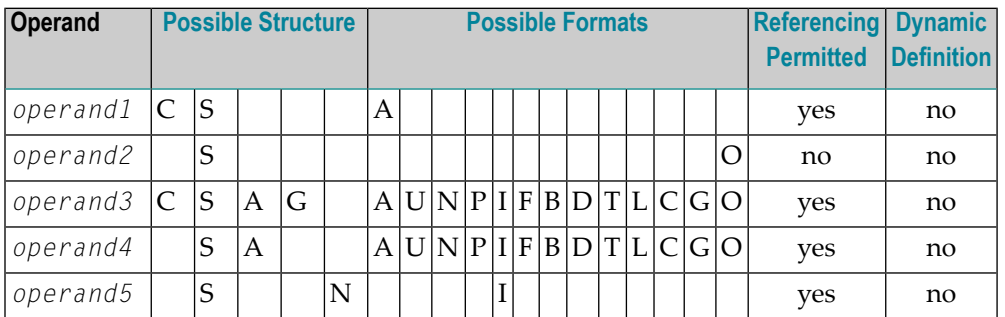

The formats C and G can only be passed to methods of local classes. For more information, see the section *Local Classes*.

Syntax Element Description:

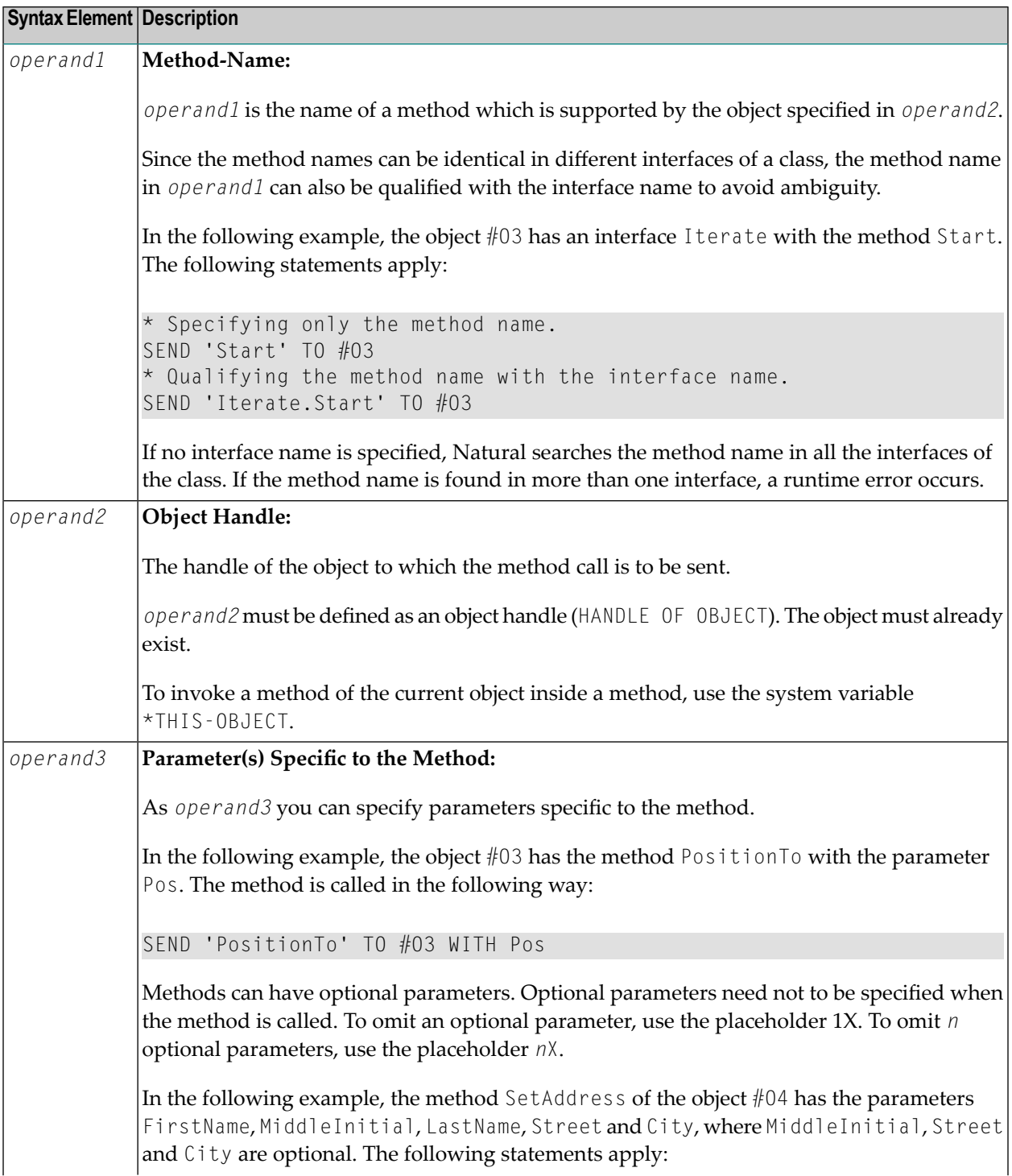

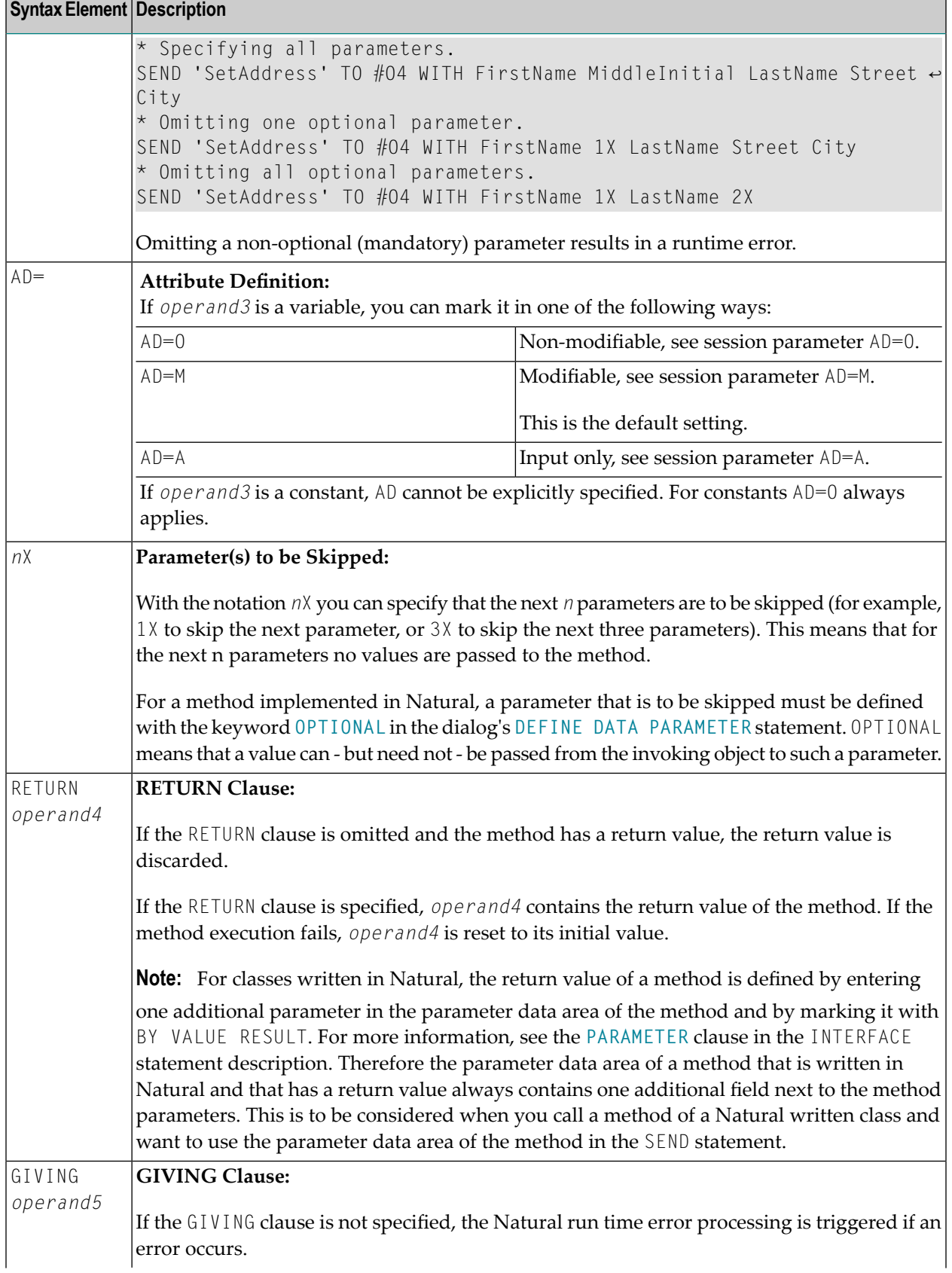

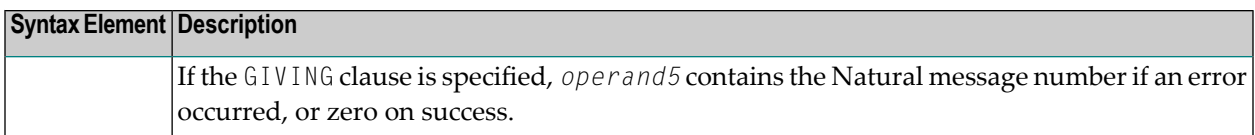

# <span id="page-810-0"></span>**Example**

The following diagram gives an overview of the programming objects that are used in this example. The corresponding source code and the program output are shown below.

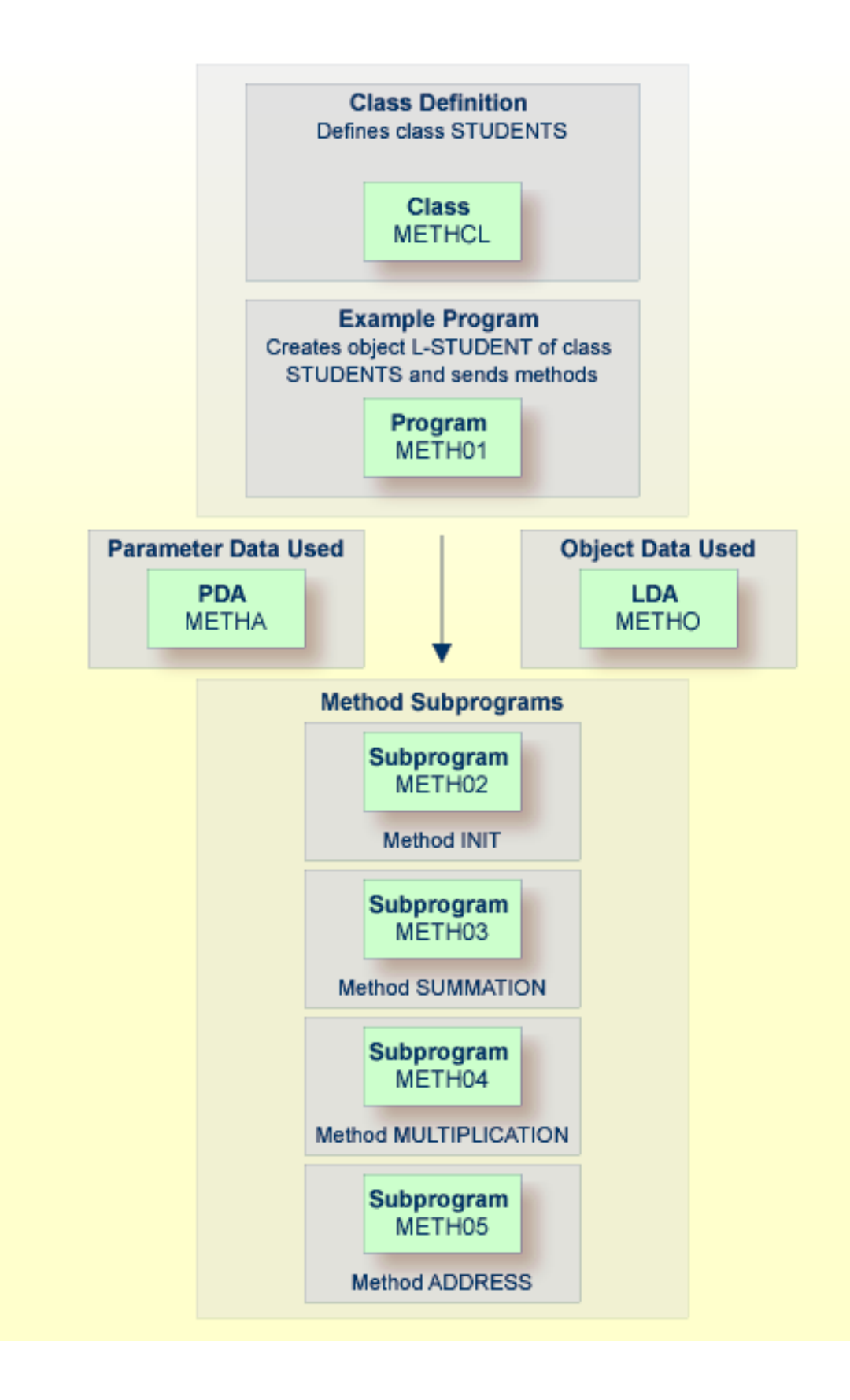

#### **Program METH01 - CREATE OBJECT and SEND METHOD Using a Class and Several Methods:**

```
** Example 'METH01': CREATE OBJECT and SEND METHOD
** using a class and several methods (see METH*)
************************************************************************
DEFINE DATA
LOCAL
 USING METHA
LOCAL
1 L-STUDENT HANDLE OF OBJECT
1 #NAME (A20)
1 #STREET (A20)
1 #CITY (A20)<br>1 #SUM (I4)
1 #SUM
1 #MULTI (I4)
END-DEFINE
*
CREATE OBJECT L-STUDENT OF CLASS 'STUDENTS' /* see METHCL for class
*
L-STUDENT.<> := 'John Smith'
*
SEND METHOD 'INIT' TO L-STUDENT /* see METHCL
    WITH #VAR1 #VAR2 #VAR3 #VAR4
*
SEND METHOD 'SUMMATION' TO L-STUDENT /* see METHCL
    WITH #VAR1 #VAR2 #VAR3 #VAR4
*
SEND METHOD 'MULTIPLICATION' TO L-STUDENT /* see METHCL
    WITH #VAR1 #VAR2 #VAR3 #VAR4
*
#NAME := L-STUDENT.<>
#SUM := L-STUDENT.<>
#MULTI := L-STUDENT.\langle \rangle*
SEND METHOD 'ADDRESS' TO L-STUDENT /* see METHCL
* 
#STREET := L-STUDENT.<> 
\#C ITY := L-STUDENT.\langle \rangle* 
*
WRITE 'Name :' #NAME 
WRITE 'Street:' #STREET 
WRITE 'City :' #CITY 
WRITE ' '
WRITE 'The summation of ' #VAR1 #VAR2 #VAR3 #VAR4
WRITE 'is' #SUM 
WRITE 'The multiplication of' #VAR1 #VAR2 #VAR3 #VAR4
WRITE 'is' #MULTI 
* 
END ↩
```
#### **Class Definition METHCL Used by METH01:**

```
** Example 'METHCL': DEFINE CLASS (used by METH01)
************************************************************************
* Defining class STUDENTS for METH01
*
DEFINE CLASS STUDENTS
 OBJECT
   USING METHO /* Object data for class STUDENTS
 /*
 INTERFACE STUDENT-ARITHMETICS
   PROPERTY FULL-NAME
     IS NAME
   END-PROPERTY
   PROPERTY SUM
   END-PROPERTY
   PROPERTY MULTI
   END-PROPERTY
*
   METHOD INIT
     IS METH02
     PARAMETER USING METHA
   END-METHOD
   METHOD SUMMATION
     IS METH03
     PARAMETER USING METHA
   END-METHOD
   METHOD MULTIPLICATION
     IS METH04
     PARAMETER USING METHA
   END-METHOD
 END-INTERFACE
*
 INTERFACE STUDENT-ADDRESS
   PROPERTY STUDENT-NAME
     IS NAME
   END-PROPERTY
   PROPERTY STREET
   END-PROPERTY
   PROPERTY CITY
   END-PROPERTY
*
   METHOD ADDRESS
    IS METH05
   END-METHOD
 END-INTERFACE
END-CLASS
END
```
#### **Local Data Area METHO (object data) Used by Class METHCL and Subprograms METH02, METH03, METH04 and METH05:**

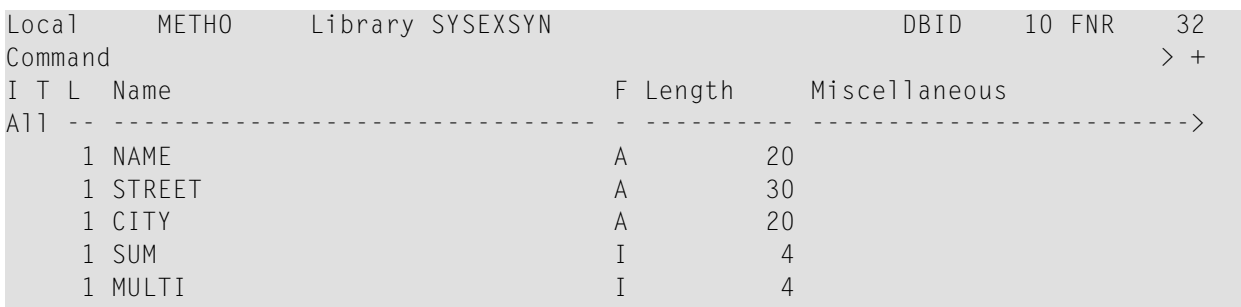

#### **Parameter Data Area METHA Used by Program METH01, Class METHCL and Subprograms METH02, METH03 and METH04:**

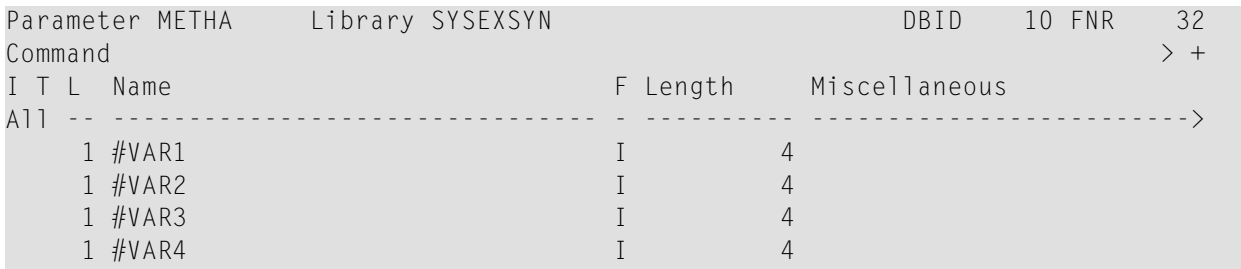

#### **Subprogram METH02 - Method INIT Used by Program METH01:**

```
** Example 'METH02': Method INIT (used by METH01)
************************************************************************
DEFINE DATA
PARAMETER
 USING METHA
OBJECT
 USING METHO
END-DEFINE
*
* Method INIT of class STUDENTS
*
\#VAR1 := 1\#VAR2 := 2#VAR3 := 3\#VAR4 := 4*
END
```
#### Subprogram METH03 - Method SUMMATION Used by Program METH01:

```
** Example 'METH03': Method SUMMATION (used by METH01)
DEFINE DATA
PARAMETER
 USING METHA
OBJECT
 USING METHO
END-DEFINE
* Method SUMMATION of class STUDENTS
COMPUTE SUM = #VARI + #VAR2 + #VAR3 + #VAR4END
```
#### Subprogram METH04 - Method MULTIPLICATION Used by Program METH01:

```
** Example 'METH04': Method MULTIPLICATION (used by METH01)
DEFINE DATA
PARAMETER
 USING METHA
OBJECT
 USING METHO
FND-DFFINE
* Method MULTIPLICATION of class STUDENTS
COMPUTE MULTI = #VAR1 * #VAR2 * #VAR3 * #VAR4
END \leftrightarrow
```
Subprogram METH05 - Method ADDRESS Used by Program METH01:

```
** Example 'METH05': Method ADDRESS (used by METH01)
DEFINE DATA
 OBJECT USING METHO
END-DEFINE
 Method ADDRESS of class STUDENTS
IF NAME = 'John Smith'
 STREET := 'Oxford street'
 CITY
     := 'London'END-IFEND
            \hookleftarrow
```
## **Output of Program METH01:**

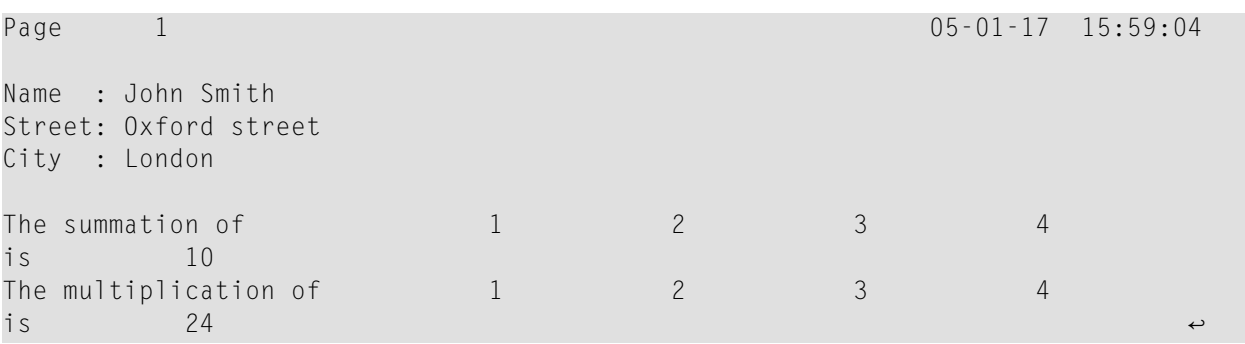

# <span id="page-818-0"></span>113 SEPARATE

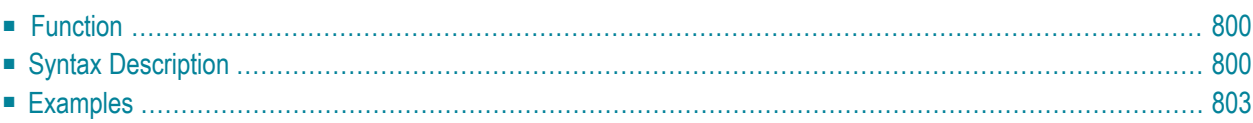

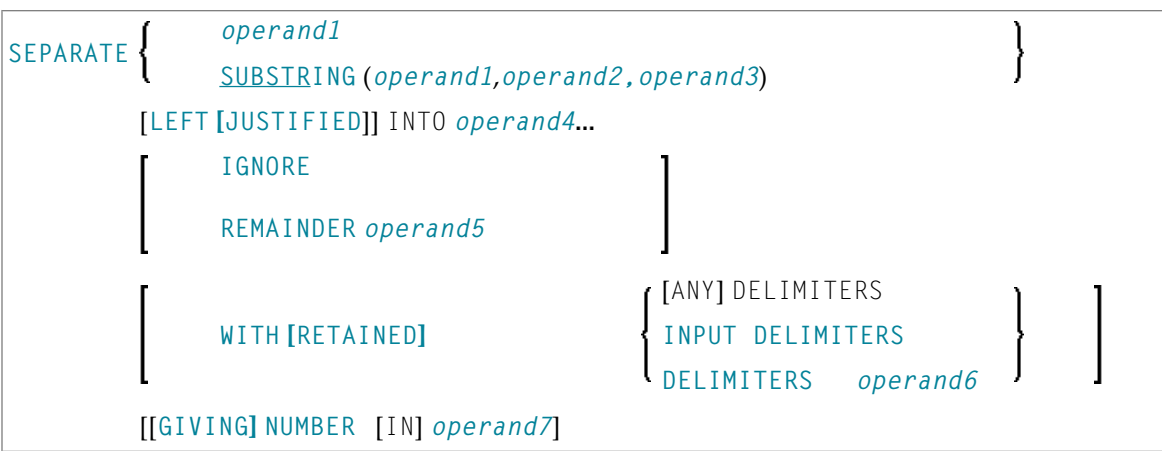

For an explanation of the symbols used in the syntax diagram, see *Syntax [Symbols](#page-23-0)*.

Related Statements: **[COMPRESS](#page-146-0)** | **[COMPUTE](#page-156-0)** | **[EXAMINE](#page-372-0)** | **[MOVE](#page-550-0)** | **[MOVE](#page-570-0) ALL** | **[RESET](#page-780-0)**

<span id="page-819-0"></span>Belongs to Function Group: *Arithmetic and Data Movement [Operations](#page-30-0)*

### **Function**

<span id="page-819-1"></span>The SEPARATE statement is used to separate the content of an alphanumeric or binary operand into two or more alphanumeric or binary operands (or into multiple occurrences of an alphanumeric or binary array).

### **Syntax Description**

Operand Definition Table:

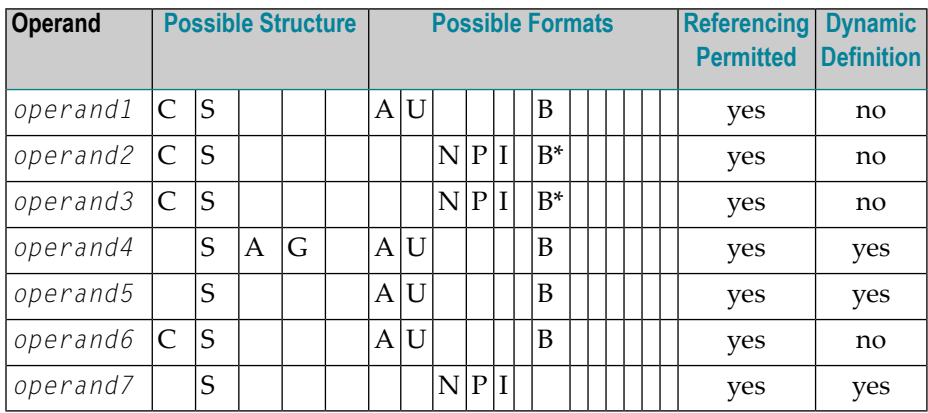

\* Format B of *operand2* and *operand3* may be used only with a length of less than or equal to 4.

## Syntax Element Description:

<span id="page-820-0"></span>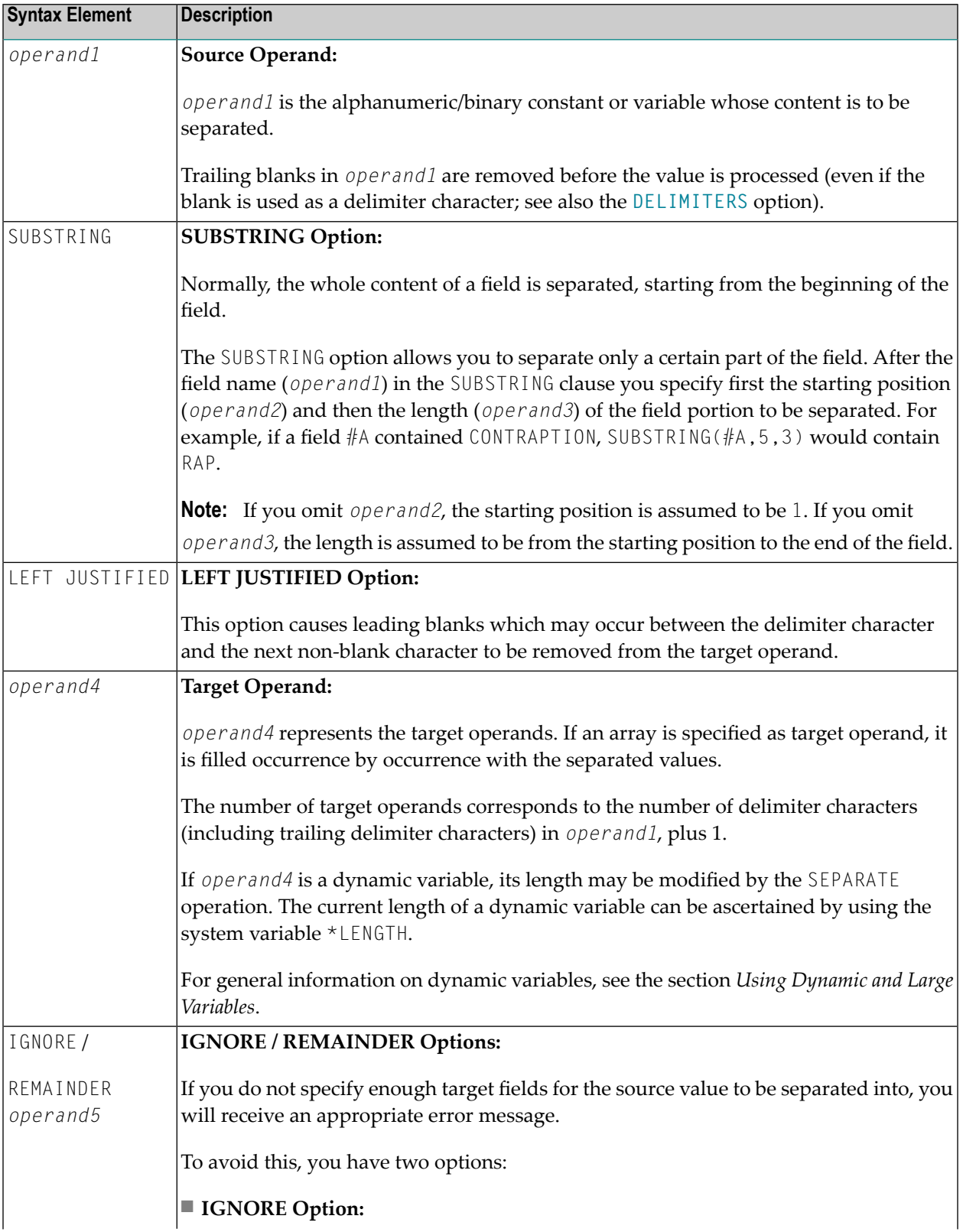

<span id="page-821-1"></span>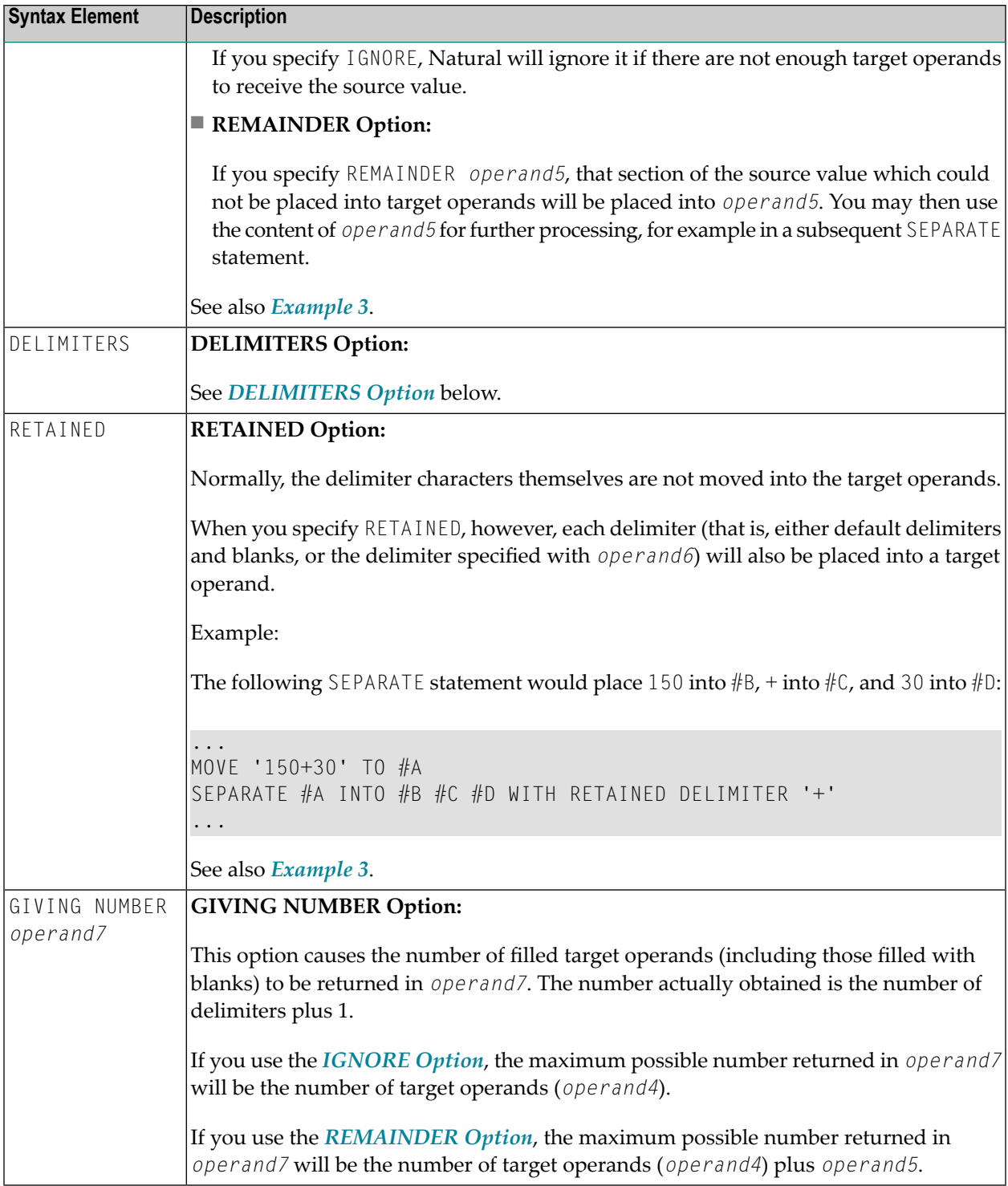

#### <span id="page-821-0"></span>**DELIMITERS Option:**

Delimiter characters within *operand1* indicate the positions at which the value is to be separated.

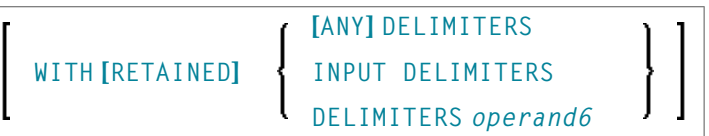

Syntax Element Description:

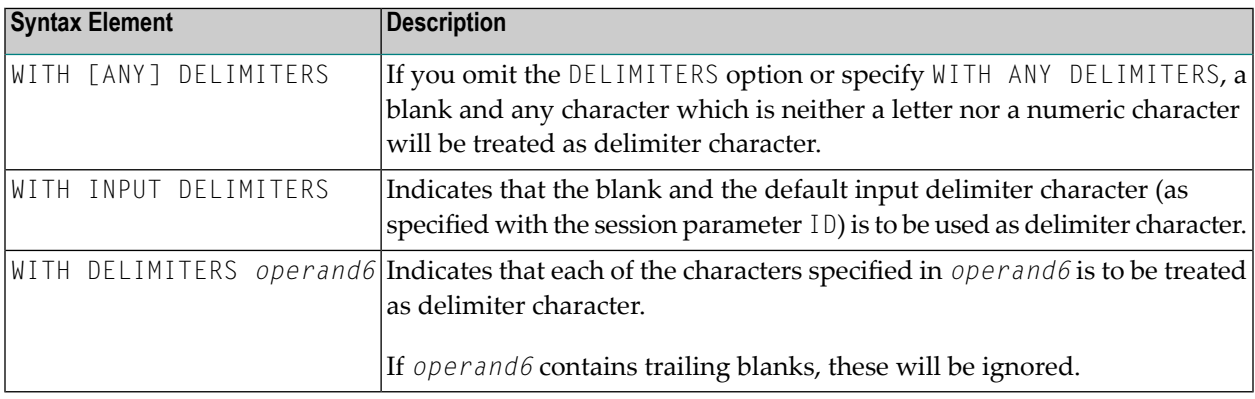

### <span id="page-822-0"></span>**Examples**

- Example 1 Various [Samples](#page-822-1)
- [Example](#page-824-1) 2 Using an Array
- Example 3 Using [REMAINDER/RETAINED](#page-824-0) Options

#### <span id="page-822-1"></span>**Example 1 - Various Samples**

```
** Example 'SEPEX1': SEPARATE
************************************************************************
DEFINE DATA LOCAL
1 #TEXT1 (A6) INIT <'AAABBB'>
1 #TEXT2 (A7) INIT <'AAA BBB'>
1 #TEXT3 (A7) INIT <'AAA-BBB'>
1 #TEXT4 (A7) INIT <'A.B/C,D'>
1 #FIELD1A (A6)
1 #FIELD1B (A6)
1 #FIELD2A (A3)
1 #FIELD2B (A3)
1 #FIELD3A (A3)
1 #FIELD3B (A3)
1 #FIELD4A (A3)
1 #FIELD4B (A3)
1 #FIELD4C (A3)
1 #FIELD4D (A3)
1 #NBT (N1)
1 #DEL (A5)
END-DEFINE
```
\*

```
WRITE NOTITLE 'EXAMPLE A (SOURCE HAS NO BLANKS)'
SEPARATE #TEXT1 INTO #FIELD1A #FIELD1B GIVING NUMBER #NBT
WRITE / '=' \#TEXT1 5X '=' \#FIELD1A 4X '=' \#FIELD1B 4X '=' \#NBT
*
WRITE NOTITLE /// 'EXAMPLE B (SOURCE HAS EMBEDDED BLANK)'
SEPARATE #TEXT2 INTO #FIELD2A #FIELD2B GIVING NUMBER #NBT
WRITE / '=' #TEXT2 4X '=' #FIELD2A 7X '=' #FIELD2B 7X '=' #NBT
*
WRITE NOTITLE /// 'EXAMPLE C (USING DELIMITER ''-'')'
SEPARATE #TEXT3 INTO #FIELD3A #FIELD3B WITH DELIMITER '-'
WRITE / ' = ' #TEXT3 4X ' = ' #FIELD3A 7X ' = ' #FIELD3B*
MOVE ',/' TO #DEL
WRITE NOTITLE /// 'EXAMPLE D USING DELIMITER' '=' #DEL
*
SEPARATE #TEXT4 INTO #FIELD4A #FIELD4B
        #FIELD4C #FIELD4D WITH DELIMITER #DEL 
WRITE / \cdot '=' #TEXT4 4X '=' #FIELD4A 7X '=' #FIELD4B
           / 19X '=' #FIELD4C 7X '=' #FIELD4D
* 
END ↩
```
#### **Output of Program SEPEX1:**

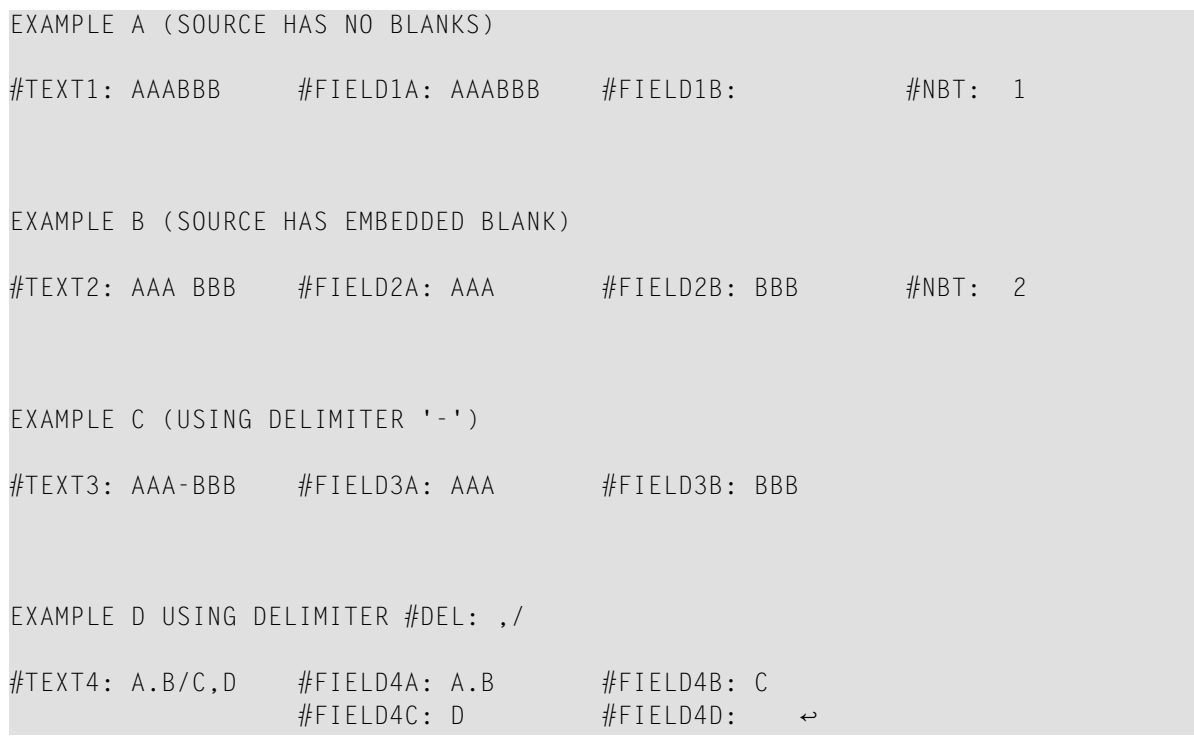

#### <span id="page-824-1"></span>**Example 2 - Using an Array**

```
** Example 'SEPEX2': SEPARATE (using array variable)
************************************************************************
DEFINE DATA LOCAL
1 #INPUT-LINE (A60) INIT <'VALUE1, VALUE2,VALUE3'>
1 #FIELD (A20/1:5)
1 #NUMBER (N2)
END-DEFINE
*
SEPARATE #INPUT-LINE LEFT JUSTIFIED INTO #FIELD (1:5)
                    GIVING NUMBER IN #NUMBER
*
WRITE NOTITLE #INPUT-LINE //
             #FIELD (1) /
             #FIELD (2) /
             #FIELD (3) /
             #FIELD (4) /
             #FIELD(5) /
             #NUMBER
*
END
```
#### **Output of Program SEPEX2:**

```
VALUE1, VALUE2,VALUE3
VALUE1 
VALUE2 
VALUE3 
3 \rightarrow 3
```
#### <span id="page-824-0"></span>**Example 3 - Using REMAINDER/RETAINED Options**

```
** Example 'SEPEX3': SEPARATE (with REMAINDER, RETAIN option)
************************************************************************
DEFINE DATA LOCAL
1 #INPUT-LINE (A60) INIT <'VAL1, VAL2, VAL3,VAL4'>
1 #FIELD (A10/1:4)
1 #REM (A30)
END-DEFINE
*
WRITE TITLE LEFT 'INP:' #INPUT-LINE /
           '#FIELD (1)' 13T '#FIELD (2)' 25T '#FIELD (3)'
       37T '#FIELD (4)' 49T 'REMAINDER'
       / '----------' 13T '----------' 25T '----------'
       37T '----------' 49T '------------------------------'
*
```

```
SEPARATE #INPUT-LINE INTO #FIELD (1:2)
         REMAINDER #REM WITH DELIMITERS ','
WRITE #FIELD(1) 13T #FIELD(2) 25T #FIELD(3) 37T #FIELD(4) 49T #REM
*
RESET #FIELD(*) #REM
SEPARATE #INPUT-LINE INTO #FIELD (1:2)
         IGNORE WITH DELIMITERS ','
WRITE #FIELD(1) 13T #FIELD(2) 25T #FIELD(3) 37T #FIELD(4) 49T #REM
*
RESET #FIELD(*) #REM
SEPARATE #INPUT-LINE INTO #FIELD (1:4) IGNORE
       WITH RETAINED DELIMITERS ','
WRITE #FIELD(1) 13T #FIELD(2) 25T #FIELD(3) 37T #FIELD(4) 49T #REM
*
RESET #FIELD(*) #REM
*
SEPARATE SUBSTRING(#INPUT-LINE,1,50) INTO #FIELD (1:4)
        IGNORE WITH DELIMITERS ',' 
WRITE #FIELD(1) 13T #FIELD(2) 25T #FIELD(3) 37T #FIELD(4) 49T #REM
* 
END ↩
```
#### **Output of Program SEPEX3:**

INP: VAL1, VAL2, VAL3,VAL4 #FIELD (1) #FIELD (2) #FIELD (3) #FIELD (4) REMAINDER ---------- ---------- ---------- ---------- ------------------------------ VAL1 VAL2 VAL3,VAL4 VAL1 VAL2 VAL1 , VAL2  $VAL1$  VAL2 VAL3 VAL4  $\leftrightarrow$ 

# <span id="page-826-0"></span>114 SET CONTROL

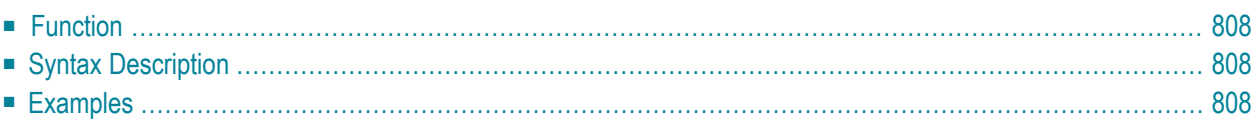

**SET [CONTROL](#page-827-0)** *operand1* ...

<span id="page-827-0"></span>For an explanation of the symbols used in the syntax diagram, see *Syntax [Symbols](#page-23-0)*.

### **Function**

<span id="page-827-1"></span>The SET CONTROL statement is used to perform terminal commands from within a program.

## **Syntax Description**

Operand Definition Table:

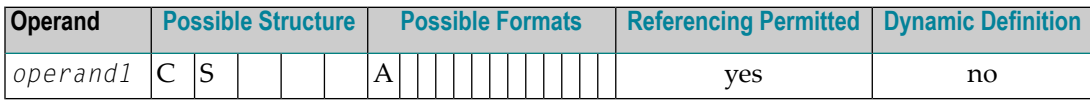

Syntax Element Description:

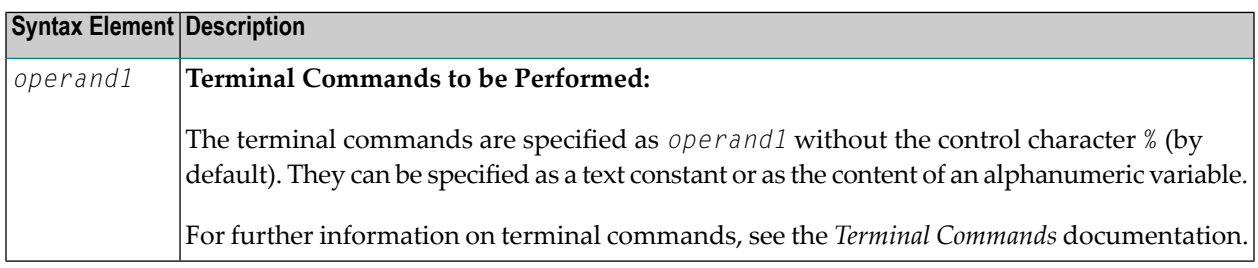

## <span id="page-827-2"></span>**Examples**

■ Example 1 - [Switching](#page-828-0) to Lower Case
■ Example 2 - Activating Hardcopy Output [Destination](#page-828-0)

#### **Example 1 - Switching to Lower Case**

```
...
SET CONTROL 'L'
...
```
<span id="page-828-0"></span>Switches to lower case (equivalent to the terminal command %L).

#### **Example 2 - Activating Hardcopy Output Destination**

... SET CONTROL 'HDEST'...

Activates hardcopy output to destination DEST (equivalent to the terminal command %H*destination*).

# 115 SET GLOBALS

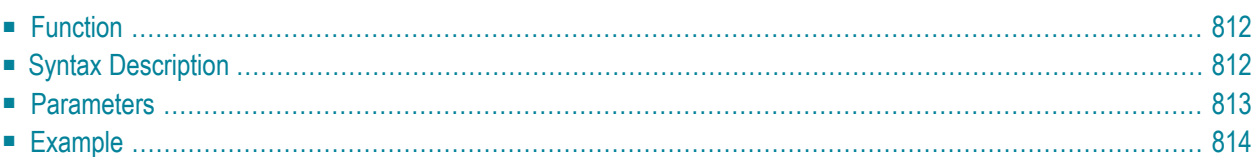

**SET [GLOBALS](#page-831-0)** *parameter***=***value*

<span id="page-831-0"></span>For an explanation of the symbols used in the syntax diagram, see *Syntax [Symbols](#page-23-0)*.

### **Function**

The SET GLOBALS statement is used to set values for session parameters.

The parameters are evaluated either when the program that contains the SET GLOBALS statement is compiled, or when it is executed; this depends on the individual parameters.

The parameter settings specified with SET GLOBALS remain in effect until the end of the Natural session, unless they are overridden with a subsequent SET GLOBALS statement or GLOBALS system command. The statement SET GLOBALS and the system command GLOBALS offerthe same parameters for modification. They can both be used in the same Natural session. Parameter values specified with a GLOBALS command remain in effect until they are overridden by a new GLOBALS command or SET GLOBALS statement, the session is terminated, or you log on to another library.

## <span id="page-831-1"></span>**Syntax Description**

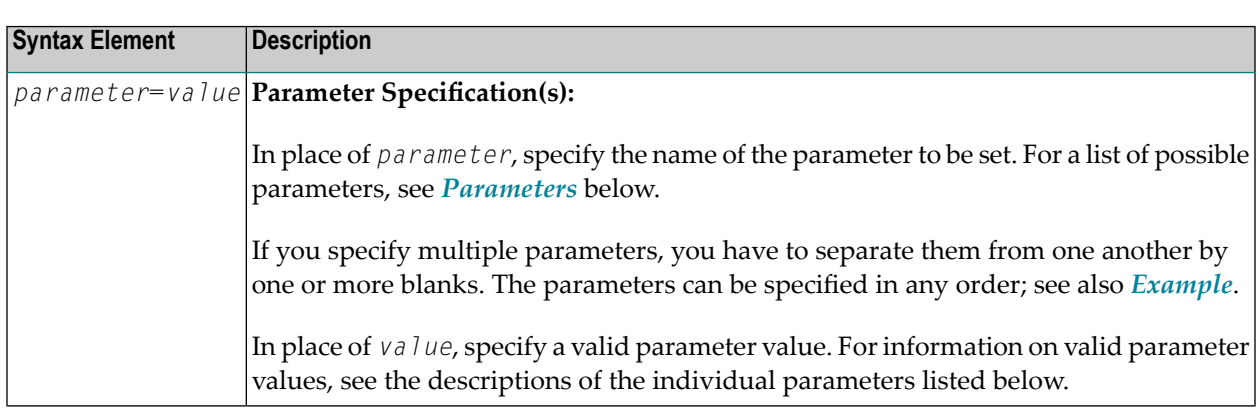

# <span id="page-832-0"></span>**Parameters**

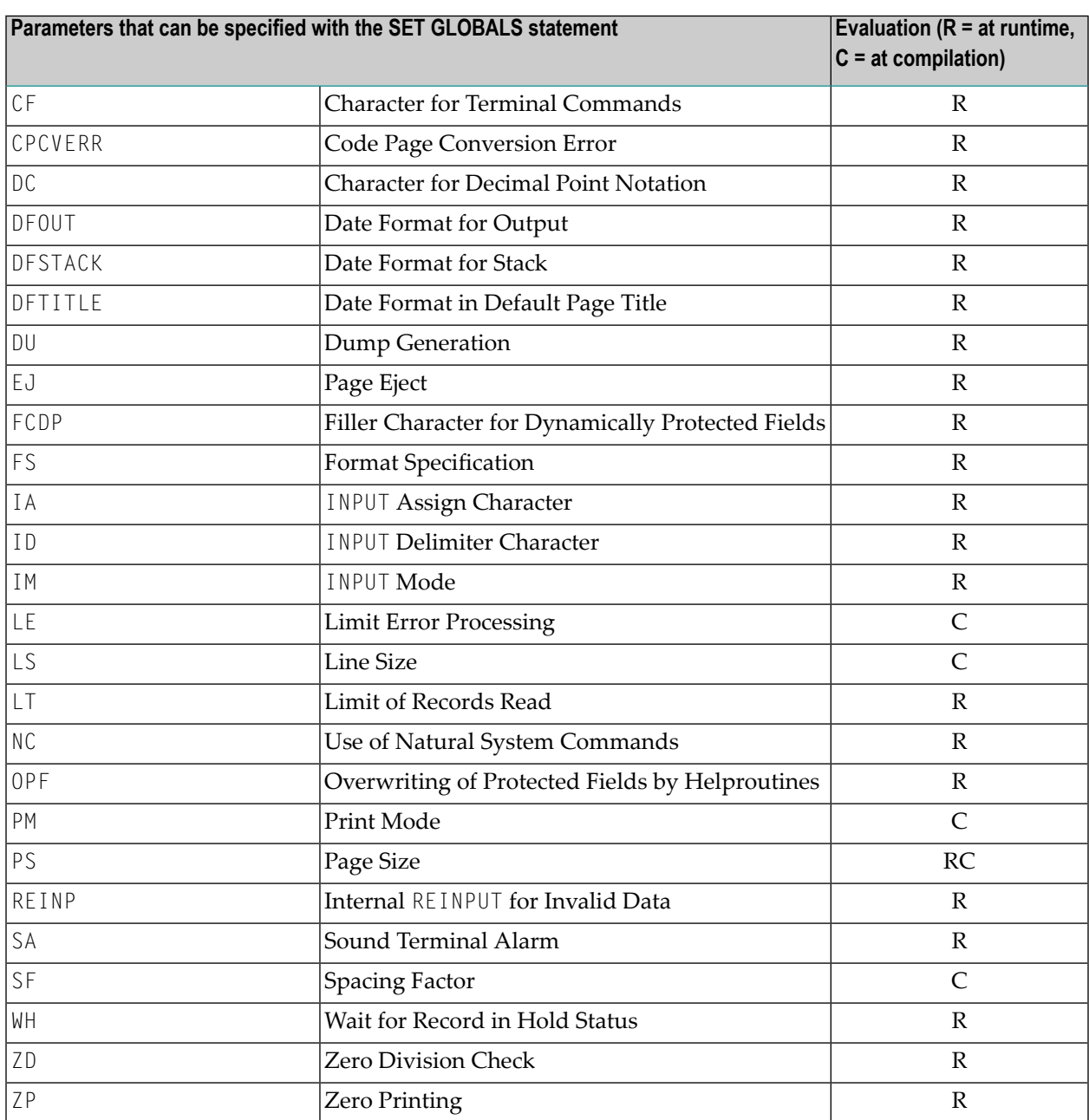

The individual session parameters are described in the *Parameter Reference*.

# <span id="page-833-0"></span>**Example**

In the example below, the SET GLOBALS statement is used to set the maximum number of characters permitted per line to 74 and to limit the number of database records that can be read in processing loops within a Natural program to 5000.

SET GLOBALS LS=74 LT=5000 ...

# 116 SET KEY

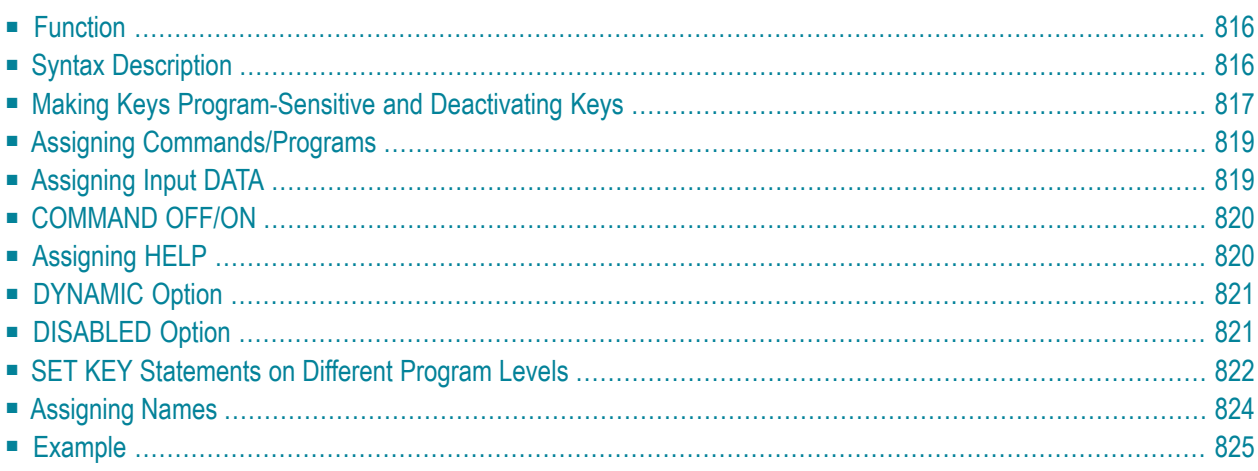

# <span id="page-835-0"></span>**Function**

<span id="page-835-2"></span>The SET KEY statement is used to assign functions to the following types of keys:

- <span id="page-835-3"></span>■ video terminal PA (program attention) keys,
- <span id="page-835-4"></span>■ PF (program function) keys,
- CLEAR key.

<span id="page-835-1"></span>

When a SET KEY statement is executed, Natural receives control of the keys during program execution and uses the values assigned to the keys.

The Natural system variable \*PF-KEY identifies which key was pressed last.

**Note:** If a user presses a key to which no function is assigned, either a warning message will be issued prompting the user to press a valid key, or the value ENTR will be placed into the Natural system variable \*PF-KEY; that is, Natural will react as if the ENTER key had been pressed (this depends on the Natural profile parameter IKEY as set by the Natural administrator).

# **Syntax Description**

Several structures are possible for this statement.

For an explanation of the symbols used in the syntax diagrams, see *Syntax [Symbols](#page-23-0)*.

Syntax 1 - Affecting All Keys:

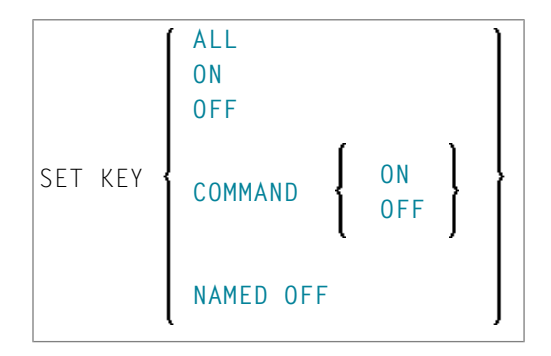

Syntax 2 - Affecting Individual Keys:

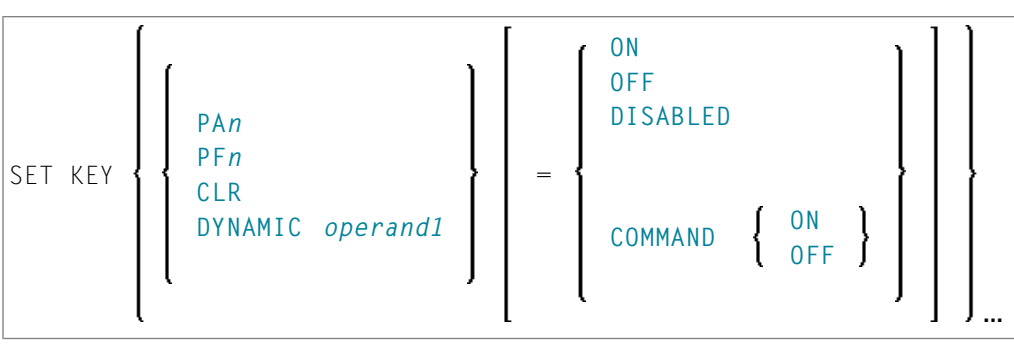

Syntax 3 - Affecting Individual Keys:

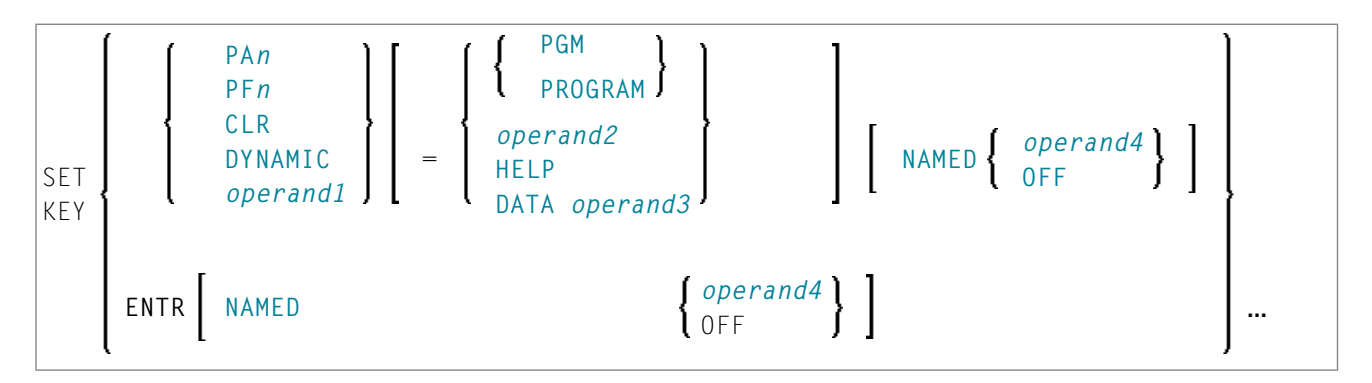

Operand Definition Table:

<span id="page-836-0"></span>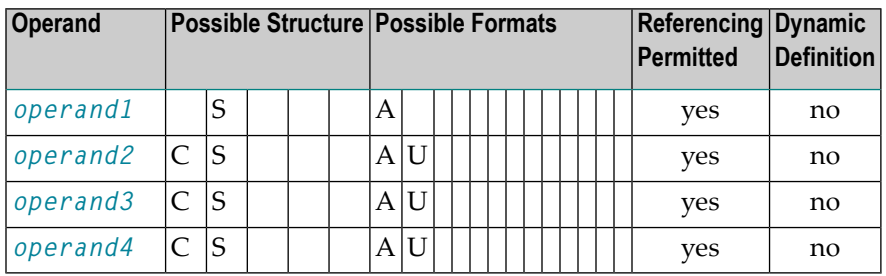

# **Making Keys Program-Sensitive and Deactivating Keys**

Making a key program-sensitive means that the key will be available for interrogation by the currently active program. If a key is made program-sensitive, pressing the key has the same effect as pressing ENTER. All data that have been entered on the screen are transferred to the program.

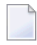

**Note:** PA keys and the CLEAR key, when made program-sensitive, do not cause any data to be transferred from the screen.

The program-sensitivity remains in effect only for the execution of the current program. See also the section *SET KEY [Statements](#page-841-0) on Different Program Levels*.

#### Examples:

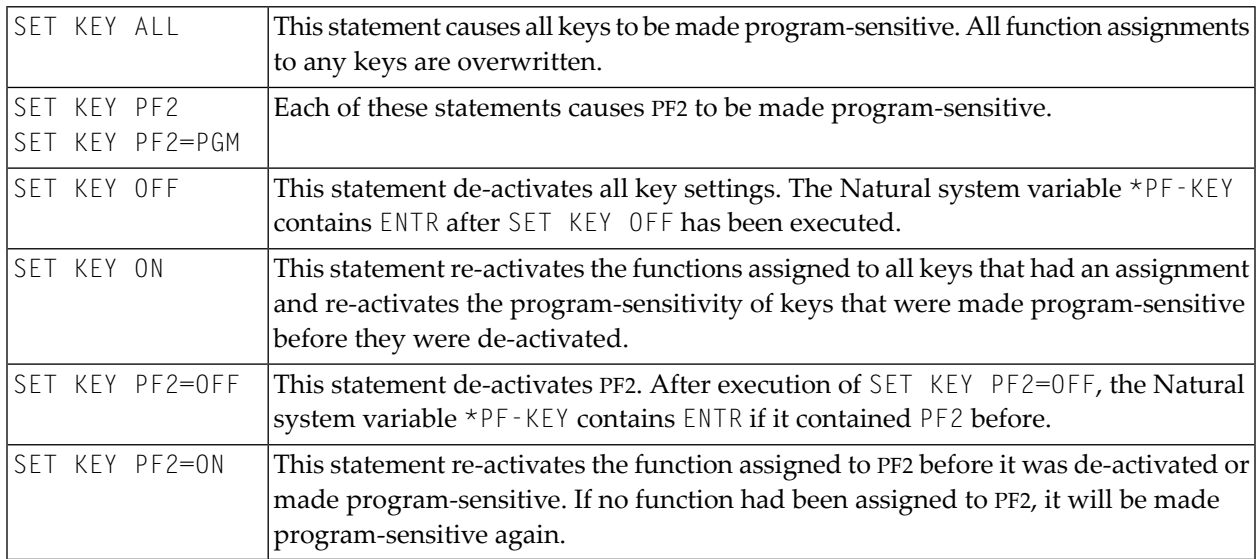

#### **Key Program-Sensitivity and Contents of \*PF-KEY**

The following example shows the relation between the program-sensitivity of a key and the contents of the system variable \*PF-KEY.

Assume that PF2 has been made program-sensitive by means of SET KEY PF2=PGM and an INPUT statement is executed afterwards. The table below shows how user actions and executed Natural statements influence the contents of \*PF-KEY.

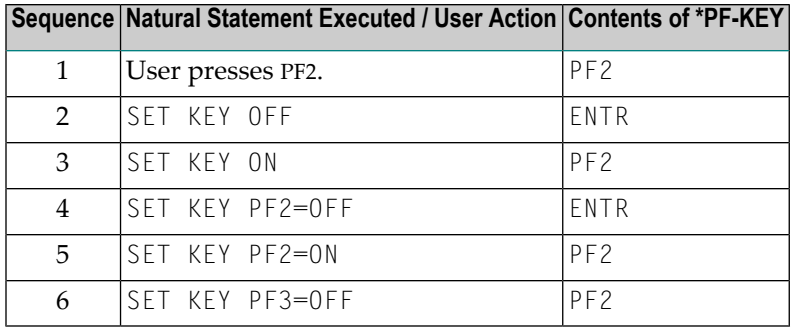

# <span id="page-838-0"></span>**Assigning Commands/Programs**

You can assign a command or program name to a key, and you can delete such an assignment. When the key is pressed, the current program is terminated and the command/program assigned to the key is invoked via the Natural stack. When assigning a command/program, you can also pass parameters to the command/program (see third example below).

<span id="page-838-2"></span>You can also assign a terminal command to a key. When the key is pressed, the terminal command assigned to the key is executed.

When *operand2* is specified as a constant, it must be enclosed within apostrophes.

#### Examples:

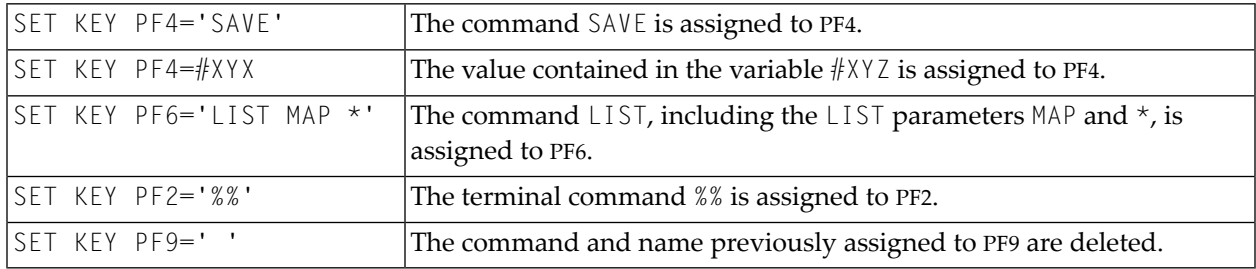

The assignment remains in effect until it is overwritten by another SET KEY statement, until the user logs on to another application, or until the end of the Natural session. See also the section *SET KEY [Statements](#page-841-0) on Different Program Levels*.

<span id="page-838-1"></span>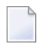

**Note:** Before a program invoked via a key is executed, Natural internally issues a BACKOUT TRANSACTION statement.

# **Assigning Input DATA**

You can assign a data string (*operand3*) to a key. When the key is pressed, the data string is placed into the input field in which the cursor is currently positioned, and the data are transferred to the executing program (as if ENTER had been pressed).

When *operand3* is specified as a constant, it must be enclosed within apostrophes.

Example:

#### SET KEY PF12=DATA 'YES'

For the validity of a DATA assignment, the same applies as for a command assignment, that is, it remains in effect until it is overwritten by another SET KEY statement, until the user logs on to another application, or until the end of the Natural session. See also the section *SET KEY [Statements](#page-841-0) on [Different](#page-841-0) Program Levels*.

#### <span id="page-839-0"></span>**COMMAND OFF/ON**

With COMMAND OFF, you can temporarily de-activate any function (command, program, or data) assigned to a key. If the key had been program-sensitive before the function was assigned, COMMAND OFF will make it program-sensitive again.

With a subsequent COMMAND ON, you can re-activate the assigned function again.

Examples:

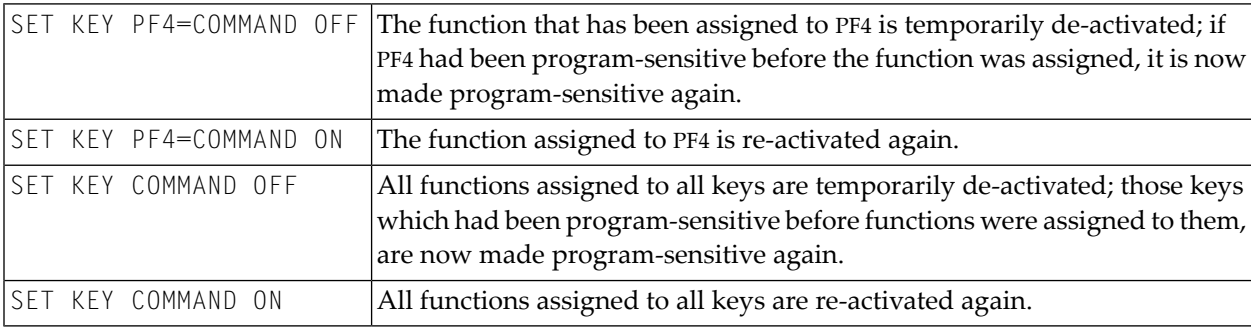

<span id="page-839-1"></span>With SET KEY PF*nn*='' you can delete the function assigned to a key and at the same time deactivate the program sensitivity of the key.

### **Assigning HELP**

You can assign HELP to a key. When the key is pressed, the helproutine assigned to the field in which the cursor is currently positioned will be invoked.

The effect is the same as when entering the help character in the field to invoke help. (The help character - default is a question mark  $(?)$  - is determined by the Natural profile parameter  $\text{H I}$  as set by the Natural administrator.)

Example:

#### SET KEY PF1=HELP

For the validity of a  $HELP$  assignment, the same applies as for program-sensitivity, that is, it remains in effect only for the execution of the current program. See also the section *SET KEY [Statements](#page-841-0) on [Different](#page-841-0) Program Levels*.

## <span id="page-840-0"></span>**DYNAMIC Option**

Instead of specifying a specific key with the SET KEY statement, you can use the DYNAMIC option with a variable ( *operand1* ), and assign a value (PF*n*, PA*n*, CLR) to this variable in the program. This allows you to specify a function and make it dependent on the program logic which key this function is assigned to.

Example:

```
...
IF ...
  MOVE 'PF4' TO #KEY
ELSE
  MOVE 'PF7' TO #KEY
END-IF
...
SET KEY DYNAMIC #KEY = 'SAVE'
...
```
# <span id="page-840-1"></span>**DISABLED Option**

Graphical user interface (GUI) elements, such as push buttons, menus, and bitmaps, are implemented as PF keys. With the DISABLED option, you can disable the use the of a GUI element assigned to a PF key. Push buttons and menu items will then be displayed grey.

To cancel the effect of SET KEY PF*nn*=DISABLED, you use SET KEY PF*nn*=ON.

Example:

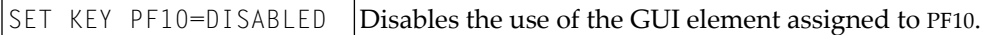

The DISABLED option can only be used within a processing rule.

# <span id="page-841-0"></span>**SET KEY Statements on Different Program Levels**

When an application contains SET KEY statements at different levels, the following applies:

- When keys are made program-sensitive, the program-sensitivity also applies to all lower level (called) programs, unless these programs contain further SET KEY statements. When control is returned to a higher level program, the SET KEY assignments made at the higher level come into effect again.
- For keys which are defined as HELP keys, the same applies as for keys which are program-sensitive.
- When a function (program, command, terminal command, or data string) is assigned to a key, this assignment is valid at all higher and lower levels - regardless of the level at what the assignment is made - until another function is assigned to the key or it is made program-sensitive, or until the user logs on to another application or the Natural session is terminated.

#### **Example of SET KEY Statements on Different Program Levels**

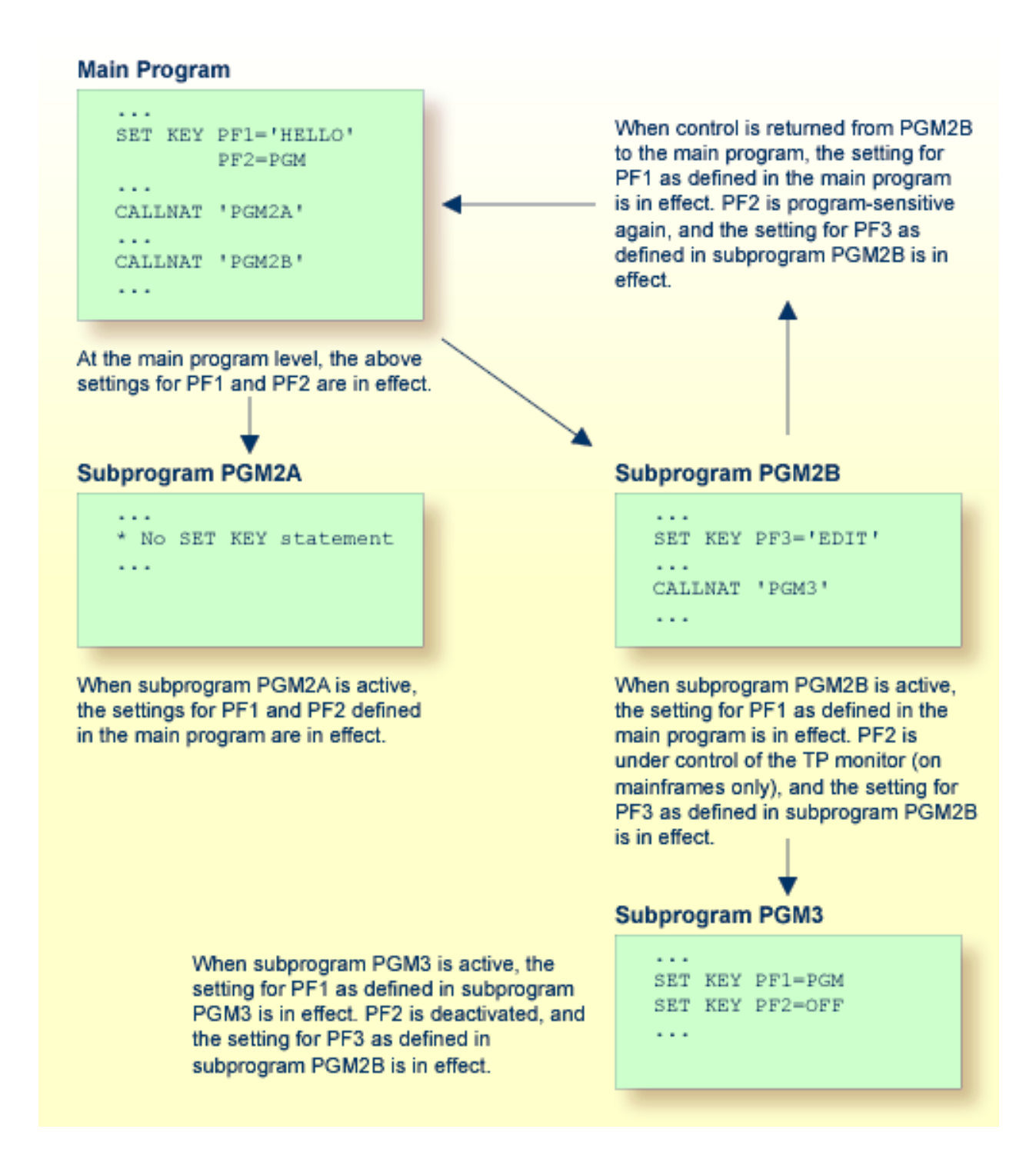

## <span id="page-843-0"></span>**Assigning Names**

With the NAMED clause, you can assign a name ( *operand4* ) to a key. The name will then be displayed in the PF-key lines on the screen; this allows the users to identify the functions assigned to the keys:

```
? Help
                   . Exit
                                      ---- ----------------------------------------------------
      Code \ldots ? Library \ldots *
                     Object ... : *DBID .....: 0__ FILENR ...: 0__
 Common and ===Enter-PF1---PF2---PF3---PF4---PF5---PF6---PF7---PF8---PF9---PF10--PF11--PF12---
       Help Exit Last Flip Cancer Cancer Cancer Cancer Cancer Cancer Cancer Cancer Cancer Cancer Cancer Cancer Cancer
```
The display of the PF-key lines is activated with the session parameter KD (see the *Parameter Reference*).

The maximum length of a name to be assigned to a key is 10 characters. In normal tabular PF-key line format, only the first 5 characters are displayed.

When *operand4* is specified as a constant, it must be enclosed within apostrophes (see examples below).

<span id="page-843-1"></span>You cannot assign a name to a key without assigning a function to it or making it program-sensitive. To the ENTER key, however, you can only assign a name, but no function.

With NAMED OFF, you delete the name assigned to a program-sensitive key.

#### Examples:

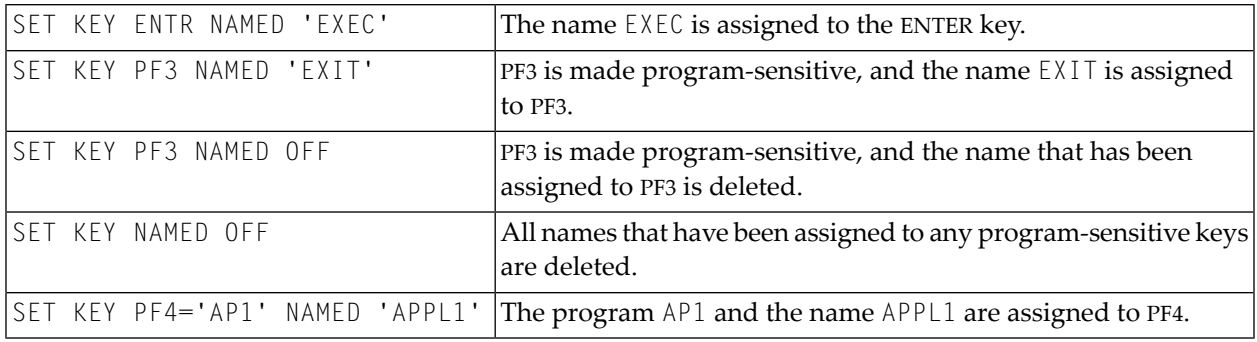

When you use normal tabular PF-key line format, the following applies:

- $\blacksquare$  If you omit the NAMED clause when assigning a command/program to a key, the command/program name will be displayed in the PF-key line; if the command/program name is longer than 5 characters, CMND will be displayed.
- If you omit the NAMED clause when assigning input data to a key, DATA will be displayed in the PF-key line.
- $\blacksquare$  If you assign (with the NAMED clause) a name in Unicode format to a PF-key, the name might not be correctly positioned under the respective headers. This problem, however, may occur only when you are using the *Natural Web I/O Interface* and only for "wide" characters. In this case, the sequential PF-key line format is recommended.

<span id="page-844-0"></span>When you use sequential PF-key line format, only those keys to which names have been assigned will be displayed in the PF-key line; that is, if you omit the NAMED clause when assigning a command/program/data to a key, the key will not be displayed in the PF-key line.

# **Example**

```
** Example 'SKYEX1': SET KEY
DEFINE DATA LOCAL
1 #PF4 (A56)
END-DEFINE
MOVE 'LIST VIEW' TO #PF4
SET KEY PF1 PF2
SET KEY PF3 = 'MENU'
       PFA = #PF4PF5 = 'LIST VIEW EMPLOYEES' NAMED 'Empl'
FORMAT KD=ON
INPUT ////
     10X 'The following function keys are assigned:' //
                                     \cdot /
     10X 'PF1: Function for PF1
     10X 'PF2: Function for PF2
                                     ^{\prime} /
     10X 'PF3: Return to MENU program' /
                                    \frac{1}{\sqrt{2}}10X 'PF4: LIST VIEW
     10X 'PF5: LIST VIEW EMPLOYEES ' ///
IF *PF-KEY = 'PF1'WRITE 'Function for PF1 executed.'
FND-TFIF *PF - KEY = 'PF2'WRITE 'Function for PF2 executed.'
FND-TFEND
           \leftrightarrow
```
#### **Output of Program SKYEX1:**

The following function keys are assigned: PF1: Function for PF1 PF2: Function for PF2 PF3: Return to MENU program PF4: LIST VIEW PF5: LIST VIEW EMPLOYEES

# 117 SET TIME

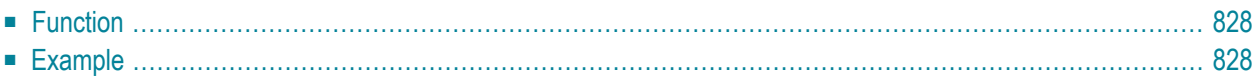

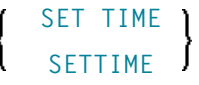

<span id="page-847-0"></span>For an explanation of the symbols used in the syntax diagram, see *Syntax [Symbols](#page-23-0)*.

# **Function**

The SET TIME (or SETTIME) statement is used in conjunction with the Natural system variable \*TIMD to measure the time it takes to execute a specific section of a program.

The SET TIME statement is placed at a specific position in the program, and \*TIMD will contain the amount of time elapsed since the execution of the SET TIME statement.

<span id="page-847-1"></span>\*TIMD must always contain a reference to the SET TIME statement, either by using the source-code line number of the SET TIME statement or by assigning a label to the SET TIME statement, which can then be used as a reference.

# **Example**

```
** Example 'STIEX1': SETTIME
************************************************************************
DEFINE DATA LOCAL
1 EMPLOY-VIEW VIEW OF EMPLOYEES
 2 NAME
END-DEFINE
*
ST. SETTIME
WRITE 10X 'START TIME:' *TIME
*
READ (100) EMPLOY-VIEW BY NAME
END-READ
*
WRITE NOTITLE 10X 'END TIME: ' *TIME
WRITE 10X 'ELAPSED TIME TO READ 100 RECORDS'
                  '(HH:II:SS.T) :' *TIMD (ST.) (EM=99:99:99'.'9)
*
END
```
#### **Output of Program STIEX1:**

START TIME: 16:39:07.6 END TIME: 16:39:07.7 ELAPSED TIME TO READ 100 RECORDS (HH:MM:SS.T) : 00:00:00.1

# 118 SET WINDOW

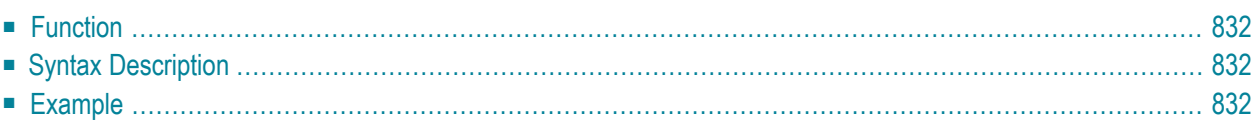

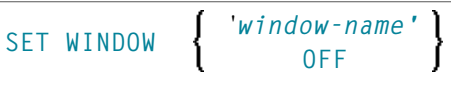

For an explanation of the symbols used in the syntax diagram, see *Syntax [Symbols](#page-23-0)*.

Related Statements: **[DEFINE](#page-298-0) WINDOW** | **INPUT WINDOW='***window-name***'** | **[REINPUT](#page-742-0)**

<span id="page-851-0"></span>Belongs to Function Group: *Screen [Generation](#page-32-0) for Interactive Processing*

## **Function**

<span id="page-851-1"></span>

The SET WINDOW statement is used to activate and de-activate a window.

Any **SET WINDOW '***window-name***'** or **INPUT WINDOW='***window-name***'** statement de-activates the window which has currently been active and activates the window specified in the statement. This means that only one window can be active at a time.

**Note:** If you use SET WINDOW to activate a window which is defined with **SIZE AUTO**, the data on the screen *before* the window is activated determine the size of the window.

# **Syntax Description**

<span id="page-851-2"></span>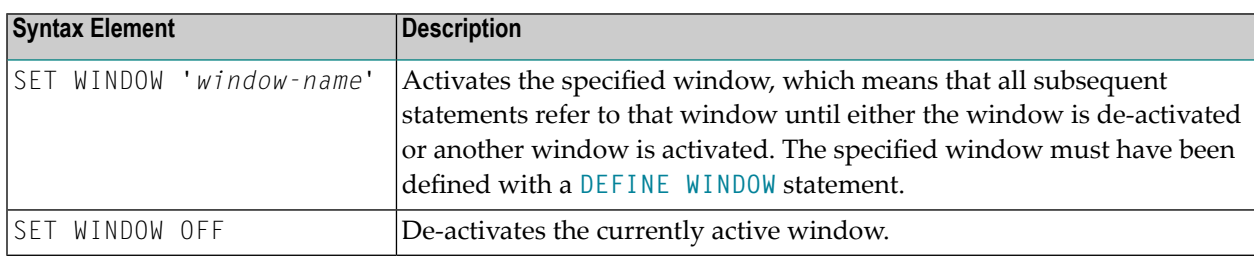

## **Example**

See **[DEFINE](#page-851-2) WINDOW** statement.

# 119 **SKIP**

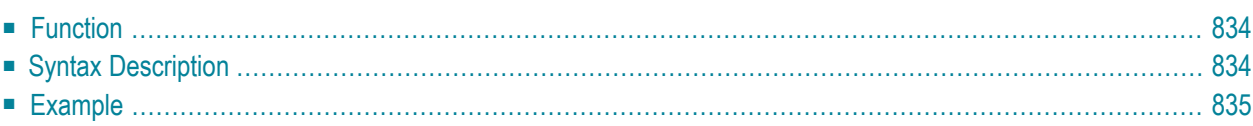

**[SKIP](#page-853-0)** [**(***rep***)**] *operand1* [LINES]

For an explanation of the symbols used in the syntax diagram, see **Syntax [Symbols](#page-23-0)**.

Related Statements: **AT END OF [PAGE](#page-68-0)** | **AT TOP OF [PAGE](#page-82-0)** | **CLOSE [PRINTER](#page-138-0)** | **DEFINE [PRINTER](#page-276-0)** | **[DISPLAY](#page-318-0)** | **[EJECT](#page-350-0)** | **[FORMAT](#page-450-0)** | **[NEWPAGE](#page-582-0)** | **[PRINT](#page-640-0)** | **SUSPEND [IDENTICAL](#page-890-0) SUPPRESS** | **[WRITE](#page-906-0)** | **[WRITE](#page-922-0) [TITLE](#page-922-0)** | **WRITE [TRAILER](#page-930-0)**

<span id="page-853-0"></span>Belongs to Function Group: *[Creation](#page-31-0) of Output Reports*

#### **Function**

The SKIP statement is used to generate one or more blank lines in an output report.

See also *Page Titles, Page Breaks, Blank Lines* in the *Programming Guide*.

#### **Processing**

If the execution of a SKIP statement would cause the page size to be exceeded, exceeding lines will be ignored (except in an **AT TOP OF [PAGE](#page-82-0)** statement).

<span id="page-853-1"></span>A SKIP statement is only executed if something has already been output on the page (output from an **AT TOP OF [PAGE](#page-82-0)** statement is not taken into account here).

### **Syntax Description**

Operand Definition Table:

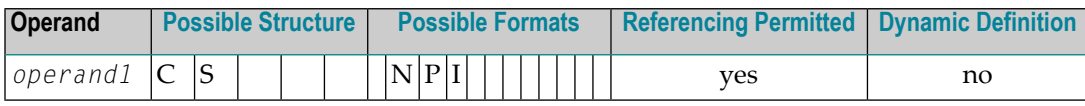

Syntax Element Description:

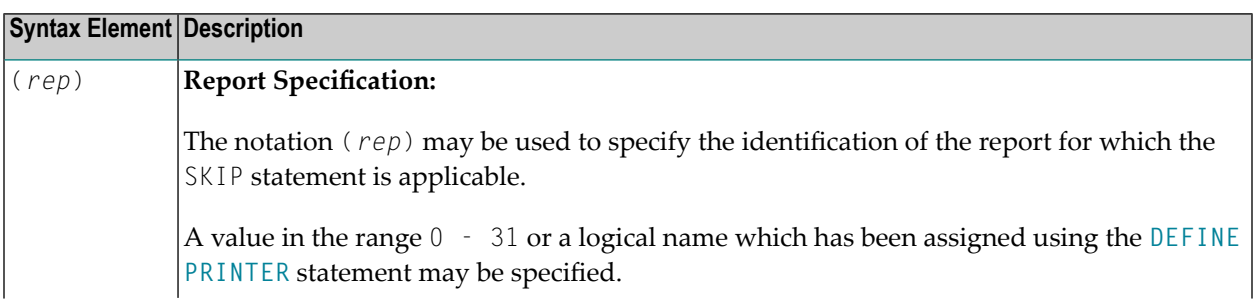

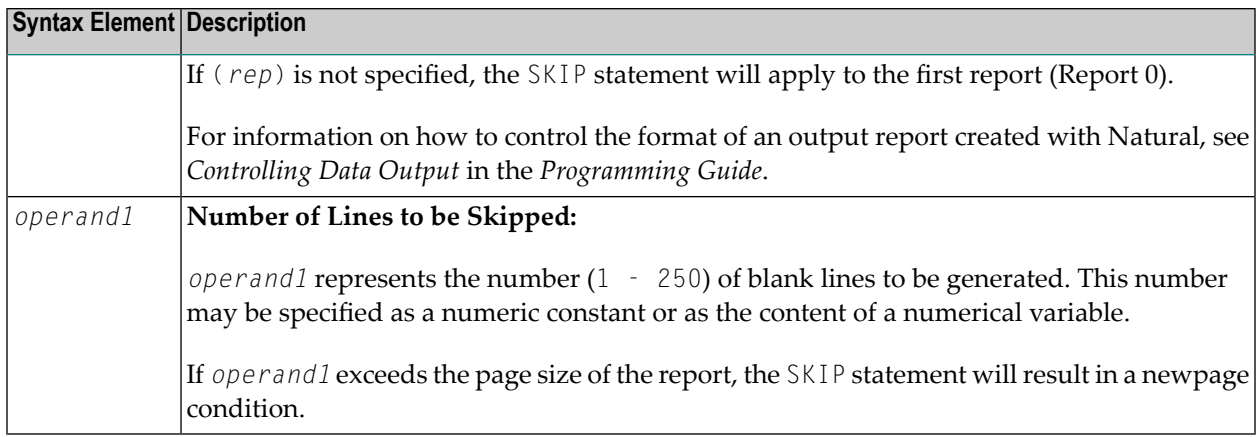

# <span id="page-854-0"></span>**Example**

```
** Example 'SKPEX1': SKIP
DEFINE DATA LOCAL
1 EMPL-VIEW VIEW OF EMPLOYEES
 2 CITY
2 COUNTRY
2 NAME
END-DEFINE
LIMIT 7
READ EMPL-VIEW BY CITY STARTING FROM 'W'
 AT BREAK OF CITY
  SKIP 2
 END-BREAK
 DISPLAY NOTITLE CITY (IS=ON) COUNTRY (IS=ON) NAME
 / *
END-READ
END
```
#### **Output of Program SKPEX1:**

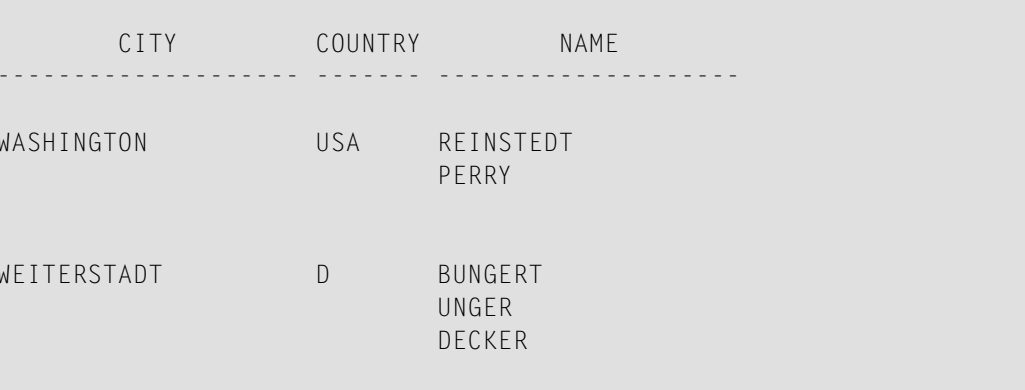

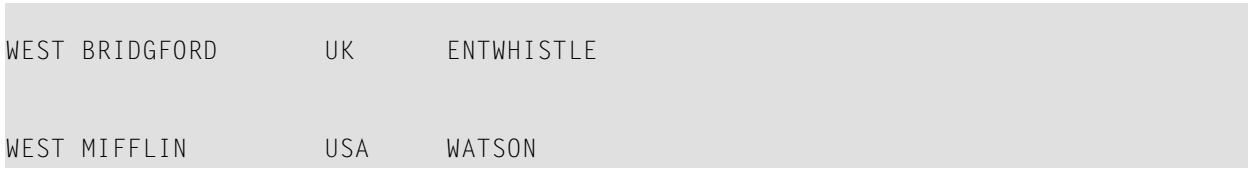

# $120$  sort

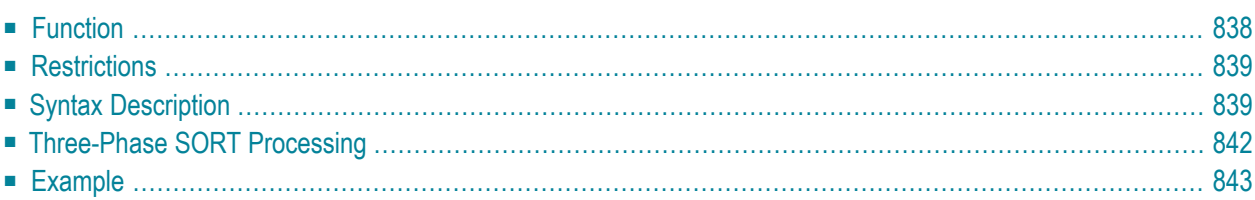

#### **Structured Mode Syntax**

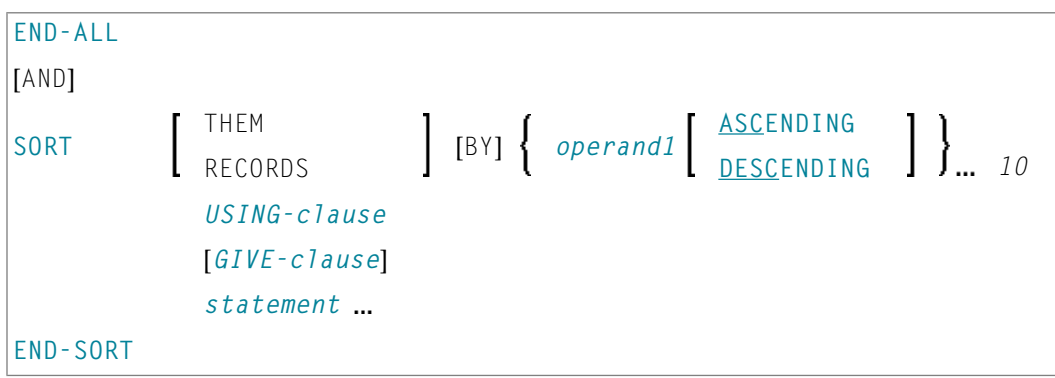

\* If a statement label is specified, it must be placed *before* the keyword SORT, but *after* END-ALL (and AND).

#### **Reporting Mode Syntax**

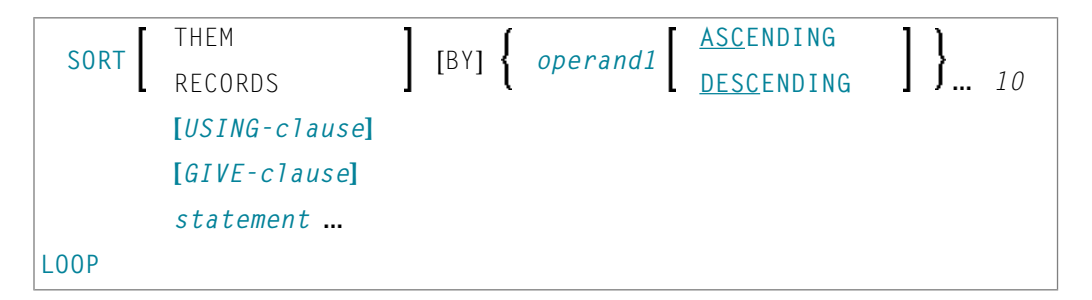

For an explanation of the symbols used in the syntax diagram, see *Syntax [Symbols](#page-23-0)*.

<span id="page-857-0"></span>Related Statement: **FIND with SORTED BY [option](#page-427-0)**

Belongs to Function Group: *Loop [Execution](#page-31-1)*

### **Function**

The SORT statement is used to perform a sort operation, sorting the records from all processing loops that are active when the SORT statement is executed.

# <span id="page-858-0"></span>**Restrictions**

- The SORT statement must be contained in the same object as the processing loops whose records it sorts.
- Nested SORT statements are not allowed.
- The total length of a record to be sorted must not exceed 10240 bytes.
- <span id="page-858-1"></span>■ The number of sort criteria must not exceed 10.

# **Syntax Description**

Operand Definition Table:

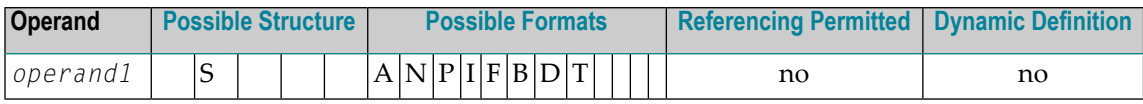

Syntax Element Description:

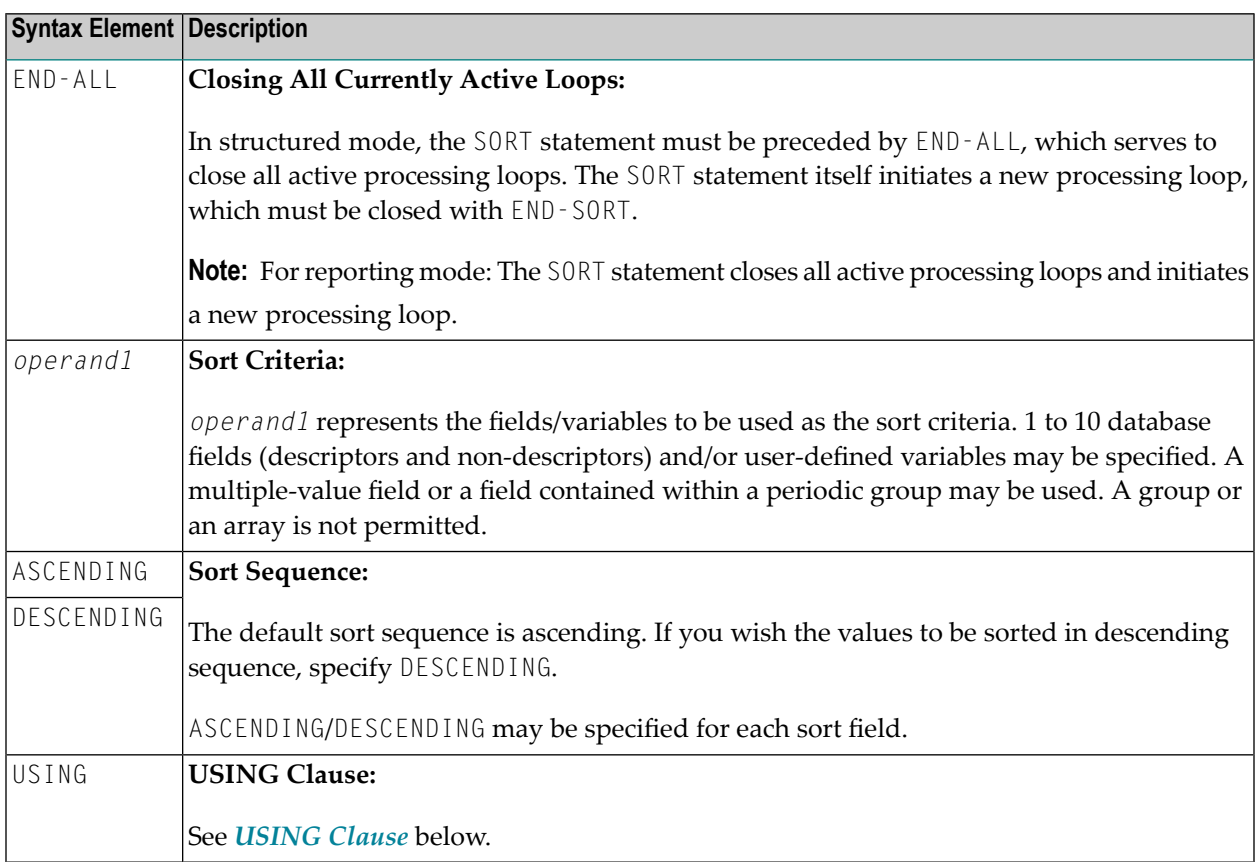

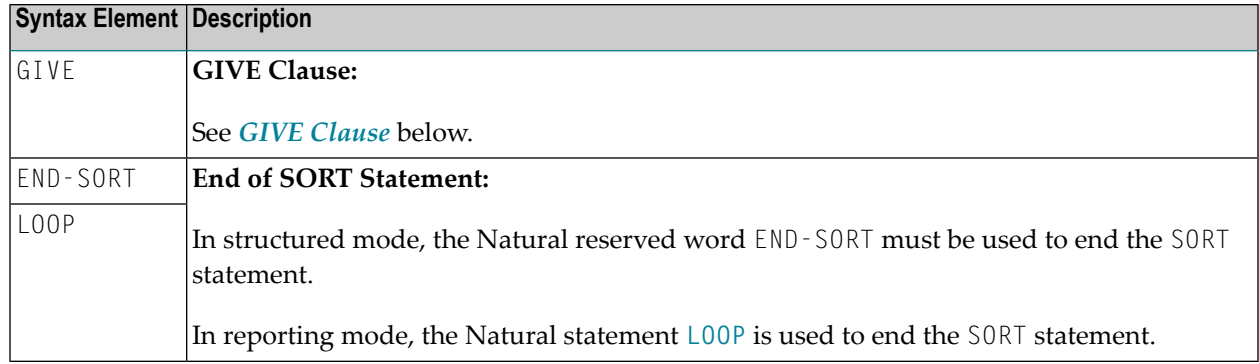

#### <span id="page-859-0"></span>**USING Clause**

The USING clause indicates the fields which are to be written to intermediate sort storage. It is required in structured mode and optional in reporting mode. However, it is strongly recommended to also use it in reporting mode so as to reduce memory requirements.

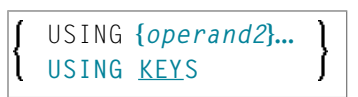

Operand Definition Table:

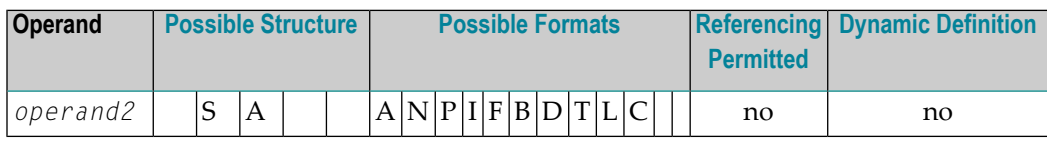

Syntax Element Description:

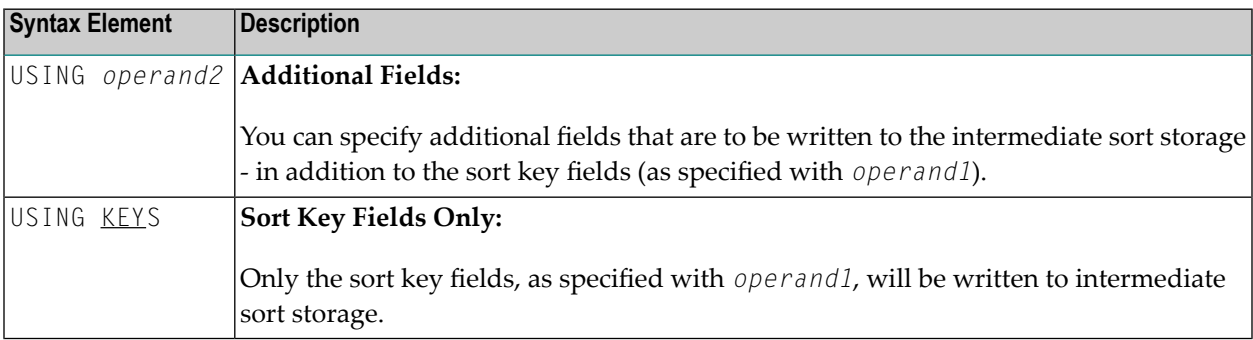

*In Reporting Mode:* If you omit the USING clause, all database fields of processing loops initiated before the SORT statement, as well as all user-defined variables defined before the SORT statement, will be written to intermediate sort storage.

If, after sort execution, a reference is made to a field which was not written to the sort intermediate storage, the value for the field will be the last value of the field before the sort.

#### <span id="page-860-0"></span>**GIVE Clause**

The GIVE clause is used to specify Natural system functions (such as MAX, MIN) that are to be evaluated in the first phase of the SORT statement. These system functions may be referenced in the third phase (see *SORT Statement [Processing](#page-861-0)*).

A reference to a system function after the SORT statement must be preceded by an asterisk, for example, \*AVER(SALARY).

**Note:** In place of the keyword GIVE, the keyword GIVING may be used.

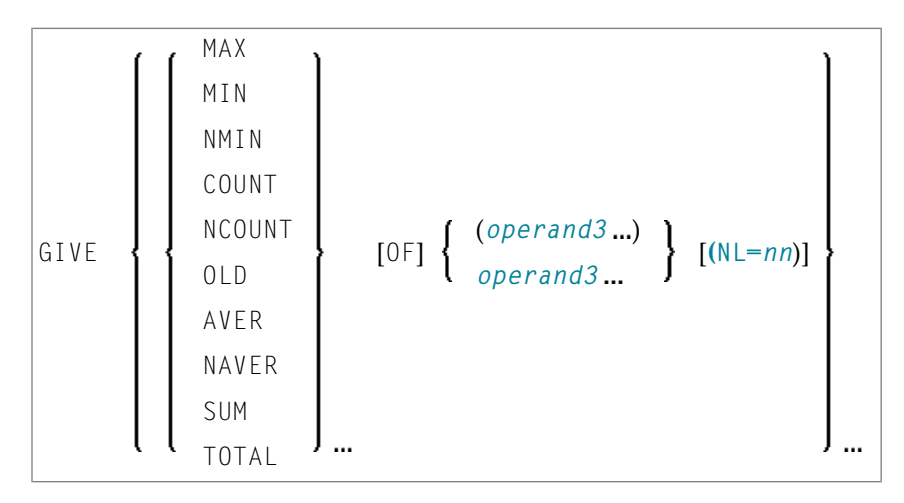

Operand Definition Table:

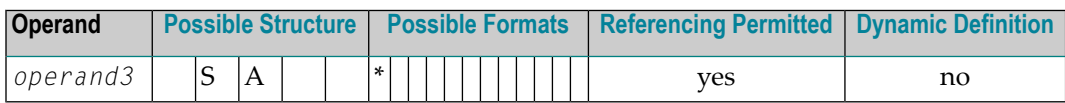

\* depends on function

#### Syntax Element Description:

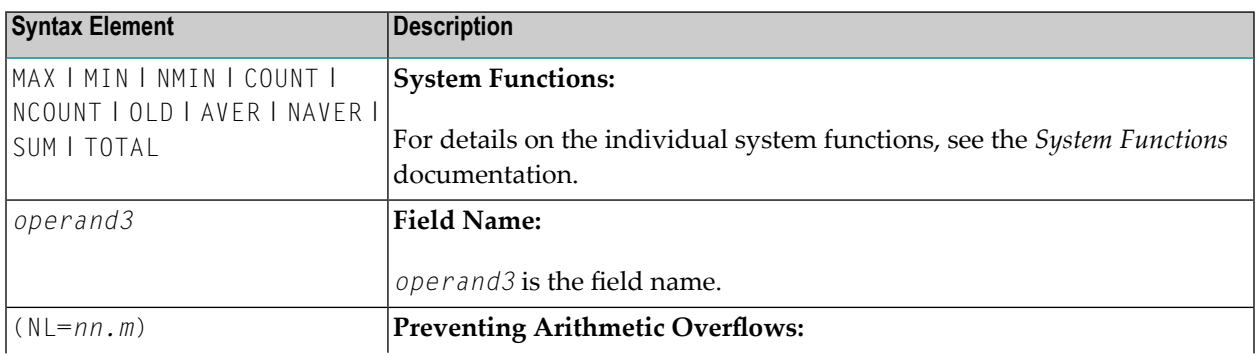

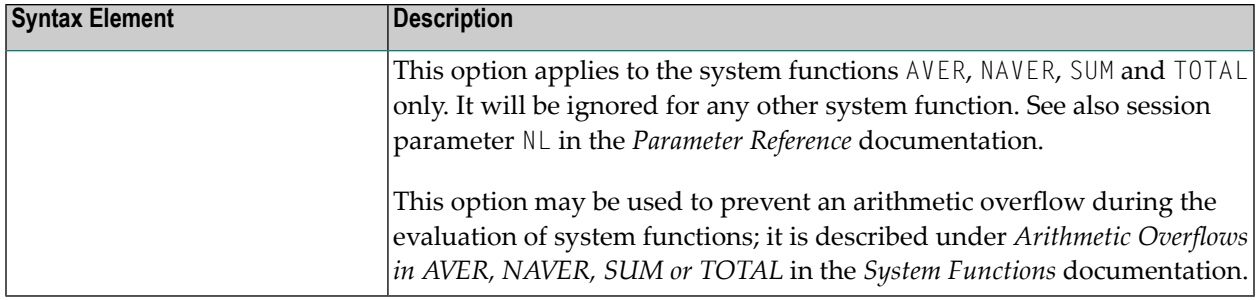

## <span id="page-861-0"></span>**Three-Phase SORT Processing**

A program containing a SORT statement is executed in three phases.

#### **1st Phase - Selecting the Records to be Sorted**

The statements before the SORT statement are executed. Data as described in the **[USING](#page-859-0)** clause will be written to intermediate sort storage.

In reporting mode, any variables to be used as accumulators following the sort must not be defined before the SORT statement. In structured mode, they must not be included in the **[USING](#page-859-0)** clause. Fields written to intermediate sort storage cannot be used as accumulators because they are read back with each individual record during the 3rd processing phase. Consequently, the accumulation function would not produce the desired result because with each record the field would be overwritten with the value for that individual record.

The number of records written to intermediate storage is determined by the number of processing loops and the number of records processed per loop. One record on the internal intermediate storage is created each time the SORT statement is encountered in a processing loop. In the case of nested loops, a record is only written to intermediate storage if the inner loop is executed. If in the example below a record is to be written to intermediate storage even if no records are found for the inner (FIND) loop, the **[FIND](#page-410-0)** statement must contain an **IF NO [RECORDS](#page-432-0) FOUND** clause.

READ ... ... FIND ... ... END-ALL SORT ... DISPLAY ... END-SORT ...

#### **2nd Phase - Sorting the Records**

The records are sorted.

#### **3rd Phase - Processing the Sorted Records**

The statements after the SORT statement are executed for all records on the intermediate storage in the specified sorting sequence. Database fields to be referenced after a SORT statement must be correctly referenced using the appropriate statement label or reference number.

#### <span id="page-862-0"></span>**Example**

- [Example](#page-862-1) 1 SORT
- [Example](#page-864-0) 2 SORT

#### <span id="page-862-1"></span>**Example 1 - SORT**

```
** Example 'SRTEX1S': SORT (structured mode)
************************************************************************
DEFINE DATA LOCAL
1 EMPL-VIEW VIEW OF EMPLOYEES
 2 CITY
 2 SALARY (1:2)
 2 PERSONNEL-ID
 2 CURR-CODE (1:2)
*
1 #AVG (P11)
1 #TOTAL-TOTAL (P11)
1 #TOTAL-SALARY (P11)
1 #AVER-PERCENT (N3.2)
END-DEFINE
*
LIMIT 3
FIND EMPL-VIEW WITH CITY = 'BOSTON'
 COMPUTE #TOTAL-SALARY = SALARY (1) + SALARY (2)ACCEPT IF #TOTAL-SALARY GT 0
 /*
END-ALL
AND
SORT BY PERSONNEL-ID USING #TOTAL-SALARY SALARY(*) CURR-CODE(1)
     GIVE AVER(#TOTAL-SALARY)
  /*
 AT START OF DATA
   WRITE NOTITLE '*' (40)
         'AVG CUMULATIVE SALARY:' *AVER (#TOTAL-SALARY) /
   MOVE *AVER (#TOTAL-SALARY) TO #AVG
 END-START
 COMPUTE ROUNDED #AVER-PERCENT = #TOTAL-SALARY / #AVG * 100ADD #TOTAL-SALARY TO #TOTAL-TOTAL
  /*
 DISPLAY NOTITLE PERSONNEL-ID SALARY (1) SALARY (2)
          #TOTAL-SALARY CURR-CODE (1)
```

```
'PERCENT/OF/AVER' #AVER-PERCENT
  AT END OF DATA
    WRITE / '*' (40) 'TOTAL SALARIES PAID: ' #TOTAL-TOTAL
 END-ENDDATA
END-SORT 
* 
END
```
#### **Output of Program SRTEX1S:**

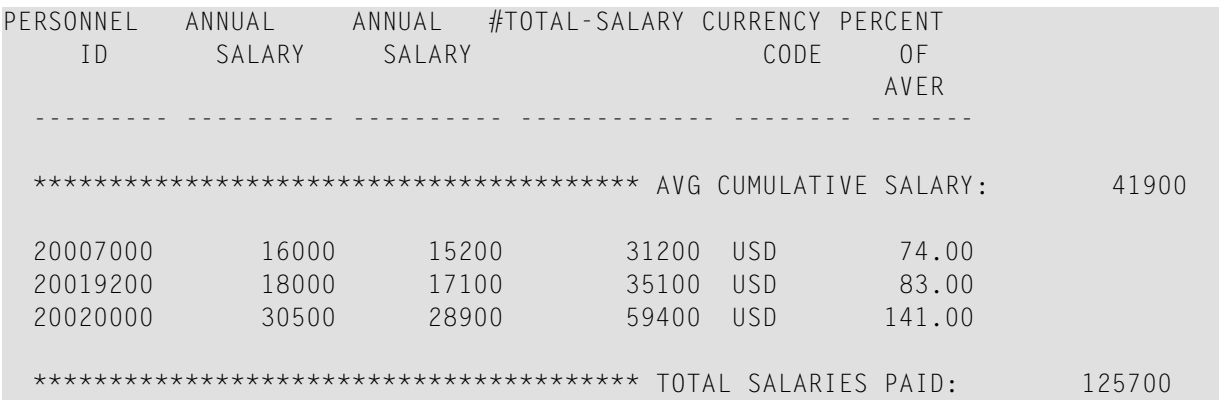

The previous example is executed as follows:

#### **First Phase:**

- Records with CITY=BOSTON are selected from the EMPLOYEES file.
- The first 2 occurrences of SALARY are accumulated in the field #T0TAL-SALARY.
- Only records with #TOTAL-SALARY greater than 0 are accepted.
- The records are written to the sort intermediate storage. The database arrays SALARY (first 2 occurrences) and CURR-CODE (first occurrence), the database field PERSONNEL-ID, and the userdefined variable #TOTAL-SALARY are written to the intermediate storage.
- The average of #T0TAL-SALARY is evaluated.

#### **Second Phase:**

■ The records are sorted.

#### **Third Phase:**

- The sorted intermediate storage is read.
- At the at-start-of-data condition, the average of #TOTAL-SALARY is displayed.
- #TOTAL-SALARY is added to #TOTAL-TOTAL and the fields PERSONNEL-ID, SALARY(1), SALARY(2), #AVER-PERCENT and #TOTAL-SALARY are displayed.
- At the end-of-data condition, the variable #TOTAL-TOTAL is written.
Equivalent reporting-mode example: **SRTEX1R**.

#### **Example 2 - SORT**

```
** Example 'SRTEX2': SORT
************************************************************************
DEFINE DATA LOCAL
1 VEHIC-VIEW VIEW OF VEHICLES
 2 MAKE
 2 YEAR
END-DEFINE
*
LIMIT 10
*
READ VEHIC-VIEW
END-ALL
SORT BY MAKE YEAR USING KEY
 DISPLAY NOTITLE (AL=15) MAKE (IS=ON) YEAR
 AT BREAK OF MAKE
   WRITE '-' (20)
 END-BREAK
END-SORT 
END ↩
```
#### **Output of Program SRTEX2S:**

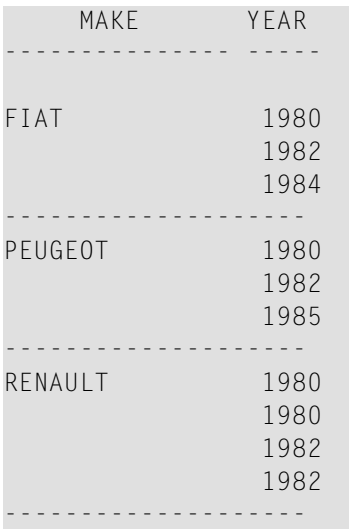

## 121 STACK

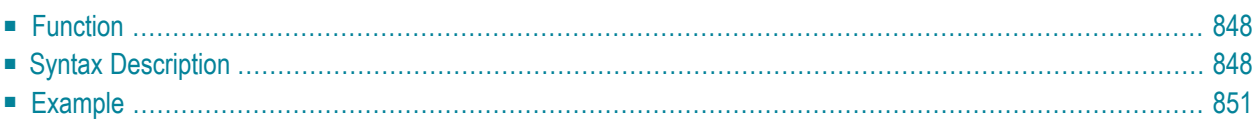

**COMMAND** *operand1* **[***operand2* [(*parameter*)]] **[STACK](#page-867-0)** [**TOP**] [**DATA**] [**FORMATTED**] {*operand2* [(*parameter*)]}

For an explanation of the symbols used in the syntax diagram, see *Syntax [Symbols](#page-23-0)*.

<span id="page-867-0"></span>Related Statements: **INPUT** | **[RELEASE](#page-756-0)**

#### **Function**

The STACK statement is used to place any of the following into the Natural stack:

■ the name of a Natural program or Natural system command to be executed;

■ data to be used during the execution of an **INPUT** statement.

<span id="page-867-1"></span>For further information on the stack, see *Further Programming Aspects*, *Stack* in the *Programming Guide*.

## **Syntax Description**

Operand Definition Table:

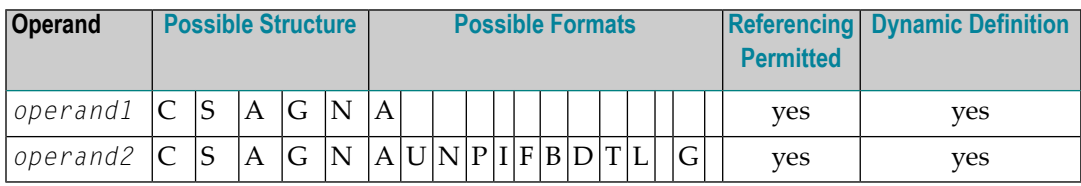

Syntax Element Description:

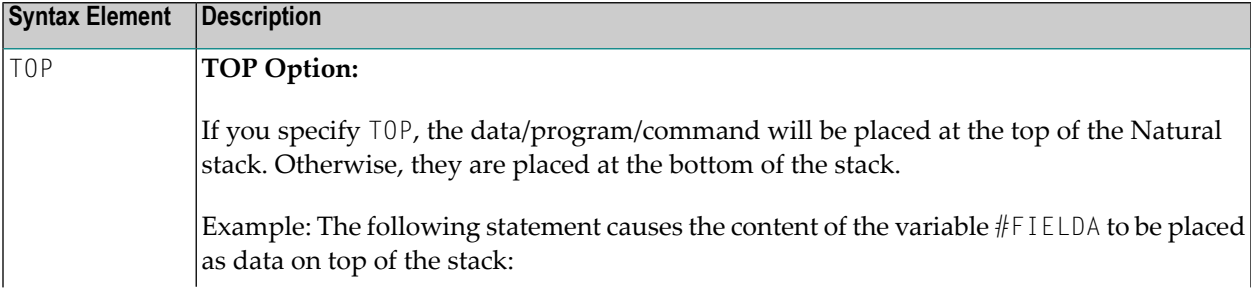

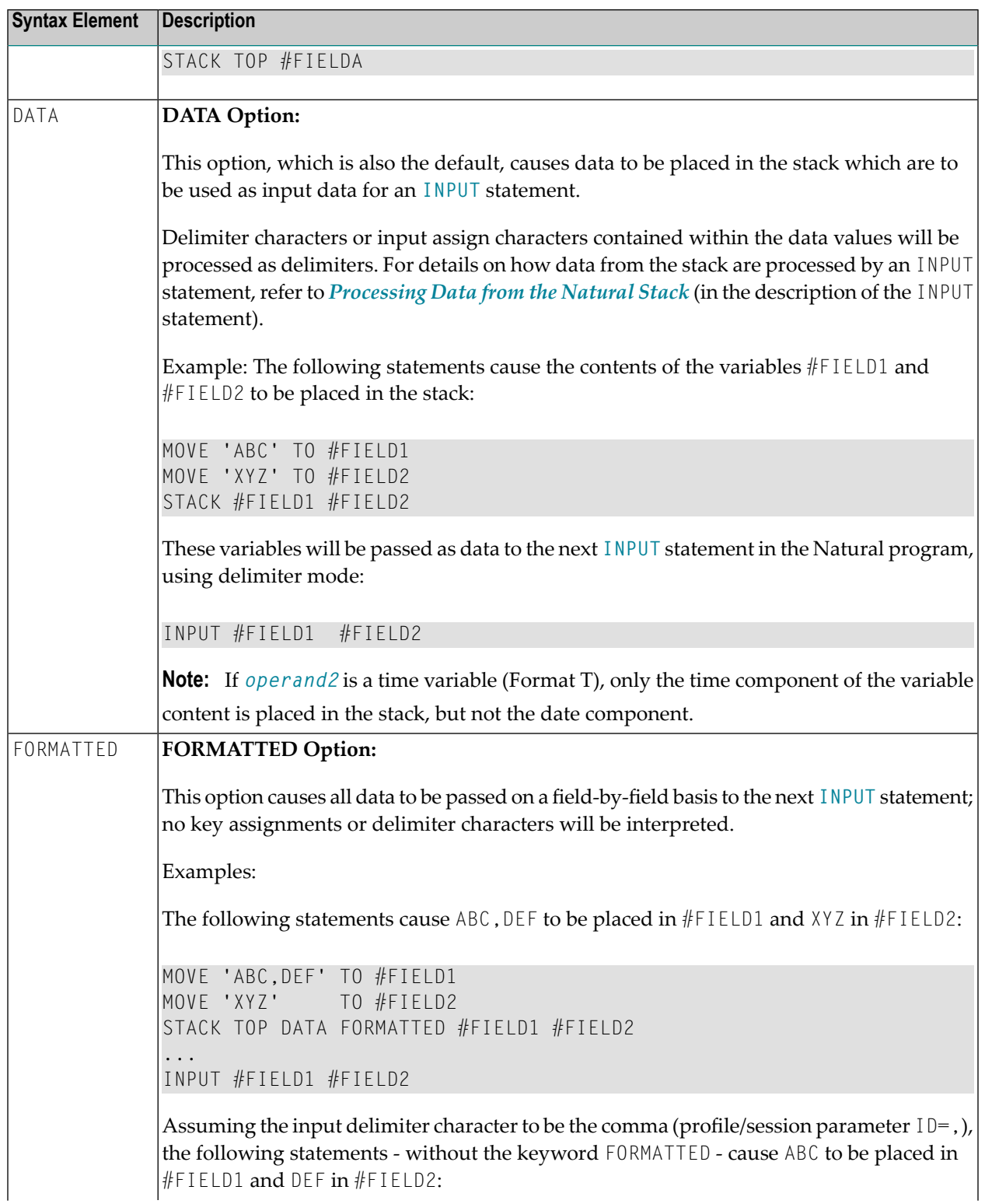

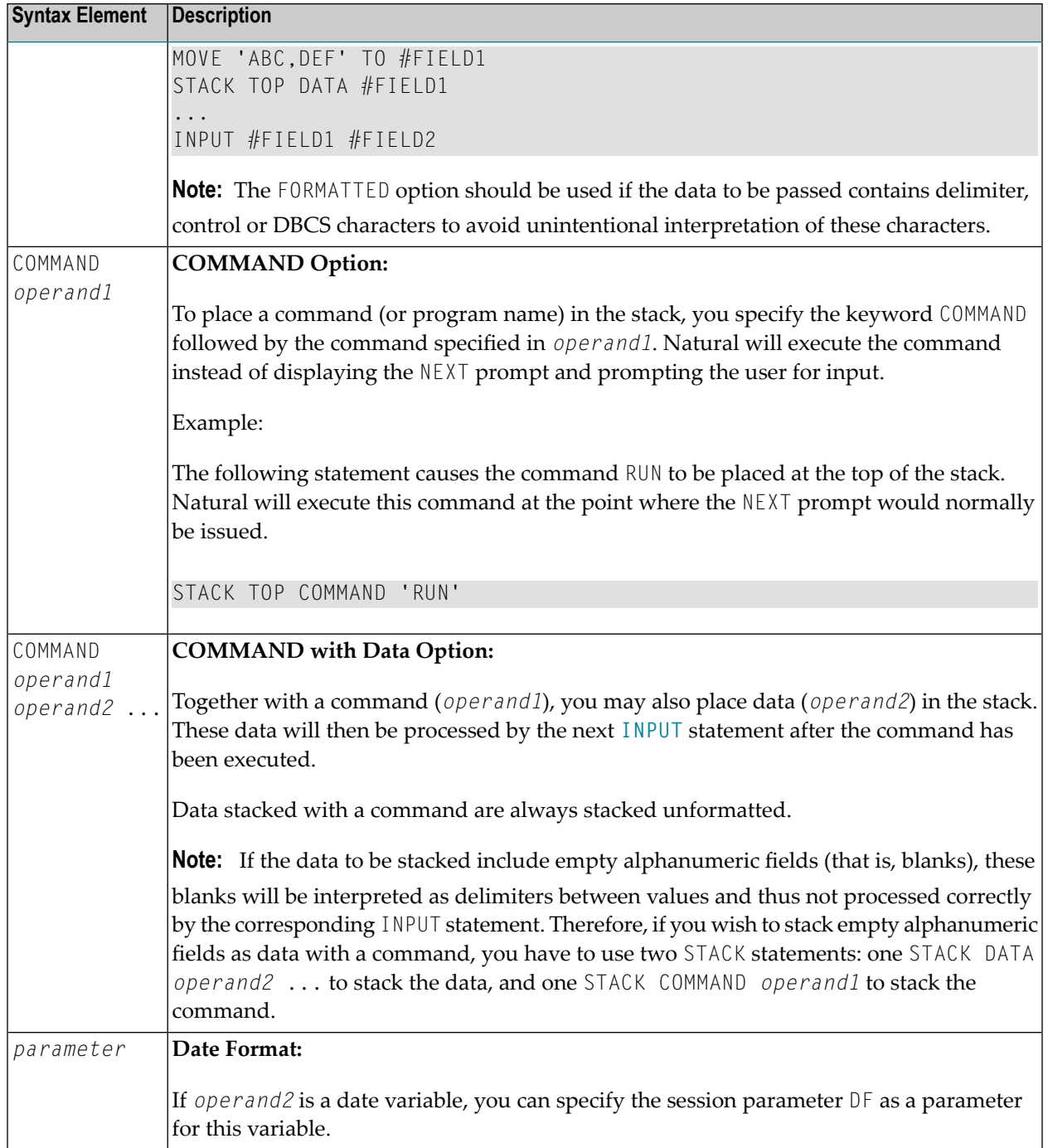

#### <span id="page-870-0"></span>**Example**

```
** Example 'STKEX1': STACK
************************************************************************
DEFINE DATA LOCAL
1 #CODE (A1)
END-DEFINE
*
INPUT //
 10X 'PLEASE SELECT COMMAND' //
 10X 'LIST VIEW (V)' /
 10X 'LIST PROGRAM * (P)' /
 10X 'TECH INFO (T)' /
 10X 'STOP (.)' //
 20X 'CODE:' #CODE
*
*
DECIDE ON FIRST #CODE
 VALUE 'V'
   STACK TOP DATA 'VIEW'
   STACK TOP COMMAND 'LIST'
 VALUE 'P'
   STACK TOP COMMAND 'LIST PROGRAM *'
 VALUE 'T'
   STACK TOP COMMAND 'LAST *'
   STACK TOP COMMAND 'TECH'
   STACK TOP COMMAND 'SYSPROD' 
  VALUE '.' 
    STOP 
  NONE 
    REINPUT 'PLEASE ENTER VALID CODE'
END-DECIDE 
* 
*
END ↩
```
#### **Output of Program STKEX1:**

```
PLEASE SELECT COMMAND
LIST VIEW (V)
LIST PROGRAM * (P)
TECH INFO (T)
STOP (.)
        CODE:P
```
#### **After entering and confirming code:**

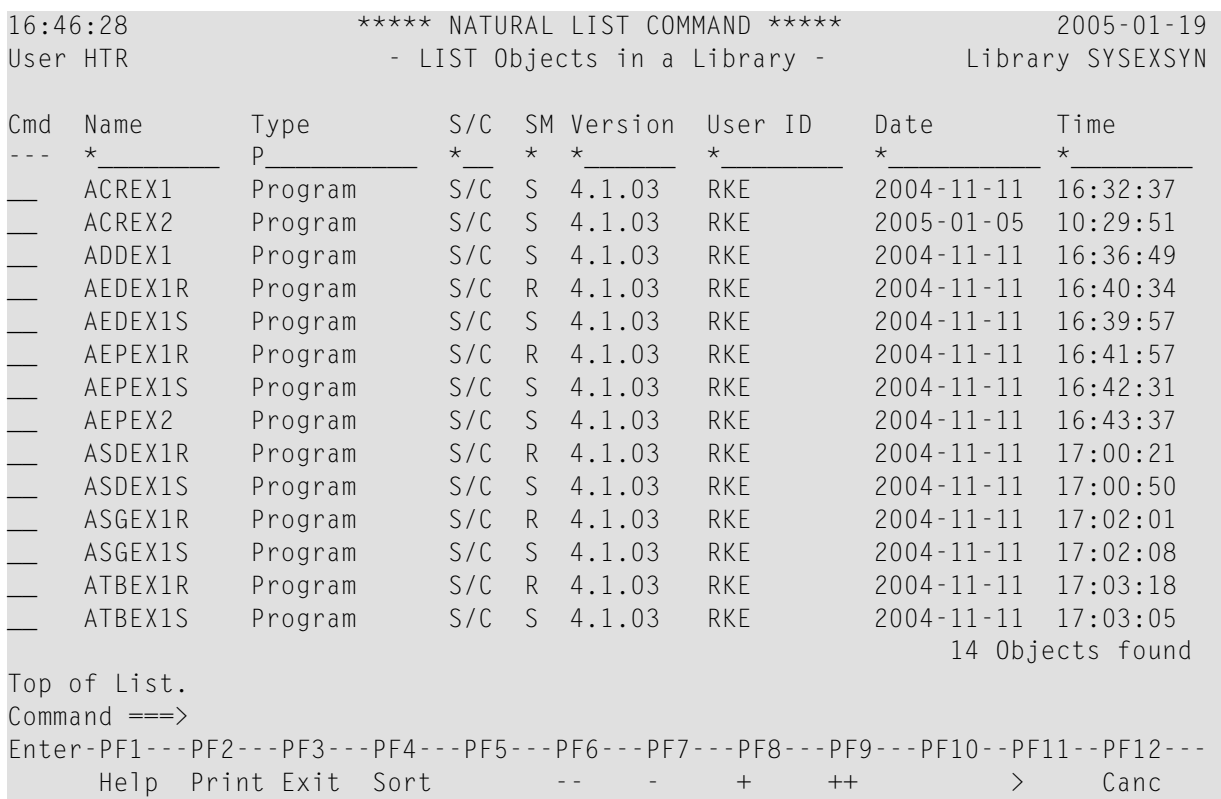

## $122$  stop

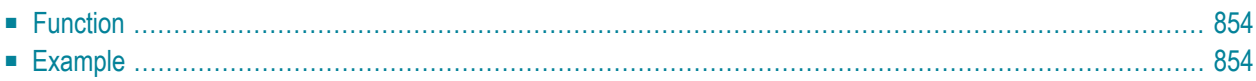

<span id="page-873-0"></span>**STOP** 

## **Function**

The STOP statement is used to terminate the execution of a program and return to the command input prompt.

One or more ST0P statements may be inserted anywhere within a Natural program.

The STOP statement will terminate the execution of the program immediately. Independent of the positioning of a STOP statement in a subroutine, any end-page condition specified in the main program will be invoked for final end-page processing during execution of the STOP statement.

The STOP statement behaves in the same way as the ESCAPE ROUTINE statement during method execution. Method execution is terminated immediately without producing any return vale.

For Natural Remote Procedure Call (RPC): See Notes on Natural Statements on the Server in the Natural Remote Procedure Call (RPC) documentation.

<span id="page-873-1"></span>**Note:** The use of the STOP statement is discouraged within dialog-based applications. For more information, see Using the TERMINATE or STOP Statements Within Dialog-based Applications in the Programming Guide.

## **Example**

```
** Example 'STPEX1': STOP
***********************
                       DEFINE DATA LOCAL
1 \text{ }\#CODE \text{ } (A1)END-DEFINE
INPUT //
 10X 'PLEASE SELECT COMMAND' //
 10X 'LIST VIEW (V)' /
 10X 'LIST PROGRAM * (P)' /
                    (T)' /
 10X 'TECH INFO
 10X 'STOP
                    ( . )' //
 20X 'CODE:' #CODE
DECIDE ON FIRST #CODE
 VALUE 'V'
   STACK TOP DATA
                    'VIEW'
   STACK TOP COMMAND 'LIST'
```

```
VALUE 'P'
    STACK TOP COMMAND 'LIST PROGRAM *'
 VALUE 'T'
    STACK TOP COMMAND 'LAST *'
    STACK TOP COMMAND 'TECH'
    STACK TOP COMMAND 'SYSPROD'
 VALUE '.'
    STOP 
  NONE 
     REINPUT 'PLEASE ENTER VALID CODE'
END-DECIDE 
* 
*
END ↩
```
#### **Output of Program STPEX1:**

```
PLEASE SELECT COMMAND
LIST VIEW (V)
LIST PROGRAM * (P)
TECH INFO (T)<br>STOP (.)
                (\cdot, \cdot)CODE:
```
## XIII

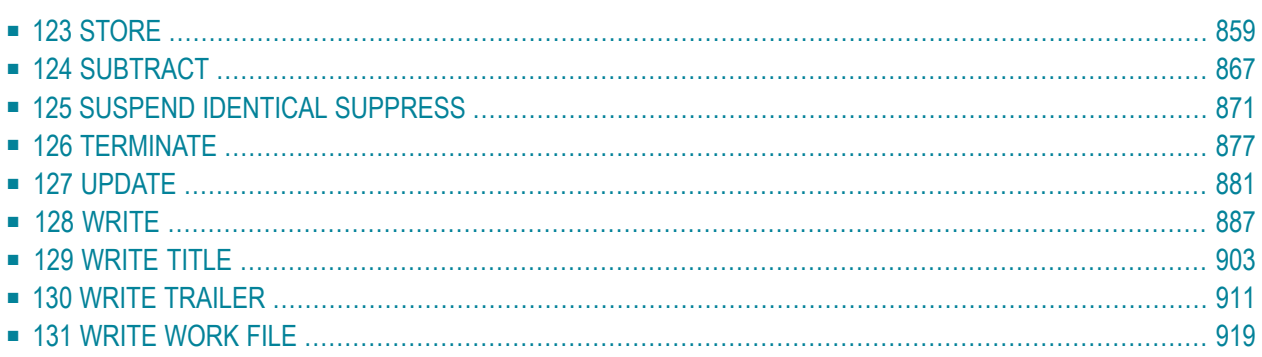

## <span id="page-878-0"></span>123 STORE

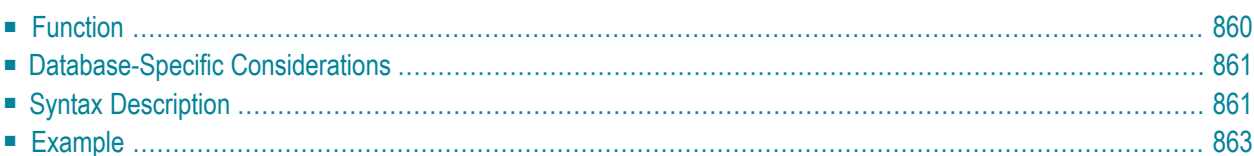

#### **Structured Mode Syntax**

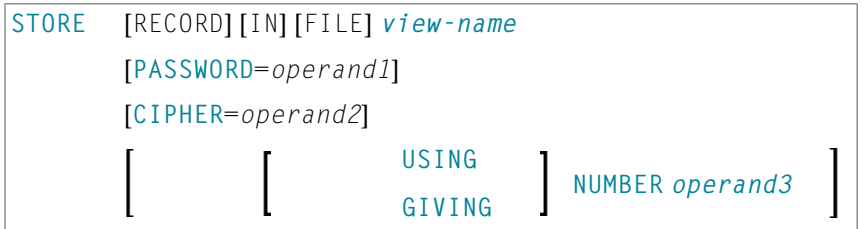

#### **Reporting Mode Syntax**

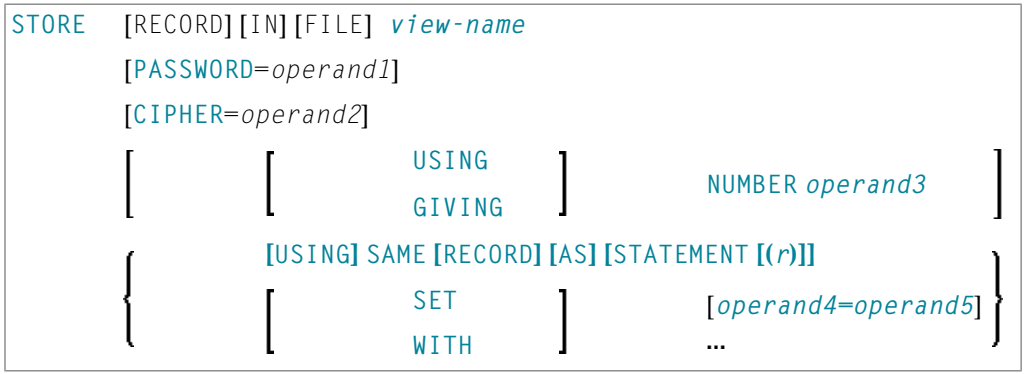

For an explanation of the symbols used in the syntax diagram, see *Syntax [Symbols](#page-23-0)*.

Related Statements: **[ACCEPT/REJECT](#page-40-0)** | **AT [BREAK](#page-54-0)** | **AT [START](#page-76-0) OF DATA** | **AT END OF [DATA](#page-62-0)** | **[BACKOUT](#page-88-0) [TRANSACTION](#page-88-0)** | **BEFORE BREAK [PROCESSING](#page-92-0)** | **[DELETE](#page-314-0)** | **END [TRANSACTION](#page-360-0)** | **[FIND](#page-410-0)** | **[GET](#page-456-0)** | **GET [SAME](#page-462-0)** | **GET [TRANSACTION](#page-466-0) DATA** | **[HISTOGRAM](#page-470-0)** | **[LIMIT](#page-536-0)** | **[PASSW](#page-624-0)** | **PERFORM BREAK [PROCESSING](#page-636-0)** | **[READ](#page-706-0)** | **[RETRY](#page-790-0)** | **[UPDATE](#page-900-0)** |

<span id="page-879-0"></span>Belongs to Function Group: *[Database](#page-29-0) Access and Update*

#### **Function**

The STORE statement is used to add a record to a database.

## <span id="page-880-0"></span>**Database-Specific Considerations**

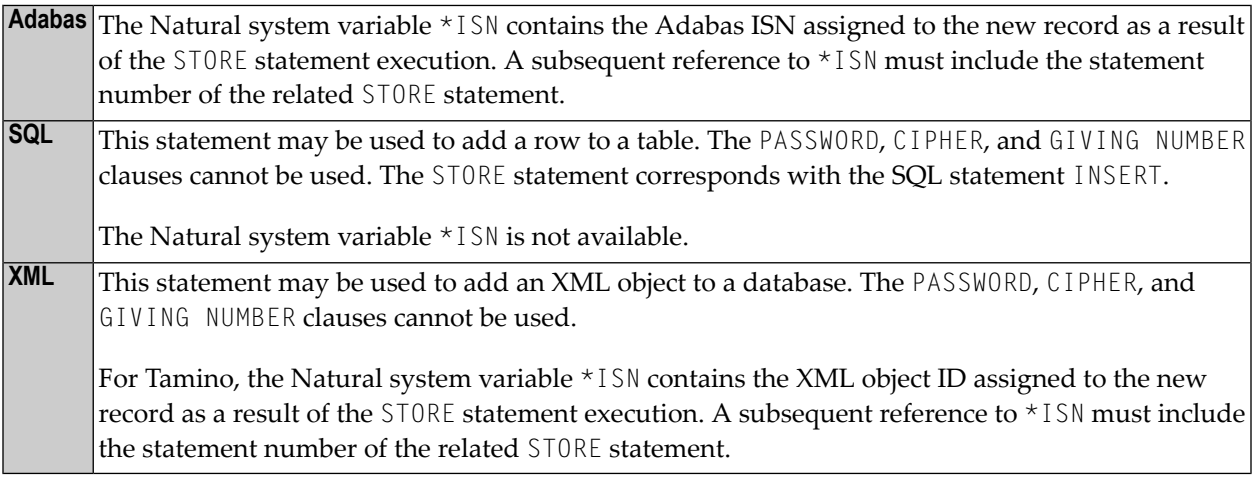

## <span id="page-880-1"></span>**Syntax Description**

Operand Definition Table:

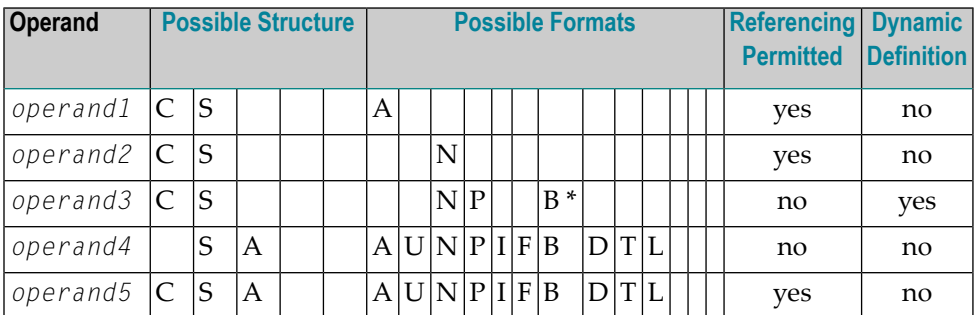

\* Format B of *operand3* may be used only with a length of less than or equal to 4.

Syntax Element Description:

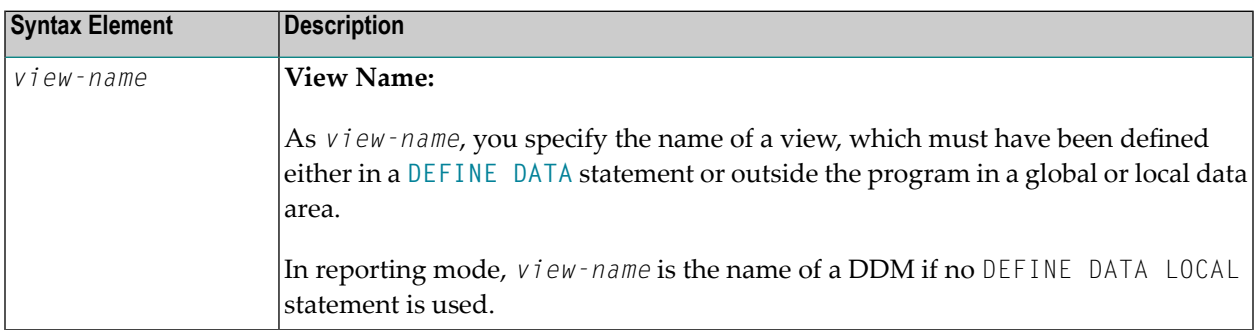

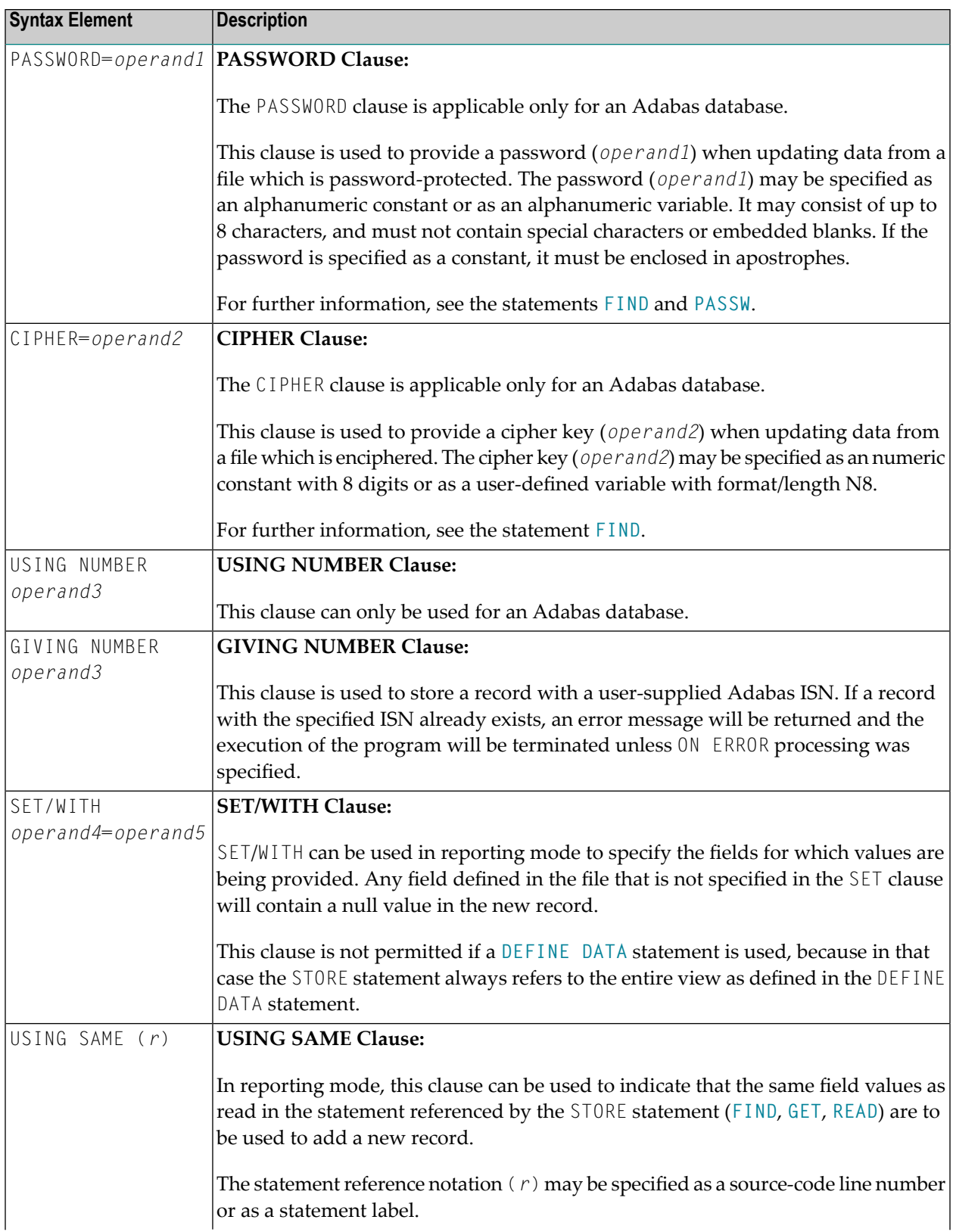

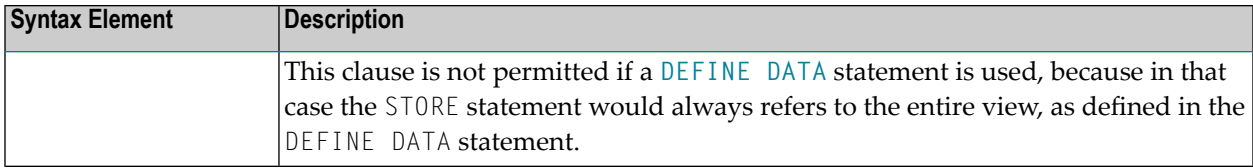

#### <span id="page-882-0"></span>**Example**

```
** Example 'STOEX1S': STORE (structured mode)
**
** CAUTION: Executing this example will modify the database records!
************************************************************************
DEFINE DATA LOCAL
1 EMPL-VIEW VIEW OF EMPLOYEES
 2 PERSONNEL-ID
 2 NAME
 2 FIRST-NAME
 2 MAR-STAT
 2 BIRTH
 2 CITY
 2 COUNTRY
*
1 #PERSONNEL-ID (A8)
1 #NAME (A20)
1 #FIRST-NAME (A15)
1 #BIRTH-D (D)
1 #MAR-STAT (A1)
1 #BIRTH (A8)
1 #CITY (A20)
1 #COUNTRY (A3)
1 #CONF (A1)
END-DEFINE
*
REPEAT
 INPUT 'ENTER A PERSONNEL ID AND NAME (OR ''END'' TO END)' //
       'PERSONNEL-ID : ' #PERSONNEL-ID //
       'NAME : ' #NAME /
       'FIRST-NAME : ' #FIRST-NAME
 /*
 /* VALIDATE ENTERED DATA
 /*
 IF #PERSONNEL-ID = 'END' OR #NAME = 'END'
   STOP
 END-IF
 IF #NAME = ' 'REINPUT WITH TEXT 'ENTER A LAST-NAME' MARK 2 AND SOUND ALARM
 END-IF
 IF #FIRST-NAME = ' 'REINPUT WITH TEXT 'ENTER A FIRST-NAME' MARK 3 AND SOUND ALARM
```

```
END-IF
/*
/* ENSURE PERSON IS NOT ALREADY ON FILE
/*
FIND NUMBER EMPL-VIEW WITH PERSONNEL-ID = #PERSONNEL-ID
IF *NUMBER > 0
 REINPUT 'PERSON WITH SAME PERSONNEL-ID ALREADY EXISTS'
         MARK 1 AND SOUND ALARM
END-IF
MOVE 'N' TO #CONF
/*
/* GET FURTHER INFORMATION
/*
INPUT
 'ADDITIONAL PERSONNEL DATA' ////
 'PERSONNEL-ID :' #PERSONNEL-ID (AD=IO) /
 'NAME :' #NAME (AD=IO) /
 'FIRST-NAME :' #FIRST-NAME (AD=IO) ///
 'MARITAL STATUS :' #MAR-STAT
 'DATE OF BIRTH (YYYYMMDD) :' #BIRTH /
 'CITY :' #CITY /
 'COUNTRY (3 CHARACTERS) :' #COUNTRY //
 'ADD THIS RECORD (Y/N) :' #CONF (AD=M)
/*
/* ENSURE REQUIRED FIELDS CONTAIN VALID DATA
/*
IF NOT (#MAR-STAT = 'S' OR = 'M' OR = 'D' OR = 'W')
 REINPUT TEXT 'ENTER VALID MARITAL STATUS S=SINGLE ' -
             'M=MARRIED D=DIVORCED W=WIDOWED' MARK 1
END-IF
IF NOT (#BIRTH = MASK(YYYYMMDD) and #BIRTH = MASK(1582-2699))REINPUT TEXT 'ENTER CORRECT DATE' MARK 2
END-IF
IF #CITY = 'REINPUT TEXT 'ENTER A CITY NAME' MARK 3
END-IF
IF #COUNTRY = ' '
 REINPUT TEXT 'ENTER A COUNTRY CODE' MARK 4
END-IF
IF NOT (#CONF = 'N' OR= 'Y')
REINPUT TEXT 'ENTER Y (YES) OR N (NO)' MARK 5
END-IF
IF #CONF = 'N'ESCAPE TOP
END-IF
/*
/* ADD THE RECORD
/*
MOVE EDITED #BIRTH TO #BIRTH-D (EM=YYYYMMDD)
/*
EMPL-VIEW.PERSONNEL-ID := #PERSONNEL-ID
EMPL-VIEW.NAME := #NAME
```
 $EMPL-VIEW.FIRST-NAME$  :=  $#FIRST-NAME$ EMPL-VIEW.MAR-STAT := #MAR-STAT EMPL-VIEW.BIRTH := #BIRTH-D  $EMPL-VIEW.CITY$  :=  $#CITY$ EMPL-VIEW.COUNTRY := #COUNTRY /\* **STORE RECORD IN EMPL-VIEW** /\* END OF TRANSACTION /\* WRITE NOTITLE 'RECORD HAS BEEN ADDED' /\* END-REPEAT END ↩

#### **Output of Program STOEX1S:**

ENTER A PERSONNEL ID AND NAME (OR 'END' TO END) PERSONNEL-ID : 90001100 NAME : JONES FIRST-NAME : EDWARD

#### **After entering and confirming the personnel key data, additional personnel data fields are displayed for input:**

```
ADDITIONAL PERSONNEL DATA 
PERSONNEL-ID : 90001100
NAME : JONES 
FIRST-NAME : EDWARD
MARITAL STATUS :
DATE OF BIRTH (YYYYMMDD) : 
CITY : 
COUNTRY (3 CHARACTERS) :
ADD THIS RECORD (Y/N) : N ←
```
Equivalent reporting-mode example: **STOEX1R**.

## <span id="page-886-0"></span>124 SUBTRACT

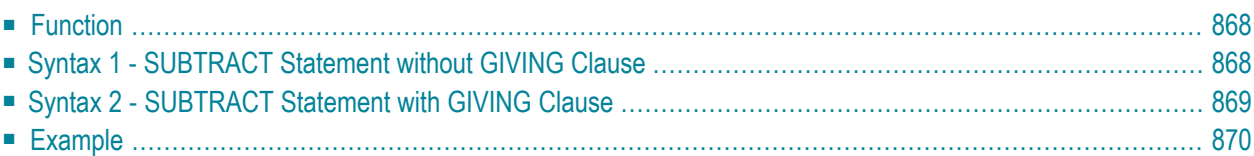

Related Statements: **[ADD](#page-46-0)** | **[COMPRESS](#page-146-0)** | **[COMPUTE](#page-156-0)** | **[DIVIDE](#page-340-0)** | **[EXAMINE](#page-372-0)** | **[MOVE](#page-550-0)** | **[MOVE](#page-570-0) ALL** | **[MULTIPLY](#page-576-0)** | **[RESET](#page-780-0)** | **[SEPARATE](#page-818-0)**

<span id="page-887-0"></span>Belongs to Function Group: *Arithmetic and Data Movement [Operations](#page-30-0)*

#### **Function**

The SUBTRACT statement is used to subtract the values of two or more operands.

<span id="page-887-1"></span>If a database field is used as the result field, the SUBTRACT operation only results in an update to the internal value that is used within the program. The value for the field in the database remains unchanged.

## **Syntax 1 - SUBTRACT Statement without GIVING Clause**

SUBTRACT [**ROUNDED**] *operand1* **FROM** *operand2*

Operand Definition Table:

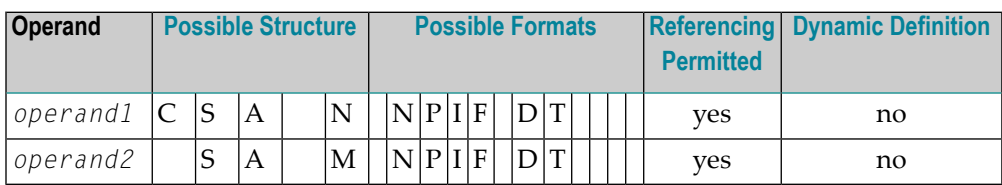

Syntax Element Description:

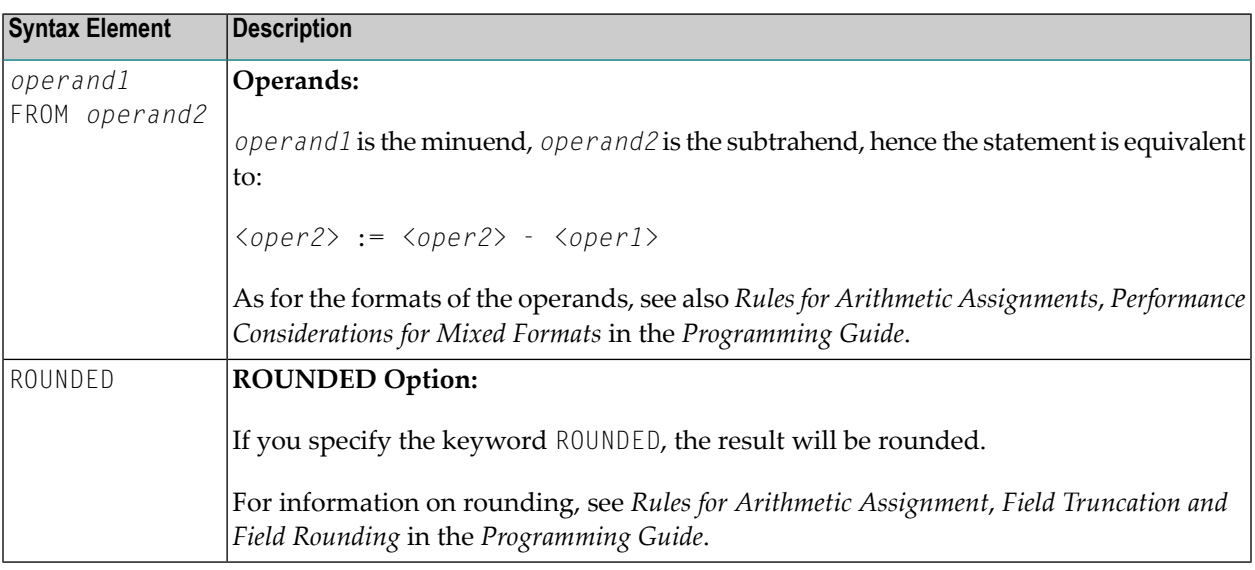

## <span id="page-888-0"></span>**Syntax 2 - SUBTRACT Statement with GIVING Clause**

#### SUBTRACT [**ROUNDED**] *operand1* **FROM** *operand2* **GIVING** *operand3*

#### Operand Definition Table:

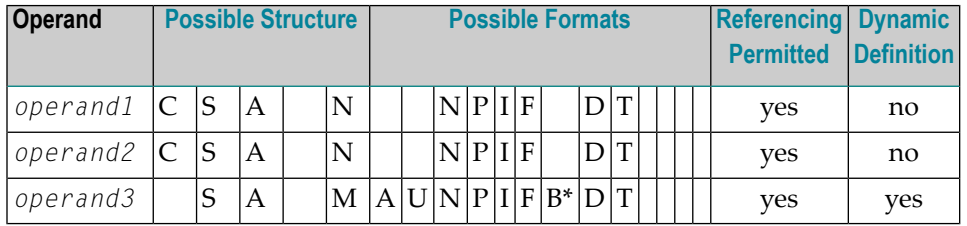

\* Format B of *operand3* may be used only with a length of less than or equal to 4.

Syntax Element Description:

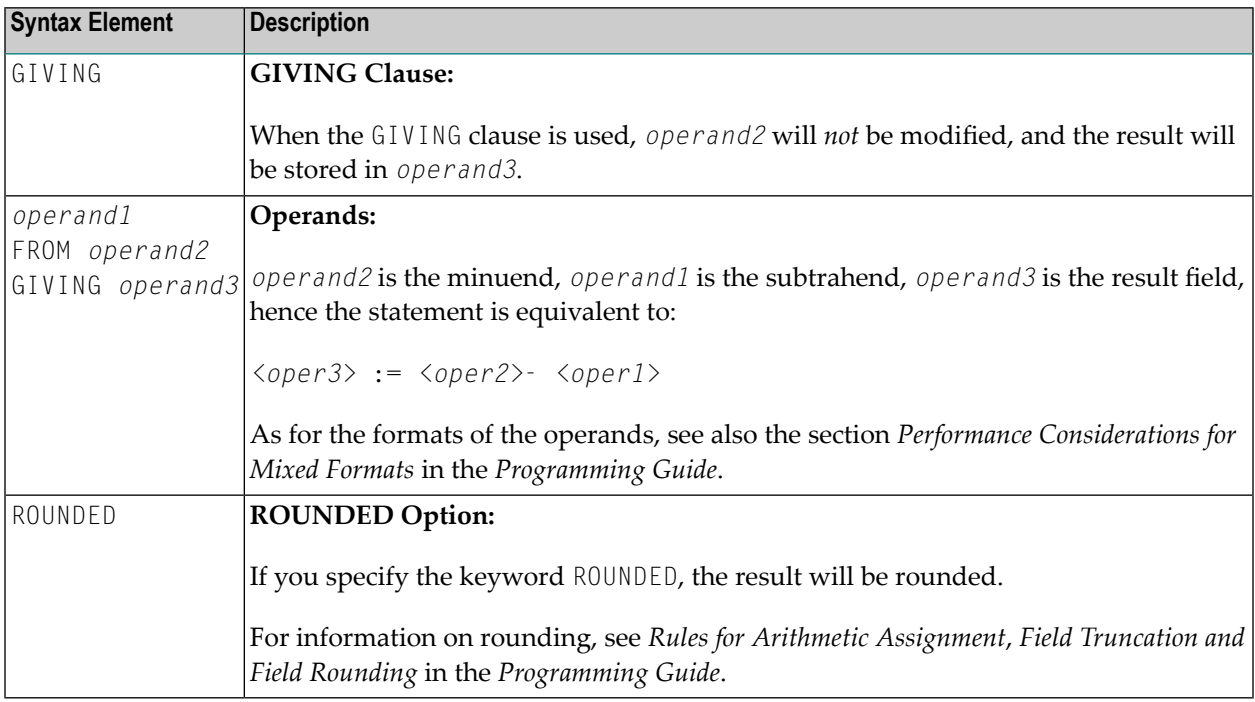

### <span id="page-889-0"></span>**Example**

\*\* Example 'SUBEX1': SUBTRACT \*\*\*\*\*\*\*\*\*\*\*\*\*\*\*\*\*\*\*\*\*\*\*\*\*\*\*\*\*\*\*\*\*\*\*\*\*\*\*\*\*\*\*\*\*\*\*\*\*\*\*\*\*\*\*\*\*\*\*\*\*\*\*\*\*\*\*\*\*\*\*\* DEFINE DATA LOCAL 1 #A (P2) INIT <50> 1 #B (P2) 1 #C (P1.1) INIT <2.4> END-DEFINE \* **SUBTRACT 6 FROM #A** WRITE NOTITLE 'SUBTRACT 6 FROM  $#$ A  $\qquad$  ' 10X '='  $#$ A \* **SUBTRACT 6 FROM 11 GIVING #A** WRITE 'SUBTRACT 6 FROM 11 GIVING  $#A$  ' 10X '='  $#A$ \* **SUBTRACT 3 4 FROM #A GIVING #B** WRITE SUBTRACT 3 4 FROM  $#A$  GIVING  $#B$  ' 10X '='  $#A$  '='  $#B$ \* **SUBTRACT -3 -4 FROM #A GIVING #B** WRITE 'SUBTRACT -3 -4 FROM #A GIVING #B' 10X '=' #A '=' #B \* **SUBTRACT ROUNDED 2.06 FROM #C** WRITE 'SUBTRACT ROUNDED 2.06 FROM  $#C$  ' 10X '='  $#C$ \*  $END$ 

#### **Output of Program SUBEX1:**

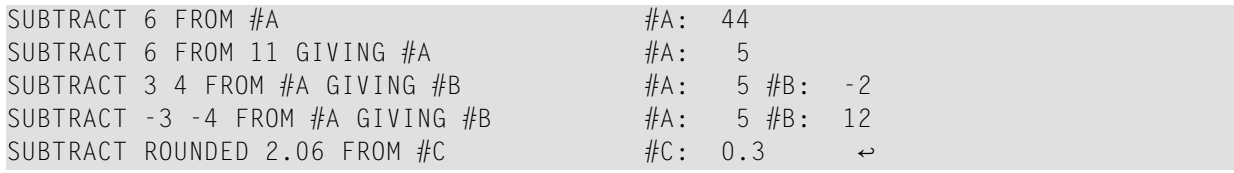

# <span id="page-890-0"></span>125 SUSPEND IDENTICAL SUPPRESS

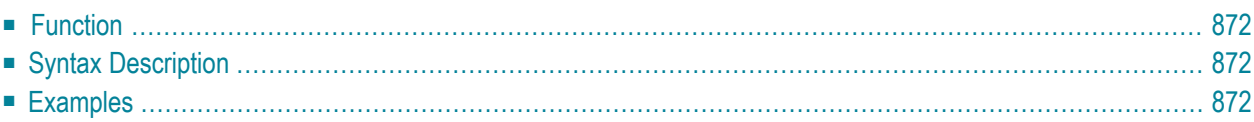

**SUSPEND [IDENTICAL](#page-891-0) [SUPPRESS**] **[(***rep***)]**

For an explanation of the symbols used in the syntax diagram, see *Syntax [Symbols](#page-23-0)*.

Related Statements: **AT END OF [PAGE](#page-68-0)** | **AT TOP OF [PAGE](#page-82-0)** | **CLOSE [PRINTER](#page-138-0)** | **DEFINE [PRINTER](#page-276-0)**| **[DISPLAY](#page-318-0)** | **[EJECT](#page-350-0)** | **[FORMAT](#page-450-0)** | **[NEWPAGE](#page-582-0)** | **[PRINT](#page-640-0)** | **[SKIP](#page-852-0)** | **[WRITE](#page-906-0)** | **[WRITE](#page-922-0) TITLE** | **WRITE [TRAILER](#page-930-0)**

<span id="page-891-0"></span>Belongs to Function Group: *[Creation](#page-31-0) of Output Reports*

#### **Function**

The SUSPEND IDENTICAL SUPPRESS statement is used to suspend the Natural session parameter setting IS=0N (which suppresses the output of identical field values) for the processing of one record.

<span id="page-891-1"></span>See also session parameter IS in the *Parameter Reference*.

## **Syntax Description**

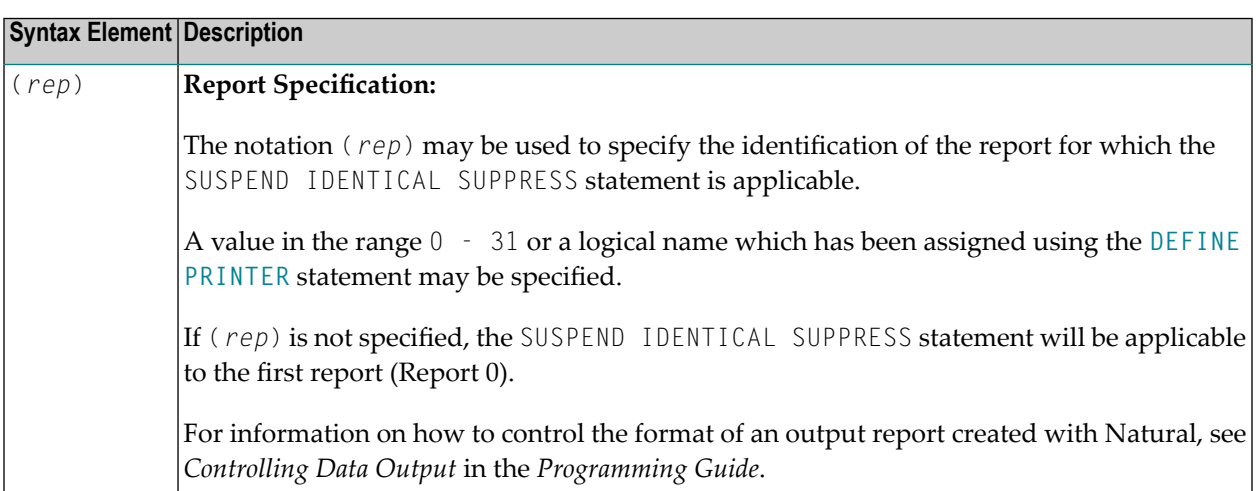

#### <span id="page-891-2"></span>**Examples**

■ Example 1 - Program with SUSPEND IDENTICAL [SUPPRESS](#page-892-0)

■ Example 2 - Same as Previous Program, but without SUSPEND IDENTICAL [SUPPRESS](#page-893-0)

#### <span id="page-892-0"></span>**Example 1 - Program with SUSPEND IDENTICAL SUPPRESS**

```
** Example 'SISEX1': SUSPEND IDENTICAL SUPPRESS
************************************************************************
DEFINE DATA LOCAL
1 EMPLOY-VIEW VIEW OF EMPLOYEES
 2 PERSONNEL-ID
 2 FIRST-NAME
 2 NAME
 2 CITY
1 VEH-VIEW VIEW OF VEHICLES
 2 PERSONNEL-ID
 2 MAKE
END-DEFINE
*
LIMIT 15
*
RD. READ EMPLOY-VIEW BY NAME STARTING FROM 'JONES'
 /*
 SUSPEND IDENTICAL SUPPRESS 
  /* 
 FD. FIND VEH-VIEW WITH PERSONNEL-ID = PERSONNEL-ID (RD.)
    IF NO RECORDS FOUND 
      MOVE '***NO CAR***' TO MAKE 
    END-NOREC 
    DISPLAY NOTITLE 
            NAME (RD.) (IS=ON) 
            FIRST-NAME (RD.) (IS=ON) 
            MAKE (FD.) 
  END-FIND 
  /* 
END-READ 
END
```
#### **Output of Program SISEX1:**

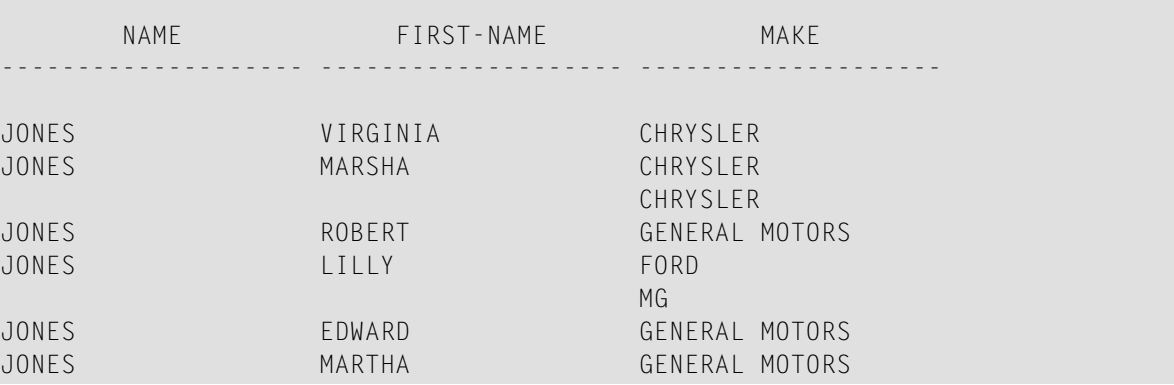

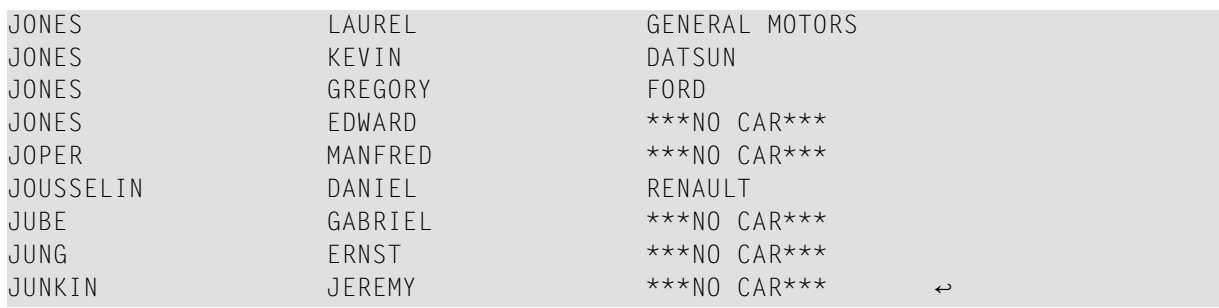

#### <span id="page-893-0"></span>**Example 2 - Same as Previous Program, but without SUSPEND IDENTICAL SUPPRESS**

```
** Example 'SISEX2': SUSPEND IDENTICAL SUPPRESS (compare with SISEX1)
************************************************************************
DEFINE DATA LOCAL
1 EMPLOY-VIEW VIEW OF EMPLOYEES
 2 PERSONNEL-ID
 2 FIRST-NAME
 2 NAME
 2 CITY
1 VEH-VIEW VIEW OF VEHICLES
 2 PERSONNEL-ID
 2 MAKE
END-DEFINE
*
LIMIT 15
RD. READ EMPLOY-VIEW BY NAME STARTING FROM 'JONES'
 /*
 /* SUSPEND IDENTICAL SUPPRESS /* statement removed 
  /* 
  FD. FIND VEH-VIEW WITH PERSONNEL-ID = PERSONNEL-ID (RD.) 
    IF NO RECORDS FOUND 
      MOVE '***NO CAR***' TO MAKE 
    END-NOREC 
    DISPLAY NOTITLE 
            NAME (RD.) (IS=ON) 
            FIRST-NAME (RD.) (IS=ON)
            MAKE (FD.) 
  END-FIND 
  /* 
END-READ 
END ↩
```
## **Output of Program SISEX2:**

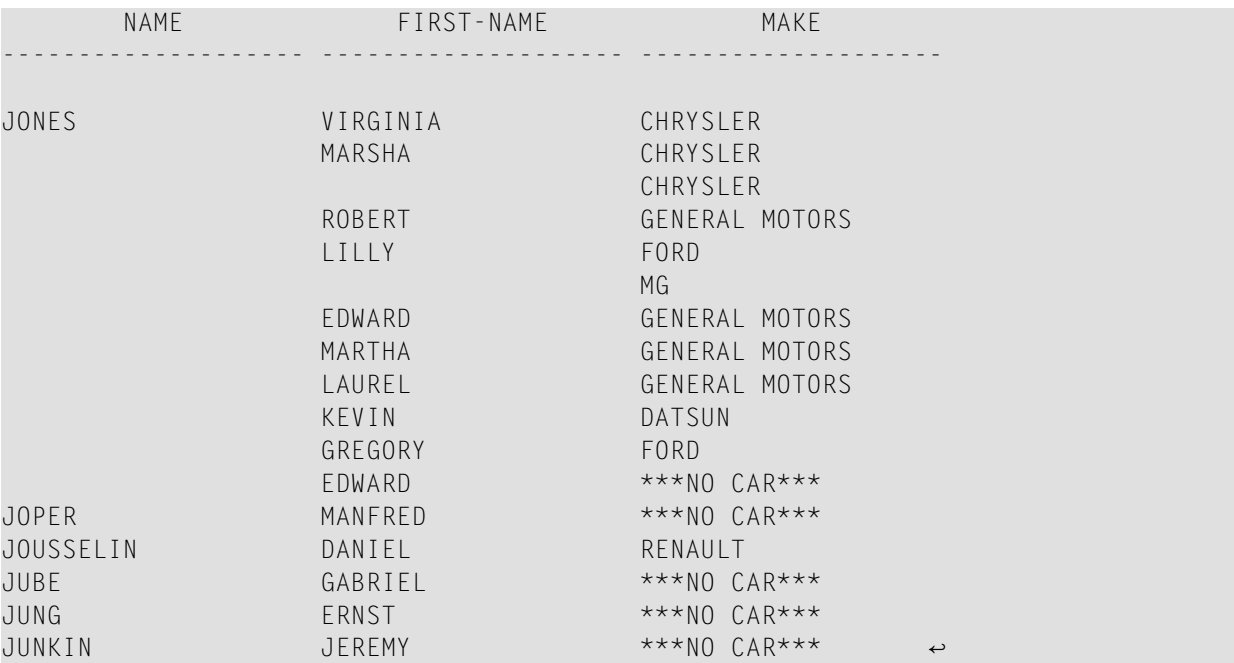

# <span id="page-896-0"></span>126 TERMINATE

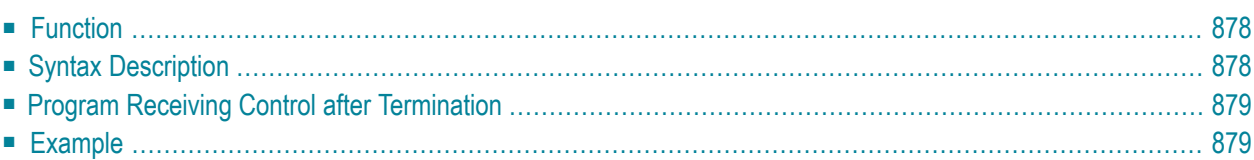

**[TERMINATE](#page-897-0)** [*operand1* [*operand2*]]

<span id="page-897-0"></span>For an explanation of the symbols used in the syntax diagram, see *Syntax [Symbols](#page-23-0)*.

## **Function**

<span id="page-897-1"></span>

The TERMINATE statement is used to terminate a Natural session. A TERMINATE statement may be placed anywhere within a Natural program. When a TERMINATE statement is executed, no end-ofpage or end-loop processing will be performed.

The behaviour of the TERMINATE statement matches that of the ST0P statement. Processing of return values is not supported.

*For Natural Remote Procedure Call (RPC):* See *Notes on Natural Statements on the Server* in the *Natural Remote Procedure Call (RPC)* documentation.

**Note:** The use of the TERMINATE statement is discouraged within dialog-based applications. For more information, see *Using the TERMINATE or STOP Statements Within Dialog-based Applications* in the *Programming Guide*.

## **Syntax Description**

Operand Definition Table:

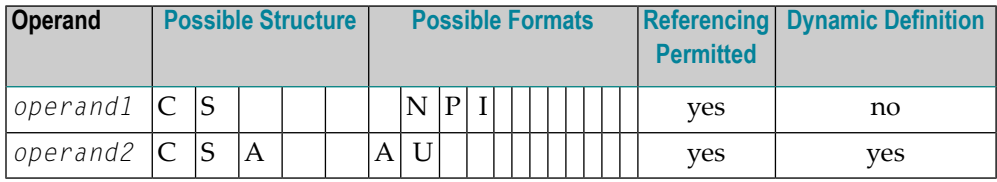

Syntax Element Description:

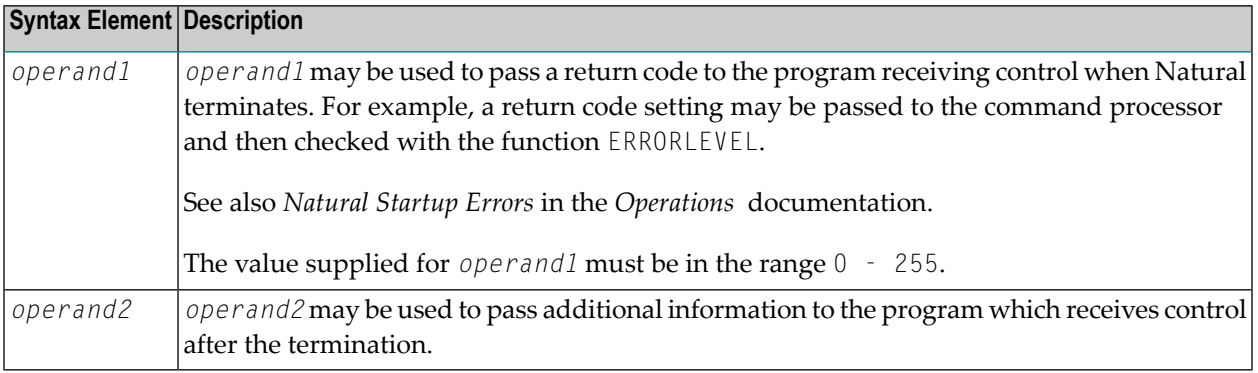

## <span id="page-898-0"></span>**Program Receiving Control after Termination**

After the termination of the Natural session, the program whose name is specified with the profile parameter PROGRAM will receive control.

Natural passes operand2 and the value of the profile parameter PRGPAR to that program, if they are specified. The program receives these parameters in the usual way as arguments:

```
int main(int argc, char *argv[])
  /* Number of arguments passed. */
 printf("Number of arguments: %d\n", argc);
  /* Program name. */if ( \text{argc} > 0 )
    printf("Program: %s\n", argv[0]);
  /* Value of operand2 of the TERMINATE statement. */
  if ( \text{argc} > 1 )
    printf("Operand 2: %s\n", argv[1]);
  /* Value of the profile parameter PRGPAR. */
  if (\text{argc} > 2)
    printf("PRGPAR: %s\n", argv[2]);
  return 0:
```
<span id="page-898-1"></span>If the PROGRAM parameter is not set, the command interpreter will receive control after the termination.

### **Example**

```
** Example 'TEREX1': TERMINATE
DEFINE DATA LOCAL
1 EMPLOY-VIEW VIEW OF EMPLOYEES
 2 PERSONNEL-ID
 2 NAME
 2 SALARY (1)
1 #PNUM
        (AB)1 #PASSWORD (A8)
END-DEFINE
INPUT 'ENTER PASSWORD:' #PASSWORD
IF #PASSWORD NE 'USERPASS'
/ *
```
**TERMINATE** /\* END-IF \* INPUT 'ENTER PERSONNEL NUMBER:' #PNUM \* FIND EMPLOY-VIEW WITH PERSONNEL-ID = #PNUM DISPLAY NAME SALARY (1) END-FIND \*  $END \leftrightarrow$
# 127 UPDATE

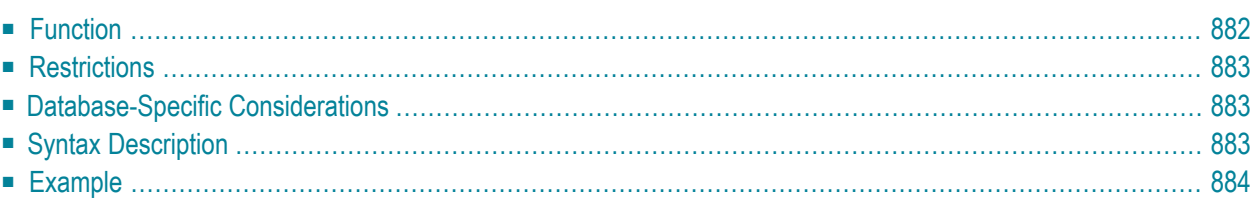

#### **Structured Mode Syntax**

**[UPDATE](#page-901-0)** [RECORD] [IN] [STATEMENT] [(*r*)]

#### **Reporting Mode Syntax**

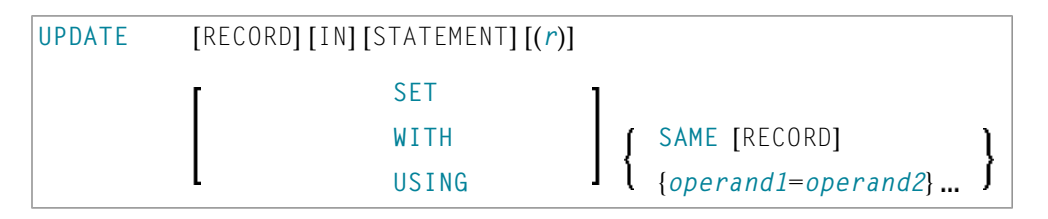

For an explanation of the symbols used in the syntax diagram, see *Syntax [Symbols](#page-23-0)*.

Related Statements: **[ACCEPT/REJECT](#page-40-0)** | **AT [BREAK](#page-54-0)** | **AT [START](#page-76-0) OF DATA** | **AT END OF [DATA](#page-62-0)** | **[BACKOUT](#page-88-0) [TRANSACTION](#page-88-0)** | **BEFORE BREAK [PROCESSING](#page-92-0)** | **[DELETE](#page-314-0)** | **END [TRANSACTION](#page-360-0)** | **[FIND](#page-410-0)** | **[GET](#page-456-0)** | **GET [SAME](#page-462-0)** | **GET [TRANSACTION](#page-466-0) DATA** | **[HISTOGRAM](#page-470-0)** | **[LIMIT](#page-536-0)** | **[PASSW](#page-624-0)** | **PERFORM BREAK [PROCESSING](#page-636-0)** | **[READ](#page-706-0)** | **[RETRY](#page-790-0)** | **[STORE](#page-878-0)**

<span id="page-901-0"></span>Belongs to Function Group: *[Database](#page-29-0) Access and Update*

## **Function**

The UPDATE statement is used to update one or more fields of a record in a database. The record to be updated must have been previously selected with a **[FIND](#page-410-0)**, **[GET](#page-456-0)** or **[READ](#page-706-0)** statement (or, for Adabas only, with a **[STORE](#page-878-0)** statement).

#### **Hold Status**

The use of the UPDATE statement causes each record read for processing in the corresponding **[FIND](#page-410-0)** or **[READ](#page-706-0)** statement to be placed in exclusive hold.

For further information, see *Record Hold Logic* (in the *Programming Guide*).

# <span id="page-902-0"></span>**Restrictions**

The UPDATE statement

- must not be entered on the same line as the statement used to select the record to be updated;
- <span id="page-902-1"></span>■ cannot be applied to Entire System Server views.

# **Database-Specific Considerations**

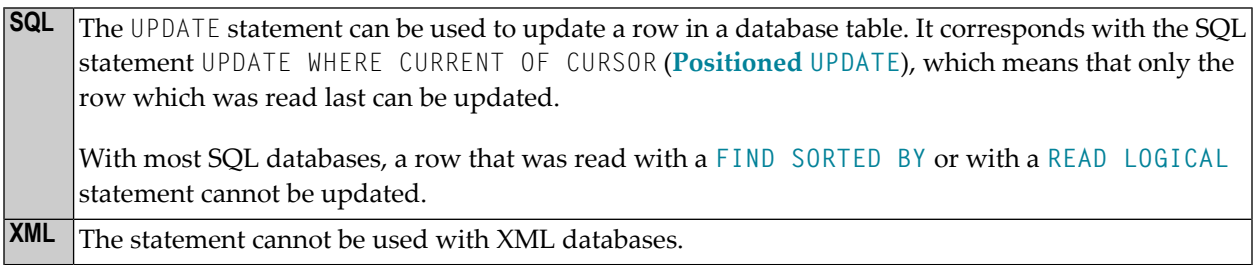

# <span id="page-902-2"></span>**Syntax Description**

Operand Definition Table:

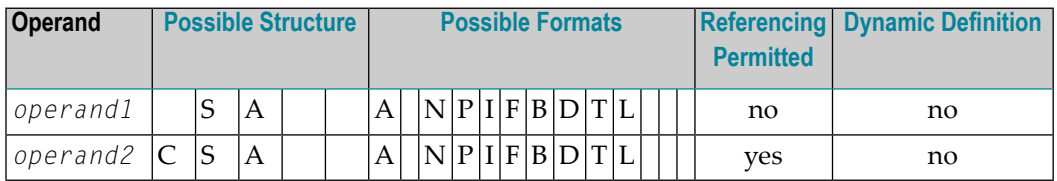

Syntax Element Description:

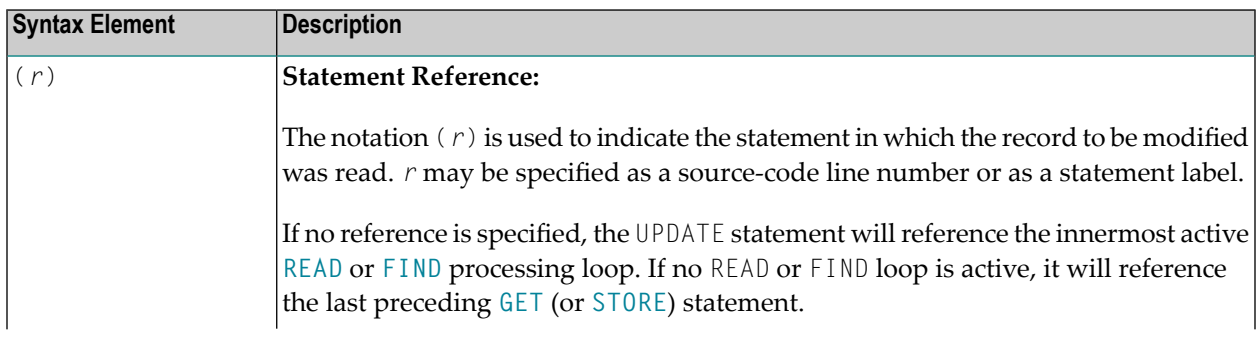

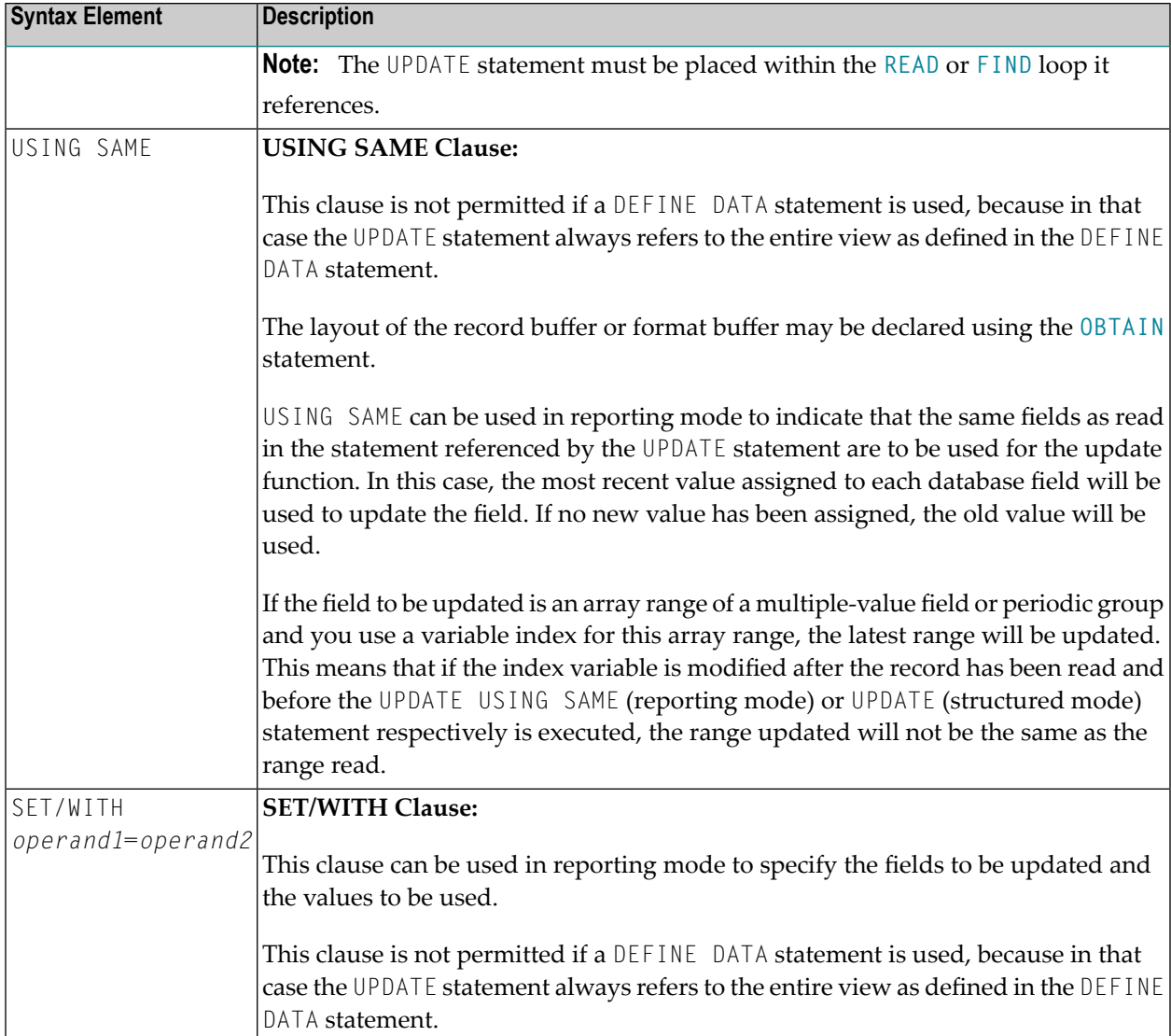

# <span id="page-903-0"></span>**Example**

```
** Example 'UPDEX1S': UPDATE (structured mode)
\star\star** CAUTION: Executing this example will modify the database records!
******
                   *********************
                                         *********************************
DEFINE DATA LOCAL
1 EMPLOY-VIEW VIEW OF EMPLOYEES
 2 NAME
 2 FIRST-NAME
 2 CITY
1 #NAME (A20)
END-DEFINE
```

```
*
INPUT 'ENTER A NAME:' #NAME (AD=M)
IF #NAME = ' 'STOP
END-IF
*
FIND EMPLOY-VIEW WITH NAME = #NAMEIF NO RECORDS FOUND
  REINPUT WITH 'NO RECORDS FOUND' MARK 1
 END-NOREC
 INPUT 'NAME: ' NAME (AD=O) /
       'FIRST NAME:' FIRST-NAME (AD=M) /
       'CITY: ' CITY (AD=M)
 UPDATE
 END TRANSACTION 
END-FIND 
* 
END ↩
```
#### **Output of Program SUBEX1S**

ENTER A NAME: **BROWN**  $\leftrightarrow$ 

#### **After entering and confirming name:**

NAME: BROWN FIRST NAME: KENNETH CITY: DERBY

Equivalent reporting-mode example: **UPDEX1R**.

# <span id="page-906-0"></span>128 WRITE

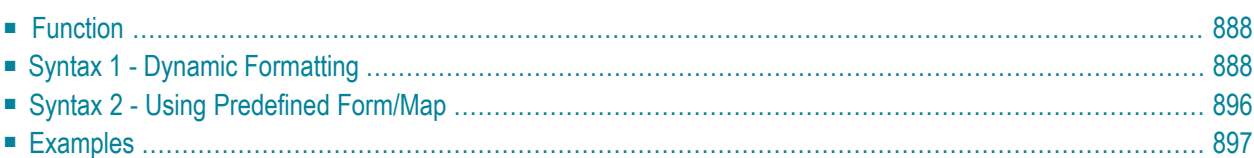

For an explanation of the symbols used in the syntax diagram, see *Syntax [Symbols](#page-23-0)*.

Related Statements: **AT END OF [PAGE](#page-68-0)** | **AT TOP OF [PAGE](#page-82-0)** | **CLOSE [PRINTER](#page-138-0)** | **DEFINE [PRINTER](#page-276-0)** | **[DISPLAY](#page-318-0)** | **[EJECT](#page-350-0)** | **[FORMAT](#page-450-0)** | **[NEWPAGE](#page-582-0)** | **[PRINT](#page-640-0)** | **[SKIP](#page-852-0)** | **SUSPEND [IDENTICAL](#page-890-0) SUPPRESS** | **[WRITE](#page-922-0) TITLE** | **WRITE [TRAILER](#page-930-0)**

<span id="page-907-0"></span>Belongs to Function Group: *[Creation](#page-31-0) of Output Reports*

## **Function**

The WRITE statement is used to produce output in free format.

The WRITE statement differs from the **[DISPLAY](#page-318-0)** statement in the following respects:

- Line overflow is supported. If the line width is exceeded for a line, the next field (or text) is written on the next line. Fields or text elements are not split between lines.
- No default column headers are created. The length of the data determines the number of positions printed for each field.
- A range of values/occurrences for an array is output horizontally rather than vertically.

See also the following topics in the *Programming Guide*:

- *Controlling Data Output*
- *Statements DISPLAY and WRITE*
- *Index Notation for Multiple-Value Fields and Periodic Groups*
- <span id="page-907-1"></span>■ *Example of DISPLAY VERT with WRITE Statement*
- *Layout of an Output Page*

## **Syntax 1 - Dynamic Formatting**

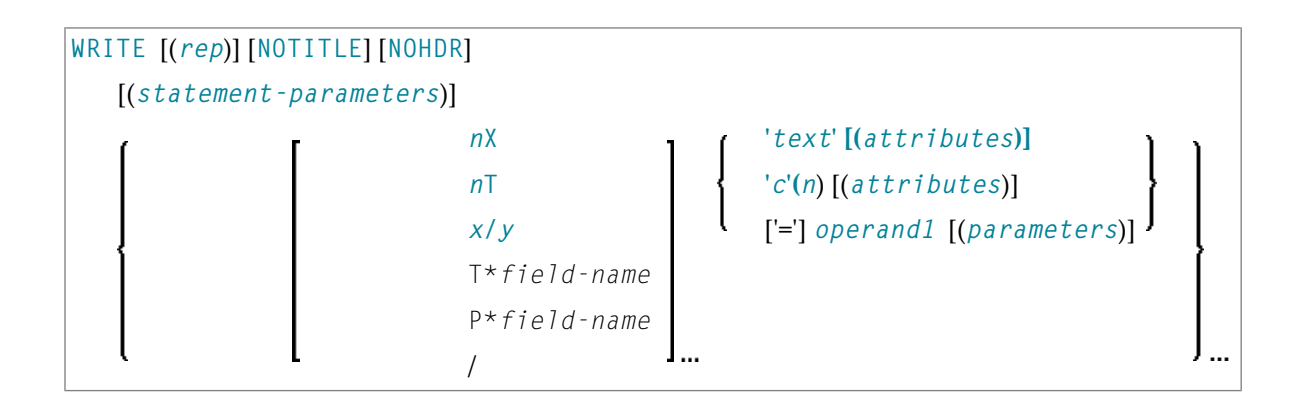

For an explanation of the symbols used in the syntax diagram, see *Syntax [Symbols](#page-23-0)*.

Operand Definition Table:

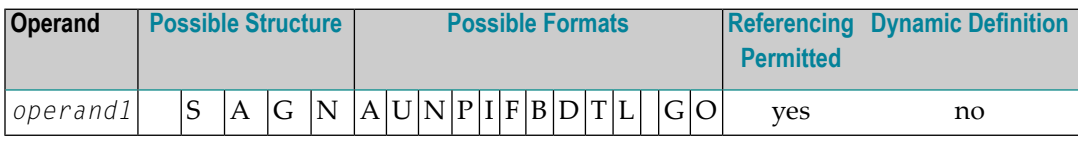

Syntax Element Description:

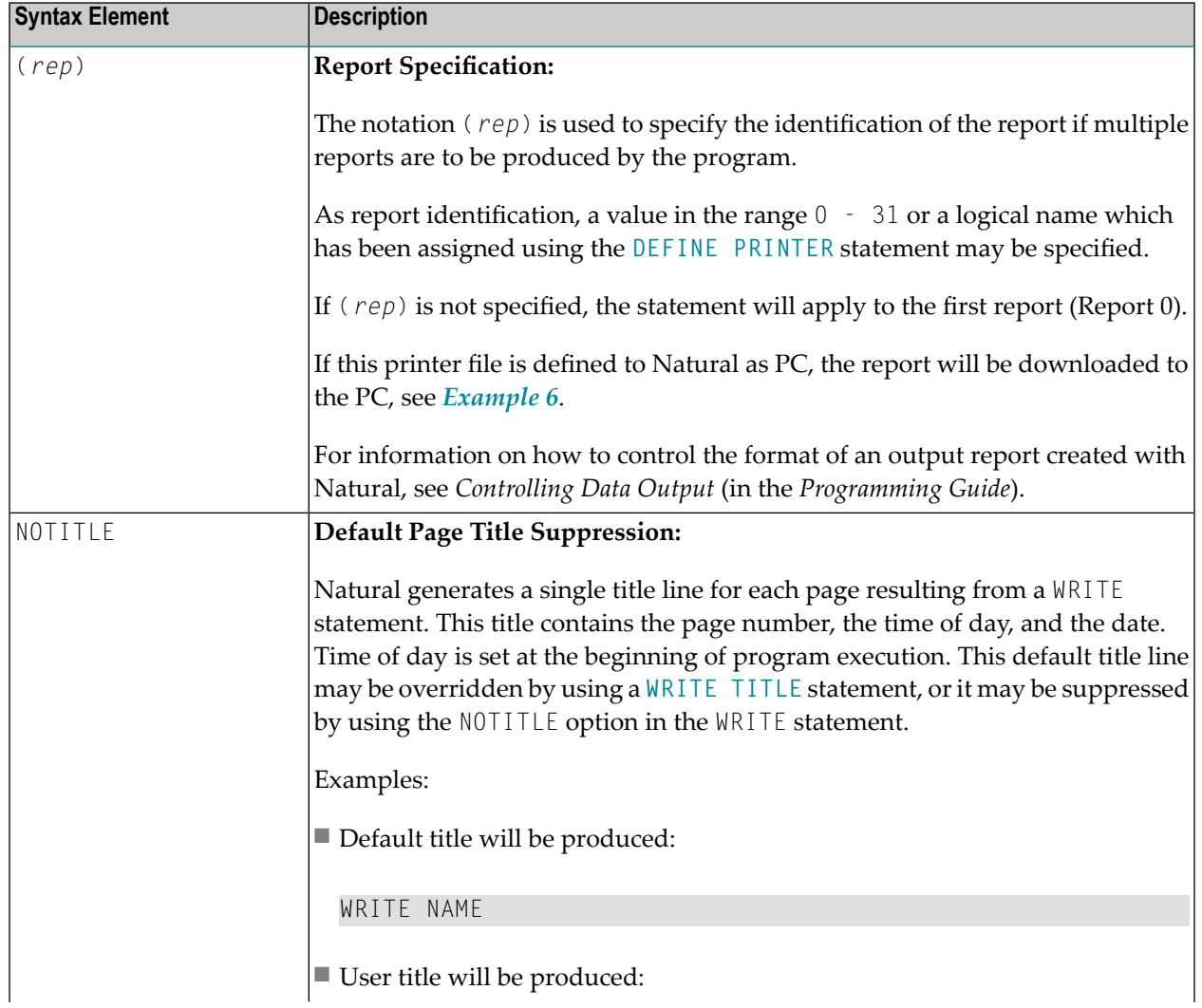

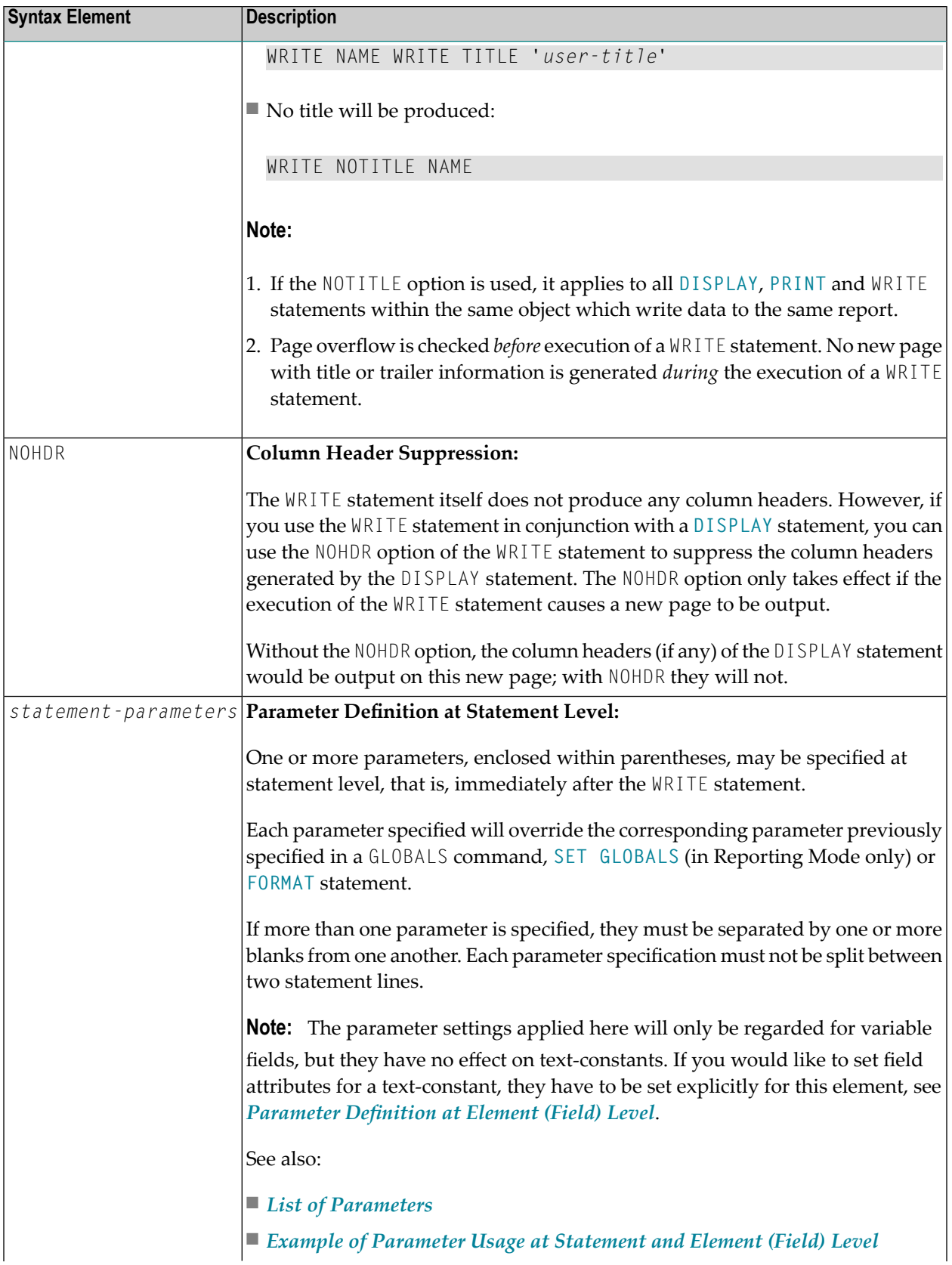

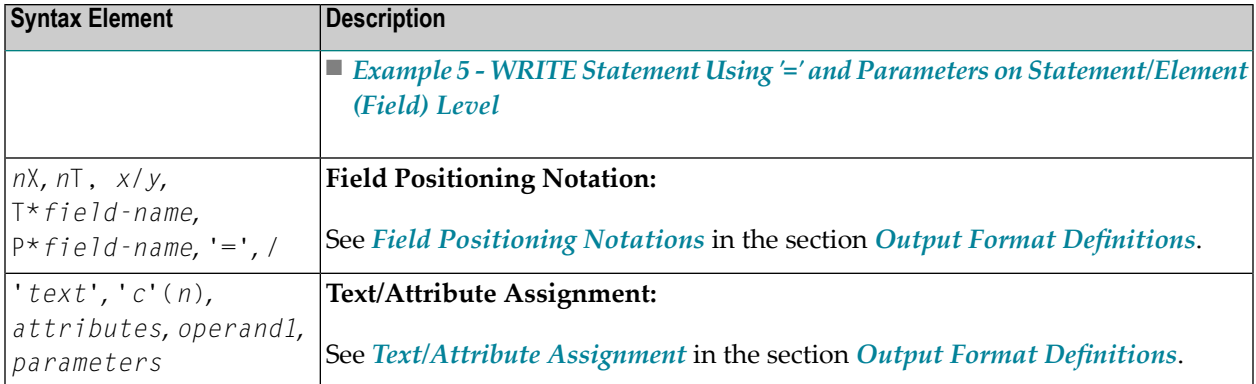

## <span id="page-910-0"></span>**List of Parameters**

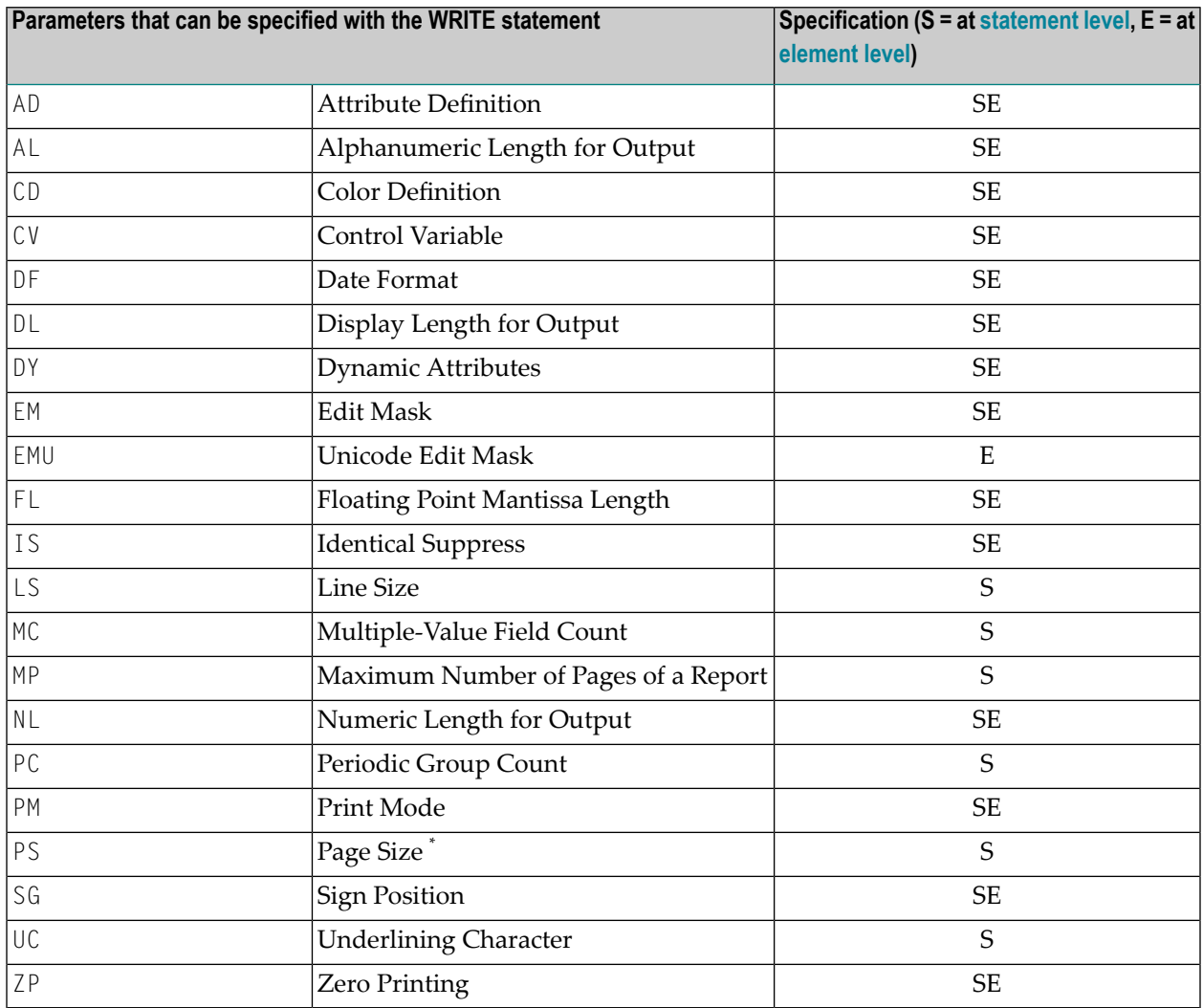

\* The PS session parameter setting is not considered if the number of occurrences of an array exceeds the PS value.

The individual session parameters are described in the *Parameter Reference*.

See also the following topics in the *Programming Guide*:

- *Centering of Column Headers - HC Parameter*
- *Width of Column Headers - HW Parameter*
- *Filler Characters for Headers - Parameters FC and GC*
- <span id="page-911-0"></span>■ *Underlining Character for Titles and Headers - UC Parameter*

## **Example of Parameter Usage at Statement and Element (Field) Level**

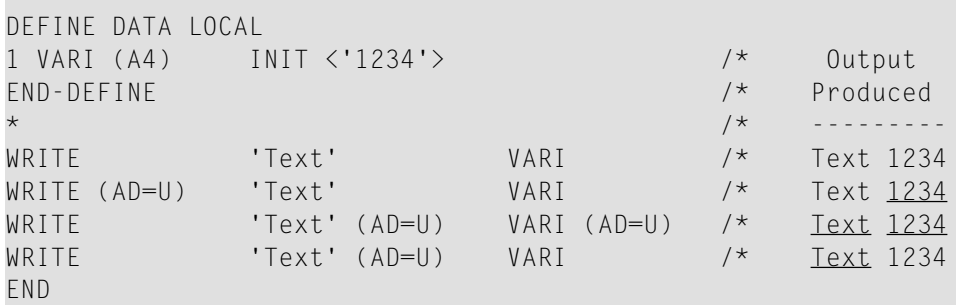

<span id="page-911-2"></span>See also *Example 5 - WRITE Statement Using '=' and Parameters on [Statement/Element](#page-920-1) (Field) [Level](#page-920-1)*.

## **Output Format Definitions**

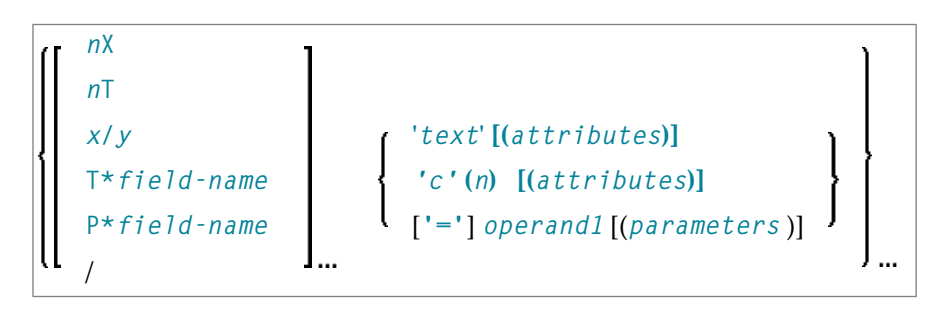

<span id="page-911-1"></span>For an explanation of the symbols used in the syntax diagram, see *Syntax [Symbols](#page-23-0)*.

## **Field Positioning Notations**

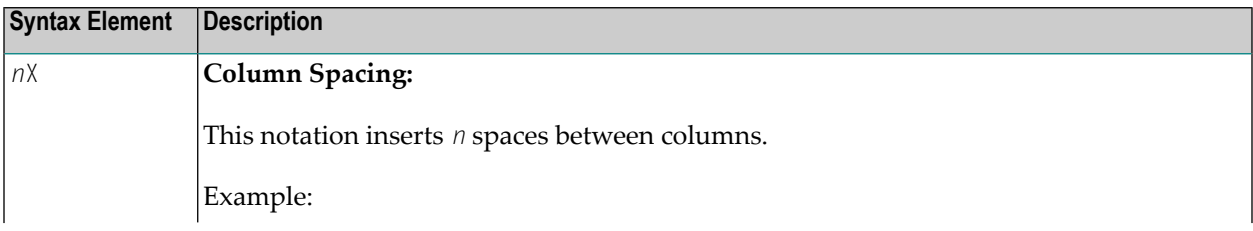

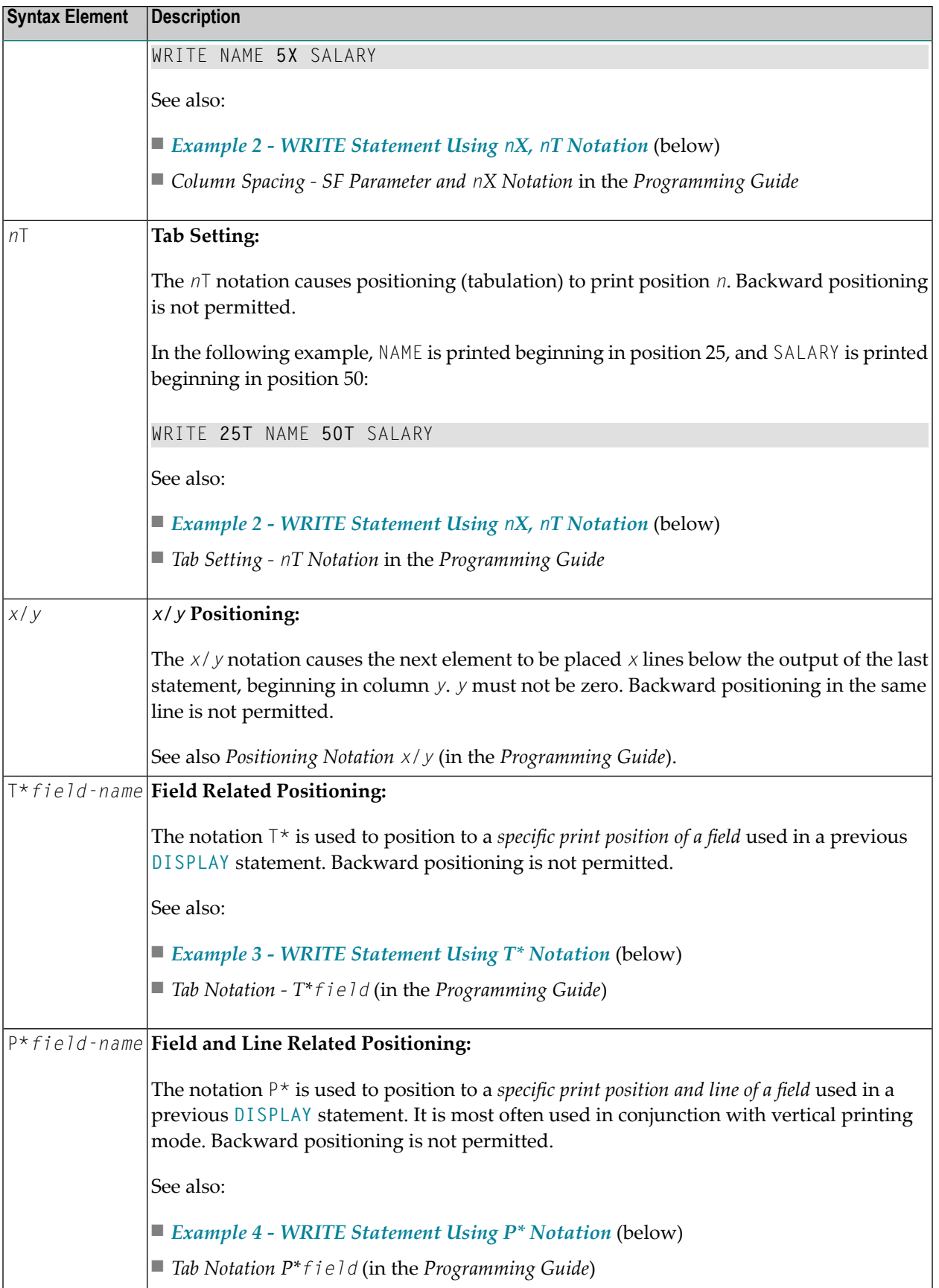

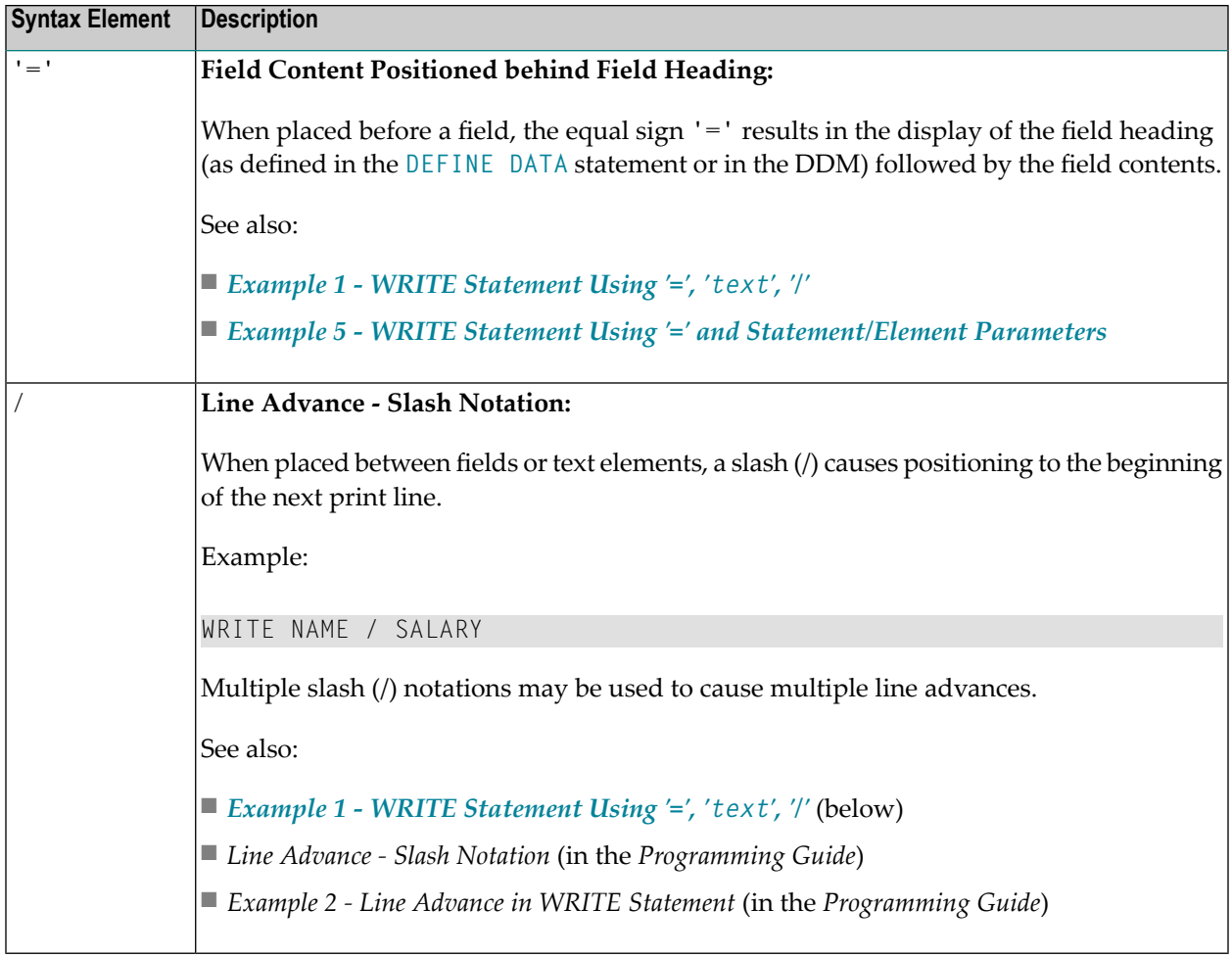

## <span id="page-913-0"></span>**Text/Attribute Assignments**

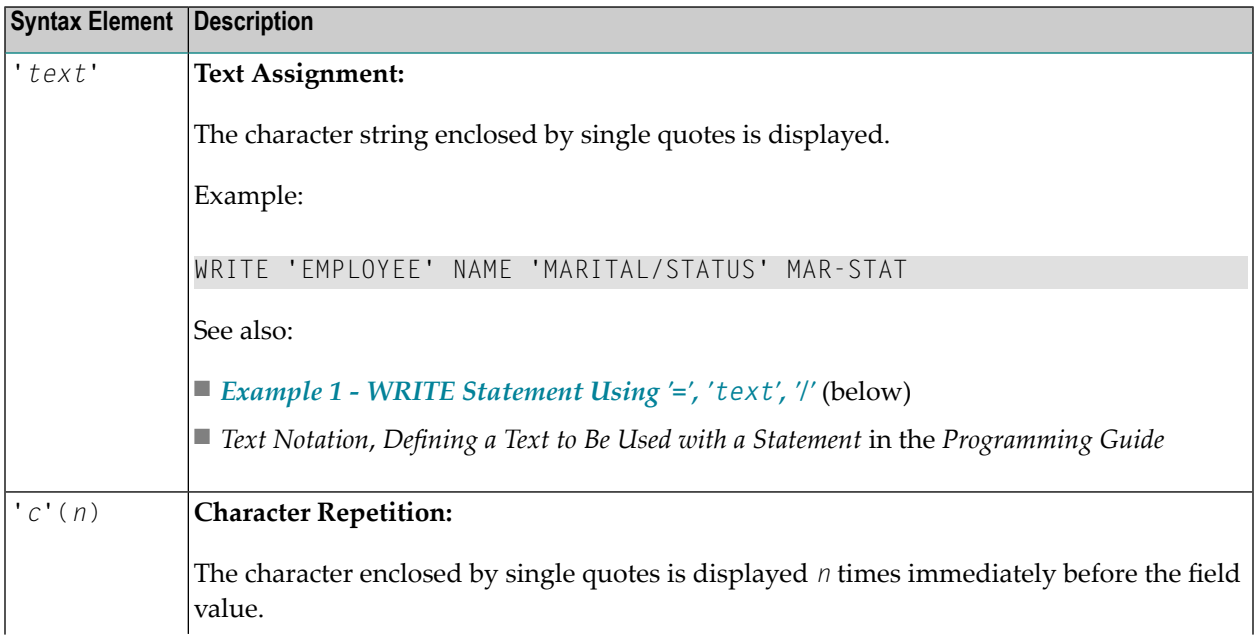

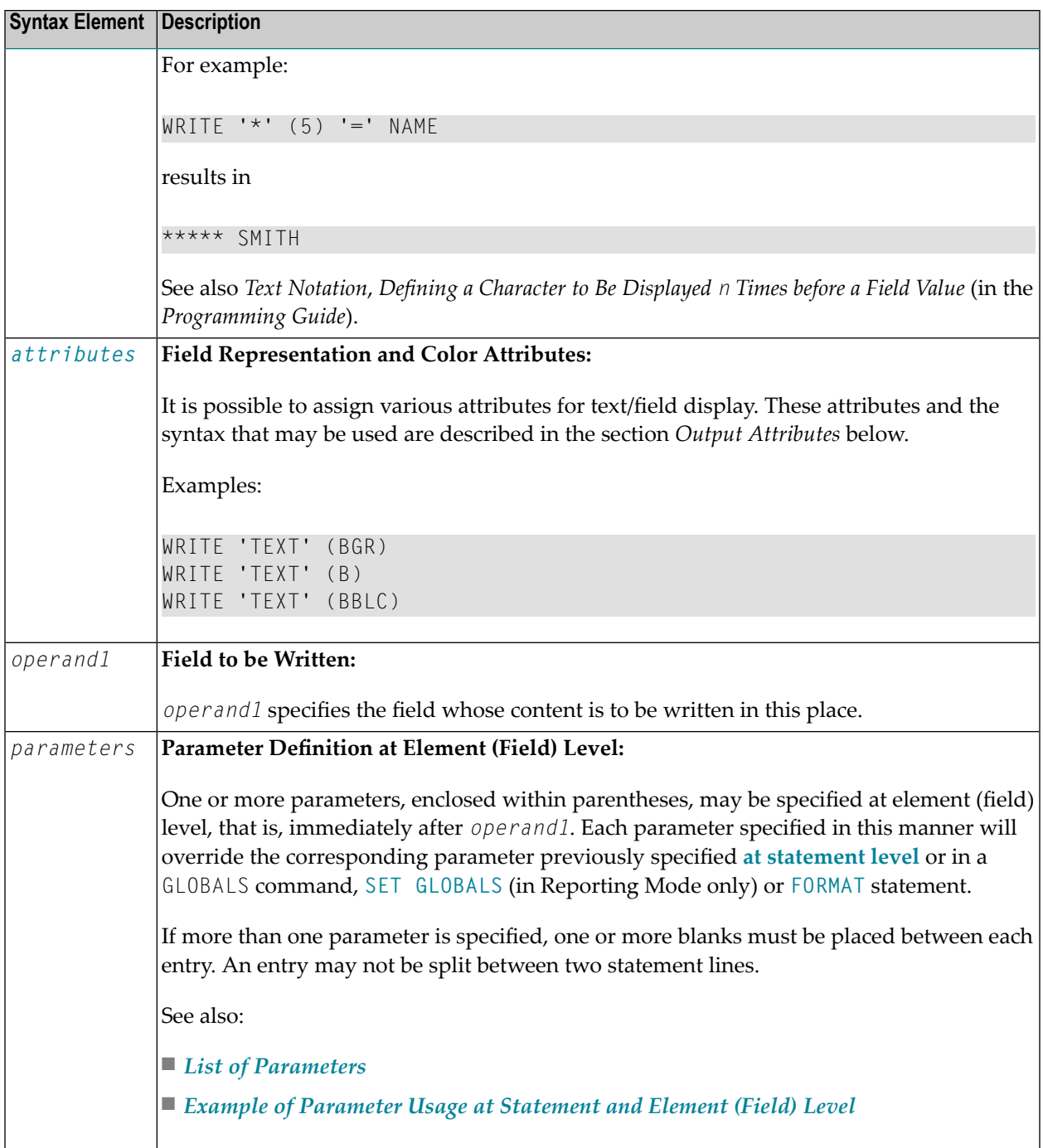

### <span id="page-914-0"></span>**Output Attributes**

*attributes* indicates the output attributes to be used for text display. Attributes may be:

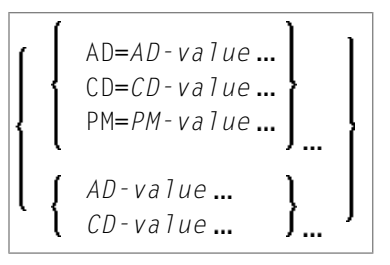

For the possible session parameter values, refer to the corresponding sections in the *Parameter Reference* documentation:

- *AD - Attribute Definition*, section *Field Representation*
- *CD - Color Definition*
- *PM - Print Mode*

<span id="page-915-0"></span>**Note:** The compiler actually accepts more than one attribute value for an output field. For example, you may specify: AD=BDI. In such a case, however, only the last value applies. In the given example, only the value I will become effective and the output field will be displayed intensified.

# **Syntax 2 - Using Predefined Form/Map**

\n
$$
\text{WRITE} \left[ \text{(rep)} \right] \left[ \text{NOTITLE} \right] \left[ \text{NOHDR} \right] \left[ \text{USING} \right] \left\{ \begin{array}{r} \text{FORM} \\ \text{MAP} \end{array} \right\} \text{ operand1} \left[ \text{operand2...} \right]
$$
\n

For an explanation of the symbols used in the syntax diagram, see *Syntax [Symbols](#page-23-0)*.

Operand Definition Table:

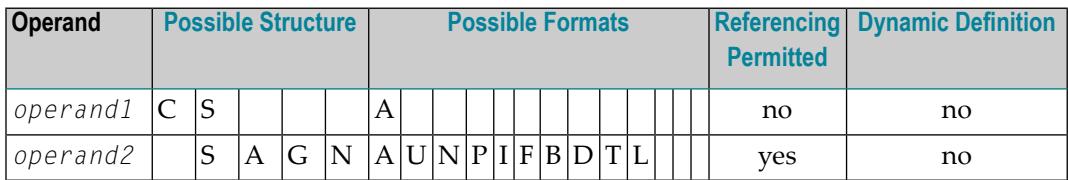

Syntax Element Description:

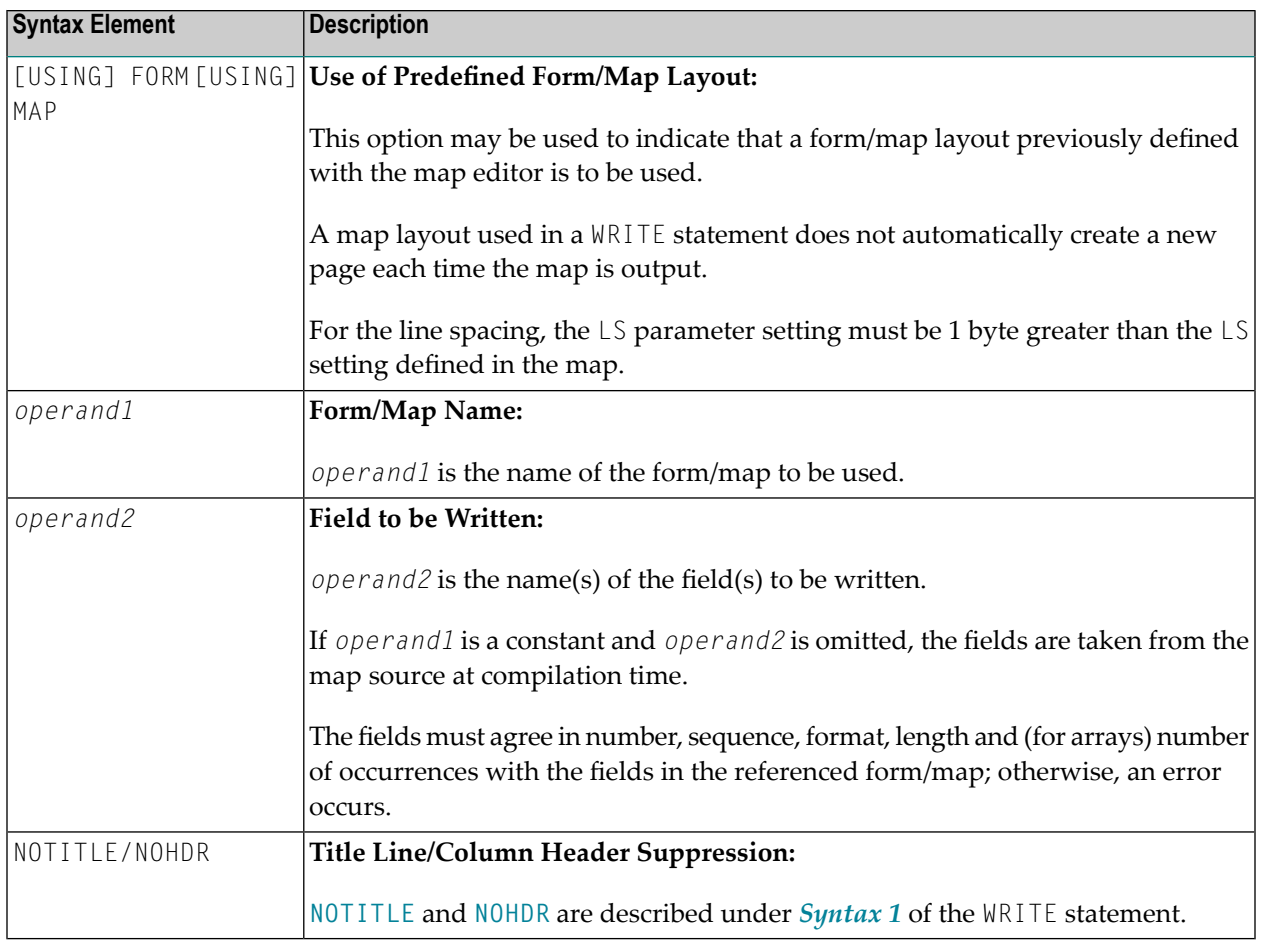

# <span id="page-916-0"></span>**Examples**

- Example 1 WRITE [Statement](#page-917-1) Using '=', 'text', '/'
- Example 2 WRITE [Statement](#page-917-0) Using nX, nT Notation
- Example 3 WRITE [Statement](#page-918-0) Using T\* Notation
- Example 4 WRITE [Statement](#page-919-0) Using P\* Notation
- Example 5 WRITE Statement Using '=' and Parameters on [Statement/Element](#page-920-1) (Field) Level

Example 6 - Report Specification with Output File Defined to Natural as PC

#### <span id="page-917-1"></span>Example 1 - WRITE Statement Using '=', 'text', '/'

```
** Example 'WRTEX1': WRITE (with '=', 'text', '/')
DEFINE DATA LOCAL
1 EMPL-VIEW VIEW OF EMPLOYEES
 2 FULL-NAME
   3 FIRST-NAME
   3 MIDDLE-I
   3 NAME
 2 CITY
 2 COUNTRY
END-DEFINE
I TMTT 1
READ EMPL-VIEW BY NAME
 /*
 WRITE NOTITLE
       '=' NAME '=' FIRST-NAME '=' MIDDLE-I //
       'LOCATION' /
       'CITY: ' CITY
                      \sqrt{ }'COUNTRY:' COUNTRY //
 / *
END-READ
END
                        \leftrightarrow
```
#### **Output of Program WRTEX1:**

<span id="page-917-0"></span>NAME: ABELLAN FIRST-NAME: KEPA MIDDLE-I: LOCATION CITY: MADRID COUNTRY:  $E \rightarrow$ 

#### Example 2 - WRITE Statement Using nX, nT Notation

```
** Example 'WRTEX2': WRITE (with nX, nT notation)
DEFINE DATA LOCAL
1 EMPL-VIEW VIEW OF EMPLOYEES
 2 NAME
 2 JOB-TITLE
END-DEFINE
LIMIT 4
READ EMPL-VIEW BY NAME
 WRITE NOTITLE 5X NAME 50T JOB-TITLE
```
END-READ END ↩

 $\mathcal{L}$ 

#### **Output of WRTEX2:**

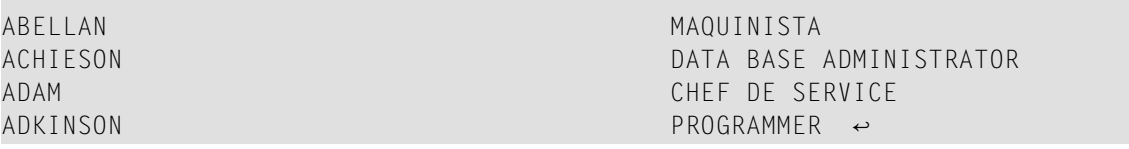

#### <span id="page-918-0"></span>**Example 3 - WRITE Statement Using T\* Notation**

```
** Example 'WRTEX3': WRITE (with T* notation)
************************************************************************
DEFINE DATA LOCAL
1 EMPL-VIEW VIEW OF EMPLOYEES
 2 NAME
 2 CITY
 2 SALARY (1)
END-DEFINE
*
LIMIT 5
READ EMPL-VIEW BY CITY STARTING FROM 'ALBU'
 DISPLAY NOTITLE CITY NAME SALARY (1)
 AT BREAK CITY
   /*
    WRITE / 'CITY AVERAGE:' T*SALARY (1) AVER(SALARY(1)) // 
     /* 
  END-BREAK 
END-READ 
END ↩
```
#### **Output of Program WRTEX3:**

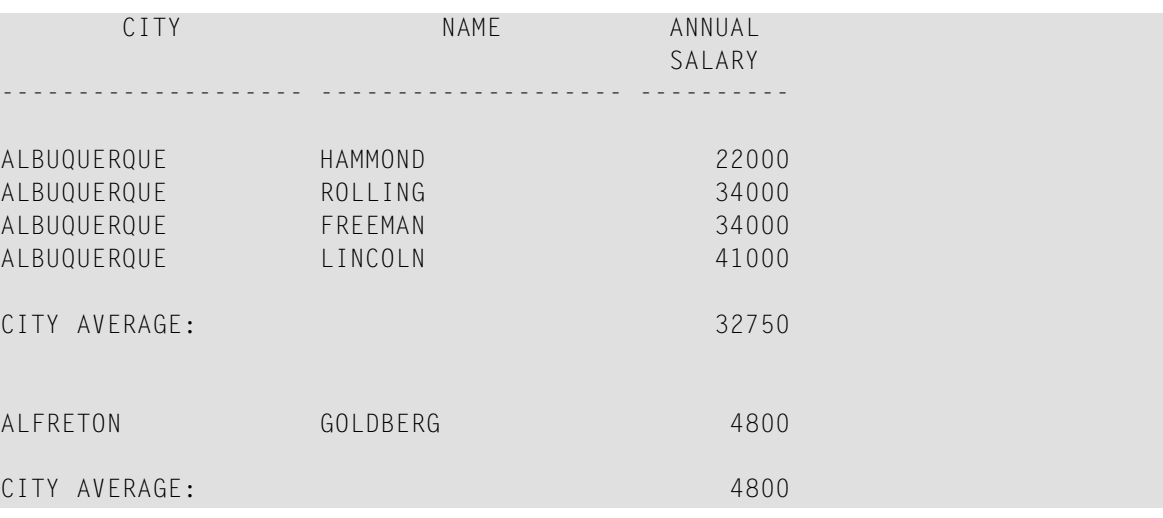

## <span id="page-919-0"></span>**Example 4 - WRITE Statement Using P\* Notation**

```
** Example 'WRTEX4': WRITE (with P* notation)
************************************************************************
DEFINE DATA LOCAL
1 EMPL-VIEW VIEW OF EMPLOYEES
 2 NAME
 2 CITY
 2 BIRTH
 2 SALARY (1)
END-DEFINE
*
LIMIT 3
READ EMPL-VIEW BY CITY FROM 'N'
  DISPLAY NOTITLE NAME CITY
          VERT AS 'BIRTH/SALARY' BIRTH (EM=YYYY-MM-DD) SALARY (1)
 SKIP 1
 AT BREAK CITY
   WRITE / 'CITY AVERAGE' P*SALARY (1) AVER(SALARY (1)) //
 END-BREAK
END-READ
END
```
#### **Output of Program WRTEX4:**

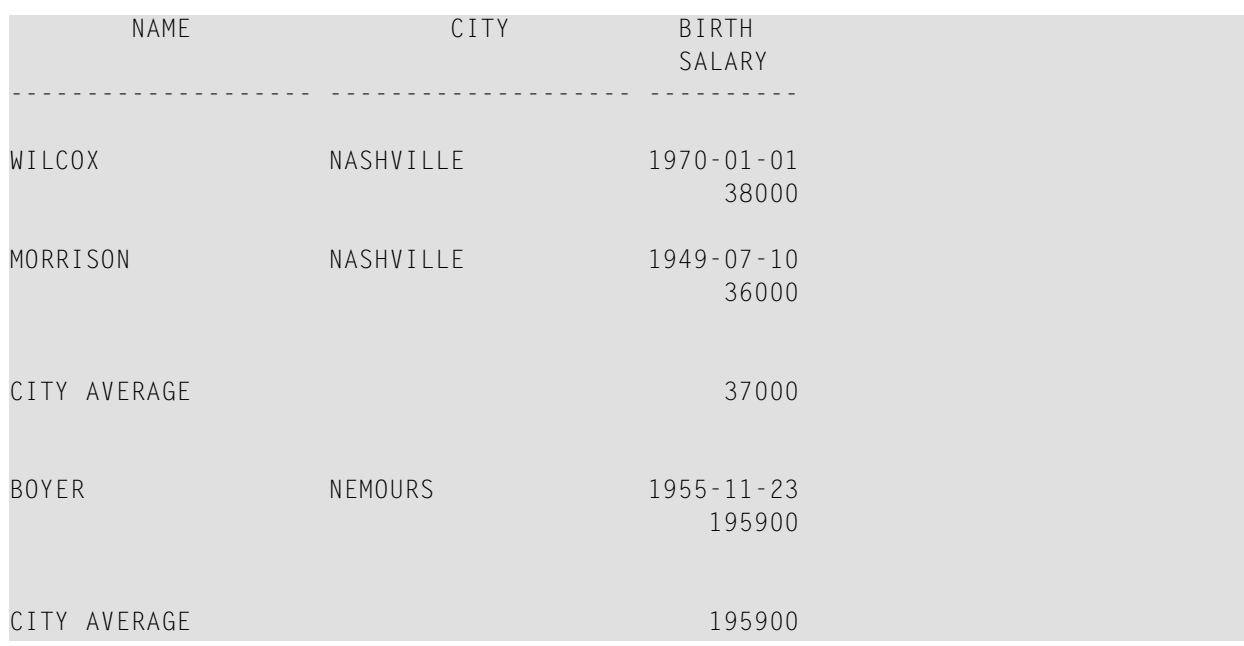

#### <span id="page-920-1"></span>Example 5 - WRITE Statement Using '=' and Parameters on Statement/Element (Field) Level

```
** Example 'WRTEX5': WRITE (using '=', statement/element parameters)
DEFINE DATA LOCAL
1 FMPI-VIEW VIEW OF FMPIOYEES
 2 NAME
 2 PERSONNEL-ID
 2 PHONE
FND-DEFINE
LIMIT<sub>2</sub>
READ EMPL-VIEW BY NAME
 WRITE NOTITLE (AL=16 NL=8)
       '=' PERSONNEL-ID '=' NAME '=' PHONE (AL=10 EM=XXX-XXXXXXX)
END-READ
END \leftrightarrow
```
#### **Output of Program WRTEX5:**

<span id="page-920-0"></span>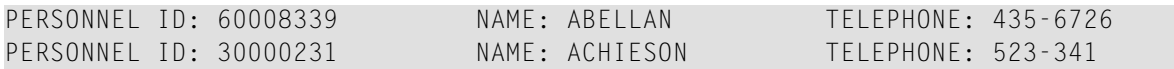

#### Example 6 - Report Specification with Output File Defined to Natural as PC

```
** Example 'PCDIEX1': DISPLAY and WRITE to PC
\star\star** NOTE: Example requires that Natural Connection is installed.
DEFINE DATA LOCAL
01 PERS VIEW OF EMPLOYEES
 02 PERSONNEL-ID
 02 NAME
 02 CITY
END-DEFINE
FIND PERS WITH CITY = 'NEW YORK'
                                          /* Data selection
 WRITE (7) TITLE LEFT 'List of employees in New York' /
 DISPLAY (7)
                    /* (7) designates the output file (here the PC).
   'Location' CITY
   'Surname' NAME
   'ID'
              PERSONNEL-ID
END-FIND
END \leftrightarrow
```
# <span id="page-922-0"></span>129 WRITE TITLE

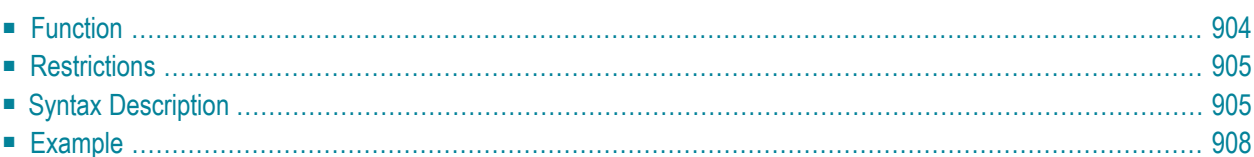

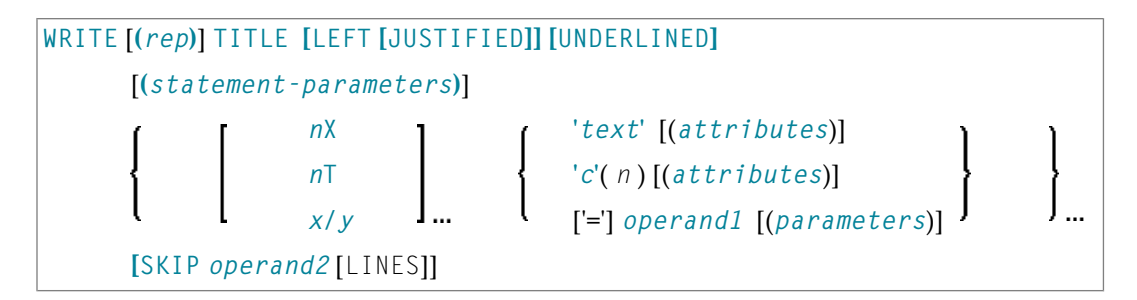

For an explanation of the symbols used in the syntax diagram, see *Syntax [Symbols](#page-23-0)*.

Related Statements: **AT END OF [PAGE](#page-68-0)** | **AT TOP OF [PAGE](#page-82-0)** | **CLOSE [PRINTER](#page-138-0)** | **DEFINE [PRINTER](#page-276-0)** | **[DISPLAY](#page-318-0)** | **[EJECT](#page-350-0)** | **[FORMAT](#page-450-0)** | **[NEWPAGE](#page-582-0)** | **[PRINT](#page-640-0)** | **[SKIP](#page-852-0)** | **SUSPEND [IDENTICAL](#page-890-0) SUPPRESS** | **[WRITE](#page-906-0)** | **WRITE [TRAILER](#page-930-0)**

<span id="page-923-0"></span>Belongs to Function Group: *[Creation](#page-31-0) of Output Reports*

## **Function**

The WRITE TITLE statement is used to override the default page title with a page title of your own. It is executed whenever a new page is initiated.

See also the following sections in the *Programming Guide*:

- *Controlling Data Output*
- *Report Specification - (rep) Notation*
- *Layout of an Output Page*
- *Page Titles, Page Breaks, Blank Lines*
- *Define Your Own Page Title - WRITE TITLE Statement*
- *Text Notation*

#### **Processing**

This statement is non-procedural, that is, its execution depends on an event, not on where in a program it is located.

If a report is produced by statements in different objects, the WRITE TITLE statement is only executed if it is contained in the same object as the statement that causes a new page to be initiated.

# <span id="page-924-0"></span>**Restrictions**

- WRITE TITLE may be specified only once per report.
- WRITE TITLE cannot be specified within a special condition statement block.
- <span id="page-924-1"></span>■ WRITE TITLE cannot be specified within a subroutine.

# **Syntax Description**

Operand Definition Table:

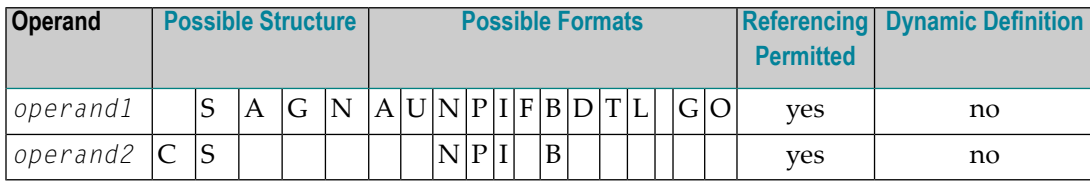

Syntax Element Description:

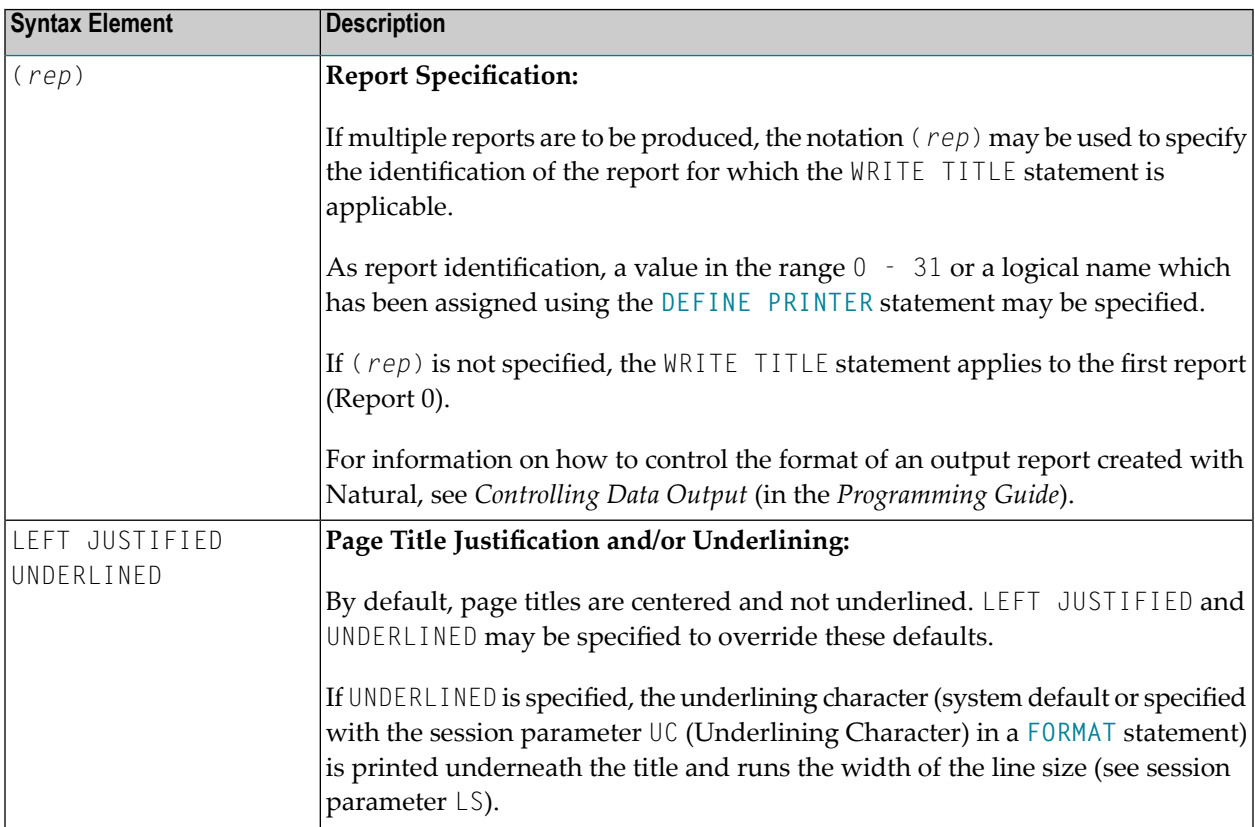

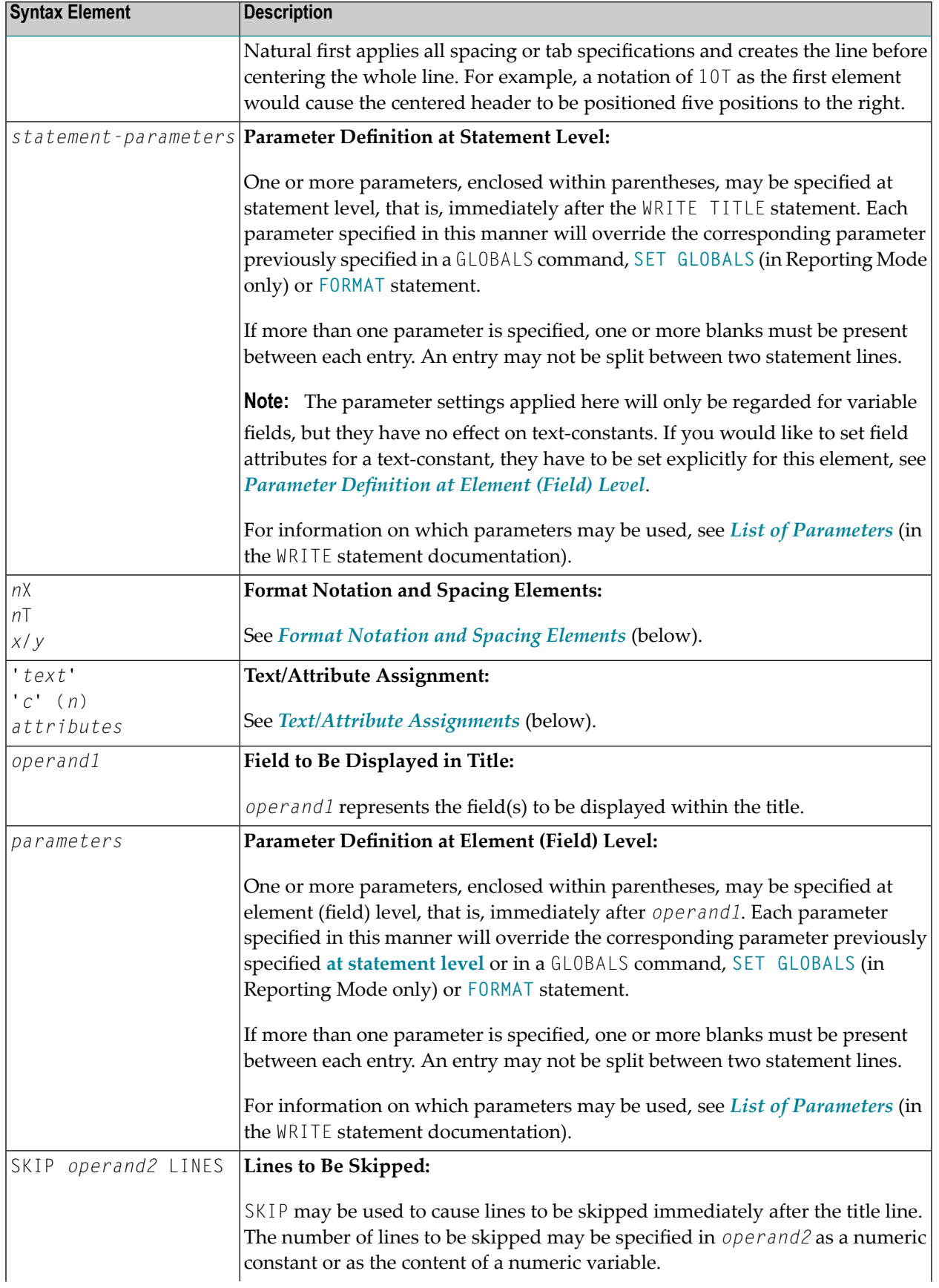

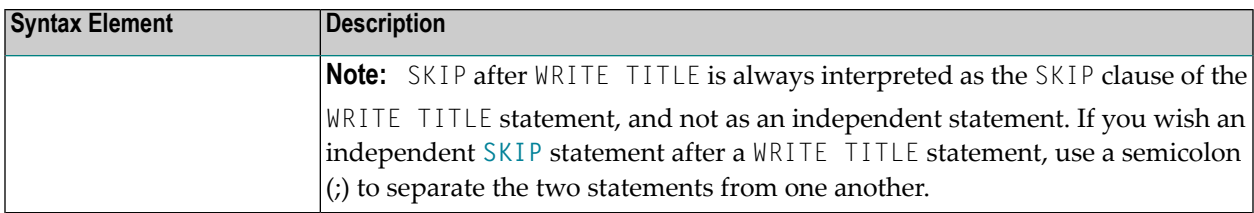

## **Format Notation and Spacing Elements**

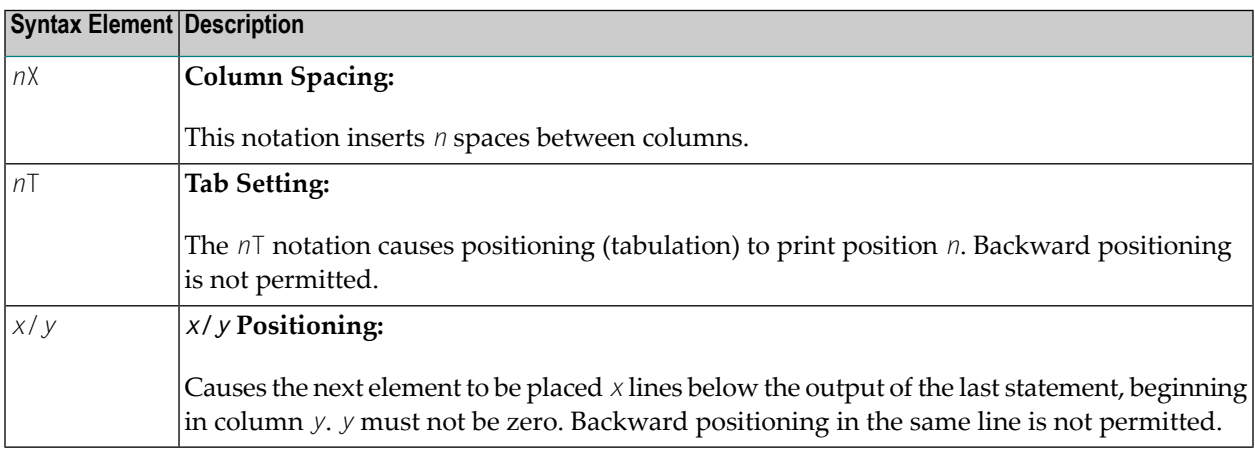

## **Text/Attribute Assignments**

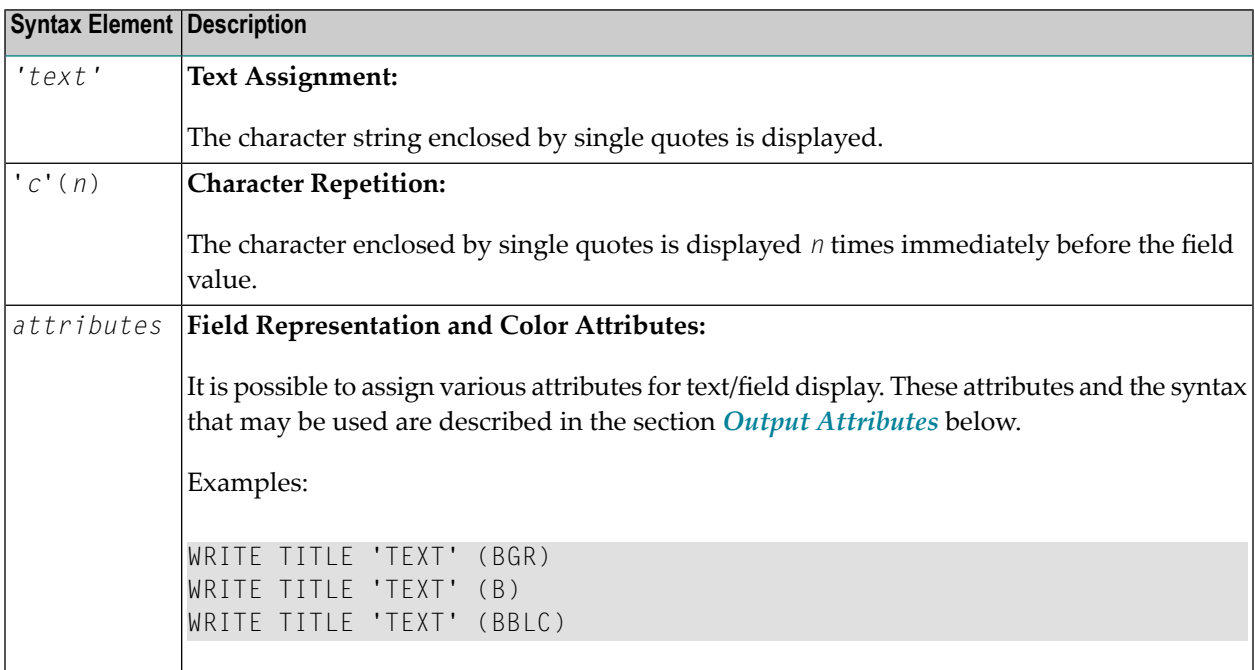

## <span id="page-926-0"></span>**Output Attributes**

*attributes* indicates the output attributes to be used for text display. Attributes may be:

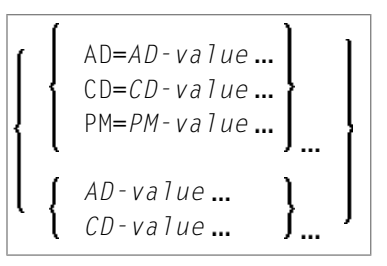

For the possible session parameter values, refer to the corresponding sections in the *Parameter* Reference documentation:

- $\blacksquare$  AD Attribute Definition, section Field Representation
- $\blacksquare$  CD Color Definition
- $\blacksquare$  PM Print Mode

<span id="page-927-0"></span>**Note:** The compiler actually accepts more than one attribute value for an output field. For example, you may specify: AD=BDI. In such a case, however, only the last value applies. In the given example, only the value I will become effective and the output field will be displayed intensified.

## **Example**

```
** Example 'WTIEX1': WRITE (with TITLE option)
DEFINE DATA LOCAL
1 EMPL-VIEW VIEW OF EMPLOYEES
 2 NAME
 2 FIRST-NAME
 2 CITY
 2 JOB-TITLE
END-DEFINE
FORMAT LS=70
WRITE TITLE LEFT JUSTIFIED UNDERLINED
     *TIME 3X 'PEOPLE LIVING IN NEW YORK CITY'
     11X 'PAGE:' *PAGE-NUMBER
SKIP 1
FIND EMPL-VIEW WITH CITY = 'NEW YORK'
 DISPLAY NAME FIRST-NAME 3X JOB-TITLE
END-FIND
END
                                \leftrightarrow
```
# **Output of Program WTIEX1:**

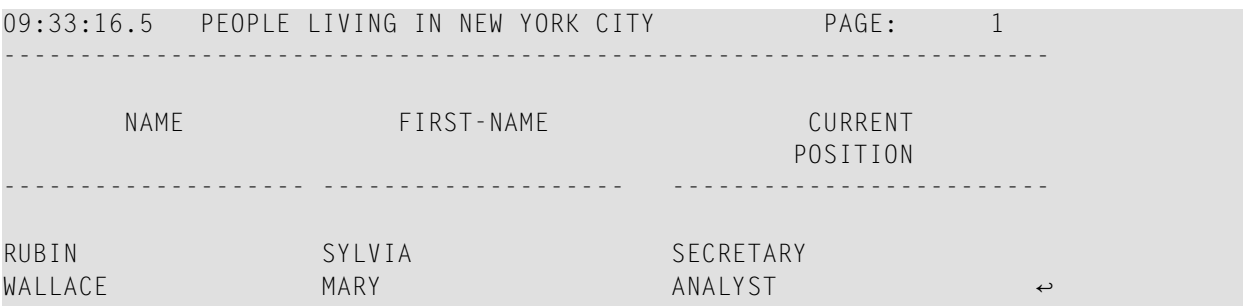

# <span id="page-930-0"></span>130 WRITE TRAILER

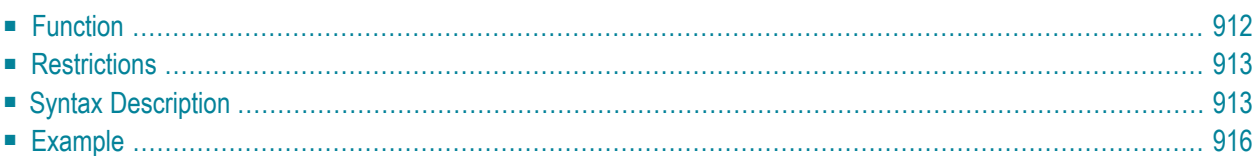

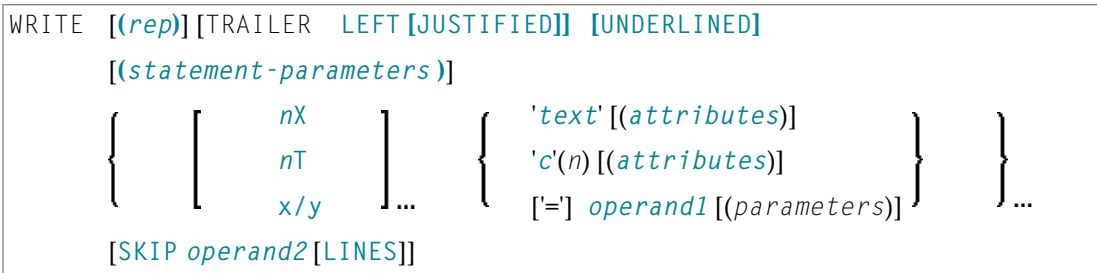

For an explanation of the symbols used in the syntax diagram, see *Syntax [Symbols](#page-23-0)*.

Related Statements: **AT END OF [PAGE](#page-68-0)** | **AT TOP OF [PAGE](#page-82-0)** | **CLOSE [PRINTER](#page-138-0)** | **DEFINE [PRINTER](#page-276-0)** | **[DISPLAY](#page-318-0)** | **[EJECT](#page-350-0)** | **[FORMAT](#page-450-0)** | **[NEWPAGE](#page-582-0)** | **[PRINT](#page-640-0)** | **[SKIP](#page-852-0)** | **SUSPEND [IDENTICAL](#page-890-0) SUPPRESS** | **[WRITE](#page-906-0)** | **[WRITE](#page-922-0) TITLE**

<span id="page-931-0"></span>Belongs to Function Group: *[Creation](#page-31-0) of Output Reports*

# **Function**

The WRITE TRAILER statement is used to output text or the contents of variables at the bottom of a page.

See also the following sections (in the *Programming Guide*):

- *Controlling Data Output*
- *Report Specification - (rep) Notation*
- *Layout of an Output Page*
- *Page Trailer - WRITE TRAILER Statement*
- *Text Notation*

#### **Processing**

This statement is non-procedural, that is, its execution depends on an event, not on where in a program it is located.

This statement is executed when an end-of-page or end-of-data condition is detected, or when a **[SKIP](#page-852-0)** or **[NEWPAGE](#page-582-0)** statement causes a page advance. It is not executed as a result of an **[EJECT](#page-350-0)** statement.

The end-of-page condition is checked only after the processing of an entire **[DISPLAY](#page-318-0)/[WRITE](#page-906-0)** statement. If a DISPLAY/WRITE statement produces multiple lines of output, overflow of the physical page may occur before the end-of-page condition is reached.

If a report is produced by statements in different objects, the WRITE TRAILER statement is only executed if it is contained in the same object as the statement that causes the end-of-page condition.

### **Logical Page Size**

<span id="page-932-0"></span>The logical page size (specified with the session parameter PS) should be less than the physical page size to ensure that the trailer information appears at the bottom of the same page.

# **Restrictions**

- WRITE TRAILER may be specified only once per report.
- WRITE TRAILER cannot be specified within a special condition statement block.
- <span id="page-932-1"></span>■ WRITE TRAILER cannot be specified within a subroutine.

## **Syntax Description**

Operand Definition Table:

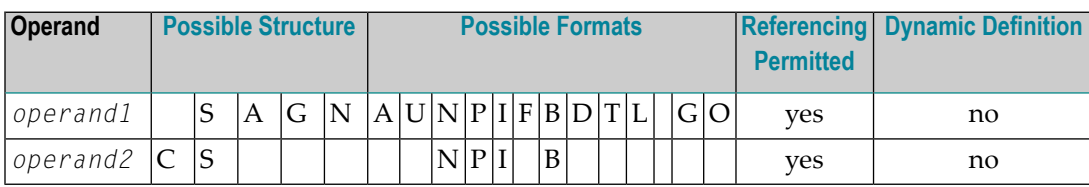

Syntax Element Description:

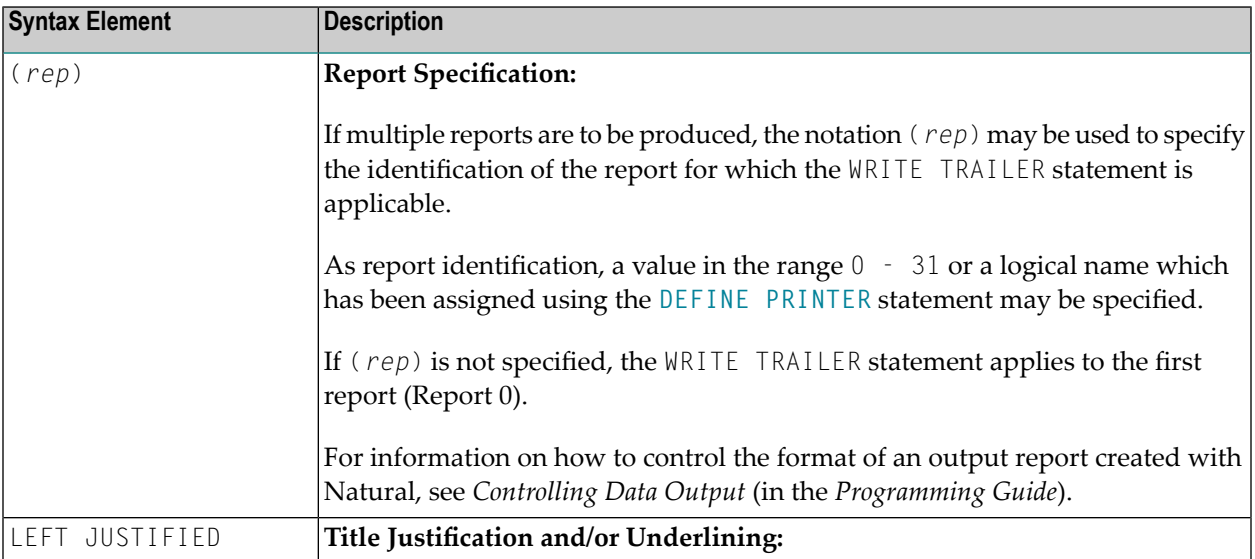

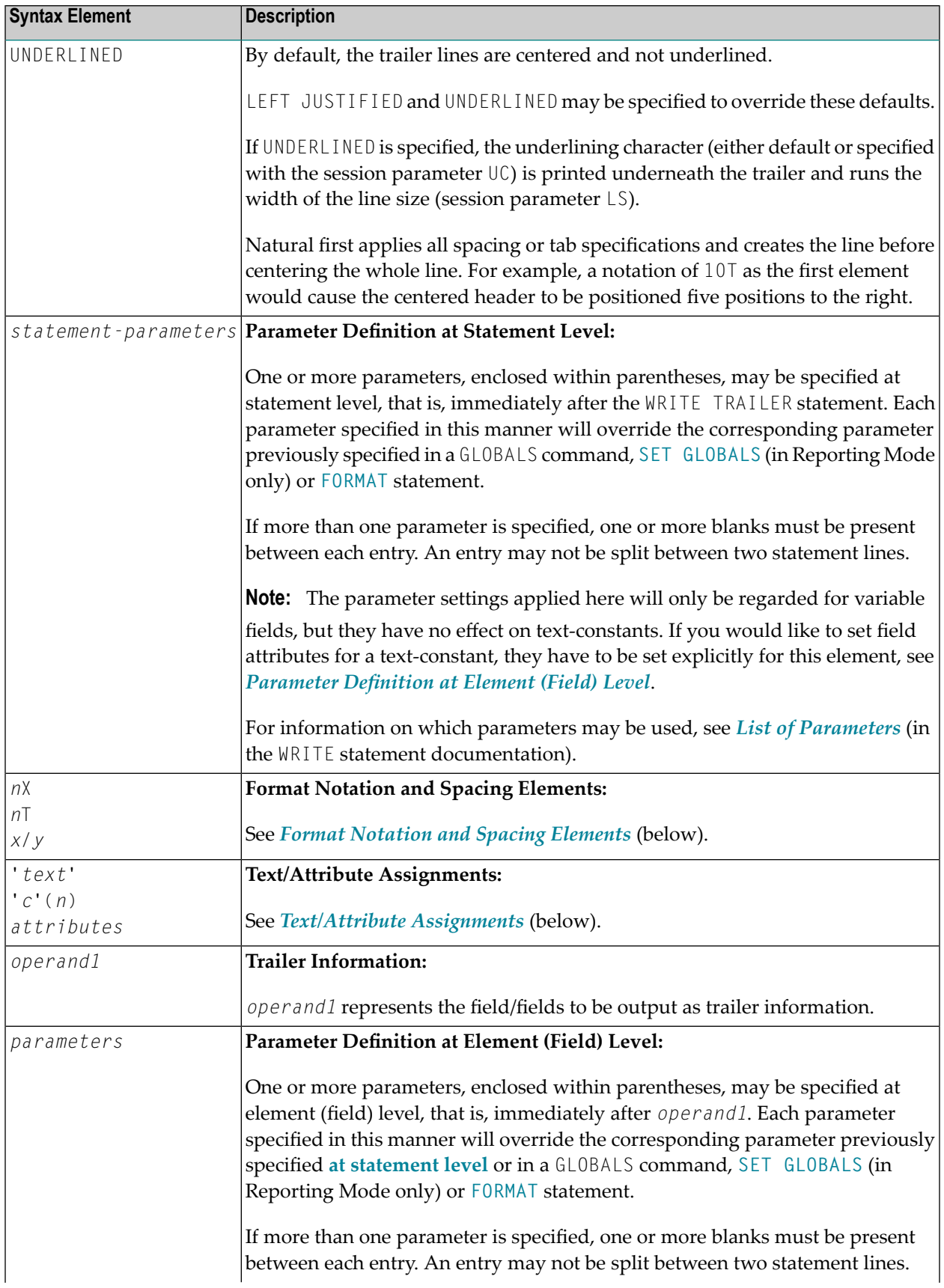

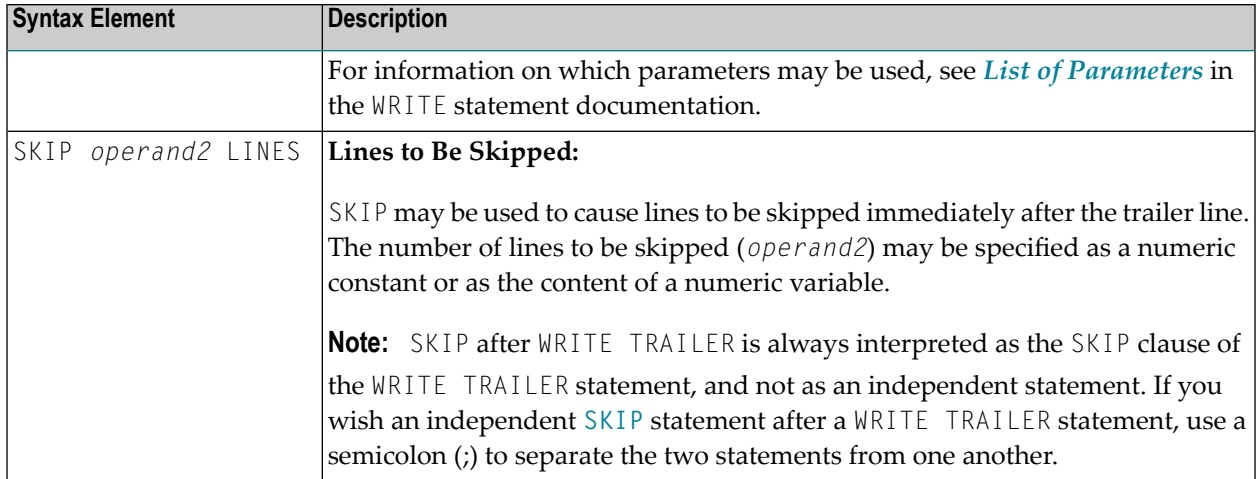

# <span id="page-934-1"></span>**Format Notation and Spacing Elements**

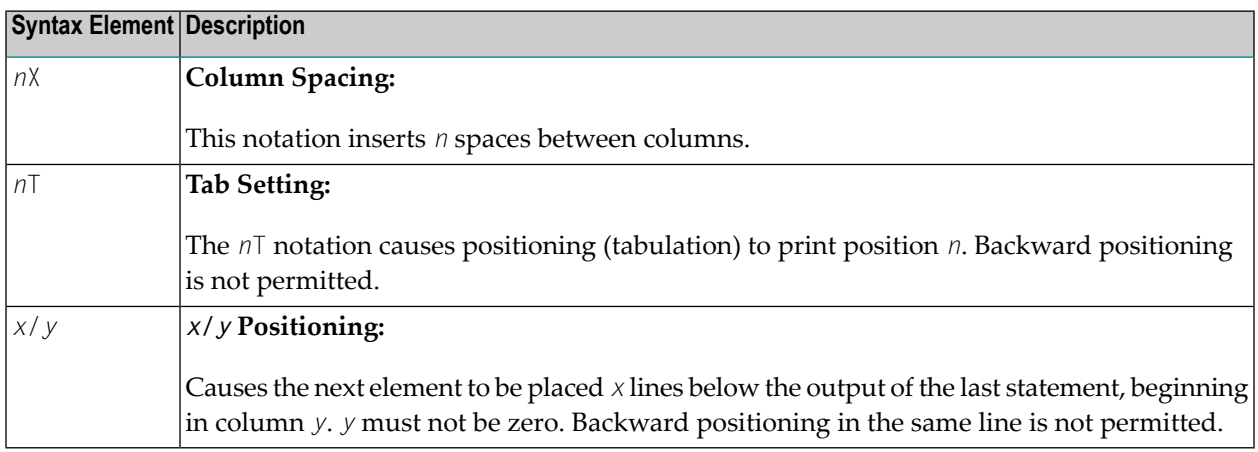

## <span id="page-934-0"></span>**Text/Attribute Assignments**

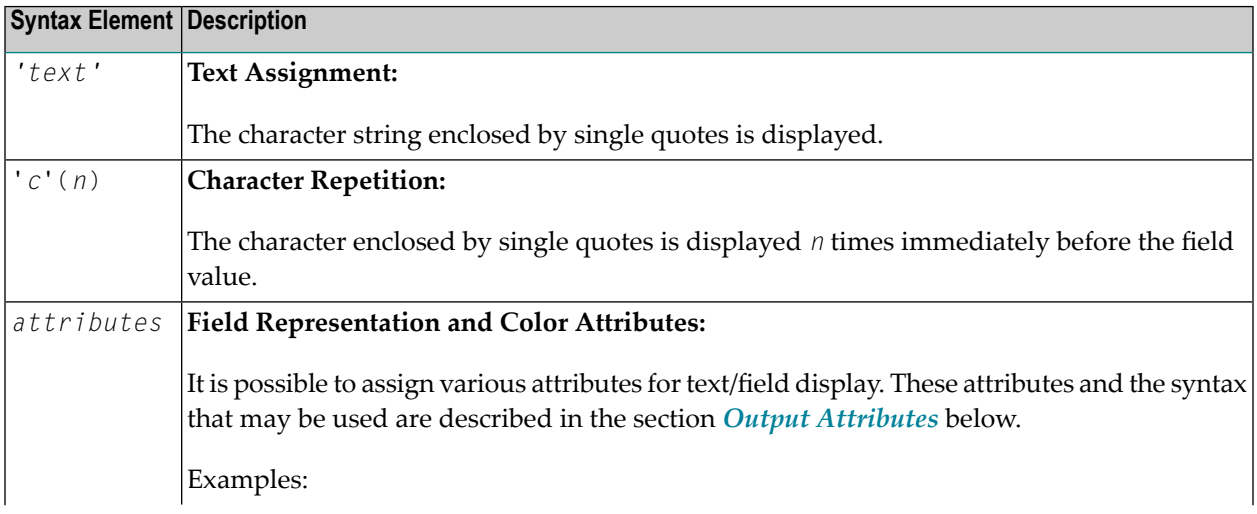

**Syntax Element Description** 

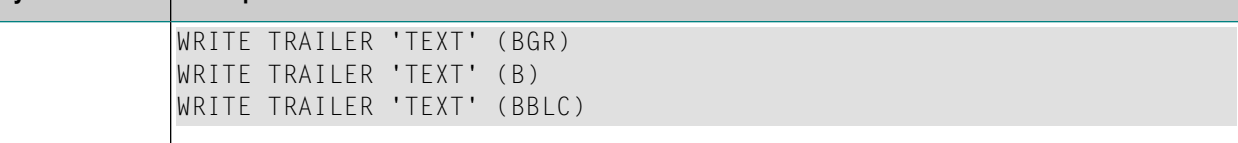

#### <span id="page-935-1"></span>**Output Attributes**

*attributes* indicates the output attributes to be used for text display. Attributes may be:

$$
\left\{\n\begin{array}{c}\n\left\{\n\begin{array}{c}\nAD = AD - value \dots \\
CD = CD - value \dots \\
PM = PM - value \dots\n\end{array}\n\right\}\n\end{array}\n\right\}
$$
\n
$$
\left\{\n\begin{array}{c}\nAD = 2D - value \dots \\
P = PM - value \dots \\
CD - value \dots\n\end{array}\n\right\} \dots
$$

For the possible session parameter values, refer to the corresponding sections in the Parameter Reference documentation:

- $\blacksquare$  AD Attribute Definition, section Field Representation
- $\blacksquare$  CD Color Definition
- $\blacksquare$  PM Print Mode

Note: The compiler actually accepts more than one attribute value for an output field. For example, you may specify: AD=BDI. In such a case, however, only the last value applies. In the given example, only the value I will become effective and the output field will be displayed intensified.

## **Example**

<span id="page-935-0"></span>

```
** Example 'WTLEX1': WRITE (with TRAILER option)
*****
                                                 *************************
DEFINE DATA LOCAL
1 EMPL-VIEW VIEW OF EMPLOYEES
 2 NAME
 2 FIRST-NAME
 2 CITY
 2 JOB-TITLE
FND-DFFINE
FORMAT PS=15
WRITE TITLE LEFT JUSTIFIED UNDERLINED
      *TIME 3X 'PEOPLE LIVING IN BARCELONA'
```
```
14X 'PAGE:' *PAGE-NUMBER
SKIP 1
*
WRITE TRAILER LEFT JUSTIFIED UNDERLINED
     / 'CITY OF BARCELONA REGISTER' 
* 
LIMIT 10 
FIND EMPL-VIEW WITH CITY = 'BARCELONA'
 DISPLAY NAME FIRST-NAME 3X JOB-TITLE
END-FIND 
END ↩
```
## **Output of Program WTLEX1 - Page 1:**

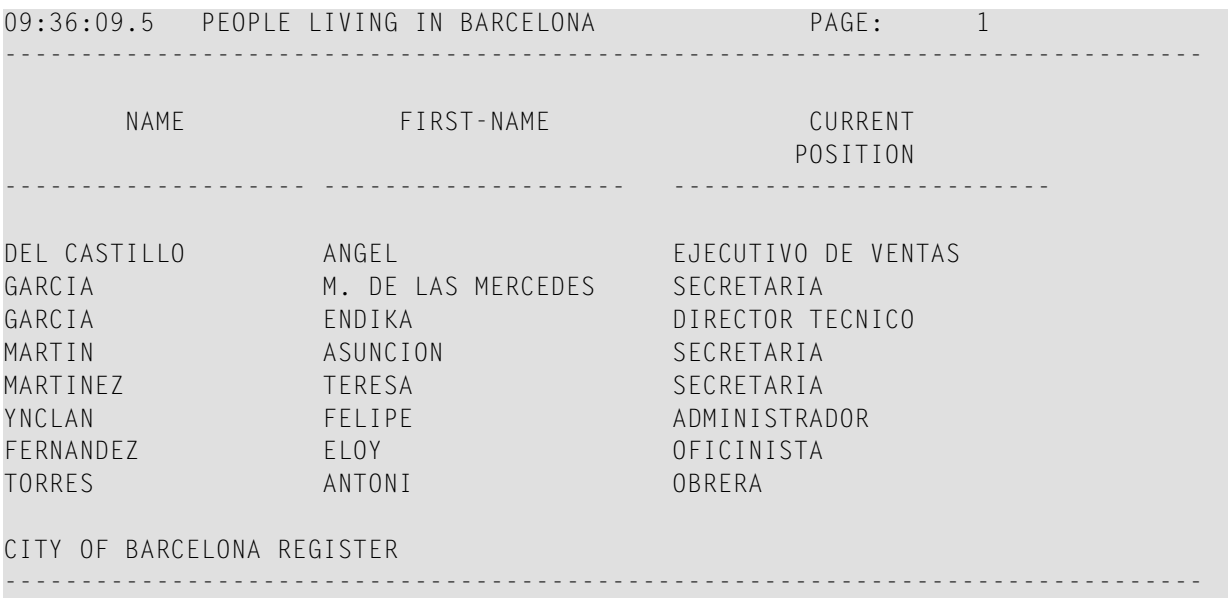

## **Output of Program WTLEX1 - Page 2:**

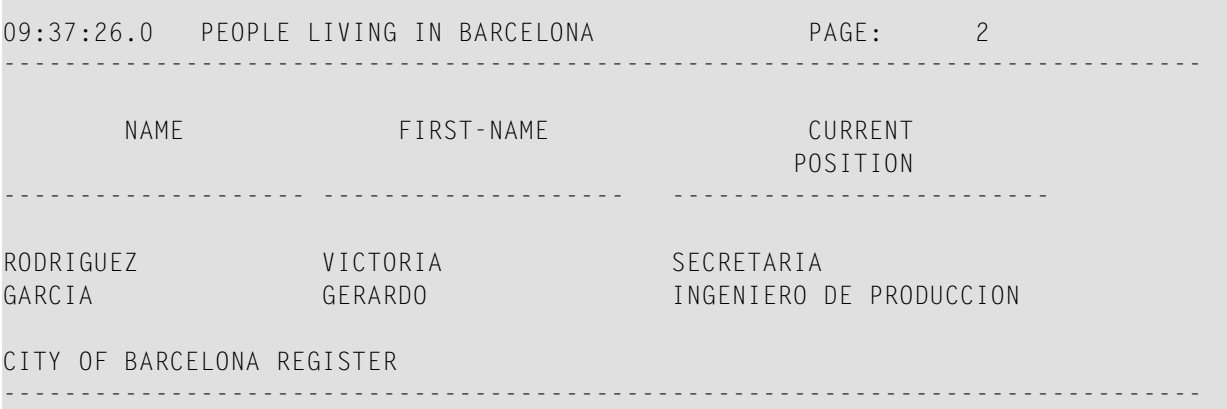

÷

# 131 WRITE WORK FILE

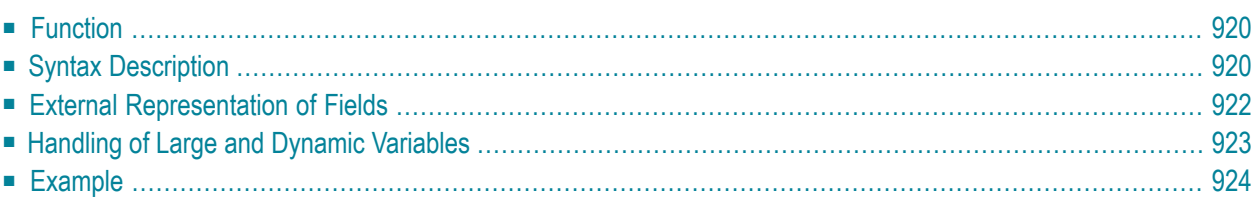

WRITE WORK [FILE] *work-file-number* [**VARIABLE**] *operand1*

For an explanation of the symbols used in the syntax diagram, see *Syntax [Symbols](#page-23-0)*.

Related Statements: **[DEFINE](#page-306-0) WORK FILE** | **READ [WORK](#page-724-0) FILE** | **[CLOSE](#page-142-0) WORK FILE**

<span id="page-939-0"></span>Belongs to Function Group: *[Control](#page-34-0) of Work Files / PC Files*

## **Function**

The WRITE WORK FILE statement is used to write records to a physical sequential work file.

It is possible to create a work file in one program or processing loop and to read the same file in a subsequent independent processing loop or in a subsequent program using the **[READ](#page-724-0) WORK FILE** statement.

**Note:** For Unicode and code page support, see *Work Files and Print Files on Windows, UNIX and OpenVMS Platforms* in the *Unicode and Code Page Support* documentation.

<span id="page-939-1"></span>Concurrent writes to a work file opened in append mode are rejected in Natural for Windows: the open operation will fail with error NAT1500 if the work file had been opened by another process.

## **Syntax Description**

Operand Definition Table:

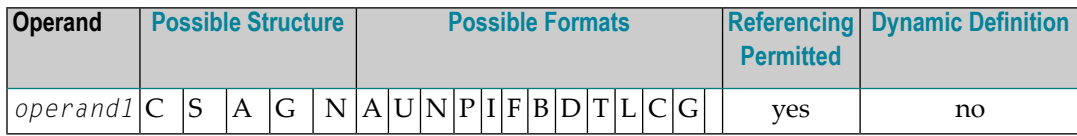

**Note:** When using the work file types ENTIRECONNECTION or TRANSFER, *operand1* may neither be of format C, nor G.

Syntax Element Description:

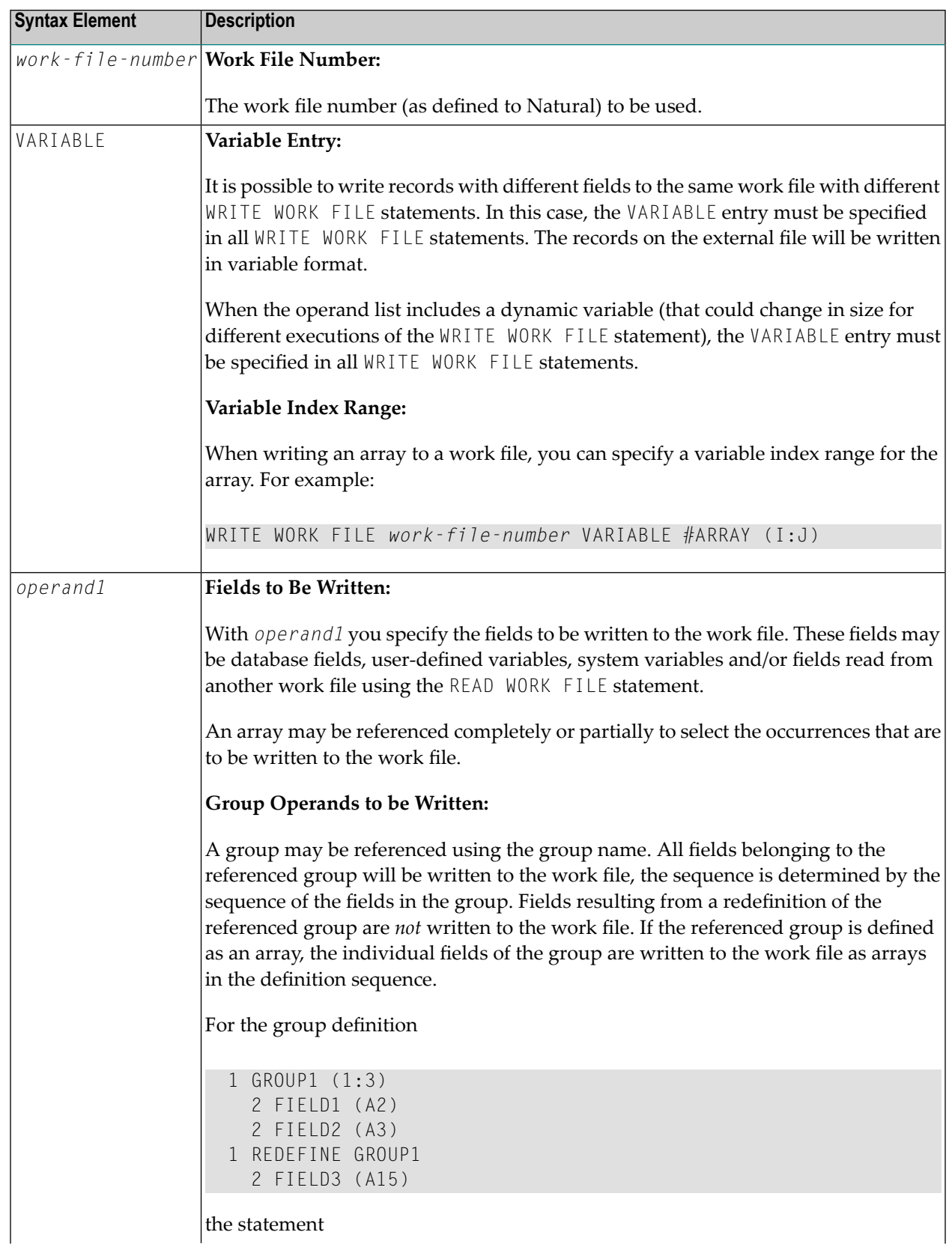

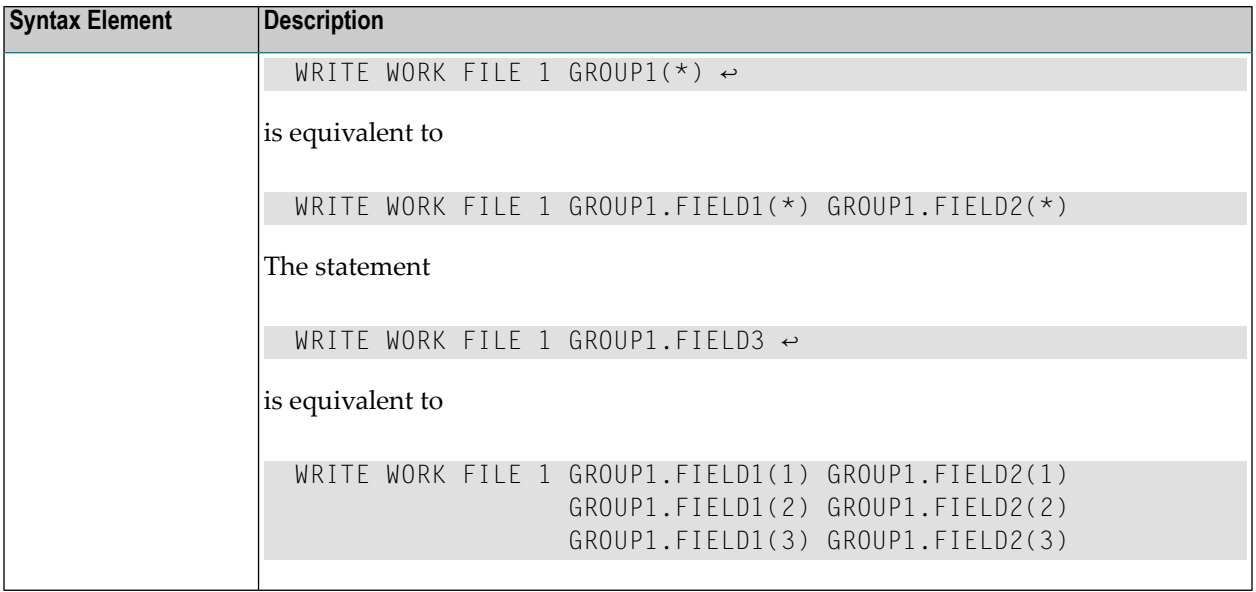

## <span id="page-941-0"></span>**External Representation of Fields**

Fields written with a WRITE WORK FILE statement are represented in the external file according to their internal definition. No editing is performed on the field values.

For fields of format A and B, the number of bytes in the external file is the same as the internal length definition as defined in the Natural program. No editing is performed and a decimal point is not represented in the value.

For fields of format N, the number of bytes on the external file is the sum of internal positions before and after the decimal point. The decimal point is not represented on the external file.

For fields of format P, the number of bytes on the external file is the sum of positions before and after the decimal point, plus 1 for the sign, divided by 2, rounded upward to a full byte.

**Note:** No format conversion is performed for fields that are written to a work file.

Examples of Field Representation:

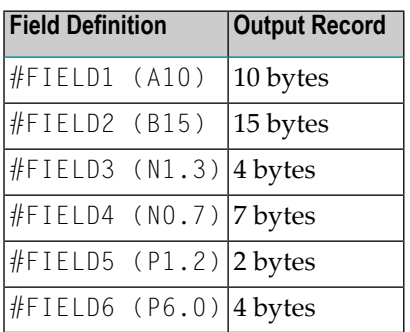

**Note:** When the Natural system functions AVER, NAVER, SUM or TOTAL for numeric fields (format N or P) are written to a work file, the internal length of these fields is increased by one digit (for example, SUM of a field of format P3 is increased to P4). This has to be taken into consideration when reading the work file.

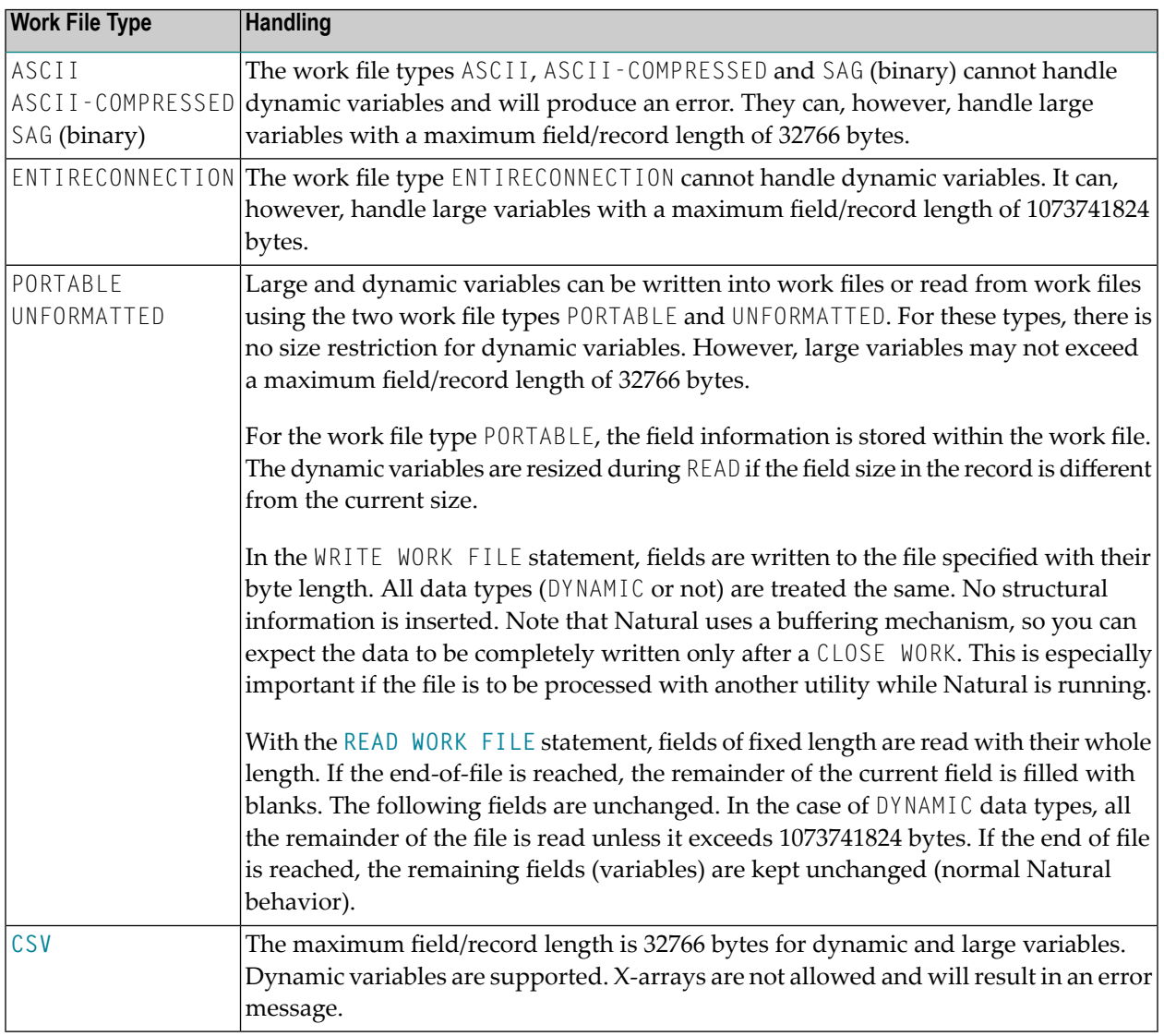

## <span id="page-942-0"></span>**Handling of Large and Dynamic Variables**

## <span id="page-943-0"></span>**Example**

```
** Example 'WWFEX1': WRITE WORK FILE
************************************************************************
DEFINE DATA LOCAL
1 EMPLOY-VIEW VIEW OF EMPLOYEES
  2 PERSONNEL-ID
 2 NAME
END-DEFINE
*
FIND EMPLOY-VIEW WITH CITY = 'LONDON'
  WRITE WORK FILE 1
        PERSONNEL-ID NAME 
END-FIND 
* 
END ↩
```
## **XIV Natural SQL Statements**

In addition to the Natural Data Manipulation Language (DML) statements, Natural provides "Natural SQL statements" for use in Natural programs so that SQL can be used directly.

This part covers the following topics:

**Common Set and [Extended](#page-946-0) Set Basic [Syntactical](#page-948-0) Items Natural View [Concept](#page-958-0) Scalar [Expressions](#page-960-0) Search [Conditions](#page-966-0) Select [Expressions](#page-972-0) [Flexible](#page-980-0) SQL** SQL Statements in Alphabetical Order

#### **[CALLDBPROC](#page-984-0)** | **[COMMIT](#page-990-0)** | **[DELETE](#page-992-0)** | **[INSERT](#page-996-0)** | **[PROCESS](#page-1004-0) SQL** | **READ [RESULT](#page-1008-0) SET** | **[ROLLBACK](#page-1012-0)** | **[SELECT](#page-1014-0)** | **[UPDATE](#page-1034-0)**

**Note:** Concerning the portability of Natural applications, please bear in mind that the Natural SQL statements can only be used for SQL-compliant database systems, whereas Natural DML statements, such as FIND or READ, can be used for all database systems supported by Natural.

## <span id="page-946-0"></span>**132 Common Set and Extended Set**

The SQL statements available within the Natural programming language comprise two different syntax sets:

### ■ **Common Set**

The Common Set basically corresponds to the standard SQL syntax definitions and is provided for each SQL-compliant database system supported by Natural. The Common Set is valid against all SQL databases.

#### ■ **Extended Set**

The Extended Set, in addition, provides special enhancements to the Common Set to support specific features of the supported database systems. Currently, the Extended Set is partly available and is valid against DB2 databases only.

The Natural SQL statements documentation mainly describes the Natural SQL Common Set. The statement syntax adheres as far as possible to the syntax described in the relevant literature on SQL; please, refer to this literature for further details.

# <span id="page-948-0"></span>133 Basic Syntactical Items

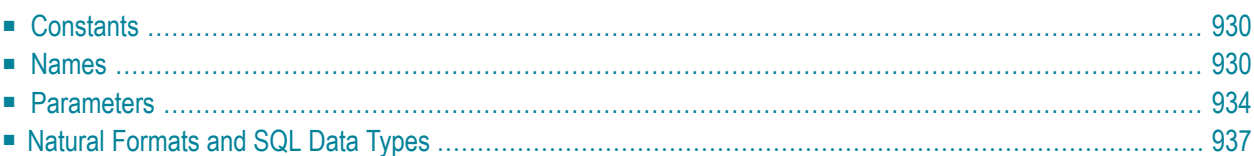

This chapter describes basic syntactical items, which are referenced within the individual SQL statement descriptions.

## <span id="page-949-0"></span>**Constants**

The constants used in the syntactical descriptions of the Natural SQL statements are:

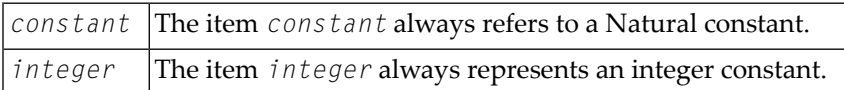

**Note:** If the character for decimal point notation (session parameter DC) is set to a comma (,), any specified numeric constant must not be followed directly by a comma, but must be separated from it by a blank character; otherwise an error or wrong results occur.

<span id="page-949-1"></span>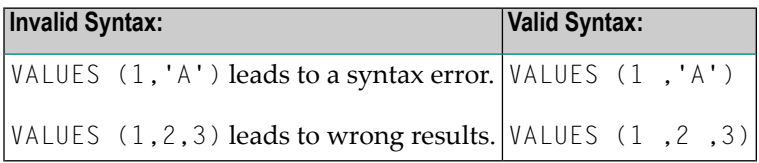

## **Names**

The names used in the syntactical descriptions of the Natural SQL statements are:

- [authorization-identifier](#page-950-0)
- [ddm-name](#page-950-1)
- [view-name](#page-950-2)
- [column-name](#page-950-3)
- [location-name](#page-950-4)
- [table-name](#page-950-5)

■ [correlation-name](#page-952-0)

#### <span id="page-950-0"></span>**authorization-identifier**

The item *authorization-identifier*, which is also called creator name, is used to qualify database tables and views. See also *authorization-identifier* under *[table-name](#page-950-5)* below.

#### <span id="page-950-1"></span>**ddm-name**

<span id="page-950-2"></span>The item *ddm-name* always refers to the name of a Natural data definition module (DDM) as created with the Natural DDM Editor.

#### **view-name**

<span id="page-950-3"></span>The item *view-name* always refers to the name of a Natural view as defined in the **DEFINE DATA** statement.

#### **column-name**

<span id="page-950-4"></span>The item *column-name* always refers to the name of a physical database column.

#### **location-name**

<span id="page-950-5"></span>The item *location-name* always denotes the location of the table. Specification of location-name is optional and belongs to the **SQL [Extended](#page-946-0) Set**.

#### **table-name**

The item *table-name* in this section is used to reference both SQL base tables and SQL viewed tables.

Syntax of item *table-name*:

[[*location-name*.]*authorization-identifier*.]*ddm-name*

#### Syntax Element Description:

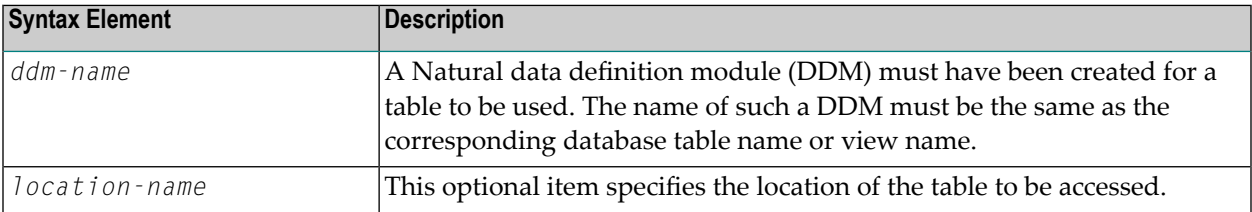

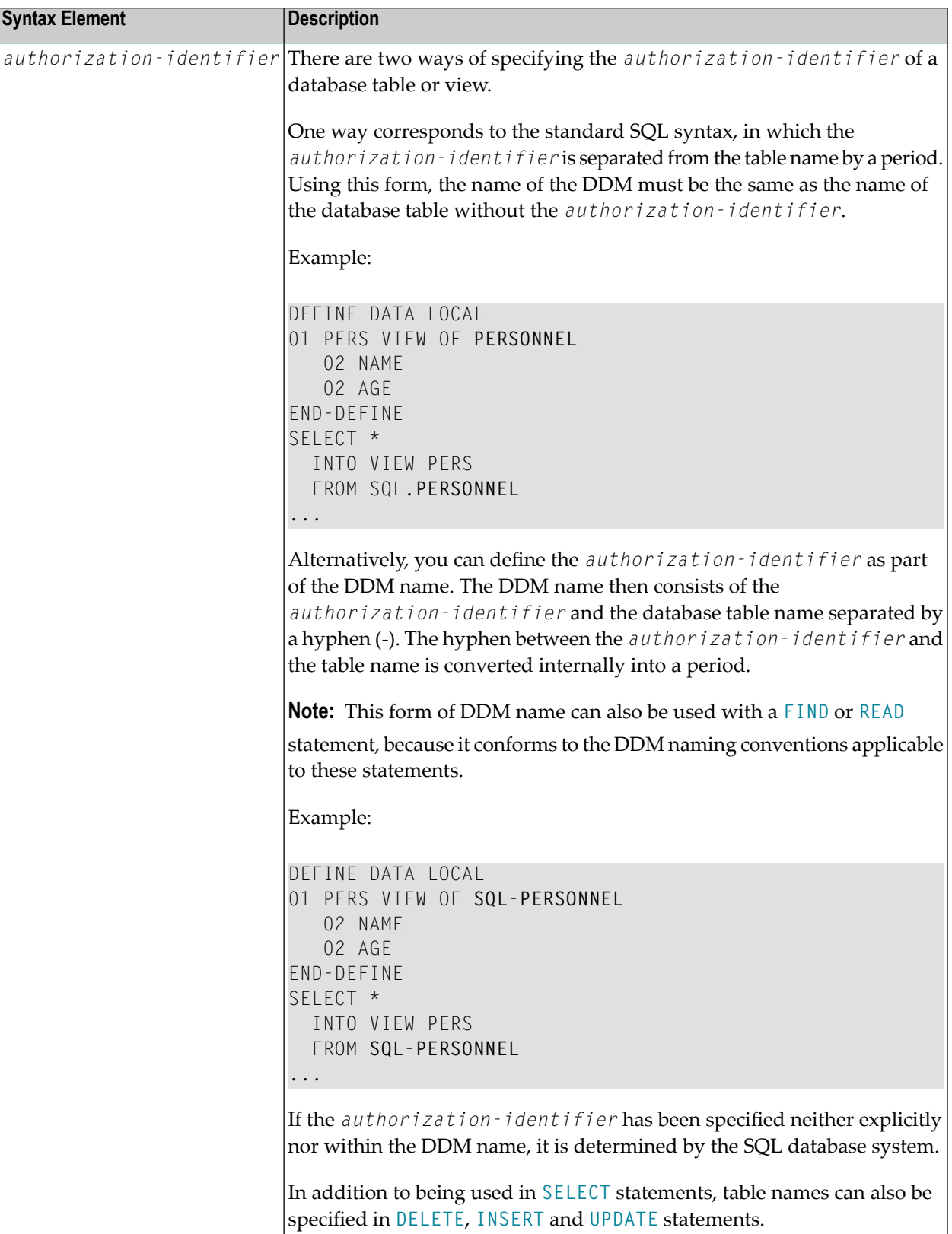

Examples:

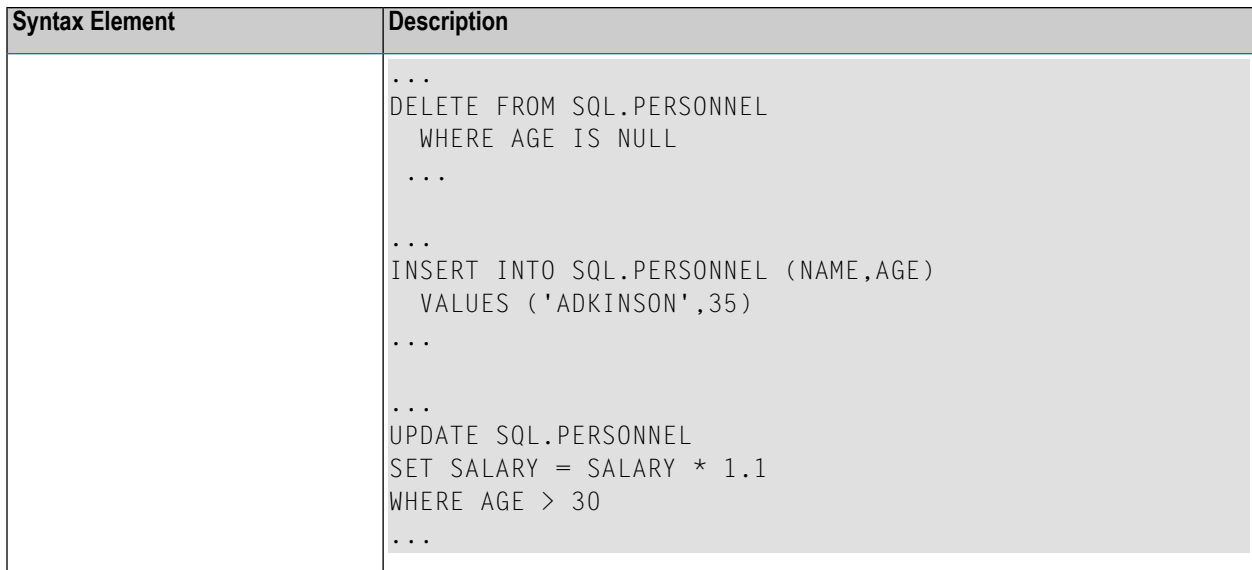

## <span id="page-952-0"></span>**correlation-name**

The item *correlation-name* represents an alias name for a *[table-name](#page-950-5)*. It can be used to qualify column names; it also serves to implicitly qualify fields in a Natural view when used with the **[INTO](#page-1020-0)** clause of the **[SELECT](#page-1014-0)** statement.

Example:

```
DEFINE DATA LOCAL
01 PERS-NAME (A20)
01 EMPL-NAME (A20)
01 AGE (I2)
END-DEFINE
...
SELECT X.NAME , Y.NAME , X.AGE
 INTO PERS-NAME , EMPL-NAME , AGE
 FROM SQL-PERSONNEL X , SQL-EMPLOYEES Y
 WHERE X.AGE = Y.AGEEND-SELECT
...
```
Although in most cases the use of *correlation-names* is not necessary, they may help to make the statement clearer.

## <span id="page-953-0"></span>**Parameters**

Syntax of item *parameter*:

## **[:]** *host-variable* [**INDICATOR [:]** *host-variable*] [**LINDICATOR [:]** *host-variable*]

## Syntax Element Description:

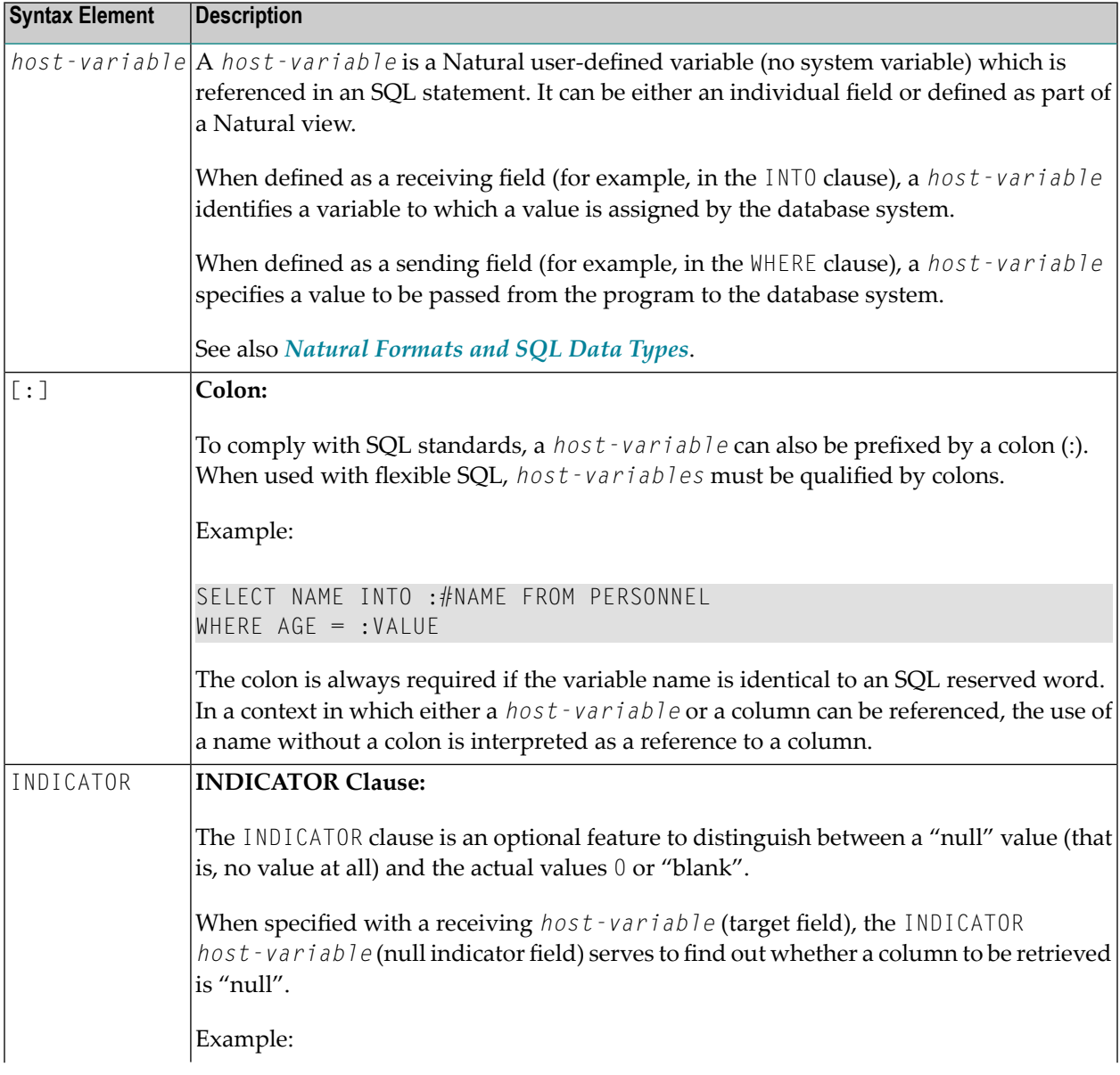

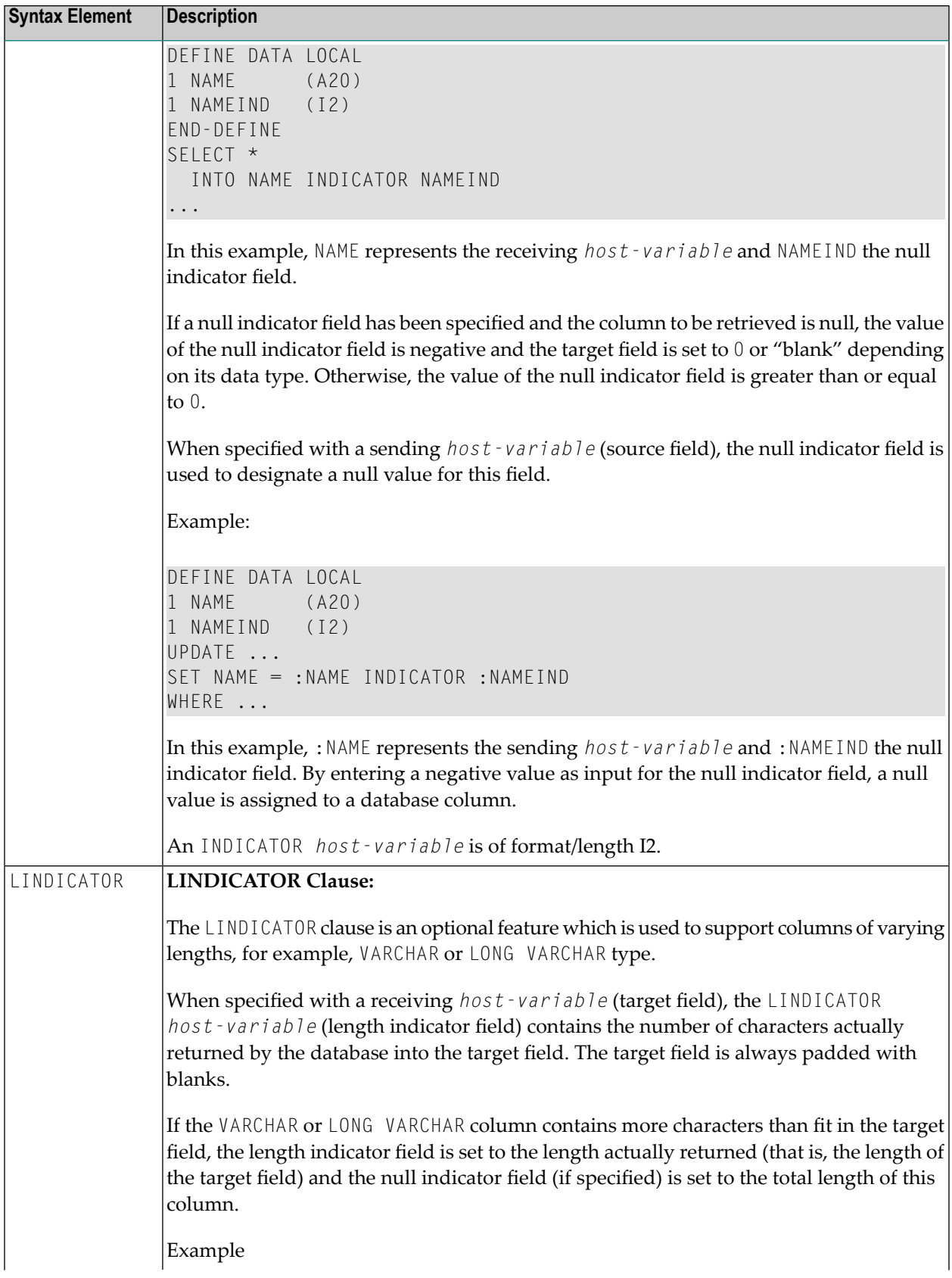

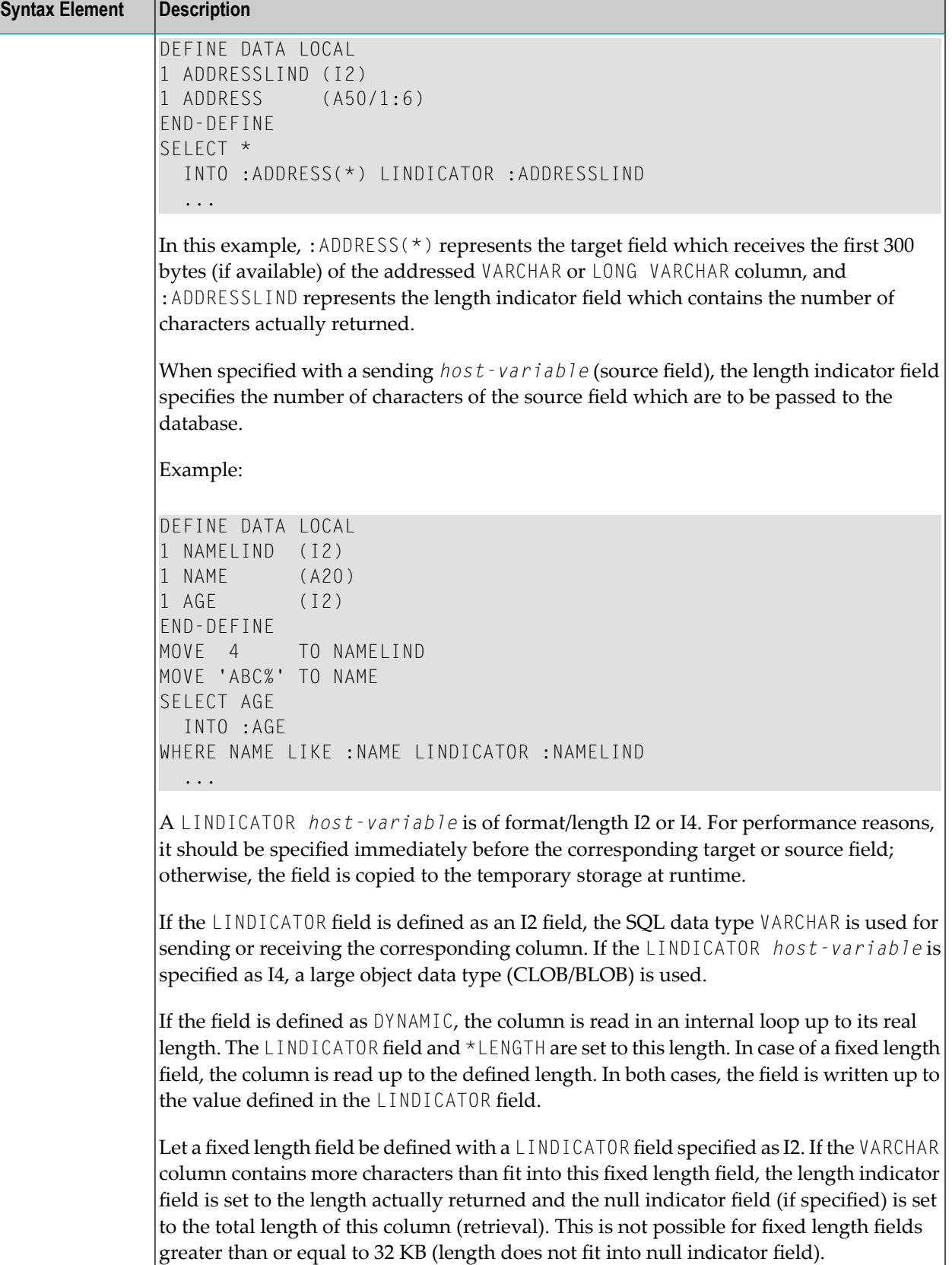

## <span id="page-956-0"></span>**Natural Formats and SQL Data Types**

The Natural data format of a **host-variable** is converted to an SQL data type according to the following table:

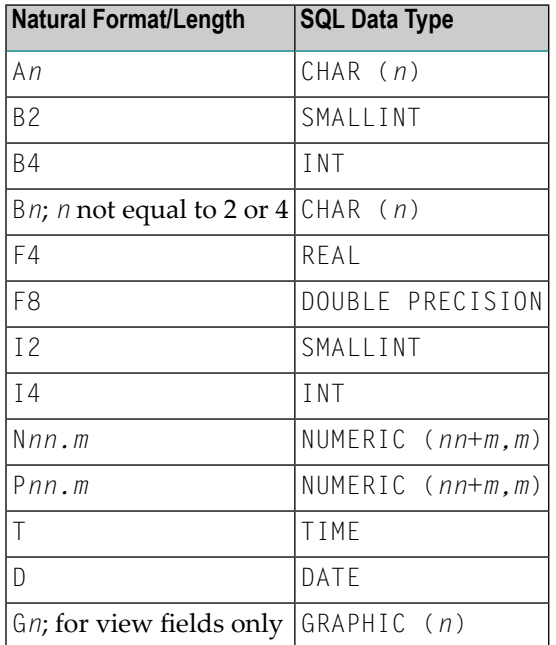

Natural does not check whether the converted SQL data type is compatible to the database column. Except for fields of format N, no data conversion is done.

In addition, the following extensions to standard Natural formats are available with Natural SQL:

- A one-dimensional array of format A can be used to support alphanumeric columns longer than 253 bytes. This array must be defined beginning with index 1 and can only be referenced by using an asterisk (\*) as the index. The corresponding SQL data type is CHAR (*n*), where *n* is the total number of bytes in the array.
- A special *host-variable* indicated by the keyword LINDICATOR can be used to support variablelength columns. The corresponding SQL data type is VARCHAR (*n*); see also the **LINDICATOR** clause.
- The Natural formats date (D) and time (T) can be used with Entire Access and will be converted into the corresponding database-dependent formats (see the Entire Access documentation for details)

A sending field specified as one-dimensional array without a LINDICATOR field is converted into the SQL data type VARCHAR. The length is the total number of bytes in the array, not taking into account trailing blanks.

## <span id="page-958-0"></span>**134 Natural View Concept**

Some Natural SQL statements also support the use of Natural views.

A Natural view can be specified instead of a parameter list, where each field of the view - except group fields, redefining fields and fields prefixed with L@ or N@- corresponds to one parameter (host variable).

Fields with names prefixed with L@ or N@ can only exist with corresponding master fields; that is, fields of the same name, where:

- L@ fields are converted into LINDICATOR fields,
- N@ fields are converted into INDICATOR fields.

L@ fields should have been specified at view definition, immediately before the master fields to which they apply.

```
DEFINE DATA LOCAL
01 PERS VIEW OF SQL-PERSONNEL
 02 PERSID (I4)
 02 NAME (A20)<br>02 N@NAME (I2)
                                    \frac{1}{2} null indicator of NAME
 02 L@ADDRESS (I2) /* length indicator of ADDRESS
 02 ADDRESS (A50/1:6)
 02 N@ADDRESS (I2) /* null indicator of ADDRESS
01 #PERSID (I4)
END-DEFINE
  ...
SELECT *
 INTO VIEW PERS
 FROM SQL-PERSONNEL
 WHERE PERSID = #PERSID
  ...
END-SELECT
```
The above example is equivalent to the following one:

```
...
SELECT *
  INTO PERSID,
       NAME INDICATOR N@NAME,
       ADDRESS(*)INDICATOR N@ADDRESS LINDICATOR L@ADDRESS
  FROM SQL-PERSONNEL
  WHERE PERSID = #PERSID
...
```

```
END-SELECT
```
**Note:** When accessing VARCHAR data types with Natural for Windows, Natural for UNIX or Natural for OpenVMS, there must be a corresponding length indicator variable in the view.

# <span id="page-960-0"></span>135 Scalar Expressions

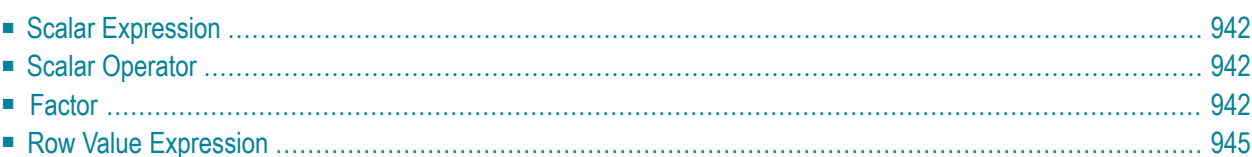

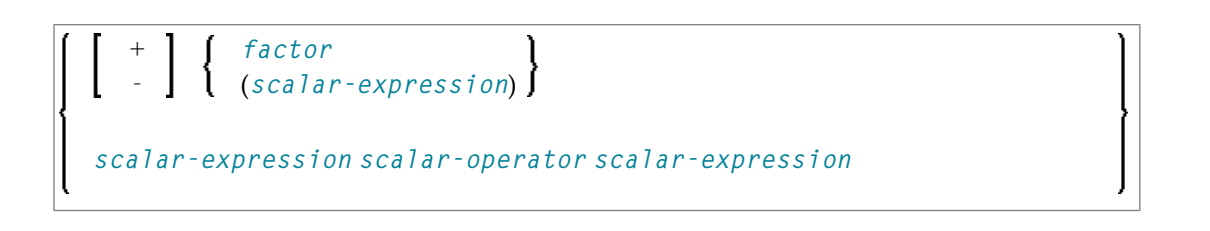

## <span id="page-961-0"></span>**Scalar Expression**

A *scalar-expression* consists of a **[factor](#page-961-2)** or other scalar expressions including scalar operators.

Concerning reference priority, scalar expressions behave as follows:

- When a non-qualified variable name is specified in a scalar expression, the first approach is to resolve the variable name as column name of the referenced table.
- <span id="page-961-1"></span>■ If no column with the specified name is available in the referenced table, Natural tries to resolve this variable as a Natural user-defined variable (host variable).

## **Scalar Operator**

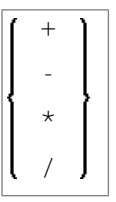

<span id="page-961-2"></span>A *scalar-operator* can be any of the operators listed above. The minus (-) and slash (/) operators must be separated by at least one blank from preceding operators.

## **Factor**

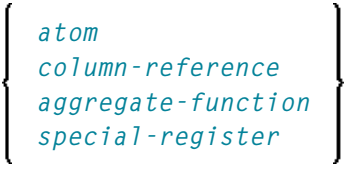

A *factor* can consist of one of the items listed in the above diagram and described in the text below.

<span id="page-962-0"></span>**Atom**

 $\overline{\phantom{a}}$ 

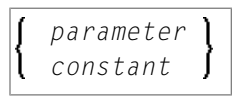

<span id="page-962-1"></span>An *atom* can be either a *[parameter](#page-953-0)* or a *[constant](#page-949-0)*.

## **Column Reference**

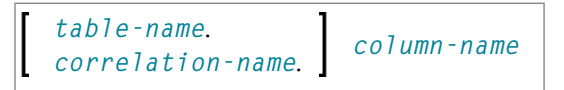

A *column-reference* is a column name optionally qualified by either a *[table-name](#page-950-5)* or a *[correlation-name](#page-952-0)* (see also the section *Basic [Syntactical](#page-948-0) Items*). Qualified names are often clearer than unqualified names and sometimes they are essential.

**Note:** A table name in this context must not be qualified explicitly with an authorization identifier. Use a correlation name instead if you need a qualified table name.

<span id="page-962-2"></span>If a column is referenced by a *table-name* or *correlation-name*, it must be contained in the corresponding table. If neither a *table-name* nor a *correlation-name* is specified, the respective column must be in one of the tables specified in the **[FROM](#page-974-0)** clause (see *Table [Expression](#page-974-1)*).

## **Aggregate Function**

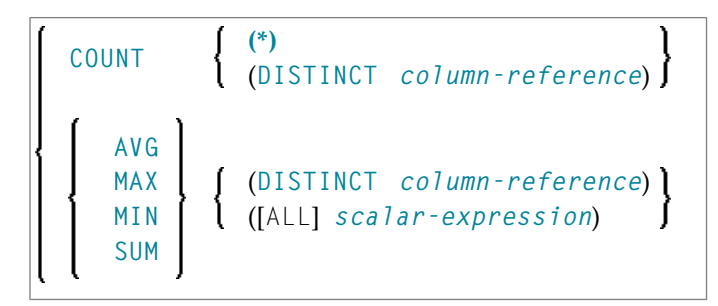

SQL provides a number of special functions to enhance its basic retrieval power. The so-called SQL aggregate functions currently available and supported by Natural are:

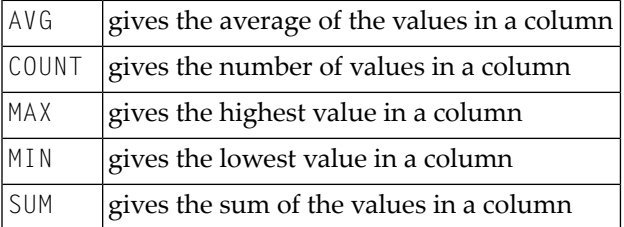

Apart from COUNT(\*), each of these functions operates on the collection of scalar values in an argument (that is, a single column or a *[scalar-expression](#page-961-0)*) and produces a scalar value as its result.

Example:

```
DEFINE DATA LOCAL
1 AVGAGE (I2)
END-DEFINE
...
SELECT AVG (AGE)
  INTO AVGAGE
  FROM SQL-PERSONNEL
  ...
```
## <span id="page-963-1"></span>**DISTINCT**

In general, the argument can optionally be preceded by the keyword DISTINCT to eliminate redundant duplicate values before the function is applied.

<span id="page-963-0"></span>If DISTINCT is specified, the argument must be the name of a single column; if DISTINCT is omitted, the argument can consist of a general *[scalar-expression](#page-961-0)*.

DISTINCT is not allowed with the special function COUNT(\*), which is provided to count all rows without eliminating any duplicates.

## **Time-Zone-Specific Expression**

<span id="page-963-2"></span>*time-zone-specific-expression*

Specifies a timestamp with time zone value: **AT [LOCAL](#page-963-2)** or **AT [TIME](#page-964-2) ZONE**

**AT LOCAL**

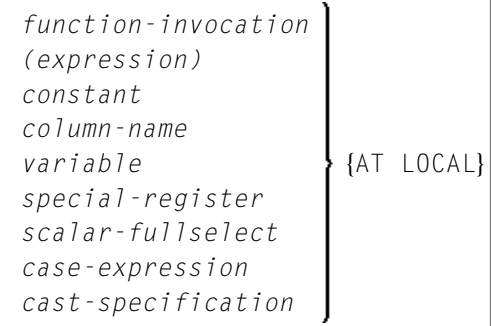

#### <span id="page-964-2"></span>**AT TIME ZONE**

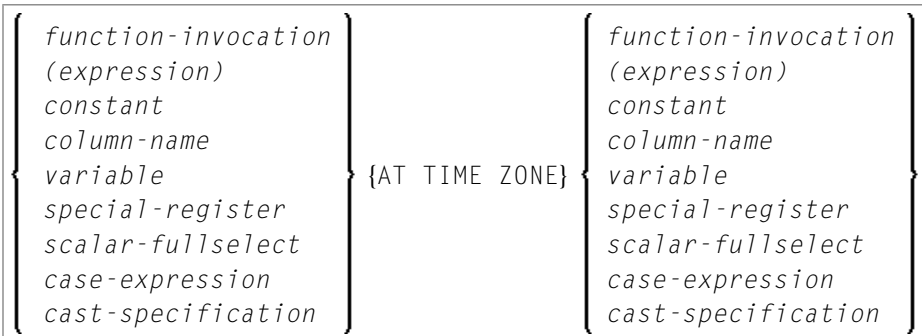

## <span id="page-964-1"></span>**Special Register**

*special-register*

USER

<span id="page-964-0"></span>A reference to a *special-register* returns a scalar value.

## **Row Value Expression**

(*[scalar-expression](#page-961-0)*,...)

A *row-value-expression* returns a single row that consists of one or more column values. The values can be specified as a list of expressions. The number of columns that are returned by the *row-value-expression* is equal to the number of expressions. *row-value-expression* can be used as an operand of several predicates (**[quantified](#page-971-0)**, **[DISTINCT](#page-970-0)**, **[comparison](#page-968-0)**, and **[IN](#page-970-1)**).

## <span id="page-966-0"></span>136 Search Conditions

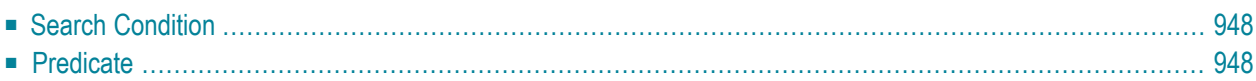

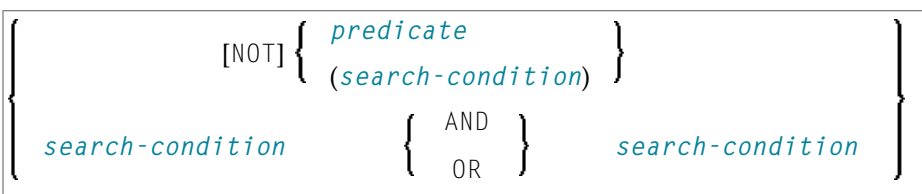

## <span id="page-967-0"></span>**Search Condition**

A *search-condition* can consist of a simple *[predicate](#page-967-1)* or of multiple *search-conditions* combined with the Boolean operators AND, OR and NOT, and parentheses if required to indicate a desired order of evaluation.

## **Example**

```
DEFINE DATA LOCAL
01 NAME (A20)
01 AGE (I2)
END-DEFINE
...
SELECT *
 INTO NAME, AGE
 FROM SQL-PERSONNEL
 WHERE AGE = 32 AND NAME > 'K'
END-SELECT
...
```
## <span id="page-967-1"></span>**Predicate**

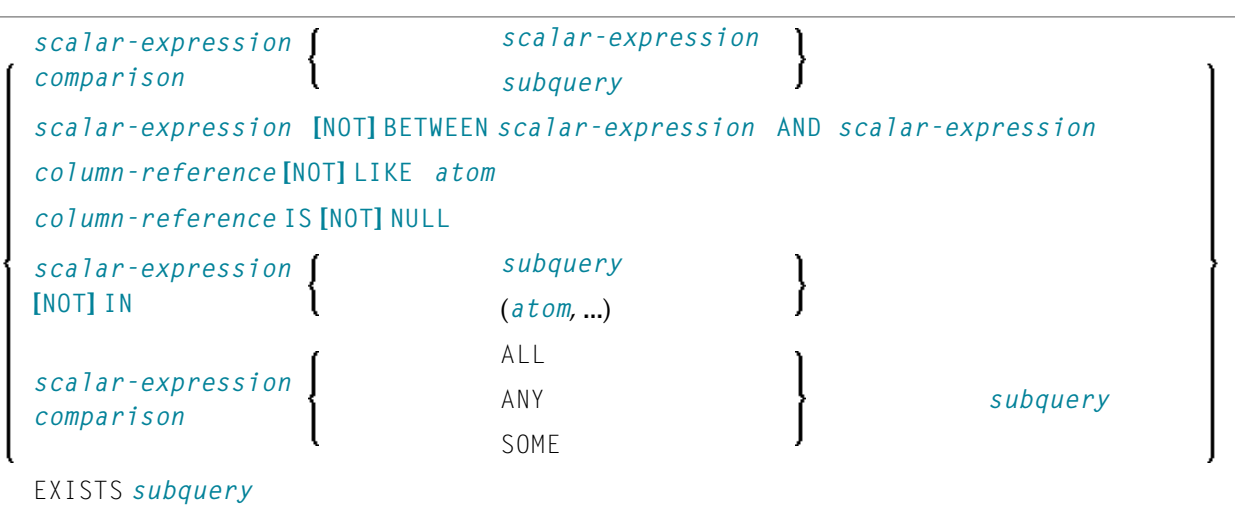

A *predicate* specifies a condition that can be "true", "false" or "unknown".

In a *[search-condition](#page-966-0)*, a *predicate* can consist of a simple or complex comparison operation or other kinds of conditions.

## **Example:**

```
SELECT NAME, AGE
  INTO VIEW PERS
  FROM SQL-PERSONNEL
  WHERE AGE BETWEEN 20 AND 30
    0R AGE IN ( 32, 34, 36 )
    AND NAME LIKE '%er'
    ...
```
**Note:** The percent sign (%) may conflict with Natural terminal commands. If so, you must define a terminal command control character different from %; see *Changing the Terminal Command Control Character* in the *Terminal Commands* documentation.

The individual predicates are explained in the following topics (for further information on predicates, please refer to the relevant literature). According to the syntax above, they are called as follows:

- [Comparison](#page-968-0) Predicate
- [BETWEEN](#page-970-2) Predicate
- [DISTINCT](#page-970-0) Predicate
- LIKE [Predicate](#page-970-3)
- NULL [Predicate](#page-970-4)
- IN [Predicate](#page-970-1)
- <span id="page-968-0"></span>■ [Quantified](#page-971-0) Predicate
- EXISTS [Predicate](#page-971-1)

#### **Comparison Predicate**

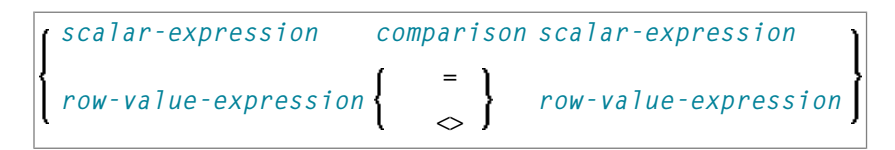

A comparison predicate compares two values or a set of values with another set of values.

See information on *[scalar-expression](#page-961-0)*.

## <span id="page-969-1"></span>**Comparison**

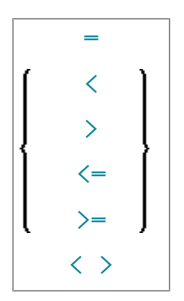

*comparison* can be any of the following operators:

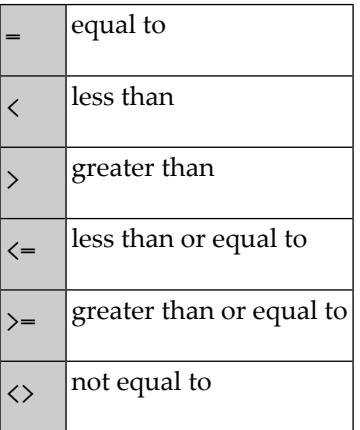

#### <span id="page-969-0"></span>**Subquery**

#### (*select-expression*)

A *subquery* is a *select-expression* that is nested inside another such expression.

### **Example:**

```
DEFINE DATA LOCAL
1 #NAME (A20)
1 #PERSNR (I4)
END-DEFINE
...
SELECT NAME, PERSNR
  INTO #NAME, #PERSNR
  FROM SQL-PERSONNEL
  WHERE PERSNR IN
   ( SELECT PERSNR
        FROM SQL-AUTOMOBILES
       WHERE COLOR = 'black' )
        ...
END-SELECT
```
For further information, see *Select [Expressions](#page-972-0)*.

### <span id="page-970-2"></span>**BETWEEN Predicate**

*[scalar-expression](#page-961-0)* [NOT] BETWEEN *[scalar-expression](#page-961-0)* AND *[scalar-expression](#page-961-0)*

A BETWEEN predicate compares a value with a range of values.

<span id="page-970-0"></span>See information on *[scalar-expression](#page-961-0)*.

#### **DISTINCT Predicate**

*[scalar-expression](#page-961-0)* IS [NOT] DISTINCT FROM *[scalar-expression](#page-961-0)*

<span id="page-970-3"></span>A DISTINCT predicate compares a value with another value or a set of values with another set of values.

#### **LIKE Predicate**

*[column-reference](#page-962-1)* **[NOT] LIKE** *[atom](#page-962-0)*

<span id="page-970-4"></span>A LIKE predicate searches for strings that have a certain pattern.

See information on *[column-reference](#page-962-1)* and *[atom](#page-962-0)*.

#### **NULL Predicate**

*[column-reference](#page-962-1)* IS [NOT] NULL

<span id="page-970-1"></span>A NULL predicate tests for null values.

See information on *[column-reference](#page-962-1)*.

#### **IN Predicate**

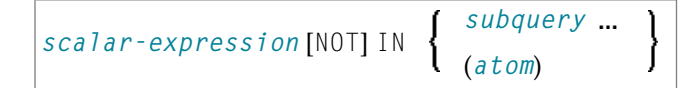

An IN predicate compares a value or a set of values with a collection of values.

See information on *[scalar-expression](#page-961-0)* and *[atom](#page-962-0)*.

See information on *[subquery](#page-969-0)*.

## <span id="page-971-0"></span>**Quantified Predicate**

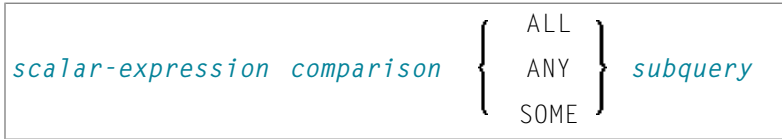

A quantified predicate compares a value or a set of values with a collection of values.

<span id="page-971-1"></span>See information on *[scalar-expression](#page-961-0)*, *[comparison](#page-969-1)*, and *[subquery](#page-969-0)*.

## **EXISTS Predicate**

EXISTS *[subquery](#page-969-0)*

An EXISTS predicate tests for the existence of certain rows.

The EXISTS predicate evaluates to true only if the result of evaluating the *subquery* is not empty; that is, if there exists at least one record (row) in the FROM table of the *subquery* satisfying the search condition of the WHERE clause of this *subquery*.

Example of EXISTS:

```
DEFINE DATA LOCAL
1 #NAME (A20)
END-DEFINE
...
SELECT NAME
  INTO #NAME
  FROM SQL-PERSONNEL
  WHERE EXISTS
   ( SELECT *
      FROM SQL-EMPLOYEES
      WHERE PERSNR > 1000
        AND NAME < 'L' )
        ...
END-SELECT
...
```
See information on *[subquery](#page-969-0)*.
# <span id="page-972-0"></span>137 Select Expressions

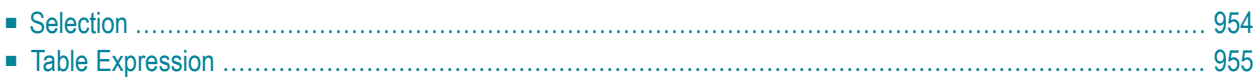

SELECT *[selection](#page-973-0) [table-expression](#page-974-0)*

<span id="page-973-0"></span>A *select-expression* specifies a result table. It is used in the following Natural SQL statements: **[INSERT](#page-996-0)** | **[SELECT](#page-1014-0)** | **[UPDATE](#page-1034-0)**

## **Selection**

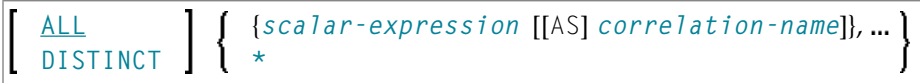

The *selection* specifies the items to be selected.

Syntax Element Description:

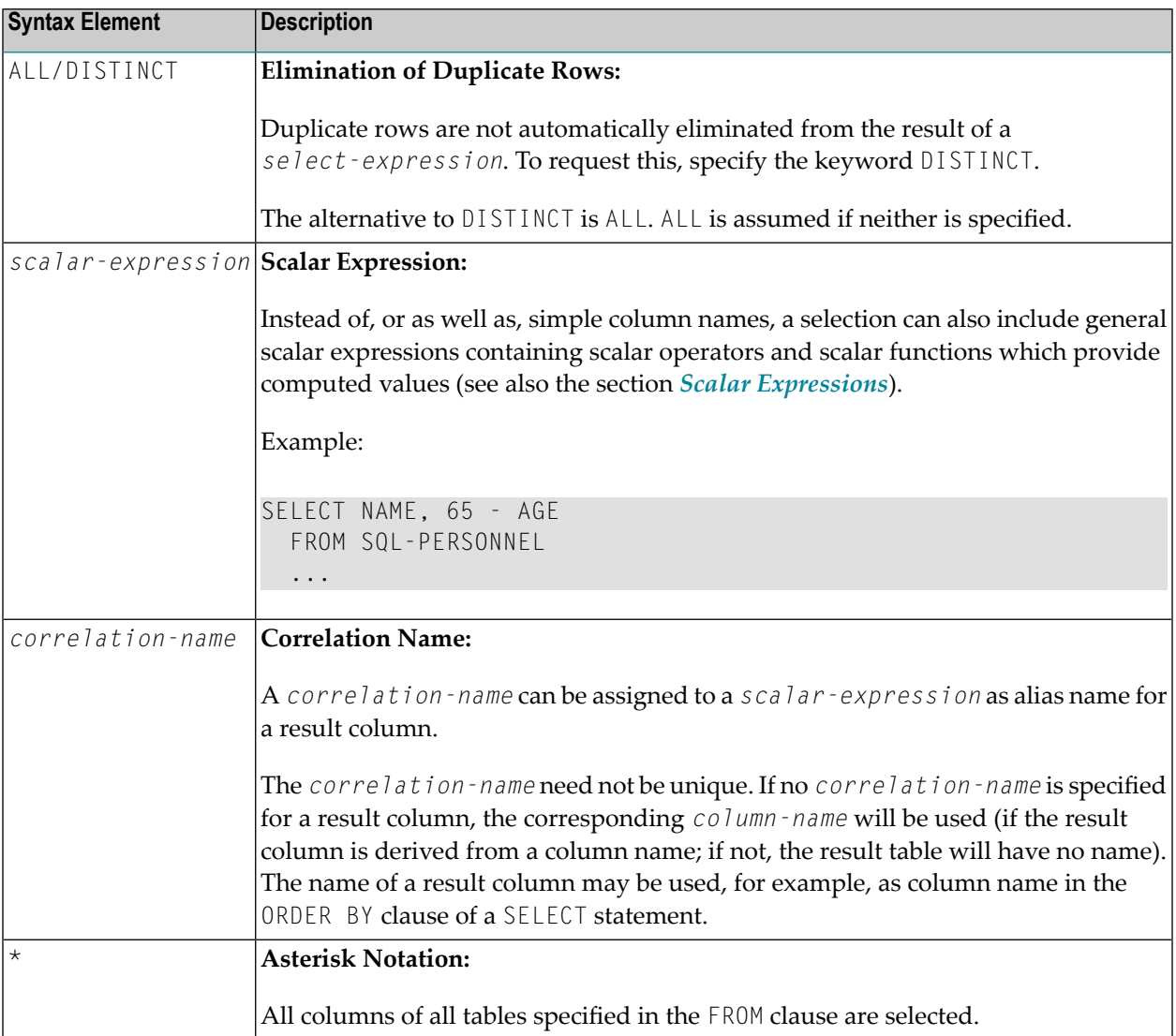

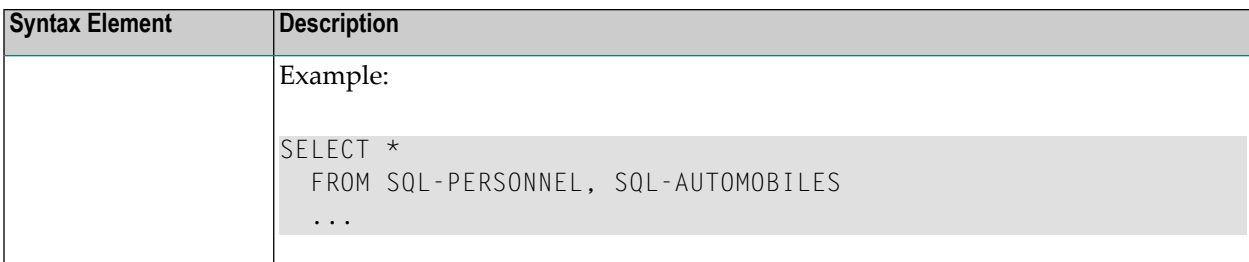

## <span id="page-974-0"></span>**Table Expression**

```
from-clause [where-clause]
[group-by-clause] [having-clause]
```
The *table-expression* specifies from where and according to what criteria rows are to be selected.

The following topics are covered below:

- FROM [Clause](#page-974-1)
- Table [Reference](#page-974-2)
- [WHERE](#page-976-0) Clause
- [GROUP](#page-976-1) BY Clause
- [HAVING](#page-977-0) Clause
- Examples of Table [Expressions](#page-978-0)

### <span id="page-974-1"></span>**FROM Clause**

```
FROM table-reference,…
```
This clause specifies from which tables the result set is built.

#### **Table Reference**

```
table-name [[AS] correlation-name]
subquery [AS] correlation-name
joined-table
```
The tables specified in the FROM clause must contain the column fields used in the selection list.

You can either specify a single table or produce an intermediate table resulting from a subquery or a "join" operation (see below).

Since various tables (that is, DDMs) can be addressed in one FROM clause and since a *table-expression* can contain several FROM clauses if *subqueries* are specified, the database ID (DBID) of the first DDM specified in the first FROM clause of the whole expression is used to identify the underlying database involved.

Optionally, a *correlation-clause* can be assigned to a *table-name*. For a *subquery*, a *correlation-clause* must be assigned.

#### <span id="page-975-0"></span>**Joined Table**

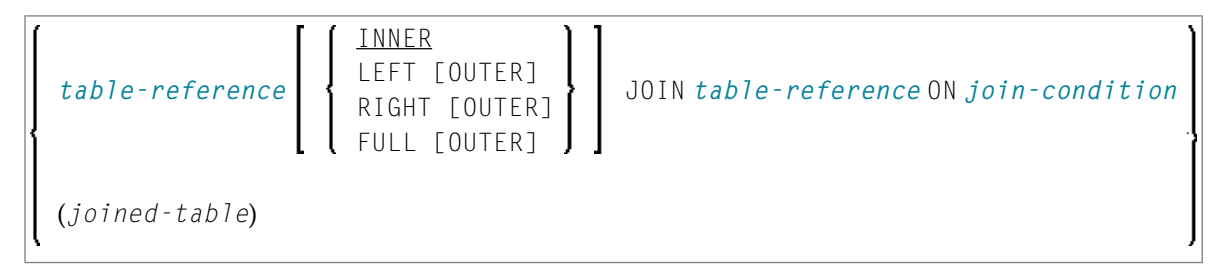

A *joined-table* specifies an intermediate table resulting from a "join" operation.

The "join" can be an INNER, LEFT OUTER, RIGHT OUTER or FULL OUTER JOIN. If you do not specify anything, INNER applies.

<span id="page-975-1"></span>Multiple "join" operations can be nested; that is, the tables which create the intermediate result table can themselves be intermediate result tables of a "join" operation or a *subquery*; and the latter, in turn, can also have a *joined-table* or another *subquery* in its FROM clause.

#### **Join Condition**

For INNER, LEFT OUTER, and RIGHT OUTER joins:

*[search-condition](#page-966-0)*

For FULL OUTER joins:

*[full-join-expression](#page-976-2)* = *full-join-expression* [AND ]

#### <span id="page-976-2"></span>**Full Join Expression**

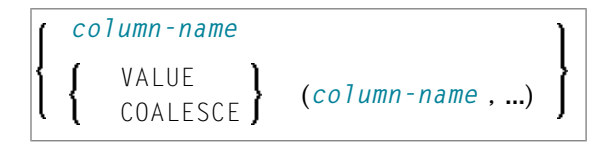

Within a *join-expression* only *column-names* and the *scalar-function* VALUE (or its synonym COALESCE) are allowed.

<span id="page-976-0"></span>See details on *[column-name](#page-950-1)*.

#### **WHERE Clause**

```
[WHERE search-condition]
```
The WHERE clause is used a to specify the selection criteria (*search-condition*) for the rows to be selected.

Example:

```
DEFINE DATA LOCAL
01 NAME (A20)
01 AGE (I2)
END-DEFINE
...
SELECT *
 INTO NAME, AGE
 FROM SQL-PERSONNEL
 WHERE AGE = 32END-SELECT
...
```
<span id="page-976-1"></span>For further information, see *Search [Conditions](#page-966-0)*.

## **GROUP BY Clause**

[GROUP BY *[column-reference](#page-962-0)*,...]

The GROUP BY clause rearranges the table represented by the FROM clause into groups in a way that all rows within each group have the same value for the GROUP BY columns.

Each *column-reference* in the selection list must be either a GROUP BY column or specified within an *[aggregate-function](#page-962-1)*. Aggregate functions are applied to the individual groups (not to the entire table). The result table contains as many rows as groups.

For further information, see *Column [Reference](#page-962-0)* and *[Aggregate](#page-962-1) Function*.

Example:

```
DEFINE DATA LOCAL
1 #AGE (I2)
1 #NUMBER (I2)
END-DEFINE
...
SELECT AGE , COUNT(*)
 INTO #AGE, #NUMBER
  FROM SQL-PERSONNEL
  GROUP BY AGE
  ...
```
<span id="page-977-0"></span>If the GROUP BY clause is preceded by a WHERE clause, all rows that do not satisfy the WHERE clause are excluded before any grouping is done.

## **HAVING Clause**

```
[HAVING search-condition]
```
If the HAVING clause is specified, the GROUP BY clause should also be specified.

Just as the WHERE clause is used to exclude rows from a result table, the HAVING clause is used to exclude groups and therefore also based on a *search-condition*. Scalar expressions in a HAVING clause must be single-valued per group.

For further information, see *Scalar [Expressions](#page-960-0)* and *Search [Conditions](#page-966-0)*.

Example:

```
DEFINE DATA LOCAL
1 #NAME (A20)
1 #AVGAGE (I2)
1 #NUMBER (I2)
END-DEFINE
...
SELECT NAME, AVG(AGE), COUNT(*)
 INTO #NAME, #AVGAGE, #NUMBER
 FROM SQL-PERSONNEL
 GROUP BY NAME
 HAVING COUNT(*) > 1
  ...
```
## <span id="page-978-0"></span>**Examples of Table Expressions**

#### Example 1:

```
DEFINE DATA LOCAL
01 #NAME (A20)
01 #FIRSTNAME (A15)
01 #AGE (I2)
...
END-DEFINE
...
SELECT NAME, FIRSTNAME, AGE
 INTO #NAME, #FIRSTNAME, #AGE
 FROM SQL-PERSONNEL
   WHERE NAME IS NOT NULL
     AND AGE > 20...
DISPLAY #NAME #FIRSTNAME #AGE
END-SELECT
...
END
```
#### Example 2:

```
DEFINE DATA LOCAL
01 #COUNT (I4)
...
END-DEFINE
...
SELECT SINGLE COUNT(*) INTO #COUNT FROM SQL-PERSONNEL
...
```
## <span id="page-980-0"></span>138 Flexible SQL

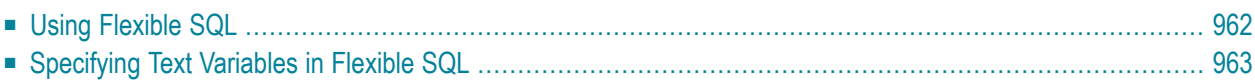

The so-called "Flexible SQL", which is a further possibility of issuing SQL statements, enables you to use arbitrary SQL syntax.

## <span id="page-981-0"></span>**Using Flexible SQL**

In addition to the SQL syntax described in the previous sections, flexible SQL enables you to use arbitrary SQL syntax.

**Characters << and >>**

Flexible SQL is enclosed in  $\langle \langle$  and  $\rangle \rangle$  characters. It can include arbitrary SQL text and host variables. Within flexible SQL, host variables *must* be prefixed by a colon (:).

The flexible SQL string can cover several statement lines. Comments are possible, too (see also the statement **[PROCESS](#page-1004-0) SQL**).

Flexible SQL can be used as a replacement for any of the following syntactical SQL items:

- *[atom](#page-962-2)*
- *[column-reference](#page-962-0)*
- *[scalar-expression](#page-961-0)*
- *[predicate](#page-967-0)*

Flexible SQL can also be used between the clauses of a select expression:

```
SELECT selection
    \langle\langle\;\; \ldots \;\;\rangle\rangleINTO ...
    FROM ...
    \langle\langle \dots \rangle \rangleWHERE ...
    \langle\langle\,\ldots\,\,\rangle\rangleGROUP BY ...
    \langle\langle\,\ldots\,\rangle\rangleHAVING ...
    \langle\langle\;\; \ldots \;\;\rangle\rangleORDER BY ...
    \langle\langle\,\,\ldots\,\,\rangle\rangle
```
**Note:** The SQL text used in flexible SQL is not recognized by the Natural compiler. The SQL text (with replaced host variables) is simply copied into the SQL string passed to the database system. Syntax errors in flexible SQL are detected at runtime when the database executes the corresponding statement.

## **Example 1**

```
SELECT NAME
FROM SQL-EMPLOYEES
WHERE \langle\langle MONTH (BIRTH) >> = \langle\langle MONTH (CURRENT_DATE) >> \leftrightarrow
```
## **Example 2:**

SELECT NAME FROM SQL-EMPLOYEES WHERE << MONTH (BIRTH) = MONTH (CURRENT\_DATE) >>

#### **Example 3:**

```
SELECT NAME
FROM SQL-EMPLOYEES
WHERE SALARY > 50000
<< INTERSECT
   SELECT NAME
   FROM SQL-EMPLOYEES
   WHERE DEPT = 'DEPT10'
\left. \right\rangle
```
## <span id="page-982-0"></span>**Specifying Text Variables in Flexible SQL**

Within flexible SQL, you can also specify so-called "text variables".

```
<<:T:host-variable [LINDICATOR:host-variable]>>
```
The syntax items are described below:

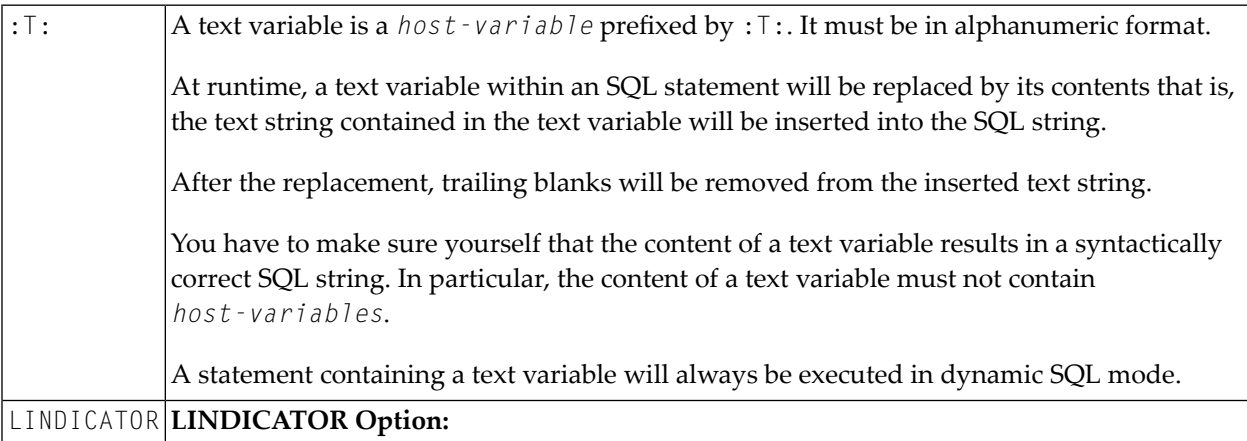

The text variable can be followed by the keyword  $LINDICATOR$  and a length indicator variable (that is, a *host-variable* prefixed by colon). The length indicator variable has to be of format/length I2. If no LINDICATOR variable is specified, the entire content of the text variable will be inserted into the SQL string. If you specify a LINDICATOR variable, only the first *n* characters (*n* being the value of the LINDICATOR variable) of the text variable content will be inserted into the SQL string. If the number in the LINDICATOR variable is greater than the length of the text variable content, the entire text variable content will be inserted. If the number in the  $LINDICATOR$  variable is negative or 0, nothing will be inserted. See general information on *host-variable*.

#### **Example Using Text Variable**

```
DEFINE DATA LOCAL
01 TEXTVAR (A200)
01 TABLES VIEW OF SYSIBM-SYSTABLES
   02 NAME
   02 CREATOR
END-DEFINE
*
MOVE 'WHERE NAME > ''SYS'' AND CREATOR = ''SYSIBM''' TO TEXTVAR
*
SELECT * INTO VIEW TABLES
  FROM SYSIBM-SYSTABLES
  << :T:TEXTVAR >>
  DISPLAY TABLES
END-SELECT
*
END
```
The generated SQL statement (as displayed with the LISTSQL system command) will look as follows:

SELECT NAME, CREATOR FROM SYSIBM.SYSTABLES:T: FOR FETCH ONLY

The executed SQL statement will look as follows:

SELECT TABNAME, CREATOR FROM SYSIBM.SYSTABLES WHERE TABNAME > 'SYS' AND CREATOR = 'SYSIBM'

## 139 CALLDBPROC-SQL

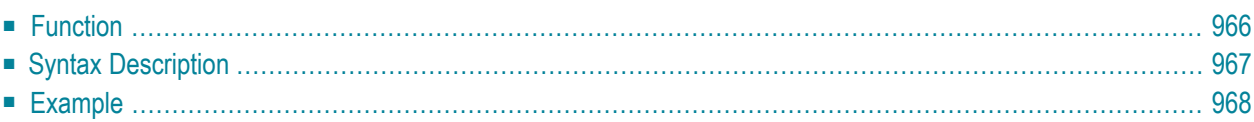

```
CALLDBPROC dbproc ddm-name
                                 M
  [USING] parameter AD= O
                                 A
  [RESULT SETS result-set...]
 [GIVING sqlcode]
```
For an explanation of the symbols used in the syntax diagram, see *Syntax [Symbols](#page-23-0)*.

<span id="page-985-0"></span>Belongs to Function Group: *[Database](#page-29-0) Access and Update*

## **Function**

The CALLDBPROC statement is used to invoke a stored procedure of the SQL database system to which Natural is connected.

The stored procedure can be either a Natural subprogram (only available when executed from DB2 for z/OS) or a program written in another programming language.

In addition to the passing of parameters between the invoking object and the stored procedure, CALLDBPROC supports "result sets"; these make it possible to return a larger amount of data from the stored procedure to the invoking object than would be possible via parameters.

The result sets are "temporary result tables" which are created by the stored procedure and which can be read and processed by the invoking object via a **READ [RESULT](#page-1008-0) SET** statement.

**Note:** In general, the invoking of a stored procedure could be compared with the invoking of a Natural subprogram: when the CALLDBPROC statement is executed, control is passed to the stored procedure; after processing of the stored procedure, control is returned to the invoking object and processing continues with the statement following the CALLDBPROC statement.

## <span id="page-986-0"></span>**Syntax Description**

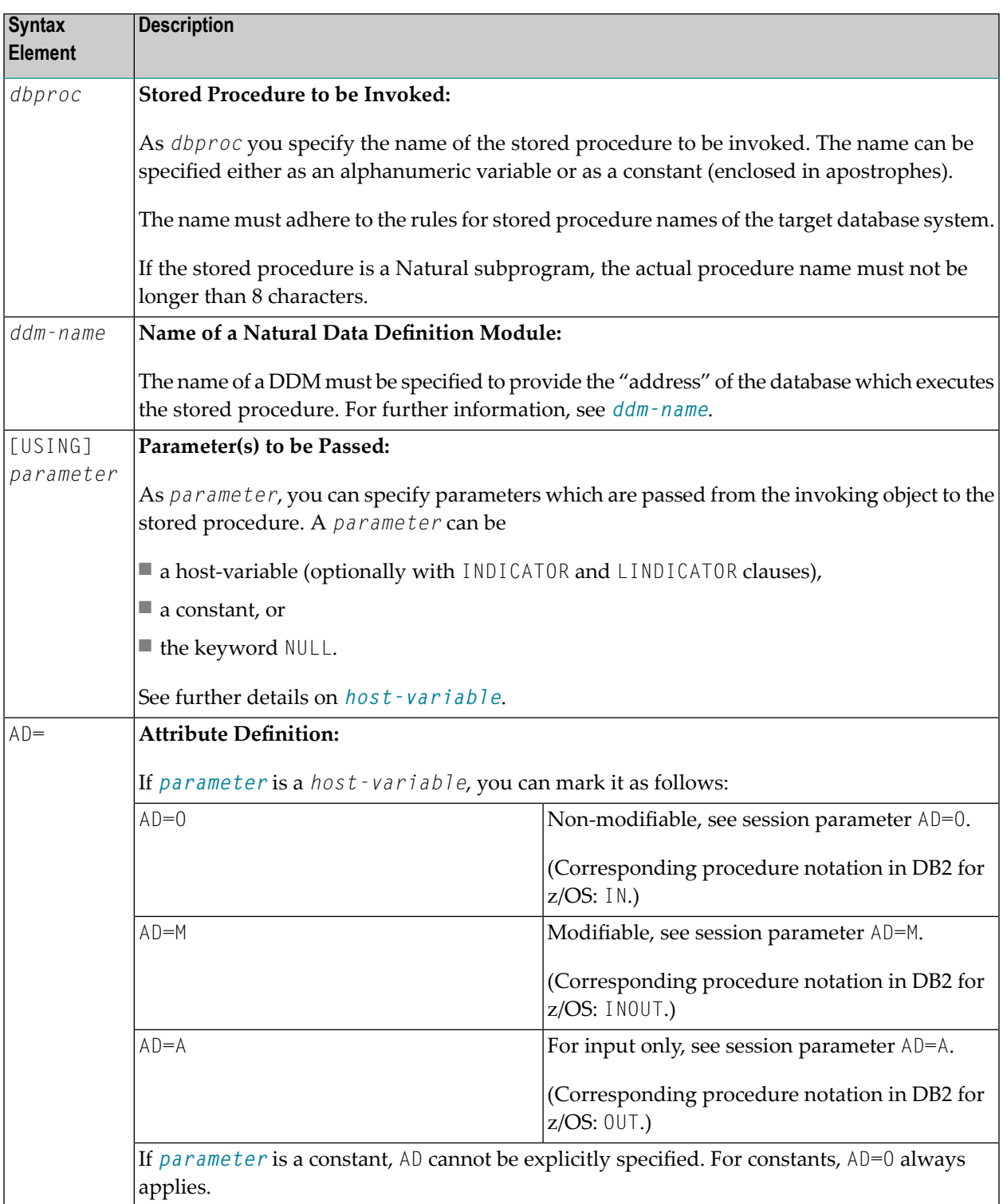

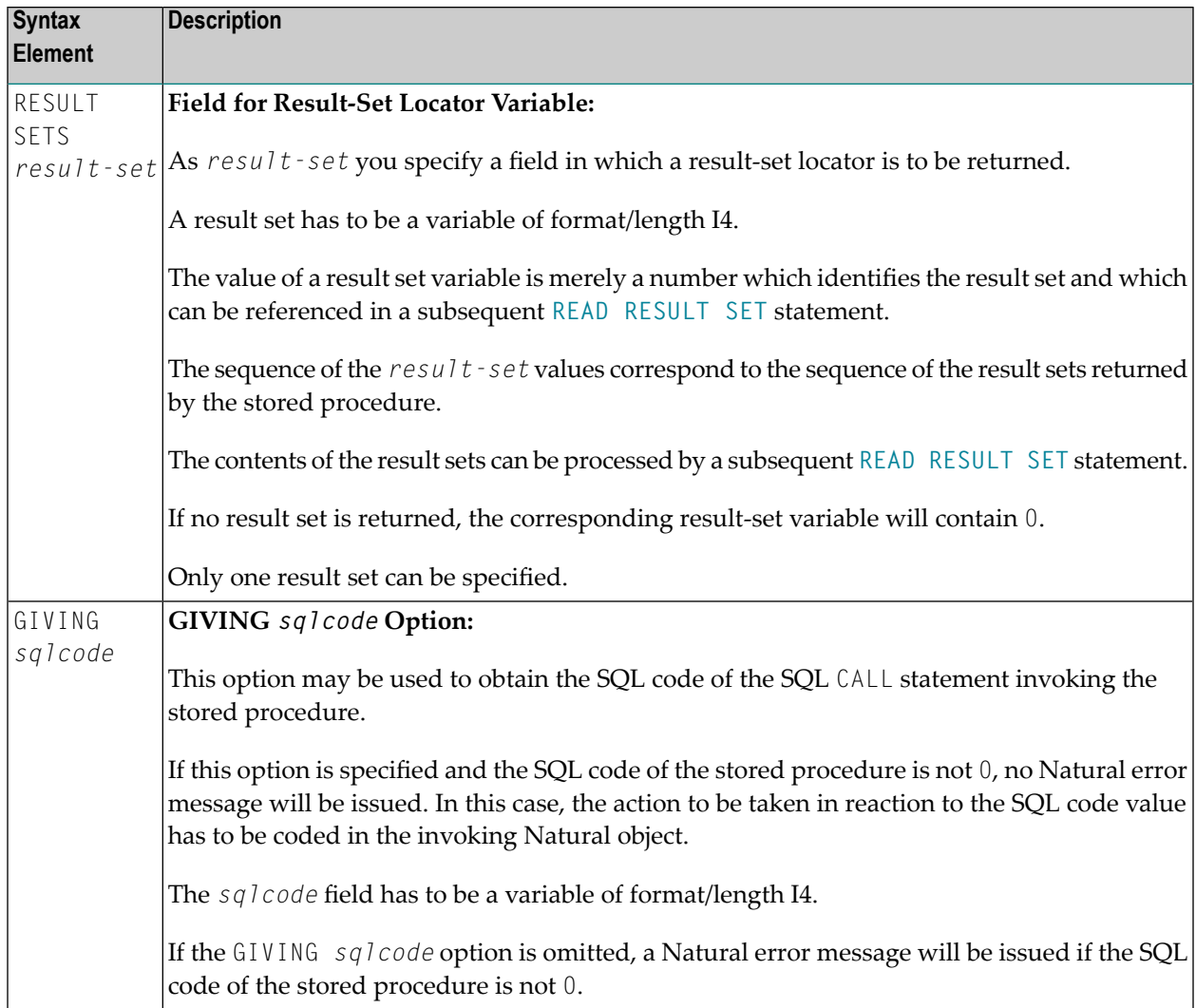

## <span id="page-987-0"></span>**Example**

The following example shows a Natural program that calls the stored procedure DEMO\_PROC to retrieve all names of table PERSON that belong to a given range.

Three parameter fields are passed to DEMO\_PROC: the first and second parameters pass starting and ending values of the range of names to the stored procedure, and the third parameter receives a name that meets the criterion.

In this example, the names are returned in a result set that is processed using the **READ [RESULT](#page-1008-0) [SET](#page-1008-0)** statement.

```
DEFINE DATA LOCAL
1 PERSON VIEW OF DEMO-PERSON
2 PERSON_ID
2 LAST_NAME
1 #BEGIN (A2) INIT <'AB'>
1 #END (A2) INIT <'DE'>
1 #RESPONSE (I4)
1 #RESULT (I4)
1 #NAME (A20)
END-DEFINE
...
CALLDBPROC 'DEMO_PROC' DEMO-PERSON #BEGIN (AD=O) #END (AD=O) #NAME (AD=A)
   RESULT SETS #RESULT
   GIVING #RESPONSE
READ RESULT SET #RESULT INTO #NAME FROM DEMO-PERSON
   GIVING #RESPONSE
 DISPLAY #NAME
END-RESULT
...
END
```
## 140 COMMIT-SQL

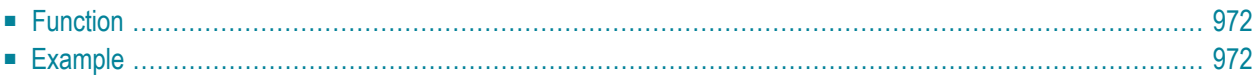

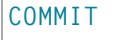

<span id="page-991-0"></span>Belongs to Function Group: *[Database](#page-29-0) Access and Update*

## **Function**

The SQL COMMIT statement corresponds to the **END [TRANSACTION](#page-360-0)** statement. It indicates the end of a logical transaction and releases all data locked during the transaction. All data modifications are committed and made permanent.

<span id="page-991-1"></span>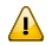

Important: As all cursors are closed when a logical unit of work ends, a COMMIT statement must not be placed within a database modification loop; instead, it has to be placed outside such a loop or after the outermost loop of nested loops.

## **Example**

```
...
DELETE FROM SQL-PERSONNEL WHERE NAME = 'SMITH'
COMMIT
...
```
## 141 DELETE - SQL

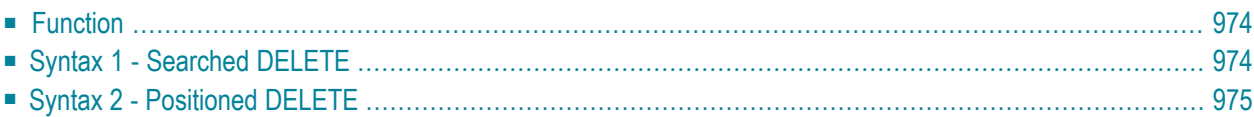

<span id="page-993-0"></span>Belongs to Function Group: *[Database](#page-29-0) Access and Update*

## **Function**

The SQL DELETE statement is used to delete eitherrows in a table without using a cursor(**["searched"](#page-993-1) [DELETE](#page-993-1)**) or rows in a table to which a cursor is positioned (**["positioned"](#page-994-0) DELETE**).

<span id="page-993-1"></span>Two different structures are possible.

## **Syntax 1 - Searched DELETE**

The "searched" DELETE statement is a stand-alone statement not related to any **[SELECT](#page-1014-0)** statement. With a single statement you can delete zero, one, multiple or all rows of a table. The rows to be deleted are determined by a *[search-condition](#page-966-0)* that is applied to the table. Optionally, the table name can be assigned a *correlation-name*.

**Note:** The number of rows that have actually been deleted with a "searched" DELETE can be ascertained by using the system variable \*ROWCOUNT; see *System Variables* documentation.

Common Set Syntax:

DELETE **FROM** *table-name* [*correlation-name*] [**WHERE** *search-condition*]

Extended Set Syntax:

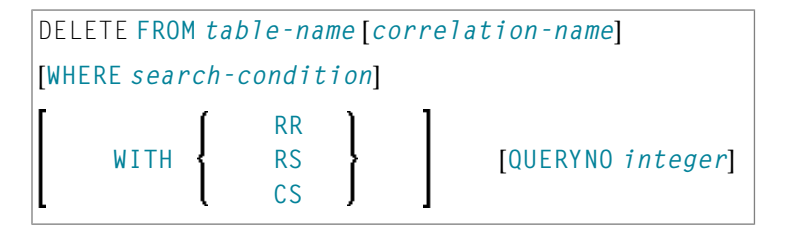

For an explanation of the symbols used in the syntax diagram, see *Syntax [Symbols](#page-23-0)*.

Syntax Element Description:

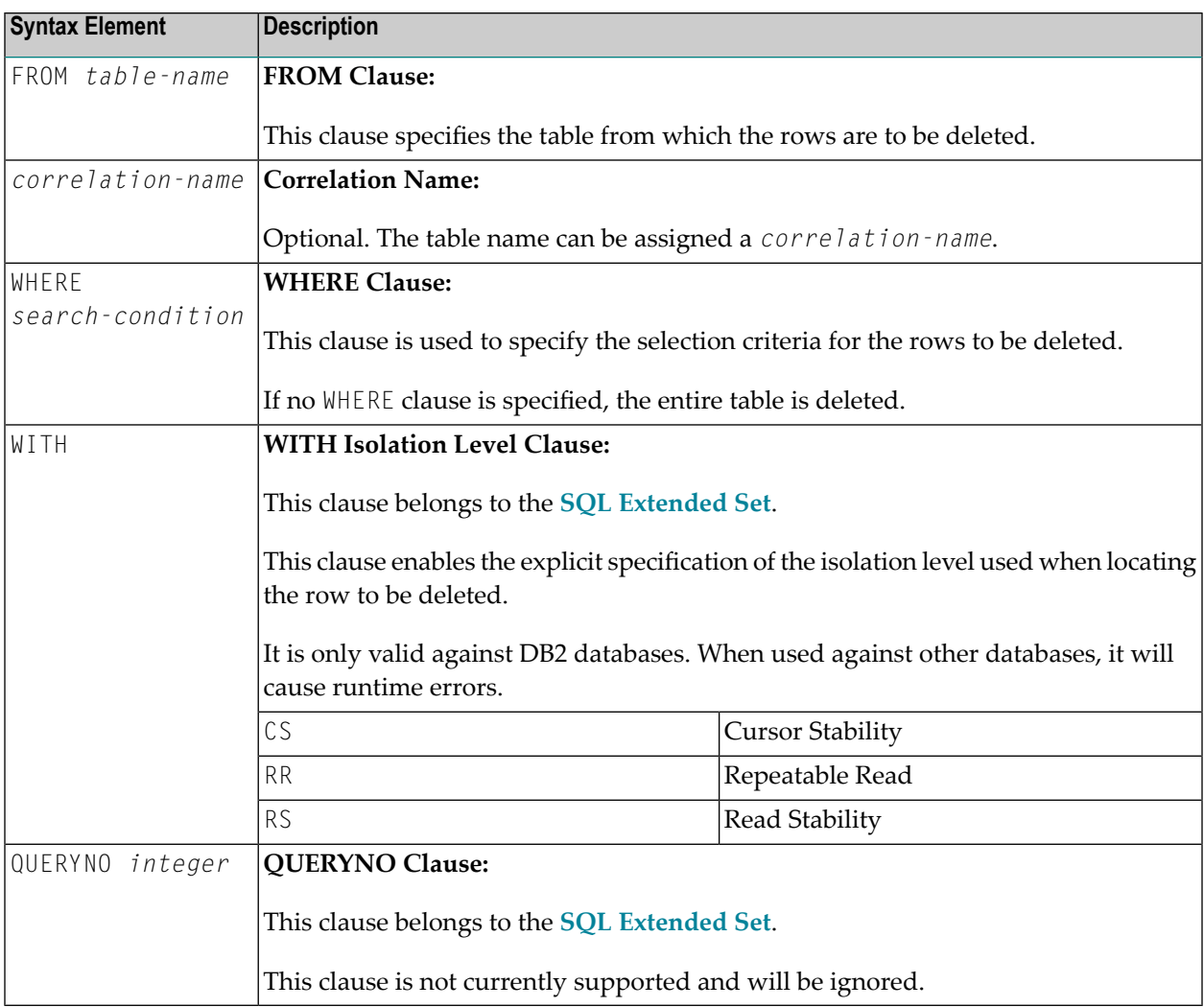

## <span id="page-994-0"></span>**Syntax 2 - Positioned DELETE**

The "positioned" DELETE statement always refers to a cursor within a database loop. Therefore the table referenced by a positioned DELETE statement must be the same as the one referenced by the corresponding **[SELECT](#page-1014-0)** statement, otherwise an error message is returned. A positioned DELETE cannot be used with a non-cursor selection.

The functionality of the positioned DELETE statement corresponds to that of the **["native"](#page-314-0) Natural DELETE [statement](#page-314-0)**.

## **DELETE FROM** *table-name* **WHERE CURRENT OF CURSOR** [**(***r***)**]

For an explanation of the symbols used in the syntax diagram, see *Syntax [Symbols](#page-23-0)*.

Syntax Element Description:

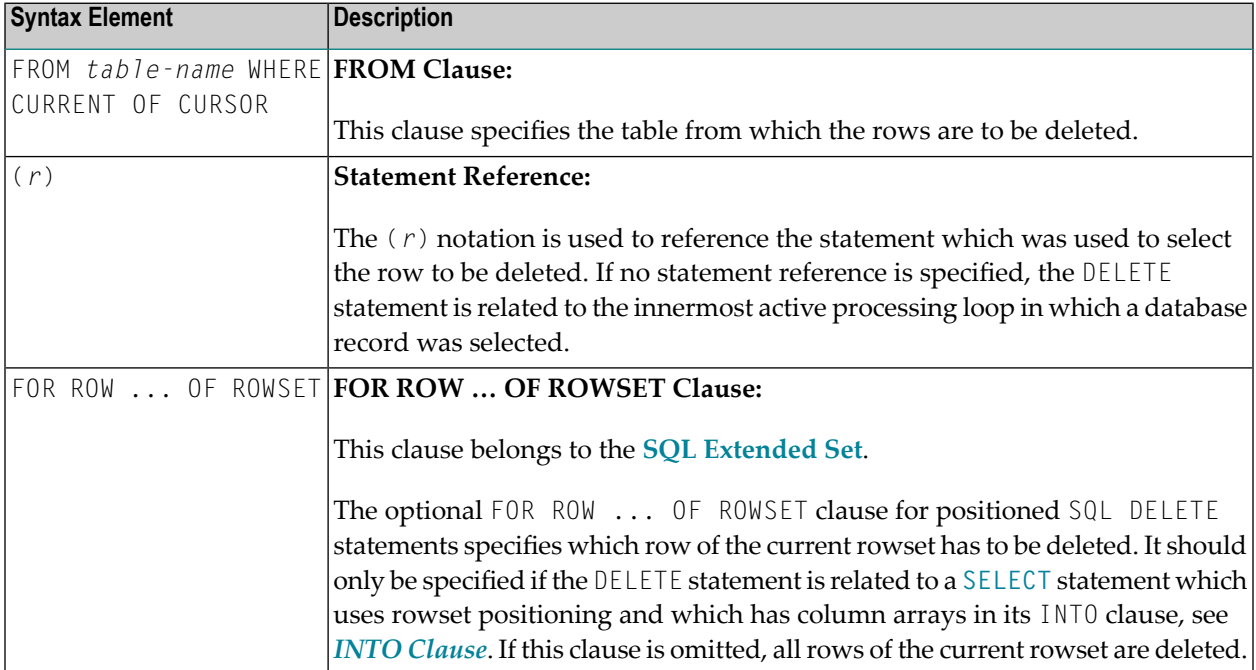

## <span id="page-996-0"></span>142 INSERT - SQL

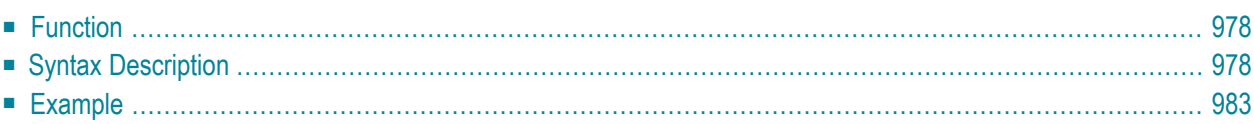

Common Set Syntax:

$$
\fbox{INSERT INTO table-name} \begin{cases} (*) [VALUES - clause] \\ [(co1umn - 1 is t)] VALUE - LIST] \end{cases}
$$

Extended Set Syntax:

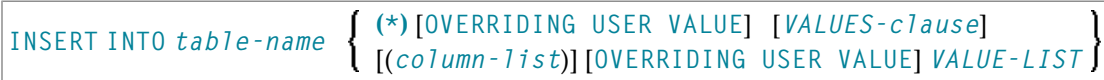

For an explanation of the symbols used in the syntax diagram, see *Syntax [Symbols](#page-23-0)*.

<span id="page-997-0"></span>Belongs to Function Group: *[Database](#page-29-0) Access and Update*

## **Function**

<span id="page-997-1"></span>The SQL INSERT statement is used to add one or more new rows to a table.

## **Syntax Description**

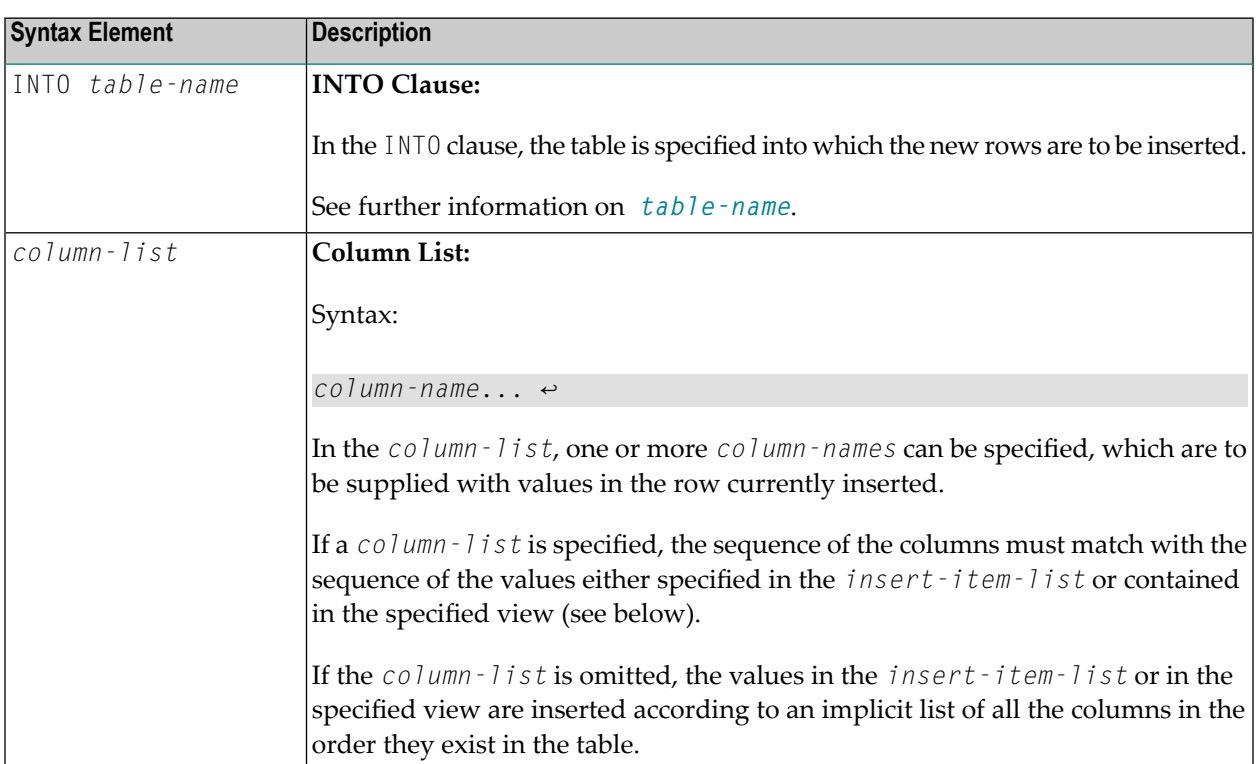

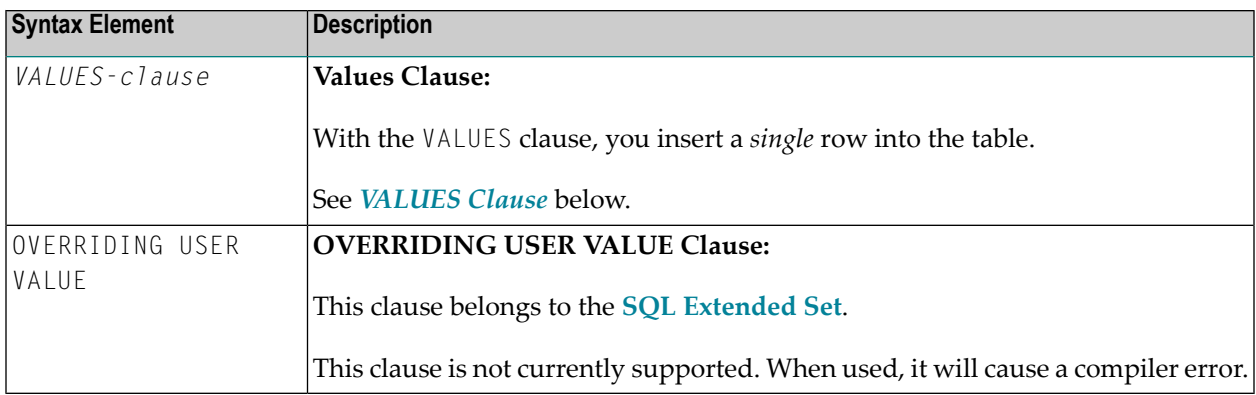

#### <span id="page-998-2"></span>**VALUES Clause**

<span id="page-998-0"></span>With the VALUES clause, you insert a *single* row into the table. Depending on whether an asterisk (\*) or a *column-list* has been specified, the VALUES clause can take one of the following forms:

#### **VALUES Clause with Preceding Asterisk Notation**

#### VALUES (**VIEW** *view-name*)

If asterisk notation is specified, a view *must* be specified in the VALUES clause. With the field values of this view, a new row is inserted into the specified table using the field names of the view as column names of the row.

#### **VALUES Clause with Preceding Column List**

$$
\boxed{\text{VALUES}(\left\{\begin{array}{c} \text{VIEW view-name} \\ \text{insert-item-list} \end{array}\right)}
$$

If a *column-list* is specified and a view is referenced in the VALUES clause, the number of items specified in the column list must correspond to the number of fields defined in the view within the *[VALUE-LIST](#page-998-1)*.

<span id="page-998-1"></span>If no *column-list* is specified, the fields defined in the view are inserted according to an implicit list of all the columns in the order they exist in the specified table.

#### **VALUE-LIST**

Common Set Syntax:

J

VALUES [*FOR-n-ROWS-clause*] (**VIEW** *view-name*) (*insert-item-list*)

## Extended Set Syntax:

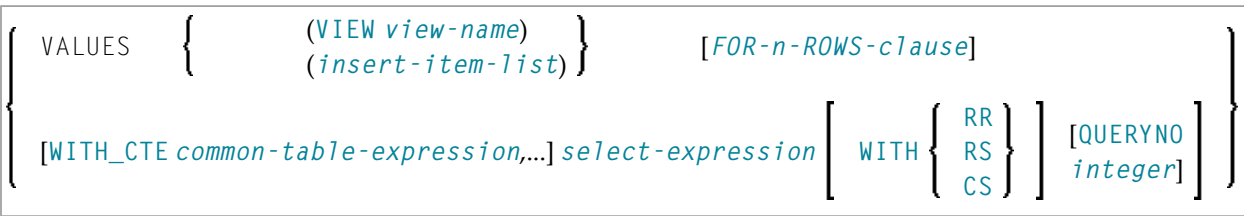

## Syntax Description:

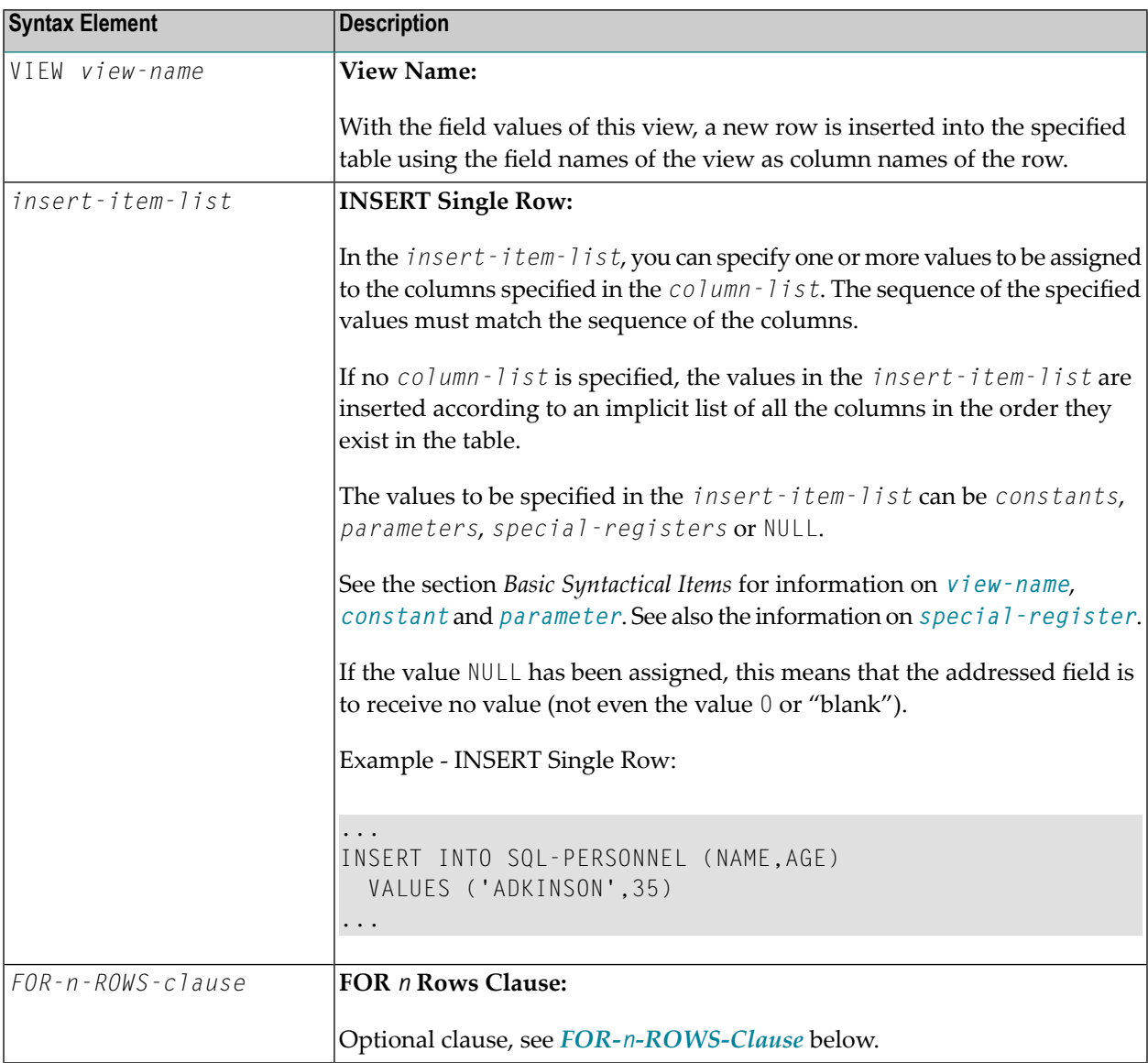

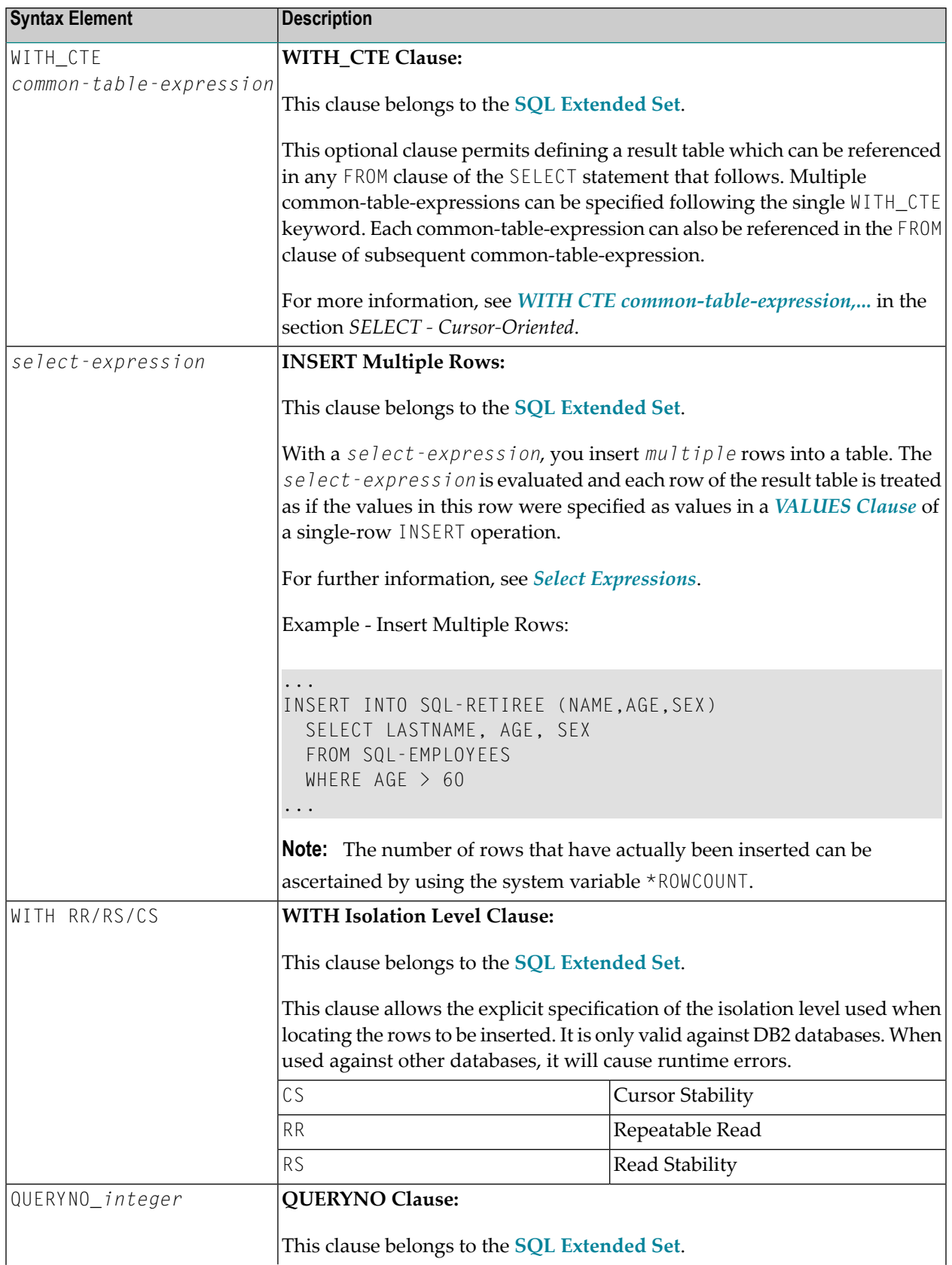

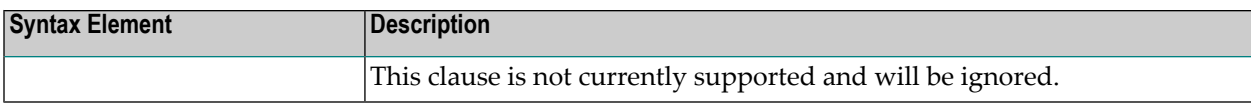

#### <span id="page-1001-0"></span>**FOR-***n***-ROWS-Clause**

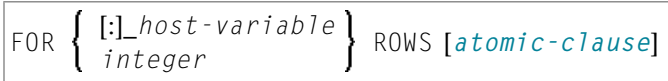

This clause is composed of the following subclauses:

#### **FOR [:]** *hostvariable/integer* **ROWS Clause**

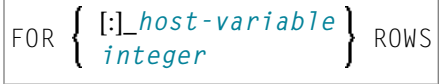

The specification of this clause is optional. It should only be specified, if

- compiler option DB2ARRY is specifed and
- multiple rows are to be inserted from arrays specified in the *insert-item-list* of the *[VALUES](#page-998-2) [Clause](#page-998-2)*.

If specified, [:]\_*hostvariable/integer* determines the number ofrows to be inserted into the DB2 table from the arrays specified in the *insert-item-list* of the *VALUES Clause* starting with the first occurrence.

The purpose of this clause is to improve the performance of programs inserting rows from Natural arrays in a loop. By using this clause, the rows contained in the arrays can be inserted by one SQL statement.

<span id="page-1001-1"></span>See example below.

#### **ATOMIC Clause**

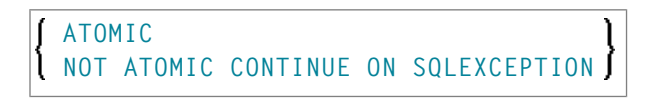

This clause specifies whether the insertion of multiple rows should be treated by DB2 as an atomic operation or not.

It should only be specified, if

- compiler option DB2ARRY is specifed and
- multiple rows are to be inserted from arrays specified in the *insert-item-list* of the *[VALUES](#page-998-2) [Clause](#page-998-2)*.

#### Syntax Description:

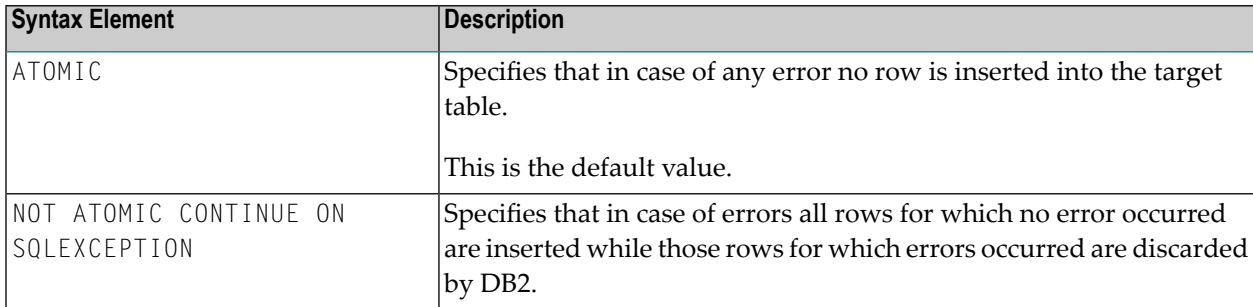

<span id="page-1002-0"></span>See the *DB2 SQL REFERENCE* for sqlcodes returned in such cases.

## **Example**

```
DEFINE DATA LOCAL
01 NAME (A20/1:10) INIT <'ZILLER1','ZILLER2','ZILLER3','ZILLER4'
                              ,'ZILLER5','ZILLER6','ZILLER7','ZILLER8'
                               ,'ZILLER9','ZILLERA'>
01 ADDRESS (A100/1:10) INIT <'ANGEL STREET 1','ANGEL STREET 2'
                              ,'ANGEL STREET 3','ANGEL STREET 4'
                              ,'ANGEL STREET 5','ANGEL STREET 6'
                              ,'ANGEL STREET 7','ANGEL STREET 8'
                              ,'ANGEL STREET 9','ANGEL STREET 10'>
01 DATENATD (D/1:10) INIT <D'1954-03-27',D'1954-03-27',D'1954-03-27'
                           ,D'1954-03-27',D'1954-03-27',D'1954-03-27'
                           ,D'1954-03-27',D'1954-03-27',D'1954-03-27'
                           ,D'1954-03-27'>
01 SALARY (P4.2/1:10) INIT <1000,2000,3000,4000,5000
                              ,6000,7000,8000,9000,9999>
01 L§ADDRESS (I2/1:10) INIT <14,14,14,14,14,14,14,14,14,15>
01 N§ADDRESS (I2/1:10) INIT <00,00,00,00,00,00,00,00,00,00>
01 ROWS (I4)
01 INDEX (I4)
01 V1 VIEW OF NAT-DEMO_ID
02 NAME
02 ADDRESS (EM=X(20))
02 DATEOFBIRTH
02 SALARY
01 ROWCOUNT (I4)
END-DEFINE
OPTIONS DB2ARRY=ON /* <-- ENABLE DB2 ARRAY
ROWCOUNT := 10
INSERT INTO NAT-DEMO_ID
      (NAME,ADDRESS,DATEOFBIRTH,SALARY)
      VALUES
      (:NAME(*), /* <-- ARRAY
```
**:ADDRESS(\*) /\* <-- ARRAY INDICATOR :N§ADDRESS(\*) /\* <-- ARRAY LINDICATOR :L§ADDRESS(\*), /\* <-- ARRAY DB2 VCHAR :DATENATD(1:10), /\* <-- ARRAY NATURAL DATES :SALARY(01:10) /\* <-- ARRAY NATURAL PACKED ) FOR :ROWCOUNT ROWS** SELECT \* INTO VIEW V1 FROM NAT-DEMO\_ID WHERE NAME > 'Z' DISPLAY V1 /\* <-- VERIFY INSERT END-SELECT END

## <span id="page-1004-0"></span>143 PROCESS SQL

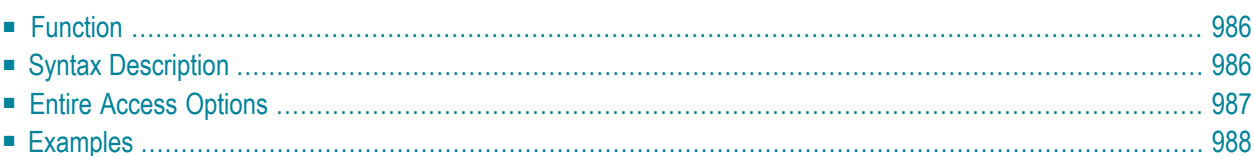

**[PROCESS](#page-1005-0) SQL** *ddm-name* <<*statement-string*>>

For an explanation of the symbols used in the syntax diagram, see *Syntax [Symbols](#page-23-0)*.

<span id="page-1005-0"></span>Belongs to Function Group: *[Database](#page-29-0) Access and Update*

## **Function**

<span id="page-1005-1"></span>The PROCESS SQL statement is used to issue SQL statements to the underlying database.

## **Syntax Description**

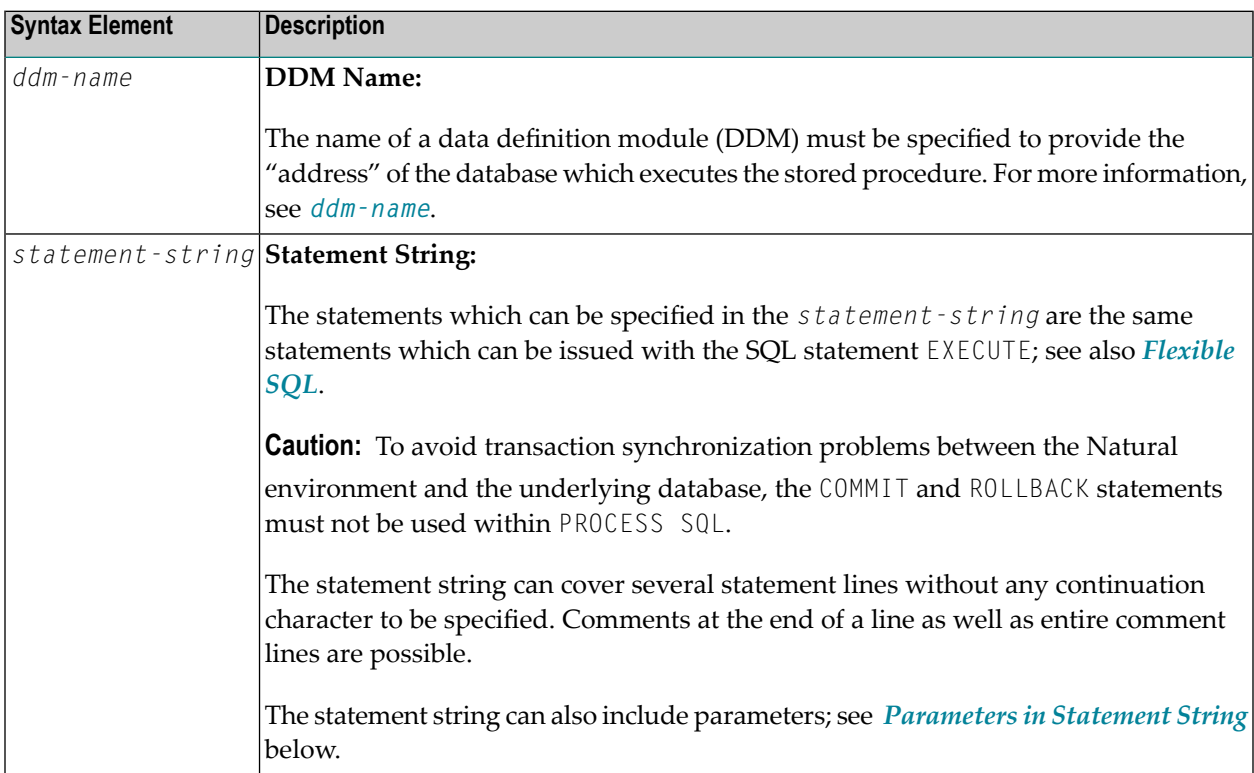

### <span id="page-1006-1"></span>**Parameters in Statement String**

```
:host-variable [INDICATOR:host-variable] [LINIDICATOR:host-variable]
:U
:G
```
Unlike with the *[Parameters](#page-953-0)* described in the section *Basic [Syntactical](#page-948-0) Items*, the *host-variables* used in this context must be prefixed by a colon (:). In addition, they can be preceded by a further qualifier ( $:U$  or  $:G$ ).

See further details on *host-variable*.

Syntax Element Description:

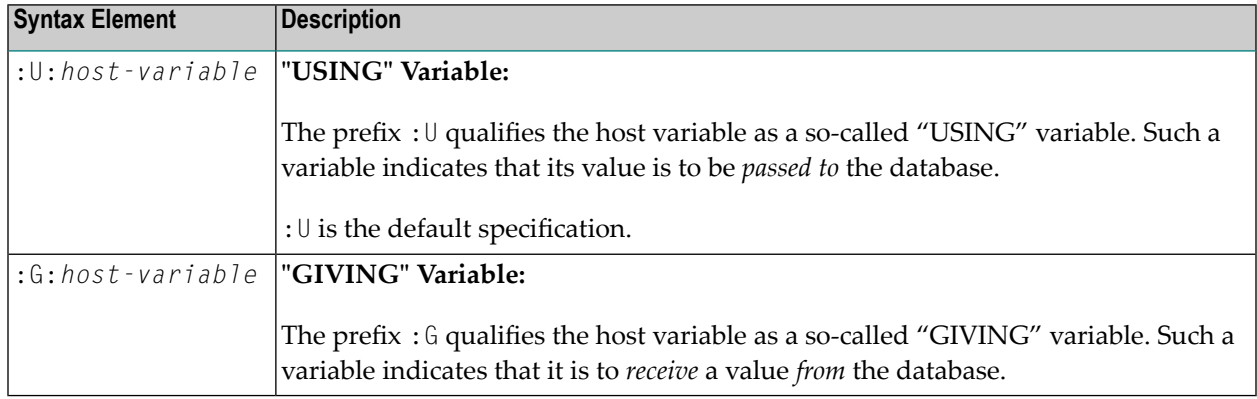

## <span id="page-1006-0"></span>**Entire Access Options**

With Entire Access, you can also specify the following as *statement-string*:

- SET SQLOPTION *option* = *value*
- SQLCONNECT *option* = *value*
- SQLDISCONNECT

These options are only possible with Entire Access, and are described in the section *Accessing Data in an SQL Database* (in the *Programming Guide*).

## <span id="page-1007-0"></span>**Examples**

### **Example for Adabas D:**

PROCESS SQL ADABAS\_D\_DDM << LOCK TABLE EMPLOYEES IN SHARE MODE >>

#### **Example of Calling a Procedure Stored in Adabas D:**

The called procedure computes the sum of two numbers.

... COMPUTE  $#N1 = 1$ COMPUTE  $#N2 = 2$ COMPUTE  $#SUM = 0$ ... PROCESS SQL ADABAS\_D\_DDM << DBPROCEDURE DEMO.SUM (:#N1, :#N2, :G:#SUM) >> ... WRITE  $#N1$  '+'  $#N2$  ' ='  $#SUM$ ...
## 144 READ RESULT SET - SQL

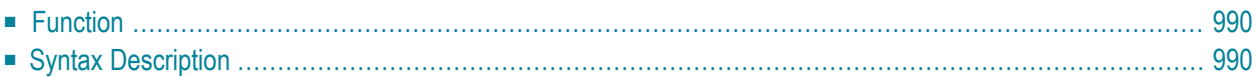

#### Common Set Syntax:

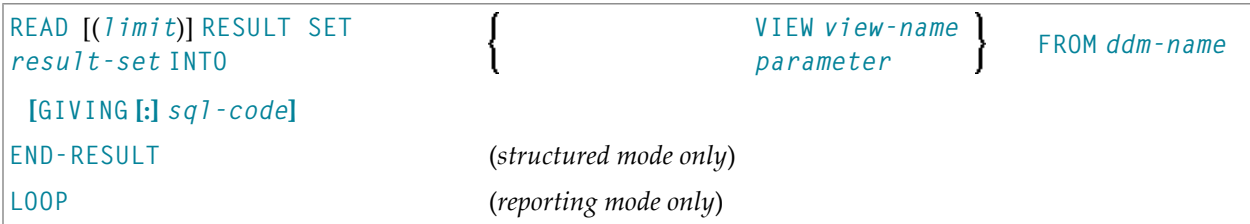

#### Extended Set Syntax:

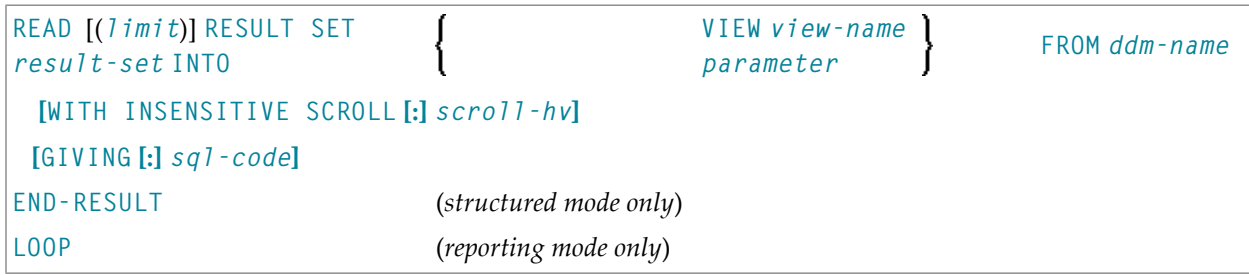

For an explanation of the symbols used in the syntax diagram, see *Syntax [Symbols](#page-23-0)*.

<span id="page-1009-0"></span>Belongs to Function Group: *[Database](#page-29-0) Access and Update*

## **Function**

<span id="page-1009-1"></span>The SQL statement READ RESULT SET can only be used in conjunction with a **[CALLDBPROC](#page-984-0)** statement. It is used to read a result set which was created by a stored procedure that was invoked by a previous CALLDBPROC statement.

## **Syntax Description**

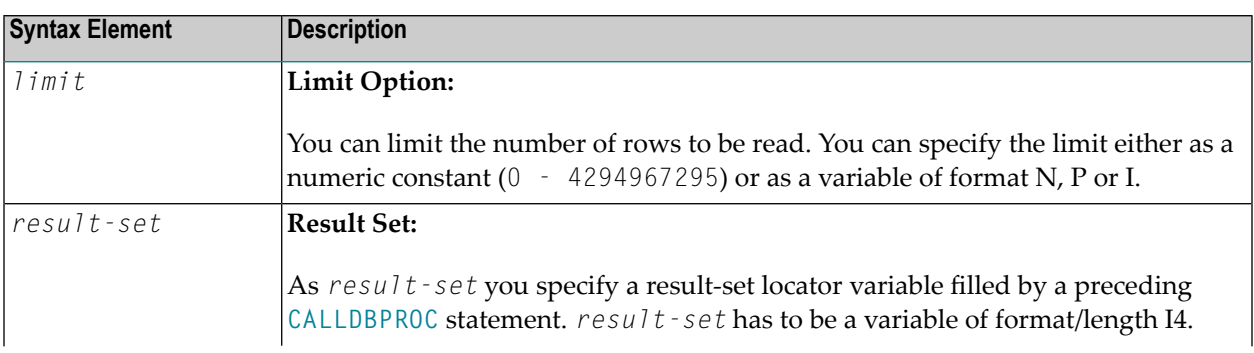

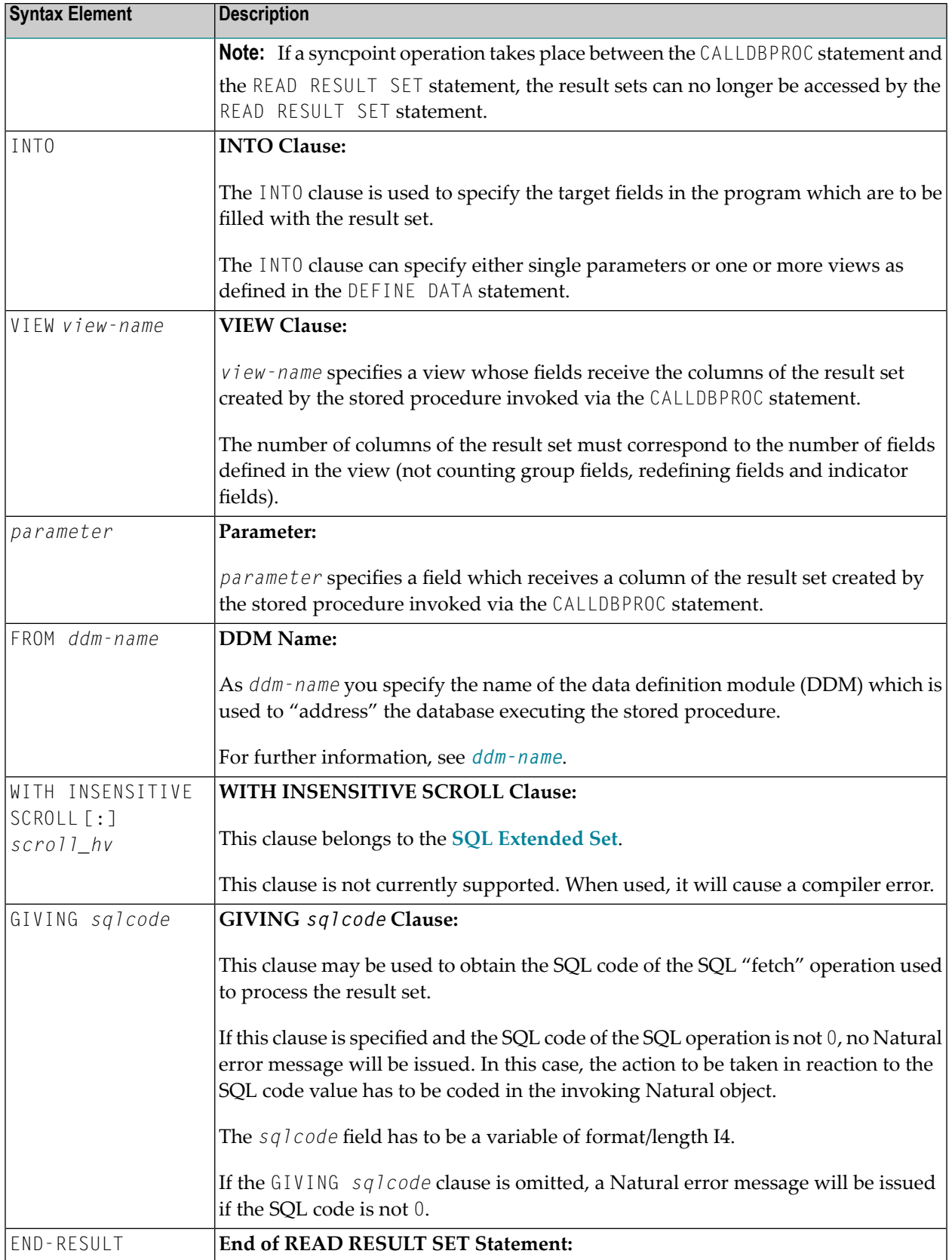

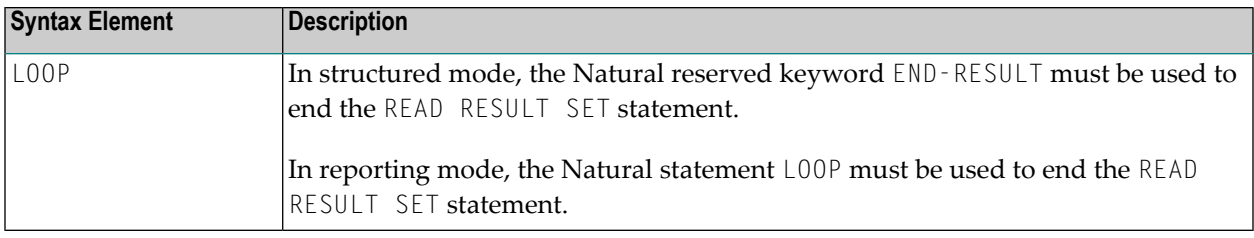

## 145 ROLLBACK-SQL

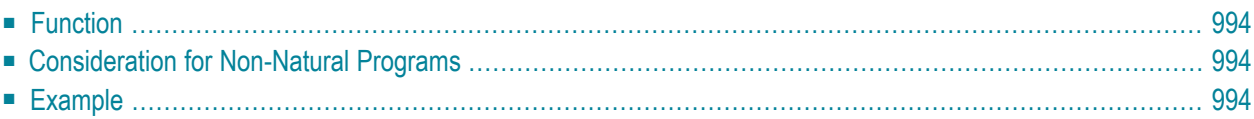

ROLLBACK

For an explanation of the symbols used in the syntax diagram, see *Syntax [Symbols](#page-23-0)*.

<span id="page-1013-0"></span>Belongs to Function Group: *[Database](#page-29-0) Access and Update*

## **Function**

The SQL statement ROLLBACK corresponds to the Natural statement **BACKOUT [TRANSACTION](#page-88-0)**. It undoes all database modifications made since the beginning of the last recovery unit. A recovery unit may start either after the beginning of a session or after the last SYNCPOINT, **[COMMIT](#page-990-0)**, **END [TRANSACTION](#page-360-0)** or **BACKOUT [TRANSACTION](#page-88-0)** statement. This statement also releases all records held during the transaction.

If a program tries to backout updates which have already been committed by a terminal I/O, a corresponding Natural error message (NAT3711) is returned.

<span id="page-1013-1"></span>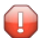

**Caution:** As all cursors are closed when a logical unit of work ends, a ROLLBACK statement must not be placed within a database modification loop; instead, it has to be placed outside such a loop or after the outermost loop of nested loops.

### **Consideration for Non-Natural Programs**

<span id="page-1013-2"></span>If an external program written in another standard programming language is called from a Natural program, this external program should not contain its own ROLLBACK statement if the Natural program issues database calls, too. The calling Natural program should issue the ROLLBACK statement on behalf of the external program.

## **Example**

```
...
DELETE FROM SQL-PERSONNEL WHERE NAME = 'SMITH'
ROLLBACK
...
```
## <span id="page-1014-0"></span>146 SELECT-SQL

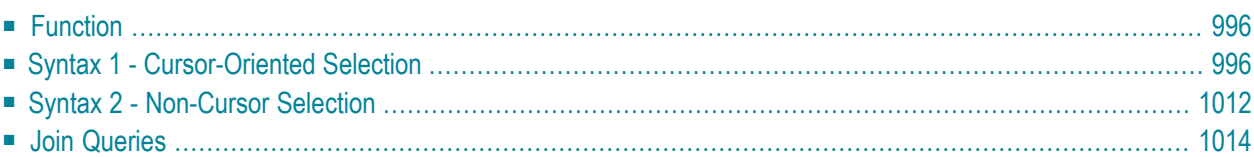

<span id="page-1015-0"></span>Belongs to Function Group: *[Database](#page-29-0) Access and Update*

### **Function**

The SELECT statement supports both the **[cursor-oriented](#page-1015-1) selection** that is used to retrieve an arbitrary number of rows and the **[non-cursor](#page-1031-0) selection** (singleton SELECT) that retrieves at most one single row. With the SELECT ... END-SELECT construction, Natural uses the same database loop processing as with the FIND statement.

<span id="page-1015-1"></span>Two different structures are possible.

## **Syntax 1 - Cursor-Oriented Selection**

Like the Natural **[FIND](#page-410-0)** statement, the cursor-oriented SELECT statement is used to select a set of rows (records) from one or more DB2 tables, based on a search criterion. Since a database loop is initiated, the loop must be closed by a LOOP (reporting mode) or END-SELECT statement. With this construction, Natural uses the same loop processing as with the FIND statement.

In addition, no cursor management is required from the application program; it is automatically handled by Natural.

Common Set Syntax:

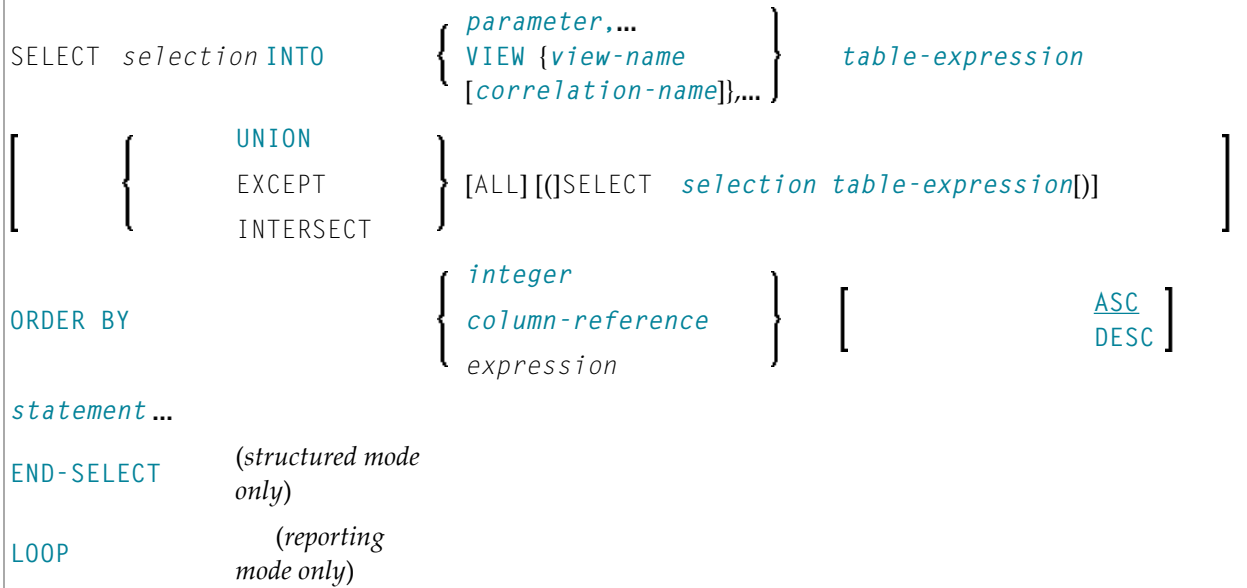

Extended Set Syntax:

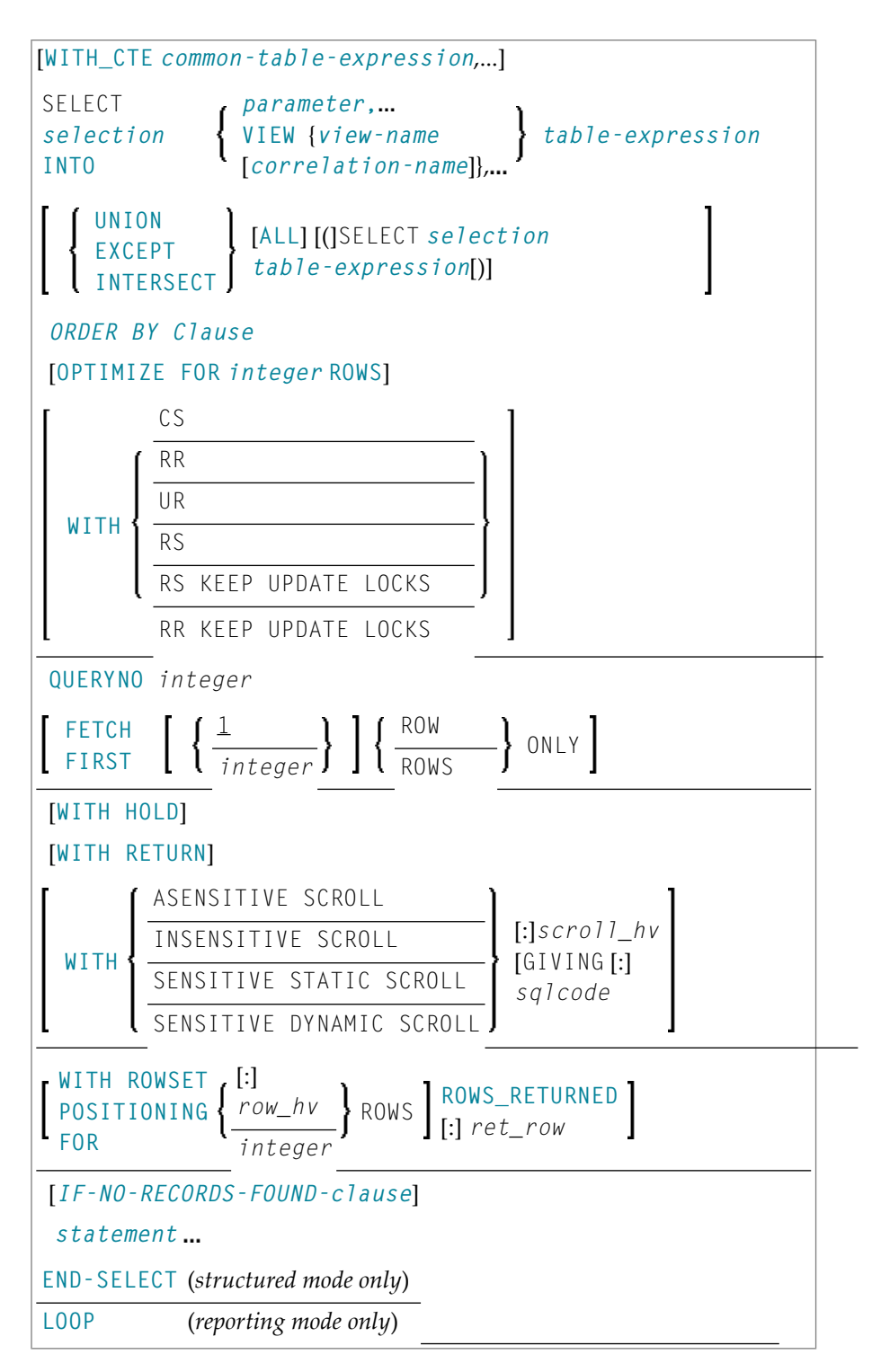

For an explanation of the symbols used in the syntax diagram, see *Syntax [Symbols](#page-23-0)*.

Syntax Element Description - Syntax 1:

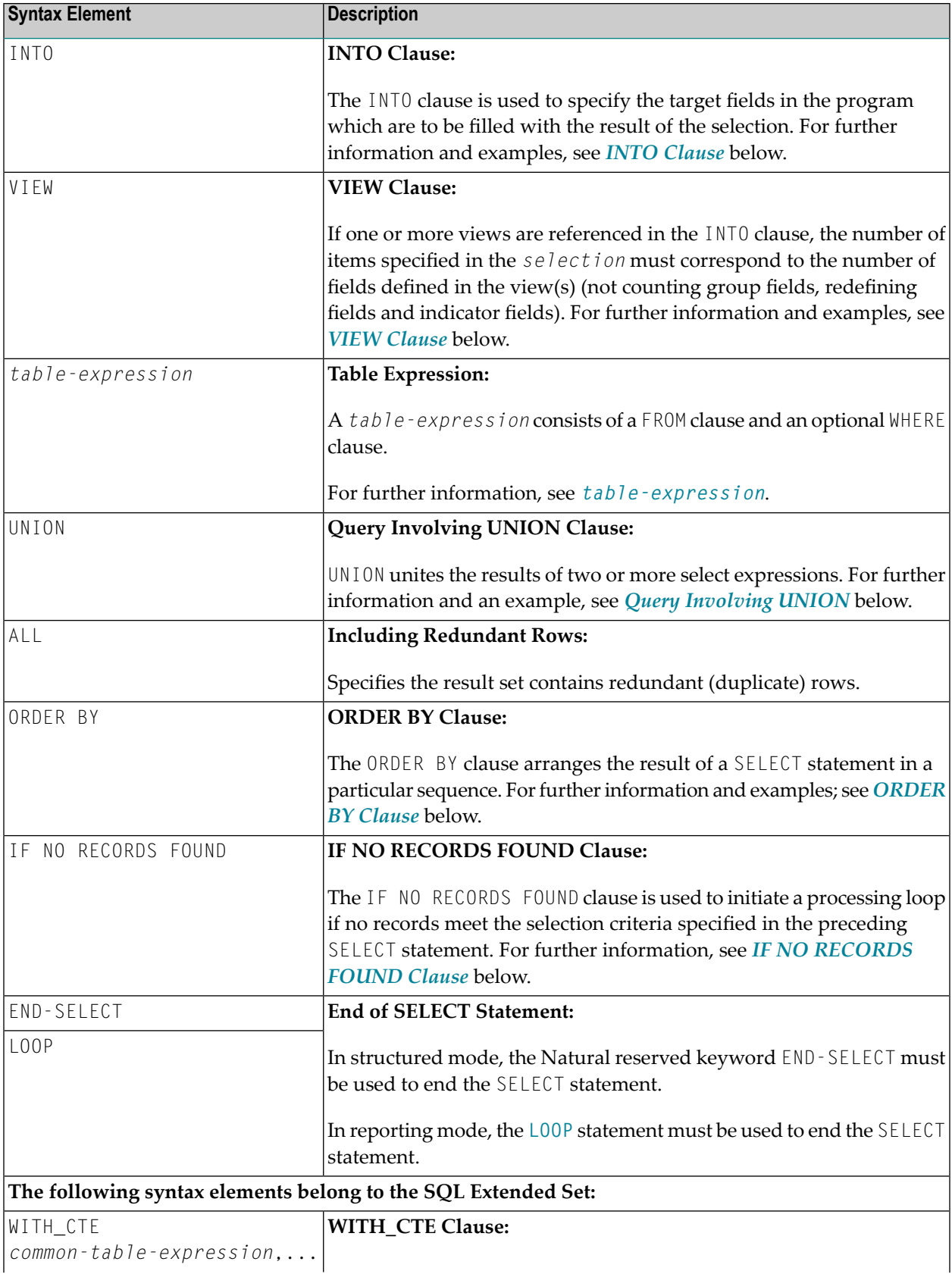

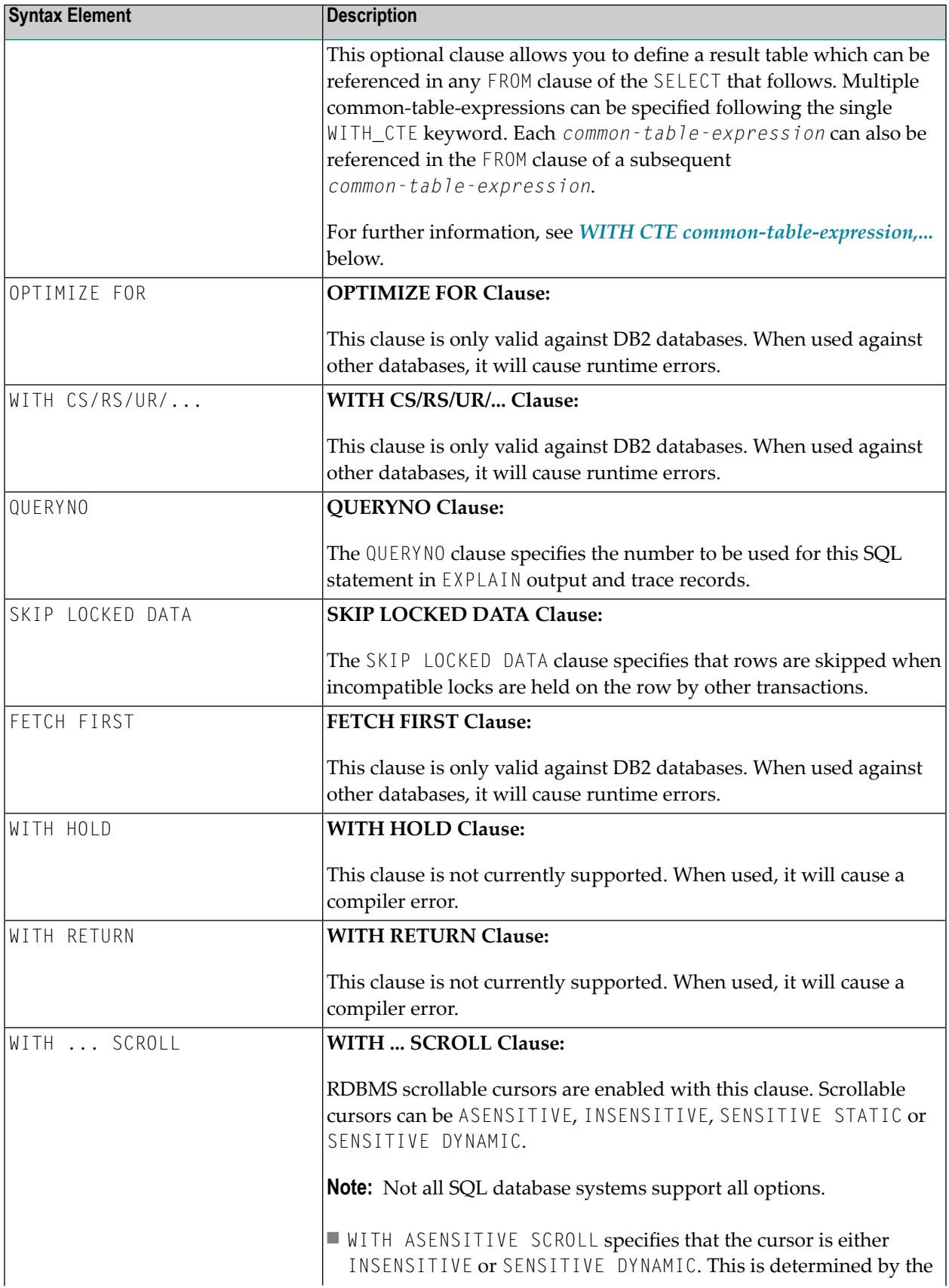

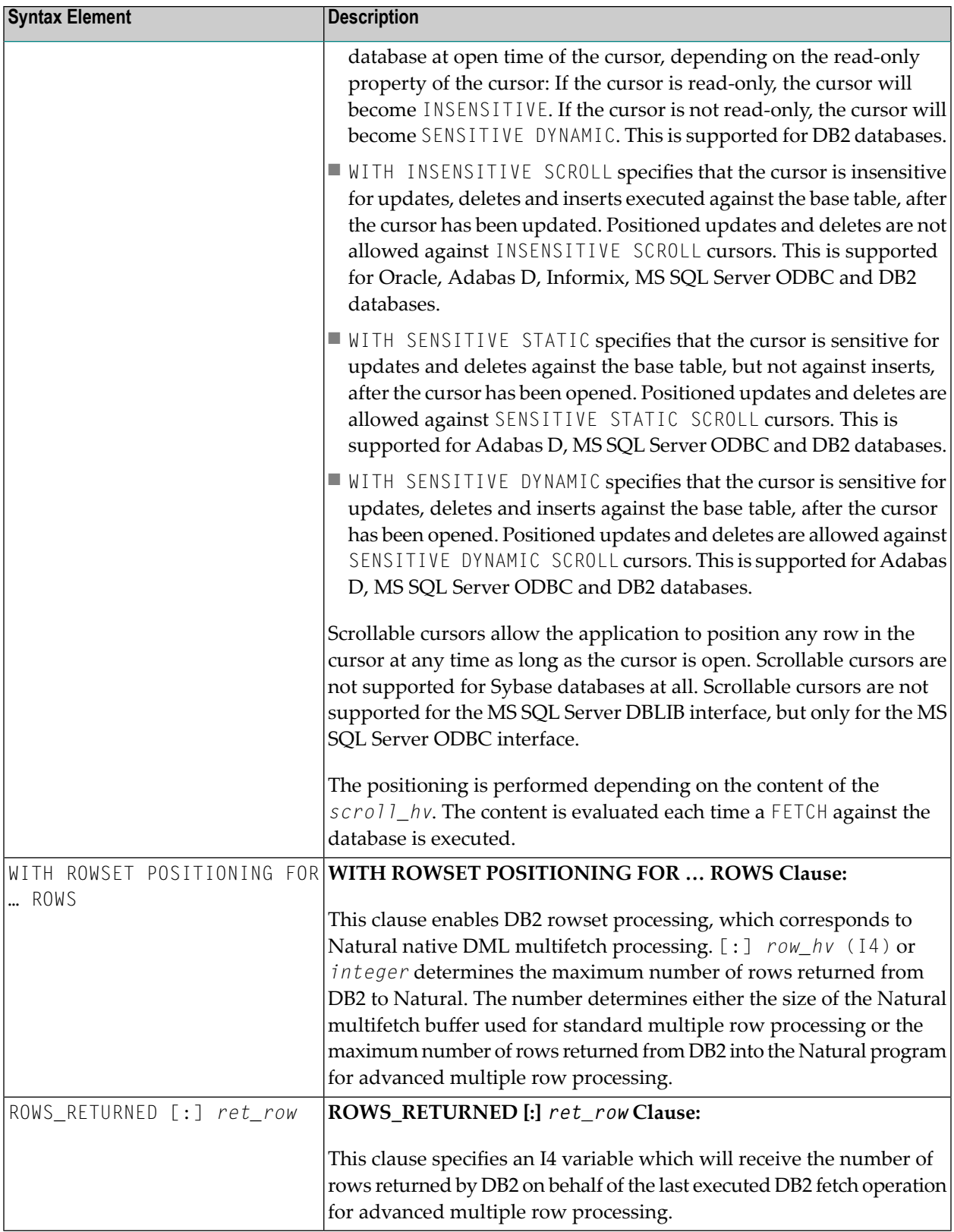

#### <span id="page-1020-0"></span>**INTO Clause**

```
INTO parameter,
       VIEW {view-name [correlation-name ]},
```
The INTO clause is used to specify the target fields in the program which are to be filled with the result of the selection.

The INTO clause can specify either single *parameters* or one or more views as defined in the DEFINE DATA statement.

All target field values can come either from a single table or from more than one table as a result of a join operation (see also *Join [Queries](#page-1033-0)*).

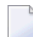

**Note:** In standard SQL syntax, an INTO clause is only used in non-cursor select operations (singleton SELECT) and can be specified only if a single row is to be selected. In Natural, however, the INTO clause is used for both cursor-oriented and non-cursor select operations.

The *selection* can also merely consist of an asterisk (\*). In a standard select expression, this is a shorthand for a list of all column names in the table(s) specified in the FROM clause. In the Natural SELECT statement, however, the same syntactical item SELECT  $\star$  has a different semantic meaning: all the items listed in the INTO clause are also used in the selection. Their names must correspond to names of existing database columns.

#### **Examples:**

Example 1:

```
DEFINE DATA LOCAL
01 PERS VIEW OF SQL-PERSONNEL
 02 NAME
 02 AGE
END-DEFINE
...
SELECT *
 INTO NAME, AGE
```
Example 2:

```
...
SELECT *
   INTO VIEW PERS ↩
```
These examples are equivalent to the following ones:

Example 3:

... SELECT NAME, AGE INTO NAME, AGE

Example 4:

... SELECT NAME, AGE INTO VIEW PERS

<span id="page-1021-0"></span>**VIEW Clause**

VIEW {*[view-name](#page-950-1)* [*correlation-name*]},

If one or more views are referenced in the *INTO [Clause](#page-1020-0)*, the number of items specified in the *selection* must correspond to the number of fields defined in the view(s) (not counting group fields, redefining fields and indicator fields).

**Note:** Both the Natural target fields and the table columns must be defined in a Natural DDM. Their names, however, can be different, since assignment is made according to their sequence.

Example of INTO clause with view:

```
DEFINE DATA LOCAL
01 PERS VIEW OF SQL-PERSONNEL
 02 NAME
 02 AGE
END-DEFINE
...
SELECT FIRSTNAME, AGE
 INTO VIEW PERS
 FROM SQL-PERSONNEL
...
```
The target fields NAME and AGE, which are part of a Natural view, receive the contents of the table columns FIRSTNAME and AGE.

Syntax Element Description:

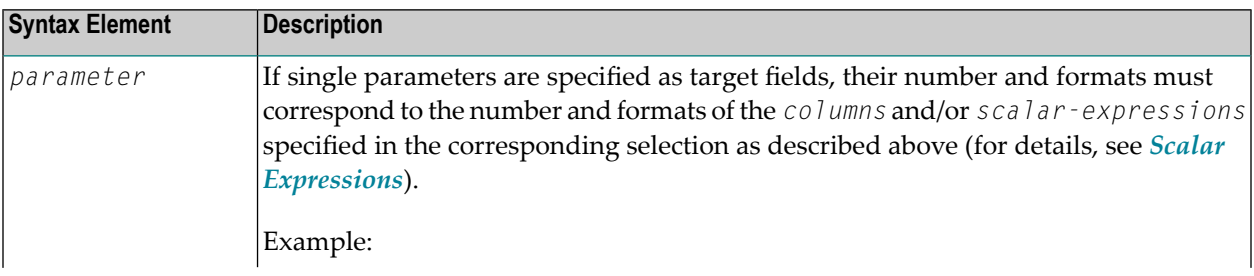

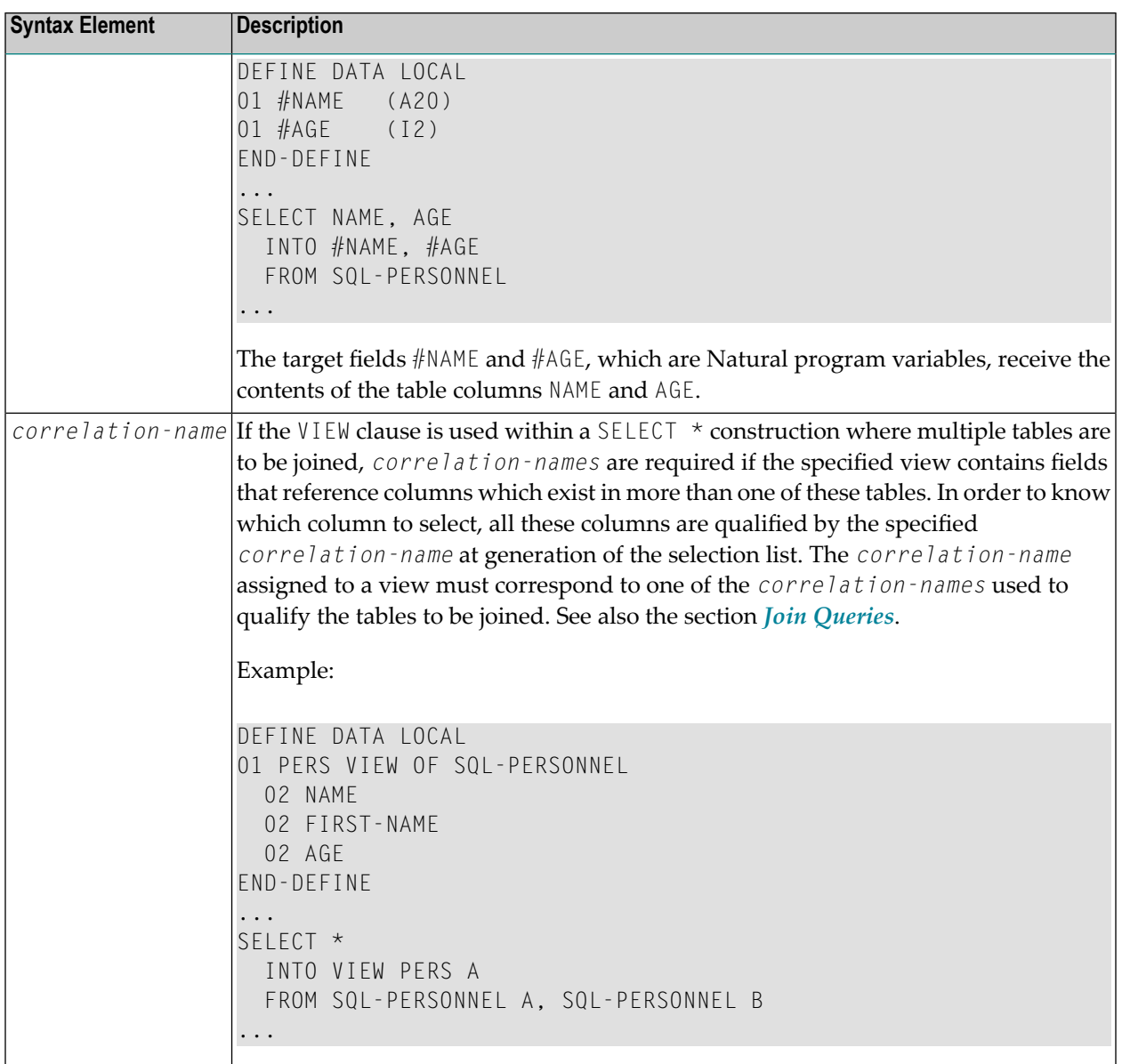

### <span id="page-1022-0"></span>**Query Involving UNION**

**Note:** In the following, the term "SELECT statement" is used as a synonym for the whole query-expression consisting of multiple select expressions concatenated with UNION.

UNION unites the results of two or more select-expressions. The columns specified in the individual select-expressions must be UNION-compatible; that is, matching in number, type and format.

Redundant duplicate rows are always eliminated from the result of a UNION unless the UNION operator explicitly includes the ALL qualifier. With UNION, however, there is no explicit DISTINCT option as an alternative to ALL.

Example:

```
DEFINE DATA LOCAL
01 PERS VIEW OF SQL-PERSONNEL
  02 NAME
  02 AGE
  02 ADDRESS (1:6)
END-DEFINE
...
SELECT NAME, AGE, ADDRESS
  INTO VIEW PERS
  FROM SQL-PERSONNEL
  WHERE AGE > 55UNION ALL
SELECT NAME, AGE, ADDRESS
  FROM SQL-EMPLOYEES
  WHERE PERSNR < 100
ORDER BY NAME
...
END-SELECT
...
```
In general, any number of *select-expressions* can be concatenated with UNION.

<span id="page-1023-0"></span>The INTO clause must be specified with the first *select-expression* only.

#### **ORDER BY Clause**

```
\left\{ \left\{ \begin{array}{l} \text{integer} \\ \text{column-nc} \end{array} \right\} \right\}ORDER BY
                     column-reference \iintDESC.
```
The ORDER BY clause arranges the result of a SELECT statement in a particular sequence.

Each ORDER BY clause must specify a column of the result table. In most ORDER BY clauses a column can be identified either by column-reference (that is, by an optionally qualified column name) or by column number. In a query involving UNION, a column must be identified by column number. The column number is the ordinal left-to-right position of a column within the selection, which means it is an integer value. This feature makes it possible to order a result on the basis of a computed column which does not have a name.

Example:

```
DEFINE DATA LOCAL
1 #NAME (A20)
1 #YEARS-TO-WORK (I2)
END-DEFINE
...
SELECT NAME , 65 - AGE
 INTO #NAME, #YEARS-TO-WORK
 FROM SQL-PERSONNEL
```
ORDER BY 2 ...

#### <span id="page-1024-0"></span>**Ascending or Descending Order**

The order specified in the ORDER BY clause can be either ascending (ASC) or descending (DESC). ASC is the default.

Example:

```
DEFINE DATA LOCAL
1 PERS VIEW OF SQL-PERSONNEL
1 NAME
1 AGE
1 ADDRESS (1:6)
END-DEFINE
...
SELECT NAME, AGE, ADDRESS
 INTO VIEW PERS
 FROM SQL-PERSONNEL
  WHERE AGE = 55ORDER BY NAME DESC
  ...
```
<span id="page-1024-1"></span>See further information on *integer* values and *[column-reference](#page-962-0)*.

#### **WITH\_CTE common-table-expression,…**

This clause permits to define result tables that can be referenced in any FROM clause of the SELECT statement that follows.

The Natural specific keyword WITH\_CTE corresponds to the SQL keyword WITH. WITH\_CTE will be translated into the SQL keyword WITH by the Natural compiler.

Each common-table-expression has to obey the following syntax:

[*common-table-expression-name* **[(***column-name***,…)] AS (***fullselect***)** ]

Syntax Element Description:

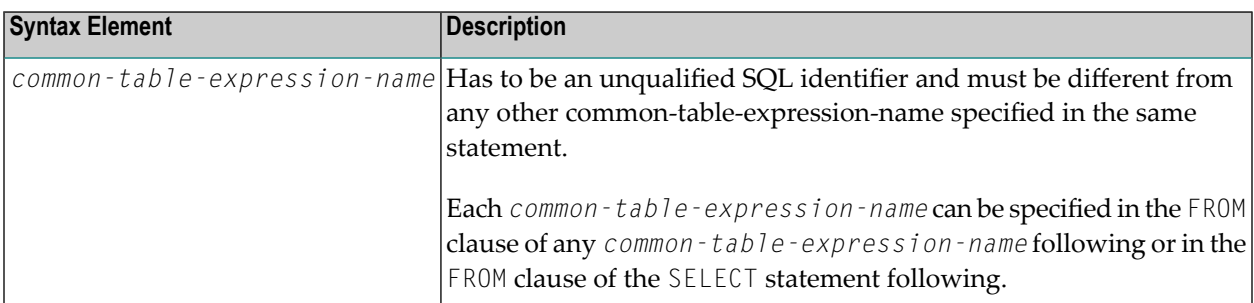

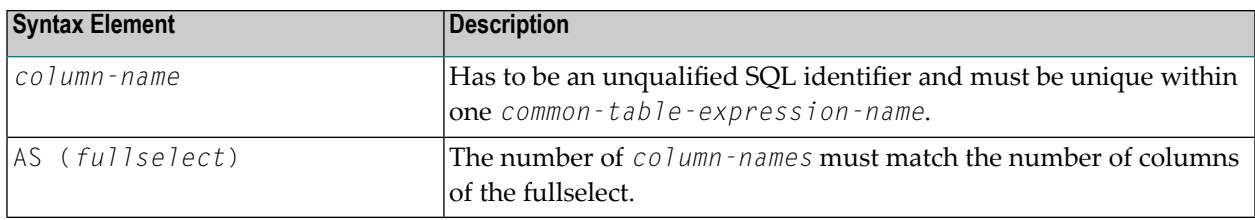

A common-table-expression can be used

- in place of a view to avoid creating the view;
- $\blacksquare$  when the same result table needs to be shared in a full<br>select ;
- when the result needs to be derived using recursion.

Queries using recursion are useful in applications such as bill of material.

Example:

```
WITH_CTE 
 RPL (PART,SUBPART,QUANTITY) AS 
 (SELECT ROOT.PART,ROOT.SUBPART,ROOT.QUANTITY 
     FROM HGK-PARTLIST ROOT 
   WHERE ROOT.PART ='01' 
   UNION ALL 
   SELECT CHILD.PART,CHILD.SUBPART,CHILD.QUANTITY 
     FROM RPL PARENT, HGK-PARTLIST CHILD 
     WHERE PARENT.SUBPART = CHILD.PART 
   ) 
SELECT DISTINCT PART,SUBPART,QUANTITY 
   INTO VIEW V1 
   FROM RPL 
   ORDER BY PART,SUBPART,QUANTITY 
END-SELECT \leftrightarrow
```
#### **OPTIMIZE FOR integer ROWS Clause**

[OPTIMIZE FOR *integer* ROWS]

The OPTIMIZE FOR *integer* ROWS clause is used to inform DB2 in advance of the number(*integer*) of rows to be retrieved from the result table. Without this clause, DB2 assumes that all rows of the result table are to be retrieved and optimizes accordingly.

This optional clause is useful if you know how many rows are likely to be selected, because optimizing for *integer* rows can improve performance if the number of rows actually selected does not exceed the *integer* value (which can be in the range from 0 to 2147483647).

Example:

```
SELECT name INTO
#name FROM table WHERE AGE = 2 OPTIMIZE FOR 100 ROWS
```
#### <span id="page-1026-0"></span>**WITH - Isolation Level Clause**

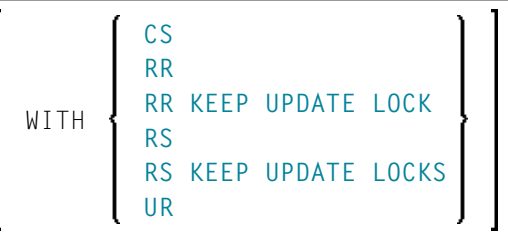

This WITH clause allows you to specify an explicit isolation level with which the statement is to be executed. The following options are provided:

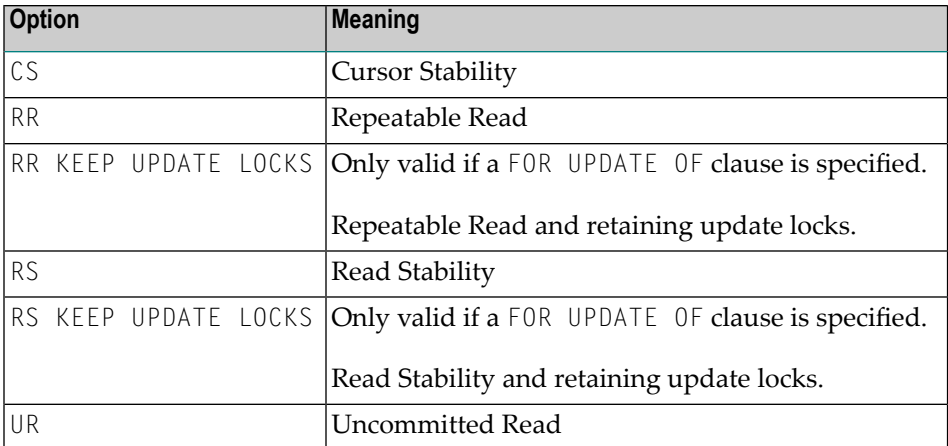

WITH UR can only be specified within a SELECT statement and when the table is read-only. The default isolation level is determined by the isolation of the package or plan into which the statement is bound. The default isolation level also depends on whether the result table is read-only or not. To find out the default isolation level, refer to the IBM literature.

**Note:** This option also works for non-cursor selection.

 $\overline{g}$ 

#### **FETCH FIRST Clause**

$$
\left[ \begin{array}{cc} \text{FETCH FIRST} & \left[ \left\{ \frac{1}{\text{integer}} \right\} \right] \left\{ \begin{array}{c} \text{ROW} \\ \text{ROWS} \end{array} \right\} \text{ ONLY} \end{array} \right]
$$

The FETCH FIRST clause limits the number of rows to be fetched. It improves the performance of queries with potentially large result sets if only a limited number of rows is needed.

### **WITH ... SCROLL Clause**

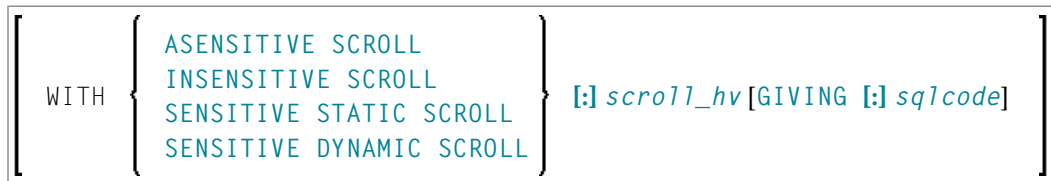

Natural supports SQL scrollable cursors by using the clauses WITH ASENSITIVE SCROLL, WITH SENSITIVE STATIC SCROLL and SENSITVE DYNAMIC SCROLL. Scrollable cursors allow Natural applications to position randomly any row in a result set. With non-scrollable cursors, the data can only be read sequentially, from top to bottom.

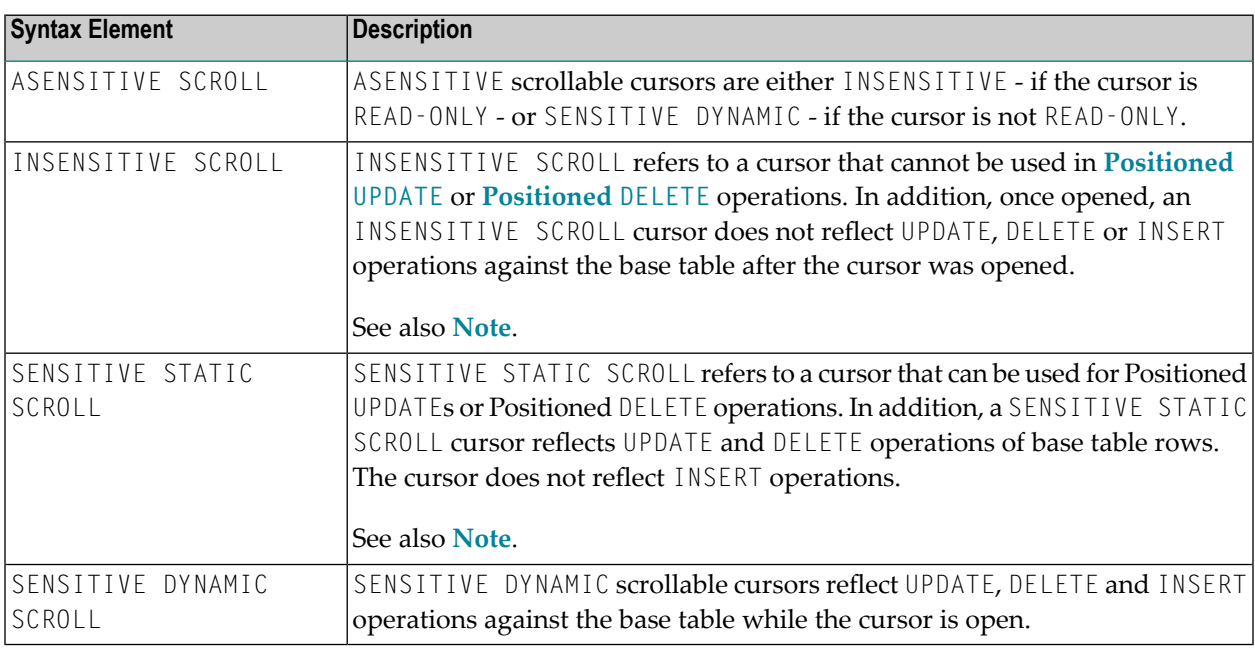

**Note:** INSENSITIVE and SENSITIVE STATIC scrollable cursors use temporary result tables and require a TEMP database in DB2 (see the relevant DB2 literature by IBM).

Below is information on:

- [scroll\\_hv](#page-1028-0)
- [scroll\\_hv](#page-1028-1) Options
- [GIVING](#page-1029-1) [:] sqlcode

#### <span id="page-1028-0"></span>**scroll\_hv**

The variable *scroll\_hv* must be alphanumeric.

The variable *scroll\_hv* specifies which row of the result table will be fetched during one execution of the database processing loop. The contents of *scroll\_hv* is evaluated each time the database processing loop cycle is executed.

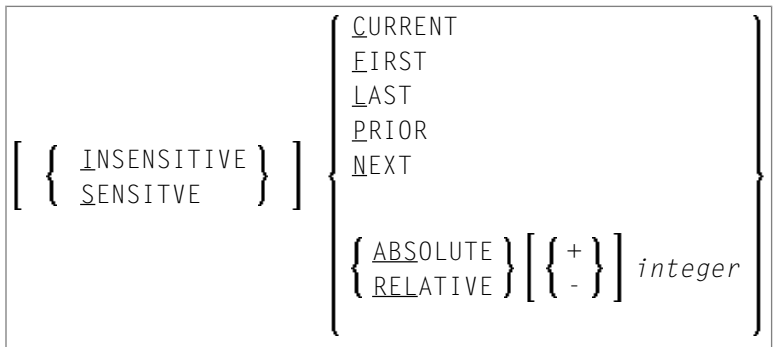

#### <span id="page-1028-1"></span>**scroll\_hv Options**

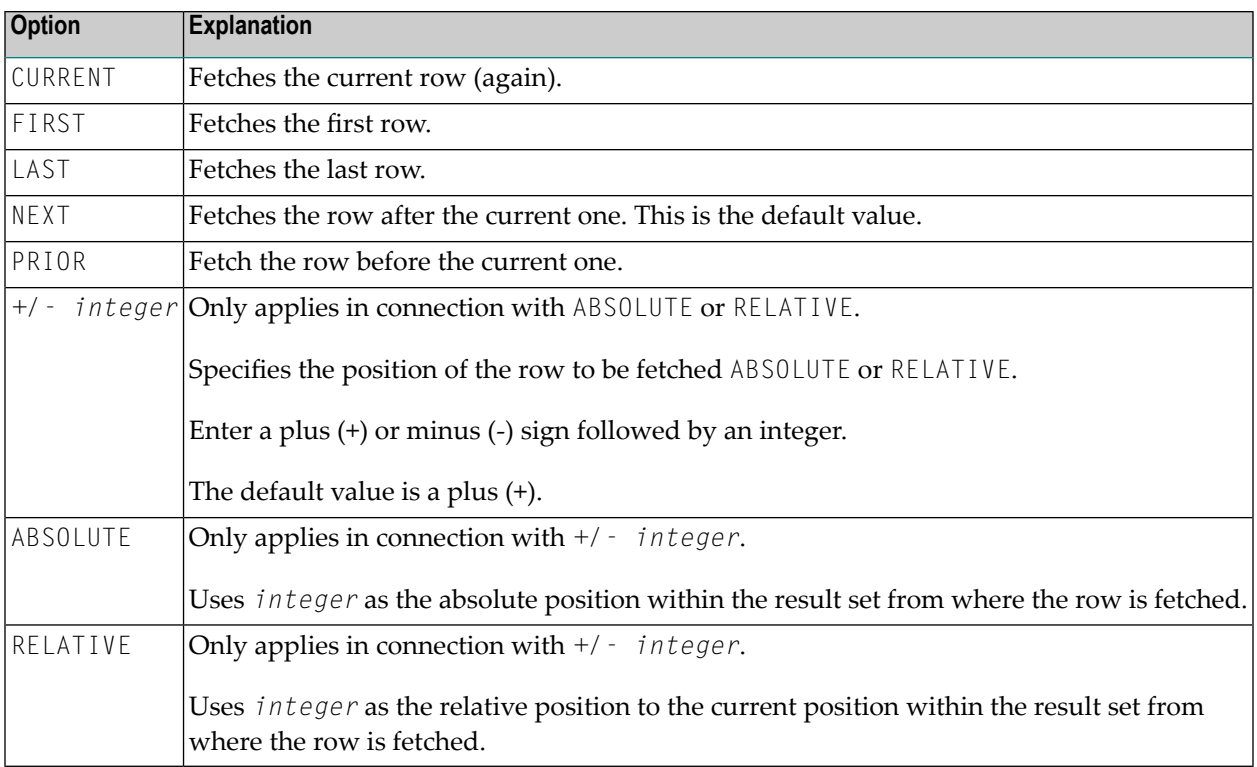

There are some restrictions for special RDBMS systems:

- DB2 does not support the keyword CURRENT.
- In a SELECT FOR UPDATE loop DB2 only supports NEXT as scrolling option.
- MS SQL Server (ODBC interface) does not support the keyword CURRENT.
- <span id="page-1029-1"></span>■ Adabas D does not support RELATIVE scrolling.

#### **GIVING [:] sqlcode**

The specification of GIVING [:] *sqlcode* is optional. If specified, the Natural variable [:] *sqlcode* must be of format I4. The values for this variable are returned from the DB2 SQLCODE of the underlying FETCH operation. This allows the application to react to different statuses encountered while the scrollable cursor is open. The most important status codes indicated by SQLCODE are listed in the following table:

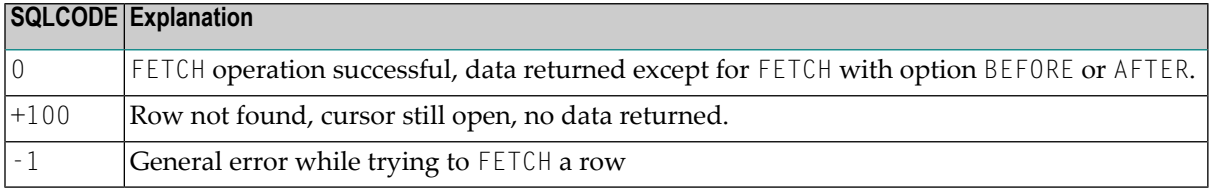

If you specify GIVING [:] *sqlcode*, the application must react to the different statuses. If an SQLCODE +100 is entered five times successively and without terminal I/O, the Natural for DB2 runtime will issue Natural error NAT3296 in order to avoid application looping. The application can terminate the processing loop by executing an ESCAPE statement.

If you do not specify GIVING [:] *sqlcode*, except for SQLCODE 0 and SQLCODE +100, each SQLCODE will generate Natural error NAT3700 and the processing loop will be terminated. SQLCODE +100 (row not found) will terminate the processing loop.

<span id="page-1029-0"></span>See also the example program DEM2SCRL supplied in the Natural system library SYSDB2.

#### **IF NO RECORDS FOUND-Clause**

**Note:** This clause actually does not belong to Natural SQL; it represents Natural functionality which has been made available to SQL loop processing.

#### **Structured Mode Syntax**

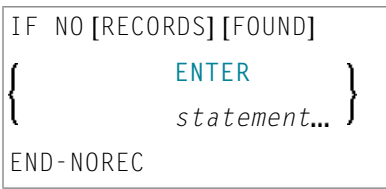

#### **Reporting Mode Syntax**

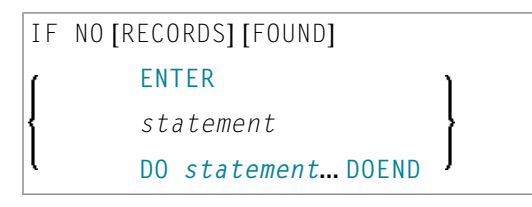

The IF NO RECORDS FOUND clause is used to initiate a processing loop if no records meet the selection criteria specified in the preceding SELECT statement.

<span id="page-1030-0"></span>If no records meet the specified selection criteria, the IF NO RECORDS FOUND clause causes the processing loop to be executed once with an "empty" record. If this is not desired, specify the statement ESCAPE BOTTOM within the IF NO RECORDS FOUND clause.

If one or more statements are specified with the IF NO RECORDS FOUND clause, the statements are executed immediately before the processing loop is entered. If no statements are to be executed before entering the loop, the keyword ENTER must be used.

**Note:** If the result set of the SELECT statement consists of a single row of NULL values, the IF NO RECORDS FOUND clause is not executed. This could occur if the selection list consists solely of one of the aggregate functions SUM, AVG, MIN or MAX on columns, and the set on which these aggregate functions operate is empty. When you use these aggregate functions in the above-mentioned way, you should therefore check the values of the corresponding null-indicator fields instead of using an IF NO RECORDS FOUND clause.

#### **Database Values**

 $\overline{\phantom{a}}$ 

Unless other value assignments are made in the statements accompanying an IF NO RECORDS FOUND clause, Natural resets to empty all database fields which reference the file specified in the current loop.

#### **Evaluation of System Functions**

Natural system functions are evaluated once for the empty record that is created for processing as a result of the IF NO RECORDS FOUND clause.

## <span id="page-1031-0"></span>**Syntax 2 - Non-Cursor Selection**

#### Common Set Syntax:

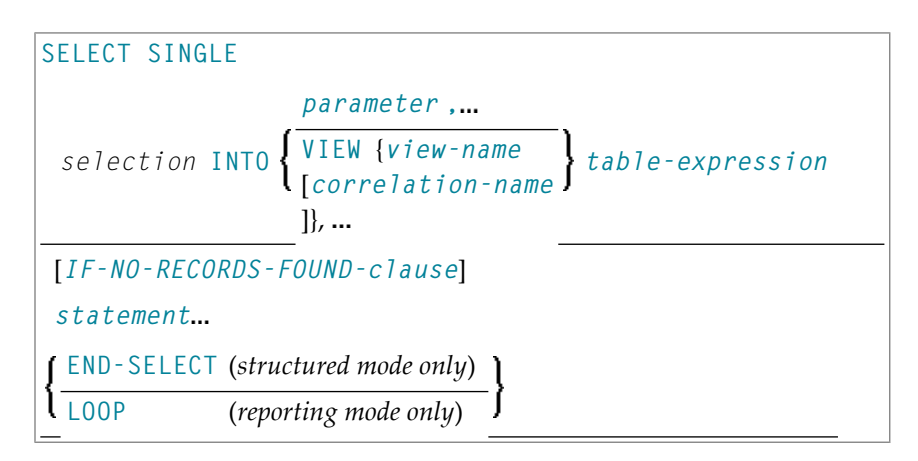

#### Extended Set Syntax:

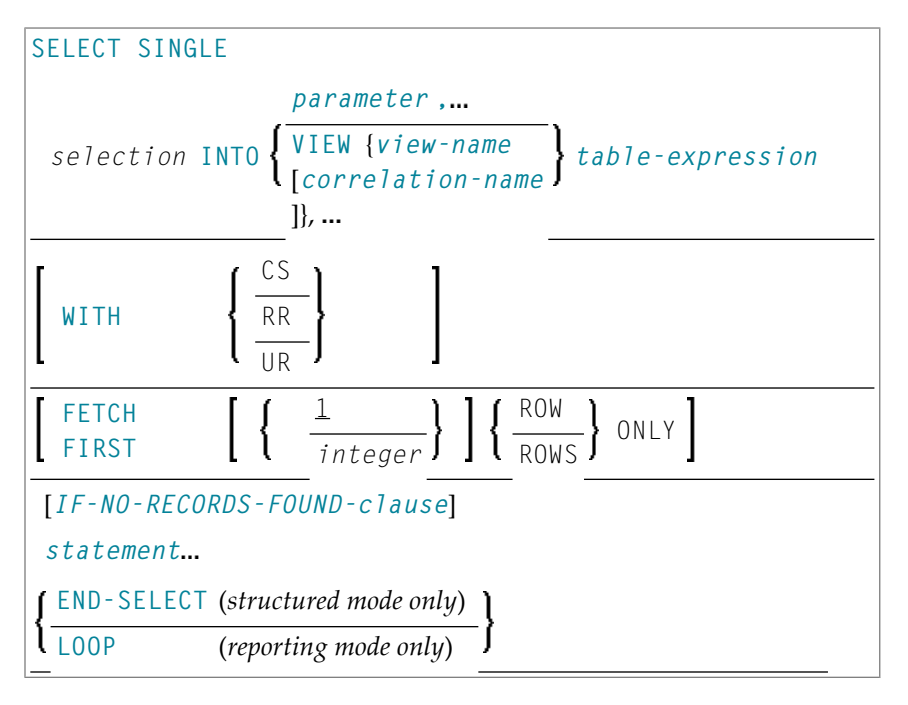

<span id="page-1031-1"></span>For an explanation of the symbols used in the syntax diagram, see *Syntax [Symbols](#page-23-0)*.

Syntax Element Description - Syntax 2:

The SELECT SINGLE statement supports the functionality of a non-cursor selection (singleton SELECT); that is, a select expression that retrieves at most one row without using a cursor. It cannot be referenced by a **[positioned](#page-1037-0) UPDATE** or a **[positioned](#page-1037-0) DELETE** statement.

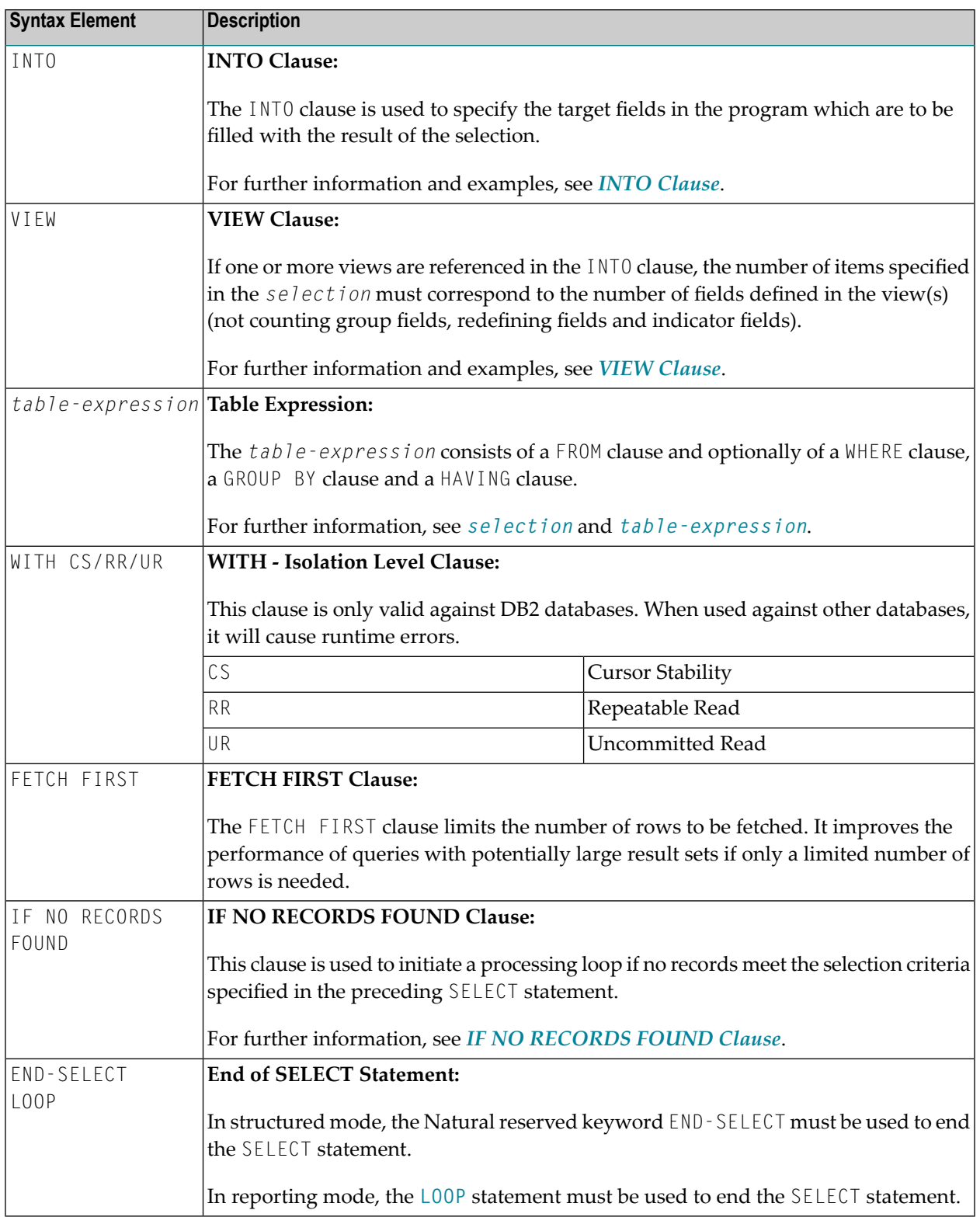

## <span id="page-1033-0"></span>**Join Queries**

A join is a query in which data is retrieved from more than one table. All the tables involved must be specified in the FROM clause.

Example:

```
DEFINE DATA LOCAL
1 #NAME (A20)
1 #MONEY (I4)
END-DEFINE
...
SELECT NAME, ACCOUNT
 INTO #NAME, #MONEY
 FROM SQL-PERSONNEL P, SQL-FINANCE F
  WHERE P.PERSNR = F.PERSNR
    AND F.ACCOUNT > 10000
    ...
```
A join always forms the Cartesian product of the tables listed in the FROM clause and later eliminates from this Cartesian product table all the rows that do not satisfy the join condition specified in the WHERE clause.

**Correlation names** can be used to save writing if table names are rather long. Correlation names must be used when a column specified in the selection list exists in more than one of the tables to be joined in order to know which of the identically named columns to select.

## 147 UPDATE - SQL

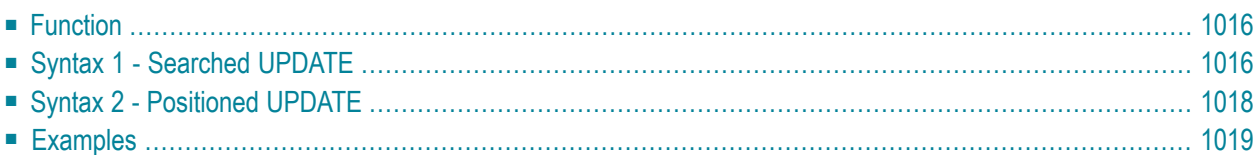

For an explanation of the symbols used in the syntax diagram, see *Syntax [Symbols](#page-23-0)*.

<span id="page-1035-0"></span>Belongs to Function Group: *[Database](#page-29-0) Access and Update*

### **Function**

The SQL UPDATE statement is used to perform an UPDATE operation on either rows in a table without using a cursor (**["searched"](#page-1035-1) UPDATE**) or columns in a row to which a cursor is positioned (**["posi](#page-1037-0)[tioned"](#page-1037-0) UPDATE**).

<span id="page-1035-1"></span>Two different syntax structures are possible.

## **Syntax 1 - Searched UPDATE**

The "Searched" UPDATE statement is a stand-alone statement not related to any **[SELECT](#page-1014-0)** statement. With a single statement you can update zero, one, multiple or all rows of a table. The rows to be updated are determined by a *search-condition* that is applied to the table. Optionally, view names and table names can be assigned a *[correlation-name](#page-952-0)*.

**Note:** The number of rows that have actually been updated with a "searched" UPDATE can be ascertained by using the system variable \*ROWCOUNT.

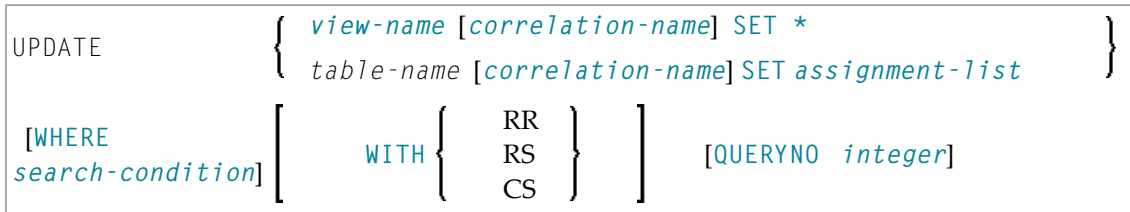

For an explanation of the symbols used in the syntax diagram, see *Syntax [Symbols](#page-23-0)*.

Syntax Element Description - Syntax 1:

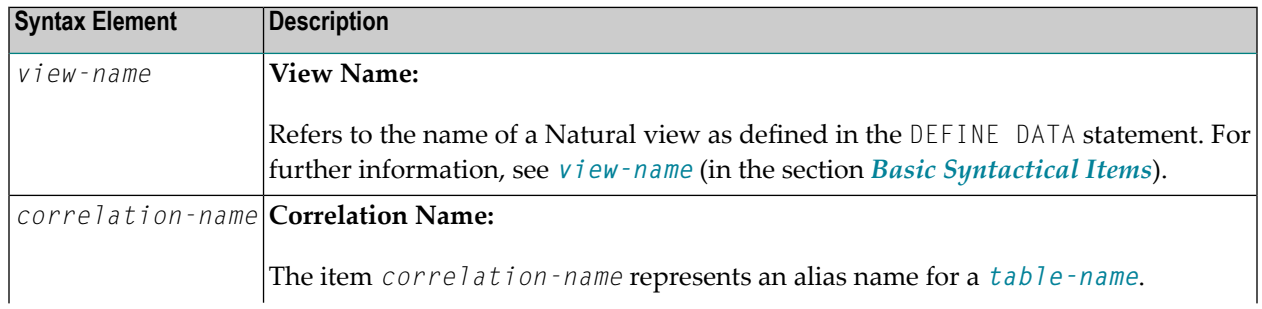

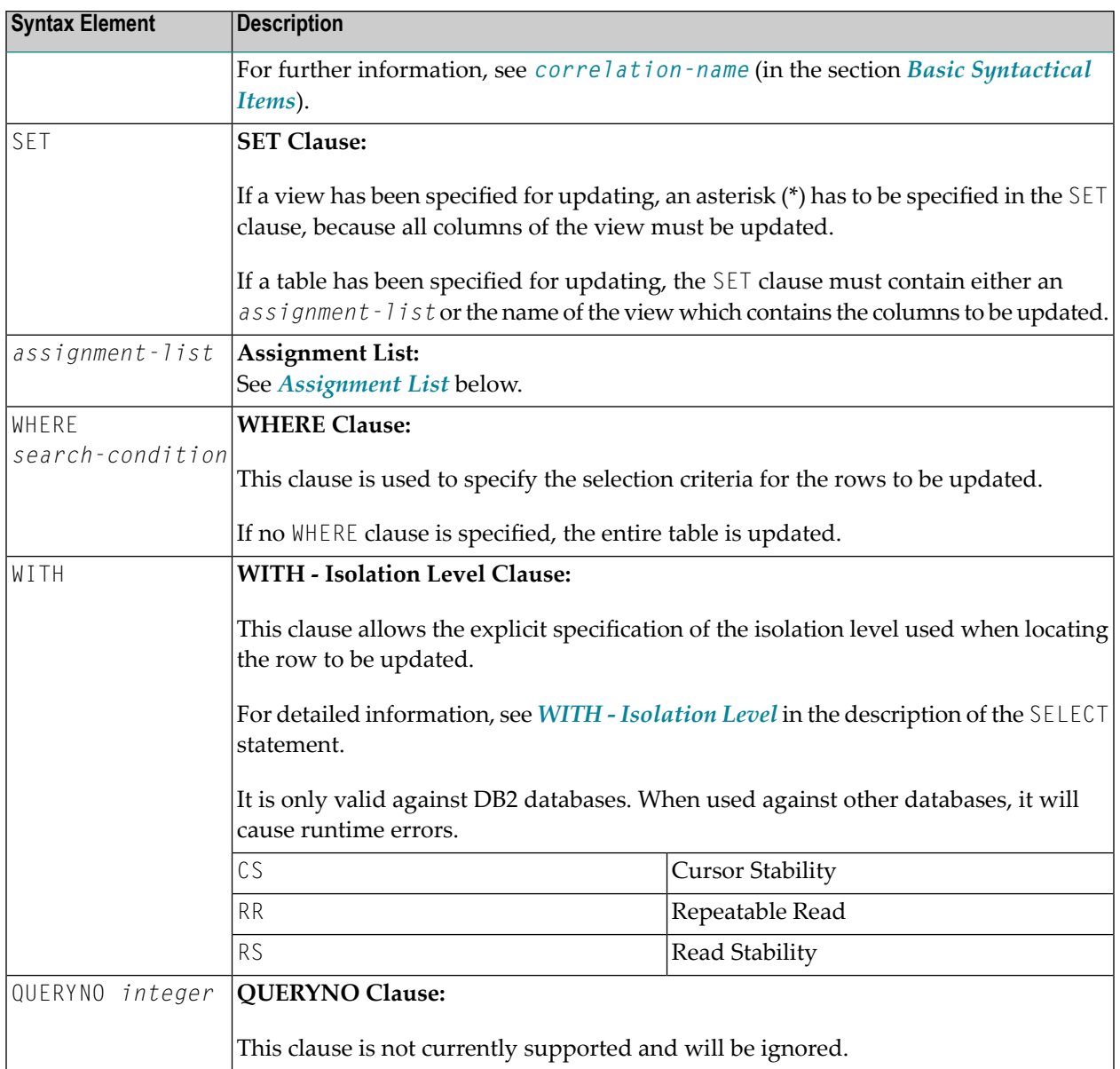

#### <span id="page-1036-0"></span>**Assignment List**

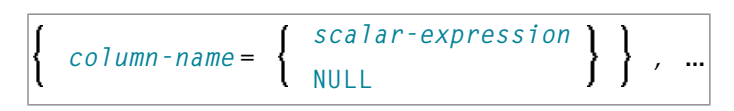

In an *assignment-list*, you can assign values to one or more columns. A value can be either a *scalar-expression* or NULL. For further information, see *Scalar [Expressions](#page-961-0)*.

If the value NULL has been assigned, it means that the addressed field is to contain no value (not even the value "0" or "blank").

Syntax Element Description:

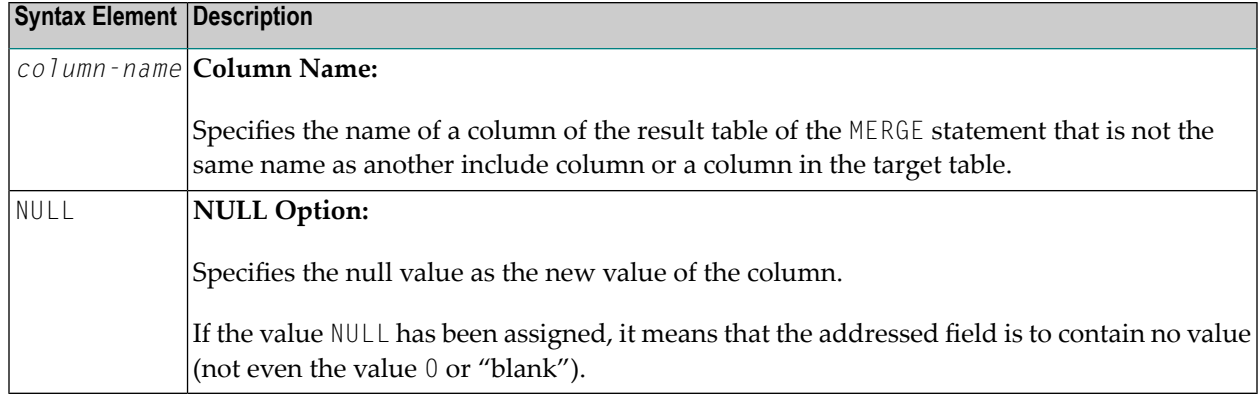

## <span id="page-1037-0"></span>**Syntax 2 - Positioned UPDATE**

The "positioned" UPDATE statement always refers to a cursor within a database loop. Thus, the table or view referenced by a positioned UPDATE statement must be the same as the one referenced by the corresponding **[SELECT](#page-1014-0)** statement; otherwise an error message is returned. A positioned UPDATE cannot be used with a non-cursor selection.

Common Set Syntax:

```
[WHERE CURRENT OF CURSOR (r)]
          view-name SET *
UPDATE
          view-name SET assignment-list
```
Extended Set Syntax:

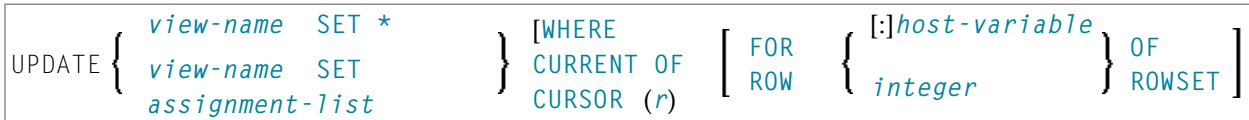

Syntax Element Description - Syntax 2:

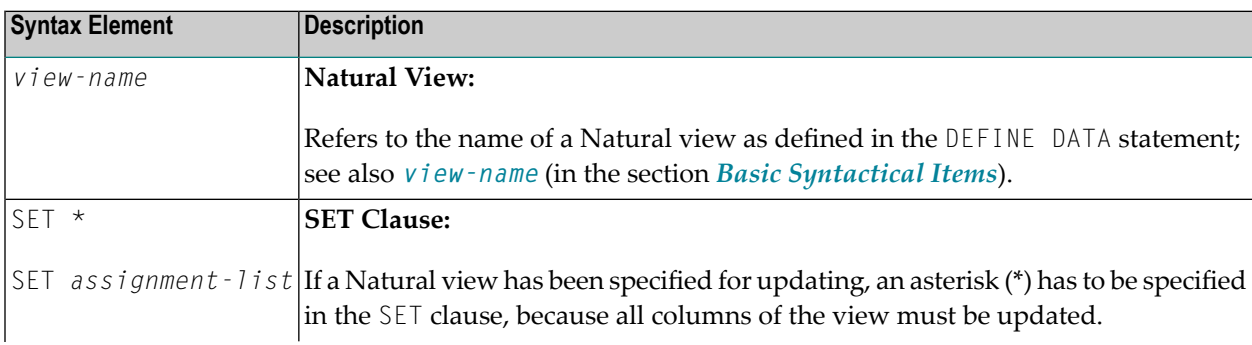

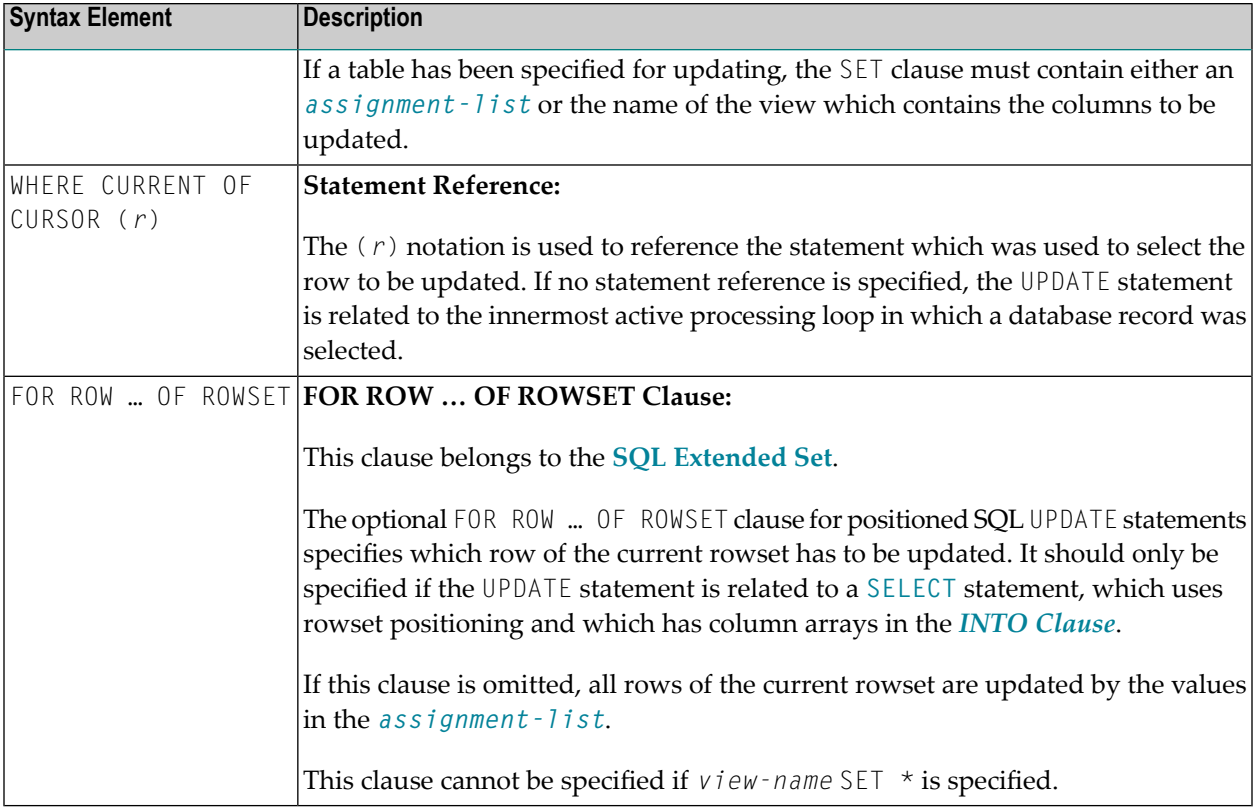

## <span id="page-1038-0"></span>**Examples**

- Example 1 [Searched](#page-1038-1) UPDATE
- Example 2 Searched UPDATE with [assignment-list](#page-1039-0)
- <span id="page-1038-1"></span>■ Example 3 - [Positioned](#page-1039-1) UPDATE
- Example 4 Positioned UPDATE with [assignment-list](#page-1039-2)

#### **Example 1 - Searched UPDATE**

```
DEFINE DATA LOCAL
1 PERS VIEW OF SQL-PERSONNEL
2 NAME
2 AGE
...
END-DEFINE
...
ASSIGNAGE = 45ASSIGN NAME = 'SCHMIDT'
UPDATE PERS SET * WHERE NAME = 'SCHMIDT'
...
```
#### <span id="page-1039-0"></span>**Example 2 - Searched UPDATE with assignment-list**

```
DEFINE DATA LOCAL
1 PERS VIEW OF SQL-PERSONNEL
2 NAME
2 AGE
...
END-DEFINE
...
UPDATE SQL-PERSONNEL SET AGE = AGE + 1 WHERE NAME = 'SCHMIDT'
...
```
#### <span id="page-1039-1"></span>**Example 3 - Positioned UPDATE**

```
DEFINE DATA LOCAL
1 PERS VIEW OF SQL-PERSONNEL
2 NAME
2 AGE
...
END-DEFINE
...
SELECT * INTO PERS FROM SQL_PERSONNEL WHERE NAME = 'SCHMIDT'
COMPUTE AGE = AGE + 1UPDATE PERS SET * WHERE CURRENT OF CURSOR
END-SELECT
...
```
#### <span id="page-1039-2"></span>**Example 4 - Positioned UPDATE with assignment-list**

```
DEFINE DATA LOCAL
1 PERS VIEW OF SQL-PERSONNEL
2 NAME
2 AGE
...
END-DEFINE
...
SELECT * INTO PERS FROM SQL-PERSONNEL WHERE NAME = 'SCHMIDT'
UPDATE SQL-PERSONNEL SET AGE = AGE + 1 WHERE CURRENT OF CURSOR
END-SELECT
...
```
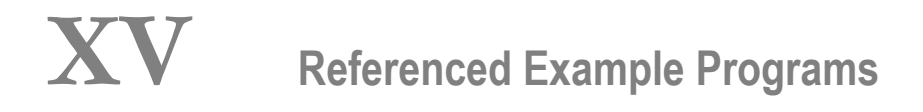

# 148 Referenced Example Programs

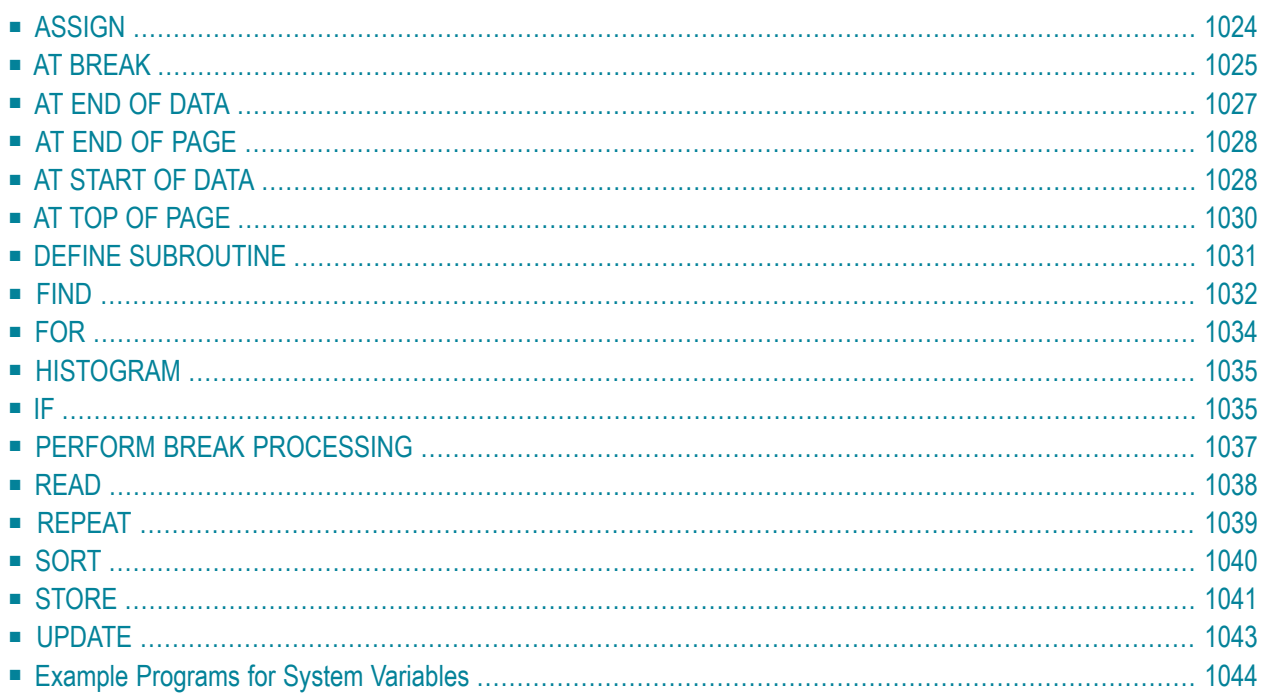

This chapter contains additional example programs that are referenced in the Natural statements and system variables reference documentation. All these examples are contained in the library SYSEXSYN.

## <span id="page-1043-0"></span>**ASSIGN**

The following example is referenced in the ASSIGN/COMPUTE statement description:

#### **ASGEX1R - ASSIGN (reporting mode)**

```
** Example 'ASGEX1R': ASSIGN (reporting mode)
RESET #A (N3)#B(A6)#C (NO.3)
     #D (NO.5)
    #E (N1.3)
     \#F (N5)
    #G (A25)
     #H (A3/1:3)
#A = 5WRITE NOTITLE '=' #A#B = 'ABC'WRITE != #B
                                  WRITE '=' #C#C = .45WRITE '=' #D / '=' #E#D = #E = -0.12345ASSIGN ROUNDED #F = 199.999WRITE != #F
                                  WRITE != #G
#G = 'HELLO'#H (1) = 'UVW'WRITE '=' #H (1:3)
#H (3) = 'XYZ'
END
                                                 \overline{\phantom{0}}
```
Output of Program AEDEX1R:

 $#A: 5$ #B: ABC  $\#C: .450$  $#D: -.12345$  $#E: -0.123$  $\#F: 200$ #G: HELLO #H: UVW XYZ
# **AT BREAK**

The following examples are referenced in the **AT [BREAK](#page-54-0)** statement description:

## **ATBEX1R - AT BREAK (reporting mode)**

```
** Example 'ATBEX1R': AT BREAK (reporting mode)
************************************************************************
*
LIMIT 10
READ EMPLOYEES BY CITY
 AT BREAK OF CITY DO
   SKIP 1
 DOEND 
  /* 
  DISPLAY NOTITLE CITY (IS=ON) COUNTRY (IS=ON) NAME 
LOOP 
END
```
## Output of Program ATBEX1R:

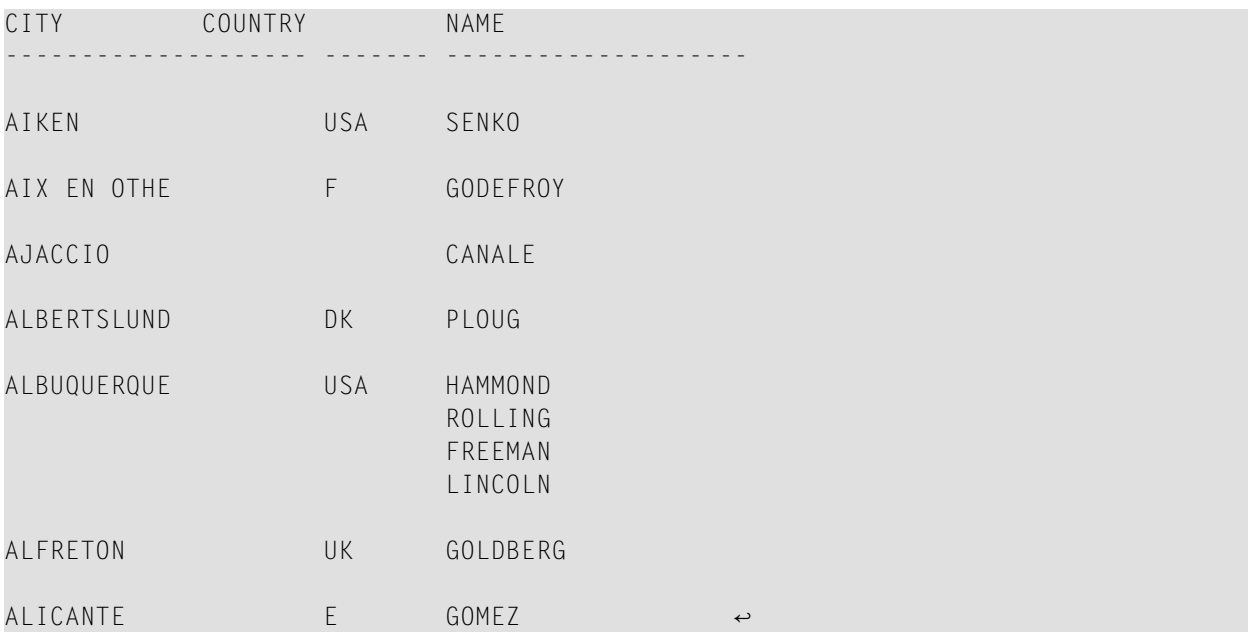

### **ATBEX5R - AT BREAK statement with multiple break levels (reporting mode)**

```
** Example 'ATBEX5R': AT BREAK (multiple break levels) (reporting mode)
************************************************************************
RESET LEAVE-DUE-L (N4)
*
LIMIT 5
FIND EMPLOYEES WITH CITY = 'PHILADELPHIA' OR = 'PITTSBURGH'
             SORTED BY CITY DEPT
 MOVE LEAVE-DUE TO LEAVE-DUE-L
 DISPLAY CITY (IS=ON) DEPT (IS=ON) NAME LEAVE-DUE-L
 AT BREAK OF DEPT
   WRITE NOTITLE /
         T*DEPT OLD(DEPT) T*LEAVE-DUE-L SUM(LEAVE-DUE-L) /
 AT BREAK OF CITY 
    WRITE NOTITLE 
          T*CITY OLD(CITY) T*LEAVE-DUE-L SUM(LEAVE-DUE-L) // 
LOOP 
* 
END
```
#### Output of Program ATBEX5R:

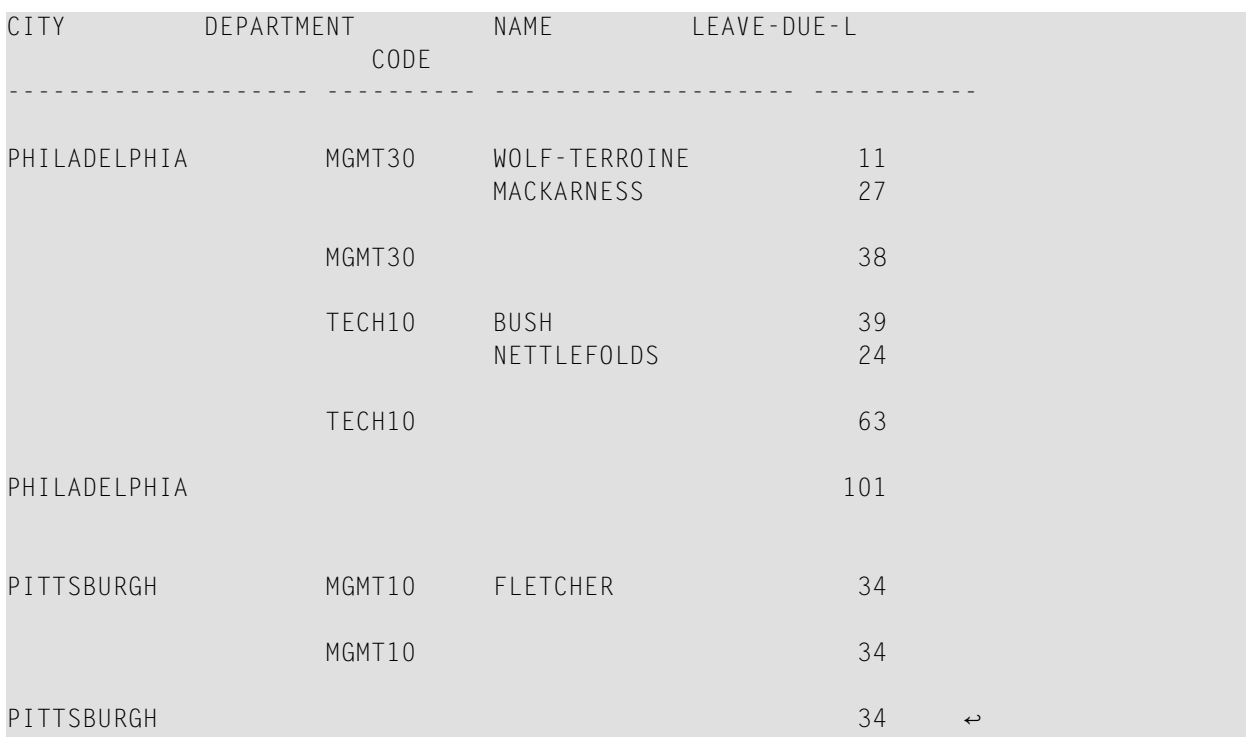

# **AT END OF DATA**

The following example is referenced in the **AT END OF [DATA](#page-62-0)** statement description:

## **AEDEX1R - AT END OF DATA (reporting mode)**

```
** Example 'AEDEX1R': AT END OF DATA (reporting mode)
************************************************************************
LIMIT 5
EMP. FIND EMPLOYEES WITH CITY = 'STUTTGART'
 IF NO RECORDS FOUND
    ENTER
  DISPLAY PERSONNEL-ID NAME FIRST-NAME
          SALARY (1) CURR-CODE (1)
  /*
 AT END OF DATA DO
   IF *COUNTER (EMP.) = 0 DO
     WRITE 'NO RECORDS FOUND'
     ESCAPE BOTTOM
    DOEND
    WRITE NOTITLE / 'SALARY STATISTICS:'
                 / 7X 'MAXIMUM:' MAX(SALARY(1)) CURR-CODE (1)
                  / 7X 'MINIMUM:' MIN(SALARY(1)) CURR-CODE (1)
                  / 7X 'AVERAGE:' AVER(SALARY(1)) CURR-CODE (1)
 DOEND
LOOP
END
```
#### Output of Program AEDEX1R:

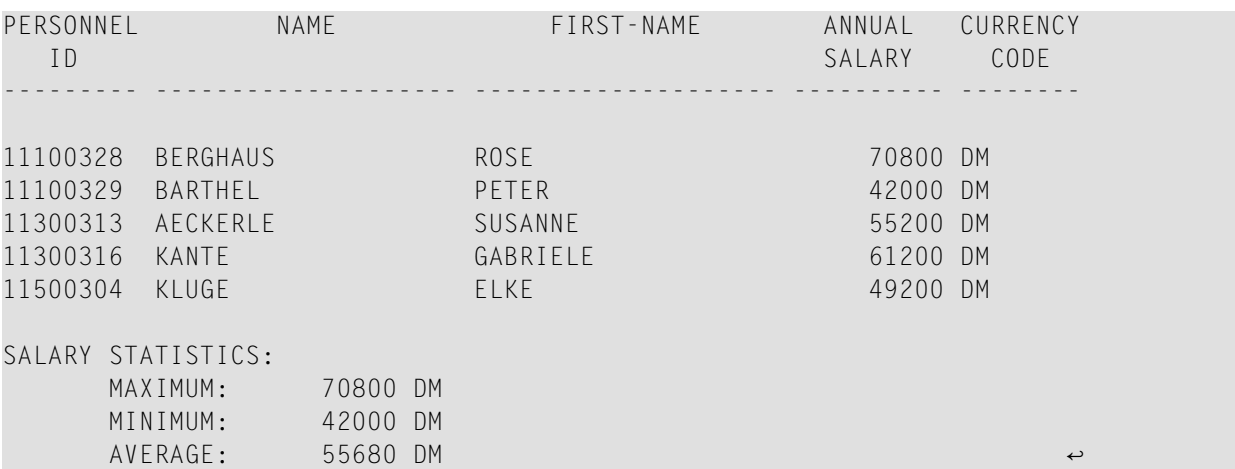

# **AT END OF PAGE**

The following example is referenced in the **AT END OF [PAGE](#page-68-0)** statement description:

### **AEPEX1R - AT END OF PAGE (reporting mode)**

```
** Example 'AEPEX1R': AT END OF PAGE (reporting mode)
************************************************************************
FORMAT PS=10
LIMIT 10
READ EMPLOYEES BY PERSONNEL-ID FROM '20017000'
  DISPLAY NOTITLE GIVE SYSTEM FUNCTIONS
          NAME JOB-TITLE 'SALARY' SALARY(1) CURR-CODE (1)
  /*
  AT END OF PAGE DO
    WRITE / 28T 'AVERAGE SALARY: ...' AVER(SALARY(1)) CURR-CODE (1)
  DOEND
  /*
LOOP
END
```
Output of Program AEPEX1R:

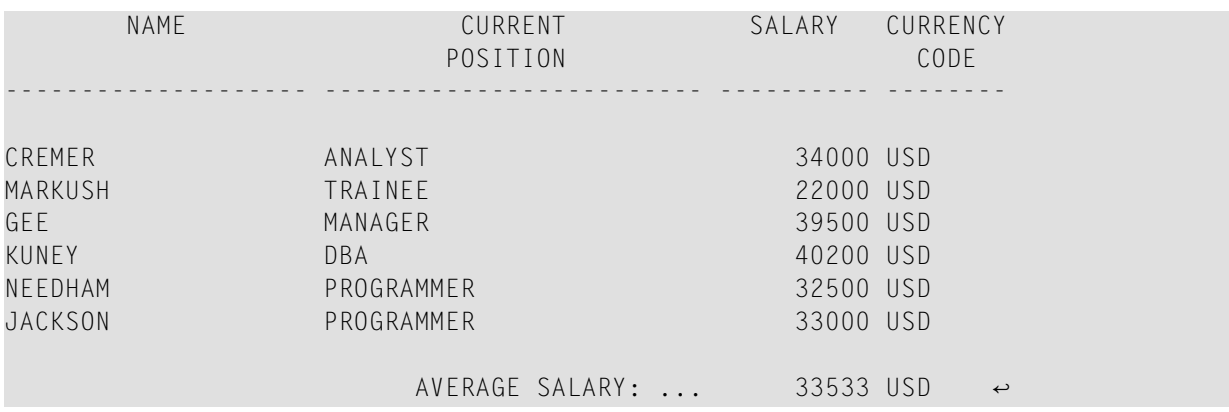

# **AT START OF DATA**

The following example is referenced in the **AT [START](#page-76-0) OF DATA** statement description:

### **ASDEX1R - AT START OF DATA (reporting mode)**

```
** Example 'ASDEX1R': AT START OF DATA (reporting mode)
***********************************************************************
RESET #CITY (A20) #CNTL (A1)
*
REPEAT
 INPUT 'ENTER VALUE FOR CITY' #CITY
 /*
 IF #CITY = ' ' OR = 'END' DOSTOP
 DOEND
 FIND EMPLOYEES WITH CITY = #CITYIF NO RECORDS FOUND DO
     WRITE NOTITLE NOHDR 'NO RECORDS FOUND'
     ESCAPE
   DOEND
   /*
   AT START OF DATA DO
     INPUT (AD=O) 'RECORDS FOUND' *NUMBER //
                  'ENTER ''D'' TO DISPLAY RECORDS' #CNTL (AD=A)
     IF #CNTL NE 'D' DO
       ESCAPE BOTTOM
     DOEND
   DOEND
   /*
   DISPLAY NAME FIRST-NAME
 LOOP
LOOP
END
```
Output of Program ASDEX1R:

ENTER VALUE FOR CITY **PARIS**

After entering and confirming city name:

RECORDS FOUND 26

ENTER 'D' TO DISPLAY RECORDS **D**

After entering and confirming D:

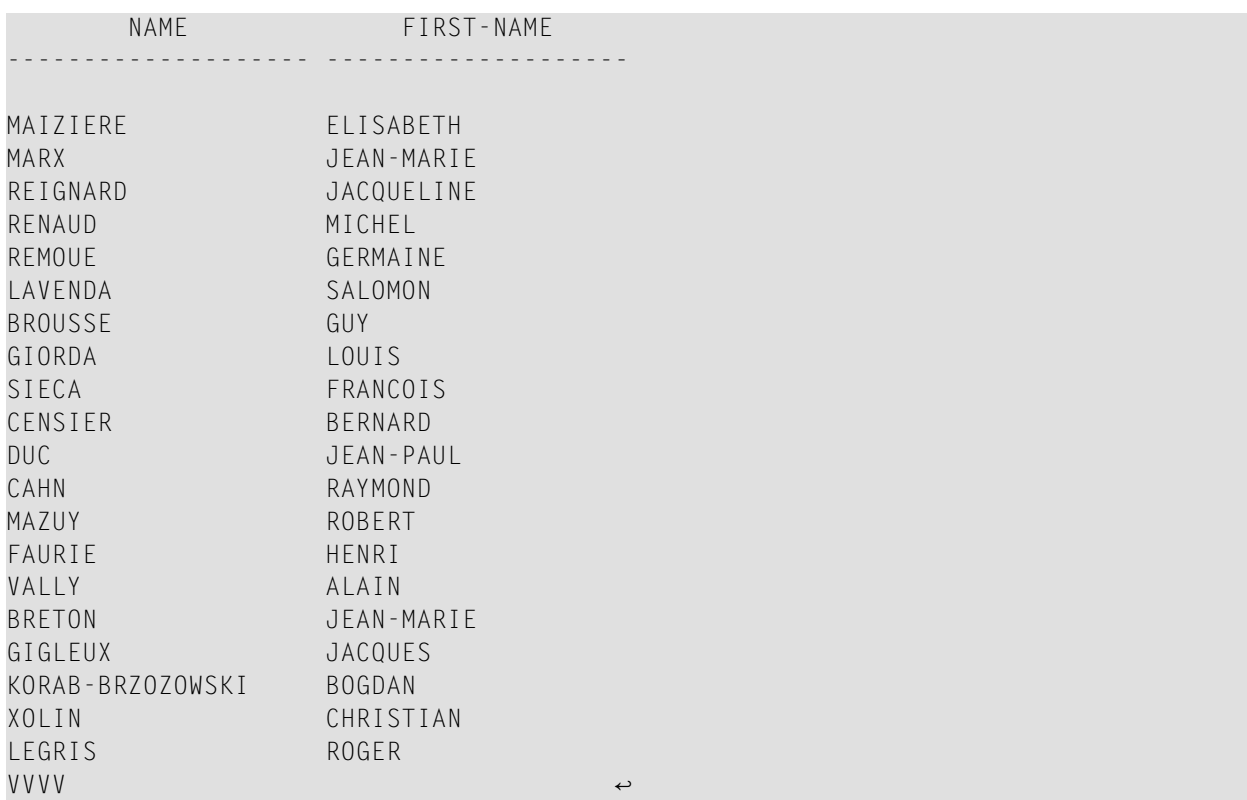

# **AT TOP OF PAGE**

The following example is referenced in the **AT TOP OF [PAGE](#page-82-0)** statement description:

#### **ATPEX1R - AT TOP OF PAGE (reporting mode)**

```
** Example 'ATPEX1R': AT TOP OF PAGE (reporting mode)
************************************************************************
*
FORMAT PS=15
LIMIT 15
*
READ EMPLOYEES BY NAME STARTING FROM 'L'
  DISPLAY 2X NAME 4X FIRST-NAME CITY DEPT
  WRITE TITLE UNDERLINED 'EMPLOYEE REPORT'
 WRITE TRAILER '-' (78)
  /*
  AT TOP OF PAGE DO
   WRITE 'BEGINNING NAME:' NAME
  DOEND 
   /* 
   AT END OF PAGE DO 
    SKIP 1 
    WRITE 'ENDING NAME: ' NAME
```
 DOEND LOOP  $END \leftrightarrow$ 

# **DEFINE SUBROUTINE**

The following example is referenced in the **DEFINE [SUBROUTINE](#page-290-0)** statement description:

#### **DSREX1R - DEFINE SUBROUTINE (reporting mode)**

```
** Example 'DSREX1R': DEFINE SUBROUTINE (reporting mode)
************************************************************************
RESET #ARRAY-ALL (A300)
     #X (N2) #Y (N2)
REDEFINE #ARRAY-ALL (#ARRAY (A75/1:4))
         #ARRAY-ALL (#ALINE (A25/1:4,1:3))
*
FORMAT PS=20
LIMIT 5
*
MOVE 1 TO #X #Y
*
FIND EMPLOYEES WITH NAME = 'SMITH'
 OBTAIN ADDRESS-LINE (1:2)
 /*
 MOVE NAME TO #ALINE (#X, #Y)
 MOVE ADDRESS-LINE(1) TO #ALINE (#X+1,#Y)
 MOVE ADDRESS-LINE(2) TO #ALINE (#X+2,#Y)
 MOVE PHONE \overline{10} #ALINE (#X+3, #Y)
 IF #Y = 3 DO
   MOVE 1 TO #YPERFORM PRINT
 DOEND
 ELSE DO
   ADD 1 TO #YDOEND
 AT END OF DATA DO
   PERFORM PRINT
 DOEND
LOOP
*
DEFINE SUBROUTINE PRINT
 WRITE NOTITLE (AD=OI) #ARRAY(*)
 RESET #ARRAY(*)
 SKIP 1
RETURN 
* 
END ↩
```
#### Output of Program AEDEX1R:

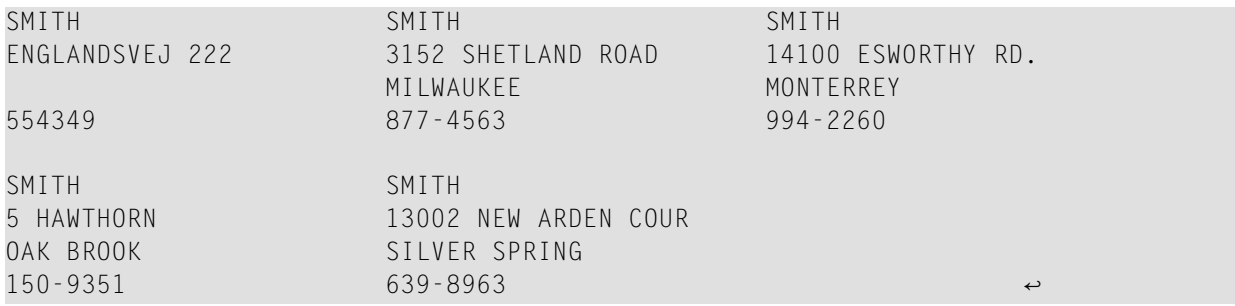

## **FIND**

The following examples are referenced in the **[FIND](#page-410-0)** statement description:

#### **FNDFIR - FIND statement with FIRST option (reporting mode)**

```
** Example 'FNDFIR': FIND FIRST
************************************************************************
*
FIND FIRST EMPLOYEES WITH CITY = 'DERBY' 
* 
WRITE NOTITLE 'TOTAL RECORDS SELECTED:' *NUMBER 
SKIP 2 
WRITE '***FIRST PERSON SELECTED***' // 
      'NAME: ' NAME / 
      'DEPARTMENT:' DEPT / 
      'JOB TITLE: ' JOB-TITLE 
* 
END \leftrightarrow
```
Output of Program FNDFIR:

TOTAL RECORDS SELECTED: 141 \*\*\*FIRST PERSON SELECTED\*\*\* NAME: DEAKIN DEPARTMENT: SALE01 JOB TITLE: SALES ACCOUNTANT  $\leftrightarrow$ 

### **FNDNUM - FIND statement with NUMBER option (reporting mode)**

```
** Example 'FNDNUM': FIND NUMBER
************************************************************************
RESET #BIRTH (D)
*
MOVE EDITED '19500101' TO #BIRTH (EM=YYYYMMDD)
*
FIND NUMBER EMPLOYEES WITH CITY = 'MADRID'
                      WHERE BIRTH LT #BIRTH 
* 
WRITE NOTITLE 'TOTAL RECORDS SELECTED: ' *NUMBER 
           / 'TOTAL BORN BEFORE 1 JAN 1950: ' *COUNTER 
* 
END ↩
```
Output of Program FNDNUM:

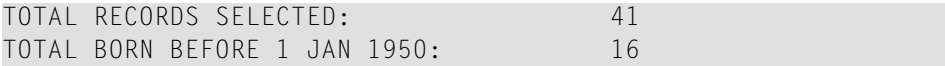

### **FNDUNQ - FIND statement with UNIQUE option (reporting mode)**

```
** Example 'FNDUNQ': FIND UNIQUE
************************************************************************
RESET #NAME (A20)
*
*
INPUT 'ENTER EMPLOYEE NAME: ' #NAME
IF #NAME = ' 'STOP
*
FIND UNIQUE EMPLOYEES WITH NAME = #NAME 
* 
DISPLAY NOTITLE NAME FIRST-NAME JOB-TITLE 
* 
ON ERROR DO 
  WRITE 'NAME EITHER NOT UNIQUE OR DOES NOT EXIST' 
  FETCH 'FNDUNQ' 
DOEND 
* 
END \leftrightarrow
```
Output of Program FNDUNQ:

#### ENTER EMPLOYEE NAME: HEURTEBISE

#### After entering and confirming name HEURTEBISE:

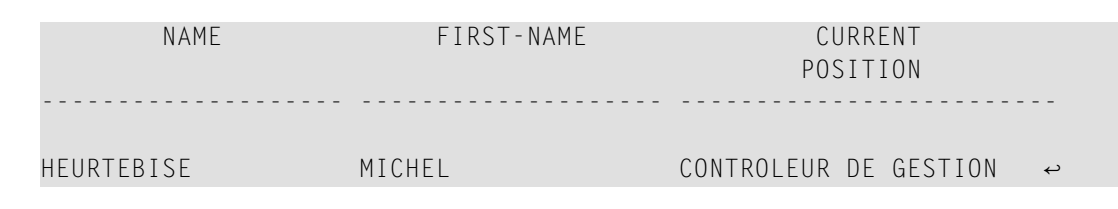

# **FOR**

The following example is referenced in the **[FOR](#page-444-0)** statement description:

#### **FOREX1R - FOR (reporting mode)**

```
** Example 'FOREX1R': FOR (reporting mode)
************************************************************************
RESET #INDEX (I1)
     #ROOT (N2.7)
*
FOR #INDEX 1 TO 5
  COMPUTE #ROOT = SQRT (#INDEX)
  WRITE NOTITLE '=' #INDEX 3X '=' #ROOTLOOP
*
SKIP 1
FOR #INDEX 1 TO 5 STEP 2
 COMPUTE #ROOT = SQRT (#INDEX)
 WRITE '=' #INDEX 3X '=' #ROOTLOOP
*
END
```
Output of Program FOREX1R:

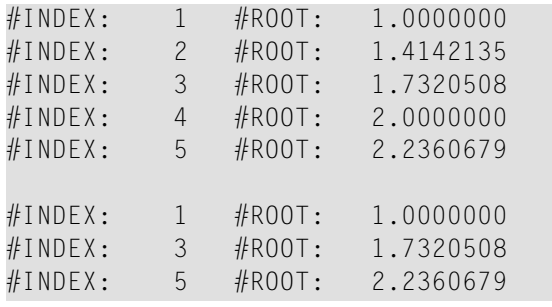

# **HISTOGRAM**

The following example is referenced in the **[HISTOGRAM](#page-470-0)** statement description:

## **HSTEX1R - HISTOGRAM (reporting mode)**

```
** Example 'HSTEX1R': HISTOGRAM (reporting mode)
************************************************************************
*
LIMIT 8
HISTOGRAM EMPLOYEES CITY STARTING FROM 'M'
DISPLAY NOTITLE CITY
       'NUMBER OF/PERSONS' *NUMBER *COUNTER
LOOP 
* 
END
```
## Output of Program HSTEX1R:

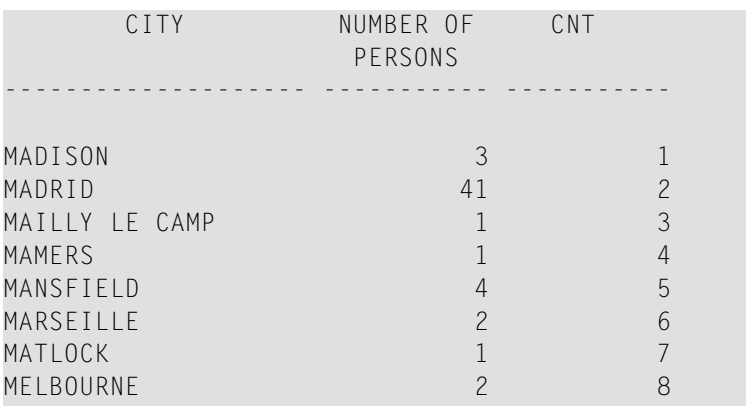

# **IF**

The following example is referenced in the **[IF](#page-482-0)** statement description:

### **IFEX1R - IF (reporting mode)**

```
** Example 'IFEX1R': IF (reporting mode)
************************************************************************
RESET #BIRTH (D)
*
MOVE EDITED '19450101' TO #BIRTH (EM=YYYYMMDD)
SUSPEND IDENTICAL SUPPRESS
LIMIT 20
*
FND. FIND EMPLOYEES WITH CITY = 'FRANKFURT'
                    SORTED BY NAME BIRTH
  IF SALARY (1) LT 40000
   WRITE NOTITLE '*****' NAME 30X 'SALARY LT 40000'
  ELSE DO
   IF BIRTH GT #BIRTH DO
      FIND VEHICLES WITH PERSONNEL-ID = PERSONNEL-ID (FND.)
        DISPLAY (IS=ON) NAME BIRTH (EM=YYYY-MM-DD)
                        SALARY (1) MAKE (AL=8)
      LOOP
   DOEND
  DOEND
LOOP 
END ↩
```
#### Output of Program IFEX1R:

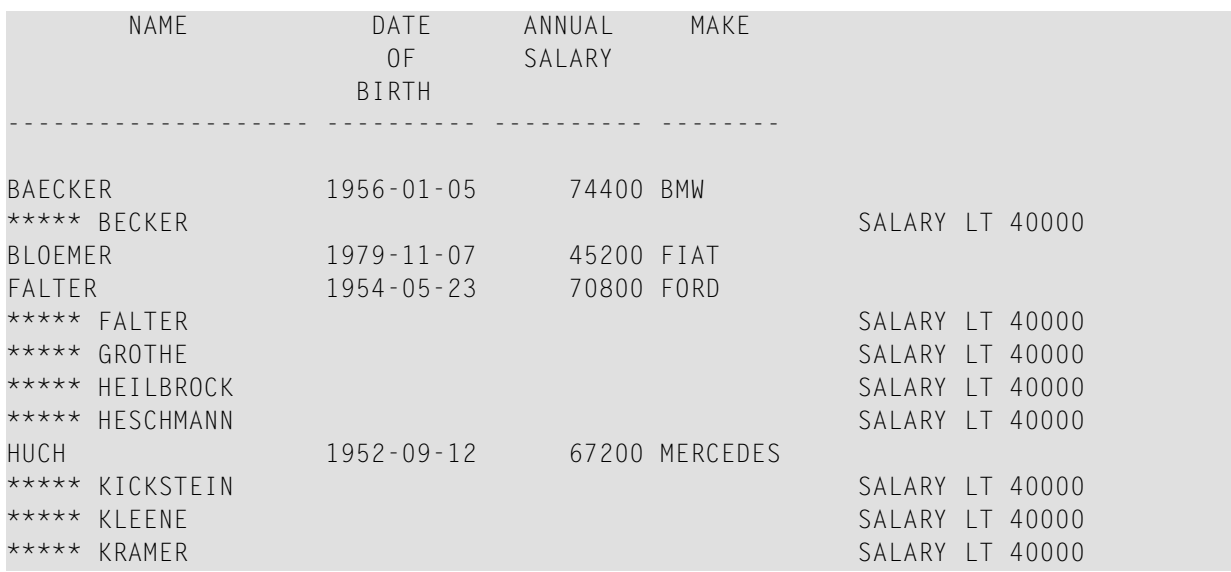

# **PERFORM BREAK PROCESSING**

The following example is referenced in the **PERFORM BREAK [PROCESSING](#page-636-0)** statement description:

### **PBPEX1R - PERFORM BREAK PROCESSING (reporting mode)**

```
** Example 'PBPEX1R': PERFORM BREAK PROCESSING (reporting mode)
************************************************************************
RESET #LINE (N2) #INDEX (N2)
*
MOVE 1 TO #LINE
FOR #INDEX 1 TO 18
 PERFORM BREAK PROCESSING
 /*
 AT BREAK OF #INDEX /1/ DO
   WRITE NOTITLE / 'PLEASE COMPLETE LINES 1-9 ABOVE' /
   MOVE 1 TO #LINE
 DOEND 
  /* 
 WRITE NOTITLE '_' (64) '=' #LINE ADD 1 TO #LINE 
LOOP 
END ↩
```
Output of Program PBPEX1R:

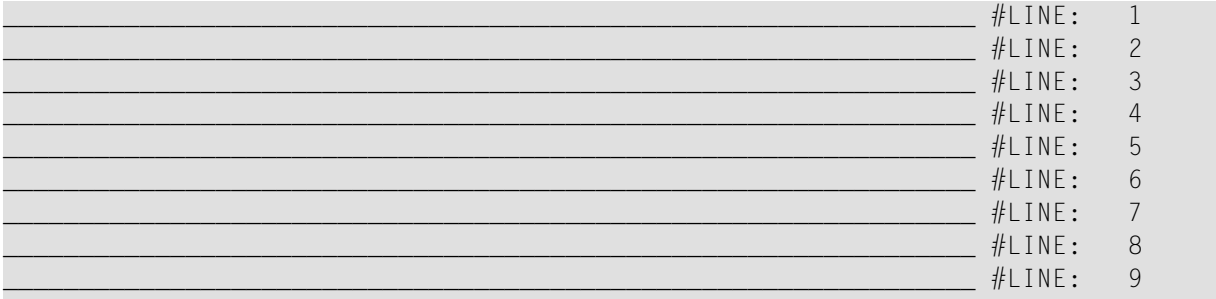

#### PLEASE COMPLETE LINES 1-9 ABOVE

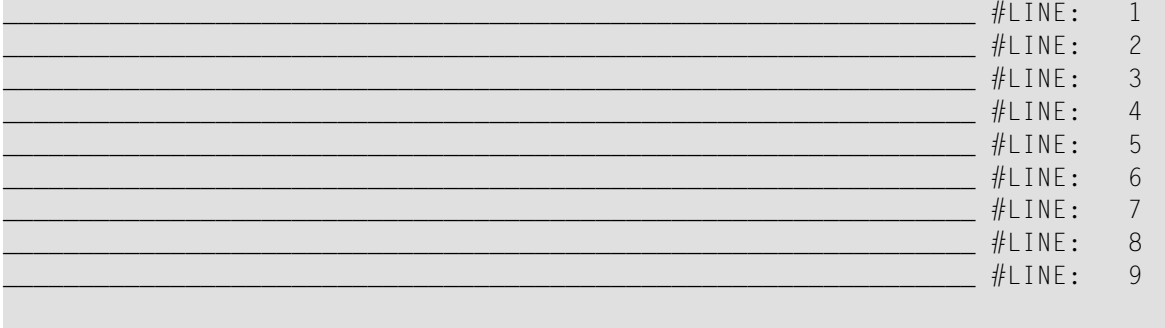

PLEASE COMPLETE LINES 1-9 ABOVE  $\leftrightarrow$ 

# **READ**

The following example is referenced in the **[READ](#page-706-0)** statement description:

### **REAEX1R - READ (reporting mode)**

```
** Example 'REAEX1R': READ (reporting mode)
************************************************************************
LIMIT 3
*
WRITE 'READ IN PHYSICAL SEQUENCE'
READ EMPLOYEES IN PHYSICAL SEQUENCE
  DISPLAY NOTITLE PERSONNEL-ID NAME *ISN *COUNTER
LOOP
*
WRITE / 'READ IN ISN SEQUENCE'
READ EMPLOYEES BY ISN STARTING FROM 1 ENDING AT 3
  DISPLAY PERSONNEL-ID NAME *ISN *COUNTER
LOOP
*
WRITE / 'READ IN NAME SEQUENCE'
READ EMPLOYEES BY NAME
  DISPLAY PERSONNEL-ID NAME *ISN *COUNTER
LOOP
*
WRITE / 'READ IN NAME SEQUENCE STARTING FROM ''M'''
READ EMPLOYEES BY NAME STARTING FROM 'M'
  DISPLAY PERSONNEL-ID NAME *ISN *COUNTER
LOOP 
* 
END ↩
```
#### Output of Program REAEX1R:

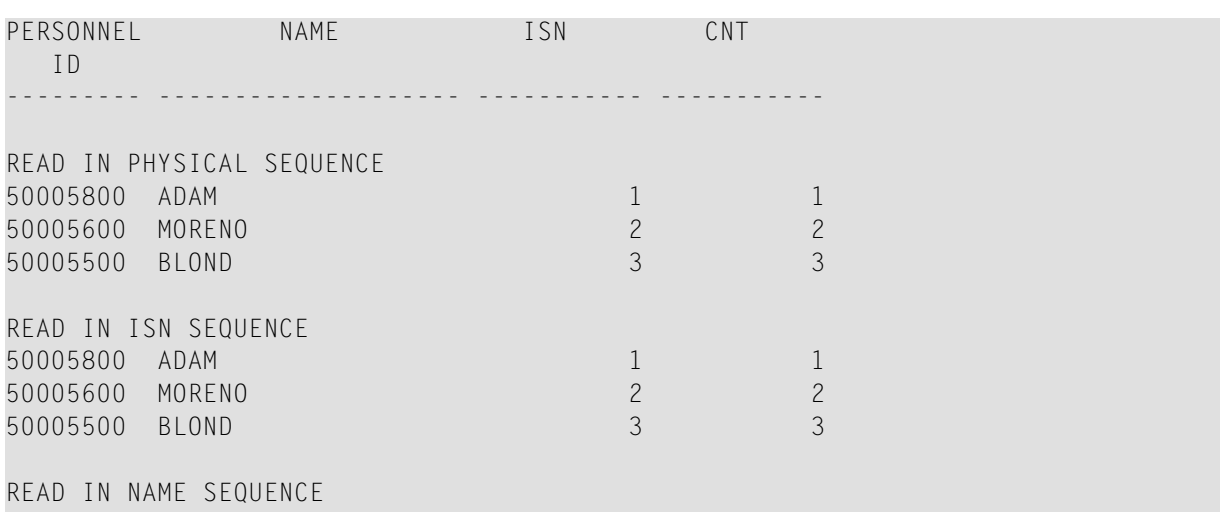

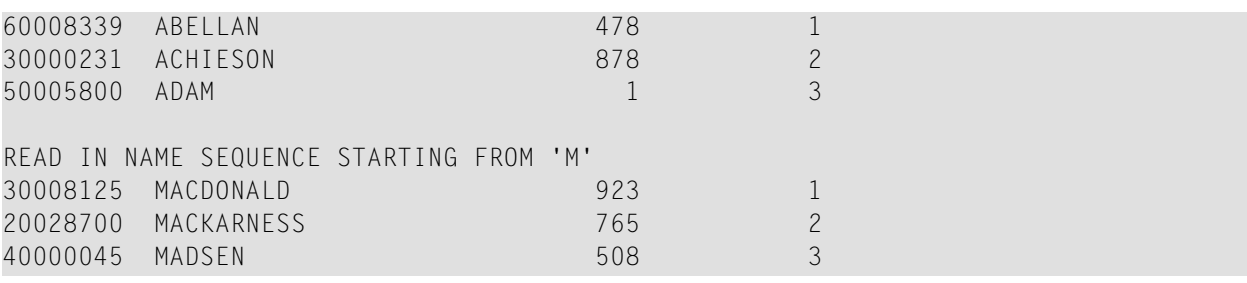

# **REPEAT**

The following examples are referenced in the **[REPEAT](#page-760-0)** statement description:

### **RPTEX1R - REPEAT (reporting mode)**

```
** Example 'RPTEX1R': REPEAT (reporting mode)
************************************************************************
RESET #PERS-NR (A8)
*
REPEAT
 INPUT 'ENTER A PERSONNEL NUMBER:' #PERS-NR
 IF #PERS-NR = ' '
  ESCAPE BOTTOM
 FIND EMPLOYEES WITH PERSONNEL-ID = #PERS-NR
   IF NO RECORD FOUND
     REINPUT 'NO RECORD FOUND'
   DISPLAY NOTITLE NAME
 LOOP
LOOP 
* 
END
```
Output of Program RPTEX1R:

ENTER A PERSONNEL NUMBER:

#### **RPTEX2R - REPEAT with WHILE and UNTIL option (reporting mode)**

```
** Example 'RPTEX2R': REPEAT (with WHILE and UNTIL option)
************************************************************************
RESET #X (I1) #Y (I1)
*
*
REPEAT WHILE #X <= 5
 ADD 1 TO #X
 WRITE NOTITLE '=' #X
LOOP
*
```
SKIP 3 **REPEAT** ADD 1 TO #Y WRITE  $' ='$  #Y UNTIL  $#Y = 6$ **LOOP** \*  $END$ 

Output of Program RPTEX2R:

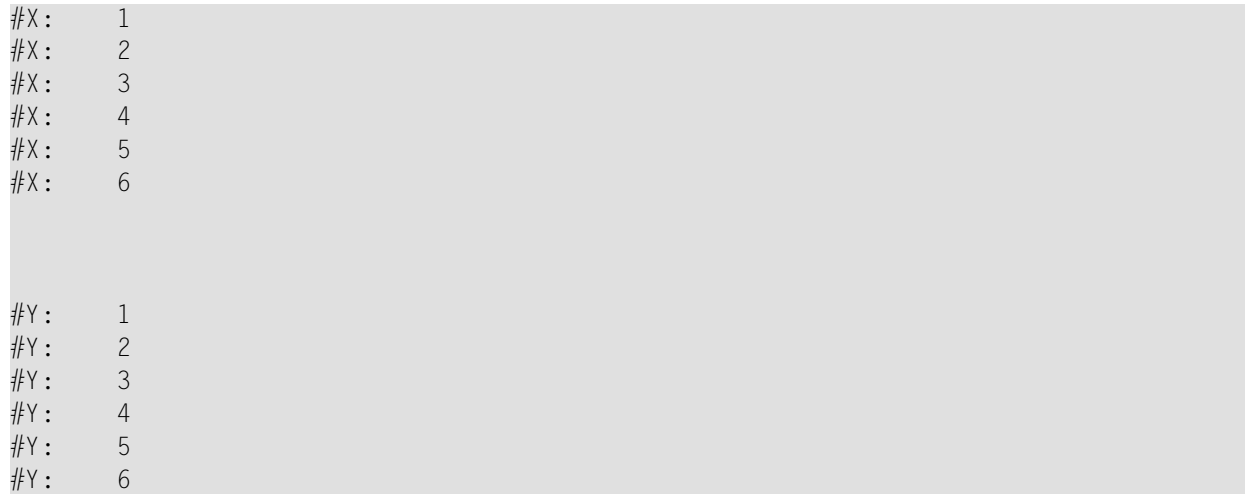

# **SORT**

The following example is referenced in the **[SORT](#page-856-0)** statement description:

## **SRTEX1R - SORT (reporting mode)**

```
** Example 'SRTEX1R': SORT (reporting mode)
************************************************************************
RESET #AVG (P11) #TOTAL-TOTAL (P11) #TOTAL-SALARY (P11)
     #AVER-PERCENT (N3.2)
*
LIMIT 3
FIND EMPLOYEES WITH CITY = 'BOSTON'
 OBTAIN SALARY(1:2)
 COMPUTE #TOTAL-SALARY = SALARY (1) + SALARY (2)ACCEPT IF #TOTAL-SALARY GT 0
 /*
 SORT BY PERSONNEL-ID USING #TOTAL-SALARY SALARY(*) CURR-CODE
       GIVE AVER(#TOTAL-SALARY) 
  /* 
  AT START OF DATA DO
```

```
 WRITE NOTITLE '*' (40) 
           'AVG CUMULATIVE SALARY:' *AVER (#TOTAL-SALARY) / 
    MOVE *AVER (#TOTAL-SALARY) TO #AVG 
  DOEND 
 COMPUTE ROUNDED #AVER-PERCENT = #TOTAL-SALARY / #AVG * 100
  ADD #TOTAL-SALARY TO #TOTAL-TOTAL 
  /* 
  DISPLAY NOTITLE PERSONNEL-ID SALARY (1) SALARY (2) 
          #TOTAL-SALARY CURR-CODE (1) 
          'PERCENT/OF/AVER' #AVER-PERCENT 
  AT END OF DATA 
    WRITE / '*' (40) 'TOTAL SALARIES PAID: ' #TOTAL-TOTAL 
LOOP 
* 
END ↩
```
Output of Program SRTEX1R:

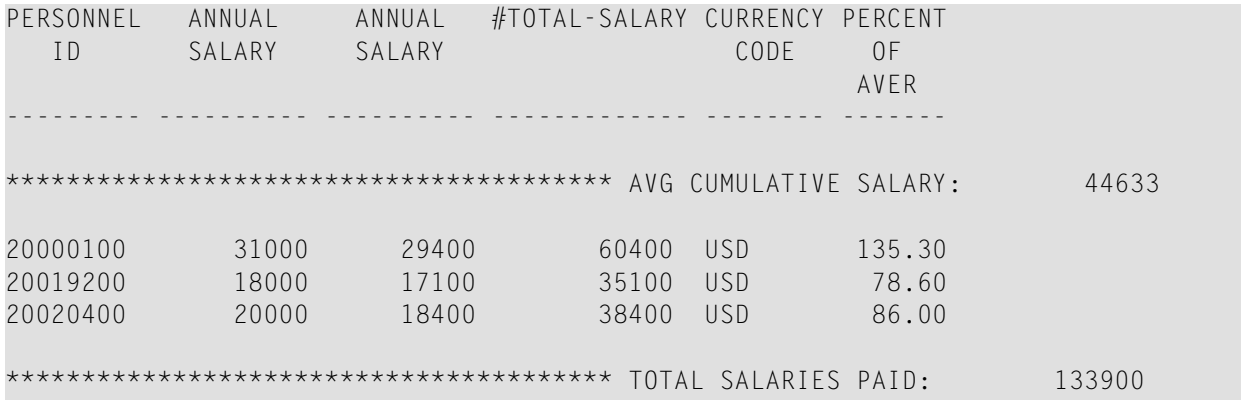

# **STORE**

The following example is referenced in the **[STORE](#page-878-0)** statement description:

#### **STOEX1R - STORE (reporting mode)**

```
** Example 'STOEX1R': STORE (reporting mode)
**
** CAUTION: Executing this example will modify the database records!
************************************************************************
RESET #PERSONNEL-ID (A8)
     #NAME (A20)
     #FIRST-NAME (A15)
     #BIRTH-D (D)
     #MAR-STAT (A1)
     #BIRTH (A8)
     \#CITY (A20)
```

```
#COUNTRY (A3)
     #CONF (A1)
*
REPEAT
 INPUT 'ENTER A PERSONNEL ID AND NAME (OR ''END'' TO END)' //
      'PERSONNEL-ID : ' #PERSONNEL-ID //
       'NAME : ' #NAME /
       'FIRST-NAME : ' #FIRST-NAME
 /*
 /* VALIDATE ENTERED DATA
 /*
 IF #PERSONNEL-ID = 'END' OR #NAME = 'END'
  STOP
 IF #NAME = ' 'REINPUT WITH TEXT 'ENTER A LAST-NAME' MARK 2 AND SOUND ALARM
 IF #FIRST-NAME = ' '
  REINPUT WITH TEXT 'ENTER A FIRST-NAME' MARK 3 AND SOUND ALARM
 /*
 /* ENSURE PERSON IS NOT ALREADY ON FILE
 /*
 FIND NUMBER EMPLOYEES WITH PERSONNEL-ID = #PERSONNEL-ID
 IF *NUMBER > 0
  REINPUT 'PERSON WITH SAME PERSONNEL-ID ALREADY EXISTS'
         MARK 1 AND SOUND ALARM
 MOVE 'N' TO #CONF
 /*
 /* GET FURTHER INFORMATION
 /*
 INPUT
  'ADDITIONAL PERSONNEL DATA' ////
   'PERSONNEL-ID :' #PERSONNEL-ID (AD=IO) /
   'NAME (AD=IO) /<br>'FIRST-NAME :' #FIRST-NAME (AD=IO) /
                         'FIRST-NAME :' #FIRST-NAME (AD=IO) ///
   'MARITAL STATUS :' #MAR-STAT
   'DATE OF BIRTH (YYYYMMDD) :' #BIRTH /
   'CITY :' #CITY /
   'COUNTRY (3 CHARACTERS) :' #COUNTRY //
   'ADD THIS RECORD (Y/N) : \#CONF (AD=M)
 /*
 /* ENSURE REQUIRED FIELDS CONTAIN VALID DATA
 /*
 IF NOT (#</math>MAR-STAT = 'S' OR = 'M' OR = 'D' OR = 'W')REINPUT TEXT 'ENTER VALID MARITAL STATUS S=SINGLE ' -
               'M=MARRIED D=DIVORCED W=WIDOWED' MARK 1
 IF NOT (#BIRTH = MASK(YYYYYMMDD) and #BIRTH = MASK(1582-2699))REINPUT TEXT 'ENTER CORRECT DATE' MARK 2
 IF #CITY = 'REINPUT TEXT 'ENTER A CITY NAME' MARK 3
 IF #COUNTRY = ' 'REINPUT TEXT 'ENTER A COUNTRY CODE' MARK 4
 IF NOT (#CONF = 'N' OR= 'Y')
   REINPUT TEXT 'ENTER Y (YES) OR N (NO)' MARK 5
```

```
IF #CONF = 'N'
   ESCAPE TOP
 /*
 /* ADD THE RECORD
 /*
 MOVE EDITED #BIRTH TO #BIRTH-D (EM=YYYYMMDD)
 /*
 STORE RECORD IN EMPLOYEES
    WITH PERSONNEL-ID = #PERSONNEL-ID
        NAME = #NAMEFIRST-NAME = #FIRST-NAME
        MAR-STAT = #MAR-STAT
        BIRTH = #BIRTH-D
        CITY = #CITY
        COUNTRY = #COUNTRY 
  END OF TRANSACTION 
  /* 
  WRITE NOTITLE 'RECORD HAS BEEN ADDED'
  /* 
LOOP
END ↩
```
# **UPDATE**

The following example is referenced in the **[UPDATE](#page-900-0)** statement description:

#### **UPDEX1R - UPDATE (reporting mode)**

```
** Example 'UPDEX1R': UPDATE (reporting mode)
**
** CAUTION: Executing this example will modify the database records!
************************************************************************
RESET #NAME (A20)
*
INPUT 'ENTER A NAME:' #NAME (AD=M)
IF #NAME = ' '
 STOP
*
FIND EMPLOYEES WITH NAME = #NAMEIF NO RECORDS FOUND
   REINPUT WITH 'NO RECORDS FOUND' MARK 1
  /*
  INPUT 'NAME: ' NAME (AD=O) /
        'FIRST NAME:' FIRST-NAME (AD=M) /
        'CITY: ' CITY (AD=M)
  / \starUPDATE USING SAME RECORD 
   /* 
   END TRANSACTION
```
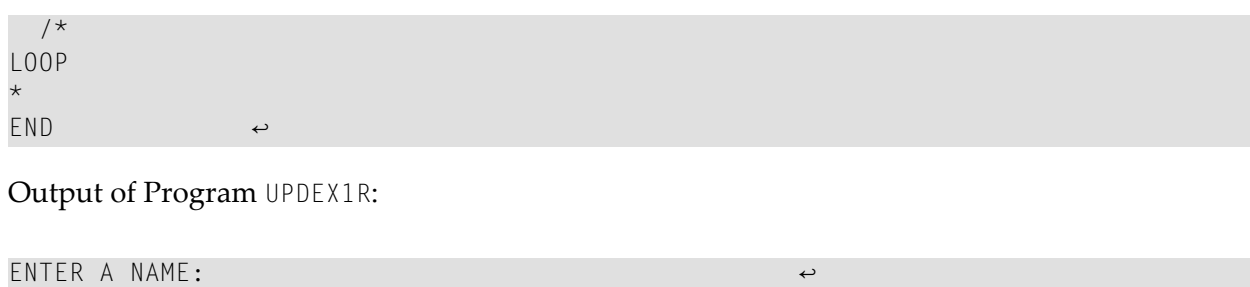

# **Example Programs for System Variables**

The following examples are referenced in the \*OCCURRENCE system variable description:

#### **OCC1P - System Variable \*OCCURRENCE**

```
** Example 'OCC1P': *OCCURRENCE 
************************************************************************
DEFINE DATA LOCAL 
1 #N1 (N7/1:10) 
1 #N2 (N7/1:10,1:10) 
1 #N3 (N7/1:10,1:10,1:10) 
END-DEFINE 
* 
CALLNAT 'OCC1N' #N1(*) #N2(1:2,1:4) #N3(1:6,1:7,1:8) 
* 
END
```
Subprogram OCC1N Called by Program OCC1P:

```
** Example 'OCC1N': *OCCURRENCE (called by OCC1P)
**********************************************************************
DEFINE DATA
PARAMETER
1 PARM1 (N7/1:V)
1 PARM2 (N7/1:V,1:V)
1 PARM3 (N7/1:V,1:V,1:V)
LOCAL
1 #OCC2 (I4/1:2)
1 #OCC3 (I4/1:3)
1 #OCC1 (I4)
END-DEFINE
*
MOVE *OCC(PARM1) TO #OCC1
MOVE *OCC(PARM2,*) TO #OCC2(*)
MOVE *OCC(PARM3,*) TO #OCC3(*)
*
DISPLAY #OCC1 #OCC2(*) #OCC3(*)
DISPLAY *OCC(PARM1,*) *OCC(PARM2,*) *OCC(PARM3,*)
```

```
*
NEWPAGE
*
WRITE NOHDR
     'Occurrences of 1. parameter:' *OCC(PARM1)
    / 'Occurrences of 1. parameter:' *OCC(PARM1,1)
    / 'Occurrences of 1. parameter:' *OCC(PARM1,*)
    / 'Occurrences of 2. parameter:' *OCC(PARM2,1) *OCC(PARM2,2)
    / 'Occurrences of 2. parameter:' *OCC(PARM2,*)
    / 'Occurrences of 3. parameter:' *OCC(PARM3,1) *OCC(PARM3,2)
                                      *OCC(PARM3,3)
   / 'Occurrences of 3. parameter:' *OCC(PARM3,*)
*
END
```
Output of Program OCC1P - Page 1:

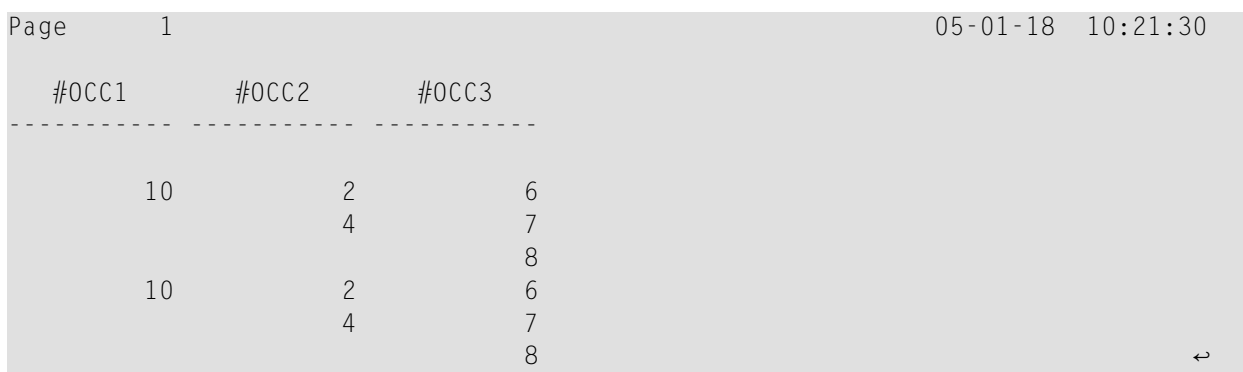

Output of Program OCC1P - Page 2:

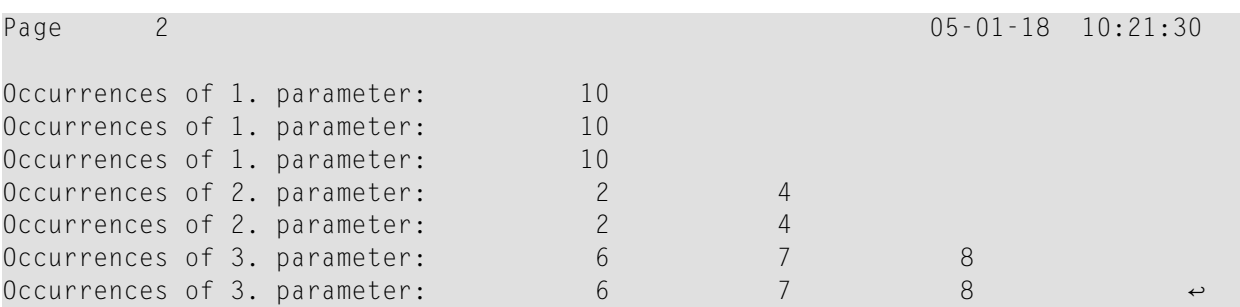

## **OCC2P - System Variable \*OCCURRENCE**

```
** Example 'OCC2P': *OCCURRENCE 
************************************************************************
DEFINE DATA LOCAL 
1 #N (N7/1:10)
1 #I (I4)
END-DEFINE 
* 
FOR #I=1 TO 10 
 MOVE #I TO #N(HI)END-FOR 
* 
WRITE 'Passing ocurrences 1:5' 
CALLNAT 'OCC2N' #N(1:5) 
* 
WRITE 'Passing ocurrences 5:10' 
CALLNAT 'OCC2N' #N(5:10) 
* 
END
```
Subprogram OCC2N Called by Program OCC2P:

```
** Example 'OCC2N': *OCCURRENCE (called by OCC2P) 
**********************************************************************
DEFINE DATA 
PARAMETER 
1 #ARR (N7/1:V) 
LOCAL 
1 I (N7)
END-DEFINE 
* 
FOR I=1 TO *OCC(#ARR)
 DISPLAY #ARR(I) 
END-FOR 
* 
END
```
## Output of Program OCC2P:

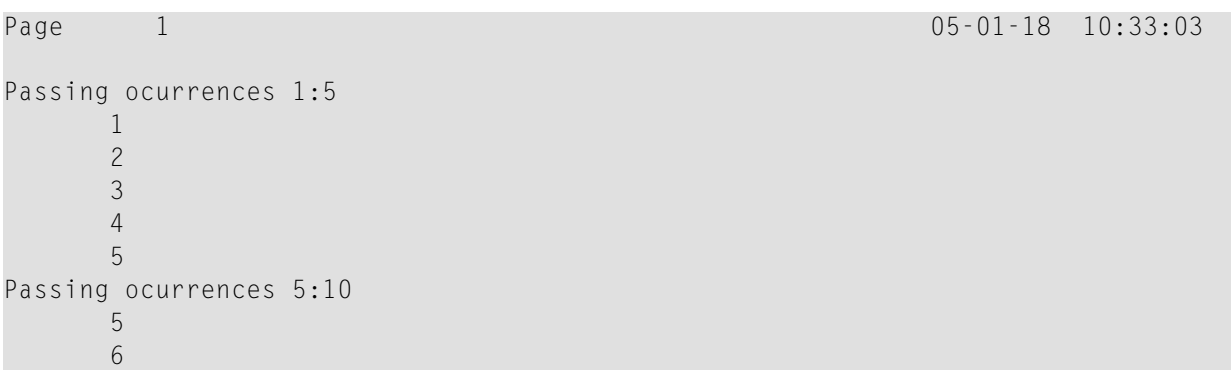

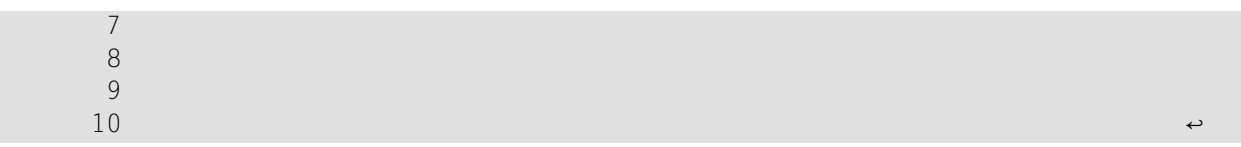